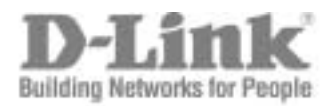

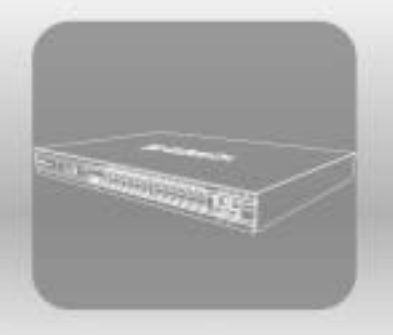

# STACK<br>CLI MANUAL

PRODUCT MODEL: **XStack<sup>TM</sup> DGS-3600 SERIES** Layer 3 Gigabit Ethernet Managed Switch Release 2

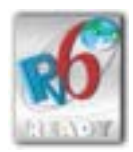

©Copyright 2007. All rights reserved.

## **Table of Contents**

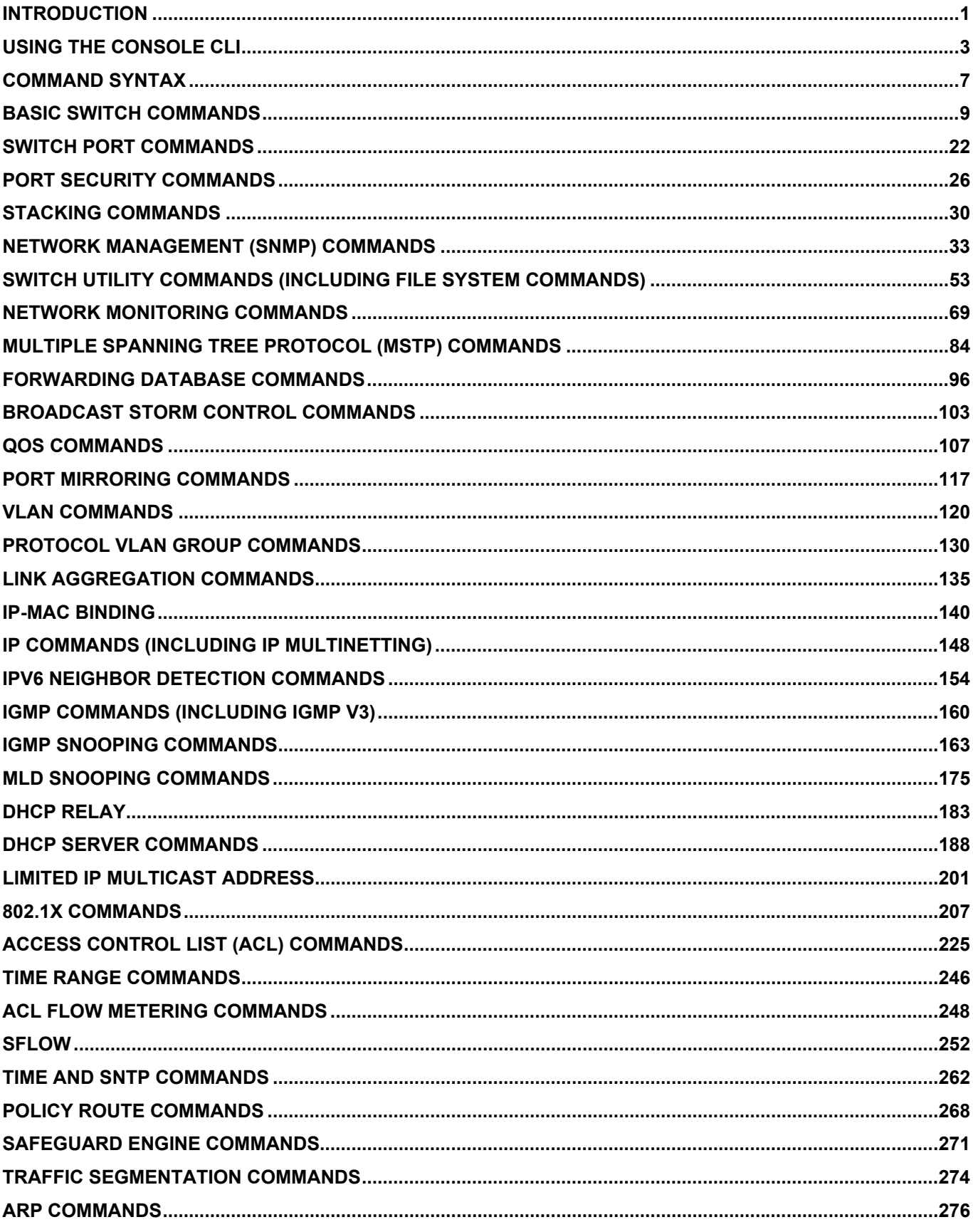

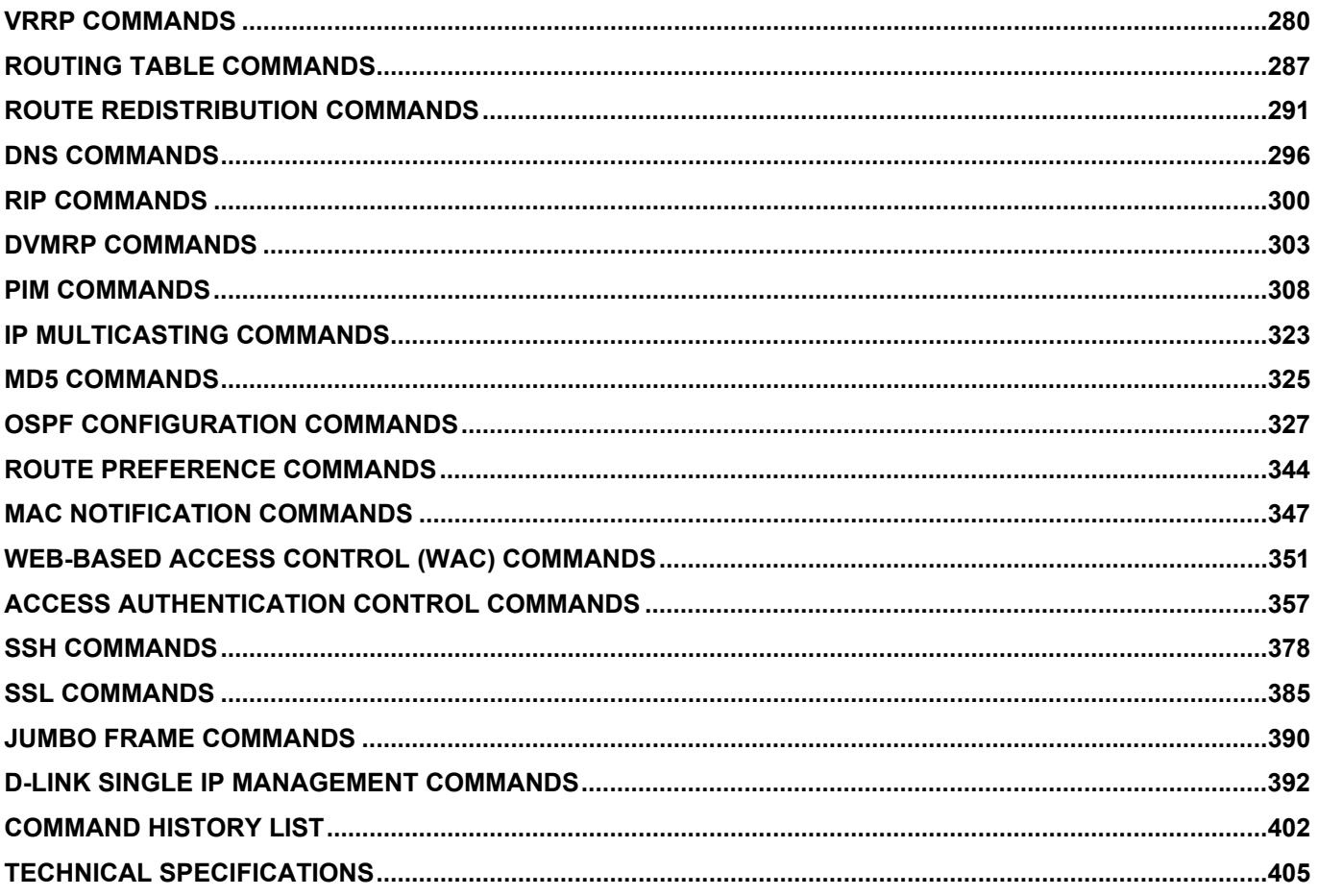

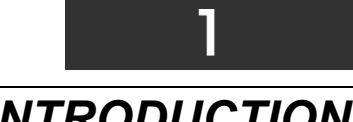

## <span id="page-3-0"></span>*INTRODUCTION*

The DGS-3600 Series is a member of the D-Link xStack switch family. xStack is a complete family of stackable devices that ranges from edge 10/100Mbps switches to core Gigabit switches. xStack provides unsurpassed performance, fault tolerance, scalable flexibility, robust security, standard-based interoperability and an impressive support for 10Gigabit technology to future-proof departmental and enterprise network deployments with an easy migration path.

The Switch can be managed through the Switch's serial port, Telnet, or the Web-based management agent. The Command Line Interface (CLI) can be used to configure and manage the Switch via the serial port or Telnet interfaces.

This manual provides a reference for all of the commands contained in the CLI. Configuration and management of the Switch via the Web-based management agent is discussed in the Manual.

#### **Accessing the Switch via the Serial Port**

The Switch's serial port's default settings are as follows:

- **115200 baud**
- **no parity**
- **8 data bits**
- **1 stop bit**

A computer running a terminal emulation program capable of emulating a VT-100 terminal and a serial port configured as above is then connected to the Switch's serial port via an RS-232 DB-9 cable.

With the serial port properly connected to a management computer, the following screen should be visible. If this screen does not appear, try pressing Ctrl+r o refresh the console screen.

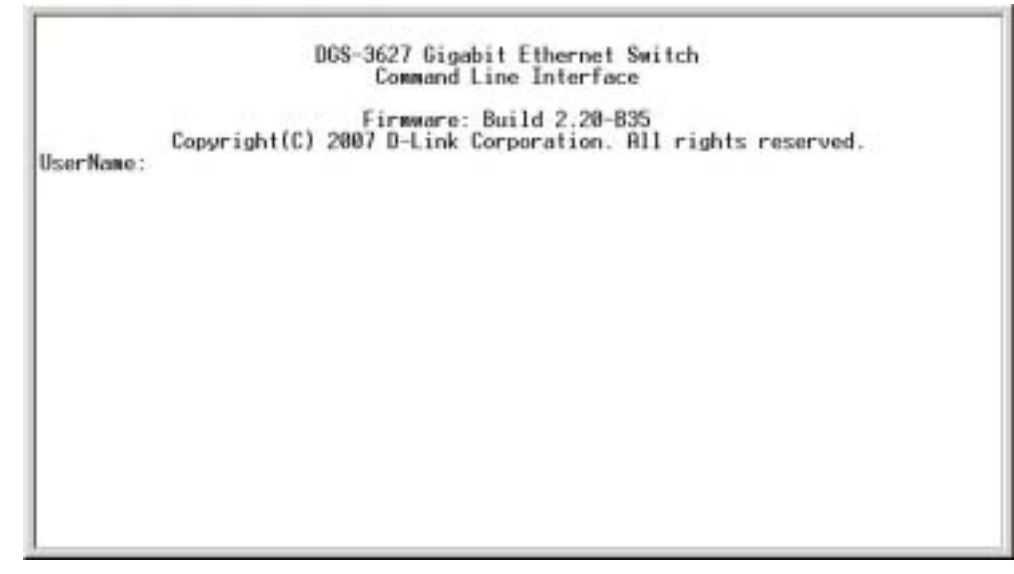

**Figure 1-1. Initial CLI screen** 

There is no initial username or password. Just press the **Enter** key twice to display the CLI input cursor − **DGS-3600:4#**. This is the command line where all commands are input.

#### **Setting the Switch's IP Address**

Each Switch must be assigned its own IP Address, which is used for communication with an SNMP network manager or other TCP/IP application (for example BOOTP, TFTP). The Switch's default IP address is 10.90.90.90. You can change the default Switch IP address to meet the specification of your networking address scheme.

The Switch is also assigned a unique MAC address by the factory. This MAC address cannot be changed, and can be found on the initial boot console screen  $-$  shown below.

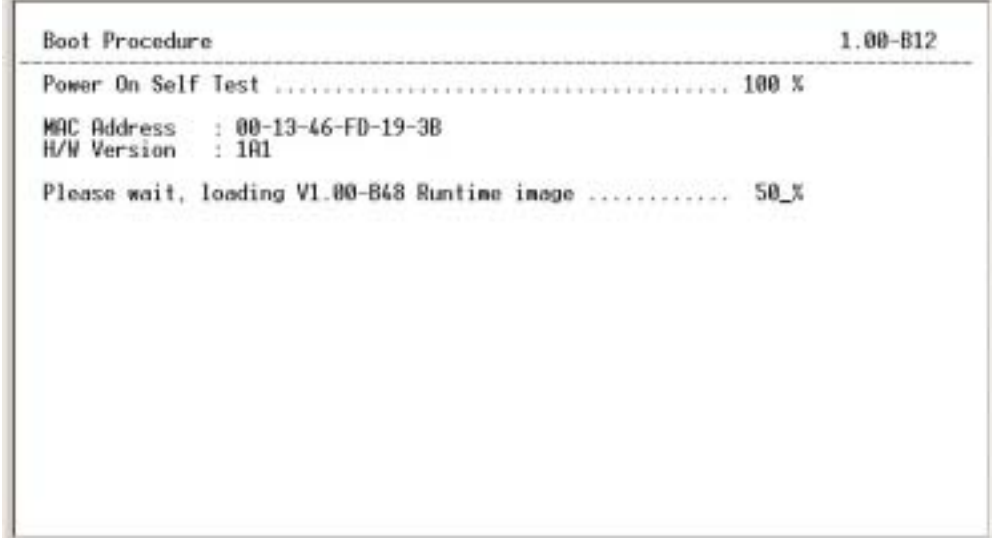

**Figure 1-2. Boot Screen** 

The Switch's MAC address can also be found in the Web management program on the Switch Information (Basic Settings) window on the Configuration menu.

The IP address for the Switch must be set before it can be managed with the Web-based manager. The Switch IP address can be automatically set using BOOTP or DHCP protocols, in which case the actual address assigned to the Switch must be known.

The IP address may be set using the Command Line Interface (CLI) over the console serial port as follows:

- 1. Starting at the command line prompt, enter the commands **config ipif System ipaddress xxx.xxx.xxx.xxx/yyy.yyy.yyy.yyy**. Where the **x**ís represent the IP address to be assigned to the IP interface named **System** and the **y**ís represent the corresponding subnet mask.
- 2. Alternatively, you can enter **config ipif System ipaddress xxx.xxx.xxx.xxx/z**. Where the **x**ís represent the IP address to be assigned to the IP interface named **System** and the **z** represents the corresponding number of subnets in CIDR notation.

The IP interface named **System** on the Switch can be assigned an IP address and subnet mask which can then be used to connect a management station to the Switch's Telnet or Web-based management agent.

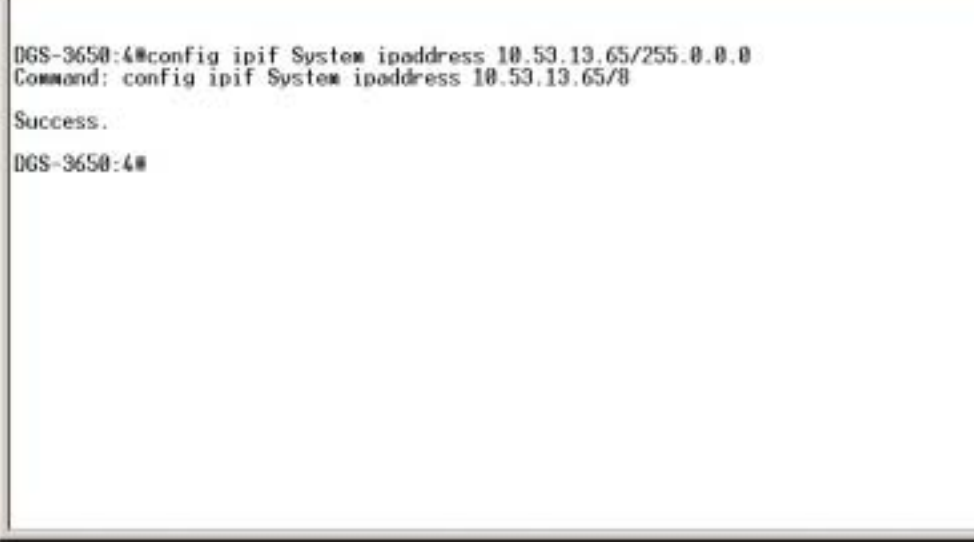

#### **Figure 1-3. Assigning an IP Address**

In the above example, the Switch was assigned an IP address of 10.53.13.65 with a subnet mask of 255.0.0.0. The system message **Success** indicates that the command was executed successfully. The Switch can now be configured and managed via Telnet, SNMP MIB browser and the CLI or via the Web-based management agent using the above IP address to connect to the Switch.

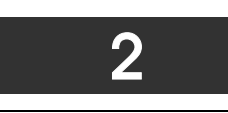

## <span id="page-5-0"></span>*USING THE CONSOLE CLI*

The Switch supports a console management interface that allows the user to connect to the Switch's management agent via a serial port and a terminal or a computer running a terminal emulation program. The console can also be used over the network using the TCP/IP Telnet protocol. The console program can be used to configure the Switch to use SNMP-based network management software over the network.

This chapter describes how to use the console interface to access the Switch, change its settings, and monitor its operation.

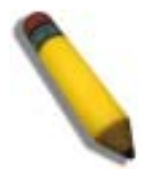

*Note:* Switch configuration settings are saved to non-volatile RAM using the save command. The current *configuration will then be retained in the Switchís NV-RAM, and reloaded when the Switch is rebooted. If the Switch is rebooted without using the save command, the last configuration saved to NV-RAM will be loaded.* 

#### **Connecting to the Switch**

The console interface is used by connecting the Switch to a VT100-compatible terminal or a computer running an ordinary terminal emulator program (e.g., the **HyperTerminal** program included with the Windows operating system) using an RS-232C serial cable. Your terminal parameters will need to be set to:

- **VT-100 compatible**
- **115200 baud**
- **8 data bits**
- **No parity**
- **One stop bit**
- **No flow control**

Users can also access the same functions over a Telnet interface. Once an IP address has been set for the Switch, users can use a Telnet program (in VT-100 compatible terminal mode) to access and control the Switch. All of the screens are identical, whether accessed from the console port or from a Telnet interface.

After the Switch reboots and you have logged in, the console looks like this:

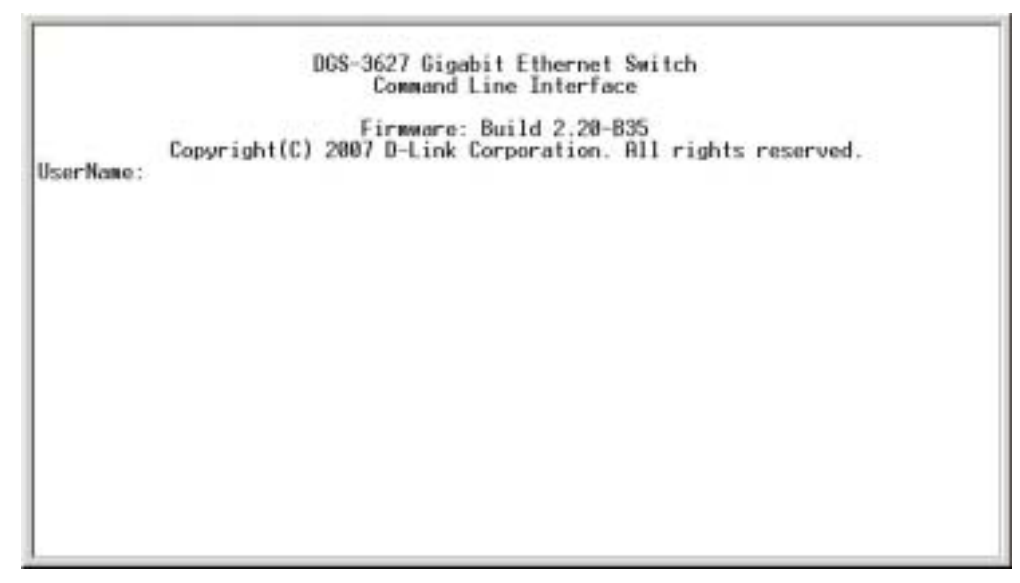

**Figure 2- 1. Initial Console Screen after logging in** 

Commands are entered at the command prompt, **DGS-3600:4#**.

There are a number of helpful features included in the CLI. Entering the **?** command will display a list of all of the top-level commands.

- ŷ cd clear clear arptable clear attack log clear counters clear dhcp\_binding<br>clear fdb clear log clear port\_security\_entry\_port<br>config\_802.1p\_default\_priority\_<br>config\_802.1p\_user\_priority\_<br>config\_802.1x\_auth\_mode<br>config\_802.1x\_auth\_parameter\_ports<br>config\_802.1x\_auth\_protocol\_<br>config\_802.1x\_auth\_protocol\_ config 802.1x capability ports<br>config 802.1x quest\_vlan ports<br>config 802.1x init<br>config 802.1x reauth config access profile profile\_id config account<br>**MISING ISO 5** Quit **SIGNE T** Next Page **NAMES** Next Entry **T** All
	- **Figure 2- 2. The ? Command**

When users enter a command without its required parameters, the CLI will prompt a **Next possible completions:** message.

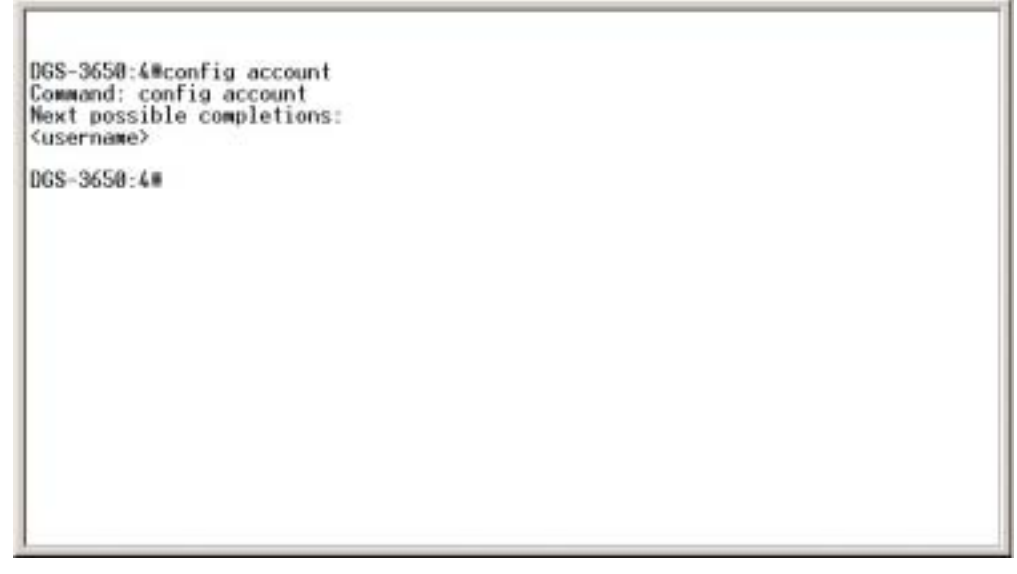

**Figure 2- 3. Example Command Parameter Help** 

In this case, the command **config account** was entered with the parameter **<username>**. The CLI will then prompt to enter the **<username>** with the message, **Next possible completions:**. Every command in the CLI has this feature, and complex commands have several layers of parameter prompting.

In addition, after typing any given command plus one space, all of the next possible sub-commands can be seen, in sequential order, by repeatedly pressing the **Tab** key.

To re-enter the previous command at the command prompt, press the up arrow cursor key. The previous command will appear at the command prompt.

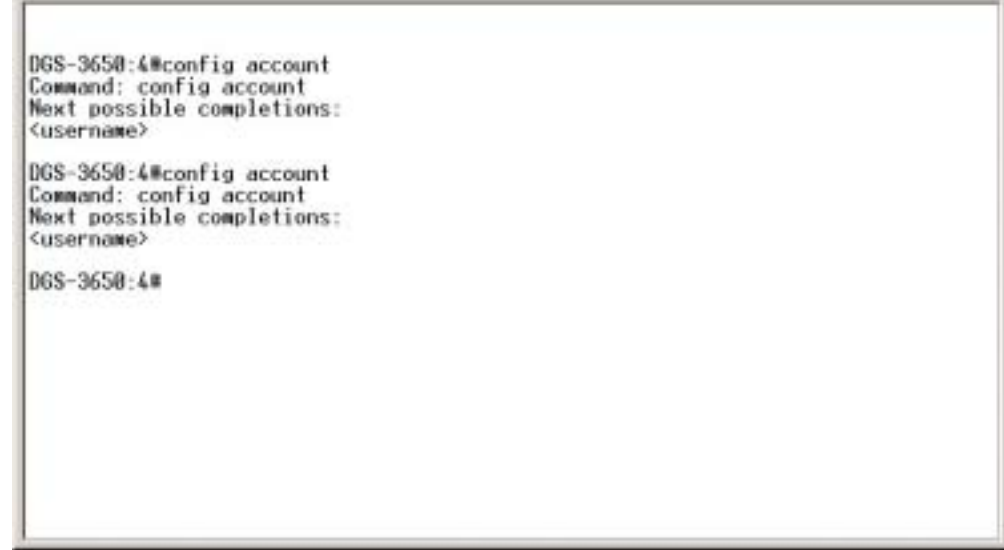

**Figure 2- 4. Using the Up Arrow to Re-enter a Command** 

In the above example, the command **config account** was entered without the required parameter **<username>**, the CLI returned the Next possible completions: <username> prompt. The up arrow cursor control key was pressed to re-enter the previous command (**config account**) at the command prompt. Now the appropriate username can be entered and the **config account** command reexecuted.

All commands in the CLI function in this way. In addition, the syntax of the help prompts are the same as presented in this manual − angle brackets < > indicate a numerical value or character string, braces { } indicate optional parameters or a choice of parameters, and brackets [ ] indicate required parameters.

If a command is entered that is unrecognized by the CLI, the top-level commands will be displayed under the **Available commands:** prompt.

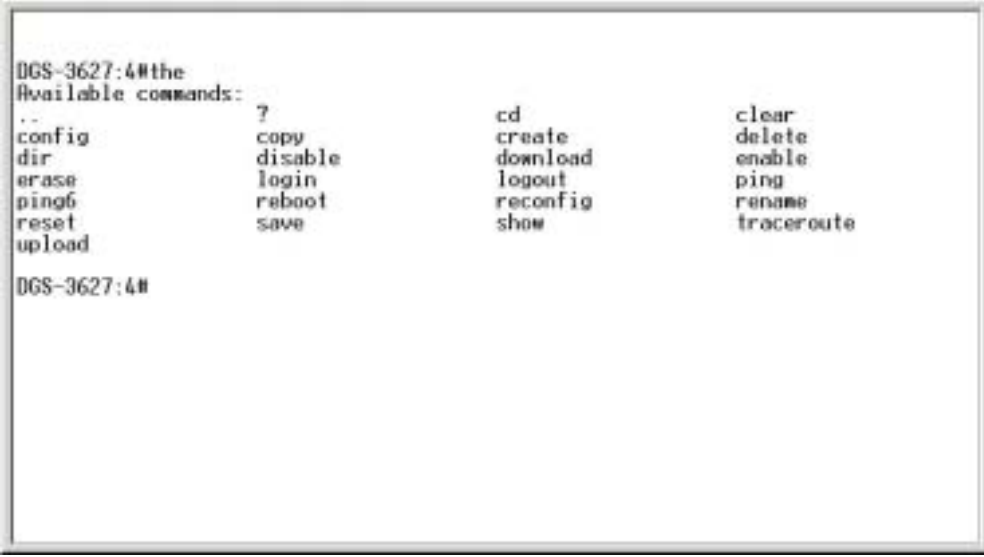

#### **Figure 2- 5. Available Commands**

The top-level commands consist of commands such as **show** or **config**. Most of these commands require one or more parameters to narrow the top-level command. This is equivalent to **show** what? or **config** what? Where the what? is the next parameter.

For example, if you enter the **show** command with no additional parameters, the CLI will then display all of the possible next parameters.

| DGS-3627:4#show<br>Command: show<br>Next possible completions:<br>802.1p<br>acct_client<br>auth client<br>auth statistics<br>authen policy                                                                                                    | 802.1м<br>address binding<br>auth diagnostics<br>authen<br>autoconfig                                                                                                    | access profile<br>arpentry<br>auth session statistics<br>authen enable<br>bandwidth control                                                                                                    | account<br>attack log<br>authen login<br>boot file                                                                                                    |
|----------------------------------------------------------------------------------------------------|----------------------------------------------------------------------------------------------------|----------------------------------------------------------------------------------------------------|----------------------------------------------------------------------------------------------------|
| command history<br>dhcp<br>dnsr<br>dvaro<br>greeting message<br>igmp snooping<br>ipif_ipv6_link_local_auto<br>ipu6<br>limited<br>1 <sub>0</sub><br>Mirror<br>multicast_fdb<br>D1#<br>ports<br>router_ports<br>scheduling_mechanism<br>sflow<br>ssh<br>storage media info<br>syslog<br>traffic<br>utilization | config<br>dhcp_binding<br>dotly_protocol_group<br>error<br>gurp<br>infdb<br>inv6route<br>limited multicast addr<br>log save timing<br>mld snooping<br>multicast range<br>policy route<br>radius<br>safeguard engine<br>sim<br>ssl<br>system_severity<br>traffic_segmentation<br>ulan | cpu<br>dhcp relay<br>fdb<br>hol prevention<br>ipif<br>1pmc<br>jumbo frame<br>mac notification<br>module_info<br>ospf<br>por t<br>rip<br>scheduling<br>serial_port<br>STIND<br>stack information<br>sto<br>time<br>vrrp | device_status<br>dhcp server<br>double vlan<br>flow meter<br>1 GH(D)<br>iproute<br>lacp_port<br>link_aggregation<br>md5<br>multicast<br>packet<br>port_security<br>route<br>session<br>sntp<br>stacking<br>switch<br>time range<br>trusted host<br>Mac |
| DGS-3627:4#                                                                                                    |                                                                                                    |                                                                                                    |                                                                                                    |

**Figure 2- 6. Next possible completions: Show Command** 

In the above example, all of the possible next parameters for the **show** command are displayed.

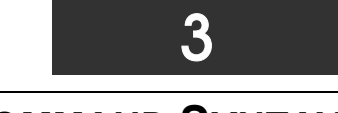

<span id="page-9-0"></span>*COMMAND SYNTAX*

The following symbols are used to describe how command entries are made and values and arguments are specified in this manual. The online help contained in the CLI and available through the console interface uses the same syntax.

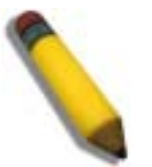

**Note:** All commands are case-sensitive. Be sure to disable Caps Lock or any other unwanted function that changes text case.

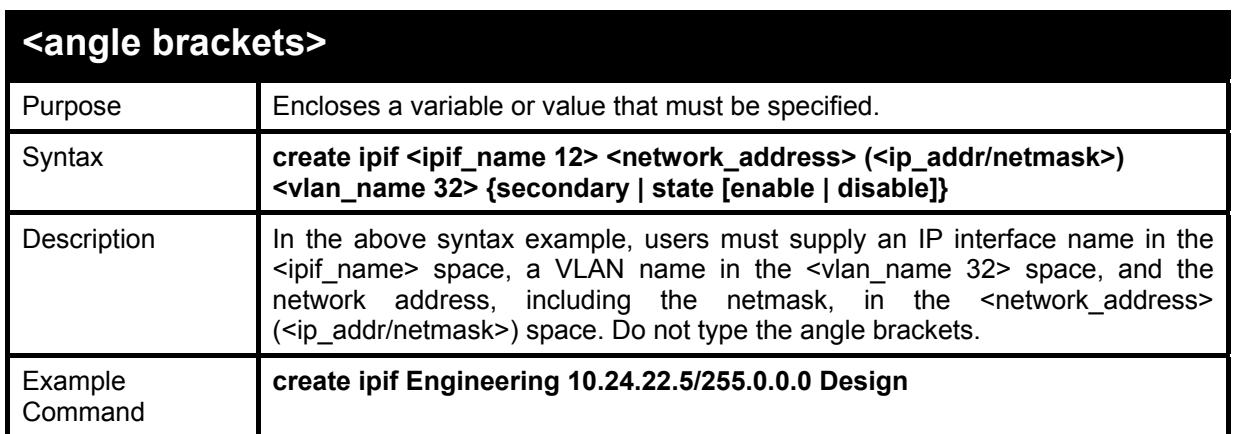

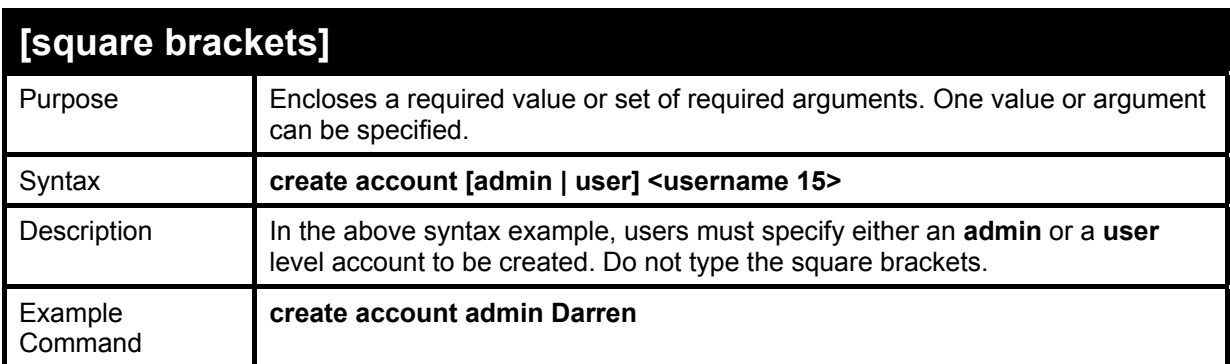

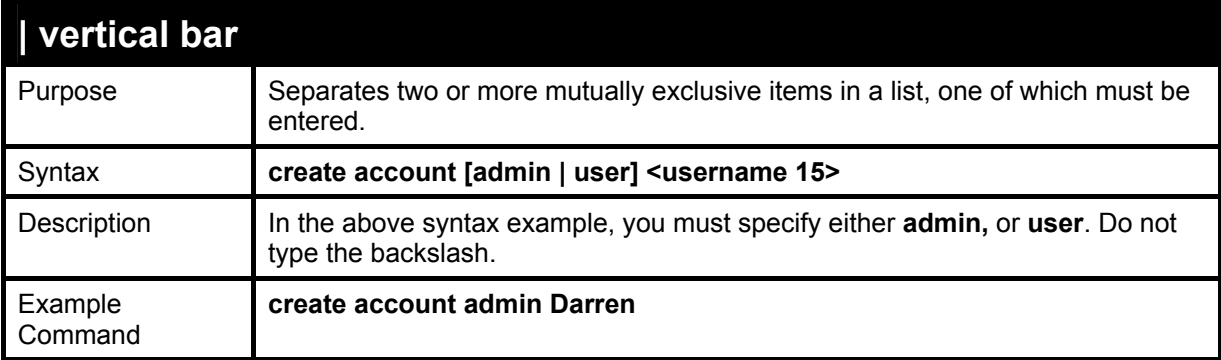

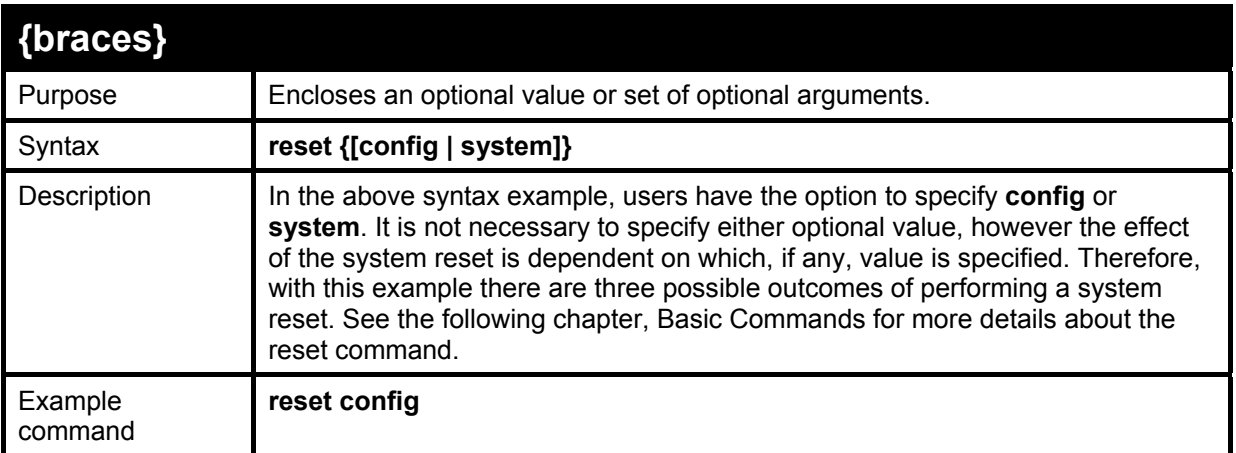

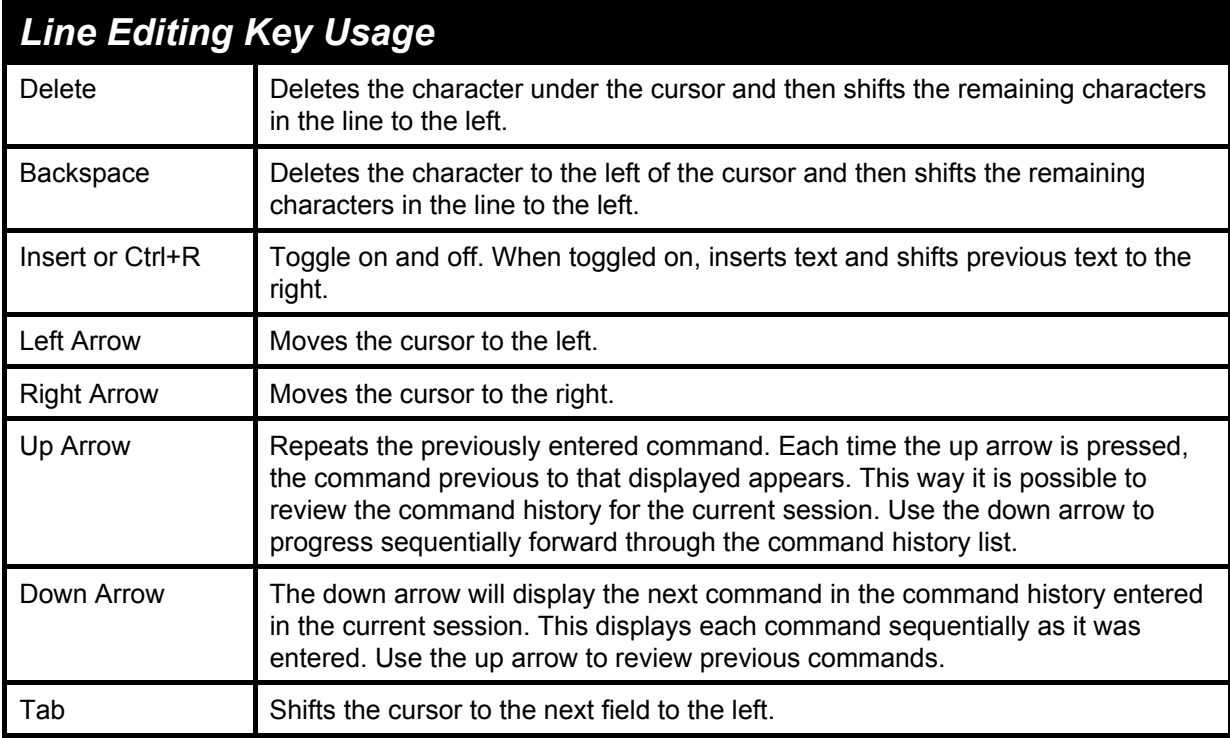

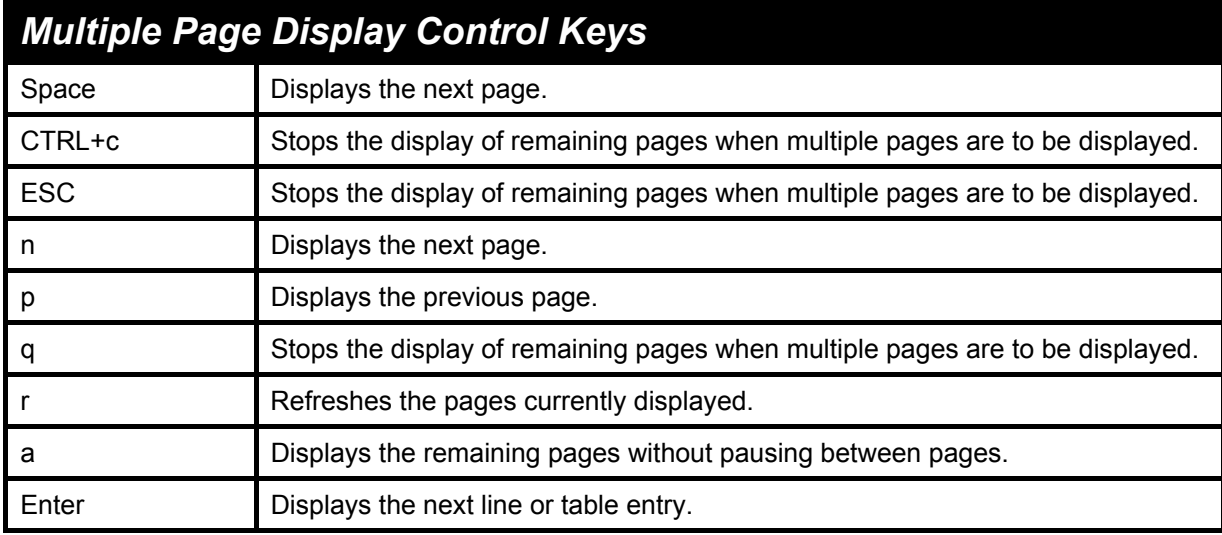

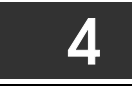

## <span id="page-11-0"></span>*BASIC SWITCH COMMANDS*

The basic switch commands in the Command Line Interface (CLI) are listed (with the appropriate parameters) in the following table.

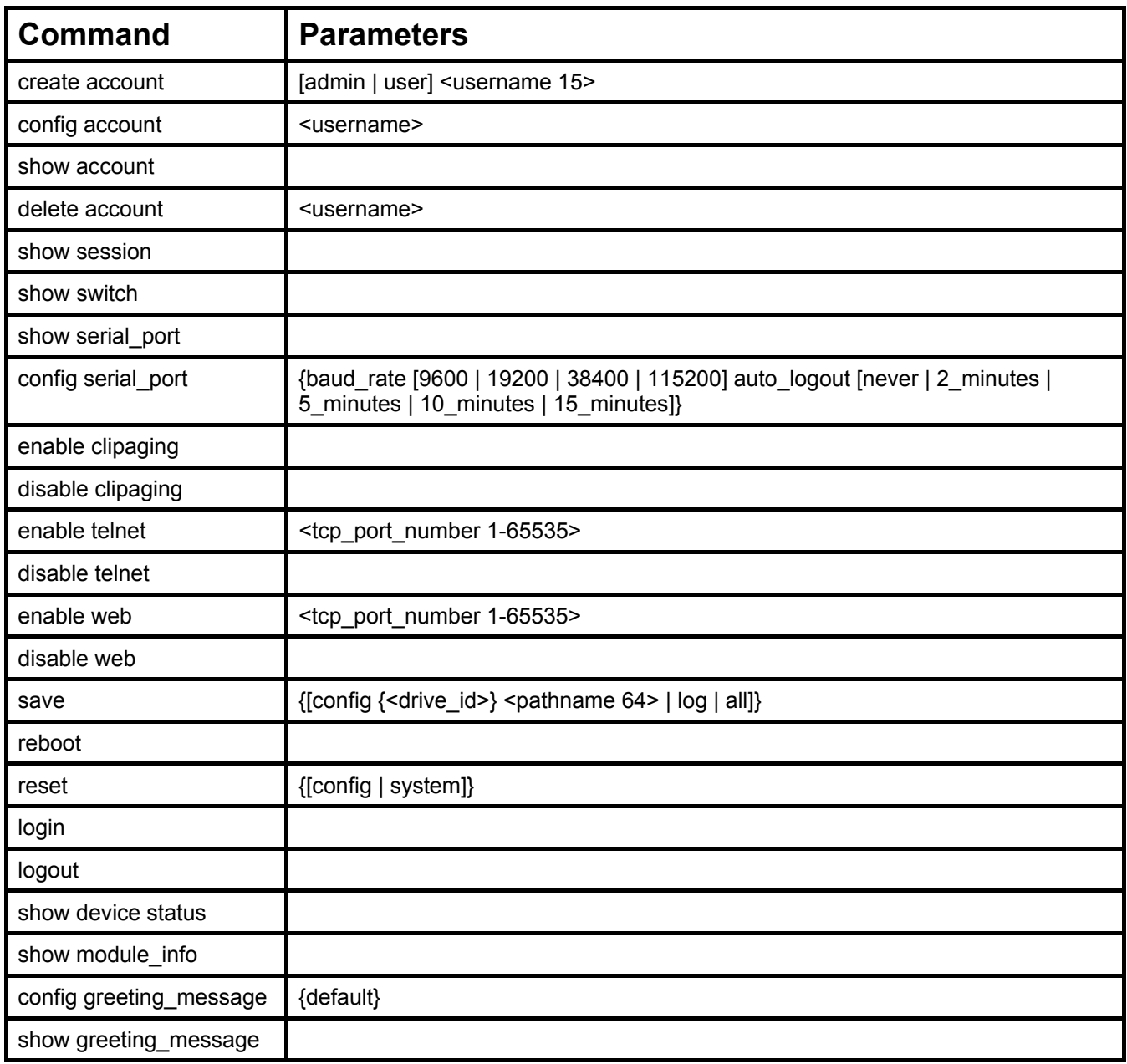

Each command is listed, in detail, in the following sections.

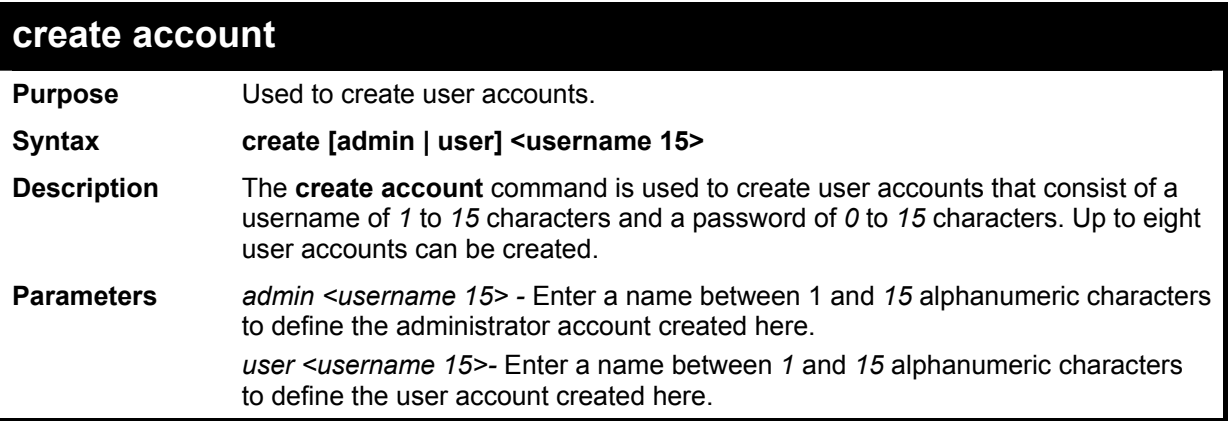

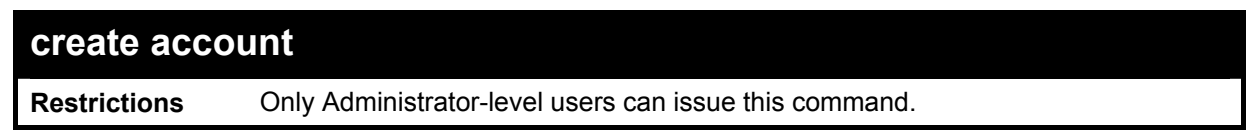

To create an administrator-level user account with the username "dlink".

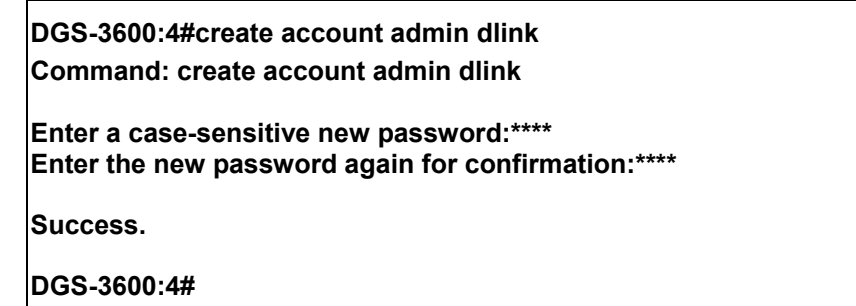

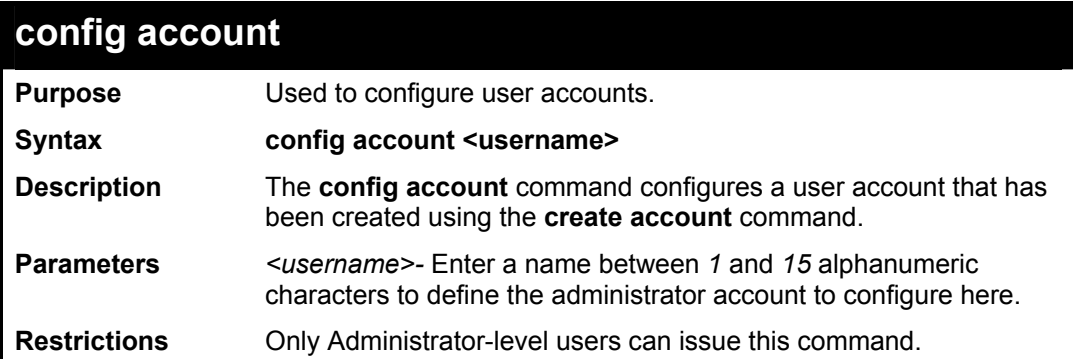

Example usage:

To configure the user password of "dlink" account:

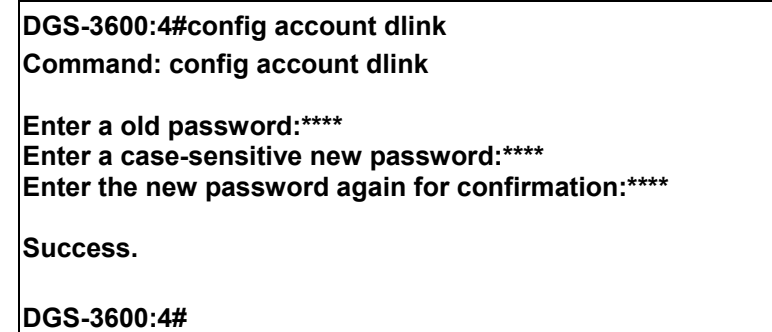

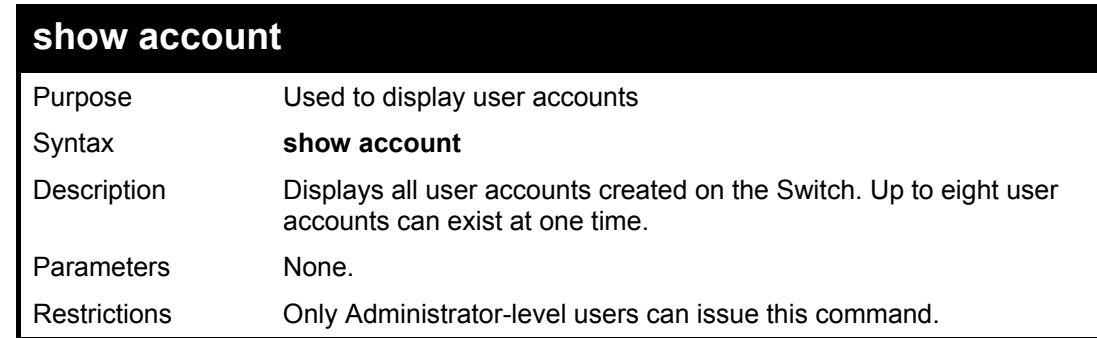

Example usage:

To display the accounts that have been created:

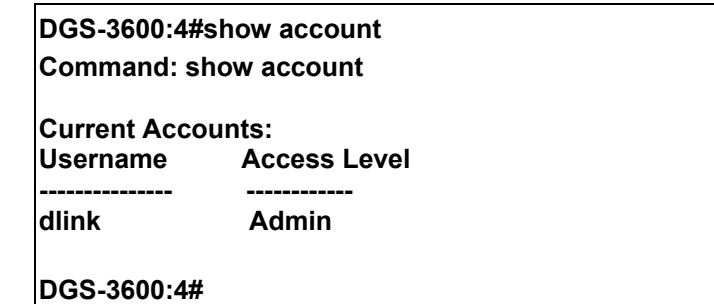

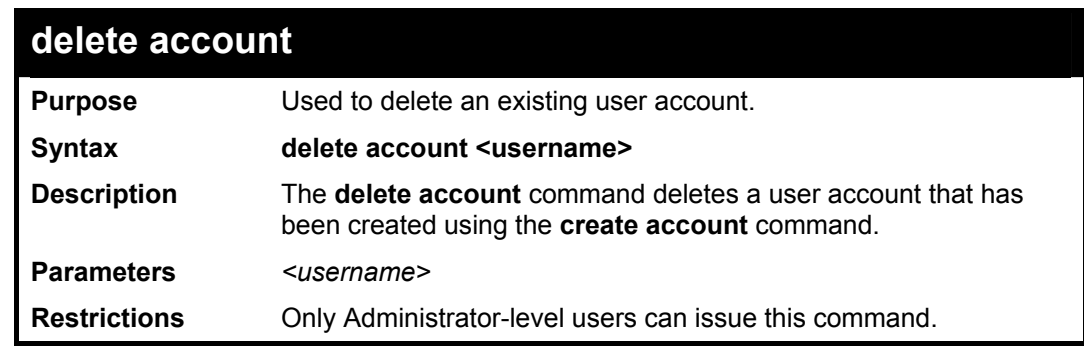

To delete the user account "System":

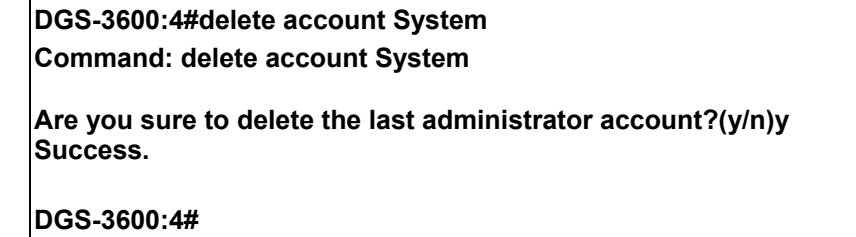

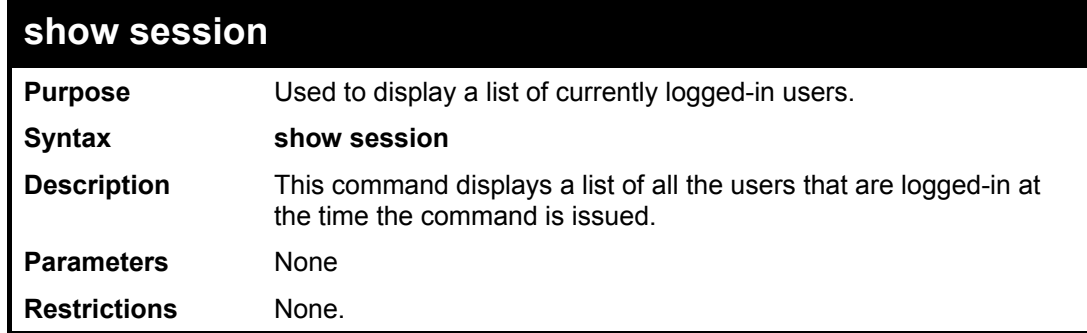

Example usage:

To display the way that the users logged in:

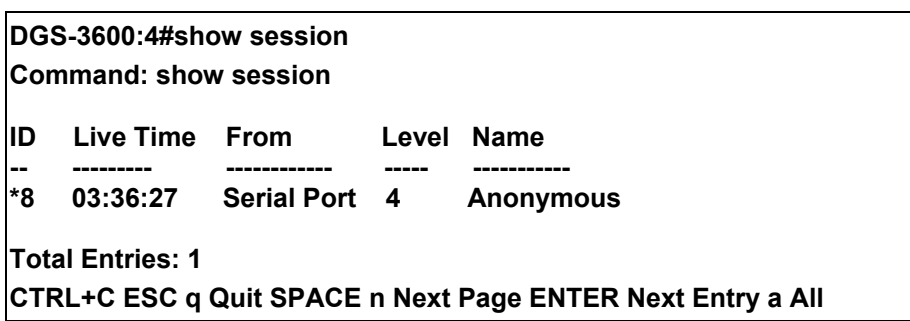

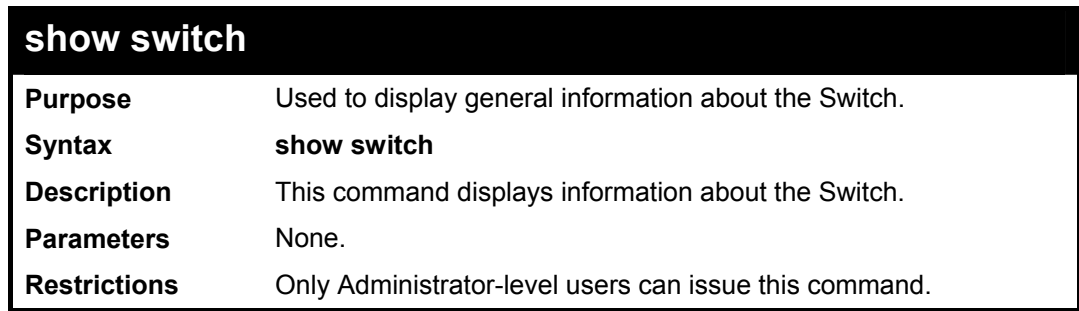

To display the Switch's information:

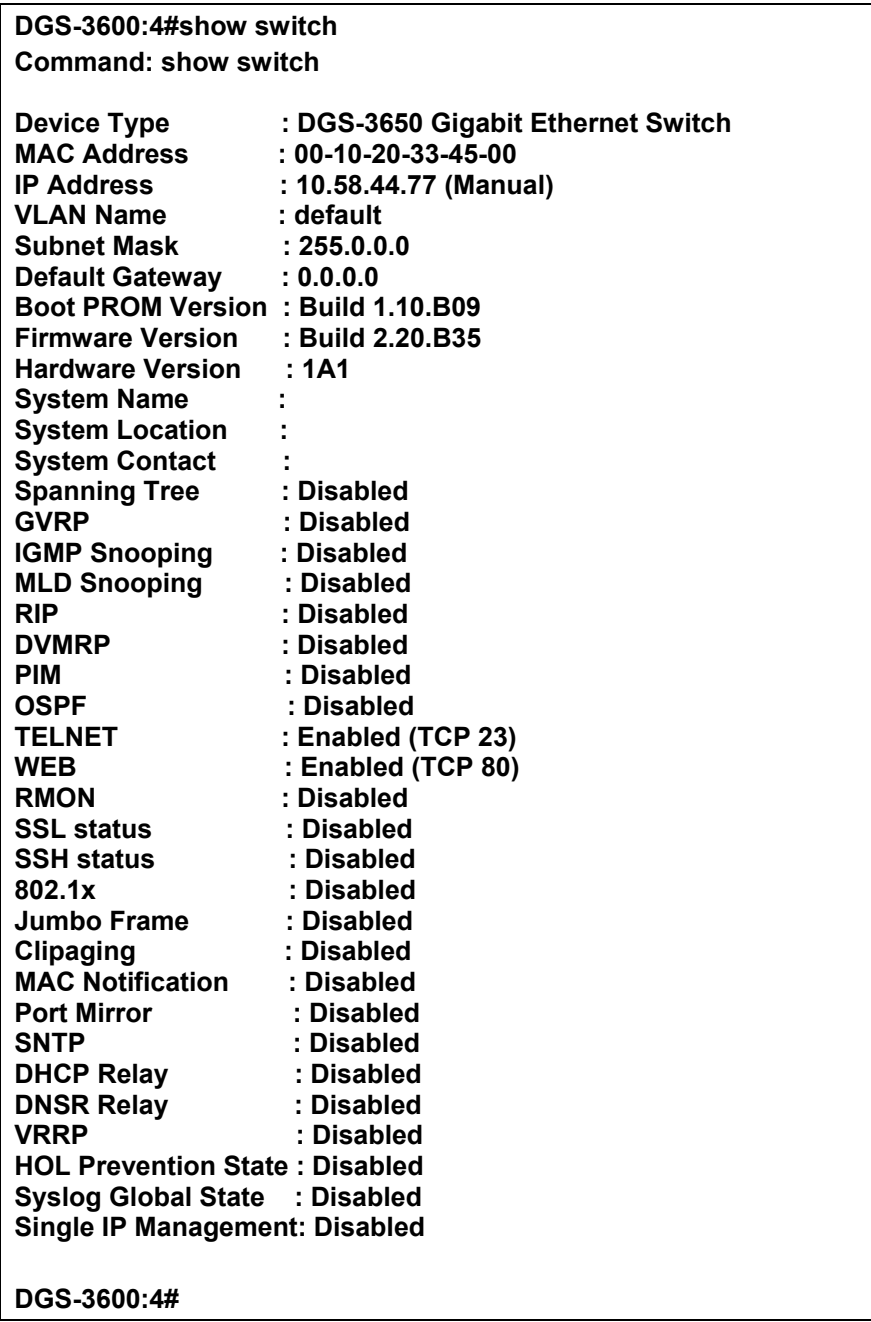

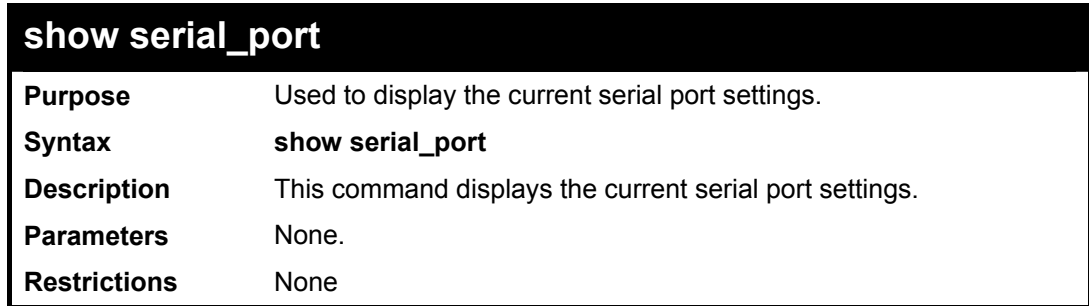

To display the serial port setting:

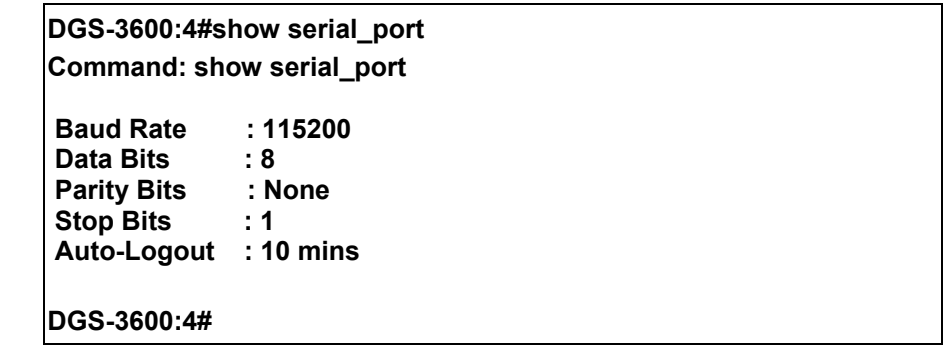

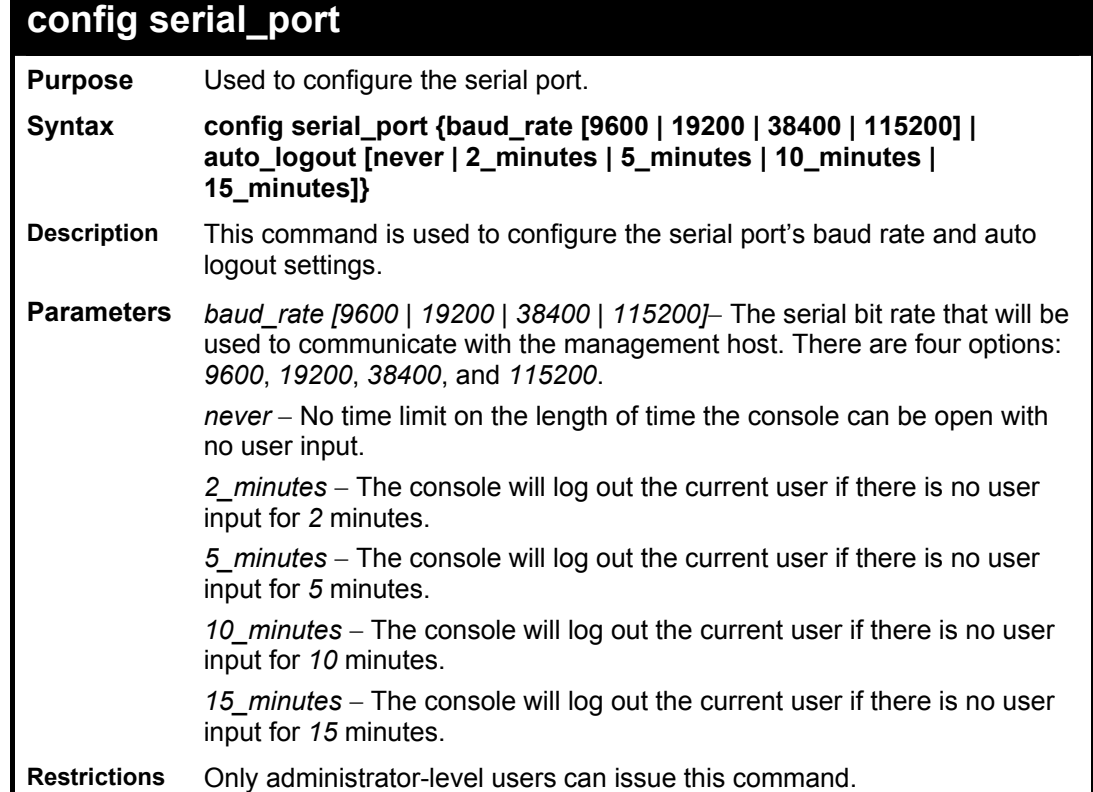

Example usage:

To configure baud rate:

**DGS-3600:4#config serial\_port baud\_rate 115200 Command: config serial\_port baud\_rate 115200 Success.** 

**DGS-3600:4#** 

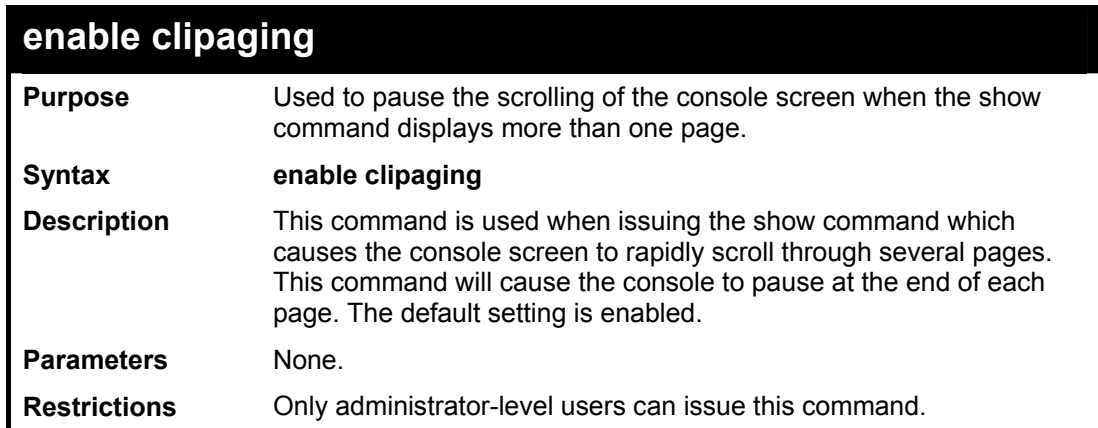

To enable pausing of the screen display when the show command output reaches the end of the page:

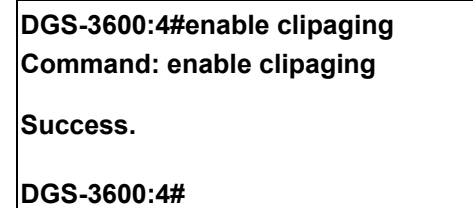

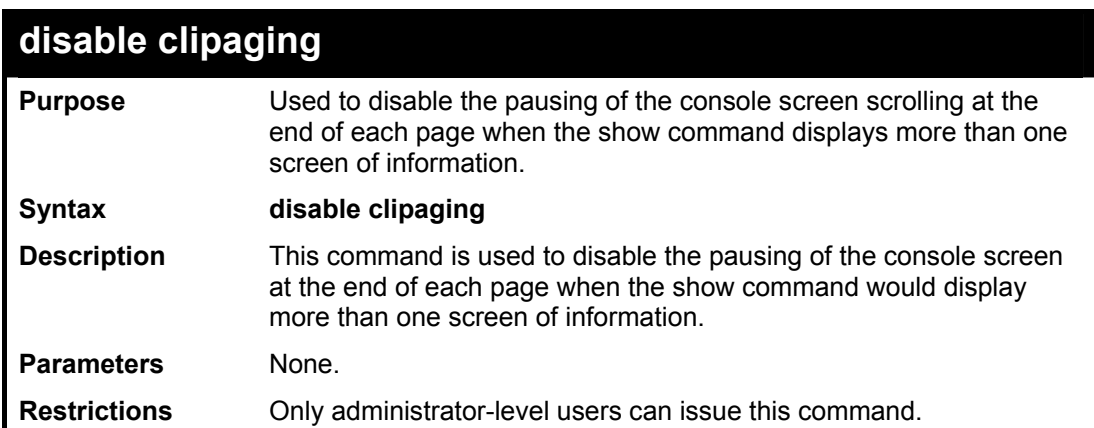

Example usage:

To disable pausing of the screen display when show command output reaches the end of the page:

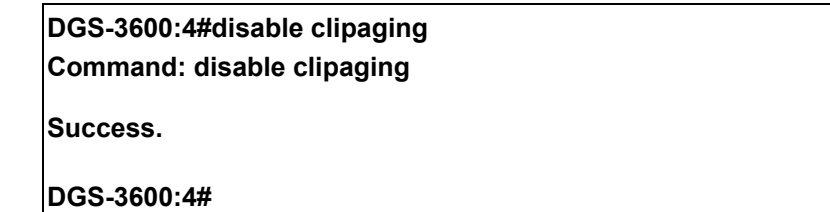

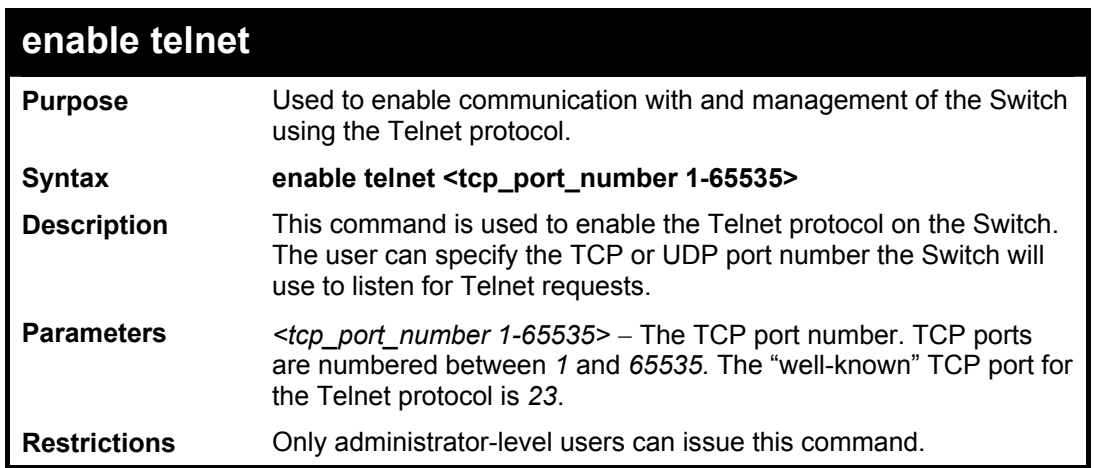

To enable Telnet and configure port number:

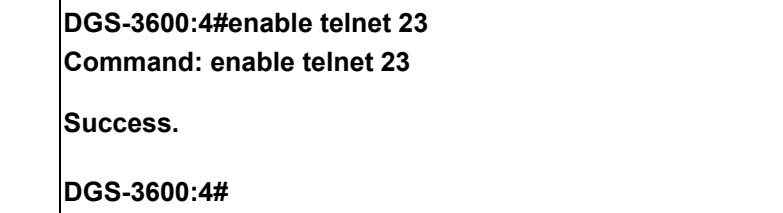

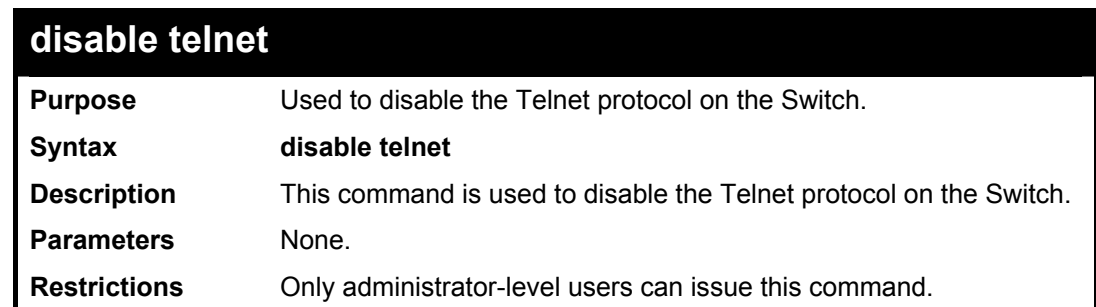

Example usage:

To disable the Telnet protocol on the Switch:

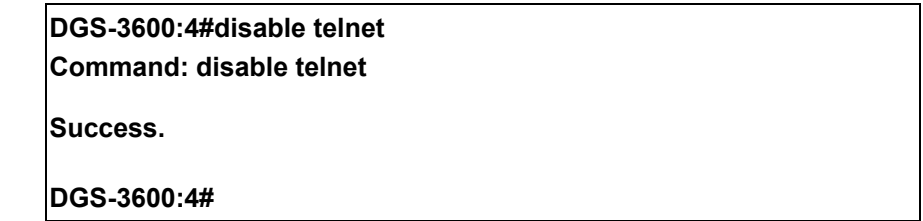

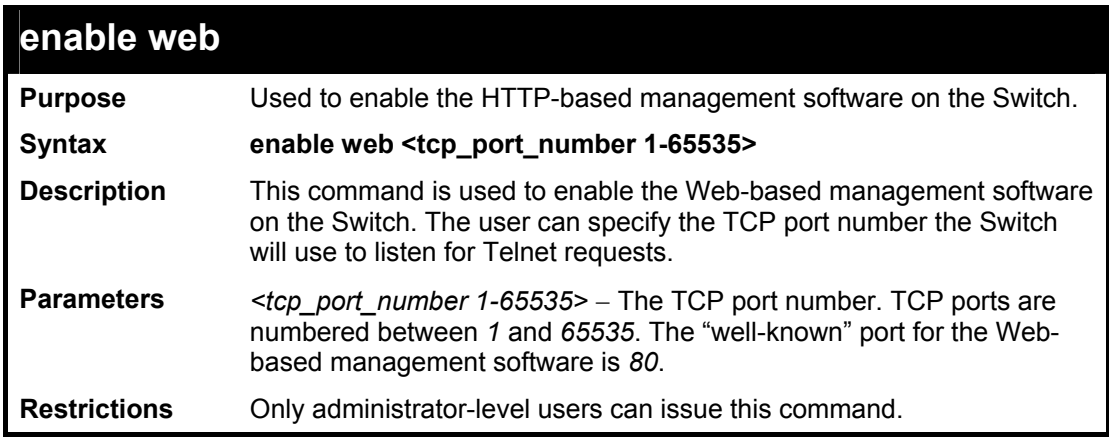

To enable HTTP and configure port number:

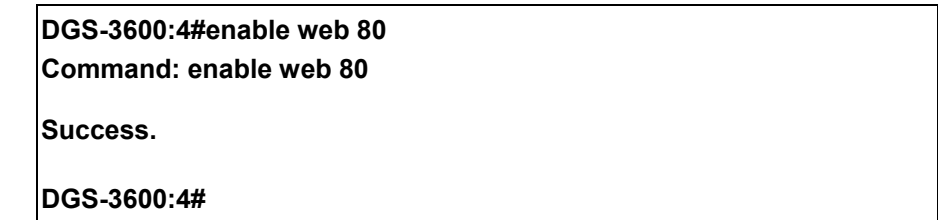

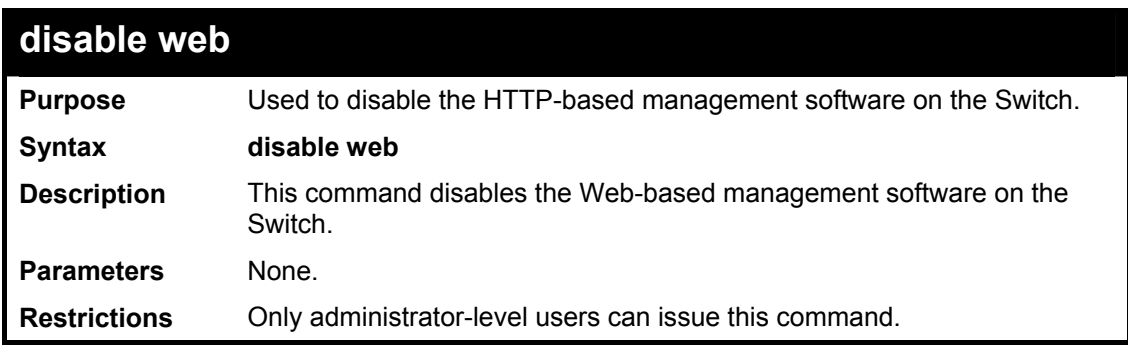

Example usage:

To disable HTTP:

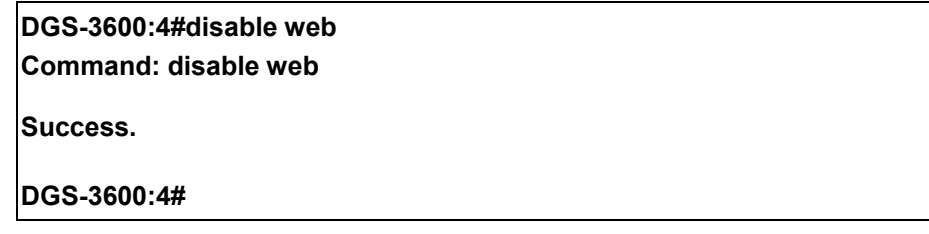

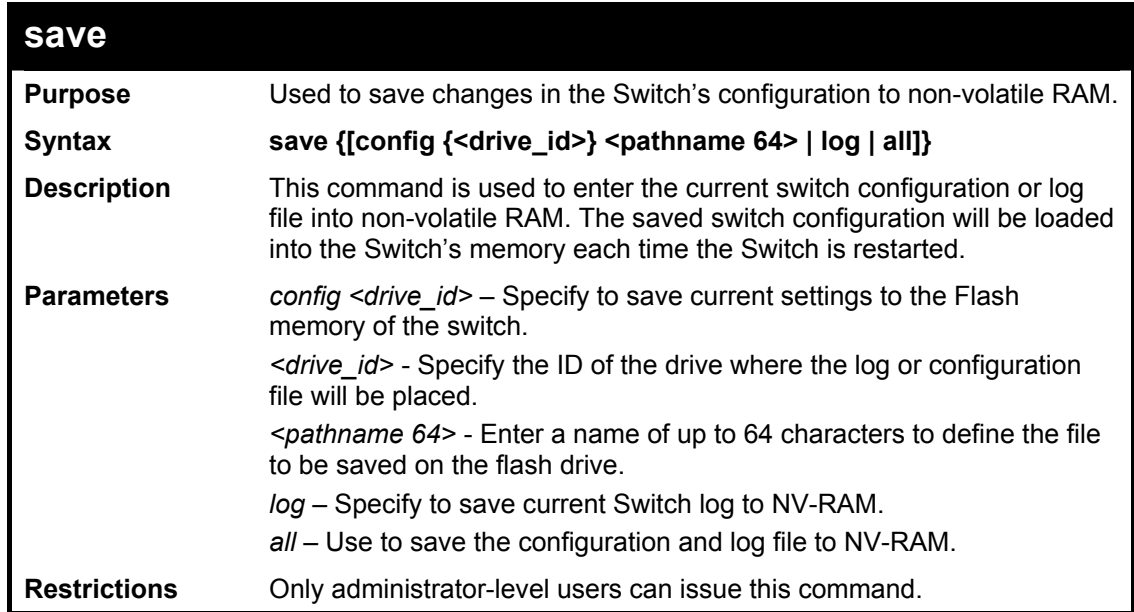

Example usage:

To save the Switch's current configuration to non-volatile RAM:

**DGS-3600:4#save** 

**Command: save** 

**Saving all configurations to NV-RAM... Done.** 

**DGS-3600:4#** 

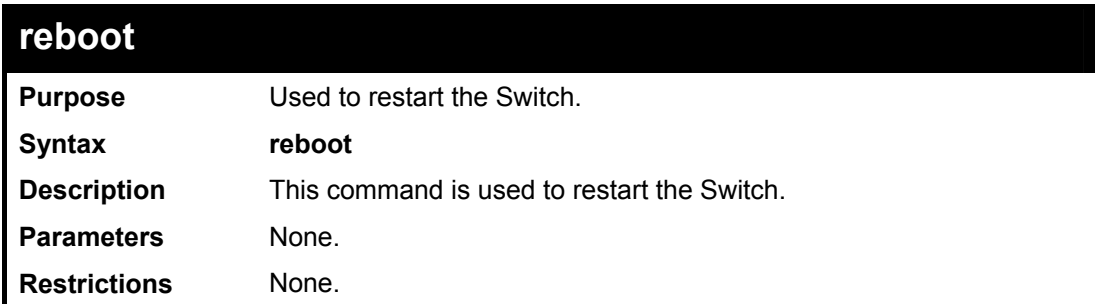

#### Example usage:

To restart the Switch:

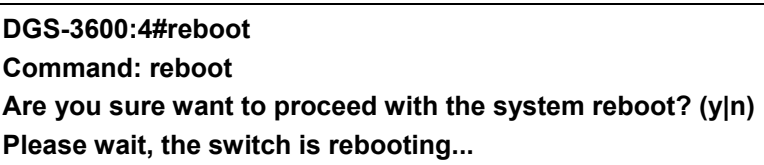

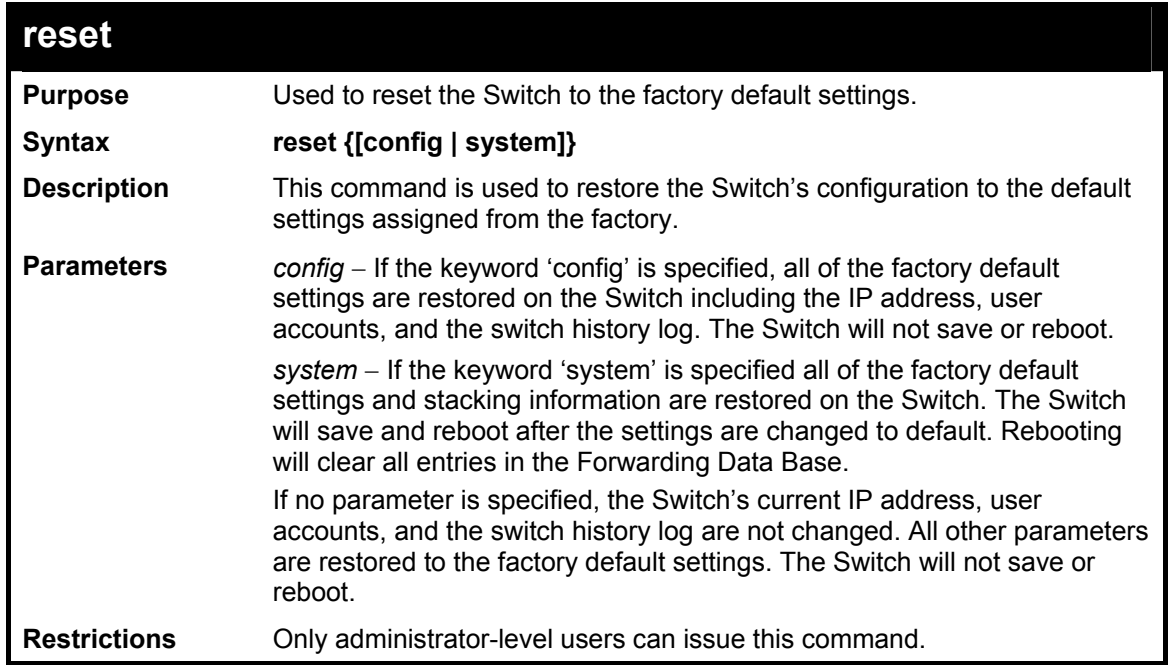

#### Example usage:

To restore all of the Switch's parameters to its default values:

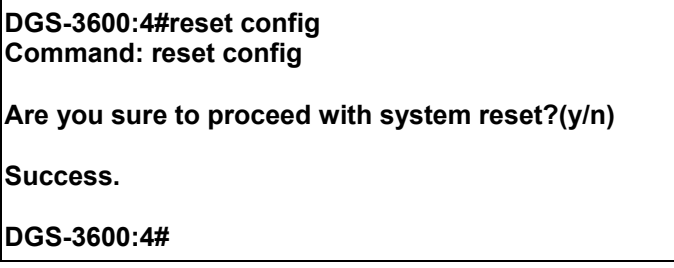

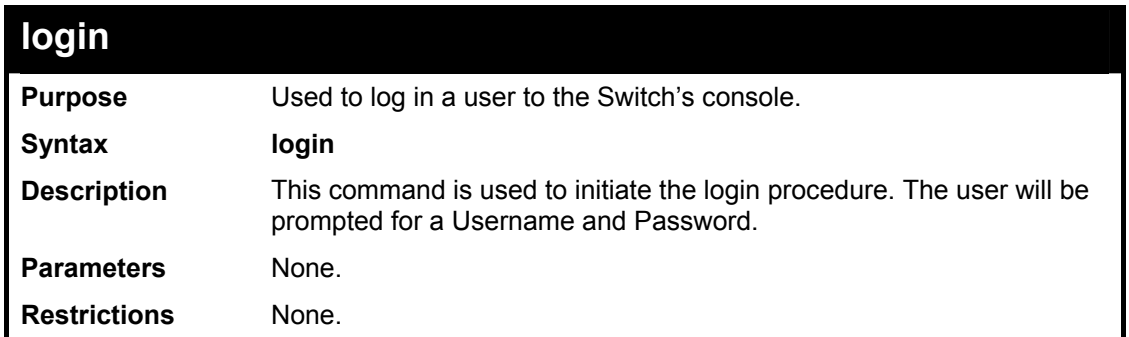

To initiate the login procedure:

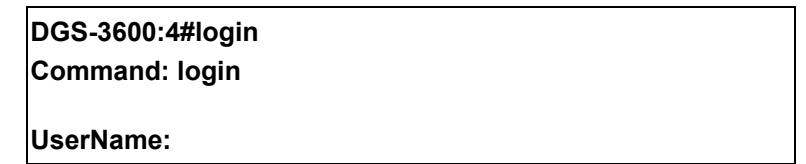

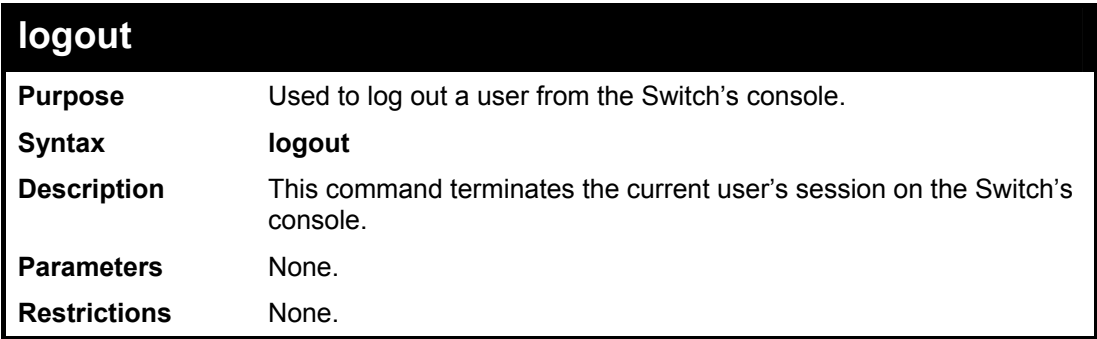

Example usage:

To terminate the current user's console session:

**DGS-3600:4#logout** 

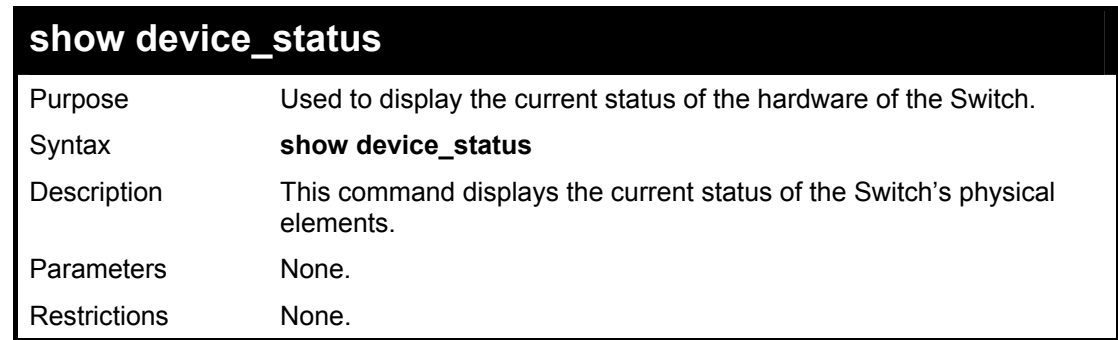

Example usage:

To show the current hardware status of the Switch:

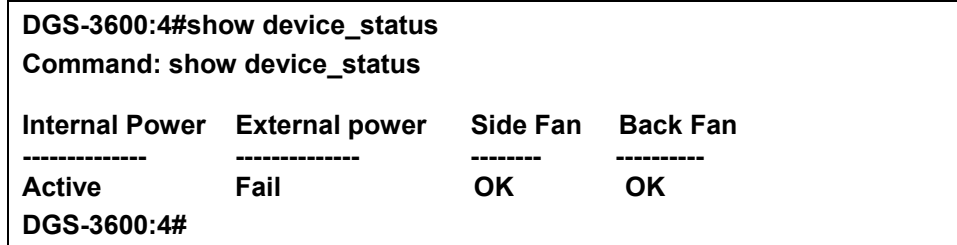

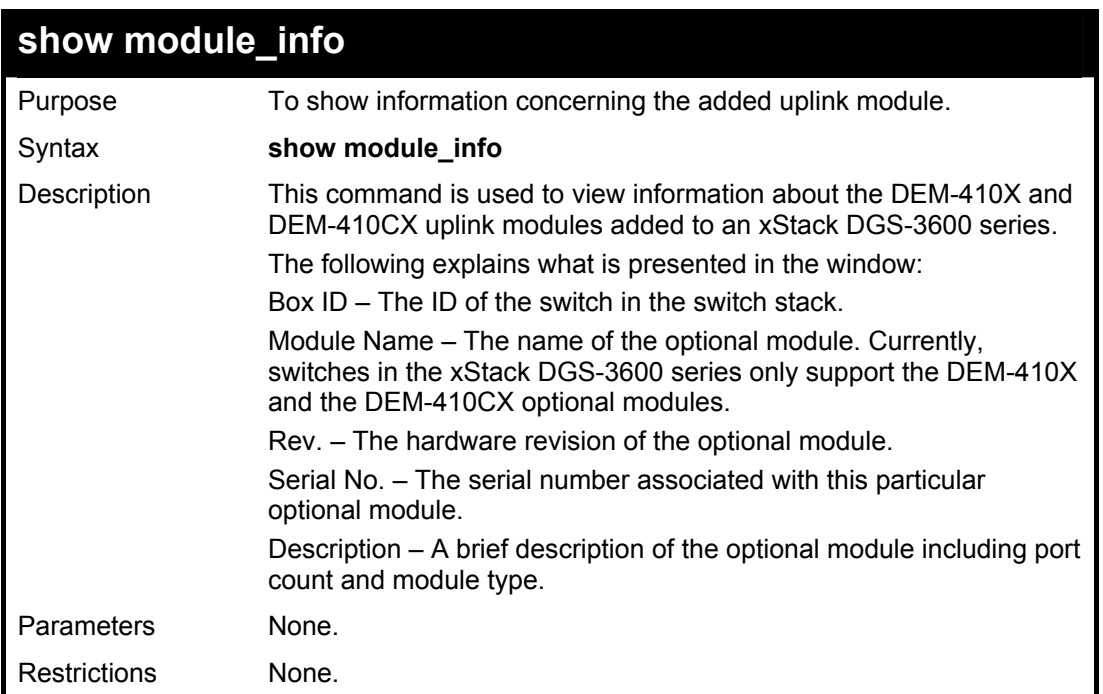

To view information concerning the optional module added to an xStack DGS-3600 Series switch.

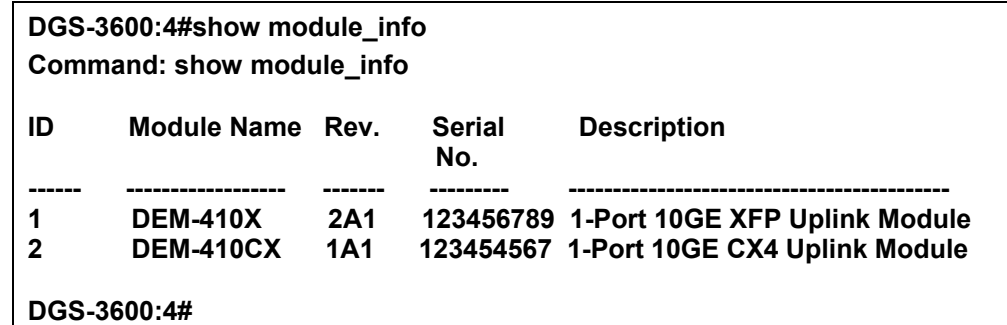

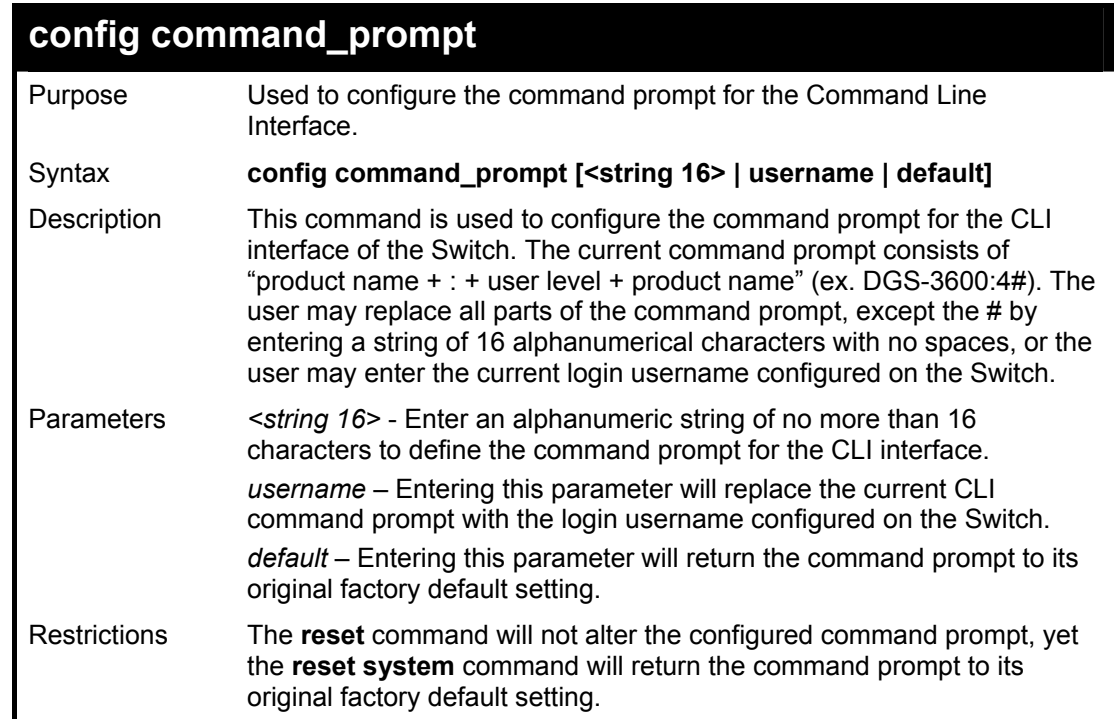

### **config command\_prompt**

Only administrator-level users can issue this command.

#### Example usage:

To configure the command prompt:

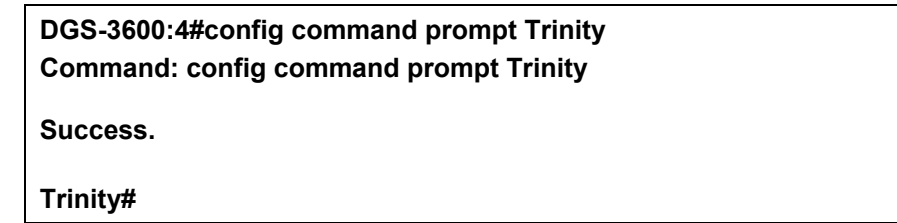

## **config greeting\_message**

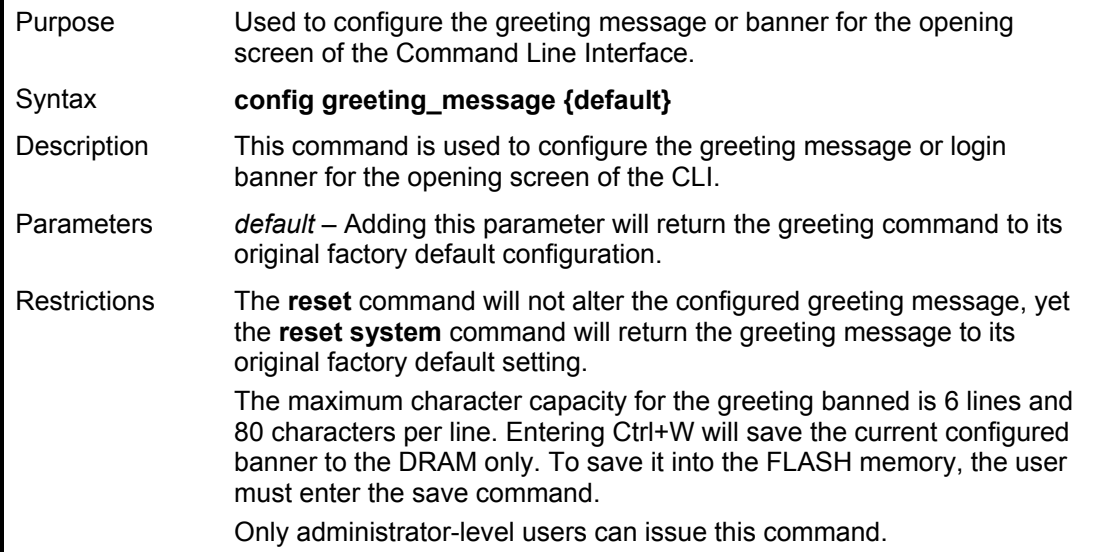

Example usage:

To configure the greeting message:

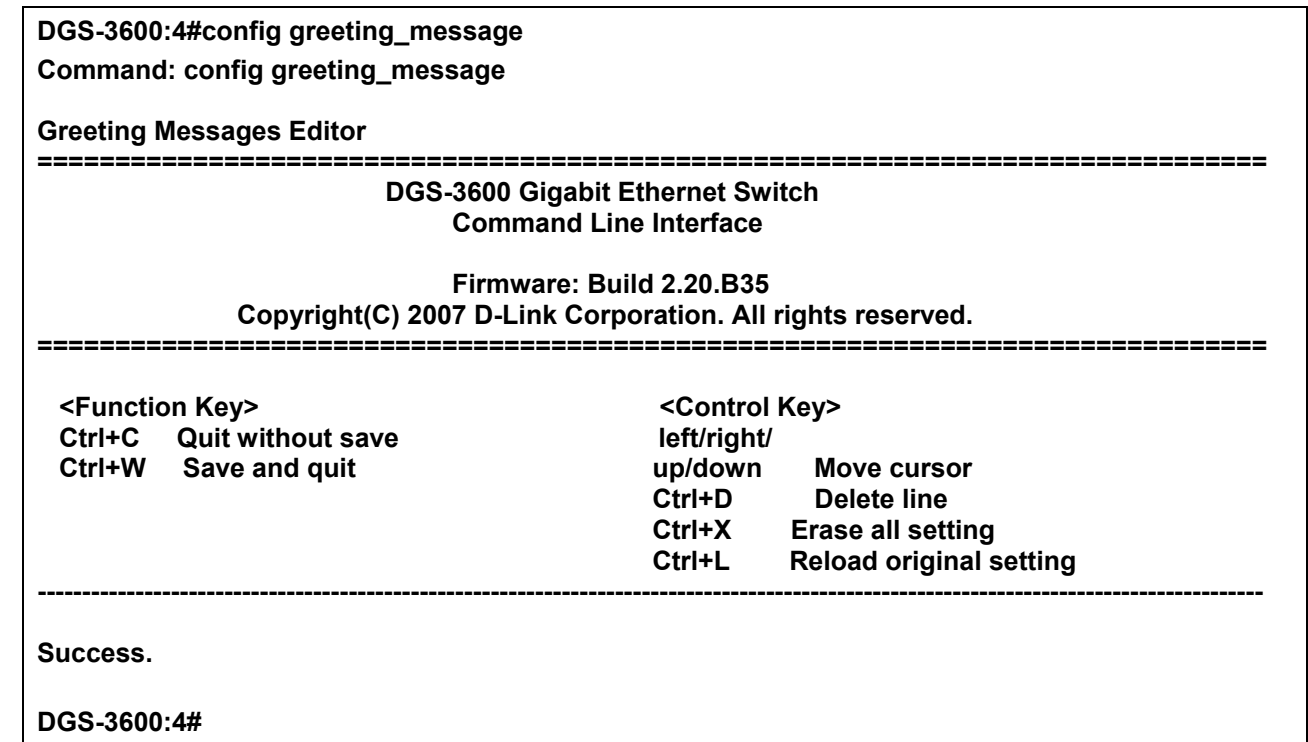

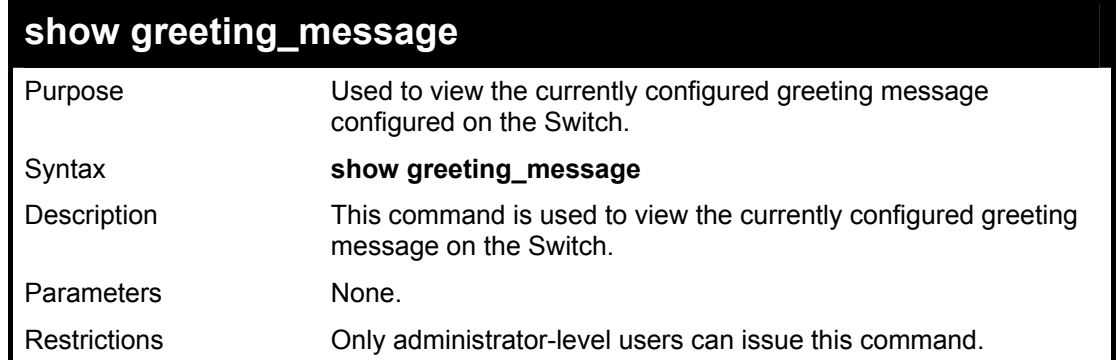

To view the currently configured greeting message:

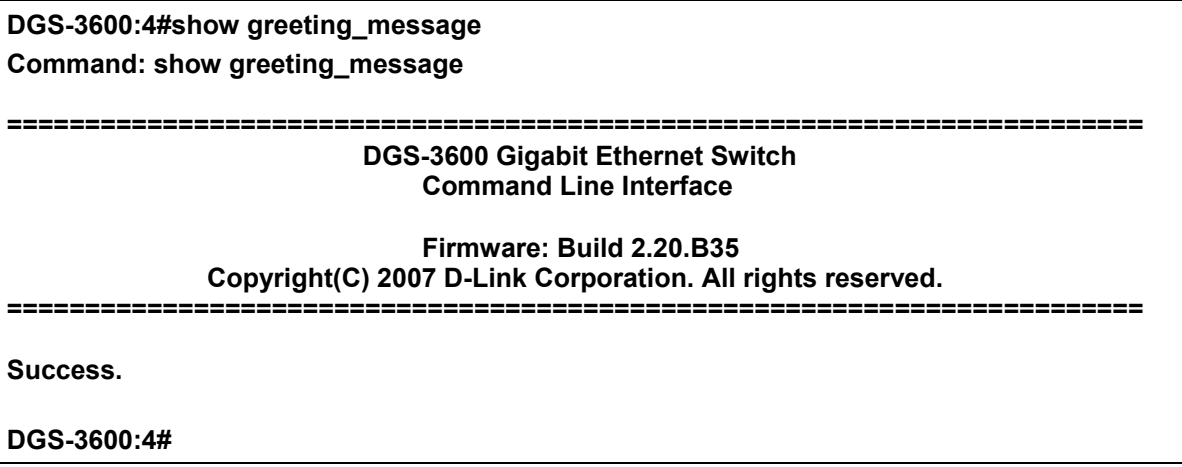

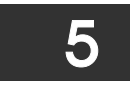

## <span id="page-24-0"></span>*SWITCH PORT COMMANDS*

The switch port commands in the Command Line Interface (CLI) are listed (with the appropriate parameters) in the following table.

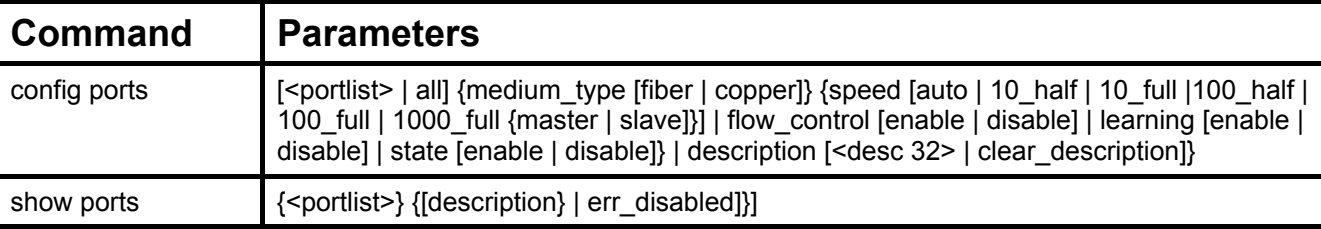

Each command is listed, in detail, in the following sections.

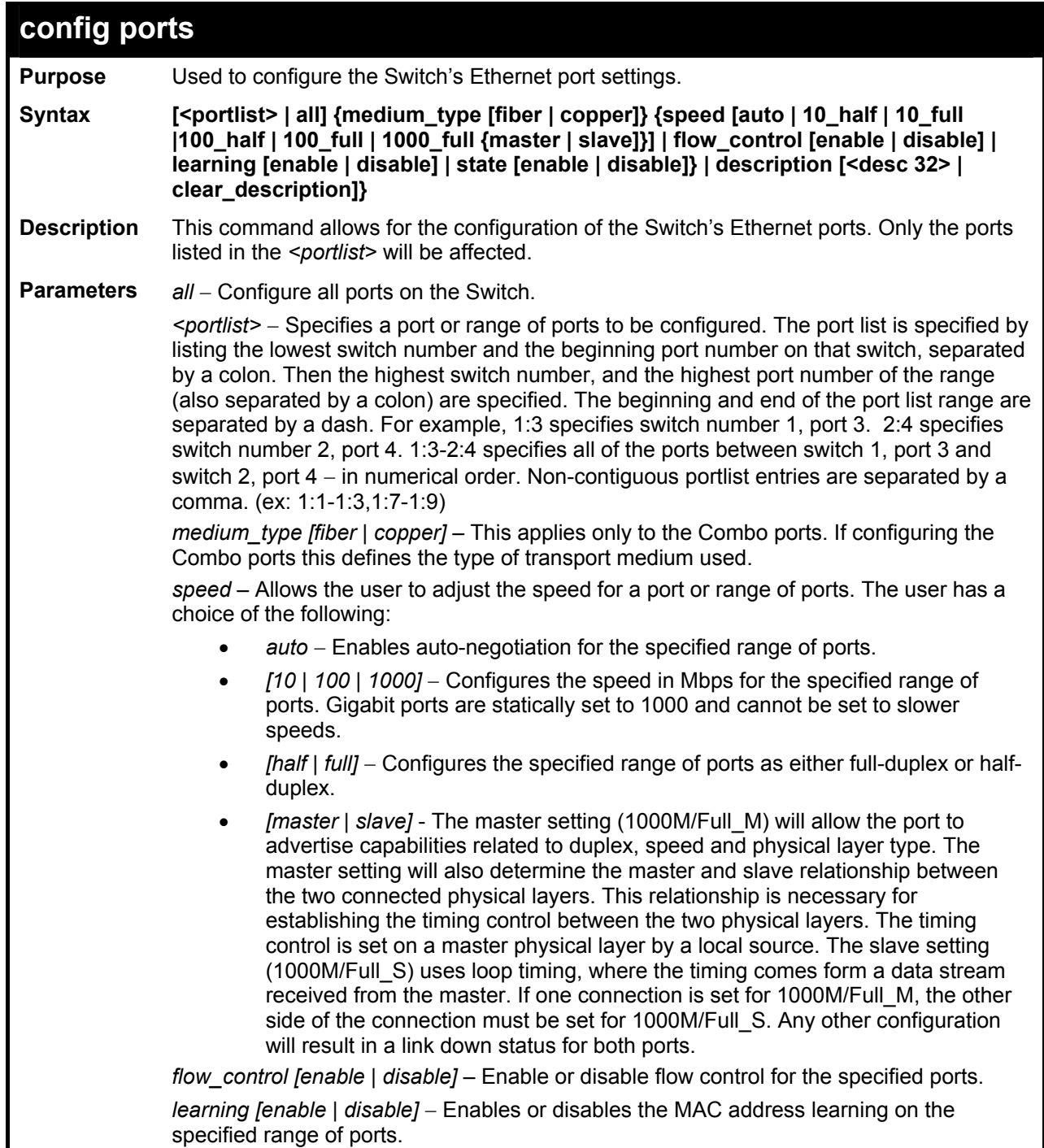

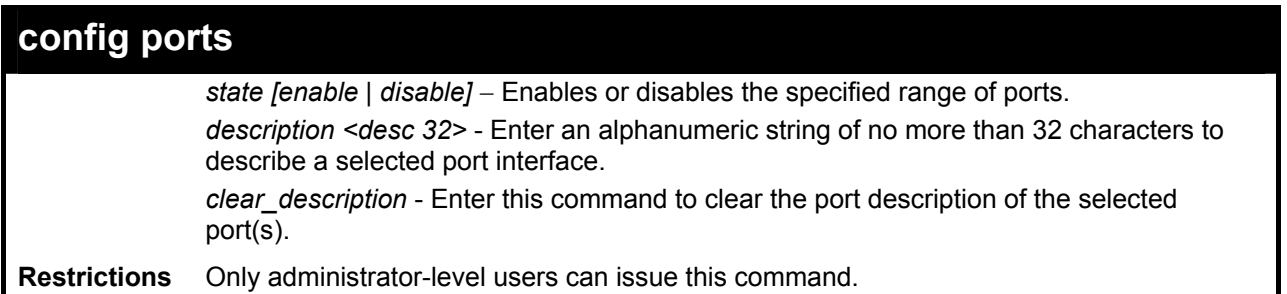

To configure the speed of port 3 to be 10 Mbps, full duplex, with learning and state enabled:

#### **DGS-3600:4#config ports 1:1-1:3 speed 10\_full learning enable state enable Command: config ports 1:1-1:3 speed 10\_full learning enable state enable**

**Success.** 

**DGS-3600:4#** 

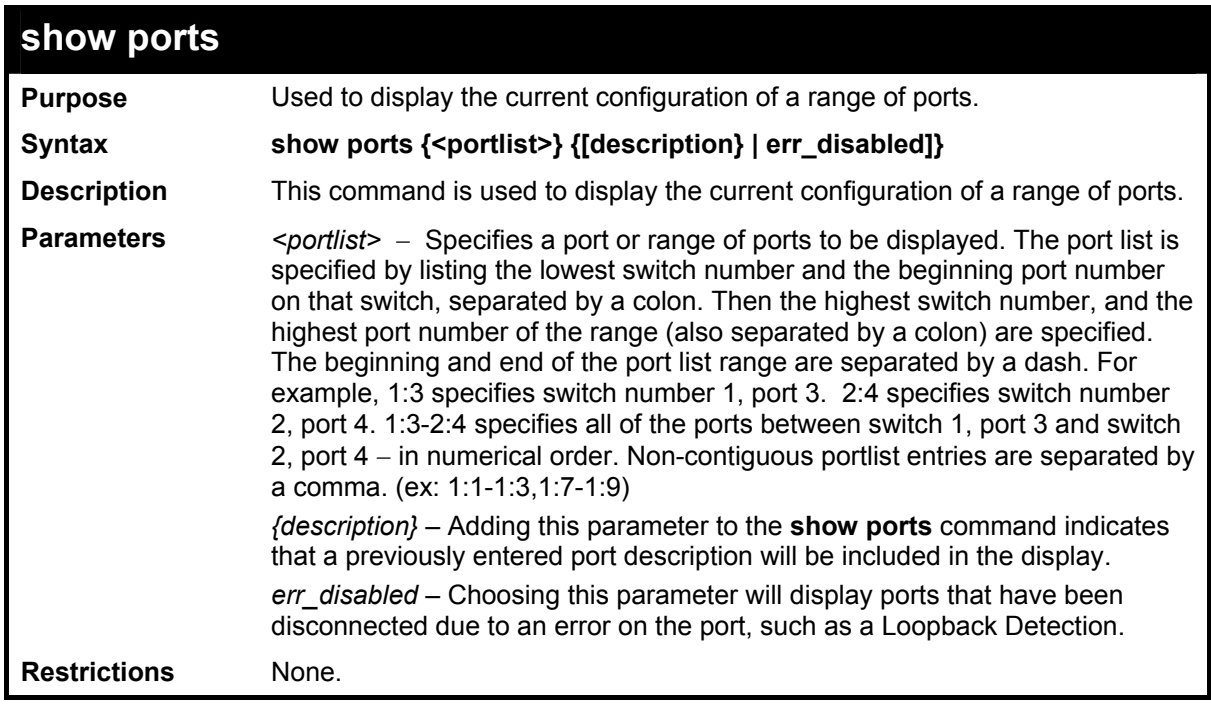

Example usage:

To display the configuration of all ports on a standalone switch:

#### **DGS-3600:4#show ports**

#### **Command: show ports**

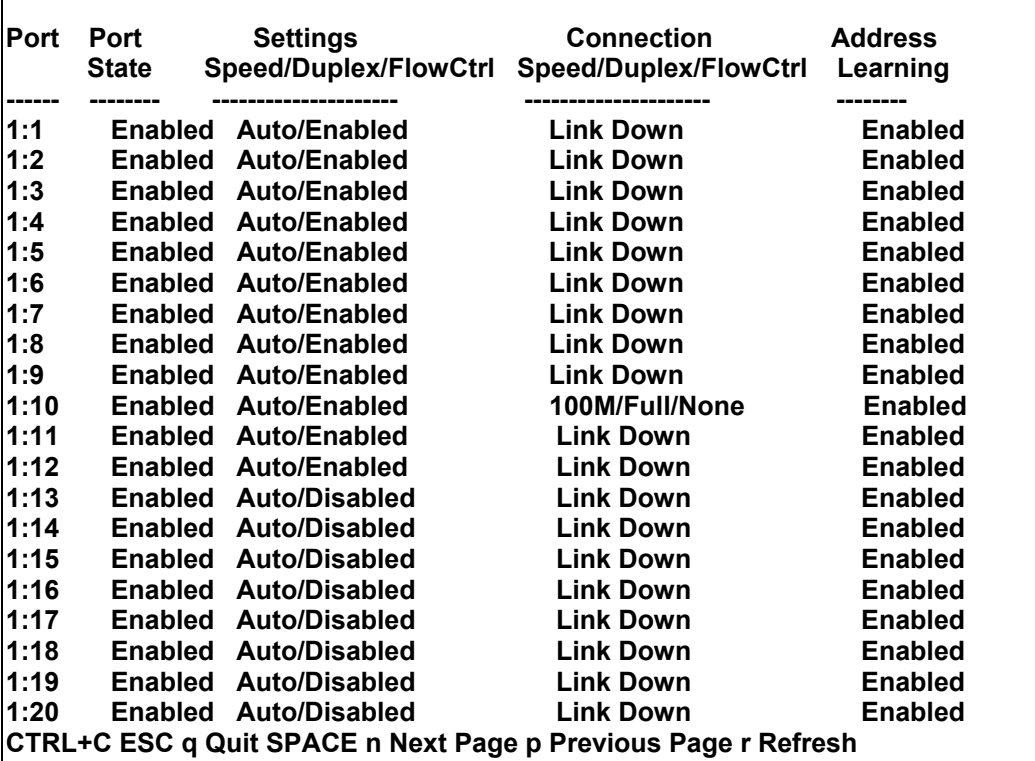

Example usage:

To display the configuration of all ports on the Switch, with description:

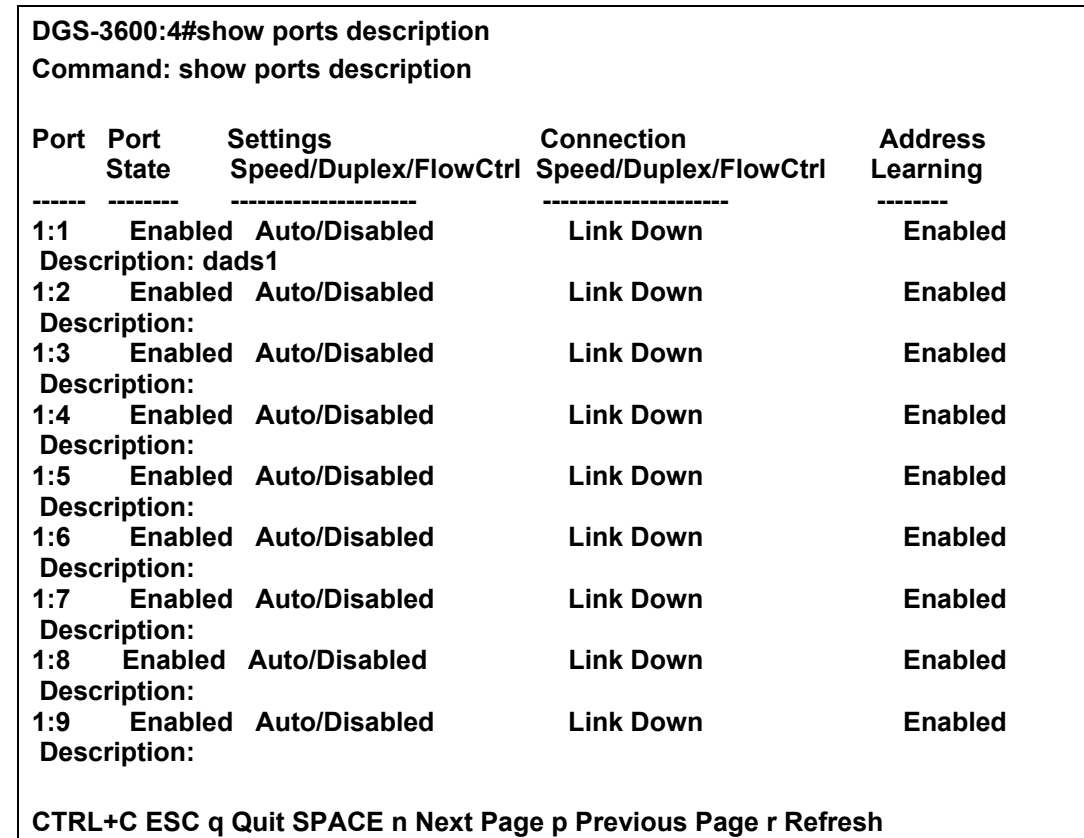

To display the Error Disabled ports:

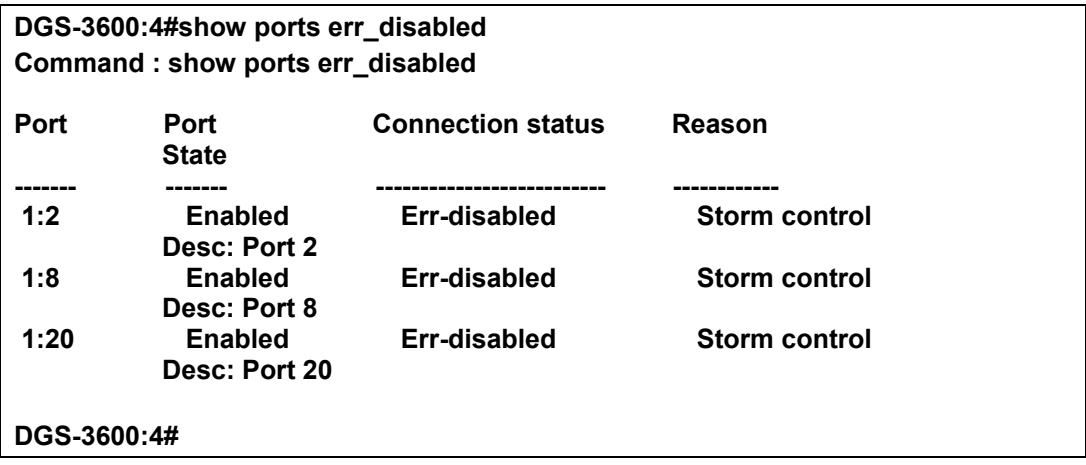

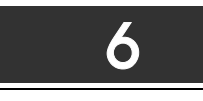

## <span id="page-28-0"></span>*PORT SECURITY COMMANDS*

The Switch's port security commands in the Command Line Interface (CLI) are listed (along with the appropriate parameters) in the following table.

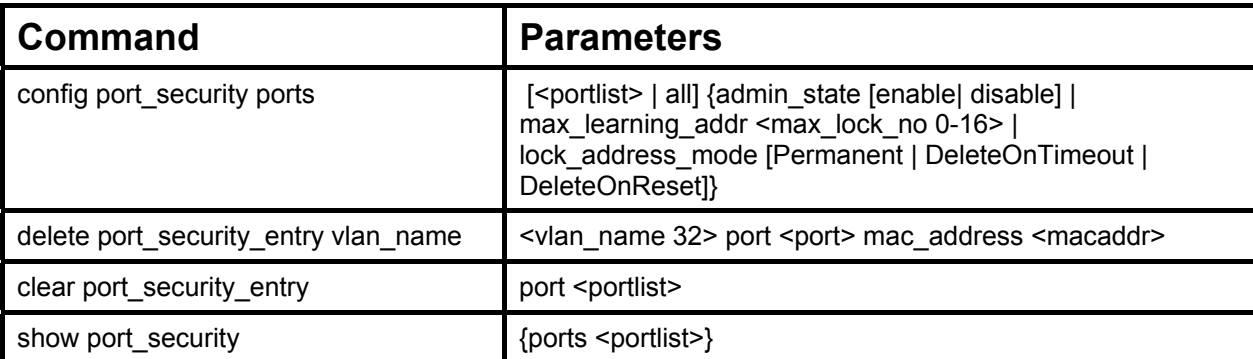

Each command is listed, in detail, in the following sections.

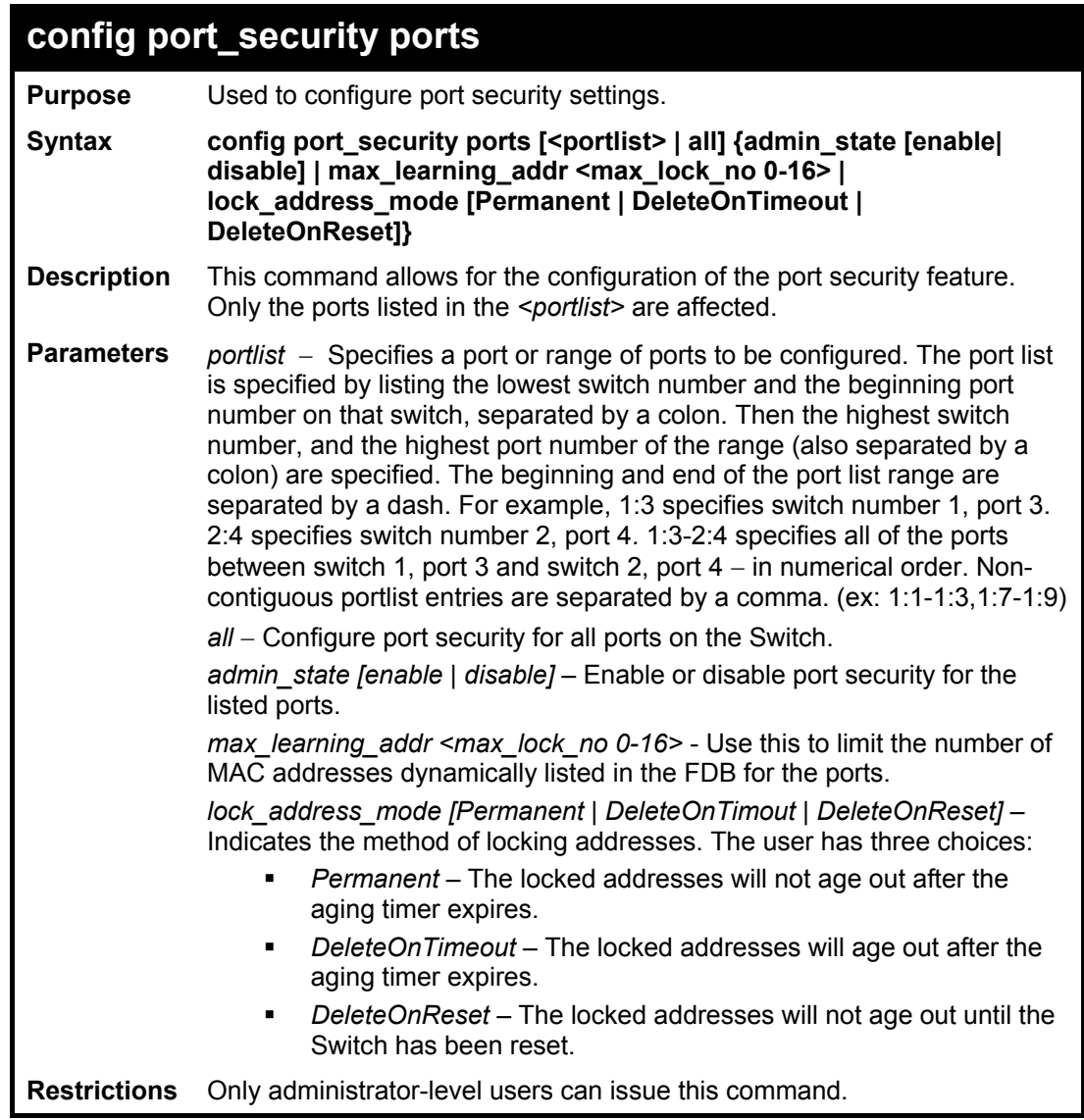

Example usage:

To configure the port security:

**DGS-3600:4#config port\_security ports 1-5 admin\_state enable max\_learning\_addr 5 lock\_address\_mode DeleteOnReset Command: config port\_security ports 1-5 admin\_state enable max\_learning\_addr 5 lock\_address\_mode DeleteOnReset** 

**Success.** 

**DGS-3600:4#**

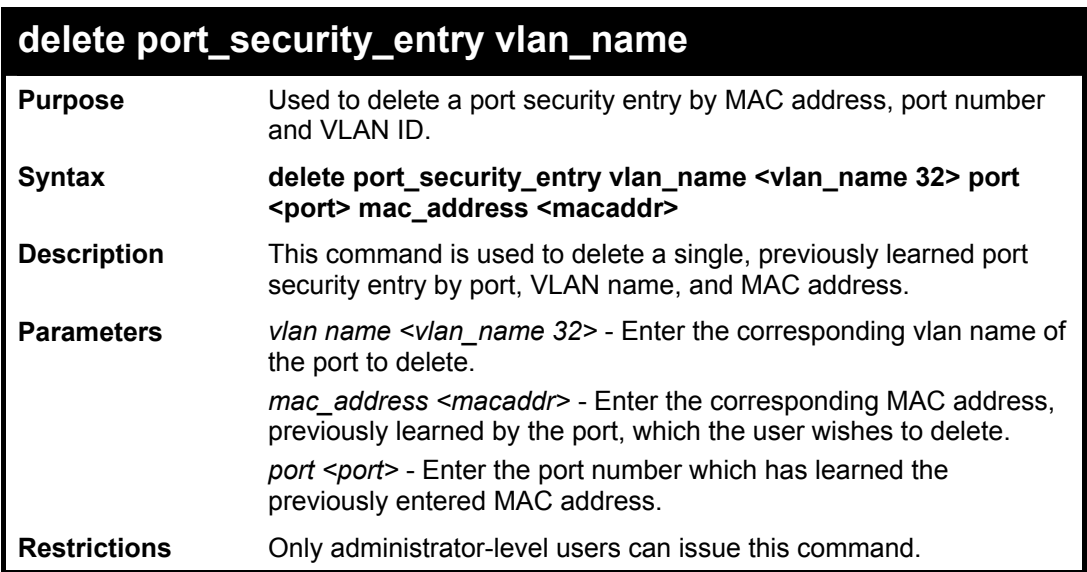

Example usage:

To delete a port security entry:

**DGS-3600:4#delete port\_security\_entry vlan\_name default port 6 mac\_address 00-01-30-10-2C-C7 Command: delete port\_security\_entry vlan\_name default port 6 mac\_address 00-01-30-10-2C-C7** 

**Success.** 

**DGS-3600:4#** 

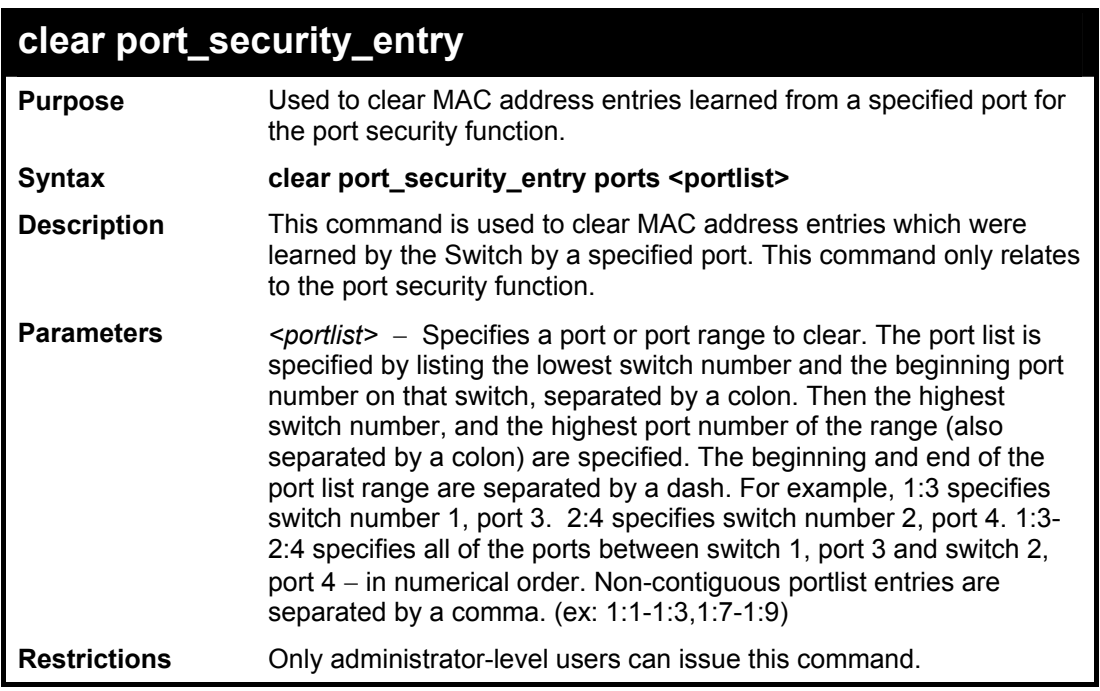

To clear a port security entry by port:

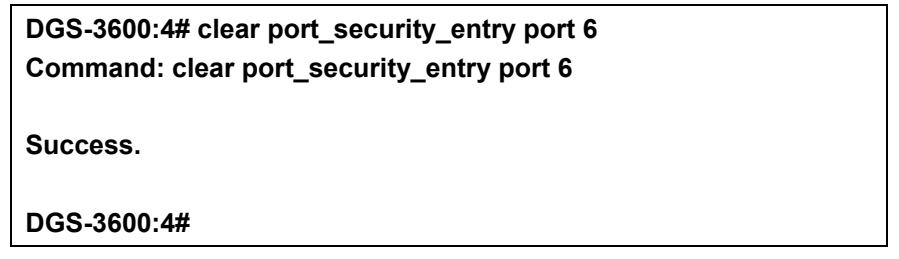

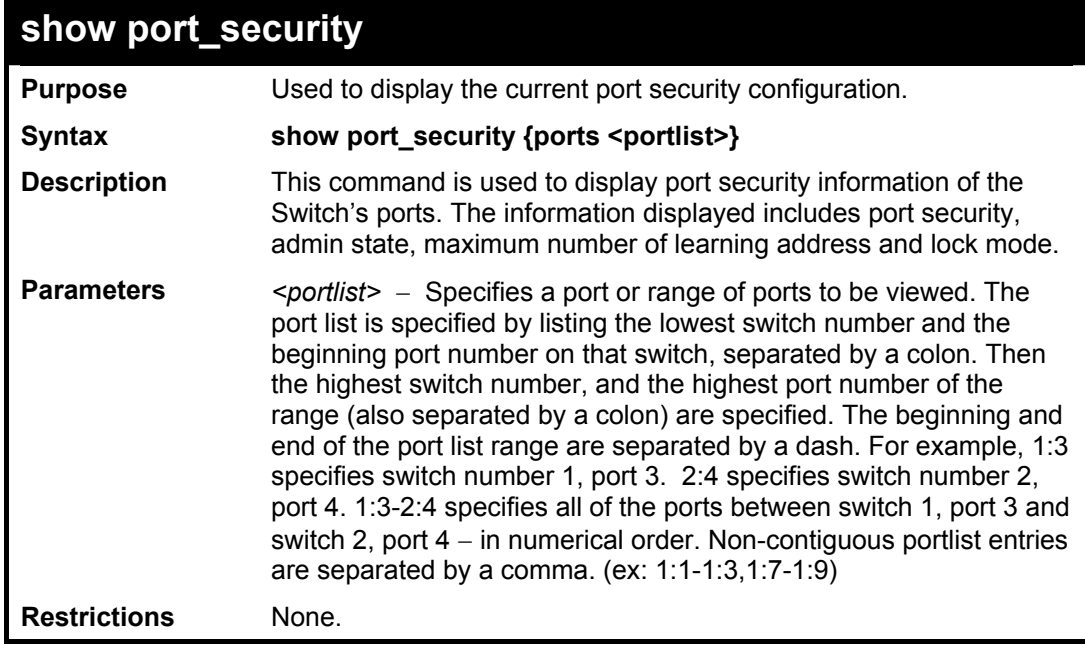

Example usage:

To display the port security configuration:

**DGS-3600:4#show port\_security ports 1-5 Command: show port\_security ports 1-5 Port Admin State Max. Learning Addr. Lock Address Mode ---- ----------- ------------------- ----------------- 1 Disabled 1 DeleteOnReset 2 Disabled 1 DeleteOnReset 3 Disabled 1 DeleteOnReset 4 Disabled 1 DeleteOnReset 5 Disabled 1 DeleteOnReset CTRL+C ESC q Quit SPACE n Next Page p Previous Page r Refresh** 

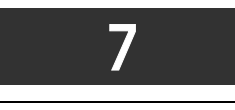

## <span id="page-32-0"></span> *STACKING COMMANDS*

The stacking configuration commands in the Command Line Interface (CLI) are listed (along with the appropriate parameters) in the following table.

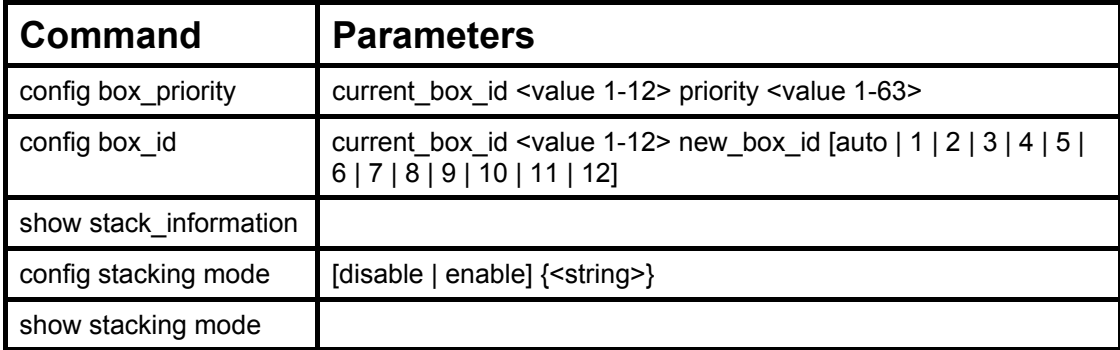

Each command is listed, in detail, in the following sections.

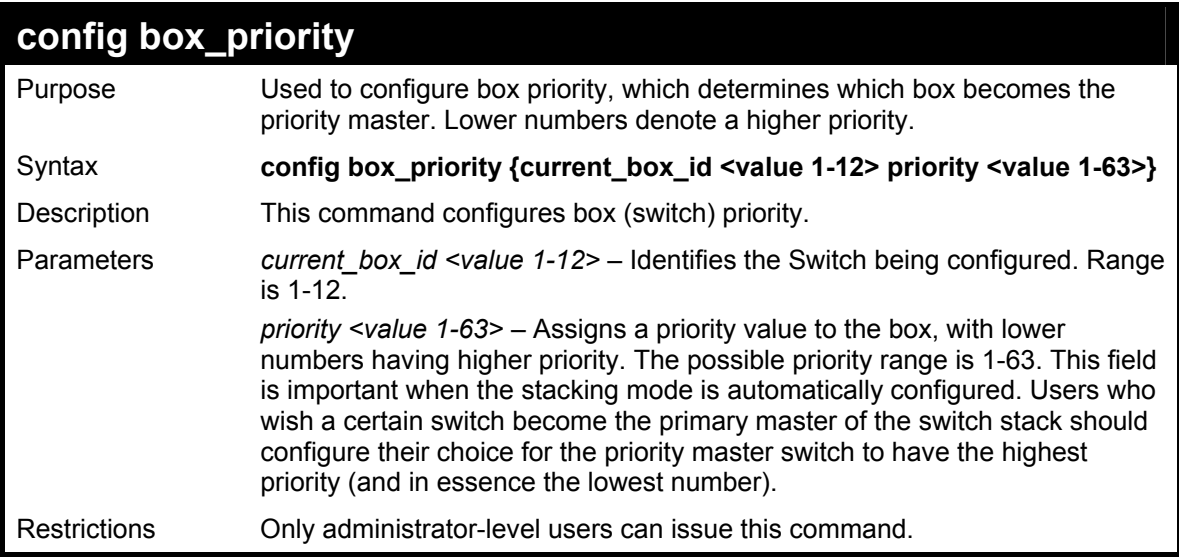

Usage example:

To configure box priority:

**DGS-3600:4#config box\_priority current\_box\_id 1 priority 1 Command: config box\_priority current\_box\_id 1 priority 1 Success. DGS-3600:4#** 

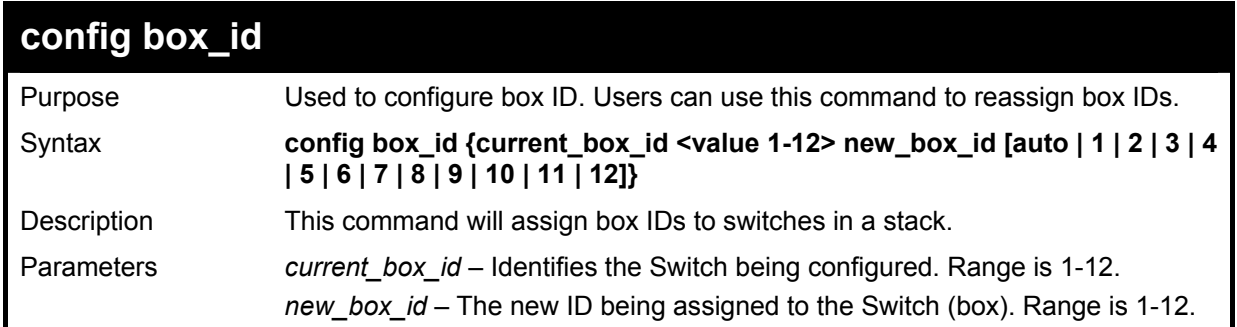

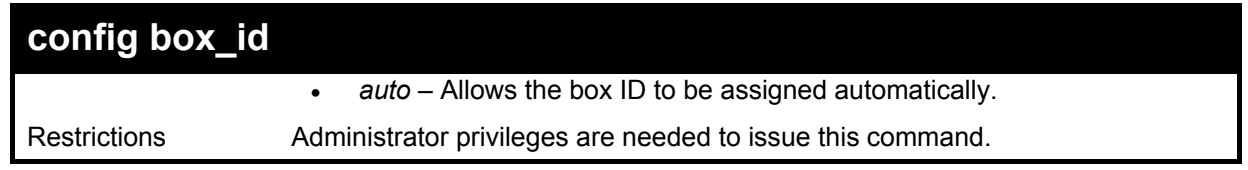

Usage example:

To change a box ID:

**DGS-3600:4#config box\_id current\_box\_id 1 new\_box\_id 2 Command: config box\_id current\_box\_id 1 new\_box\_id 2** 

**Success.** 

**DGS-3600:4#** 

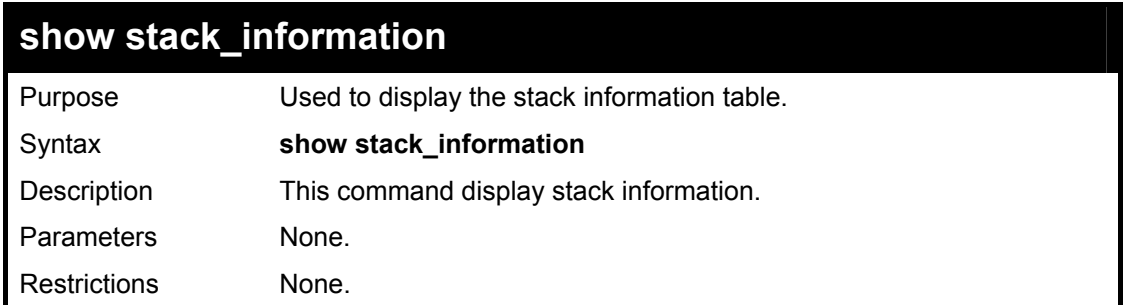

Usage example:

To display stack information:

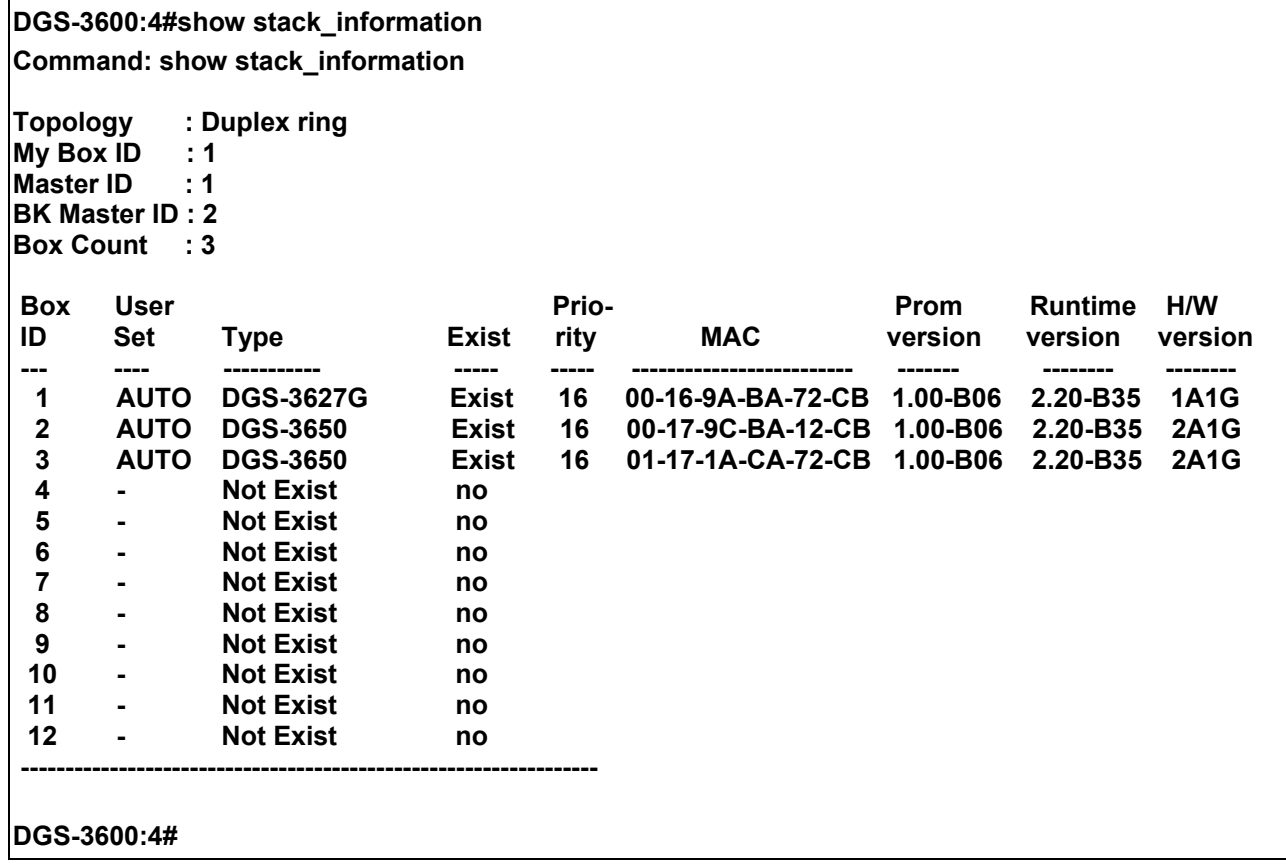

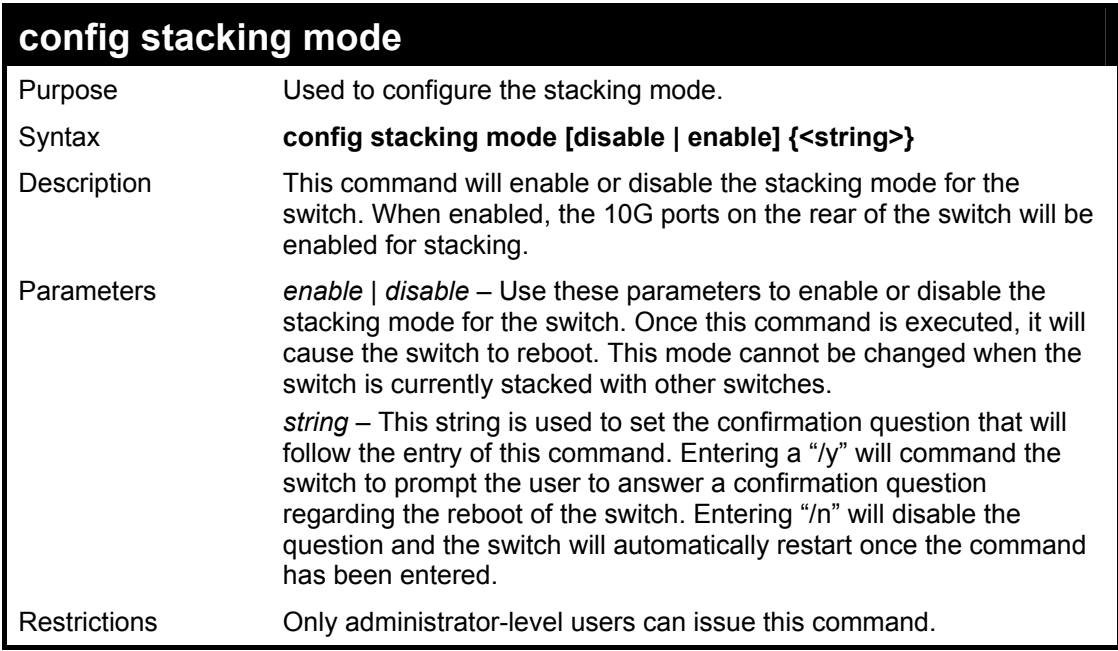

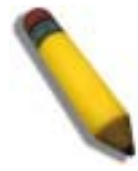

**NOTE:** Only ports 26 and 27 of the DGS-3627 support stacking. Port 25 cannot be used for stacking, and is to be used only as a 10- Gigabit uplink port.

Usage example:

To disable the stacking mode:

**DGS-3600:4#config stacking mode disable Command: config stacking mode disable** 

**Change Box bootmode may cause devices work restart, still continue? (y/n)y** 

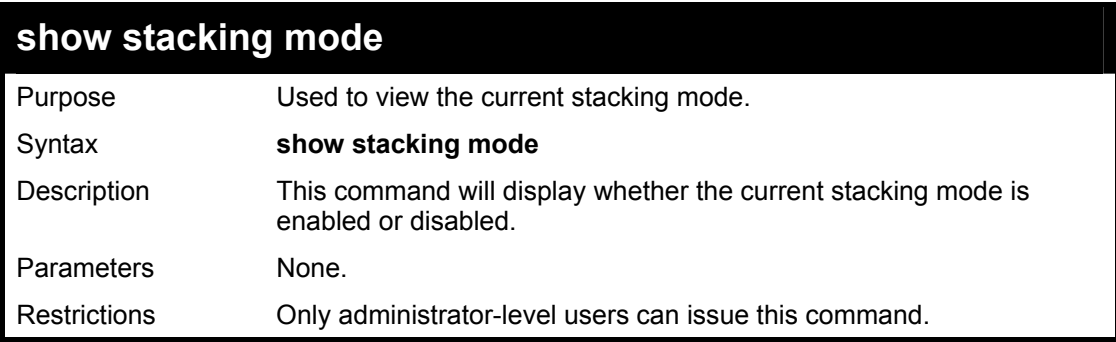

#### Usage example:

To view the current stacking mode:

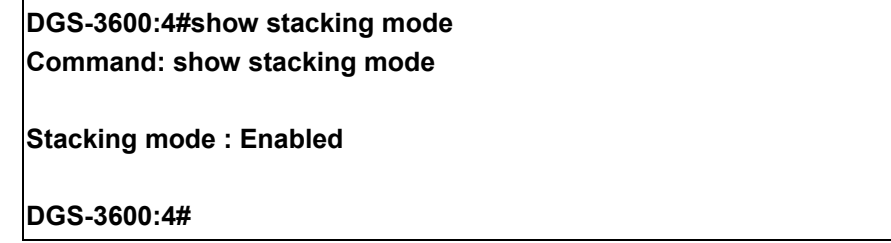

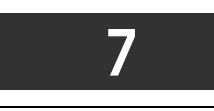

## <span id="page-35-0"></span>*NETWORK MANAGEMENT (SNMP) COMMANDS*

The network management commands in the Command Line Interface (CLI) are listed (along with the appropriate parameters) in the following table.

The xStack DGS-3600 Switch Series supports the Simple Network Management Protocol (SNMP) versions 1, 2c, and 3. After enabling SNMP, users can specify which version of SNMP to use to monitor and control the Switch. Three versions of SNMP vary in the level of security provided between the management station and the network device. The following table lists the security features of the three SNMP versions:

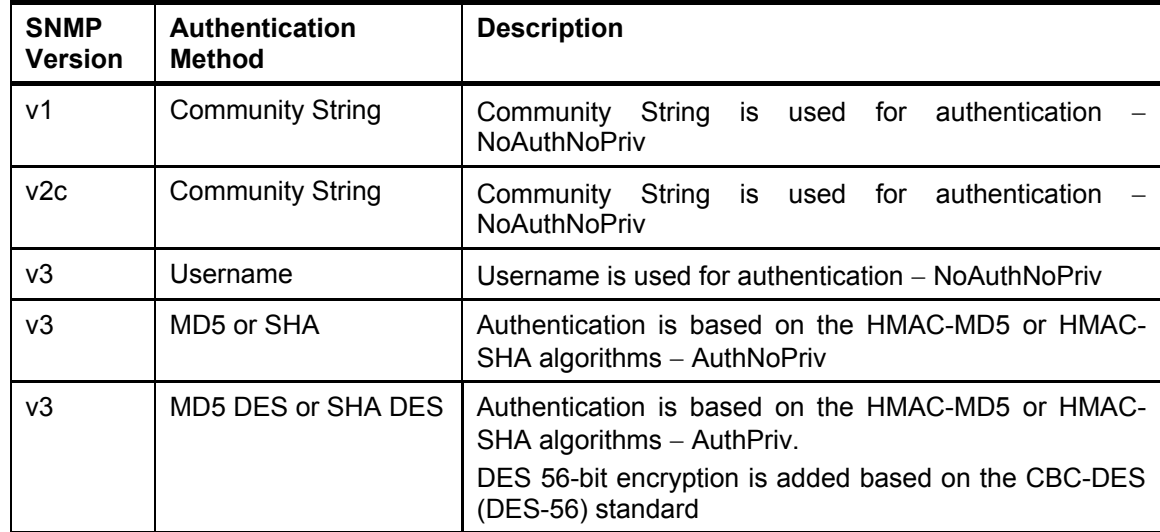

The SNMP commands in the Command Line Interface (CLI) are listed (along with the appropriate parameters) in the following table.

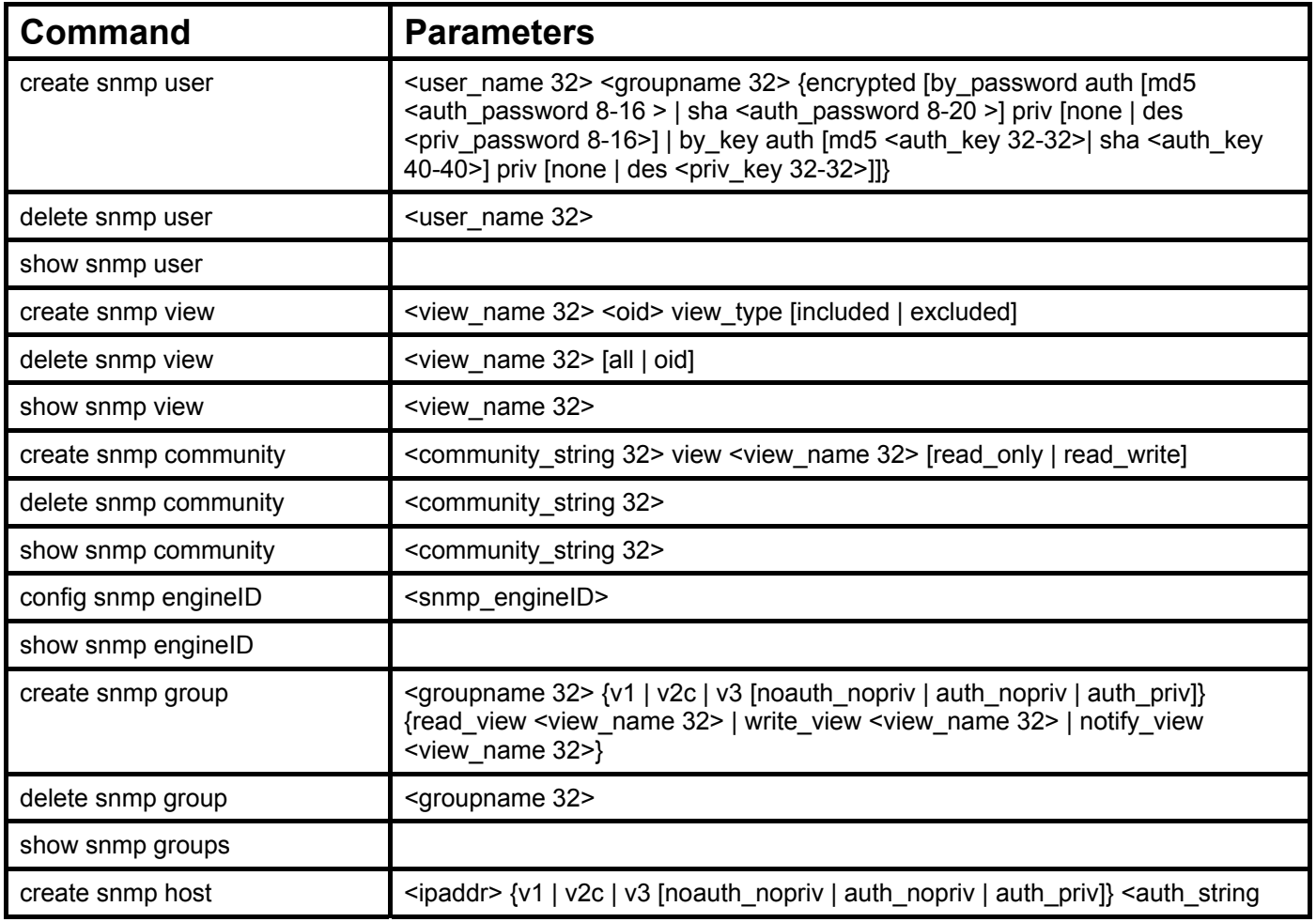
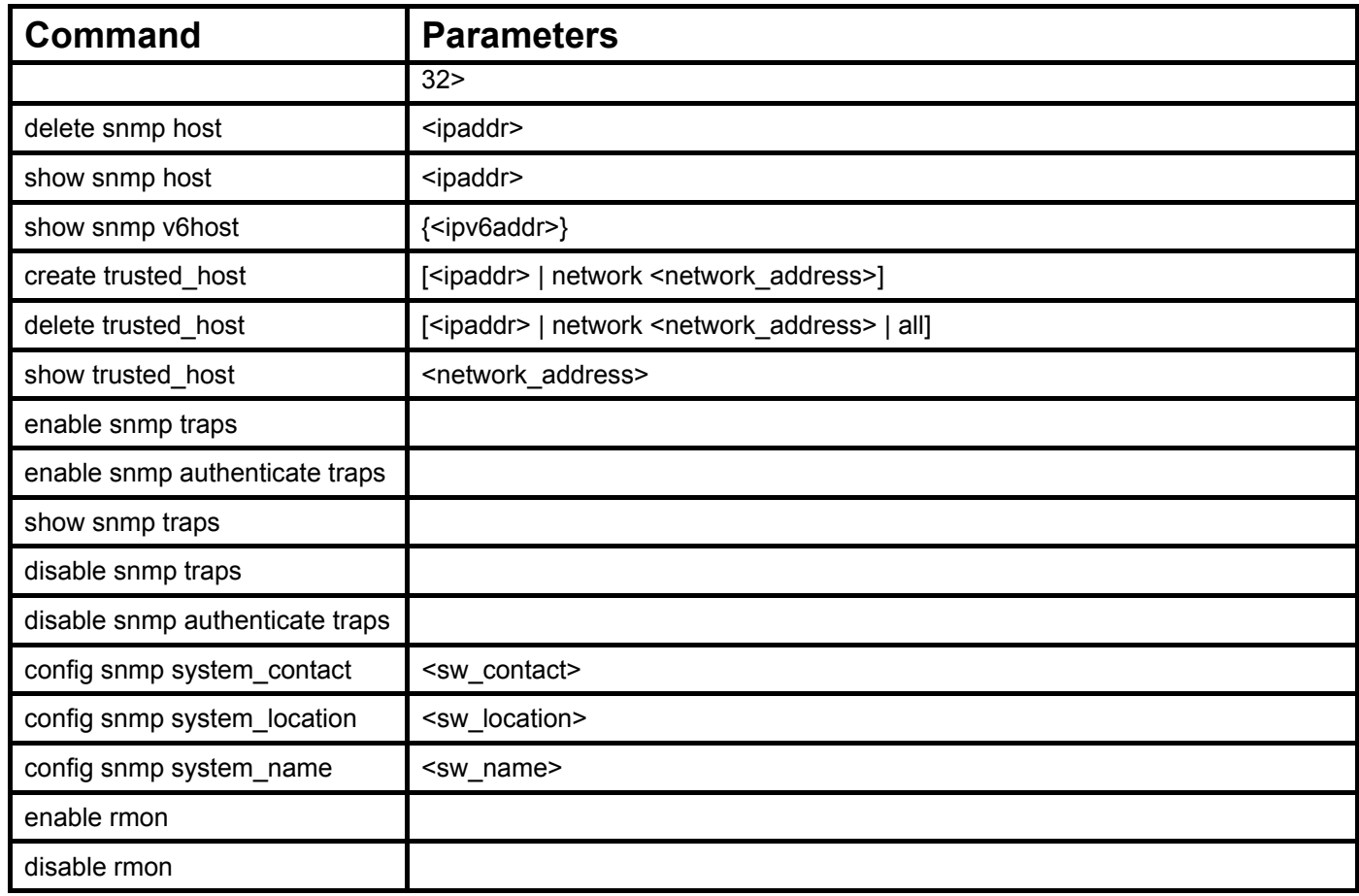

Each command is listed, in detail, in the following sections.

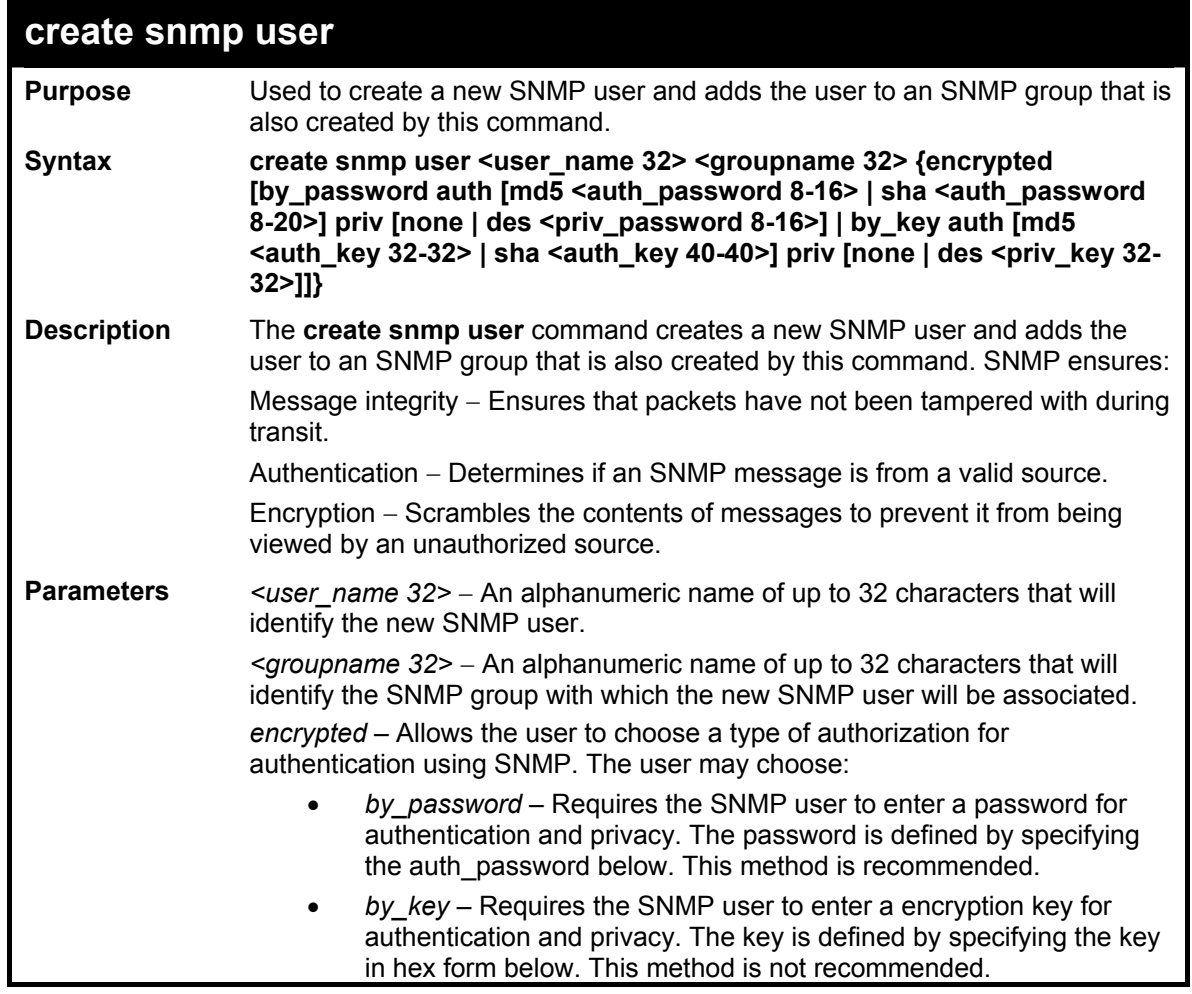

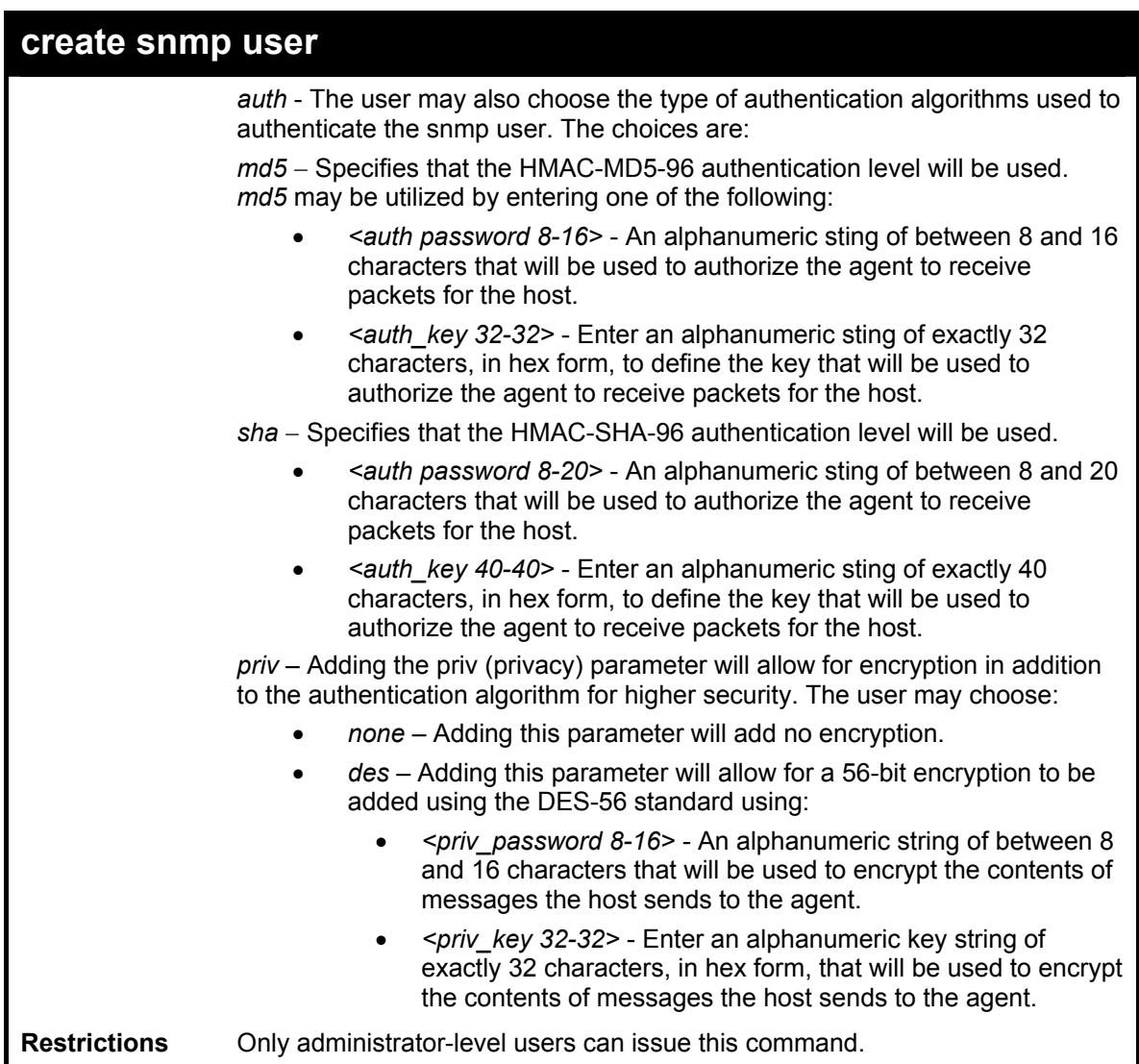

To create an SNMP user on the Switch:

**canadian priv none** 

**DGS-3600:4#create snmp user dlink default encrypted by\_password auth md5 canadian priv none Command: create snmp user dlink default encrypted by\_password auth md5** 

**Success.** 

**DGS-3600:4#** 

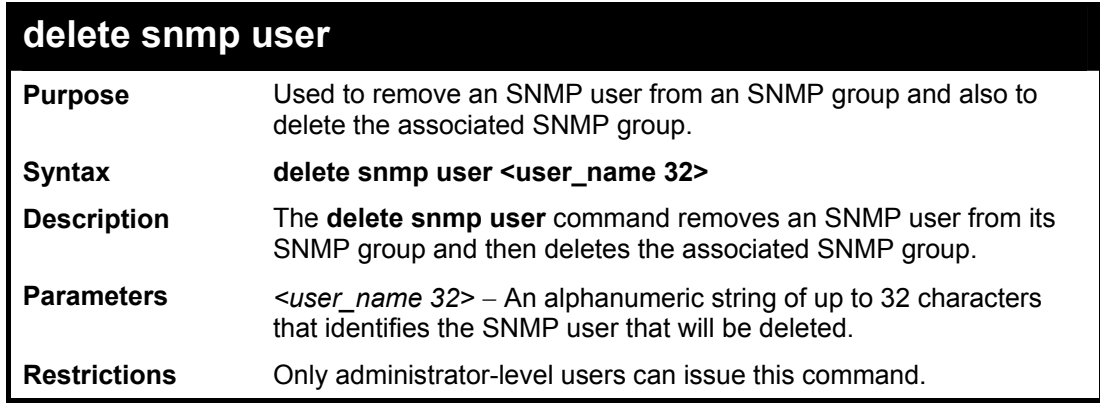

To delete a previously entered SNMP user on the Switch:

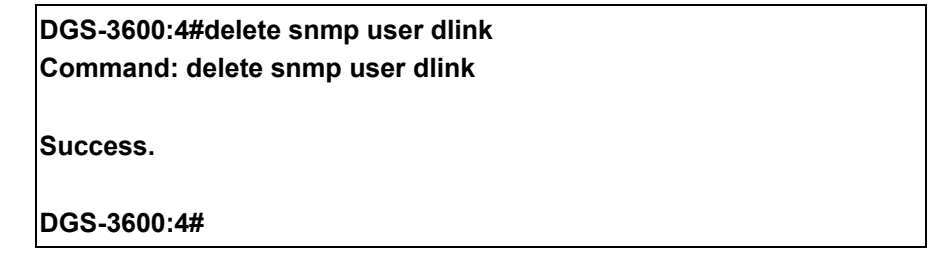

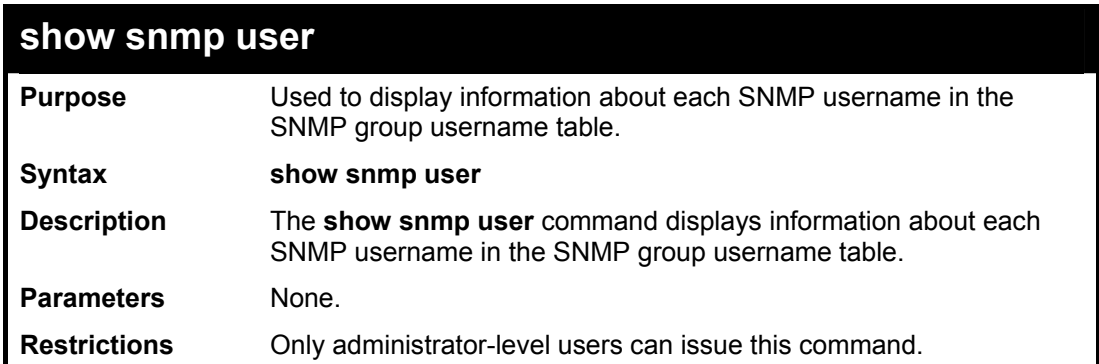

Example usage:

To display the SNMP users currently configured on the Switch:

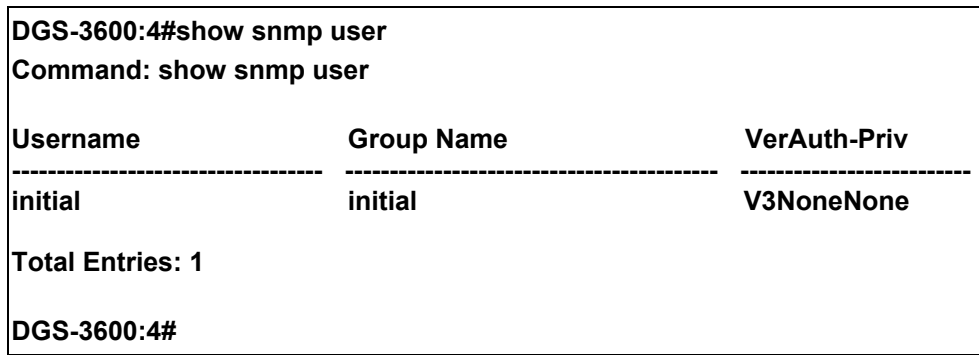

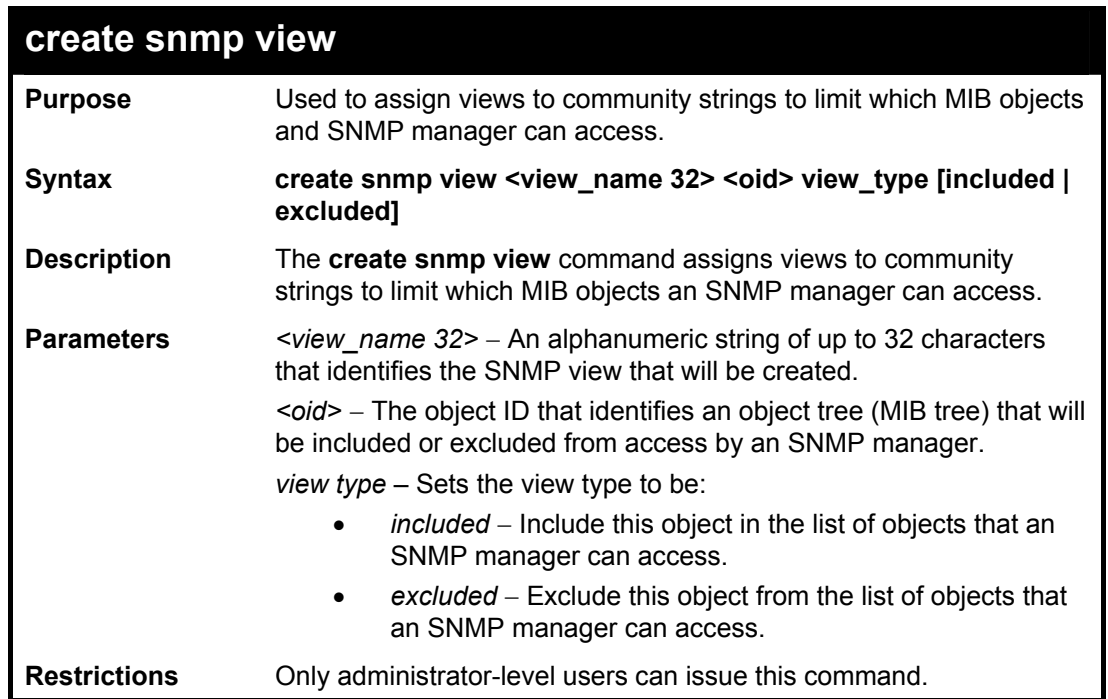

To create an SNMP view:

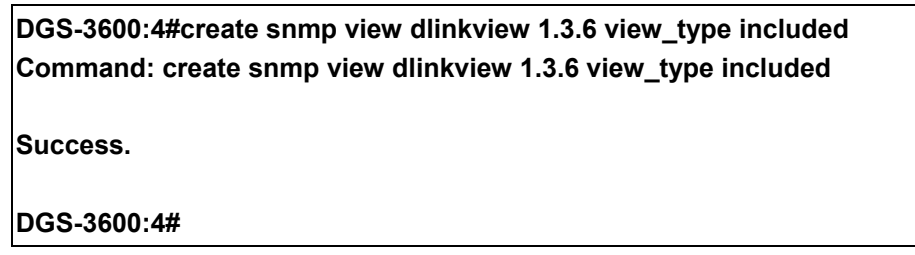

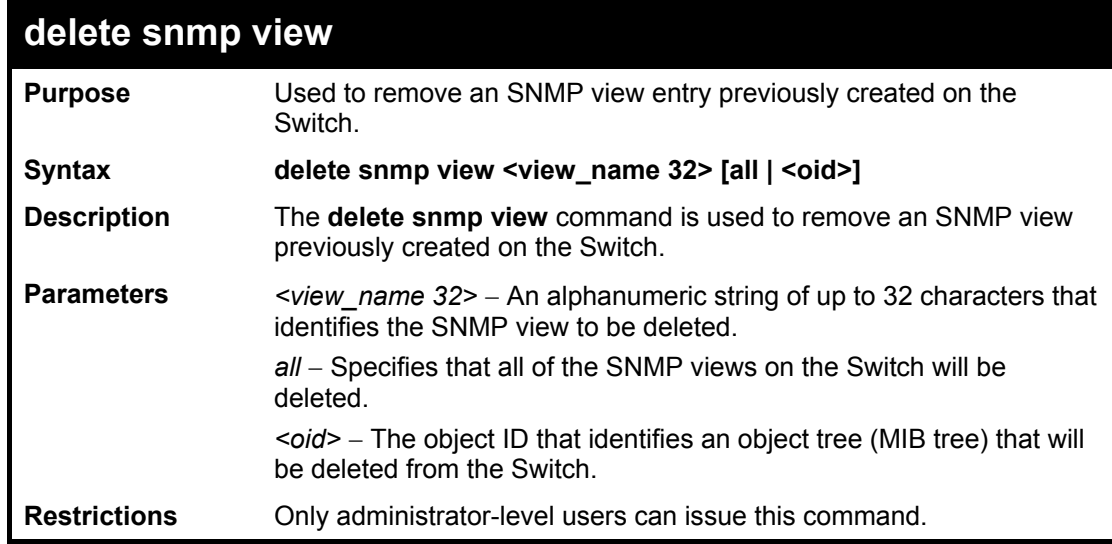

Example usage:

To delete a previously configured SNMP view from the Switch:

**DGS-3600:4#delete snmp view dlinkview all** 

**Command: delete snmp view dlinkview all** 

**Success.** 

**DGS-3600:4#** 

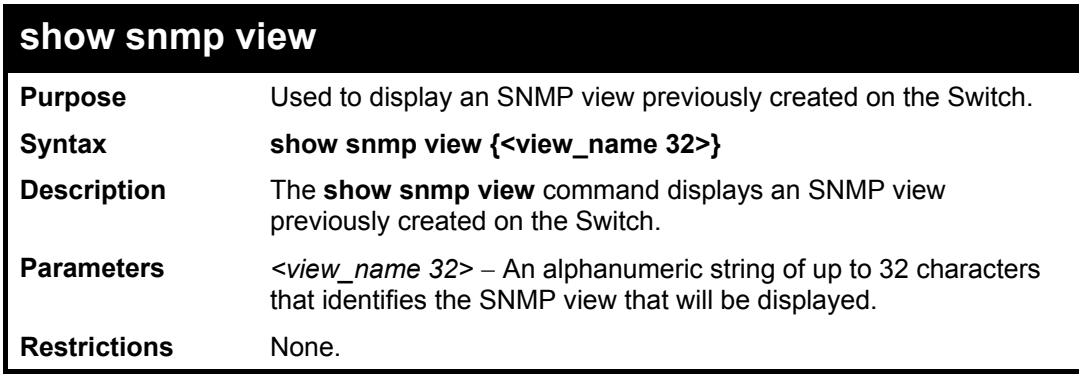

Example usage:

To display SNMP view configuration:

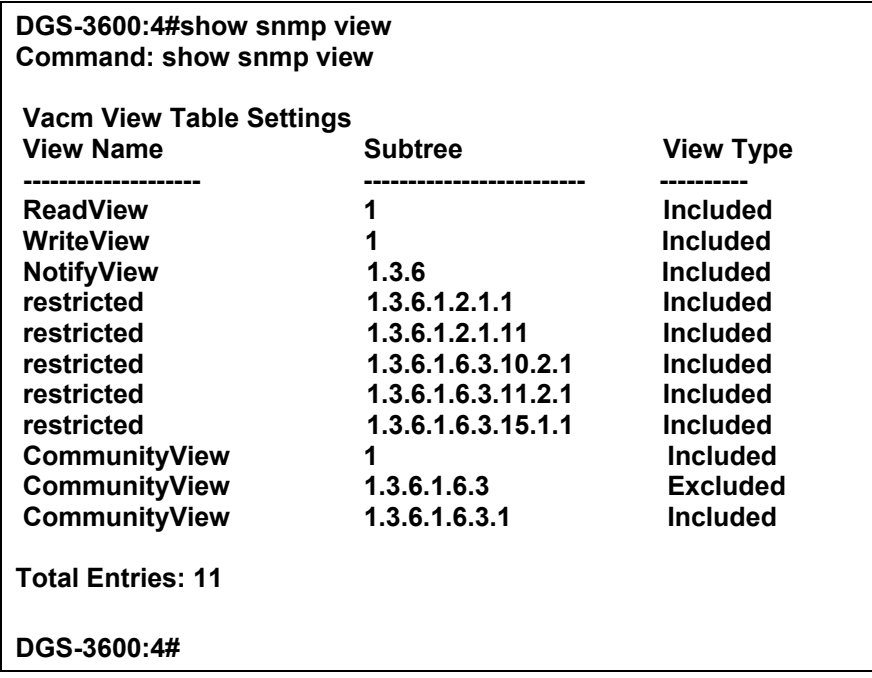

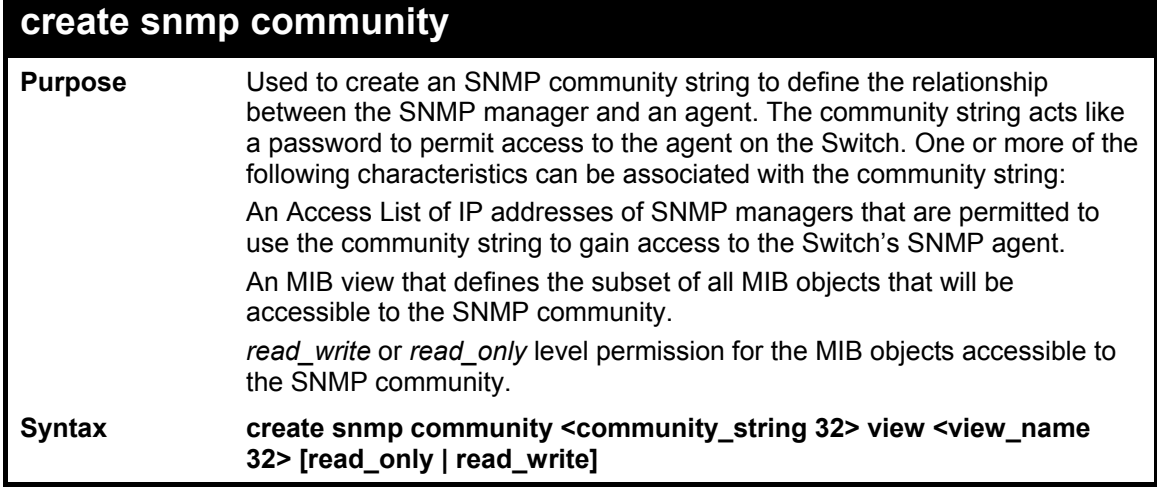

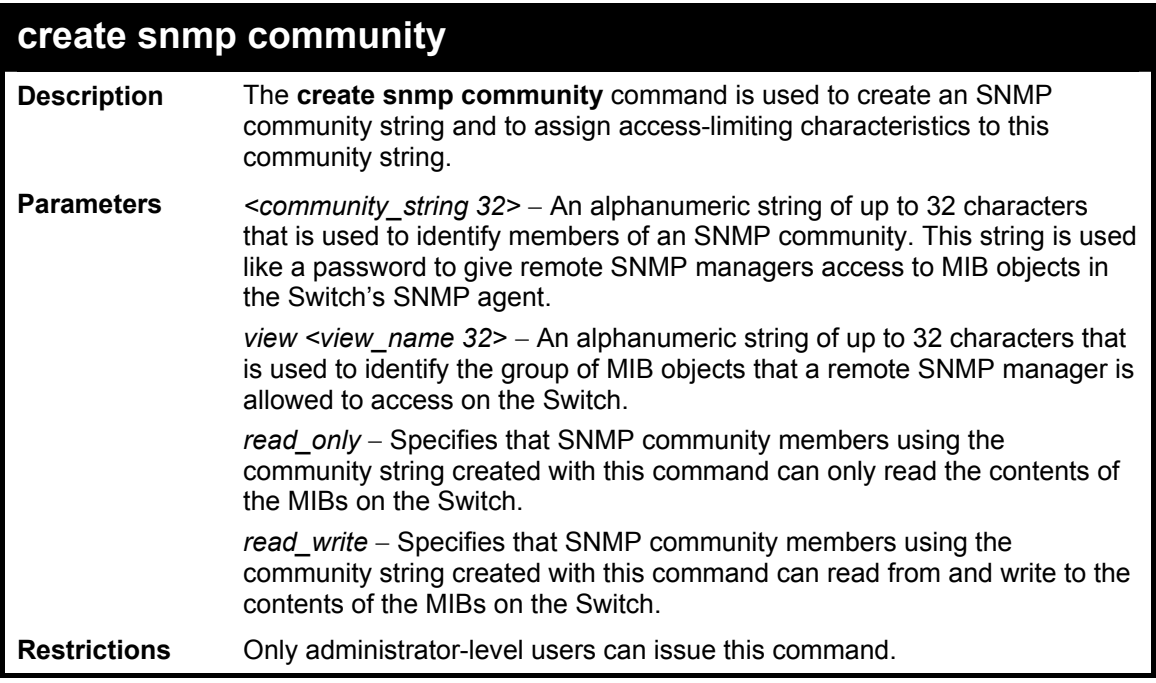

To create the SNMP community string "dlink:"

**DGS-3600:4#create snmp community dlink view ReadView read\_write Command: create snmp community dlink view ReadView read\_write Success. DGS-3600:4#** 

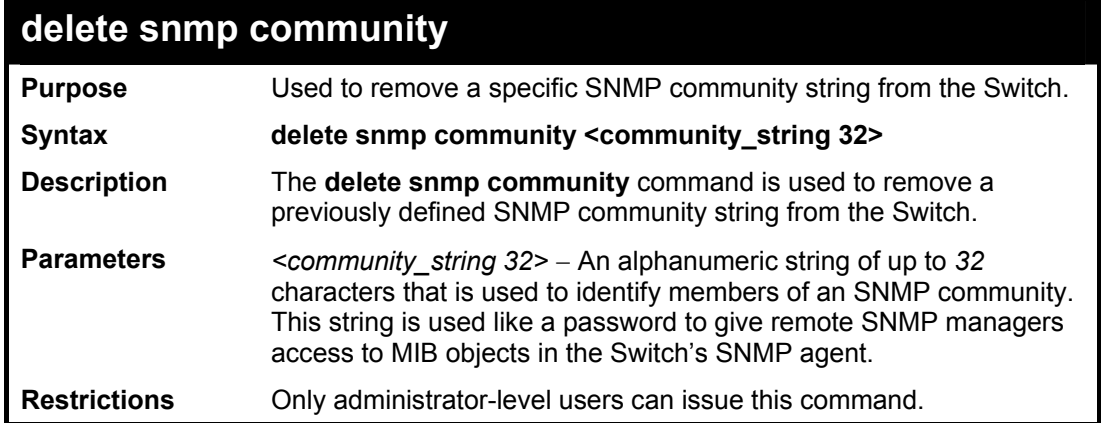

Example usage:

To delete the SNMP community string "dlink:"

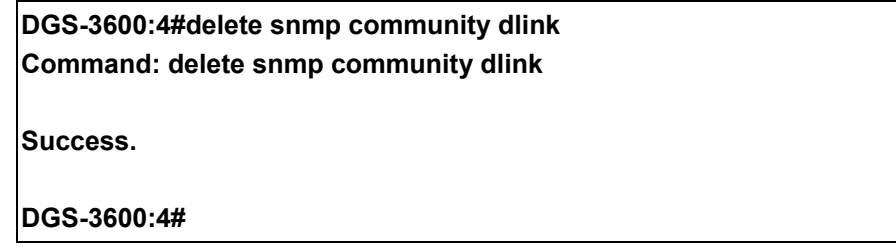

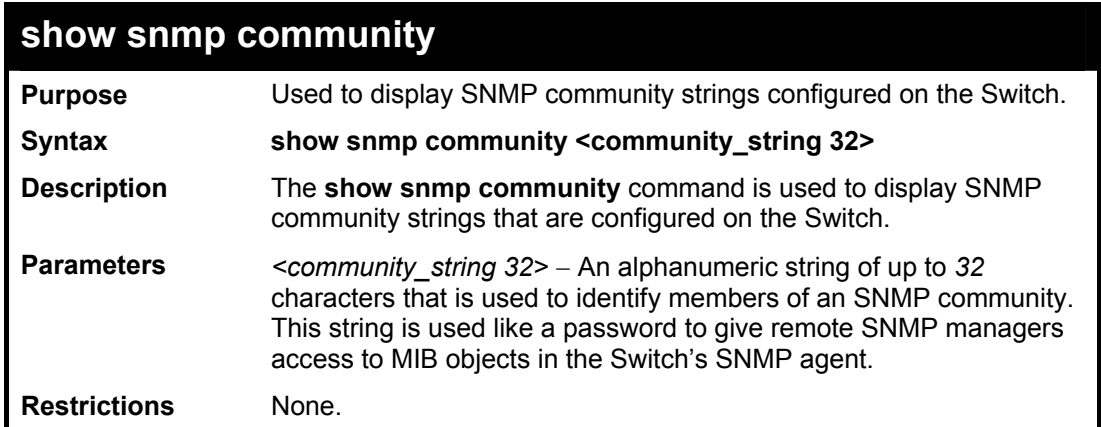

To display the currently entered SNMP community strings:

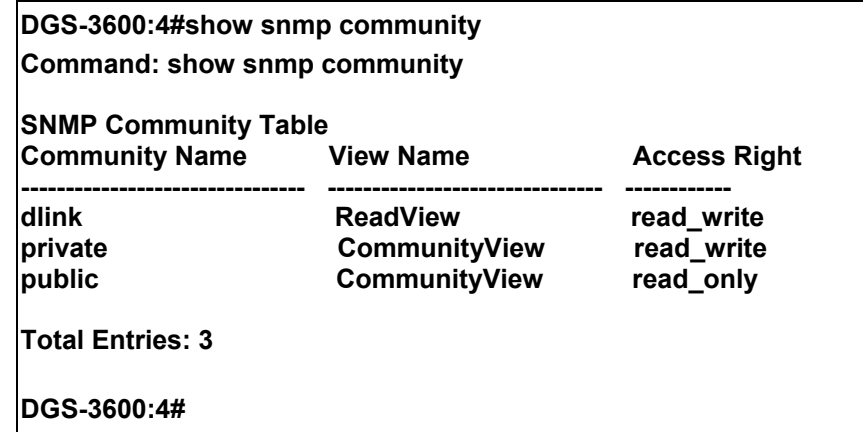

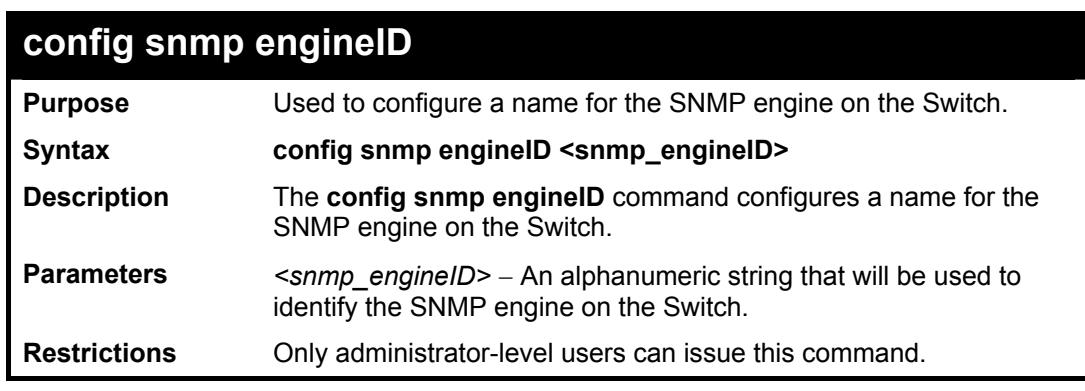

Example usage:

To give the SNMP agent on the Switch the name "0035636666"

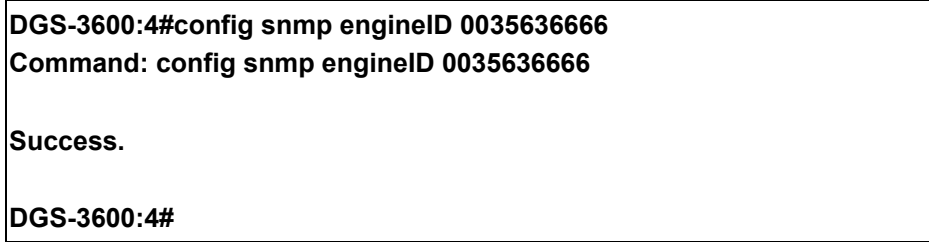

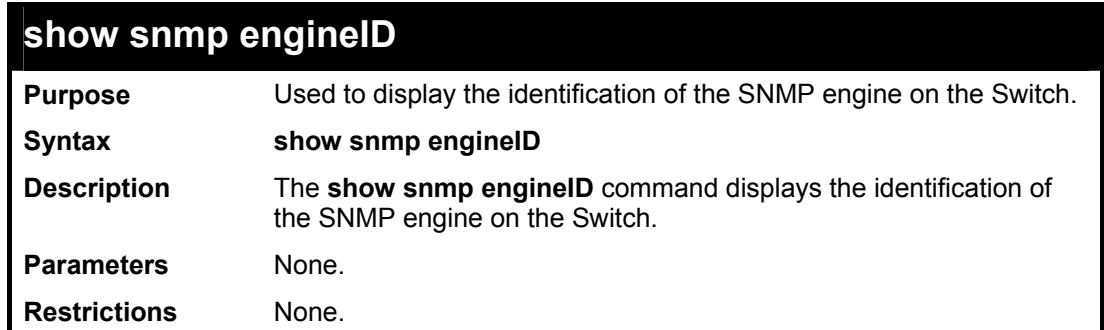

To display the current name of the SNMP engine on the Switch:

**DGS-3600:4#show snmp engineID Command: show snmp engineID** 

**SNMP Engine ID : 0035636666** 

**DGS-3600:4#** 

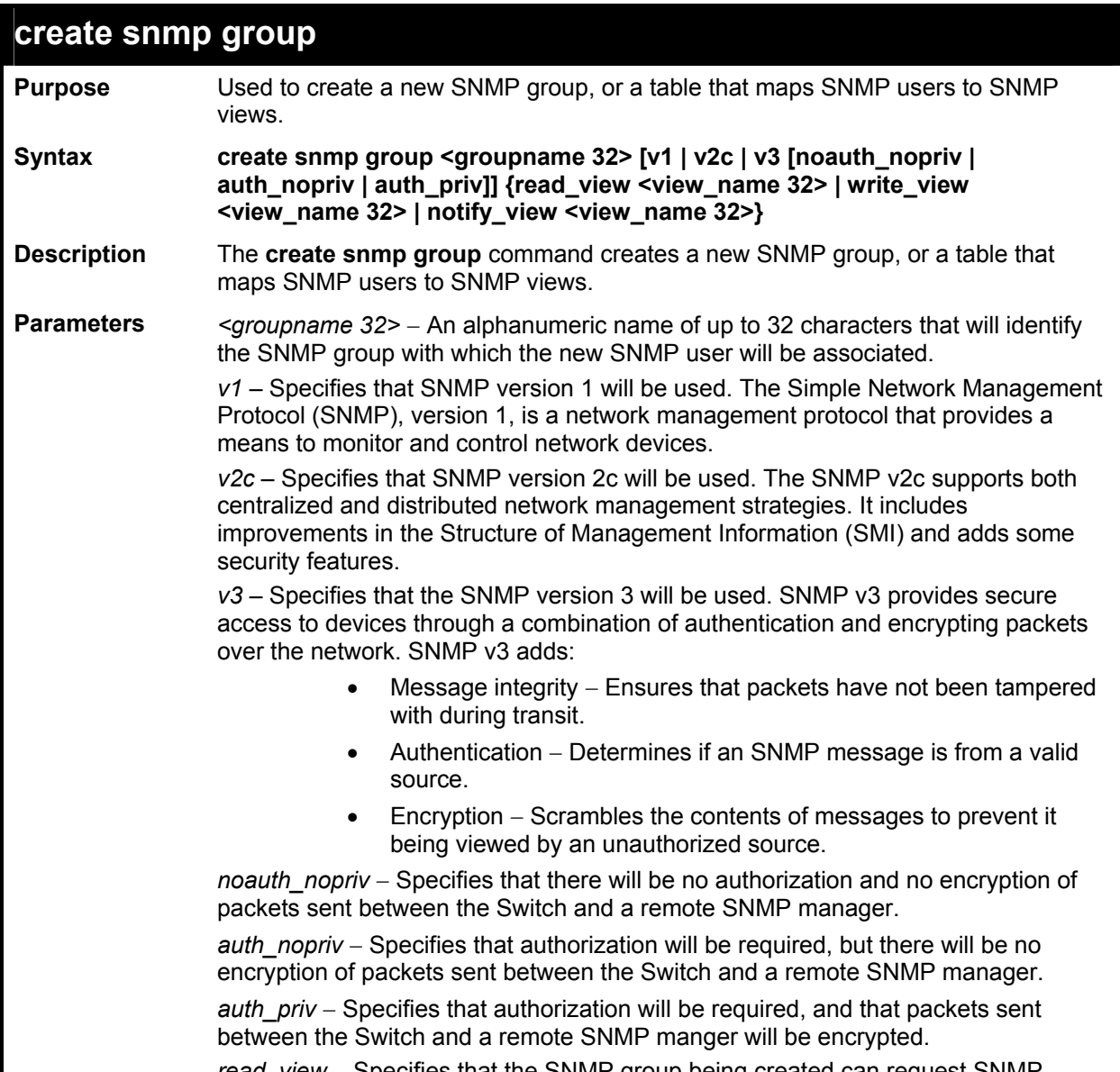

*read\_view - Specifies that the SNMP group being created can request SNMF* 

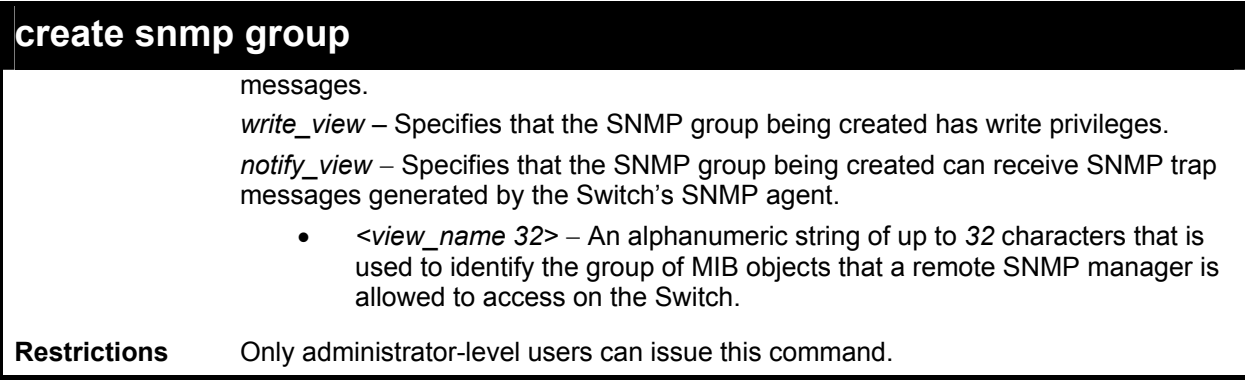

To create an SNMP group named "sg1:"

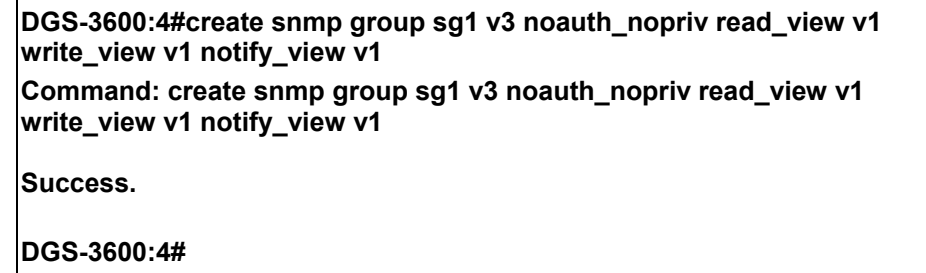

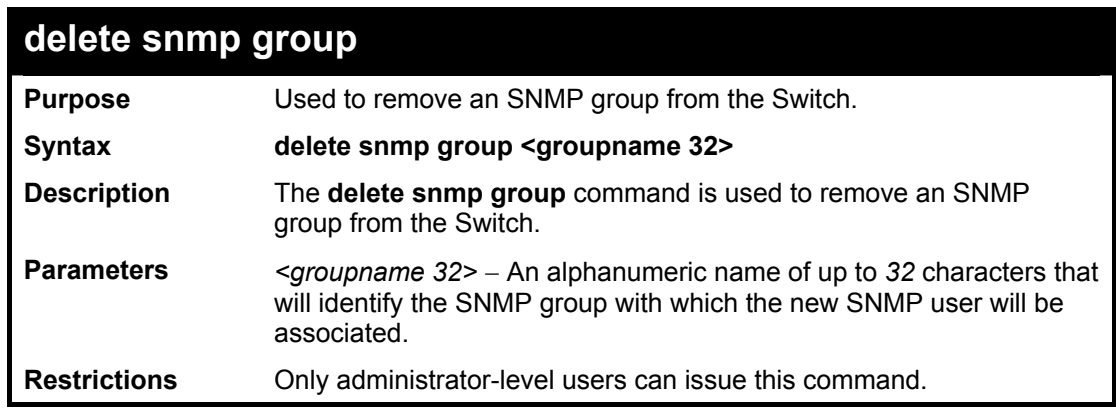

Example usage:

To delete the SNMP group named "sg1".

**DGS-3600:4#delete snmp group sg1 Command: delete snmp group sg1 Success. DGS-3600:4#** 

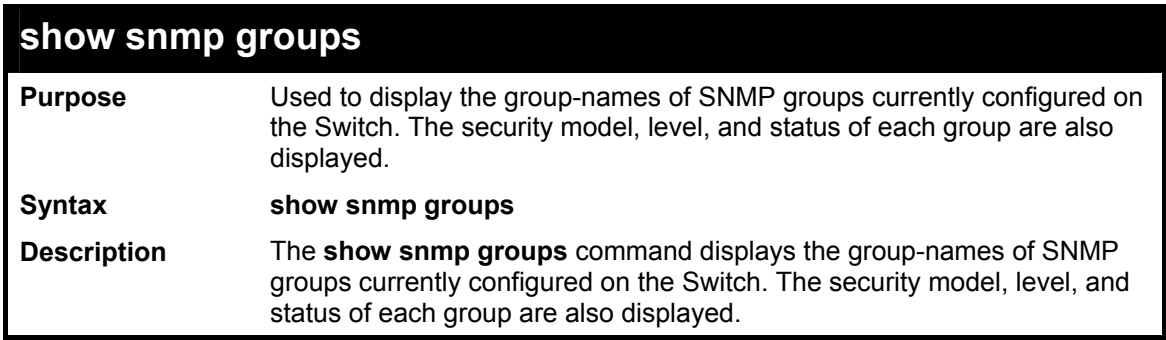

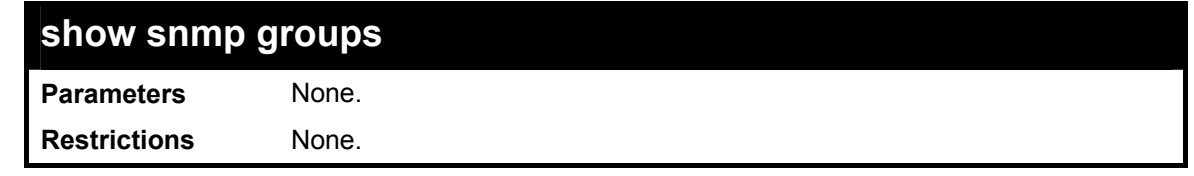

To display the currently configured SNMP groups on the Switch:

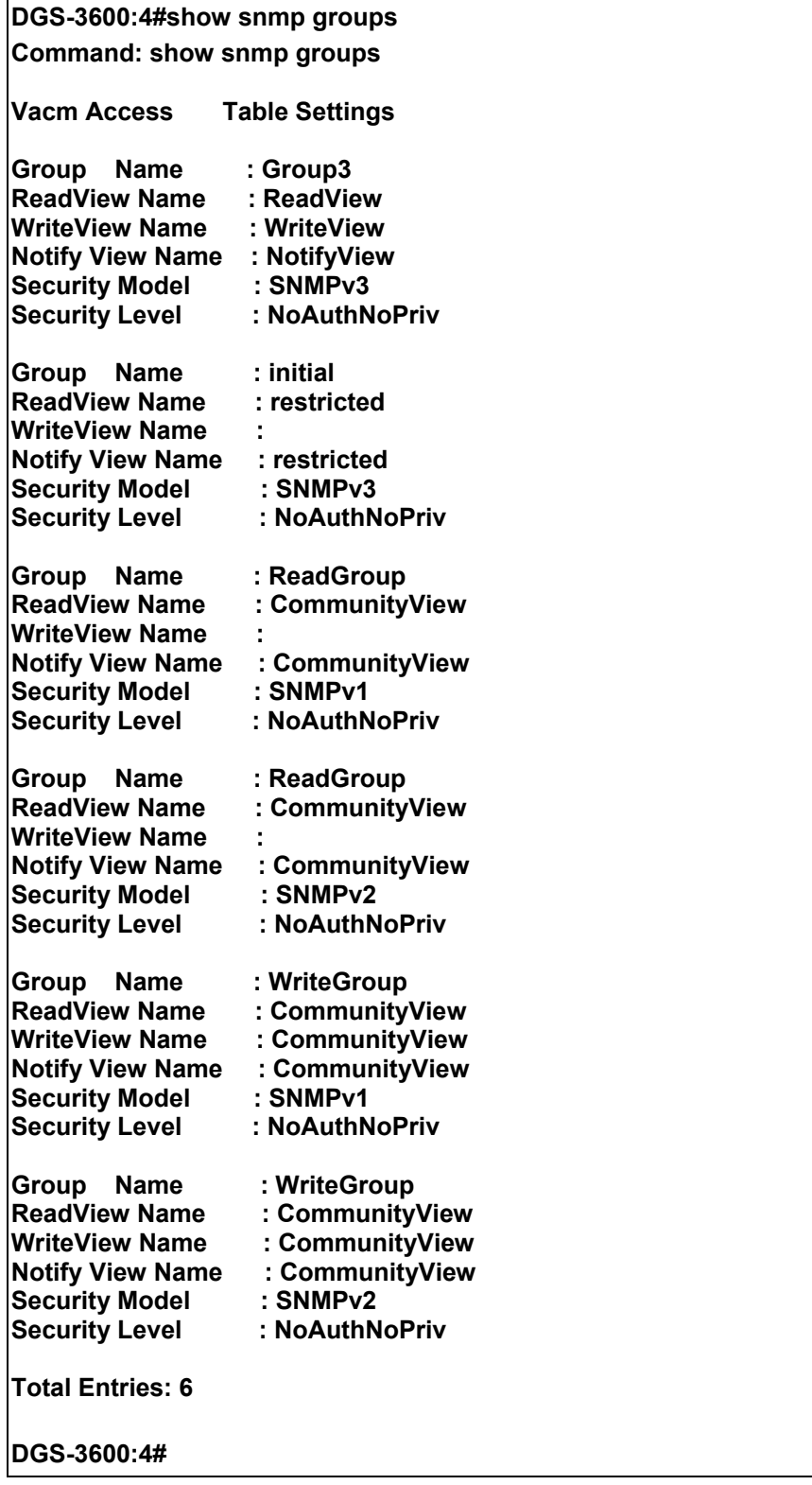

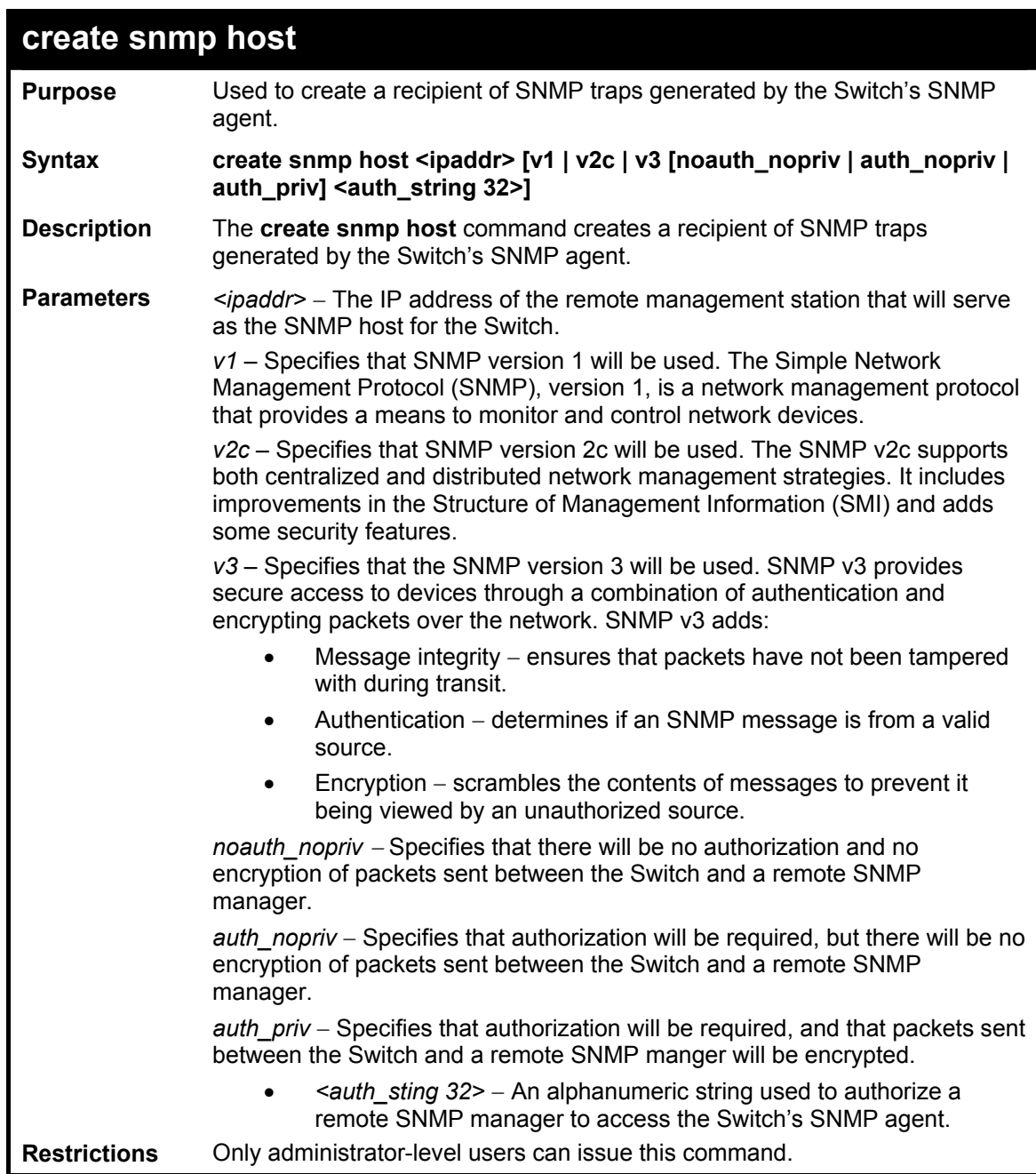

To create an SNMP host to receive SNMP messages:

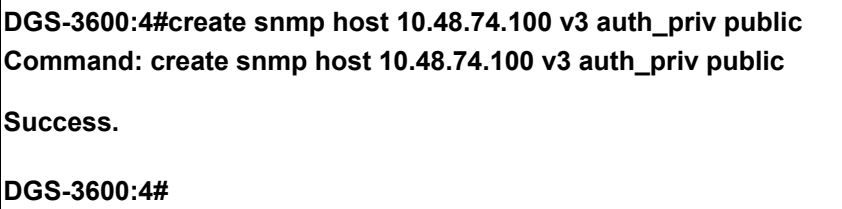

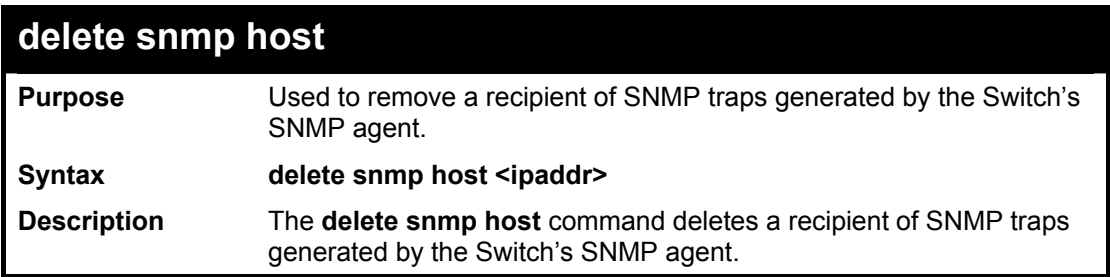

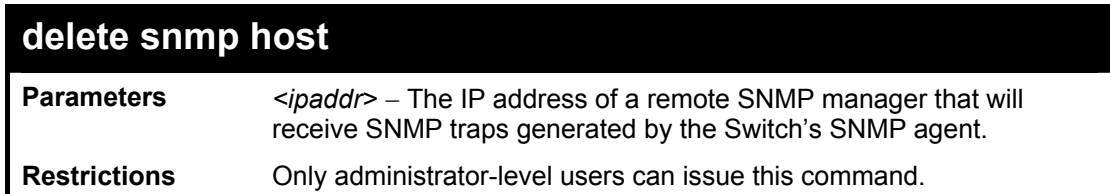

To delete an SNMP host entry:

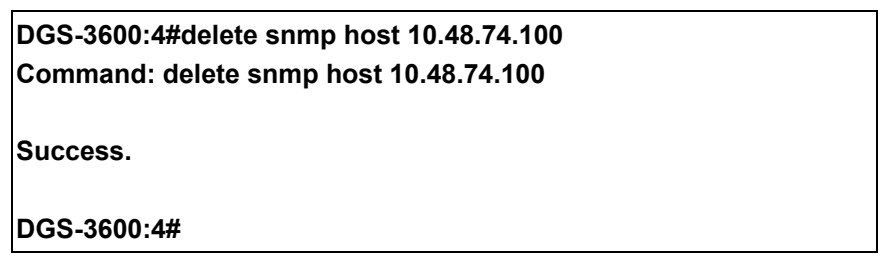

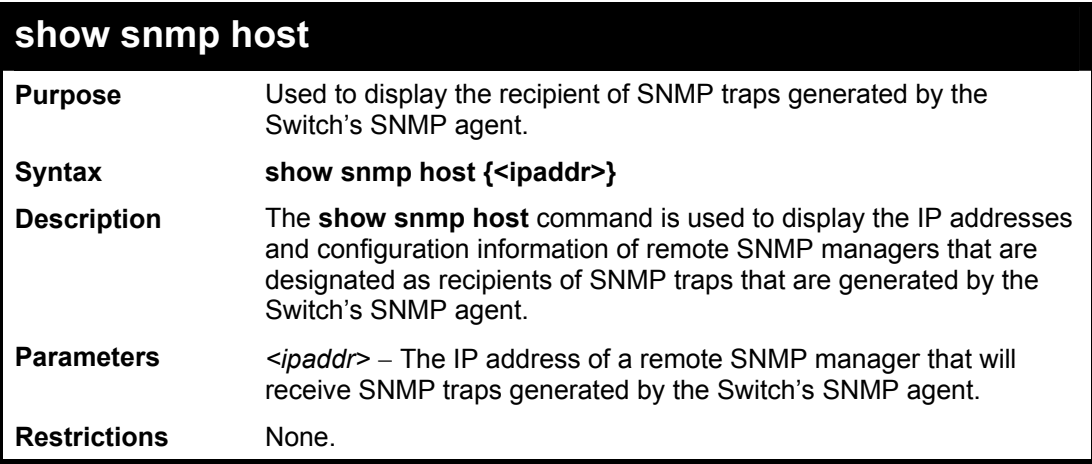

Example usage:

To display the currently configured SNMP hosts on the Switch:

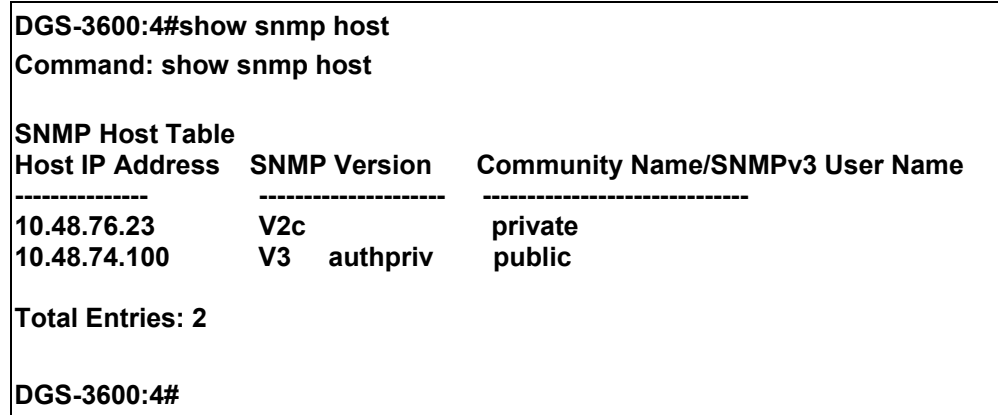

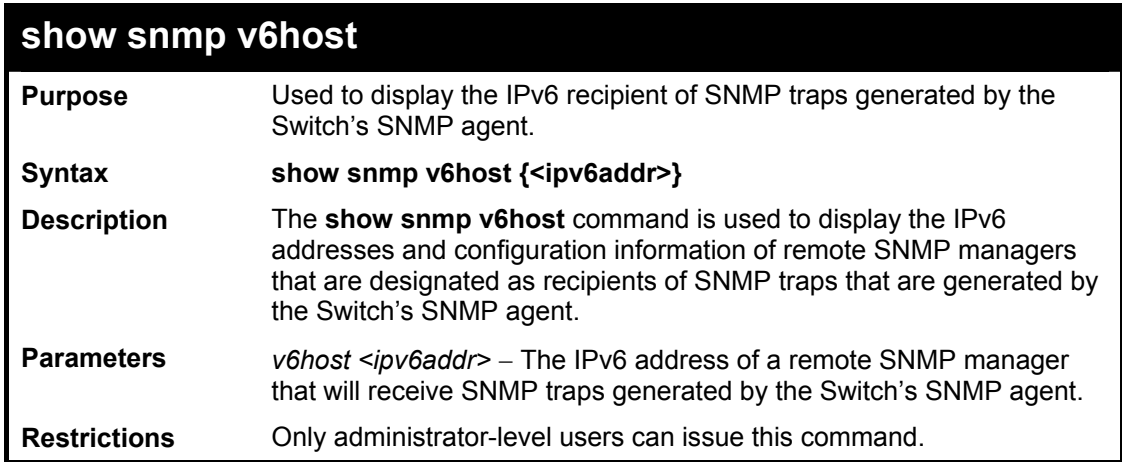

To display the currently configured IPv6 SNMP hosts on the Switch:

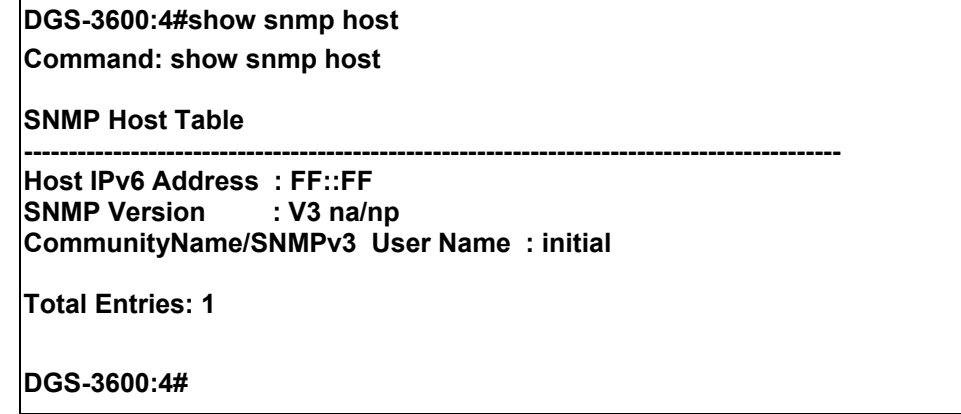

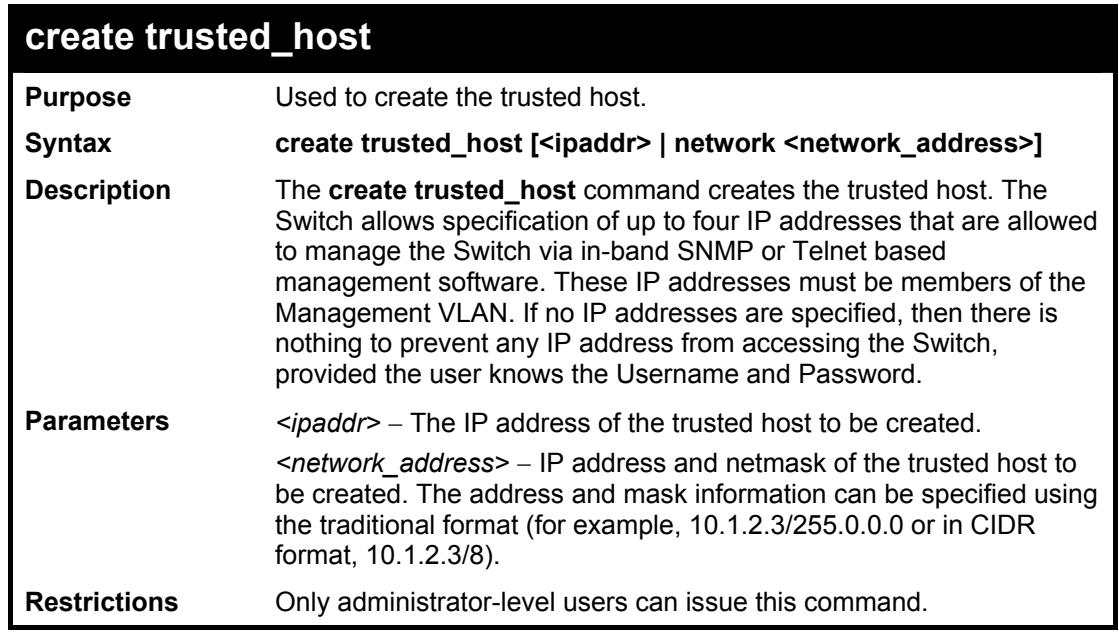

Example usage:

To create the trusted host:

**DGS-3600:4#create trusted\_host 10.48.74.121 Command: create trusted\_host 10.48.74.121** 

**Success.** 

**DGS-3600:4#** 

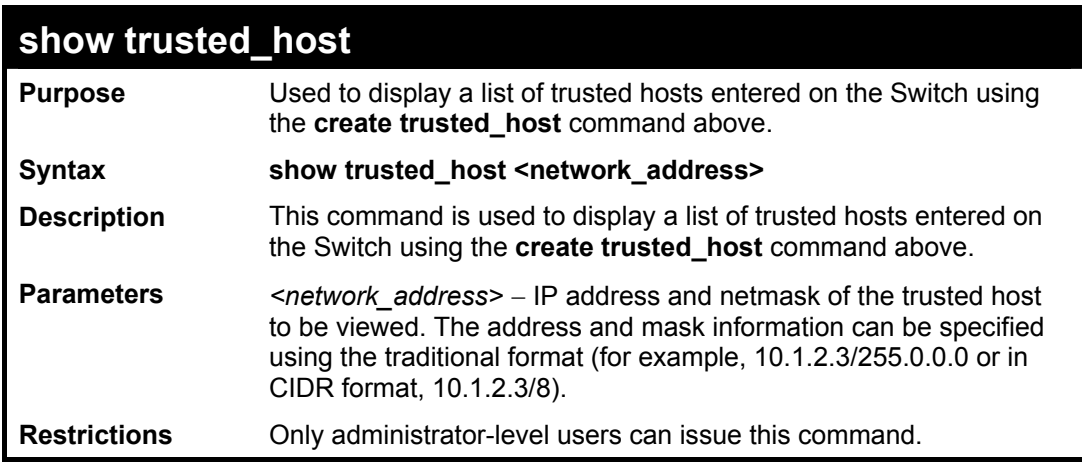

Example usage:

To display the list of trust hosts:

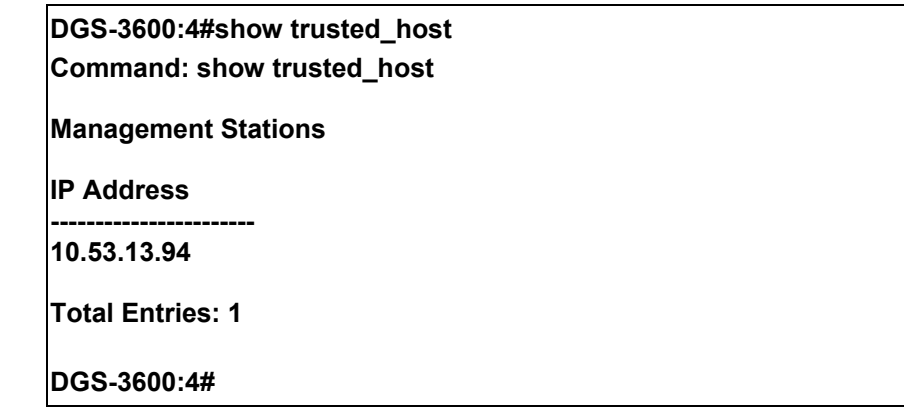

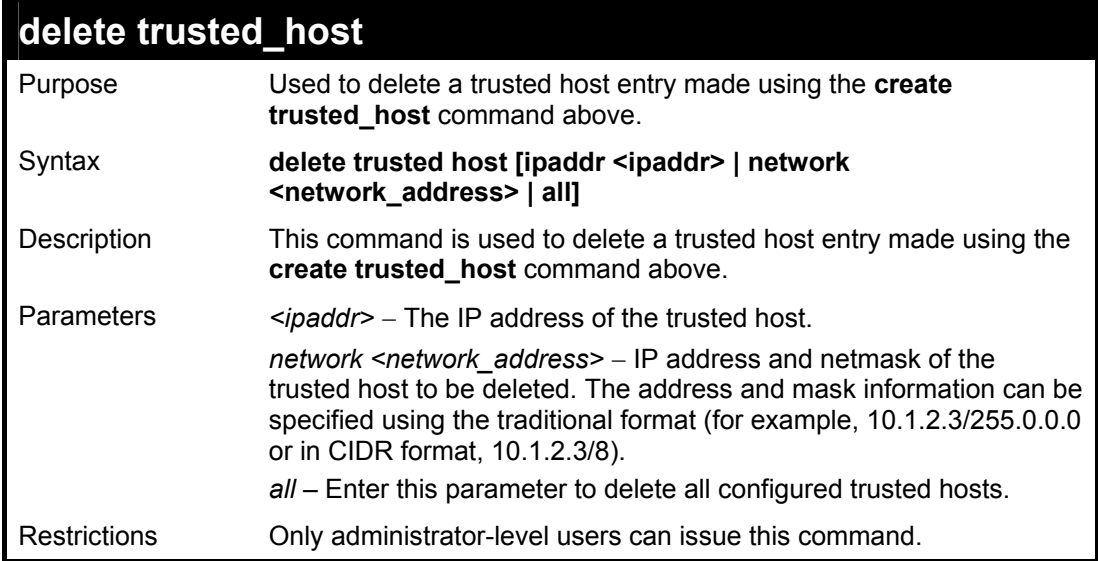

Example usage:

To delete a trusted host with an IP address 10.48.74.121:

**DGS-3600:4#delete trusted\_host 10.48.74.121 Command: delete trusted\_host 10.48.74.121** 

**Success.** 

**DGS-3600:4#** 

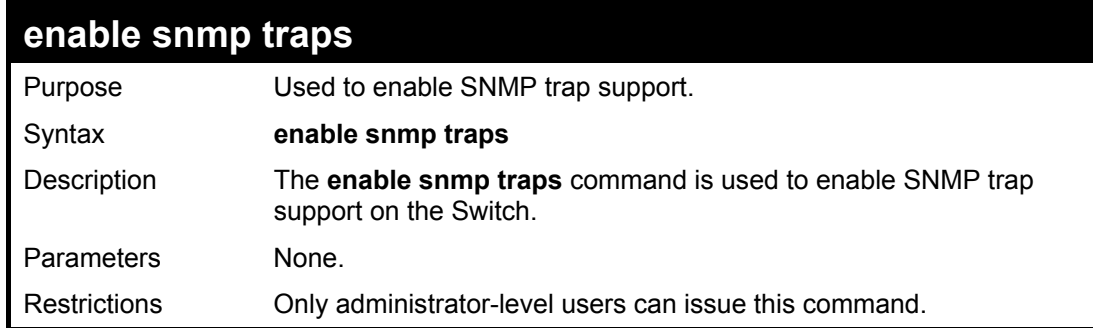

Example usage:

To enable SNMP trap support on the Switch:

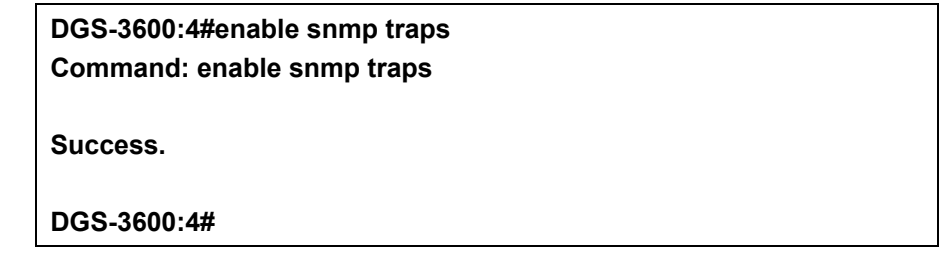

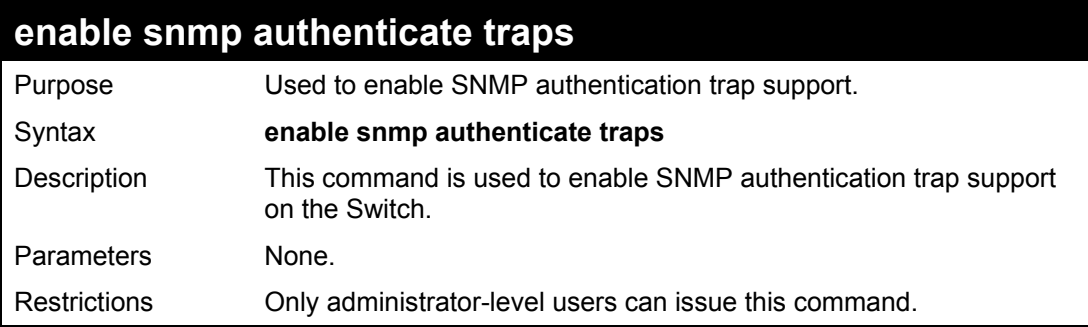

Example Usage:

To turn on SNMP authentication trap support:

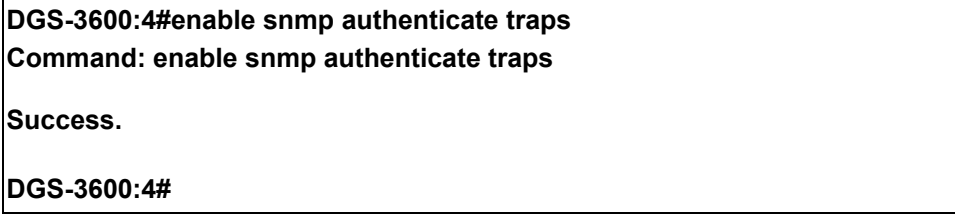

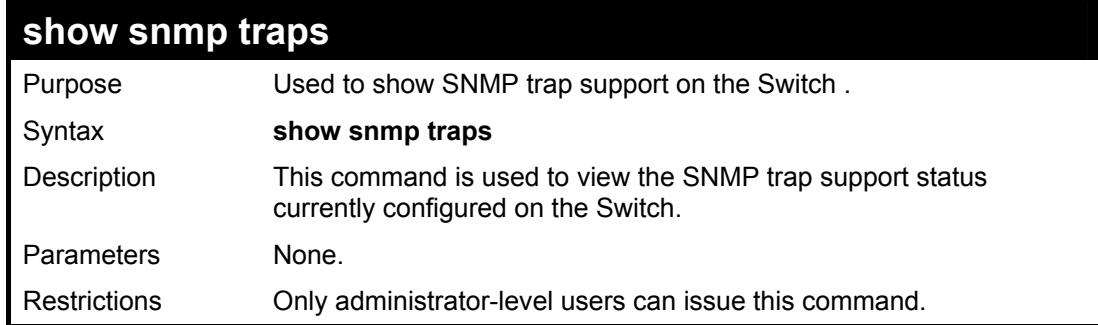

To view the current SNMP trap support:

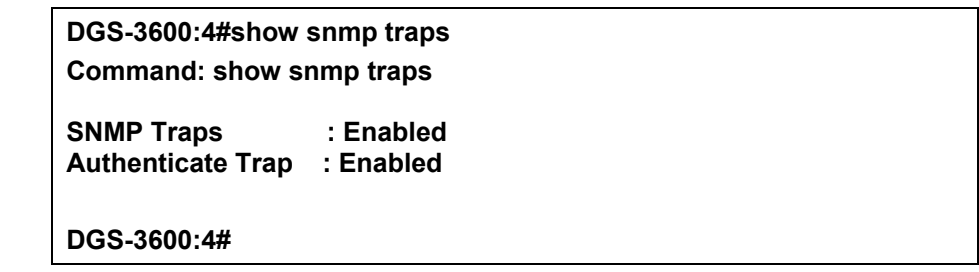

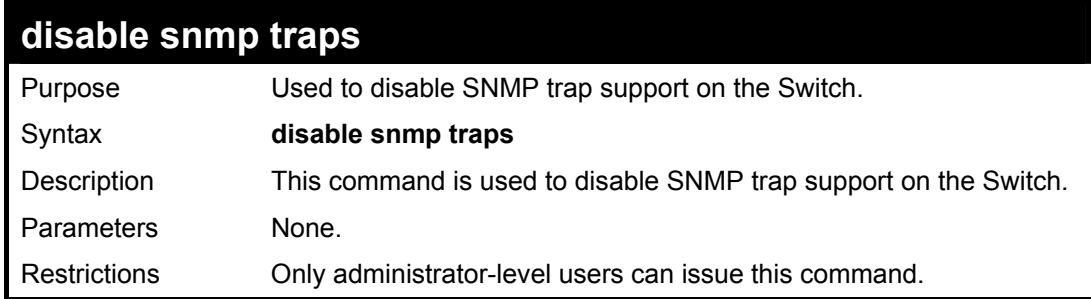

Example usage:

To prevent SNMP traps from being sent from the Switch:

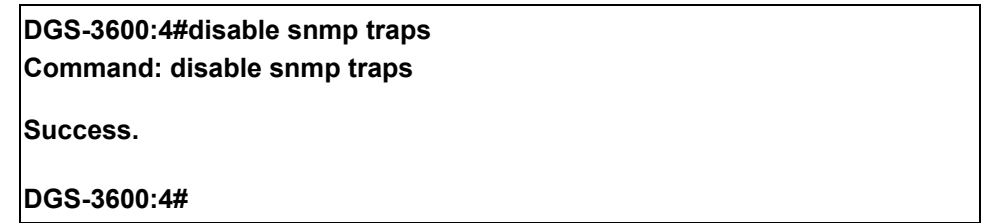

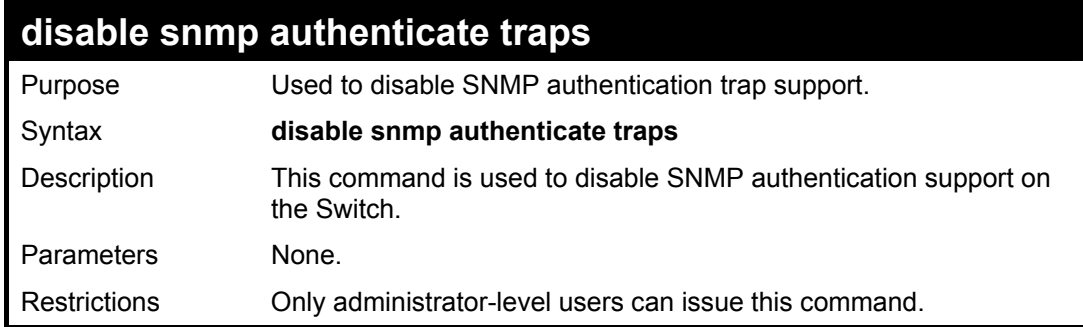

Example Usage:

To disable the SNMP authentication trap support:

**DGS-3600:4#disable snmp authenticate traps Command: disable snmp authenticate traps** 

**Success.** 

**DGS-3600:4#** 

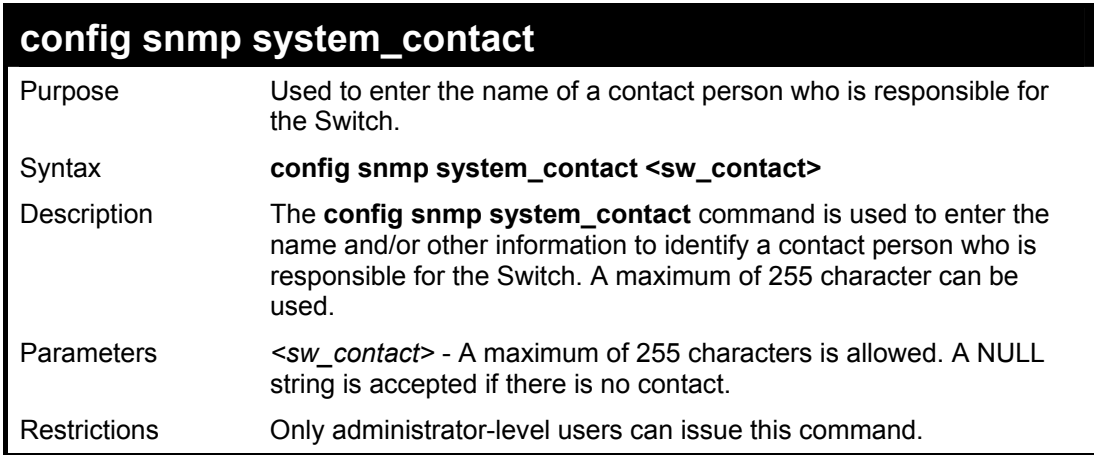

Example usage:

To configure the Switch contact to "MIS Department II":

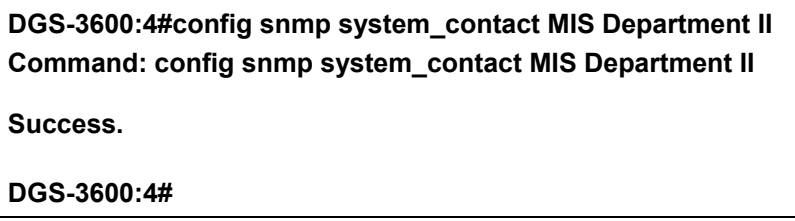

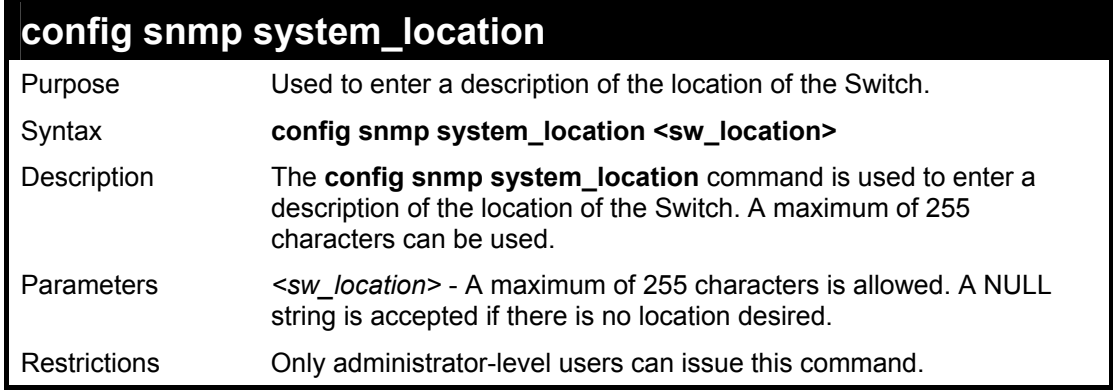

Example usage:

To configure the Switch location for "HQ 5F":

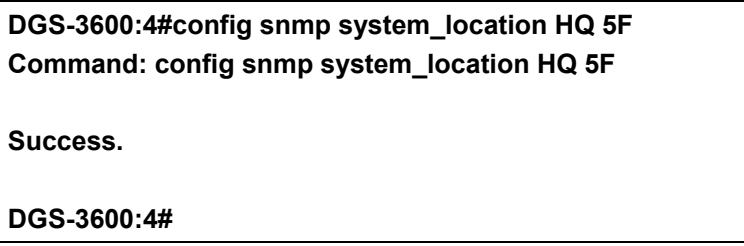

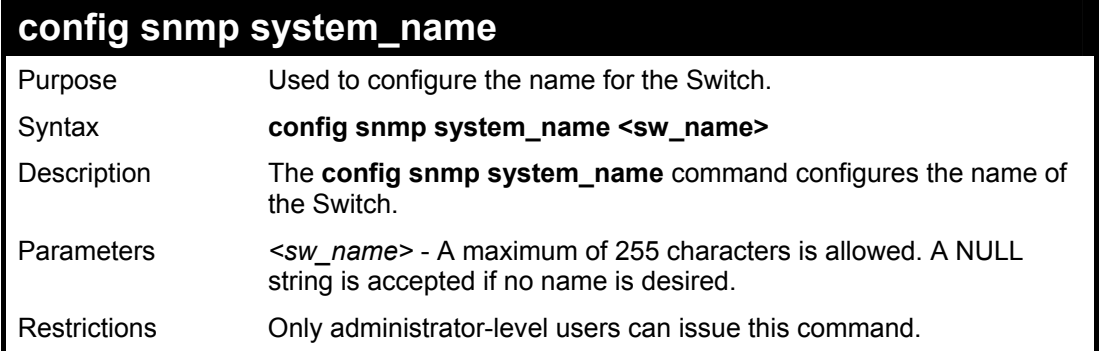

To configure the Switch name for "DGS-3600 Switch":

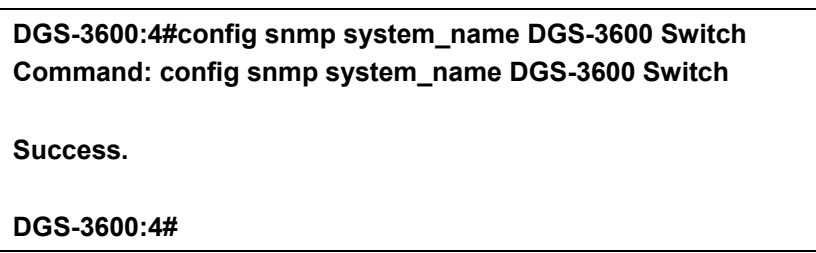

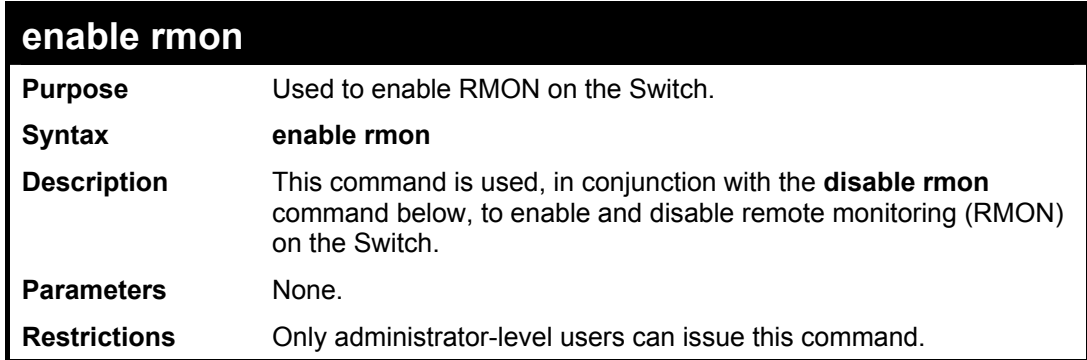

Example Usage:

To enable RMON:

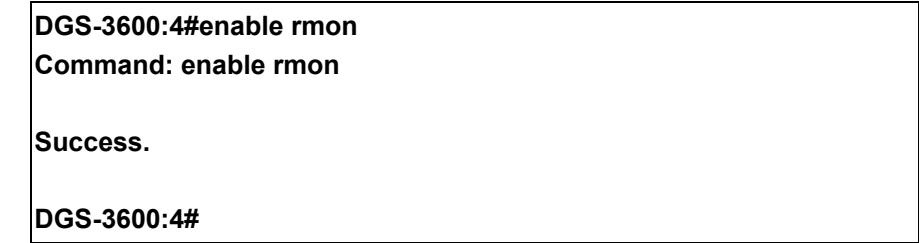

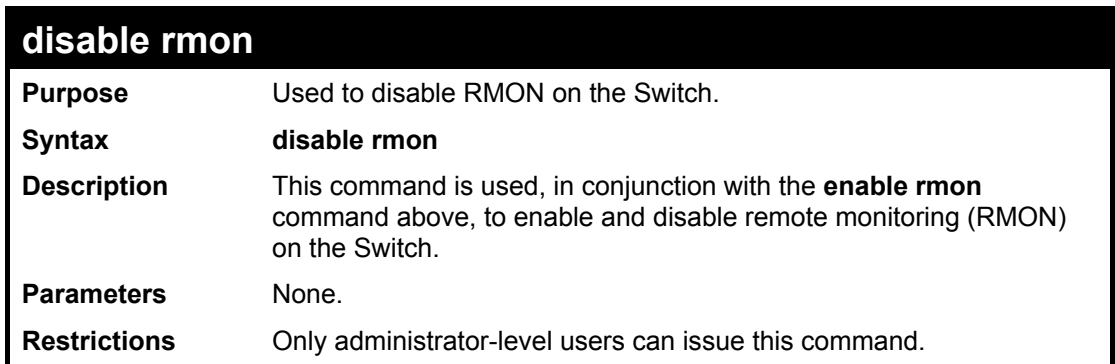

Example usage:

To disable RMON:

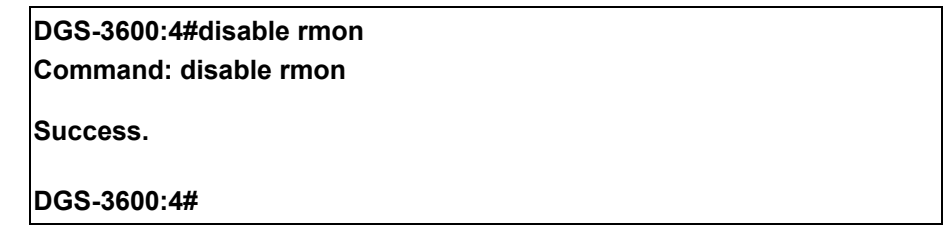

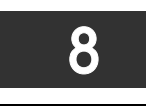

# **SWITCH UTILITY COMMANDS (INCLUDING FILE SYSTEM COMMANDS)**

The download/upload commands in the Command Line Interface (CLI) are listed (along with the appropriate parameters) in the following table.

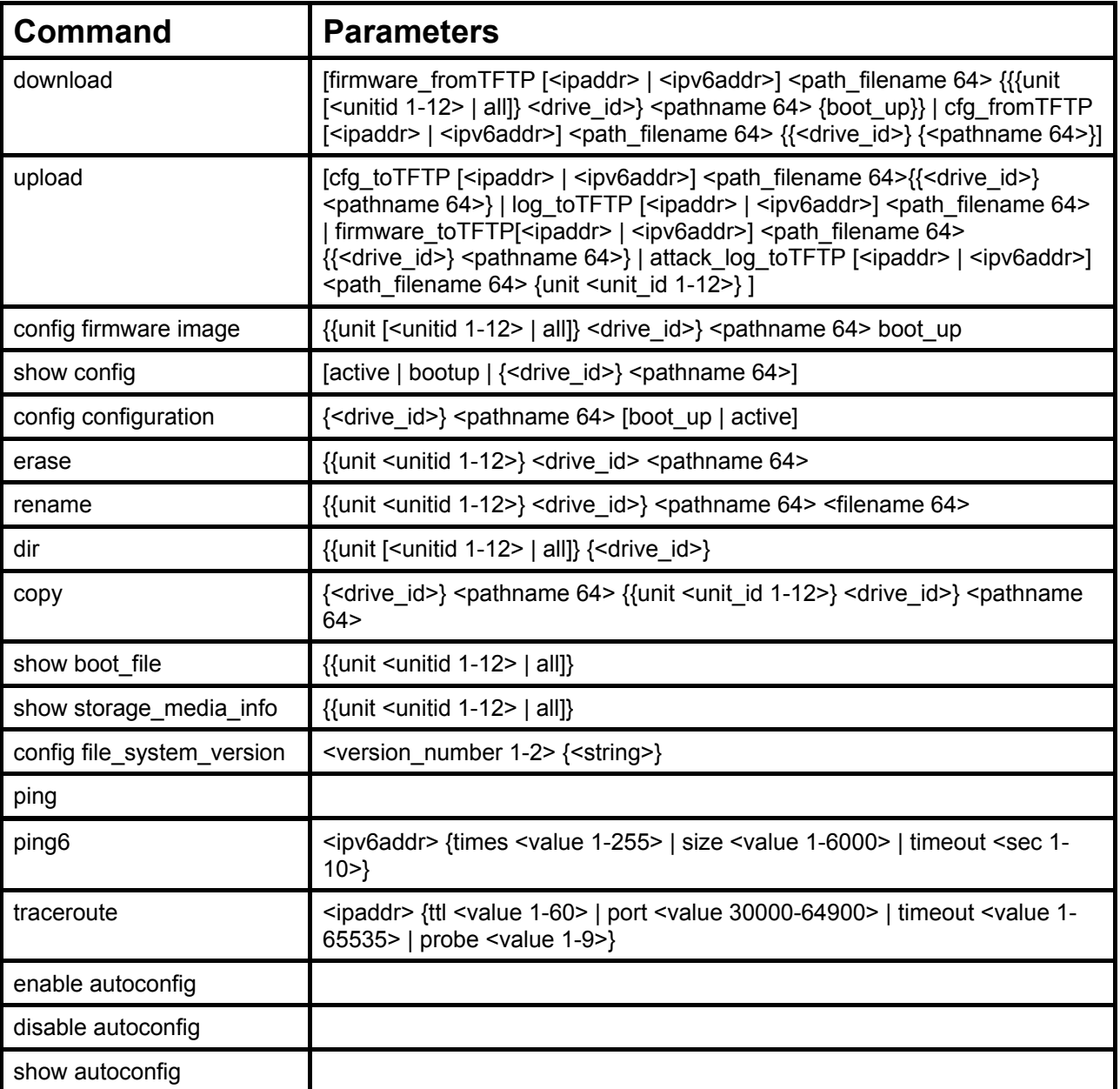

Each command is listed, in detail, in the following sections.

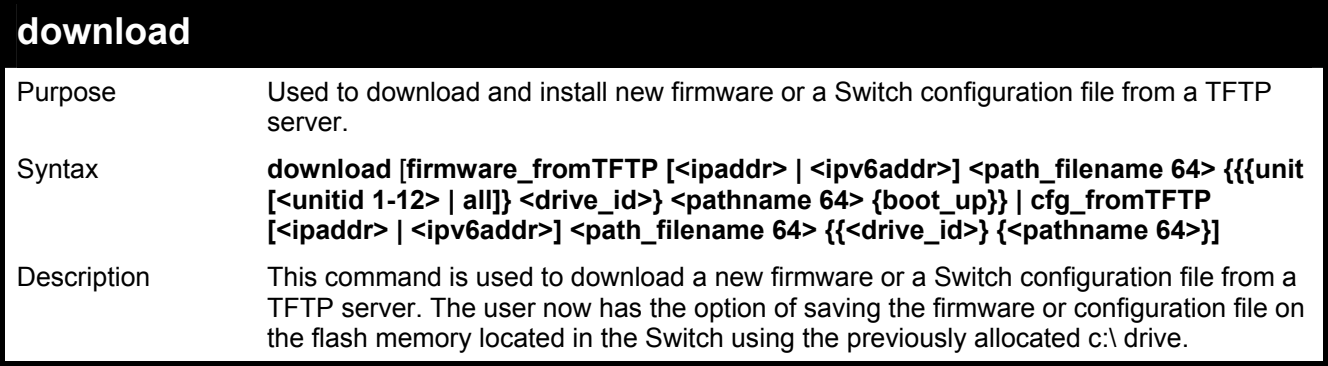

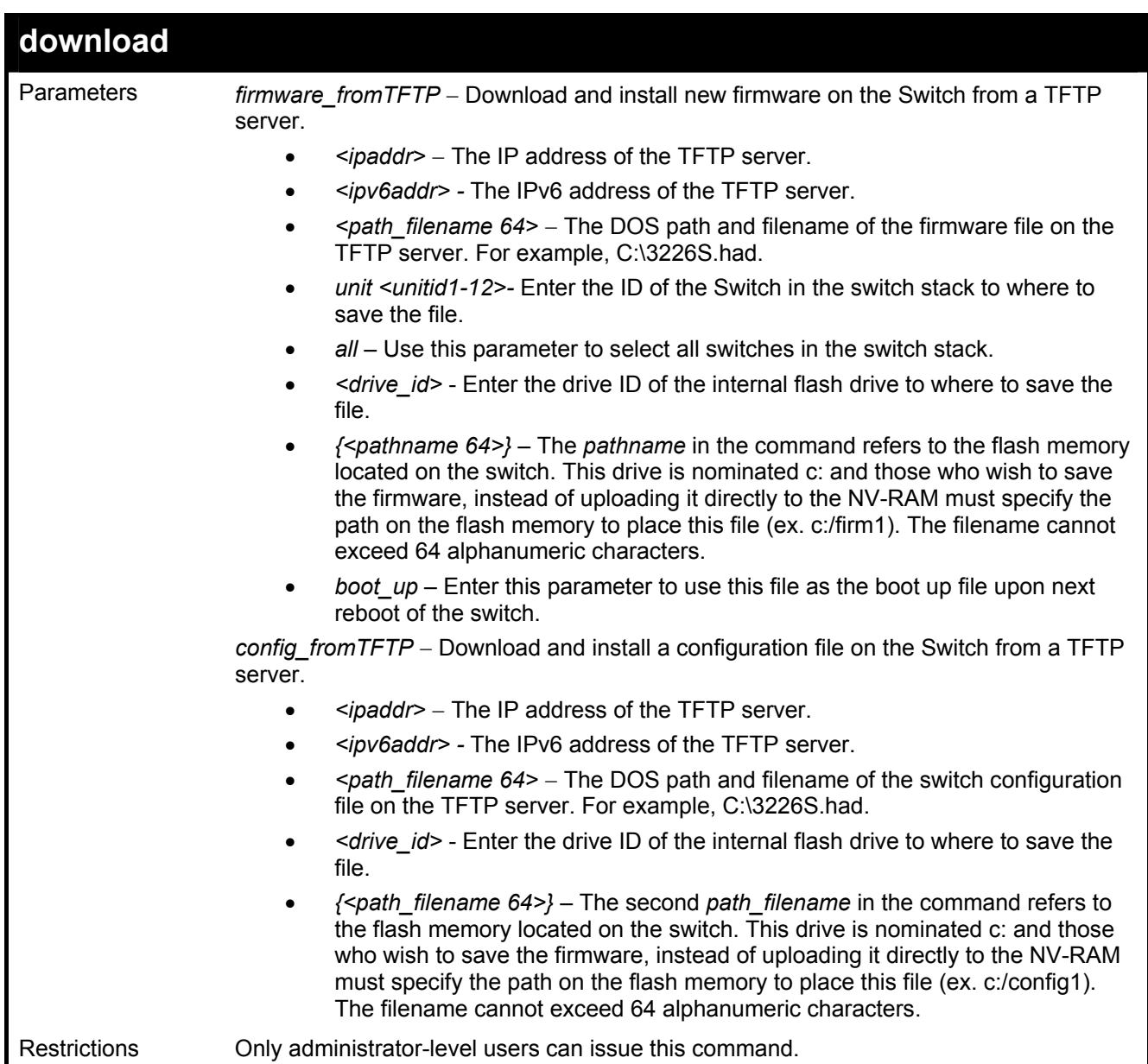

To download a configuration file:

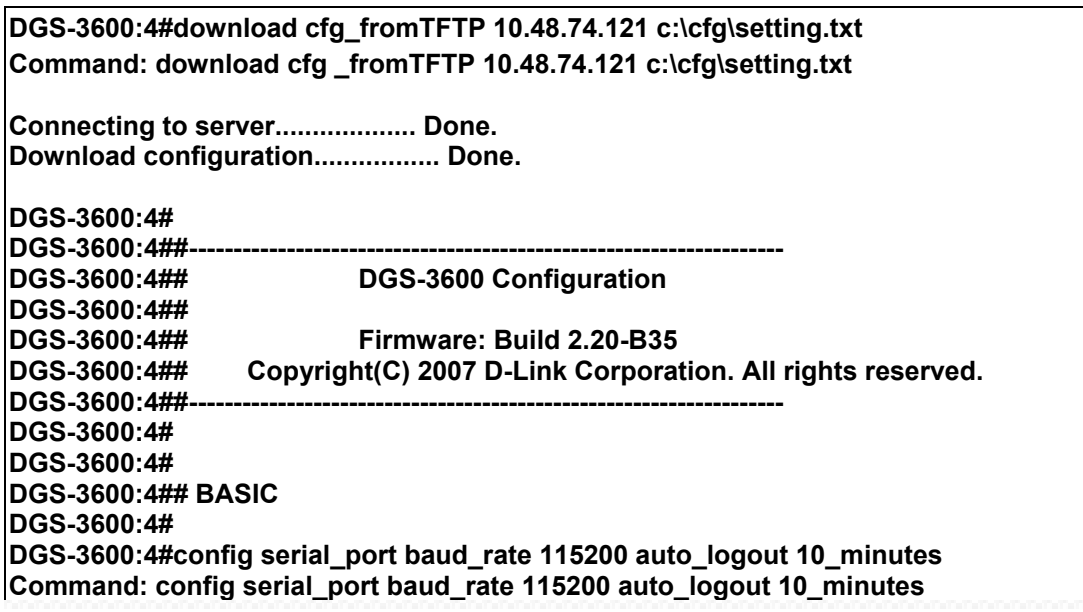

The download configuration command will initiate the loading of the various settings in the order listed in the configuration file. When the file has been successfully loaded the message "End of configuration file for DGS-3600" appears followed by the command prompt.

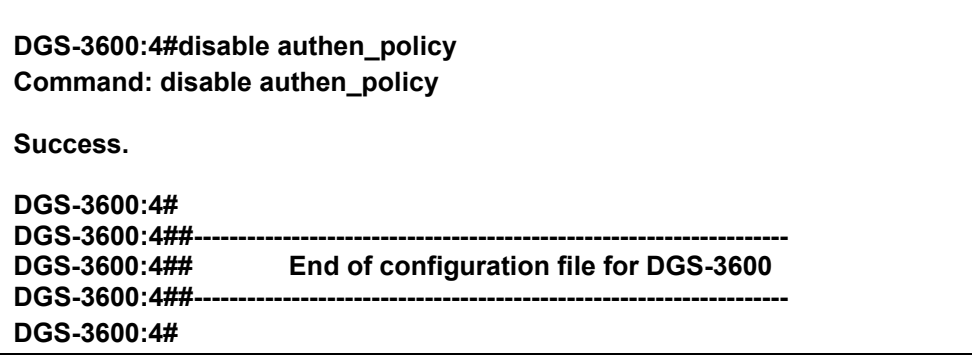

To download a firmware file to the FLASH memory of the Switch:

**DGS-3600:4# download firmware\_fromTFTP 10.53.13.201 c:\3600firm.had c:\firm1 Command: download firmware\_fromTFTP 10.53.13.201 c:\3600firm.had c:\firm1 Connecting to serverÖÖÖÖÖÖÖÖÖÖ..Done.**  Download firmware.................................Done. Do not power off! **Upload file to FLASHÖÖÖÖÖÖÖÖÖÖ..Done.** 

**DGS-3600:4#** 

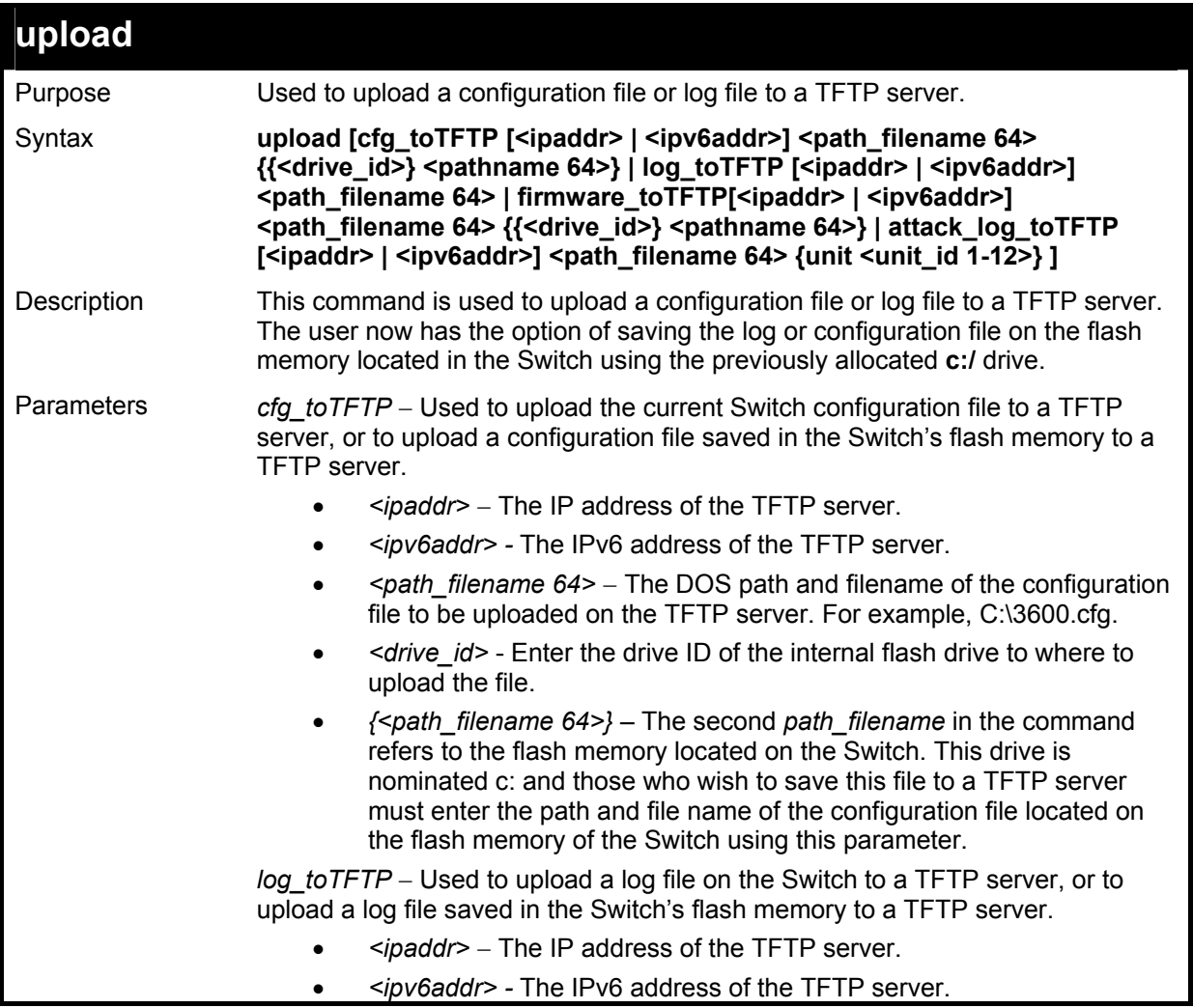

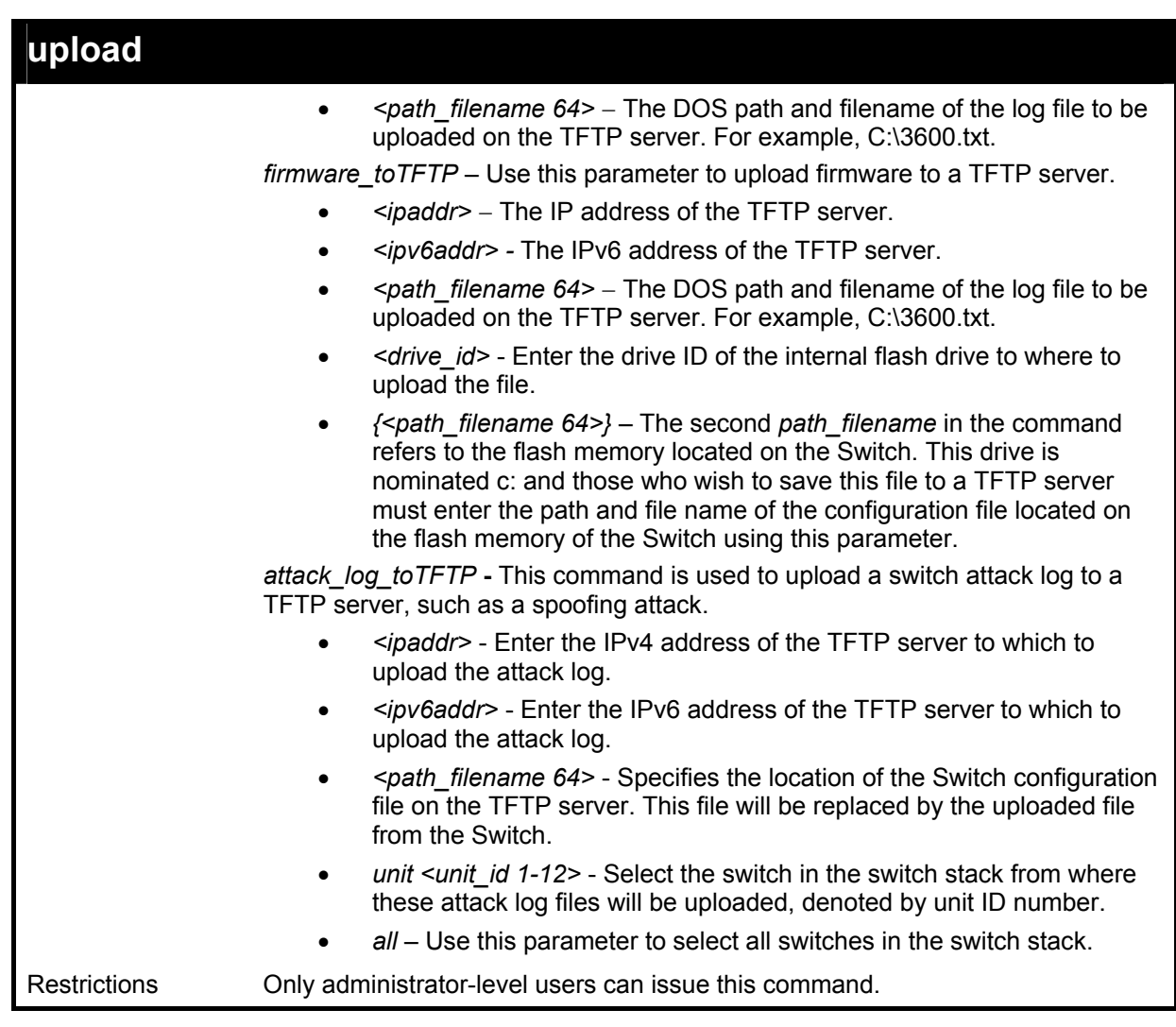

To upload a configuration file to the TFTP server.

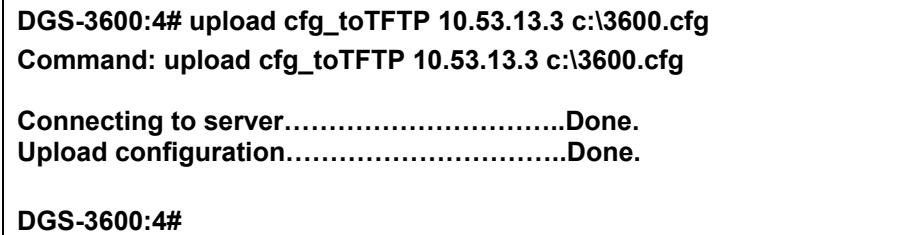

To upload a configuration file saved in the flash memory of the Switch to the TFTP server.

**DGS-3600:4# upload cfg\_toTFTP 10.53.13.3 c:\3600.cfg c:\startup.cfg Command: upload cfg\_toTFTP 10.53.13.3 c:\3600.cfg c:\startup.cfg** 

**Connecting to serverÖÖÖÖÖÖÖÖÖÖ..Done.**  Upload configuration.................................Done.

**DGS-3600:4#** 

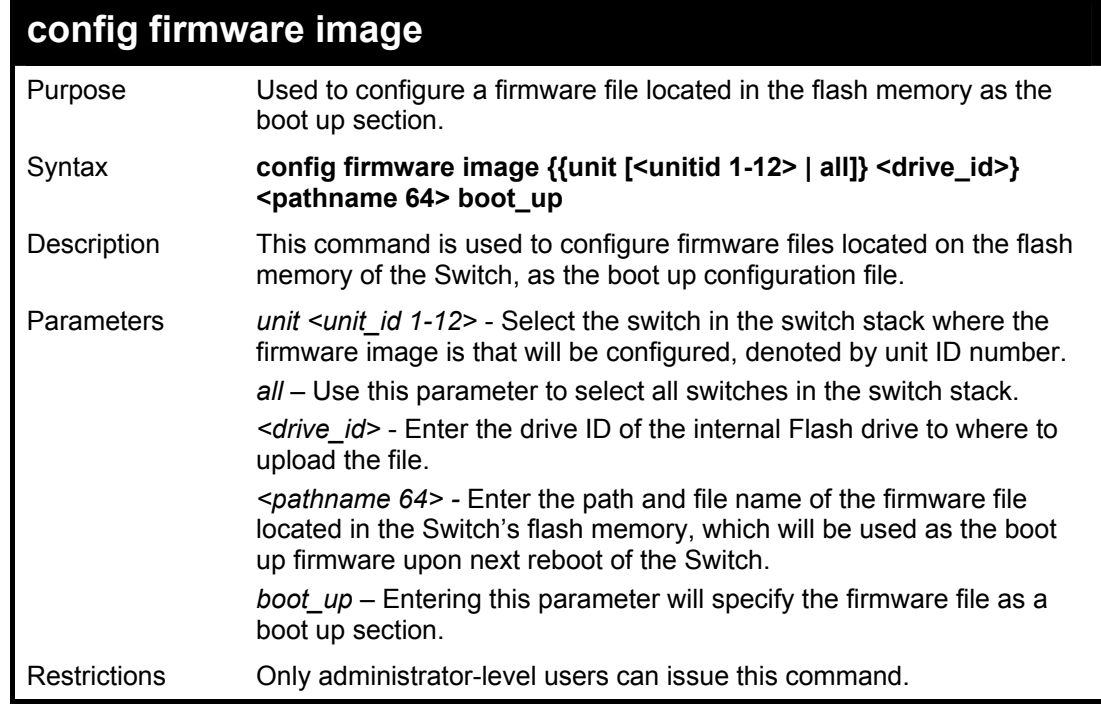

Example usage:

To configure firmware section 1 as a boot up section:

**DGS-3600:4# config firmware image c:/3600.had boot\_up Command: config firmware image c:/3600.had boot\_up** 

**Success.** 

**DGS-3600:4#** 

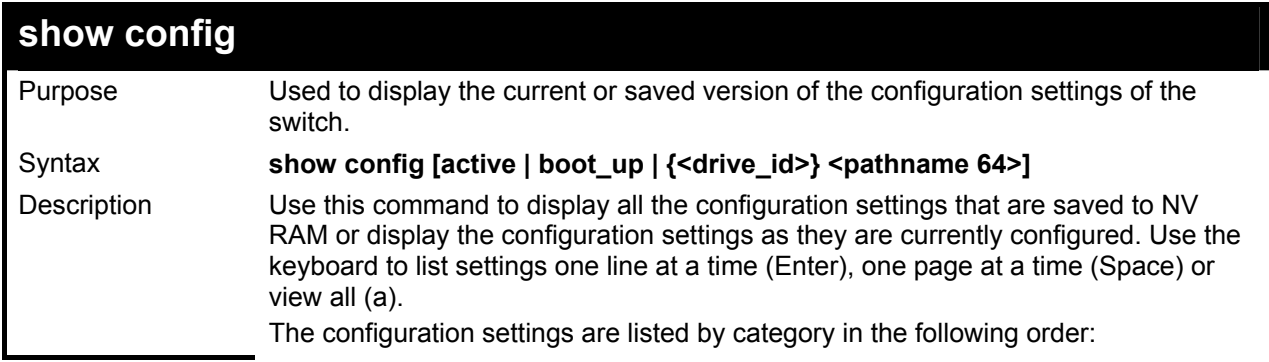

*xStack DGS-3600 Series Layer 3 Gigabit Ethernet Managed Switch CLI Manual*

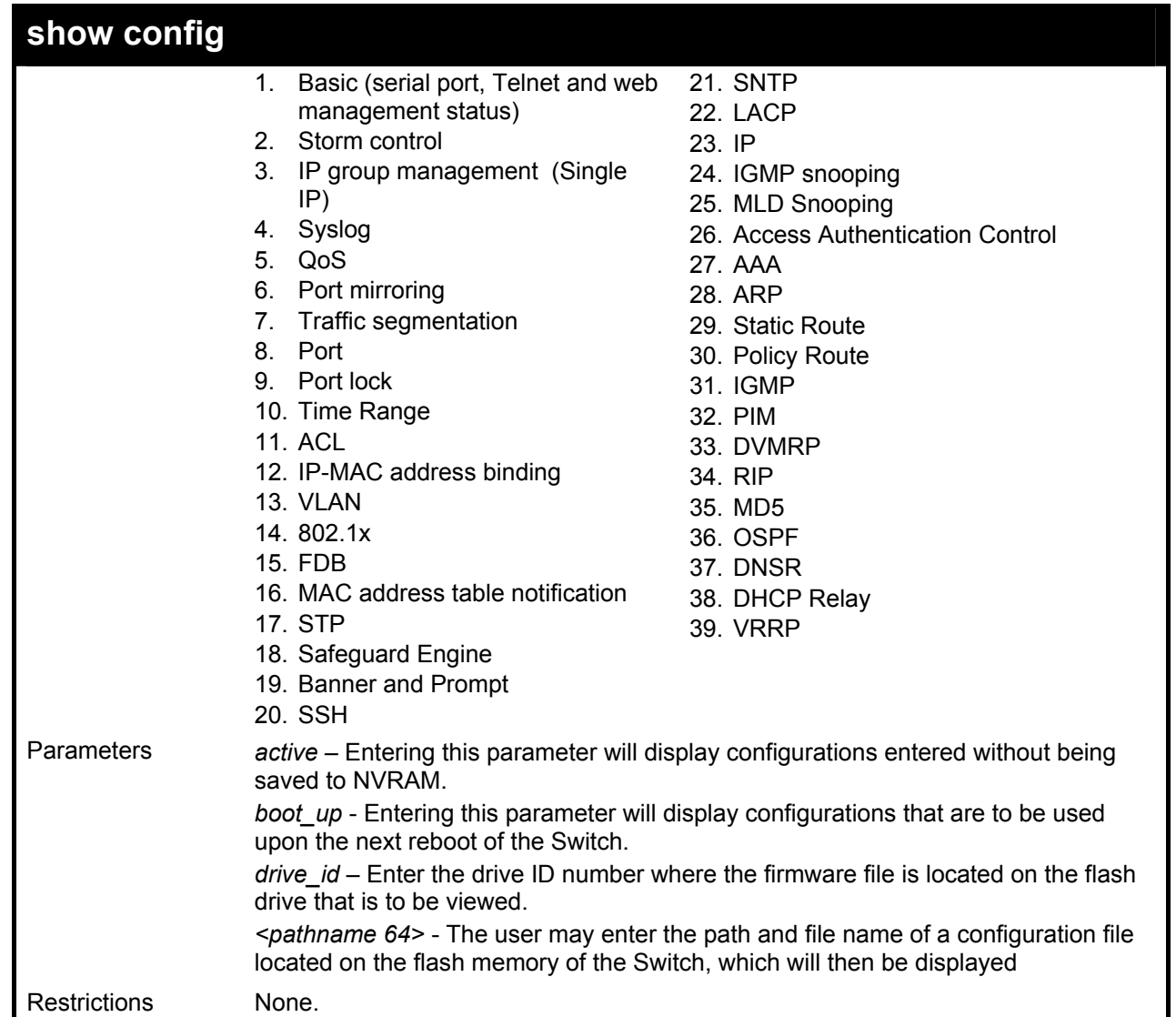

Example usage:

To view the current configuration settings:

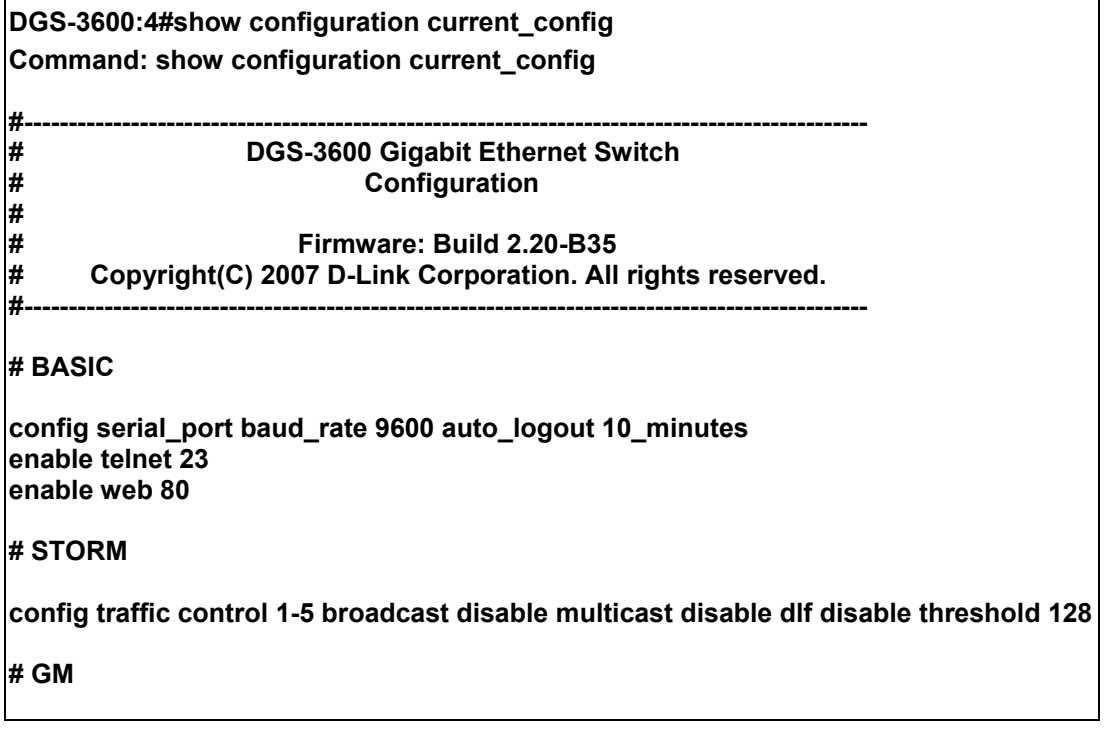

### **config sim candidate CTRL+C ESC q Quit SPACE n Next Page ENTER Next Entry a All**

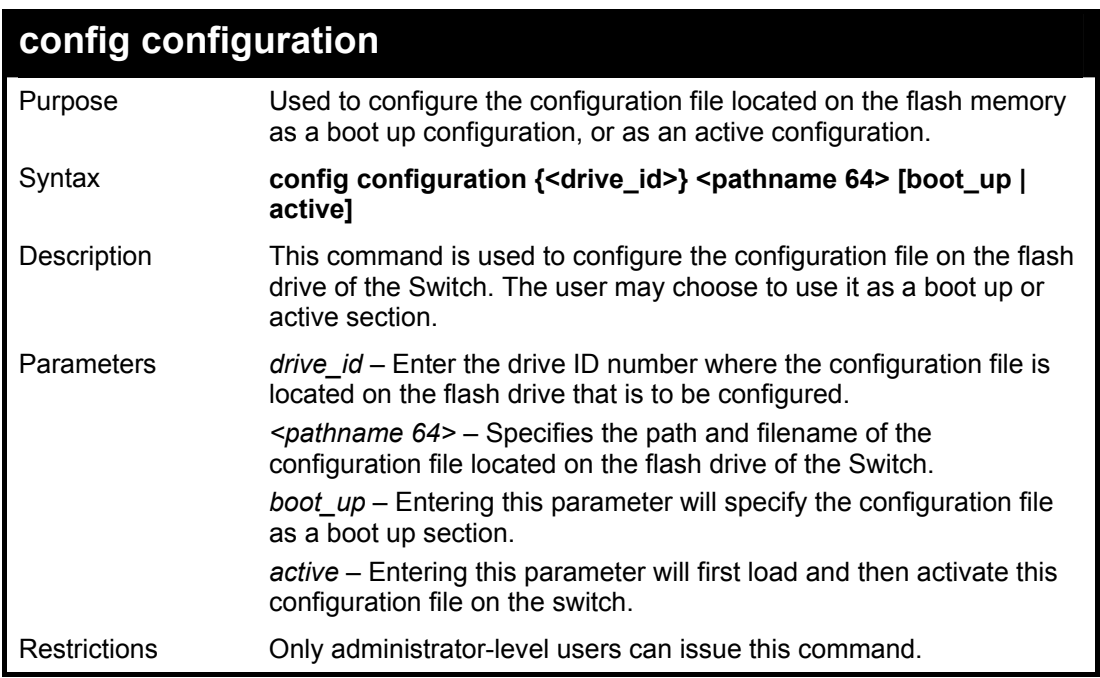

Example usage:

To configure FLASH file "c:/startup.cfg" as the boot up configuration:

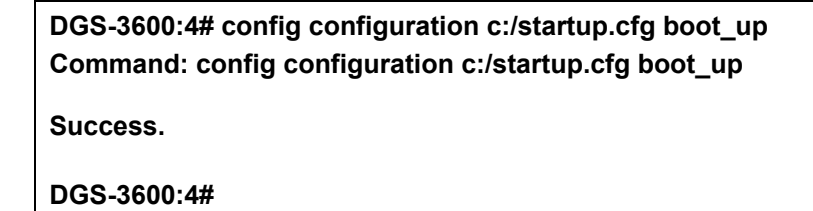

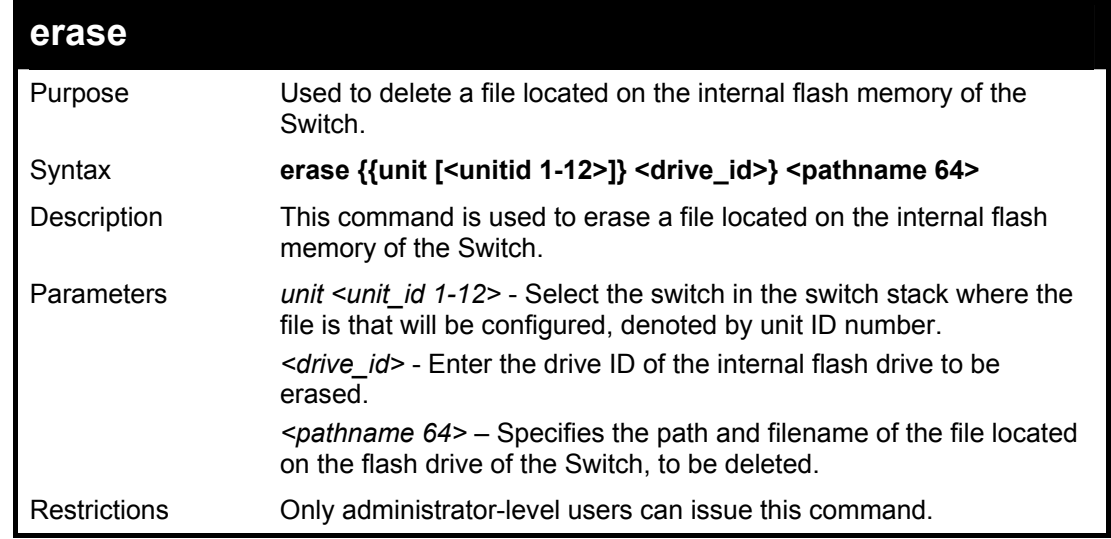

Example usage:

To delete file "c:/startup.cfg" from the Switch's flash memory:

**DGS-3600:4#erase c:/startup.cfg Command: erase c:/startup.cfg processingÖ100% Success.** 

**DGS-3600:4#** 

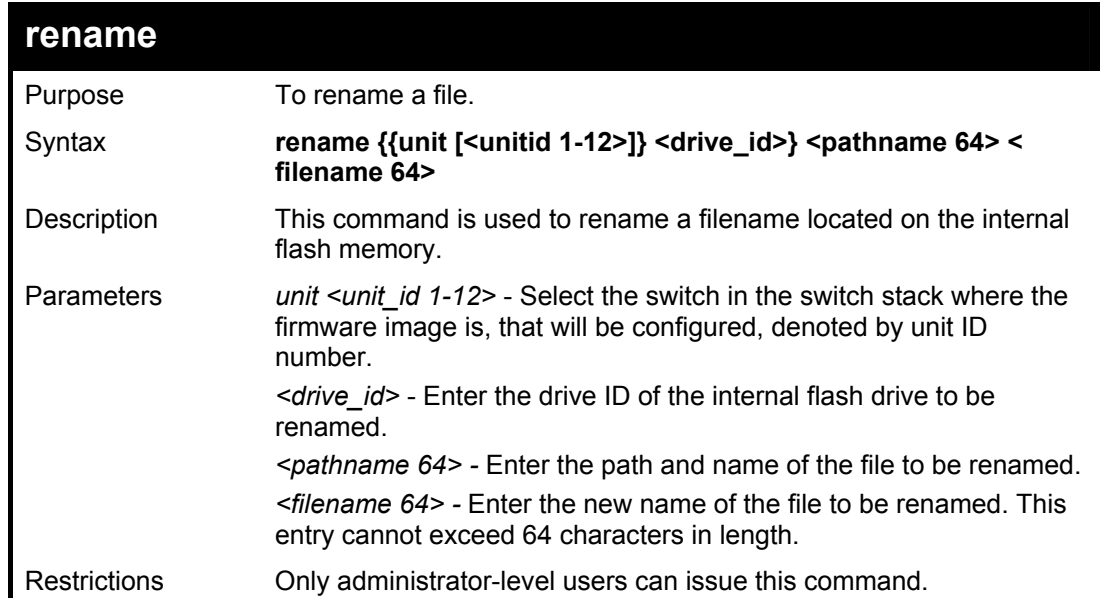

Example usage:

To rename a file:

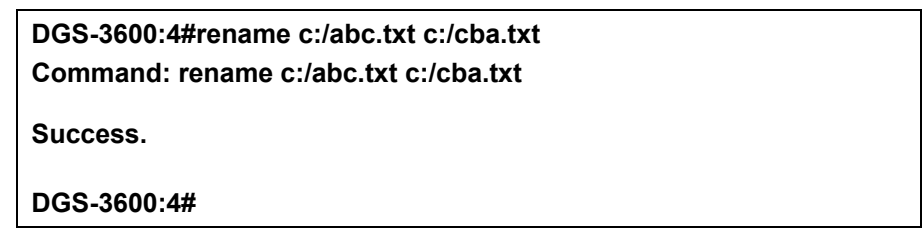

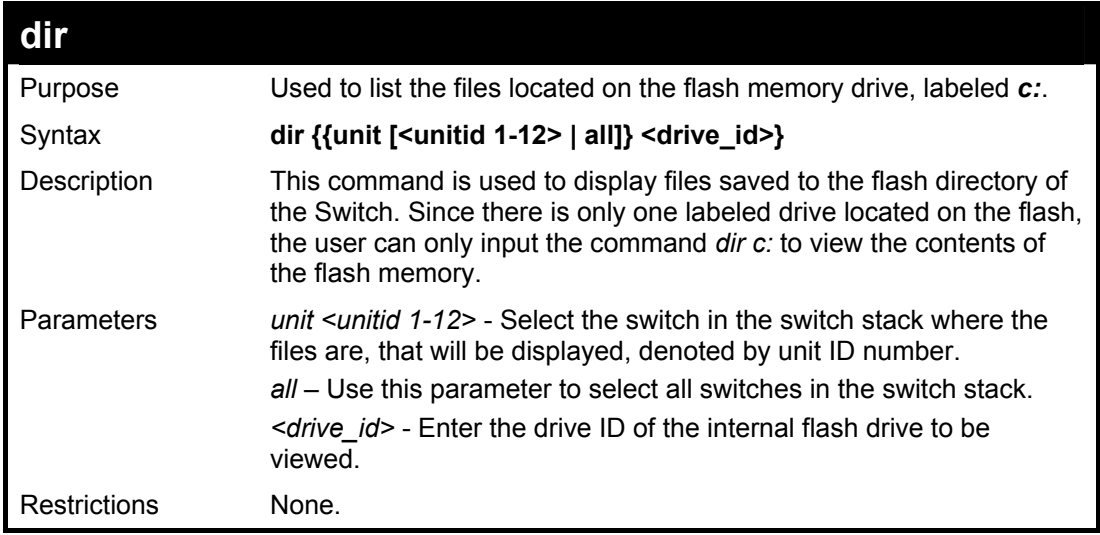

Example usage:

To view the directory files on the internal flash drive:

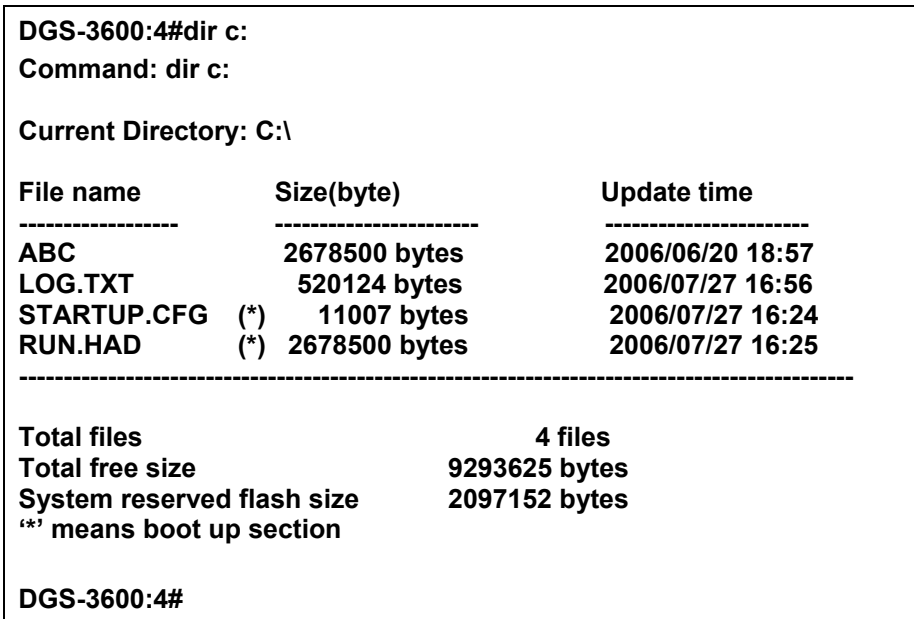

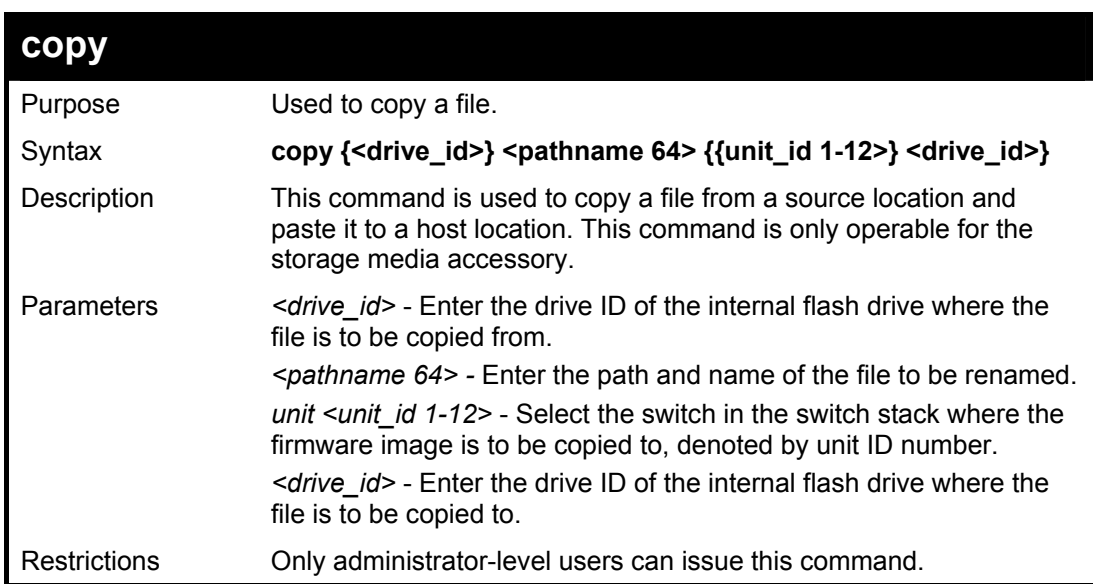

To copy a file:

**DGS-3600:4#copy c:/abc.cfg c:/def.txt Command: copy c:/abc.cfg c:/def.txt processing...100 % Done!! DGS-3600:4#** 

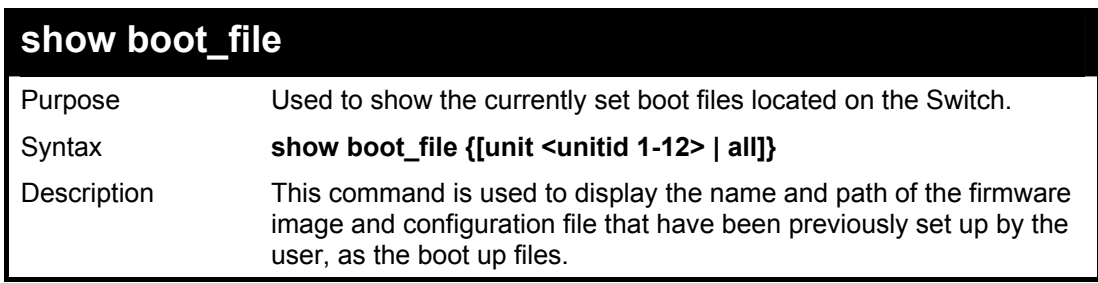

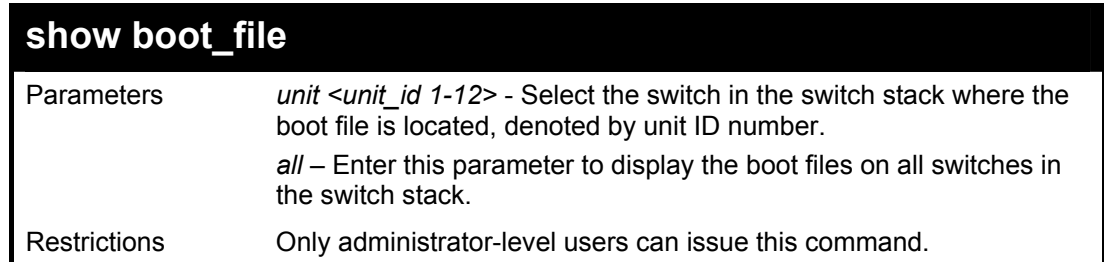

To rename a file:

**DGS-3600:4#show boot\_file Command: show boot\_file** 

**Boot up image: C:/RUN.HAD Boot up Configuration file: C:/STARTUP.CFG** 

**DGS-3600:4#** 

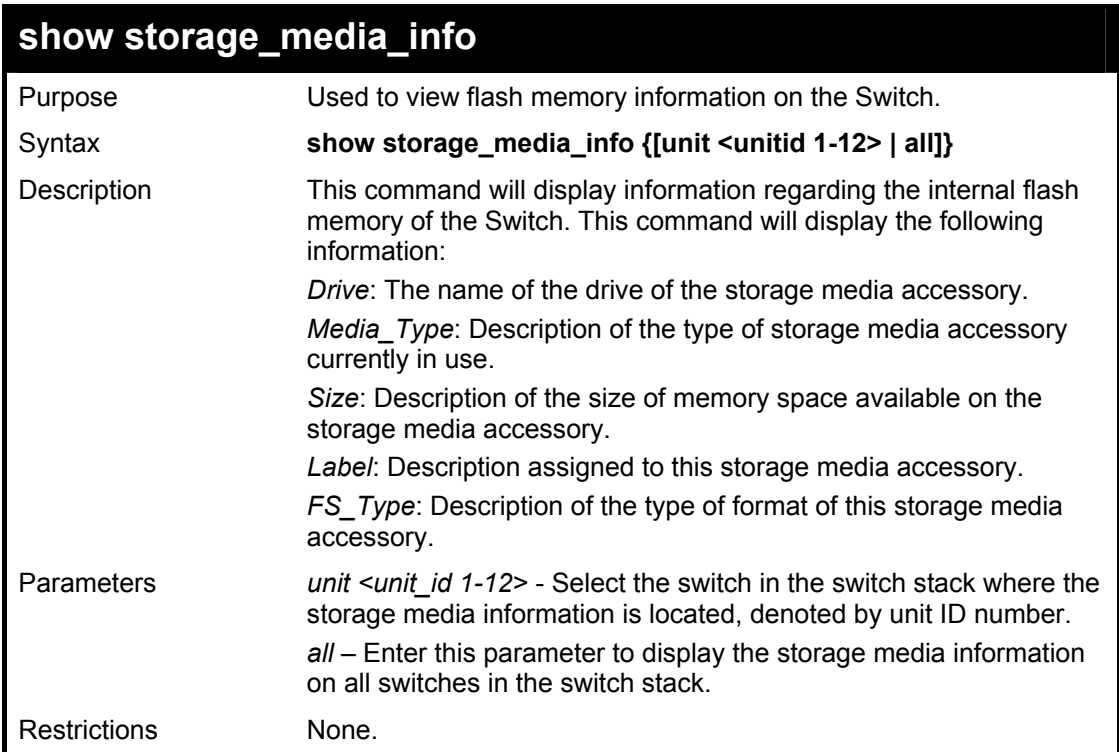

### Example usage:

To view the storage media accessory information:

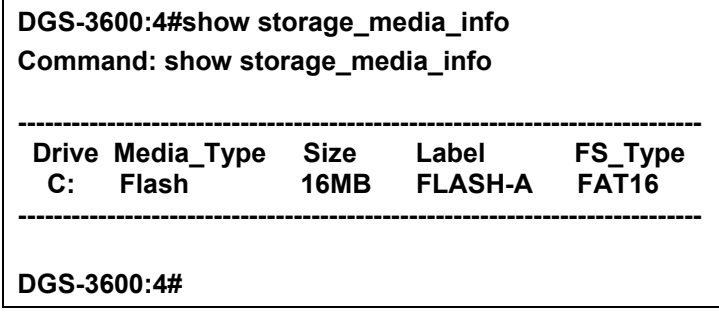

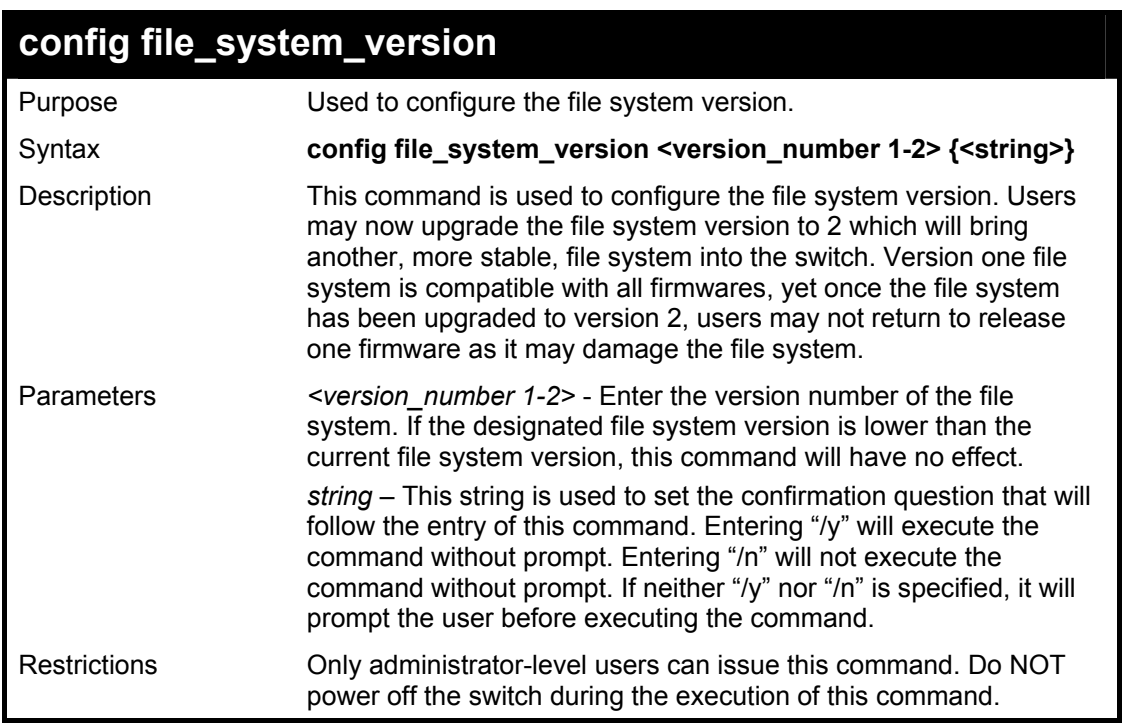

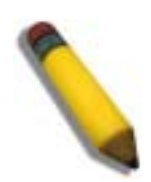

**Note**: Do not use release 1 firmware after upgrading the file system version as it may damage the file system of the switch.

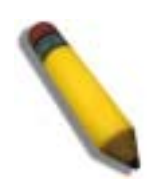

**Note**: Do not power off the switch during the execution of this file as it may damage the file system of the switch.

Example usage:

To view the storage media accessory information:

**DGS-3600:4#config file\_system\_version 2 Command: config file\_system\_version 2** 

**Are you sure you want to update the file system version? (y/n)** 

**DGS-3600:4#** 

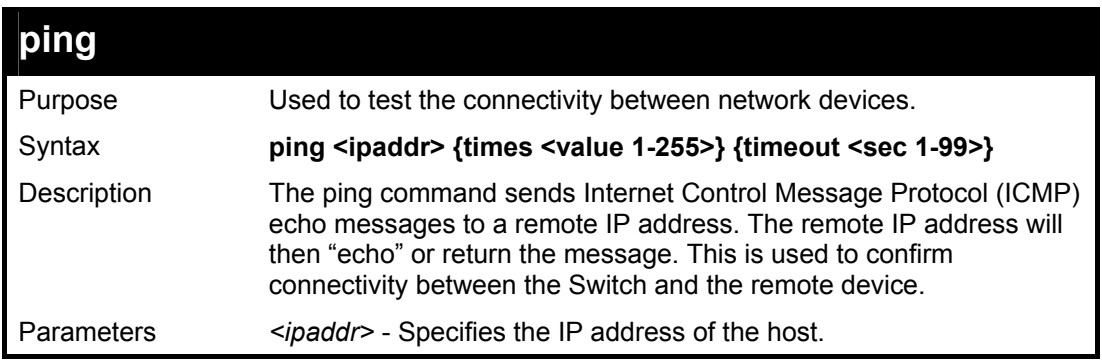

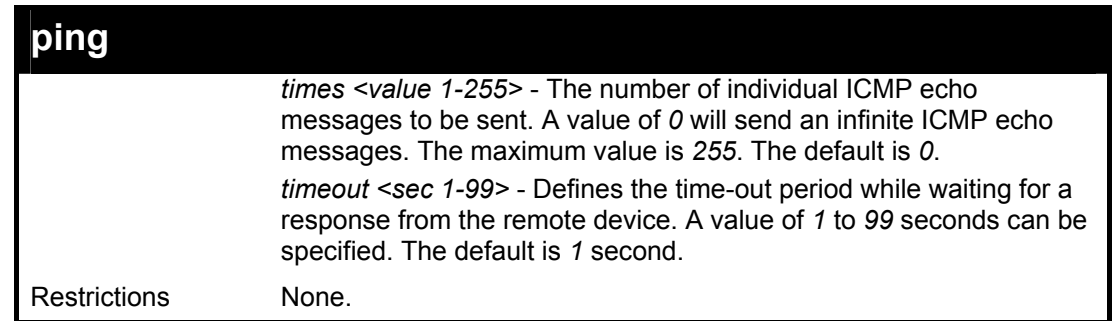

To ping the IP address 10.48.74.121 four times:

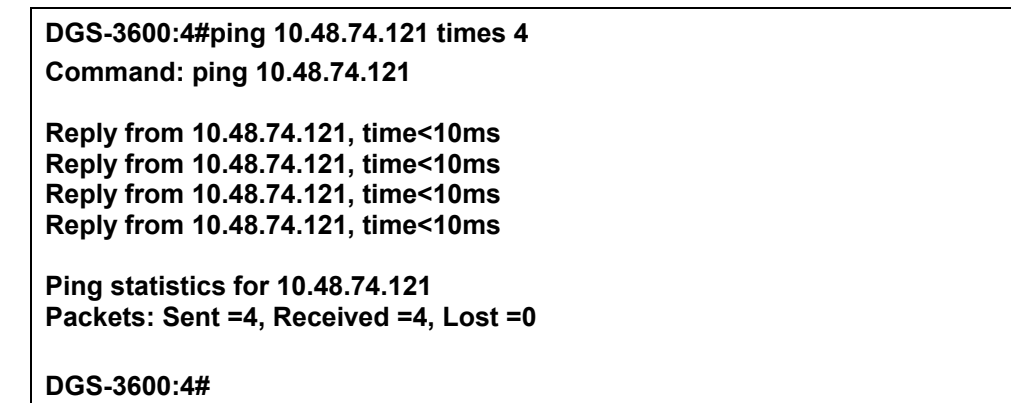

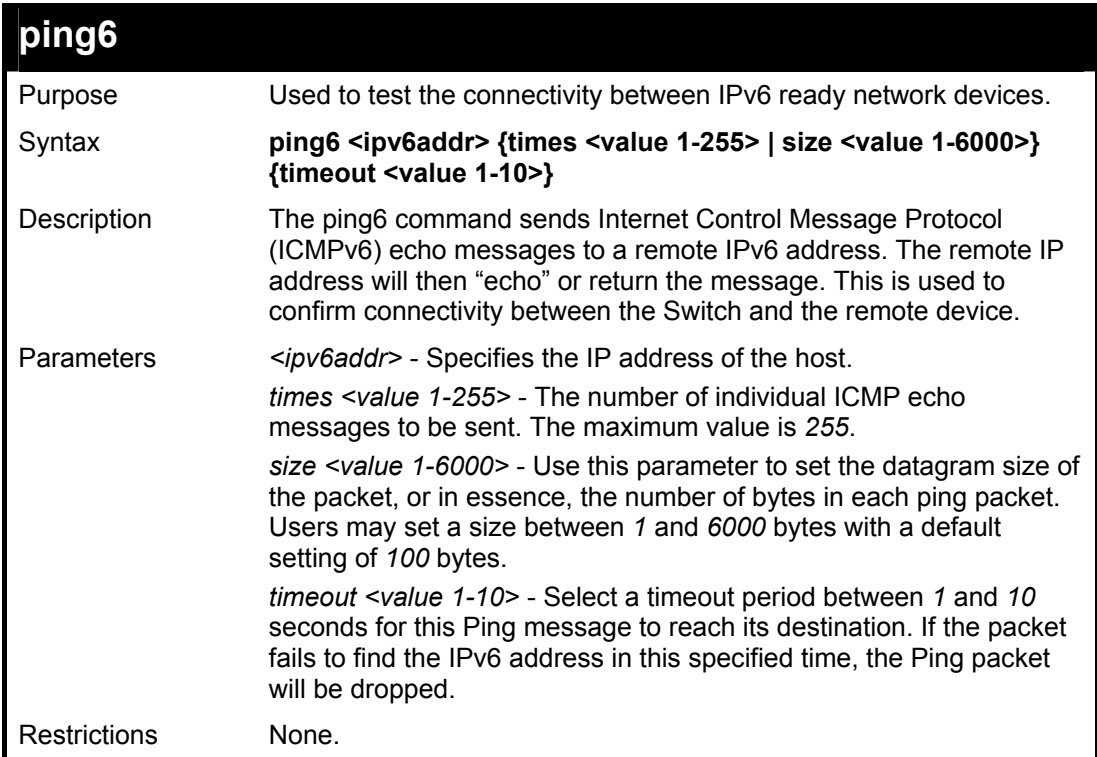

Example usage:

To ping the IPv6 address 2009::280:C8FF:FE3C:5C8A four times:

**DGS-3600:4#ping6 2009::280:C8FF:FE3C:5C8A times 4 timeout 10 Command: ping6 2009::280:C8FF:FE3C:5C8A times 4 timeout 10** 

**Reply from 2009::280:C8FF:FE3C:5C8A, bytes=100 time<10 ms Reply from 2009::280:C8FF:FE3C:5C8A, bytes=100 time<10 ms Reply from 2009::280:C8FF:FE3C:5C8A, bytes=100 time<10 ms Reply from 2009::280:C8FF:FE3C:5C8A, bytes=100 time<10 ms** 

**Ping statistics for 2009::280:C8FF:FE3C:5C8A Packets: Sent =4, Received =4, Lost =0** 

**DGS-3600:4#** 

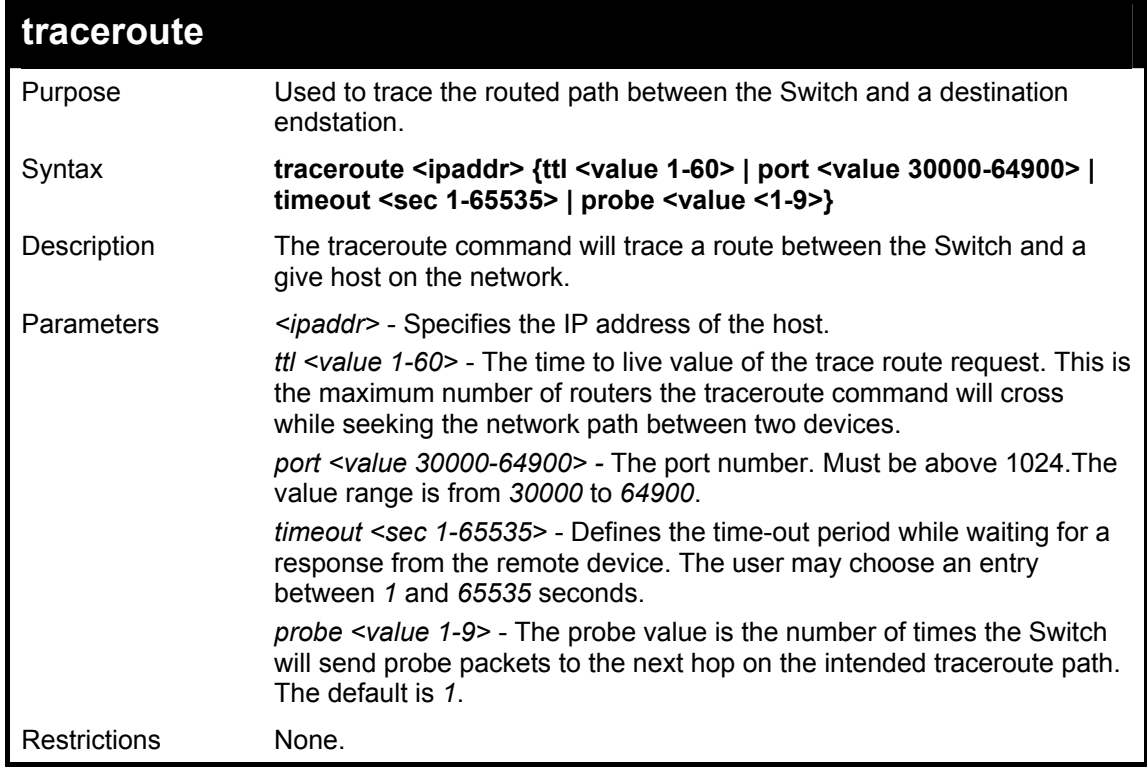

Example usage:

To trace the routed path between the Switch and 10.48.74.121.

**DGS-3600:4#traceroute 10.48.74.121 probe 3 Command: traceroute 10.48.74.121 probe 3 1 <10ms 10.254.254.251 2 <10ms 10.55.25.35 3 <10ms 10.22.35.1 DGS-3600:4#** 

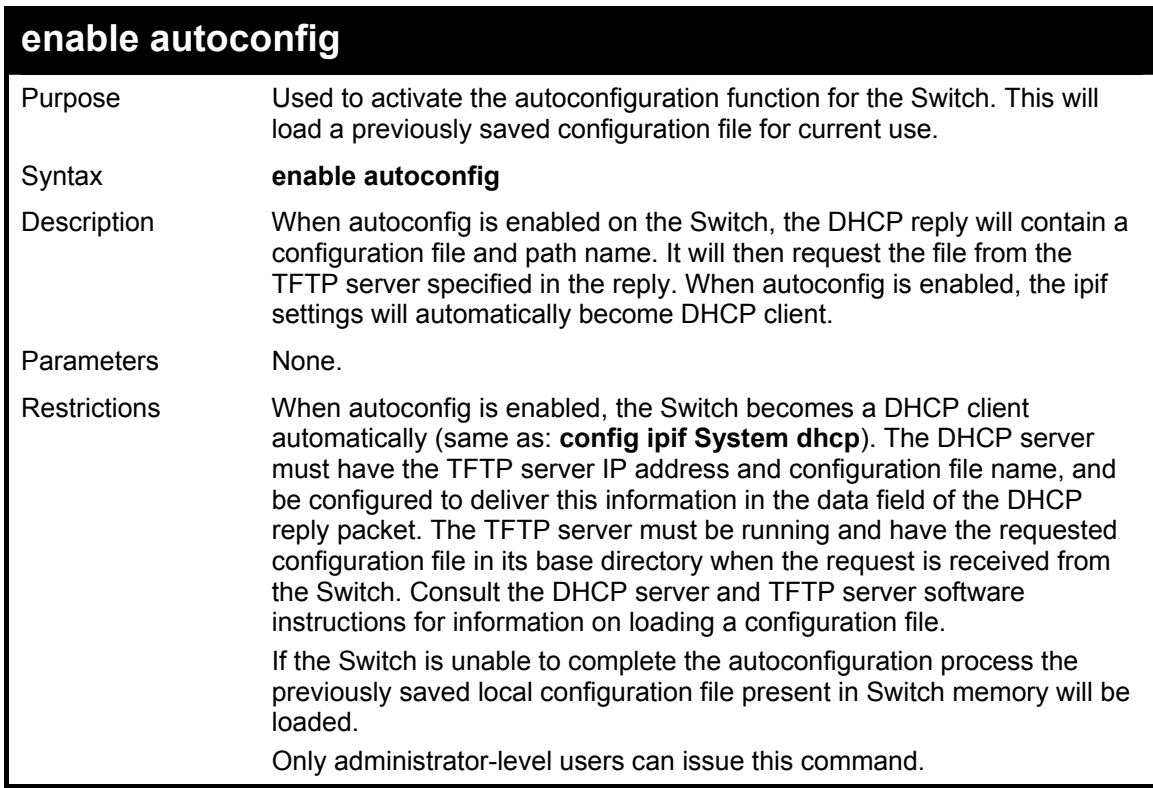

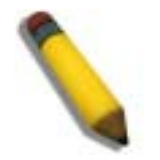

**NOTE:** Dual-purpose (DHCP/TFTP) server utility software may require entry of the configuration file name and path within the user interface. Alternatively, the DHCP software may require creating a separate ext file with the configuration file name and path in a specific directory on the server. Consult the documentation for the DCHP server software if you are unsure.

Example usage:

To enable autoconfiguration on the Switch:

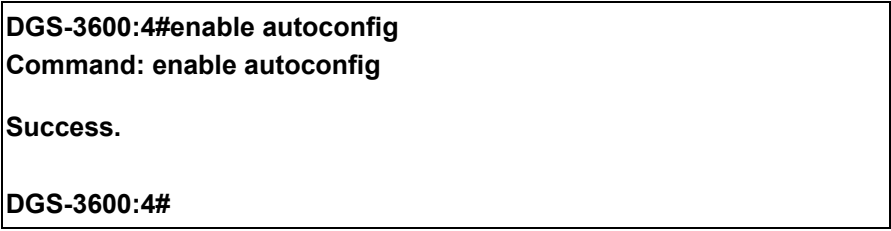

When autoconfig is enabled and the Switch is rebooted, the normal login screen will appear for a few moments while the autoconfig request (i.e. download configuration) is initiated. The console will then display the configuration parameters as they are loaded from the configuration file specified in the DHCP or TFTP server. This is exactly the same as using a **download configuration** command. After the entire Switch configuration is loaded, the Switch will automatically "logout" the server. The configuration settings will be saved automatically and become the active configuration.

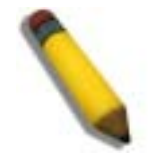

**NOTE:** If the autoconfig function fails, the user will be prompted with a warning message and the switch will not upload the configuration settings.

Upon booting up the autoconfig process is initiated, the console screen will appear similar to the example below. The configuration settings will be loaded in normal order.

 **DGS-3600 Gigabit Ethernet Switch Command Line Interface Firmware: Build 2.20-B35 Copyright(C) 2007 D-Link Corporation. All rights reserved. DGS-3600:4#download configuration 10.41.44.44 c:\cfg\setting.txt Command: download configuration 10.41.44.44 c:\cfg\setting.txt Connecting to server................... Done. Download configuration................. Done.** 

The very end of the autoconfig process including the logout appears like this:

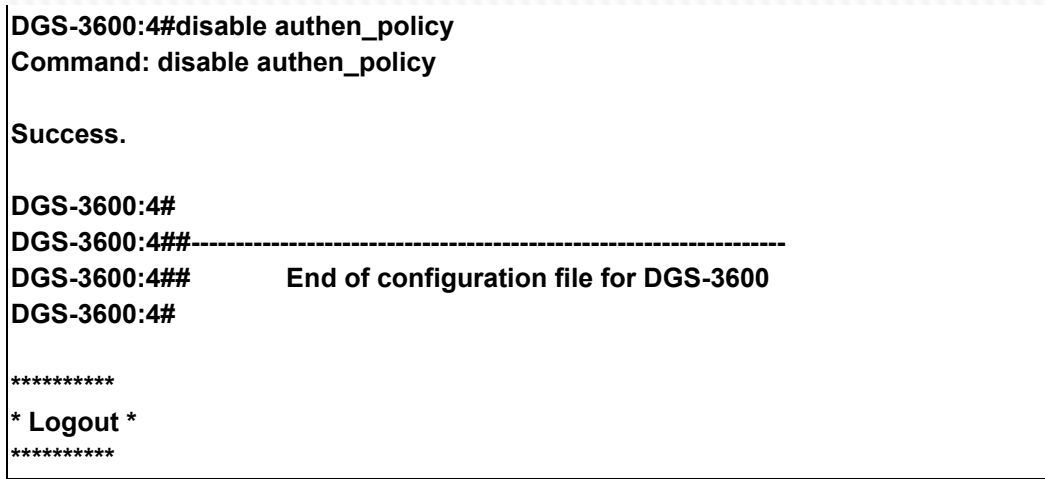

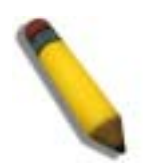

**NOTE:** With autoconfig enabled, the Switch ipif settings now define the Switch as a DHCP client. Use the **show switch** command to display the new IP settings status.

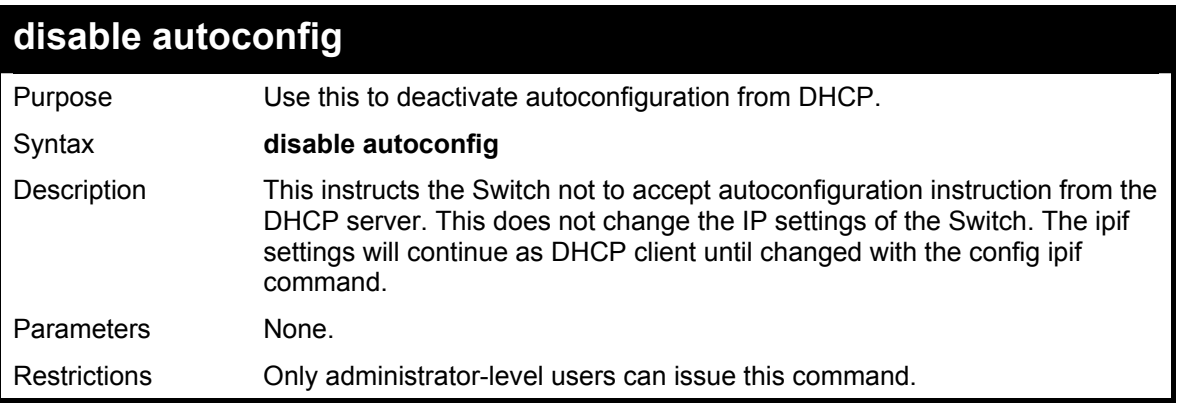

Example usage:

To stop the autoconfiguration function:

**DGS-3600:4#disable autoconfig Command: disable autoconfig** 

**Success.** 

**DGS-3600:4#** 

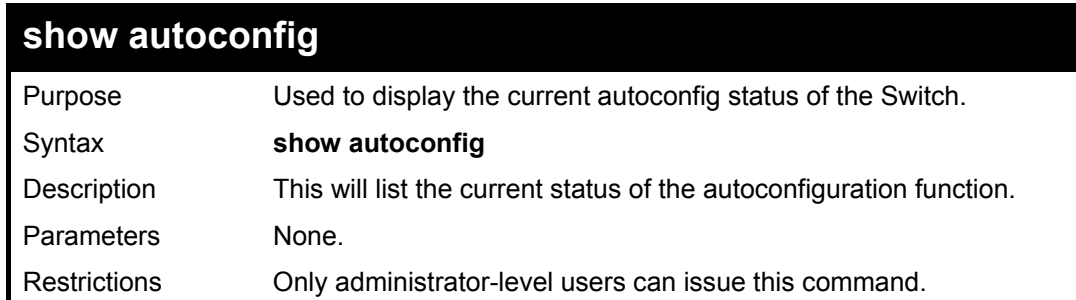

Example usage:

To upload an autoconfiguration-:

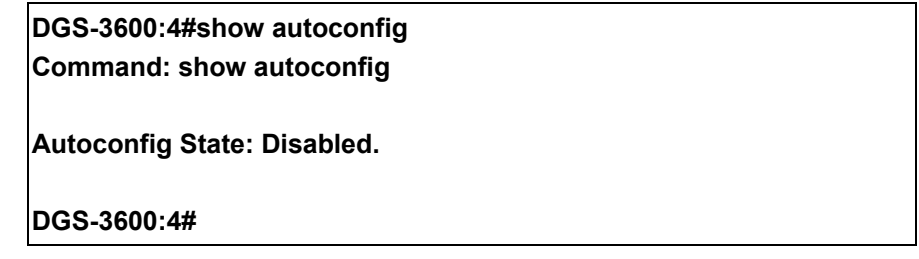

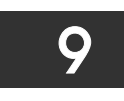

## *NETWORK MONITORING COMMANDS*

The network monitoring commands in the Command Line Interface (CLI) are listed (along with the appropriate parameters) in the following table.

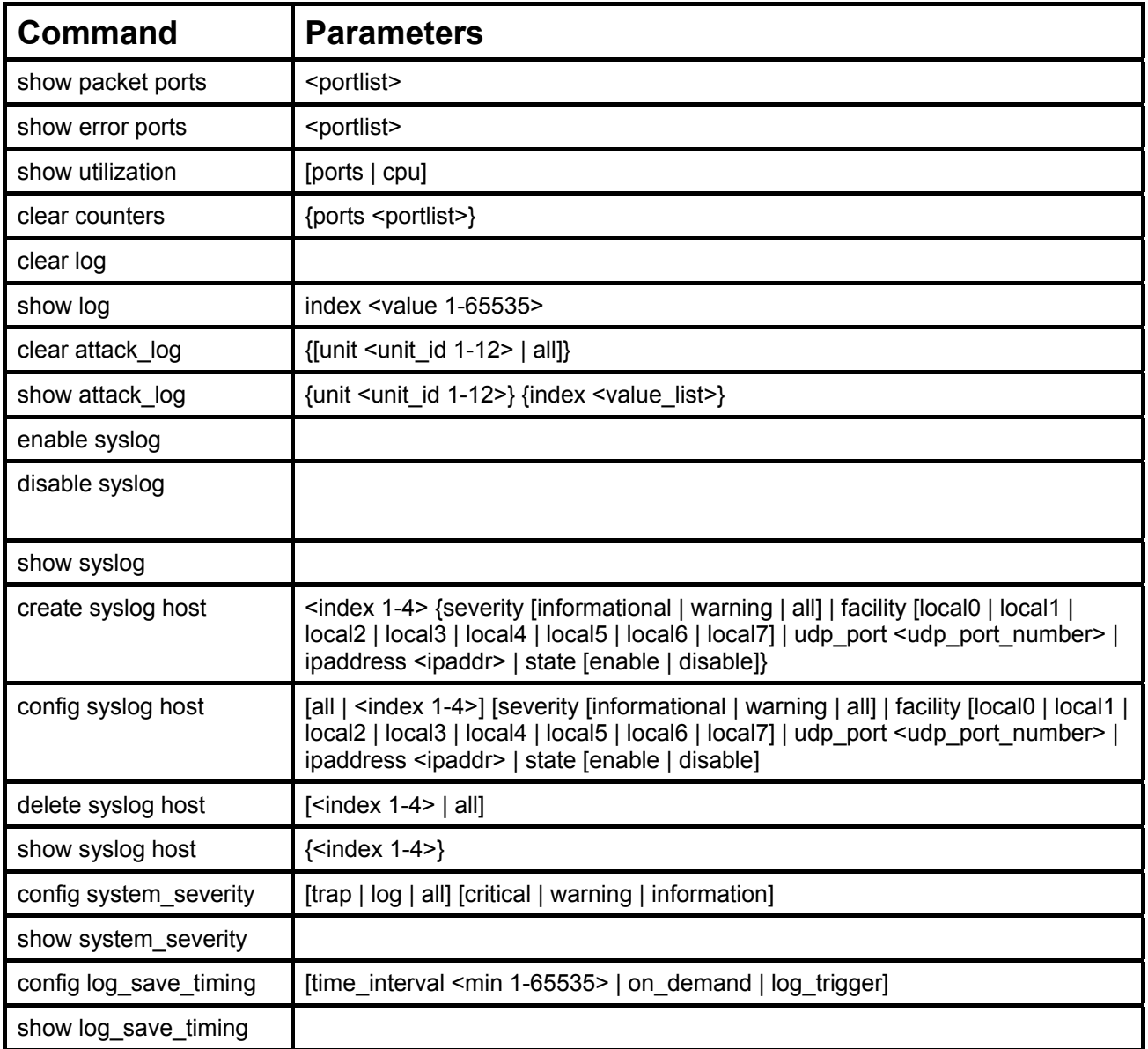

Each command is listed, in detail, in the following sections.

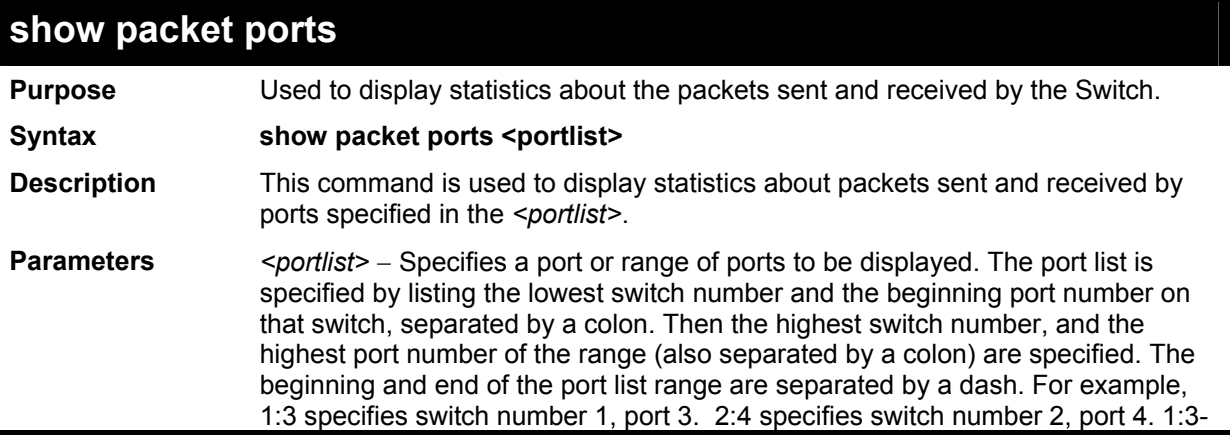
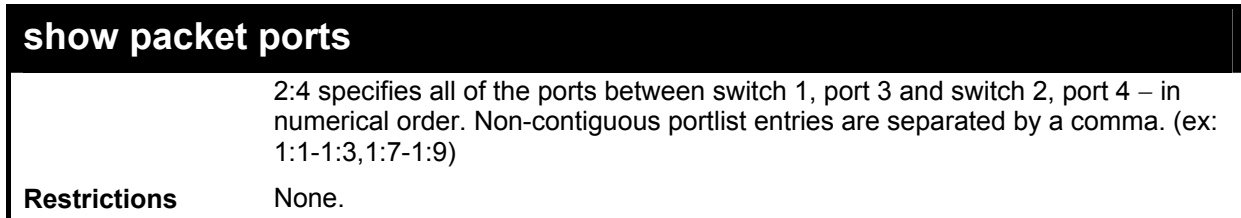

To display the packets analysis for port 2:

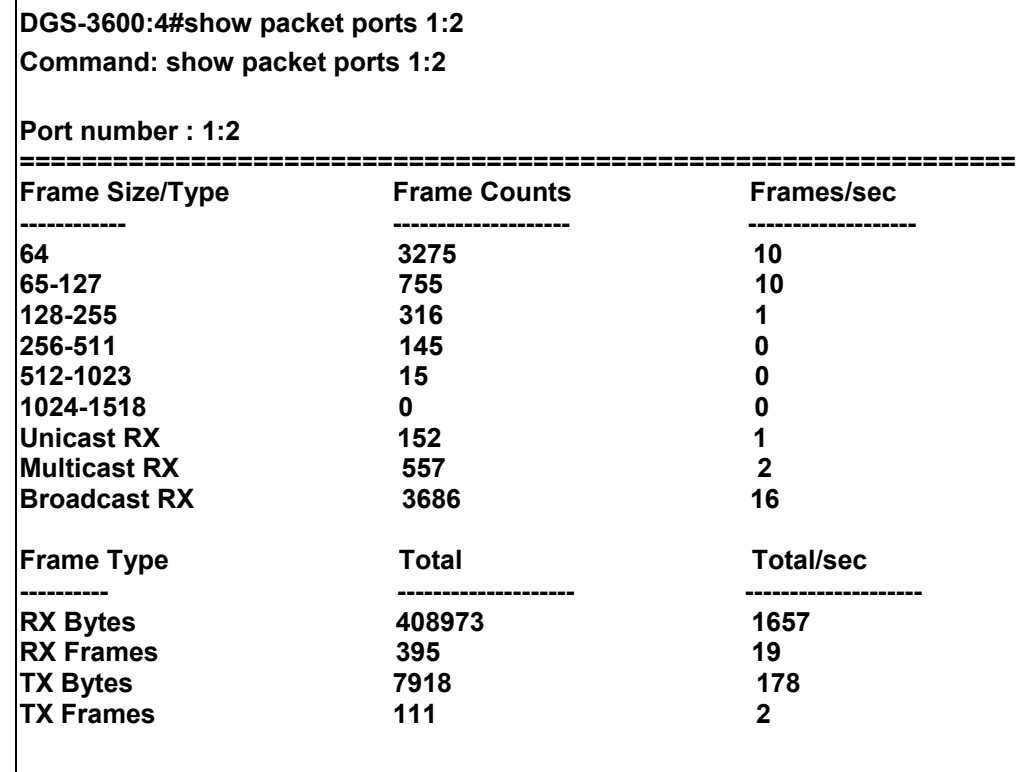

**CTRL+C ESC q Quit SPACE n Next Page p Previous Page r Refresh** 

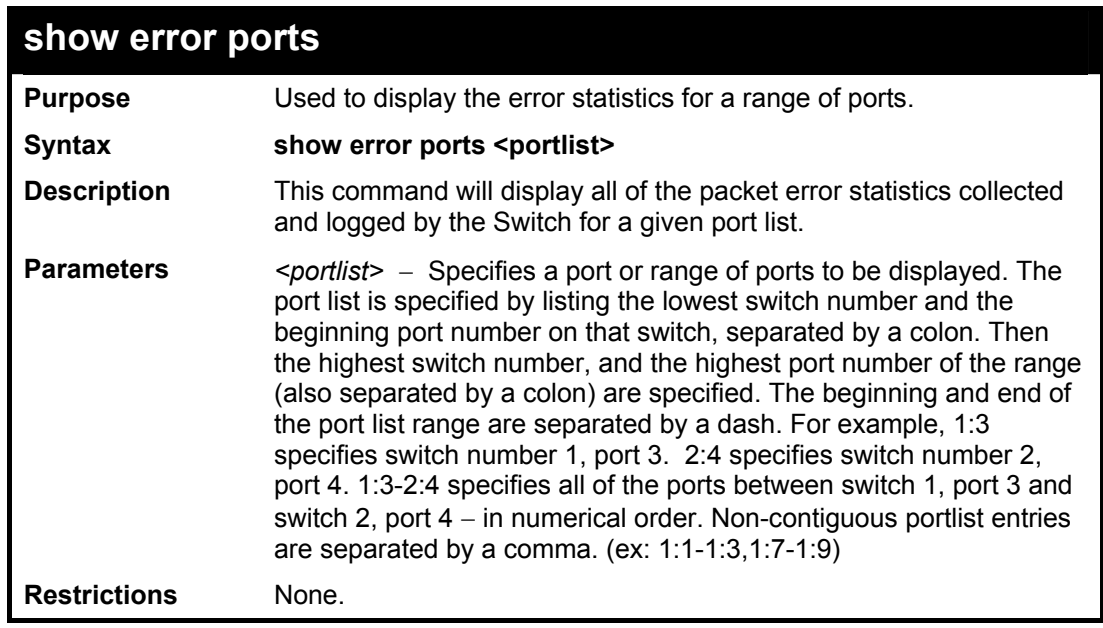

Example usage:

To display the errors of the port 3:

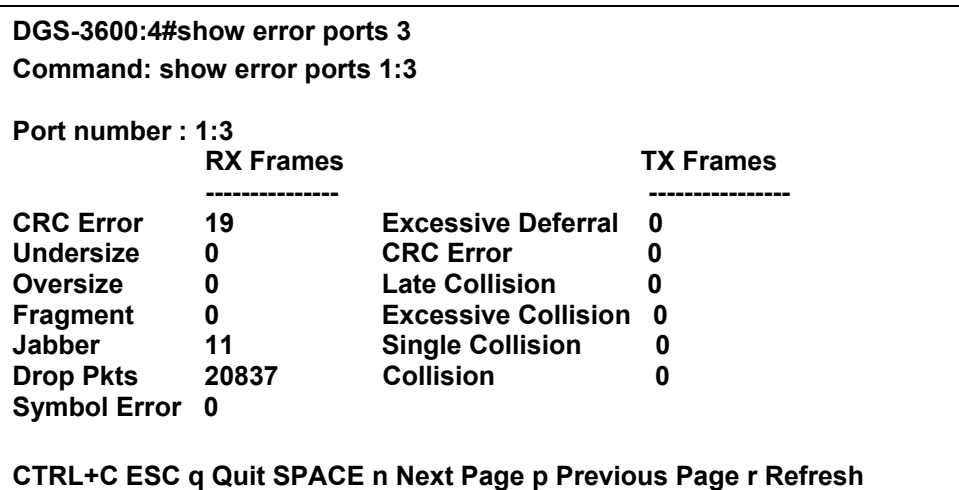

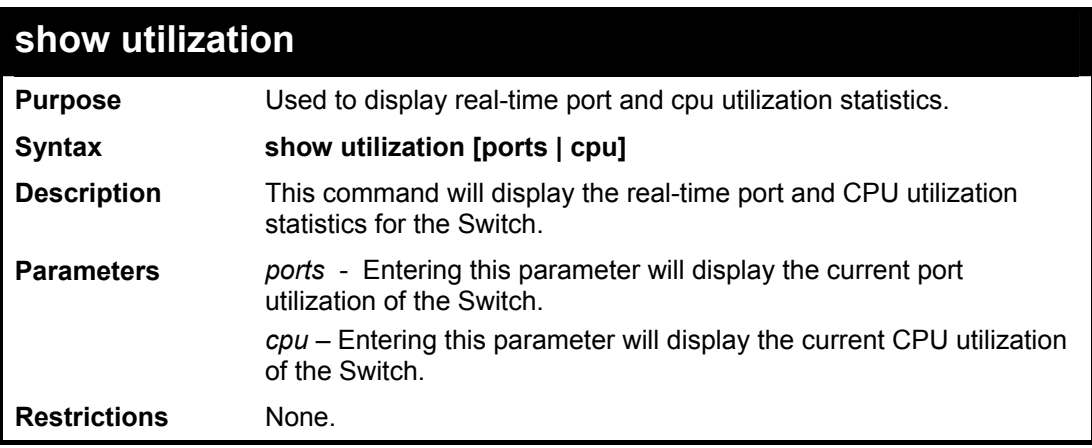

To display the port utilization statistics:

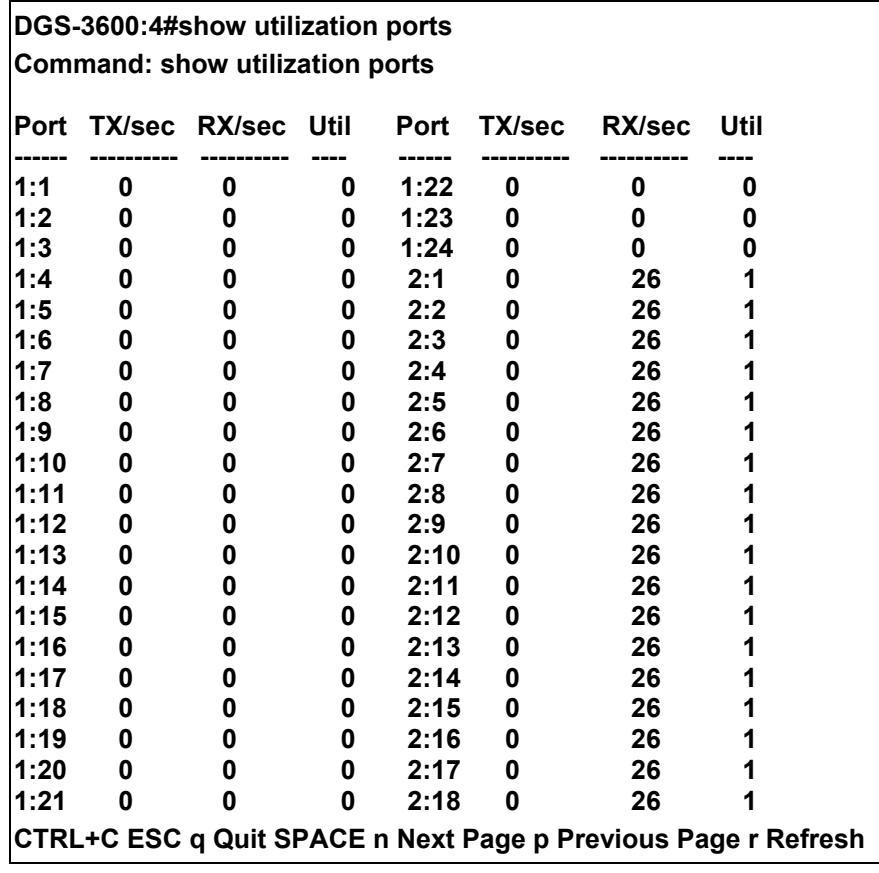

To display the current CPU utilization:

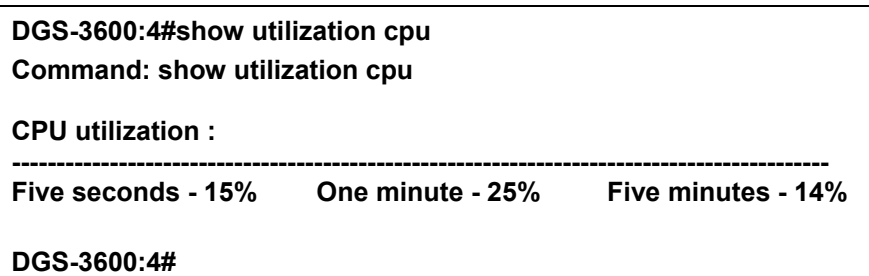

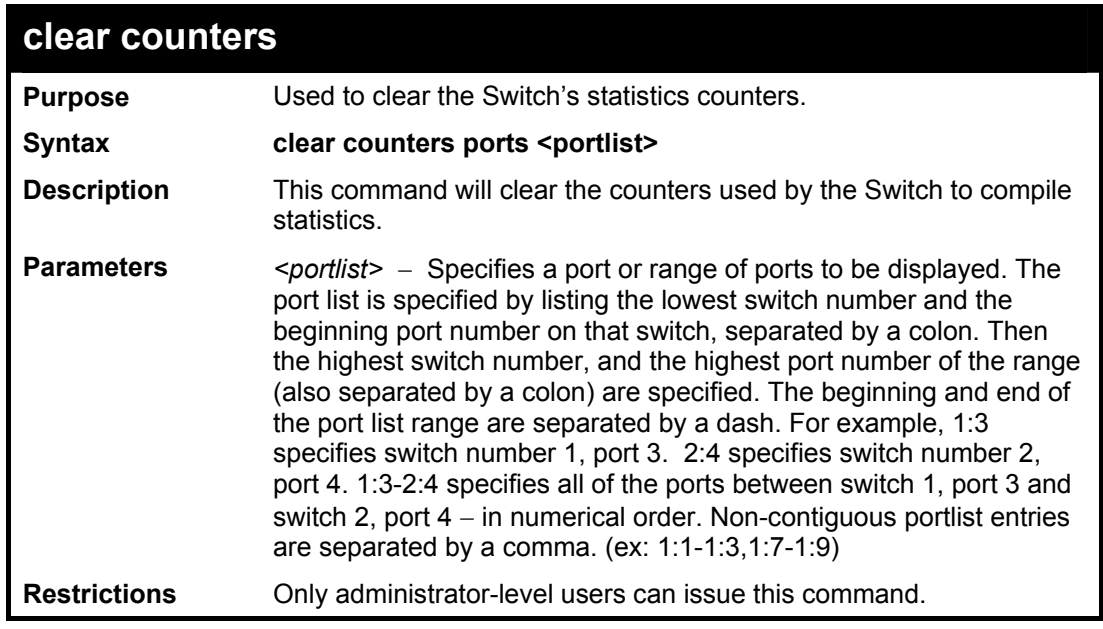

Example usage:

To clear the counters:

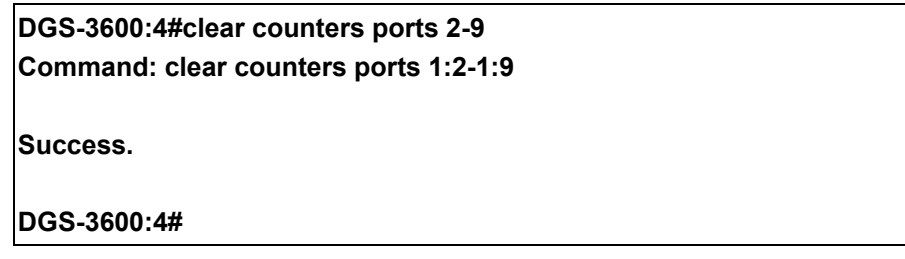

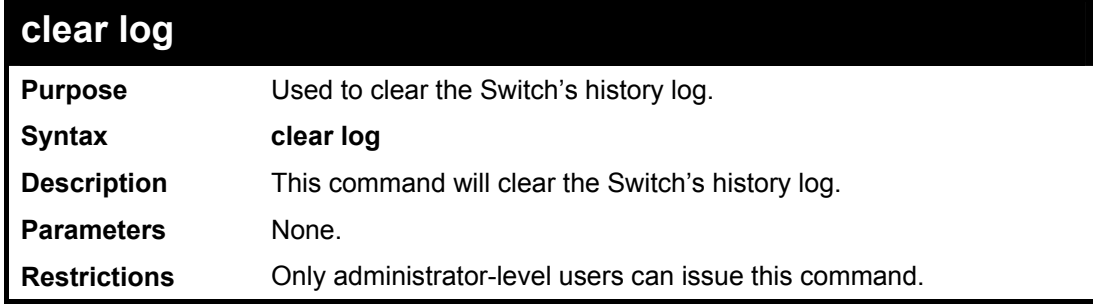

Example usage:

To clear the log information:

**DGS-3600:4#clear log** 

**Command: clear log** 

**Success.** 

**DGS-3600:4#** 

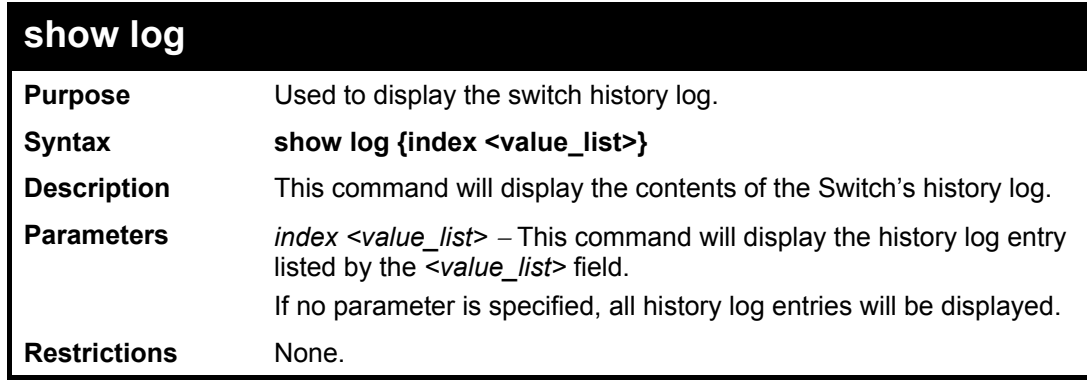

Example usage:

To display the switch history log**:** 

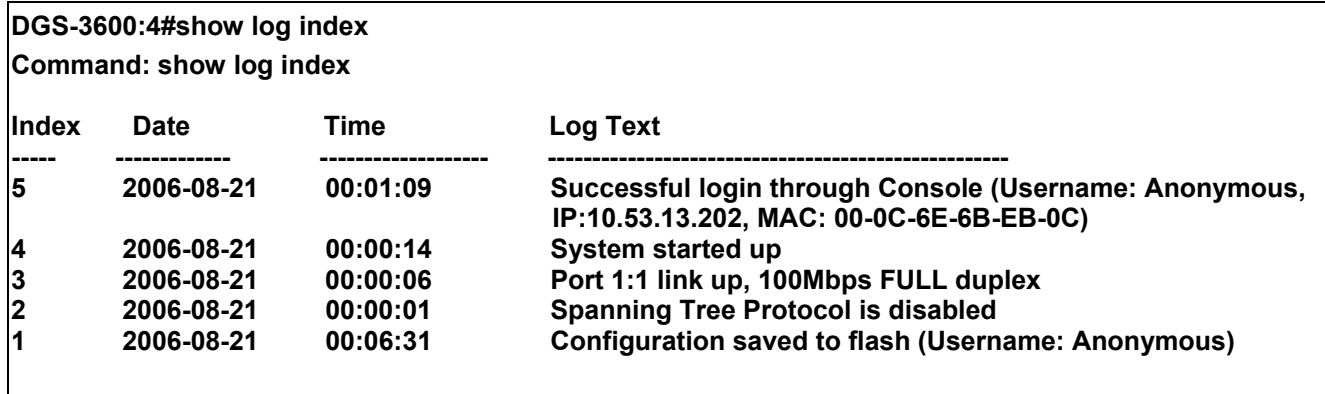

**DGS-3600:4#** 

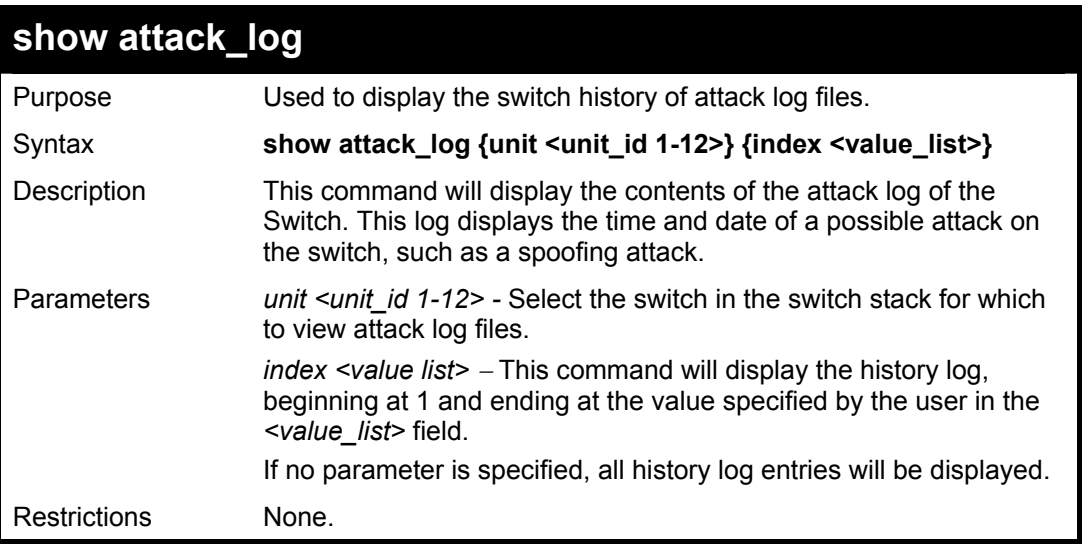

Example usage:

To display the attack log**:** 

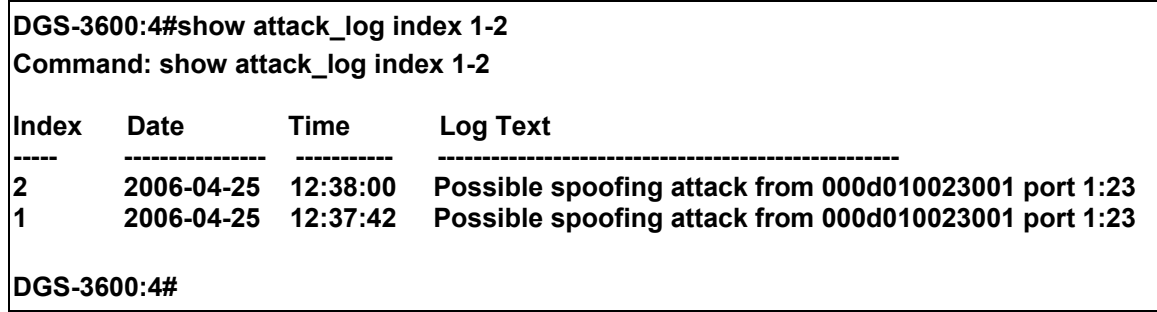

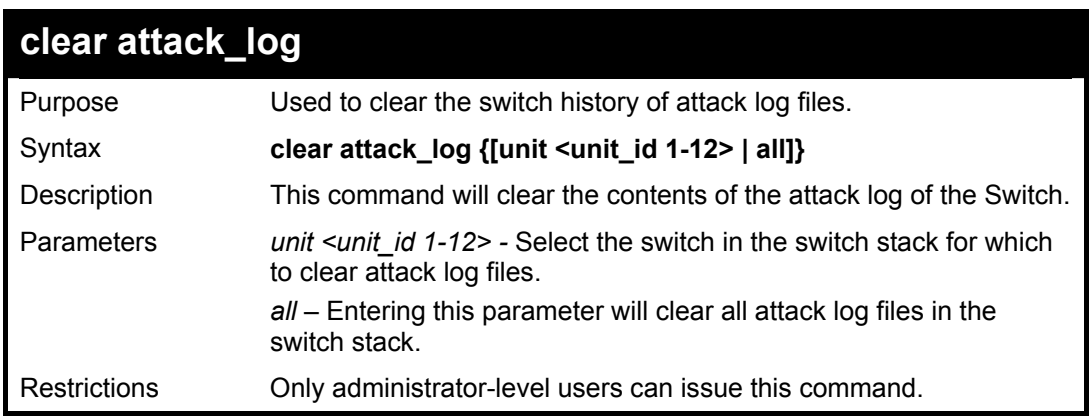

To clear the attack log for all switches in the switch stack**:** 

**DGS-3600:4#clear attack\_log all Command: clear attack\_log all Success. DGS-3600:4#** 

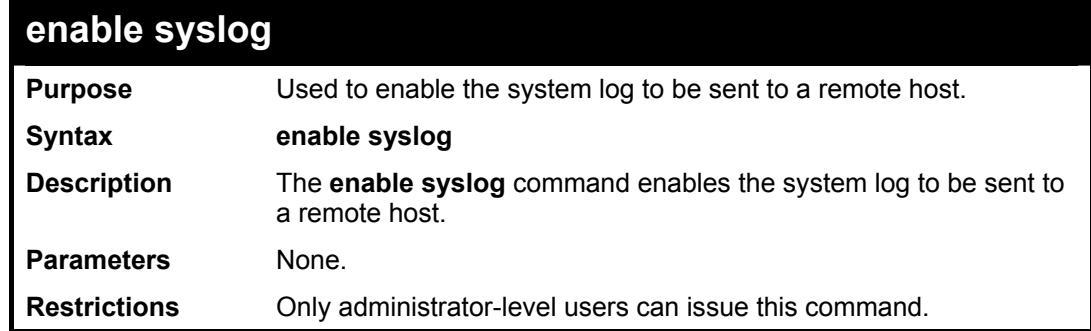

Example usage:

To the syslog function on the Switch:

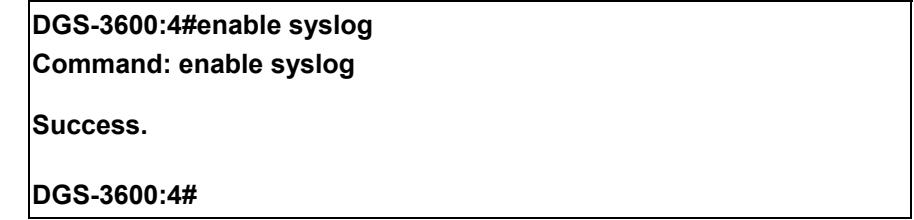

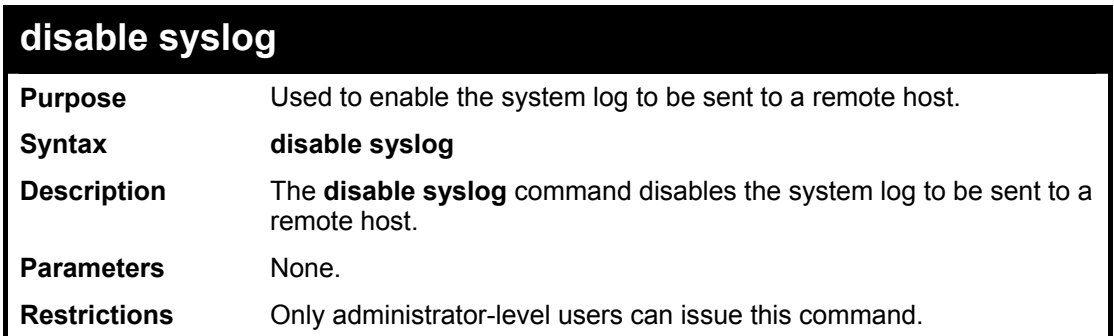

To disable the syslog function on the Switch:

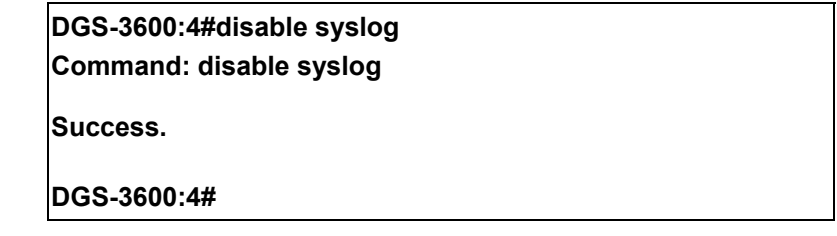

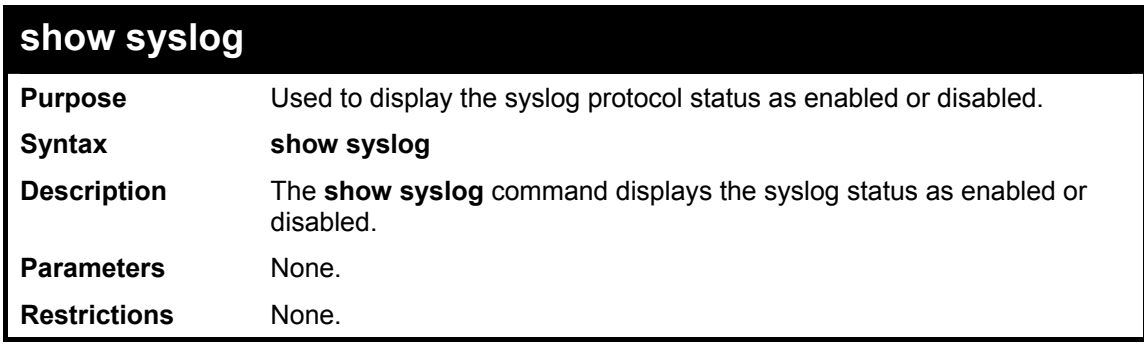

Example usage:

To display the current status of the syslog function:

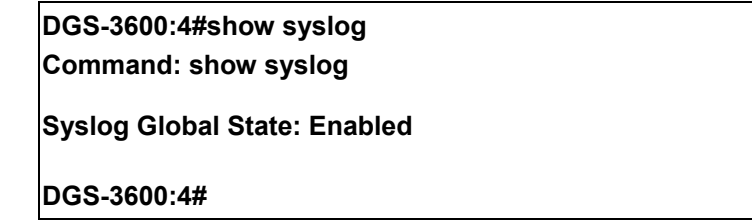

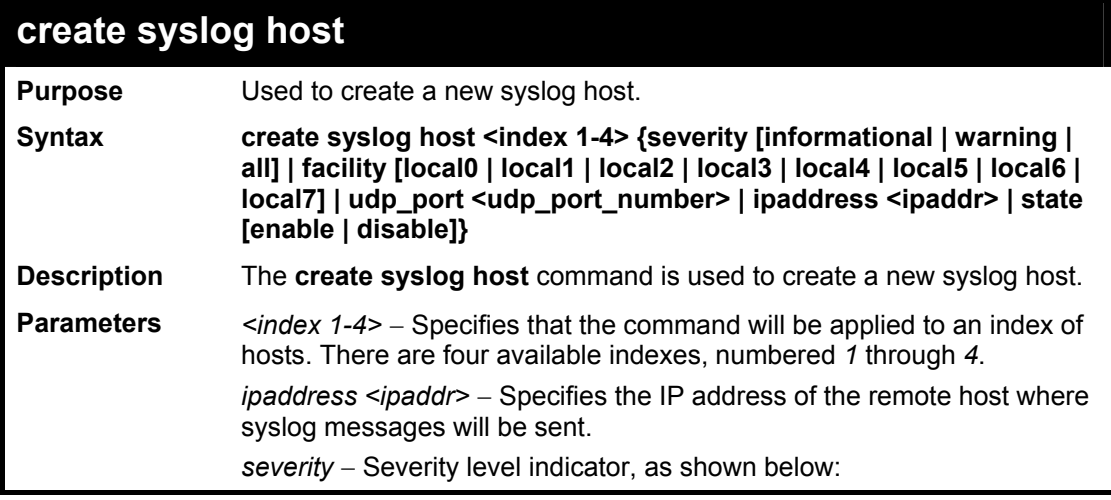

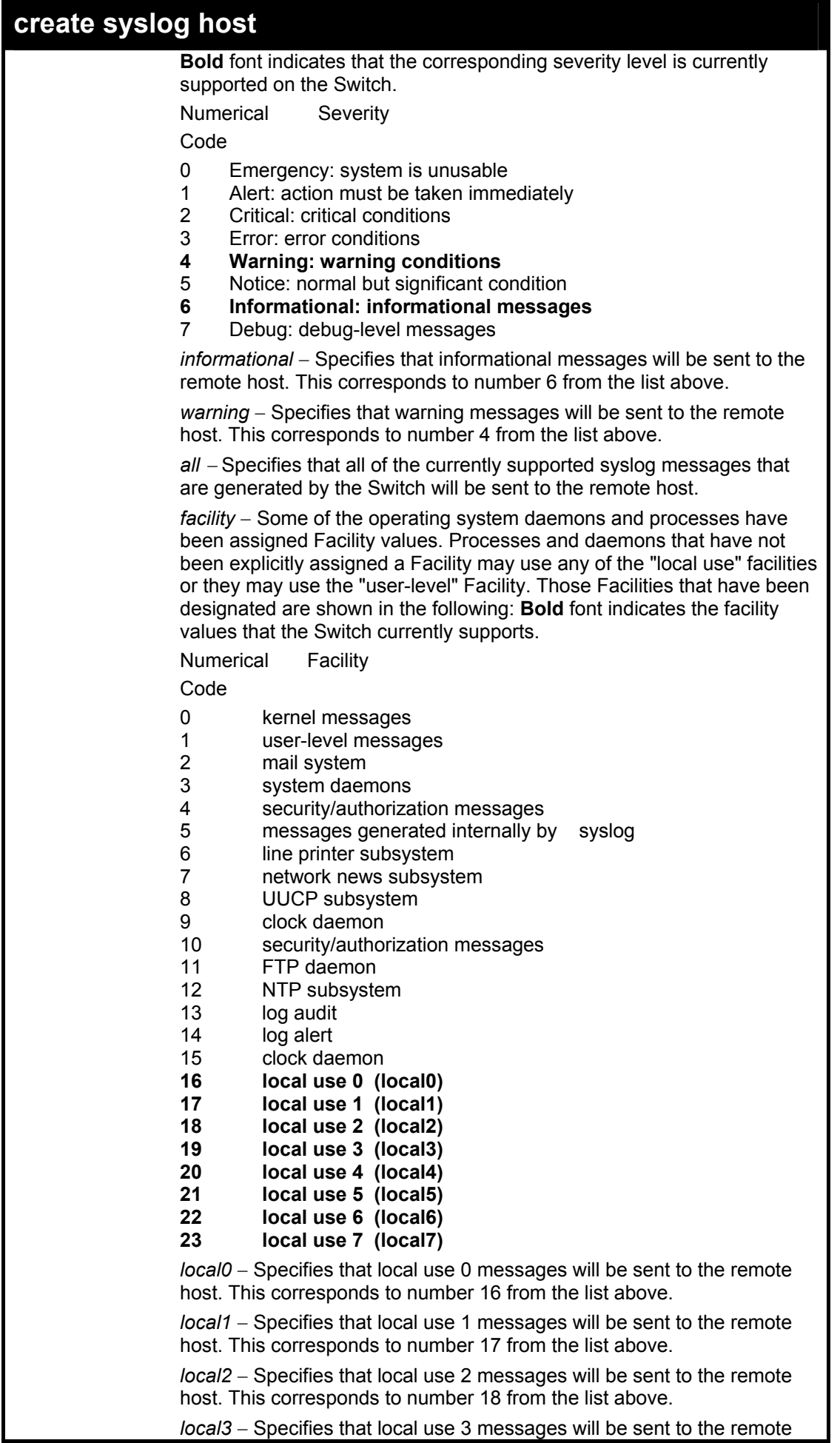

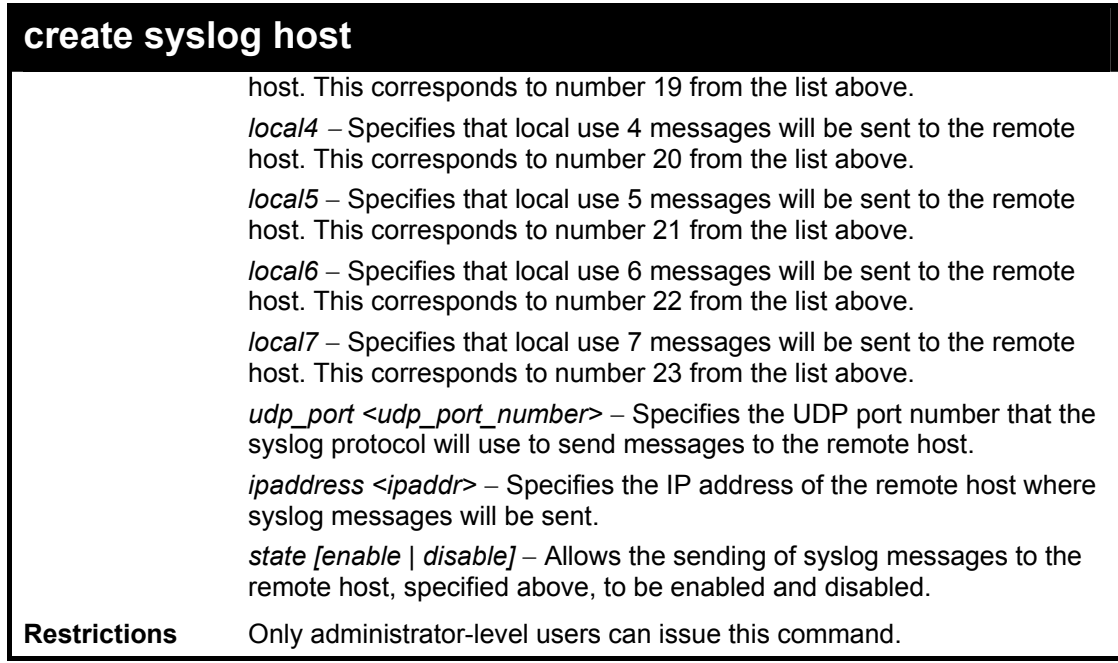

To create syslog host:

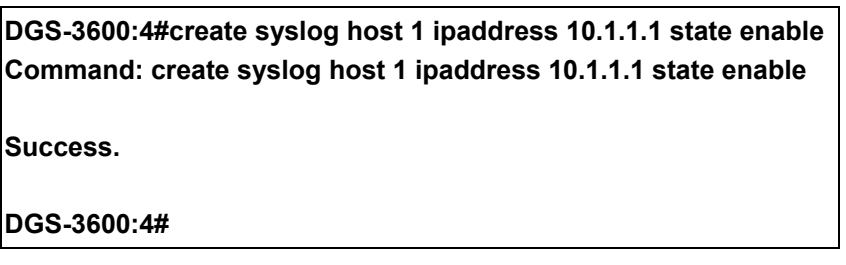

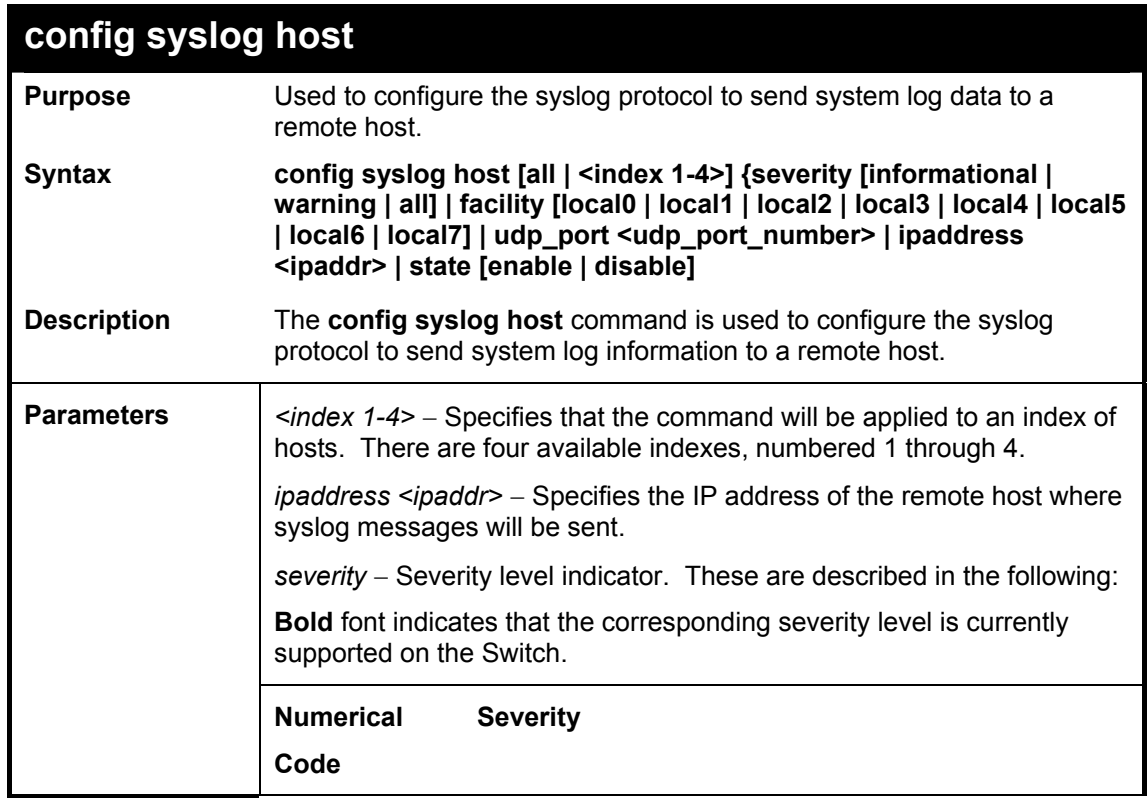

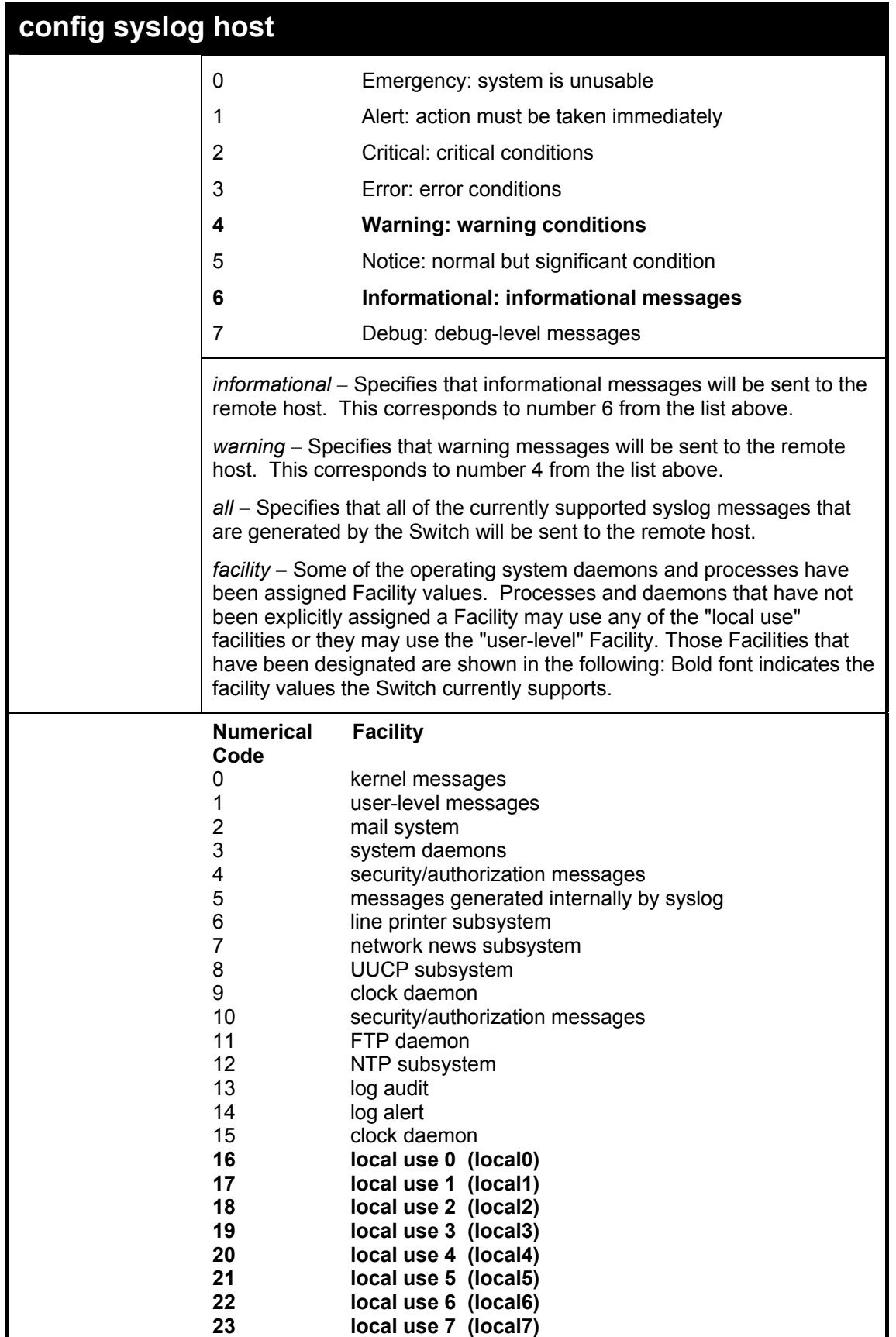

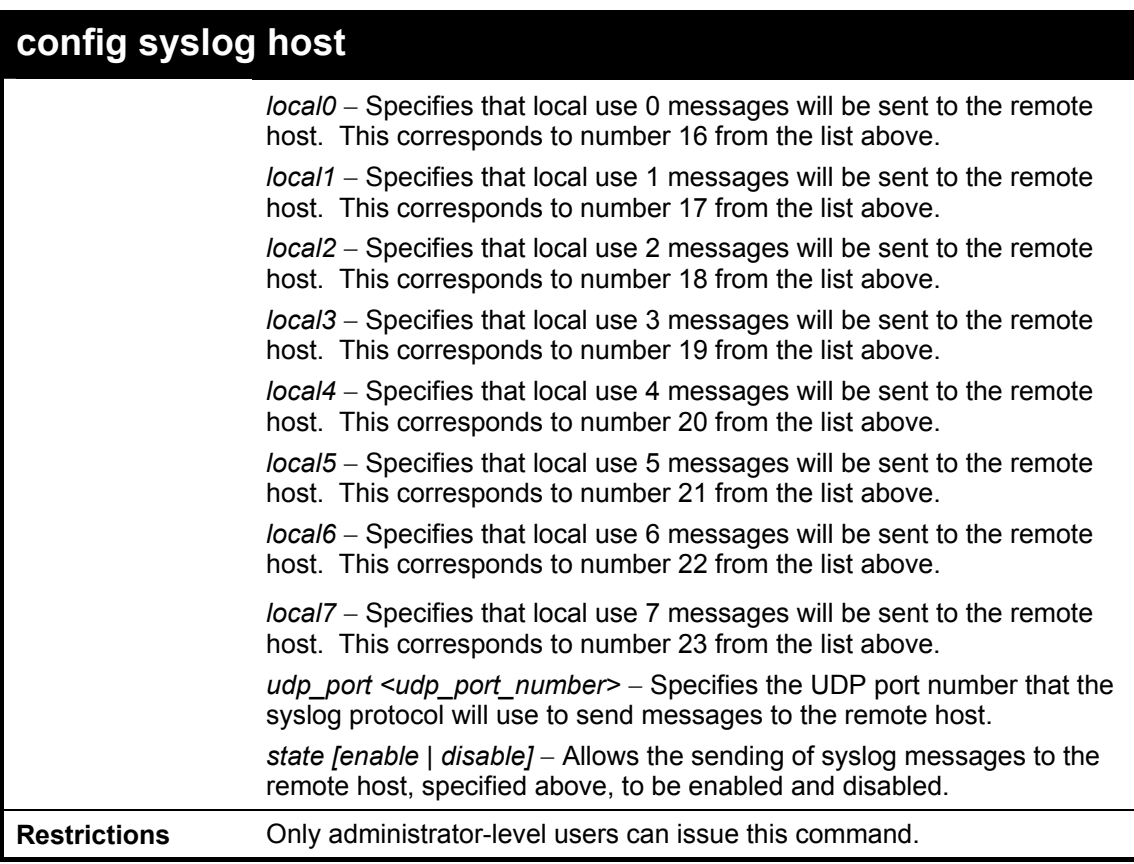

To configure a syslog host:

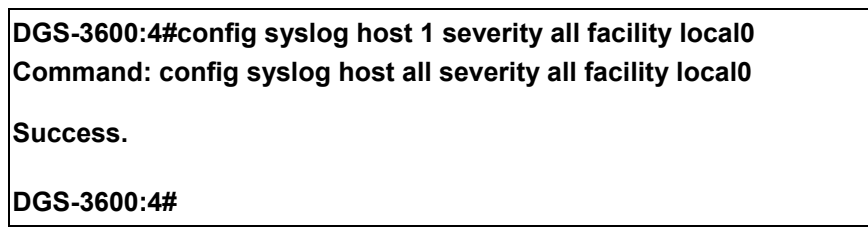

### Example usage:

To configure a syslog host for all hosts:

**DGS-3600:4#config syslog host all severity all facility local0 Command: config syslog host all severity all facility local0 Success.** 

**DGS-3600:4#** 

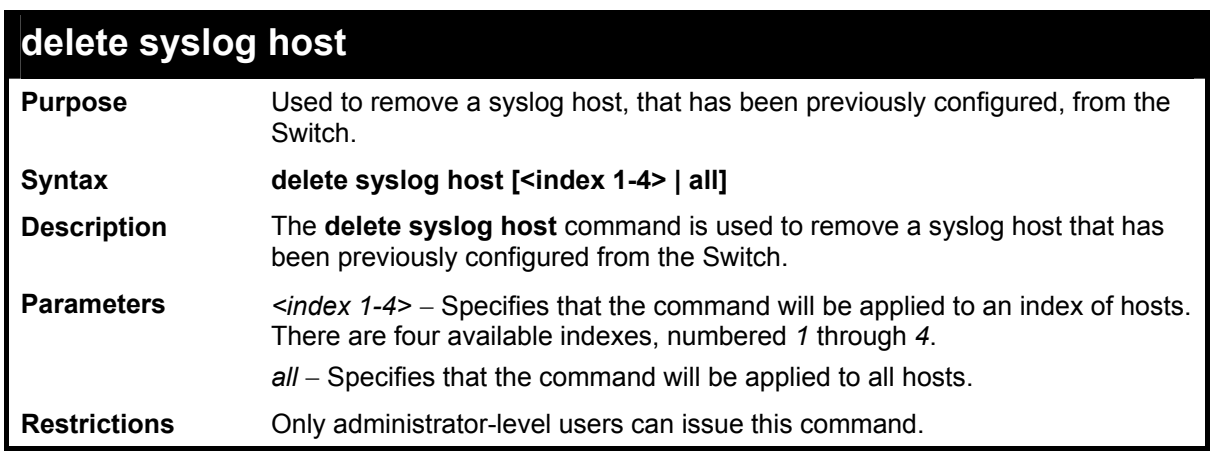

To delete a previously configured syslog host:

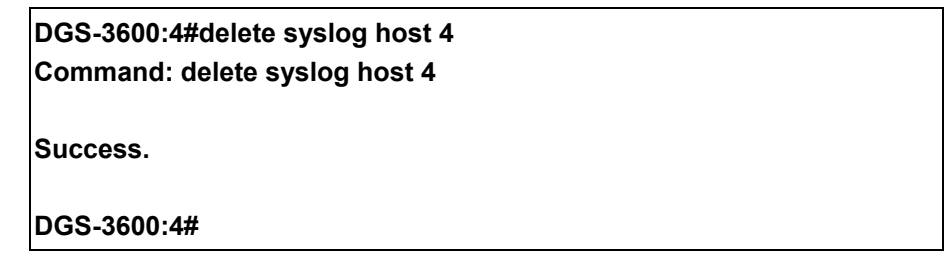

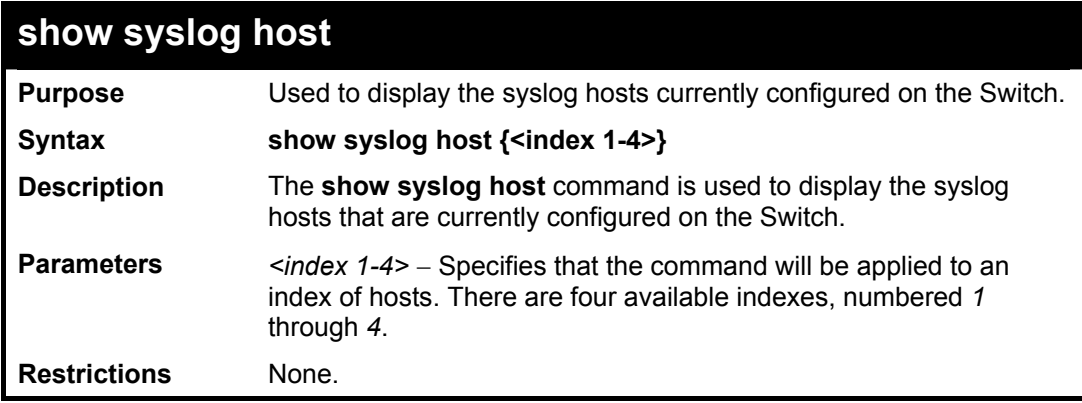

Example usage:

To show Syslog host information:

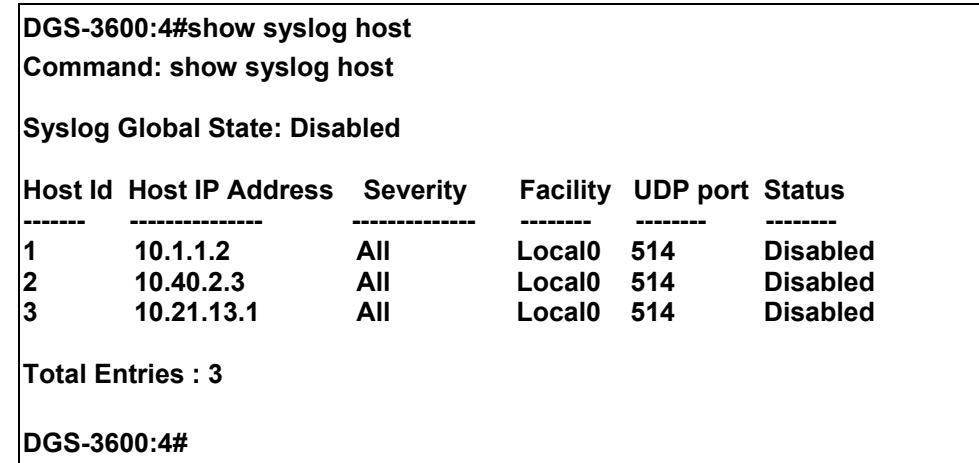

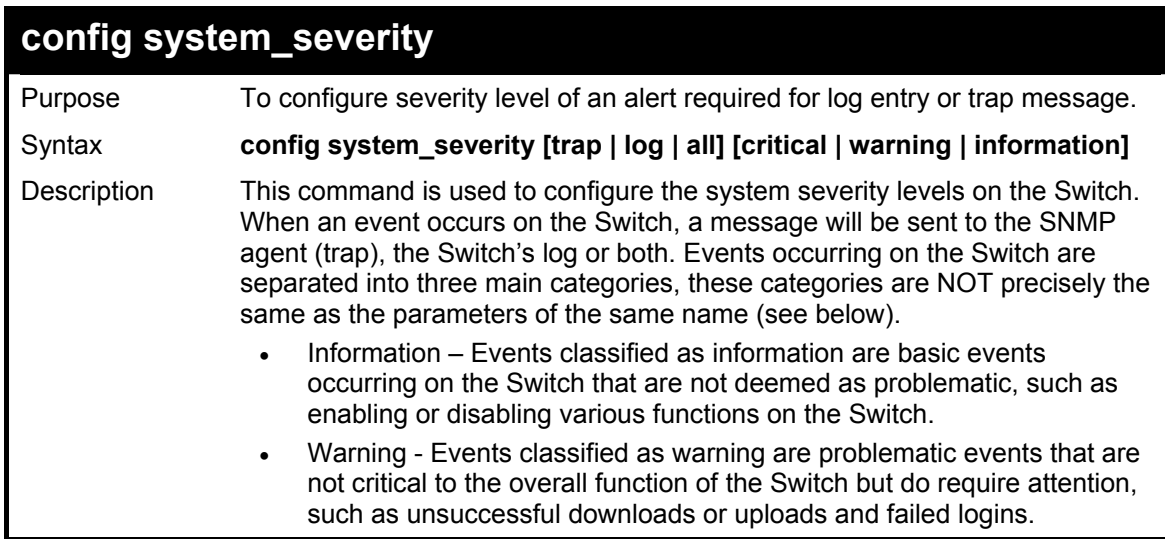

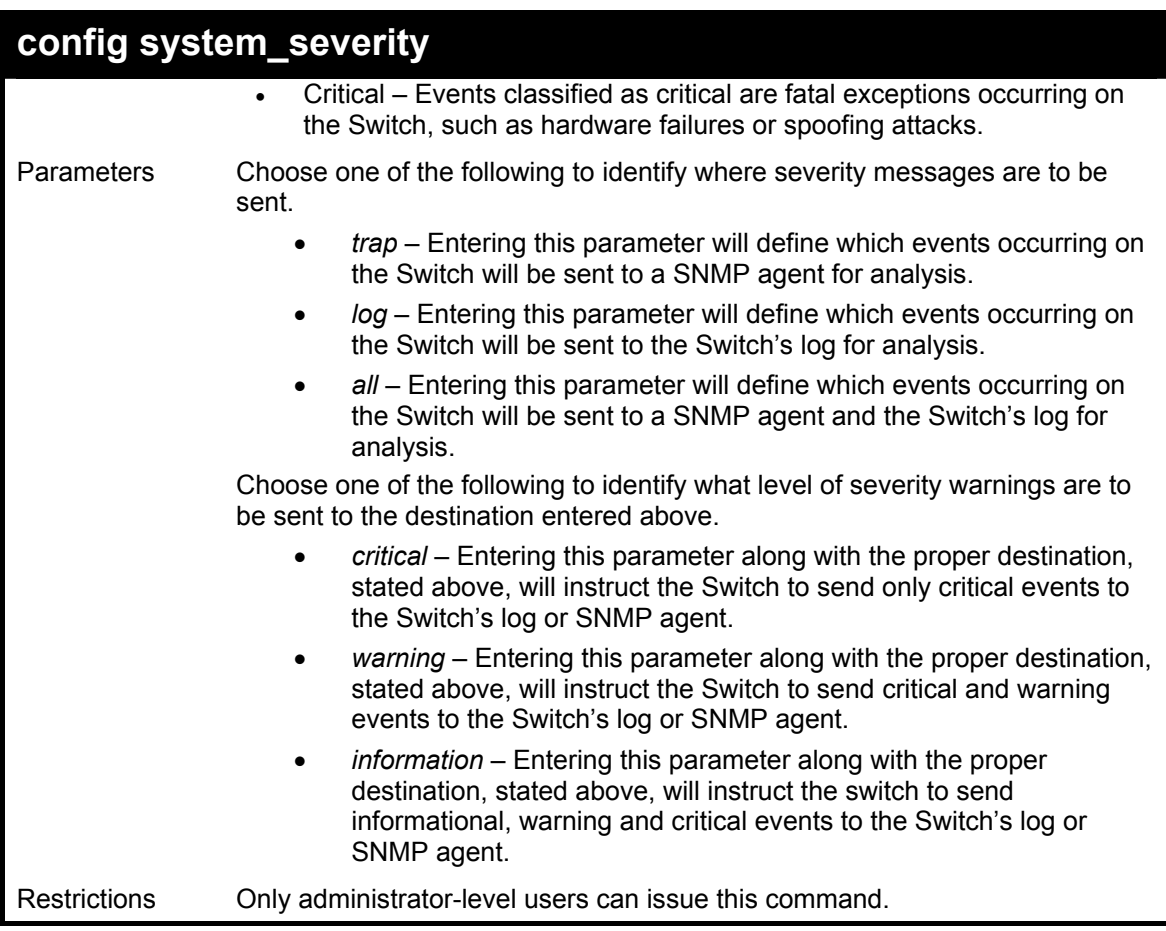

To configure the system severity settings for critical traps only:

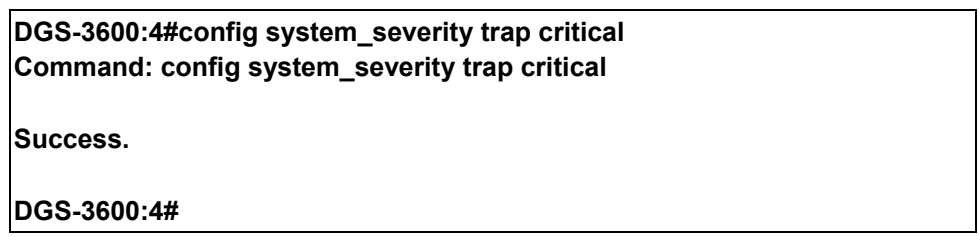

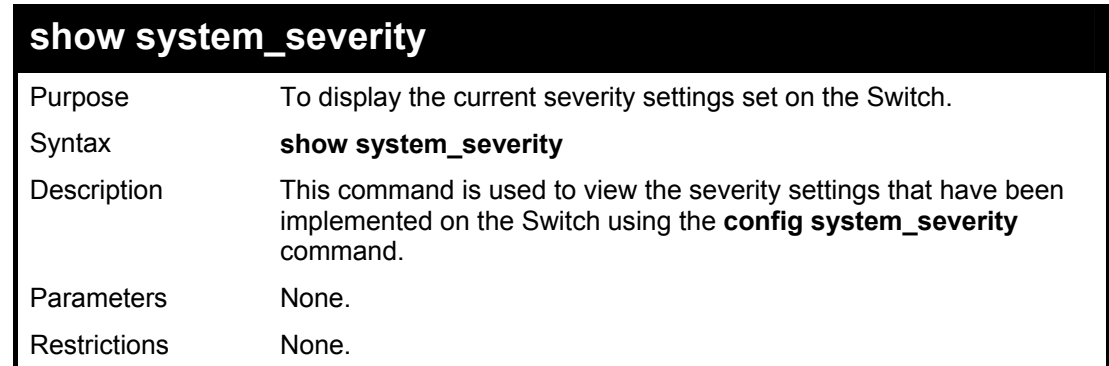

Example usage:

To view the system severity settings currently implemented on the Switch:

**DGS-3600:4#show system\_severity** 

**Command: show system\_severity** 

**system\_severity log : information system\_severity trap : critical** 

**DGS-3600:4#**

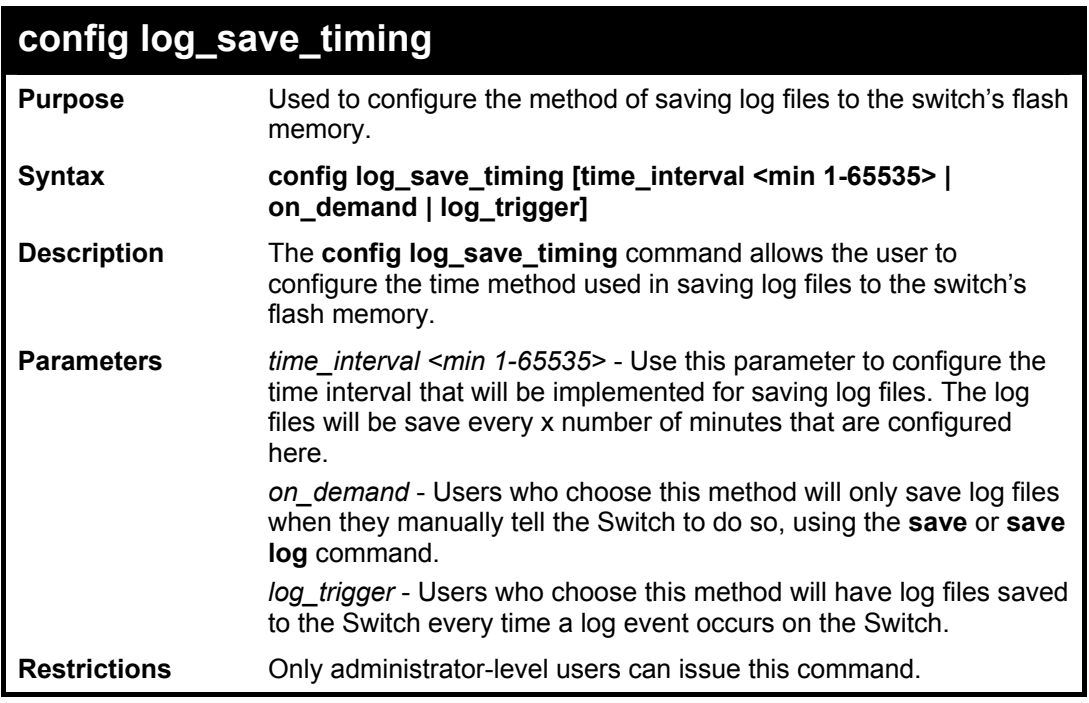

Example usage:

To configure the time interval as every 30 minutes for saving log files**:** 

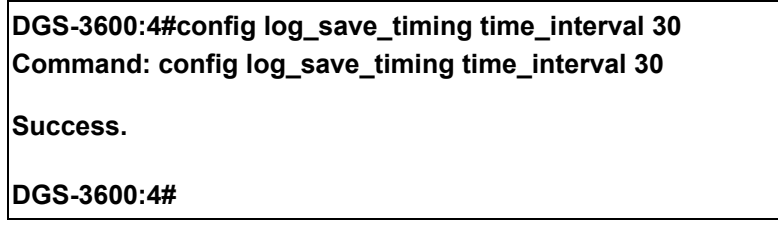

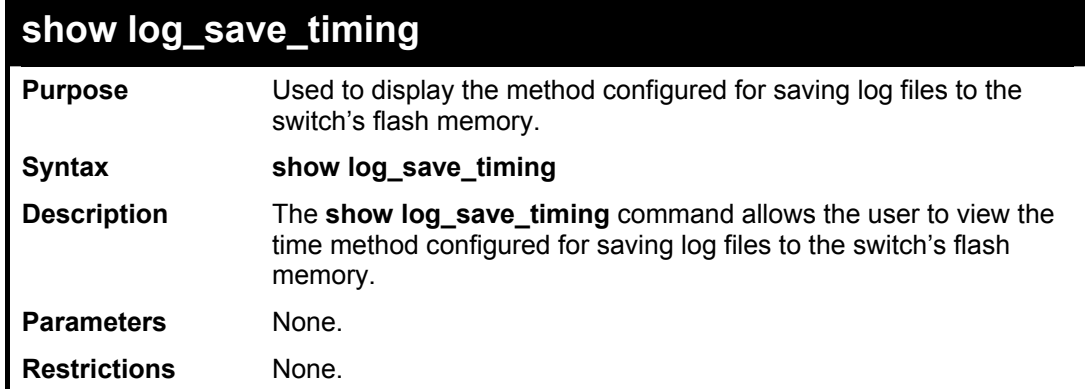

Example usage:

To configure the time interval as every 30 minutes for saving log files**:** 

**DGS-3600:4#show log\_save\_timing** 

**Command: show log\_save\_timing** 

**Saving log method: every 30 minute(s)** 

**DGS-3600:4#** 

## *MULTIPLE SPANNING TREE PROTOCOL (MSTP) COMMANDS*

This Switch supports three versions of the Spanning Tree Protocol; 802.1d STP, 802.1w Rapid STP and 802.1s MSTP. Multiple Spanning Tree Protocol, or MSTP, is a standard defined by the IEEE community that allows multiple VLANs to be mapped to a single spanning tree instance, which will provide multiple pathways across the network. Therefore, these MSTP configurations will balance the traffic load, preventing wide scale disruptions when a single spanning tree instance fails. This will allow for faster convergences of new topologies for the failed instance. Frames designated for these VLANs will be processed quickly and completely throughout interconnected bridges utilizing either of the three spanning tree protocols (STP, RSTP or MSTP). This protocol will also tag BPDU packets so receiving devices can distinguish spanning tree instances, spanning tree regions and the VLANs associated with them. These instances will be classified by an *instance id*. MSTP will connect multiple spanning trees with a Common and Internal Spanning Tree (CIST). The CIST will automatically determine each MSTP region, its maximum possible extent and will appear as one virtual bridge that runs a single spanning tree. Consequentially, frames assigned to different VLANs will follow different data routes within administratively established regions on the network, continuing to allow simple and full processing of frames, regardless of administrative errors in defining VLANs and their respective spanning trees. Each switch utilizing the MSTP on a network will have a single MSTP configuration that will have the following three attributes:

- a) A configuration name defined by an alphanumeric string of up to 32 characters (defined in the *config stp mst config id* command as *name <string>*).
- b) A configuration revision number (named here as a *revision\_level*) and;
- c) A 4096 element table (defined here as a *vid\_range*) which will associate each of the possible 4096 VLANs supported by the Switch for a given instance.

To utilize the MSTP function on the Switch, three steps need to be taken:

- a) The Switch must be set to the MSTP setting (*config stp version*)
- b) The correct spanning tree priority for the MSTP instance must be entered (*config stp priority*).
- c) VLANs that will be shared must be added to the MSTP Instance ID (*config stp instance\_id*).

 The Multiple Spanning Tree Protocol commands in the Command Line Interface (CLI) are listed (along with the appropriate parameters) in the following table.

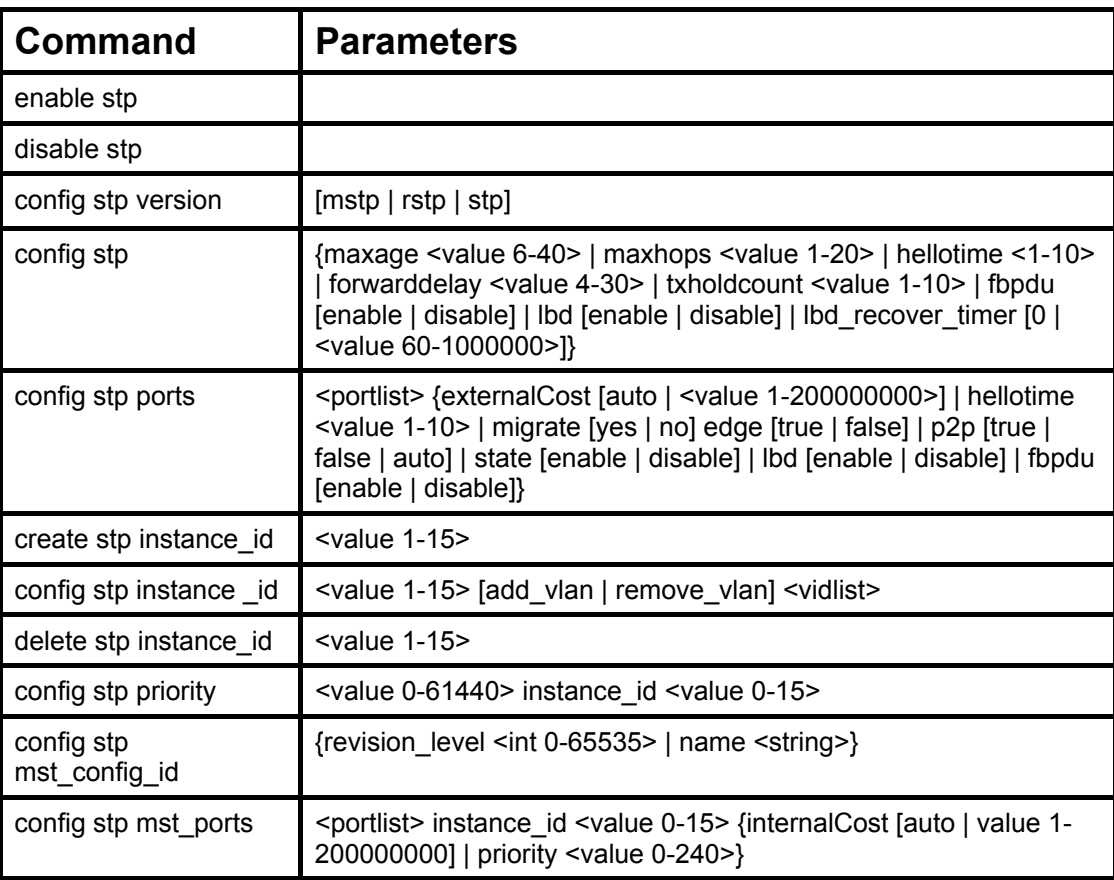

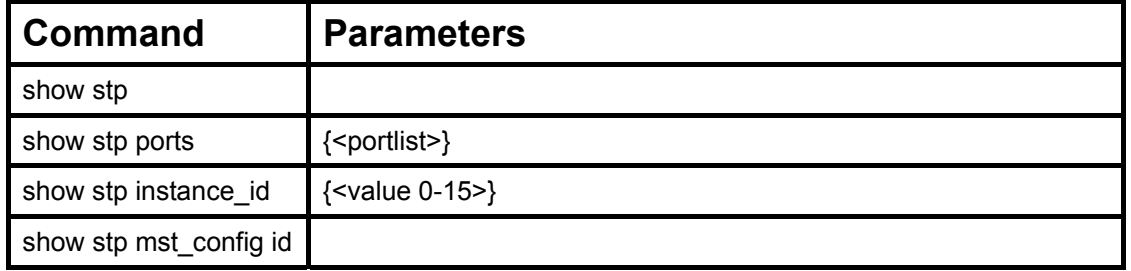

Each command is listed, in detail, in the following sections.

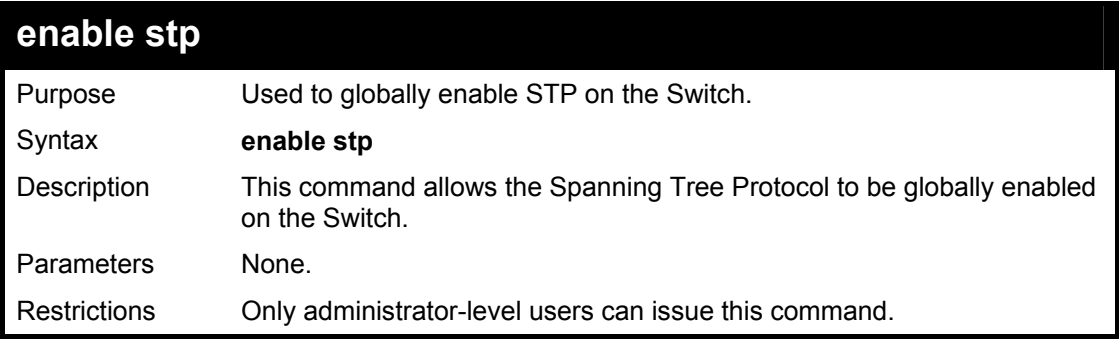

Example usage:

To enable STP, globally, on the Switch:

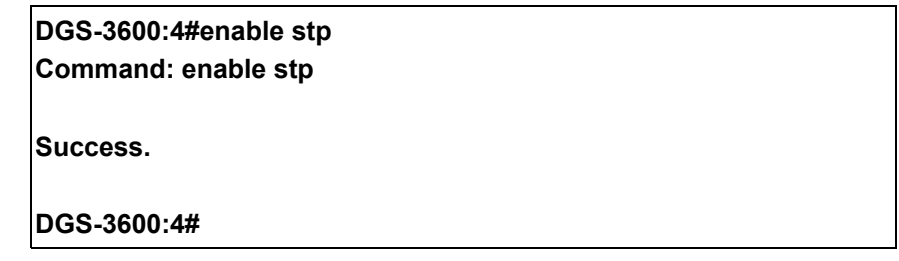

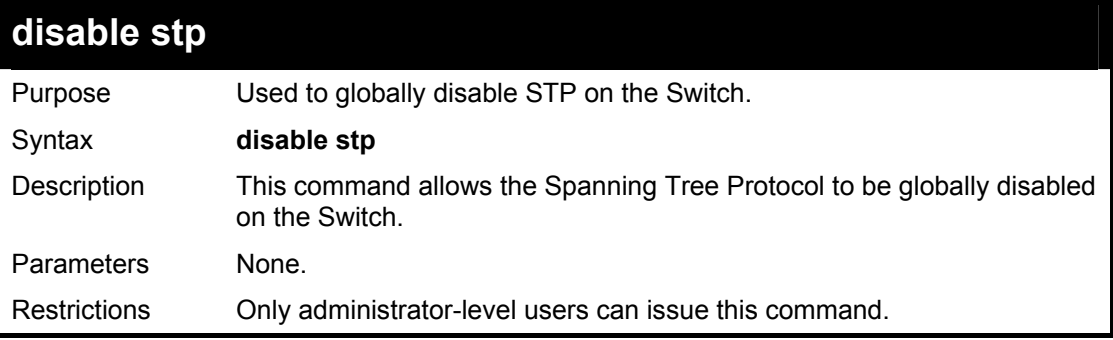

Example usage:

To disable STP on the Switch:

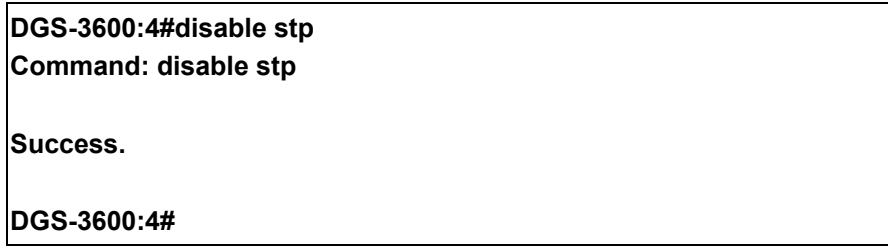

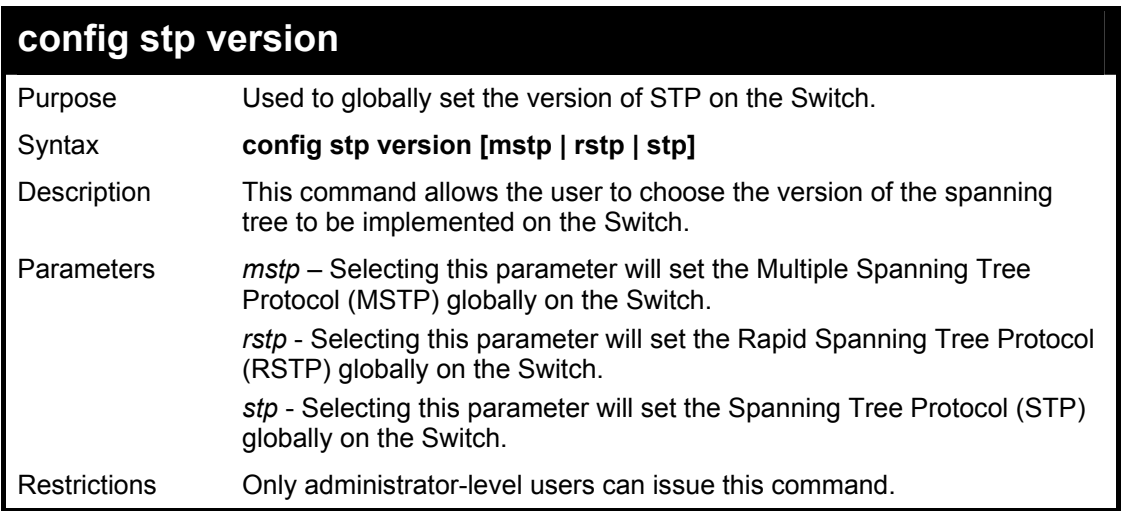

To set the Switch globally for the Multiple Spanning Tree Protocol (MSTP):

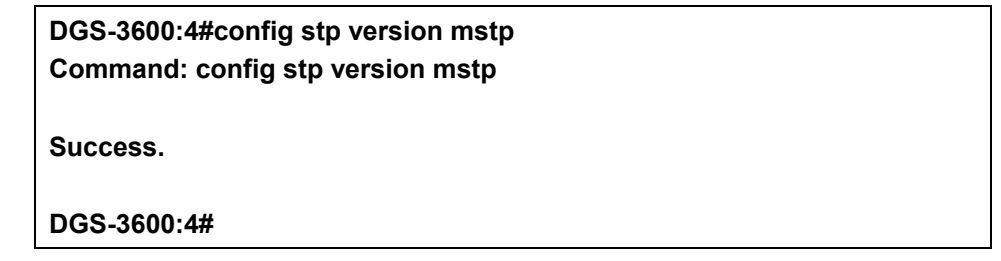

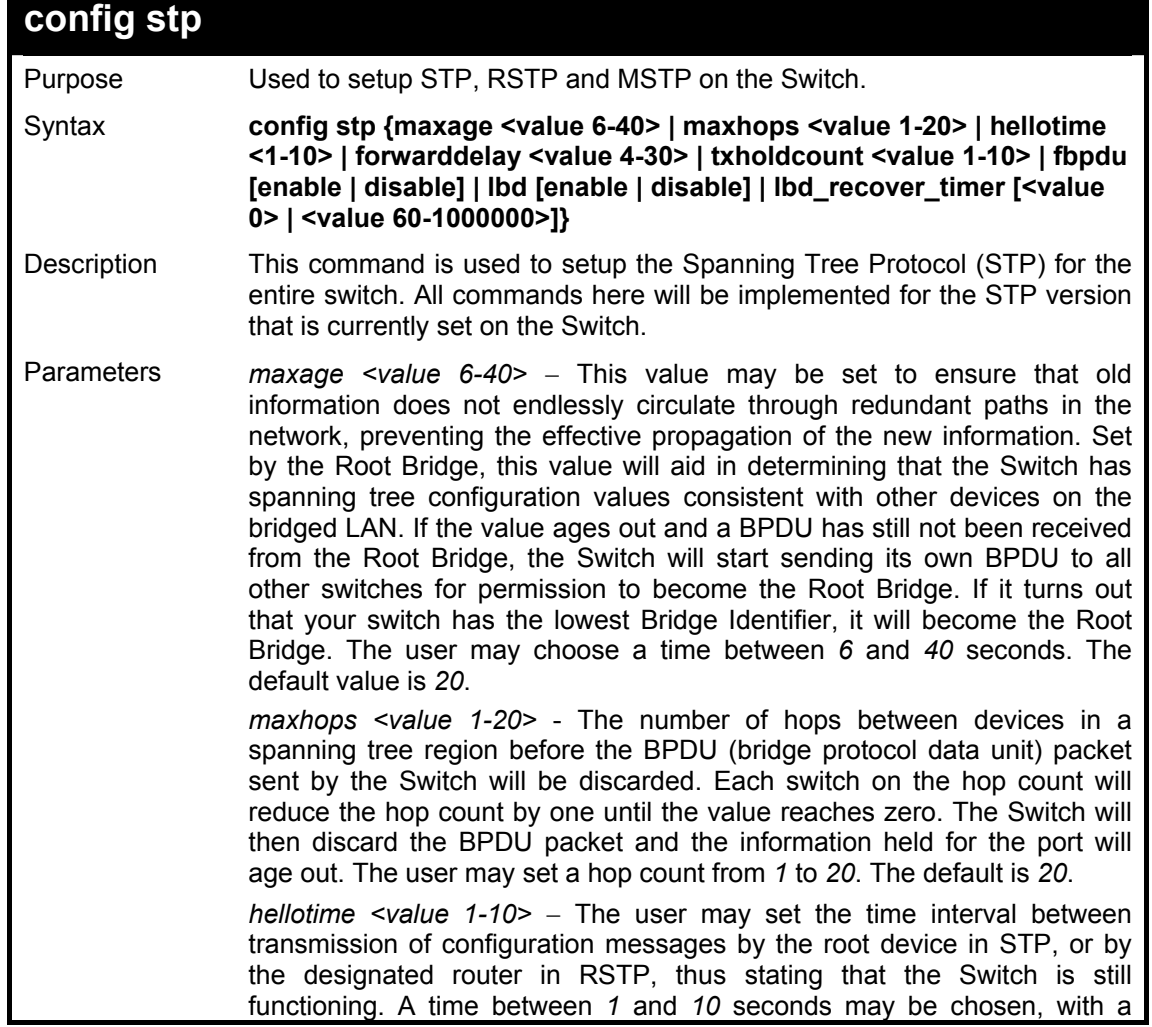

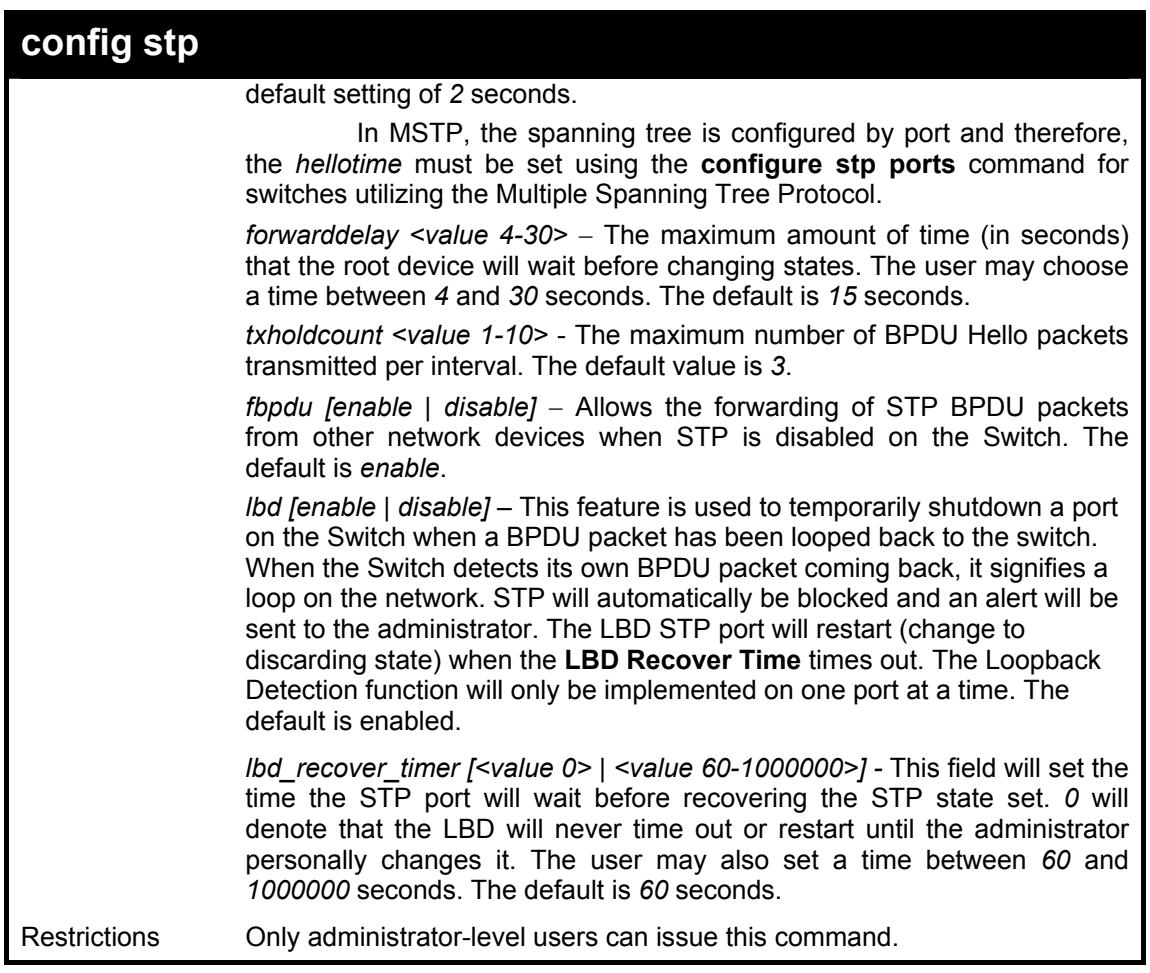

To configure STP with maxage 18 and maxhops of 15:

**DGS-3600:4#config stp maxage 18 maxhops 15 Command: config stp maxage 18 maxhops 15** 

**Success.** 

**DGS-3600:4#** 

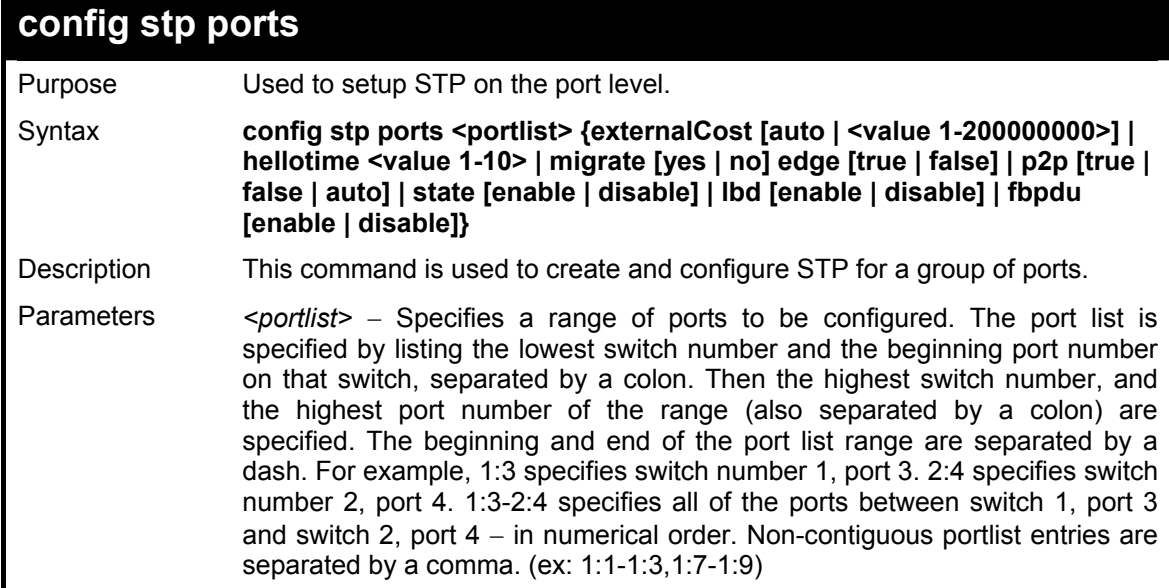

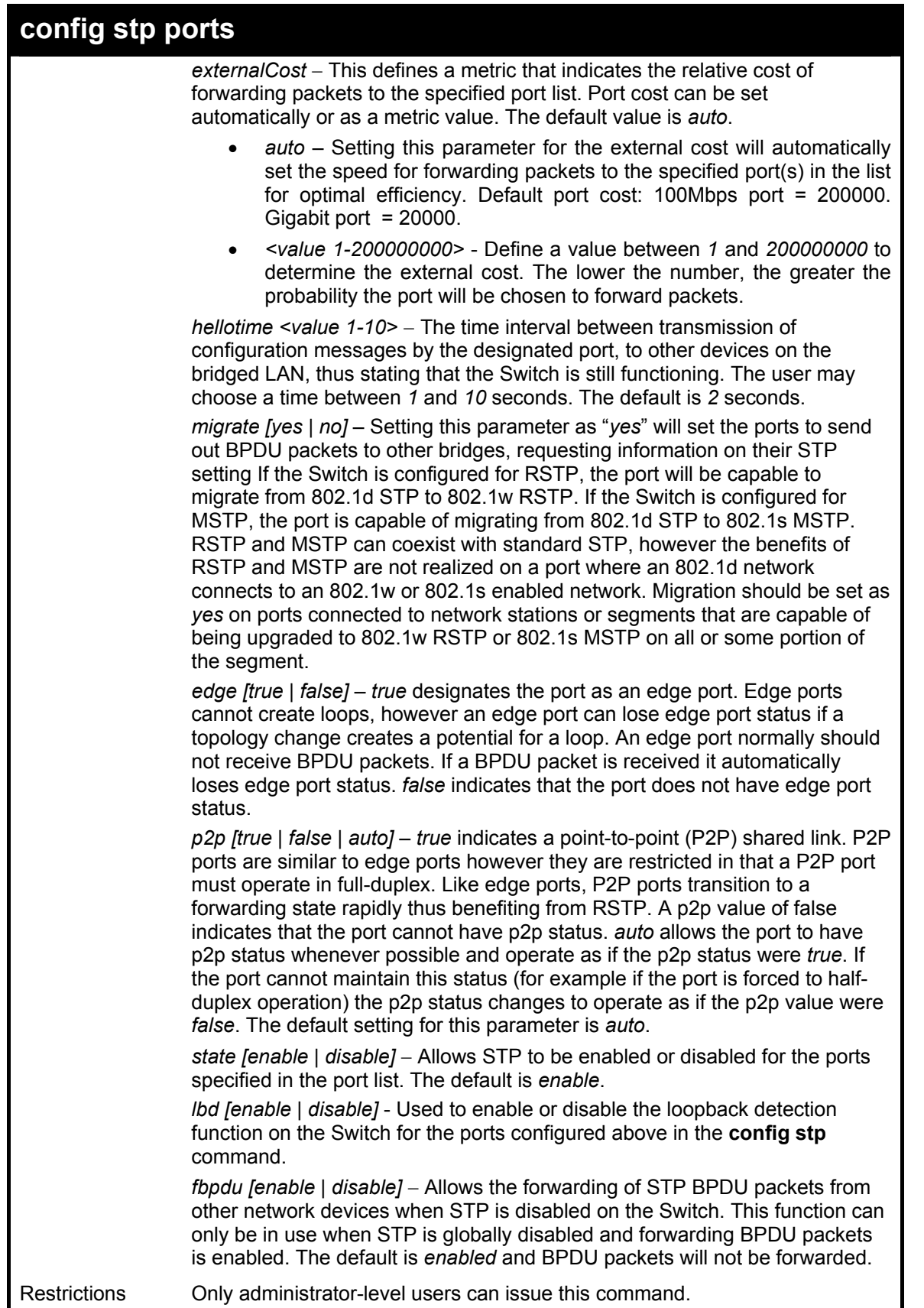

To configure STP with path cost 19, hellotime set to 5 seconds, migration enable, and state enable for ports 1-5 of module 1.

**DGS-3600:4#config stp ports 1:1-1:5 externalCost 19 hellotime 5 migrate yes state enable Command: config stp ports 1:1-1:5 externalCost 19 hellotime 5 migrate yes state enable Success. DGS-3600:4#** 

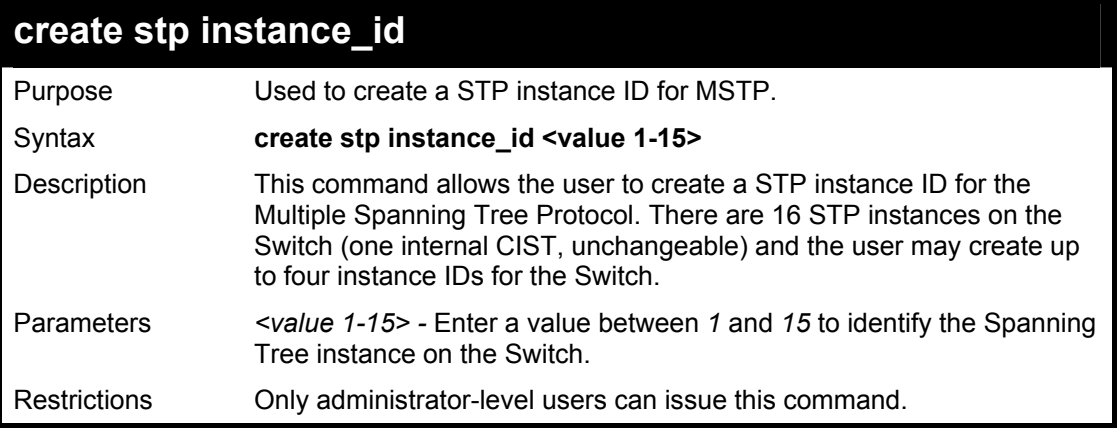

Example usage:

To create a spanning tree instance 2:

**DGS-3600:4#create stp instance\_id 2 Command: create stp instance\_id 2 Success. DGS-3600:4#** 

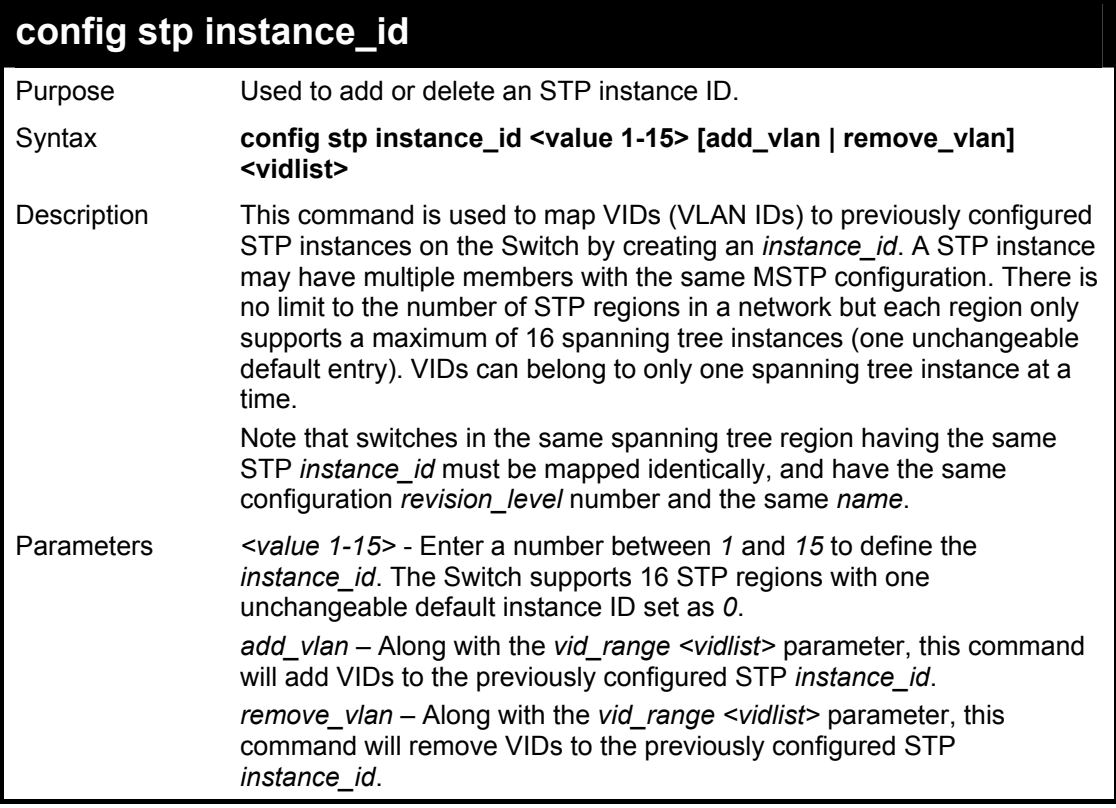

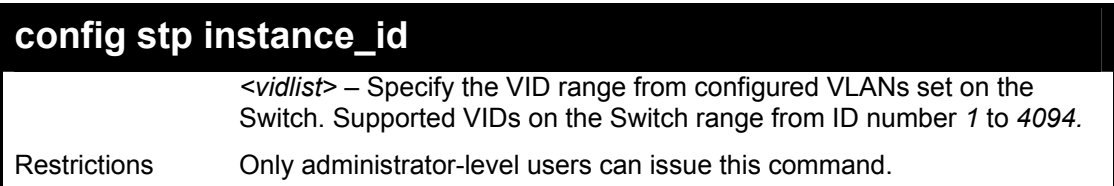

To configure instance ID 2 to add VID 10:

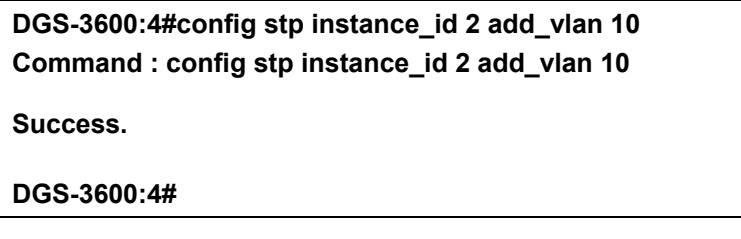

### Example usage:

To remove VID 10 from instance ID 2:

**DGS-3600:4#config stp instance\_id 2 remove\_vlan 10 Command : config stp instance\_id 2 remove\_vlan 10** 

**Success.** 

**DGS-3600:4#** 

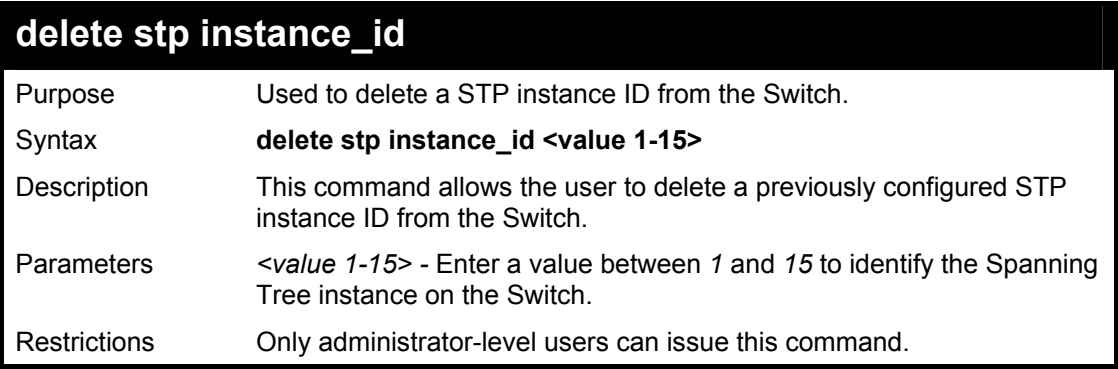

Example usage:

To delete STP instance ID 2 from the Switch.

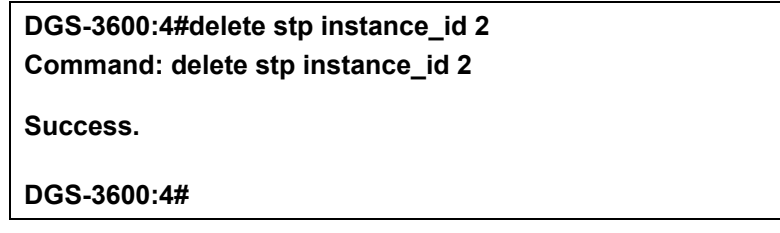

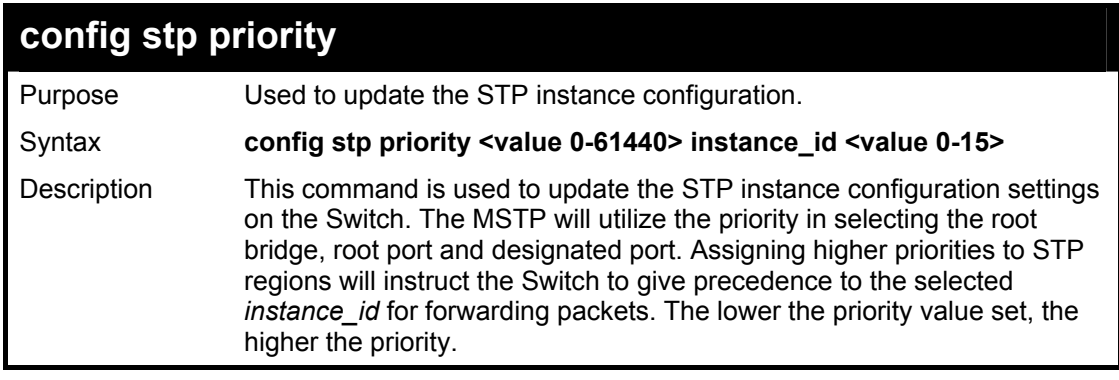

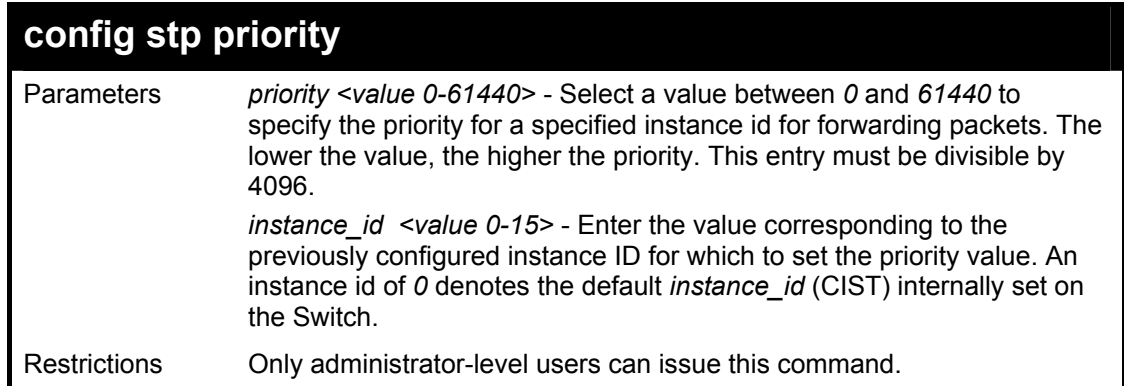

To set the priority value for *instance\_id* 2 as 4096:

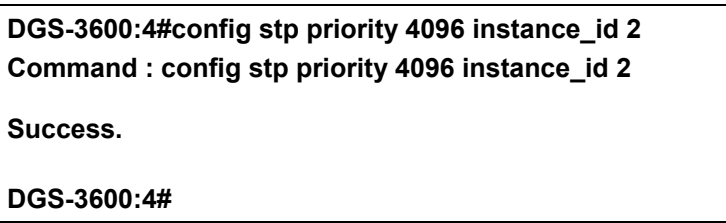

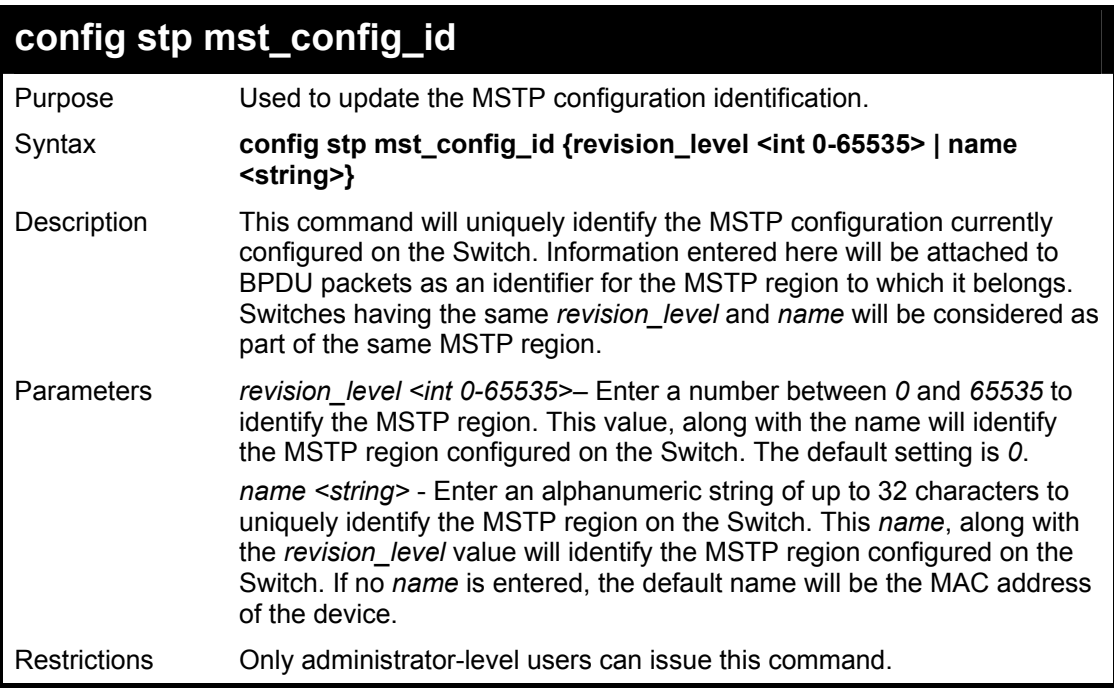

Example usage:

To configure the MSTP region of the Switch with *revision\_level* 10 and the *name* "Trinity":

**DGS-3600:4#config stp mst\_config\_id revision\_level 10 name Trinity Command: config stp mst\_config\_id revision\_level 10 name Trinity Success.** 

**DGS-3600:4#** 

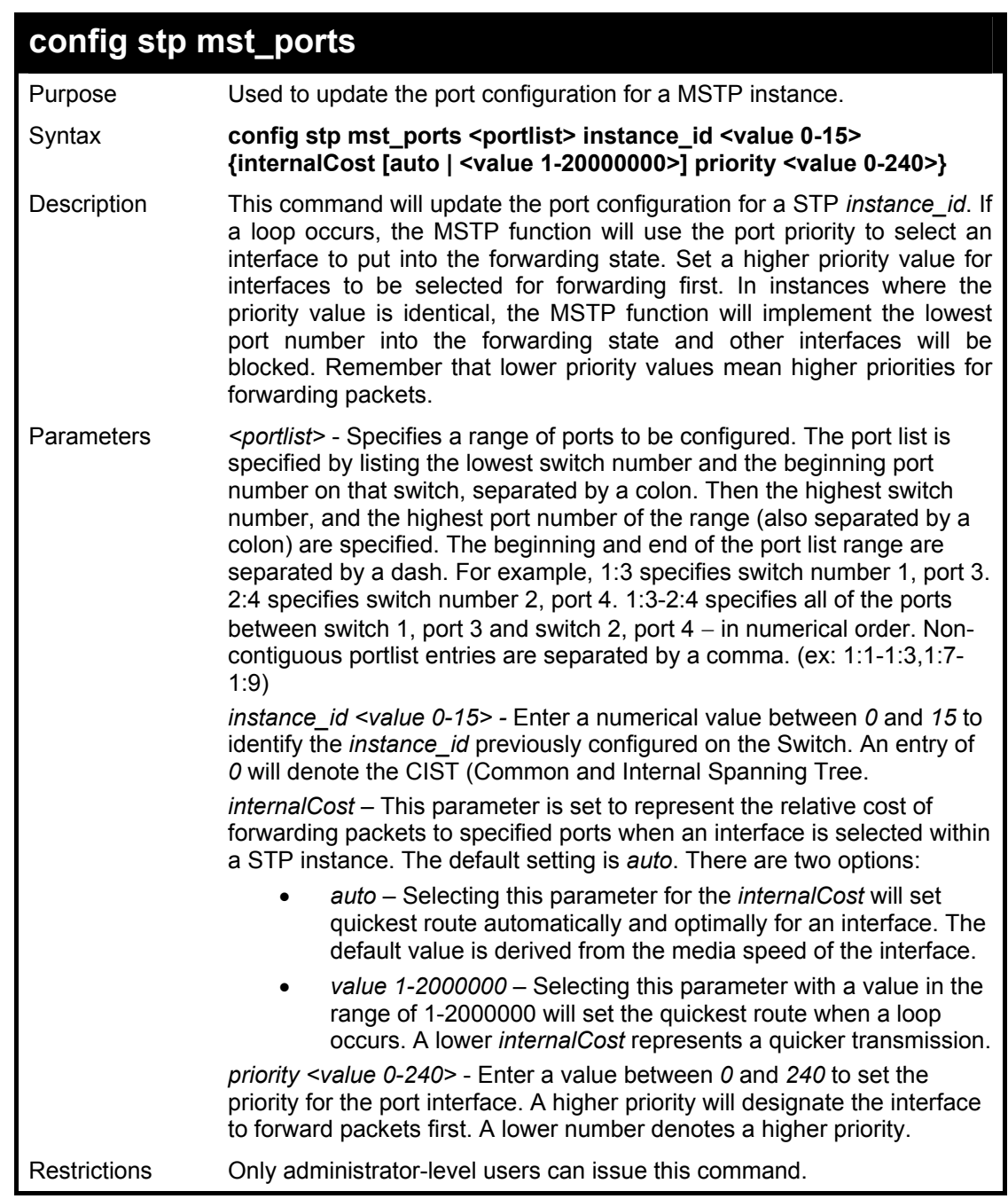

To designate ports 1 to 2 on, with instance ID 1, to have an auto internalCost and a priority of 0:

**DGS-3600:4#config stp mst\_ports 1:1-1:2 instance\_id 1 internalCost auto priority 0 Command: config stp mst\_ports 1:1-1:2 instance\_id 1 internalCost auto priority 0 Success.** 

**DGS-3600:4#** 

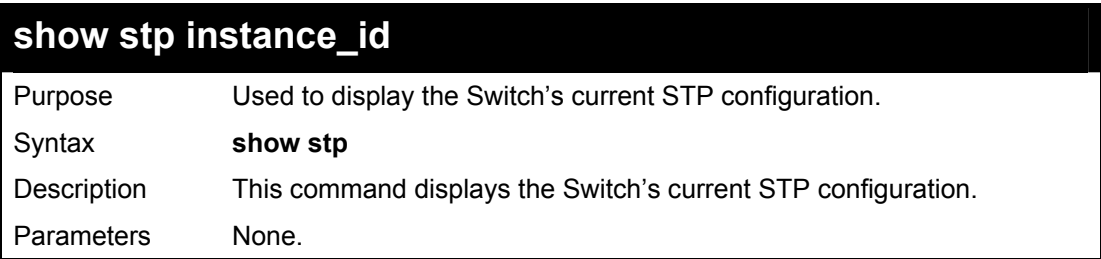

### **show stp instance\_id**

Restrictions None.

Example usage:

To display the status of STP on the Switch:

**Status 1: STP enabled with STP compatible version** 

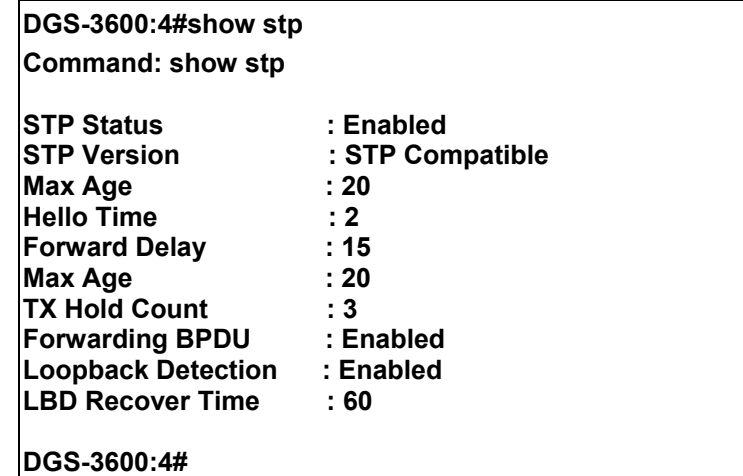

**Status 2 : STP enabled for RSTP** 

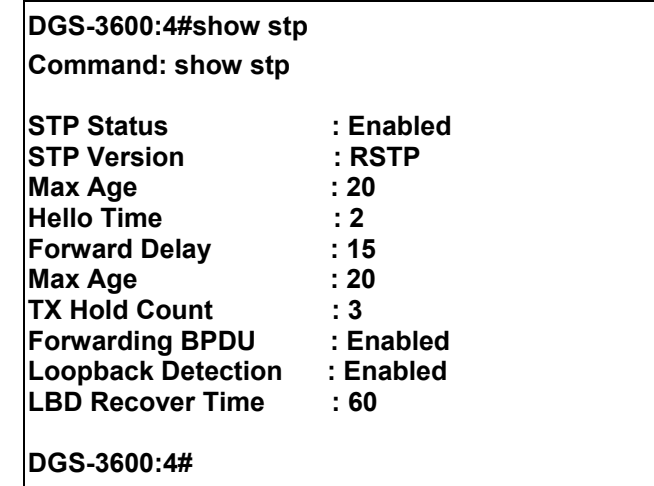

**Status 3 : STP enabled for MSTP** 

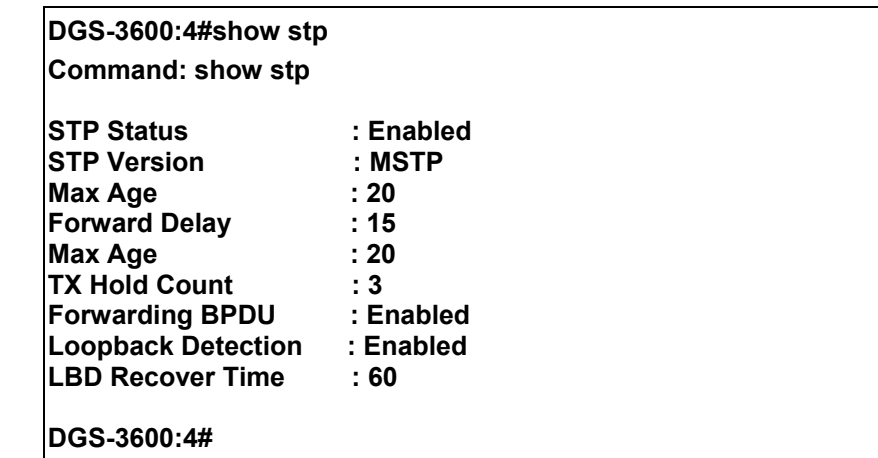

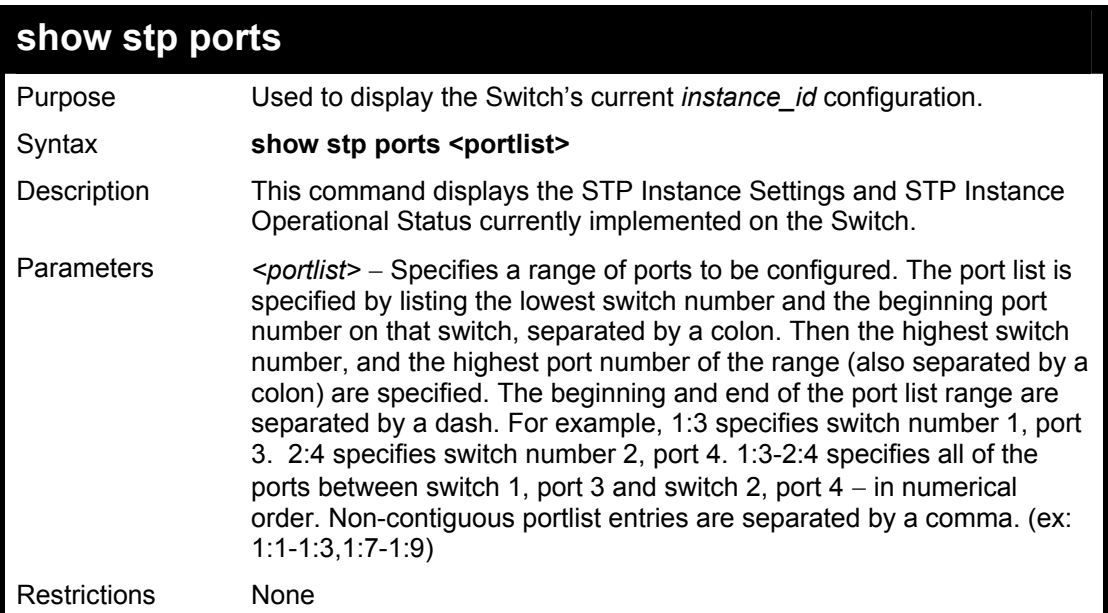

To show STP ports 1 through 9 of module 1:

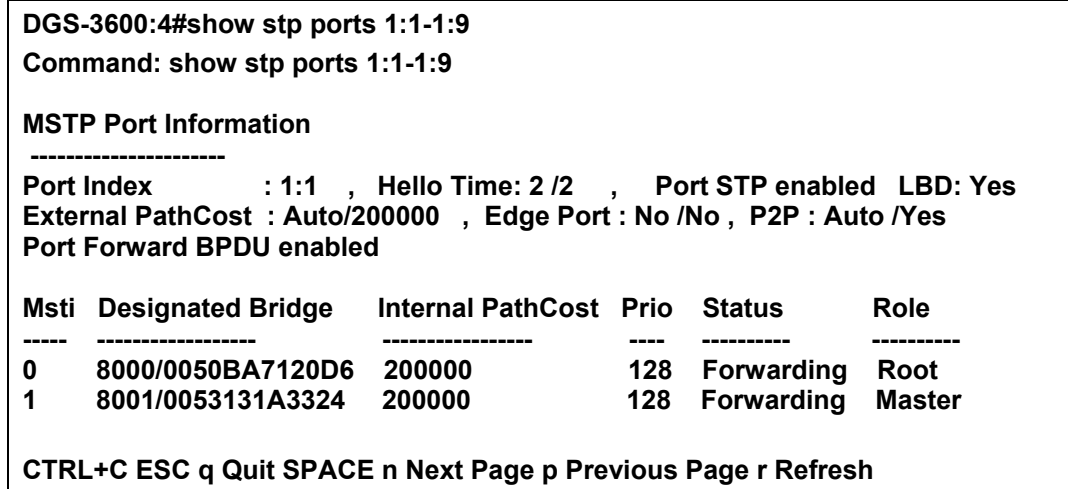

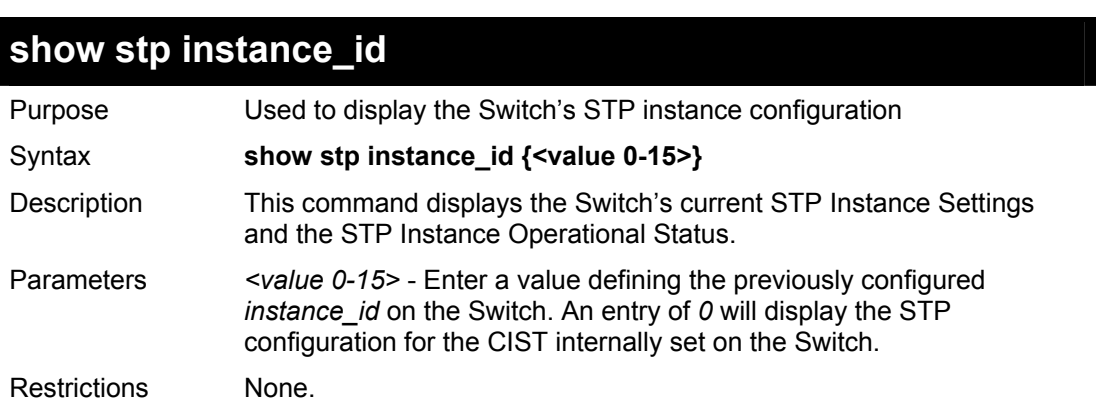

Example usage:

To display the STP instance configuration for instance 0 (the internal CIST) on the Switch:

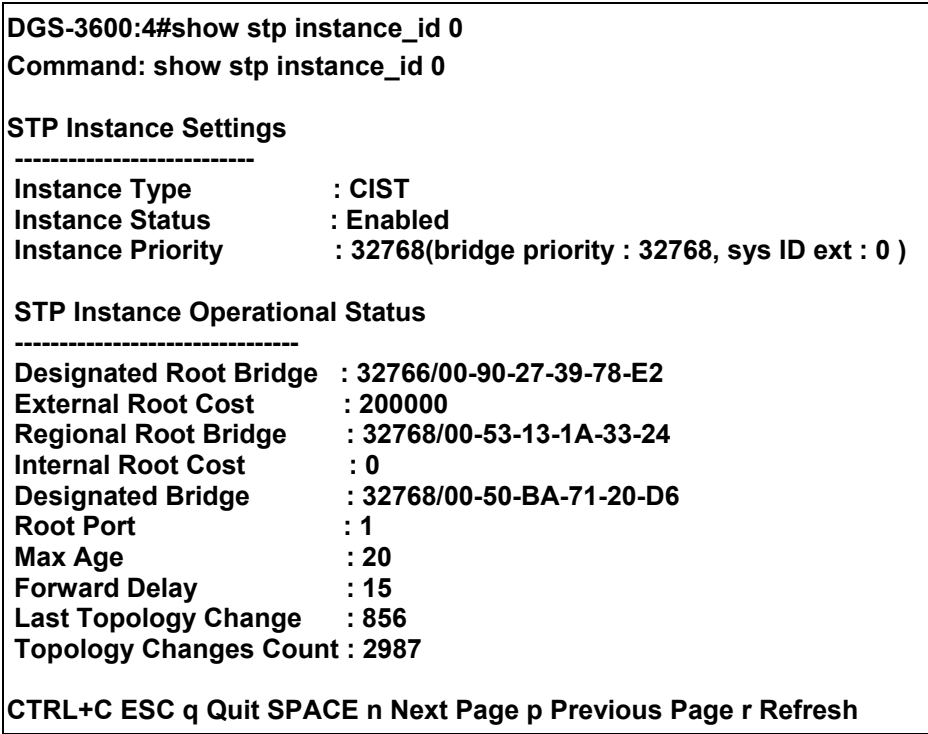

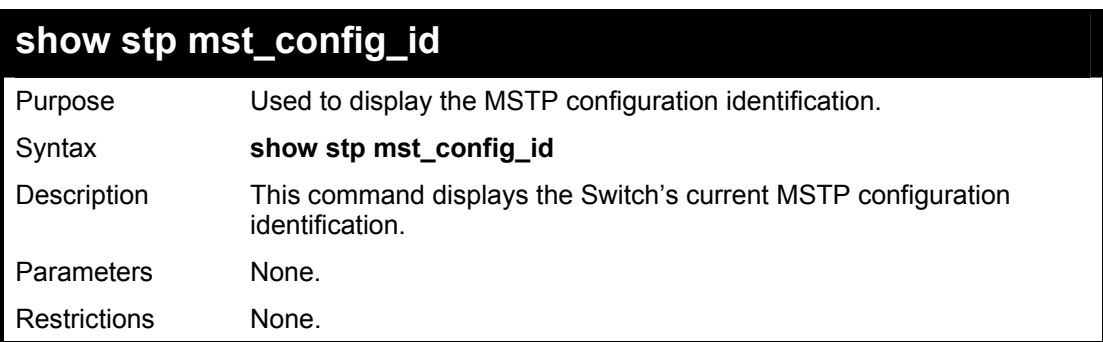

To show the MSTP configuration identification currently set on the Switch:

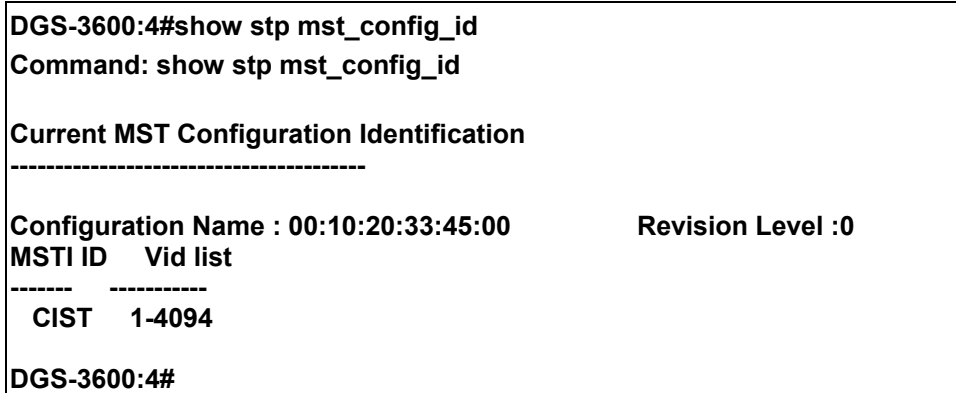

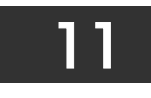

# *FORWARDING DATABASE COMMANDS*

The layer 2 forwarding database commands in the Command Line Interface (CLI) are listed (along with the appropriate parameters) in the following table.

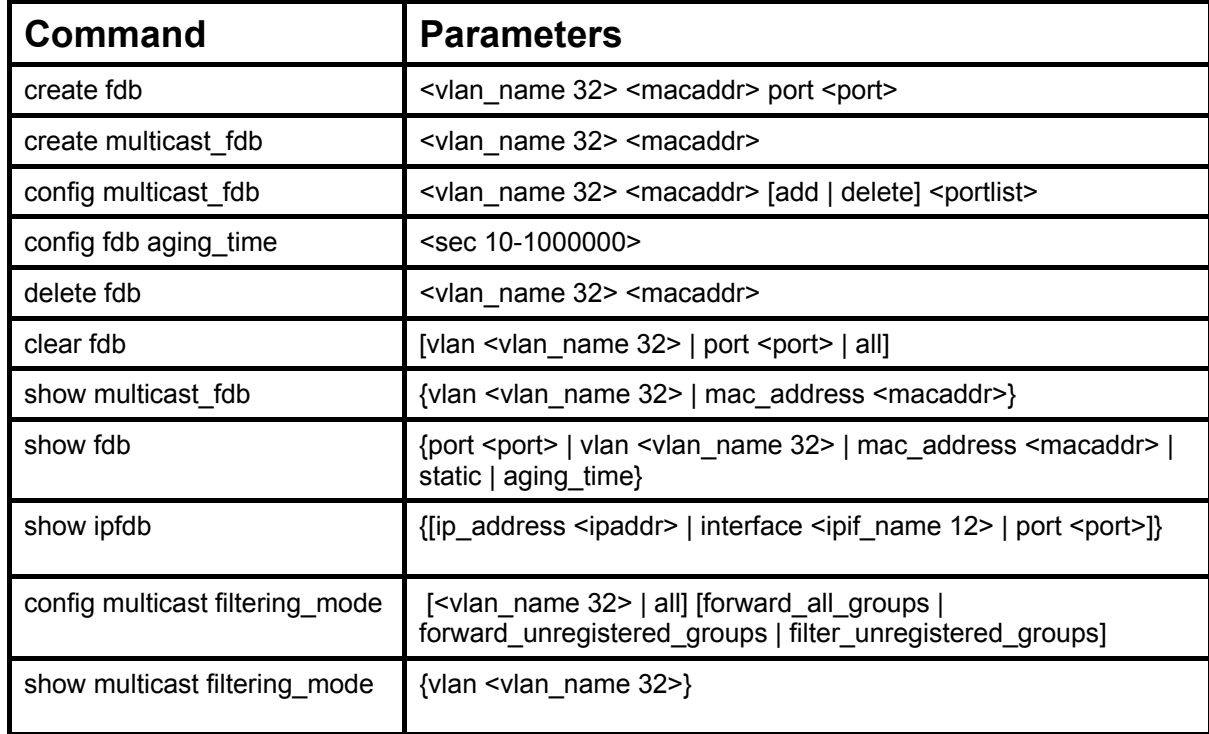

Each command is listed, in detail, in the following sections.

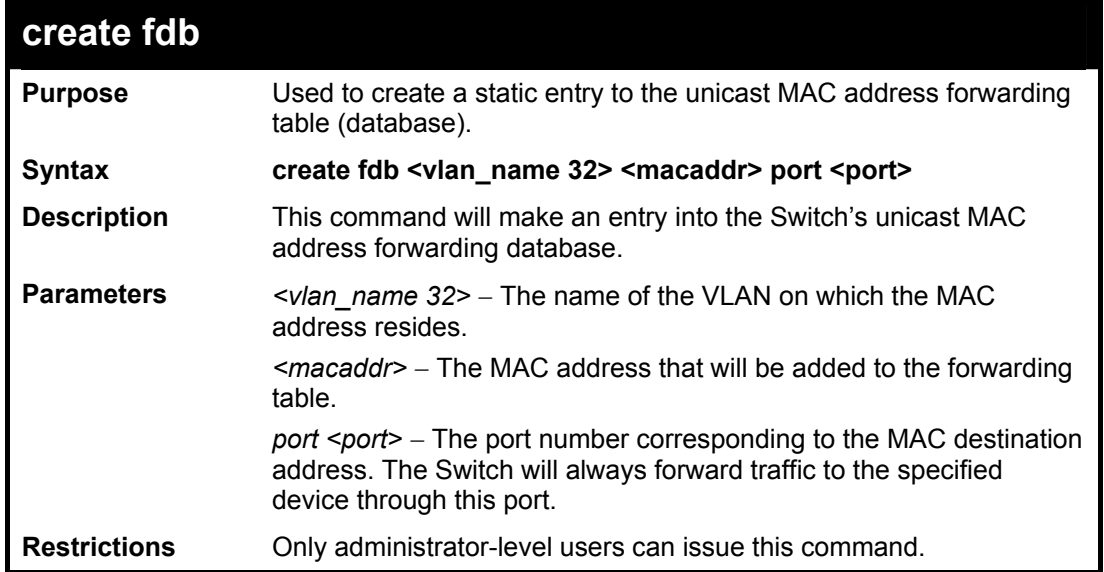

Example usage:

To create a unicast MAC FDB entry**:** 

**DGS-3600:4#create fdb default 00-00-00-00-01-02 port 1:5 Command: create fdb default 00-00-00-00-01-02 port 1:5** 

**Success.** 

**DGS-3600:4#** 

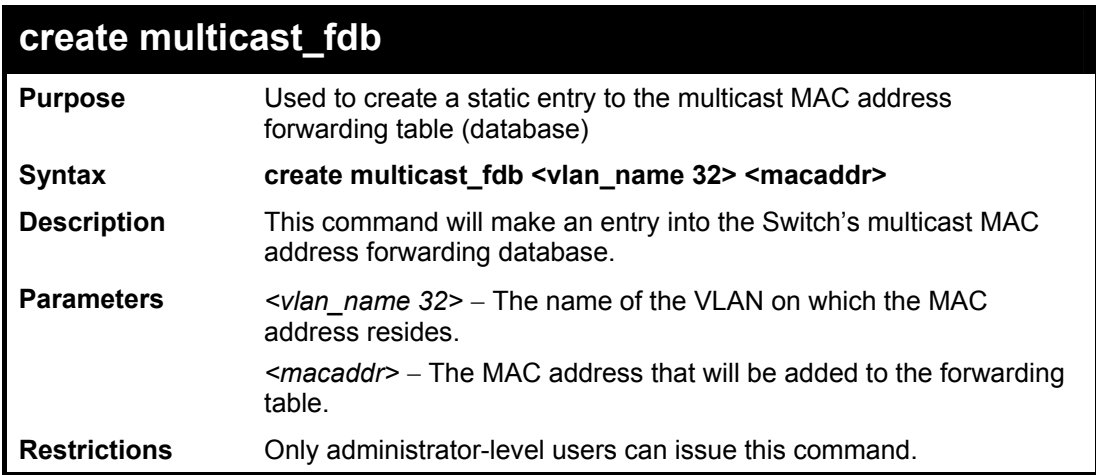

Example usage:

To create multicast MAC forwarding**:** 

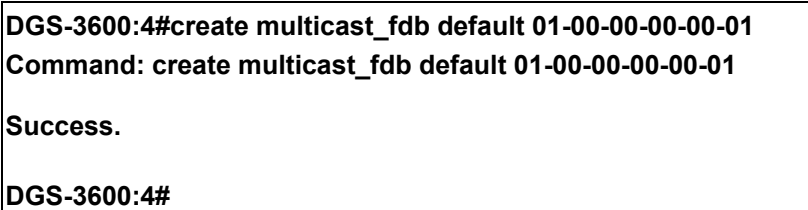

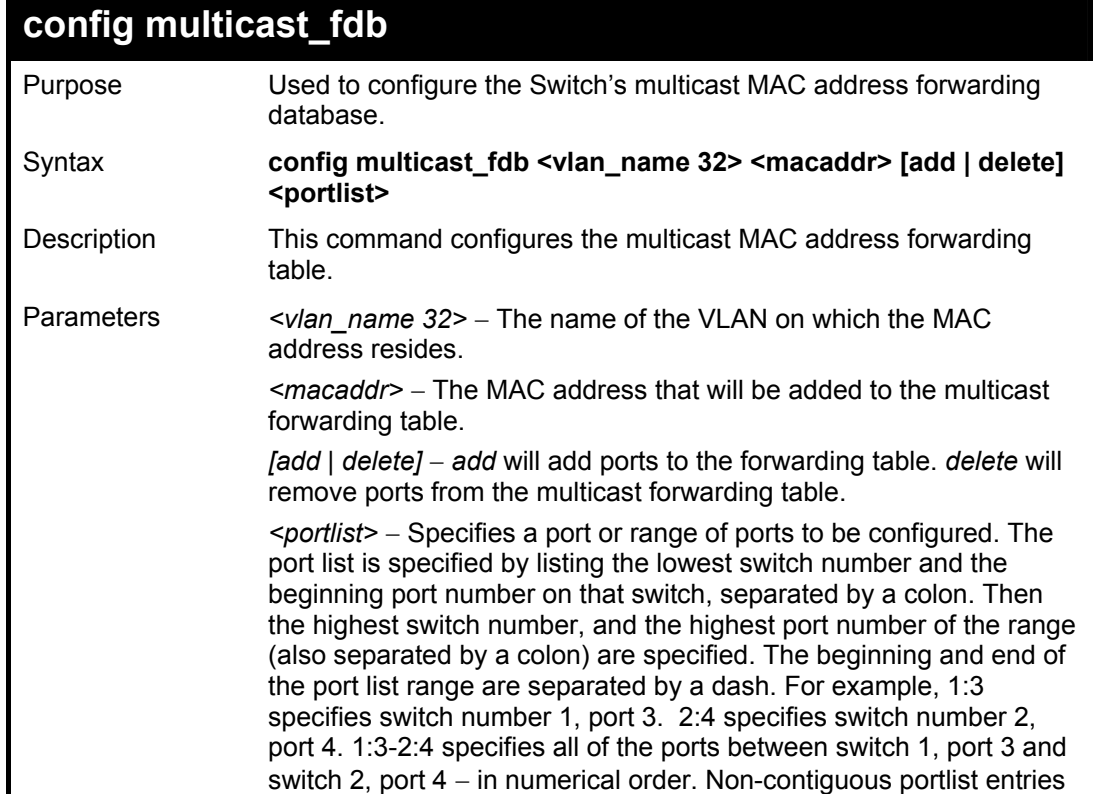

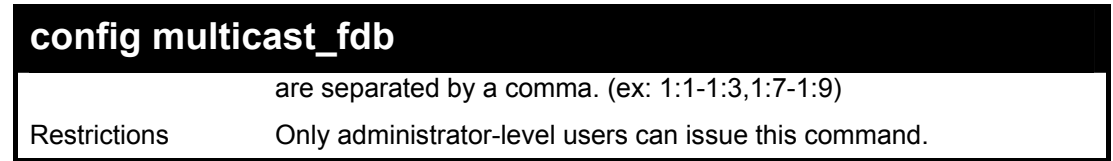

To add multicast MAC forwarding:

**DGS-3600:4#config multicast\_fdb default 01-00-00-00-00-01 add 1-5 Command: config multicast\_fdb default 01-00-00-00-00-01 add 1:1-1:5 Success.** 

**DGS-3600:4#** 

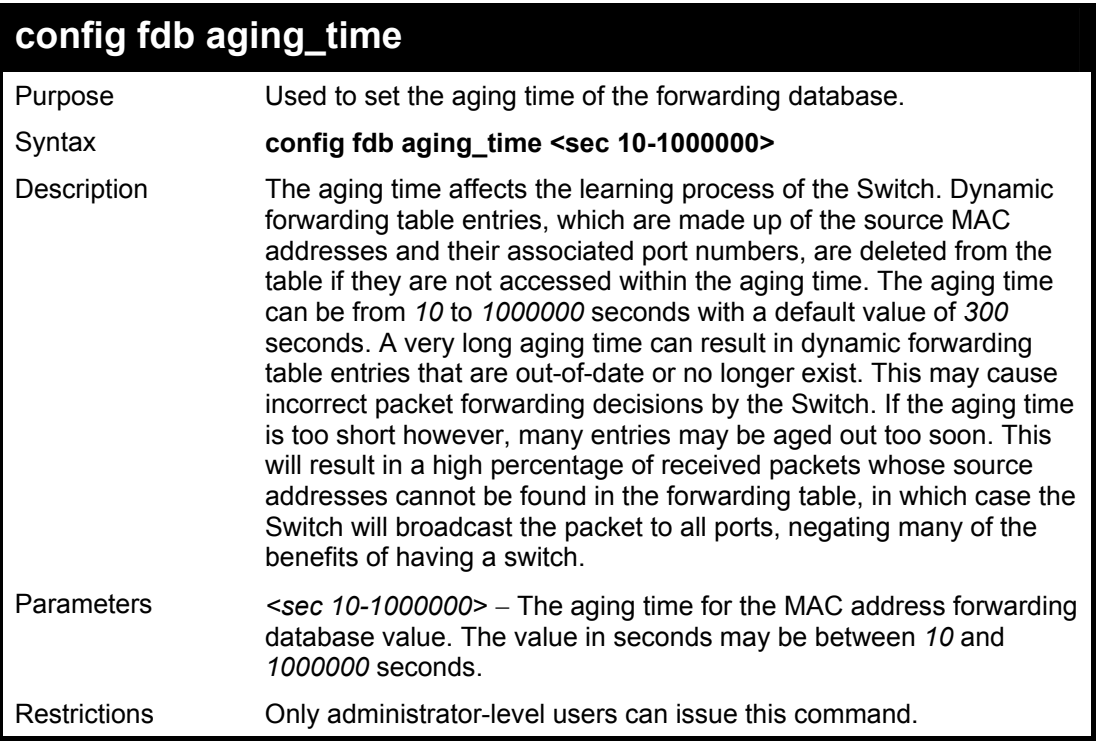

Example usage:

To set the FDB aging time:

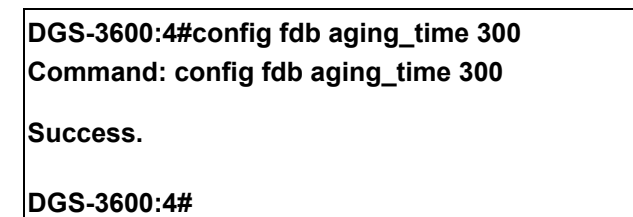

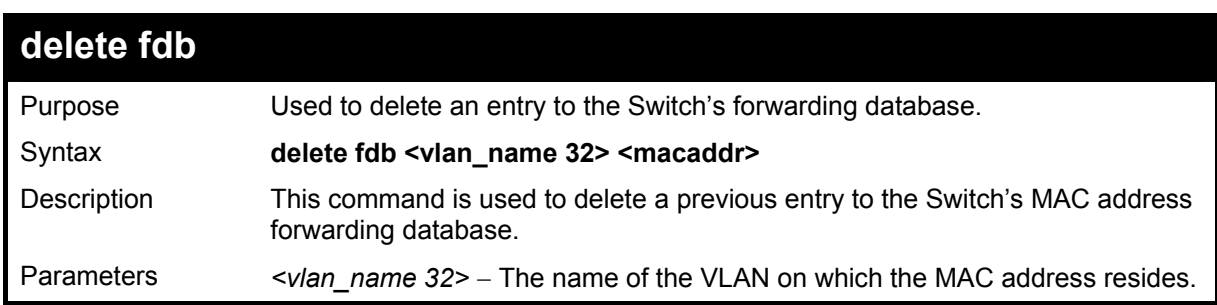

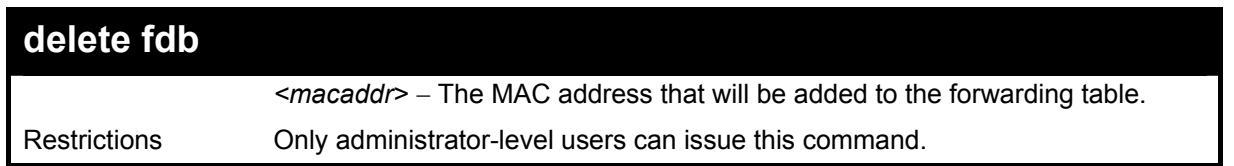

To delete a permanent FDB entry:

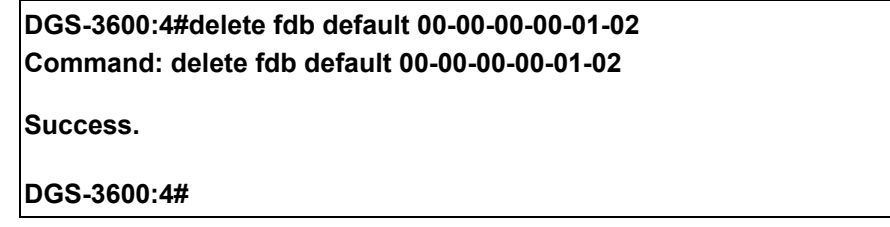

Example usage:

To delete a multicast FDB entry:

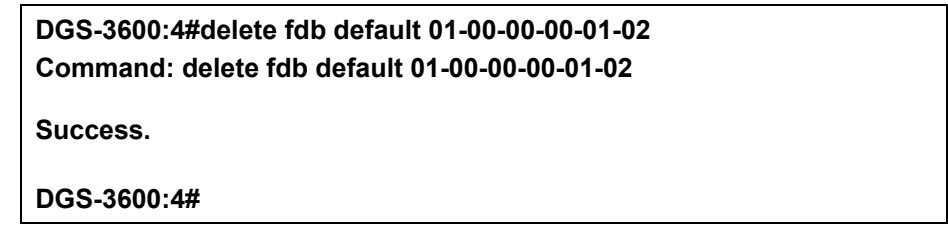

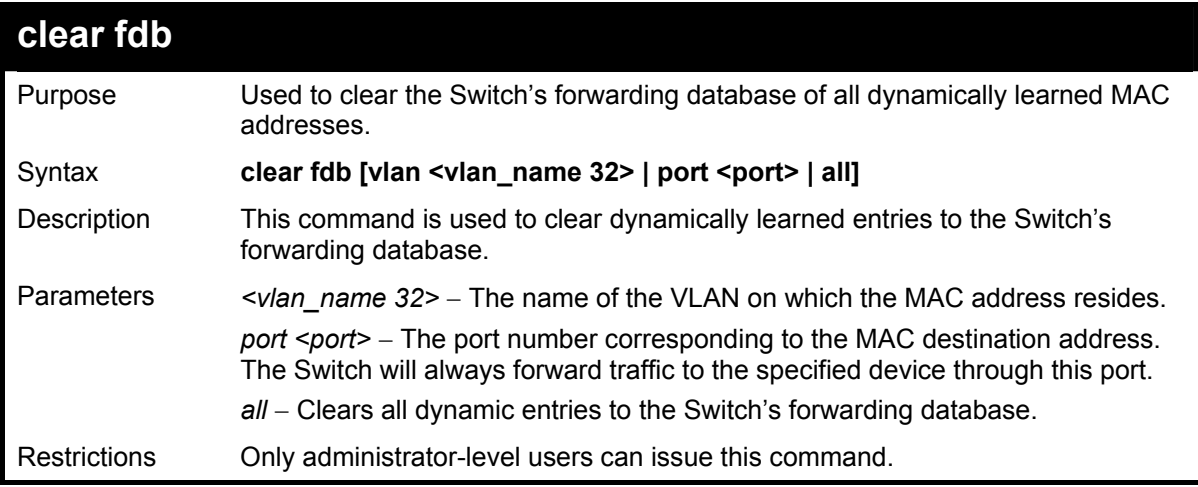

Example usage:

To clear all FDB dynamic entries**:** 

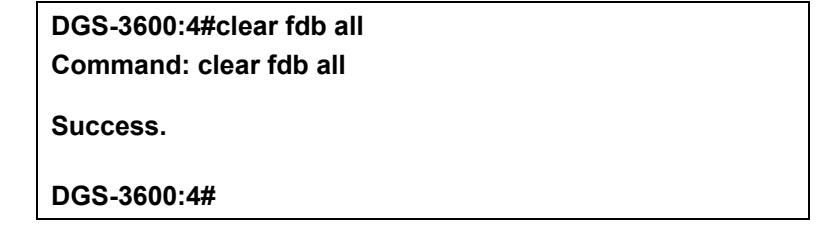

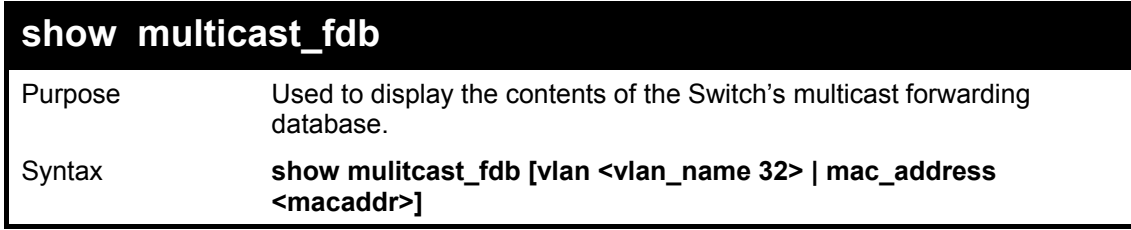

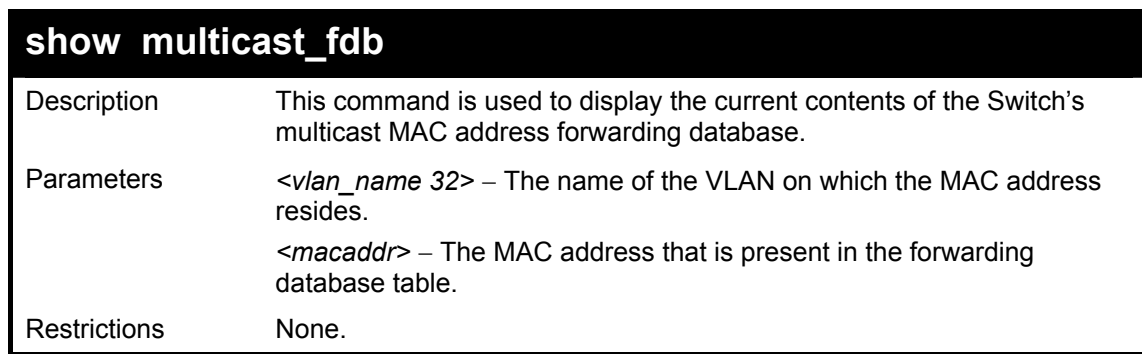

To display multicast MAC address table:

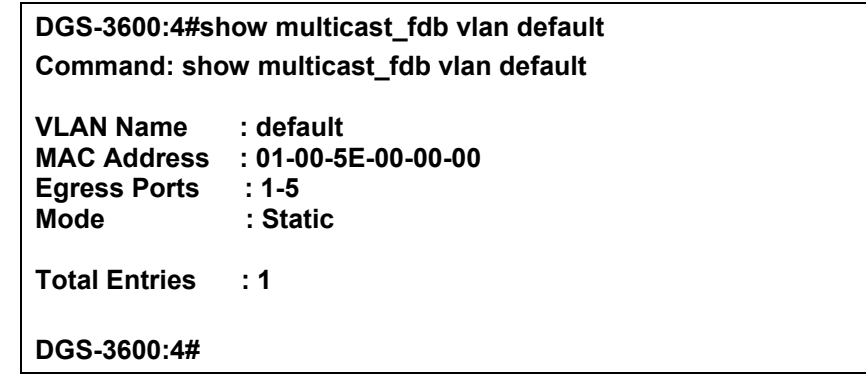

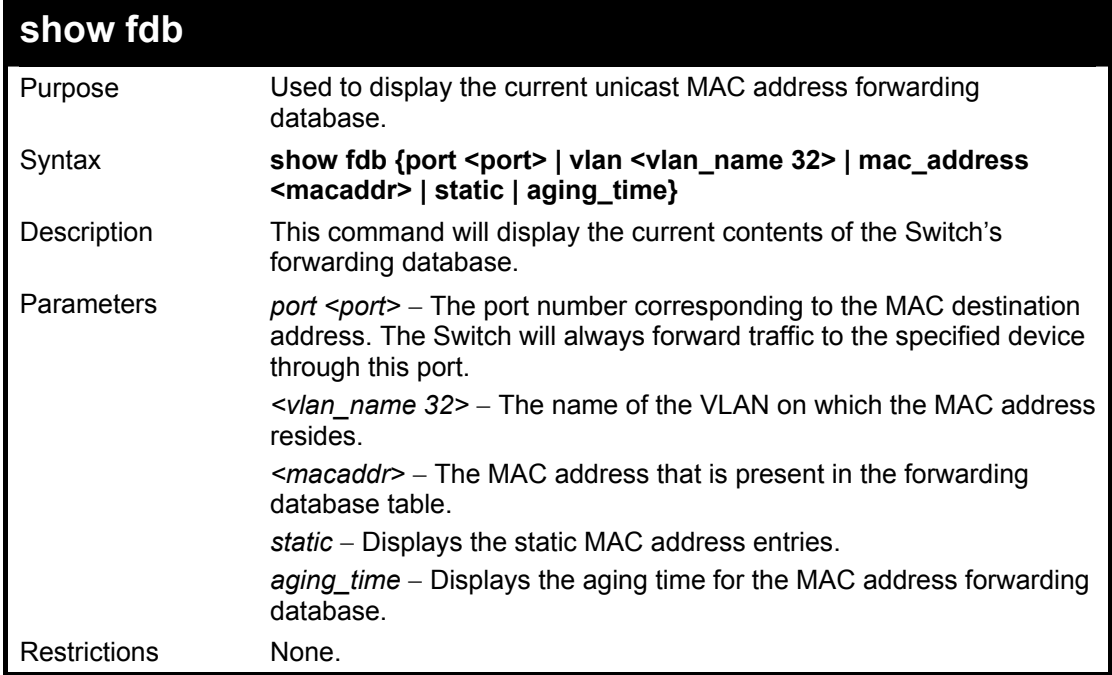

Example usage:

To display unicast MAC address table:

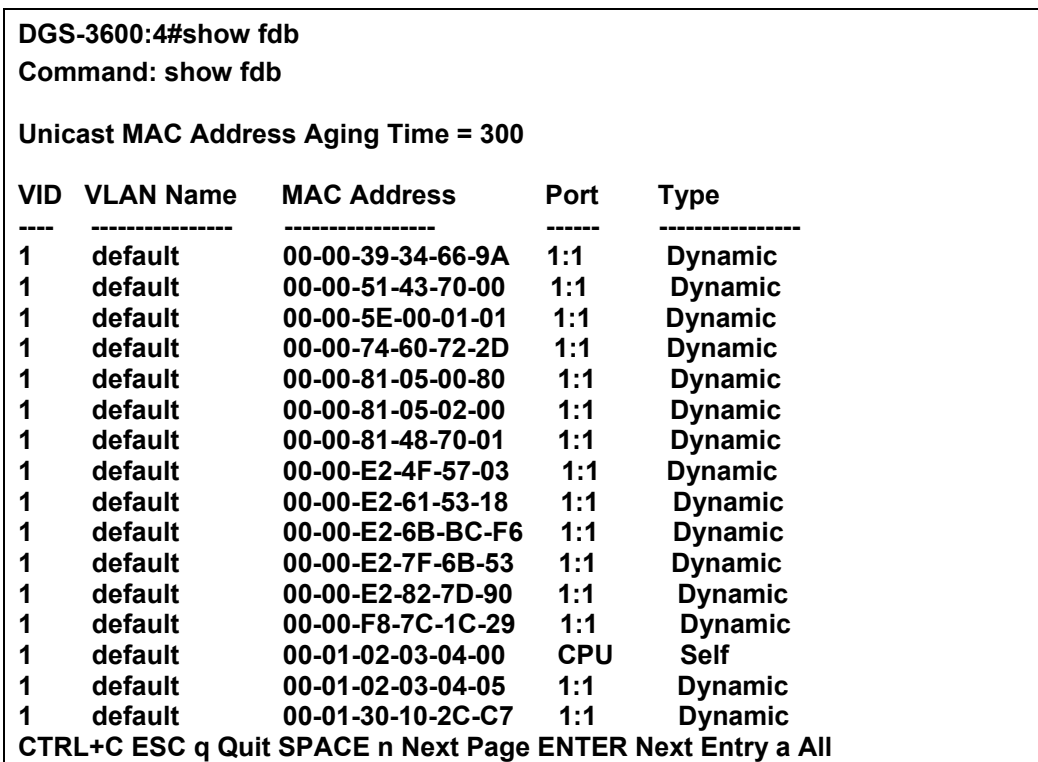

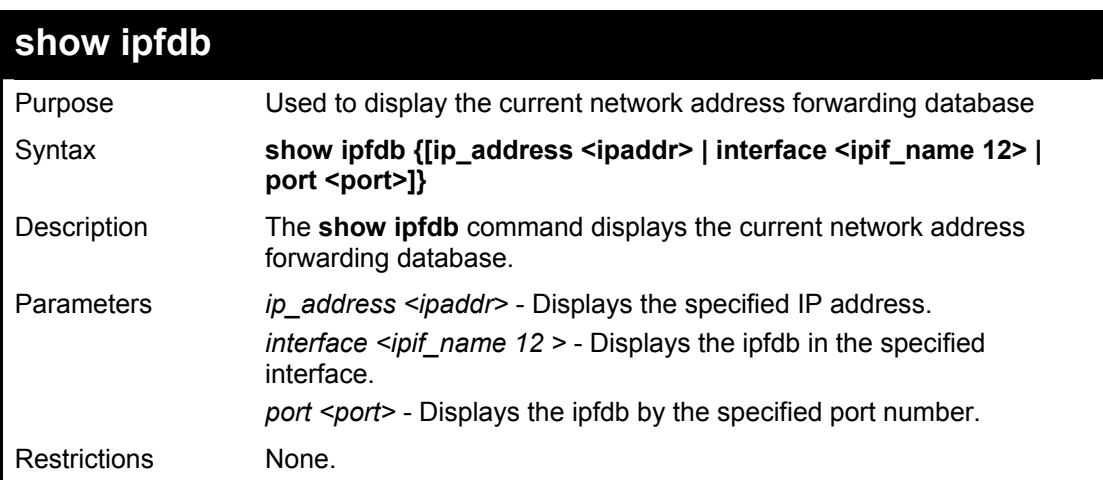

To display unicast MAC address table:

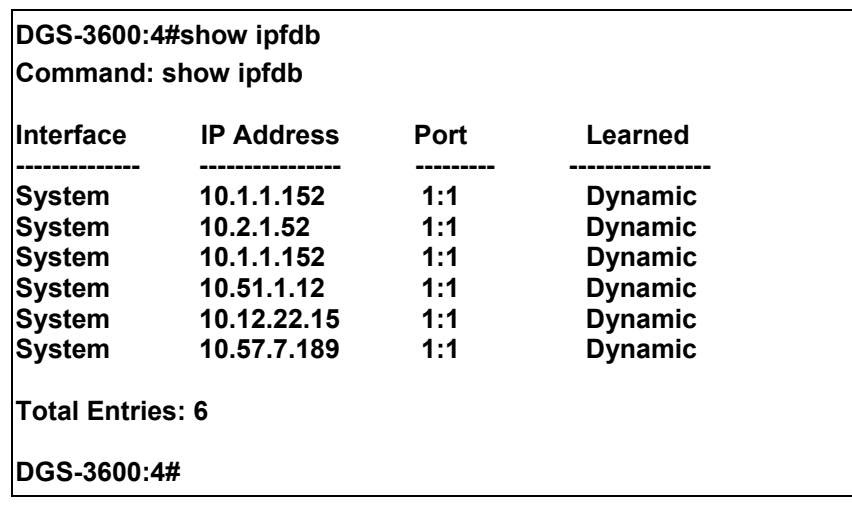

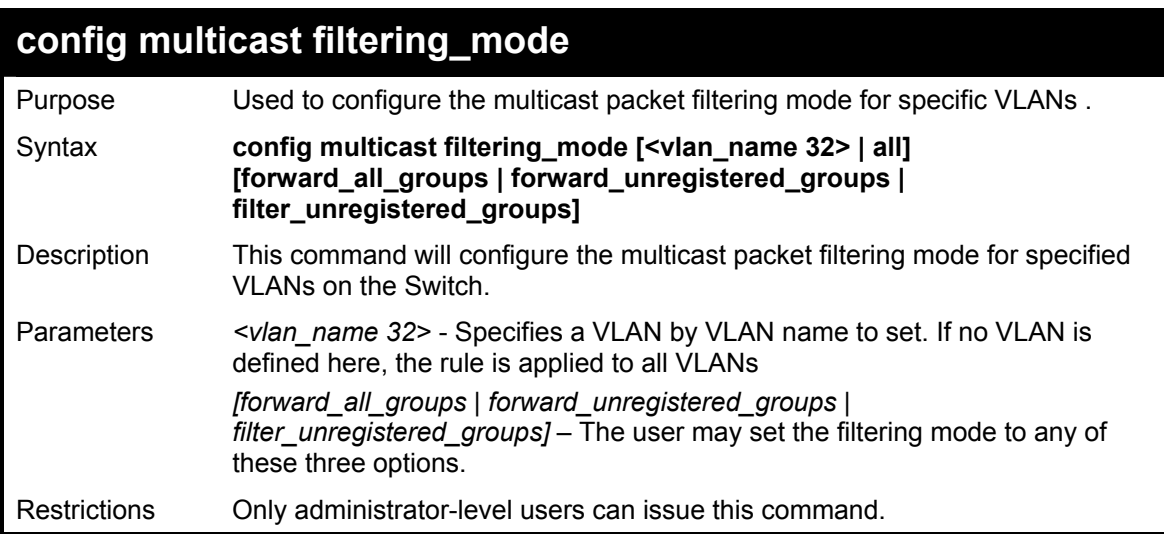

To configure the multicast filtering mode to filter unregistered groups on all VLANs.

**DGS-3600:4#config multicast filtering\_mode all filter\_unregistered\_groups Command: config multicast filtering\_mode all filter\_unregistered\_groups** 

**Success.** 

**DGS-3600:4#** 

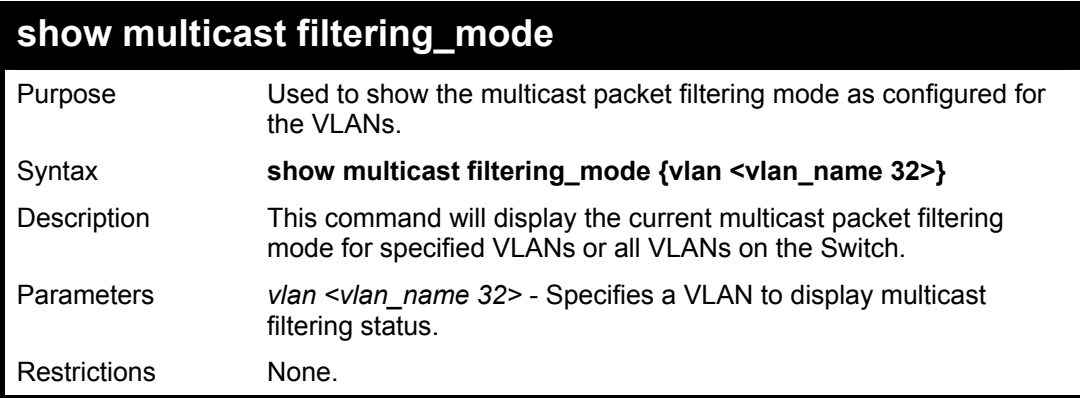

Example usage:

To view the multicast filtering mode for all VLANs:

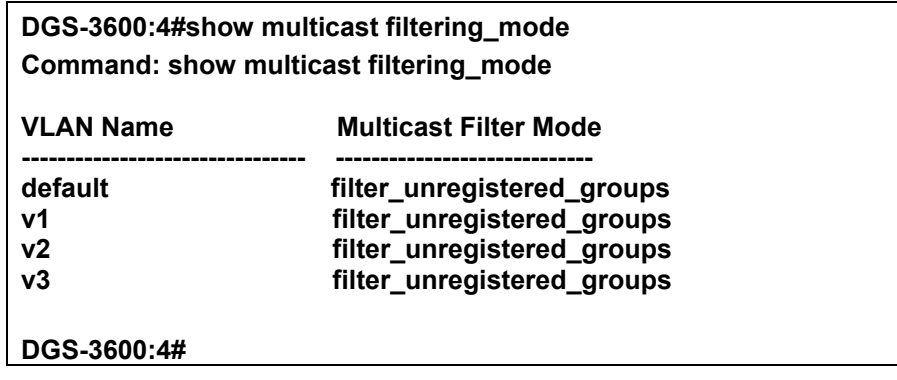

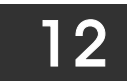

## *BROADCAST STORM CONTROL COMMANDS*

On a computer network, packets such as Multicast packets and Broadcast packets continually flood the network as normal procedure. At times, this traffic may increase do to a malicious endstation on the network or a malfunctioning device, such as a faulty network card. Thus, switch throughput problems will arise and consequently affect the overall performance of the switch network. To help rectify this packet storm, the Switch will monitor and control the situation.

The packet storm is monitored to determine if too many packets are flooding the network, based on the threshold level provided by the user. Once a packet storm has been detected, the Switch will drop packets coming into the Switch until the storm has subsided. This method can be utilized by selecting the **Drop** option of the **Action** field in the window below. The Switch will also scan and monitor packets coming into the Switch by monitoring the Switch's chip counter. This method is only viable for Broadcast and Multicast storms because the chip only has counters for these two types of packets. Once a storm has been detected (that is, once the packet threshold set below has been exceeded), the Switch will shutdown the port to all incoming traffic with the exception of STP BPDU packets, for a time period specified using the CountDown field. If this field times out and the packet storm continues, the port will be placed in a Shutdown Forever mode which will produce a warning message to be sent to the Trap Receiver. Once in Shutdown Forever mode, the only method of recovering this port is to manually recoup it using the **Port Configuration** window in the **Administration** folder and selecting the disabled port and returning it to an Enabled status. To utilize this method of Storm Control, choose the **Shutdown** option of the **Action** field in the window below.

The broadcast storm control commands in the Command Line Interface (CLI) are listed (along with the appropriate parameters) in the following table.

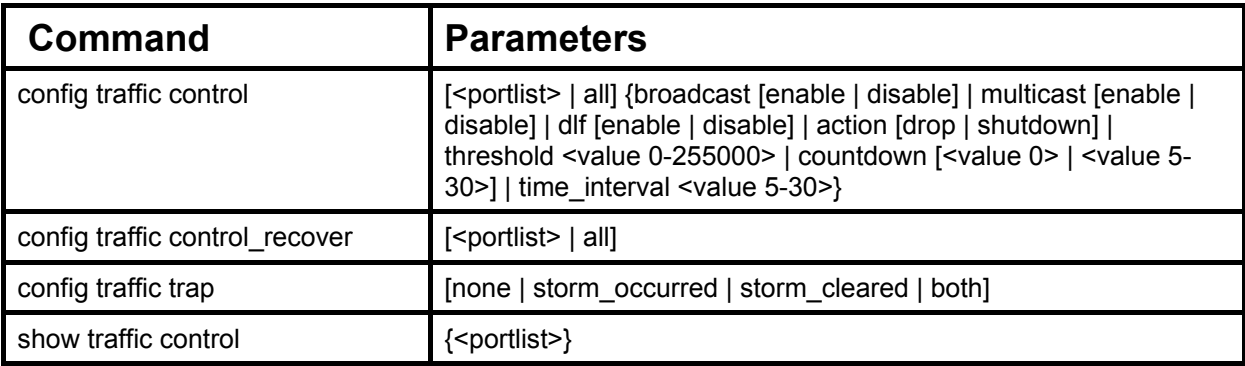

Each command is listed, in detail, in the following sections.

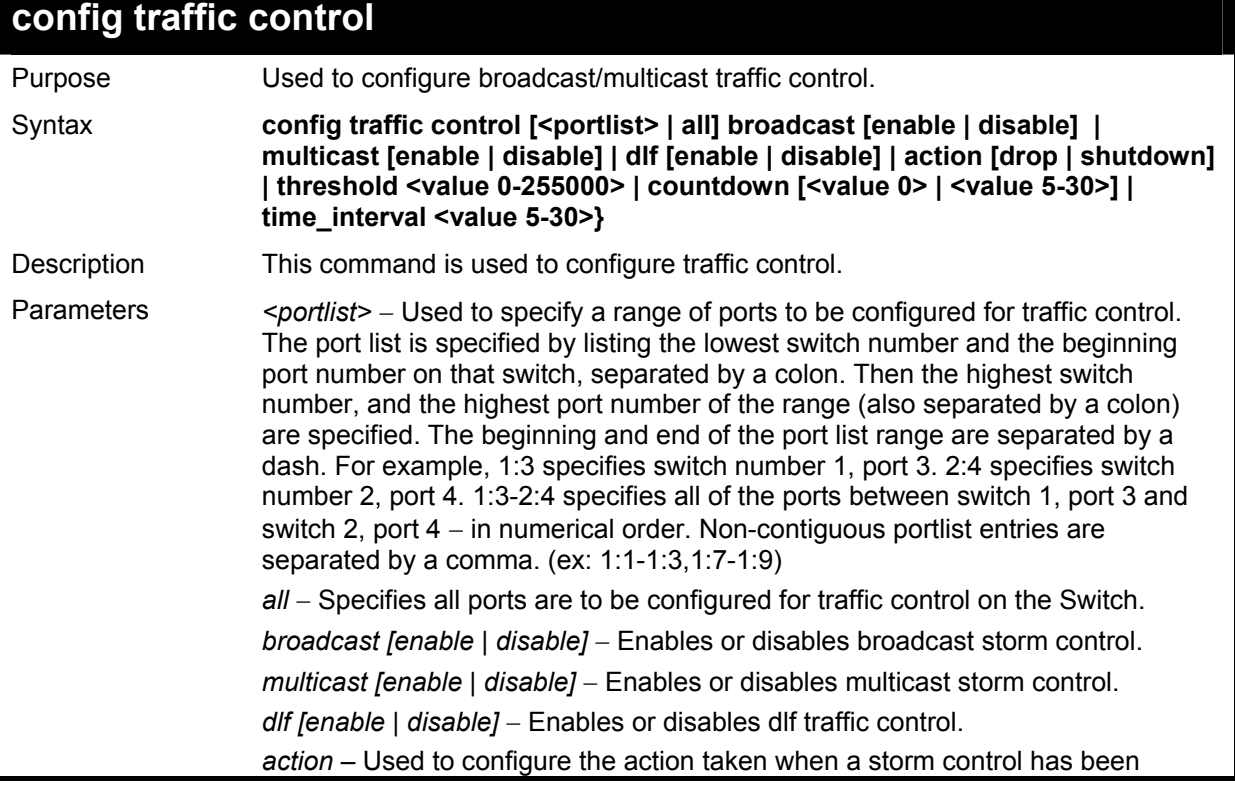

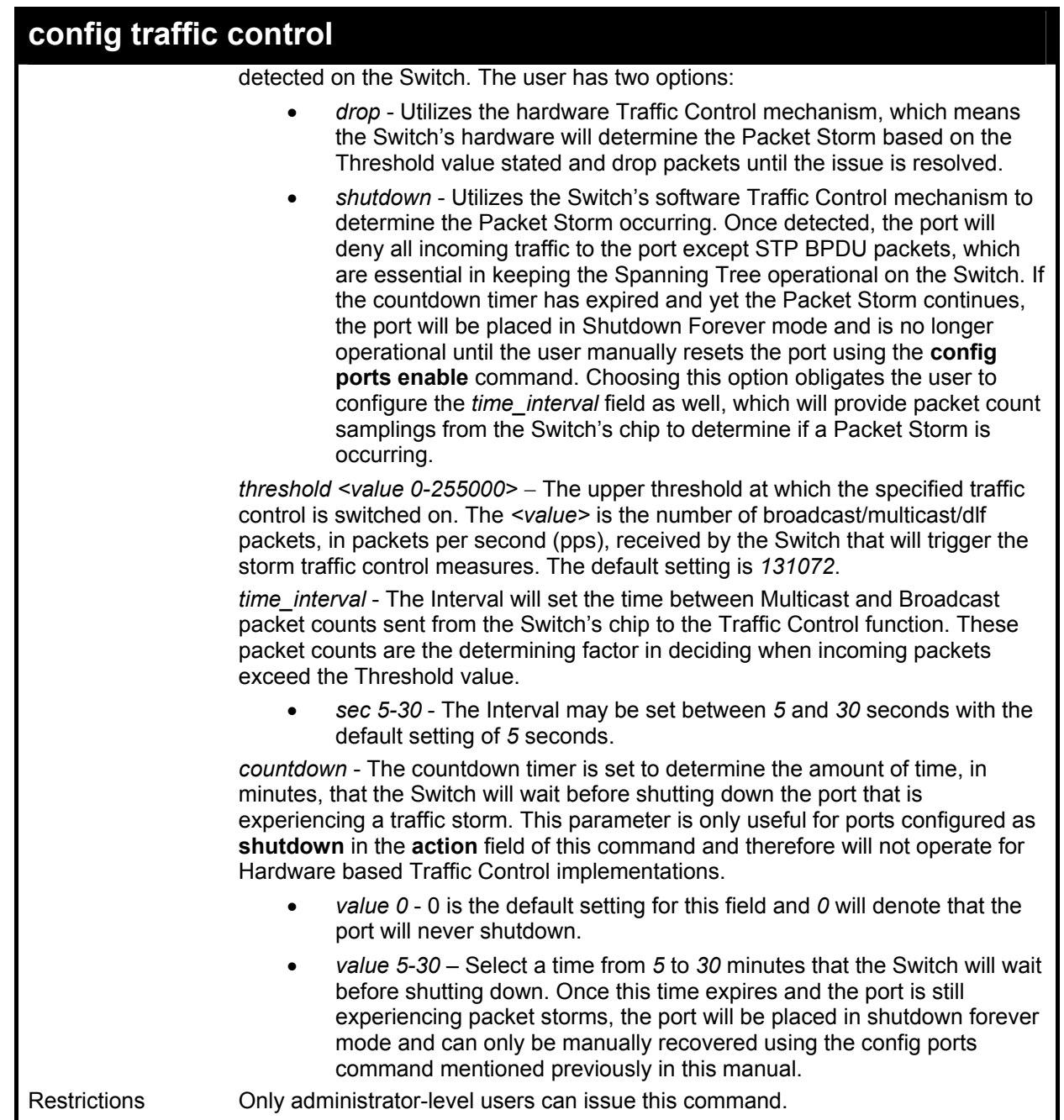

To configure traffic control and enable broadcast storm control system wide:

**DGS-3600:4#config traffic control all broadcast enable Command: config traffic control all broadcast enable** 

**Success.** 

**DGS-3600:4#** 

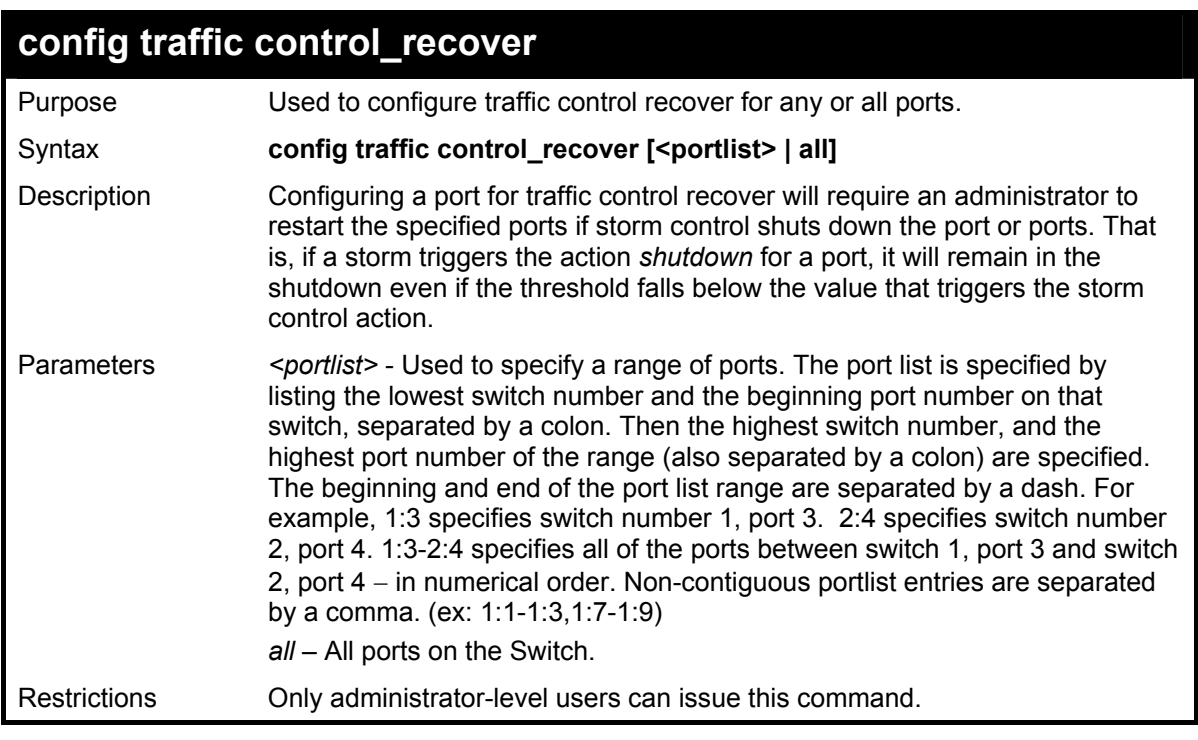

To configure traffic control recover:

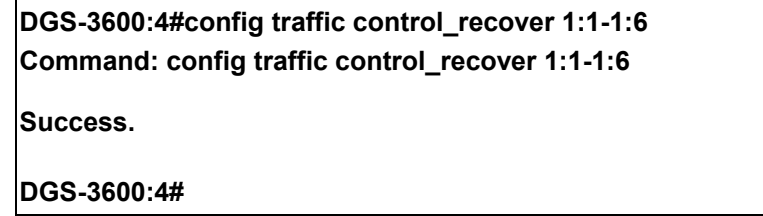

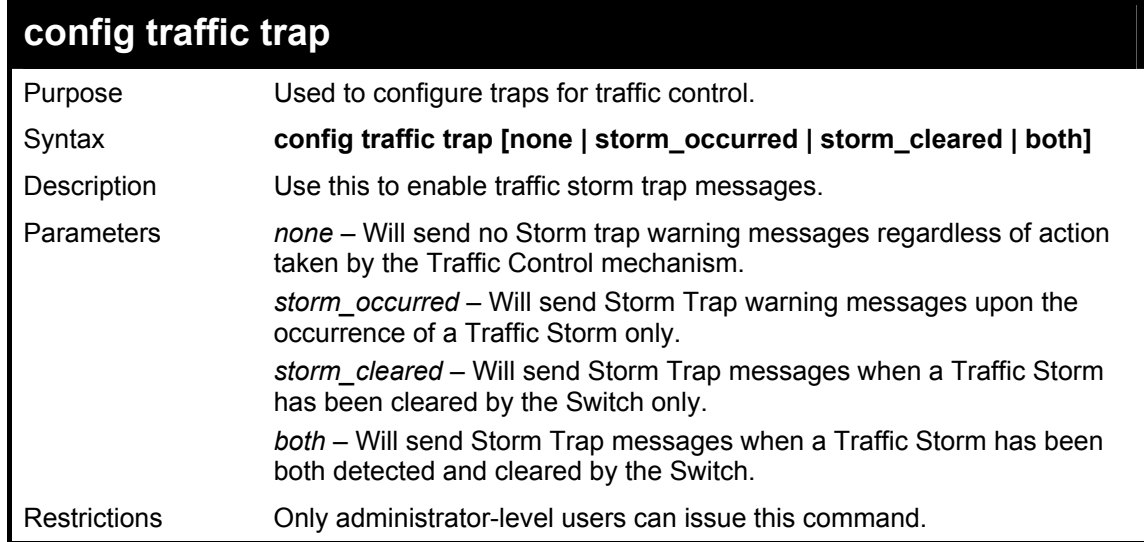

Example usage:

To configure traffic control and enable broadcast storm control system wide:
**DGS-3600:4#config traffic trap storm\_occurred Command: config traffic trap storm\_occurred** 

**Success.** 

**DGS-3600:4#** 

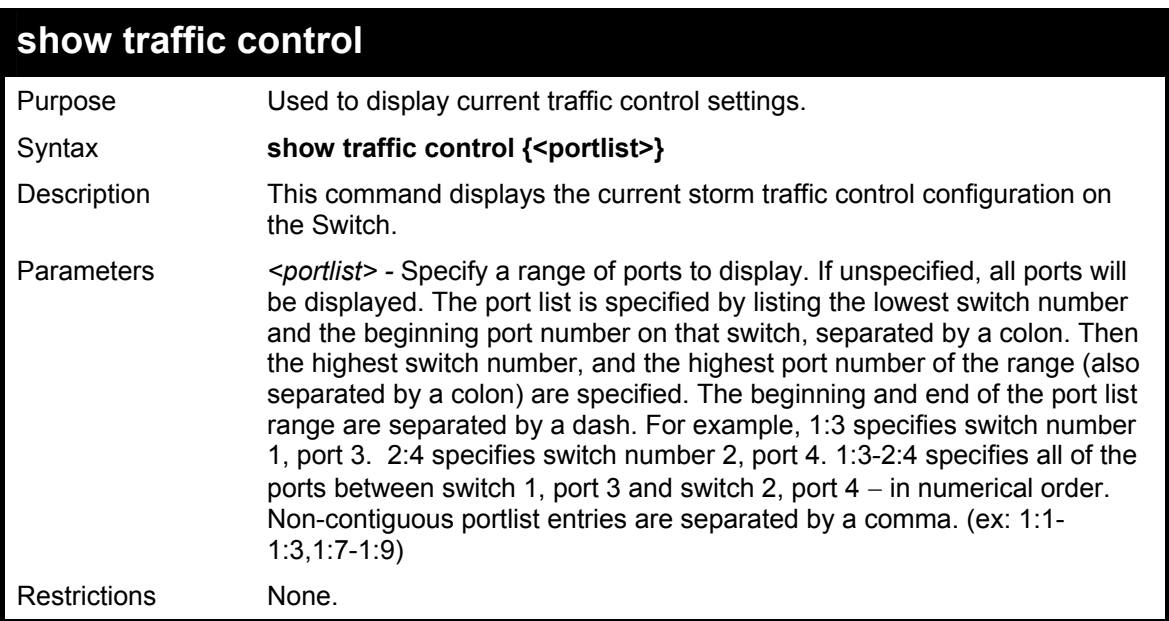

Example usage:

To display traffic control setting:

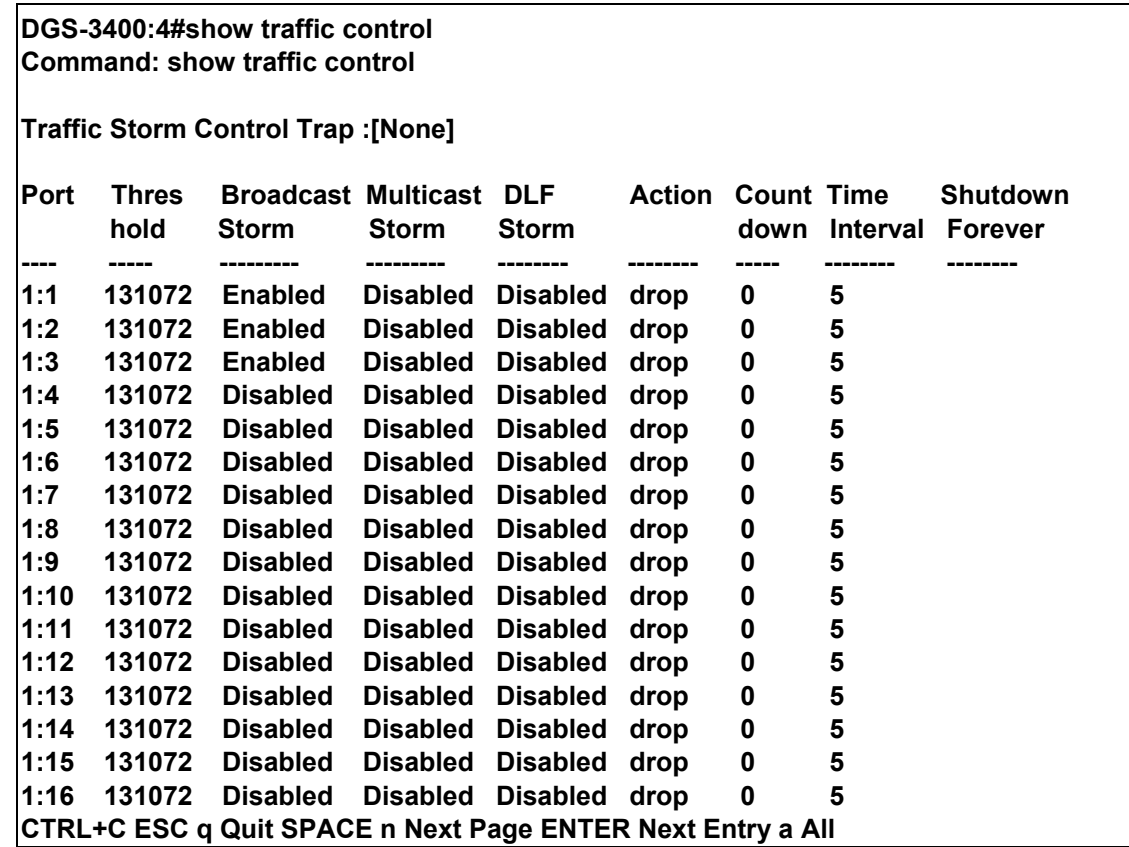

## *QOS COMMANDS*

13

The xStack DGS-3600 Series supports 802.1p priority queuing. The Switch has seven configurable priority queues. These priority queues are numbered from 6 (Class 6) — the highest priority queue — to 0 (Class 0) — the lowest priority queue. The eight priority tags specified in IEEE 802.1p ( $p0$  to  $p7$ ) are mapped to the Switch's priority queues as follows:

- Priority  $0$  is assigned to the Switch's  $O2$  queue.
- Priority 1 is assigned to the Switch's O0 queue.
- Priority 2 is assigned to the Switch's Q1 queue.
- Priority 3 is assigned to the Switch's  $Q3$  queue.
- Priority 4 is assigned to the Switch's Q4 queue.
- Priority 5 is assigned to the Switch's Q5 queue.
- Priority 6 is assigned to the Switch's Q6 queue.
- Priority 7 is assigned to the Switch's  $\overline{O6}$  queue.

Priority scheduling is implemented by the priority queues stated above. The Switch will empty the eight hardware priority queues in order, beginning with the highest priority queue, 6, to the lowest priority queue, 0. Each hardware queue will transmit all of the packets in its buffer before permitting the next lower priority to transmit its packets. When the lowest hardware priority queue has finished transmitting all of its packets, the highest hardware priority queue will begin transmitting any packets it may have received.

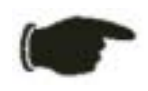

**NOTICE:** The Switch contains eight classes of service for each port on the Switch. One of these classes is reserved for internal use on the Switch and therefore is not configurable. All references in the following section regarding classes of service will refer to only the seven classes of service that may be used and configured by the Switch's Administrator.

The commands in the Command Line Interface (CLI) are listed (along with the appropriate parameters) in the following table.

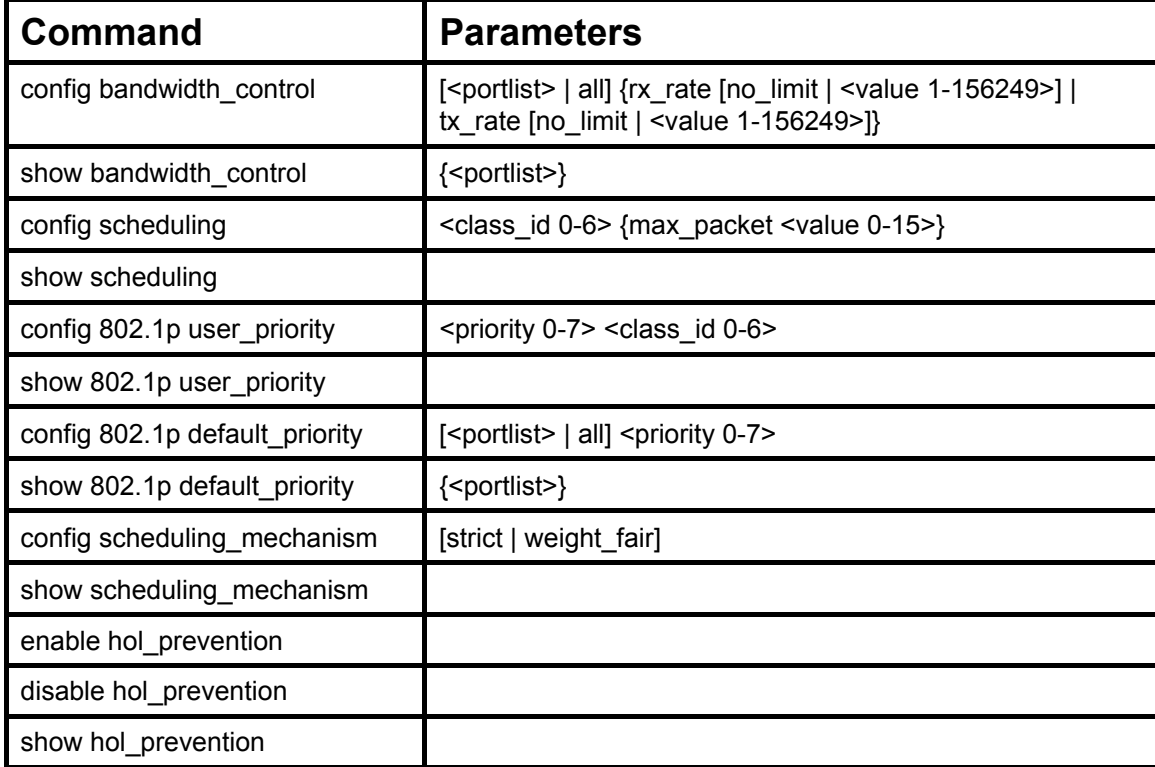

Each command is listed, in detail, in the following sections.

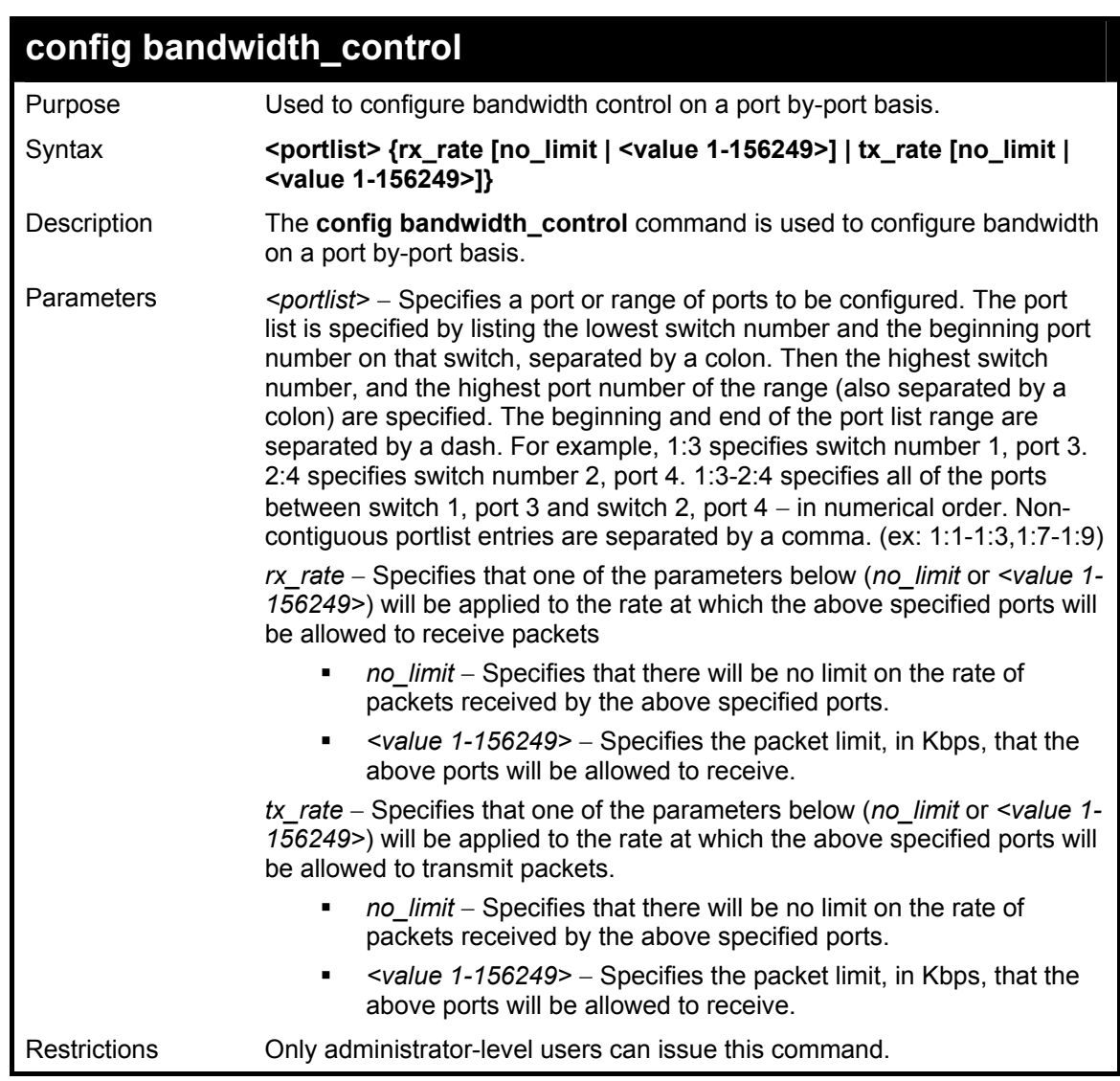

To configure bandwidth control:

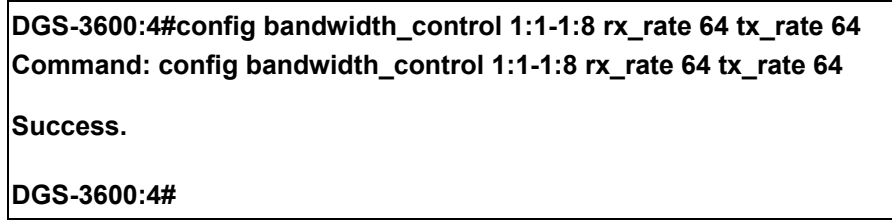

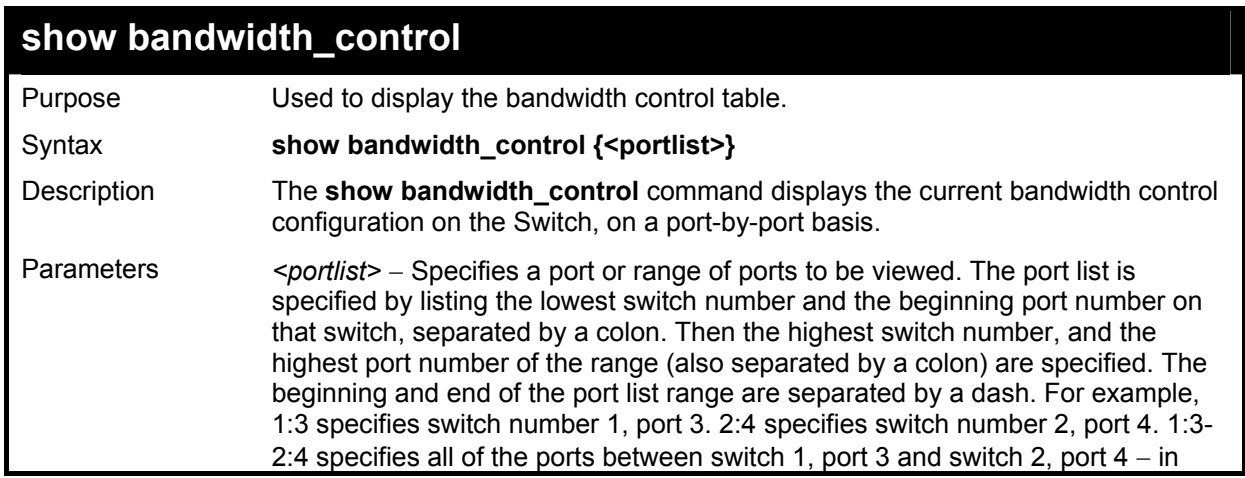

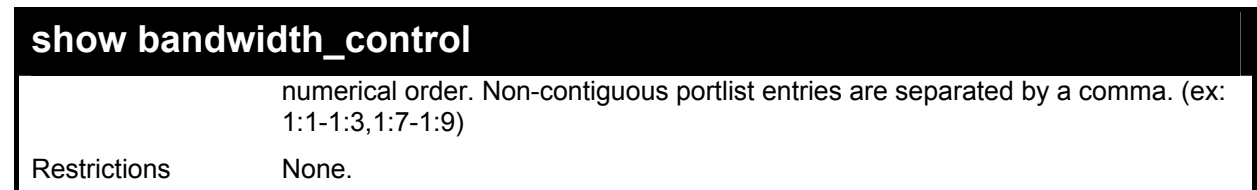

To display bandwidth control settings:

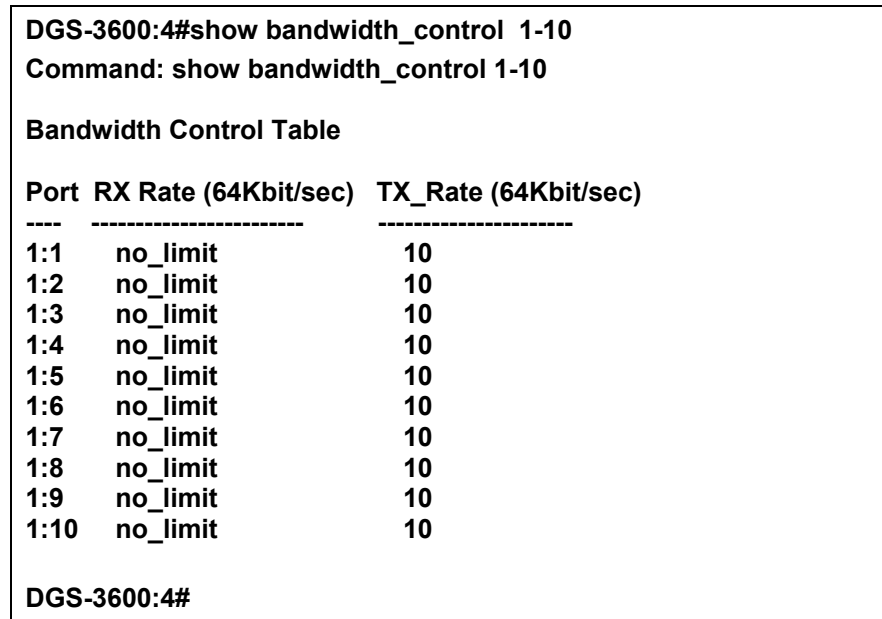

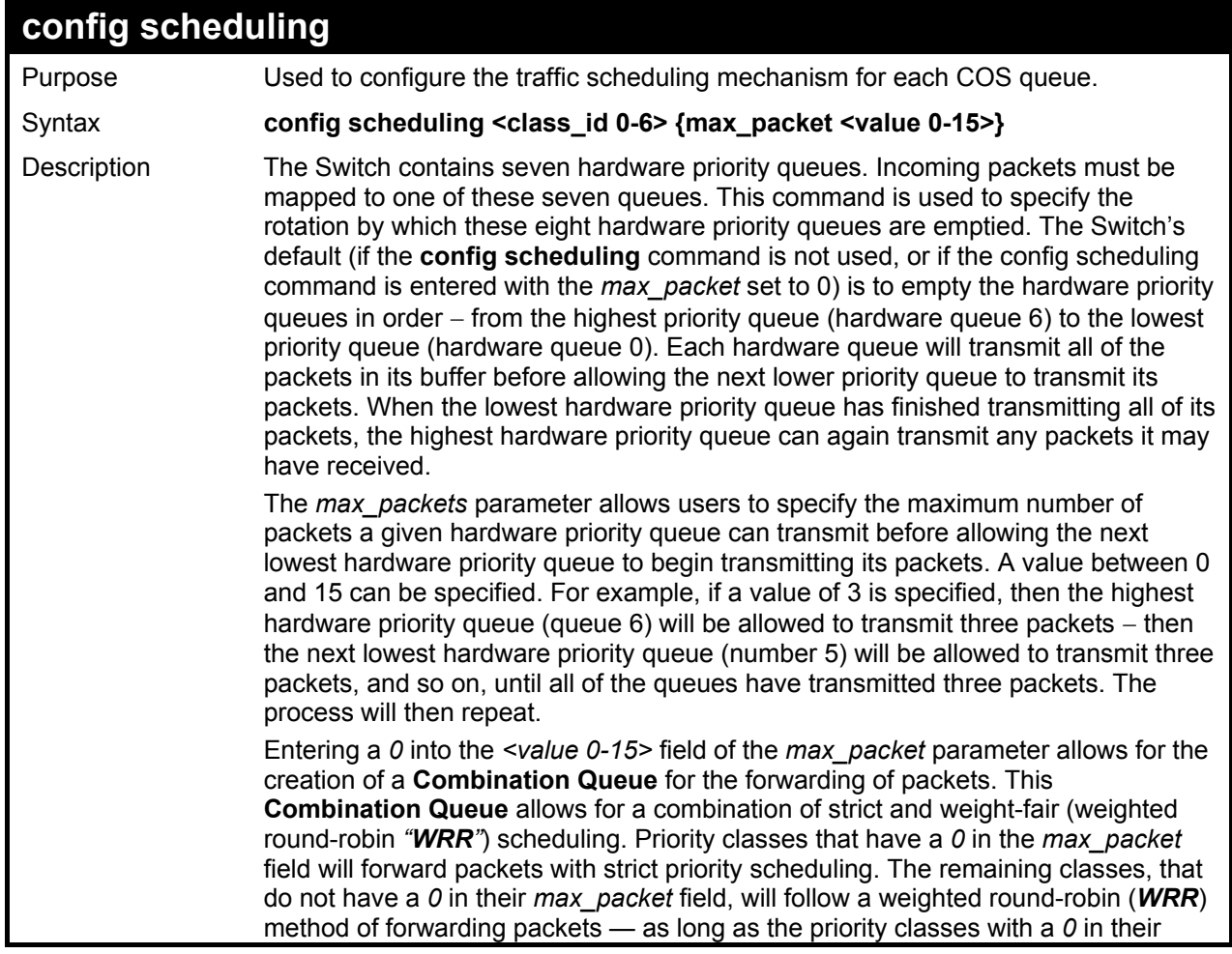

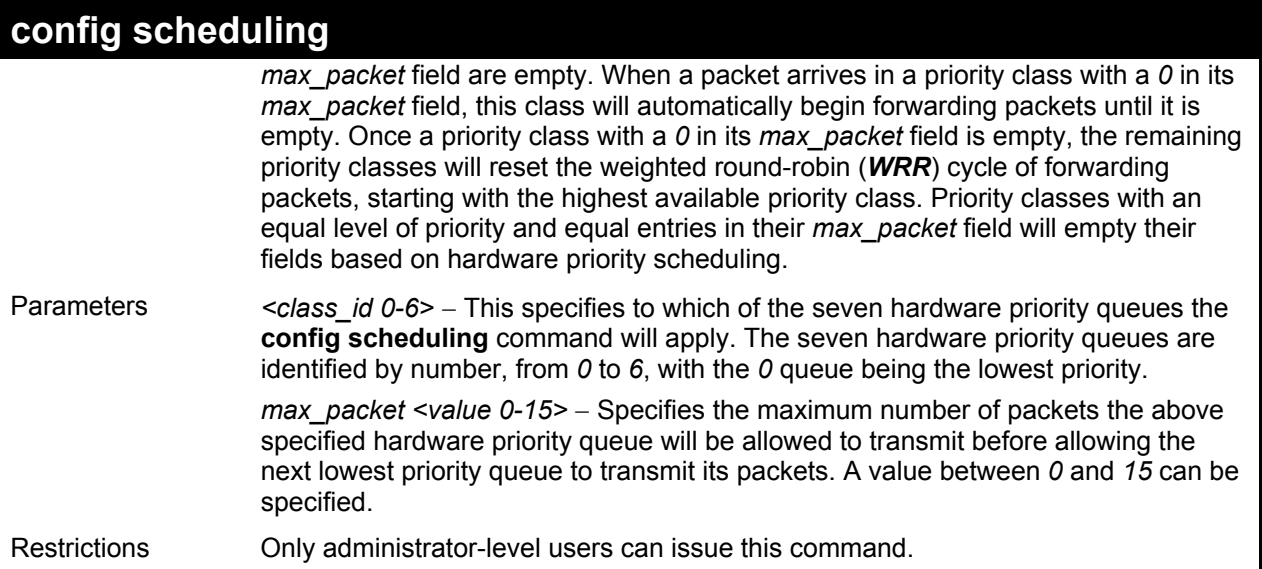

To configure the traffic scheduling mechanism for each queue:

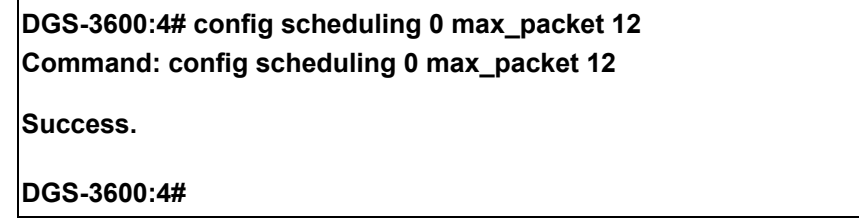

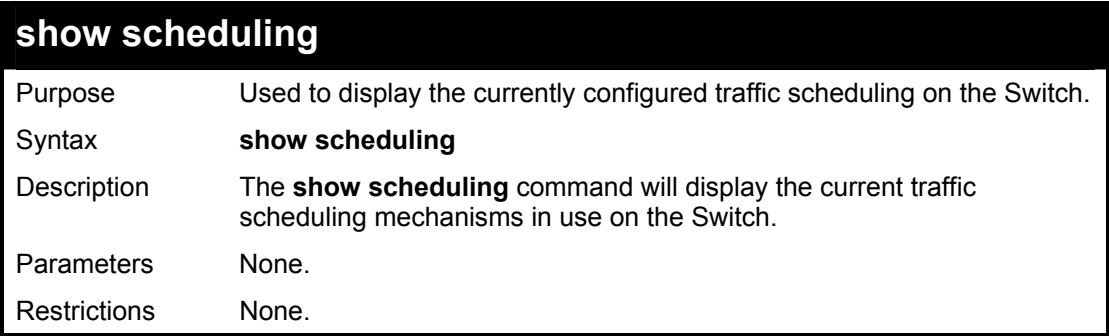

Example usage:

To display the current scheduling configuration:

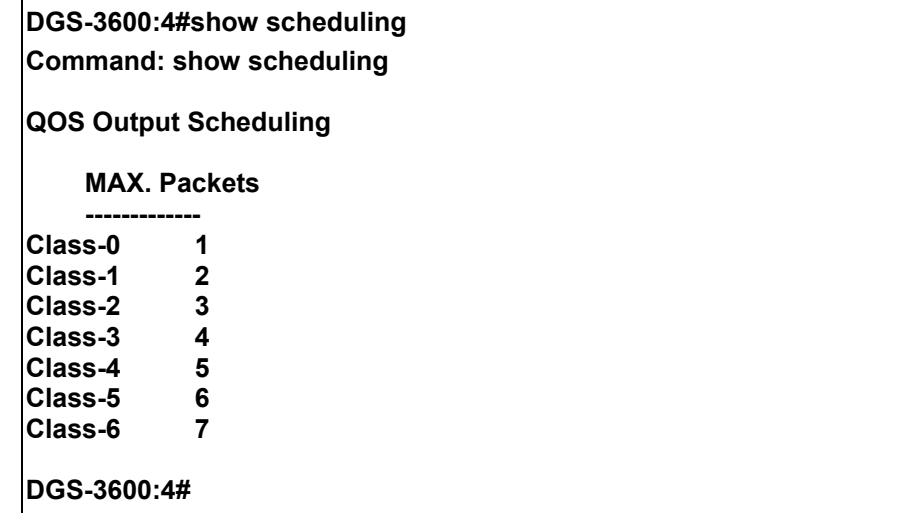

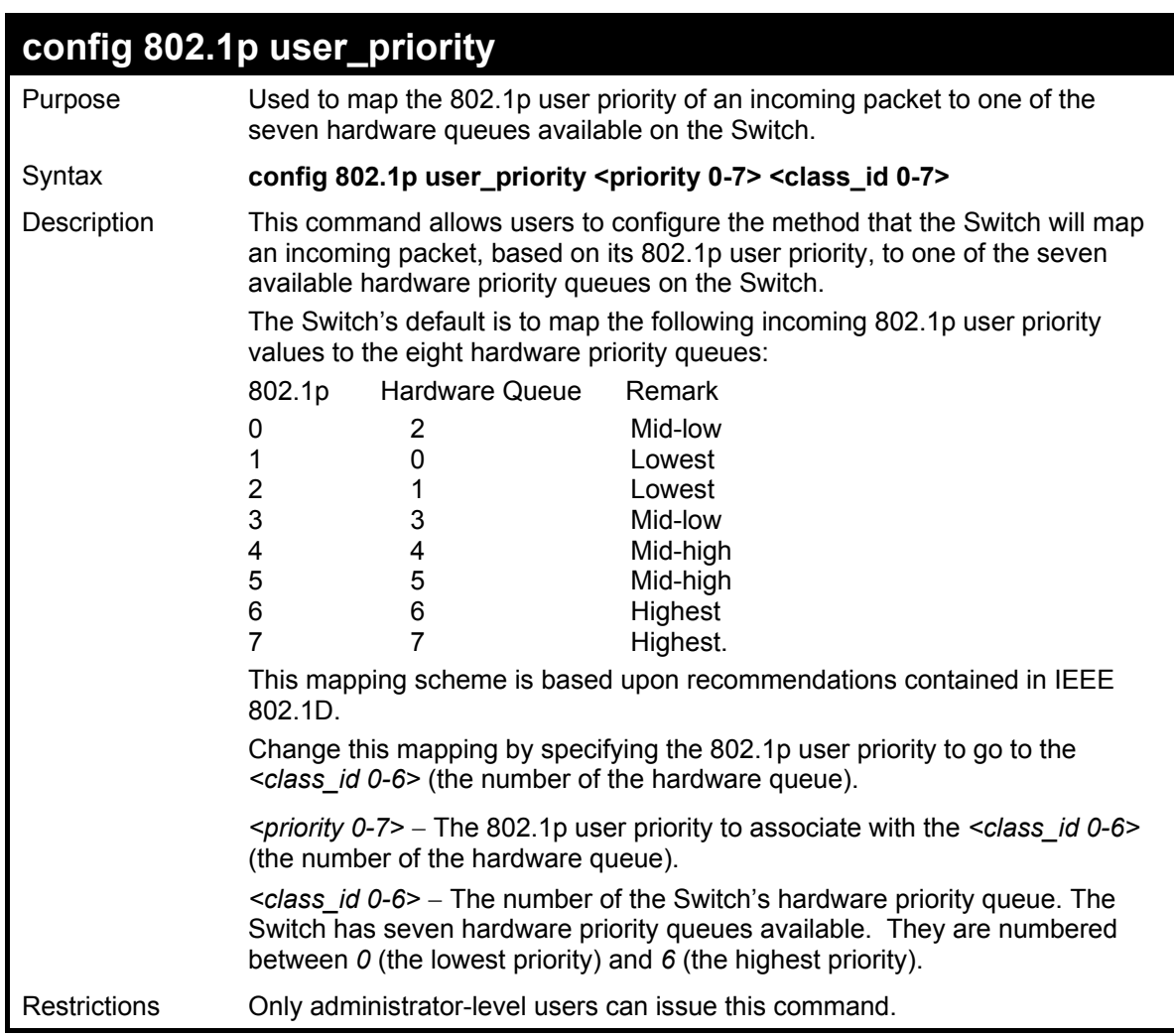

To configure 802.1 user priority on the Switch:

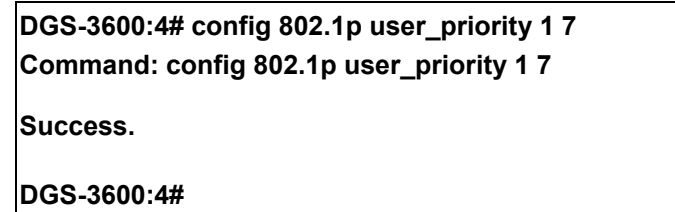

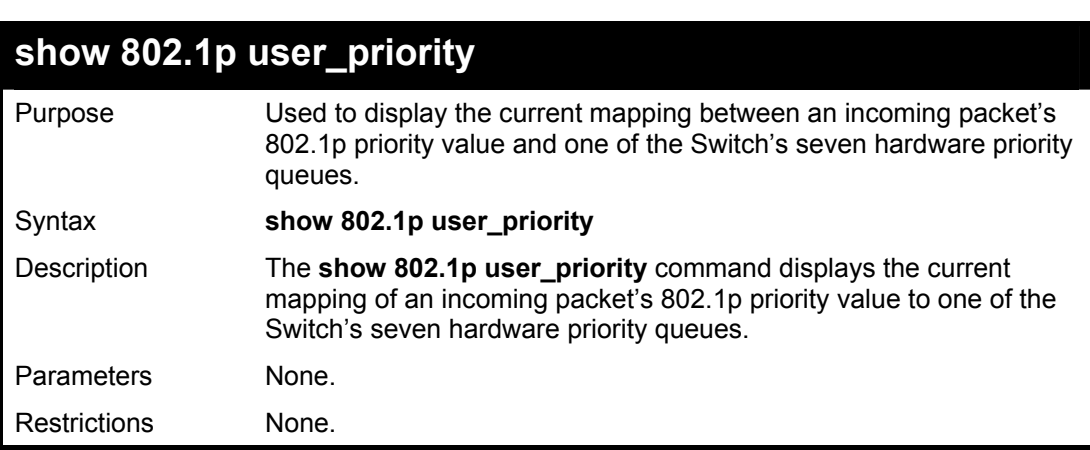

Example usage:

To show 802.1p user priority:

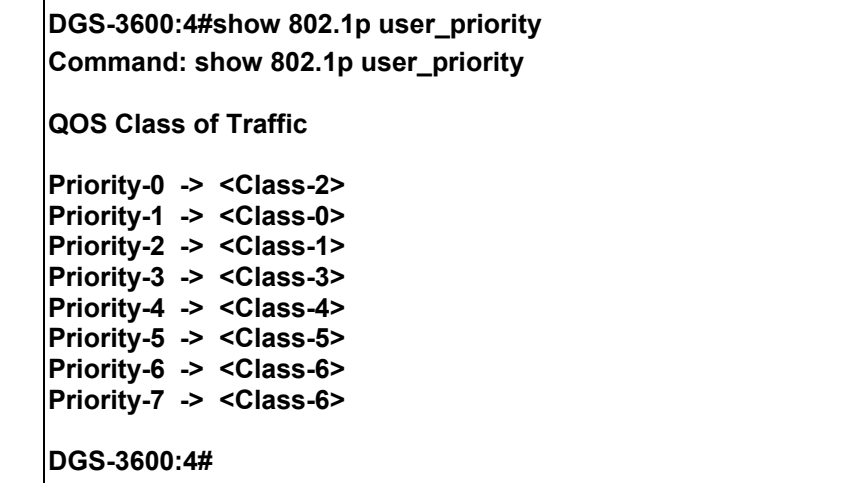

### **config 802.1p default\_priority**

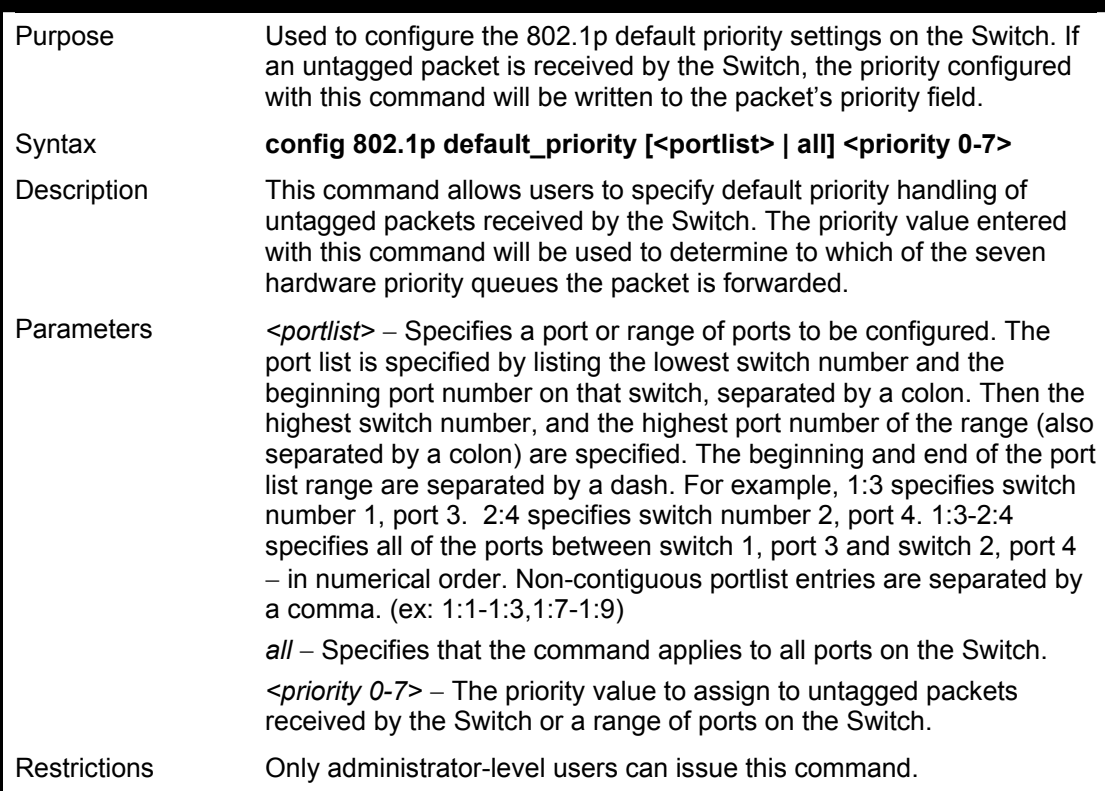

Example usage:

To configure 802.1p default priority on the Switch:

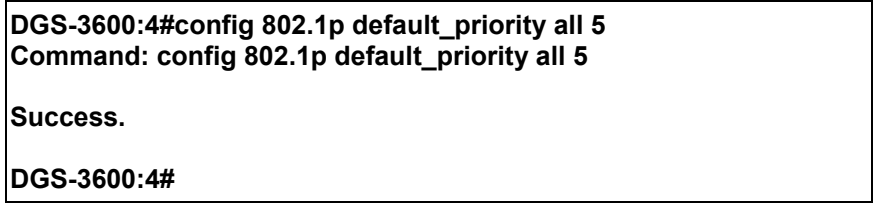

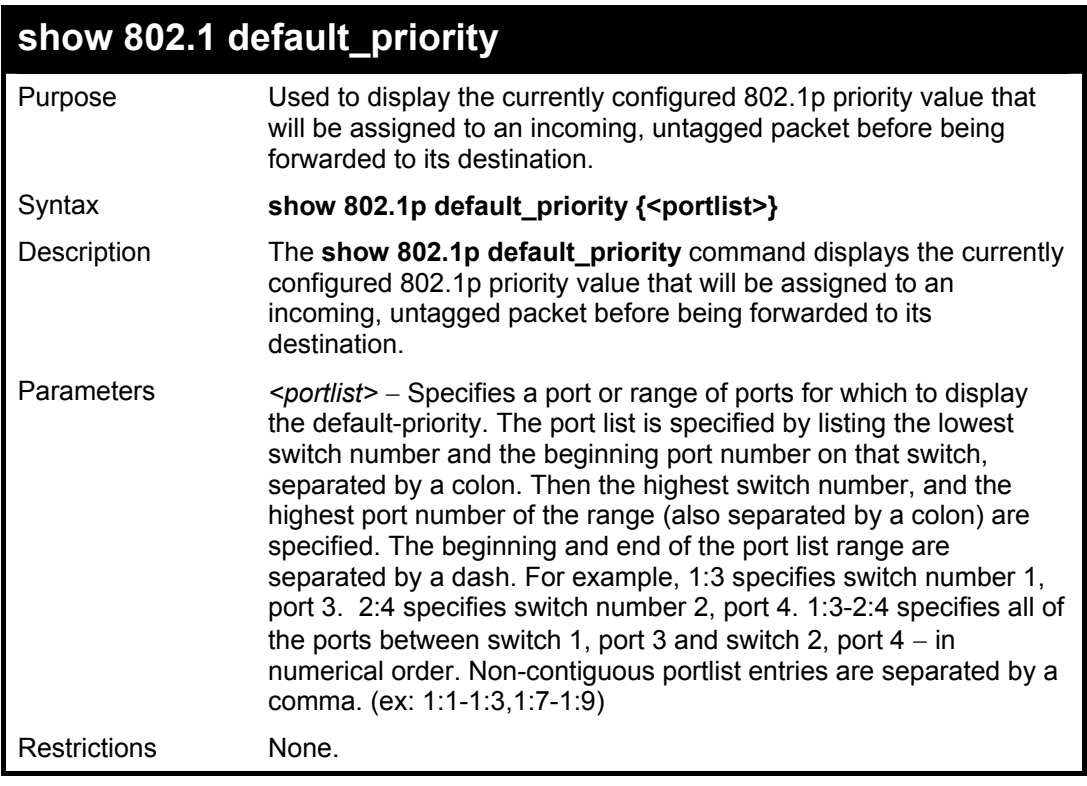

To display the current 802.1p default priority configuration on the Switch:

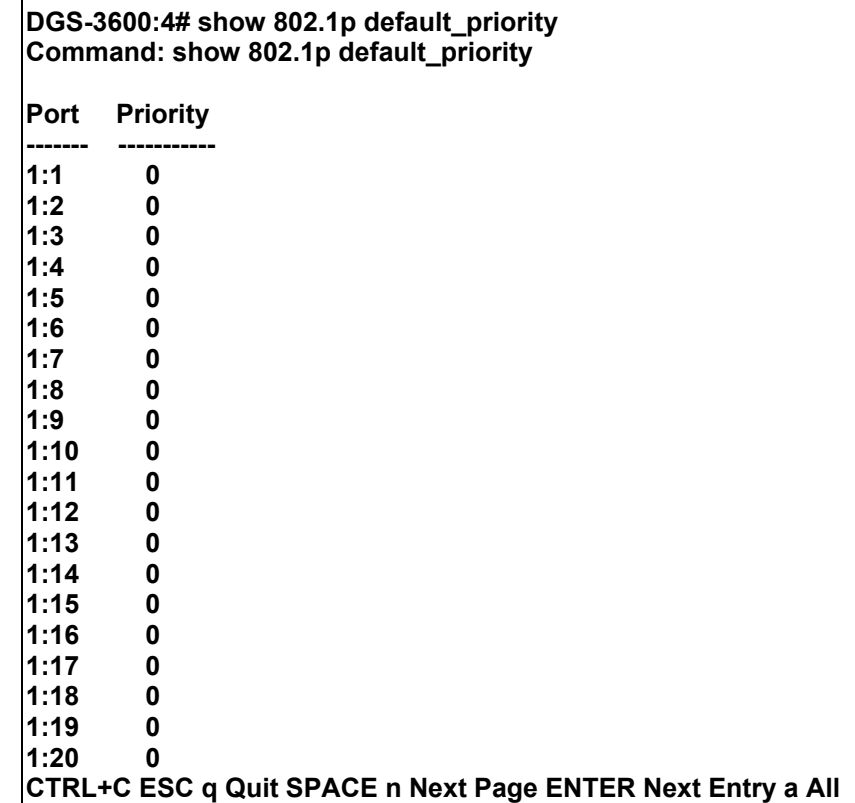

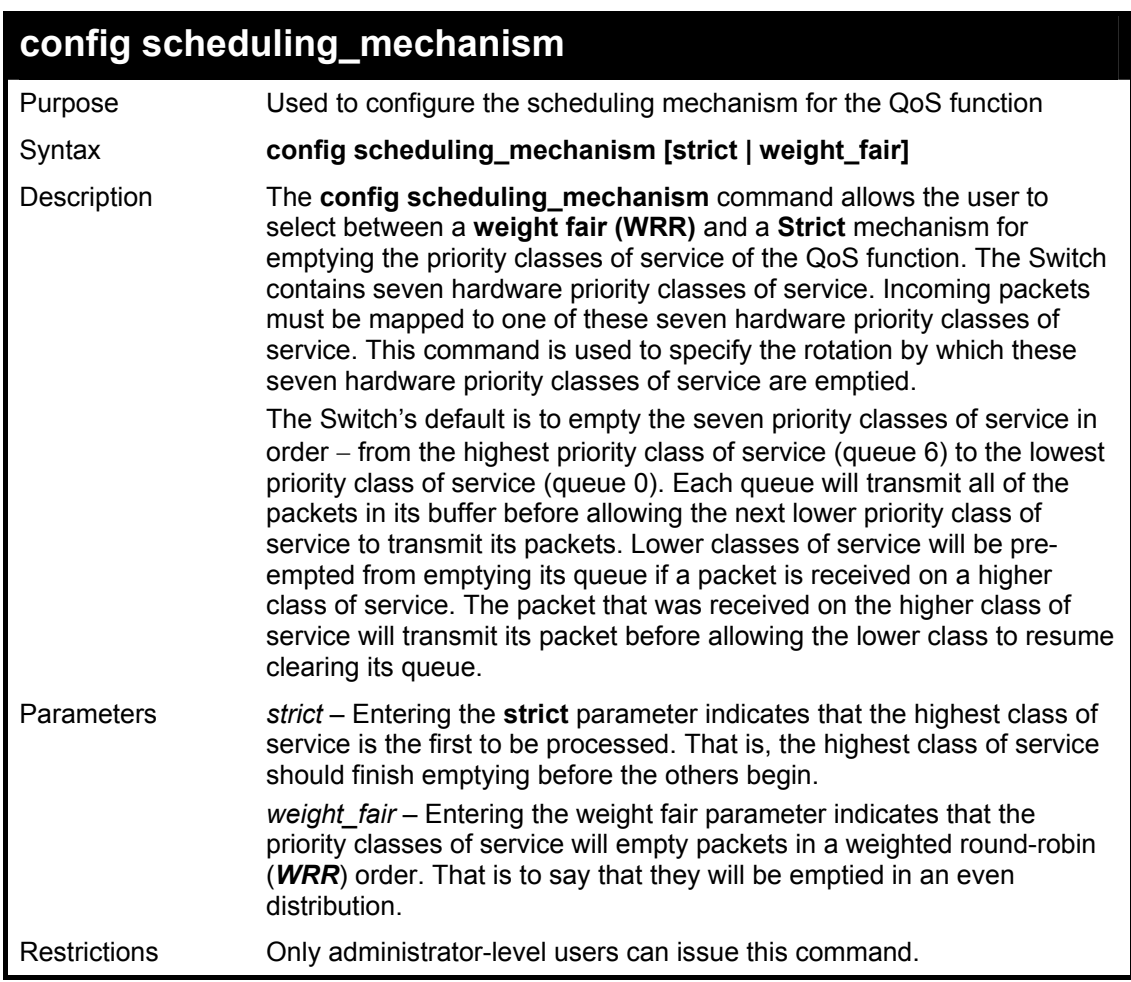

To configure the traffic scheduling mechanism for each CoS queue:

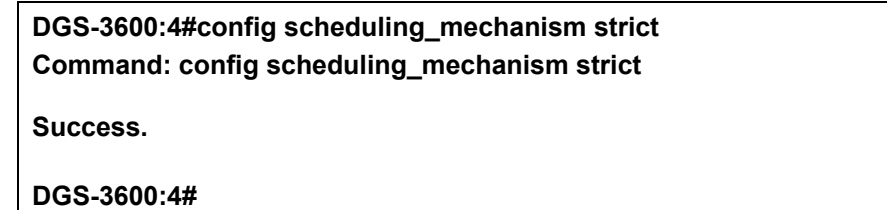

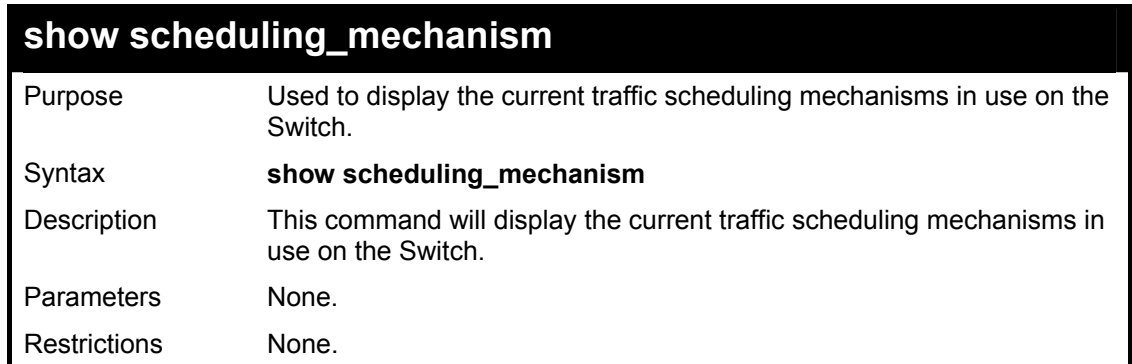

Example usage:

To show the scheduling mechanism:

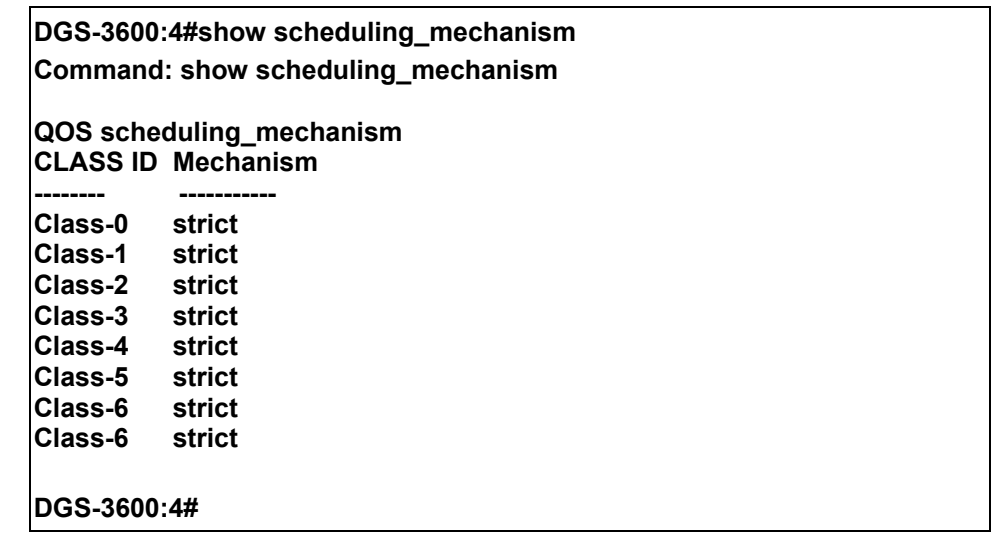

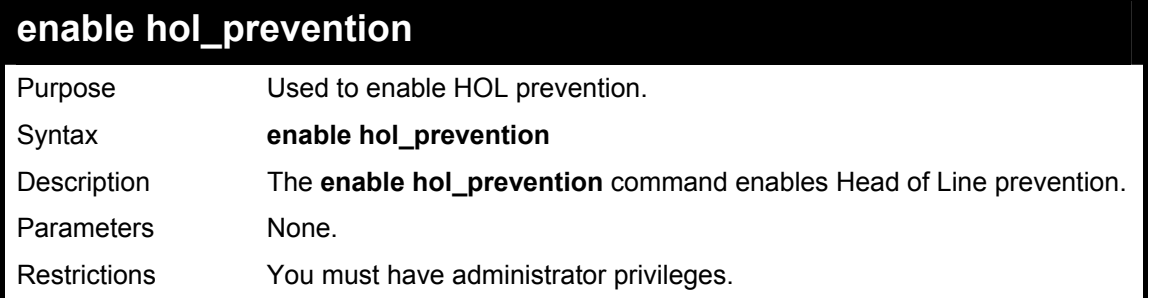

To enable HOL prevention:

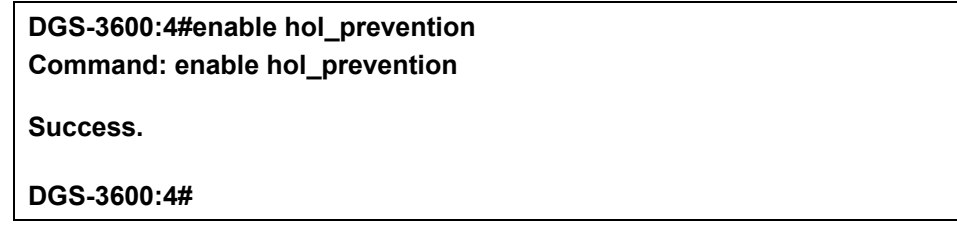

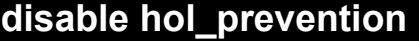

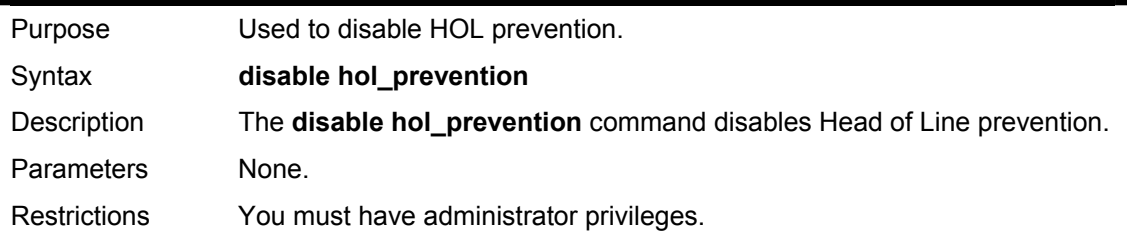

Example usage:

To disable HOL prevention:

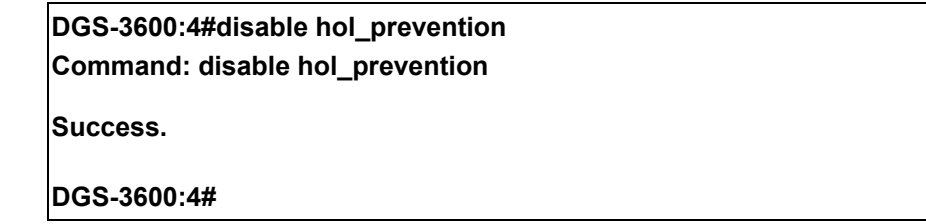

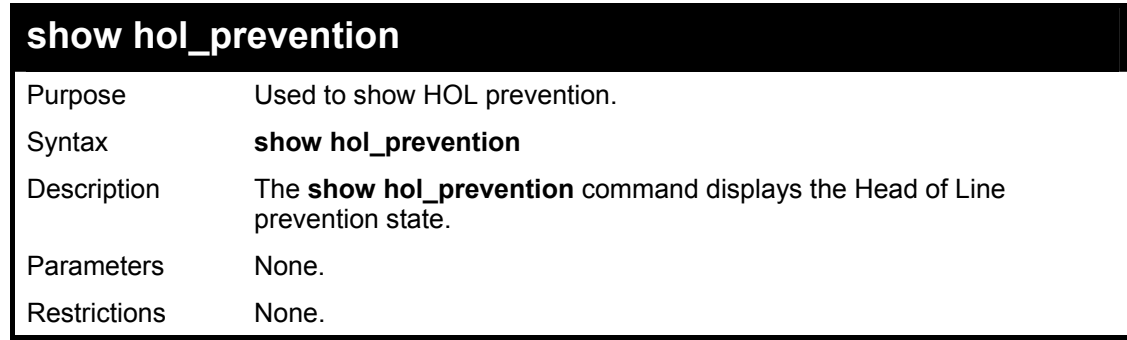

To view the HOL prevention status:

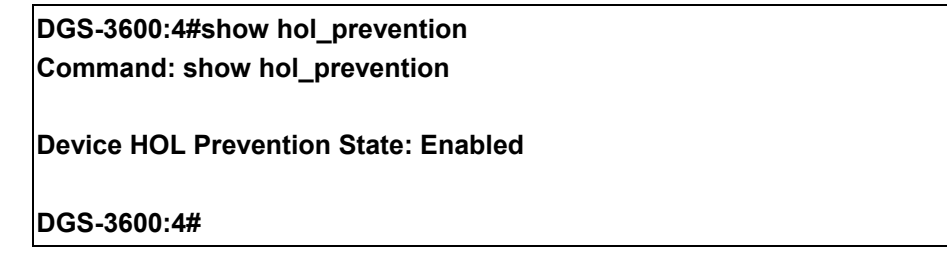

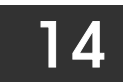

## *PORT MIRRORING COMMANDS*

The port mirroring commands in the Command Line Interface (CLI) are listed (along with the appropriate parameters) in the following table.

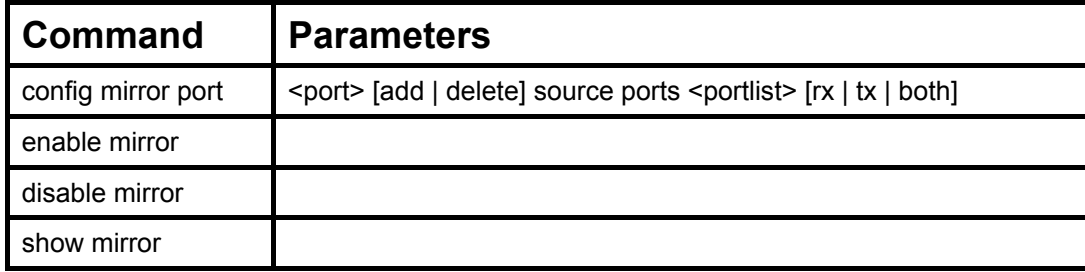

Each command is listed, in detail, in the following sections.

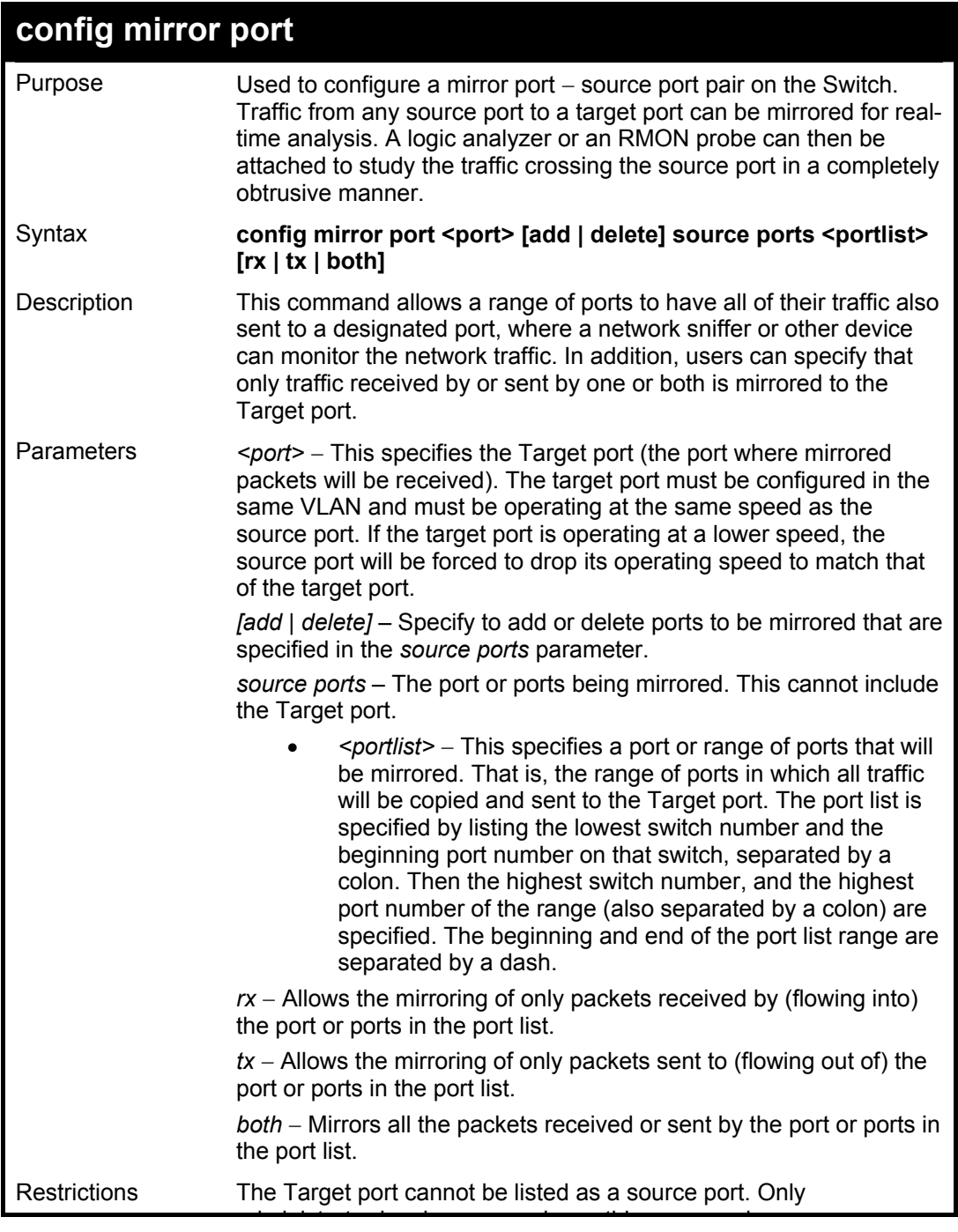

### **config mirror port**

administrator-level users can issue this command.

#### Example usage:

To add the mirroring ports:

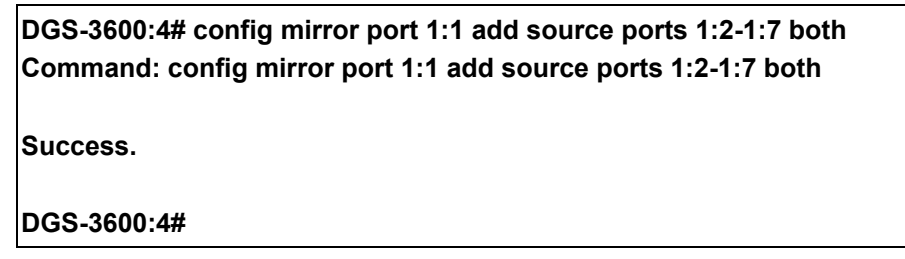

#### Example usage:

To delete the mirroring ports:

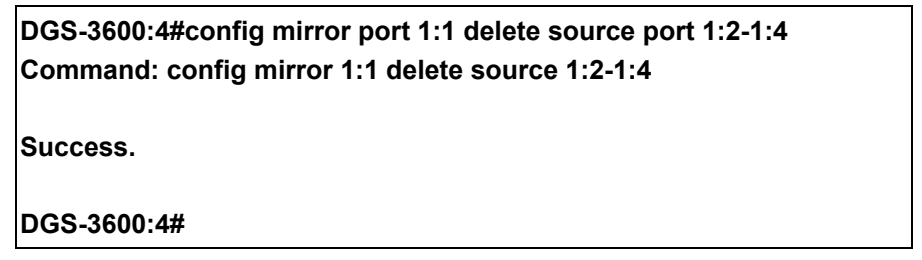

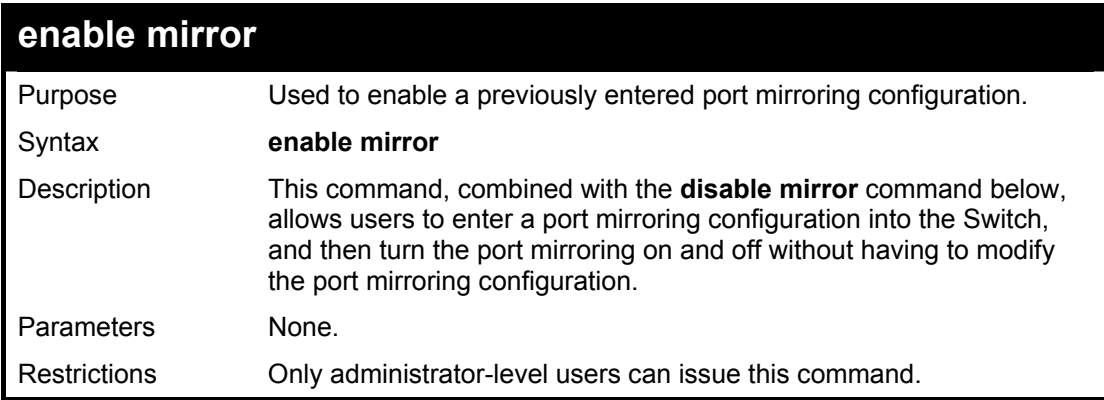

Example usage:

To enable mirroring configurations:

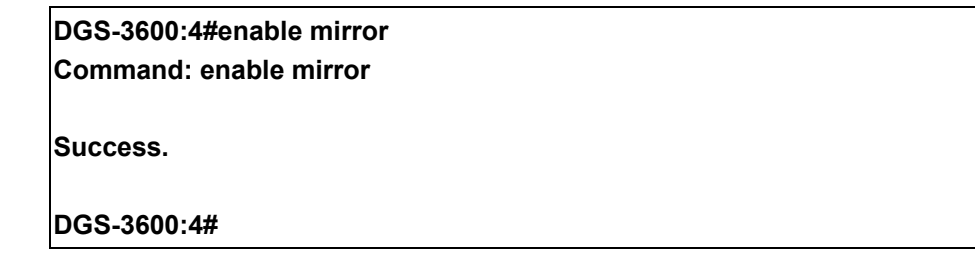

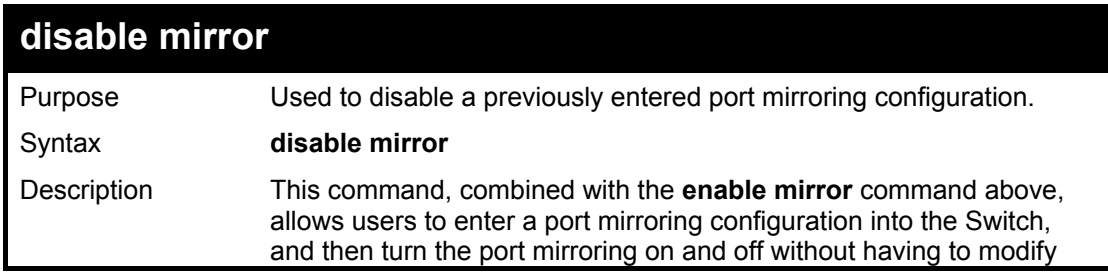

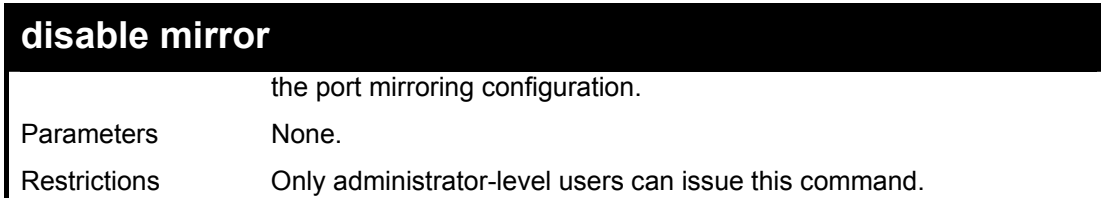

To disable mirroring configurations:

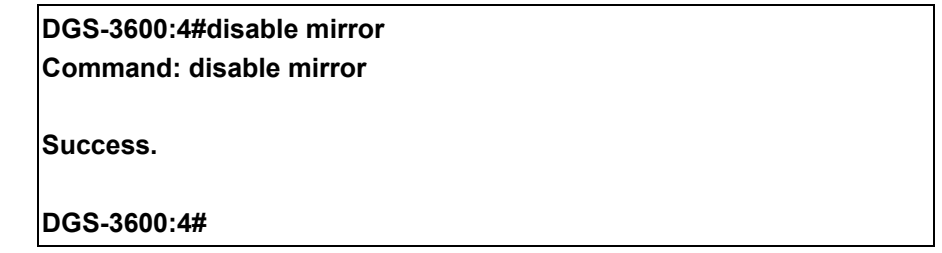

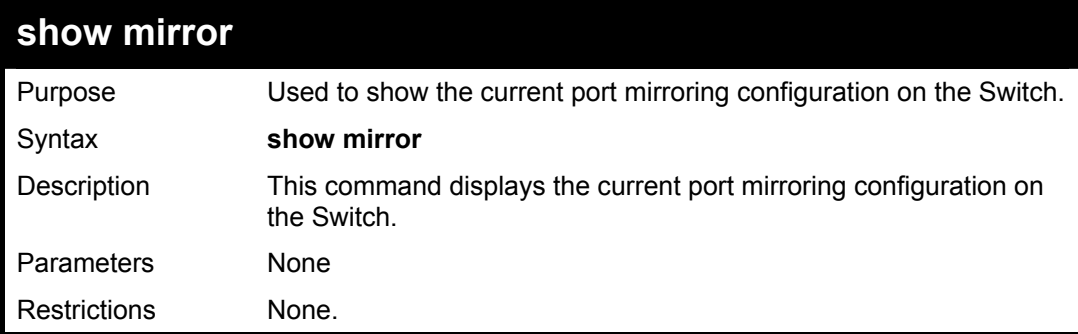

Example usage:

To display mirroring configuration:

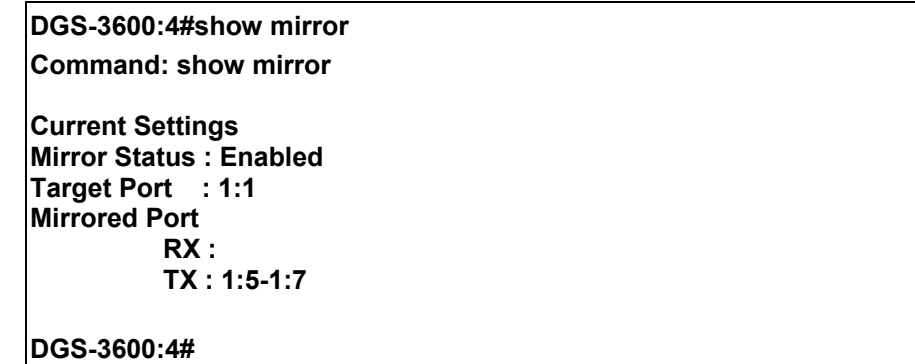

15

### *VLAN COMMANDS*

Along with normal VLAN configurations, this Switch now incorporate Double VLANs. Better known as Q-IN-Q VLANs, Double VLANs allow network providers to expand their VLAN configurations to place VLANs within a larger inclusive VLAN, which adds a new layer to the VLAN configuration. This basically lets large ISP's create L2 Virtual Private Networks and also create transparent LANs for their customers, which will connect two or more customer LAN points without over complicating configurations on the client's side. Not only will over-complication be avoided, but now the administrator has over 4000 VLANs in which over 4000 VLANs can be placed, therefore greatly expanding the VLAN network.

Implementation of this feature adds a VLAN frame to an existing VLAN frame for the ISP VLAN recognition and classification. To ensure devices notice this added VLAN frame, an Ethernet encapsulation, here known as a tpid, is also added to the frame. The device recognizes this tpid and therefore checks the VLAN tagged packet to see if a provider VLAN tag has been added. If so, the packet is then routed through this provider VLAN, which contains smaller VLANs with similar configurations to ensure speedy and guaranteed routing destination of the packet.

The VLAN commands in the Command Line Interface (CLI) are listed (along with the appropriate parameters) in the following table.

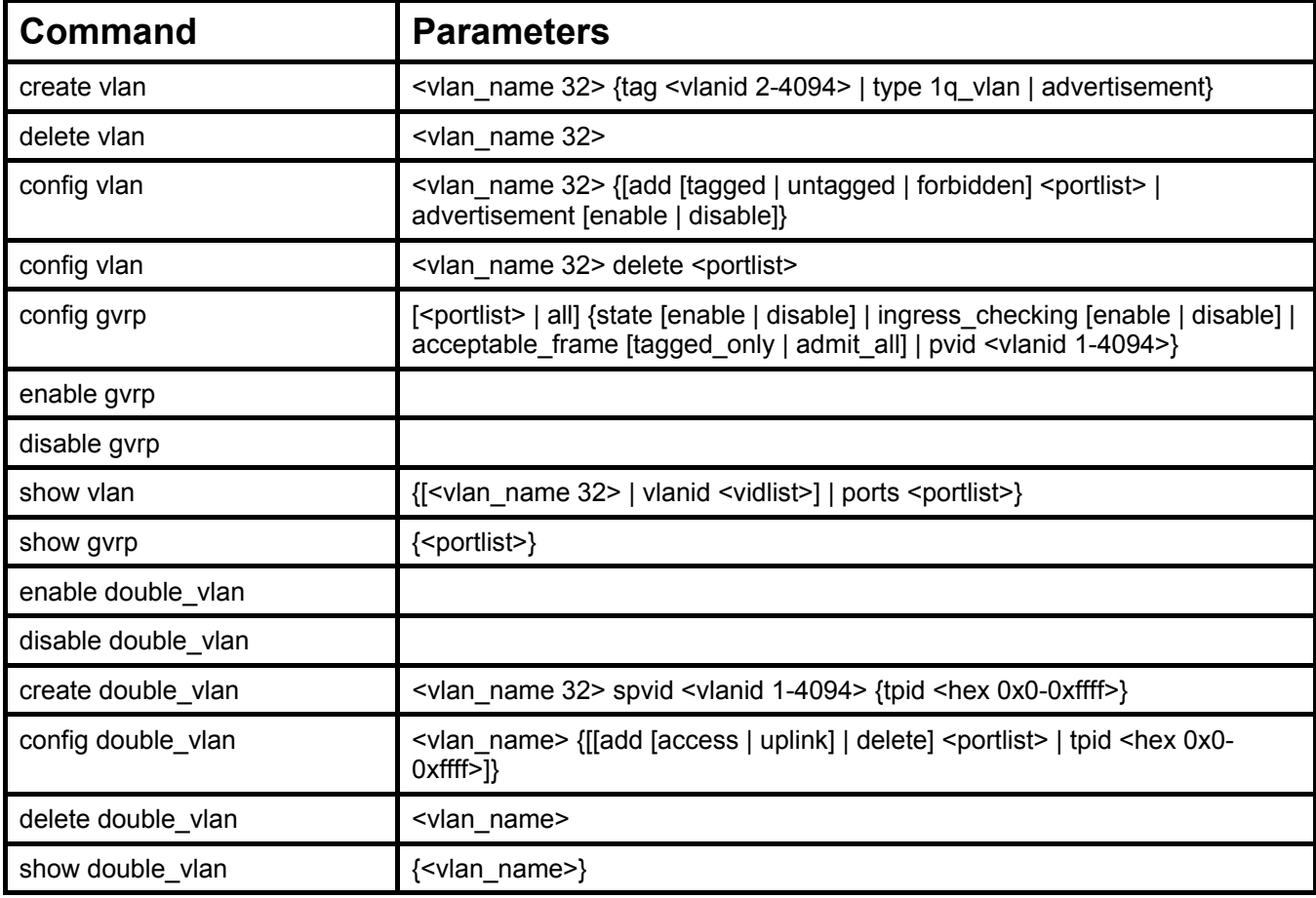

Each command is listed, in detail, in the following sections.

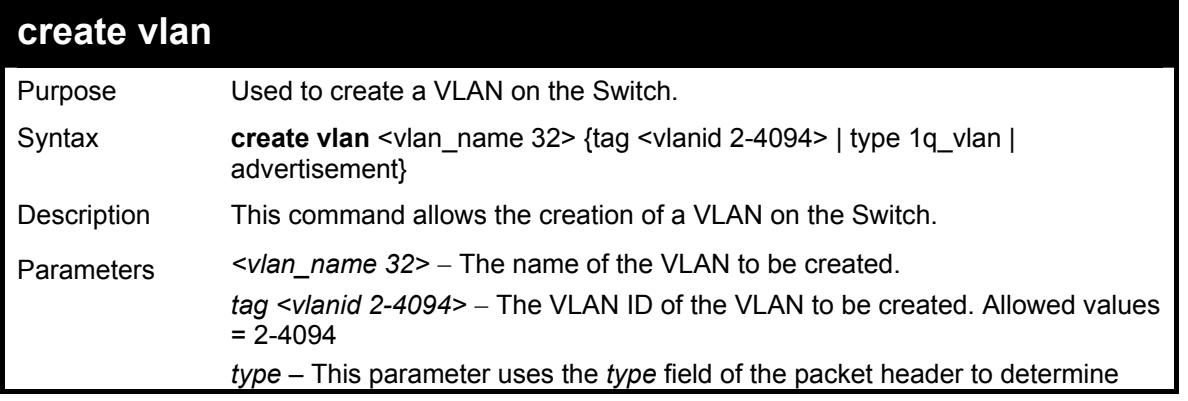

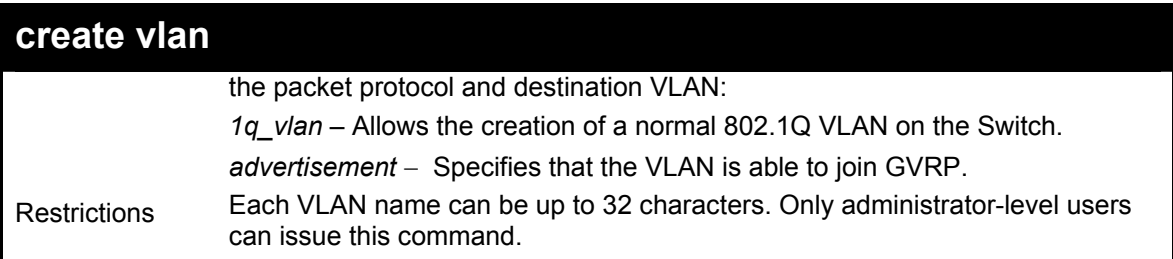

To create a VLAN v1, tag 2:

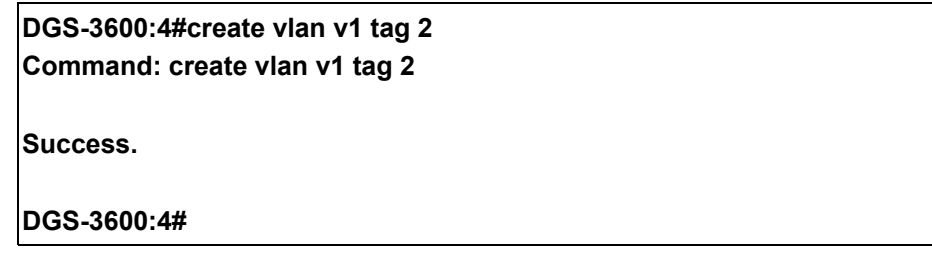

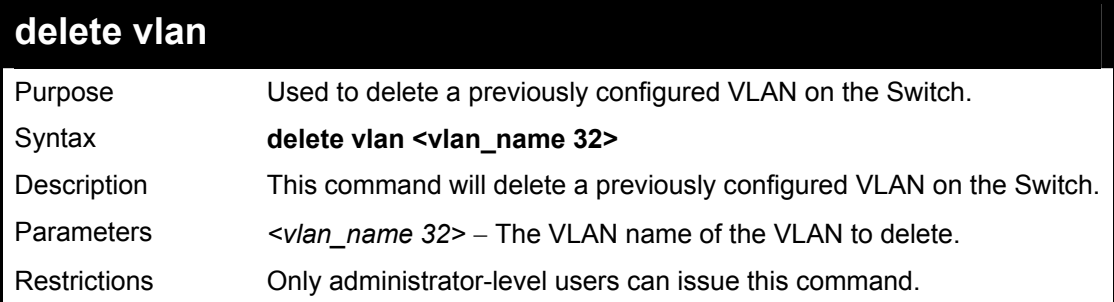

Example usage:

To remove the VLAN "v1":

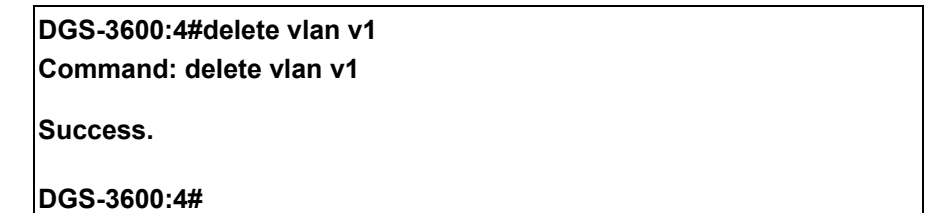

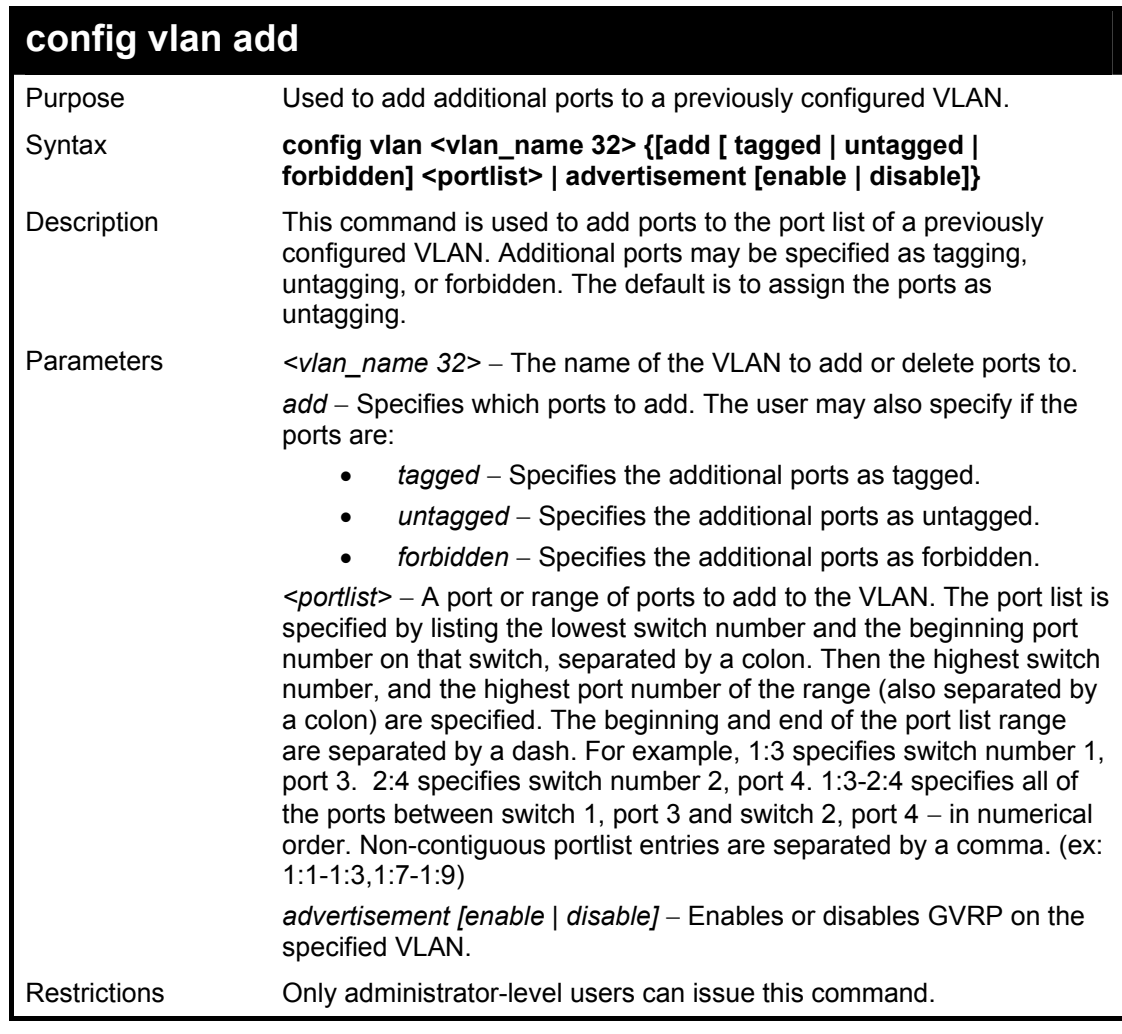

To add 4 through 8 of module 2 as tagged ports to the VLAN v1:

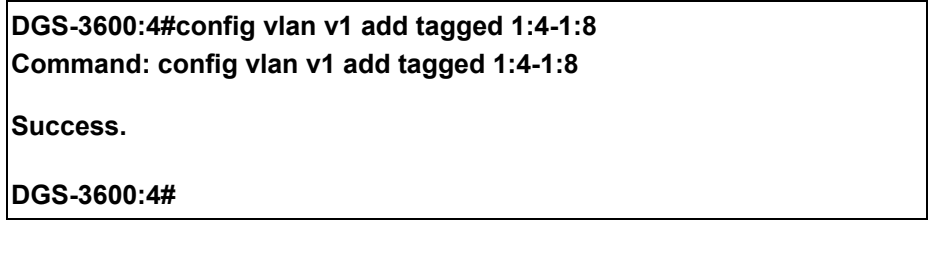

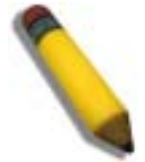

**Note:** The current firmware version requires the user to manually configure the PVID for untagged ports or the host may not connect to the Switch correctly.

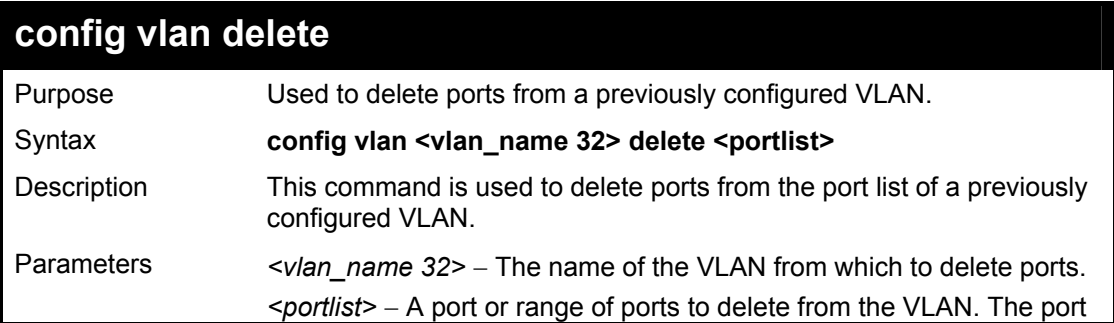

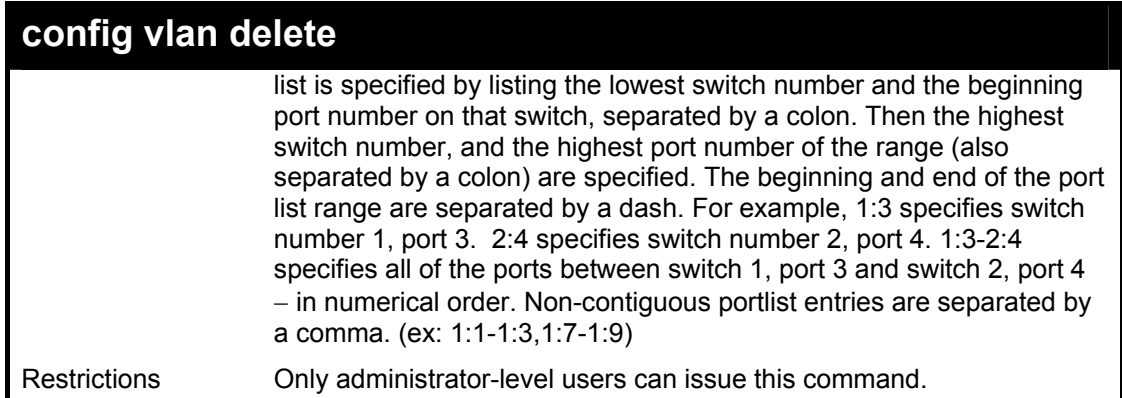

To delete ports 5-7 of module 1 of the VLAN v1:

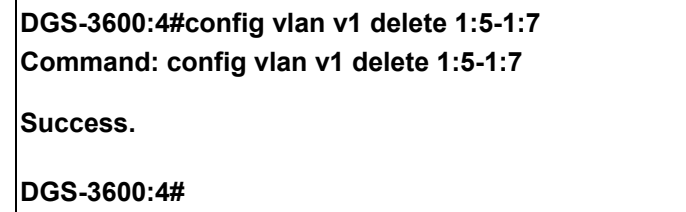

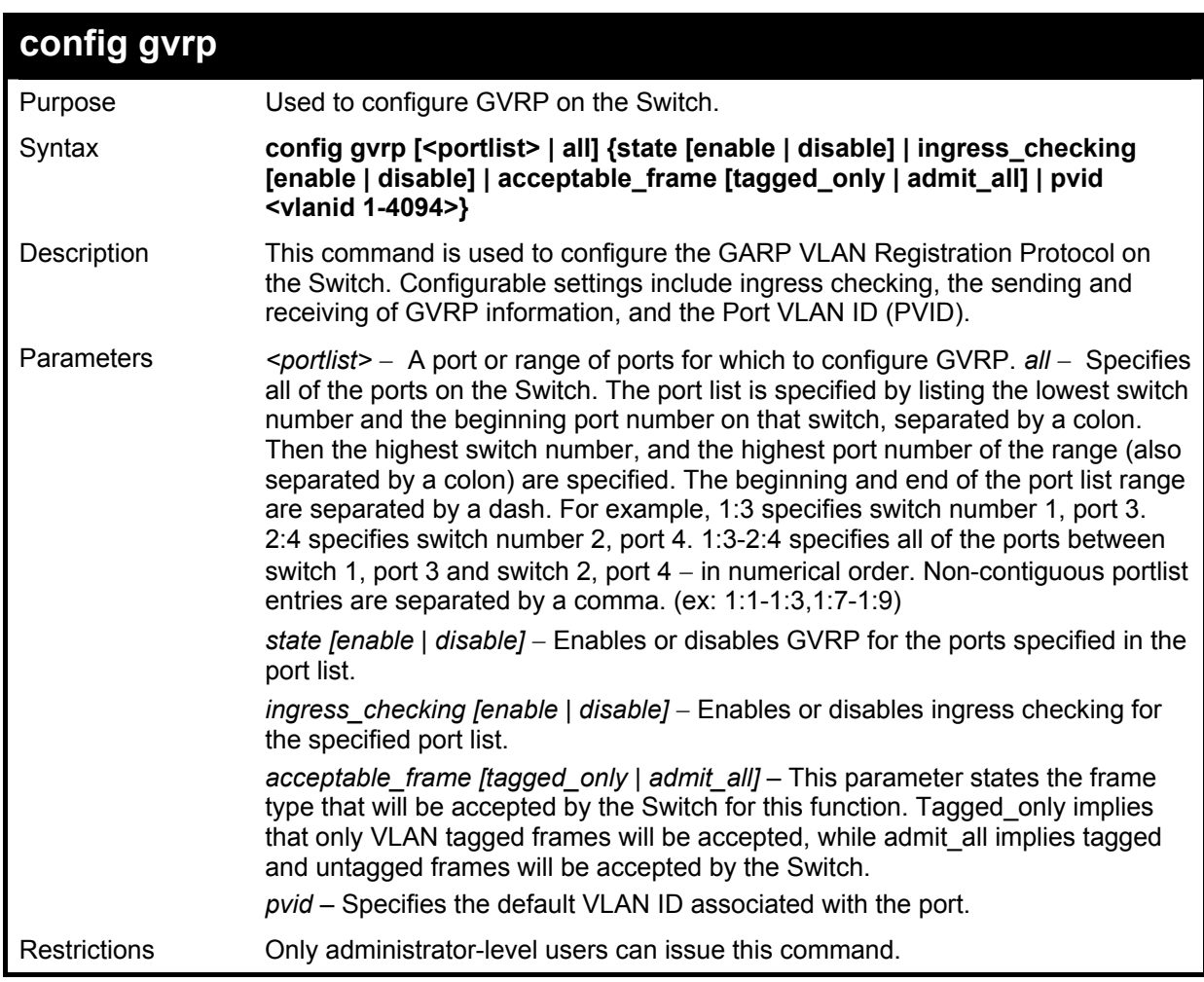

Example usage:

To set the ingress checking status, the sending and receiving GVRP information :

**DGS-3600:4#config gvrp 1:1-1:4 state enable ingress\_checking enable acceptable\_frame tagged\_only pvid 2 Command: config gvrp 1:1-1:4 state enable ingress\_checking enable** 

**acceptable\_frame tagged\_only pvid 2** 

**Success.** 

**DGS-3600:4#**

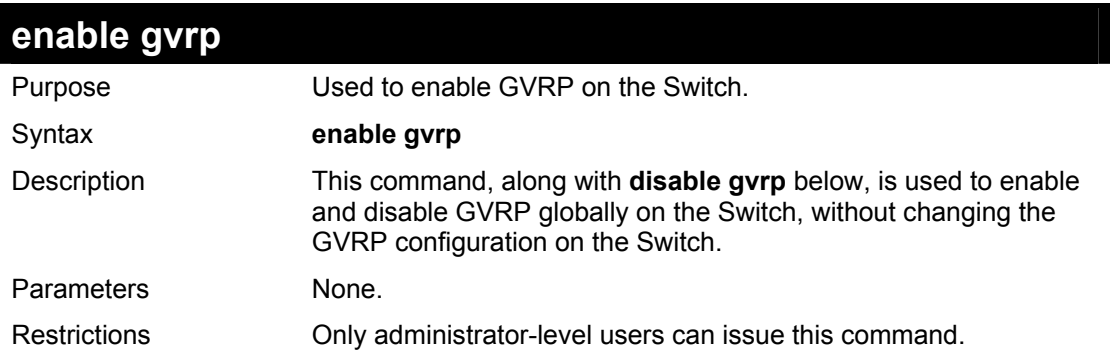

#### Example usage:

To enable the generic VLAN Registration Protocol (GVRP):

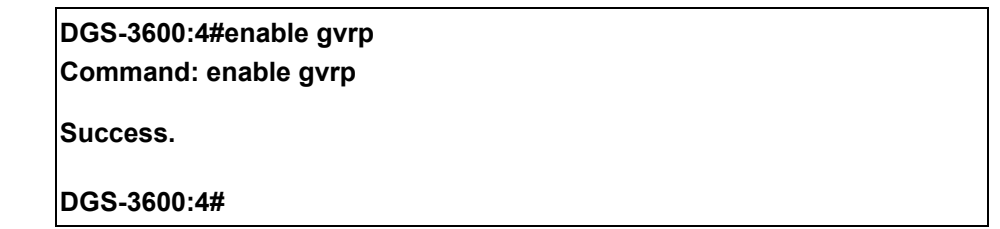

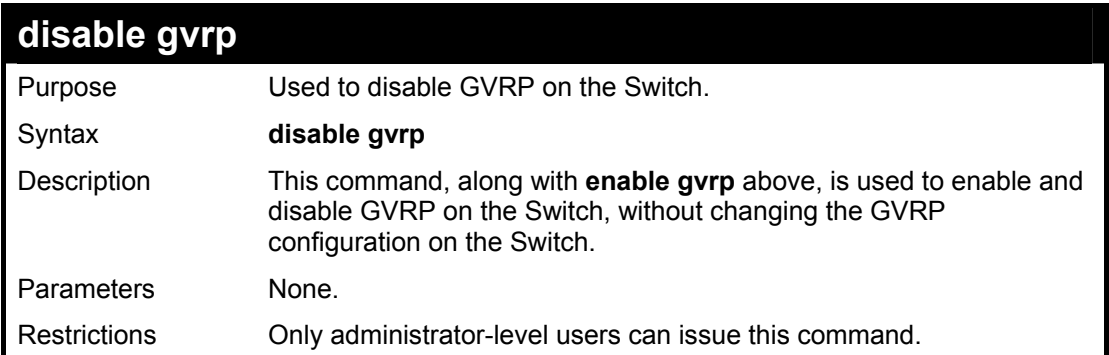

#### Example usage:

To disable the Generic VLAN Registration Protocol (GVRP):

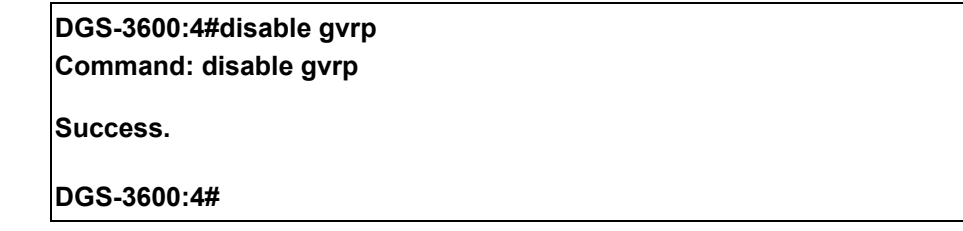

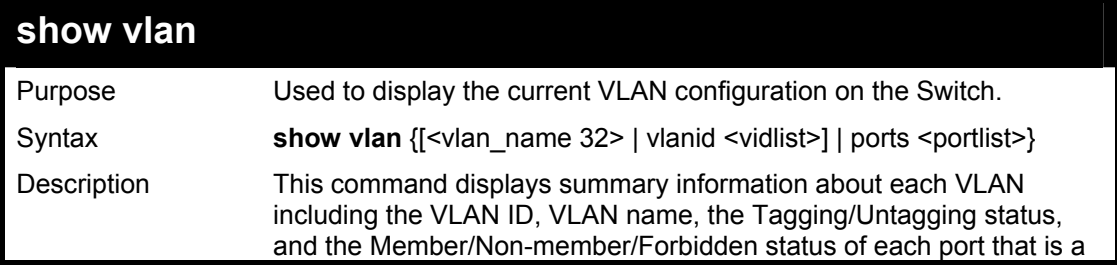

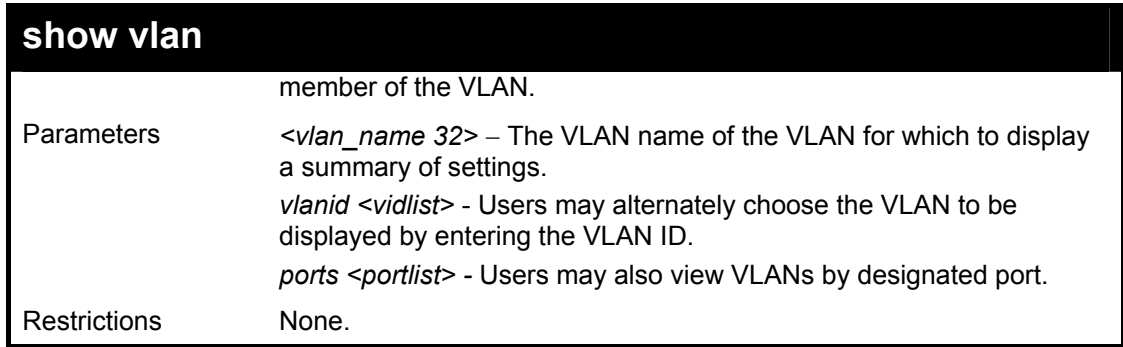

To display the Switch's current VLAN settings:

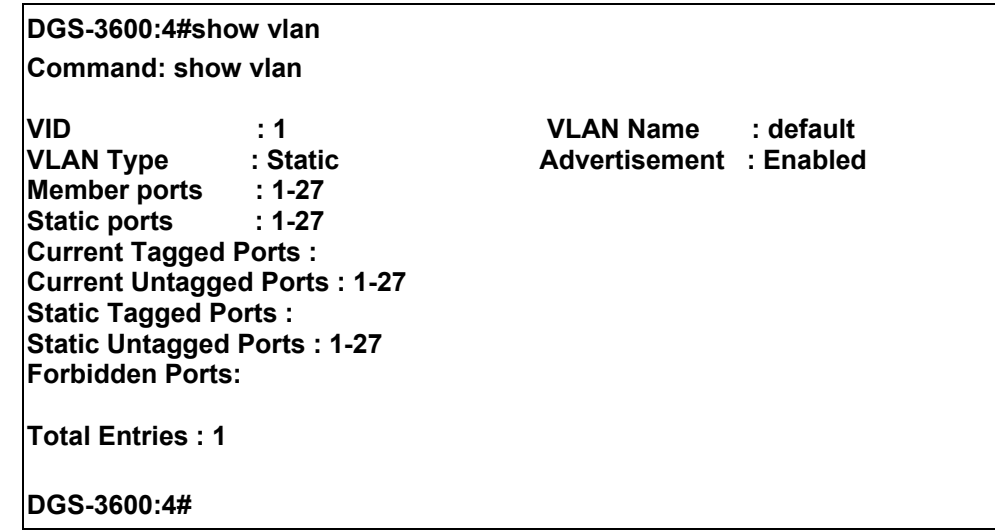

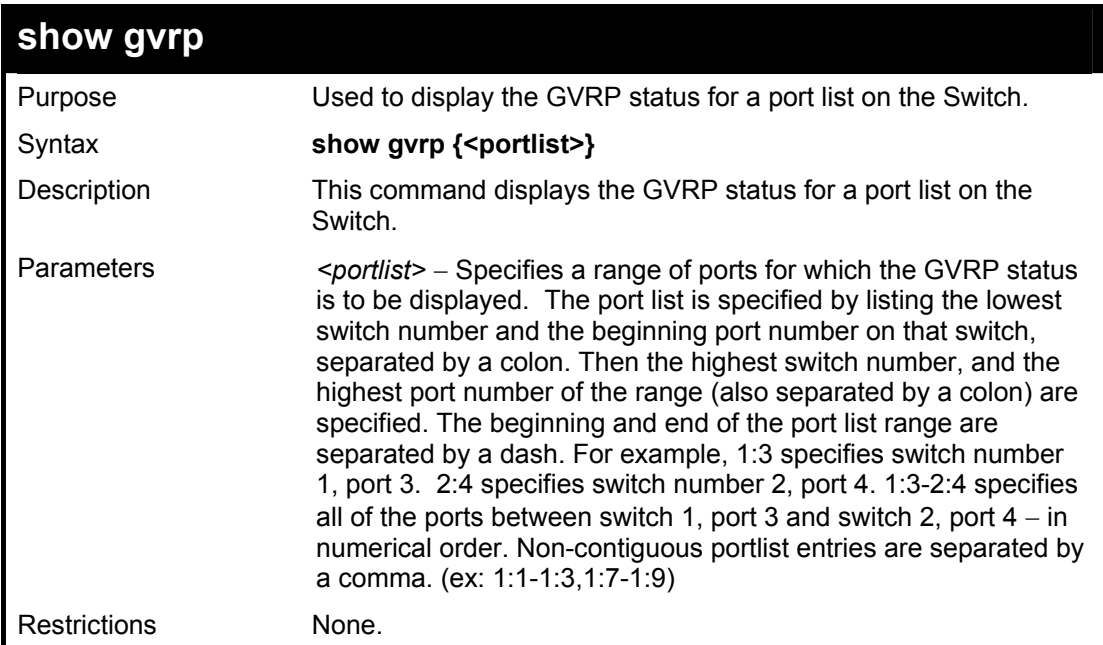

Example usage:

To display GVRP port status:

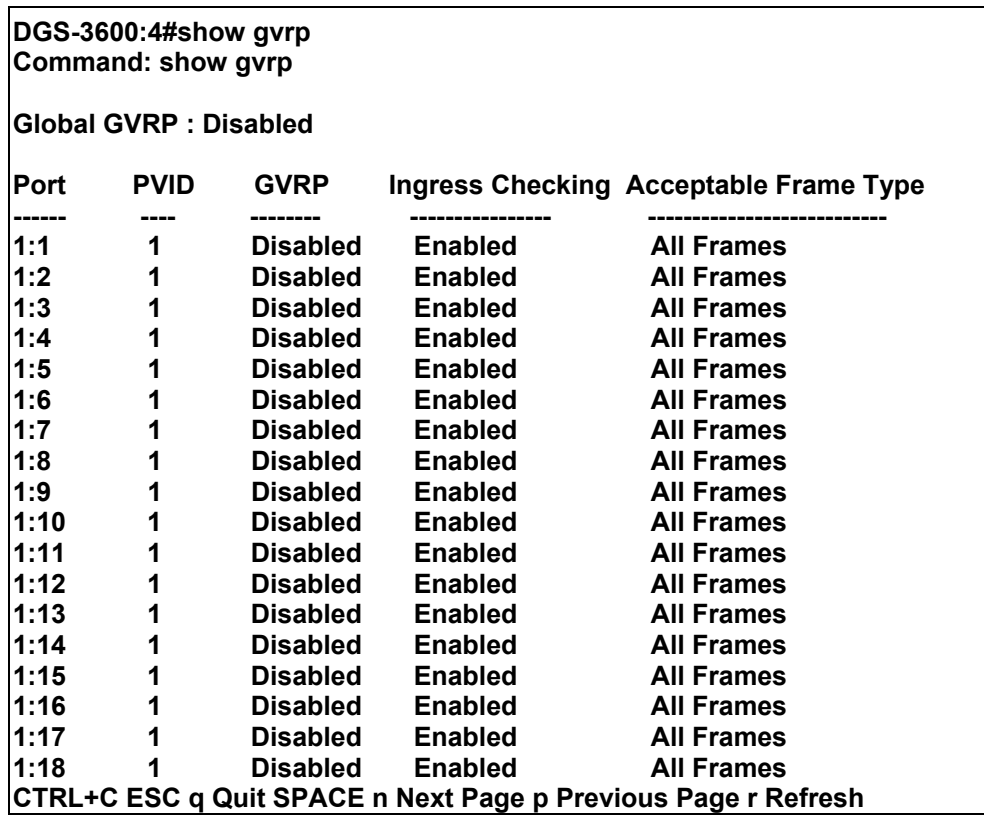

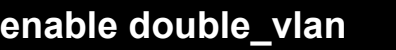

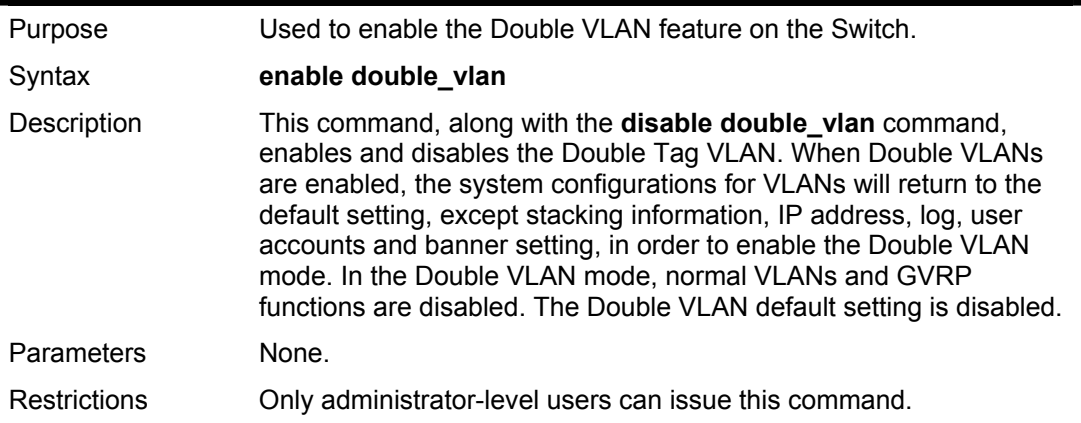

To enable the Double VLAN feature on the Switch, thus disabling normal VLANs and GVRP.

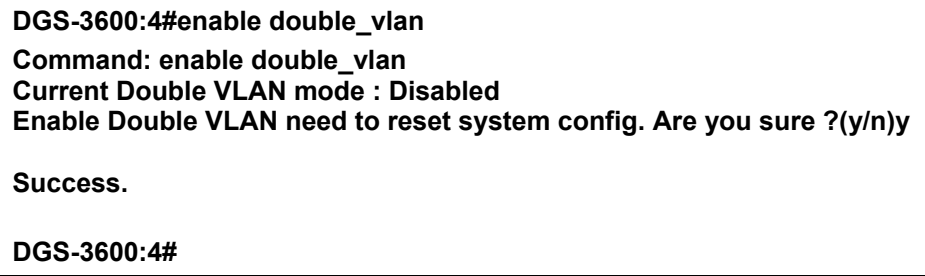

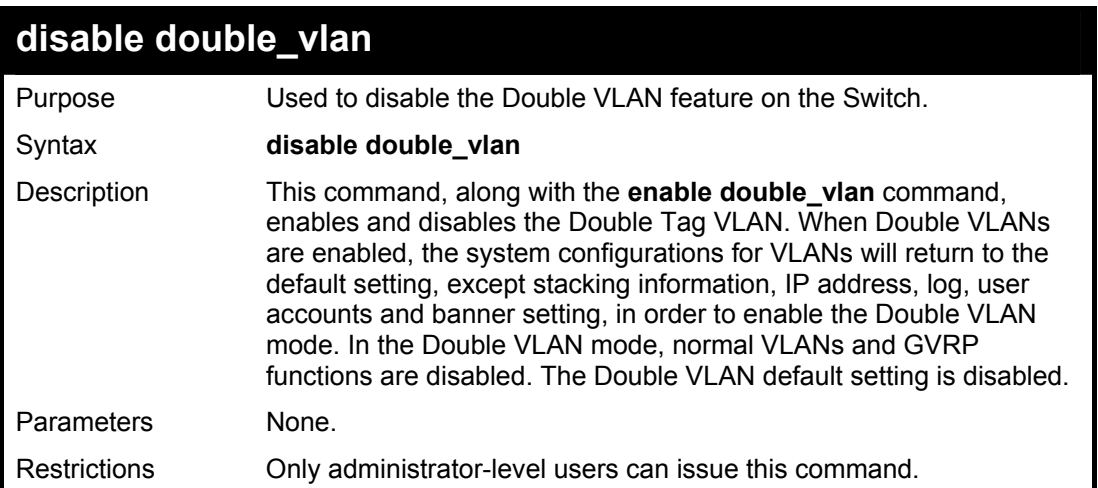

To disable the Double VLAN feature on the Switch

**DGS-3600:4#disable double\_vlan Command: disable double\_vlan Current Double VLAN mode : Enabled Disable Double VLAN need to reset system config. Are you sure ?(y/n)y Success. DGS-3600:4#** 

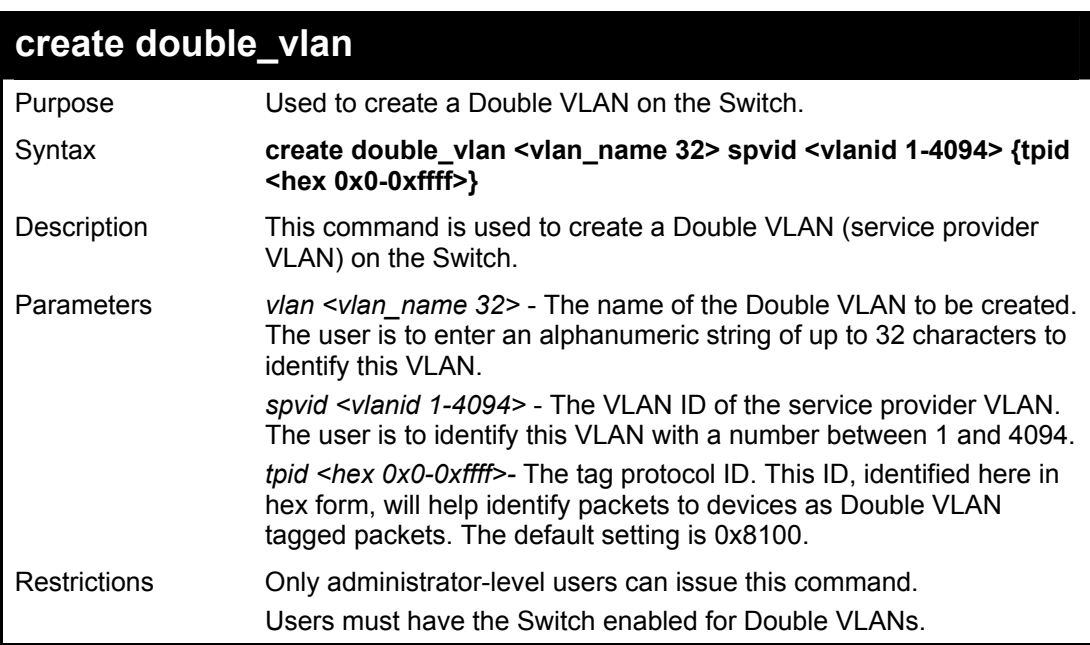

**DGS-3400:4#create double\_vlan Trinity spvid 6 tpid 0x9100 Command: create double\_vlan Trinity spvid 6 tpid 0x9100** 

**Success.** 

**DGS-3400:4#** 

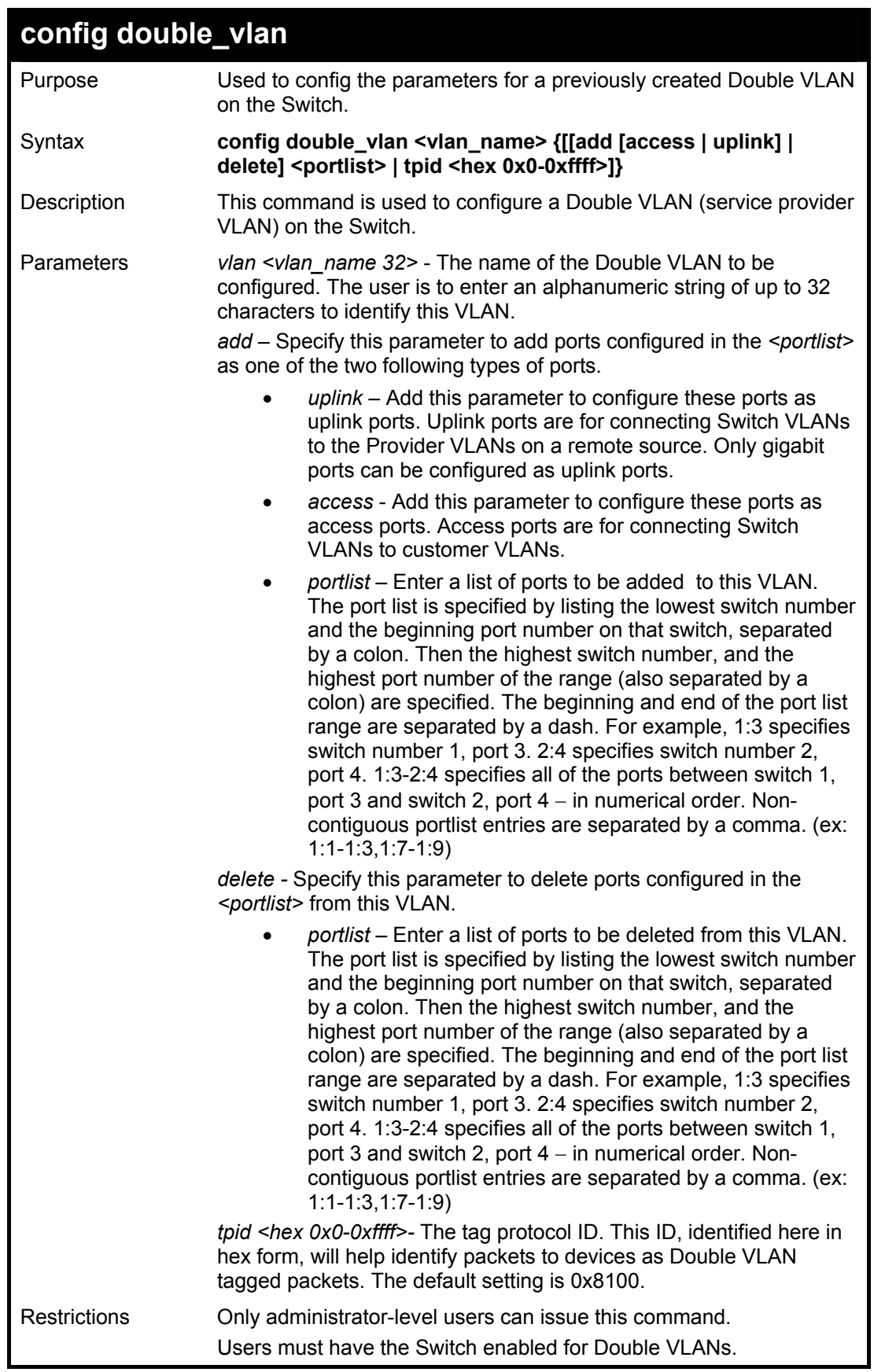

To add ports 4 through 8 as access ports to the Double VLAN Trinity:

**DGS-3600:4#config double\_vlan Trinity add access 1:4-1:8 Command: config double\_vlan Trinity add access 1:4-1:8** 

**Success.** 

**DGS-3600:4#** 

Example usage:

To delete ports 4 through 8 on the Double VLAN Trinity:

**DGS-3600:4#config double\_vlan Trinity delete 1:4-1:8 Command: config double\_vlan Trinity delete 1:4-1:8** 

**Success.** 

**DGS-3600:4#** 

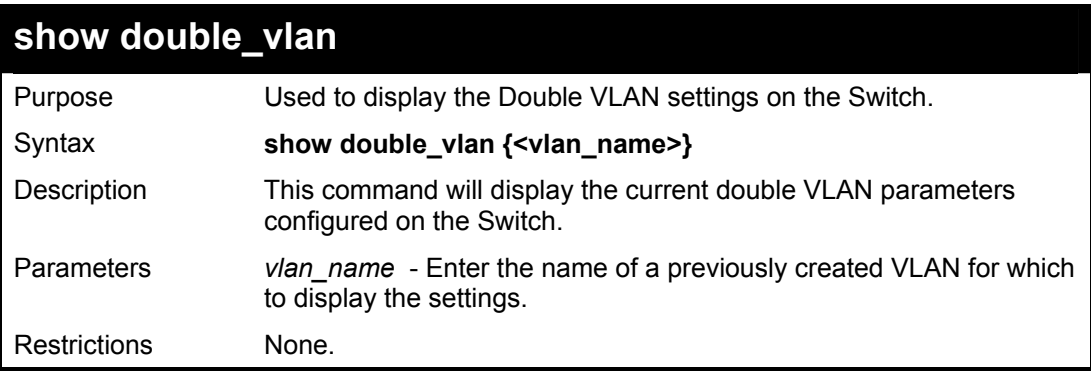

Example usage:

To display parameters for the Double VLAN Trinity:

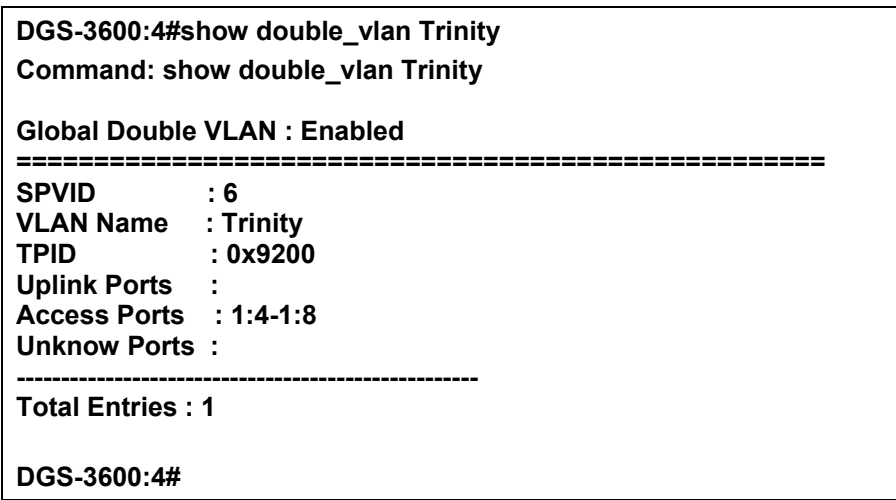

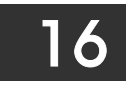

### *PROTOCOL VLAN GROUP COMMANDS*

For bridges that implement Port-and-Protocol-based VLAN classification, the VID associated with an Untagged or Priority-tagged Frame is determined based on the Port of arrival of the frame into the bridge and on the protocol identifier of the frame. If there is no protocol VLAN configured on the ingress port, all the untagged packets incoming on the port will be classified into PVID VLAN. This classification mechanism requires defining the protocol groups which specified frame type and protocol value to match for. A protocol group can be bound to a port and given a VLAN ID. If the incoming untagged packet matches the protocol group the VLAN ID will be assigned. A port can bind with multiple protocol groups. This allows untagged packets be classified into different VLANs based on packet content. The same protocol group can be assigned to multiple ports with different VLAN ID assigned, i.e. the same protocol can be given different VLAN ID through binding to different ports.

The Protocol VLAN Group commands in the Command Line Interface (CLI) are listed (along with the appropriate parameters) in the following table.

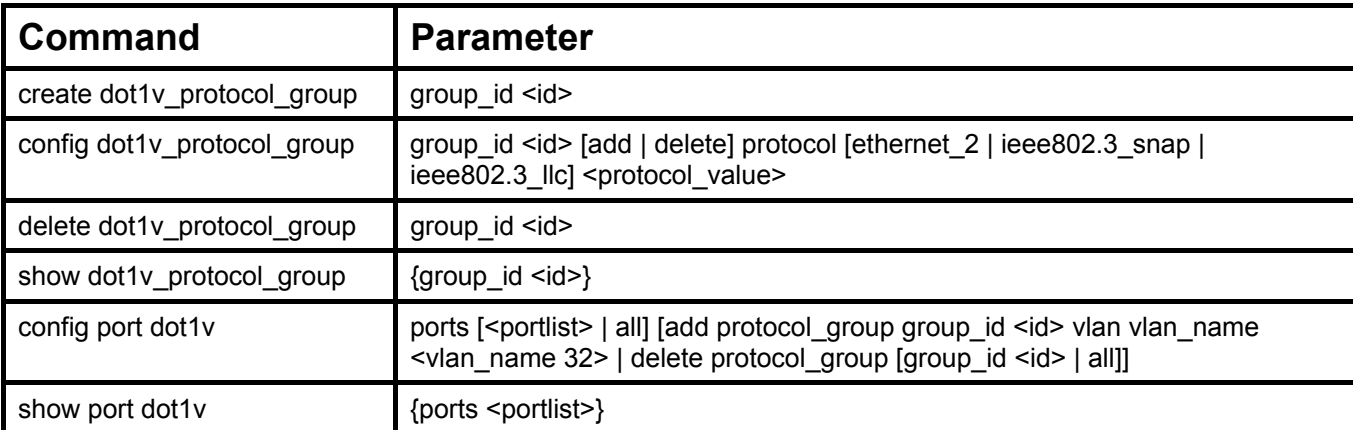

Each command is listed, in detail, in the following sections.

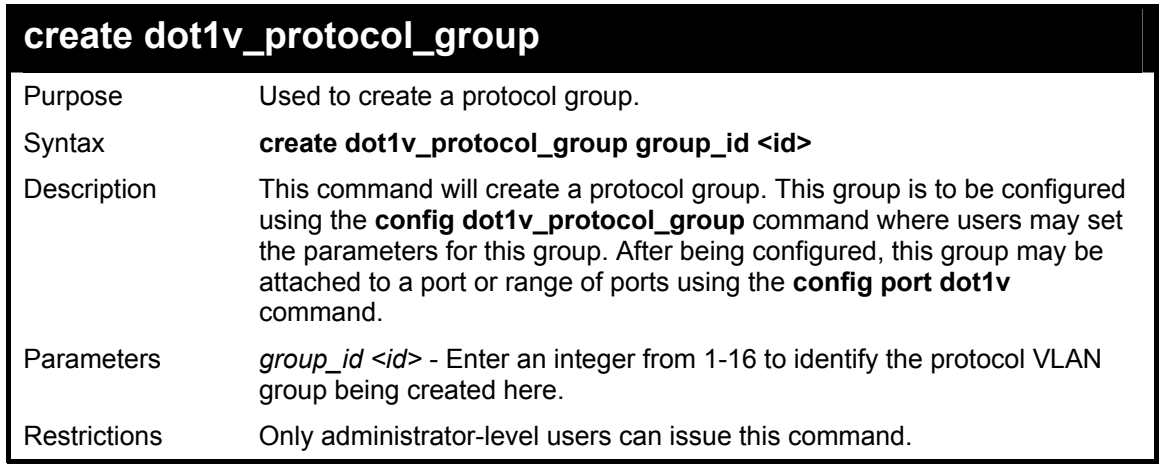

Example usage:

To create a protocol group:

**DGS-3600:4#create dot1v\_protocol\_group group\_id 1 Command: create dot1v\_protocol\_group group\_id 1 Success. DGS-3600:4#** 

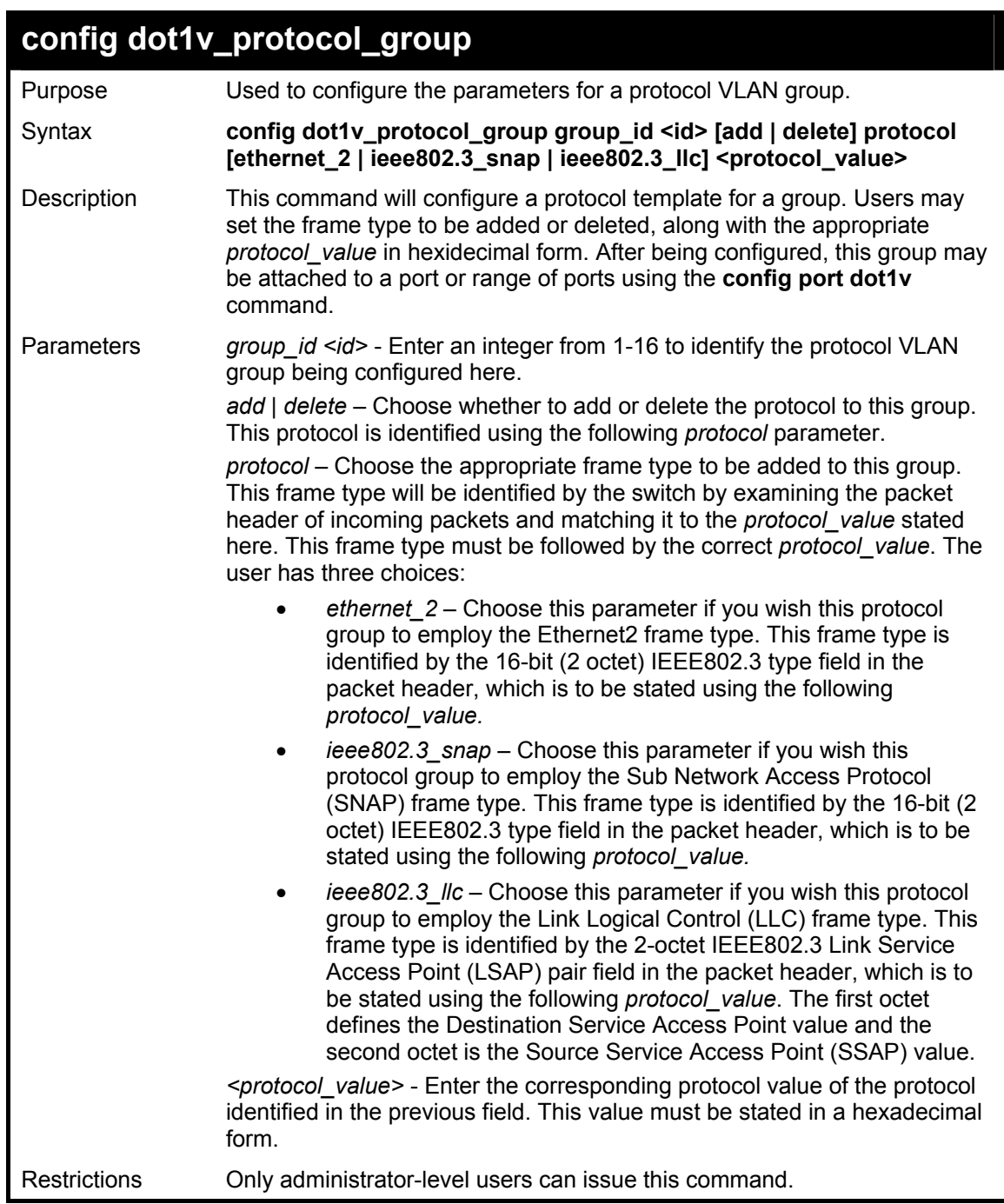

To configure a protocol template:

**DGS-3600:4#config dot1v\_protocol\_group group\_id 1 add protocol ethernet\_2 86DD Command: config dot1v\_protocol\_group group\_id 1 add protocol ethernet\_2 86DD Success. DGS-3600:4#** 

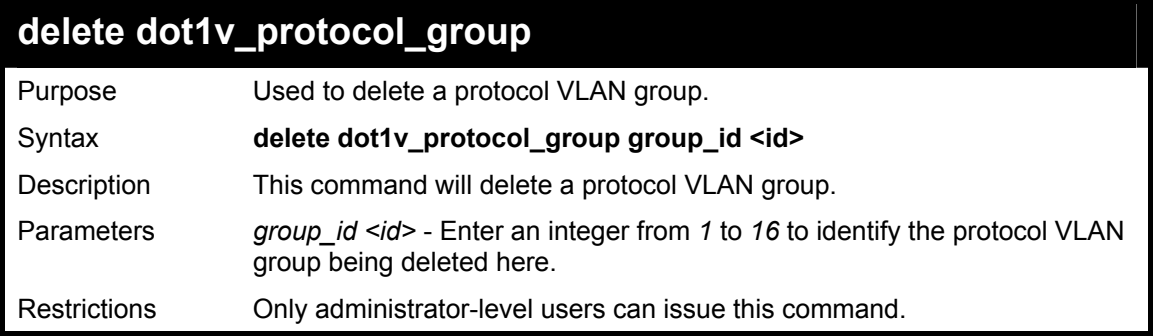

To delete a protocol VLAN group:

**DGS-3600:4#delete dot1v\_protocol\_group group\_id 1 Command: delete dot1v\_protocol\_group group\_id 1** 

**Success.** 

**DGS-3600:4#** 

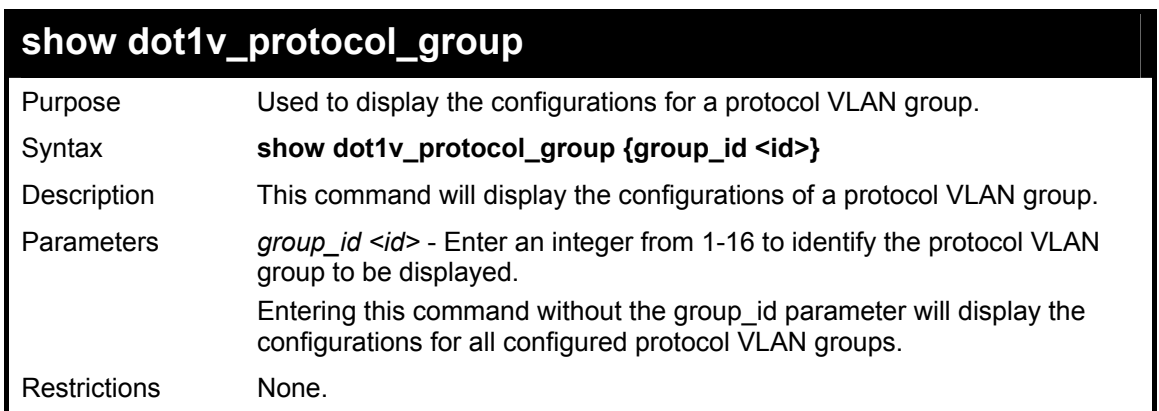

Example usage:

To display the configurations for a protocol VLAN group:

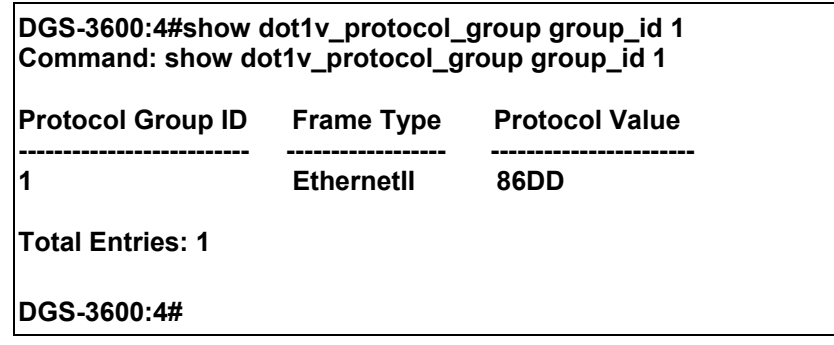

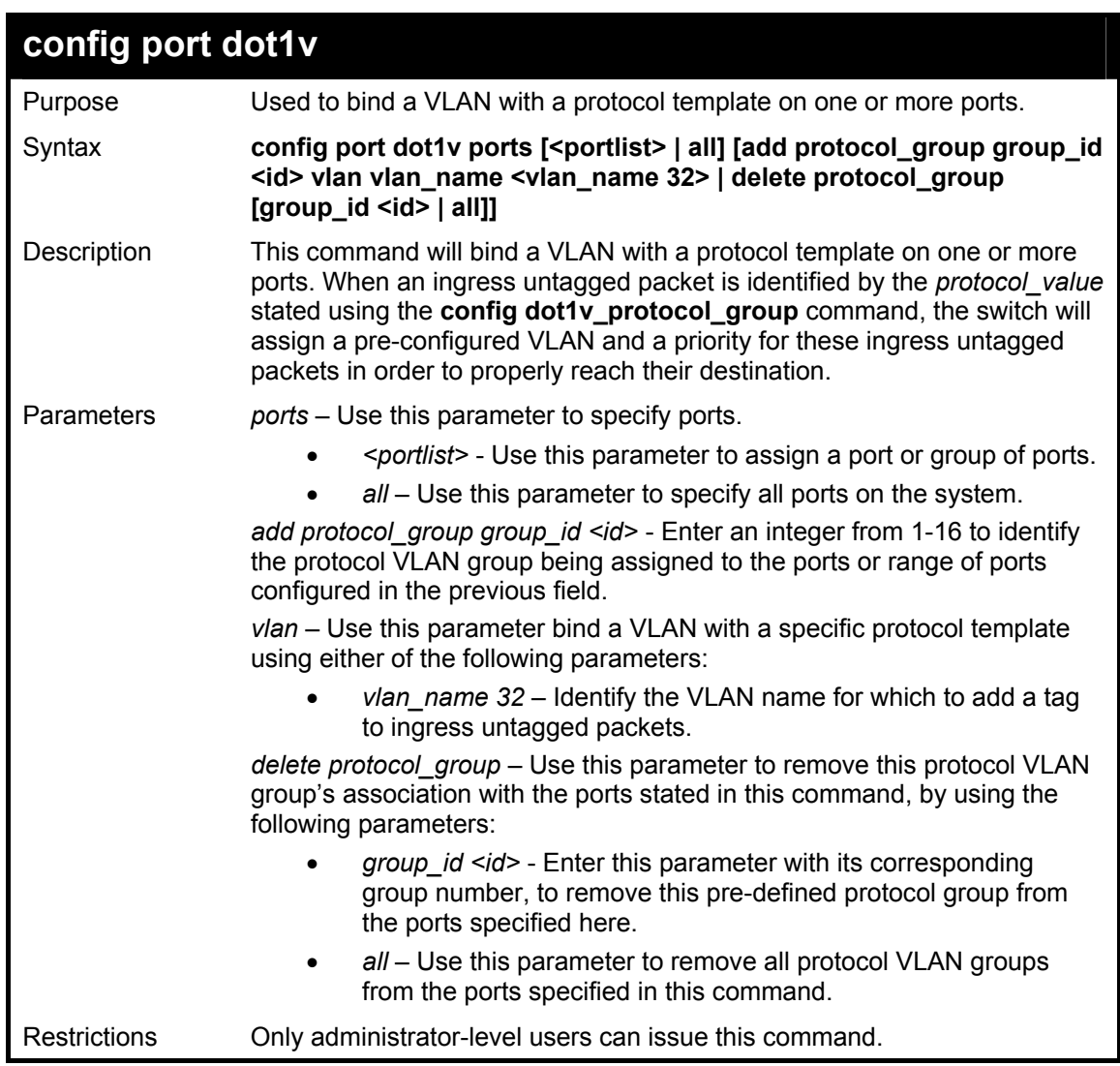

To bind a VLAN with a protocol template:

**DGS-3600:4#config port dot1v ports 6-8 add protocol\_group group\_id 1 vlan vlan\_name building1 Command: config port dot1v ports 6-8 add protocol\_group group\_id 1 vlan vlan\_name building1** 

**Success.** 

**DGS-3600:4#** 

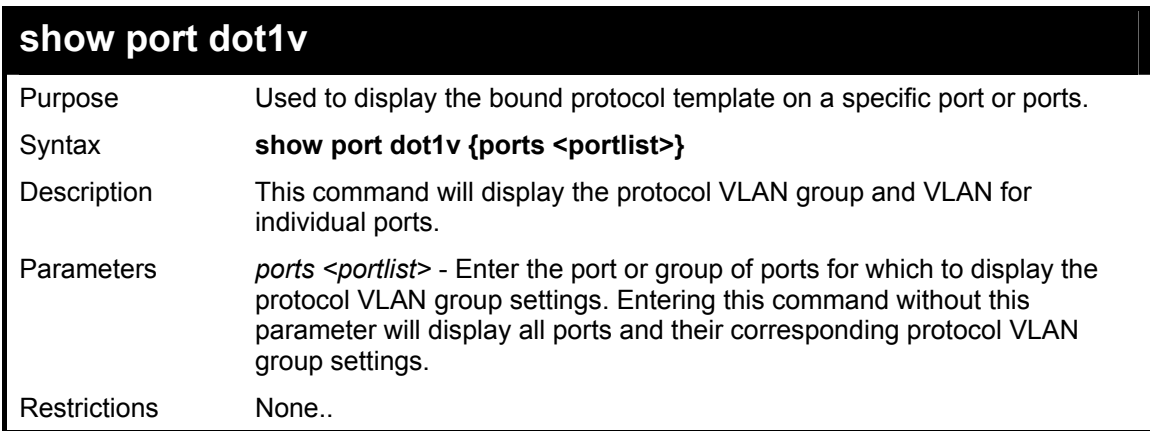

To configure the ports for a protocol VLAN group:

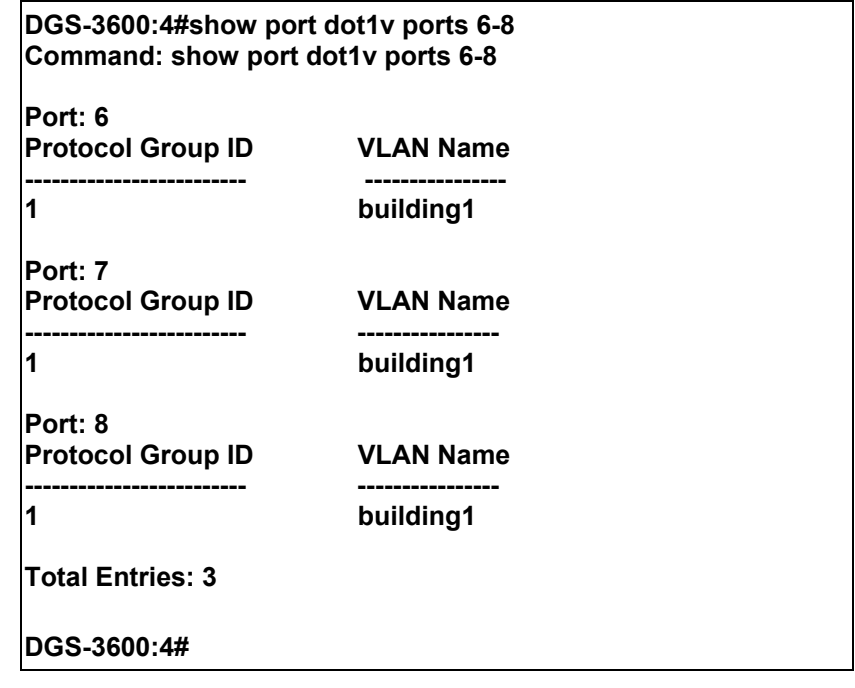

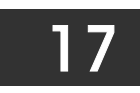

## *LINK AGGREGATION COMMANDS*

The link aggregation commands in the Command Line Interface (CLI) are listed (along with the appropriate parameters) in the following table.

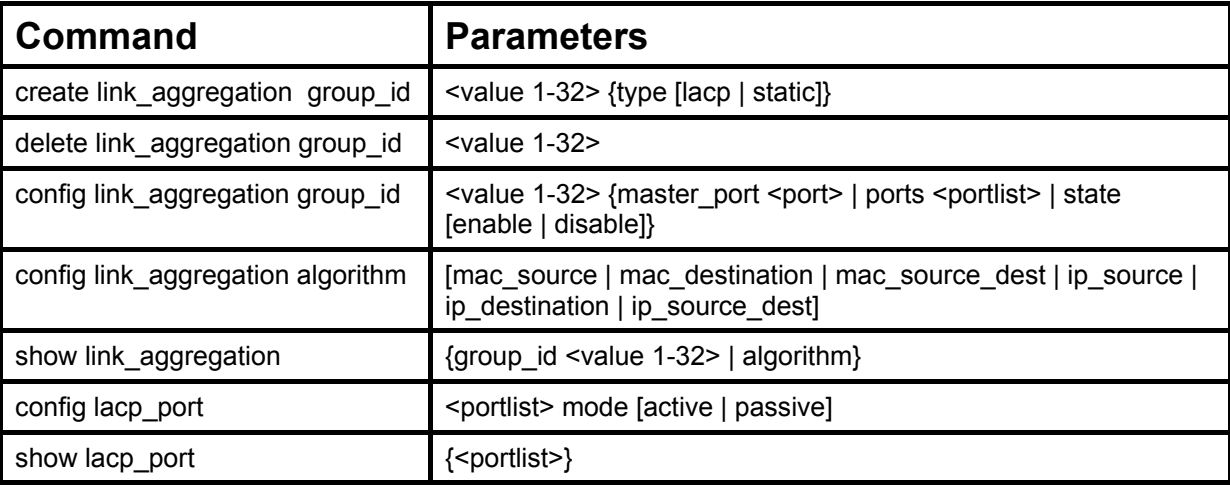

Each command is listed, in detail, in the following sections.

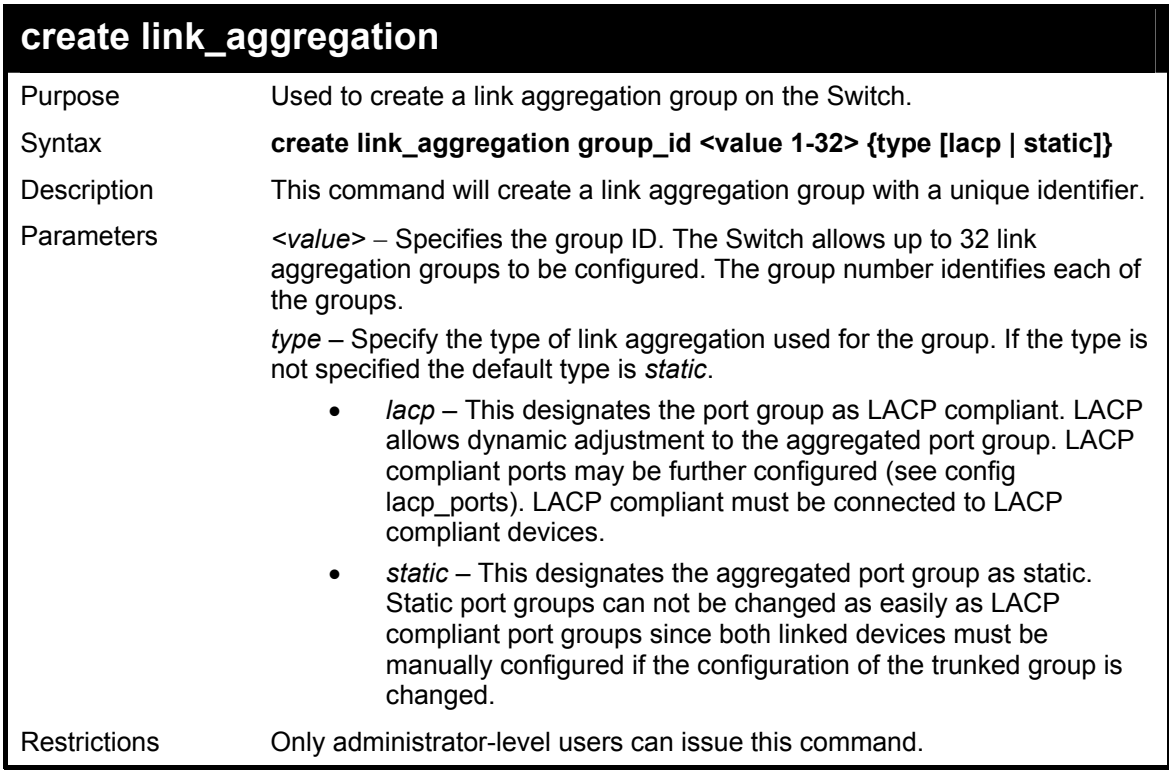

#### Example usage:

To create a link aggregation group:

**DGS-3600:4#create link\_aggregation group\_id 1 Command: create link\_aggregation group\_id 1 Success. DGS-3600:4#** 

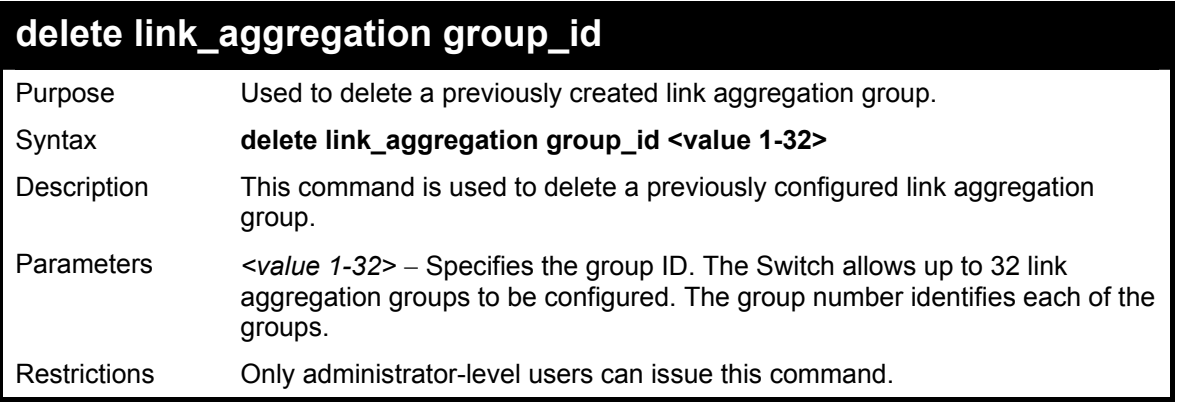

To delete link aggregation group:

**DGS-3600:4#delete link\_aggregation group\_id 6 Command: delete link\_aggregation group\_id 6 Success. DGS-3600:4#** 

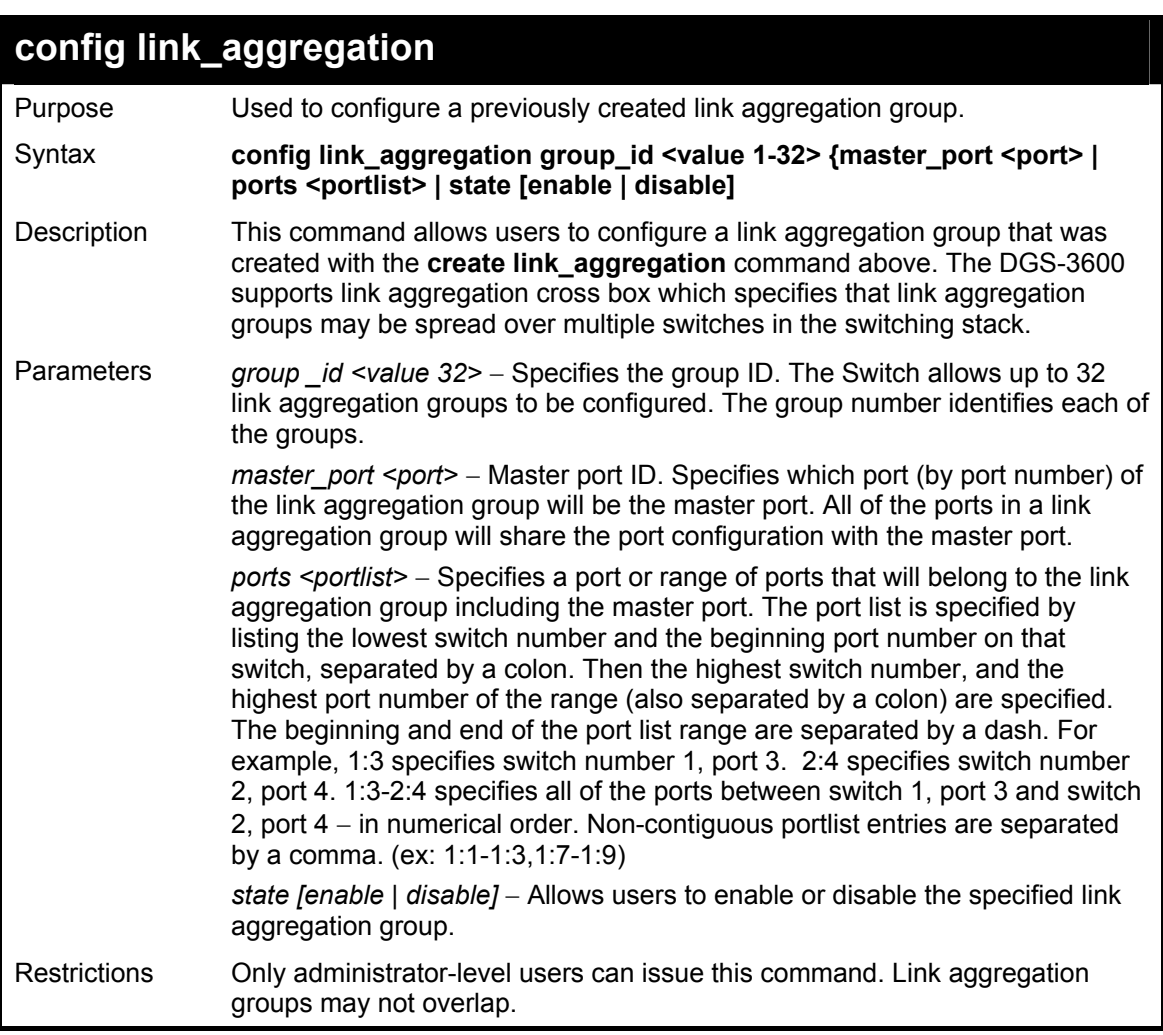

Example usage:

To define a load-sharing group of ports, group-id 1,master port 5 with group members ports 5-7 plus port 9:

**DGS-3600:4#config link\_aggregation group\_id 1 master\_port 1:5 ports 1:5-1:7,1:9 Command: config link\_aggregation group\_id 1 master\_port 1:5 ports 1:5-1:7,1:9** 

**Success.** 

**DGS-3600:4#** 

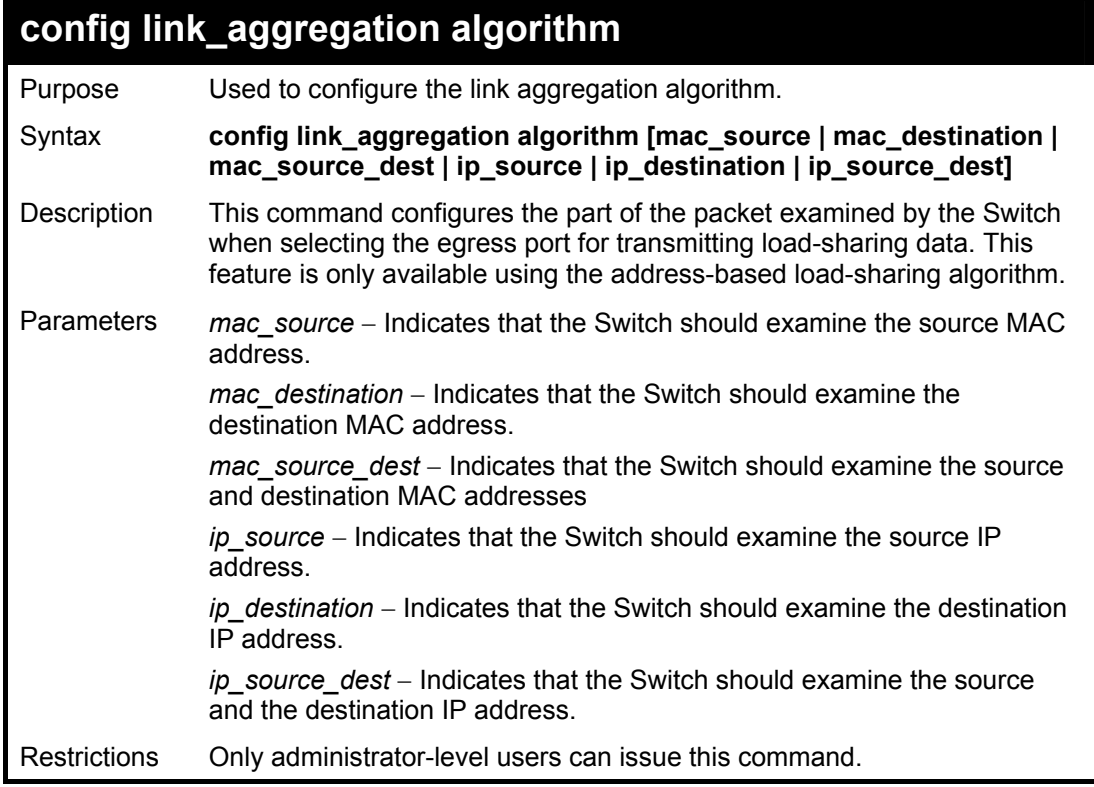

Example usage:

To configure link aggregation algorithm for mac-source-dest:

**DGS-3600:4#config link\_aggregation algorithm mac\_source\_dest Command: config link\_aggregation algorithm mac\_source\_dest Success. DGS-3600:4#** 

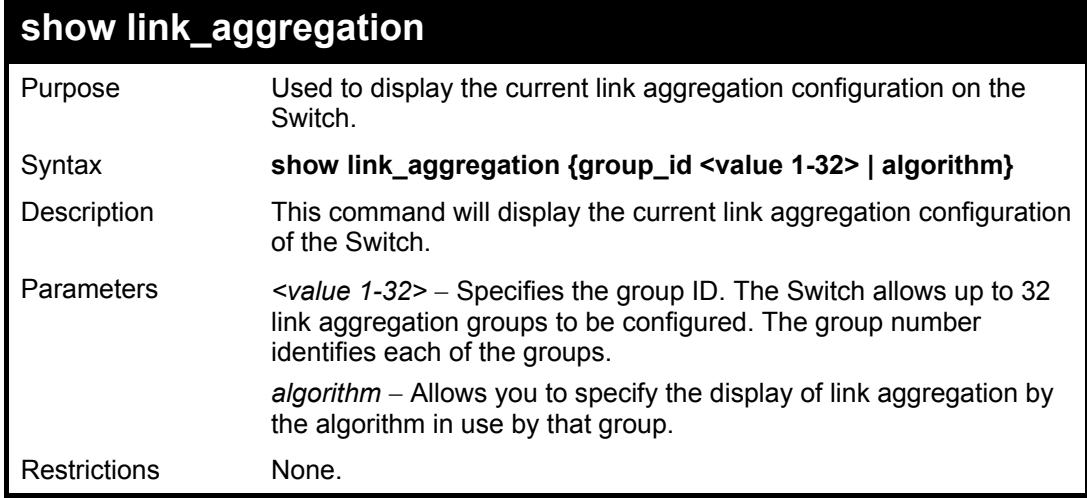

To display Link Aggregation configuration:

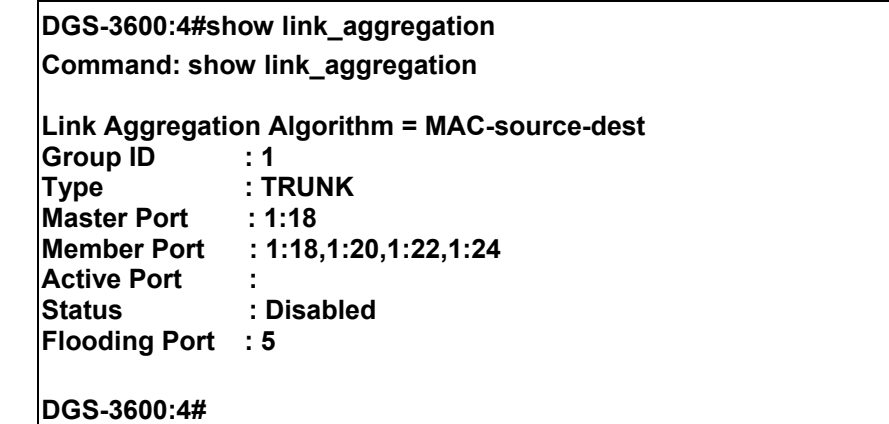

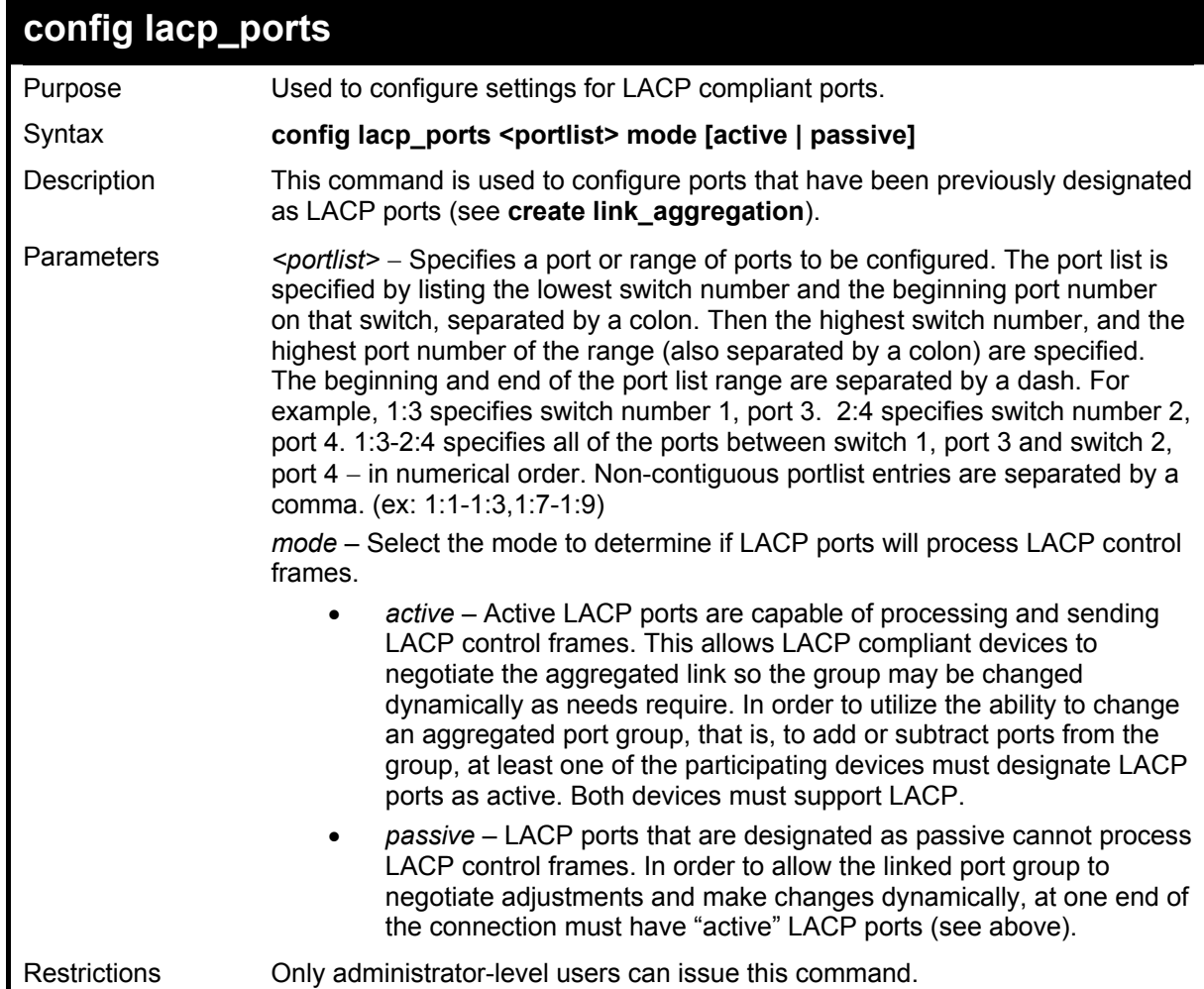

Example usage:

To configure LACP port mode settings:

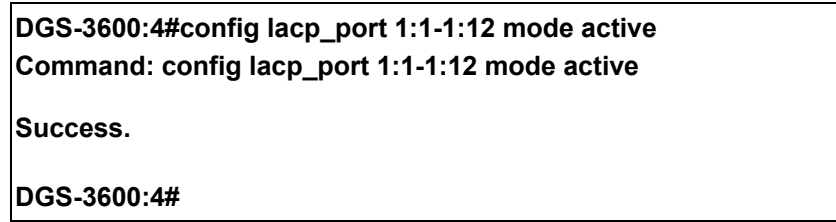

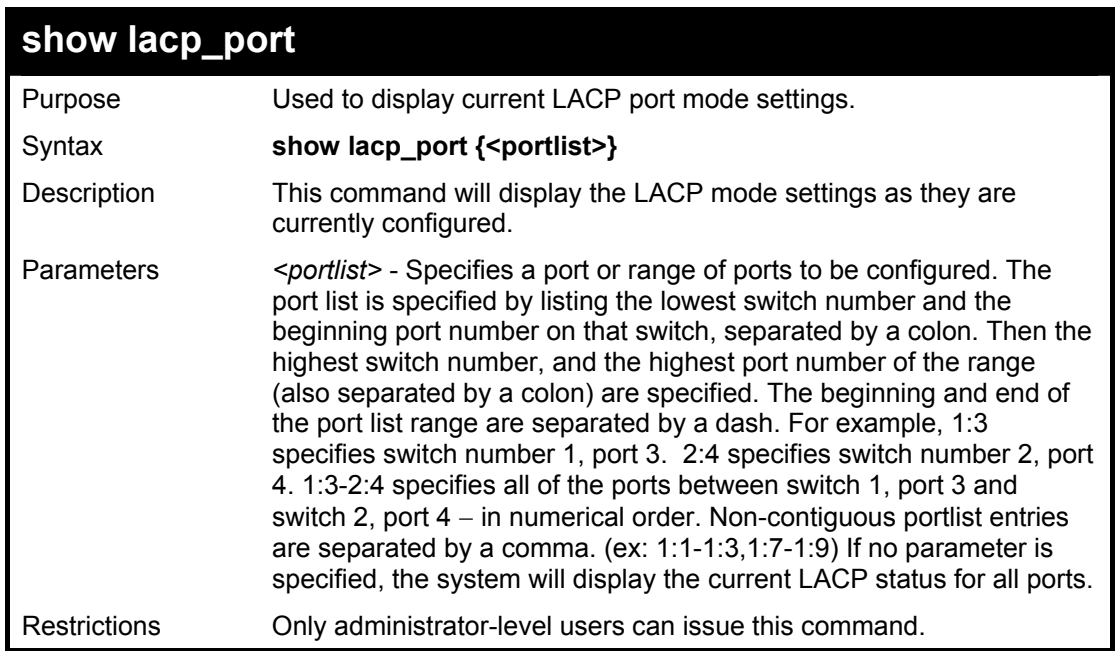

To display LACP port mode settings:

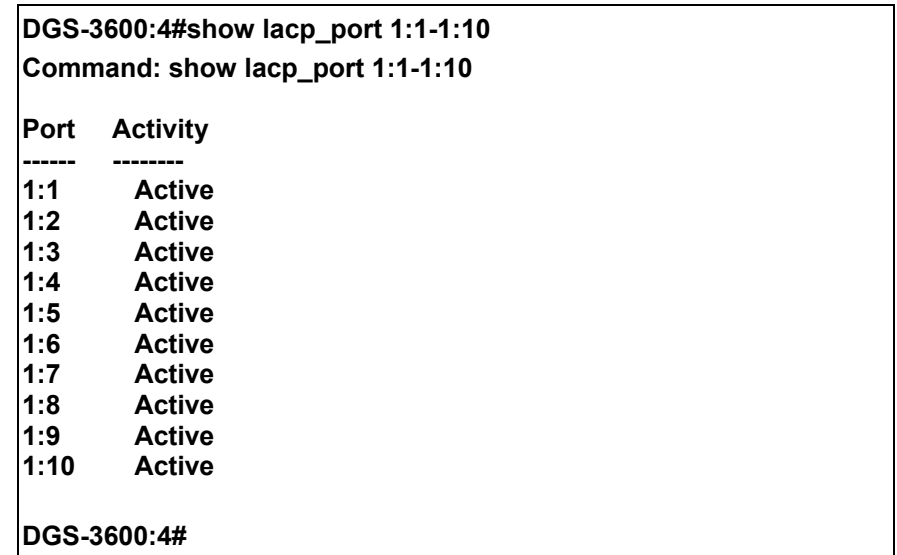

# 18 *IP-MAC BINDING*

The IP network layer uses a four-byte address. The Ethernet link layer uses a six-byte MAC address. Binding these two address types together allows the transmission of data between the layers. The primary purpose of IP-MAC binding is to restrict the access to a switch to a number of authorized users. Only the authorized client can access the Switch's port by checking the pair of IP-MAC addresses with the pre-configured database. If an unauthorized user tries to access an IP-MAC binding enabled port, the system will block the access by dropping its packet. The maximum number of IP-MAC binding entries is dependant on chip capability (e.g. the ARP table size) and storage size of the device. For the DGS-3600 series, the maximum number of IP-MAC Binding entries is 500. The creation of authorized users can be manually configured by CLI or Web. The function is port-based, meaning a user can enable or disable the function on the individual port.

#### **ACL Mode**

Due to some special cases that have arisen with the IP-MAC binding, this Switch has been equipped with a special ACL Mode for IP-MAC Binding, which should alleviate this problem for users. When enabled, the Switch will create two entries in the Access Profile Table. The entries may only be created if there are at least two Profile IDs available on the Switch. If not, when the ACL Mode is enabled, an error message will be prompted to the user. When the ACL Mode is enabled, the Switch will only accept packets from a created entry in the IP-MAC Binding Setting window. All others will be discarded.

To configure the ACL mode, the user must first create an IP-MAC binding using the **create address\_binding ip\_mac ipaddress**  command and select the mode as *acl.* Then the user must enable the mode by entering the **enable address\_binding acl\_mode**  command. If an IP-MAC binding entry is created and the user wishes to change it to an ACL mode entry, the user may use the **config address\_binding ip\_mac ipaddress** command and select the mode as *acl*.

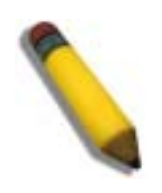

**NOTE:** When configuring the ACL mode function of the IP-MAC binding function, please pay close attention to previously set ACL entries. Since the ACL mode entries will fill the first two available access profiles and access profile IDs denote the ACL priority, the ACL mode entries may take precedence over other configured ACL entries. This may render some user-defined ACL parameters inoperable due to the overlapping of settings combined with the ACL entry priority (defined by profile ID). For more information on ACL settings, please see "Configuring the Access Profile" section mentioned previously in this chapter.

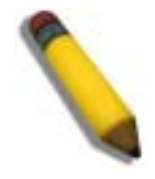

**NOTE:** Once ACL profiles have been created by the Switch through the IP-MAC binding function, the user cannot modify, delete or add ACL rules to these ACL mode access profile entries. Any attempt to modify, delete or add ACL rules will result in a configuration error as seen in the previous figure.

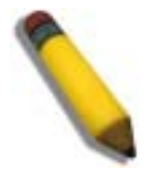

**NOTE:** When downloading configuration files to the Switch, be aware of the ACL configurations loaded, as compared to the ACL mode access profile entries set by this function, which may cause both access profile types to experience problems.

The IP-MAC Binding commands in the Command Line Interface (CLI) are listed (along with the appropriate parameters) in the following table.

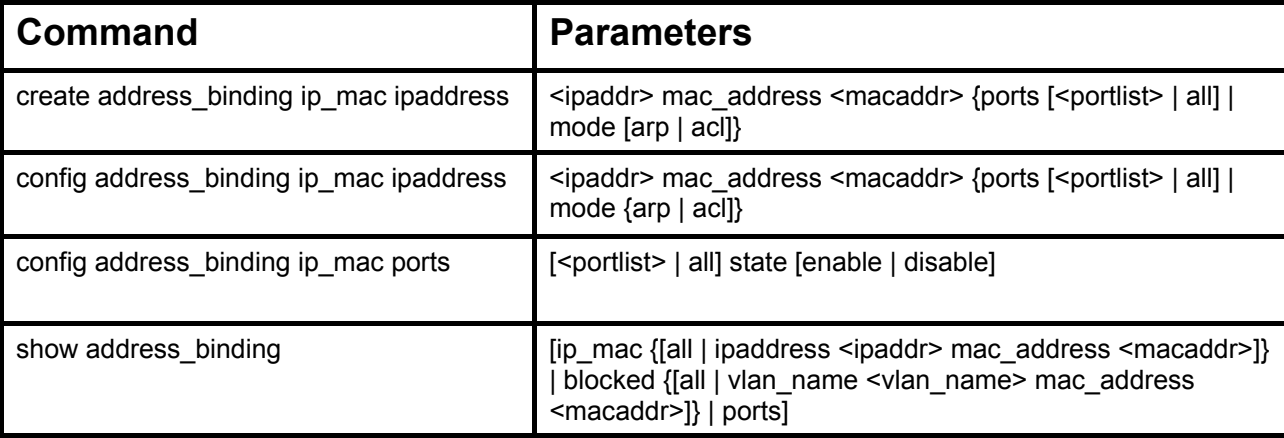

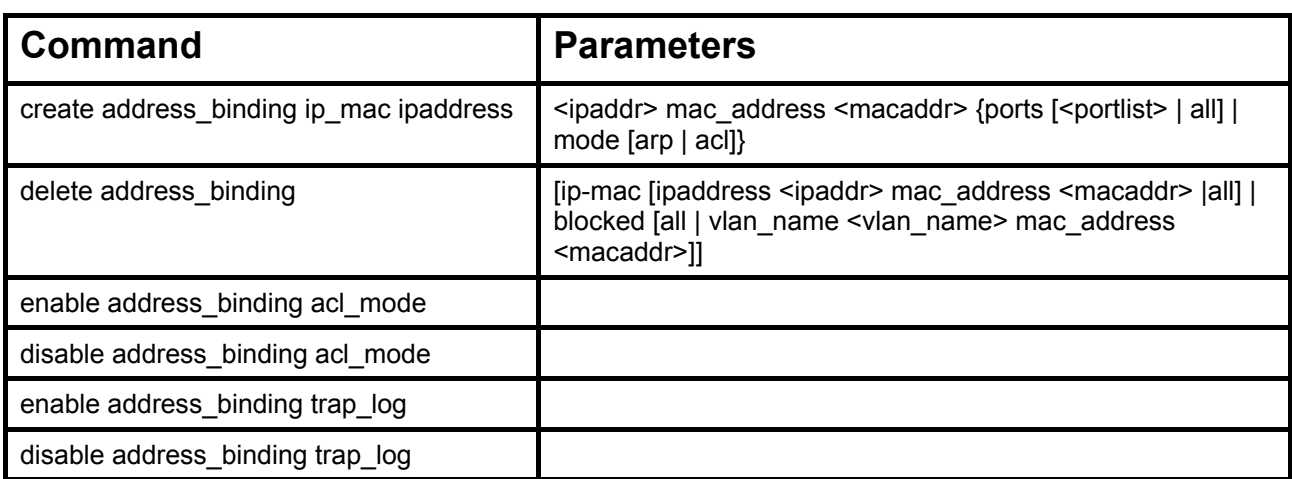

Each command is listed, in detail, in the following sections.

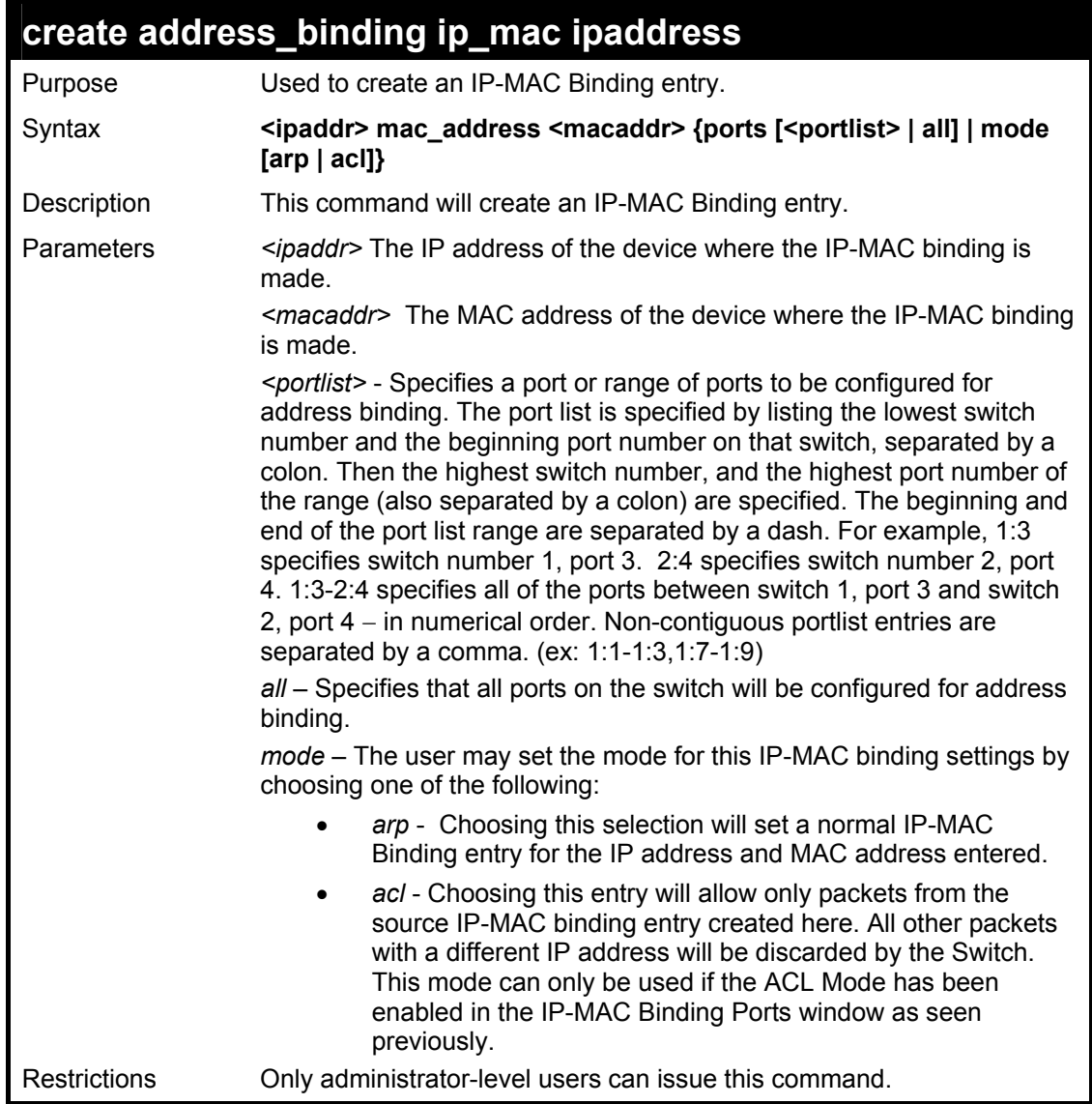

Example usage:

To create address binding on the Switch:
**DGS-3600:4#create address\_binding ip\_mac ipaddress 10.1.1.3 mac\_address 00-00-00-00-00-04 Command: create address\_binding ip\_mac ipaddress 10.1.1.3 mac\_address 00-00-00-00-00-04 Success.** 

**DGS-3600:4#** 

To create address binding on the Switch for ACL mode:

**DGS-3600:4#create address\_binding ip\_mac ipaddress 10.1.1.3 mac\_address 00-00-00-00-00-04 mode acl Command: create address\_binding ip\_mac ipaddress 10.1.1.3 mac\_address 00-00-00-00-00-04 mode acl** 

**Success.** 

**DGS-3600:4#** 

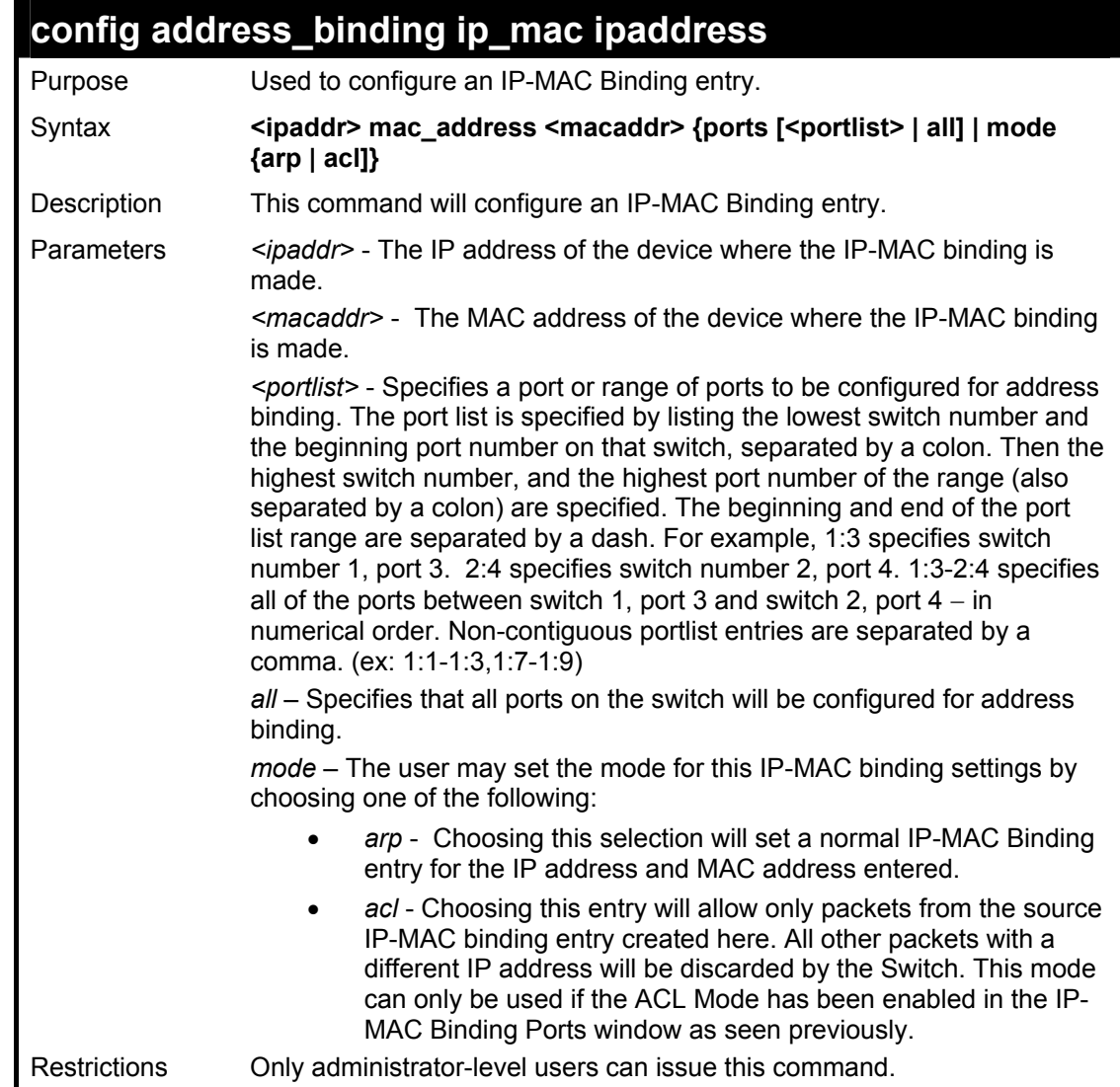

Example usage:

To configure address binding on the Switch:

**DGS-3600:4#config address\_binding ip\_mac ipaddress 10.1.1.3 mac\_address 00-00-00-00-00-05 Command: config address\_binding ip\_mac ipaddress 10.1.1.3 mac\_address 00-00-00-00-00-05** 

**Success.** 

**DGS-3600:4#** 

To configure address binding on the Switch for ACL mode:

**DGS-3600:4#config address\_binding ip\_mac ipaddress 10.1.1.3 mac\_address 00-00-00-00-00-05 mode acl Command: config address\_binding ip\_mac ipaddress 10.1.1.3 mac\_address 00-00-00-00-00-05 mode acl** 

**Success.** 

**DGS-3600:4#** 

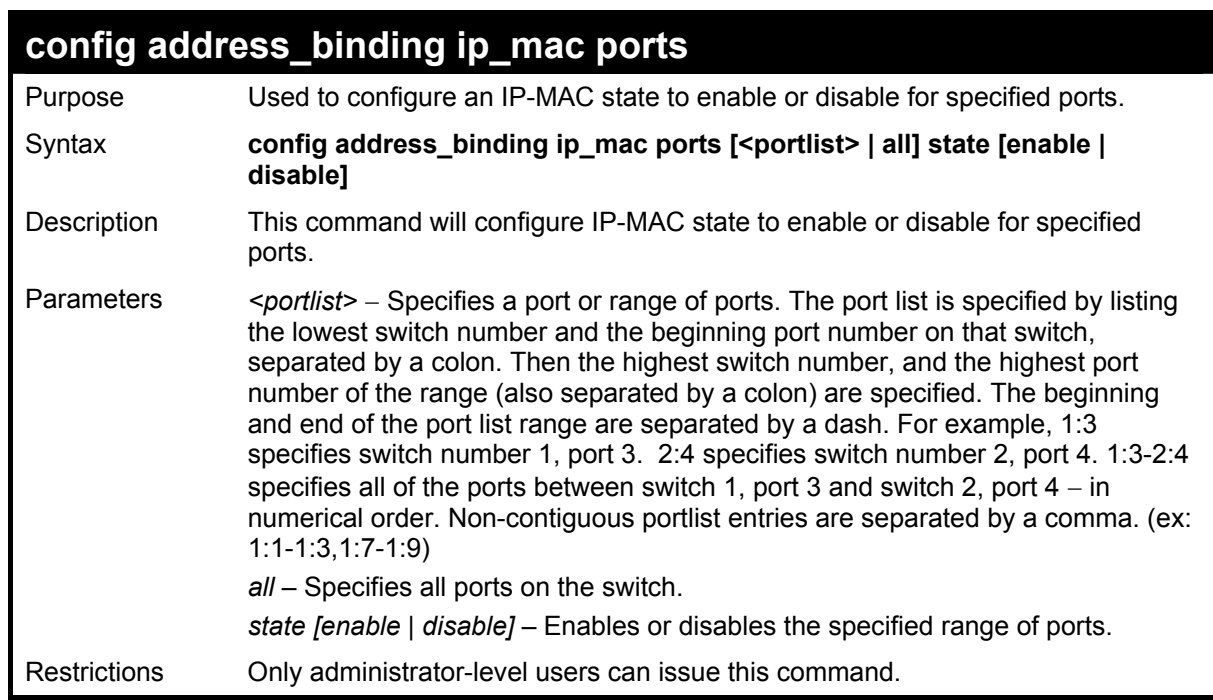

Example usage:

To configure address binding on the Switch:

**DGS-3600:4#config address\_binding ip\_mac ports 1:2 state enable Command: config address\_binding ip\_mac ports 1:2 state enable Success. DGS-3600:4#** 

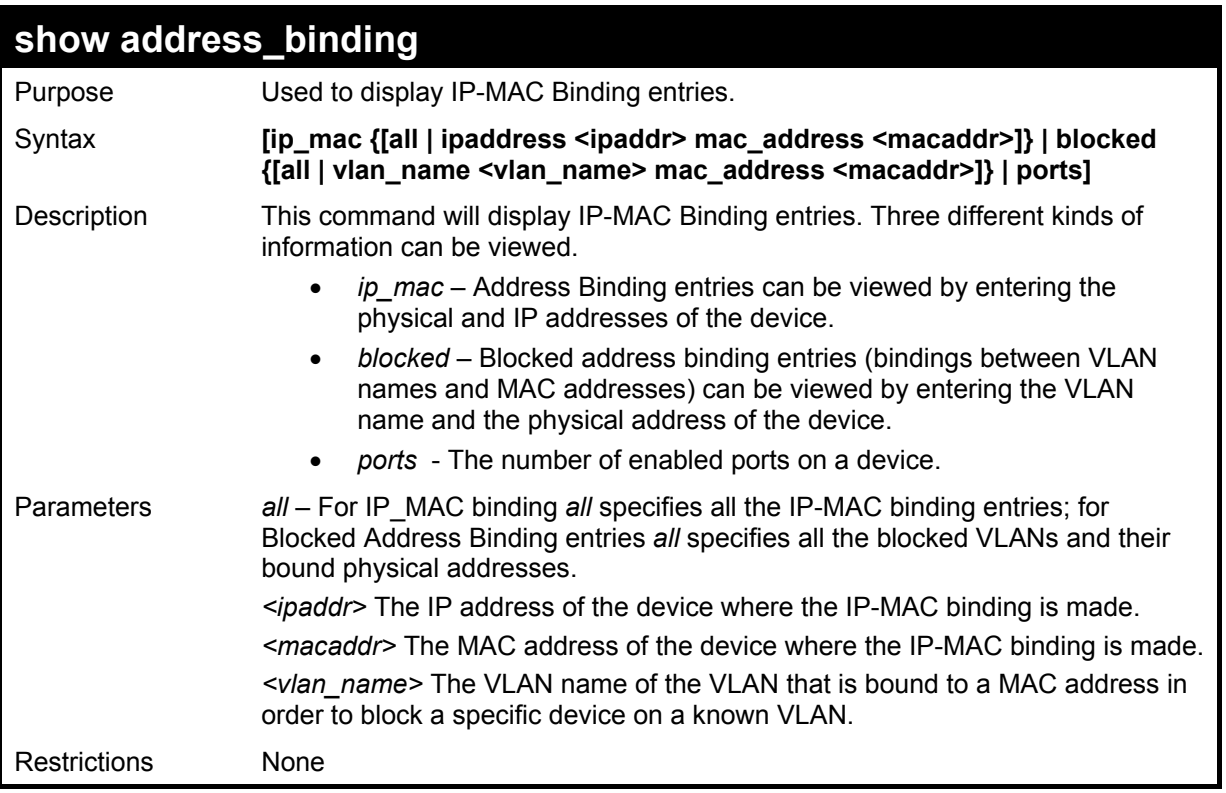

To show IP-MAC Binding on the switch:

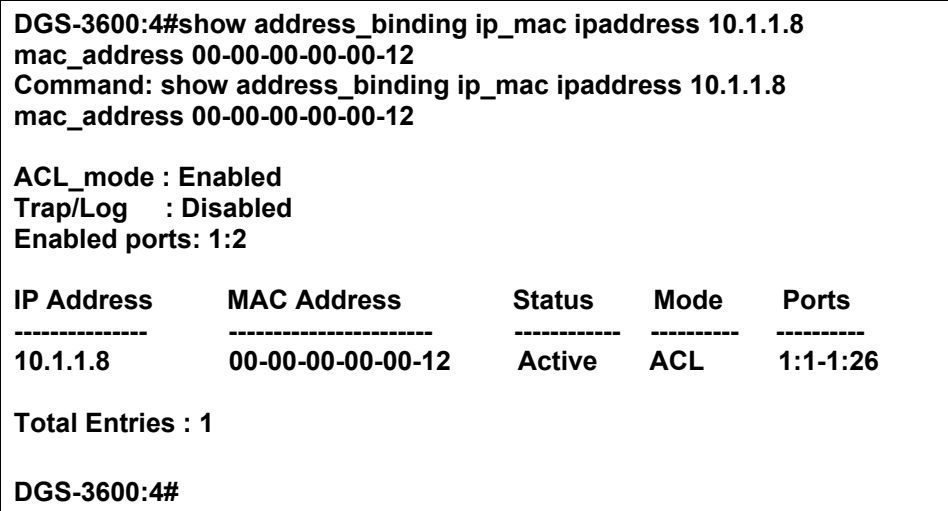

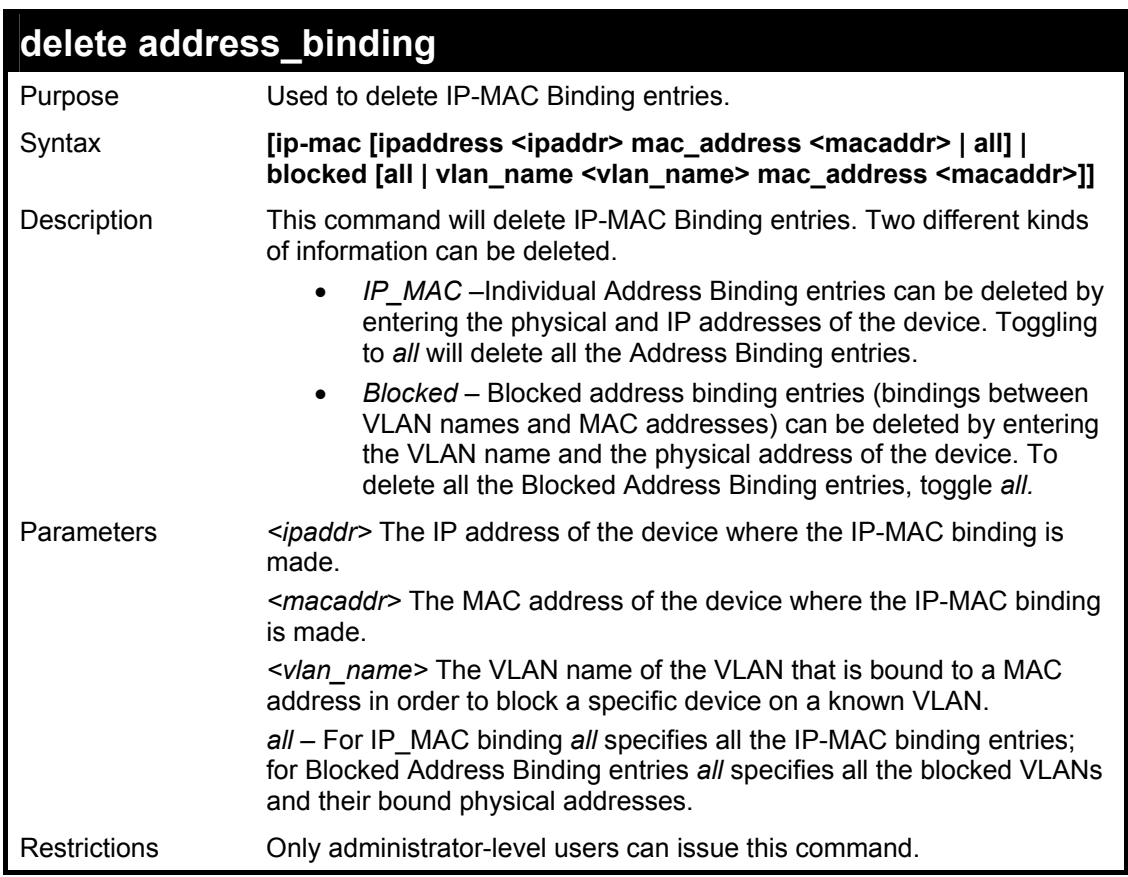

To delete an IP-MAC Binding on the Switch:

**DGS-3600:4#delete address-binding ip-mac ipaddress 10.1.1.1 mac\_address 00-00-00-00-00-06 Command: delete address-binding ip-mac ipaddress 10.1.1.1 mac\_address 00-00-00-00-00-06** 

**Success.** 

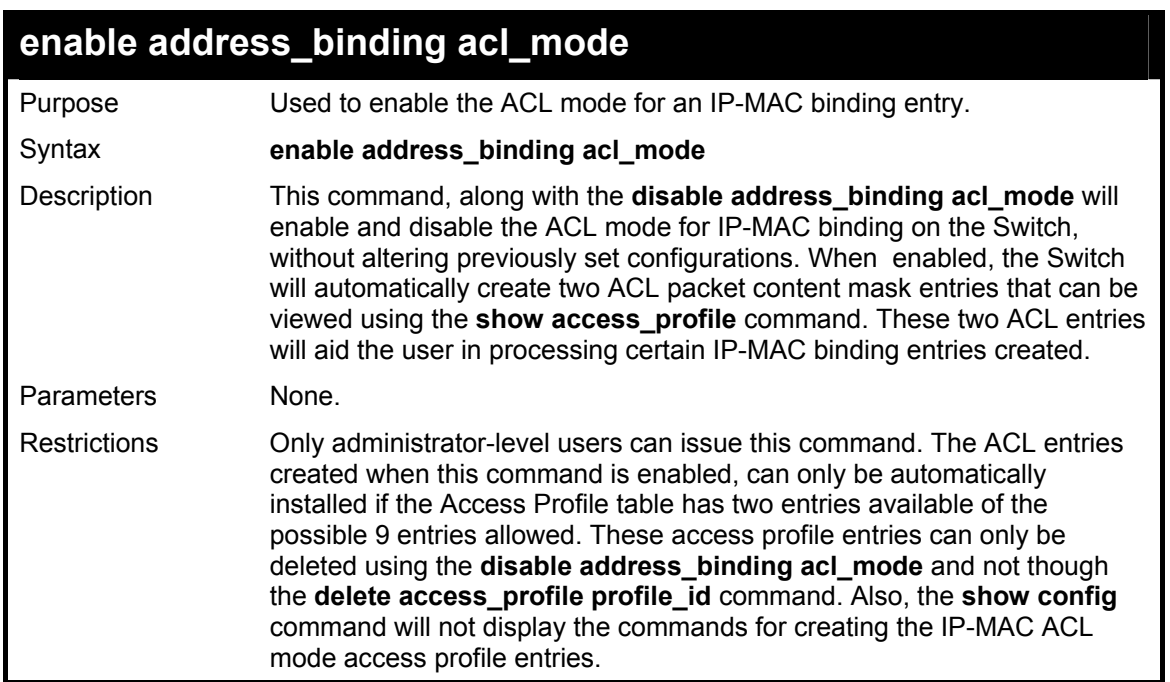

To enable IP-MAC Binding ACL mode on the Switch:

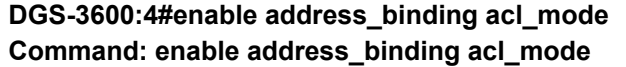

**Success.** 

**DGS-3600:4#** 

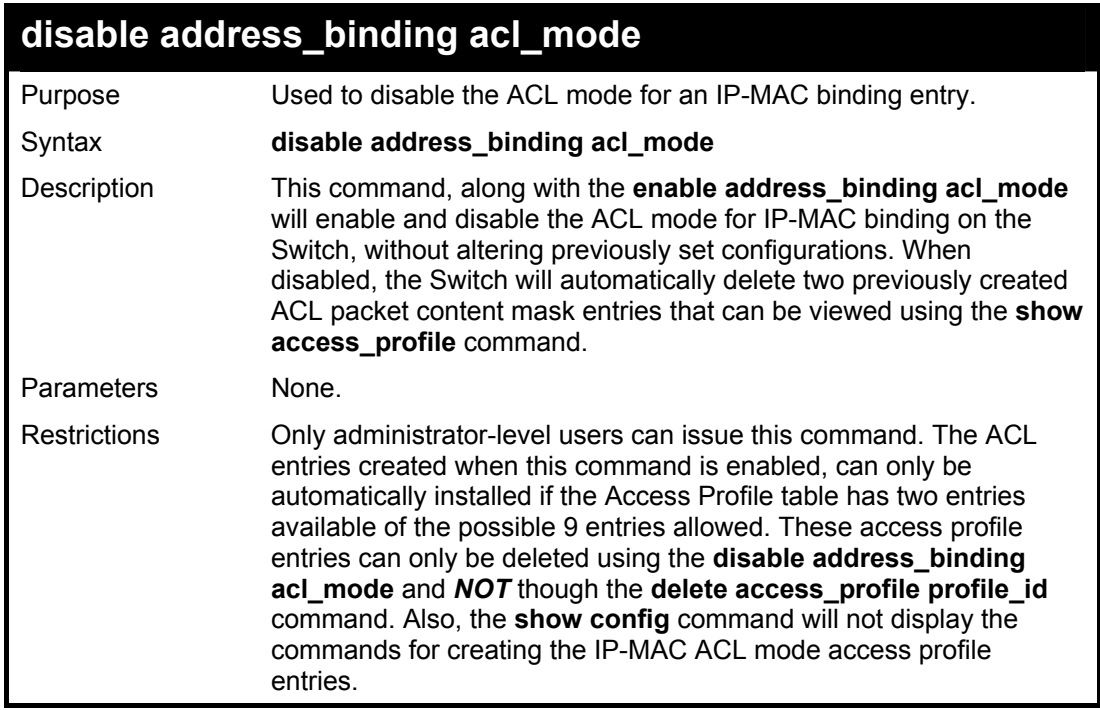

#### Example usage:

To disable IP-MAC Binding ACL mode on the Switch:

**DGS-3600:4#disable address\_binding acl\_mode Command: disable address\_binding acl\_mode** 

**Success.** 

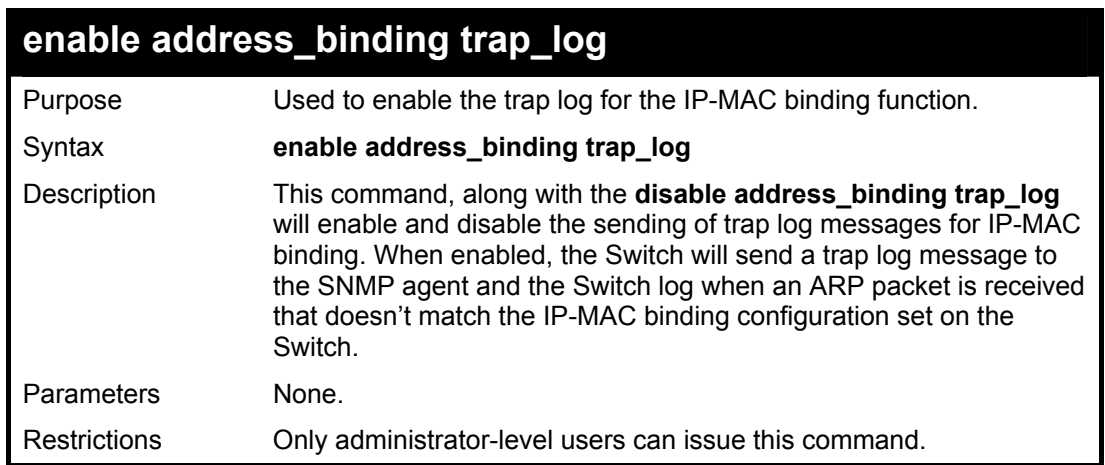

To enable sending of IP-MAC Binding trap log messages on the Switch:

**DGS-3600:4#enable address\_binding trap\_log Command: enable address\_binding trap\_log** 

**Success.** 

**DGS-3600:4#** 

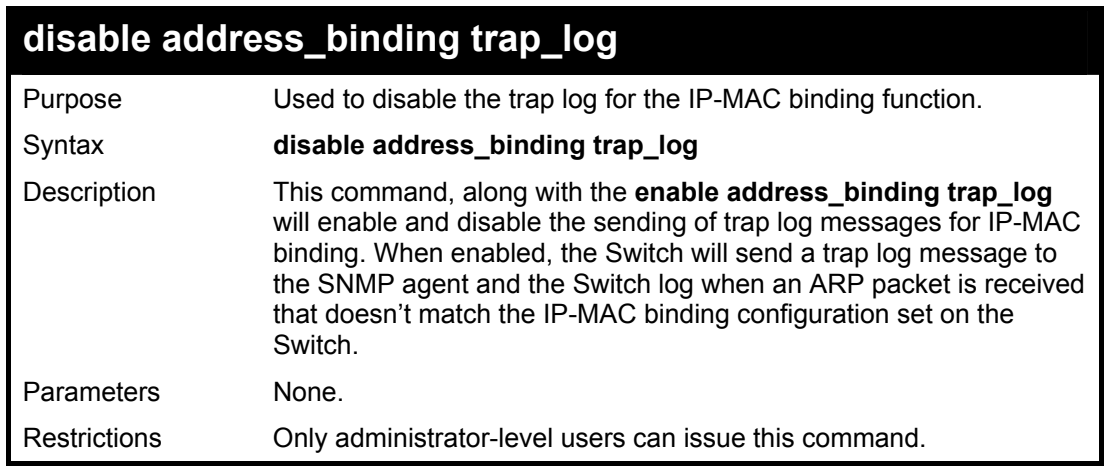

Example usage:

To disable sending of IP-MAC Binding trap log messages on the Switch:

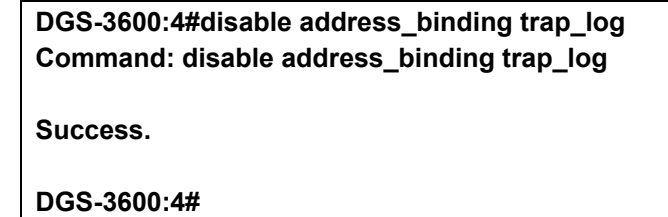

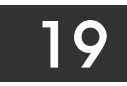

# *IP COMMANDS (INCLUDING IP MULTINETTING)*

IP Multinetting is a function that allows multiple IP interfaces to be assigned to the same VLAN. This is beneficial to the administrator when the number of IPs on the original interface is insufficient and the network administrator wishes not to resize the interface. IP Multinetting is capable of assigning another IP interface on the same VLAN without affecting the original stations or settings of the original interface.

Two types of interfaces are configured for IP multinetting, *primary* and *secondary*, and every IP interface must be classified as one of these. A *primary* interface refers to the first interface created on a VLAN, with no exceptions. All other interfaces created will be regarded as *secondary* only, and can only be created once a *primary* interface has been configured. There may be five interfaces per VLAN (one primary, and up to four secondary) and they are, in most cases, independent of each other. *Primary* interfaces cannot be deleted if the VLAN contains a *secondary* interface. Once the user creates multiple interfaces for a specified VLAN (*primary* and *secondary*), that set IP interface cannot be changed to another VLAN.

 IP Multinetting is a valuable tool for network administrators requiring a multitude of IP addresses, but configuring the Switch for IP multinetting may cause troubleshooting and bandwidth problems, and should not be used as a long term solution. Problems may include:

- The Switch may use extra resources to process packets for multiple IP interfaces.
- The amount of broadcast data, such as RIP update packets and PIM hello packets, will be increased

The IP interface commands in the Command Line Interface (CLI) are listed (along with the appropriate parameters) in the following table.

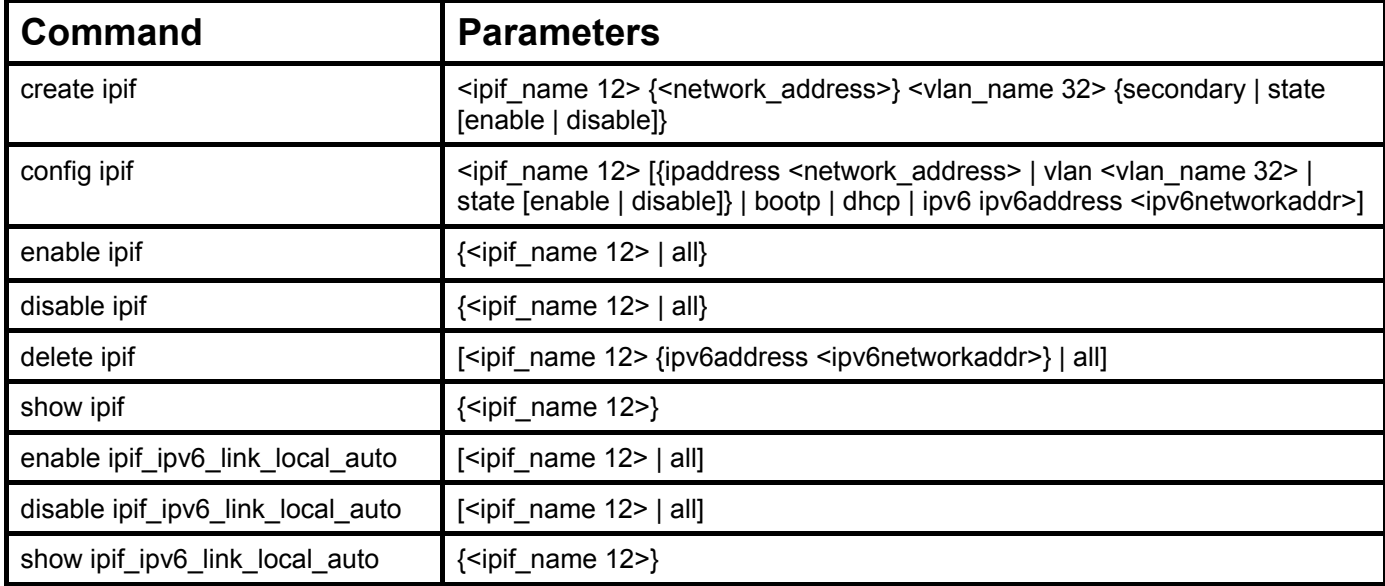

Each command is listed, in detail, in the following sections.

Each command is listed, in detail, in the following sections.

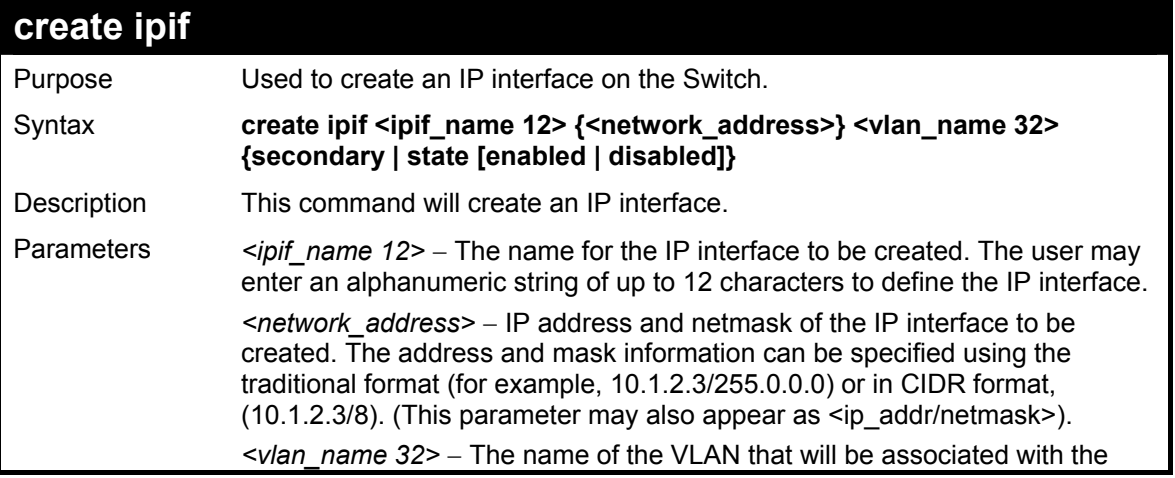

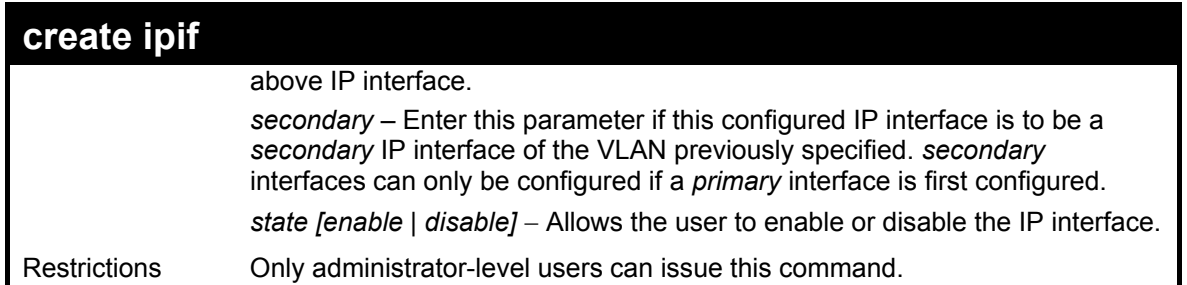

To create the primary IP interface, p1 on VLAN Trinity:

### **DGS-3600:4#create ipif p1 10.1.1.1 Trinity state enabled Command: create ipif p1 10.1.1.1 Trinity state enabled**

**Success.** 

**DGS-3600:4#** 

To create the secondary IP interface, s1 on VLAN Trinity:

**DGS-3600:4#create ipif p1 12.1.1.1 Trinity secondary state enable Command: create ipif p1 12.1.1.1 Trinity secondary state enable** 

**Success.** 

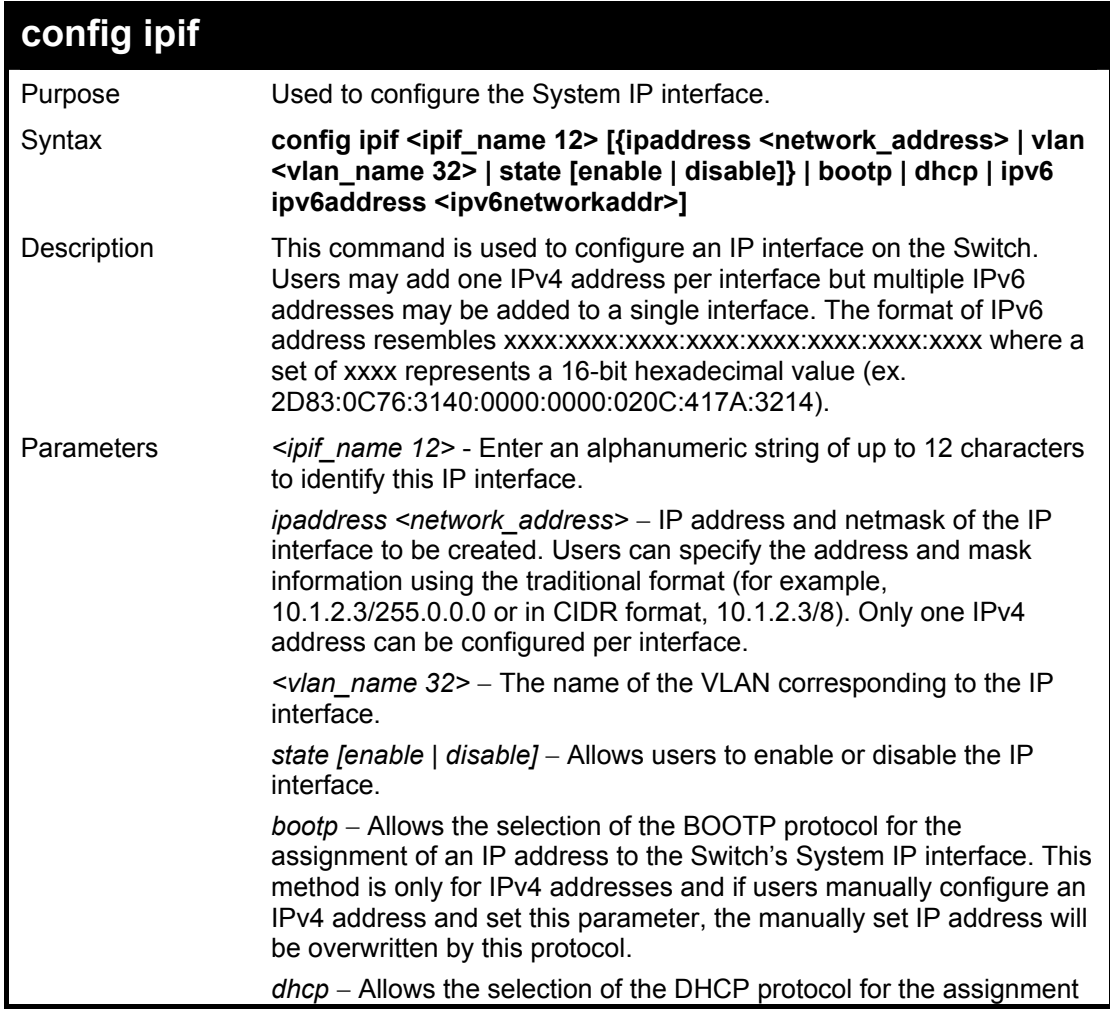

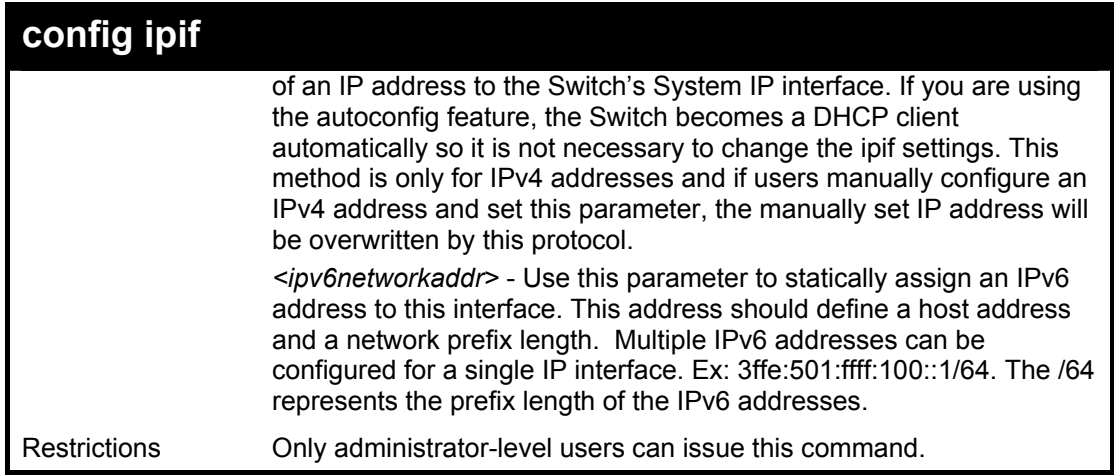

To configure the IP interface System:

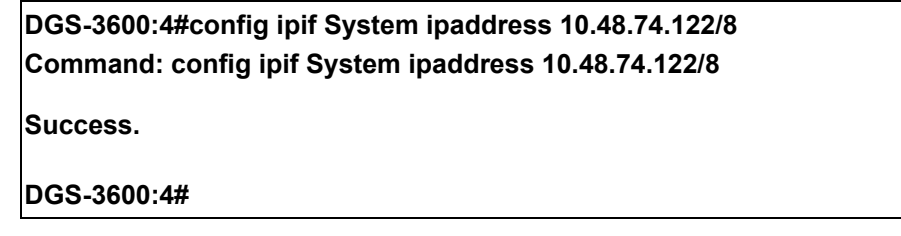

Example usage:

To configure the IPv6 address for IP interface Trinity:

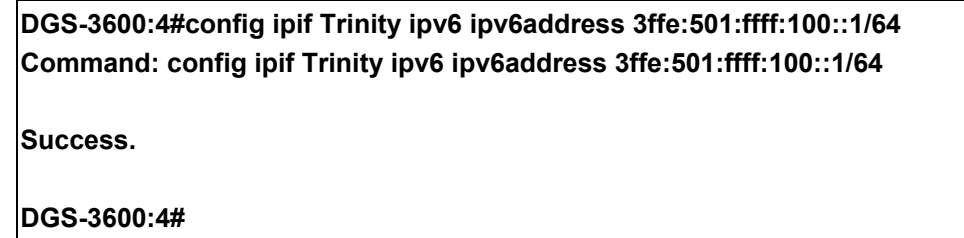

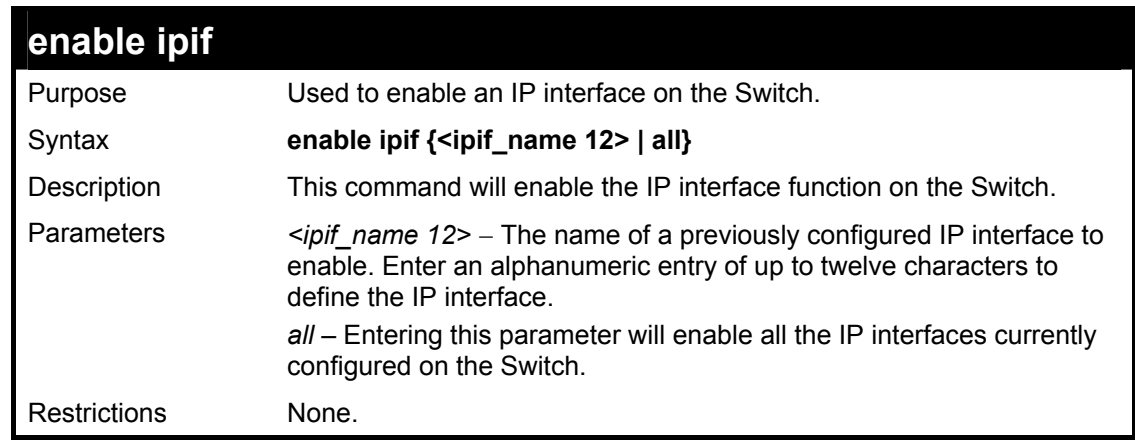

Example usage:

To enable the ipif function on the Switch:

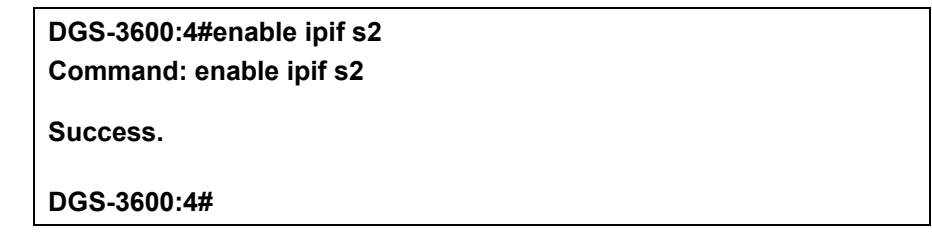

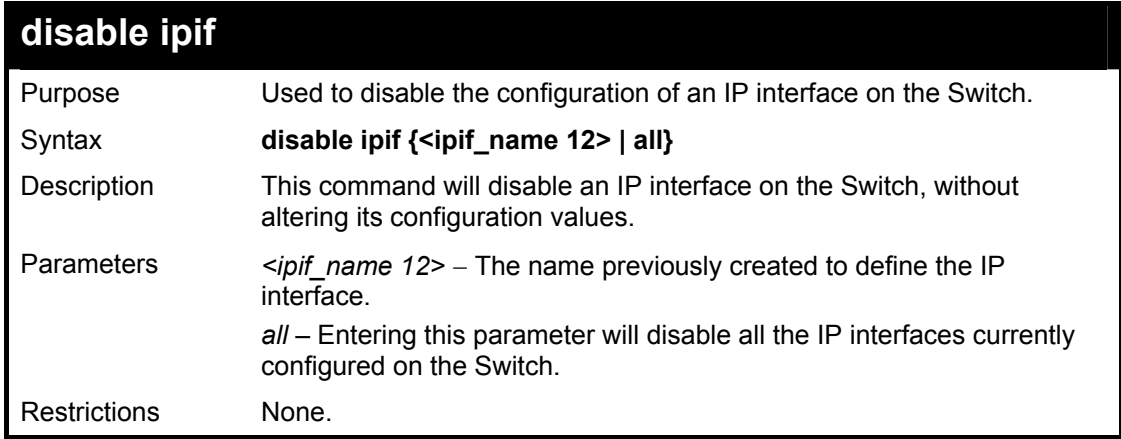

To disable the IP interface named "s2":

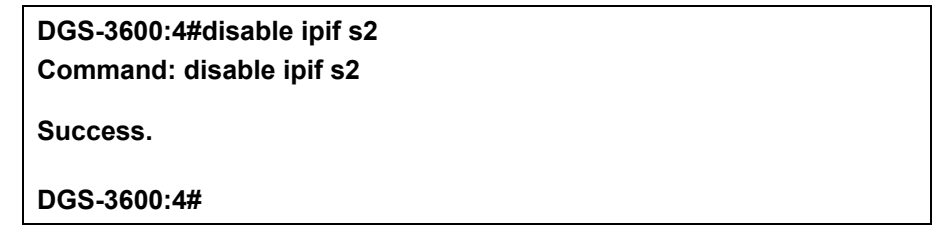

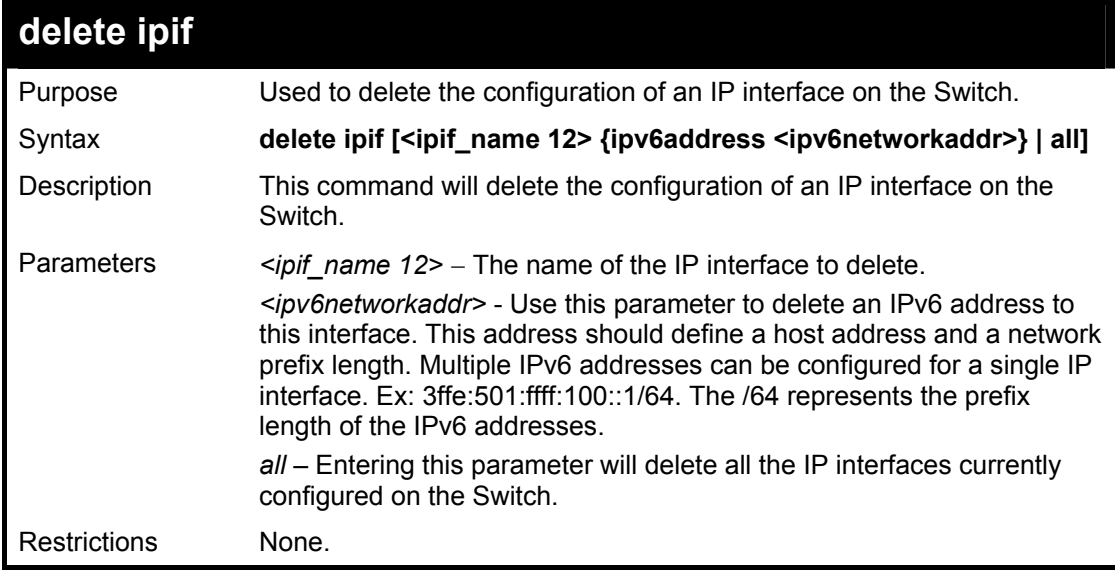

Example usage:

To delete the IP interface named s2:

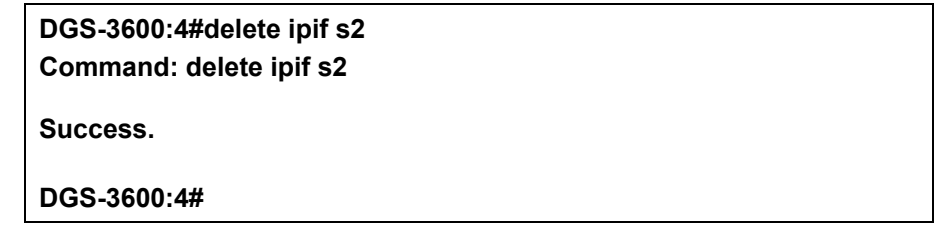

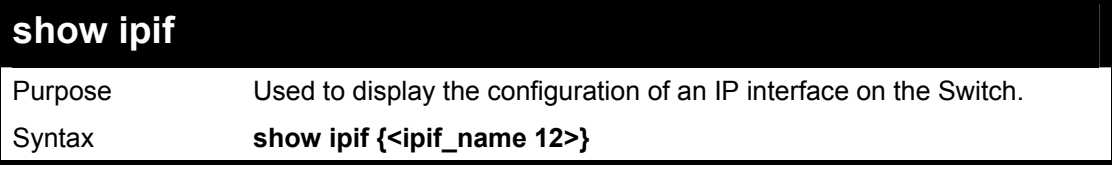

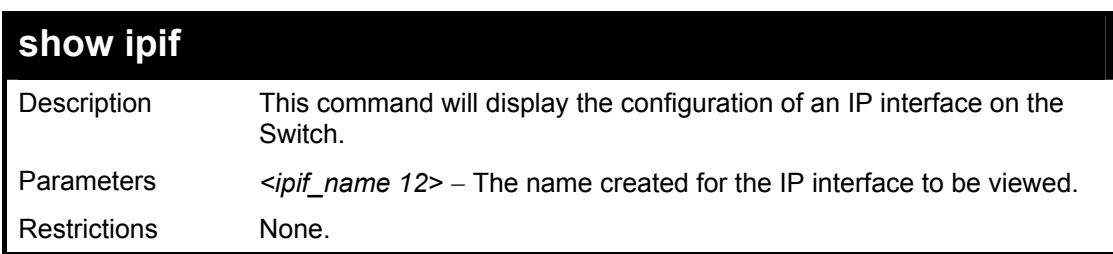

To display IP interface settings.

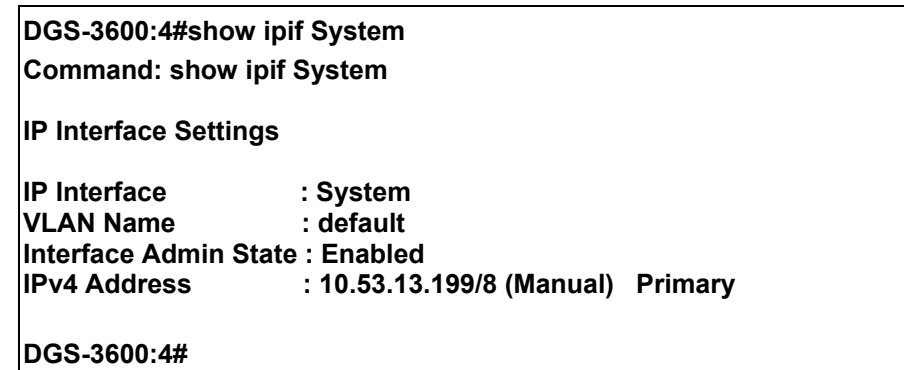

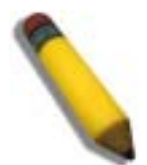

**NOTE:** In the IP Interface Settings table shown above, the Secondary field will have two displays. *FALSE* denotes that the IP interface is a primary IP interface while *TRUE* denotes a secondary IP interface.

### **enable ipif\_ipv6\_link\_local\_auto**

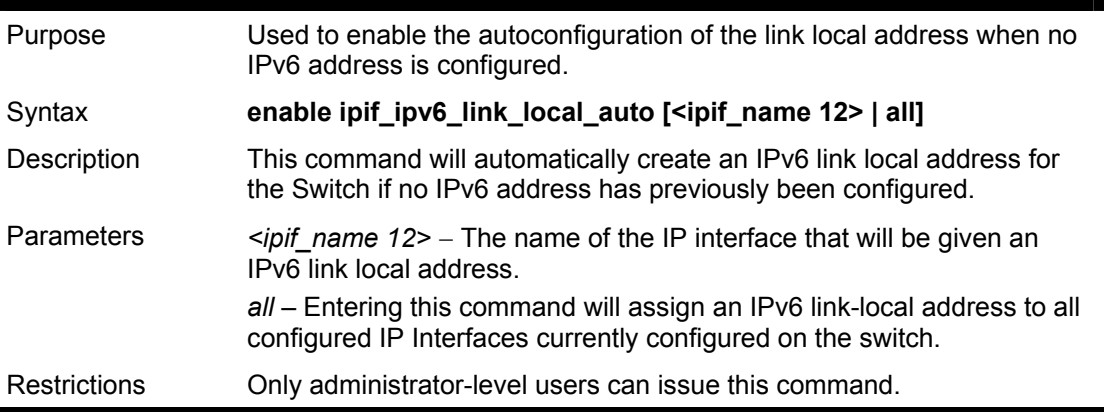

Example usage:

To enable the IP interface IPv6 link-local settings .

**DGS-3600:4#enable ipif\_ipv6\_link\_local\_auto all Command:enable ipif\_ipv6\_link\_local\_auto all Success. DGS-3600:4#** 

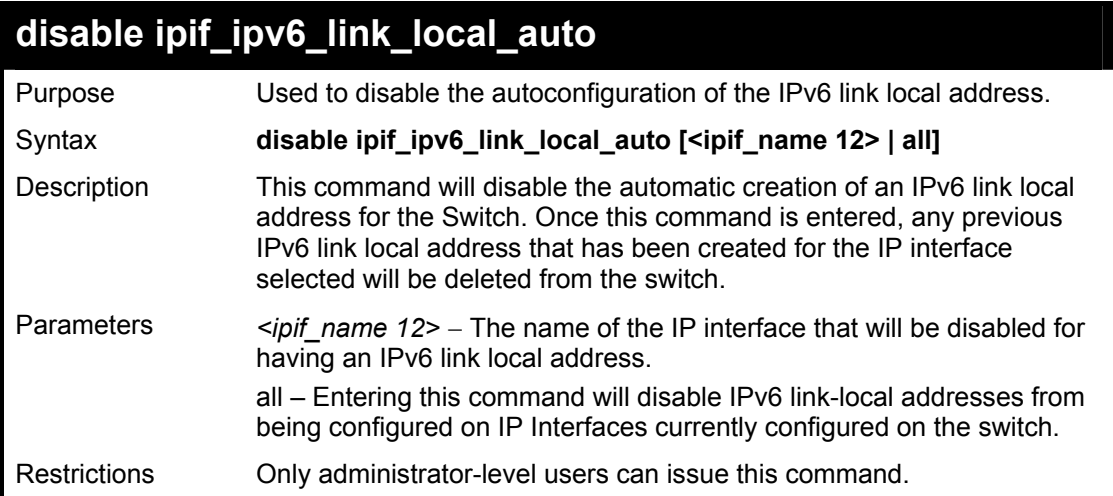

To disable the IP interface IPv6 link-local settings.

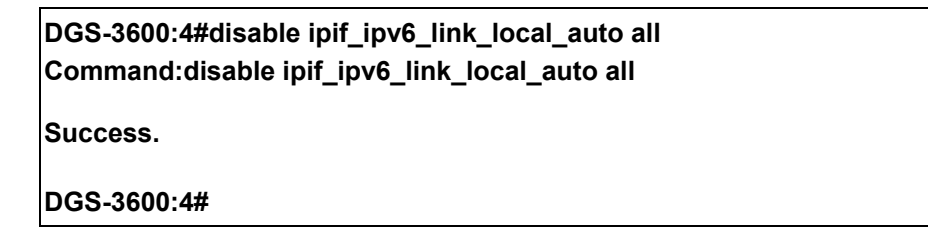

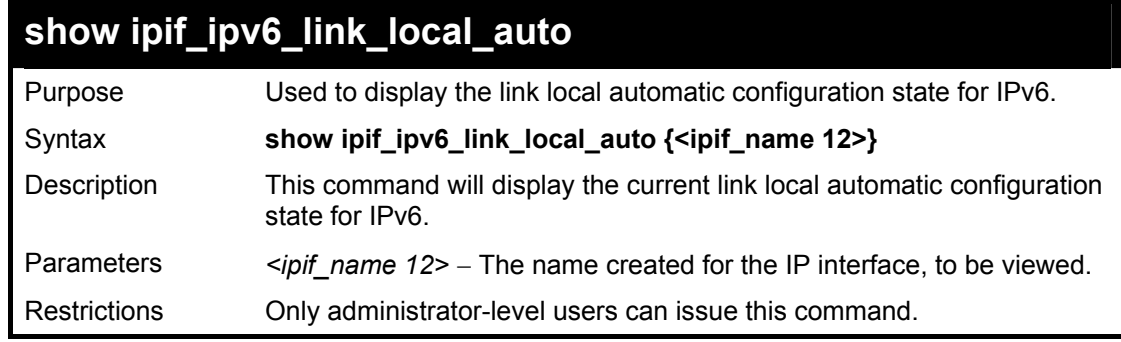

Example usage:

To display IP interface settings.

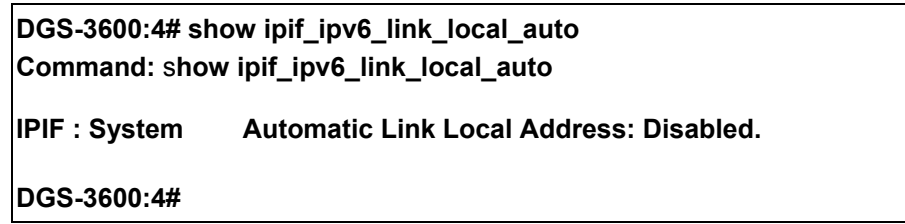

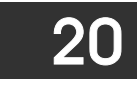

# *IPV6 NEIGHBOR DETECTION COMMANDS*

The following commands are used to detect IPv6 neighbors of the switch and to keep a running database about these neighbor devices. The IPv6 Neighbor Detection commands in the Command Line Interface (CLI) are listed (along with the appropriate parameters) in the following table.

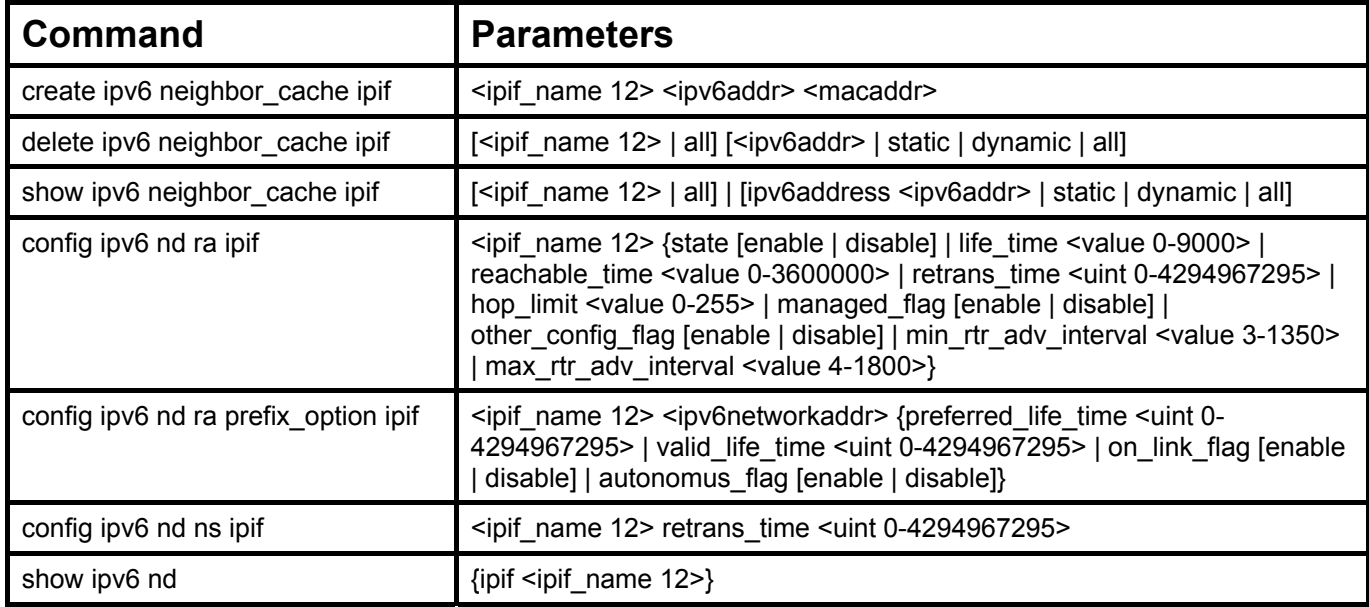

Each command is listed, in detail, in the following sections.

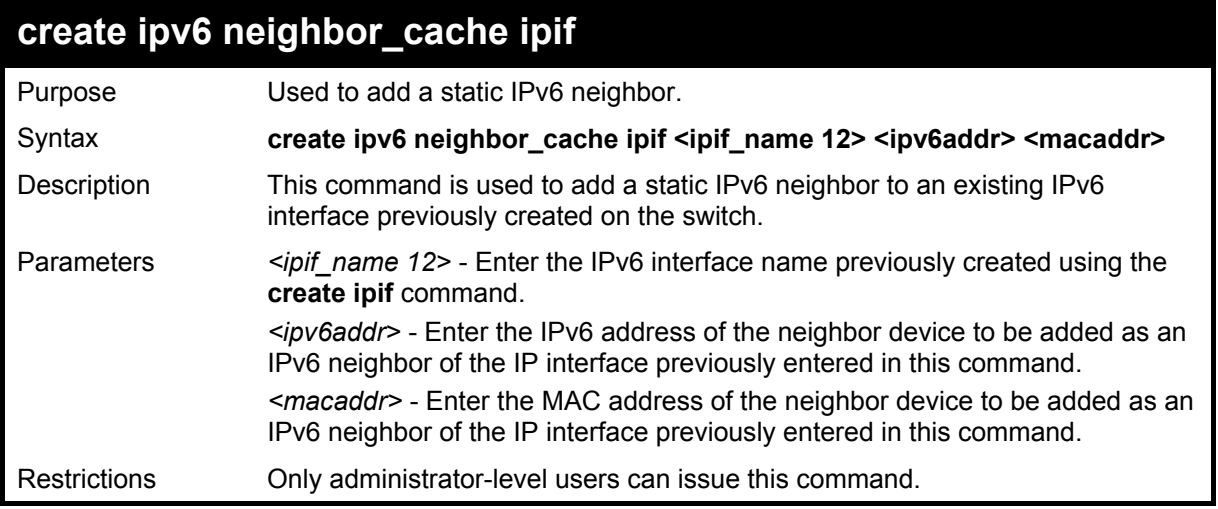

Example usage:

To create a static IPv6 neighbor:

**DGS-3600:4#create ipv6 neighbor\_cache ipif Triton 3FFC::1 00:01:02:03:04:05 Command: create ipv6 neighbor\_cache ipif Triton 3FFC::1 00:01:02:03:04:05 Success. DGS-3600:4#** 

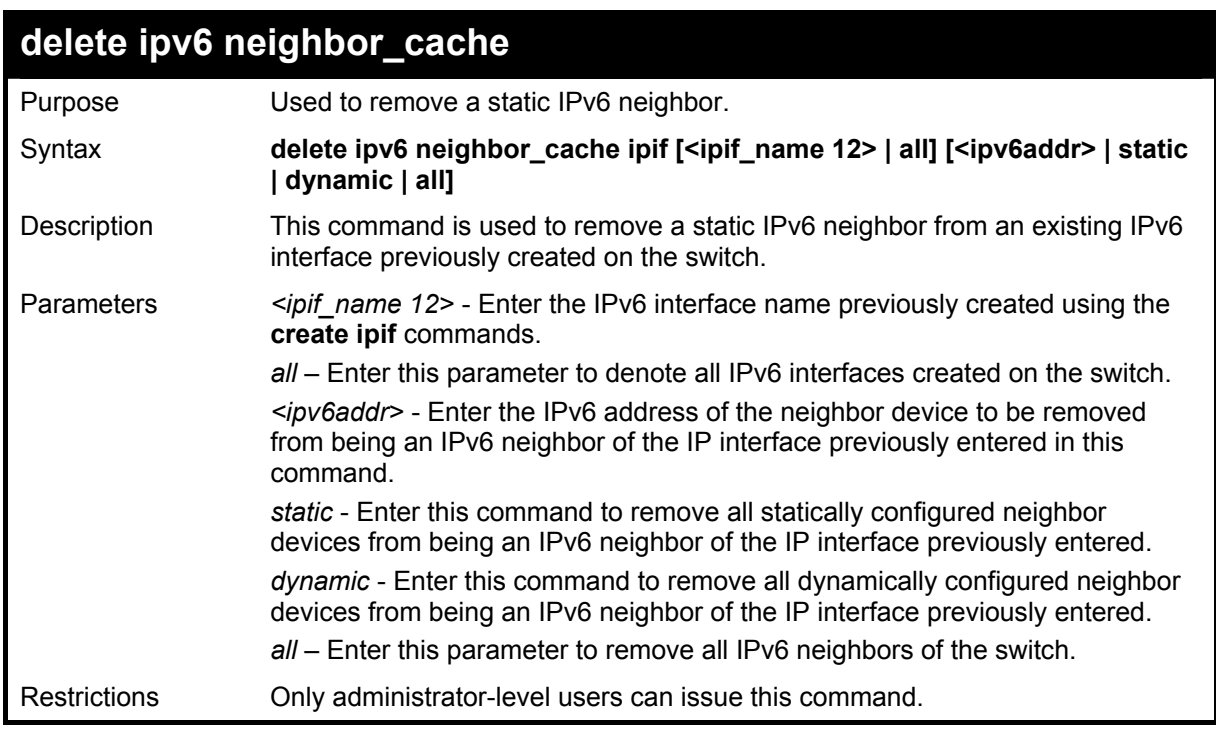

To delete a static IPv6 neighbor:

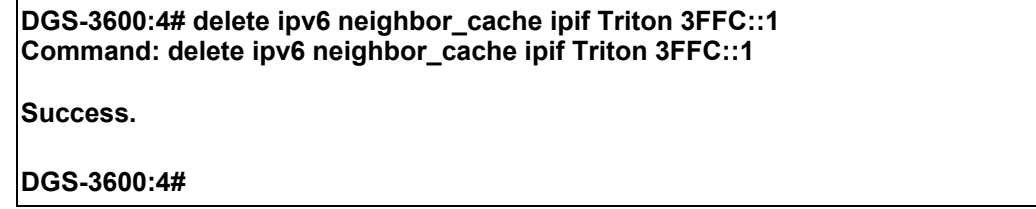

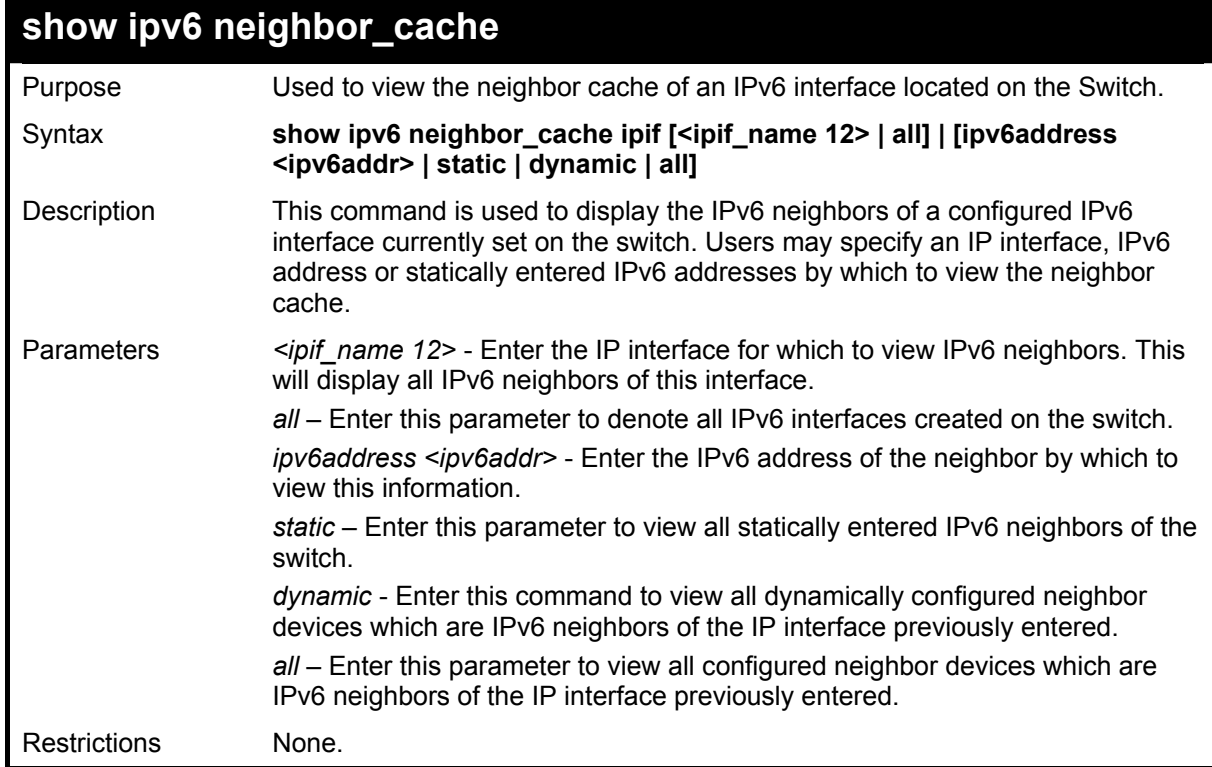

To display the IPv6 neighbors of a configured IP interface:

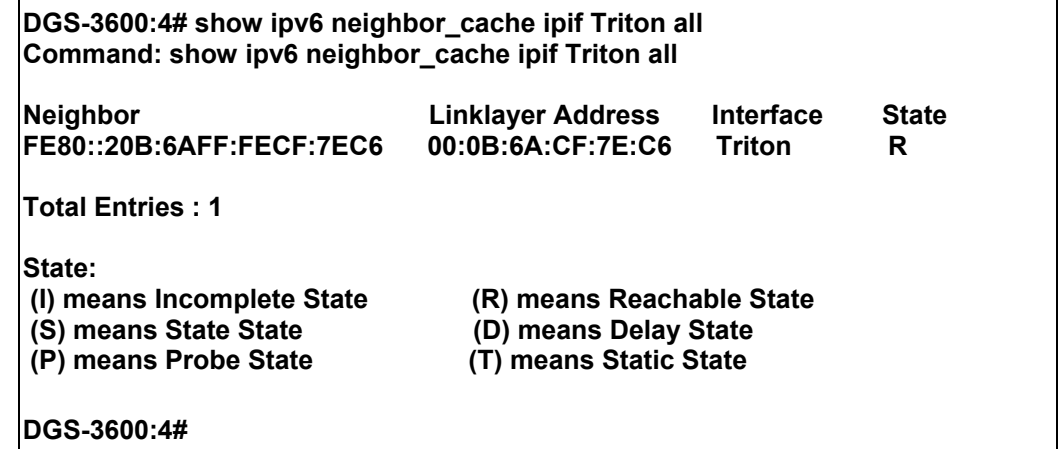

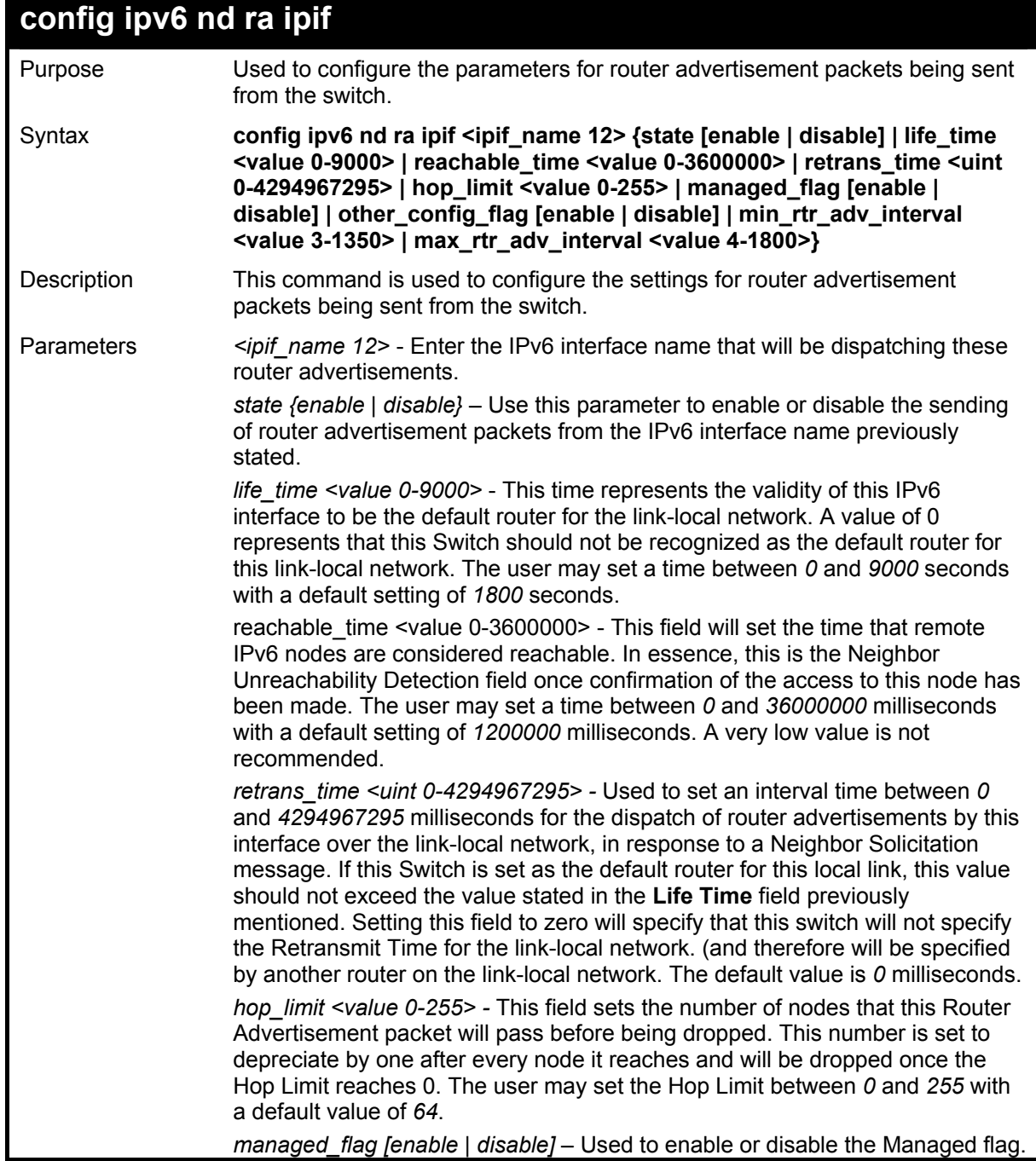

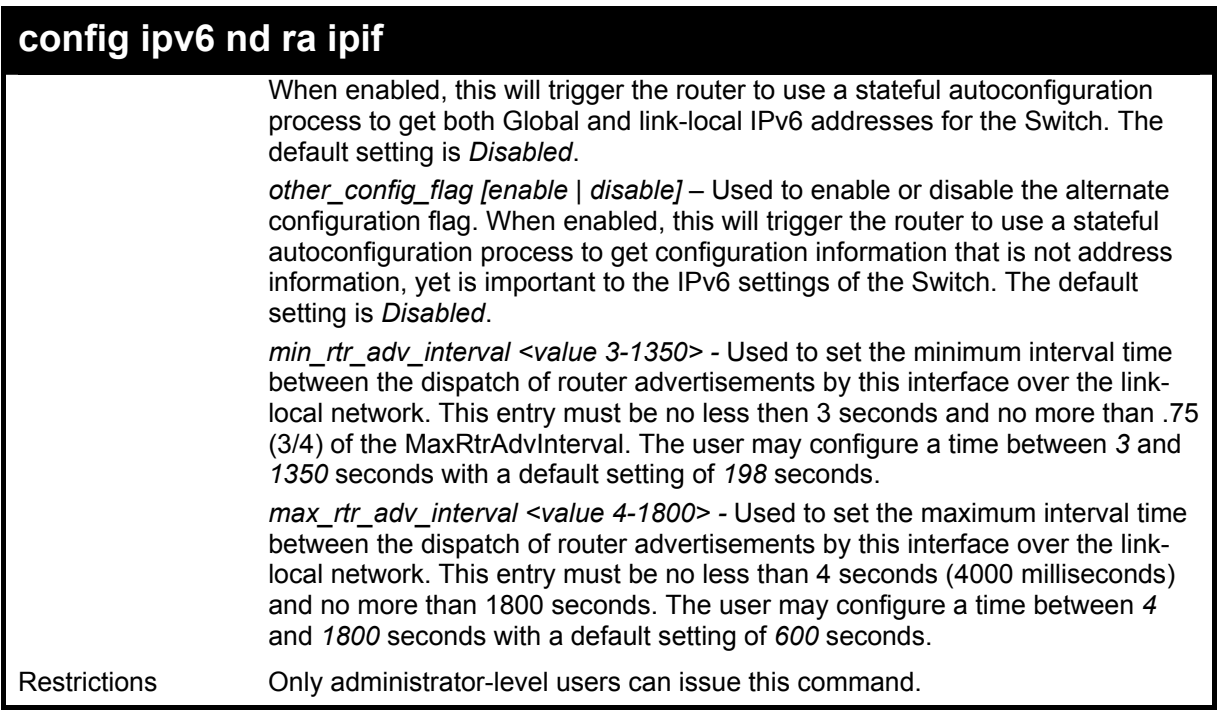

To configure the parameters for the Router Advertisements:

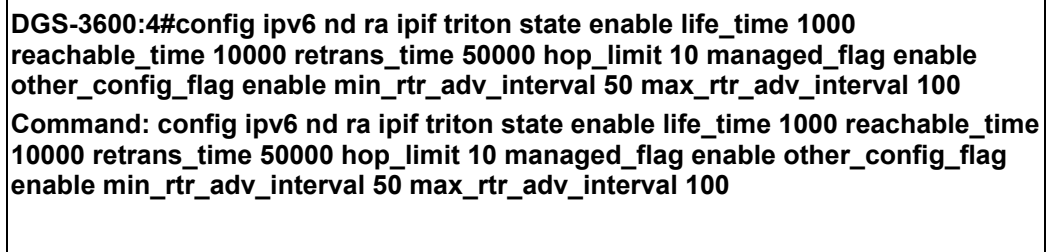

**Success.** 

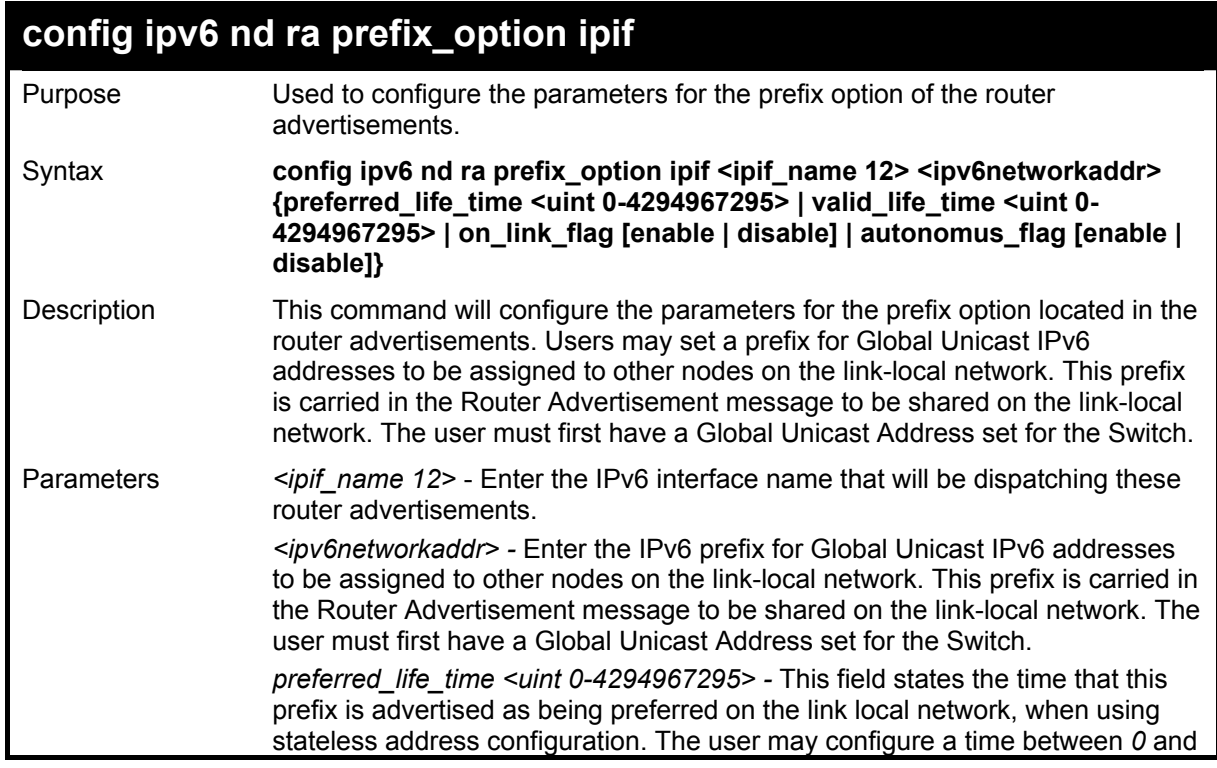

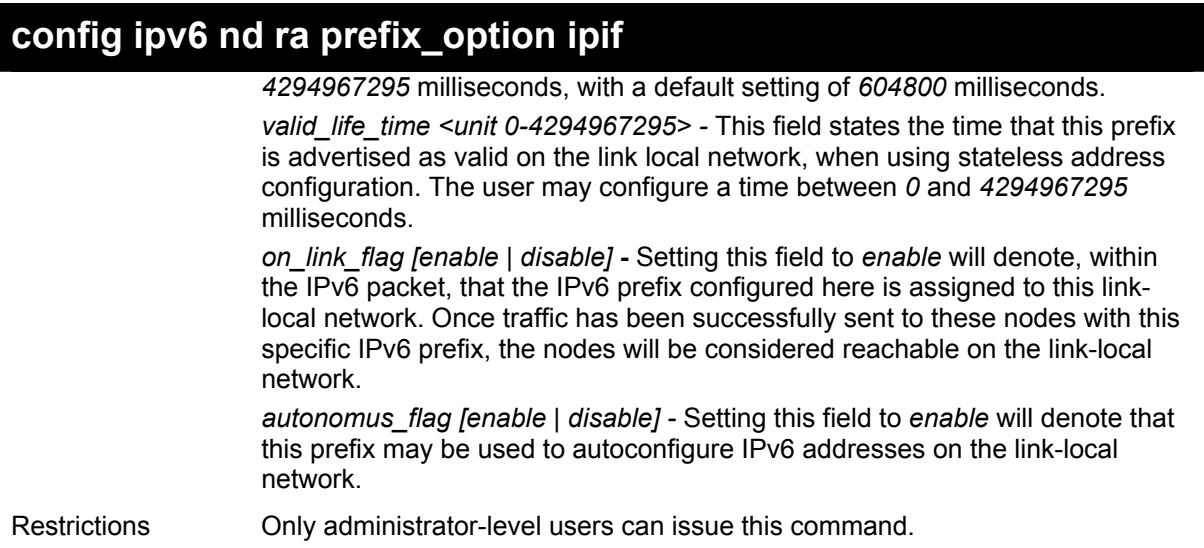

To configure the prefix option for the interface "Triton":

**DGS-3600:4#config ipv6 nd ra prefix\_option ipif Triton 3FFE:501:FFFF:100::/64 preferred\_life\_time 1000 valid\_life\_time 1000 on\_link\_flag enable autonomous\_flag enable Command: config ipv6 nd ra prefix\_option ipif Triton 3FFE:501:FFFF:100::/64 preferred\_life\_time 1000 valid\_life\_time 1000 on\_link\_flag enable autonomous\_flag enable** 

**Success.** 

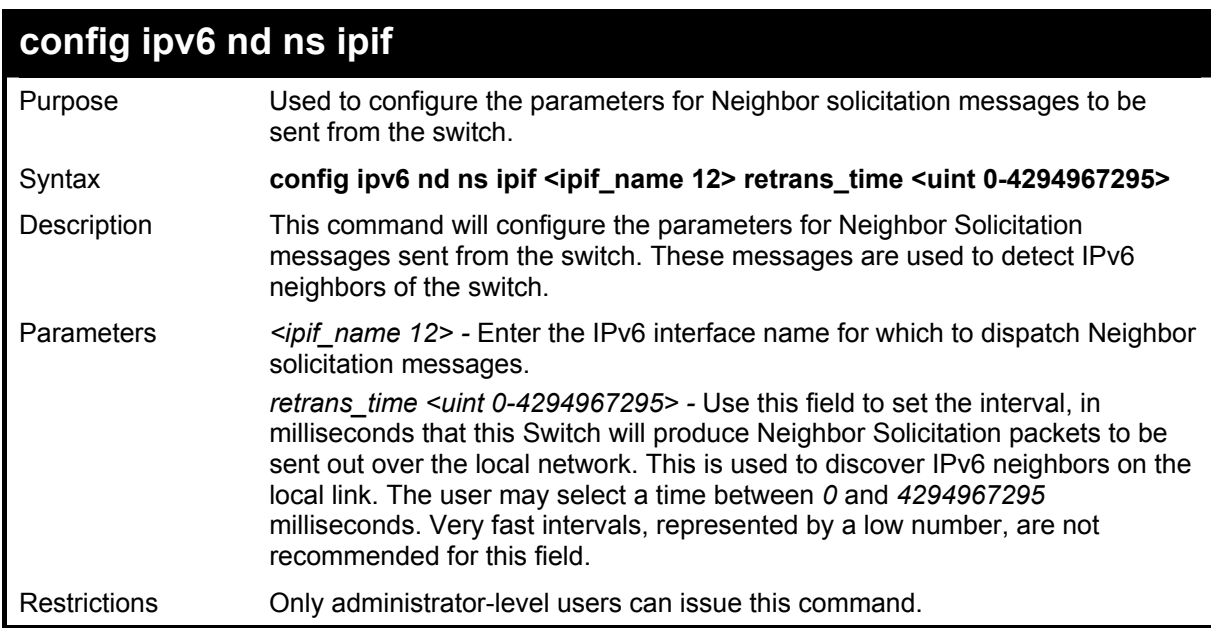

To configure The IPv6 ND Neighbor Solicitation messages:

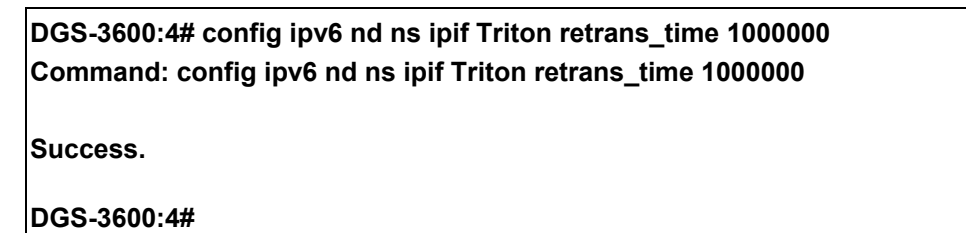

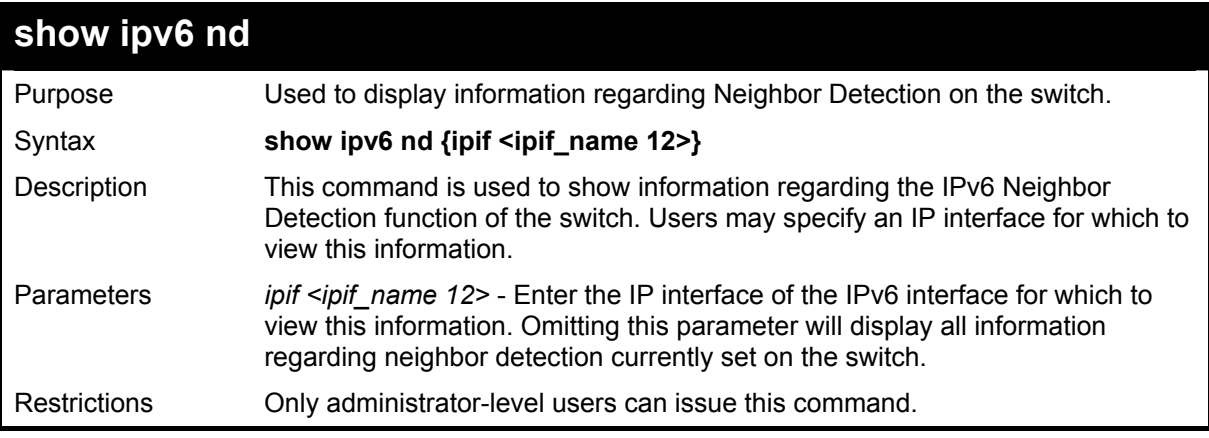

Example usage:

To display the neighbor detection parameters for IPv6:

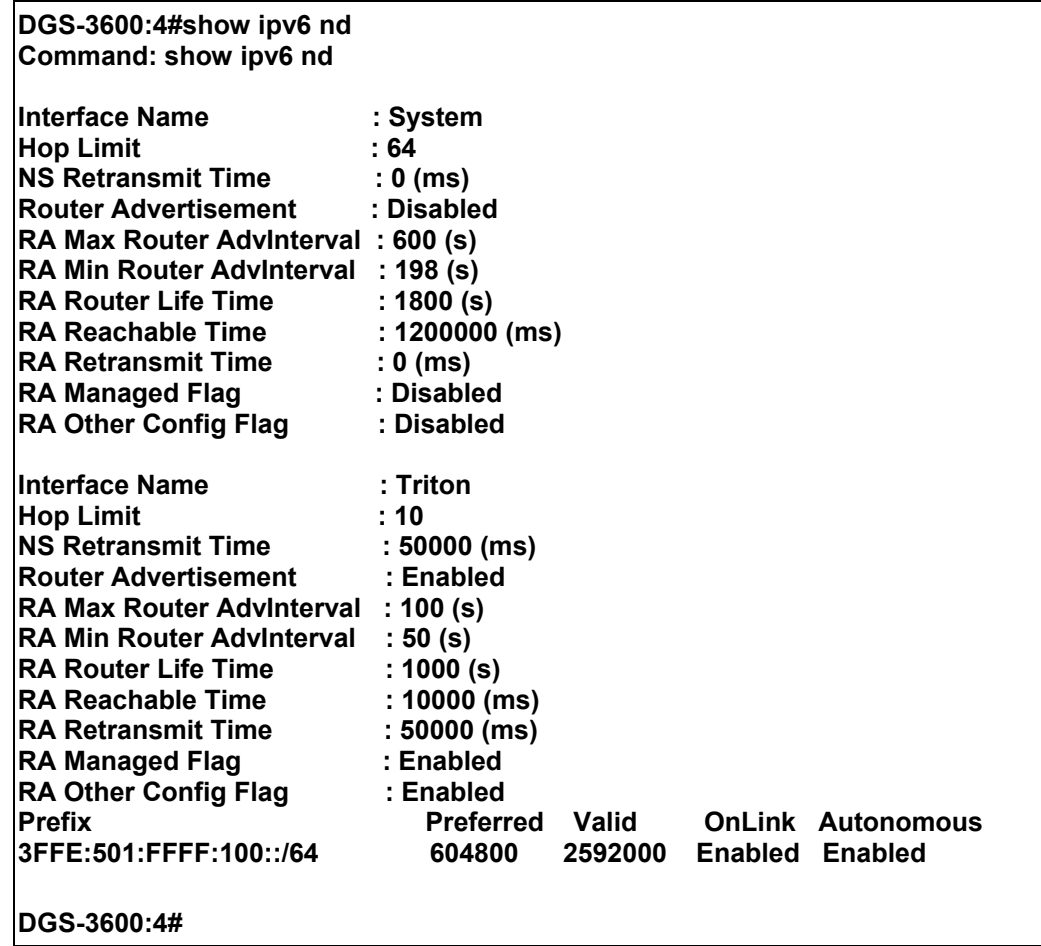

# 21

# *IGMP COMMANDS (INCLUDING IGMP V3)*

IGMP or Internet Group Management Protocol is a protocol implemented by systems utilizing IPv4 to collect the membership information needed by the multicast routing protocol through various query messages sent out from the router or switch. Computers and network devices that want to receive multicast transmissions need to inform nearby routers that they will become members of a multicast group. The **Internet Group Management Protocol (IGMP**) is used to communicate this information. IGMP is also used to periodically check the multicast group for members that are no longer active.

In the case where there is more than one multicast router on a subnetwork, one router is elected as the 'querier'. This router then keeps track of the membership of the multicast groups that have active members. The information received from IGMP is then used to determine if multicast packets should be forwarded to a given subnetwork or not. The router can check, using IGMP, to see if there is at least one member of a multicast group on a given subnetwork. If there are no members on a subnetwork, packets will not be forwarded to that subnetwork.

The current release of the xStack DGS-3600 series now implements IGMPv3. Improvements of IGMPv3 over version 2 include:

- The introduction of the *SSM* or *Source Specific Multicast*. In previous versions of IGMP, the host would receive all packets sent to the multicast group. Now, a host will receive packets only from a specific source or sources. This is done through the implementation of *include* and *exclude* filters used to accept or deny traffic from these specific sources.
- In IGMPv2, Membership reports could contain only one multicast group whereas in v3, these reports can contain multiple multicast groups.
- Leaving a multicast group could only be accomplished using a specific leave message in v2. In v3, leaving a multicast group is done through a Membership report which includes a block message in the group report packet.
- For version 2, the host could respond to either a group query but in version 3, the host is now capable to answer queries specific to the group and the source.

IGMPv3 is backwards compatible with other versions of IGMP and all IGMP protocols must be used in conjunction with PIM-DM or DVMRP for optimal use.

The IGMP commands in the Command Line Interface (CLI) are listed (along with the appropriate parameters) in the following table.

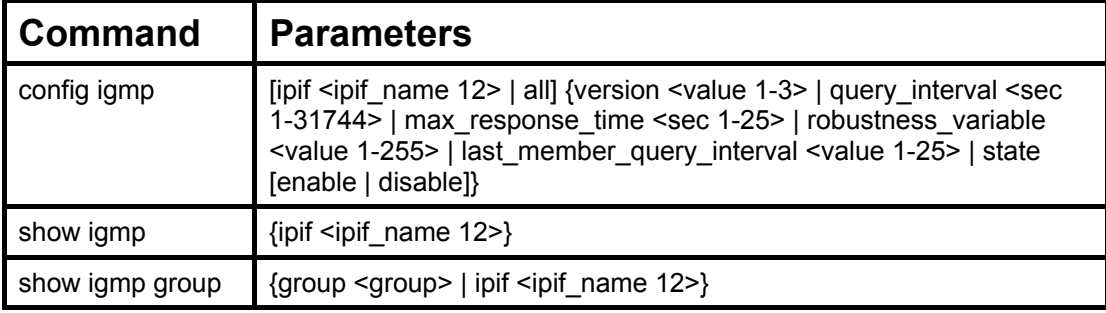

Each command is listed, in detail, in the following sections.

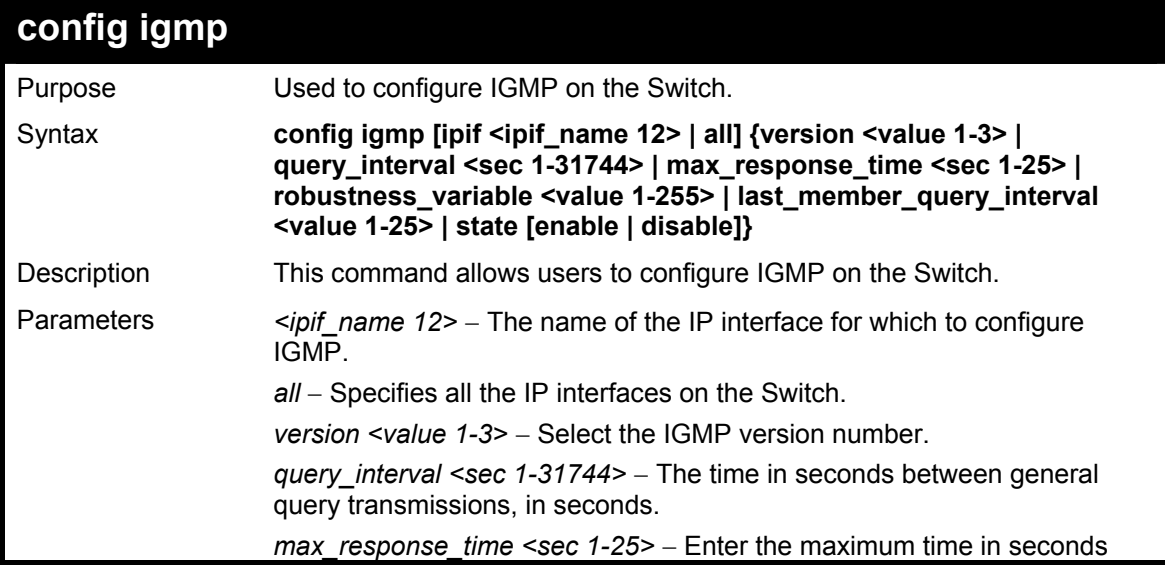

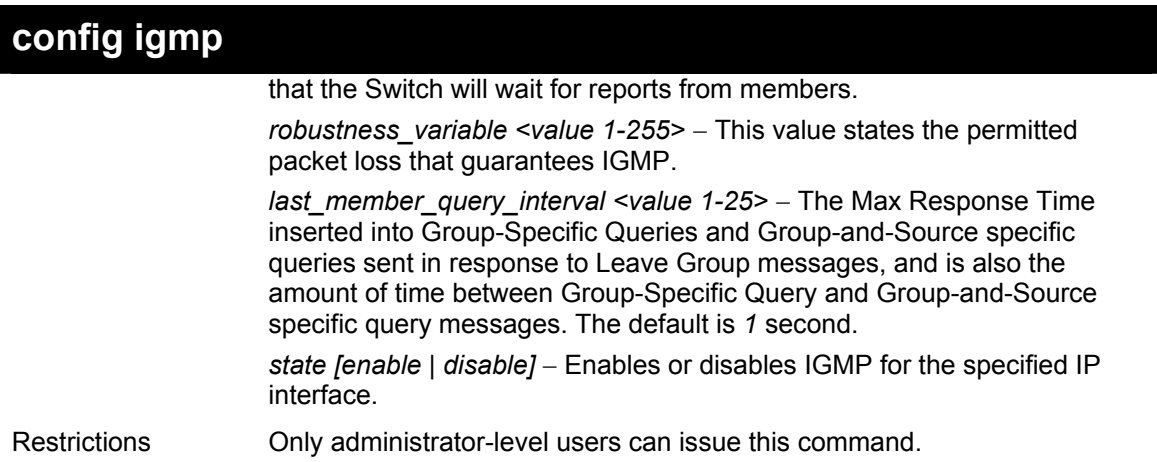

To configure the IGMPv2 for all IP interfaces.

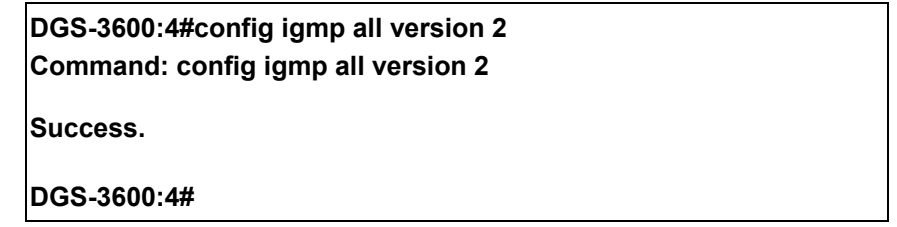

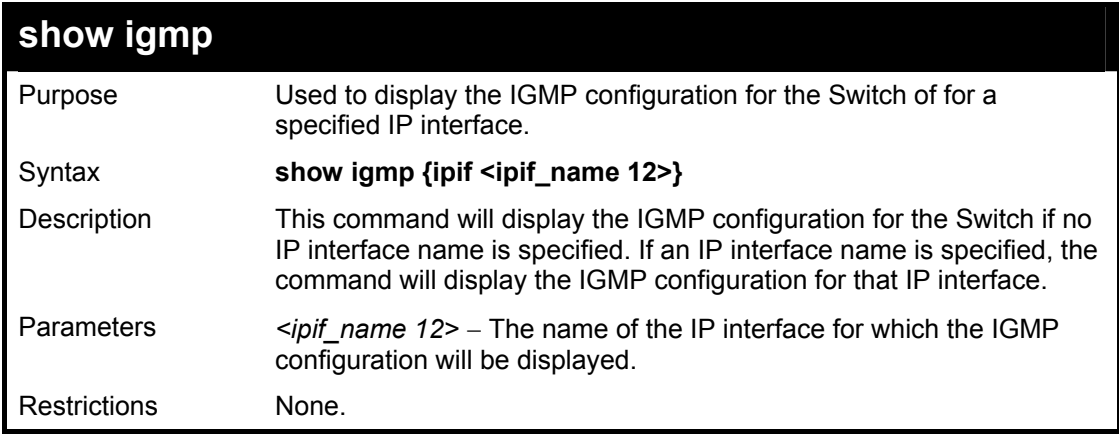

Example usage:

To display IGMP configurations:

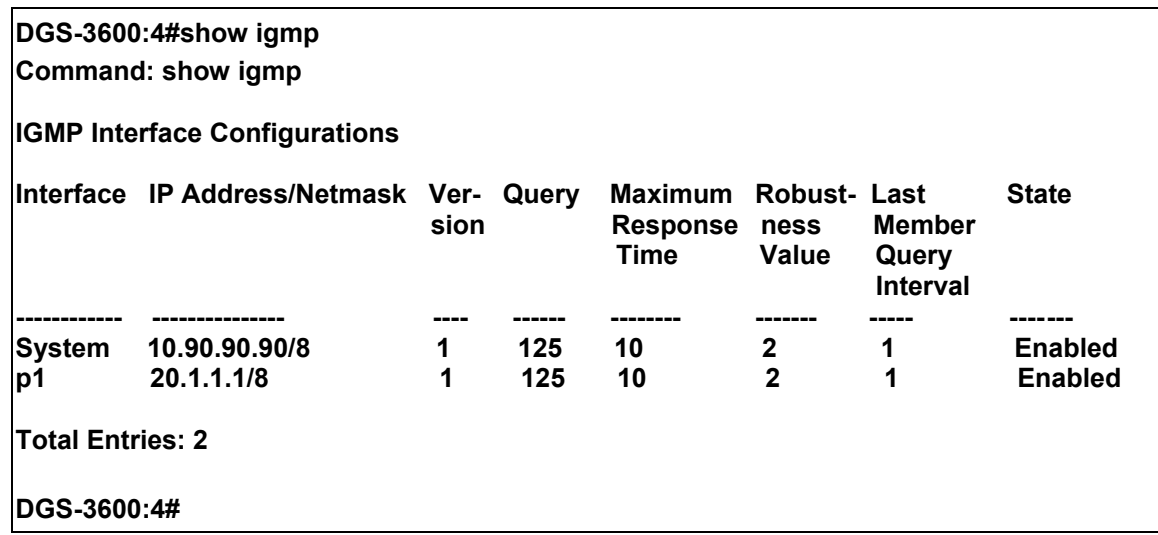

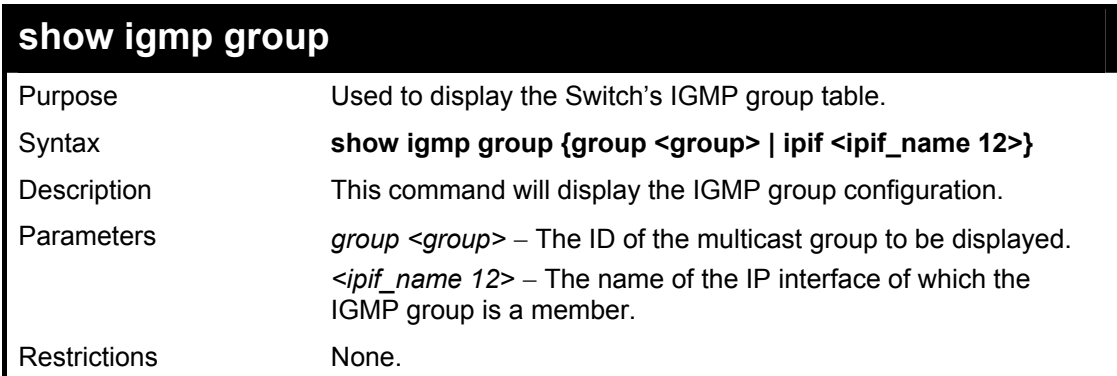

To display IGMP group table:

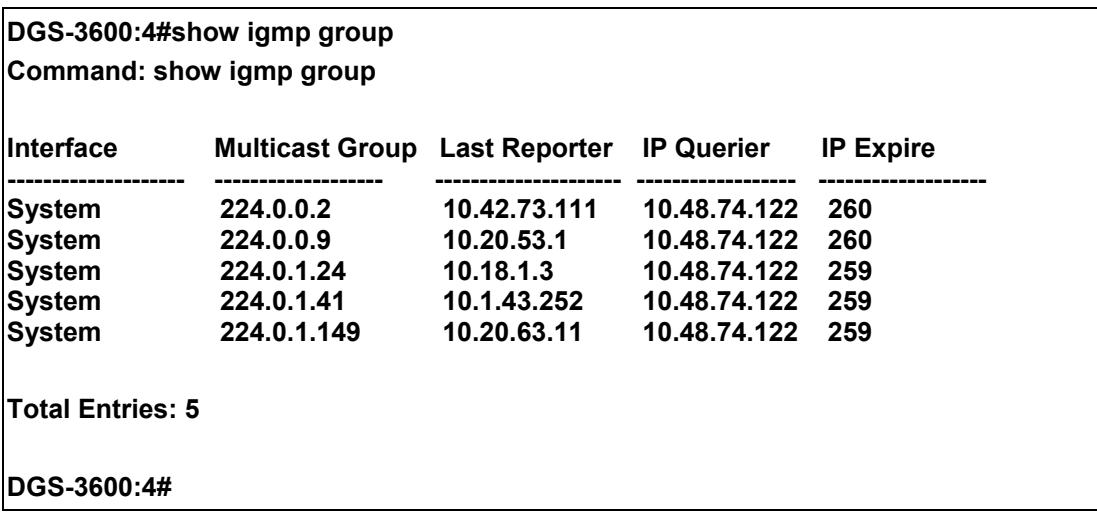

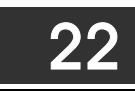

## *IGMP SNOOPING COMMANDS*

The IGMP Snooping commands in the Command Line Interface (CLI) are listed (along with the appropriate parameters) in the following table.

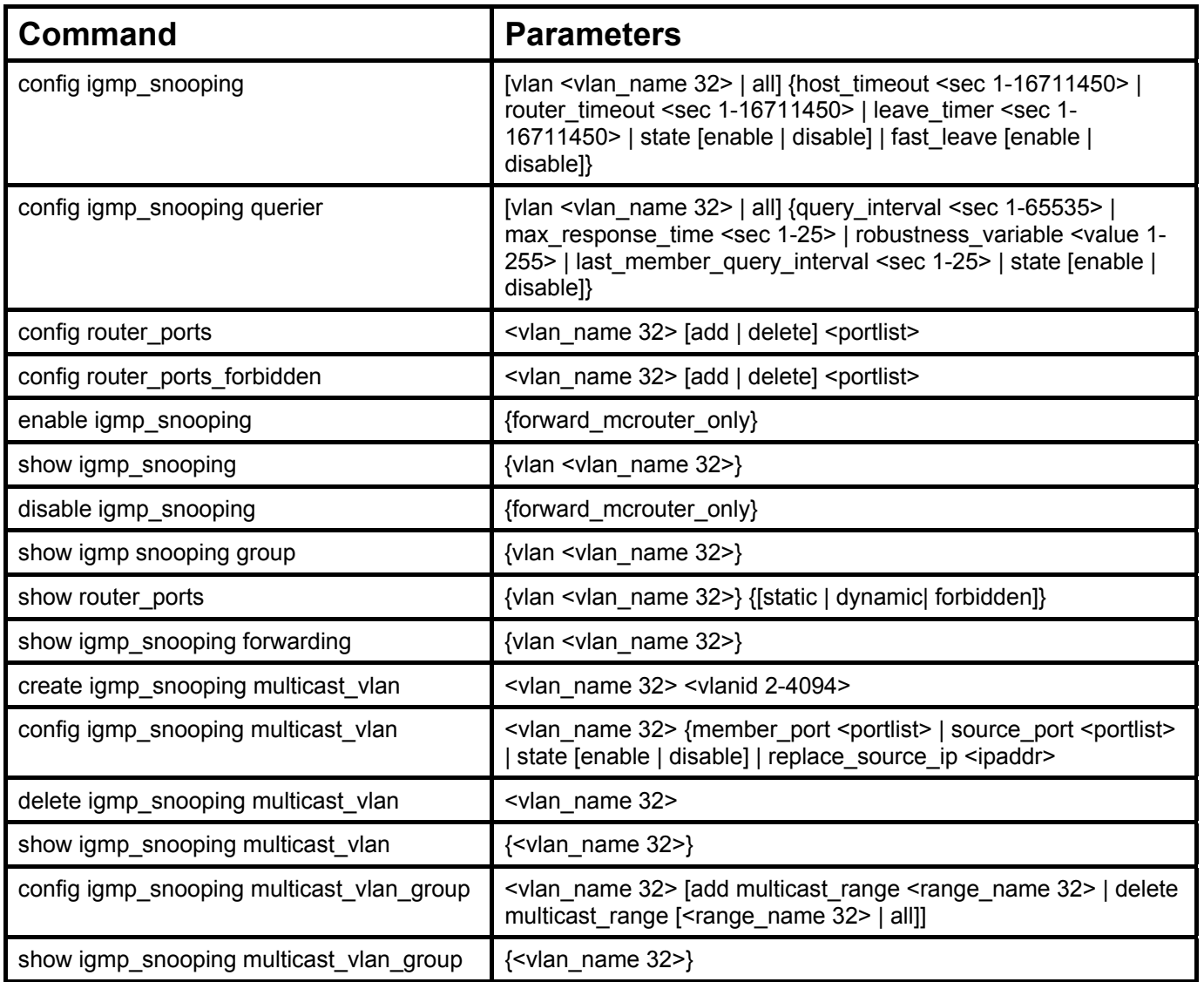

Each command is listed, in detail, in the following sections.

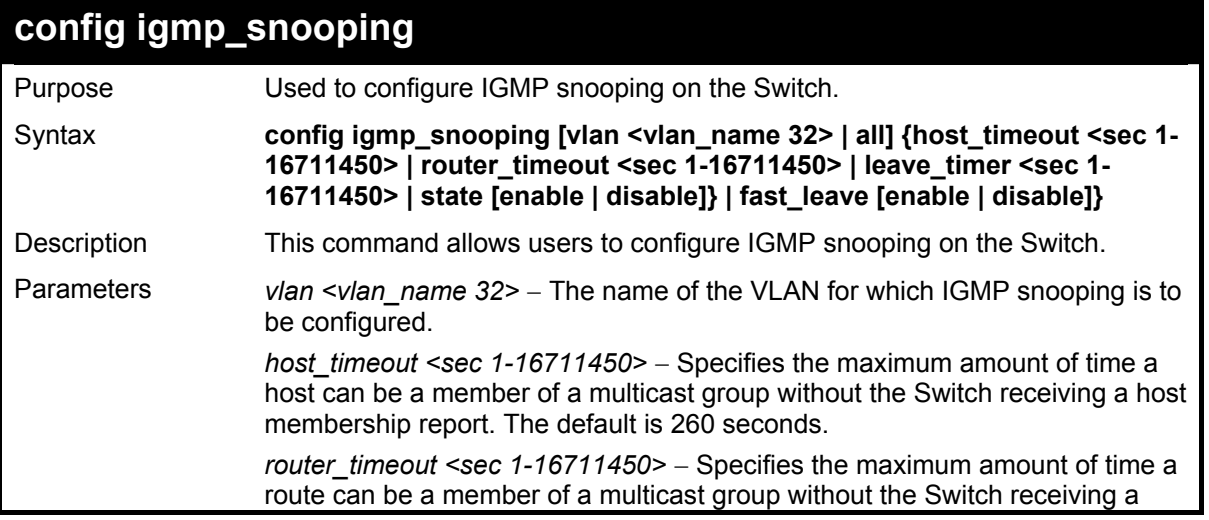

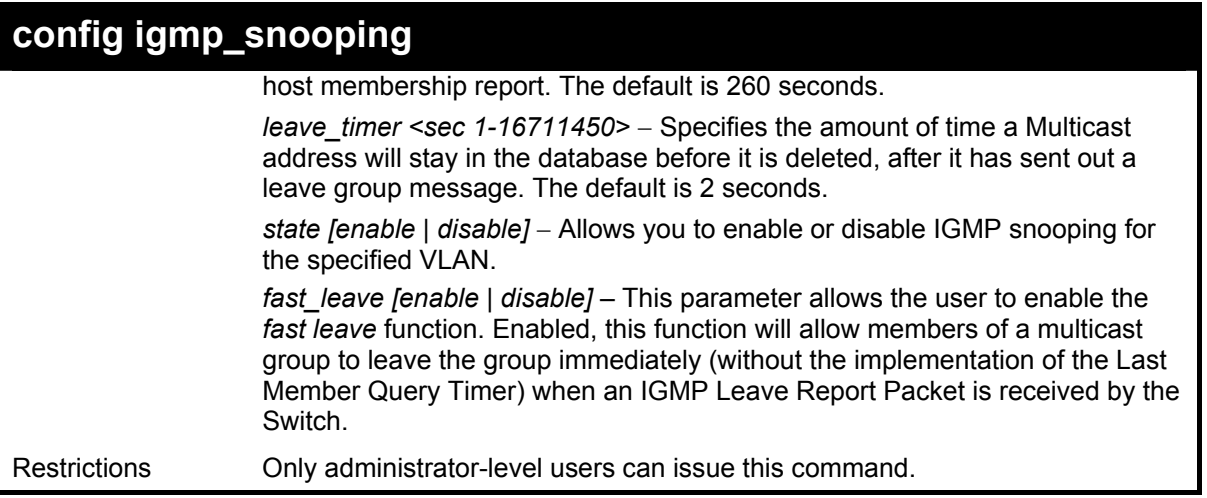

To configure IGMP snooping:

**DGS-3600:4#config igmp\_snooping vlan default host\_timeout 250 state enable Command: config igmp\_snooping vlan default host\_timeout 250 state enable Success.** 

**DGS-3600:4#** 

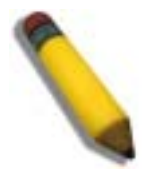

**NOTE:** The IGMP Snooping VLAN function is supported when the Switch is in standalone mode only.

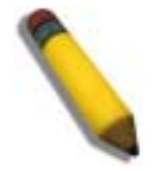

**NOTE:** The *Fast Leave* function in the **config igmp\_snooping** command can only be implemented if IGMP is disabled for all IP interfaces on the Switch. Configuring this function when IGMP is enabled will produce the error message "Cannot set *Fast leave when IGMP is running*î and consequently will not be implemented.

### **config igmp\_snooping querier**

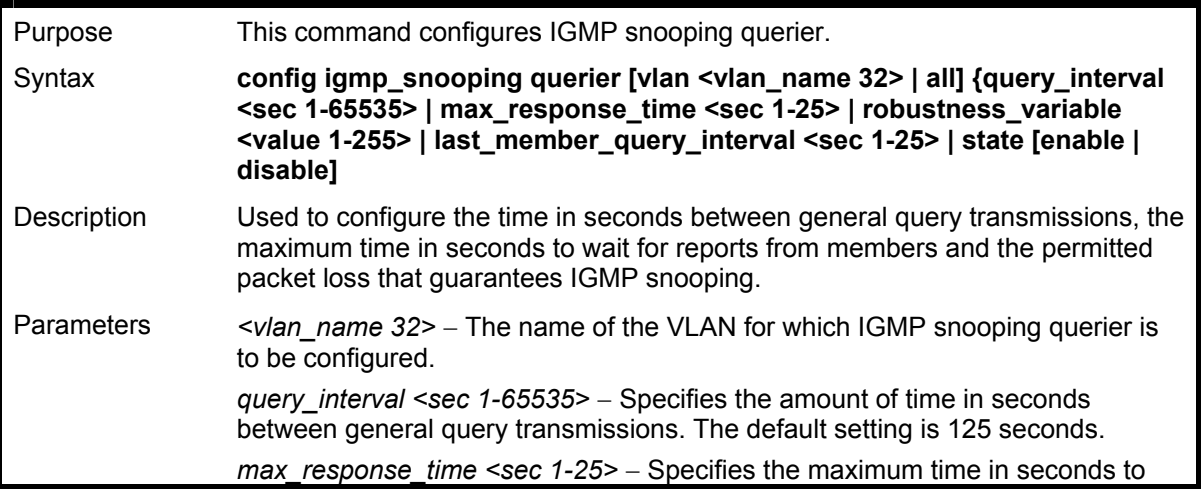

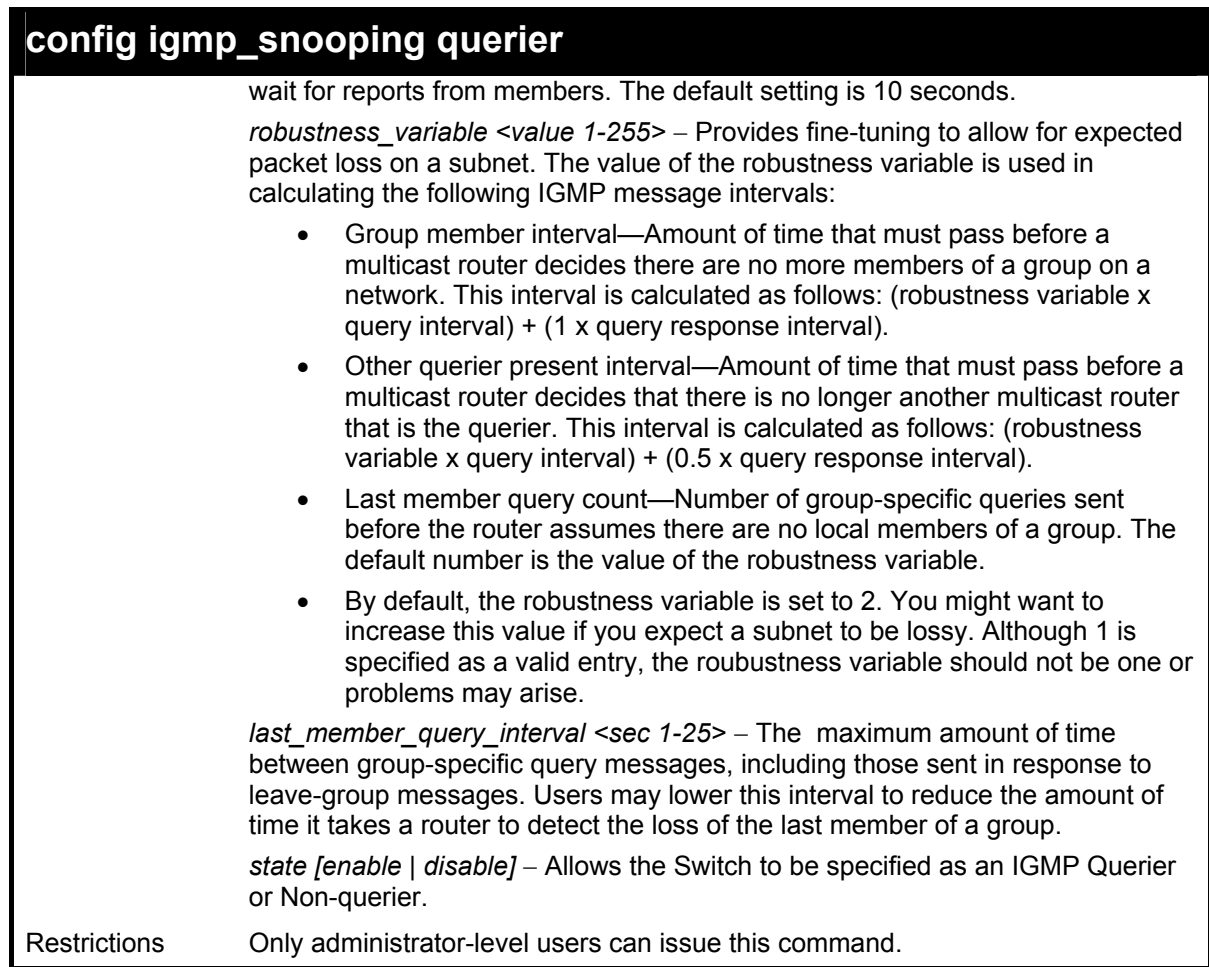

To configure IGMP snooping:

**DGS-3600:4#config igmp\_snooping querier vlan default query\_interval 125 state enable Command: config igmp\_snooping querier vlan default query\_interval 125 state enable** 

**Success.** 

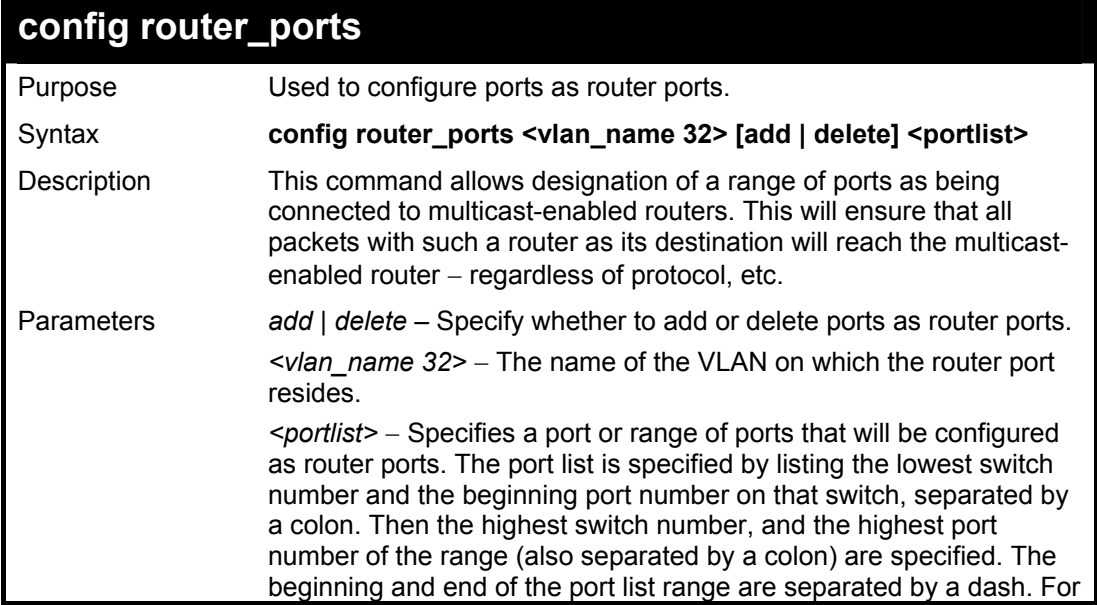

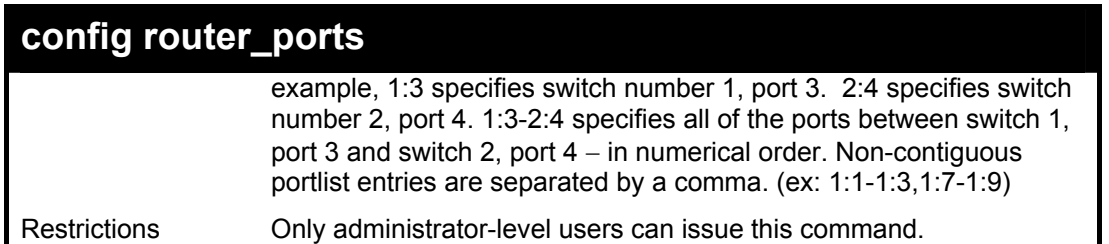

To set up static router ports:

**DGS-3600:4#config router\_ports default add 1:1-1:10 Command: config router\_ports default add 1:1-1:10** 

**Success.** 

**DGS-3600:4#** 

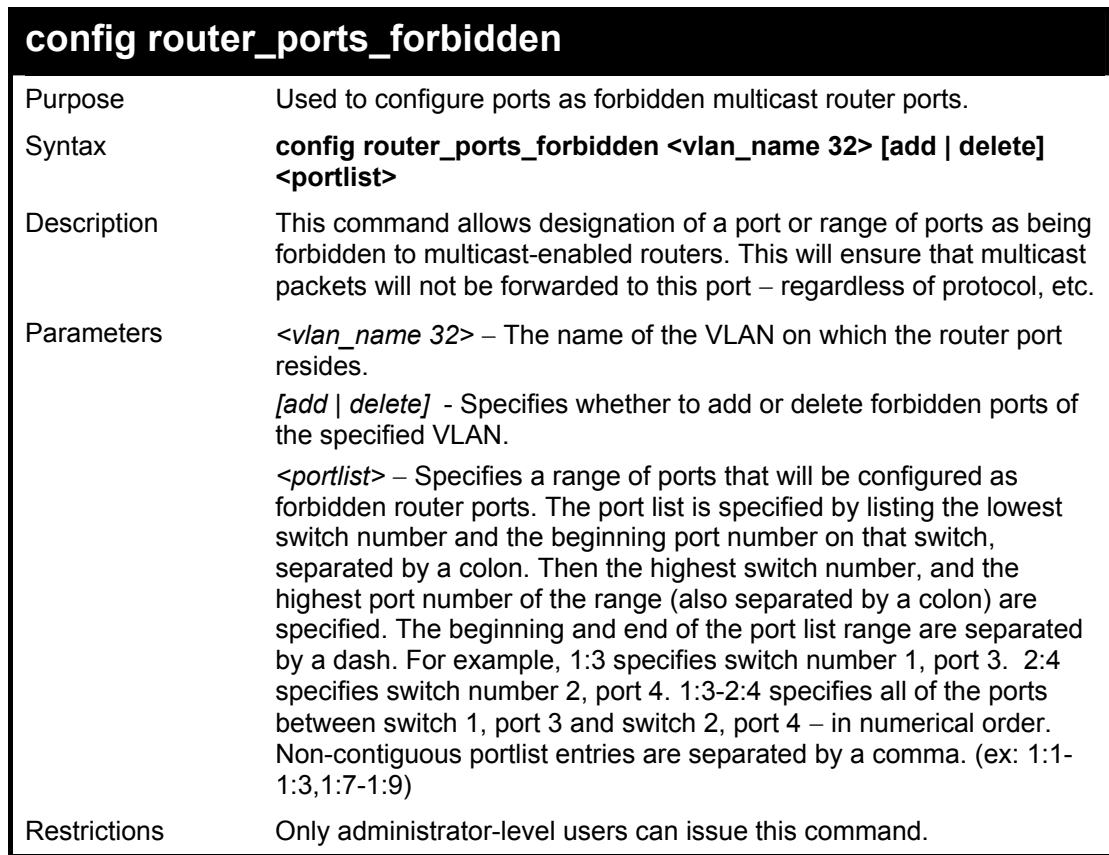

Example usage:

To set up forbidden router ports:

**DGS-3600:4#config router\_ports\_forbidden default add 1:2-1:10 Command: config router\_ports\_forbidden default add 1:2-1:10 Success.** 

**DGS-3600:4#** 

### **enable igmp\_snooping**

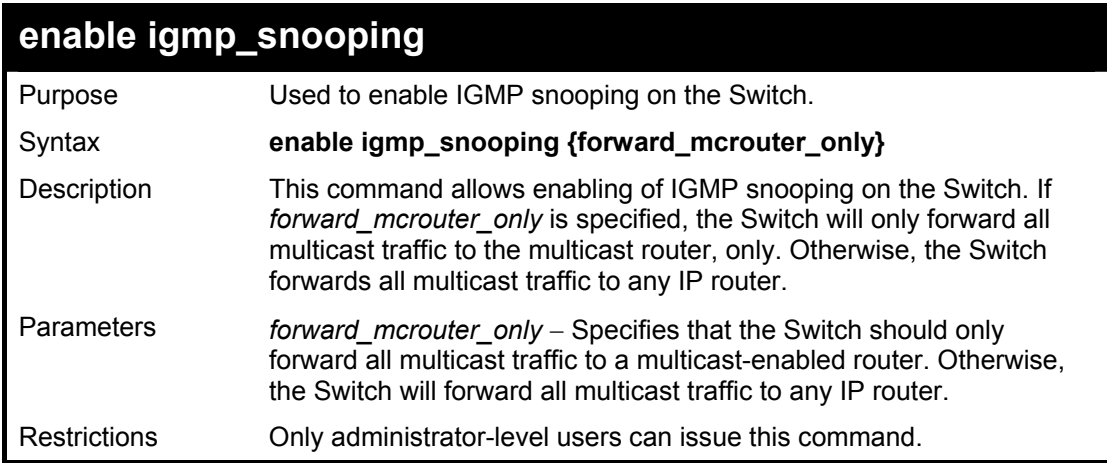

To enable IGMP snooping on the Switch:

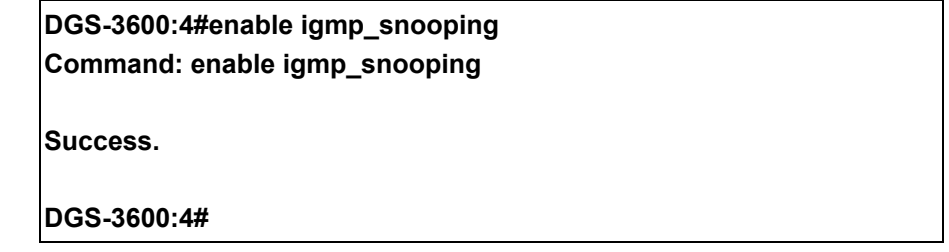

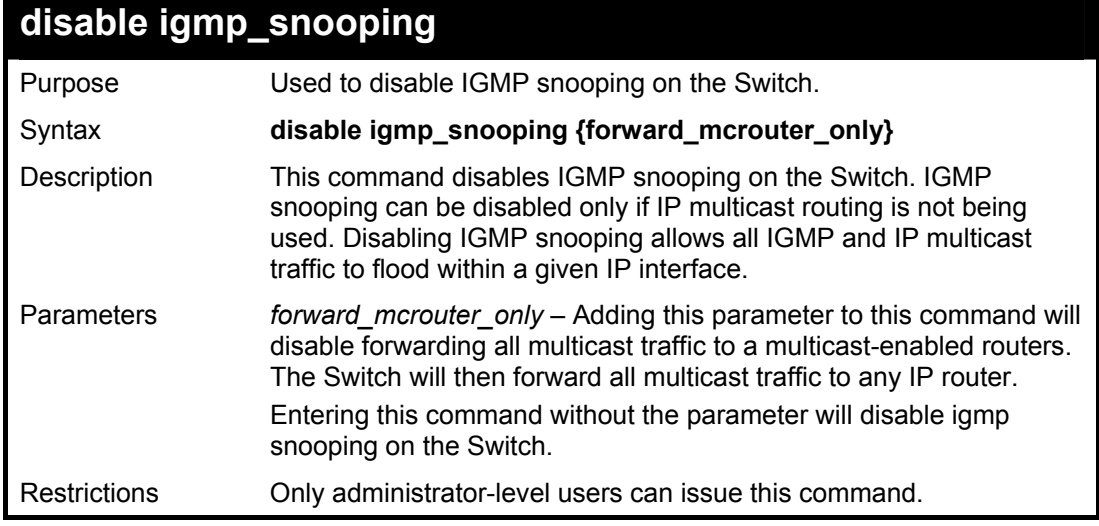

Example usage:

To disable IGMP snooping on the Switch:

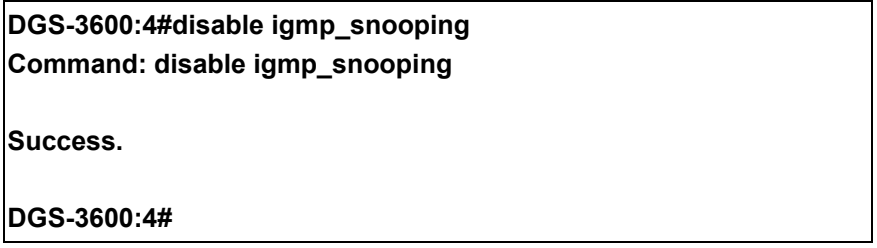

Example usage:

To disable forwarding all multicast traffic to a multicast-enabled router:

**DGS-3600:4#disable igmp\_snooping forward\_mcrouter\_only Command: disable igmp\_snooping forward\_mcrouter\_only** 

**Success.** 

**DGS-3600:4#** 

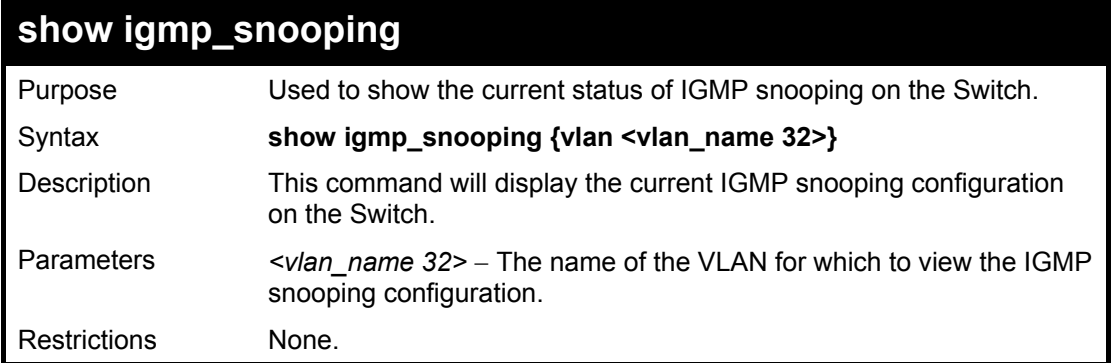

Example usage:

To show IGMP snooping:

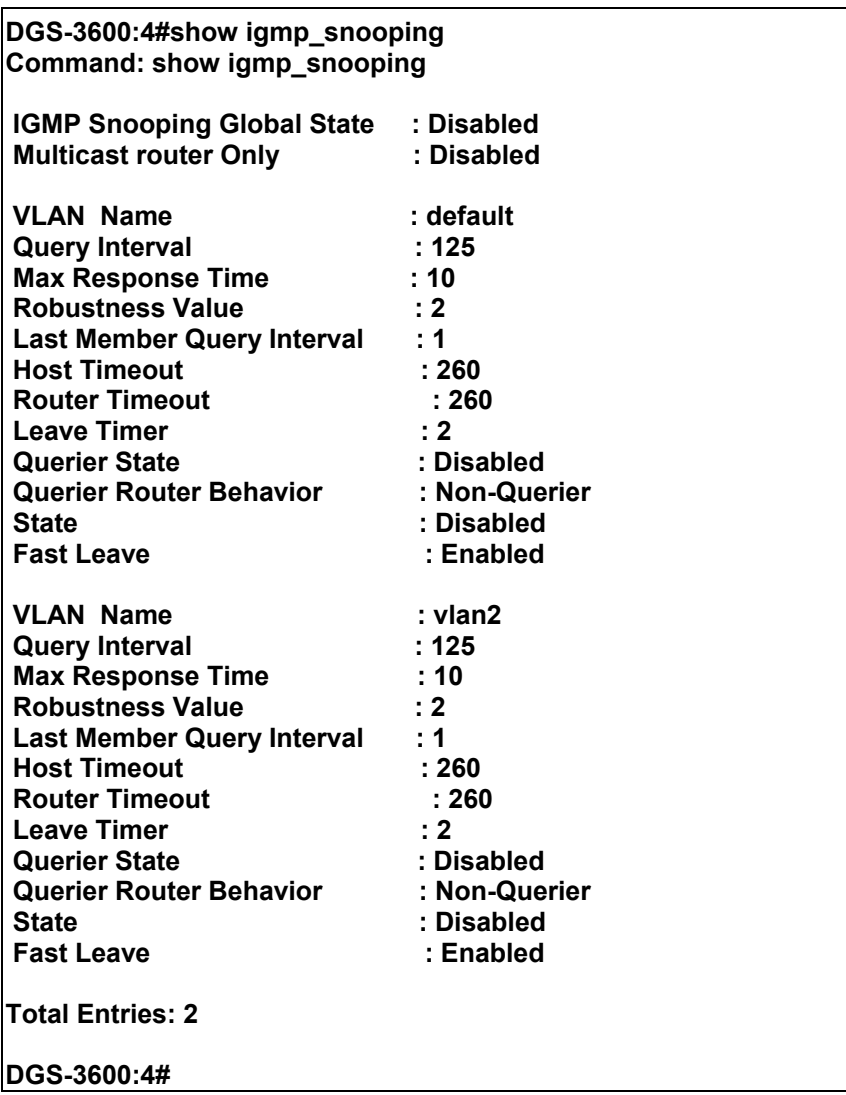

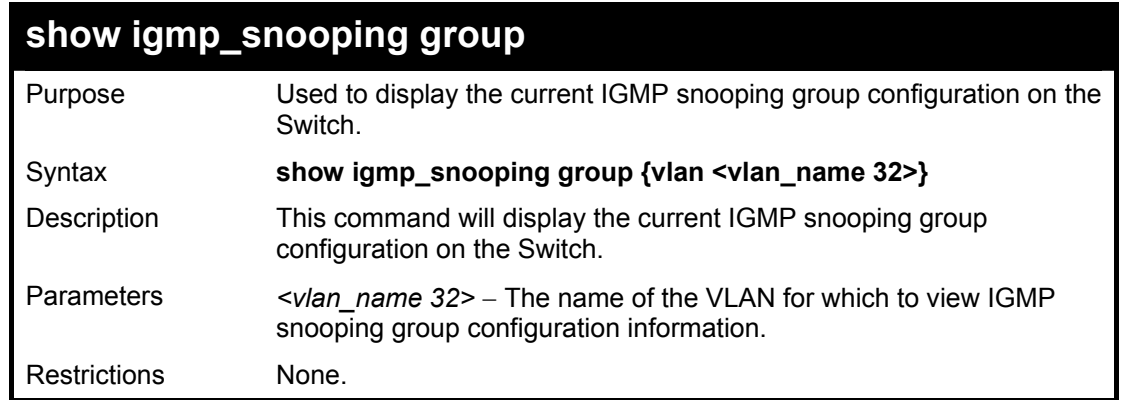

To show IGMP snooping group:

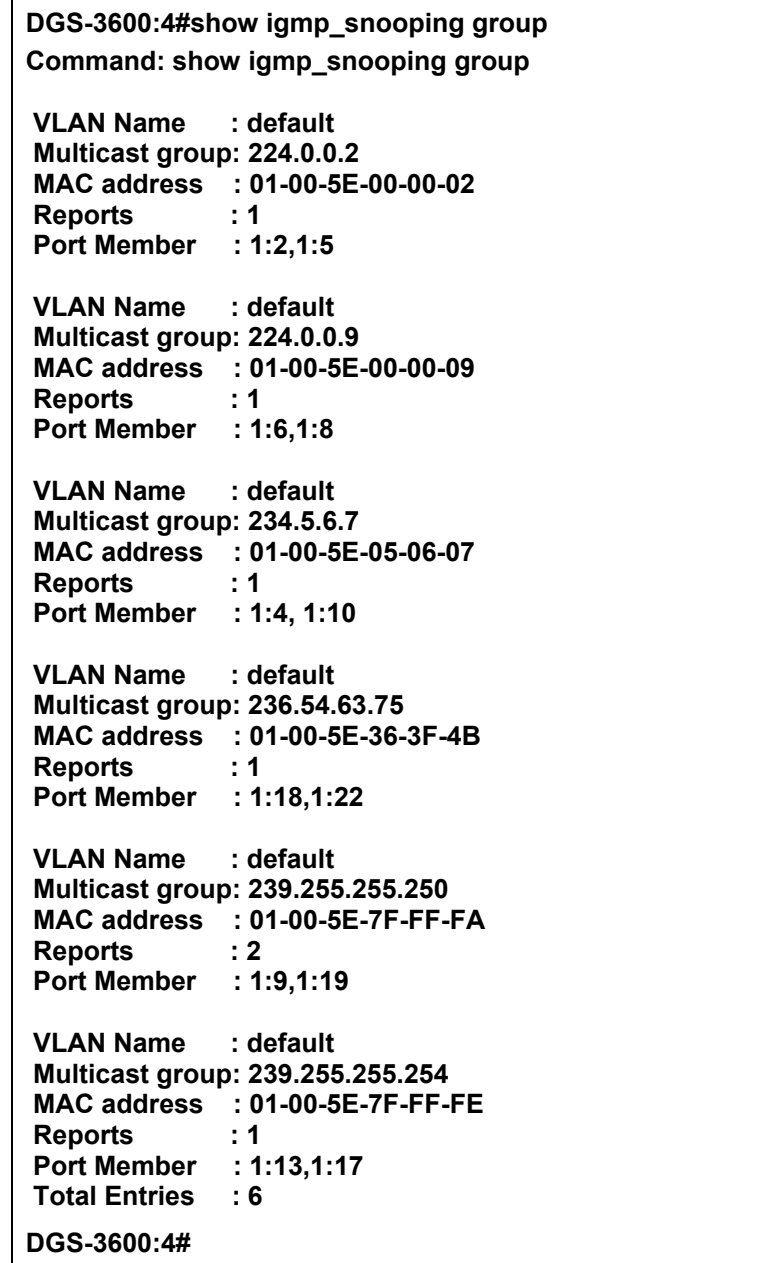

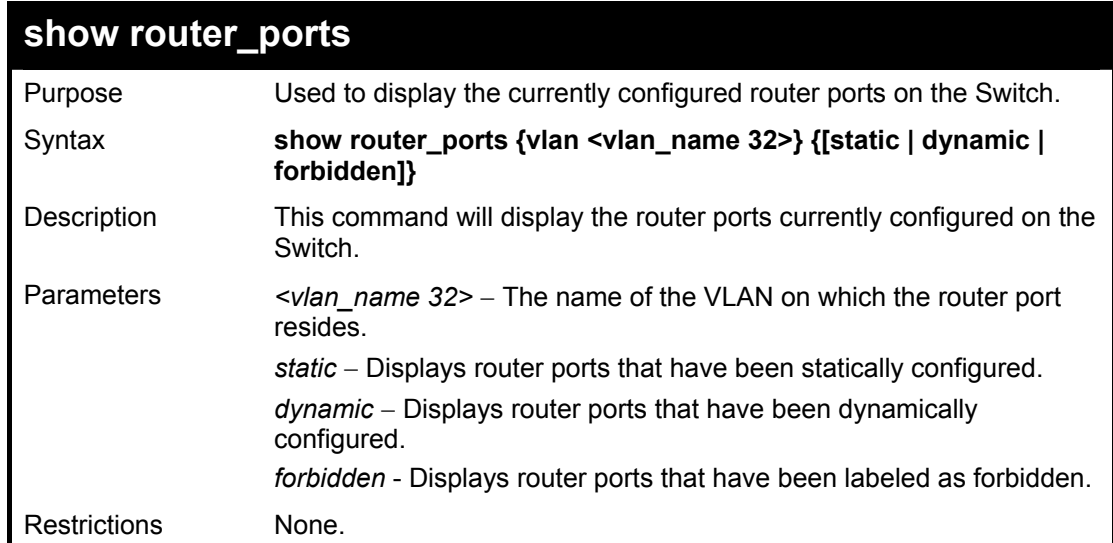

To display the router ports.

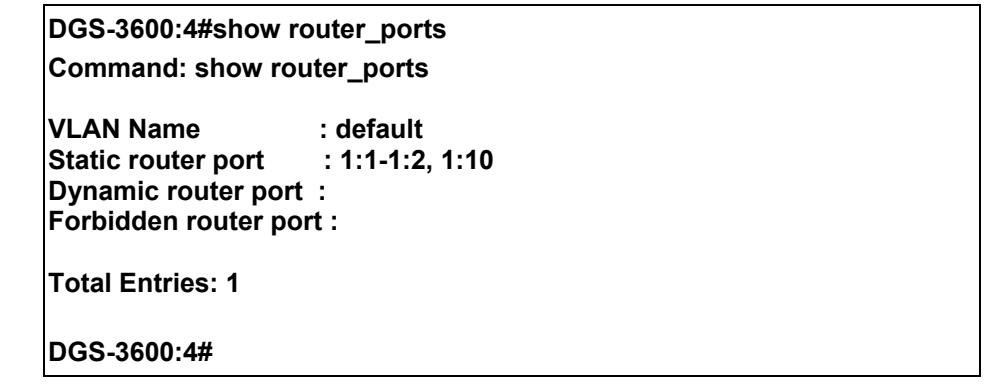

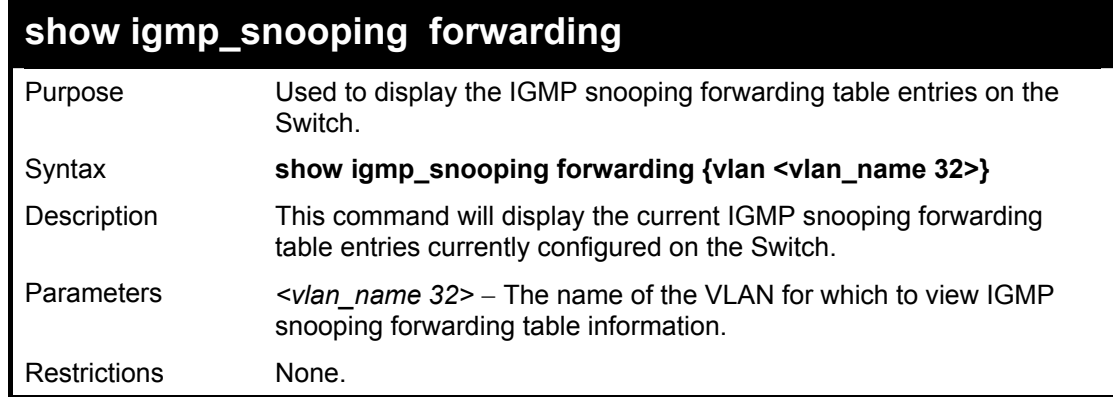

Example usage:

To view the IGMP snooping forwarding table for VLAN "Trinity":

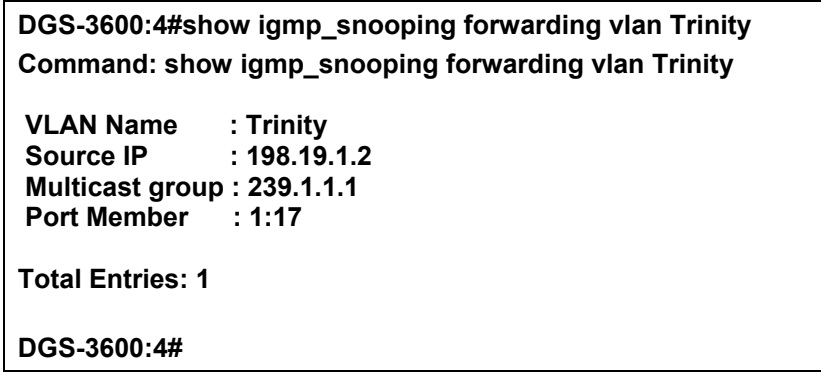

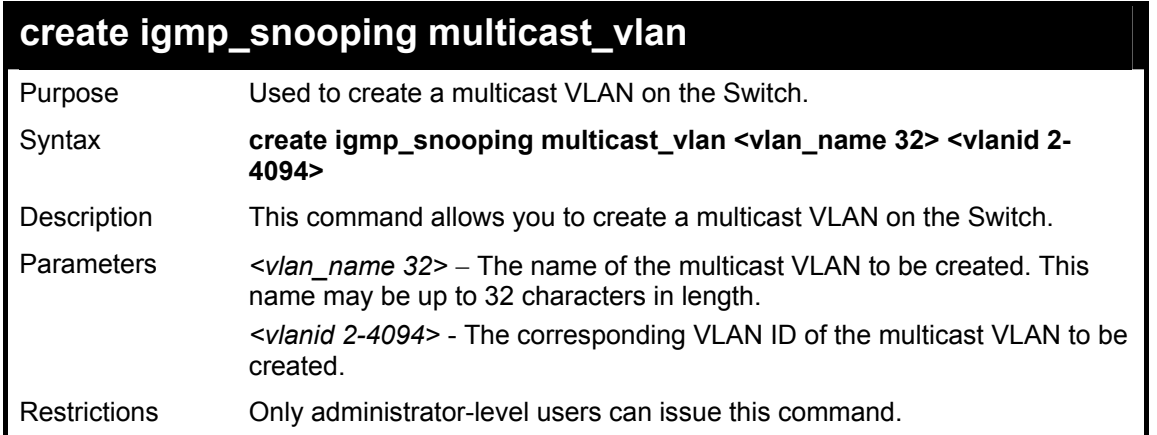

To create a multicast VLAN:

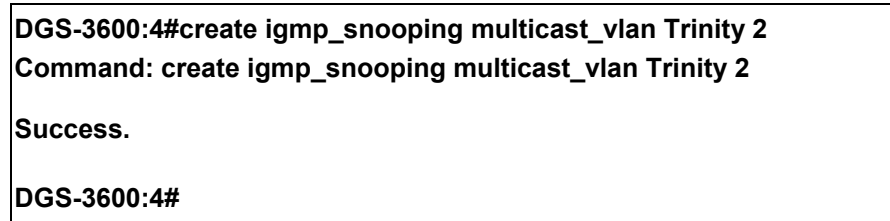

## **config igmp\_snooping multicast\_vlan**

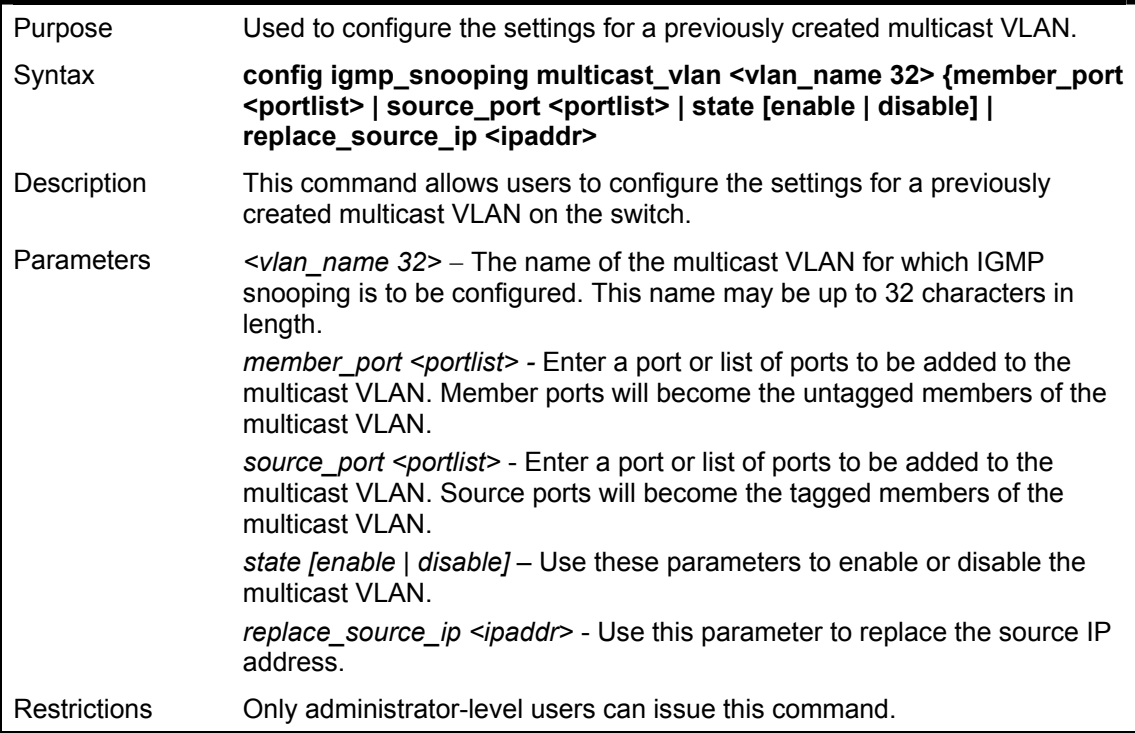

Example usage:

To configure a multicast VLAN:

**DGS-3600:4#config igmp\_snooping multicast\_vlan Trinity member\_port 1:4-1:5 source\_port 1:6 state enable Command: config igmp\_snooping multicast\_vlan Trinity member\_port 1:4- 1:5 source\_port 1:6 state enable Success. DGS-3600:4#** 

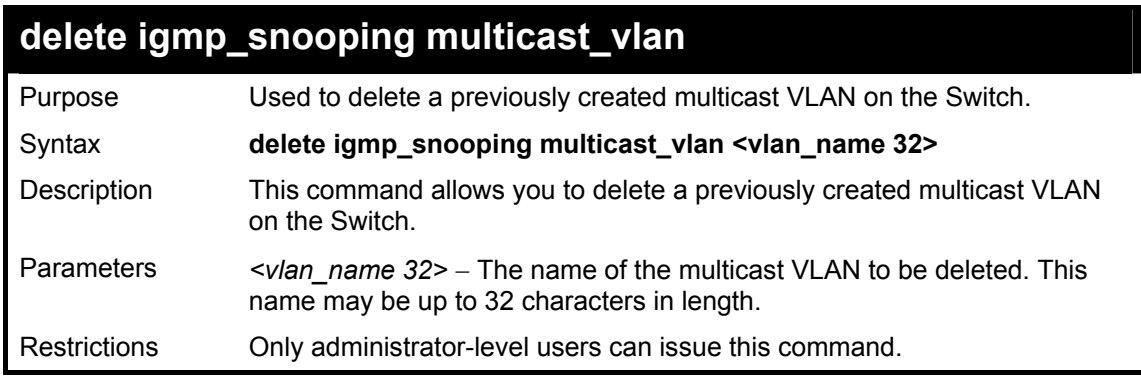

Example usage:

To create a multicast VLAN:

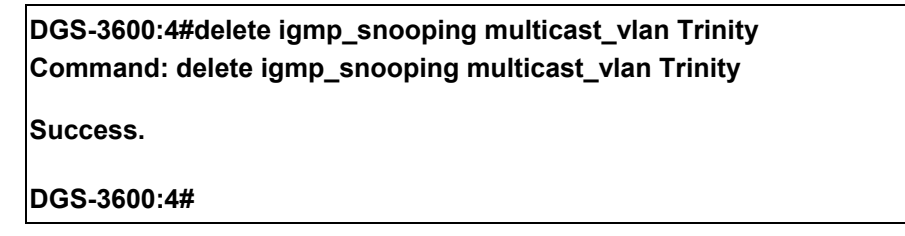

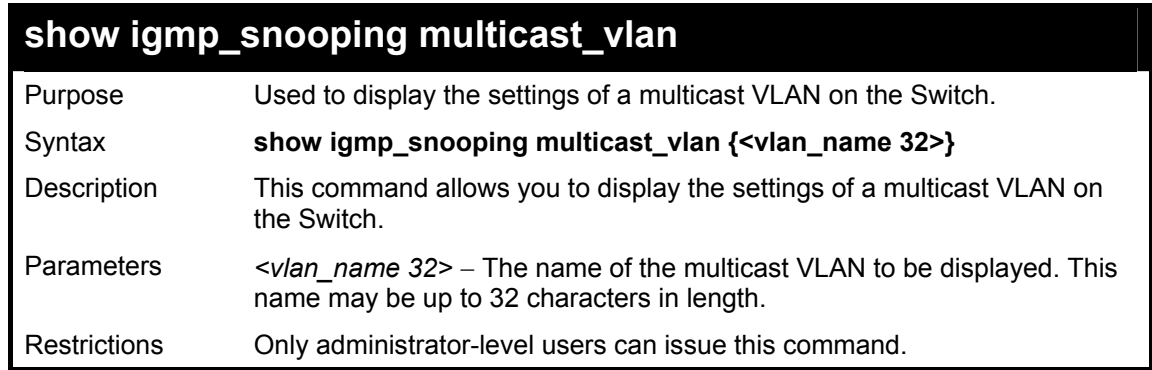

Example usage:

To create a multicast VLAN:

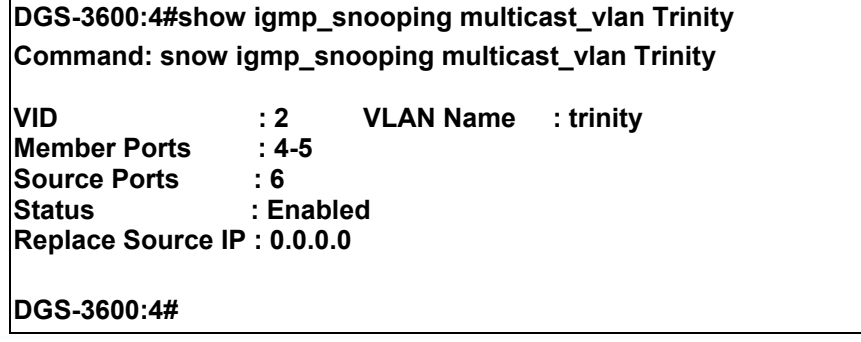

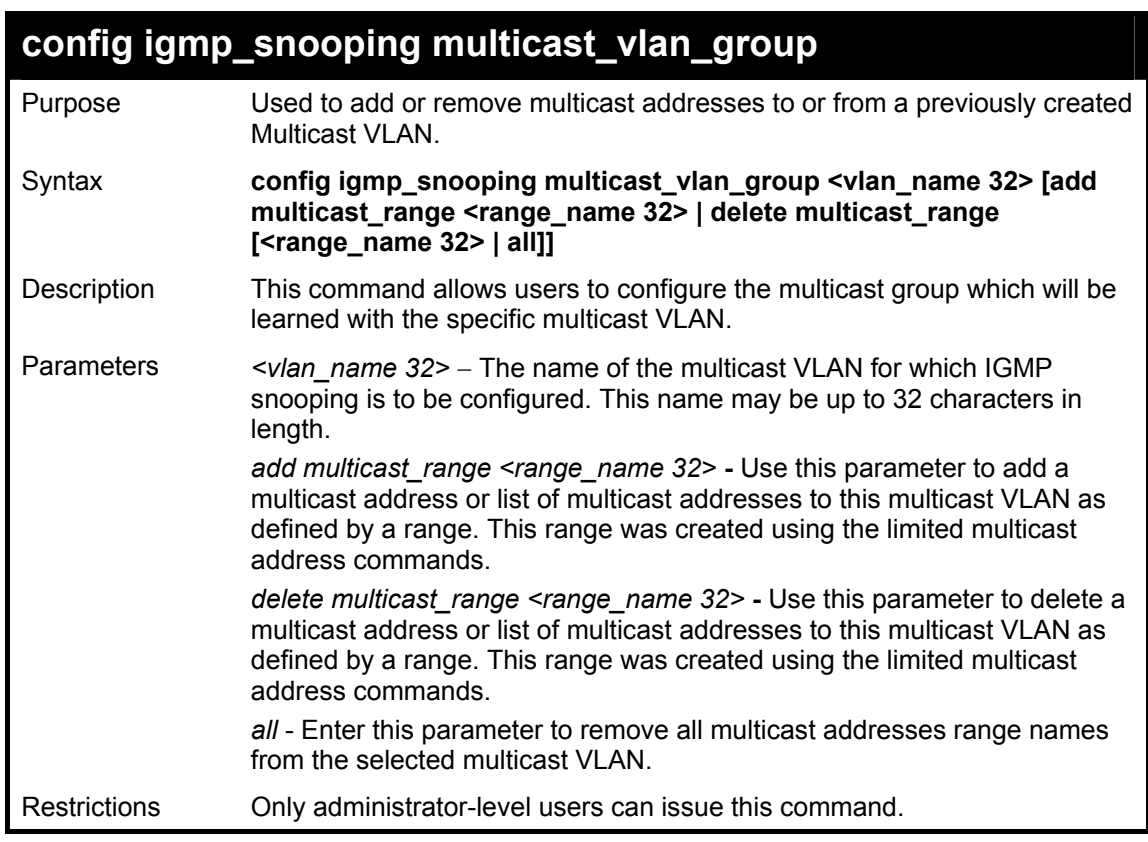

To add a multicast range to a previously created multicast VLAN:

**DGS-3600:4# config igmp\_snooping multicast\_vlan\_group trinity add multicast\_range 1 Command: config igmp\_snooping multicast\_vlan\_group trinity add multicast\_range 1 Success. DGS-3600:4#** 

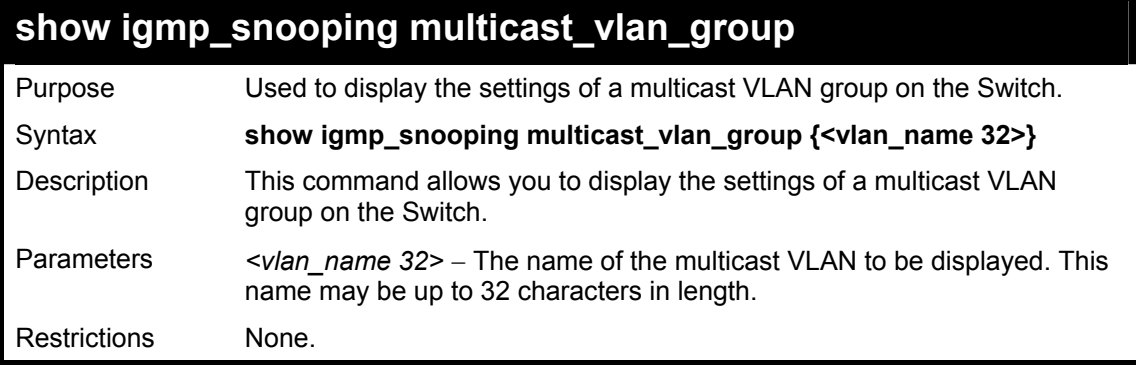

Example usage:

To display a multicast VLAN:

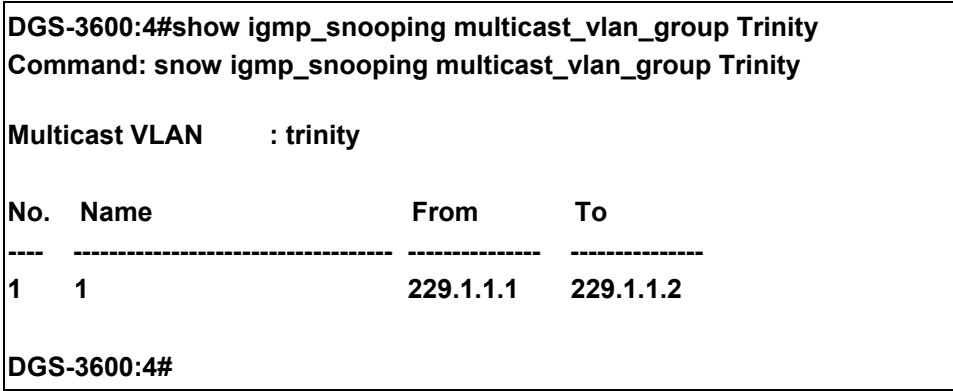

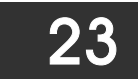

### *MLD SNOOPING COMMANDS*

Multicast Listener Discovery (MLD) Snooping is an IPv6 function used similarly to IGMP snooping in IPv4. It is used to discover ports on a VLAN that are requesting multicast data. Instead of flooding all ports on a selected VLAN with multicast traffic, MLD snooping will only forward multicast data to ports that wish to receive this data through the use of queries and reports produced by the requesting ports and the source of the multicast traffic.

MLD snooping is accomplished through the examination of the layer 3 part of an MLD control packet transferred between end nodes and a MLD router. When the Switch discovers that this route is requesting multicast traffic, it adds the port directly attached to it into the correct IPv6 multicast table, and begins the process of forwarding multicast traffic to that port. This entry in the multicast routing table records the port, the VLAN ID and the associated multicast IPv6 multicast group address and then considers this port to be a active listening port. The active listening ports are the only ones to receive multicast group data.

#### **MLD Control Messages**

Three types of messages are transferred between devices using MLD snooping. These three messages are all defined by three ICMPv6 packet headers, labeled 130, 131 and 132.

- 1. **Multicast Listener Query** Similar to the IGMPv2 Host Membership Query for IPv4, and labeled as 130 in the ICMPv6 packet header, this message is sent by the router to ask if any link is requesting multicast data. There are two types of MLD query messages emitted by the router. The General Query is used to advertise all multicast addresses that are ready to send multicast data to all listening ports, and the Multicast Specific query, which advertises a specific multicast address that is also ready. These two types of messages are distinguished by a multicast destination address located in the IPv6 header and a multicast address in the Multicast Listener Query Message.
- 2. **Multicast Listener Report** Comparable to the Host Membership Report in IGMPv2, and labeled as 131 in the ICMP packet header, this message is sent by the listening port to the Switch stating that it is interested in receiving multicast data from a multicast address in response to the Multicast Listener Query message.
- 3. **Multicast Listener Done** Akin to the Leave Group Message in IGMPv2, and labeled as 132 in the ICMPv6 packet header, this message is sent by the multicast listening port stating that it is no longer interested in receiving multicast data from a specific multicast group address, therefore stating that it is "done" with the multicast data from this address. Once this message is received by the Switch, it will no longer forward multicast traffic from a specific multicast group address to this listening port.

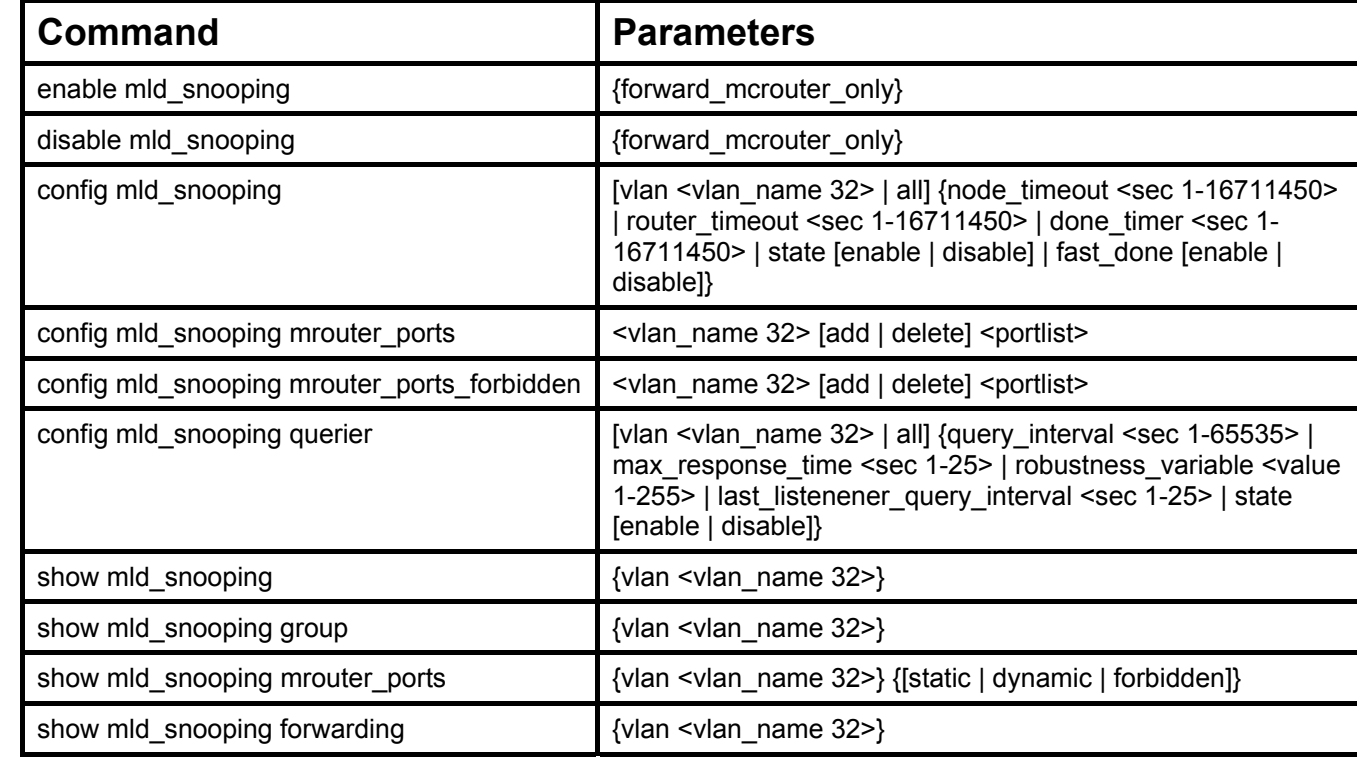

The MLD Snooping commands in the Command Line Interface (CLI) are listed (along with the appropriate parameters) in the following table.

Each command is listed, in detail, in the following sections.

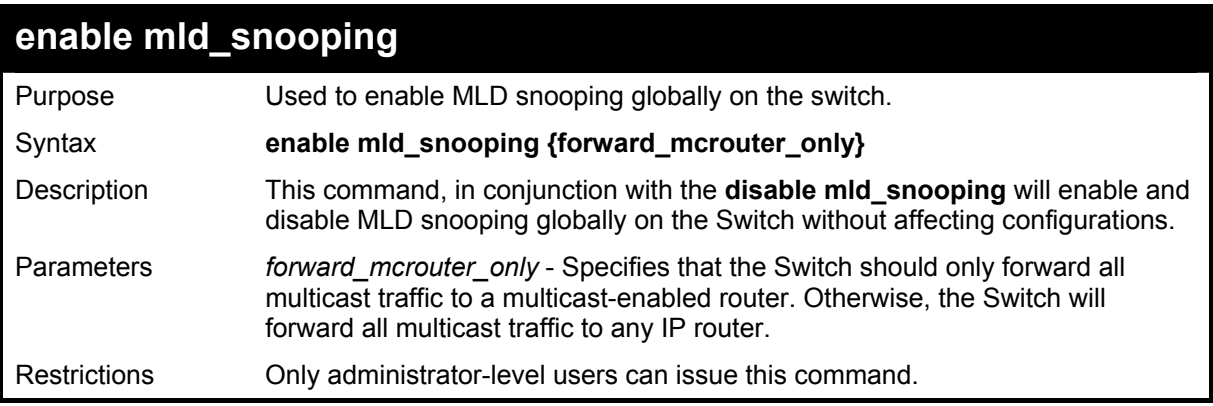

To enable MLD snooping globally on the Switch:

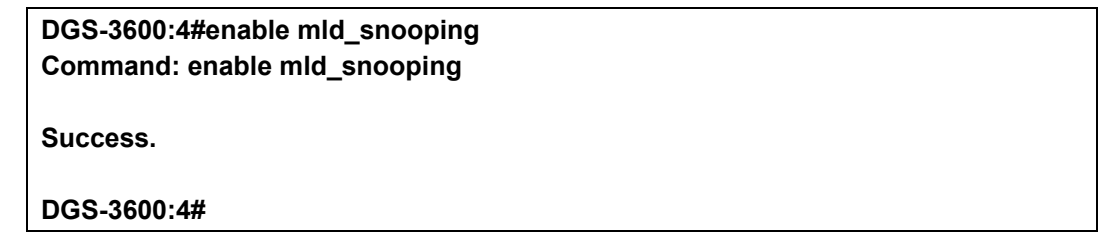

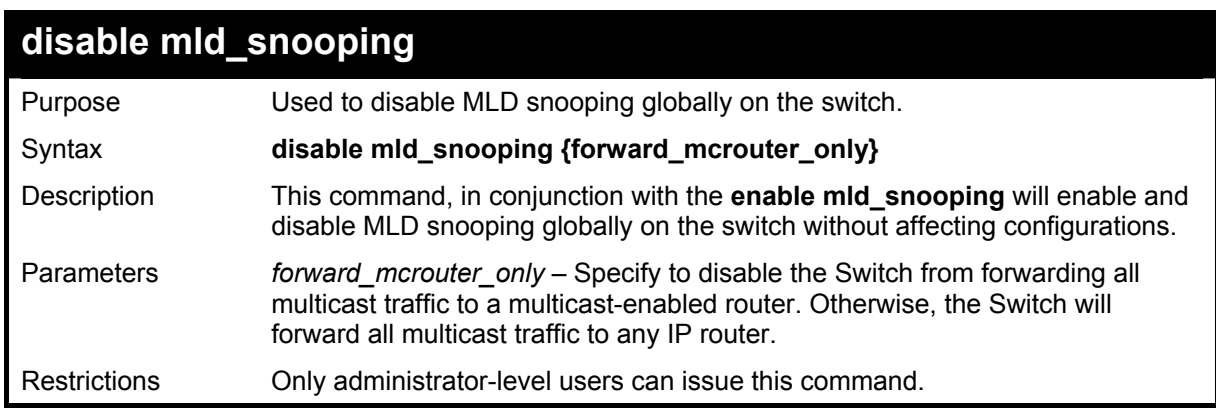

Example usage:

To disable MLD snooping globally on the Switch:

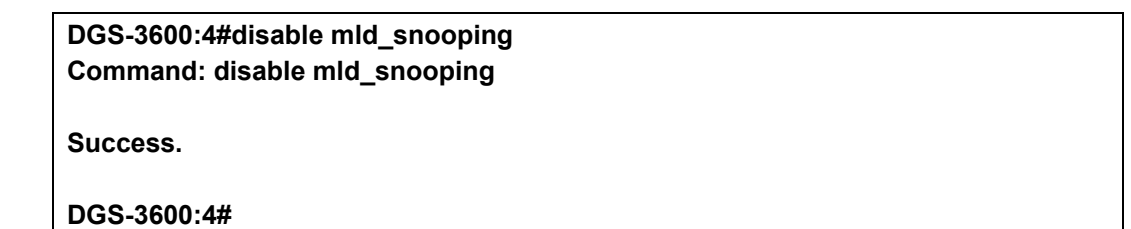

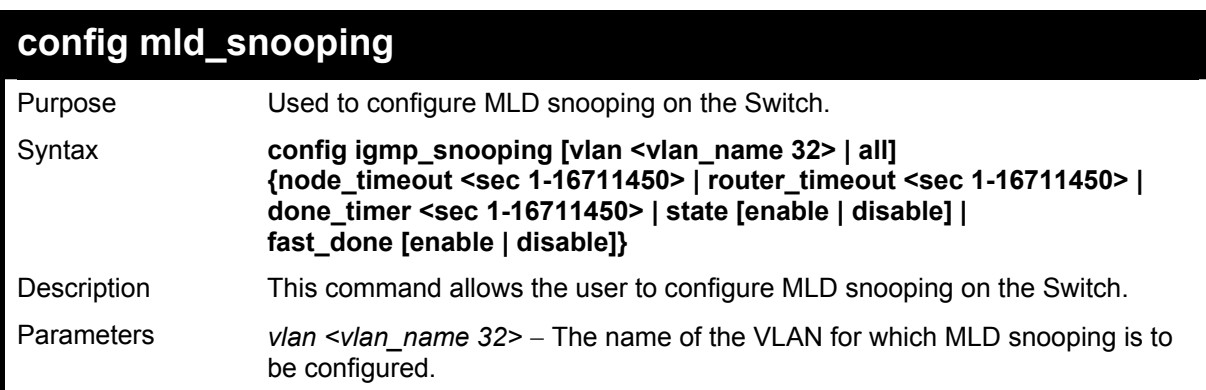

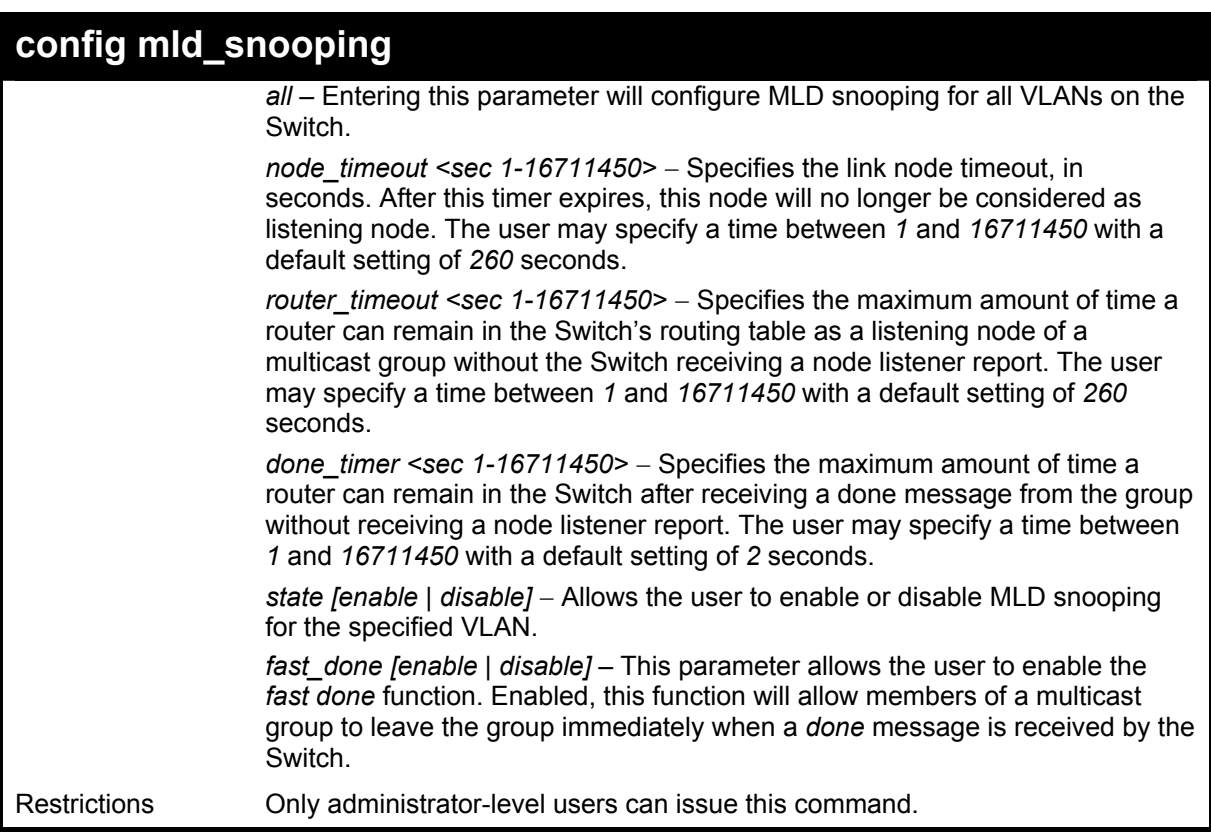

To configure MLD snooping:

**DGS-3600:4#config mld\_snooping vlan default node\_timeout 250 state enable Command : config mld\_snooping vlan default node\_timeout 250 state enable** 

**Success.** 

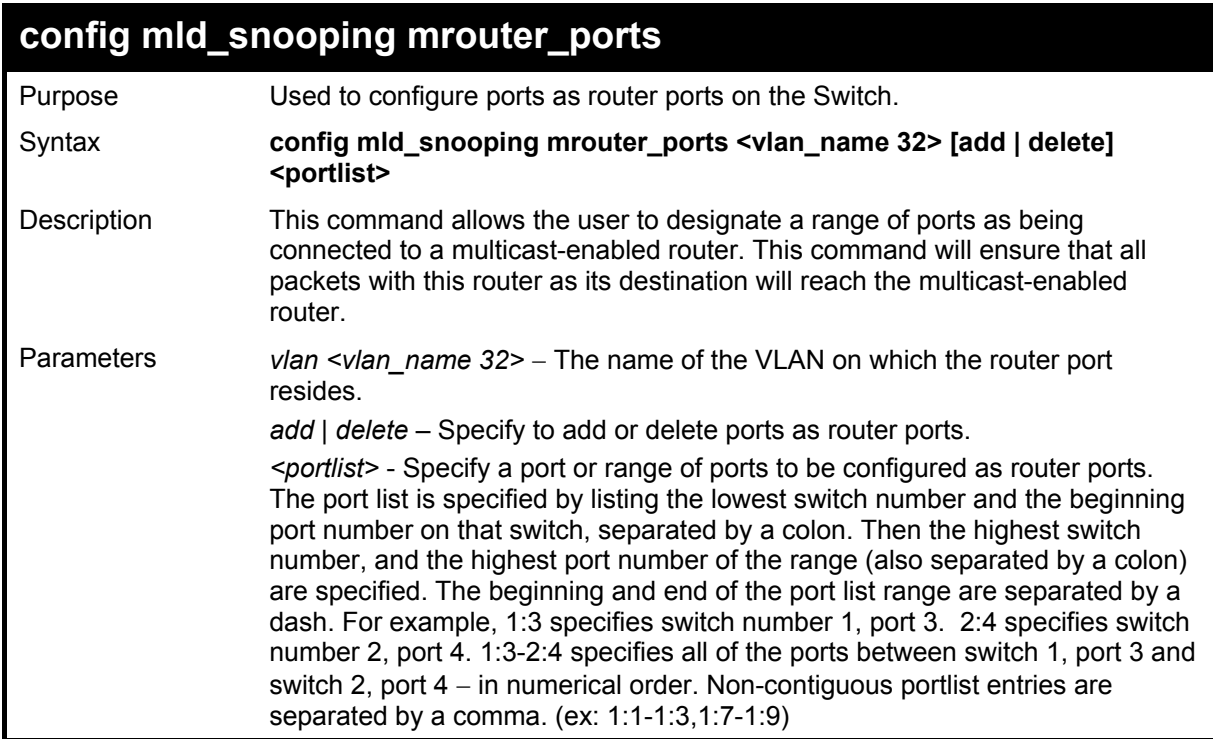
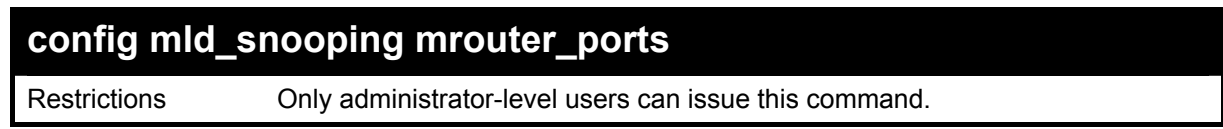

To configure MLD snooping multicast router ports:

**DGS-3600:4#config mld\_snooping mrouter\_ports default add 1:1-1:10 Command : config mld\_snooping mrouter\_ports default add 1:1-1:10 Success. DGS-3600:4#** 

## **config mld\_snooping mrouter\_ports\_forbidden**

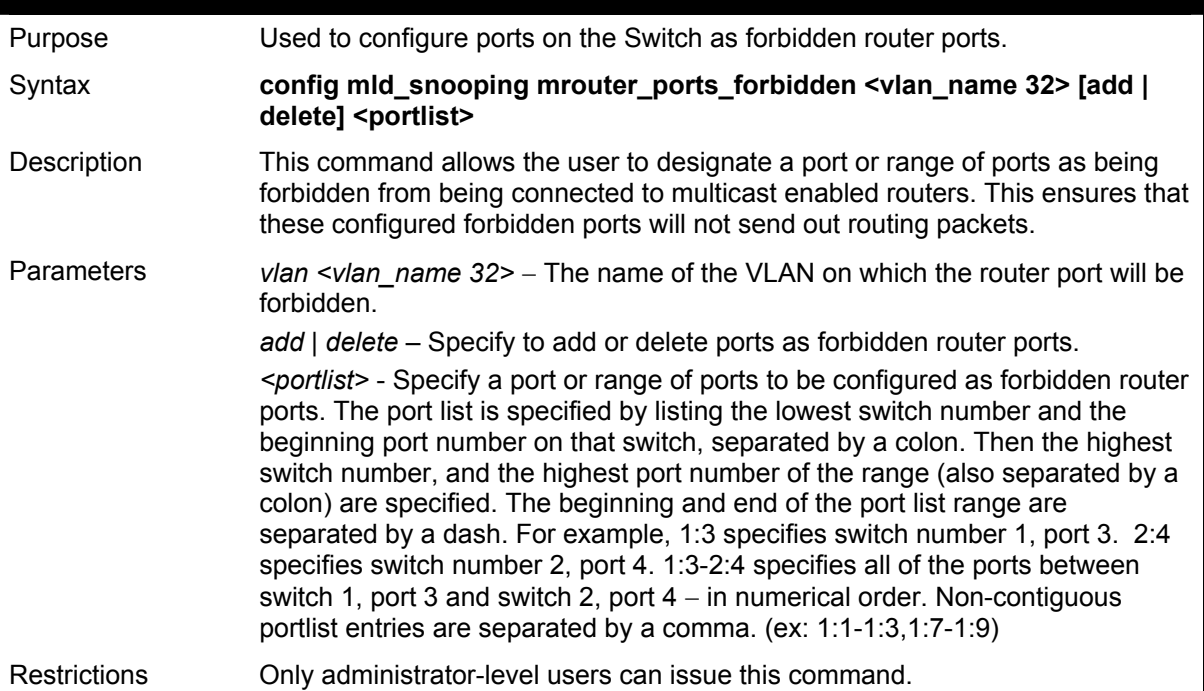

Example usage:

To configure MLD snooping forbidden multicast router ports:

**DGS-3600:4#config mld\_snooping mrouter\_ports\_forbidden default add 1:11-1:20 Command : config mld\_snooping mrouter\_ports\_forbidden default add 1:11-1:20** 

**Success** 

**DGS-3600:4#** 

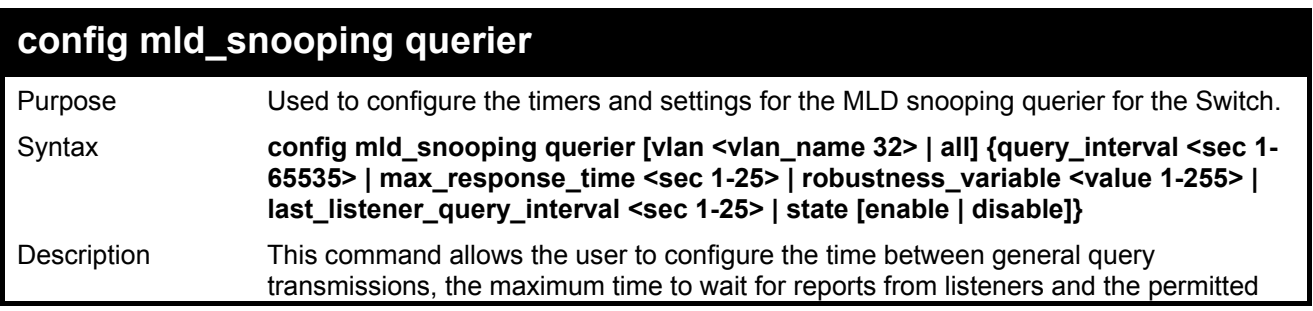

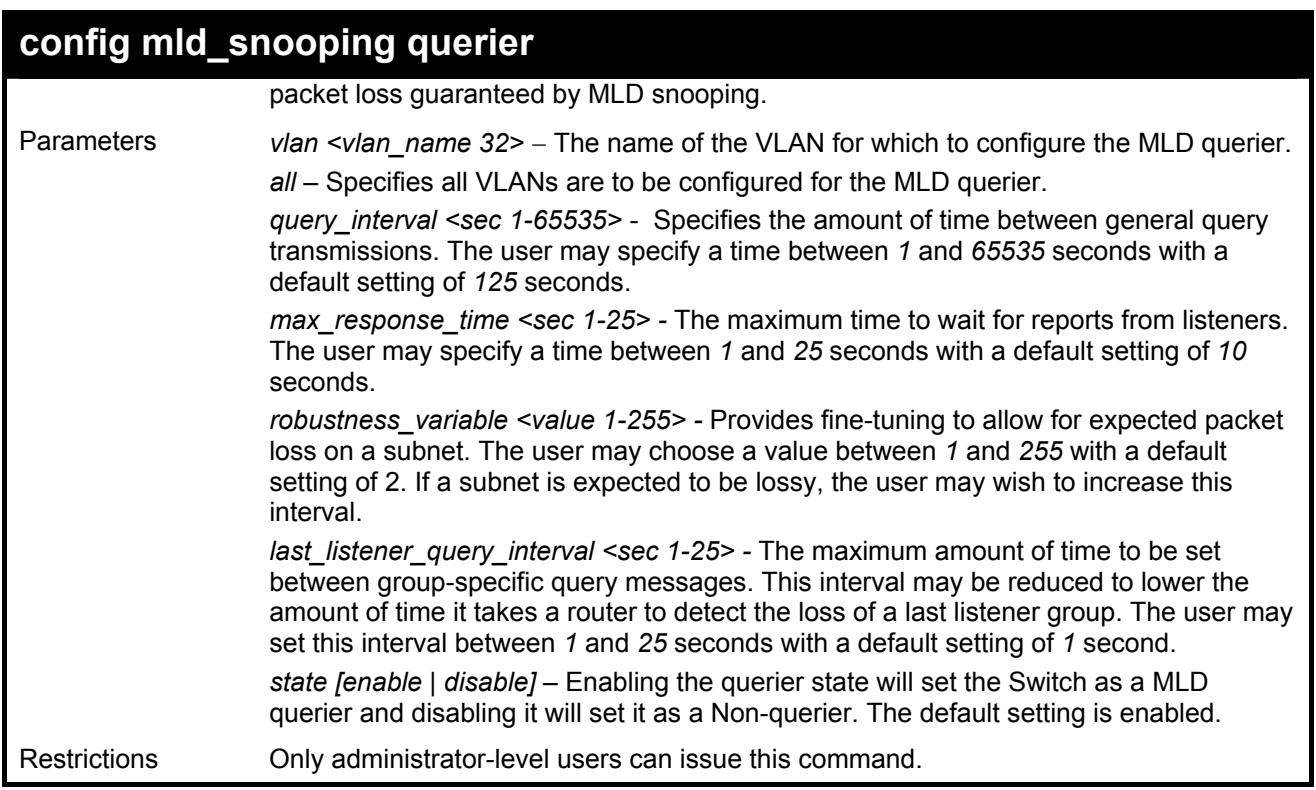

To configure the MLD snooping querier:

**DGS-3600:4#config mld\_snooping querier vlan default query\_interval 125 state enable Command : config mld\_snooping querier vlan default query\_interval 125 state enable Success. DGS-3600:4#** 

> **NOTE:** The robustness variable of the MLD snooping querier is used in creating the following MLD message intervals:

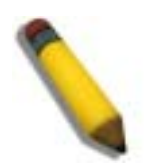

**Group Listener Interval** – This is the amount of time that must pass before a multicast router decides that there are no more listeners present of a group on a network. Calculated as (robustness variable  $*$  query interval ) + (1  $*$  query interval).

**Querier Present Interval** - This is the amount of time that must pass before a multicast router decides that there are no other querier devices present. Calculated as (robustness variable \* query interval) + (0.5 \* query response interval).

Last Listener Query Count - This is the amount of group-specific queries sent before the router assumes there are no local listeners in this group. The default value is the value of the robustness variable.

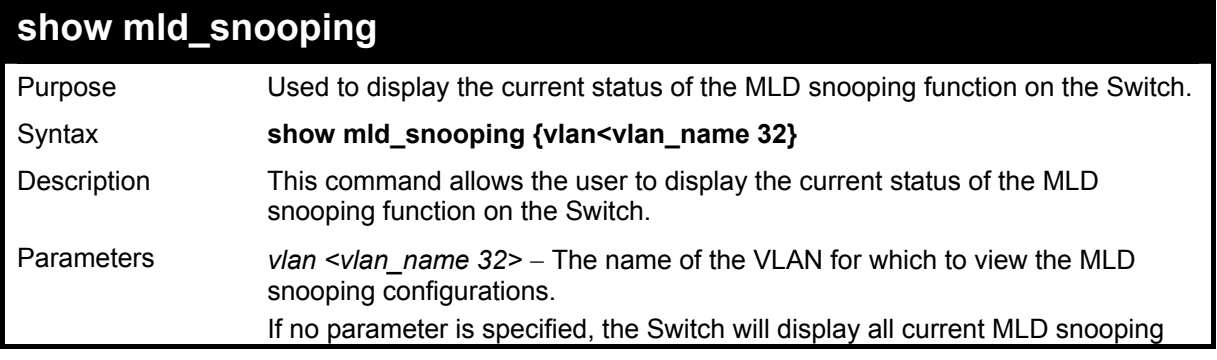

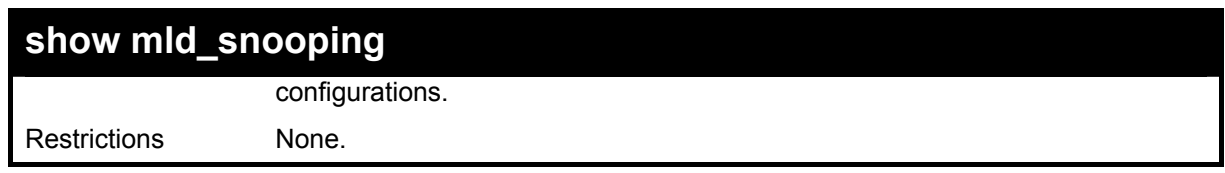

To display the MLD snooping settings

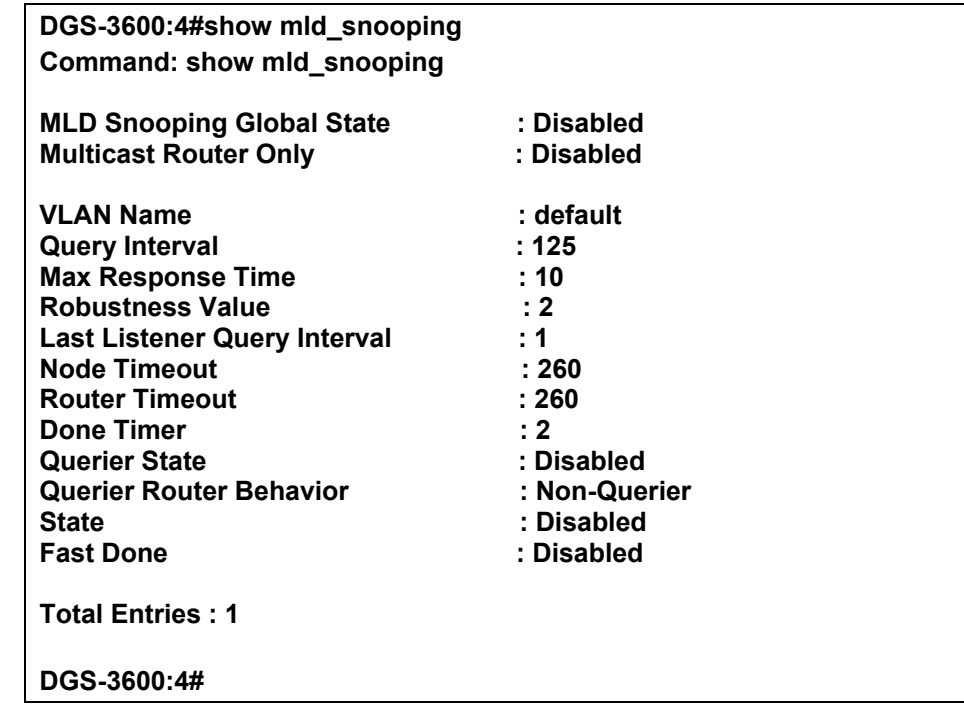

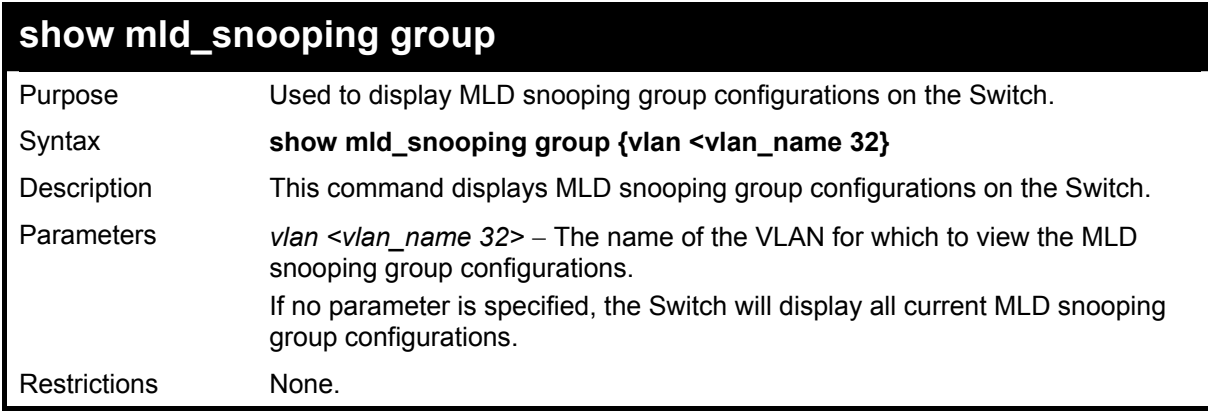

Example usage:

To display the MLD snooping group settings:

**DGS-3600:4#show mld\_snooping group Command : show mld\_snooping group** 

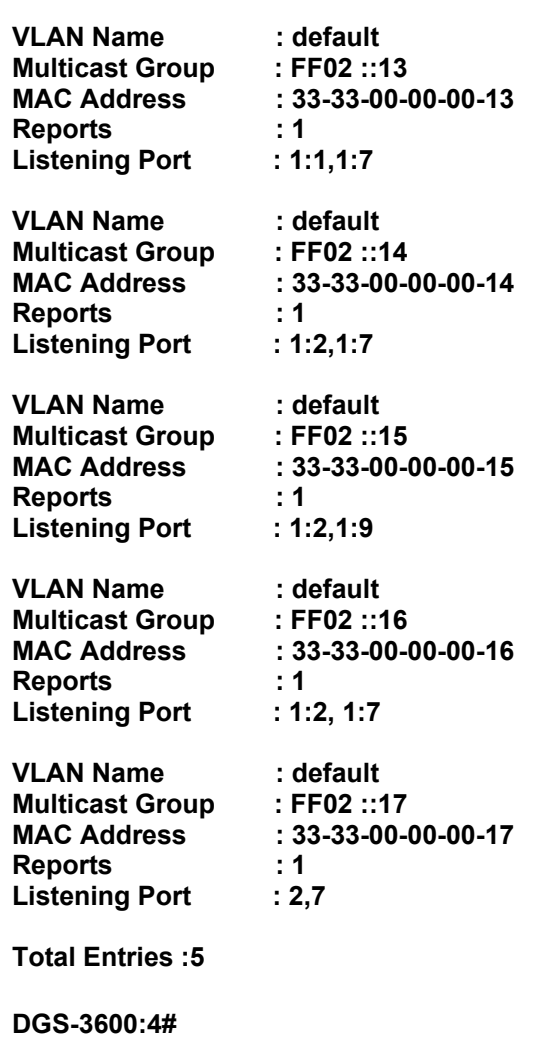

## **show mld\_snooping mrouter\_ports**

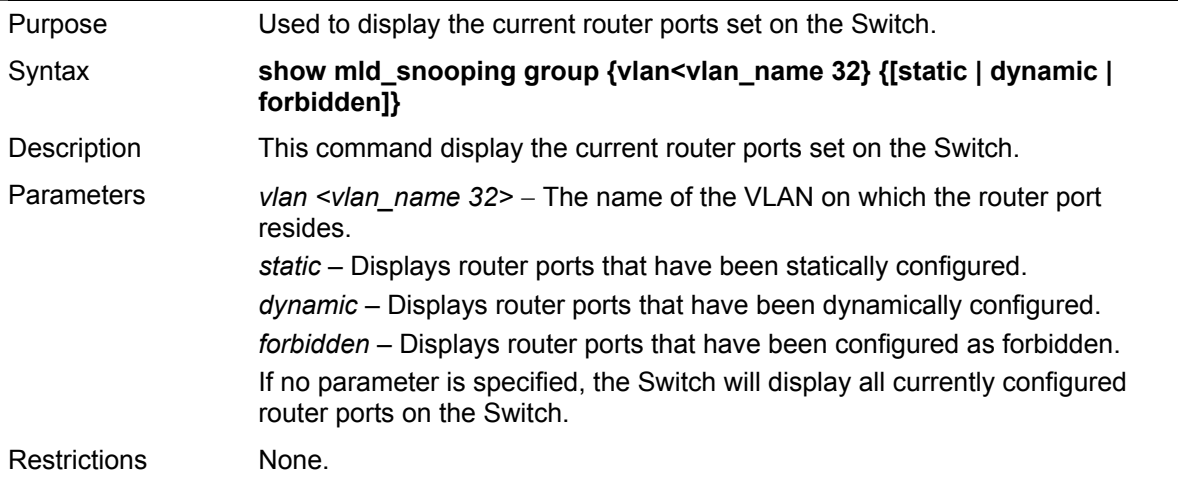

Example usage:

To display the MLD snooping multicast router port settings:

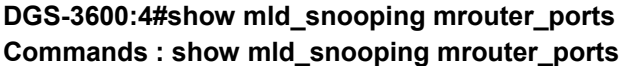

**VLAN Name : default Static mrouter port : 1-10 Dynamic mrouter port : Forbidden mrouter port :** 

**Total Entries : 1** 

**DGS-3600:4#** 

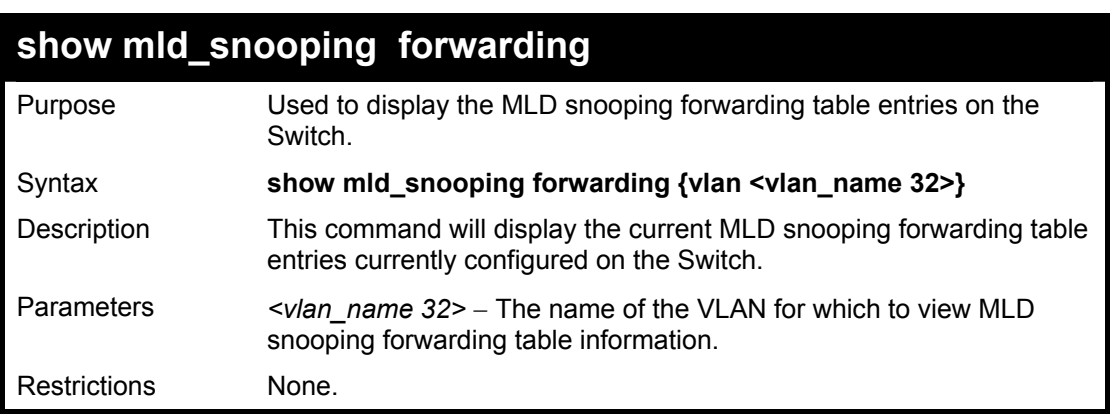

Example usage:

To view the IGMP snooping forwarding table for VLAN "Trinity":

**DGS-3600:4#show mld\_snooping forwarding vlan Trinity Command: show mld\_snooping forwarding vlan Trinity VLAN Name : Trinity Multicast group : FF02 ::17 MAC address : 01-00-5E-00-00-02 Port Member : 10 Total Entries: 1 DGS-3600:4#** 

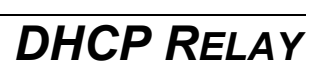

24

The DHCP relay commands in the Command Line Interface (CLI) are listed (along with the appropriate parameters) in the following table.

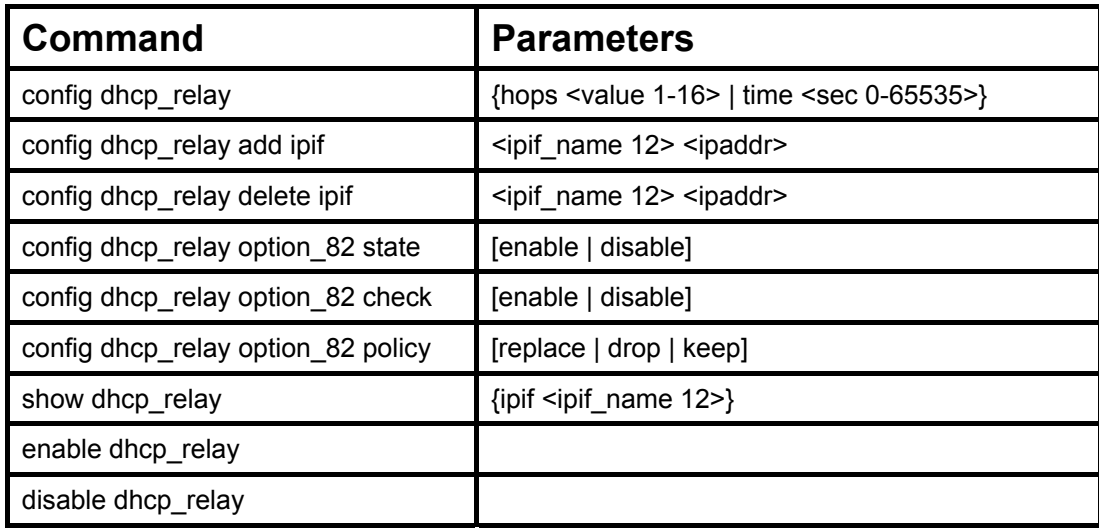

Each command is listed in detail in the following sections.

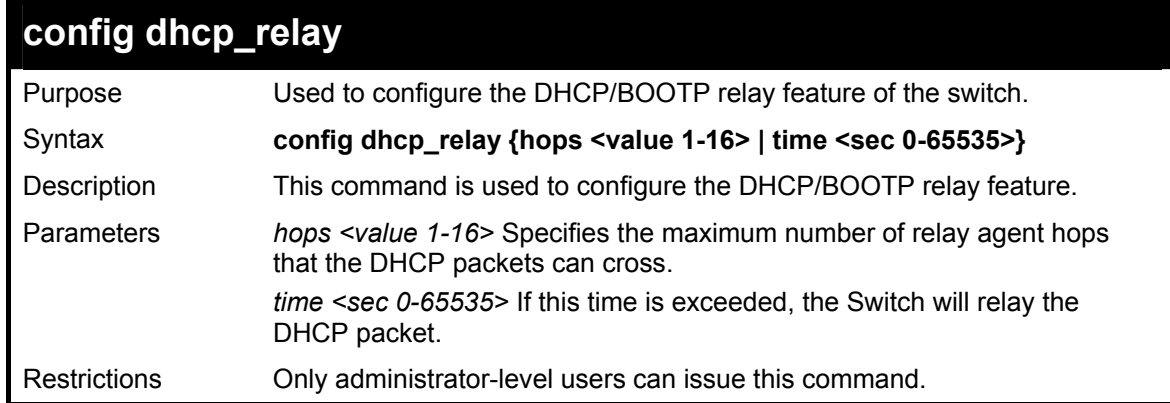

Example usage:

To config DHCP relay:

**DGS-3600:4#config dhcp\_relay hops 2 time 23 Command: config dhcp\_relay hops 2 time 23** 

**Success.** 

**DGS-3600:4#** 

## **config dhcp\_relay add ipif**

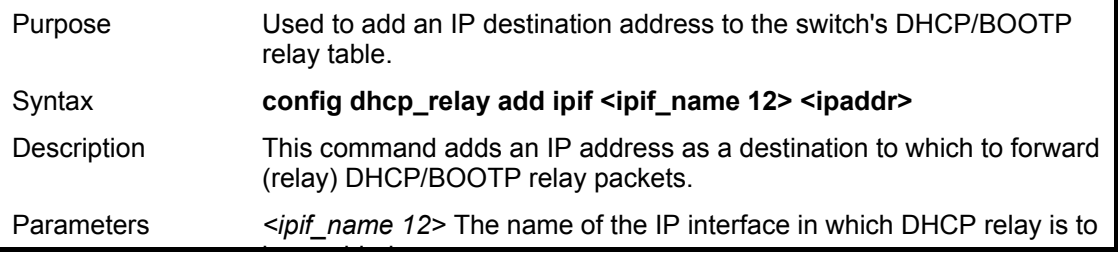

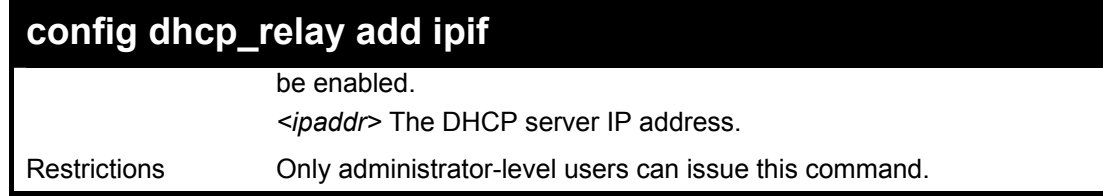

To add an IP destination to the DHCP relay table:

**DGS-3600:4#config dhcp\_relay add ipif System 10.58.44.6 Command: config dhcp\_relay add ipif System 10.58.44.6** 

**Success.** 

**DGS-3600:4#** 

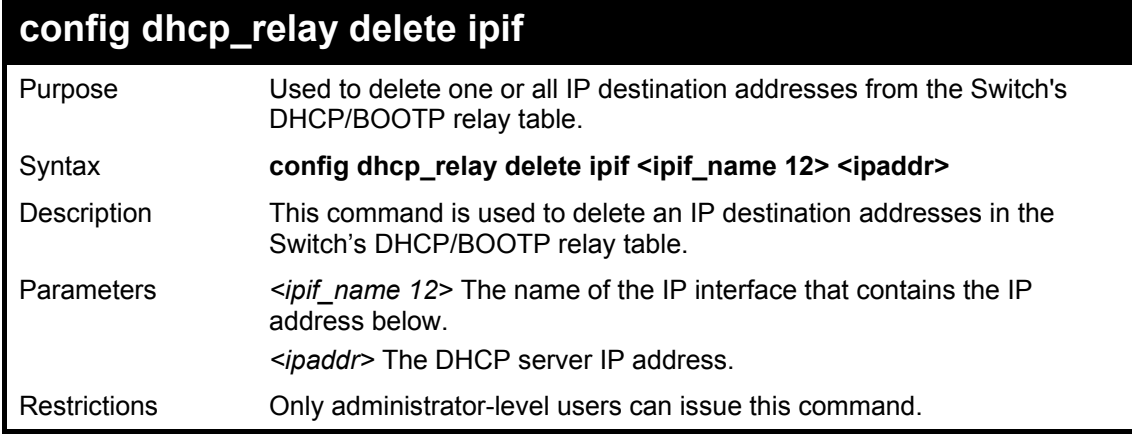

Example usage:

To delete an IP destination from the DHCP relay table:

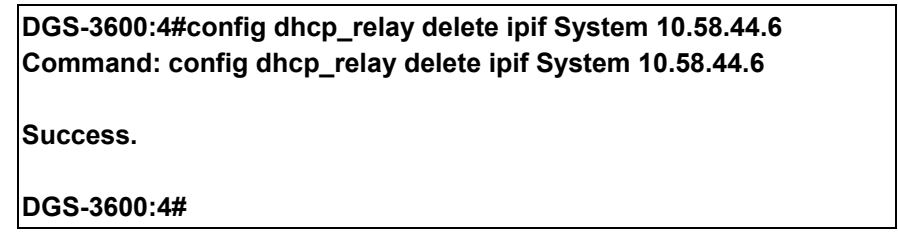

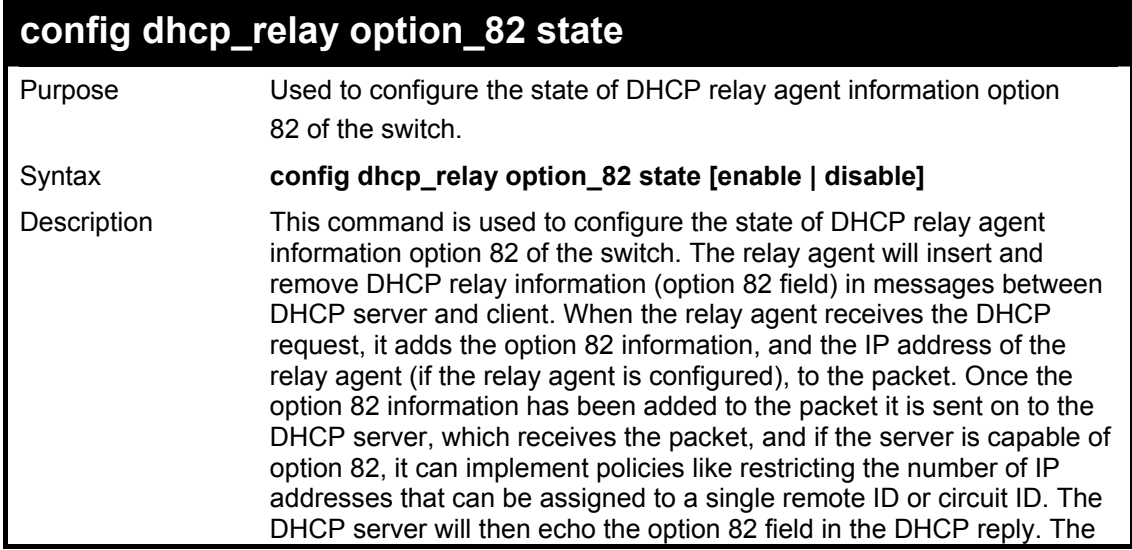

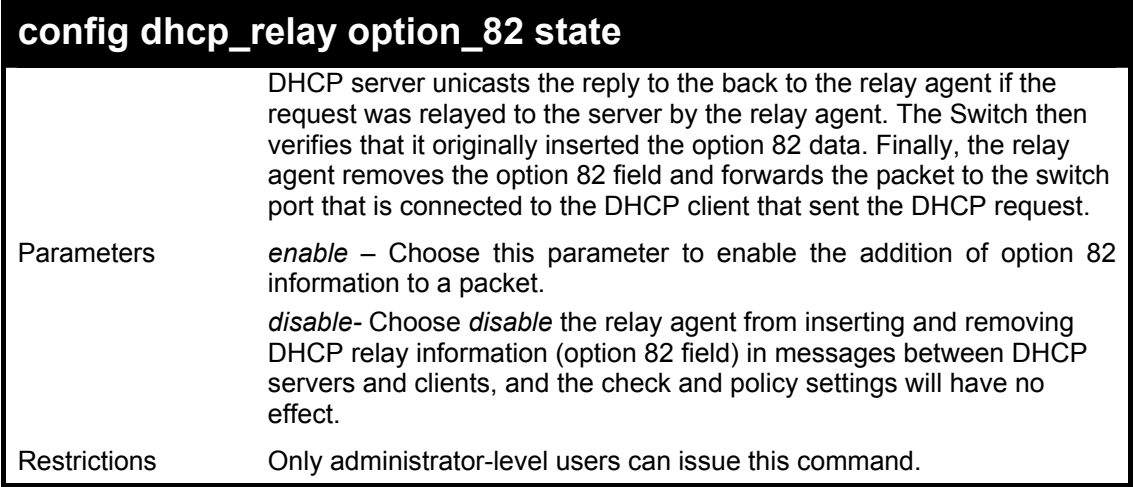

To configure DHCP relay option 82 state:

**DGS-3600:4#config dhcp\_relay option\_82 state enable Command: config dhcp\_relay option\_82 state enable** 

**Success.** 

**DGS-3600:4#** 

# **config dhcp\_relay option\_82 check**

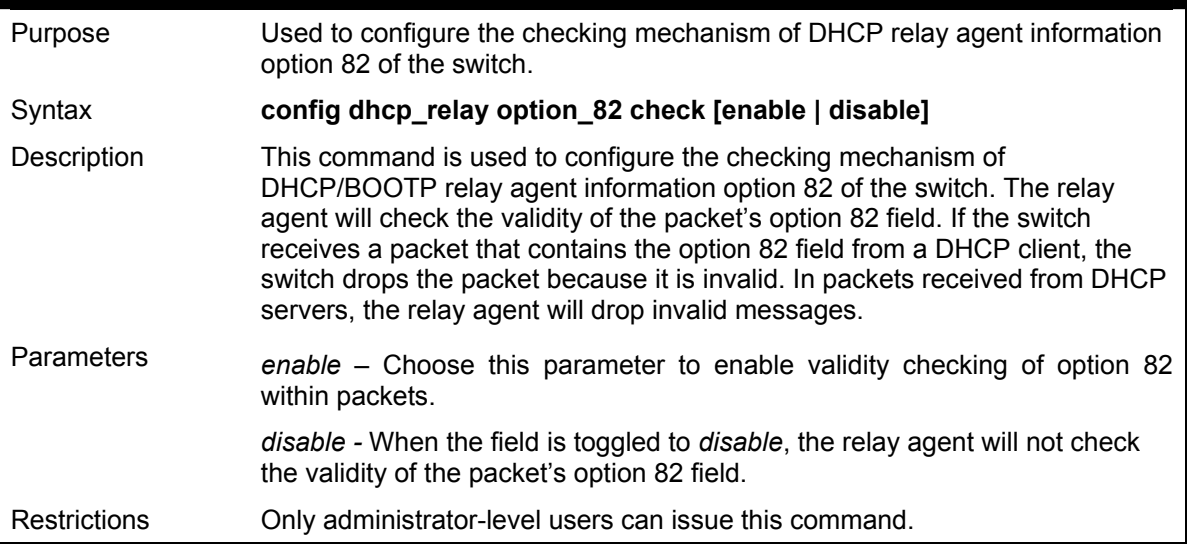

Example usage:

To configure DHCP relay option 82 check:

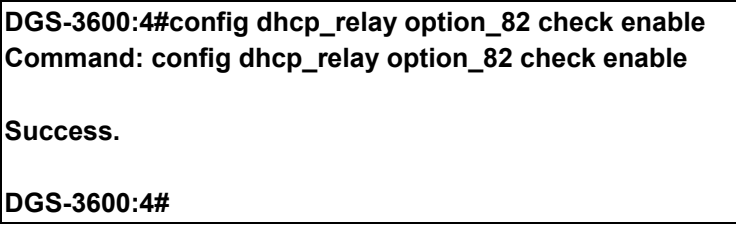

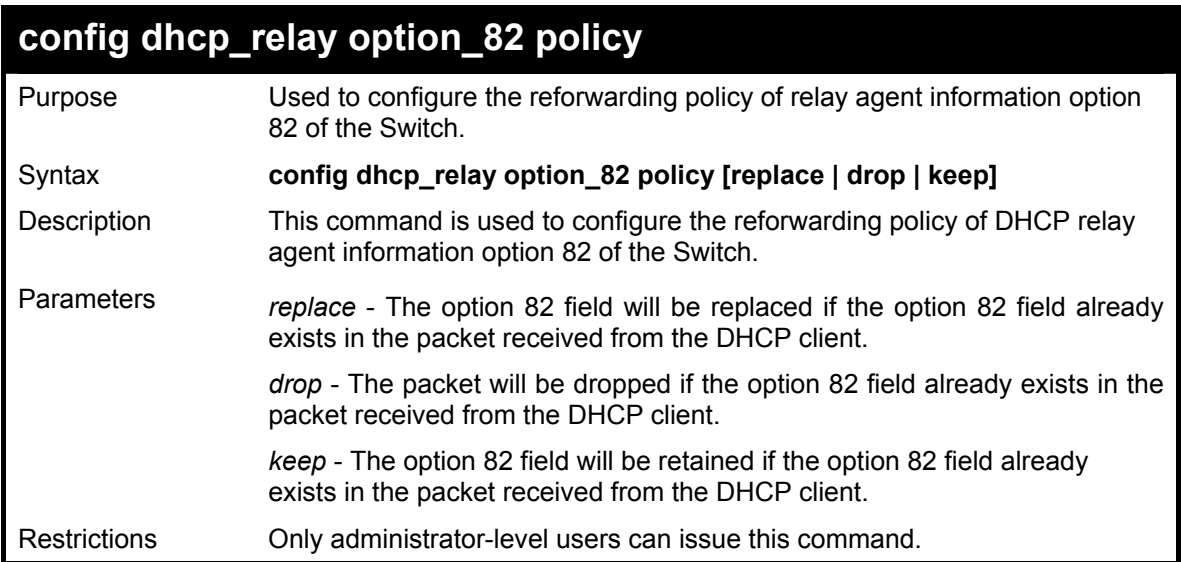

To configure DHCP relay option 82 policy:

**DGS-3600:4#config dhcp\_relay option\_82 policy replace Command: config dhcp\_relay option\_82 policy replace** 

**Success.** 

**DGS-3600:4#** 

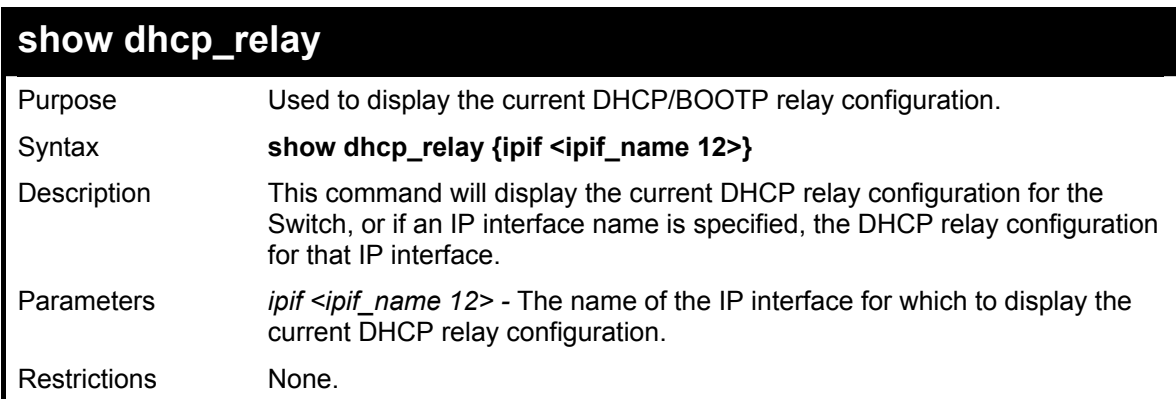

Example usage:

To show the DHCP relay configuration:

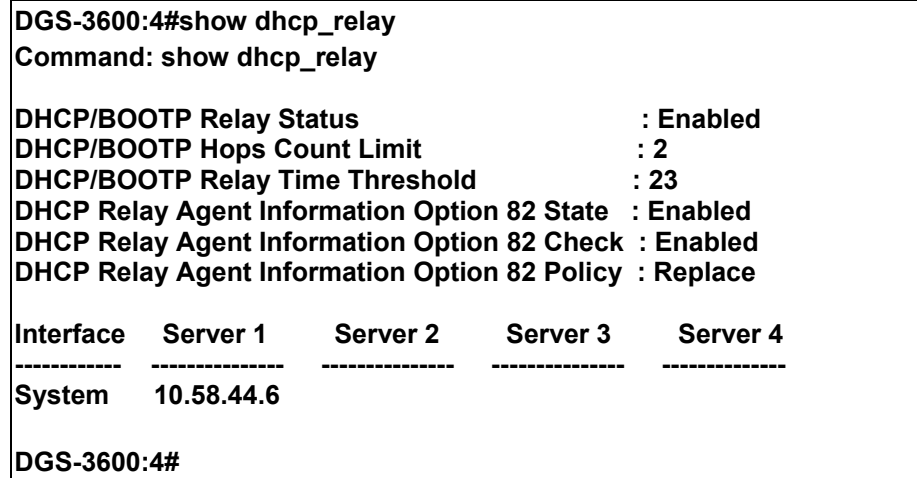

To show a single IP destination of the DHCP relay configuration:

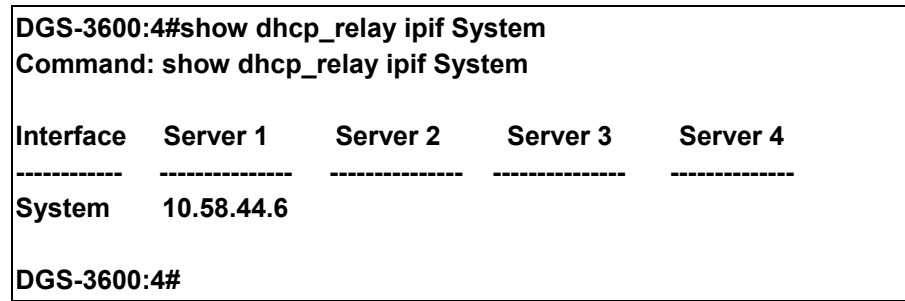

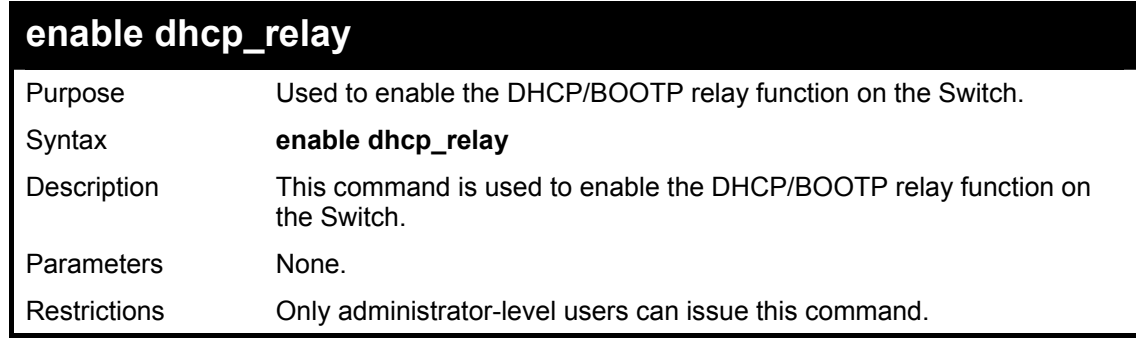

Example usage:

To enable DHCP relay:

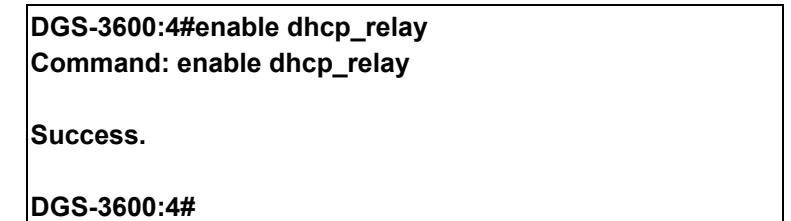

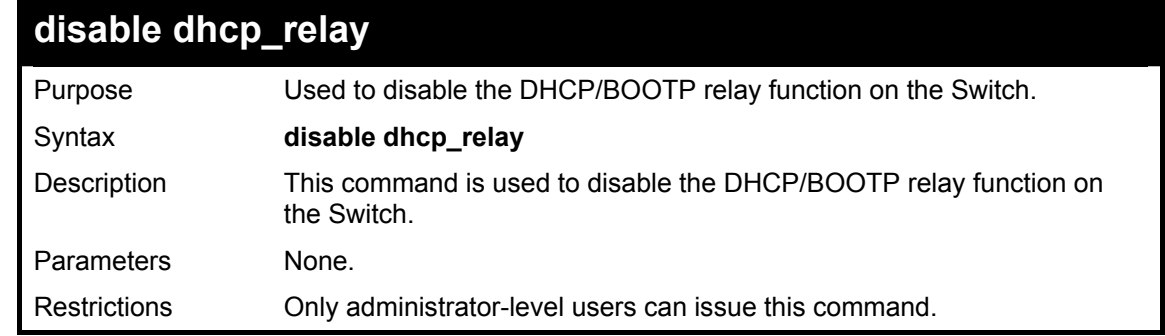

Example usage:

To disable DHCP relay:

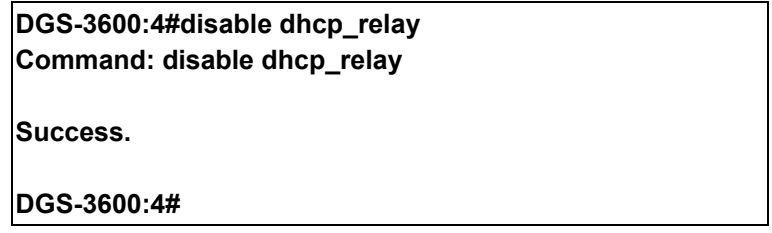

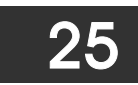

# *DHCP SERVER COMMANDS*

For this release of the xStack DGS-3600, the Switch now has the capability to act as a DHCP server to devices within its locally attached network. DHCP, or Dynamic Host Configuration Protocol, allows the switch to delegate IP addresses, subnet masks, default gateways and other IP parameters to devices that request this information. This occurs when a DHCP enabled device is booted on or attached to the locally attached network. This device is known as the DHCP client and when enabled, it will emit query messages on the network before any IP parameters are set. When the DHCP server receives this request, it returns a response to the client, containing the previously mentioned IP information that the DHCP client then utilizes and sets on its local configurations.

The user can configure many DHCP related parameters that it will utilize on its locally attached network, to control and limit the IP settings of clients desiring an automatic IP configuration, such as the lease time of the allotted IP address, the range of IP addresses that will be allowed in its DHCP pool, the ability to exclude various IP addresses within the pool as not to make identical entries on its network, or to assign the IP address of an important device (such as a DNS server or the IP address of the default route) to another device on the network.

Users also have the ability to bind IP addresses within the DHCP pool to specific MAC addresses in order to keep consistent the IP addresses of devices that may be important to the upkeep of the network that require a static IP address.

The Limited IP Multicast Commands in the Command Line Interface (CLI) are listed (along with the appropriate parameters) in the following table.

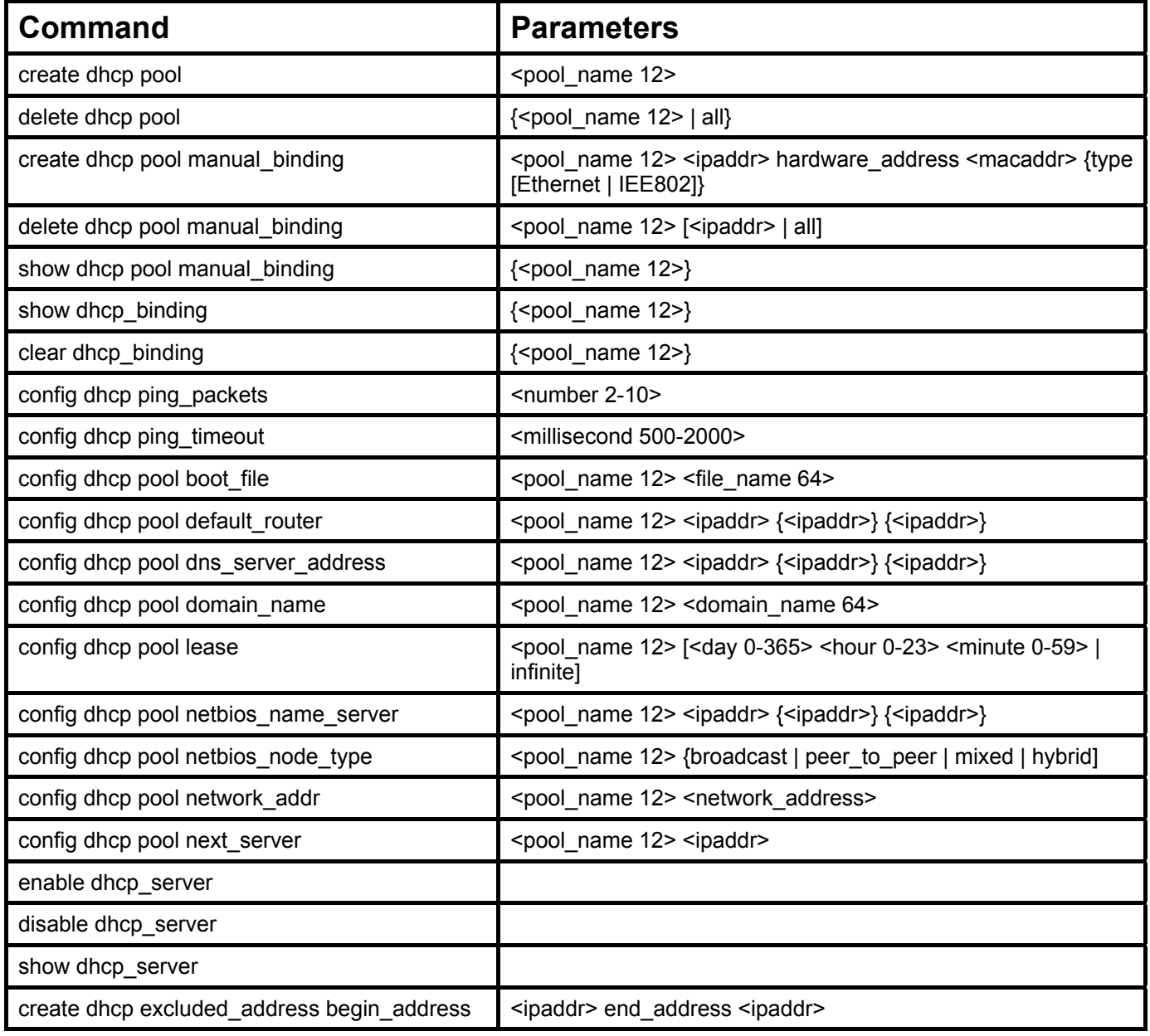

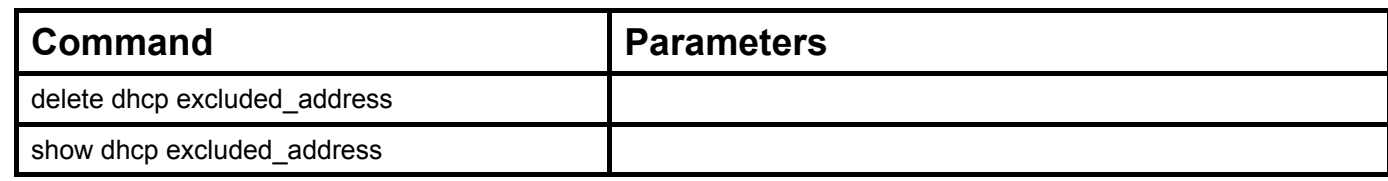

Each command is listed in detail in the following sections.

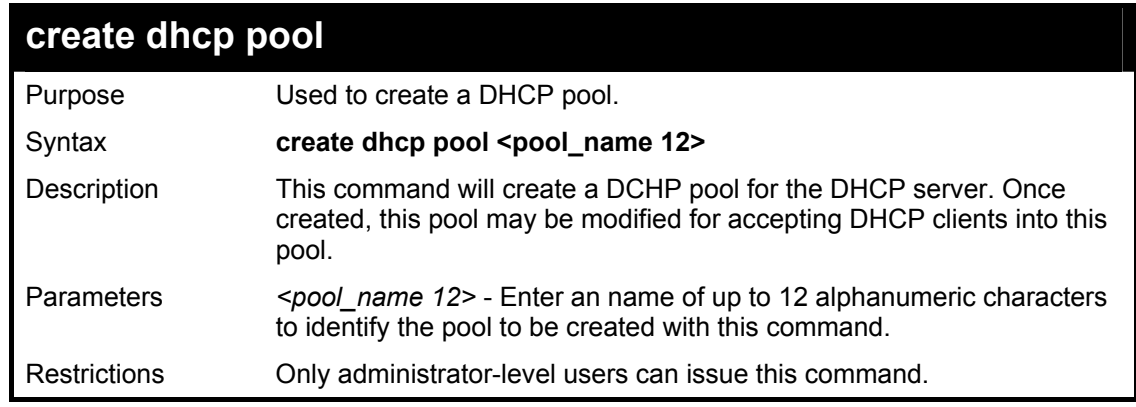

Example usage:

To create the DHCP pool Floor2:

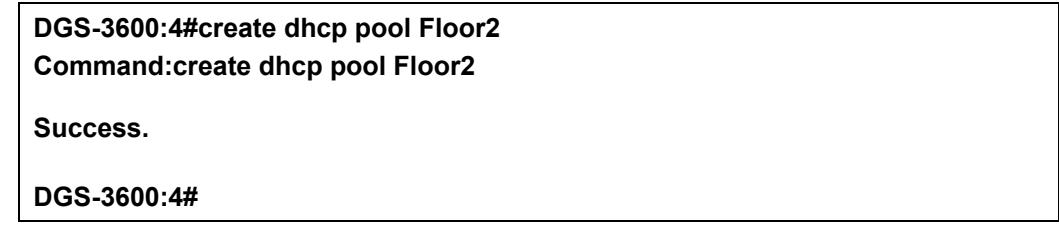

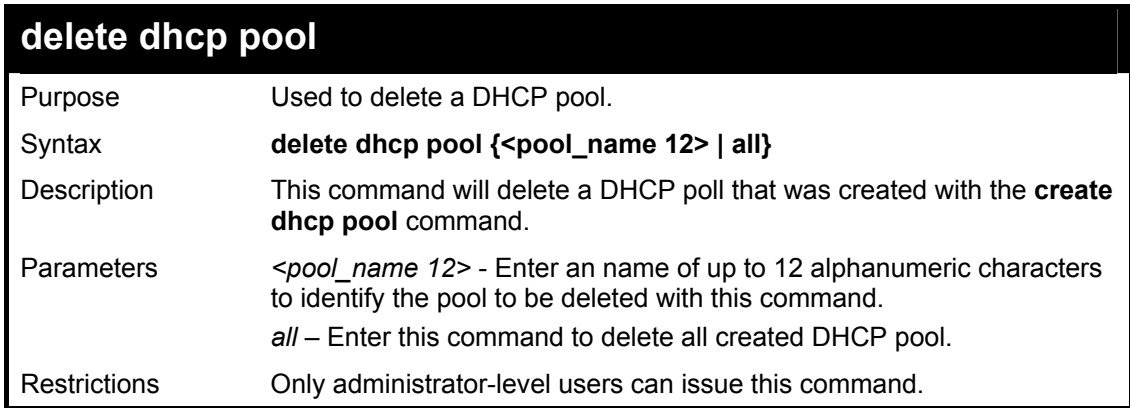

Example usage:

To delete the DHCP pool Floor2:

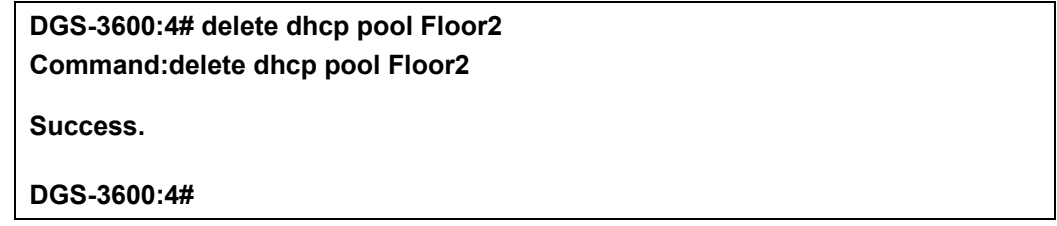

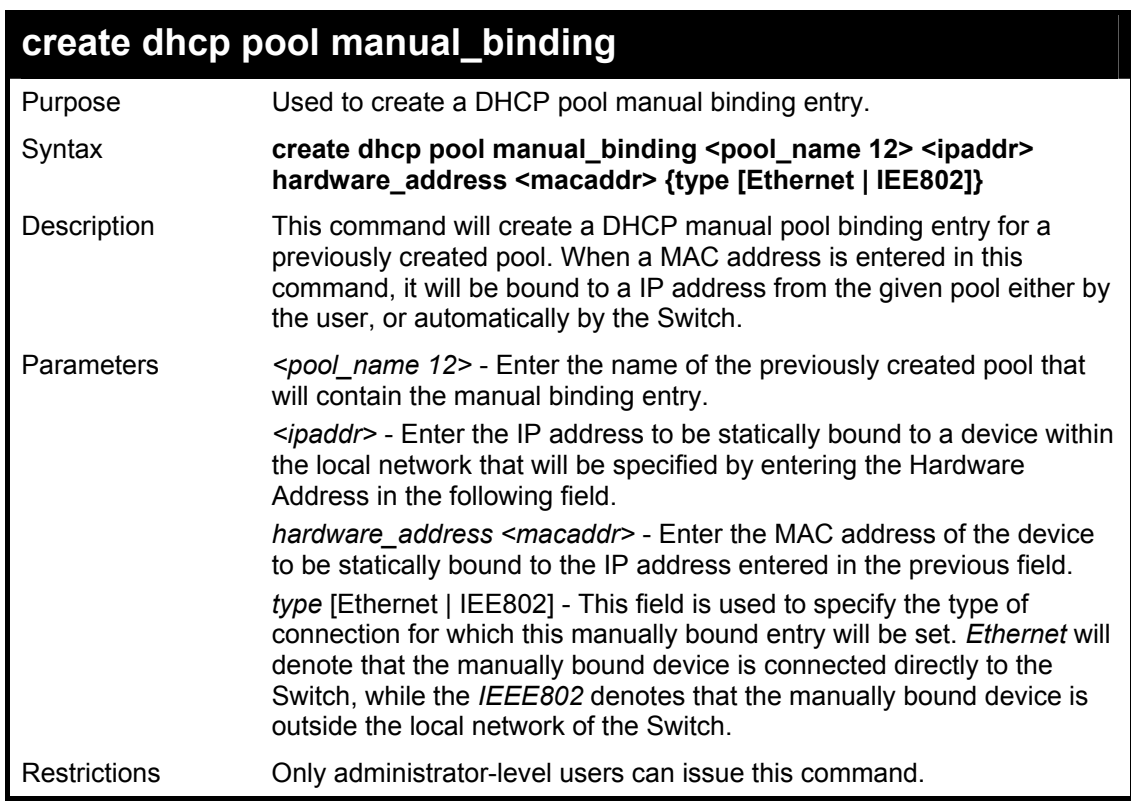

To create a manual binding DHCP entry:

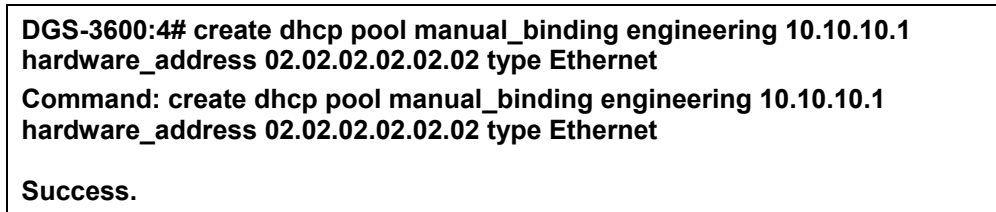

**DGS-3600:4#** 

# **delete dhcp pool manual\_binding**

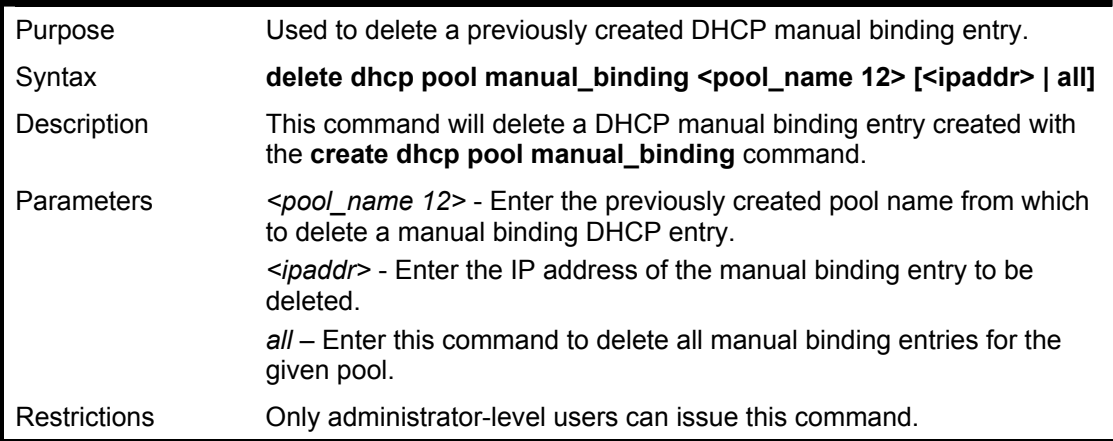

Example usage:

To display the multicast range Trinity:

**DGS-3600:4#delete dhcp pool manual\_binding Floor2 10.10.10.1 Command: delete dhcp pool manual\_binding Floor2 10.10.10.1** 

**Success.** 

**DGS-3600:4#** 

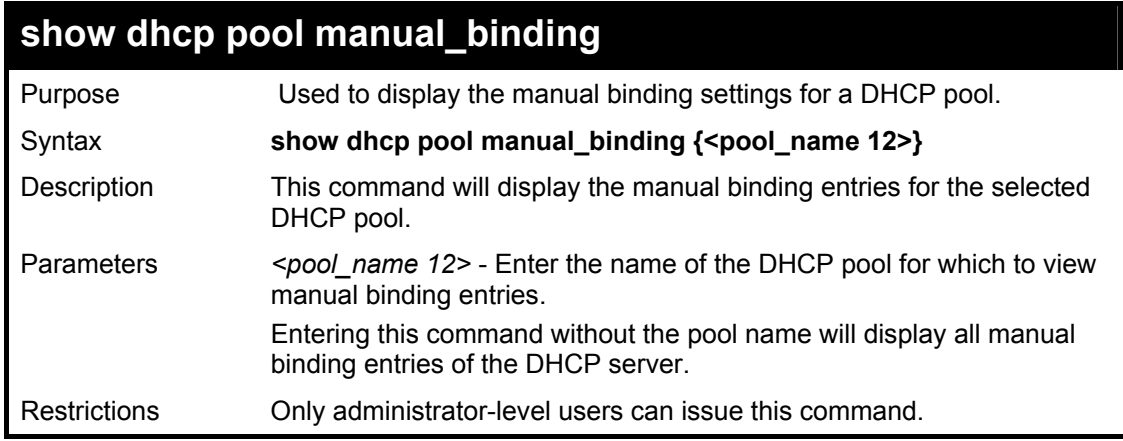

Example usage:

To display the manual binding entries of the DHCP pool Trinity:

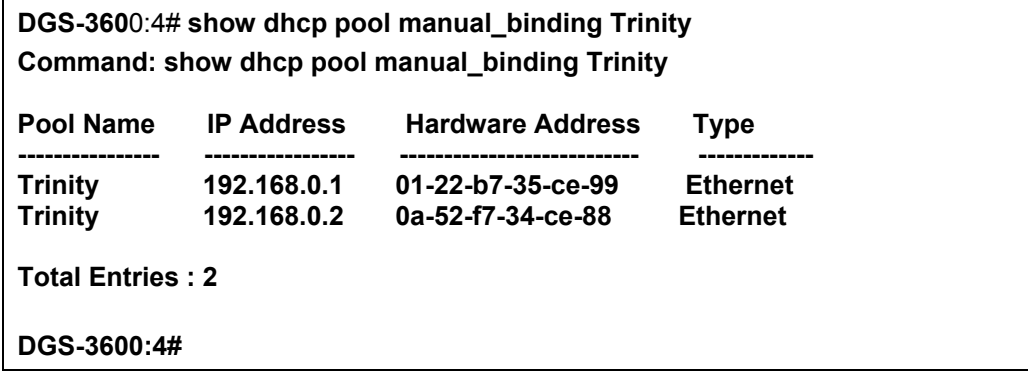

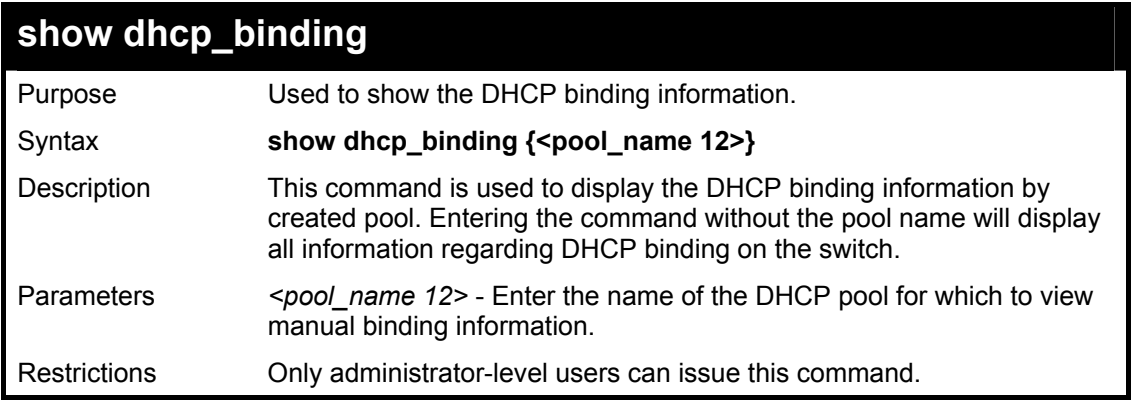

Example usage:

To display the DHCP binding information on the Switch:

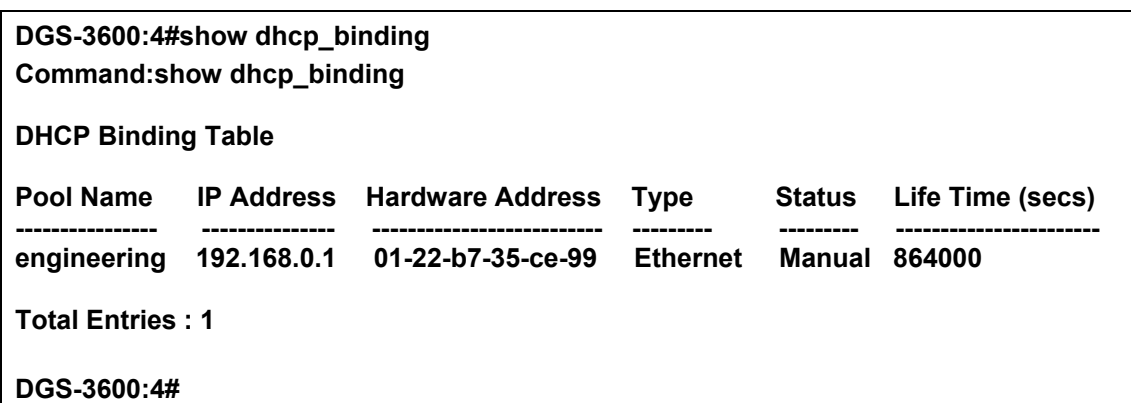

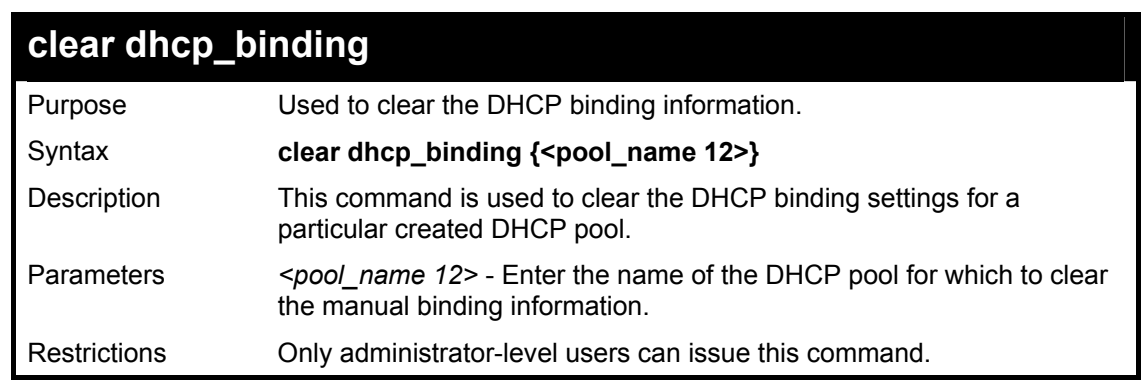

To display the DHCP binding information on the Switch:

### **DGS-3600:4#clear dhcp\_binding Command:clear dhcp\_binding**

**Success.** 

**DGS-3600:4#** 

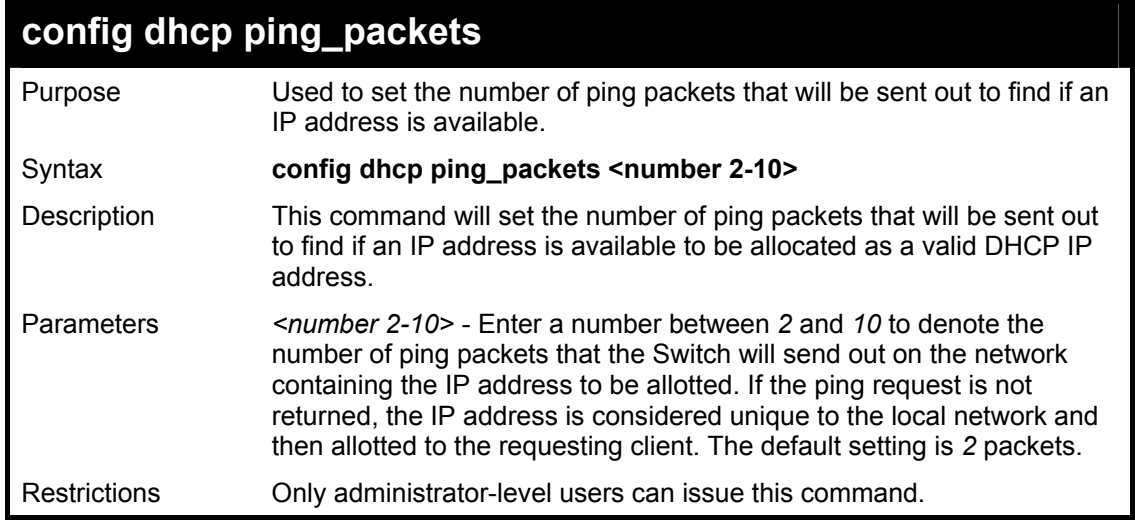

Example usage:

To configure the number of ping packets to be used for DHCP:

**DGS-3600:4#config dhcp ping\_packets 2 Command: config dhcp ping\_packets 2** 

**Success.** 

**DGS-3600:4#** 

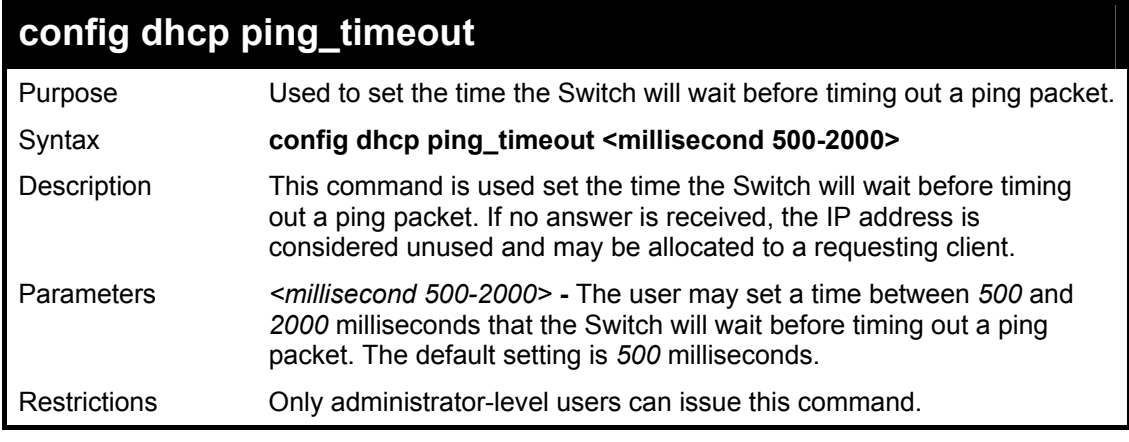

Example usage:

To configure the Ping timeout:

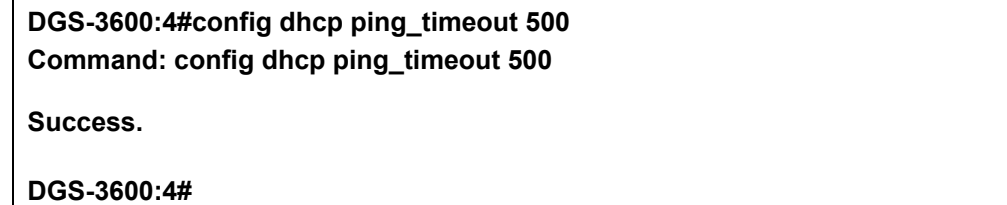

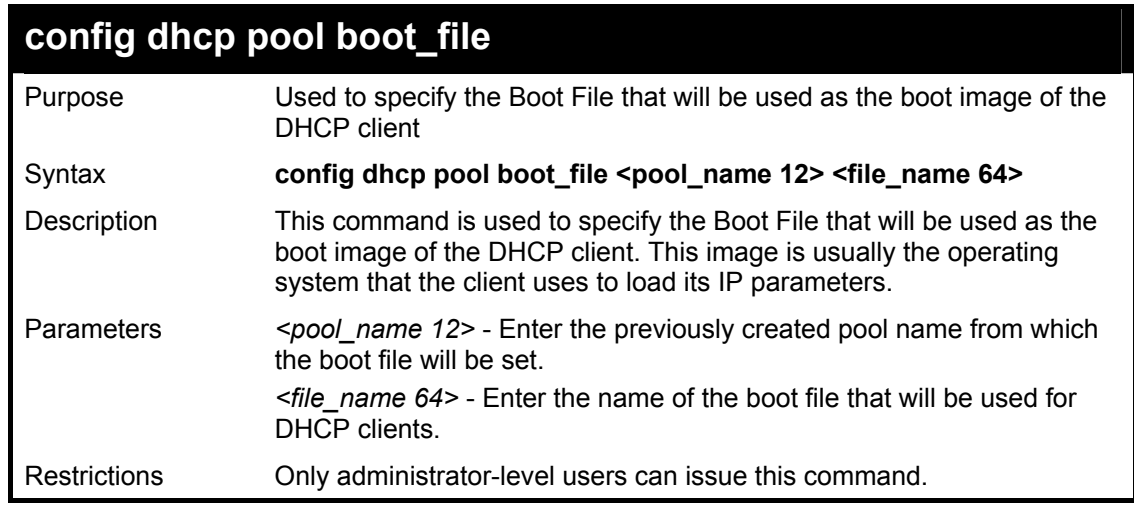

#### Example usage:

To set the boot file:

**DGS-3600:4#config dhcp pool boot\_file Trinity boot.had Command: config dhcp pool boot\_file Trinity boot.had Success. DGS-3600:4#** 

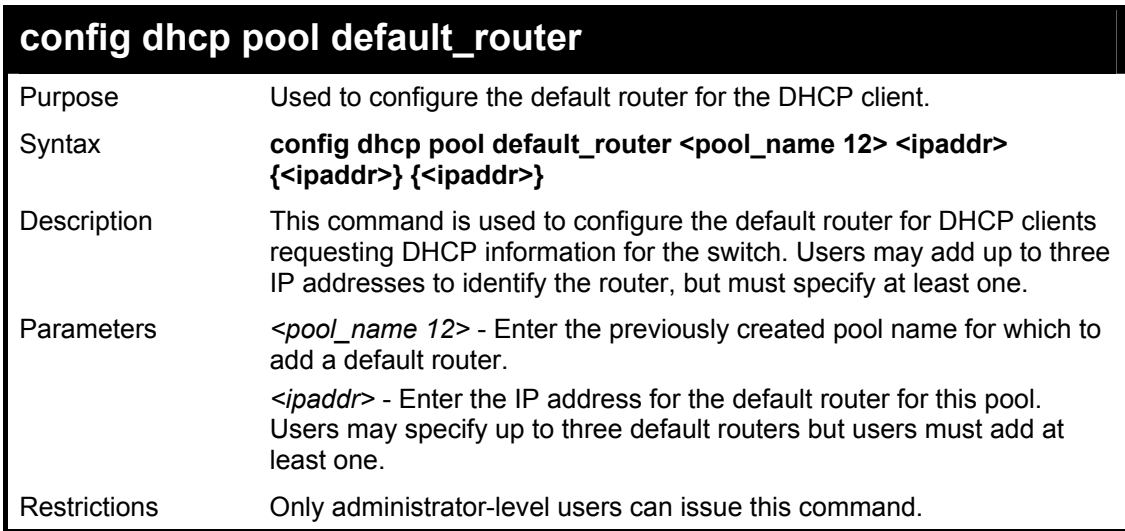

To configure the default router:

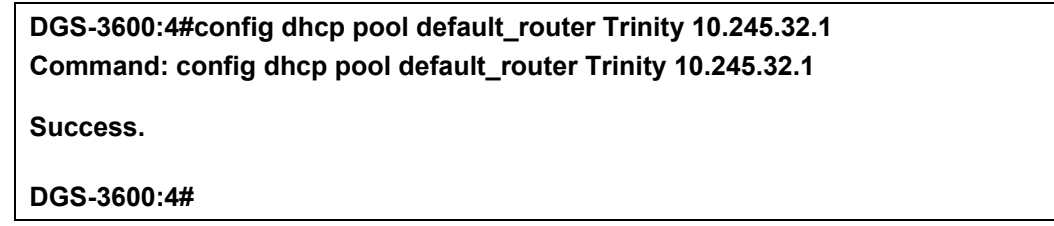

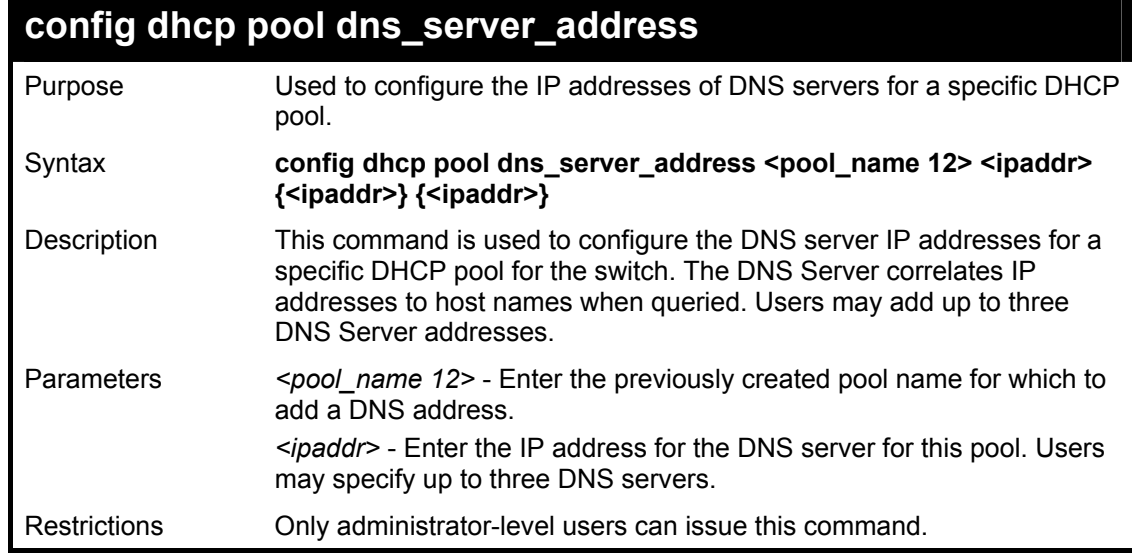

Example usage:

To configure the DNS server address foe a DHCP pool:

**DGS-3600:4# config dhcp pool dns\_server\_address Trinity 10.245.32.1 Command: config dhcp pool dns\_server\_address Trinity 10.245.32.1 Success. DGS-3600:4#** 

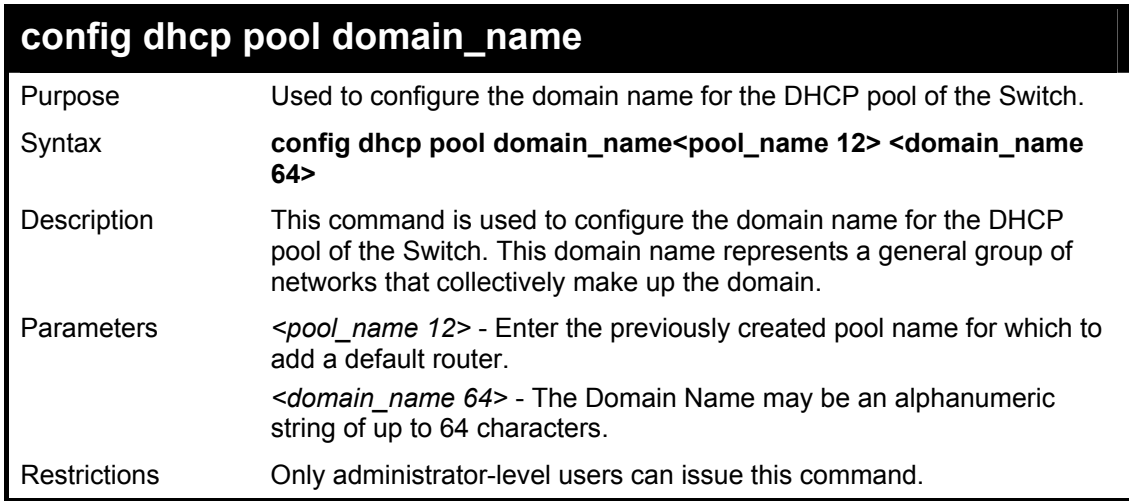

To configure the domain name for a DHCP pool:

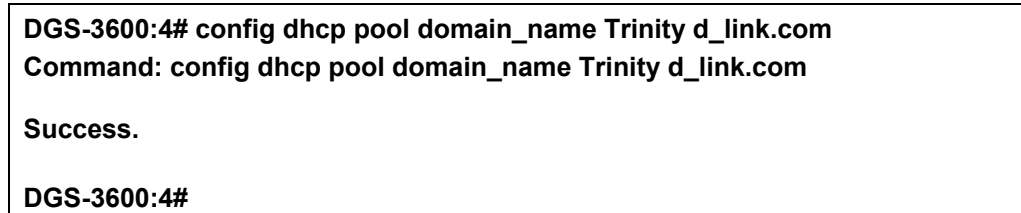

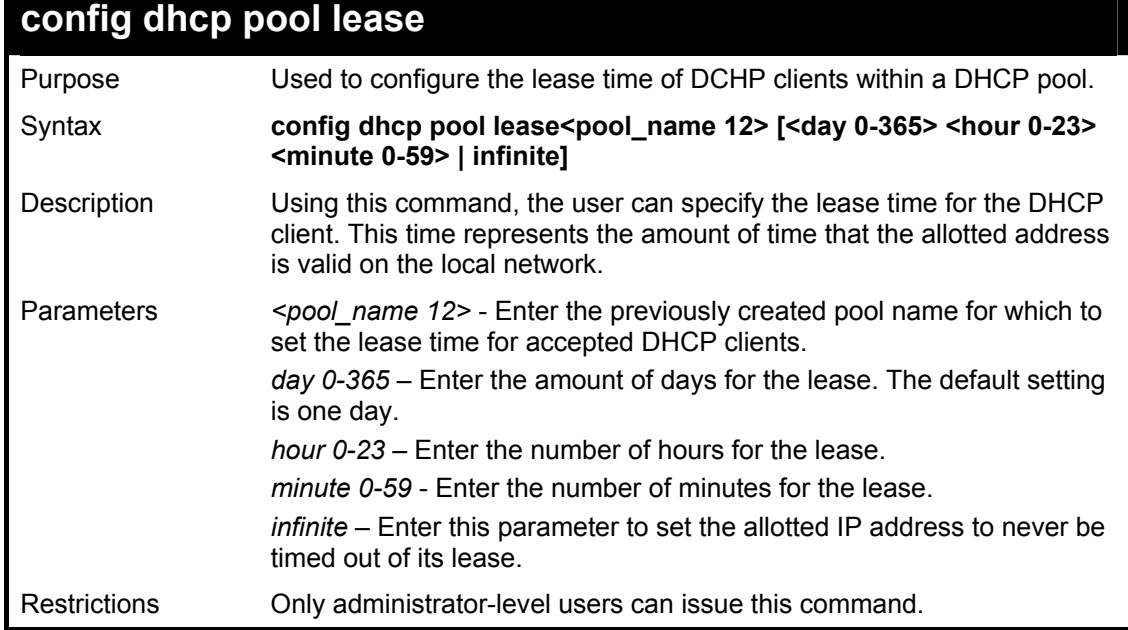

#### Example usage:

To configure the lease time for the DHCP pool:

**DGS-3600:4# config dhcp pool lease Trinity infinite Command: config dhcp pool lease Trinity infinite Success. DGS-3600:4#** 

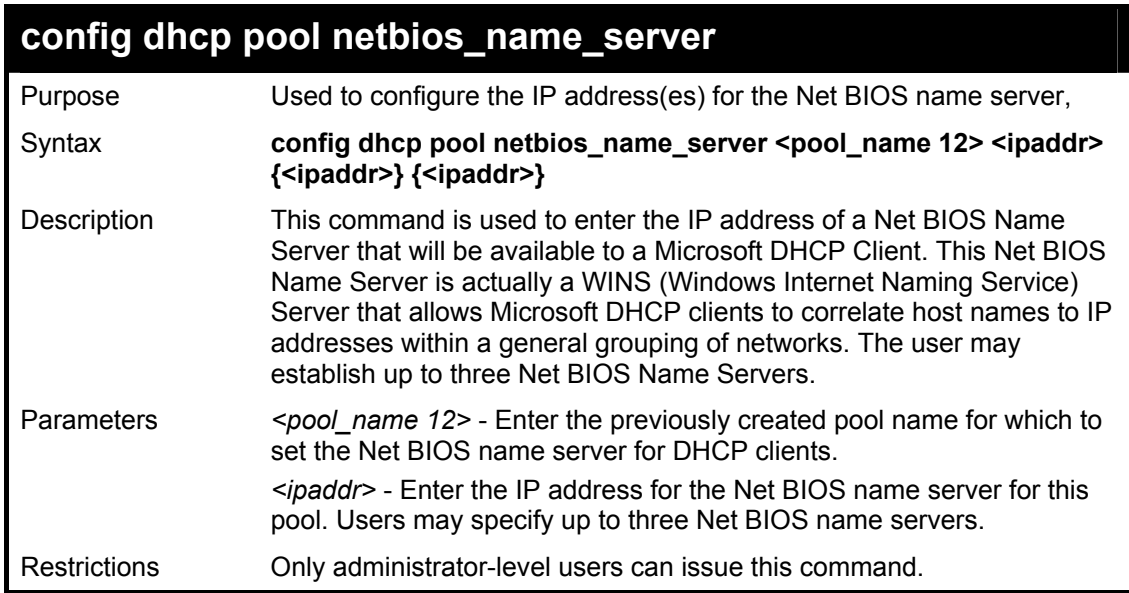

To configure the Net BIOS name server for the DHCP pool:

**DGS-3600:4# config dhcp pool netbios\_name\_server Trinity 10.98.254.2 Command: config dhcp pool netbios\_name\_server Trinity 10.98.254.2 Success.** 

**DGS-3600:4#** 

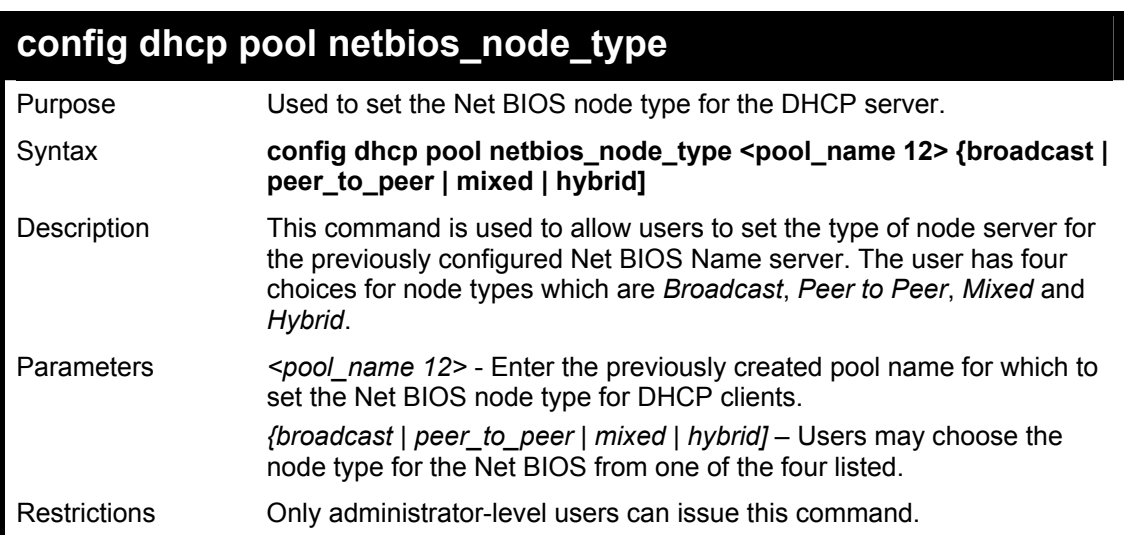

Example usage:

To configure the Net BIOS node type for the DHCP pool:

**DGS-3600:4#config dhcp pool netbios\_node\_type Trinity hybrid Command: config dhcp pool netbios\_node\_type Trinity hybrid** 

**Success.** 

**DGS-3600:4#** 

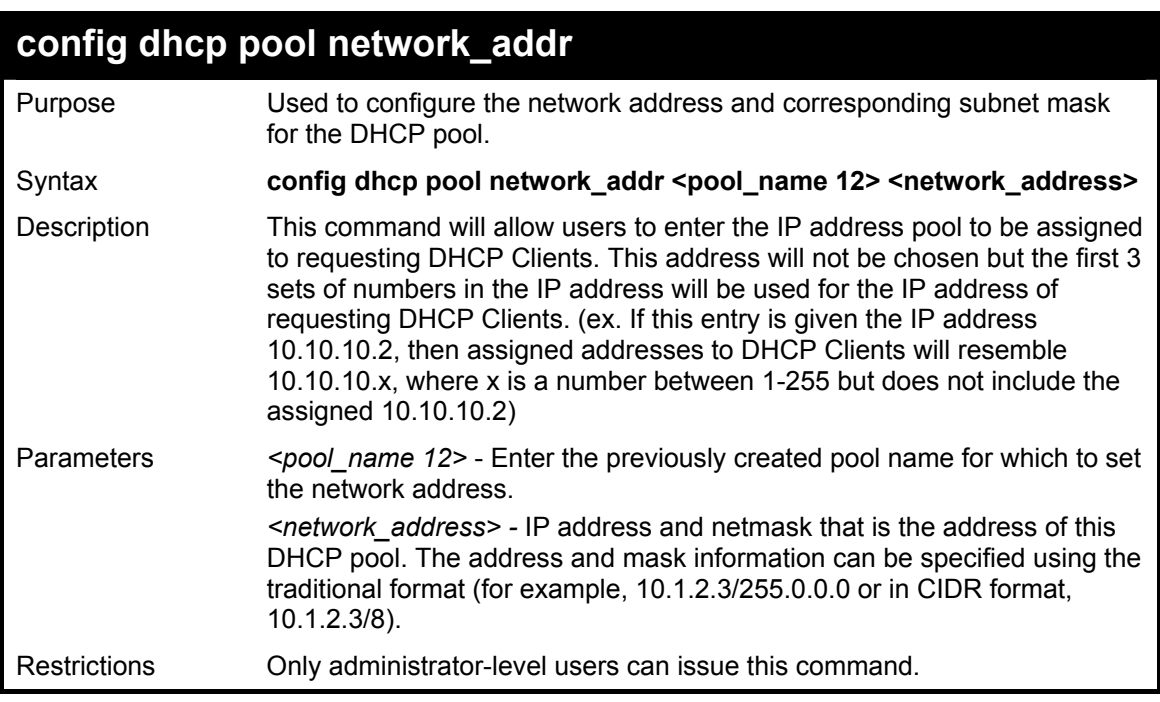

To configure the network address for the DHCP pool:

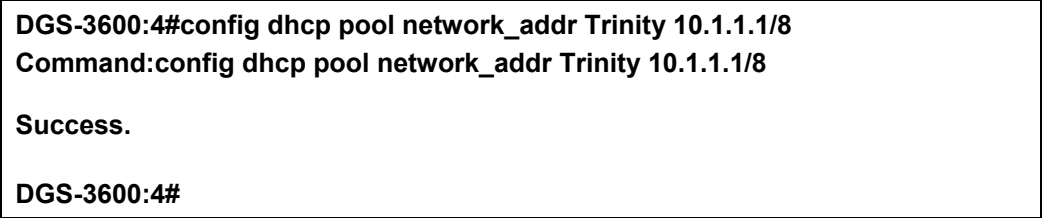

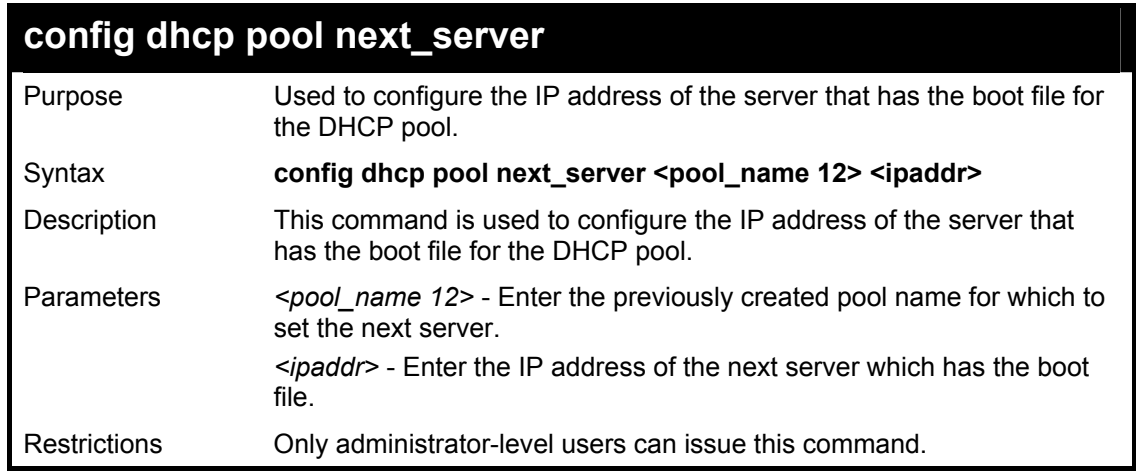

#### Example usage:

To configure the IP address of the next server:

**DGS-3600:4#config dhcp pool next\_server Trinity 10.99.88.77 Command: config dhcp pool next\_server Trinity 10.99.88.77 Success. DGS-3600:4#** 

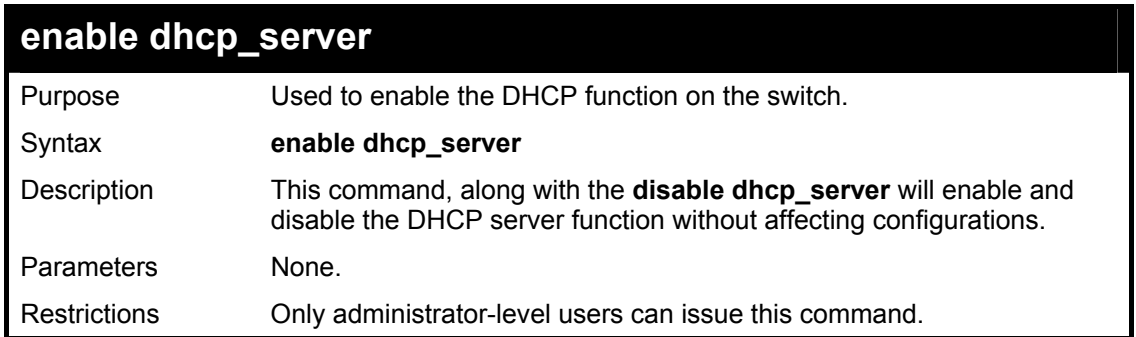

To enable DHCP server:

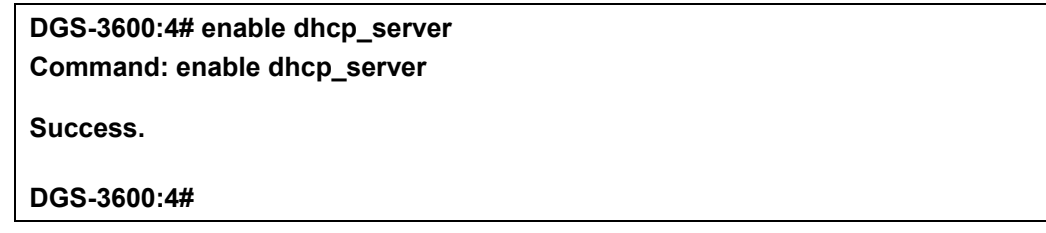

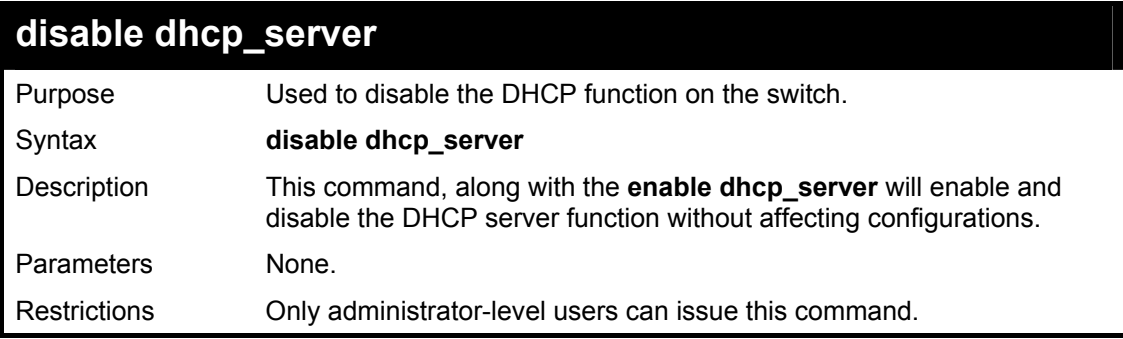

Example usage:

To disable the DHCP server:

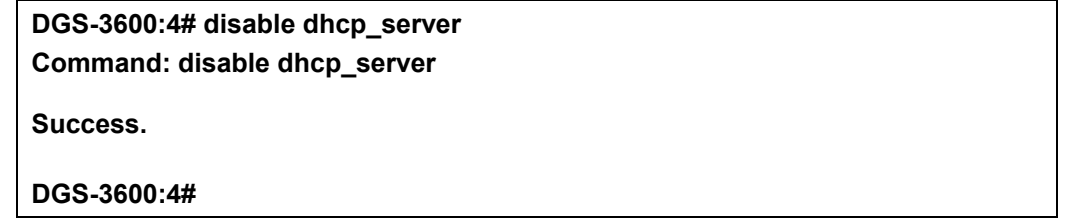

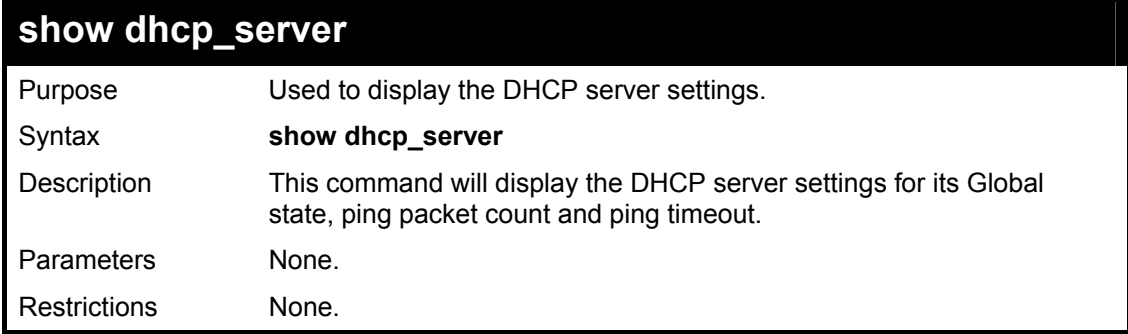

Example usage:

To display the DHCP server settings:

### **DGS-3600:4#show dhcp\_server**

**Command:show dhcp\_server** 

**DHCP Server Global State: Disable Ping Packet Number : 2<br>Ping Timeout : 500 ms Ping Timeout** 

**DGS-3600:4#** 

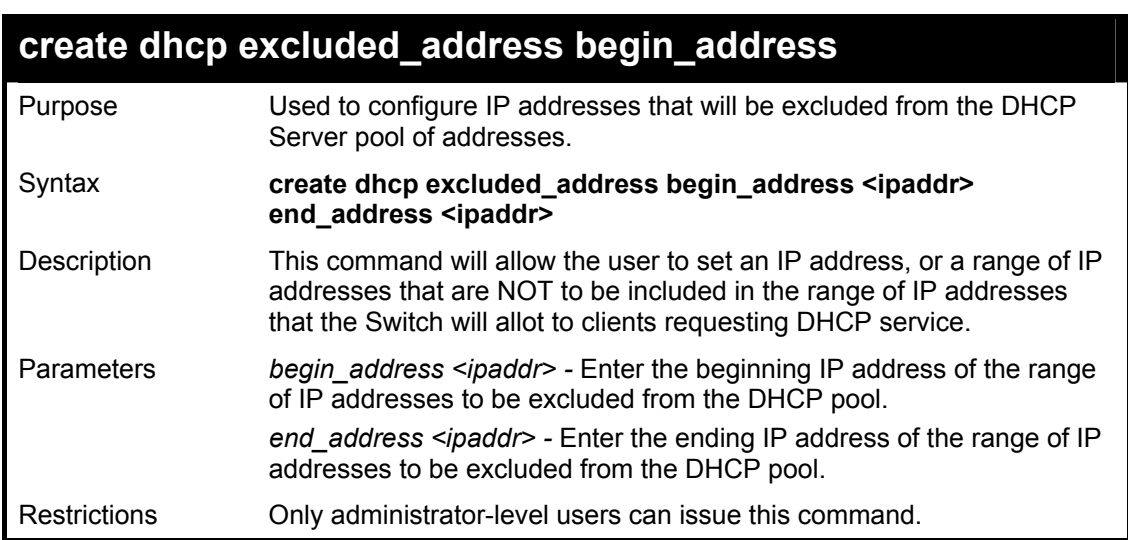

Example usage:

To display the multicast range Trinity:

**DGS-3600:4#create dhcp excluded\_address begin\_address 10.10.10.1 end\_address 10.10.10.10 Command: create dhcp excluded\_address begin\_address 10.10.10.1 end\_address 10.10.10.10** 

**Success.** 

**DGS-3600:4#** 

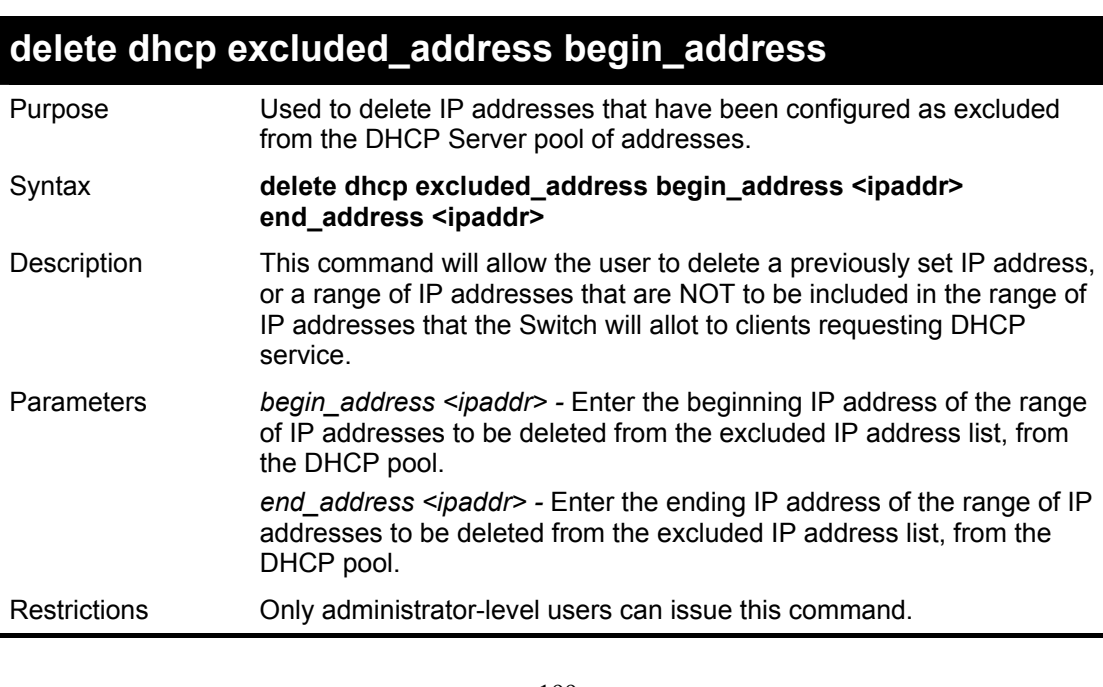

To display the multicast range Trinity:

**DGS-3600:4#delete dhcp excluded\_address begin\_address 10.10.10.1 end\_address 10.10.10.10 Command: delete dhcp excluded\_address begin\_address 10.10.10.1 end\_address 10.10.10.10 Success.** 

**DGS-3600:4#** 

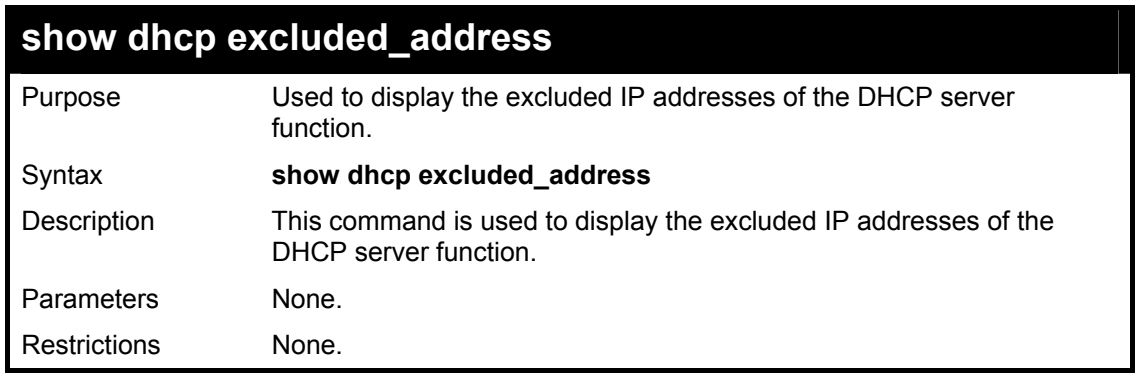

Example usage:

To display the DHCP server settings:

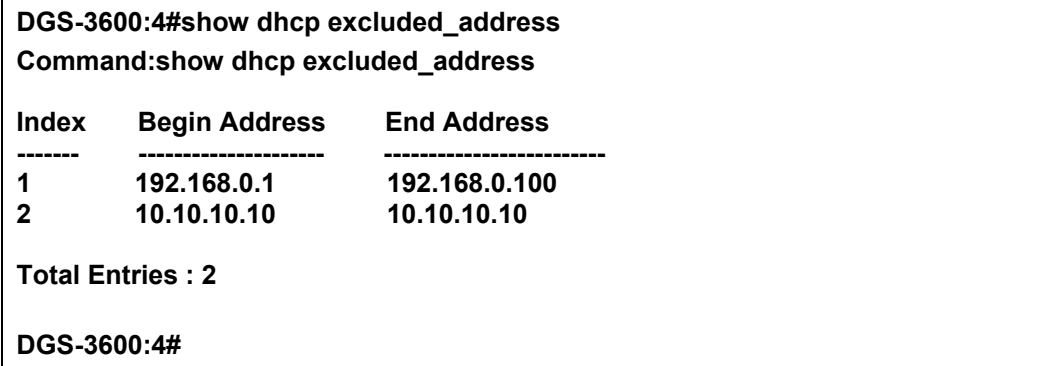

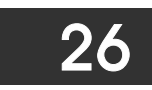

# *LIMITED IP MULTICAST ADDRESS*

The Limited IP Multicast command allows the administrator to permit or deny access to a port or range of ports by specifying a range of multicast addresses. The Limited IP Multicast Commands in the Command Line Interface (CLI) are listed (along with the appropriate parameters) in the following table.

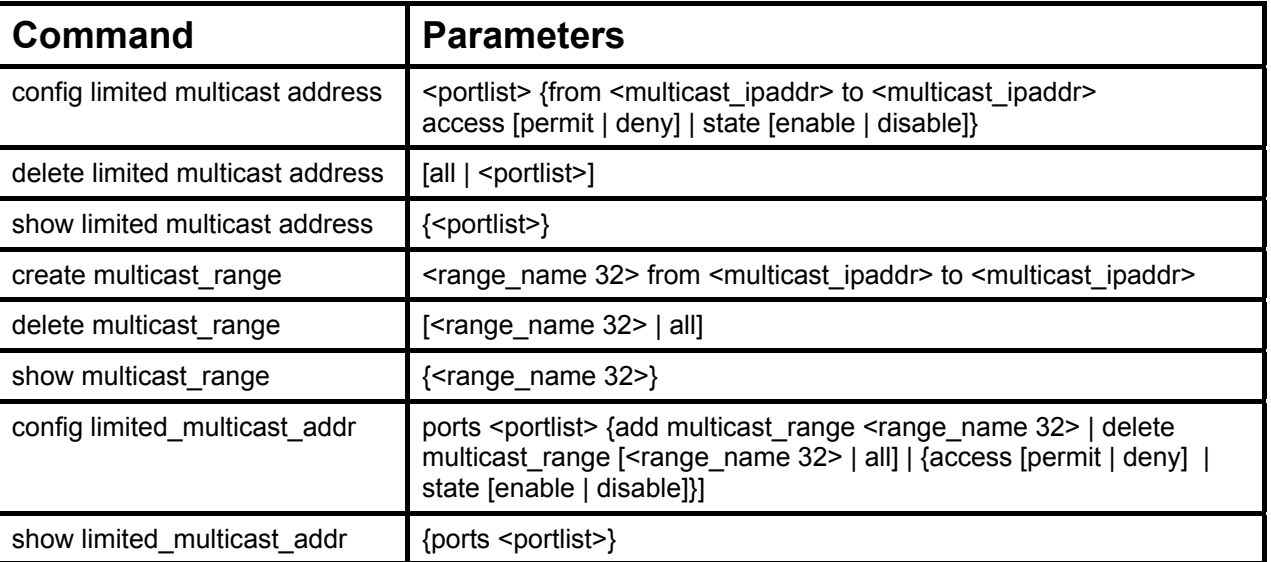

Each command is listed in detail in the following sections.

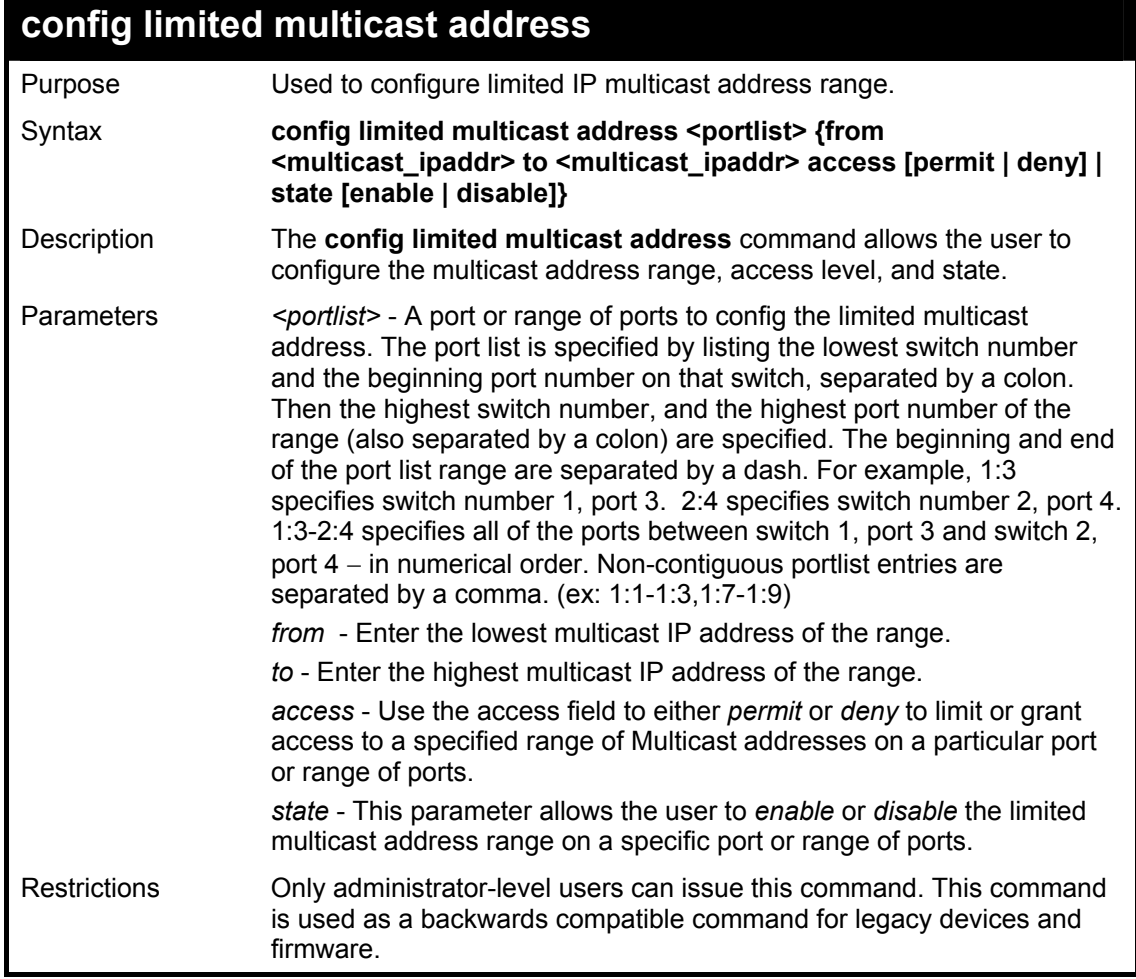

To configure the limited multicast address on ports 1-3:

**DGS-3600:4#config limited multicast address 1-3 from 224.1.1.1 to 224.1.1.2 access permit state enable Command: config limited multicast address 1-3 from 224.1.1.1 to 224.1.1.2 access permit state enable** 

**Success.** 

**DGS-3600:4#** 

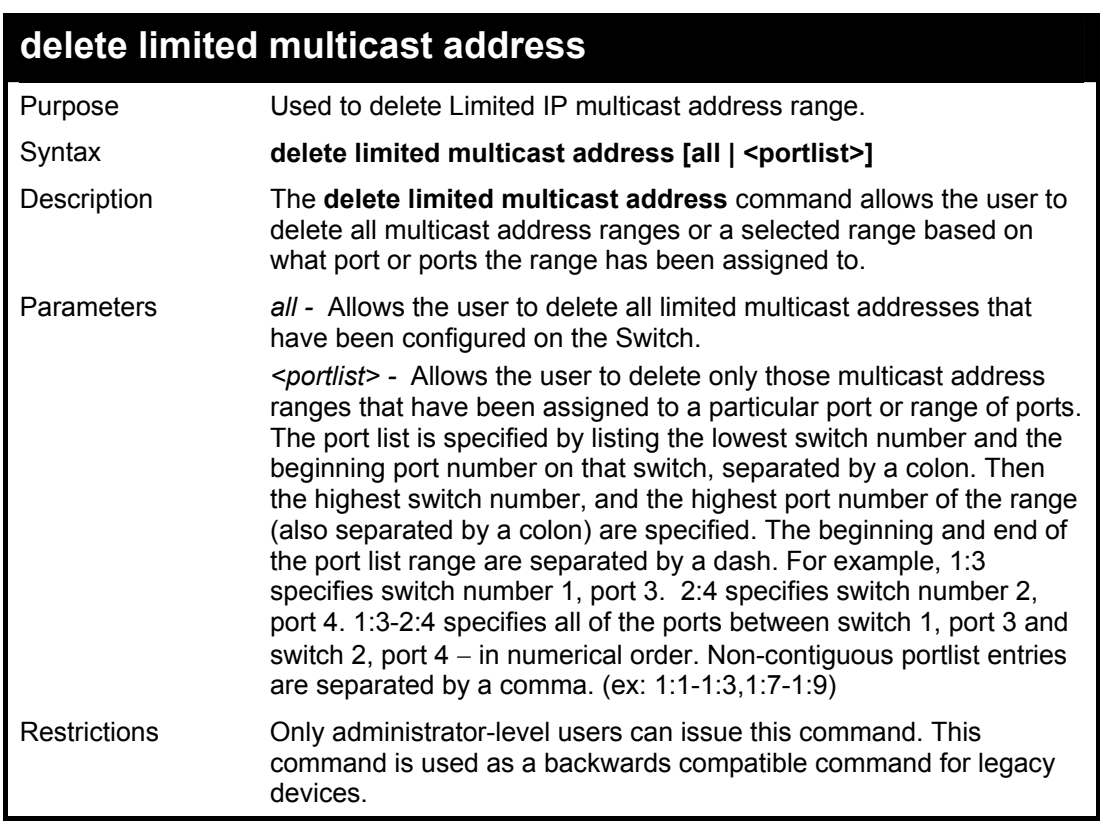

Example usage:

To delete the limited multicast address on ports 1-3:

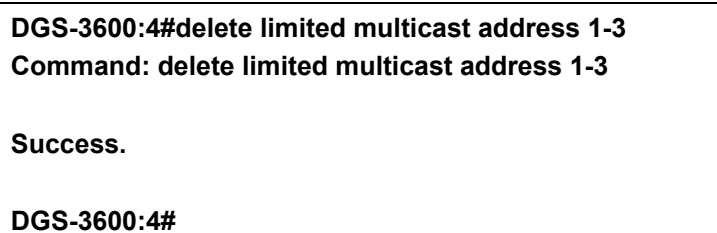

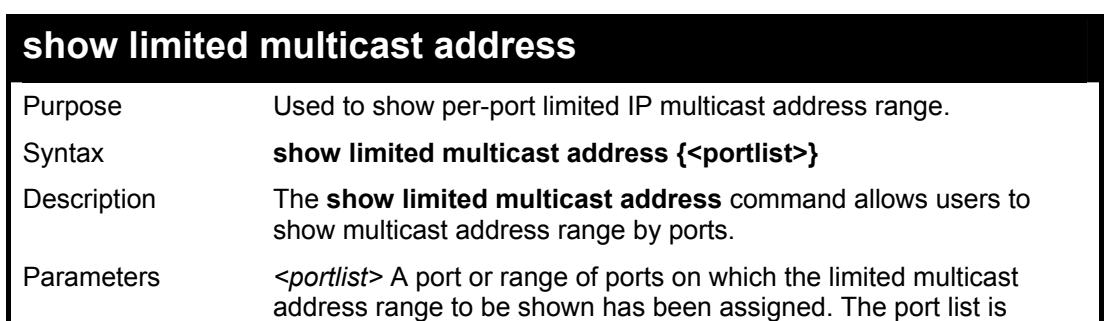

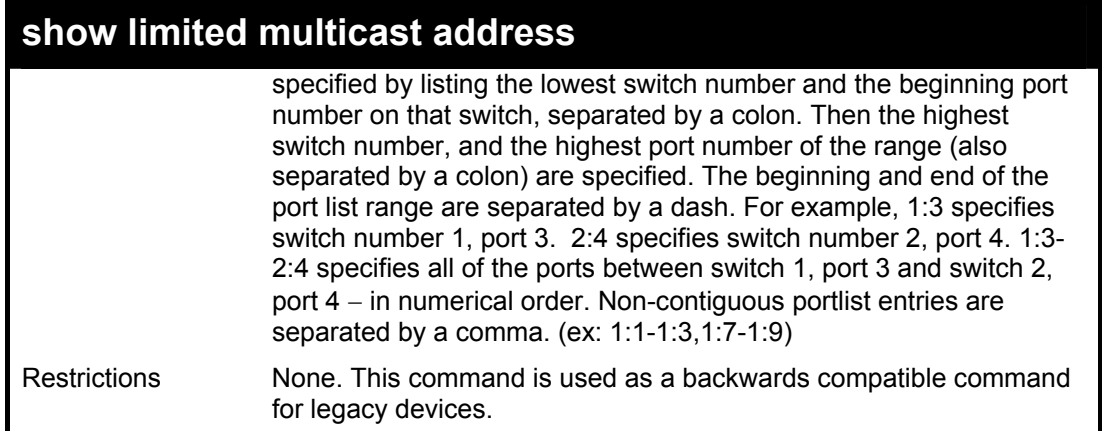

To show the limited multicast address on ports 1-2:

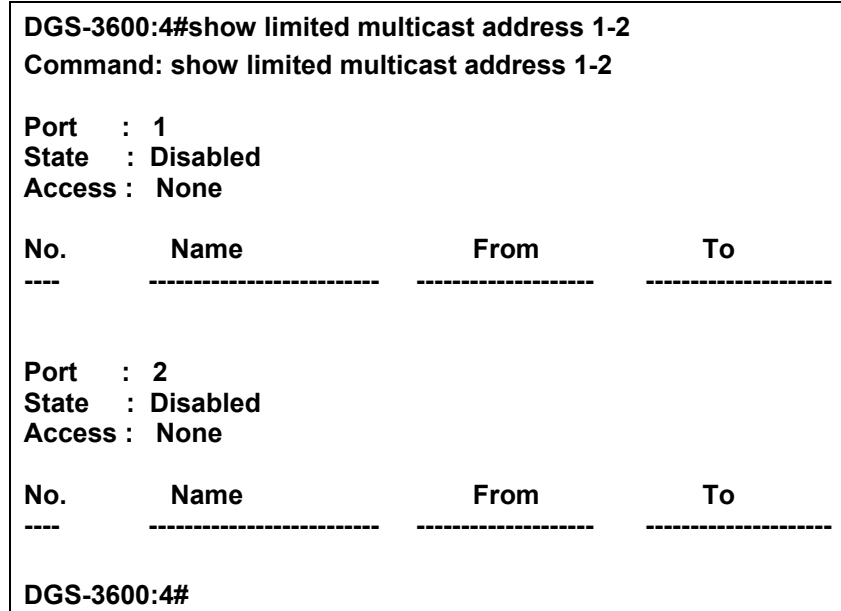

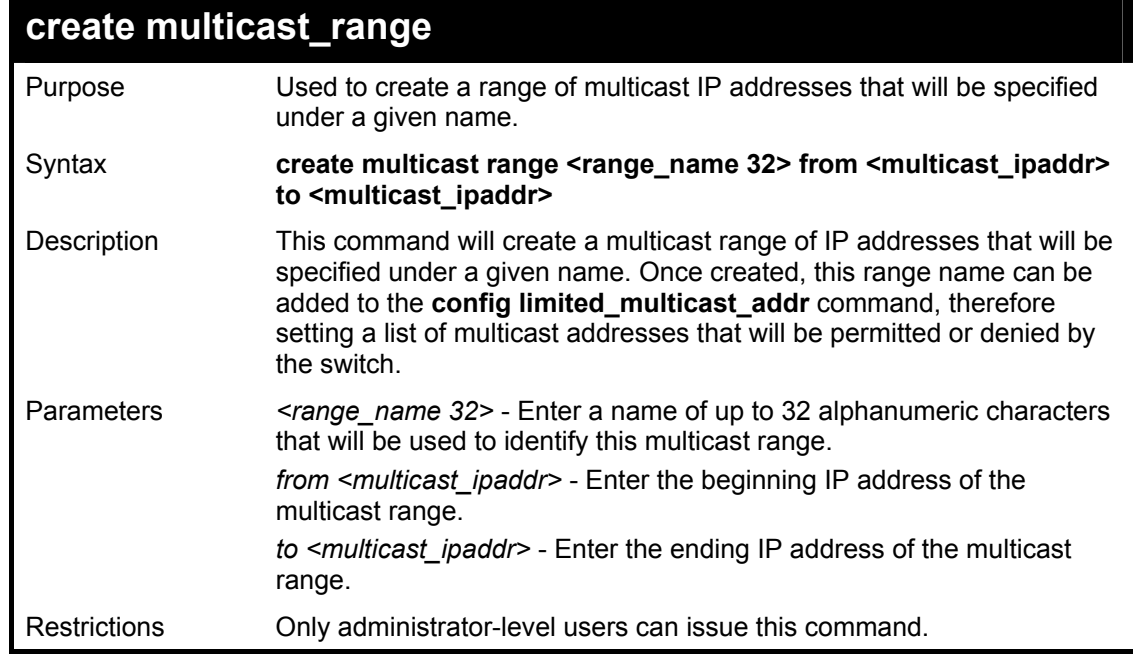

Example usage:

To create the multicast\_range Trinity:

**DGS-3600:4#create multicast range Trinity from 224.19.62.34 to 224.19.62.200 Command: create multicast range Trinity from 224.19.62.34 to 224.19.62.200** 

**Success.** 

**DGS-3600:4#** 

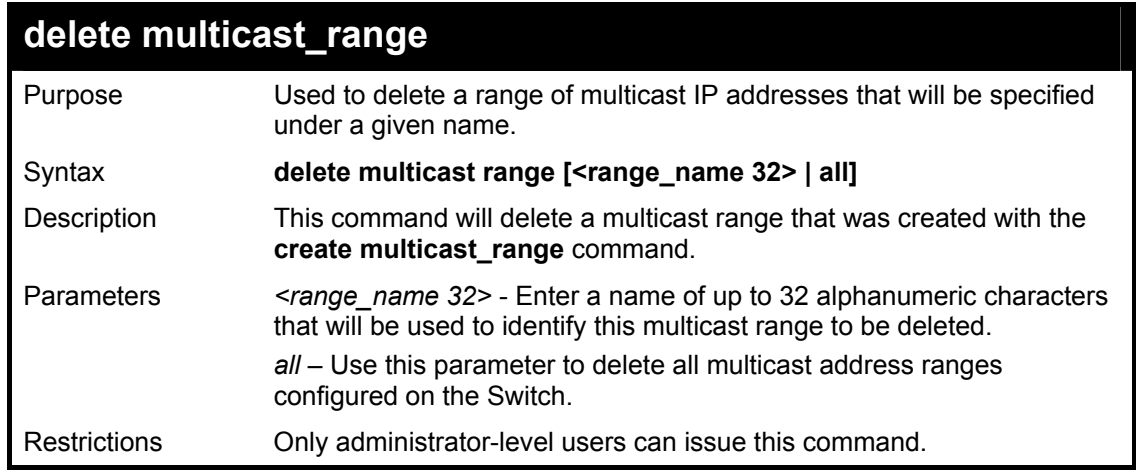

## **DGS-3600:4#delete multicast range Trinity Command: create multicast range Trinity**

**Success.** 

**DGS-3600:4#** 

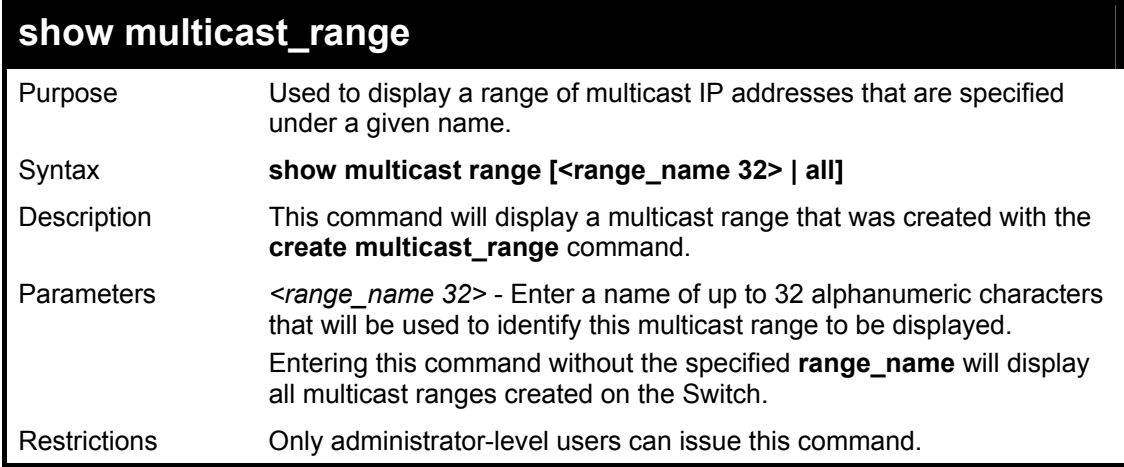

#### Example usage:

To display the multicast range Trinity:

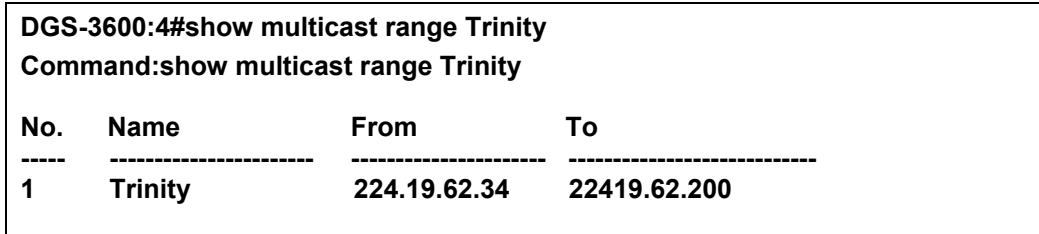

**Total Entries: 1** 

**DGS-3600:4#** 

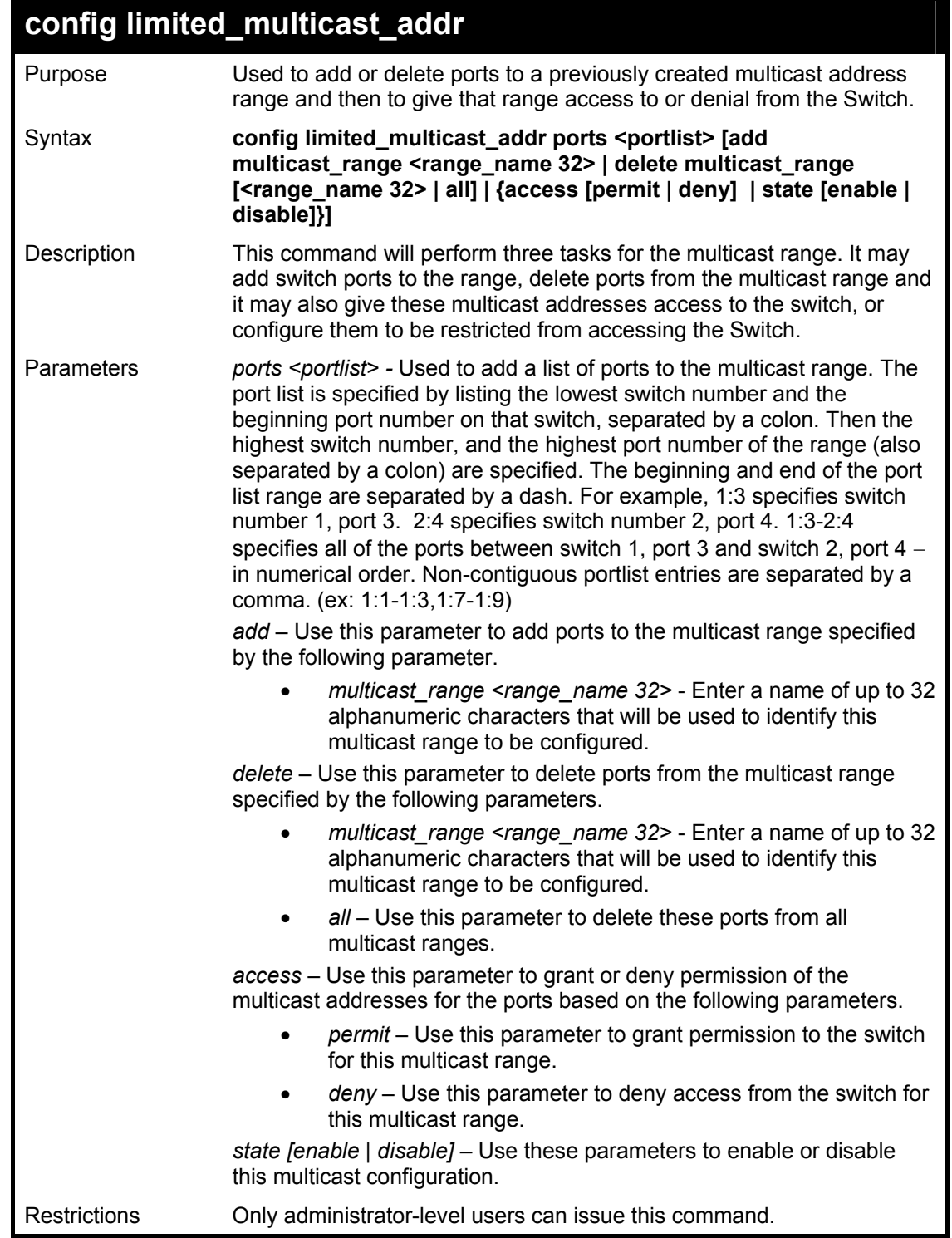

Example usage:

To add ports to the multicast range:

**DGS-3600:4#config limited\_multicast\_addr ports 1:5-1:8 add multicast\_range Trinity Command: config limited\_multicast\_addr ports 1:5-1:8 add multicast\_range Trinity Success.** 

#### **DGS-3600:4#**

#### Example usage:

To grant the multicast range permission to access the ports:

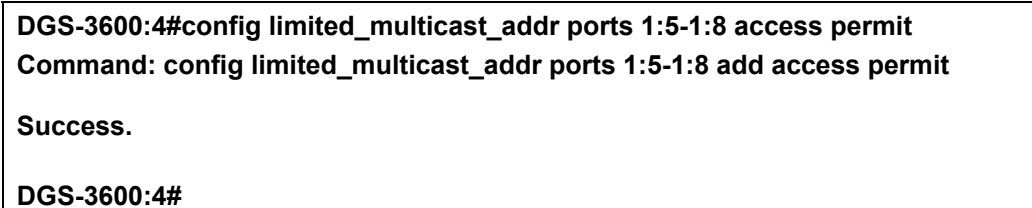

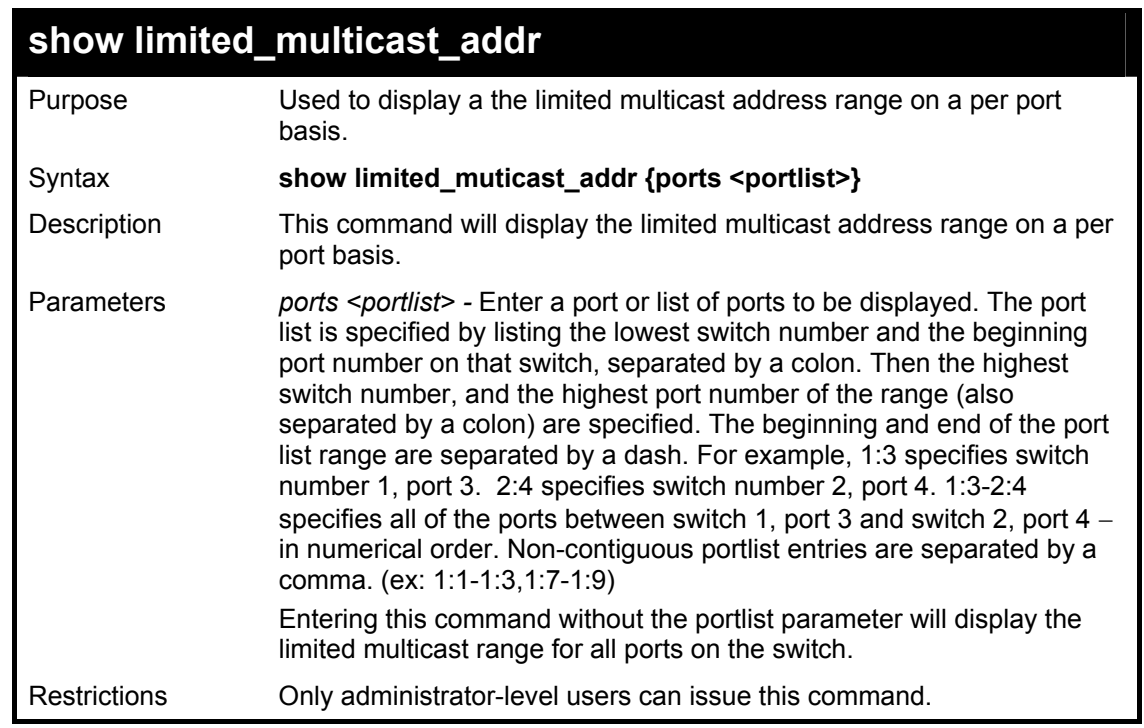

Example usage:

To display the multicast range Trinity:

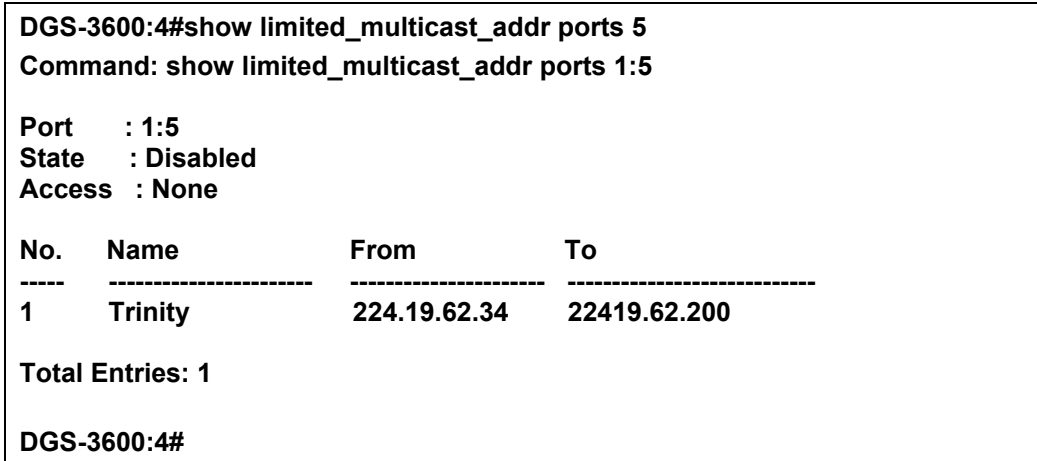

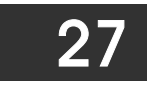

# *802.1X COMMANDS*

The DGS-3600 implements the server-side of the IEEE 802.1x Port-based and MAC-based Network Access Control. This mechanism is intended to allow only authorized users, or other network devices, access to network resources by establishing criteria for each port on the Switch that a user or network device must meet before allowing that port to forward or receive frames.

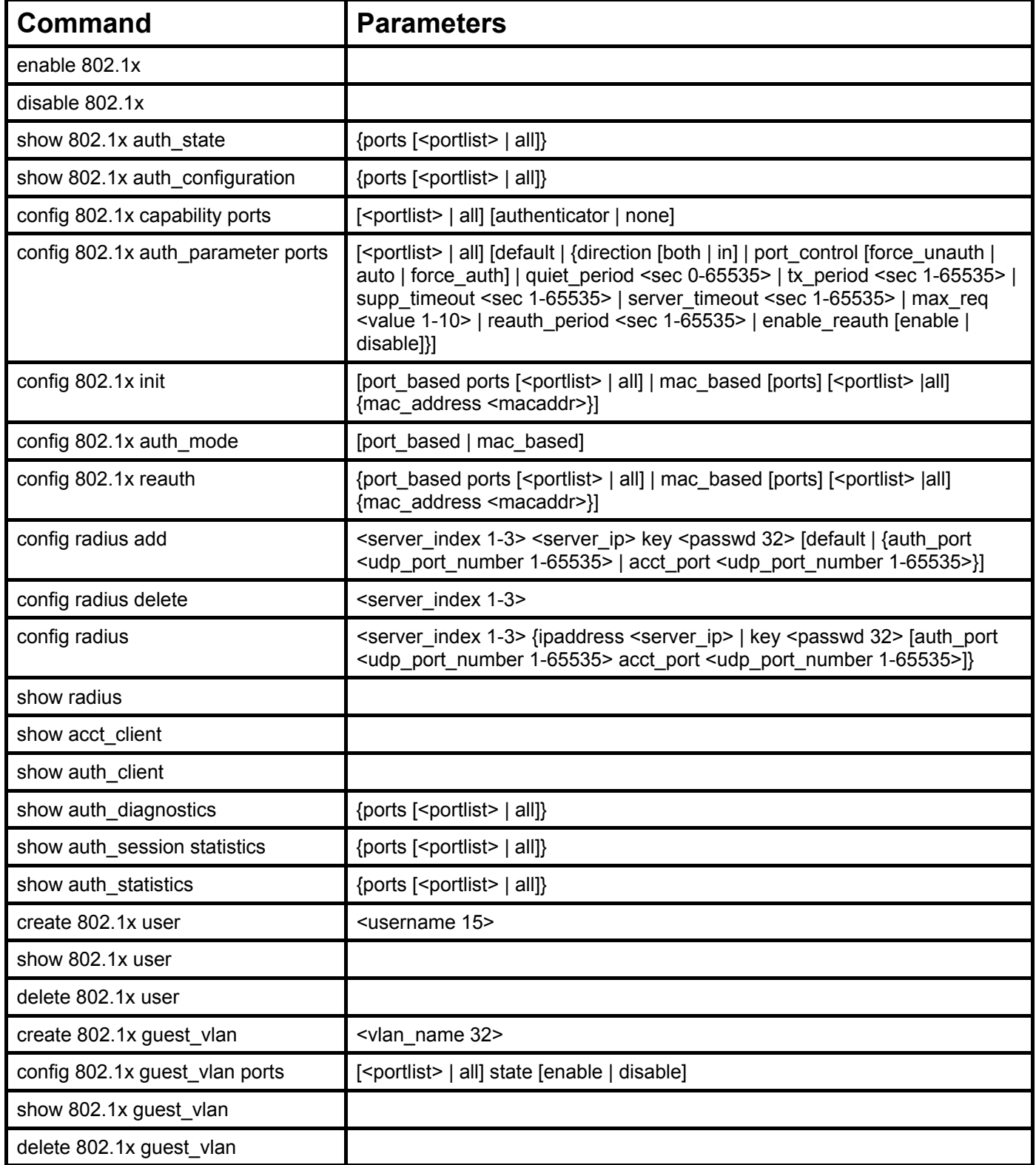

Each command is listed, in detail, in the following sections

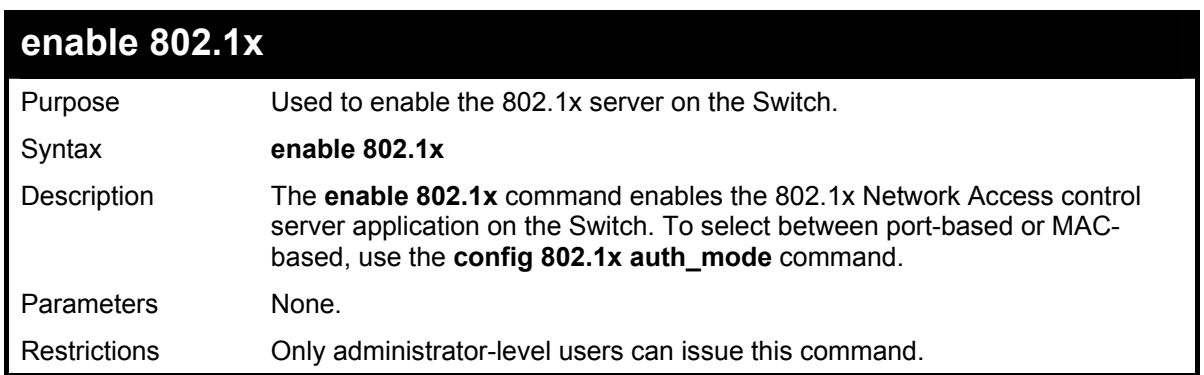

To enable 802.1x switch wide:

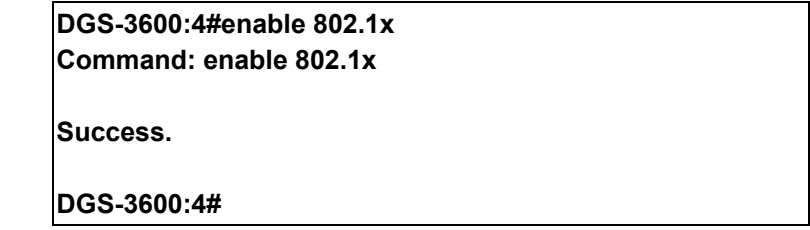

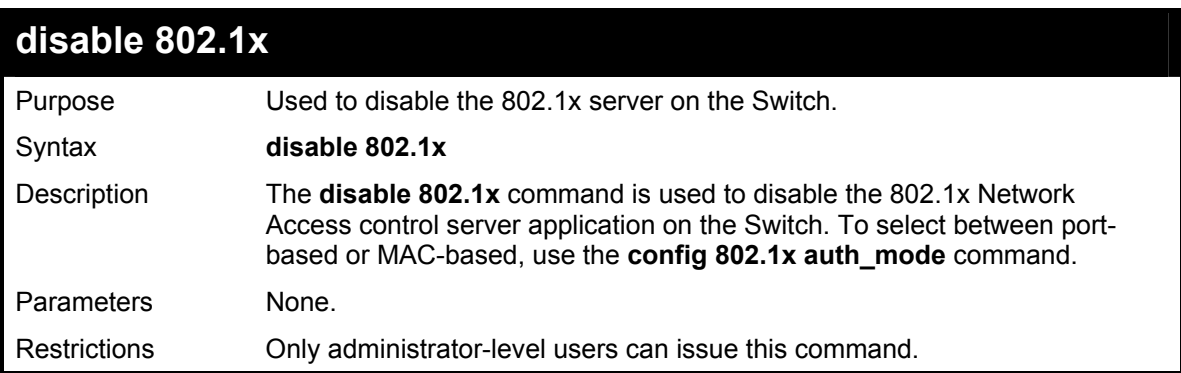

Example usage:

To disable 802.1x on the Switch:

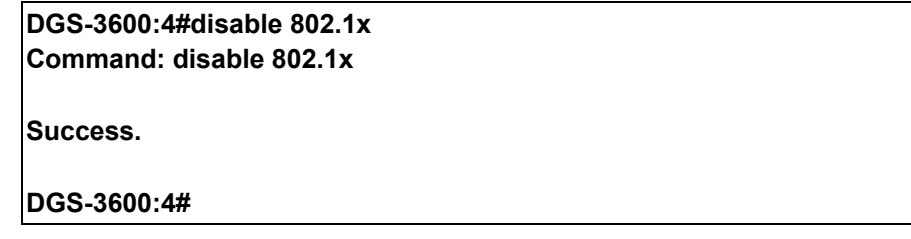

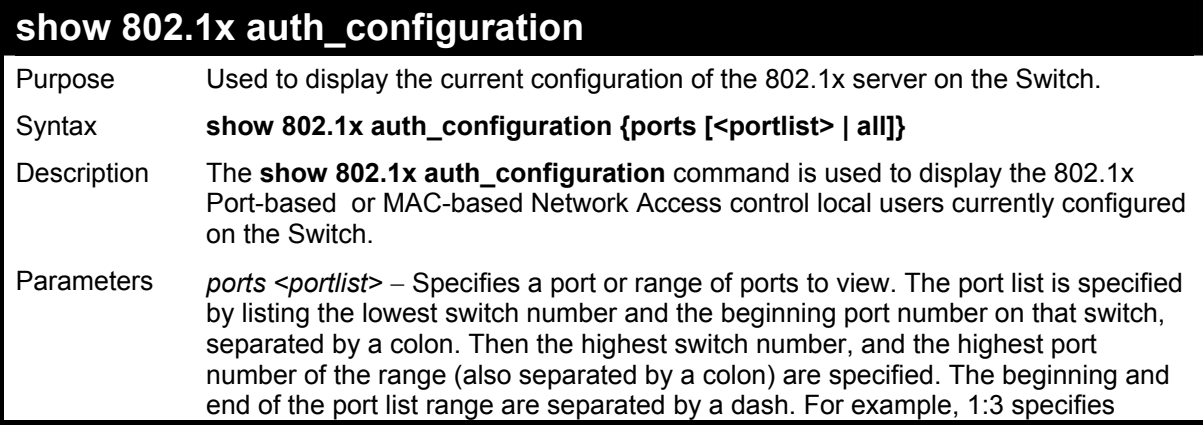

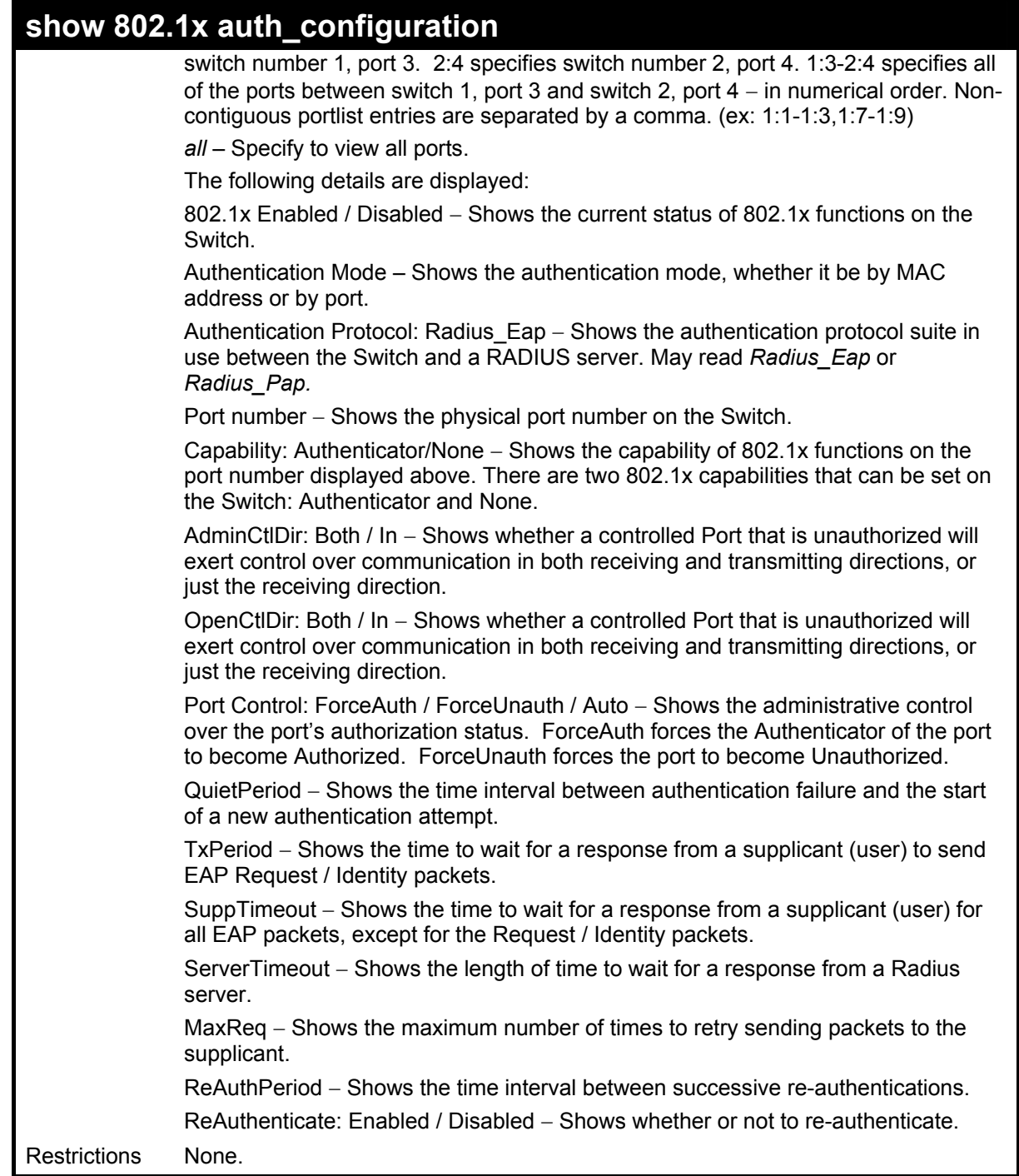

To display the 802.1x authentication states:

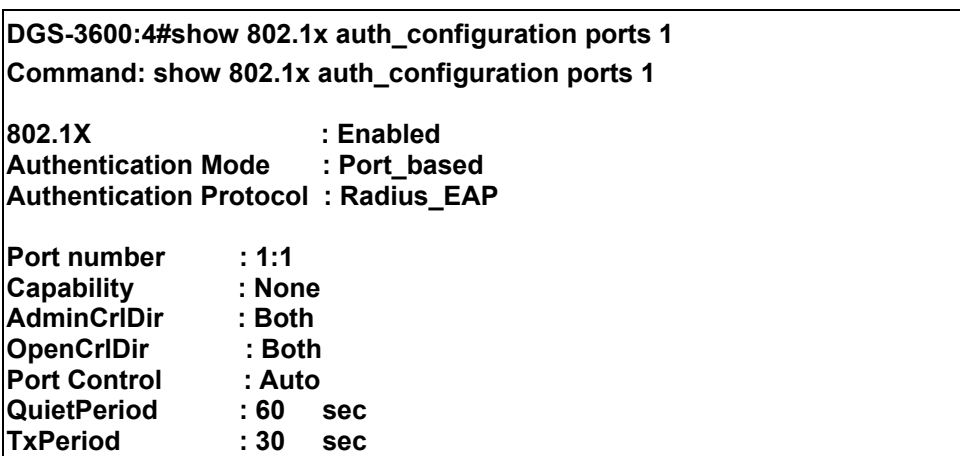

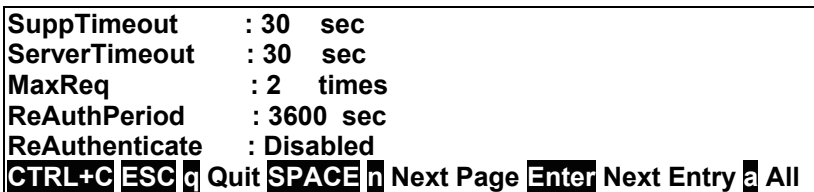

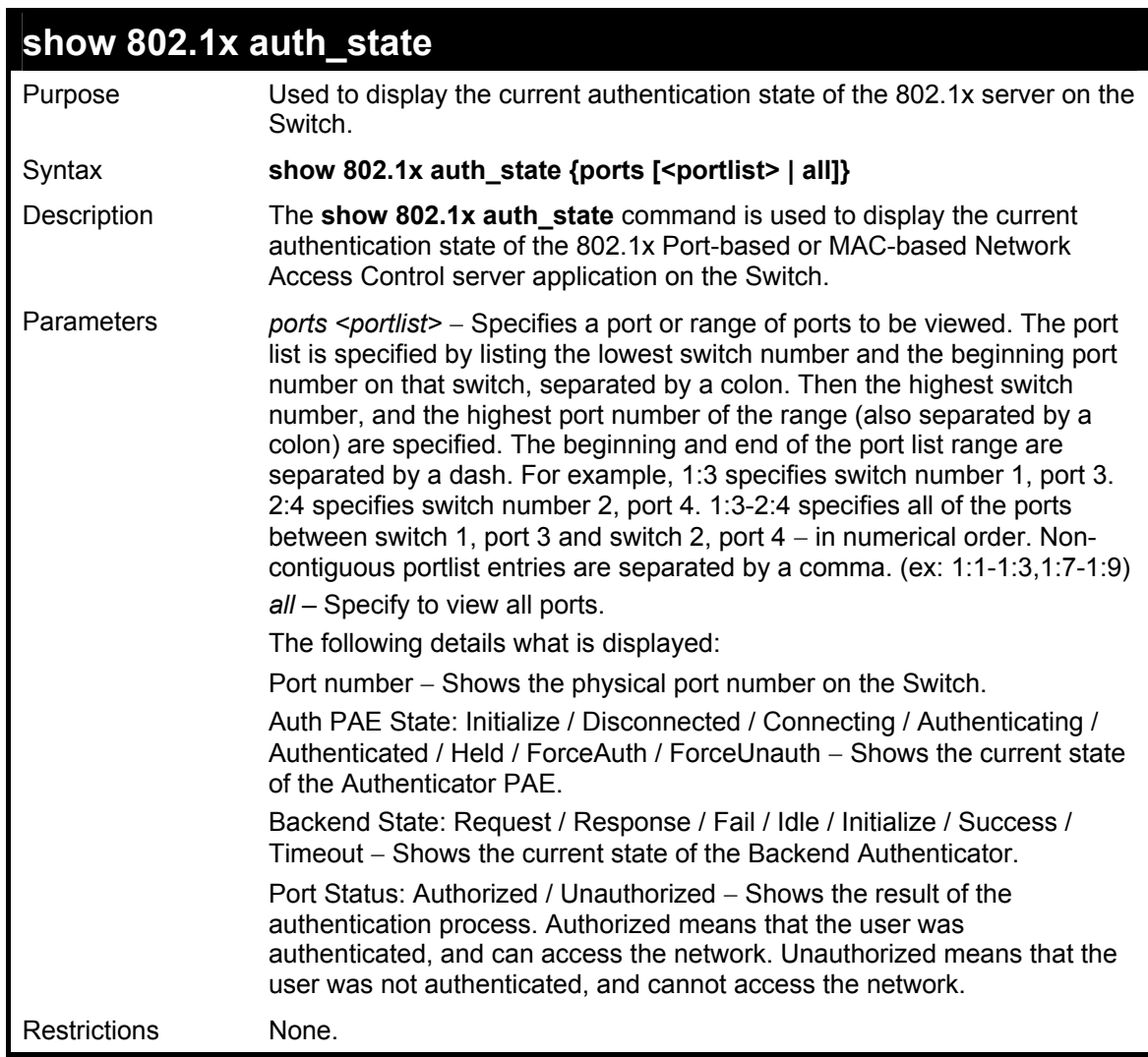

To display the 802.1x auth state for Port-based 802.1x:

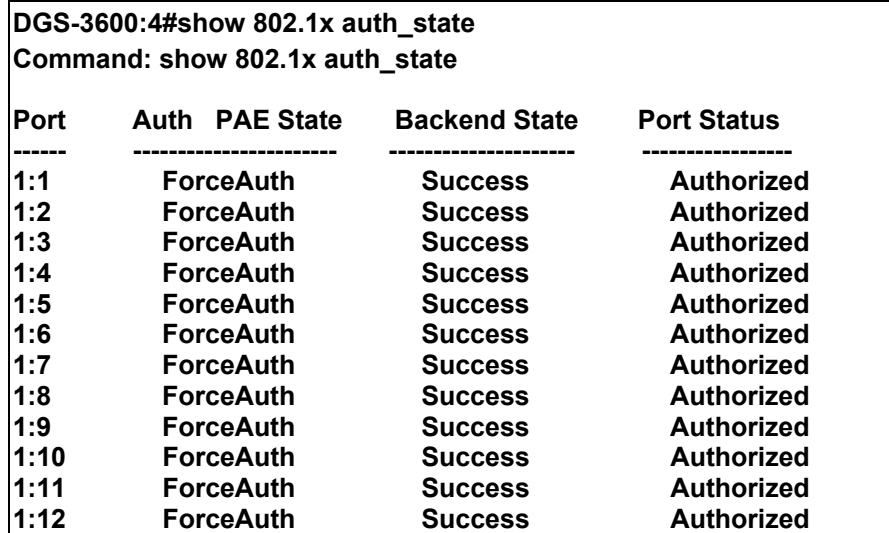

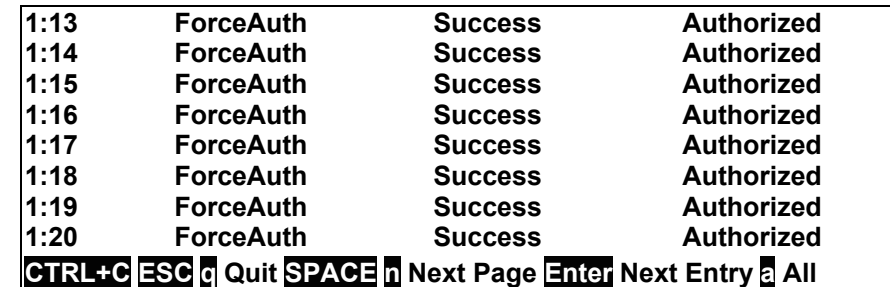

To display the 802.1x auth state for MAC-based 802.1x:

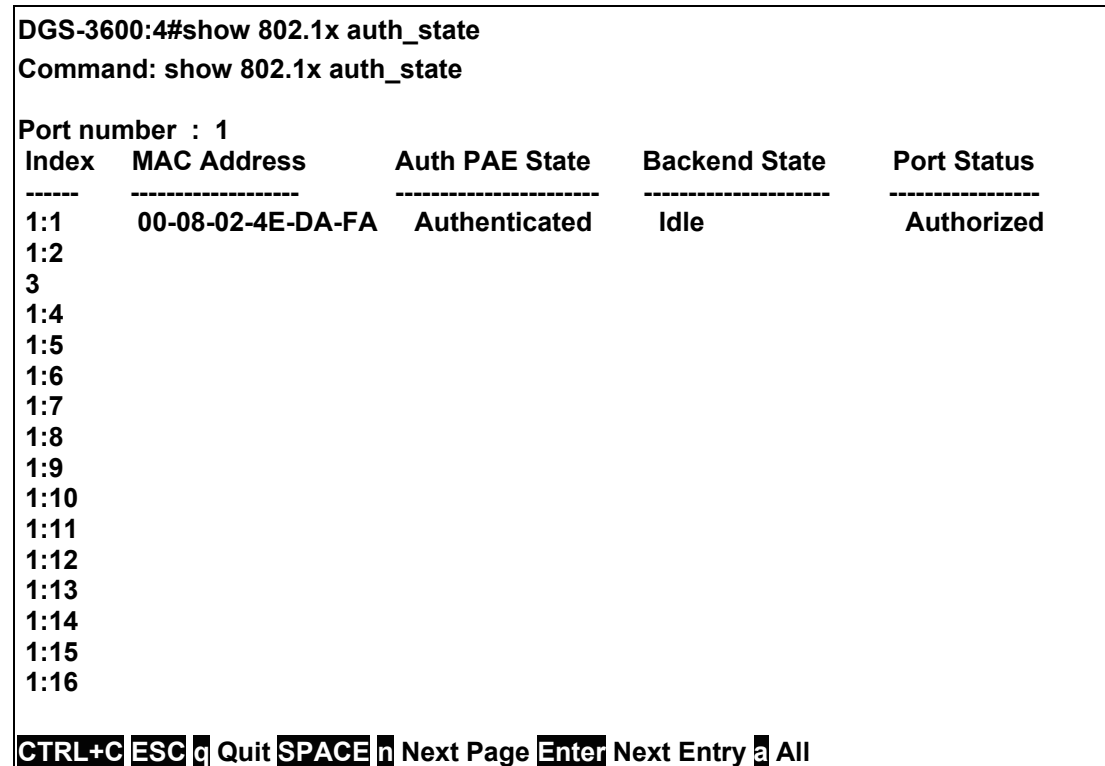

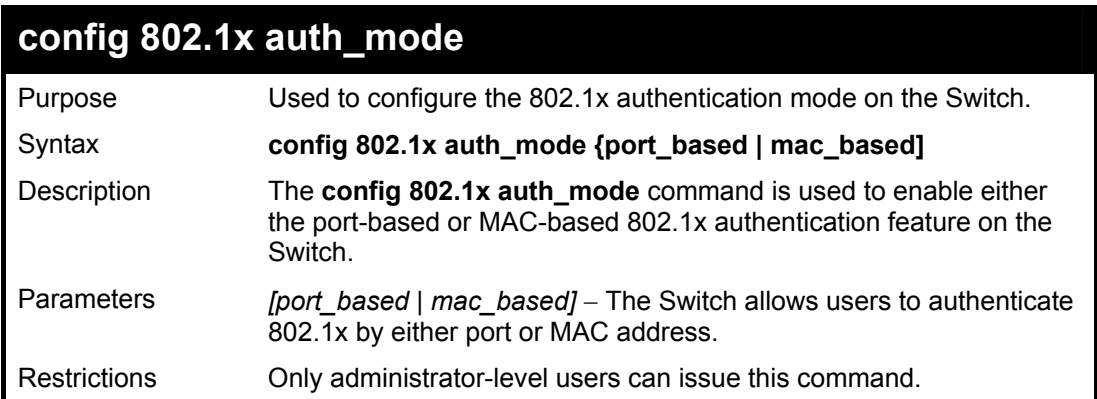

Example usage:

To configure 802.1x authentication by MAC address:

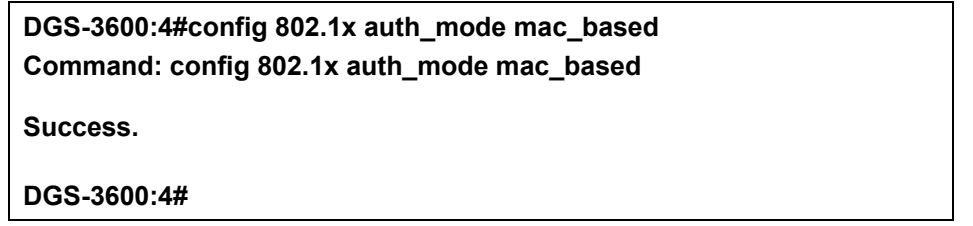

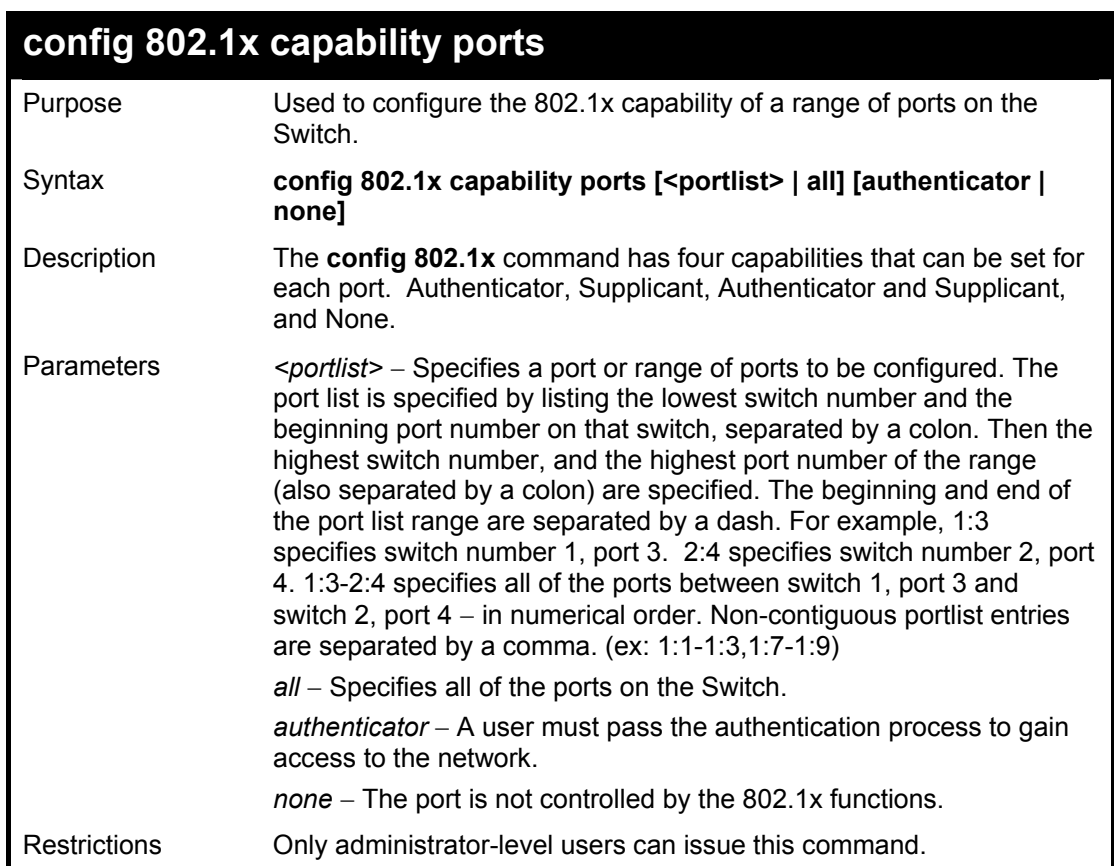

To configure 802.1x capability on ports 1-10:

DGS-3600:4#config 802.1x capability ports 1 - 10 authenticator **Command: config 802.1x capability ports 1:1 - 1:10 authenticator** 

**Success.** 

**DGS-3600:4#** 

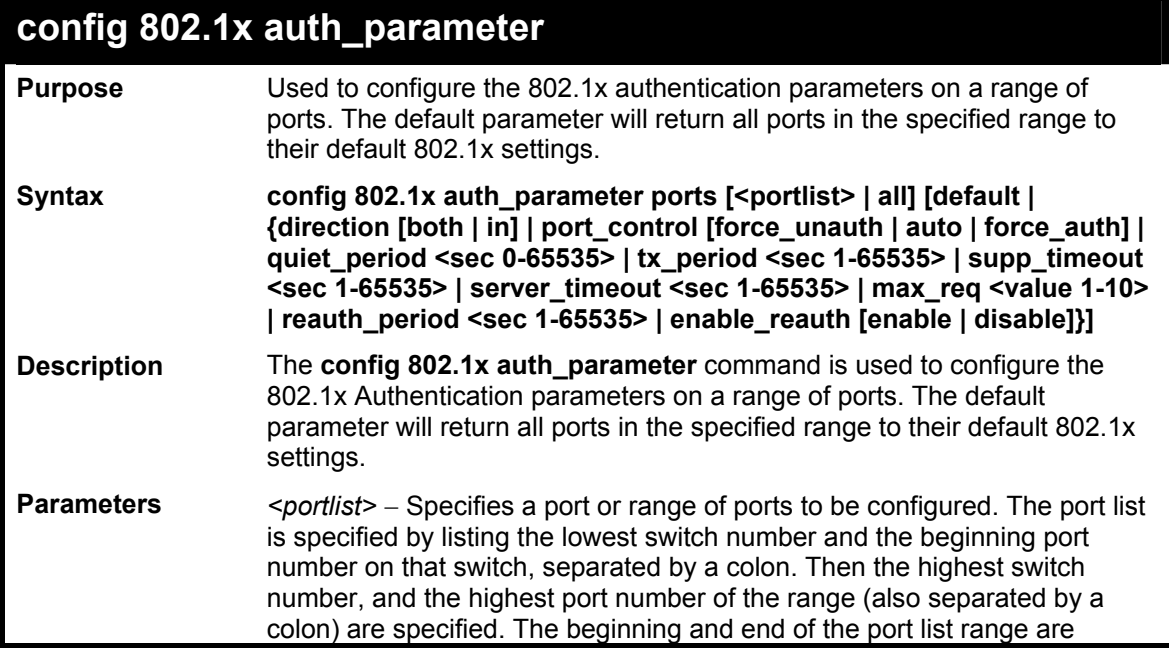

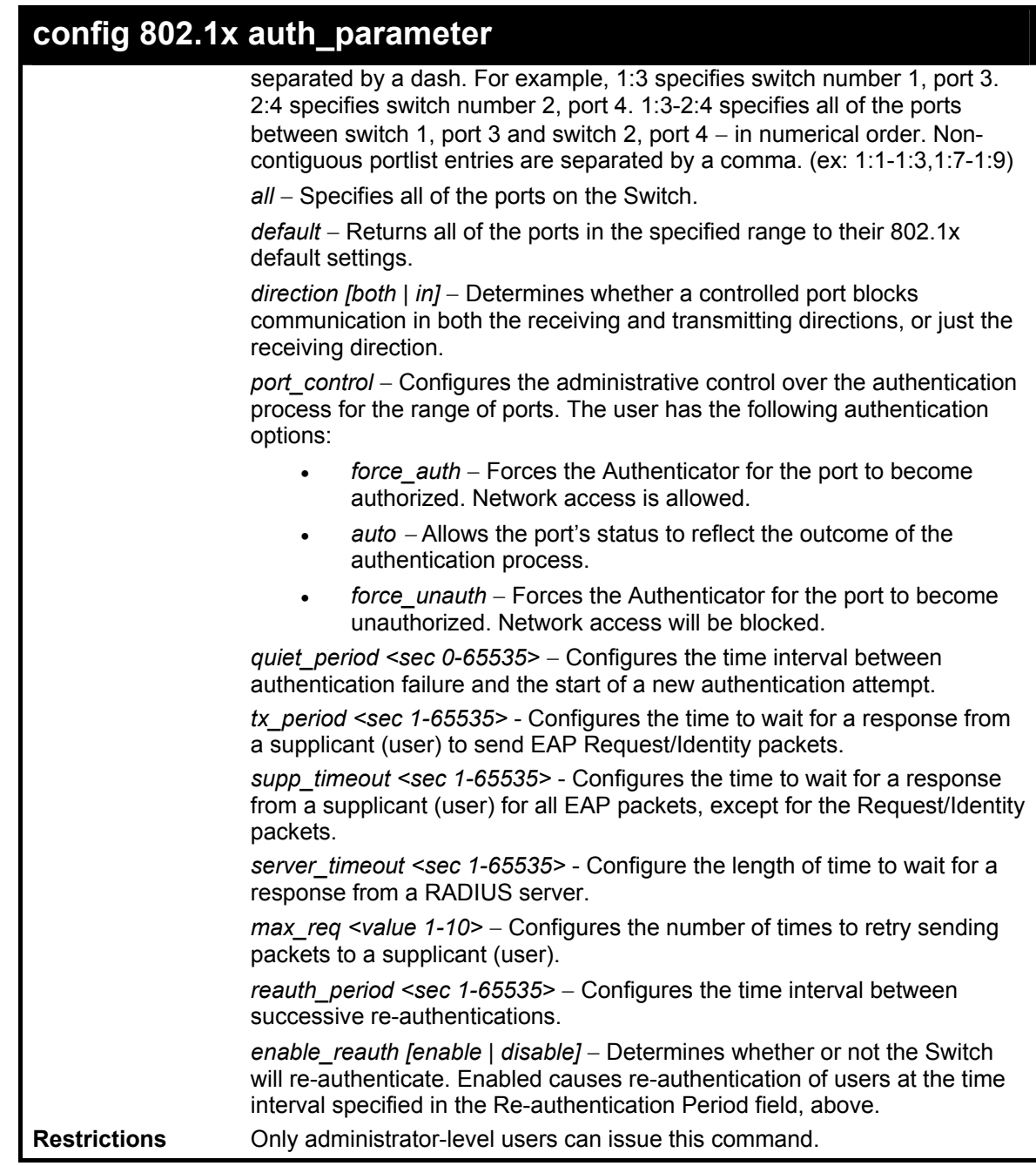

To configure 802.1x authentication parameters for ports 1 to 20:

**DGS-3600:4#config 802.1x auth\_parameter ports 1:1-1:20 direction both** Command: config 802.1x auth\_parameter ports 1:1-1:20 direction both

**Success.** 

**DGS-3600:4#** 

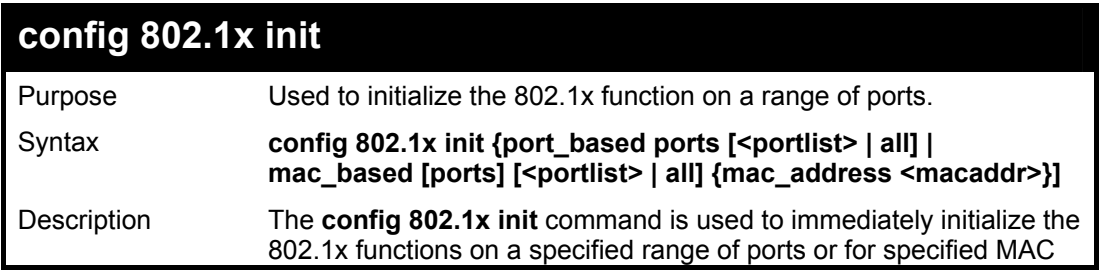
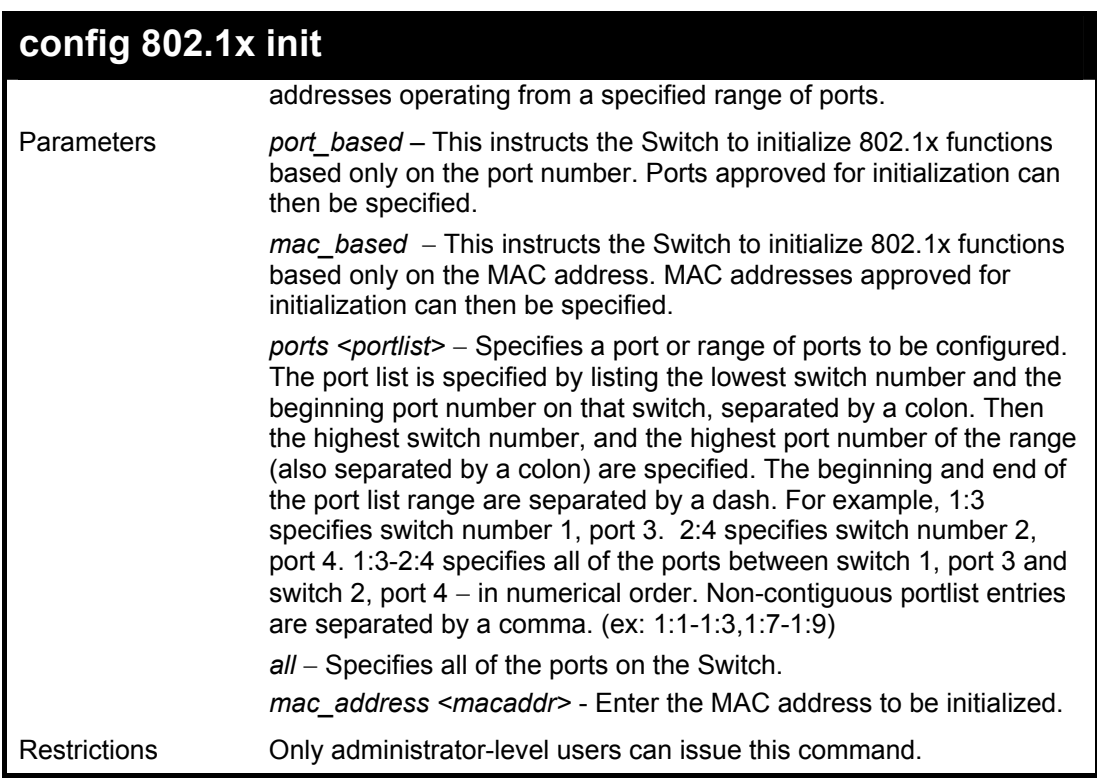

To initialize the authentication state machine of all ports:

**DGS-3600:4# config 802.1x init port\_based ports all Command: config 802.1x init port\_based ports all Success. DGS-3600:4#**

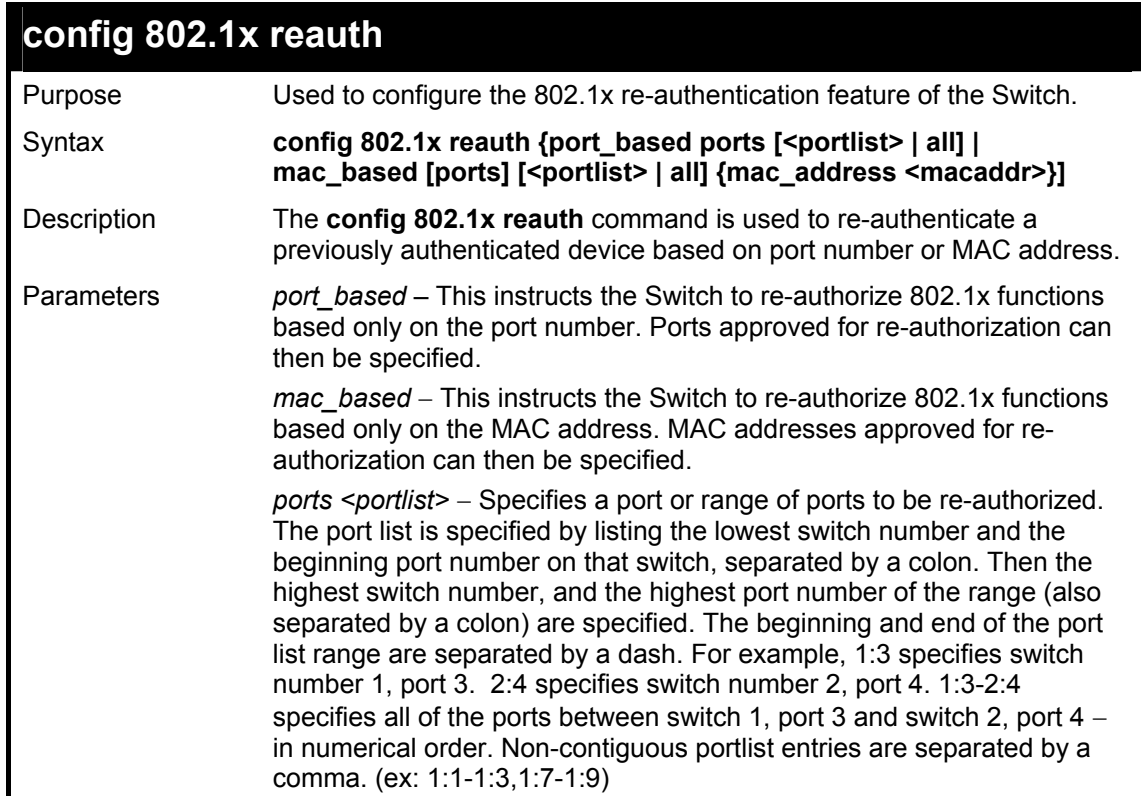

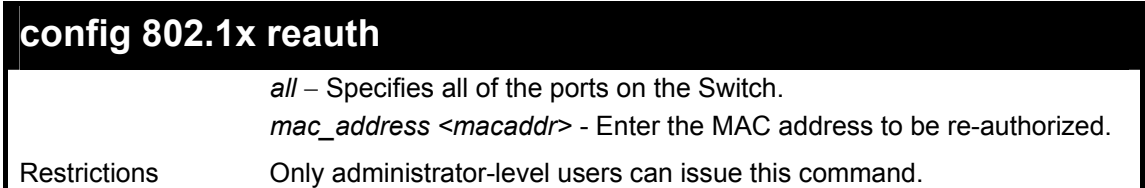

To configure 802.1x reauthentication for ports 1-18:

**DGS-3600:4#config 802.1x reauth port\_based ports 1:1-1:18 Command: config 802.1x reauth port\_based ports 1:1-1:18** 

**Success.** 

**DGS-3600:4#** 

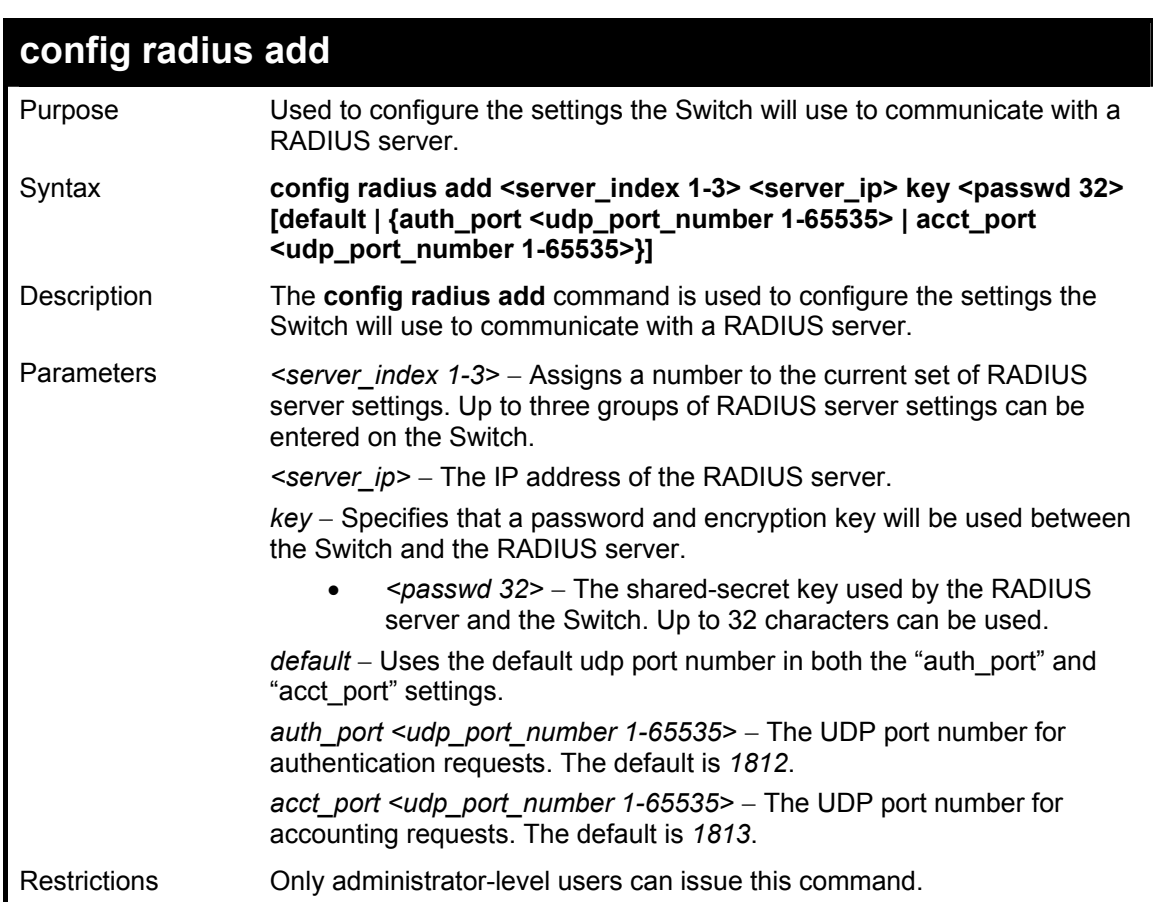

Example usage:

To configure the RADIUS server communication settings:

**DGS-3600:4#config radius add 1 10.48.74.121 key dlink default Command: config radius add 1 10.48.74.121 key dlink default Success. DGS-3600:4#** 

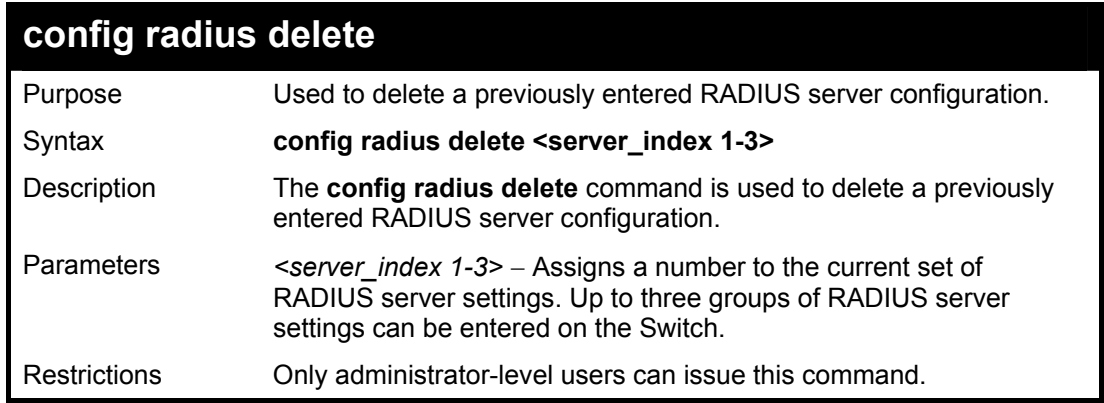

To delete previously configured RADIUS server communication settings:

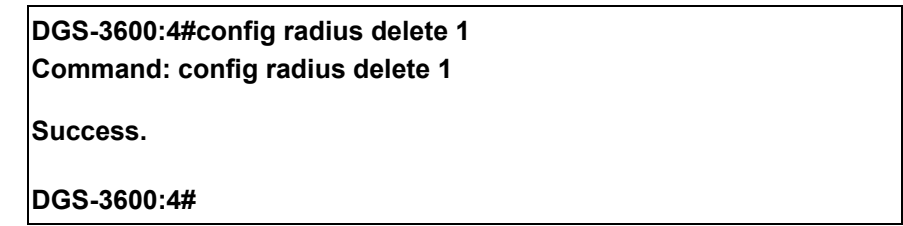

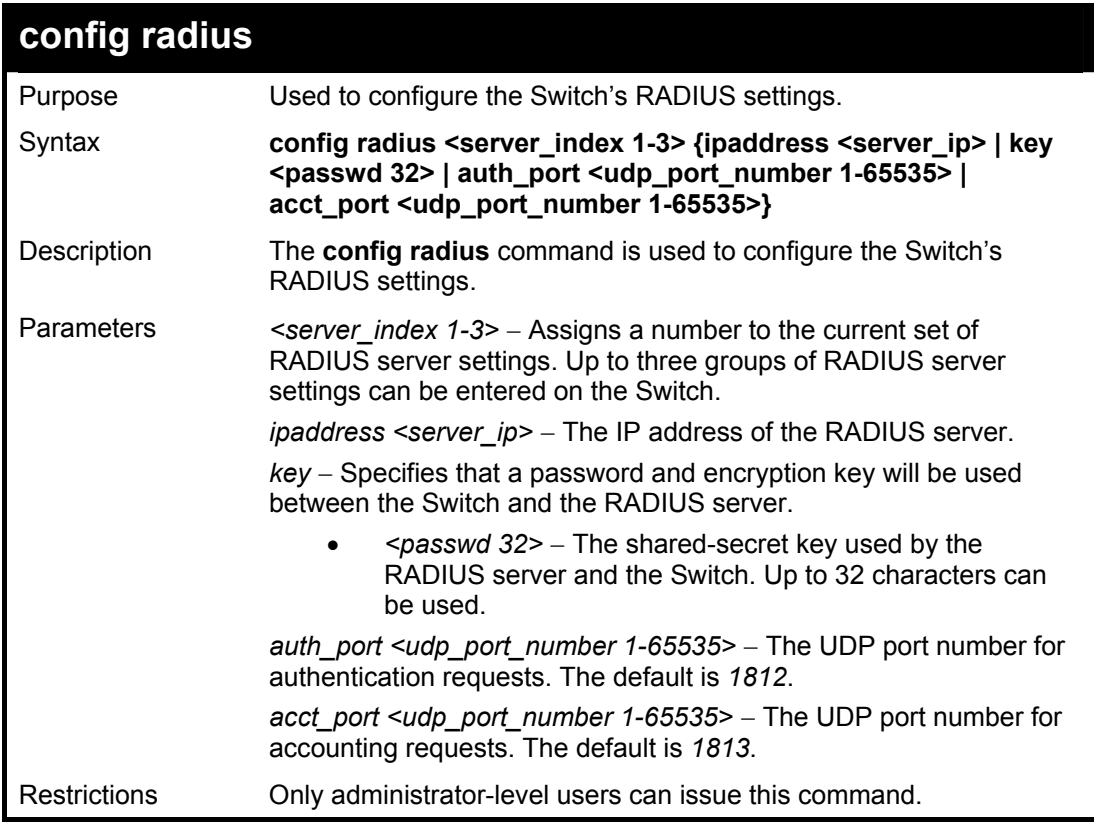

### Example usage:

To configure the RADIUS settings:

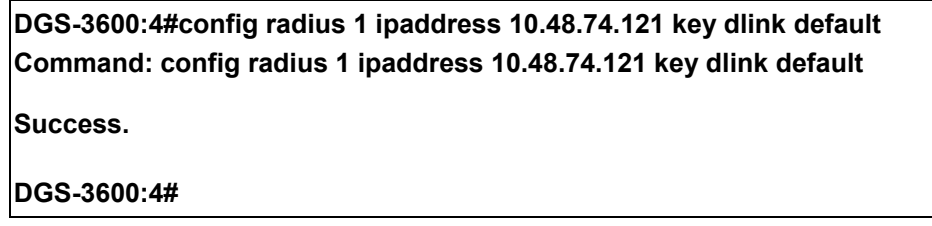

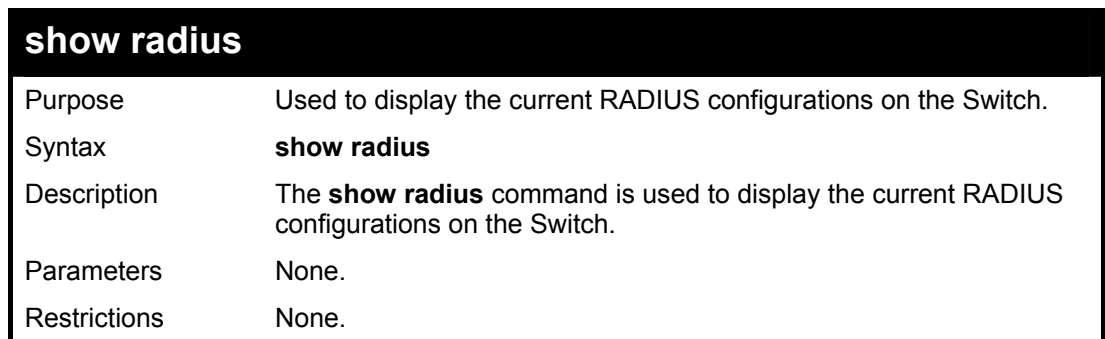

To display RADIUS settings on the Switch:

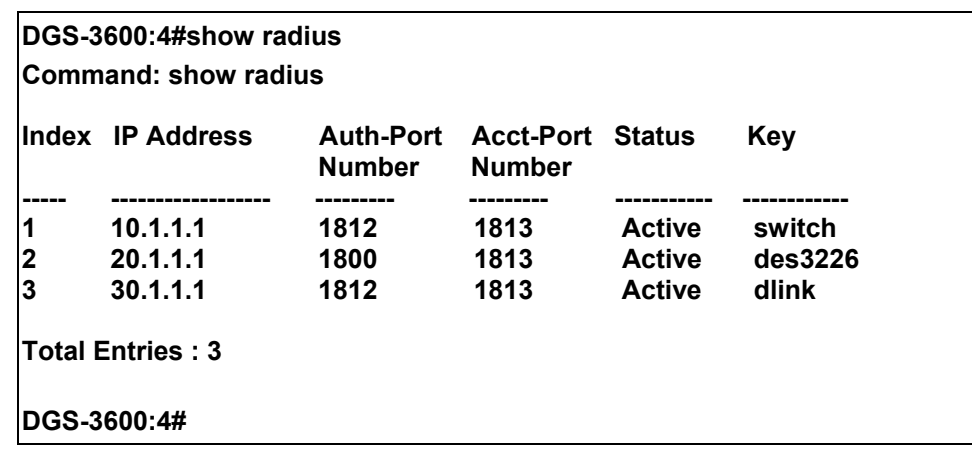

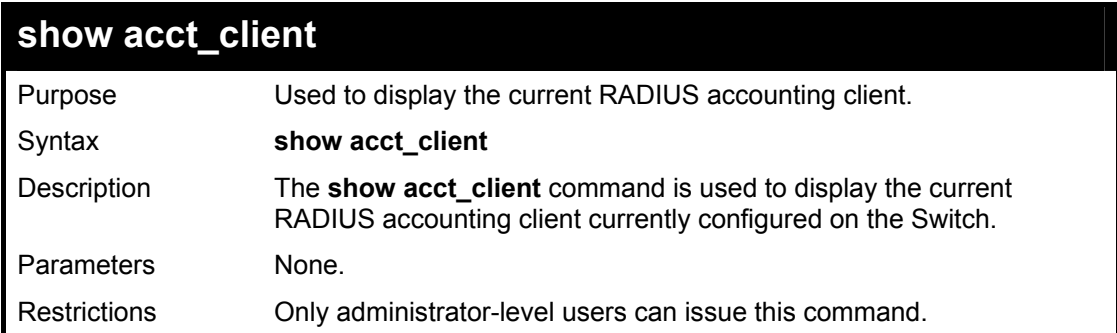

Example usage:

To view the current RADIUS accounting client:

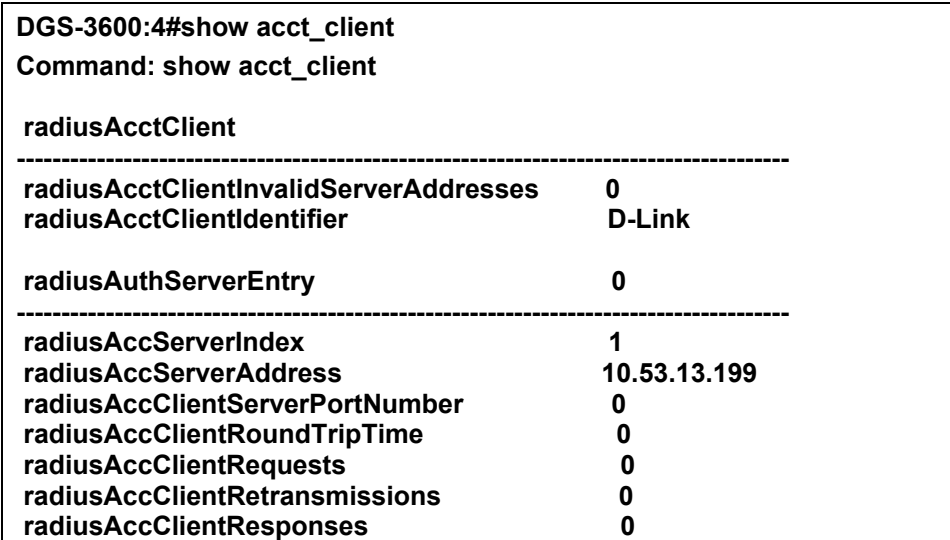

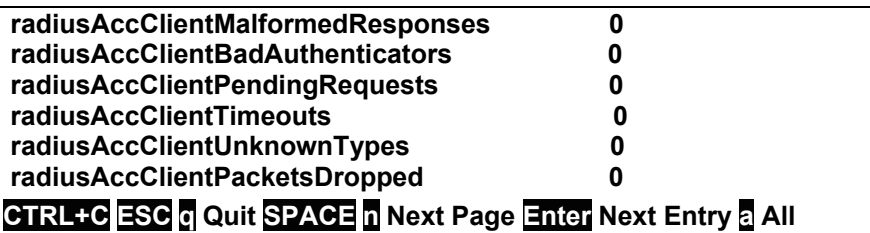

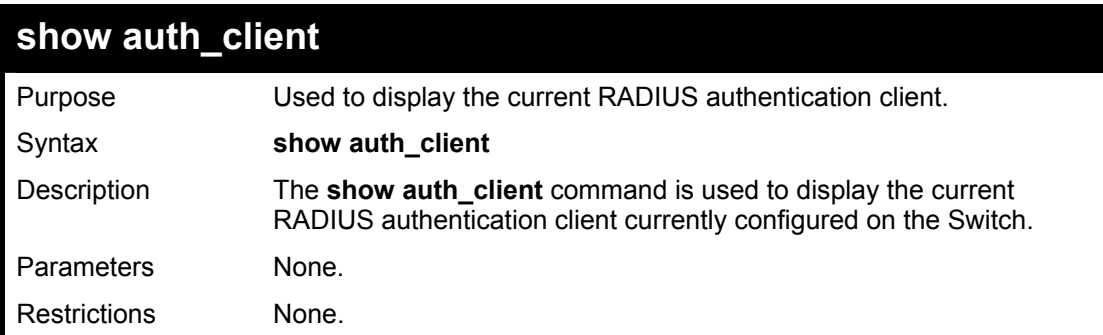

To view the current RADIUS authentication client:

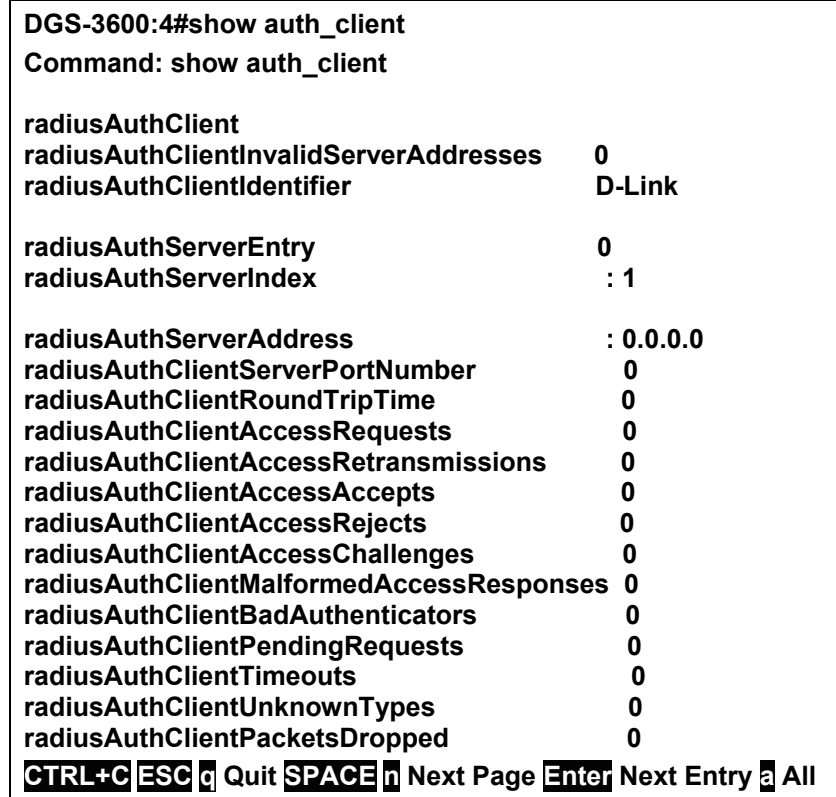

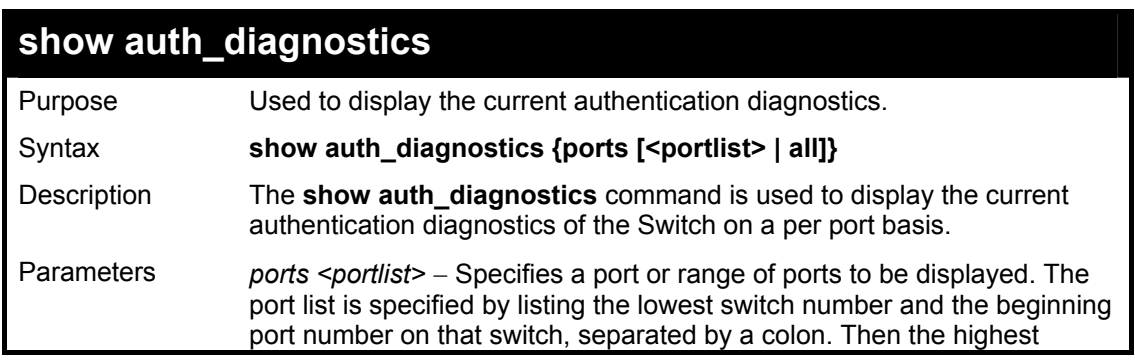

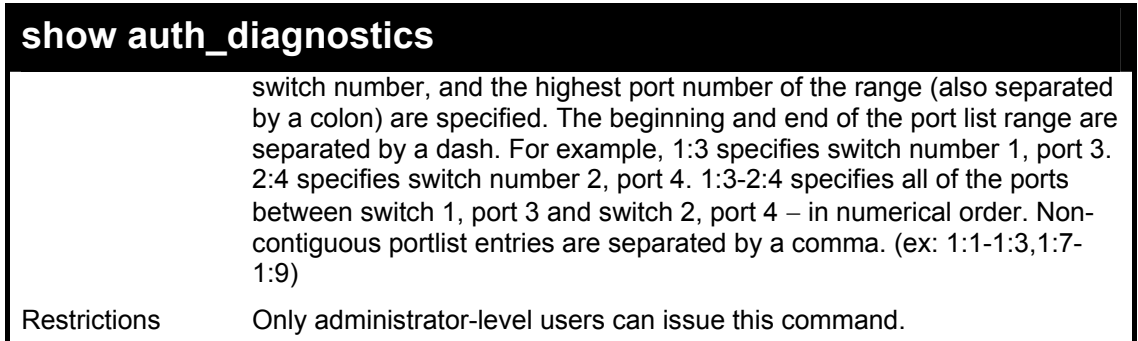

To display the current authentication diagnostics for port 1:

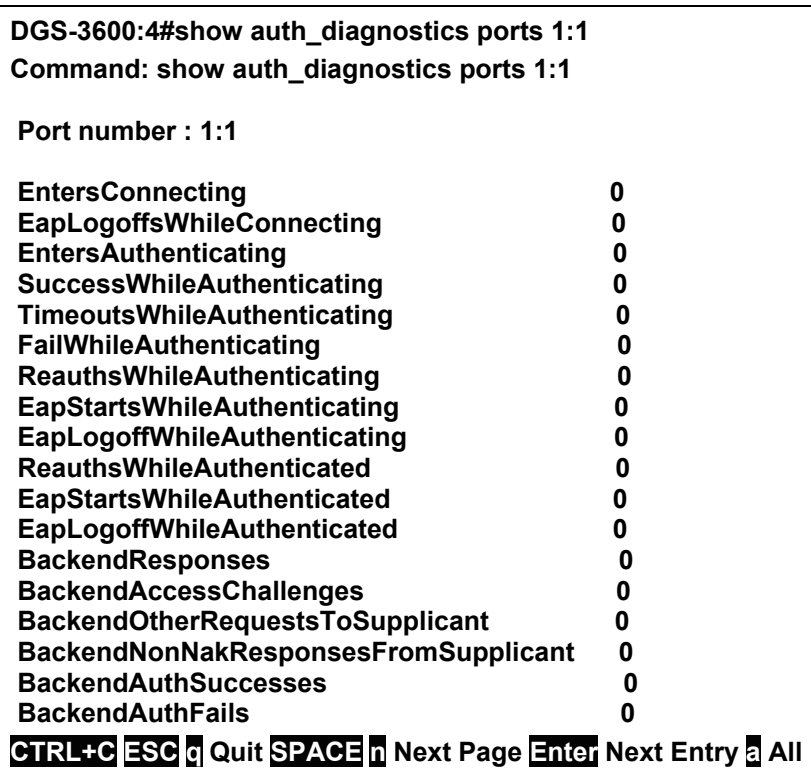

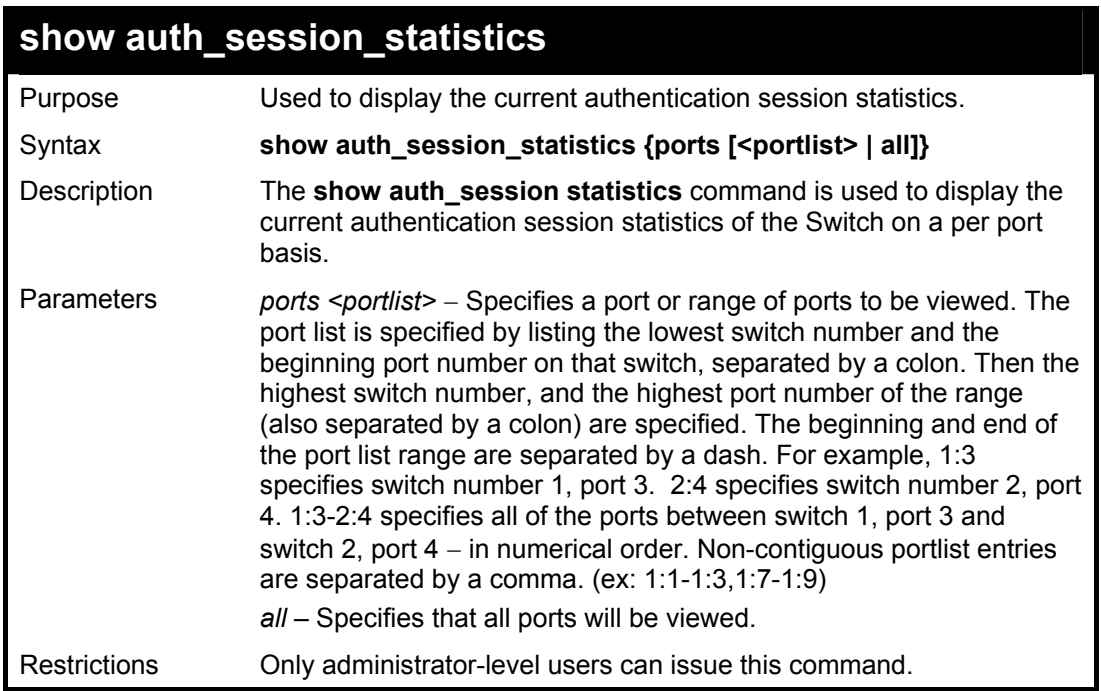

To display the current authentication session statistics for port 1:

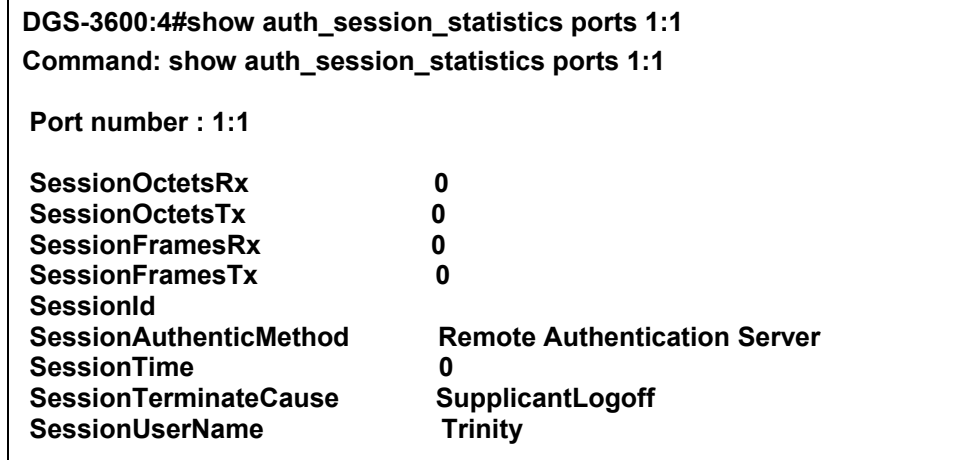

**CTRL+C ESC q Quit SPACE n Next Page Enter Next Entry a All** 

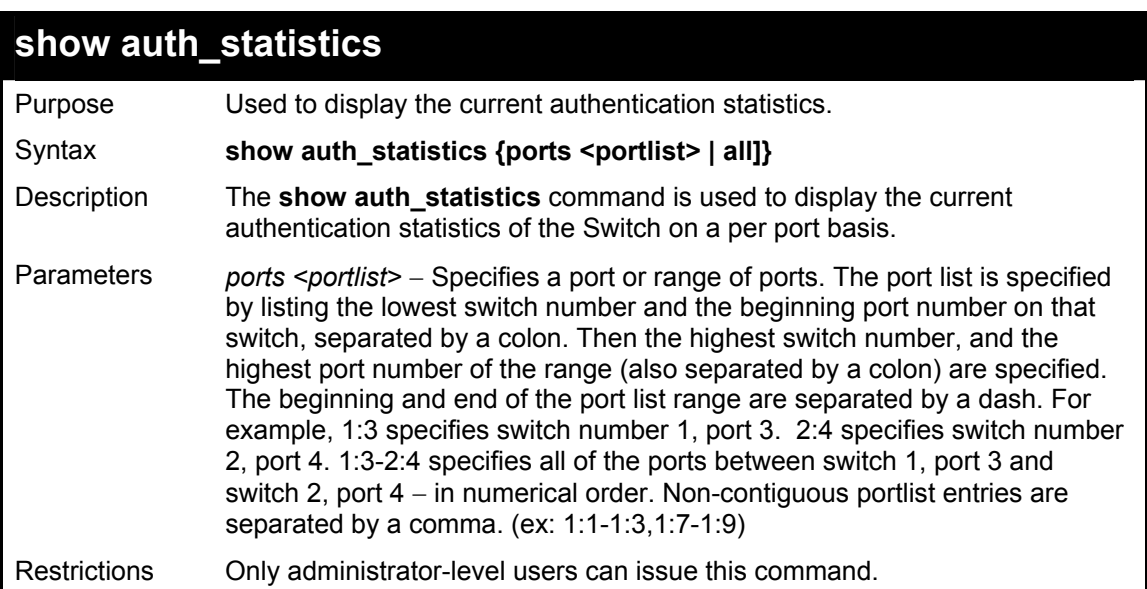

Example usage:

To display the current authentication statistics for port 1:

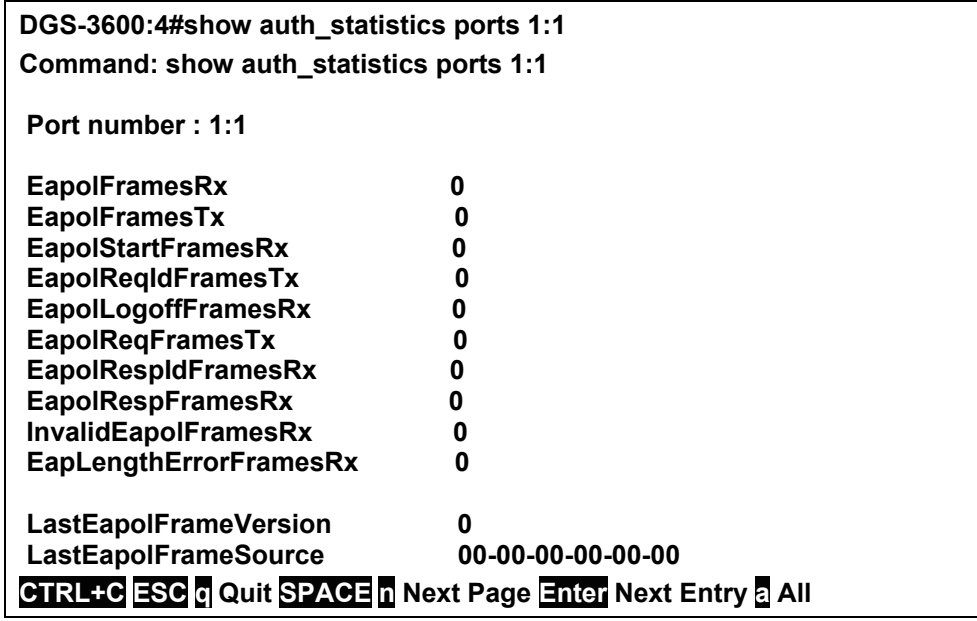

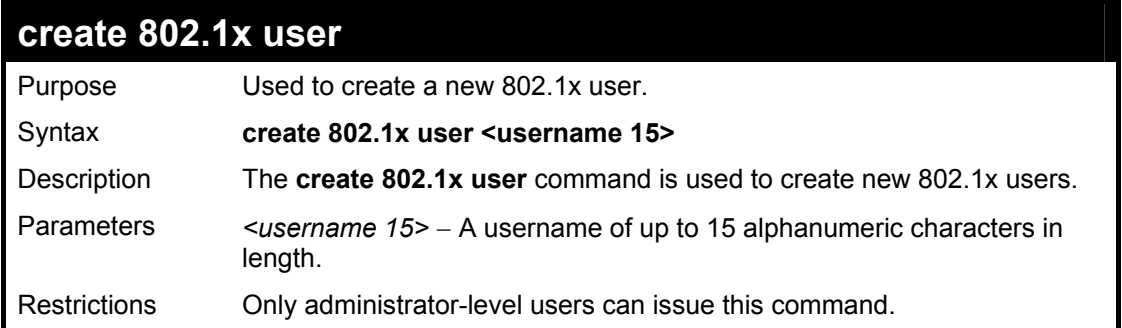

To create an 802.1x user:

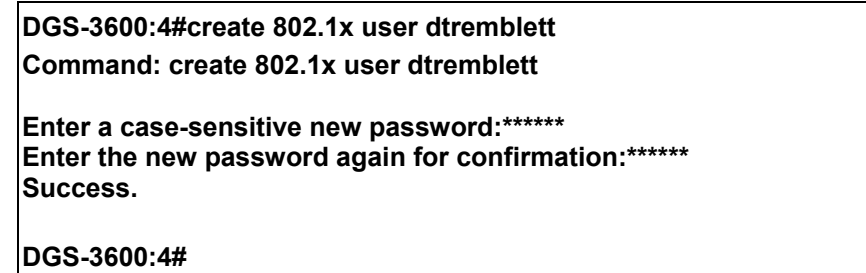

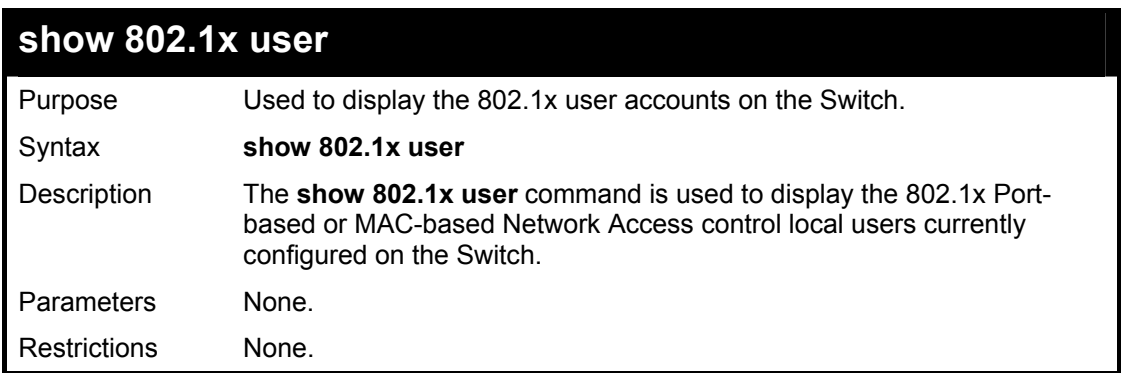

Example usage:

To view 802.1X users currently configured on the Switch:

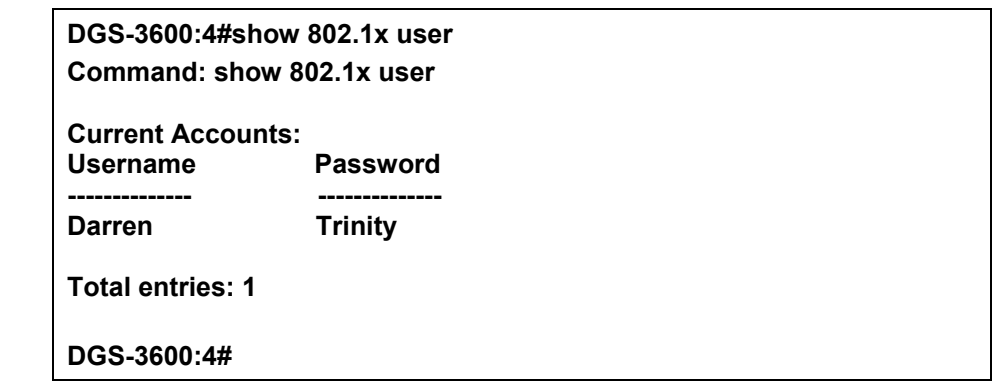

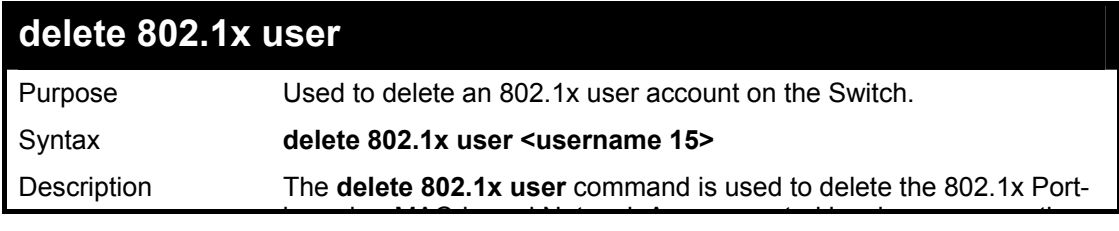

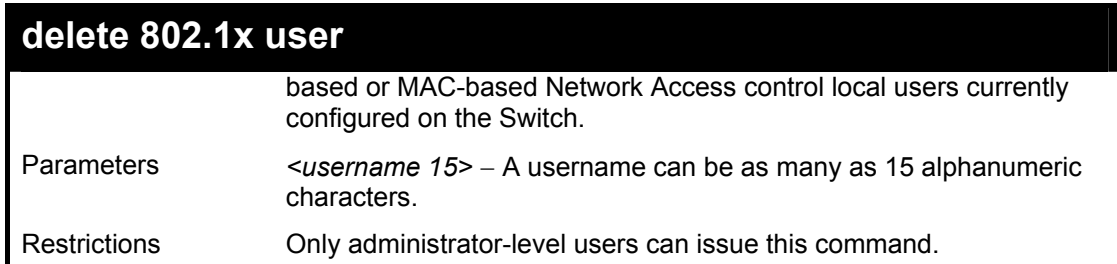

To delete 802.1x users:

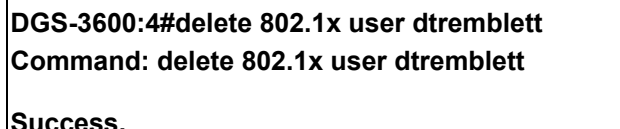

**Success.** 

**DGS-3600:4#** 

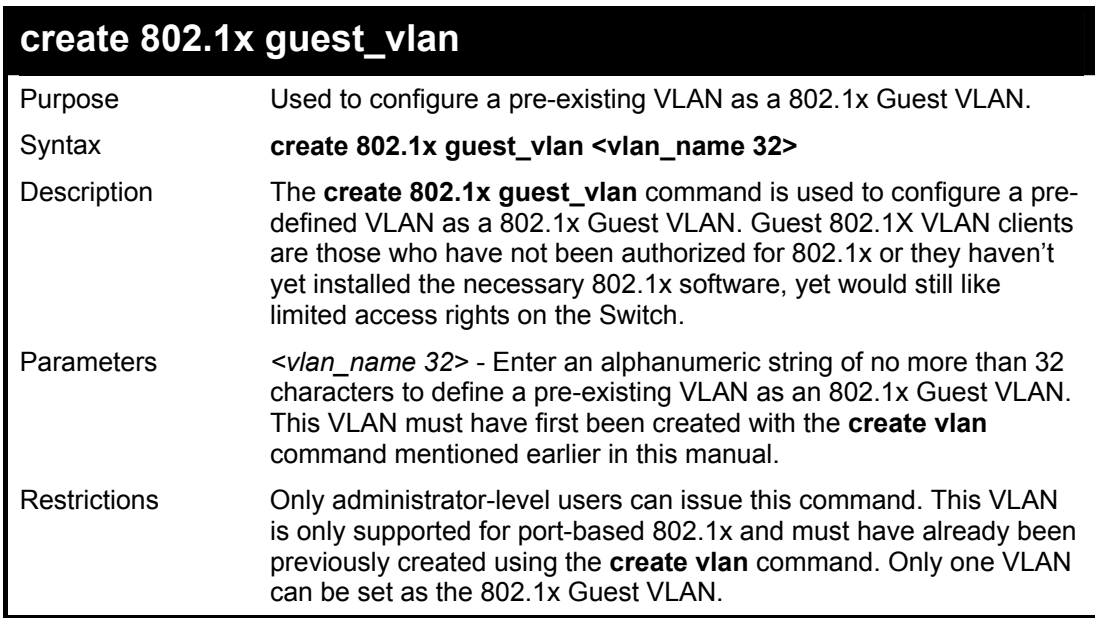

Example usage:

To configure a previously created VLAN as a 802.1x Guest VLAN for the Switch.

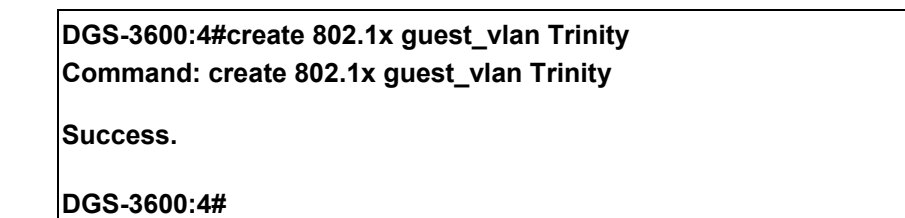

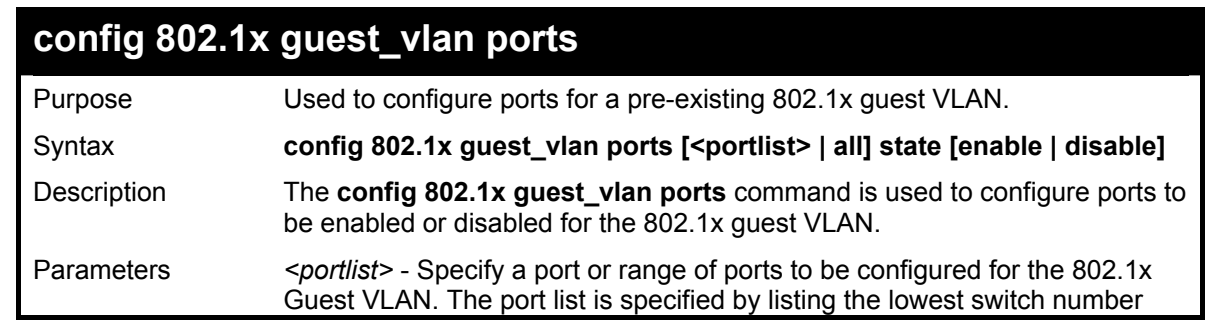

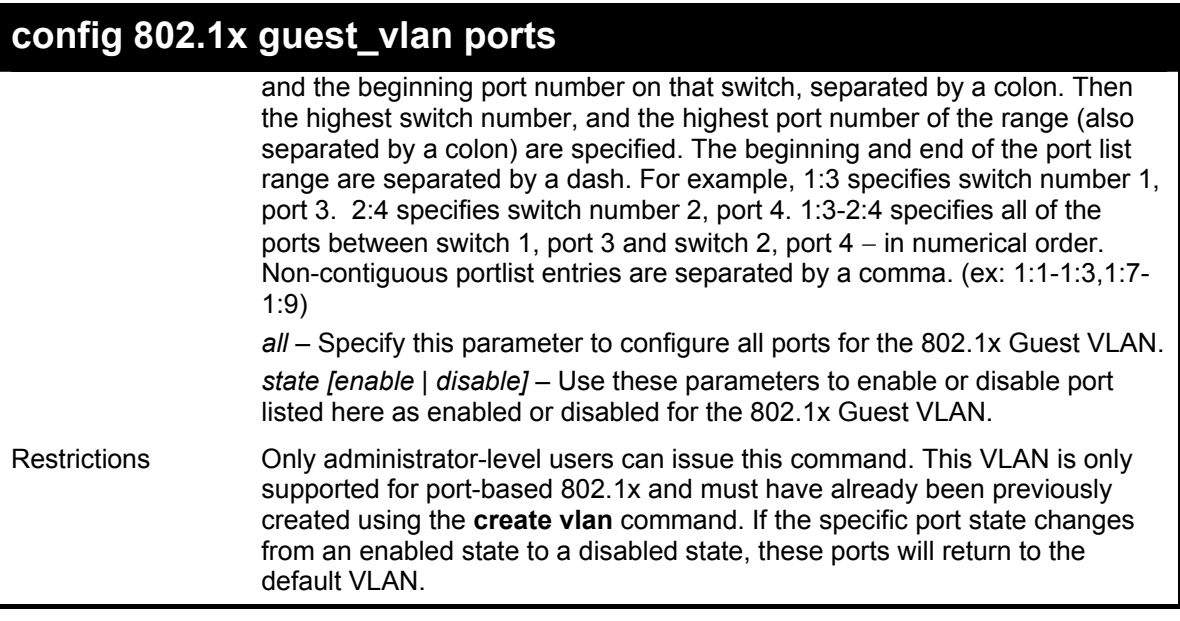

To configure the ports for a previously created 802.1x Guest VLAN as enabled.

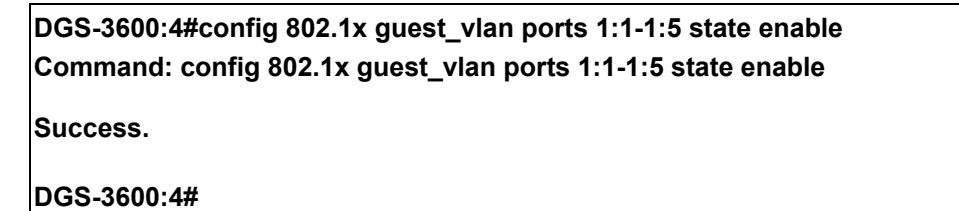

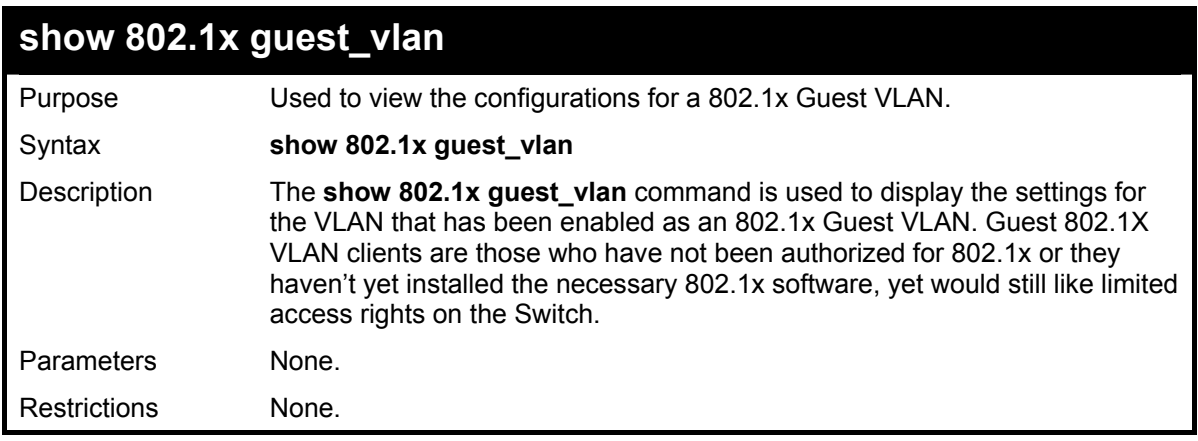

Example usage:

To display the configurations for a previously created 802.1x Guest VLAN.

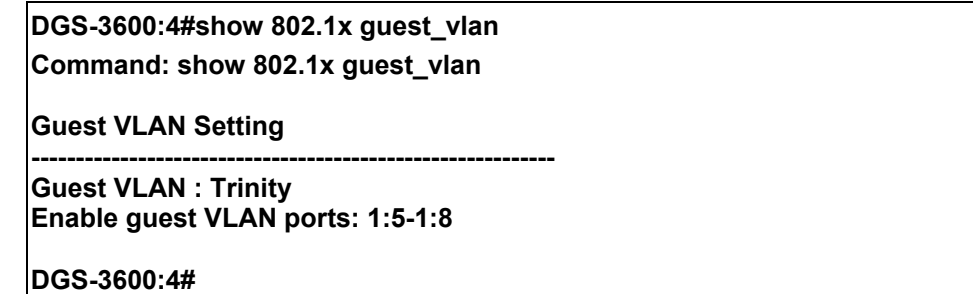

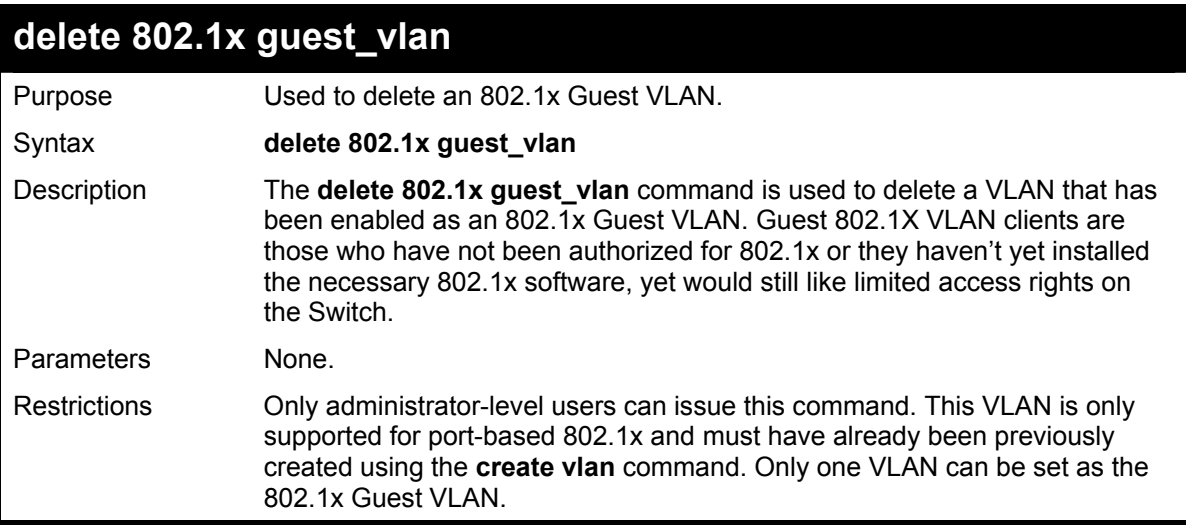

To delete a previously created 802.1x Guest VLAN.

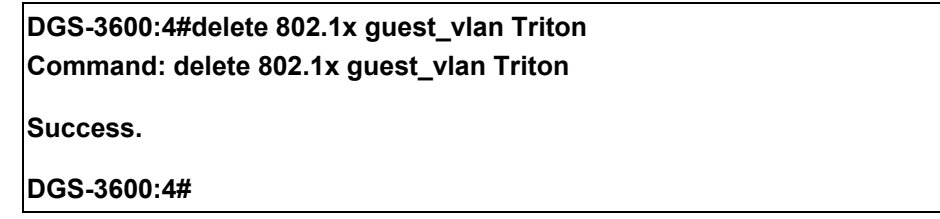

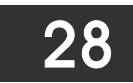

# *ACCESS CONTROL LIST (ACL) COMMANDS*

The xStack DGS-3600 implements Access Control Lists that enable the Switch to deny network access to specific devices or device groups based on IP settings and MAC address.

Access profiles allow you to establish criteria to determine whether or not the Switch will forward packets based on the information contained in each packet's header. These criteria can be specified on a VLAN-by-VLAN basis.

Creating an access profile is divided into two basic parts. First, an access profile must be created using the **create access\_profile**  command. For example, if you want to deny all traffic to the subnet 10.42.73.0 to 10.42.73.255, you must first **create** an access profile that instructs the Switch to examine all of the relevant fields of each frame:

### **CREATE ACCESS\_PROFILE PROFILE\_ID 1 IP SOURCE\_IP\_MASK 255.255.255.0**

Here we have created an access profile that will examine the IP field of each frame received by the Switch. Each source IP address the Switch finds will be combined with the **source ip mask** with a logical AND operation. The **profile id** parameter is used to give the access profile an identifying number − in this case, **1**. The **deny** parameter instructs the Switch to filter any frames that meet the criteria − in this case, when a logical AND operation between an IP address specified in the next step and the **ip\_source\_mask** match.

The default for an access profile on the Switch is to **permit** traffic flow. If you want to restrict traffic, you must use the **deny** parameter.

Now that an access profile has been created, you must add the criteria the Switch will use to decide if a given frame should be forwarded or filtered. Here, we want to filter any packets that have an IP source address between 10.42.73.0 and 10.42.73.255:

#### **config access\_profile profile\_id 1 add access\_id 1 ip source\_ip 10.42.73.1 port 1 deny**

Here we use the **profile id 1** which was specified when the access profile was created. The **add** parameter instructs the Switch to add the criteria that follows to the list of rules that are associated with access profile 1. For each rule entered into the access profile, you can assign an **access** id that both identifies the rule and establishes a priority within the list of rules. A lower **access** id gives the rule a higher priority. In case of a conflict in the rules entered for an access profile, the rule with the highest priority (lowest **access id**) will take precedence.

The **ip** parameter instructs the Switch that this new rule will be applied to the IP addresses contained within each frame's header. **source ip** tells the Switch that this rule will apply to the source IP addresses in each frame's header. Finally, the IP address **10.42.73.1** will be combined with the **source ip mask 255.255.255.0** to give the IP address 10.42.73.0 for any source IP address between 10.42.73.0 to 10.42.73.255.

Due to a chipset limitation, the Switch supports a maximum of fourteen access profiles. The rules used to define the access profiles are limited to a total of 1792 rules for the Switch. One rule can support ACL per port or per portmap.

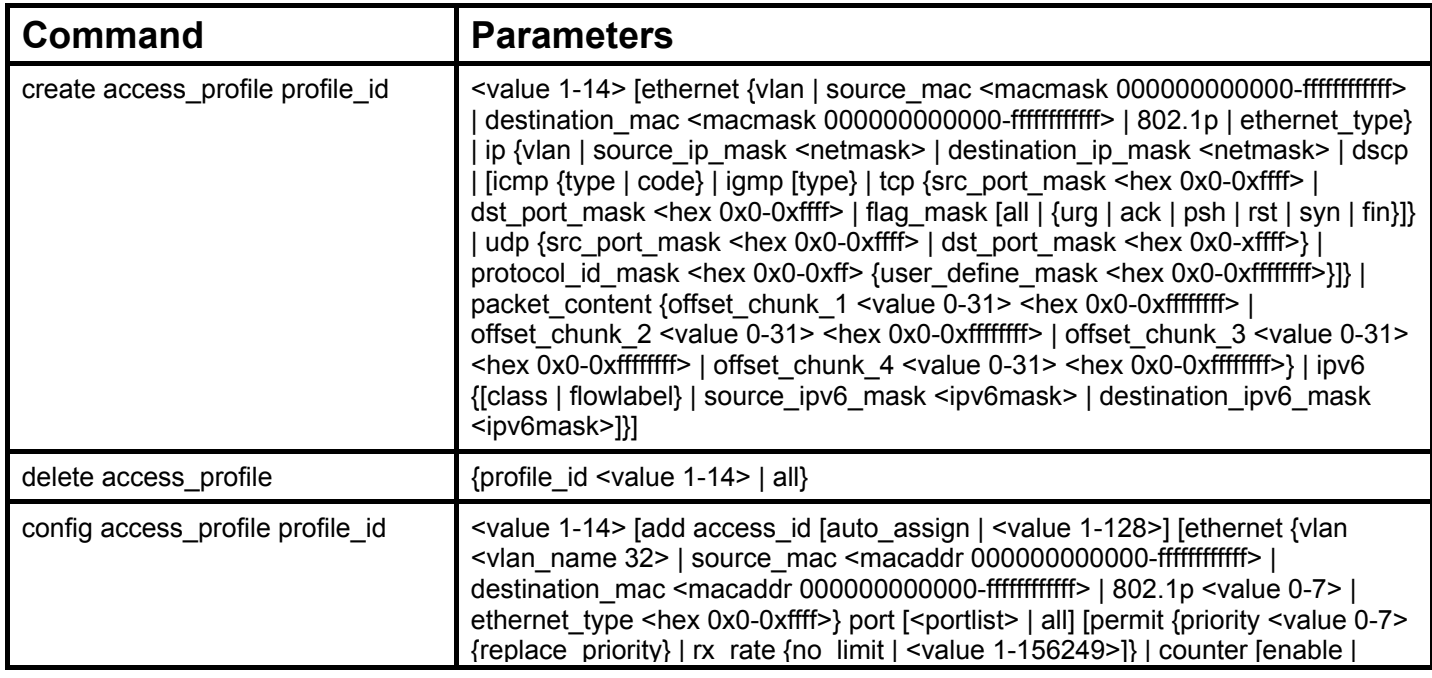

The access profile commands in the Command Line Interface (CLI) are listed (along with the appropriate parameters) in the following table.

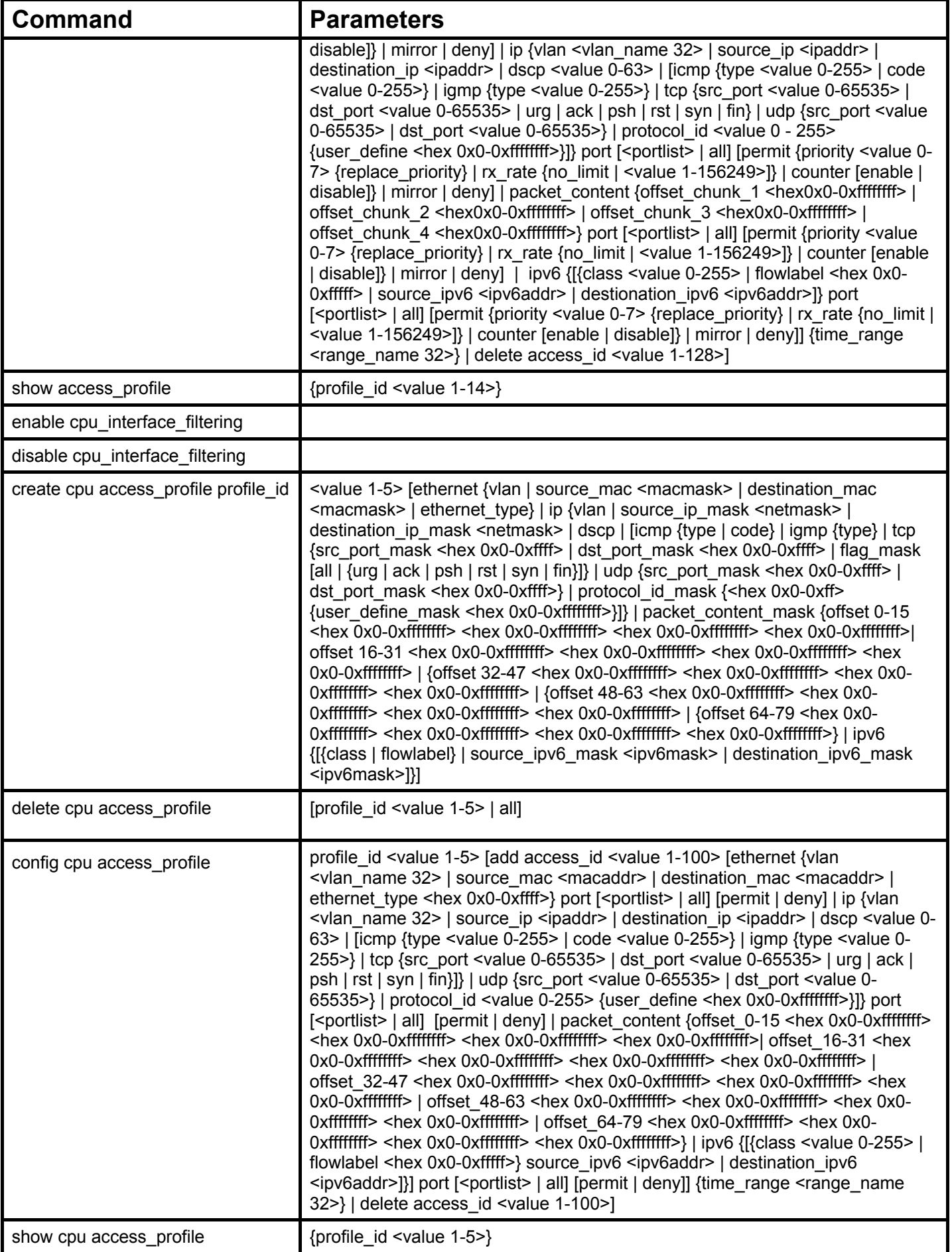

Each command is listed, in detail, in the following sections.

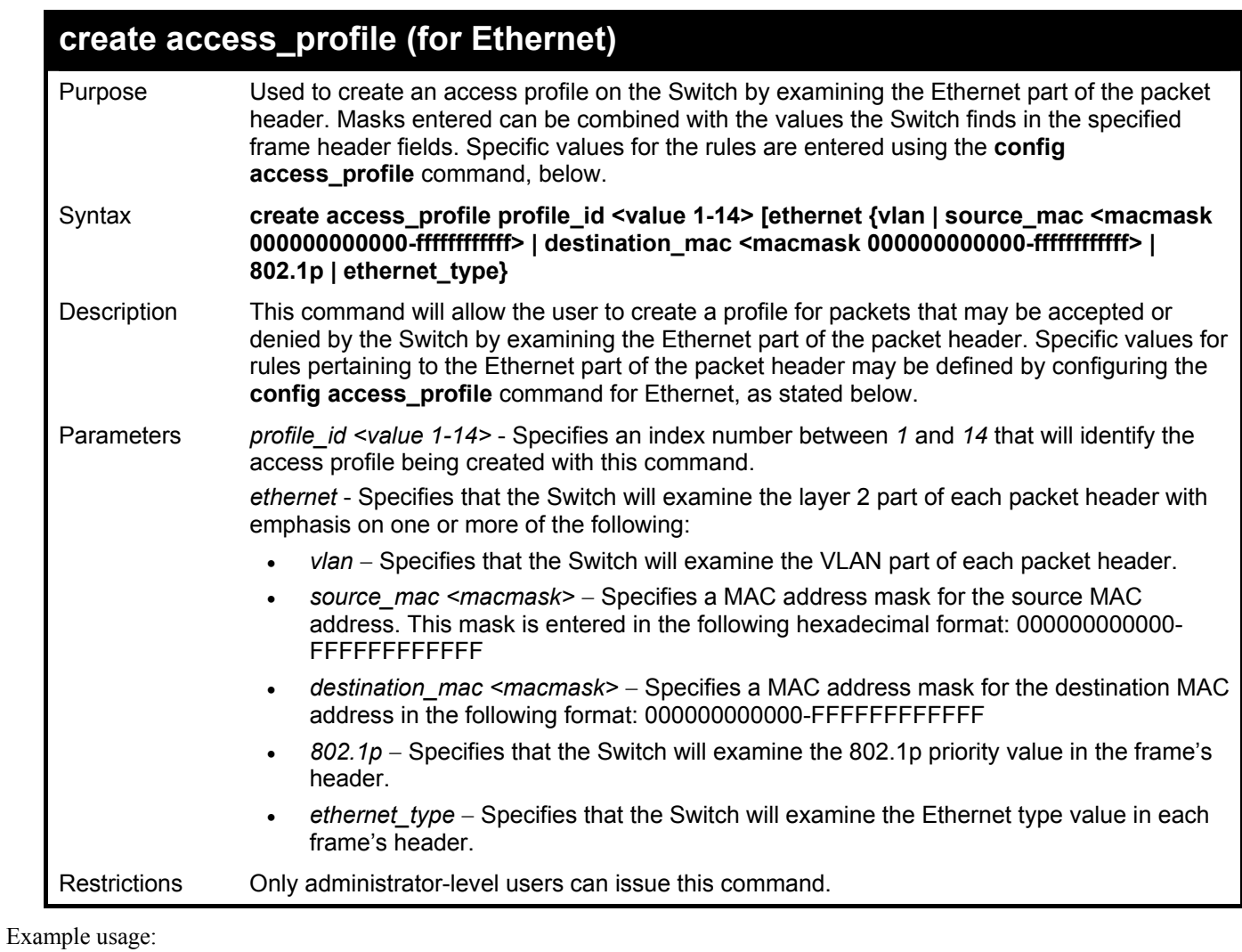

To create an Ethernet access profile:

**DGS-3600:4# create access\_profile profile\_id 1 ethernet vlan 802.1p Command: create access\_profile profile\_id 1 ethernet vlan 802.1p Success. DGS-3600:4#** 

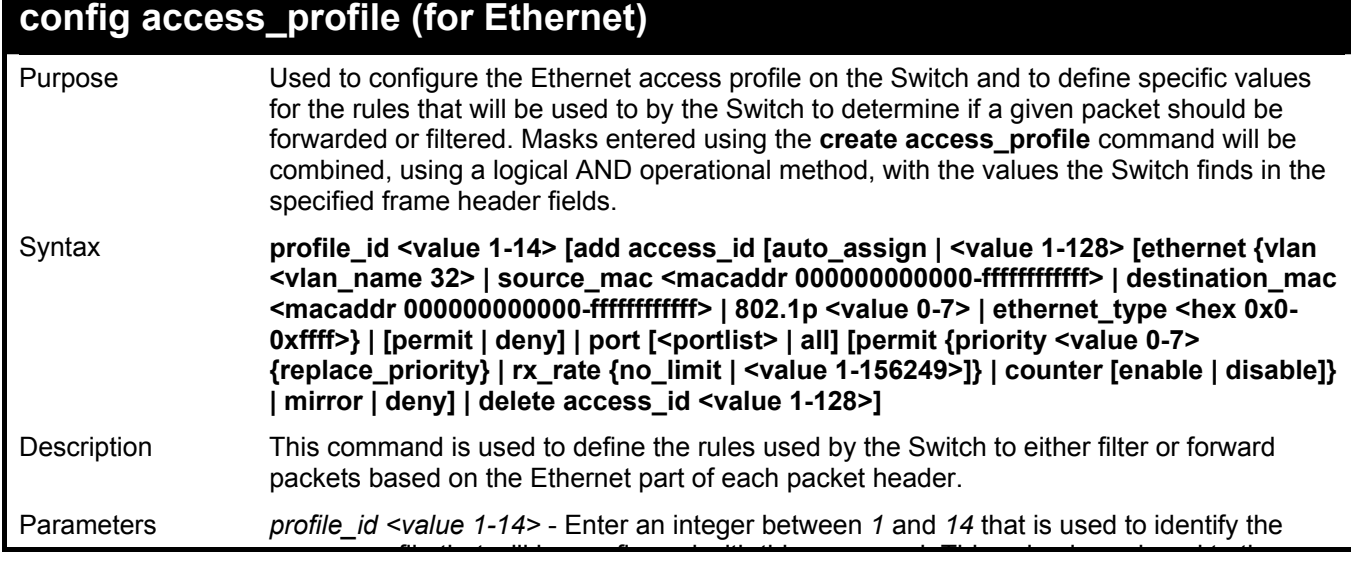

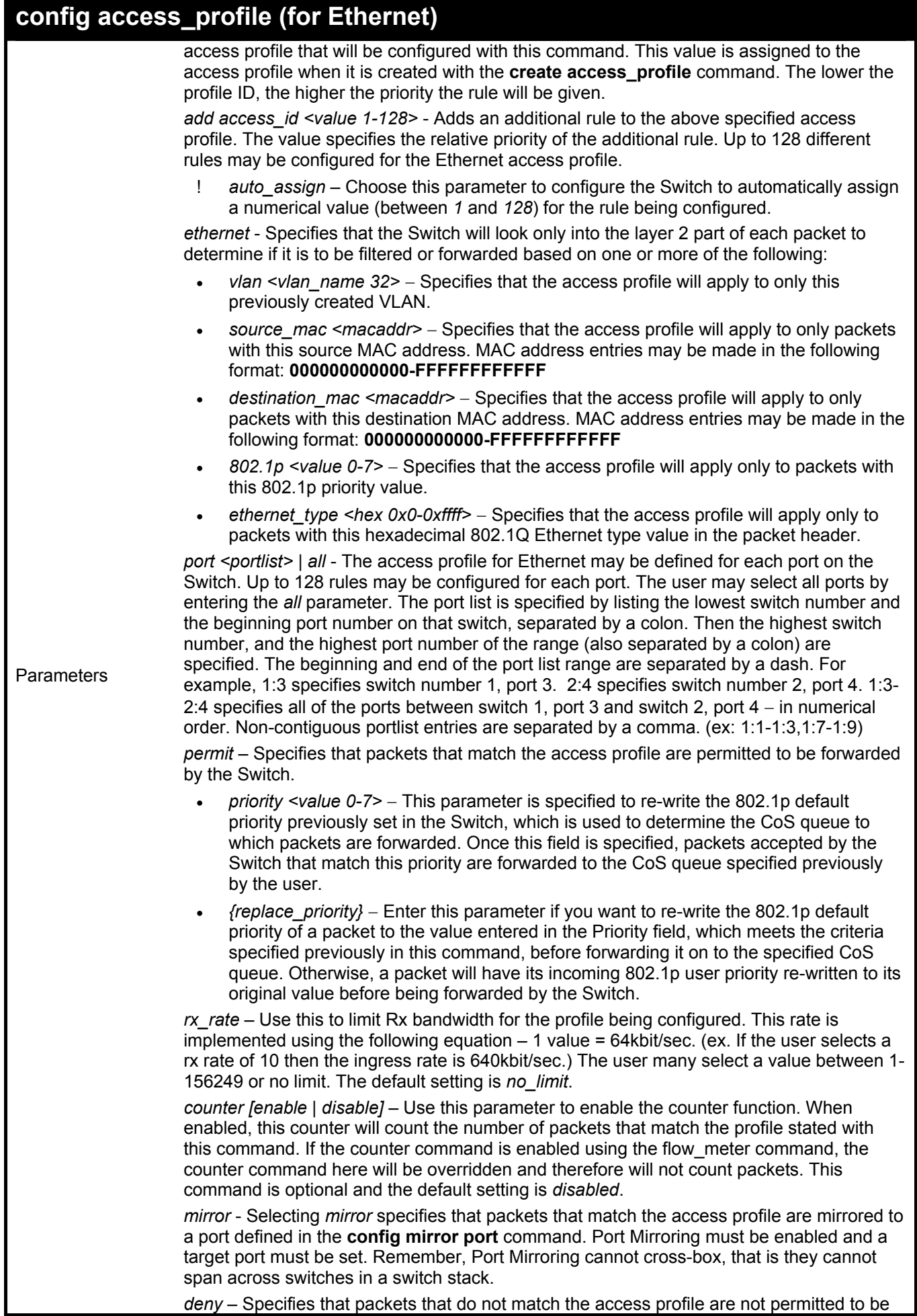

*deny* – Specifies that packets that do not match the access profile are not permitted to be

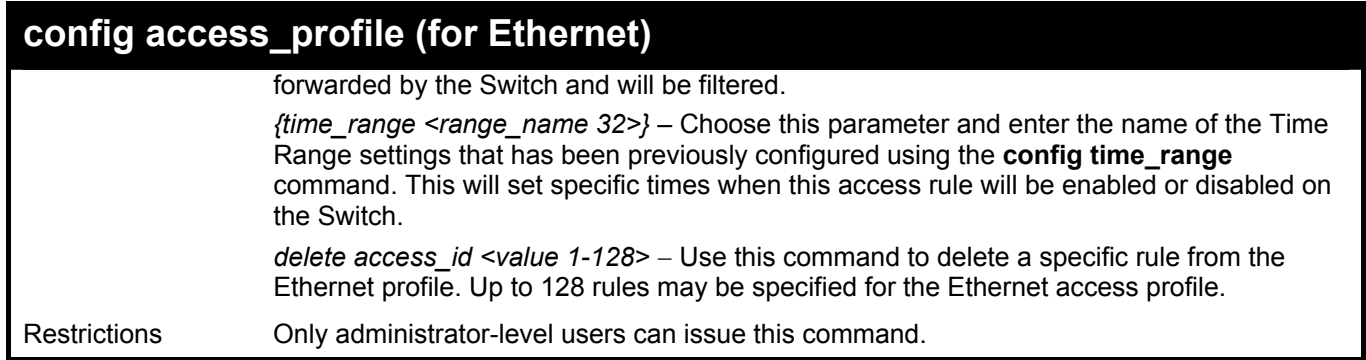

To configure a rule for the Ethernet access profile:

**DGS-3600:4#config access profile profile\_id 1 add access\_id 1 ethernet vlan Trinity 802.1p 1 port 1:1 permit priority 1 replace priority Command: config access profile profile\_id 1 add access\_id 1 ethernet vlan Trinity 802.1p 1 port 1:1 permit priority 1 replace priority** 

**Success.** 

**DGS-3600:4#** 

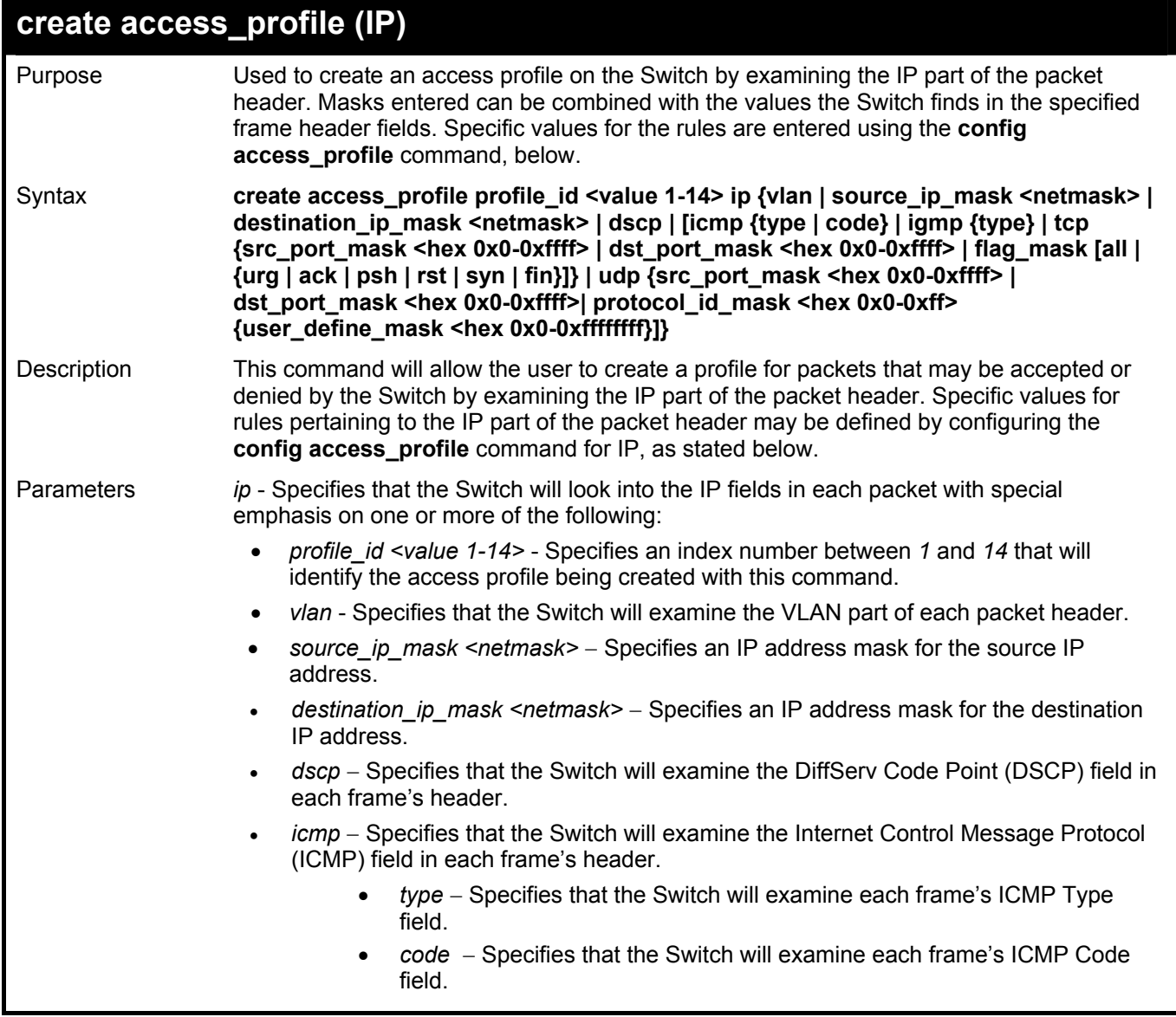

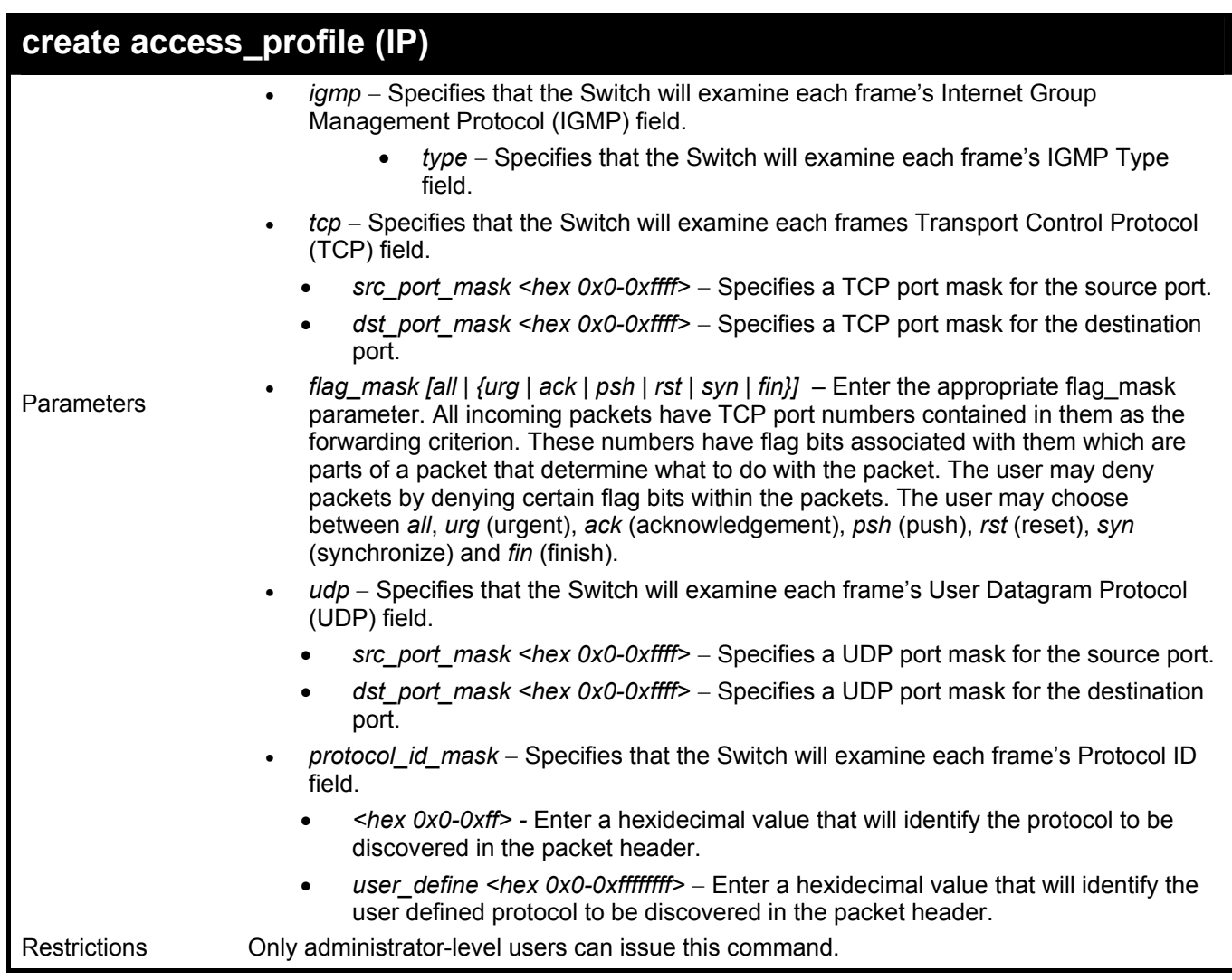

To configure a rule for the IP access profile:

**DGS-3600:4# create access\_profile profile\_id 2 ip protocol\_id\_mask 0xFF Command: create access\_profile profile\_id 2 ip protocol\_id\_mask 0xFF Success. DGS-3600:4#** 

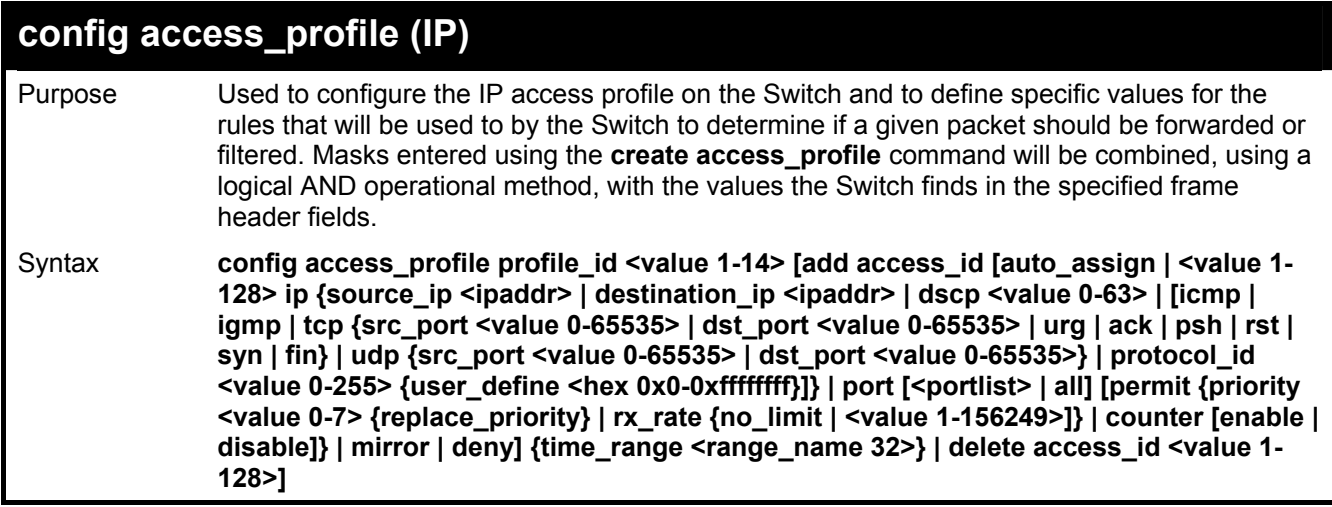

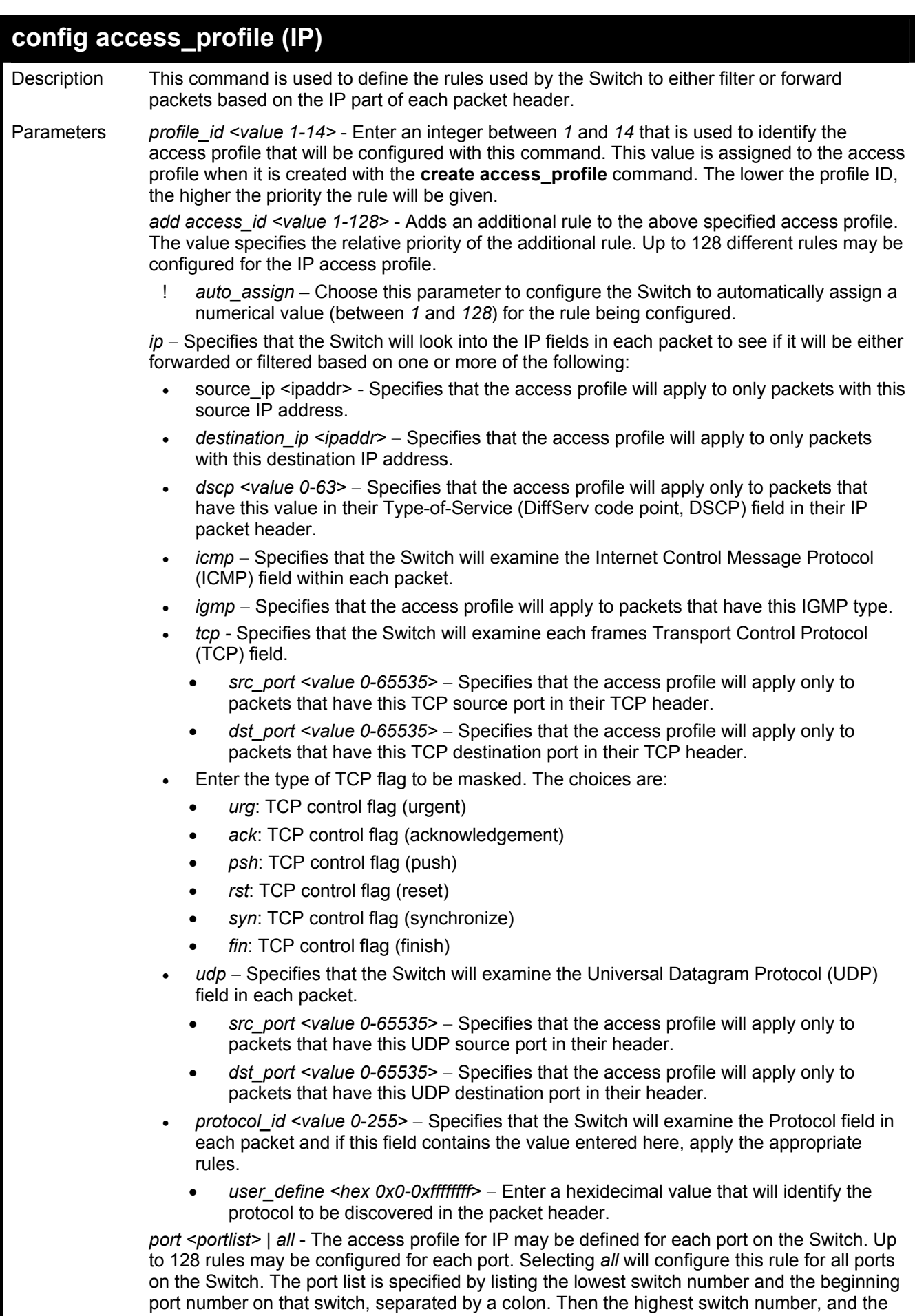

highest port number of the range (also separated by a colon) are specified. The beginning and end of the port list range are separated by a dash. For example, 1:3 specifies switch

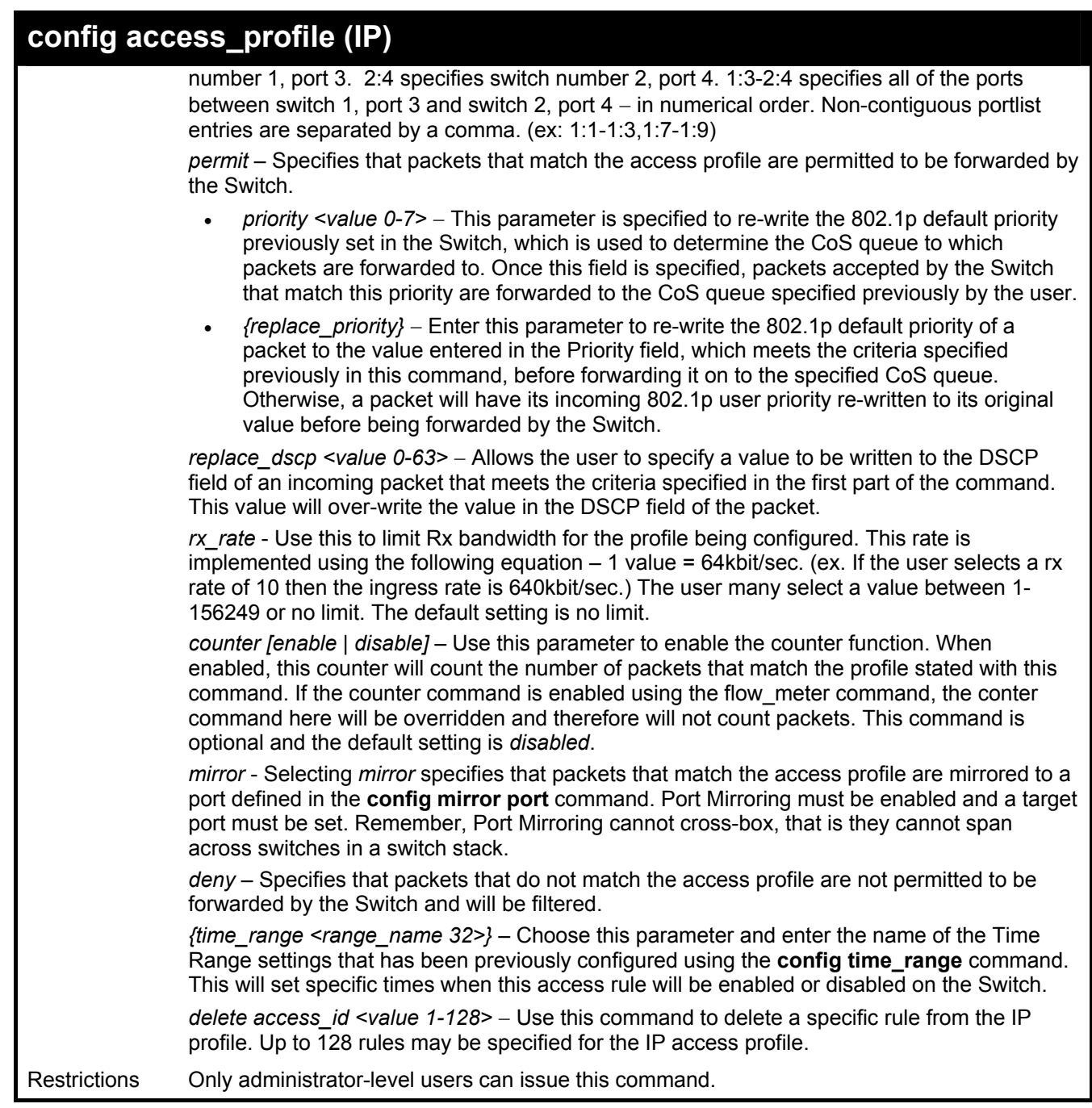

To configure a rule for the IP access profile:

**DGS-3600:4#config access\_profile profile\_id 2 add access\_id 2 ip protocol\_id 2 port 2 deny Command: config access\_profile profile\_id 2 add access\_id 2 ip protocol\_id 2 port 2 deny** 

**Success.** 

**DGS-3600:4#** 

## **create access\_profile (packet content )**

Purpose Used to create an access profile on the Switch by examining the Ethernet part of the packet header. Packet content masks entered will specify certain bytes of the packet header to be identified by the Switch. When the Switch recognizes a packet with the identical byte as the one configured, it will either forward or filter the packet, based on the users command. Specific values for the rules are entered using the **config** 

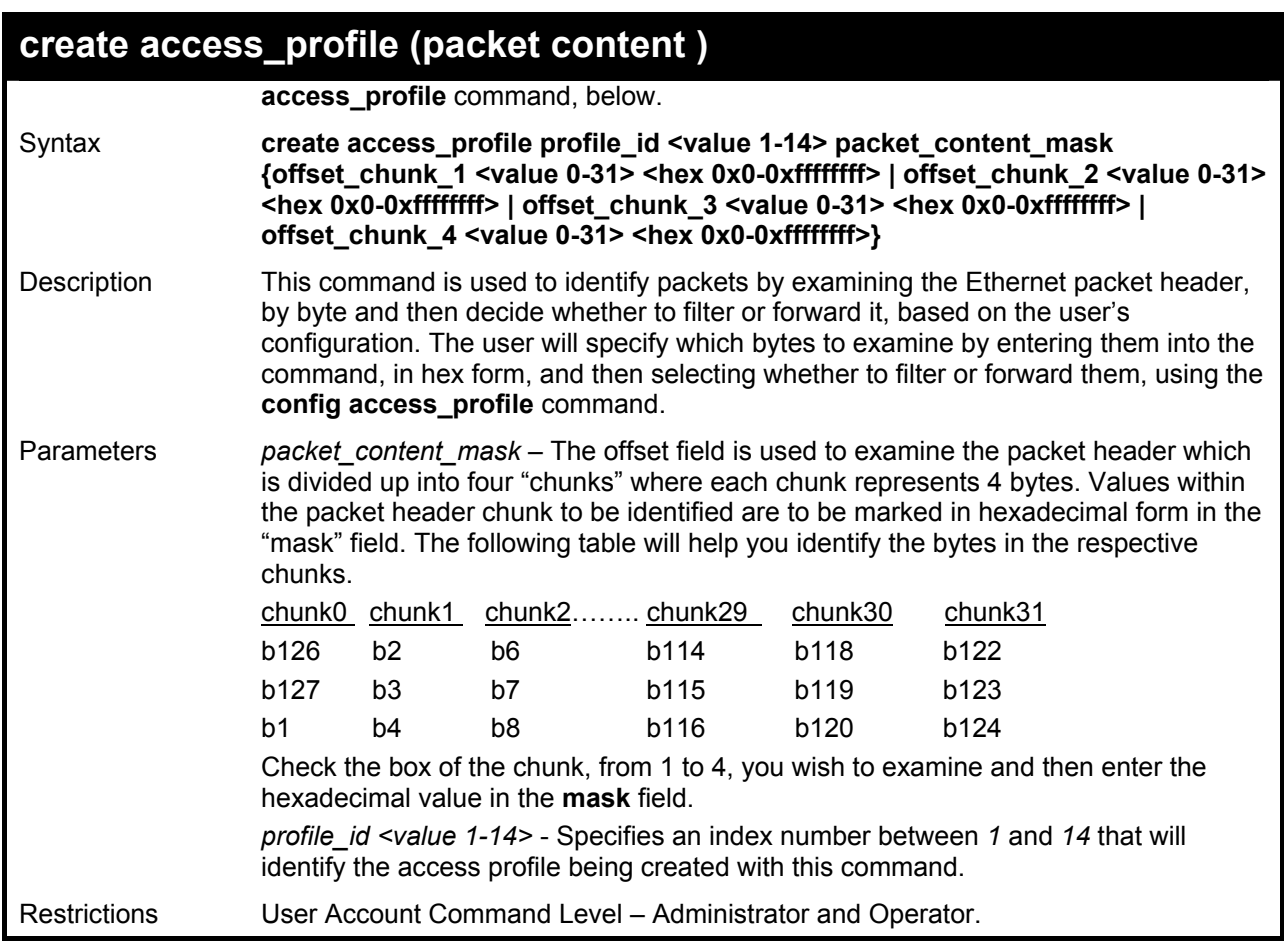

To create an Access profile by packet content mask:

**DGS-3600:4#create access\_profile packet\_content\_mask offset\_chunk\_1 1 0xFFFFFFFF profile\_id 3 Command: create access\_profile packet\_content\_mask offset\_chunk\_1 1 0xFFFFFFFF profile\_id 3 Success. DGS-3600:4#** 

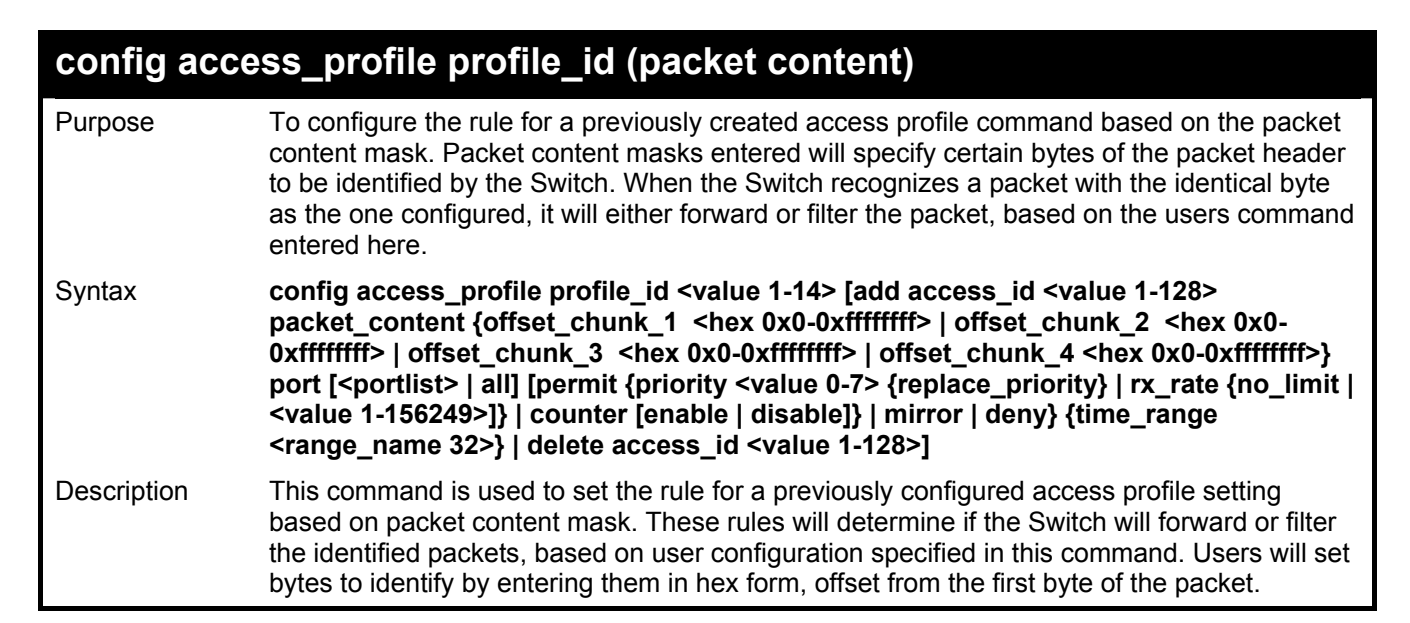

# **config access\_profile profile\_id (packet content)**

Parameters *profile\_id <value 1-14>* - Enter an integer between *1* and *14* that is used to identify the access profile that will be configured with this command. This value is assigned to the access profile when it is created with the **create access\_profile** command. The lower the profile ID, the higher the priority the rule will be given.

*add access\_id* - Adds an additional rule to the above specified access profile.

- auto assign Adding this parameter will automatically assign an access id to identify the rule.
- *<value 1-128>* The value specifies the relative priority of the additional rule. Up to 128 different rules may be configured for the Ethernet access profile.

*offset chunk*  $1 -$ The offset field is used to examine the packet header which is divided up into 4 "chunks" where each chunk represents 4 bytes. Values within the packet header chunk to be identified are to be marked in hexadecimal form in the "mask" field. The following table will help you identify the bytes in the respective chunks.

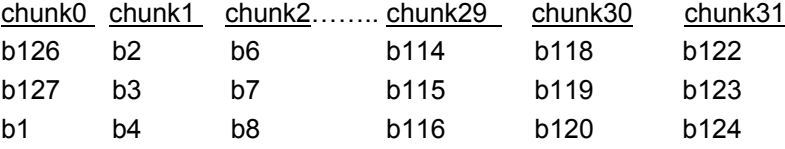

Check the box of the chunk, from 1-4, you wish to examine and then enter the hexadecimal value in the **mask** field.

*port <portlist> | all* - The access profile for IP may be defined for each port on the Switch. Up to 128 rules may be configured for each port. Selecting *all* will configure this rule for all ports on the Switch. The port list is specified by listing the lowest switch number and the beginning port number on that switch, separated by a colon. Then the highest switch number, and the highest port number of the range (also separated by a colon) are specified. The beginning and end of the port list range are separated by a dash. For example, 1:3 specifies switch number 1, port 3. 2:4 specifies switch number 2, port 4. 1:3-2:4 specifies all of the ports between switch 1, port 3 and switch 2, port 4 − in numerical order. Non-contiguous portlist entries are separated by a comma. (ex: 1:1-1:3,1:7-1:9)

*permit* – Specifies that packets that match the access profile are permitted to be forwarded by the Switch.

- *priority <value 0-7>* − This parameter is specified to re-write the 802.1p default priority previously set in the Switch, which is used to determine the CoS queue to which packets are forwarded to. Once this field is specified, packets accepted by the Switch that match this priority are forwarded to the CoS queue specified previously by the user.
- *{replace\_priority}* − Enter this parameter to re-write the 802.1p default priority of a packet to the value entered in the Priority field, which meets the criteria specified previously in this command, before forwarding it on to the specified CoS queue. Otherwise, a packet will have its incoming 802.1p user priority re-written to its original value before being forwarded by the Switch.

*replace\_dscp <value 0-63> –* Allows the user to specify a value to be written to the DSCP field of an incoming packet that meets the criteria specified in the first part of the command. This value will over-write the value in the DSCP field of the packet.

*rx\_rate* - Use this to limit Rx bandwidth for the profile being configured. This rate is implemented using the following equation  $-1$  value = 64kbit/sec. (ex. If the user selects a rx rate of 10 then the ingress rate is 640kbit/sec.) The user many select a value between 1- 156249 or no limit. The default setting is no limit.

*counter [enable | disable]* – Use this parameter to enable the counter function. When enabled, this counter will count the number of packets that match the profile stated with this command. If the counter command is enabled using the flow\_meter command, the conter command here will be overridden and therefore will not count packets. This command is optional and the default setting is *disabled*.

*mirror* - Selecting *mirror* specifies that packets that match the access profile are mirrored to a port defined in the **config mirror port** command. Port Mirroring must be enabled and a target port must be set. Remember, Port Mirroring cannot cross-box, that is they cannot span across switches in a switch stack.

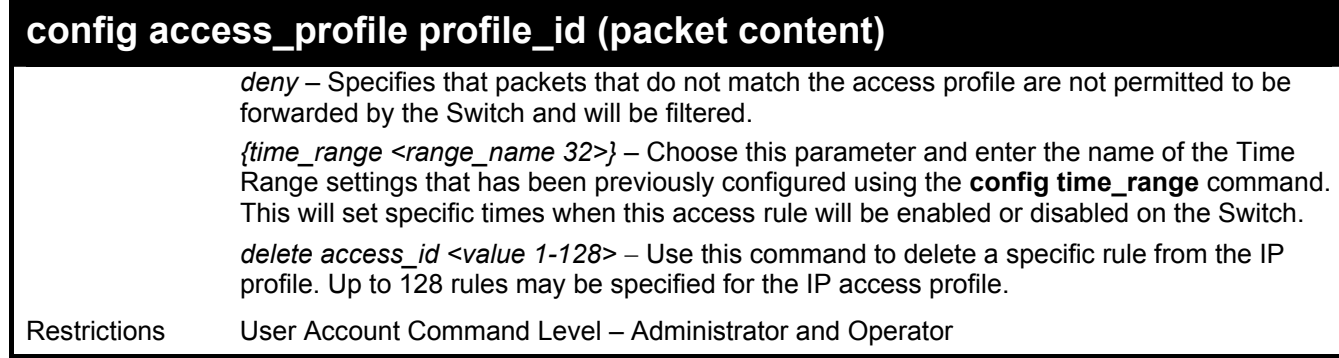

To configure an access profile by packet content mask:

**DGS-3600:4#config access\_profile profile\_id 3 add access\_id 1 packet\_content offset\_chunk\_1 0x11111111 port 1:3 permit priority 2 replace\_priority rx\_rate no\_limit counter enable Command: config access\_profile profile\_id 3 add access\_id 1 packet\_content\_mask offset\_chunk\_1 0x11111111 port 1:3 permit priority 2 replace\_priority rx\_rate no\_limit counter enable** 

**Success.** 

**DGS-3600:4#** 

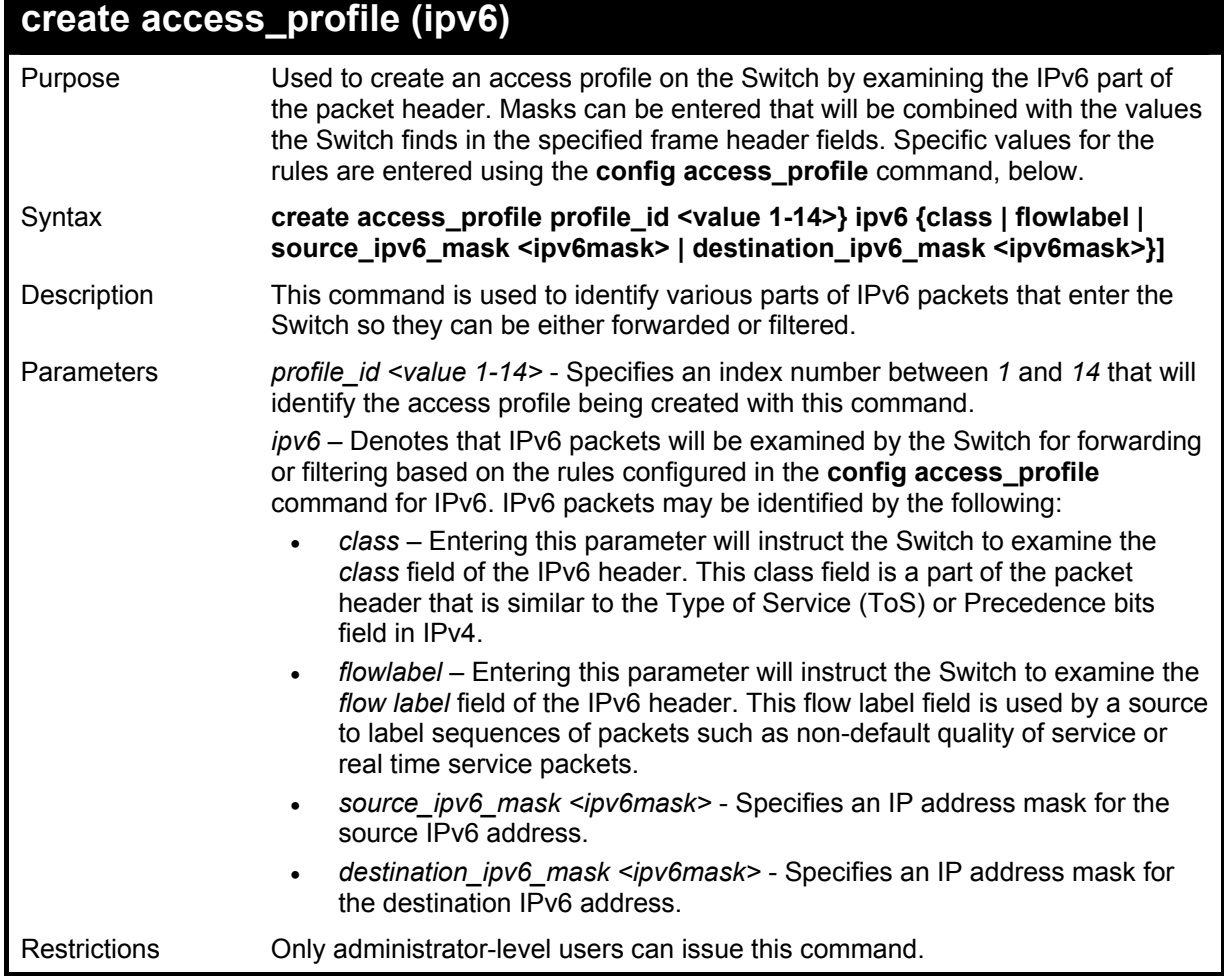

Example usage:

To create an access profile based on IPv6 classification:

**DGS-3600:4#create access\_profile profile\_id 4 ipv6 class flowlabel Command: create access\_profile profile\_id 4 ipv6 class flowlabel** 

**Success.** 

**DGS-3600:4#** 

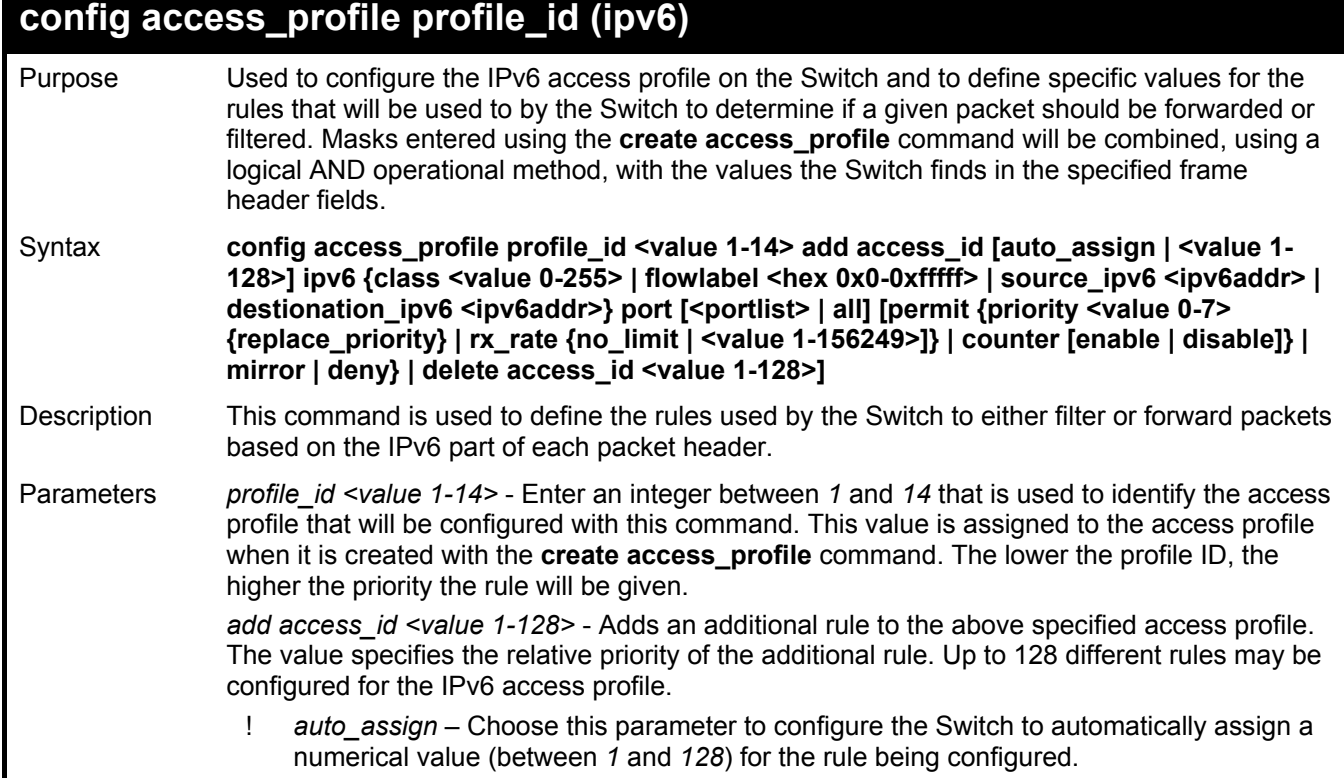

## **config access\_profile profile\_id (ipv6)**

*ipv6* - Specifies that the Switch will look into the IPv6 fields in each packet, with emphasis on one or more of the following fields:

- *class <value 0-255>*  Entering this parameter will instruct the Switch to examine the *class* field of the IPv6 header. This class field is a part of the packet header that is similar to the Type of Service (ToS) or Precedence bits field in IPv4.
- *flowlabel <hex 0x0-fffff>* Entering this parameter will instruct the Switch to examine the flow label field of the IPv6 header. This flow label field is used by a source to label sequences of packets such as non-default quality of service or real time service packets. This field is to be defined by the user in hex form.
- source *ipv6* <*ipv6addr*> Specifies an IP address mask for the source IPv6 address.
- *destination\_ipv6 <ipv6addr>* Specifies an IP address mask for the destination IPv6 address.

*port <portlist> | all* - The access profile for Ethernet may be defined for each port on the Switch. Up to 128 rules may be configured for each port. Selecting *all* will configure this rule for all ports on the Switch. The port list is specified by listing the lowest switch number and the beginning port number on that switch, separated by a colon. Then the highest switch number, and the highest port number of the range (also separated by a colon) are specified. The beginning and end of the port list range are separated by a dash. For example, 1:3 specifies switch number 1, port 3. 2:4 specifies switch number 2, port 4. 1:3-2:4 specifies all of the ports between switch 1, port 3 and switch 2, port 4 − in numerical order. Non-contiguous portlist entries are separated by a comma. (ex: 1:1-1:3,1:7-1:9)

*permit* – Specifies that packets that match the access profile are permitted to be forwarded by the Switch.

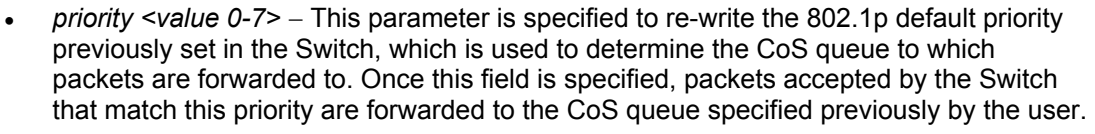

• *{replace\_priority}* − Enter this parameter to re-write the 802.1p default priority of a packet to the value entered in the Priority field, which meets the criteria specified previously in this command, before forwarding it on to the specified CoS queue. Otherwise, a packet will have its incoming 802.1p user priority re-written to its original value before being forwarded by the Switch.

*deny* – Specifies that packets that match the access profile are not permitted to be forwarded by the Switch and will be filtered.

*rx\_rate* - Use this to limit Rx bandwidth for the profile being configured. This rate is implemented using the following equation  $-1$  value = 64kbit/sec. (ex. If the user selects a rx rate of 10 then the ingress rate is 640kbit/sec.) The user many select a value between 1- 156249 or no limit. The default setting is no limit.

*counter [enable | disable]* – Use this parameter to enable the counter function. When enabled, this counter will count the number of packets that match the profile stated with this command. If the counter command is enabled using the flow\_meter command, the conter command here will be overridden and therefore will not count packets. This command is optional and the default setting is *disabled*.

*mirror* - Selecting *mirror* specifies that packets that match the access profile are mirrored to a port defined in the **config mirror port** command. Port Mirroring must be enabled and a target port must be set. Remember, Port Mirroring cannot cross-box, that is they cannot span across switches in a switch stack.

*{time\_range <range\_name 32>}* – Choose this parameter and enter the name of the Time Range settings that has been previously configured using the **config time\_range** command. This will set specific times when this access rule will be enabled or disabled on the Switch.

*delete access id <value 1-128>* – Use this command to delete a specific rule from the IPv6 profile. Up to 128 rules may be specified for the IPv6 access profile.

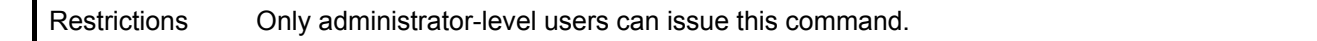

Example usage:

To configure a previously created access profile based on IPv6 classification:

**DGS-3600:4#config access\_profile profile\_id 4 add access\_id 1 ipv6 class 1 flowlabel 0xABCD port 4 deny Command: config access\_profile profile\_id 4 add access\_id 1 ipv6 class 1 flowlabel 0xABCD port 4 deny** 

**Success.** 

**DGS-3600:4#** 

## **delete access\_profile**

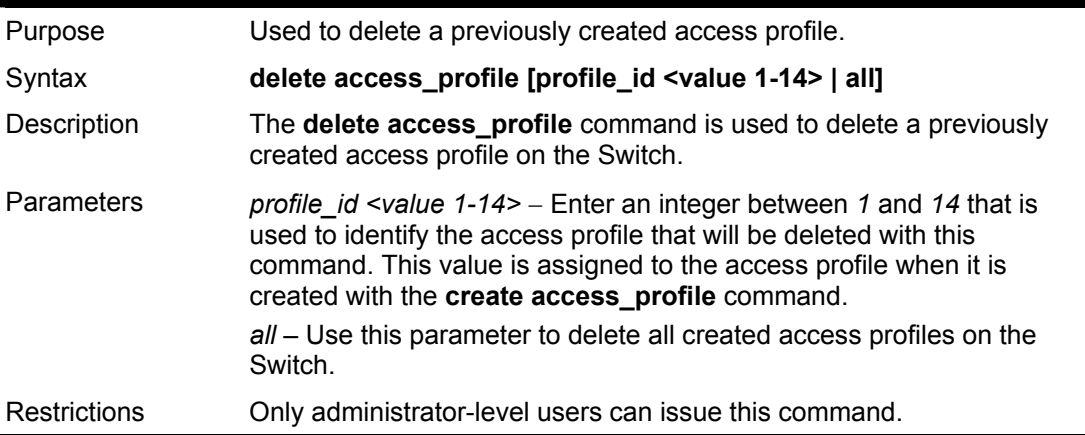

Example usage:

To delete the access profile with a profile ID of 1:

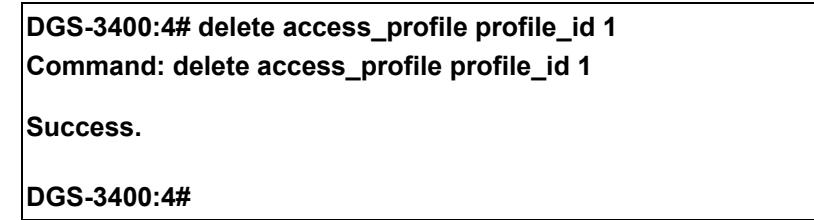

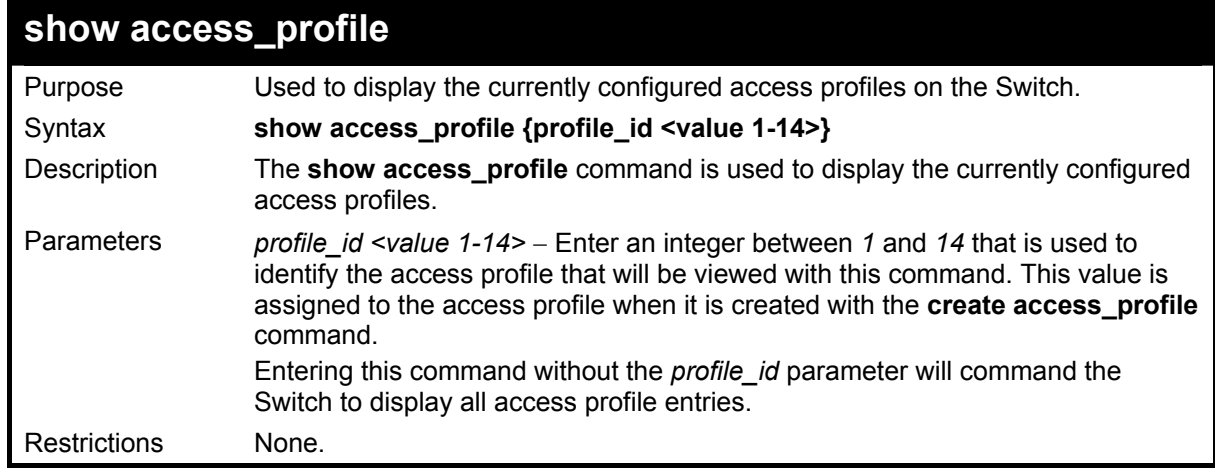

#### Example usage:

To display all of the currently configured access profiles on the Switch:

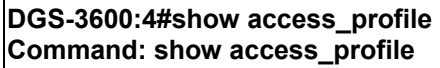

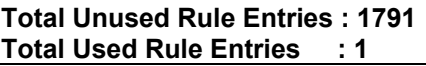

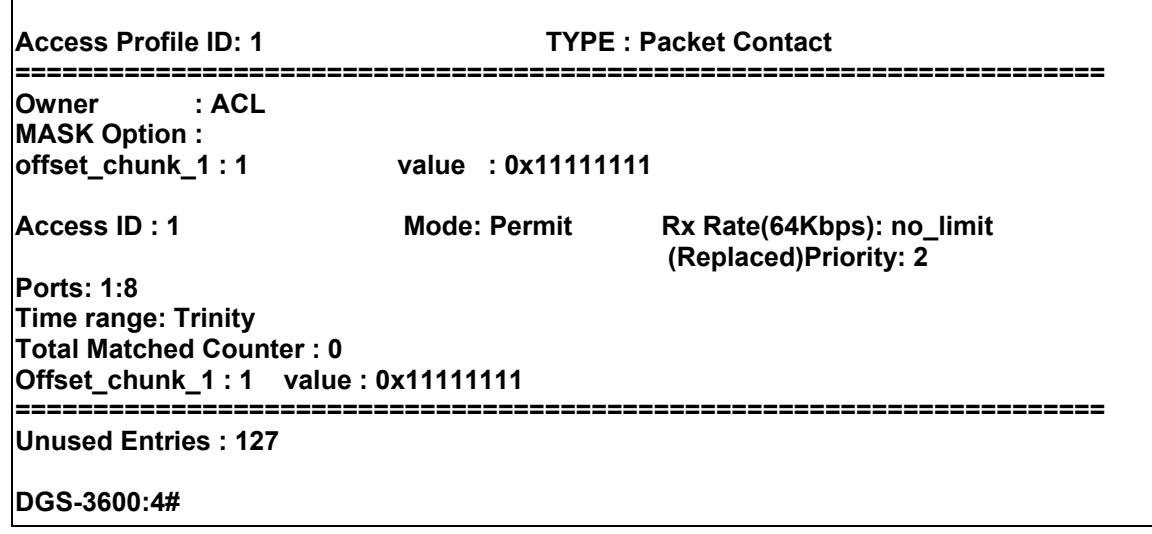

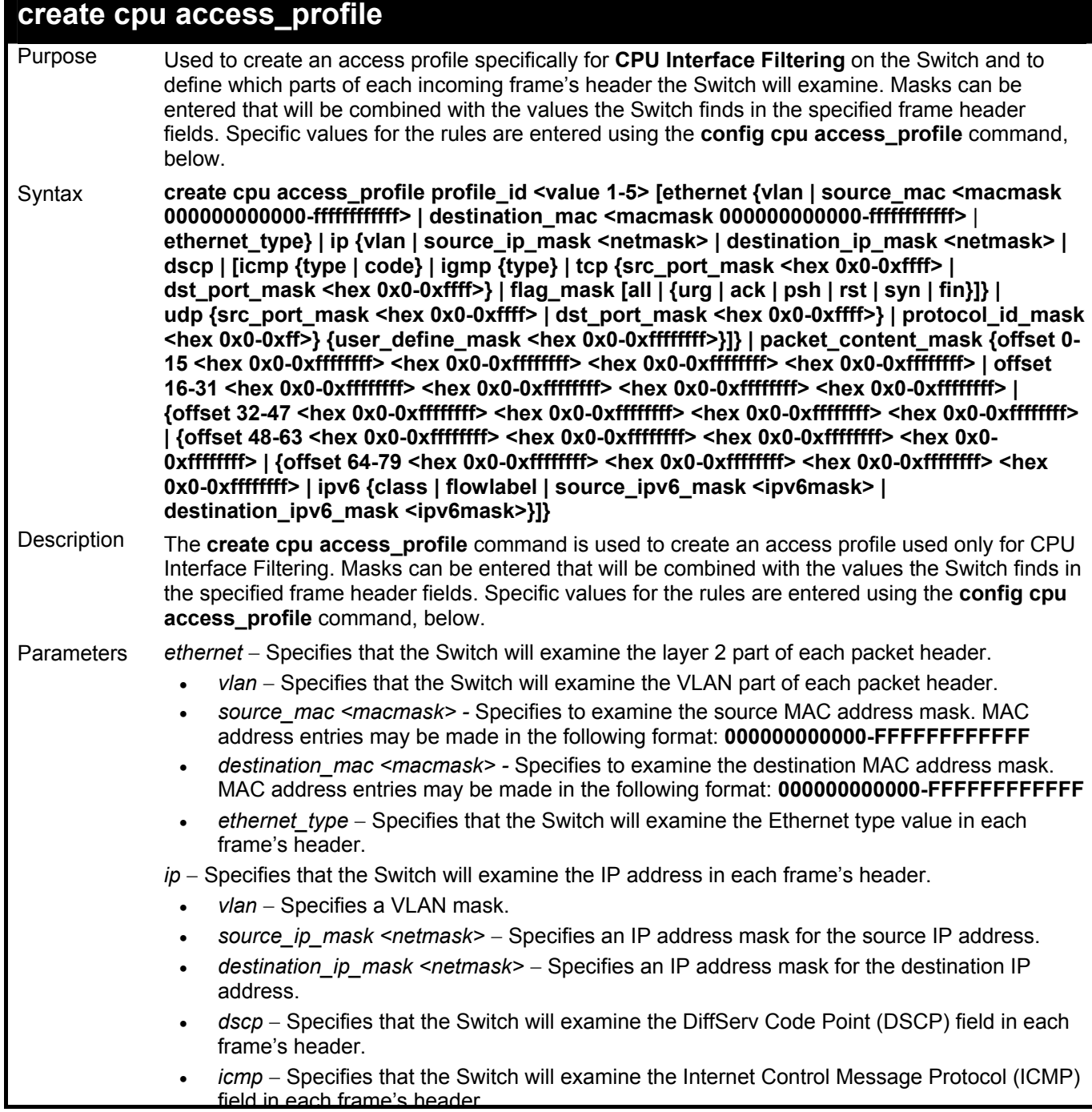

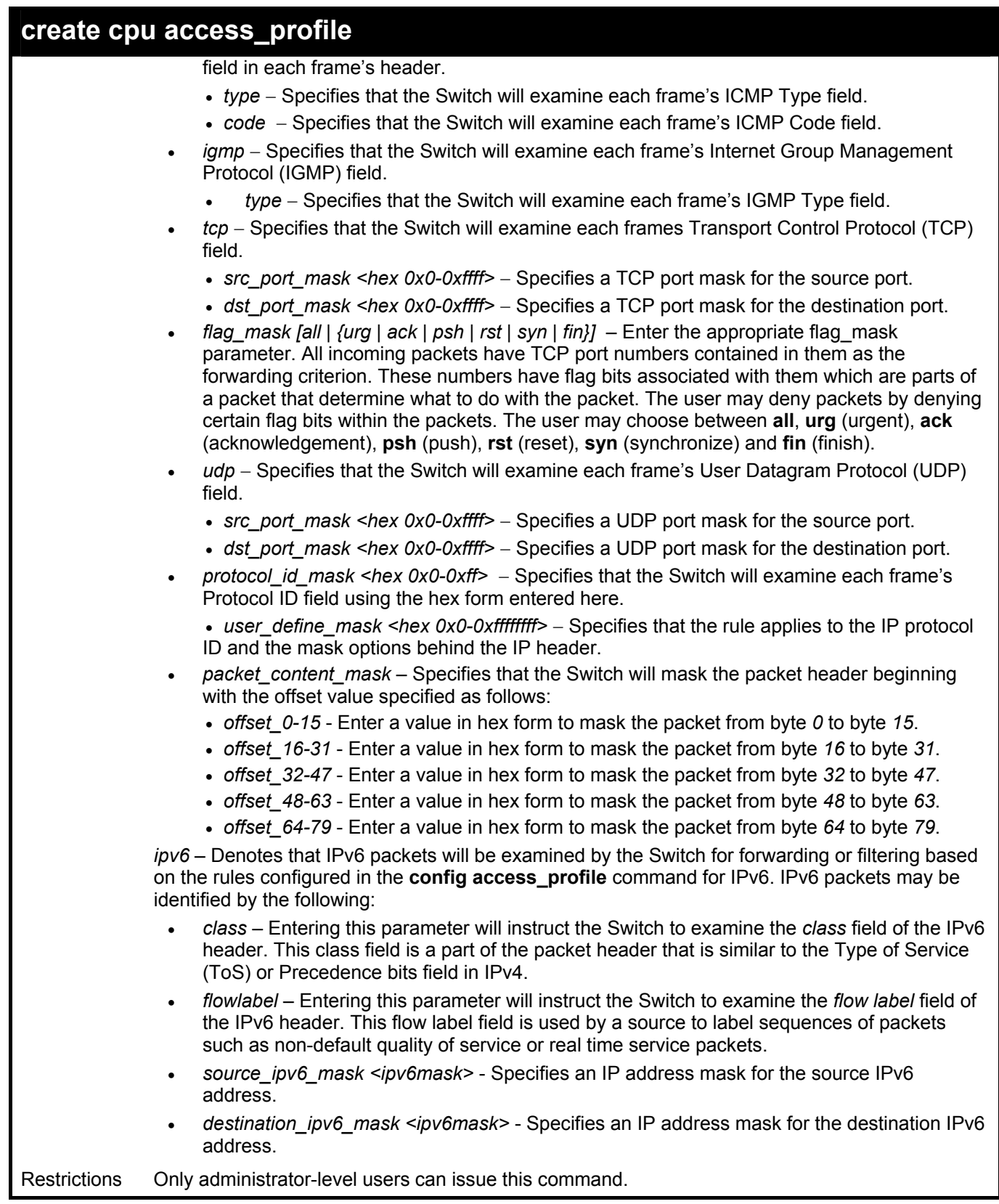

To create a CPU access profile:

**DGS-3600:4# create cpu access\_profile profile\_id 1 ip vlan source\_ip\_mask 20.0.0.0 destination\_ip\_mask 10.0.0.0 dscp icmp type code Command: create cpu access\_profile profile\_id 1 ip vlan source\_ip\_mask 20.0.0.0 destination\_ip\_mask 10.0.0.0 dscp icmp type code** 

**Success.** 

**DGS-3600:4#** 

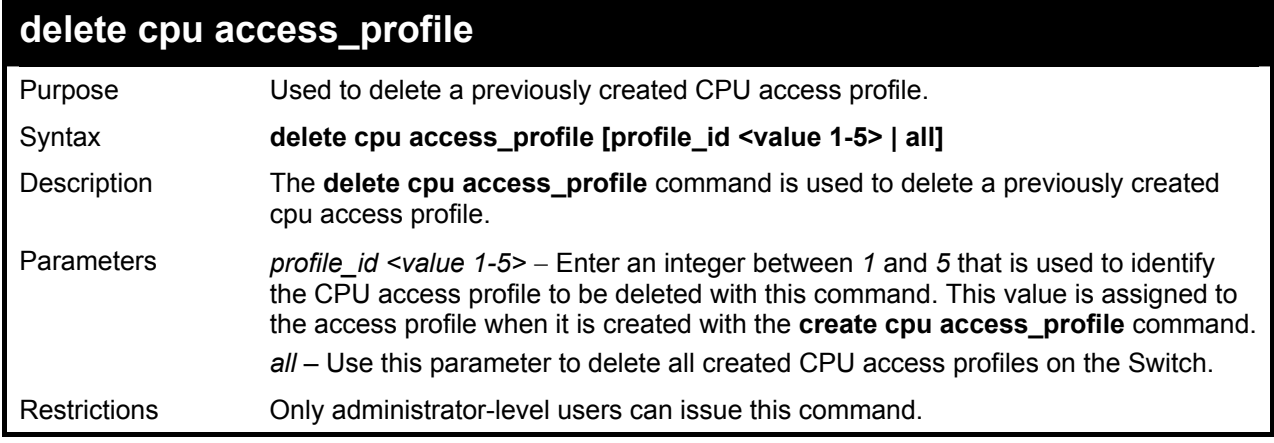

Example usage:

To delete the CPU access profile with a profile ID of 1:

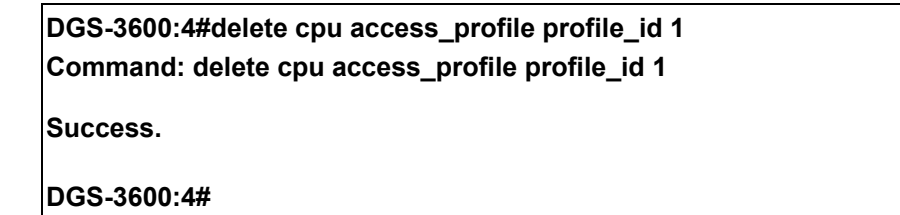

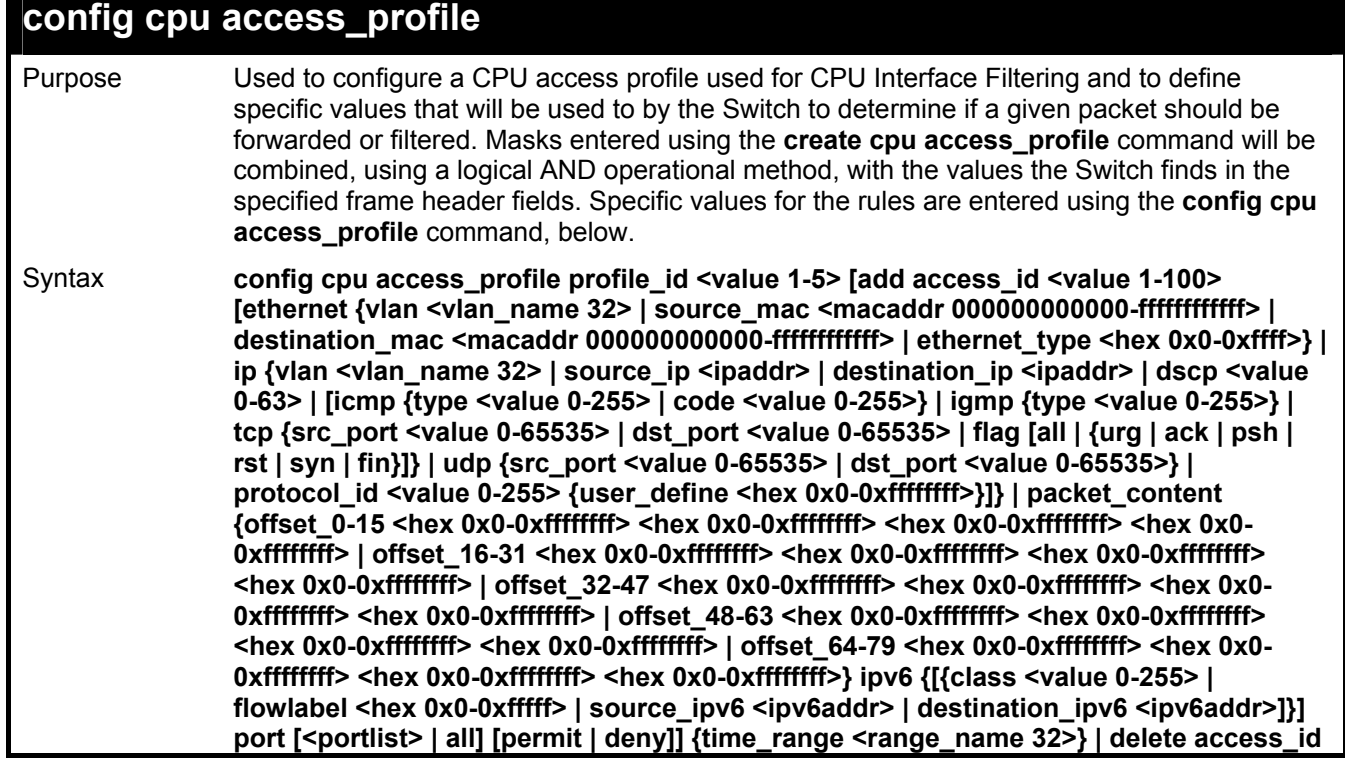

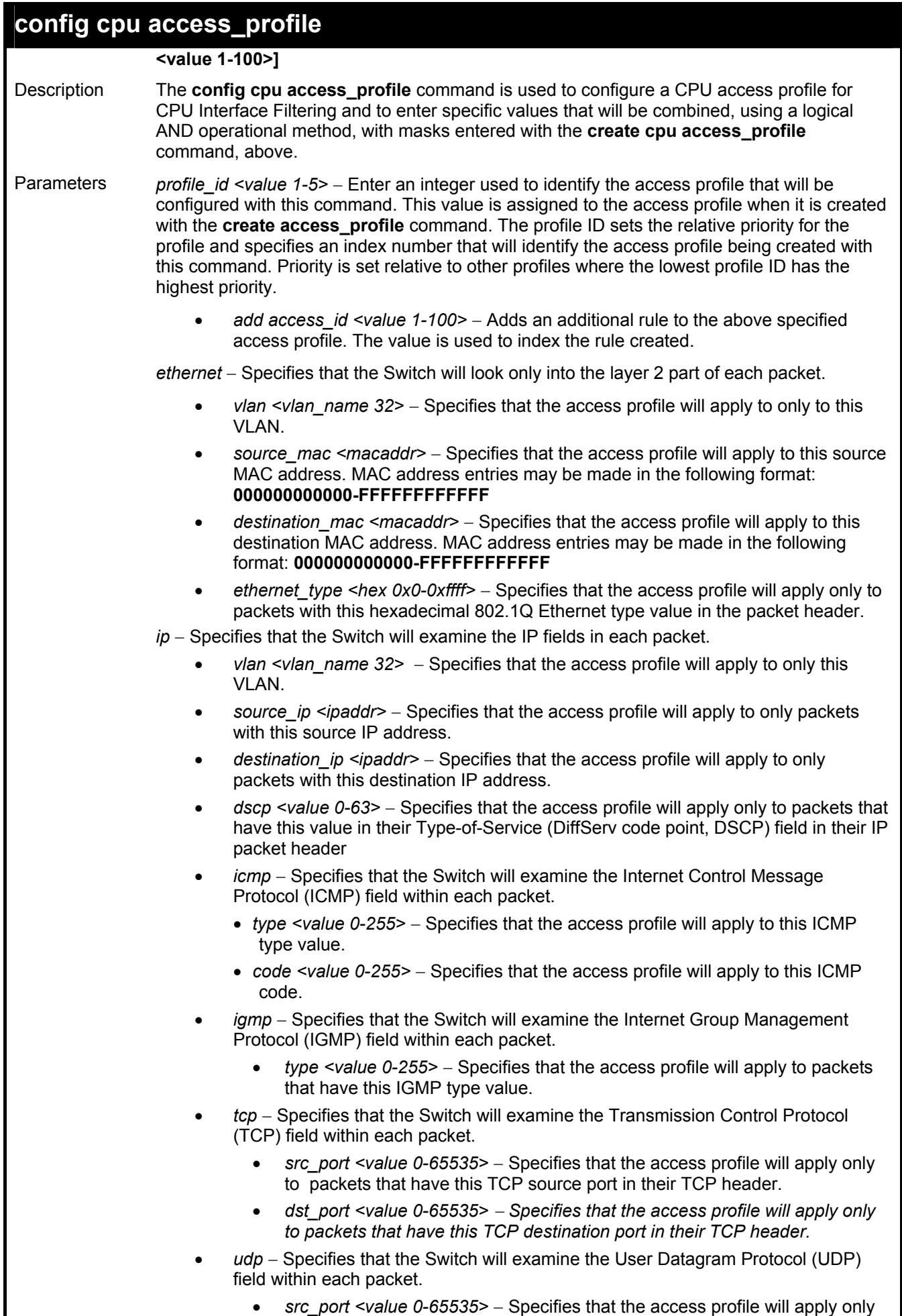

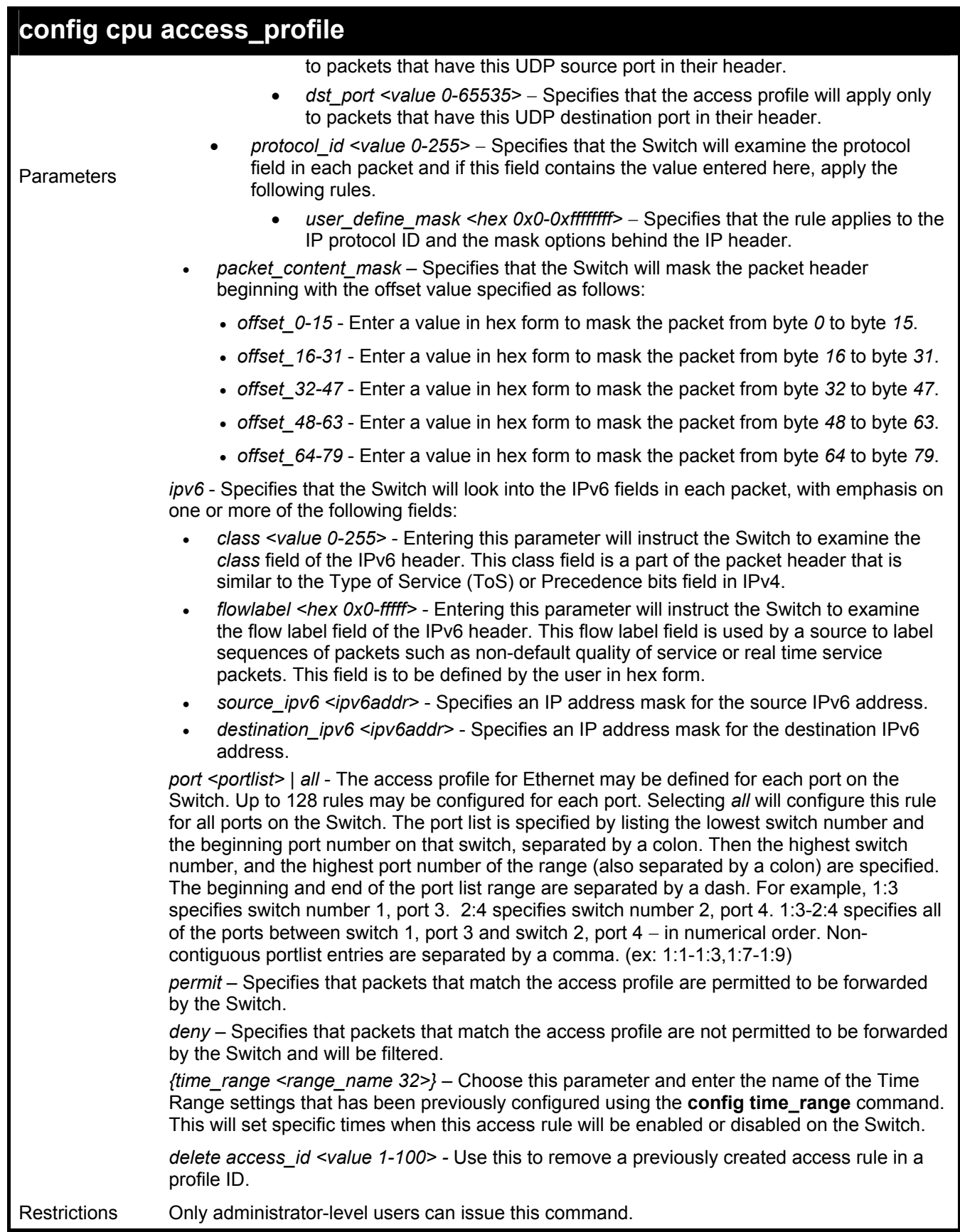

To configure CPU access list entry:

**DGS-3600:4#config cpu access\_profile profile\_id 5 add access\_id 1 ip vlan default source\_ip 20.2.2.3 destination\_ip 10.1.1.252 dscp 3 icmp type 11 code 32 port 1 deny Command: config cpu access\_profile profile\_id 10 add access\_id 1 ip vlan default source\_ip 20.2.2.3 destination\_ip 10.1.1.252 dscp 3 icmp type 11 code 32 port 1 deny** 

**Success.** 

**DGS-3600:4#** 

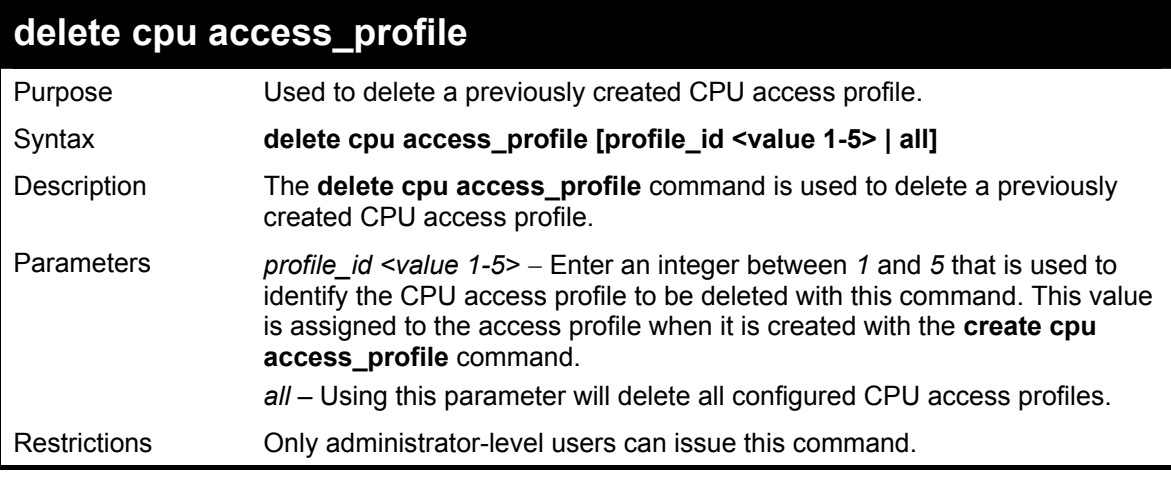

Example usage:

To delete the CPU access profile with a profile ID of 1:

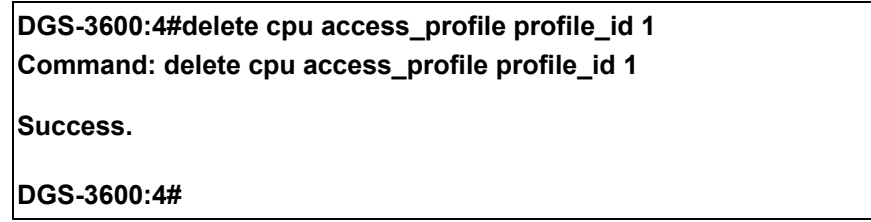

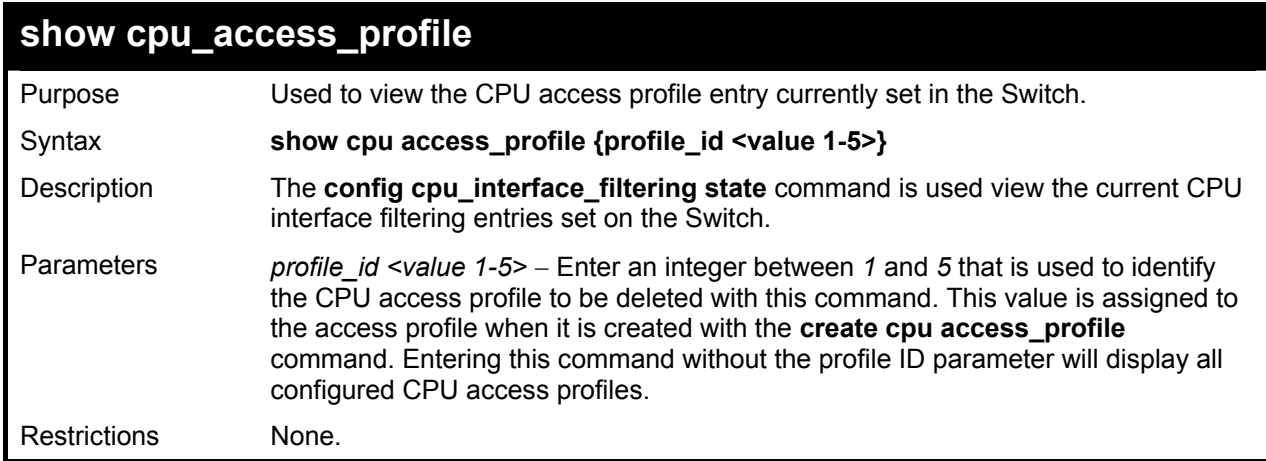

Example usage:

To show the CPU filtering state on the Switch:

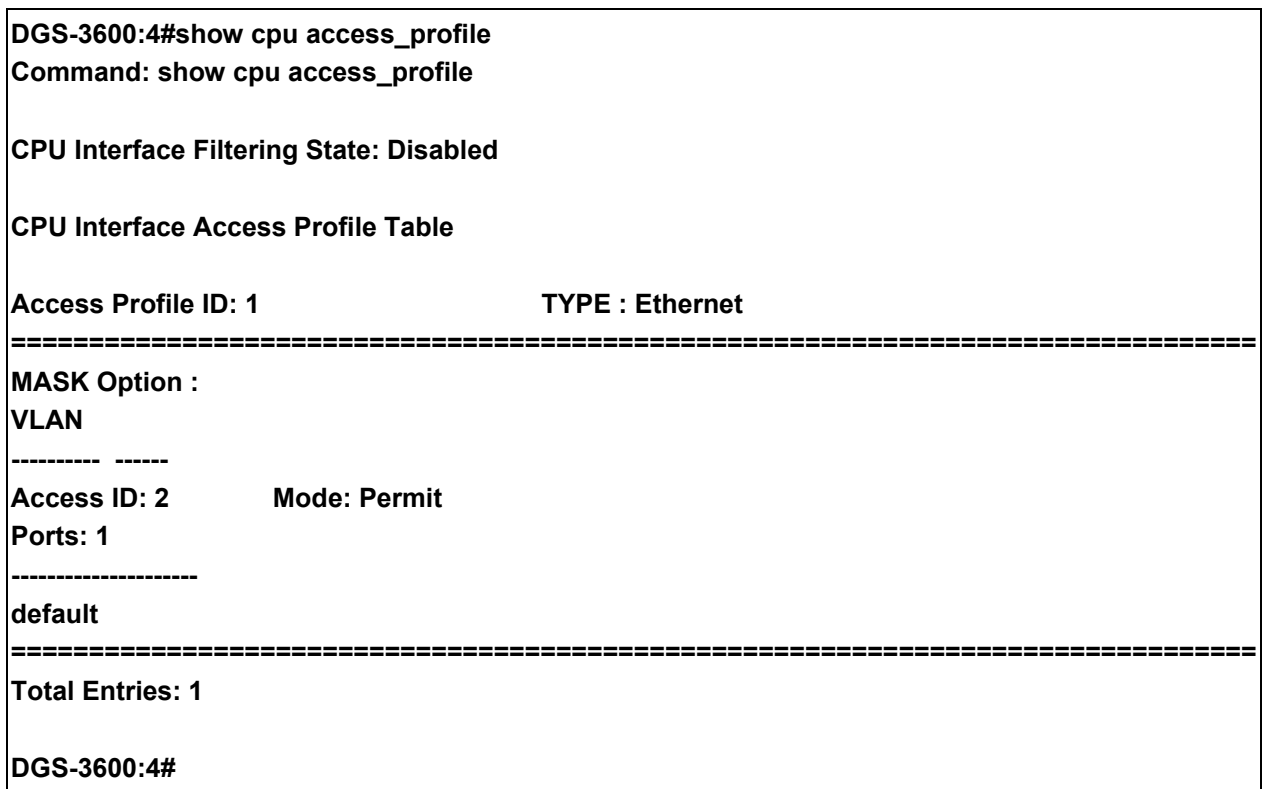

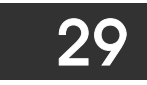

# *TIME RANGE COMMANDS*

The Time Range commands are used in conjunction with the Access Profile commands listed in the previous chapter to determine a starting point and an ending point, based on days of the week, when an Access Profile configuration will be enabled on the Switch. Once configured here, the time range are to be applied to an access profile rule using the **config access profile profile id** command.

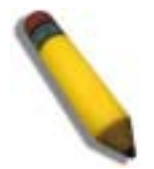

**NOTE:** The Time Range commands are based on the time settings of the Switch. Make sure to configure the time for the Switch appropriately for these commands using commands listed in the following chapter, **Time and SNTP Commands**.

The Time Range commands in the Command Line Interface (CLI) are listed (along with the appropriate parameters) in the following table.

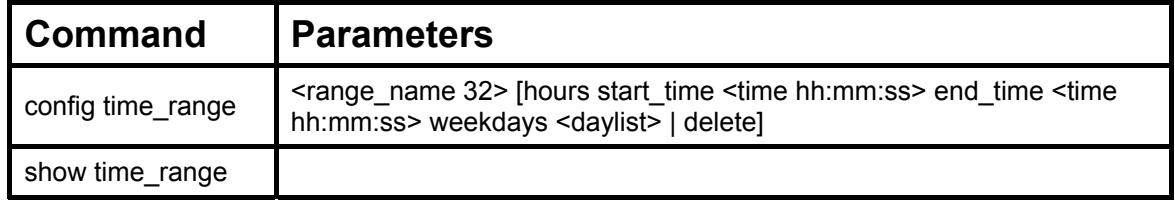

Each command is listed, in detail, in the following sections.

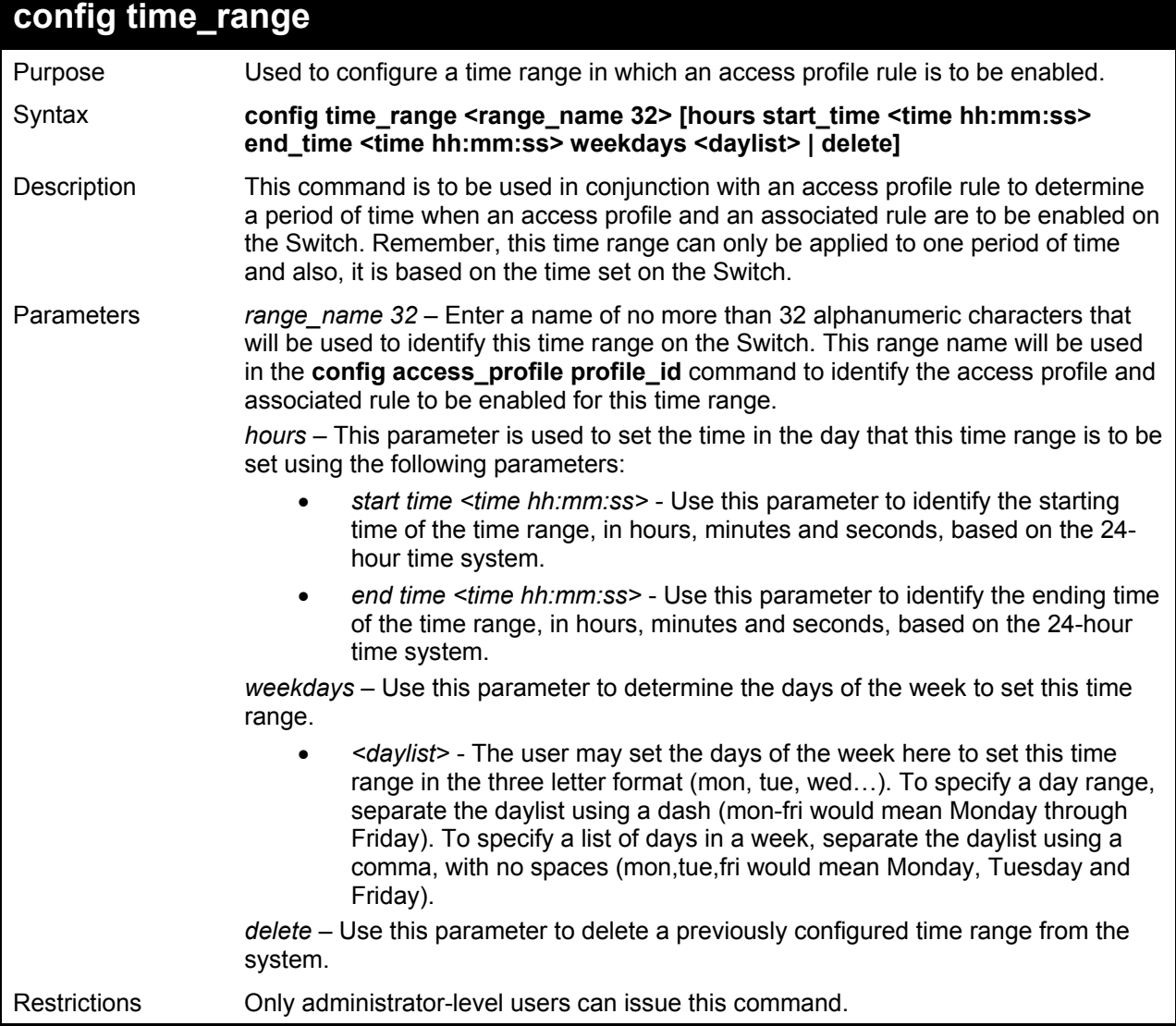

To configure the time range time1 to be between 6:30 a.m. and 9:40 p.m., Monday to Friday:

**DGS-3600:4#config time\_range time1 hours start\_time 6:30:00 end\_time 21:40:00 weekdays mon-fri Command: config time\_range time1 hours start\_time 6:30:00 end\_time 21:40:00 weekdays mon-fri** 

**Success.** 

**DGS-3600:4#**

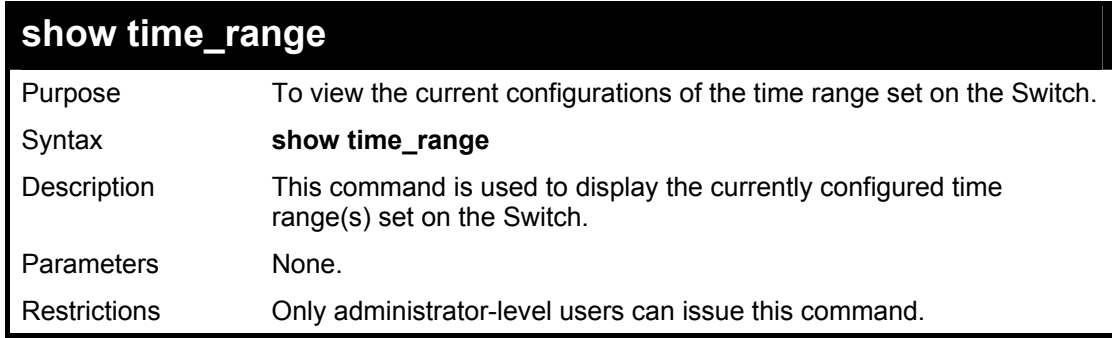

Example usage:

To view the current time range settings.

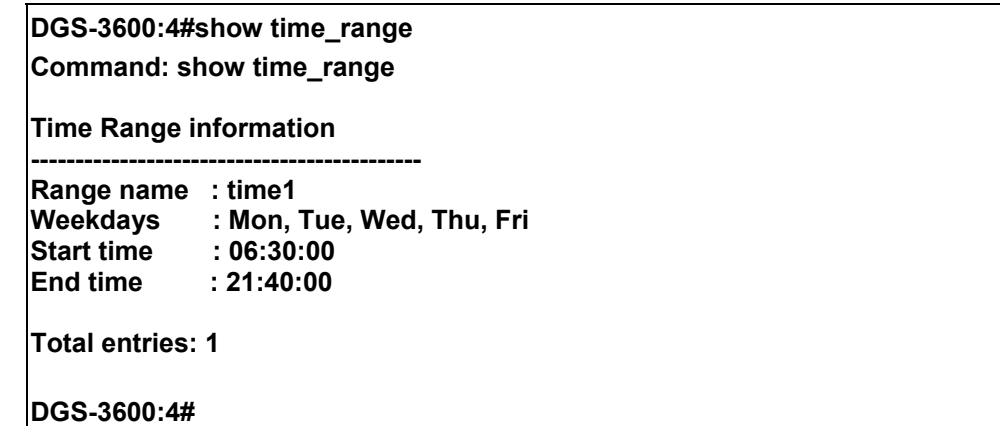

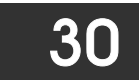

# *ACL FLOW METERING COMMANDS*

Before configuring the ACL Flow Meter, here is a list of acronyms and terms users will need to know.

**trTCM** – Two Rate Three Color Marker. This, along with the srTCM, are two methods available on the switch for metering and marking packet flow. The trTCM meters and IP flow and marks it as a color based on the flowís surpassing of two rates, the CIP and the PIR.

 $CIR$  – Committed Information Rate. Common to both the trTCM and the srTCM, the CIR is measured in bytes of IP packets. IP packet bytes are measured by taking the size of the IP header but not the link specific headers. For the trTCM, the packet flow is marked green if it doesn't exceed the CIR and yellow if it does. The configured rate of the CIR must not exceed that of the PIR. The CIR can also be configured for unexpected packet bursts using the CBS and PBS fields.

**CBS** – Committed Burst Size. Measured in bytes, the CBS is associated with the CIR and is used to identify packets that exceed the normal boundaries of packet size. The CBS should be configured to accept the biggest IP packet that is expected in the IP flow.

**PIR** – Peak Information Rate. This rate is measured in bytes of IP packets. IP packet bytes are measured by taking the size of the IP header but not the link specific headers. If the packet flow exceeds the PIR, that packet flow is marked red. The PIR must be configured to be equal or more than that of the CIR.

PBS – Peak Burst Size. Measured in bytes, the PBS is associated with the PIR and is used to identify packets that exceed the normal boundaries of packet size. The PBS should be configured to accept the biggest IP packet that is expected in the IP flow.

**srTCM** – Single Rate Three Color Marker. This, along with the trTCM, are two methods available on the switch for metering and marking packet flow. The srTCM marks its IP packet flow based on the configured CBS and EBS. A packet flow that does not reach the CBS is marked green, if it exceeds the CBS but not the EBS its marked yellow, and if it exceeds the EBS its marked red.

**CBS** – Committed Burst Size. Measured in bytes, the CBS is associated with the CIR and is used to identify packets that exceed the normal boundaries of packet size. The CBS should be configured to accept the biggest IP packet that is expected in the IP flow.

**EBS** – Excess Burst Size. Measured in bytes, the EBS is associated with the CIR and is used to identify packets that exceed the boundaries of the CBS packet size. The EBS is to be configured for an equal or larger rate than the CBS.

**DSCP** – Differentiated Services Code Point. The part of the packet header where the color will be added. Users may change the DSCP field of incoming packets.

The ACL Flow Meter function will allow users to color code IP packet flows based on the rate of incoming packets. Users have two types of Flow metering to choose from, trTCM and srTCM, as explained previously. When a packet flow is placed in a color code, the user can choose what to do with packets that have exceeded that color-coded rate.

**Green** – When an IP flow is in the green mode, its configurable parameters can be set in the Conform field, where the packets can have their DSCP field changed. This is an acceptable flow rate for the ACL Flow Meter function.

Yellow – When an IP flow is in the yellow mode, its configurable parameters can be set in the Exceed field. Users may choose to either **Permit** or **Drop** exceeded packets. Users may also choose to change the DSCP field of the packets.

**Red** – When an IP flow is in the red mode, its configurable parameters can be set in the Exceed field. Users may choose to either **Permit or Drop** exceeded packets. Users may also choose to change the DSCP field of the packets.

Users may also choose to count exceeded packets by clicking the **Counter** check box. If the counter is enabled, the counter setting in the access profile will be disabled.

The ACL Flow Meter commands in the Command Line Interface (CLI) are listed (along with the appropriate parameters) in the following table.

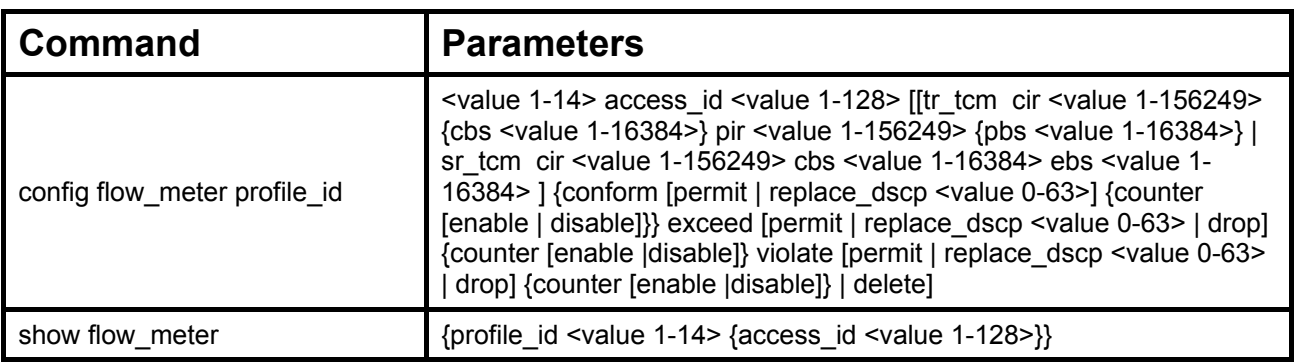

Each command is listed, in detail, in the following sections.

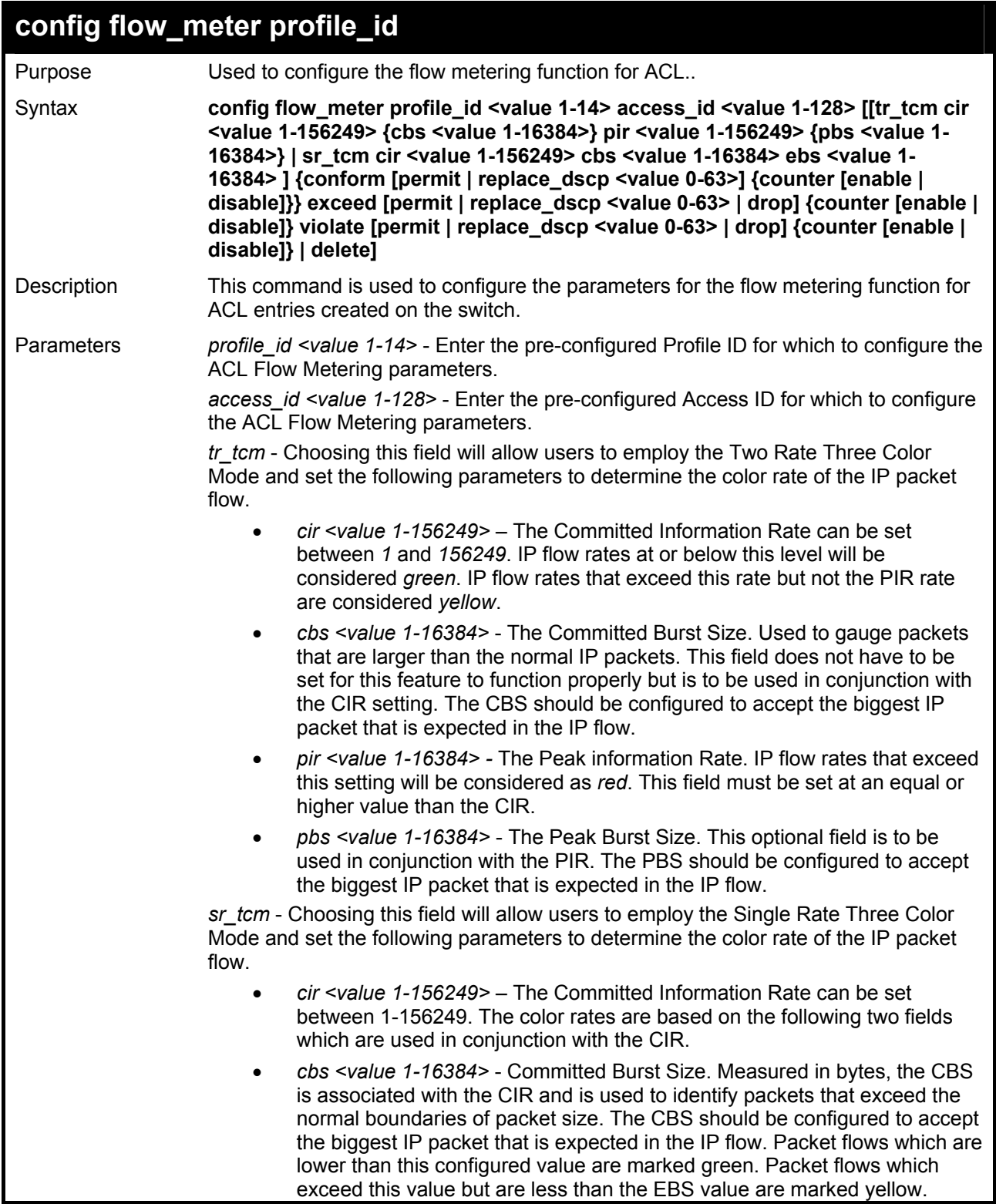
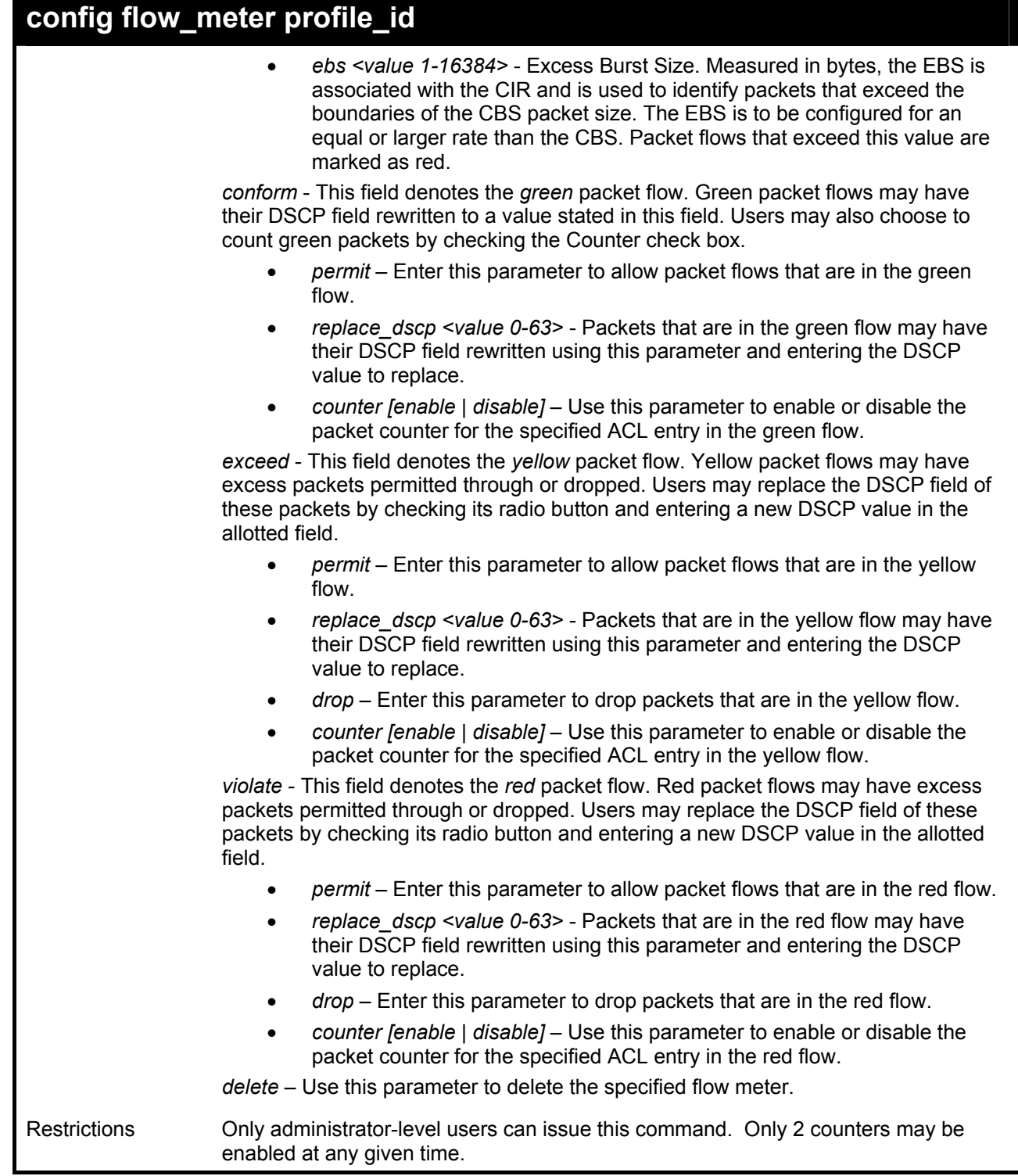

To enable the sFlow function:

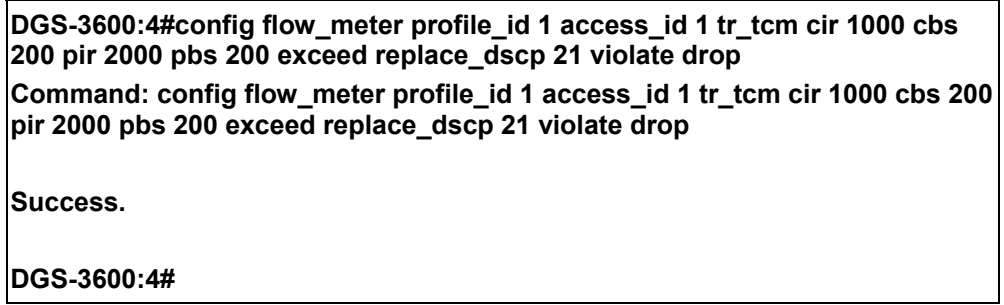

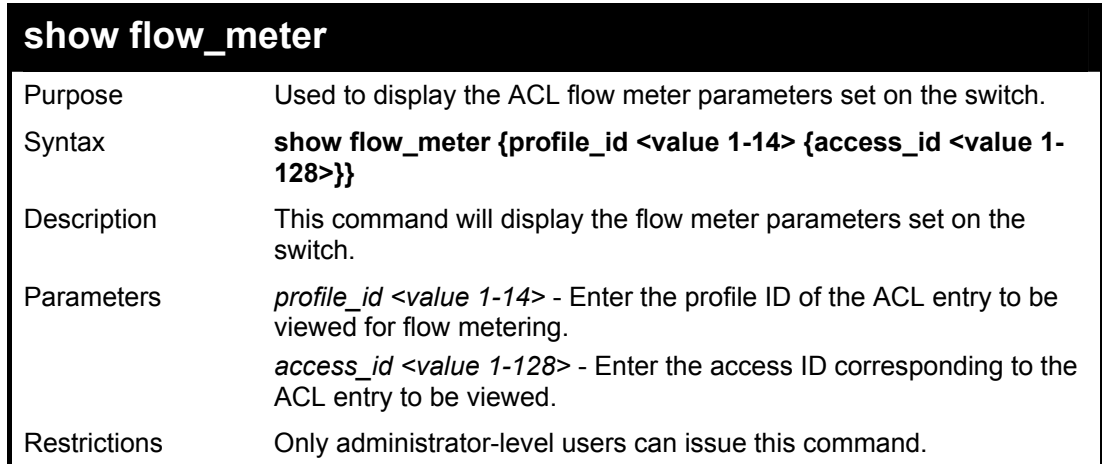

To enable the sFlow function:

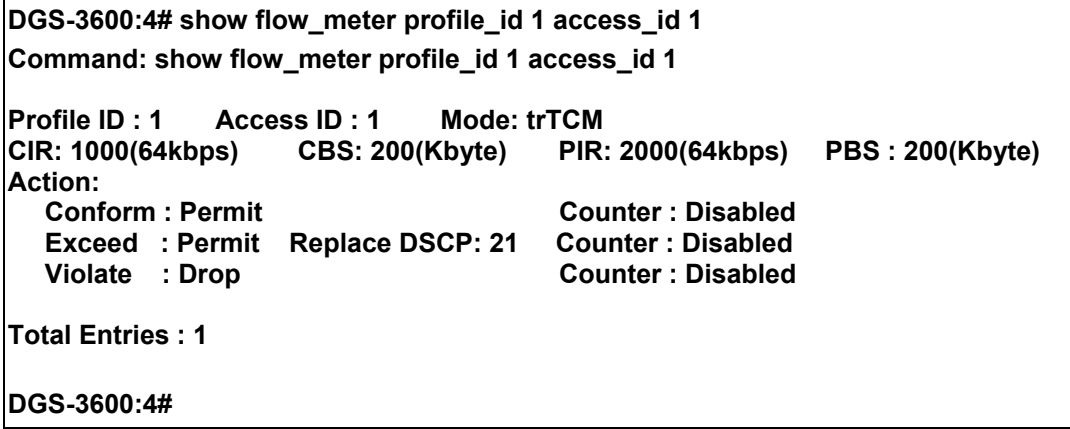

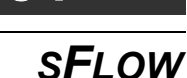

31

sFlow is a feature for the xStack DGS-3600 Series that allows users to monitor network traffic running through the switch to identify network problems through packet sampling and packet counter information of the Switch. The Switch itself is the sFlow agent where packet data is retrieved and sent to an sFlow Analyzer where it can be scrutinized and utilized to resolve the problem.

The Switch can configure the settings for the sFlow Analyzer but the remote sFlow Analyzer device must have an sFlow utility running on it to retrieve and analyze the data it receives from the sFlow agent.

The Switch itself will collect three types of packet data:

- 1. It will take sample packets from the normal running traffic of the Switch based on a sampling interval configured by the user.
- 2. The Switch will take a poll of the IF counters located on the switch.

One this information has been gathered by the switch, it is packaged into a packet called an sFlow datagram, which is then sent to the sFlow Analyzer for analysis.

The sFlow commands in the Command Line Interface (CLI) are listed (along with the appropriate parameters) in the following table.

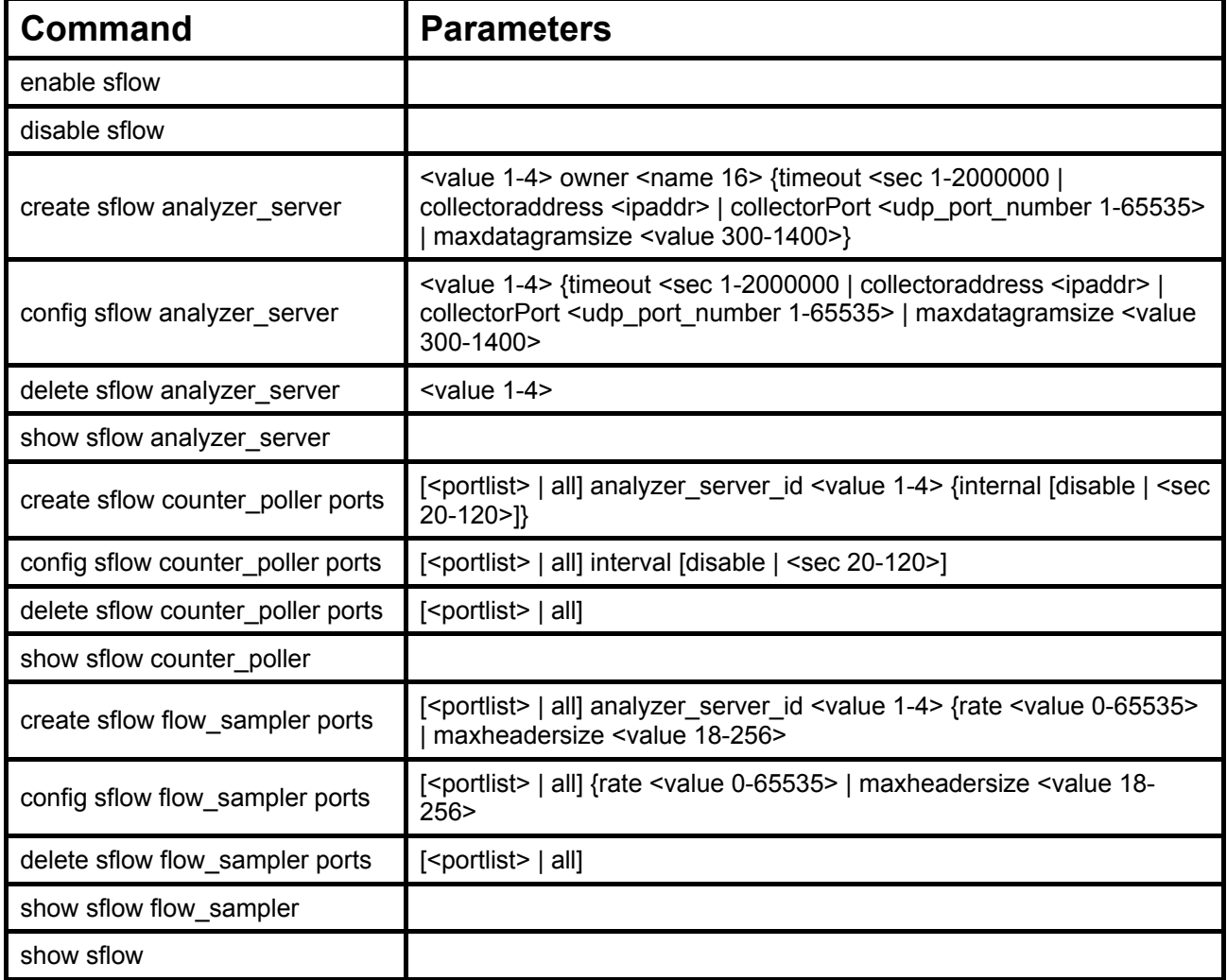

Each command is listed, in detail, in the following sections.

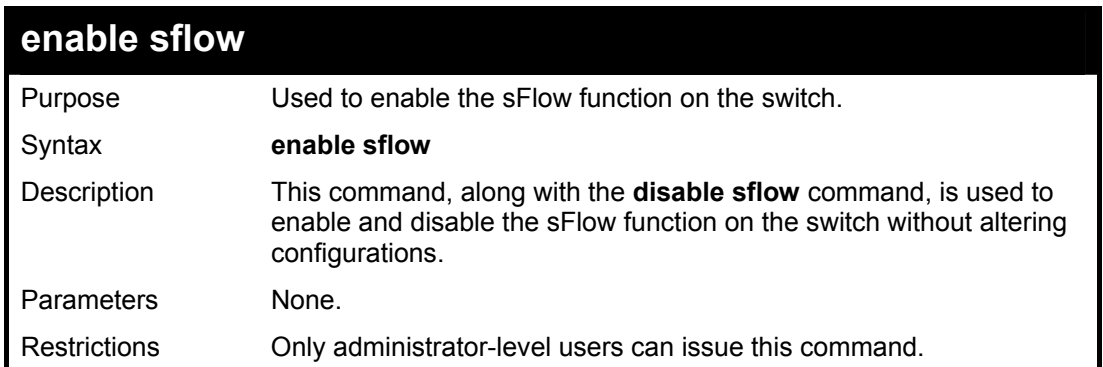

To enable the sFlow function:

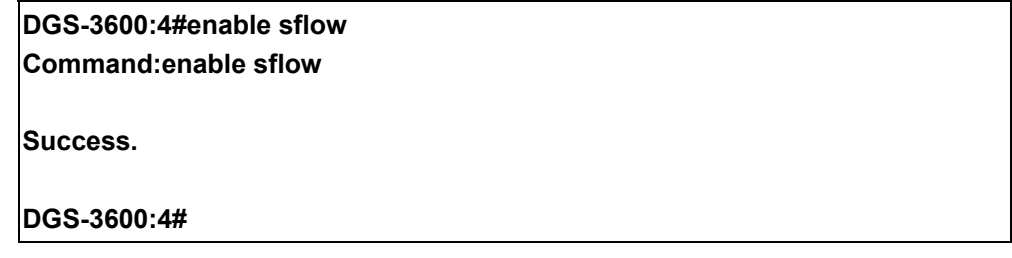

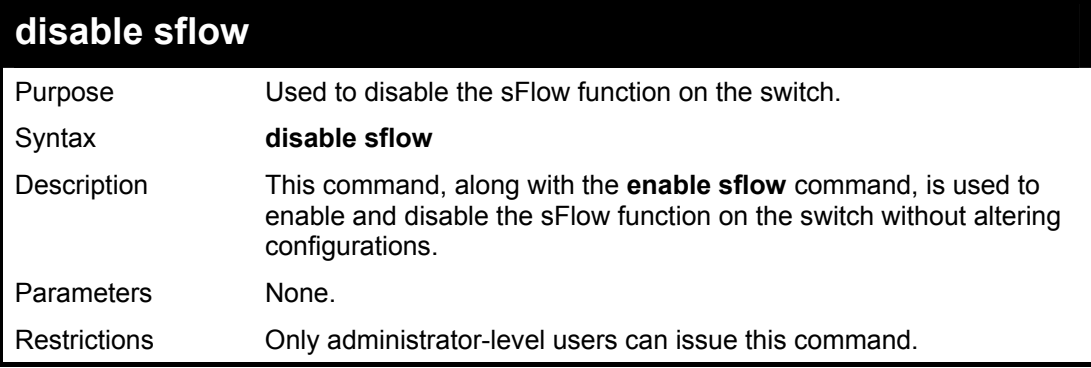

Example usage:

To disable the sFlow:

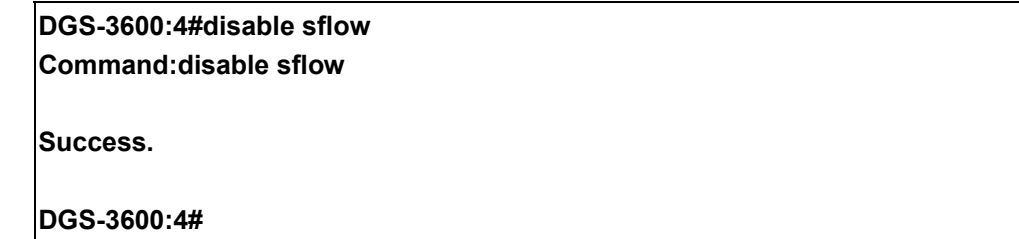

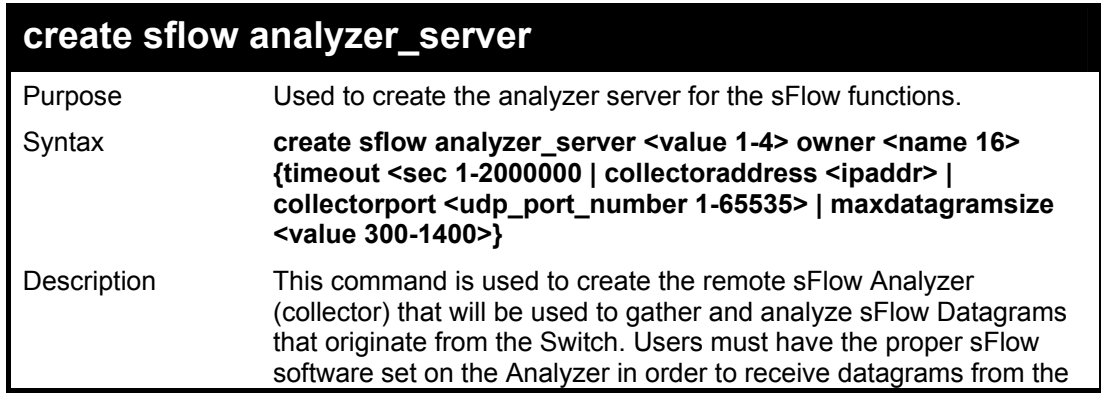

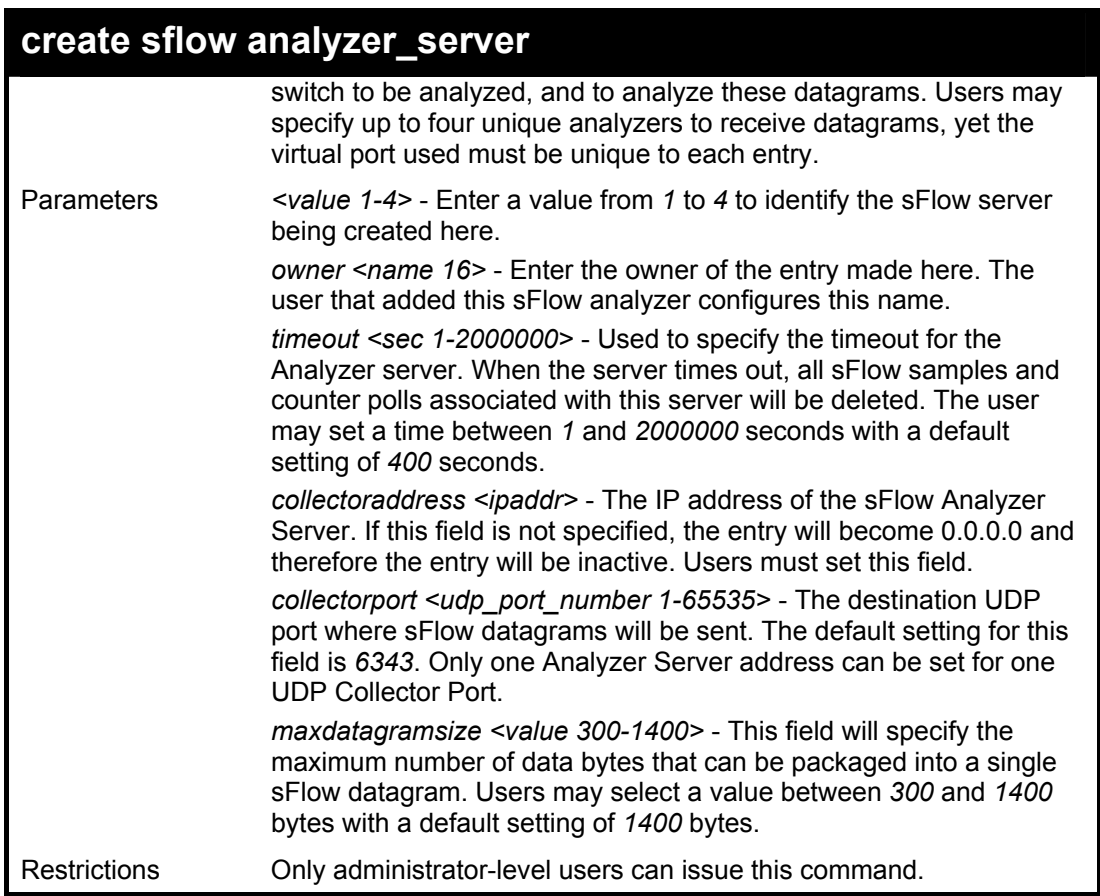

To create the sFlow server:

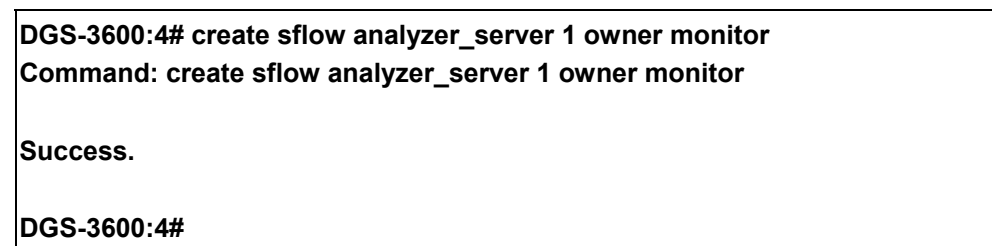

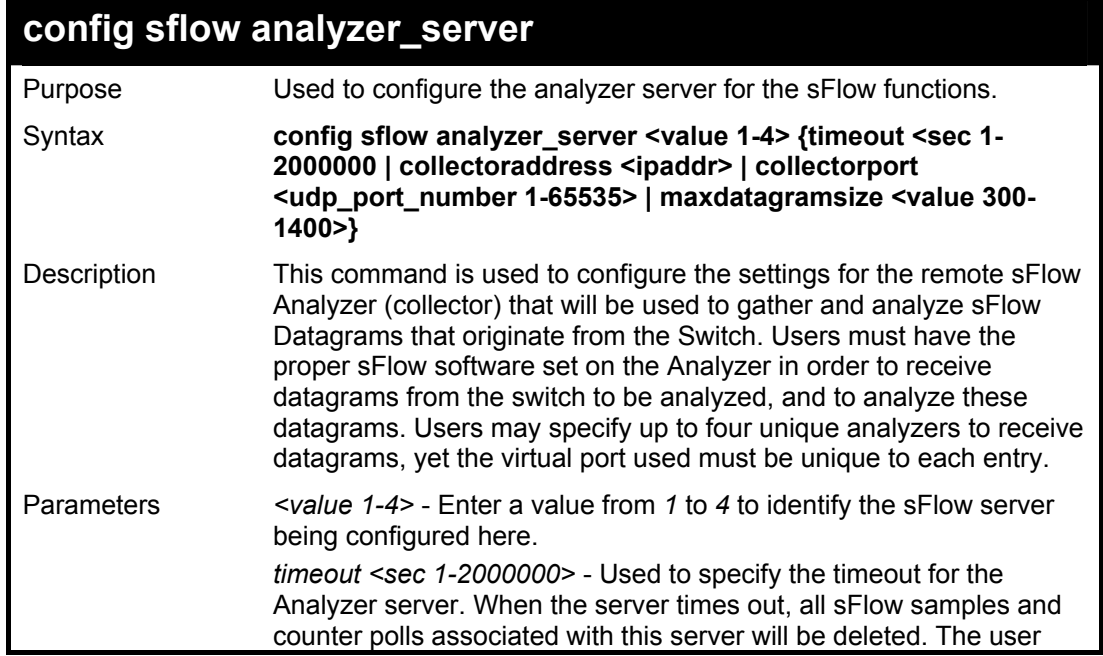

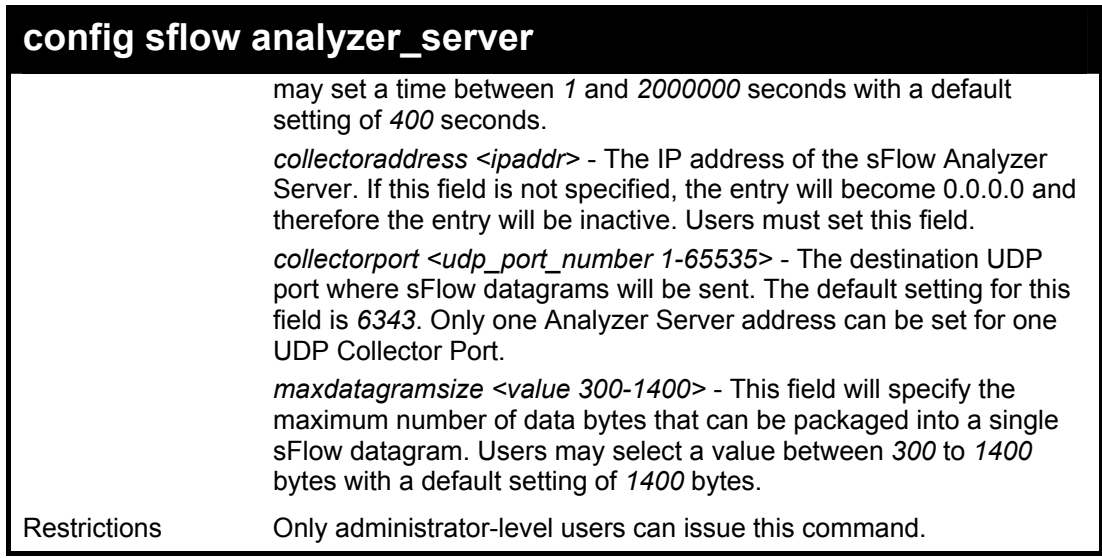

To configure the sFlow server:

**DGS-3600:4# config sflow analyzer\_server collectoraddress 10.90.90.9 Command: config sflow analyzer\_server collectoraddress 10.90.90.9** 

**Success.** 

**DGS-3600:4#**

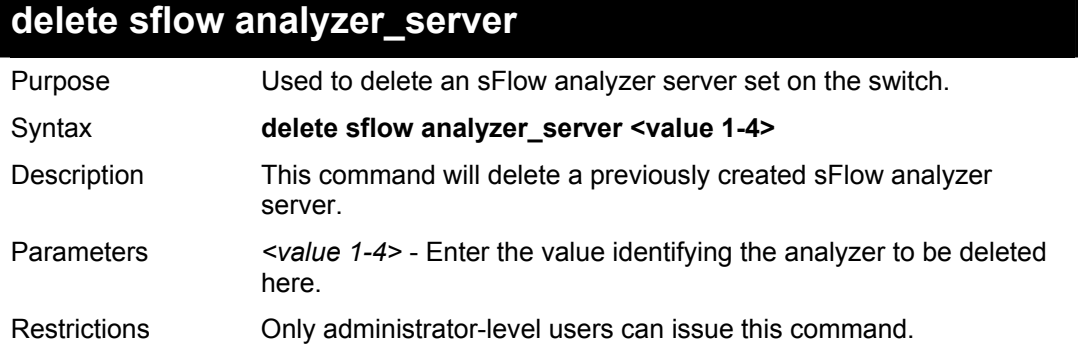

Example usage:

To delete an sFlow analyzer server:

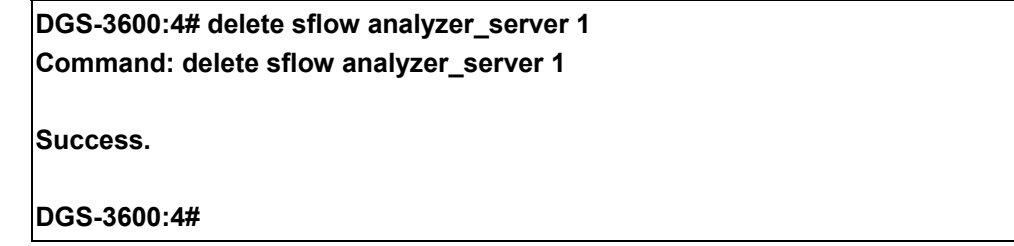

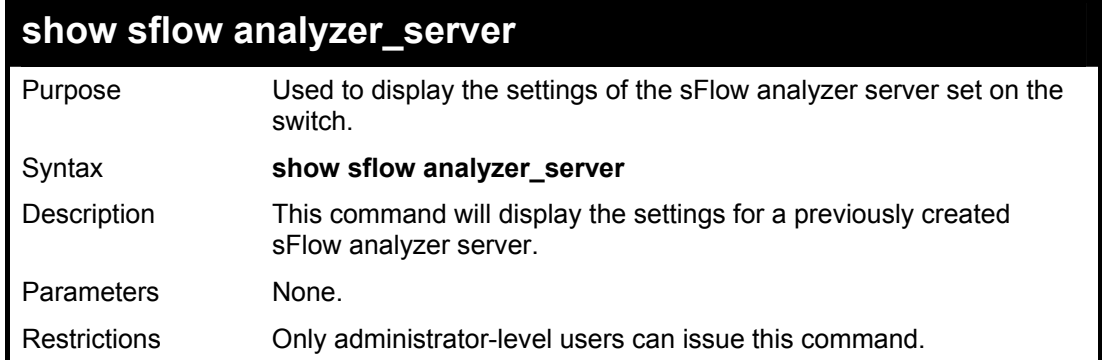

To display the sFlow analyzer server settings:

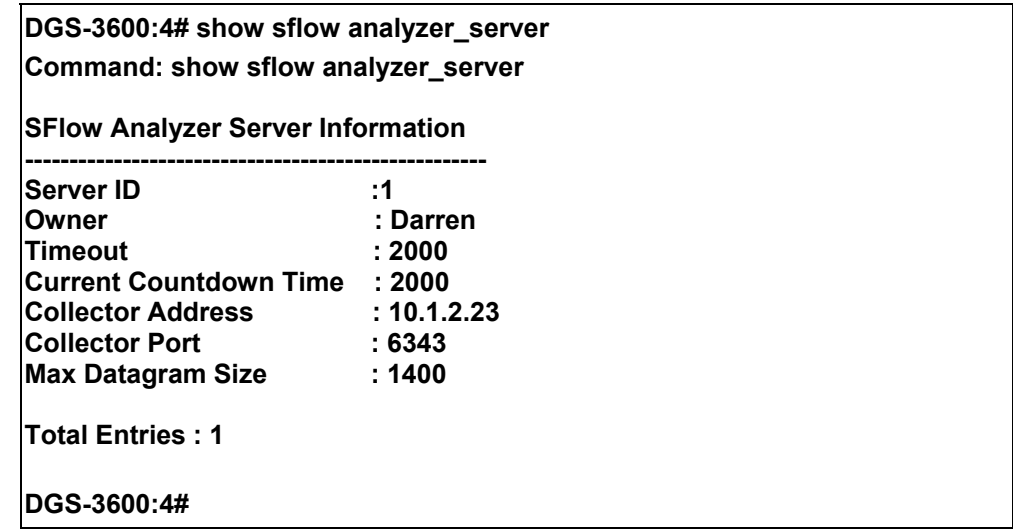

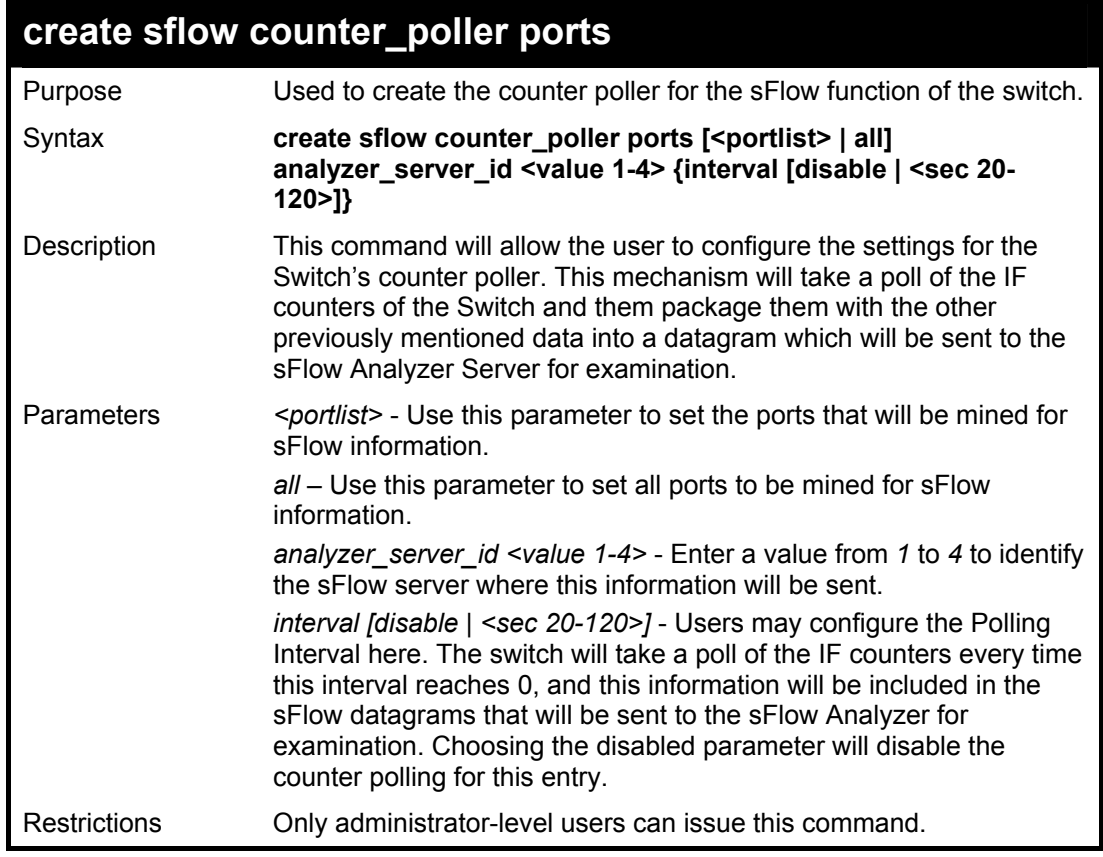

To create the sFlow counter poller:

**DGS-3600:4# create sflow counter\_poller ports 1:1 analyzer\_server\_id 1 interval 20 Command: create sflow counter\_poller ports 1:1 analyzer\_server\_id 1 interval 20** 

**Success.** 

**DGS-3600:4#**

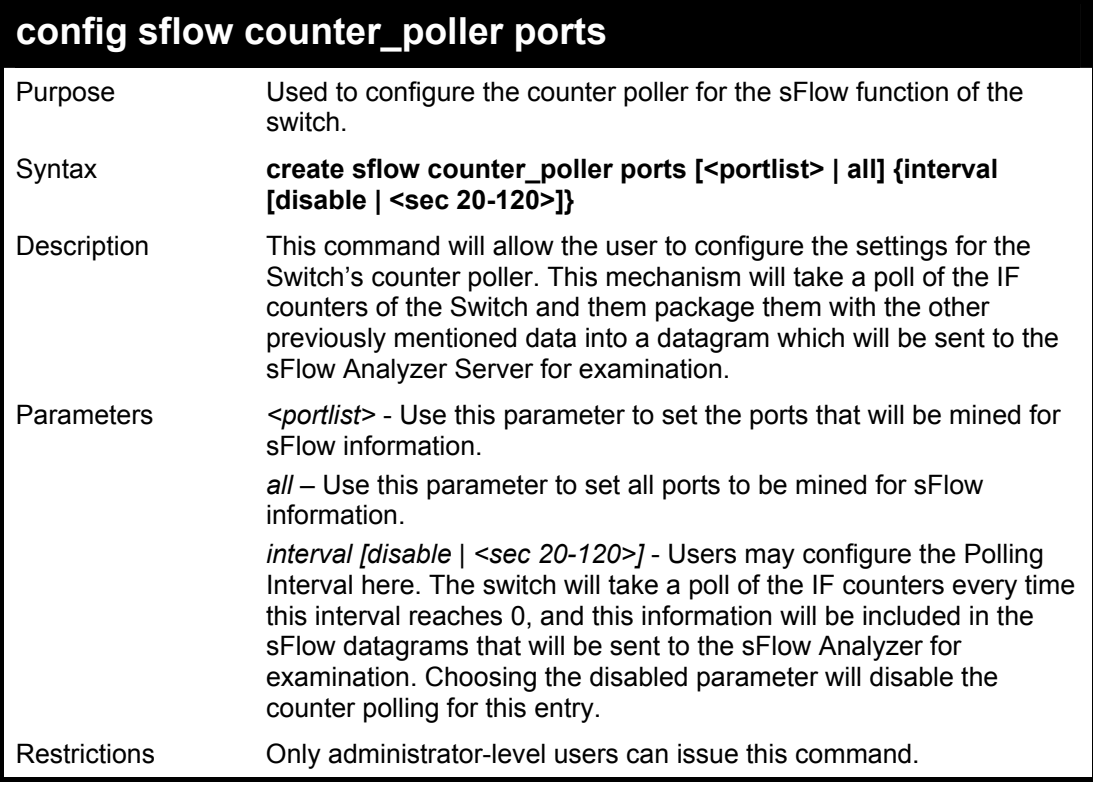

Example usage:

To configure the sFlow counter poller settings:

### **DGS-3600:4# config sflow counter\_poller ports 1:1 interval 50 Command: create sflow counter\_poller ports 1:1 interval 50**

**Success.** 

**DGS-3600:4#**

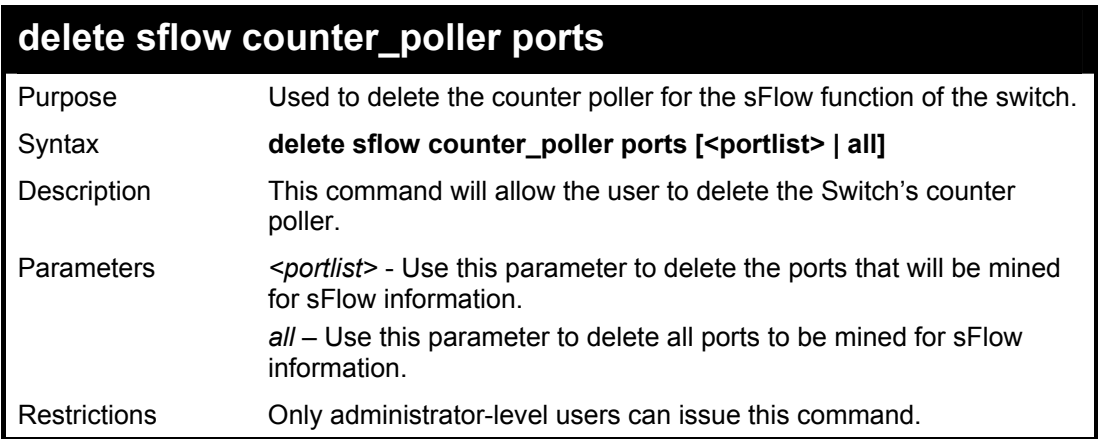

To delete the sFlow counter poller settings:

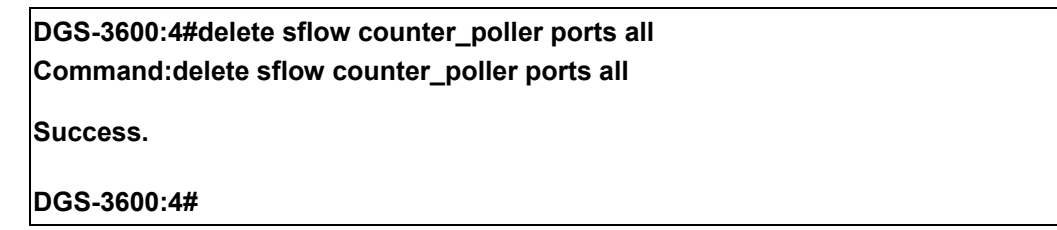

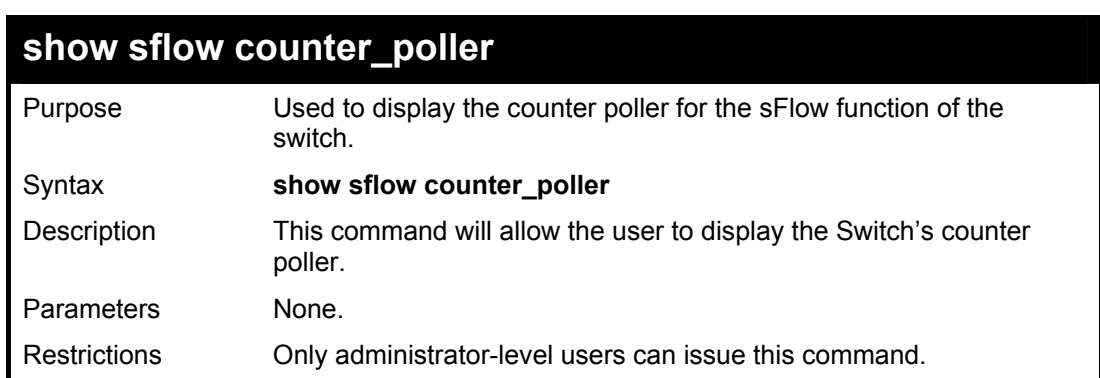

Example usage:

To show the sFlow counter poller settings:

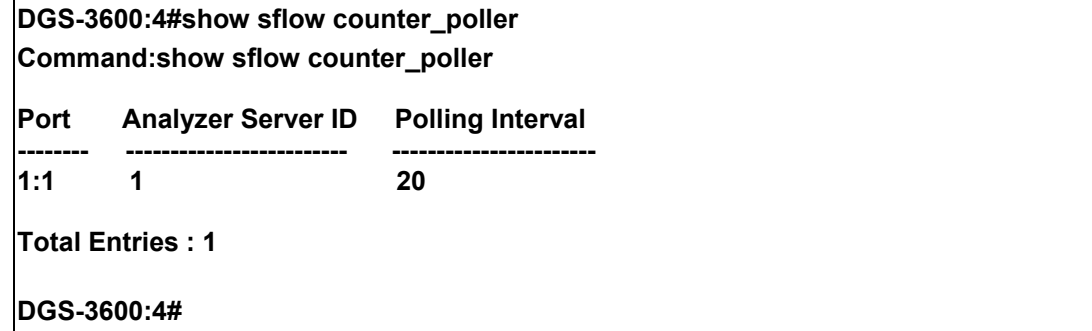

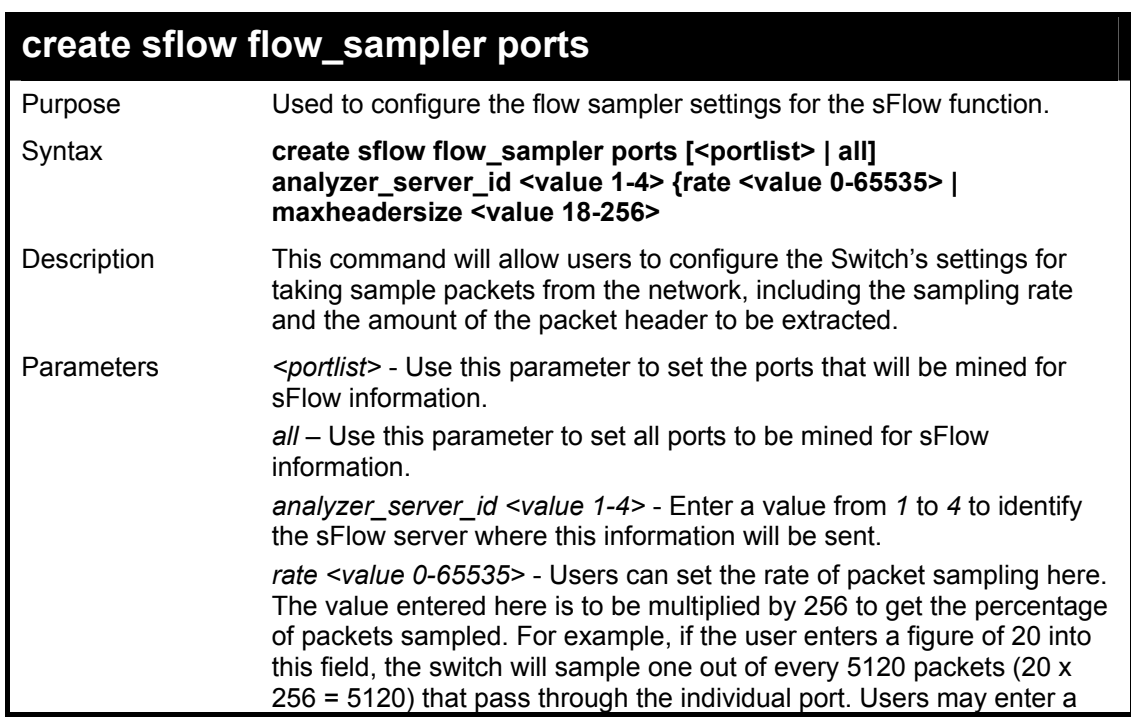

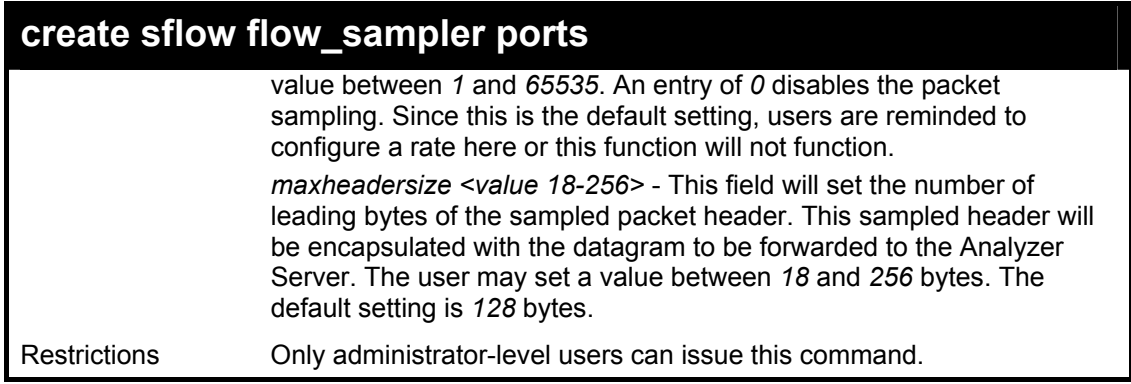

To create the sFlow flow sampler:

**DGS-3600:4#create sflow flow\_sampler ports 1:1 analyzer\_server\_id 1 rate 10000 maxheadersize 128 Command: create sflow flow\_sampler ports 1:1 analyzer\_server\_id 1 rate 10000 maxheadersize 128 Success.** 

**DGS-3600:4#**

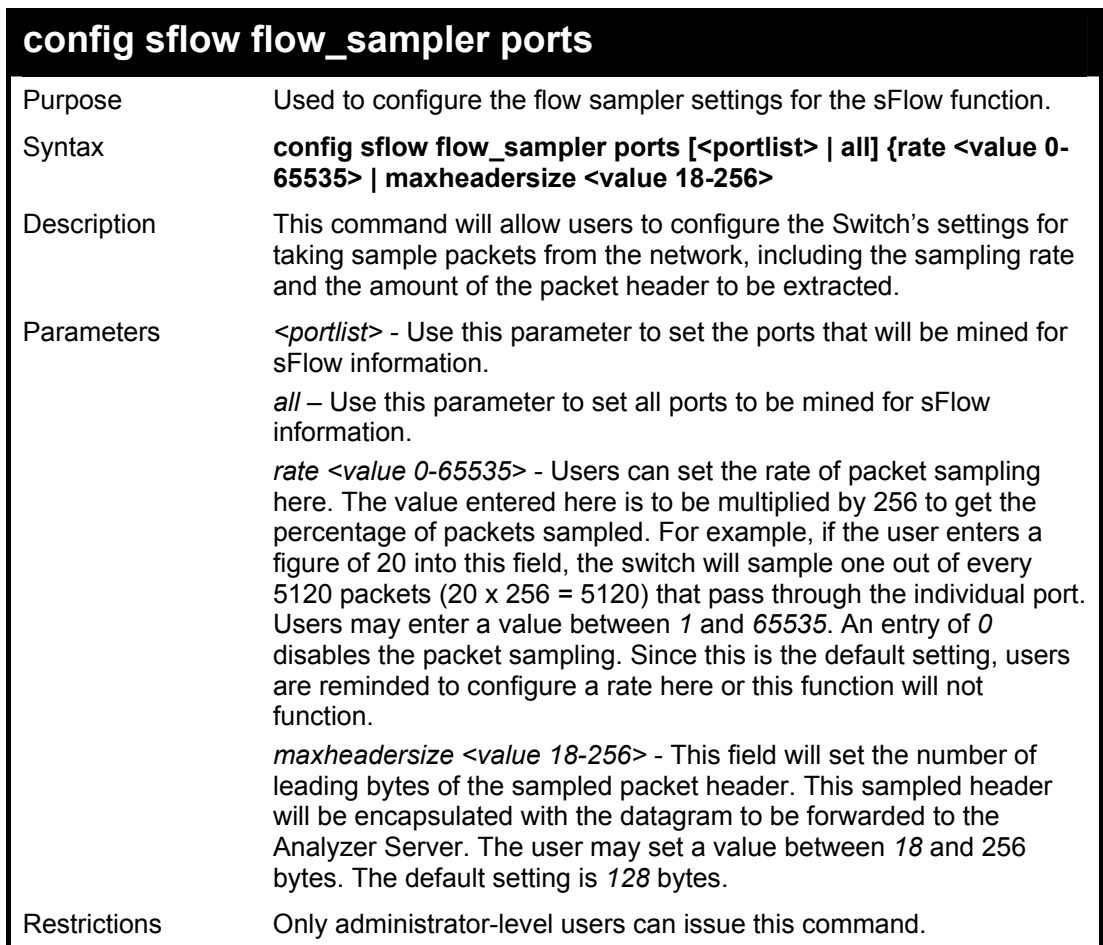

Example usage:

To configure the sflow flow sampler:

**DGS-3600:4#config sflow flow\_sampler ports 1:1 rate 20000 maxheadersize 128 Command: config sflow flow\_sampler ports 1:1 rate 20000 maxheadersize 128** 

**Success.** 

**DGS-3600:4#**

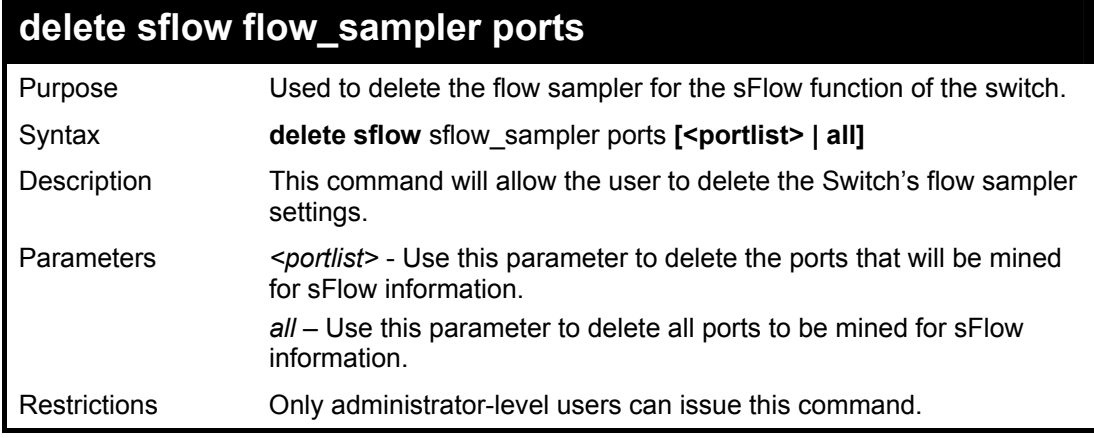

Example usage:

To delete the sFlow flow sampler settings:

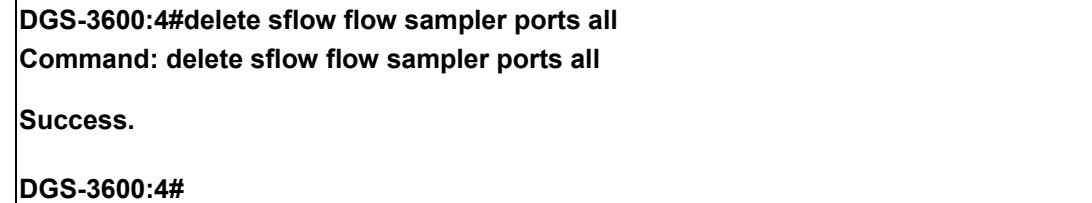

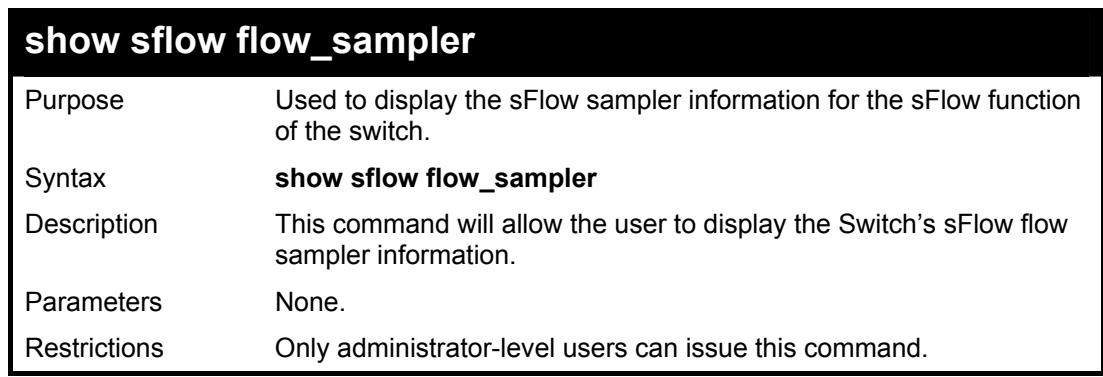

Example usage:

To show the sFlow flow sampler settings:

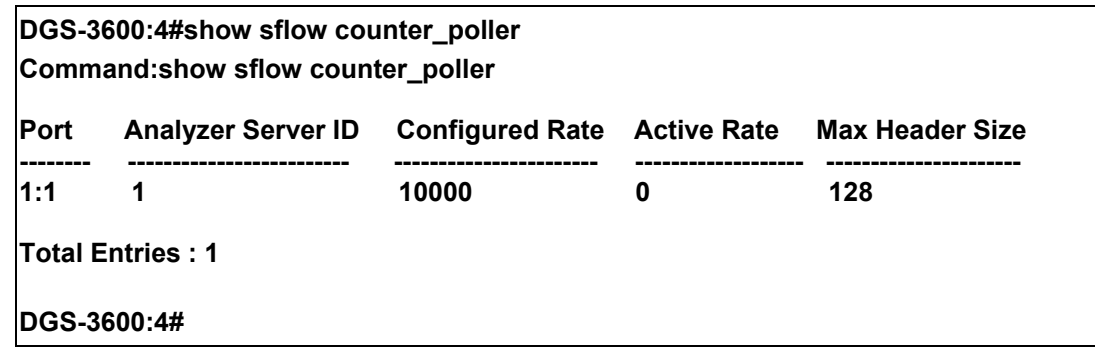

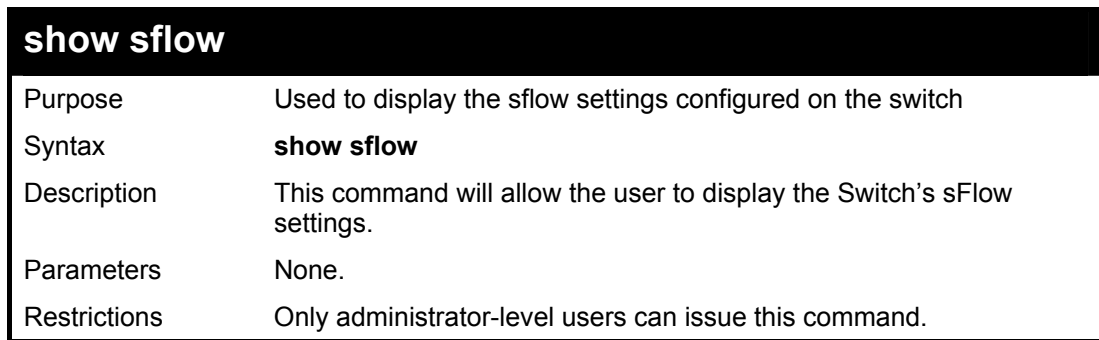

To show the sFlow settings:

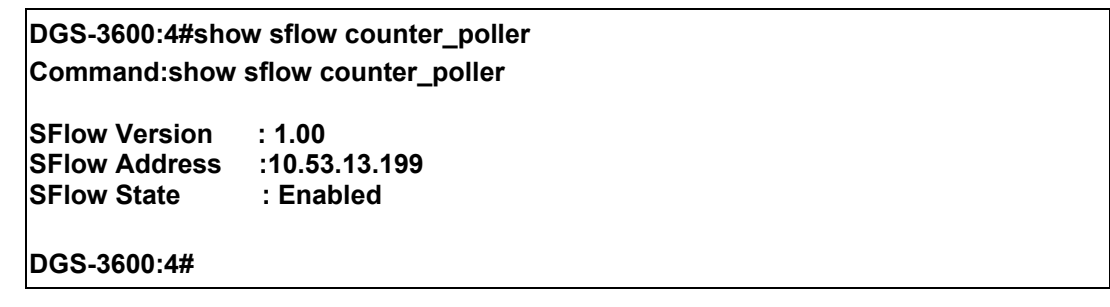

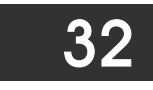

# *TIME AND SNTP COMMANDS*

The Simple Network Time Protocol (SNTP) (an adaptation of the Network Time Protocol (NTP)) commands in the Command Line Interface (CLI) are listed (along with the appropriate parameters) in the following table.

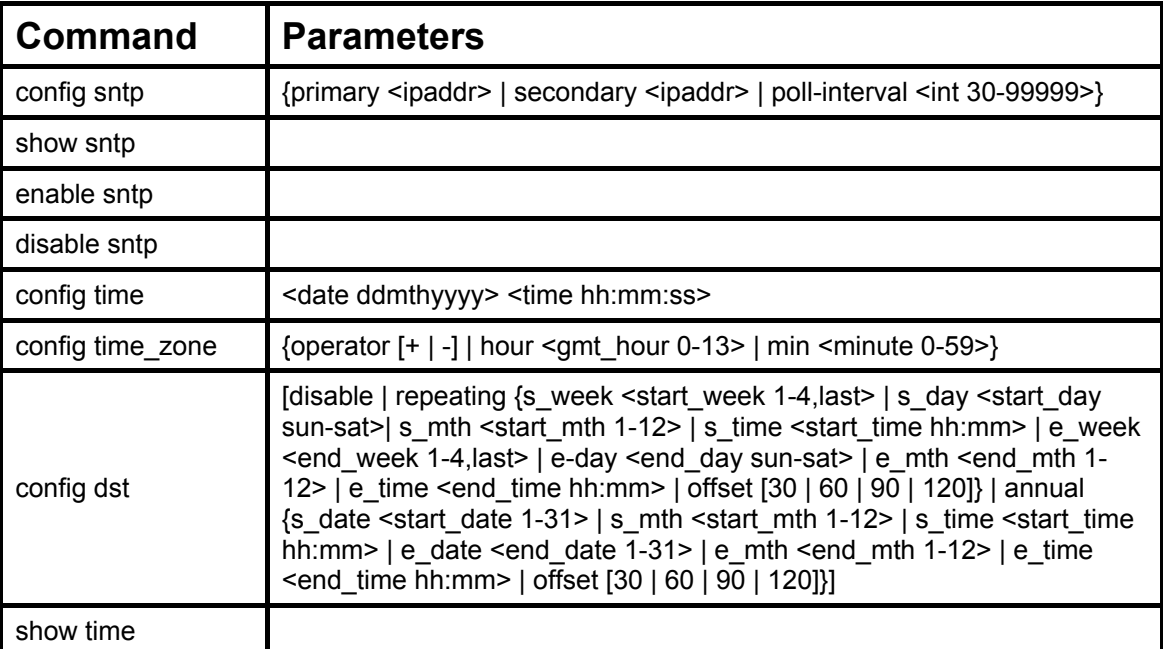

Each command is listed, in detail, in the following sections.

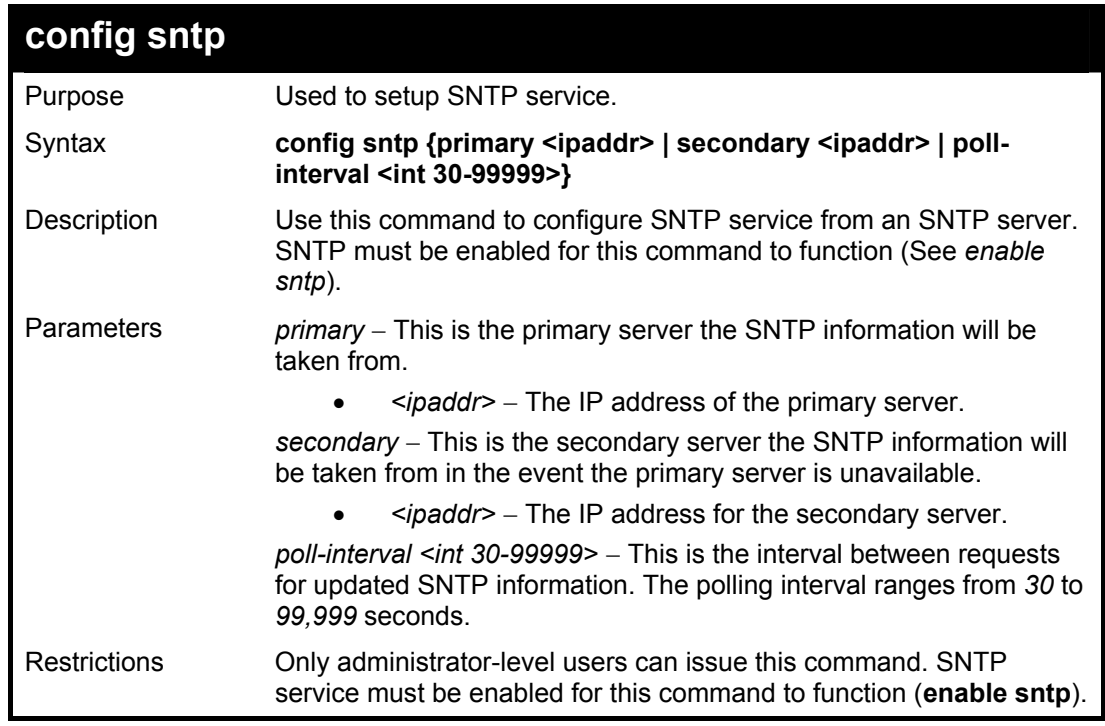

Example usage:

To configure SNTP settings:

**DGS-3600:4#config sntp primary 10.1.1.1 secondary 10.1.1.2 poll-interval 30 Command: config sntp primary 10.1.1.1 secondary 10.1.1.2 poll-interval 30** 

**Success.** 

**DGS-3600:4#**

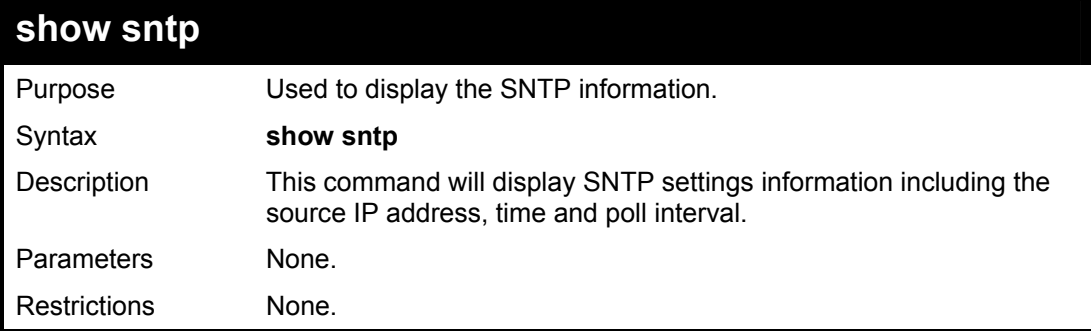

Example usage:

To display SNTP configuration information:

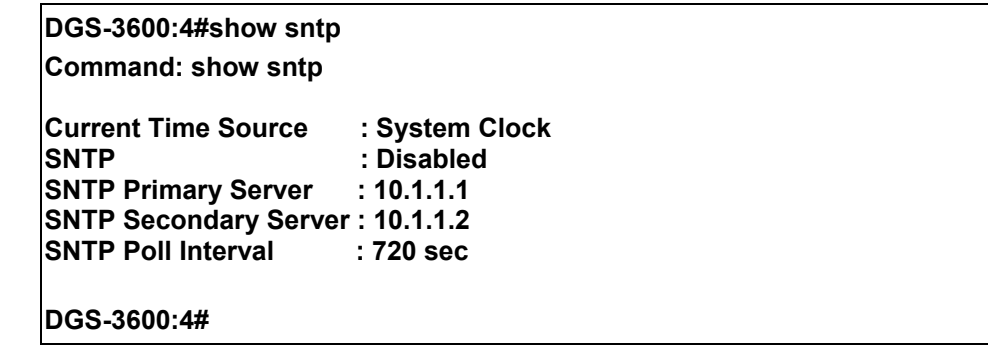

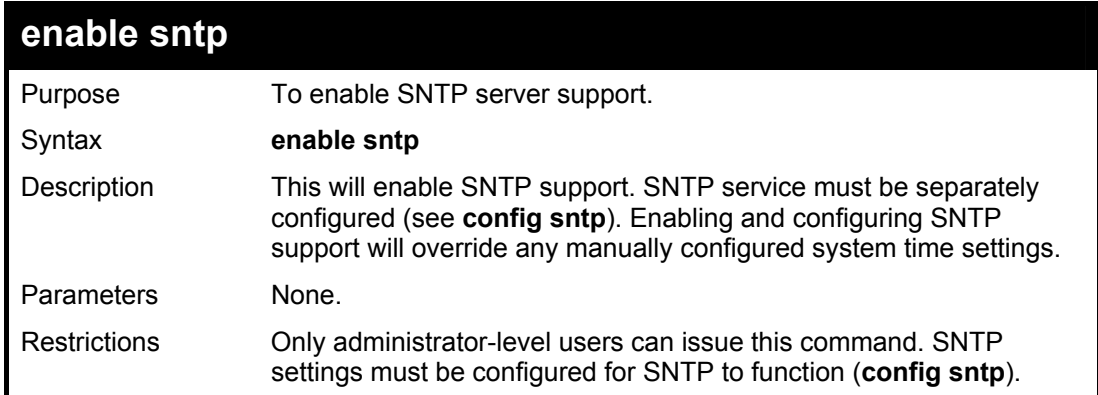

Example usage:

To enable the SNTP function:

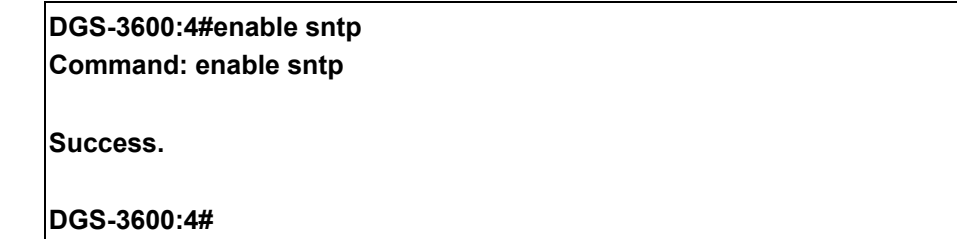

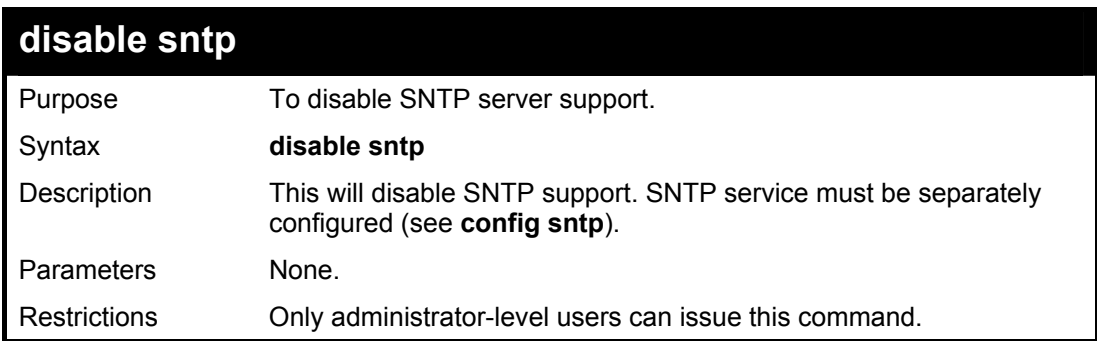

### Example:

To disable SNTP support:

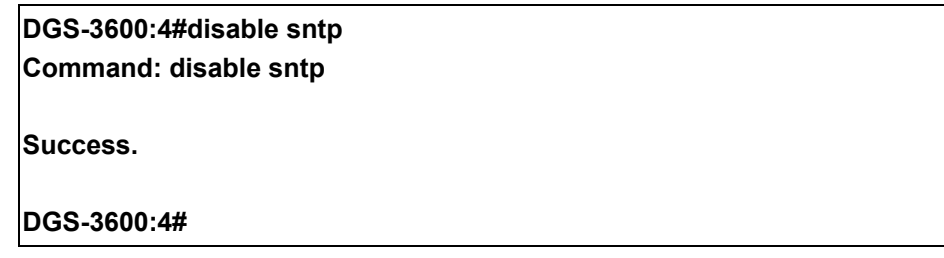

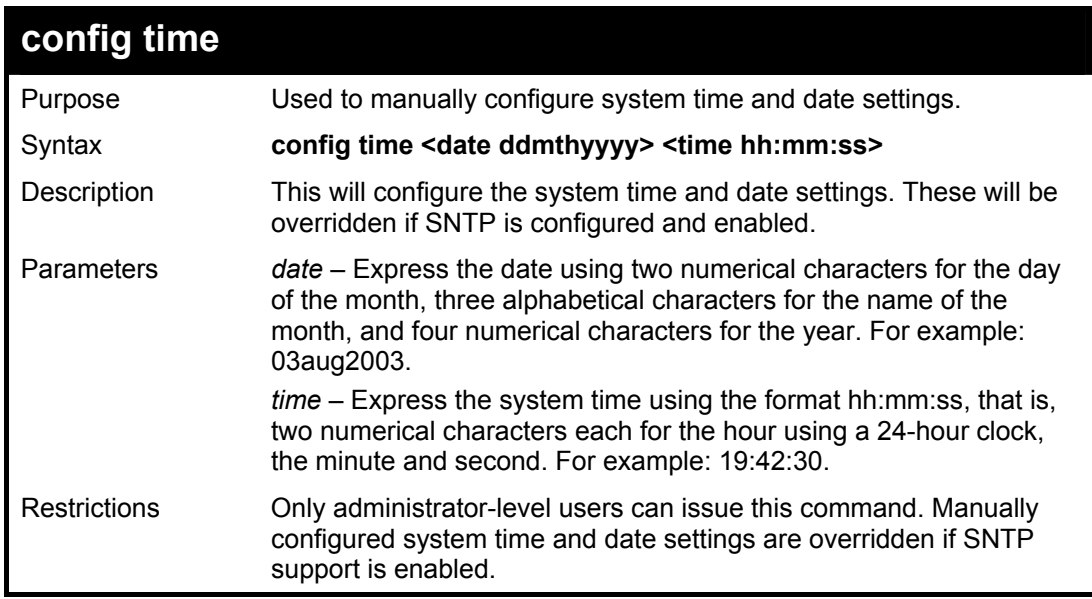

Example usage:

To manually set system time and date settings:

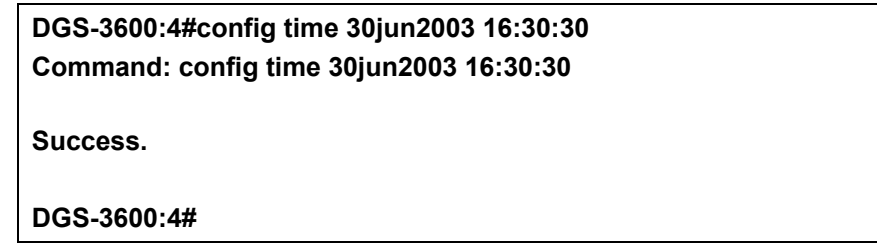

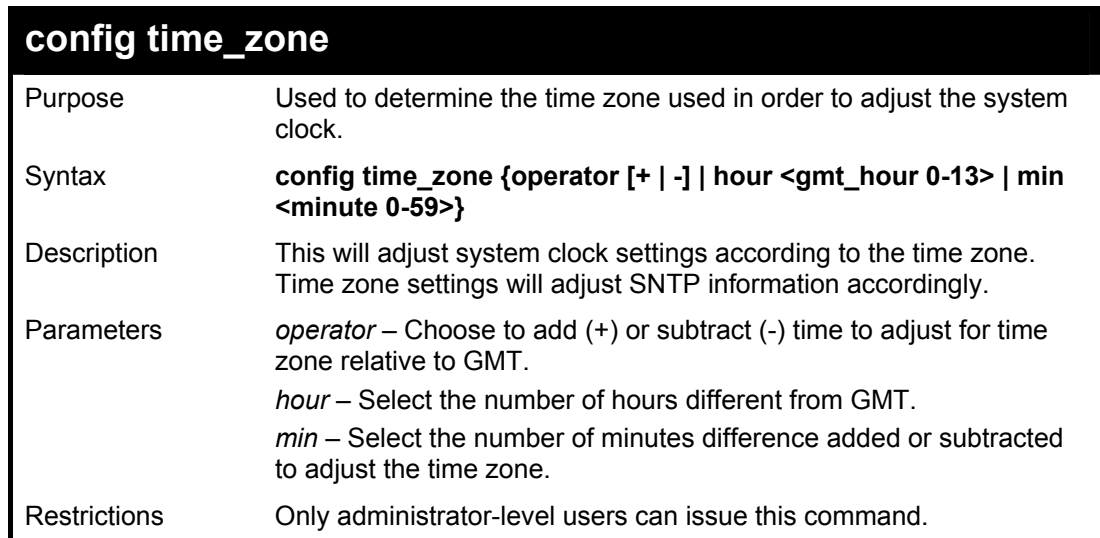

To configure time zone settings:

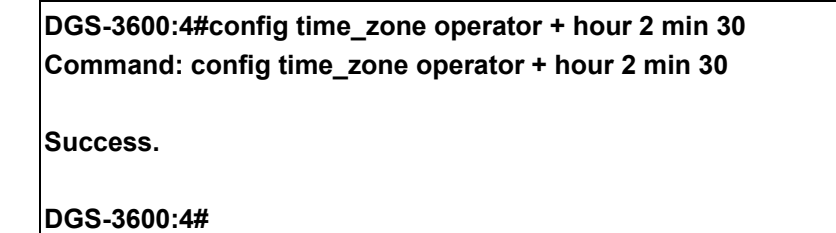

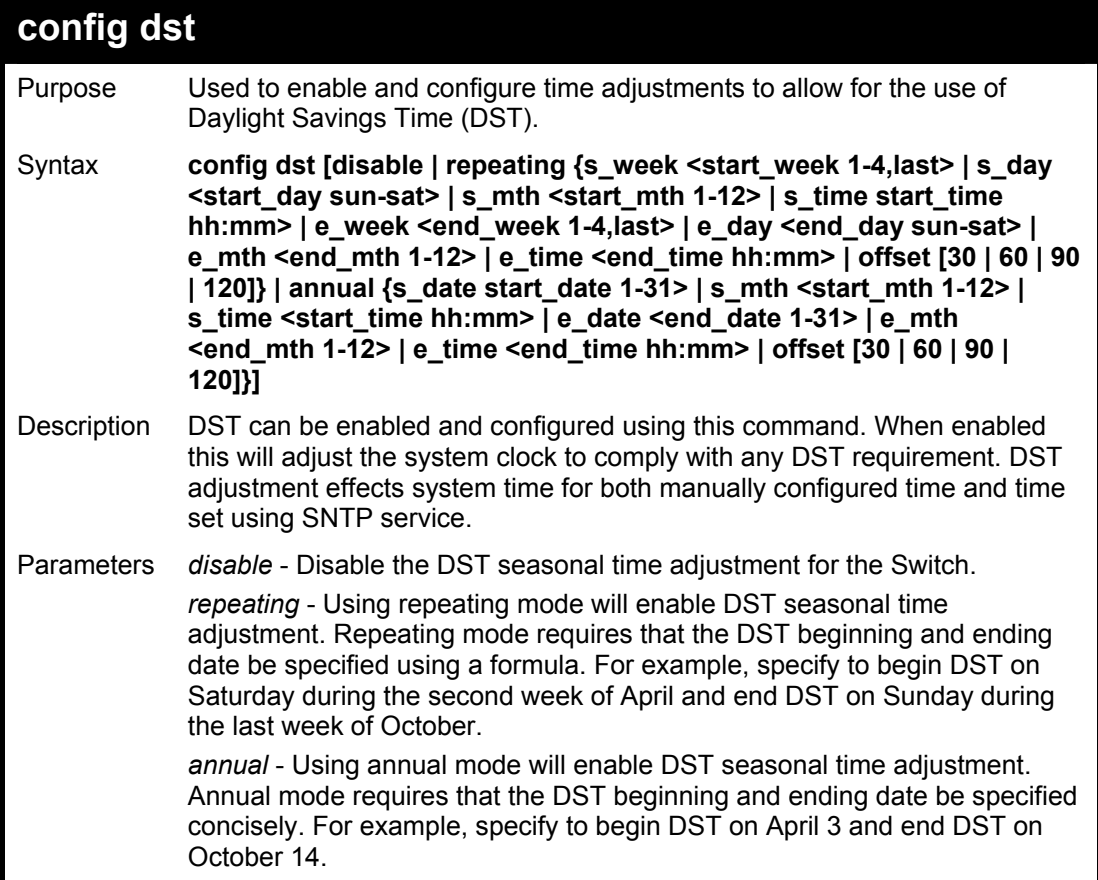

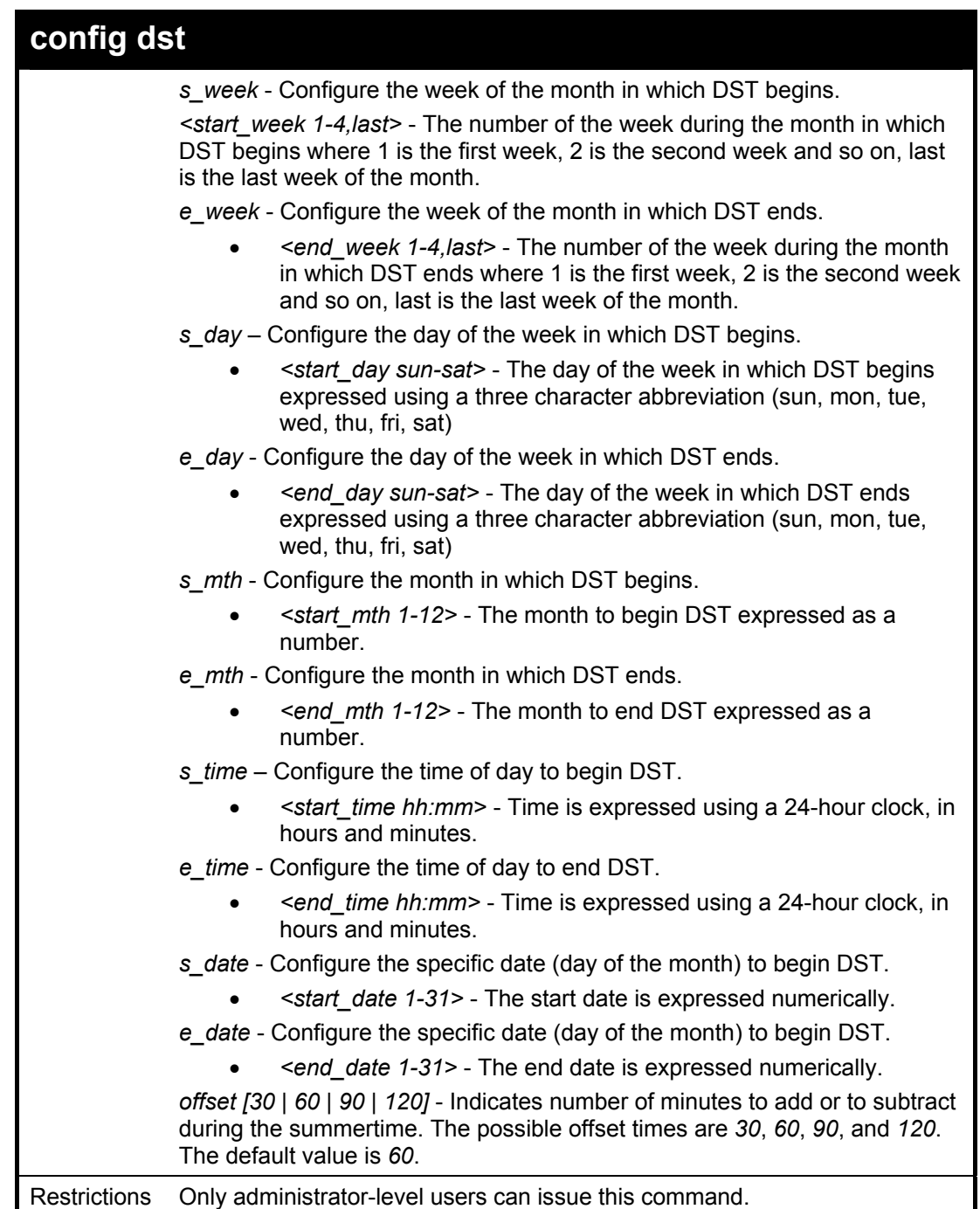

To configure daylight savings time on the Switch:

**DGS-3600:4#config dst repeating s\_week 2 s\_day tue s\_mth 4 s\_time 15:00 e\_week 2 e\_day wed e\_mth 10 e\_time 15:30 offset 30 Command: config dst repeating s\_week 2 s\_day tue s\_mth 4 s\_time 15:00 e\_week 2 e\_day wed e\_mth 10 e\_time 15:30 offset 30 Success. DGS-3600:4#**

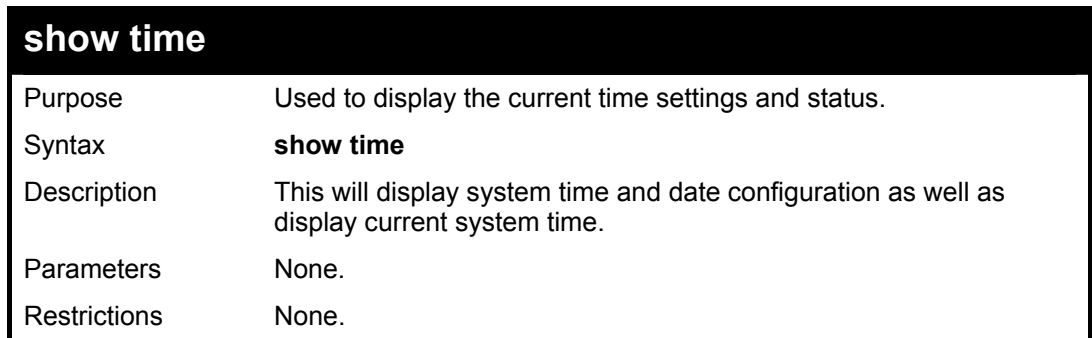

To show the time currently set on the Switch's System clock:

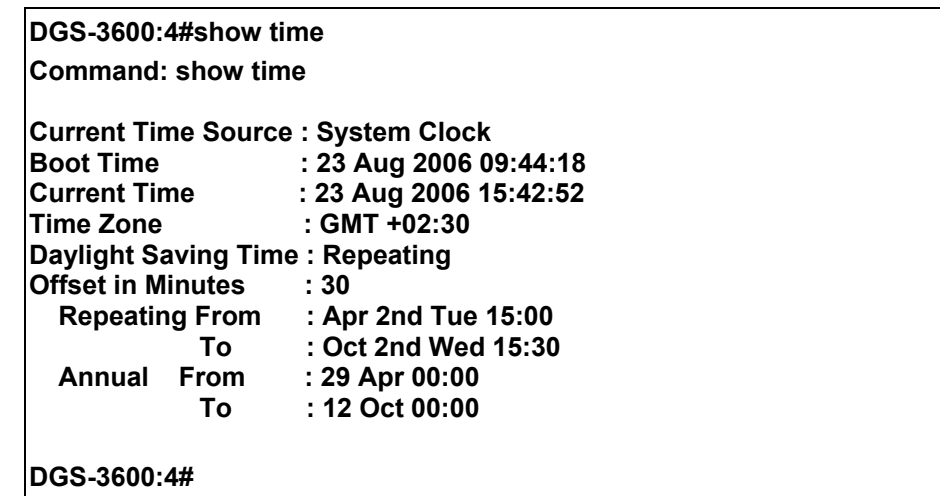

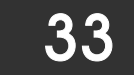

## *POLICY ROUTE COMMANDS*

Policy Based routing is a method used by the Switch to give specified devices a cleaner path to the Internet. Used in conjunction with the Access Profile feature, the Switch will identify traffic originating from a specified IP address and forward it on to a next hop router that has a less congested connection to the Internet than the normal routing scheme of your network.

The steps needed to set up policy-based routing on the switch are as follows:

- 1. Create an access profile using the **create access\_profile** command which specifies information that will identify the device to be given a policy route.
- 2. Modify the rule regarding this access profile using the **config access\_profile** command. (Remember not to add the deny parameter to this rule, or packets will be dropped and the policy route will not take effect.)
- 3. Name the policy route to be used by configuring the **create policy\_route** command.
- 4. Bind the access profile (*profile\_id*) and its rule (*access\_id*) to this policy route using the **config policy\_route** command. This command must also to be used to add the next hop IP address of the device that will be connected directly to the gateway router. When the time is ready to deploy the policy route, the administrator must enable this function here as well (*state [enable | disable])*.

Once completed, the Switch will identify the device to be given a policy route using the access profile function, recognize that is has a Policy Based route, and then forward the information on to the specified next hop router, that will, in turn, relay packets to the gateway router. Thus, the new, cleaner path to the Internet has been formed.

The Policy Route commands in the Command Line Interface (CLI) are listed (along with the appropriate parameters) in the following table.

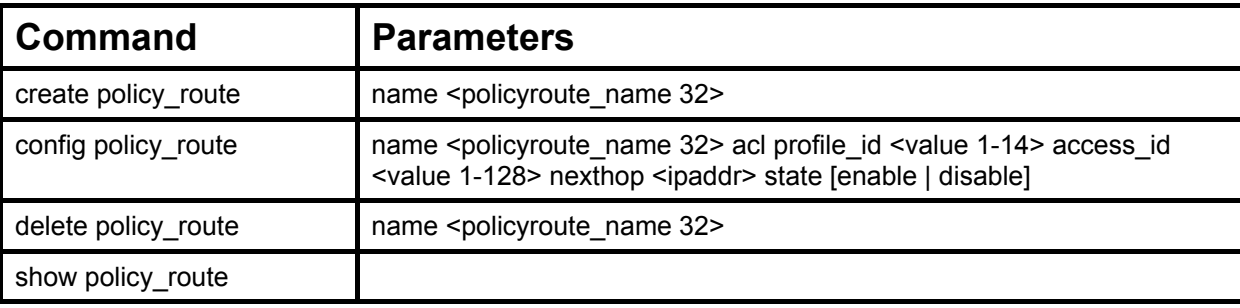

Each command is listed, in detail, in the following sections.

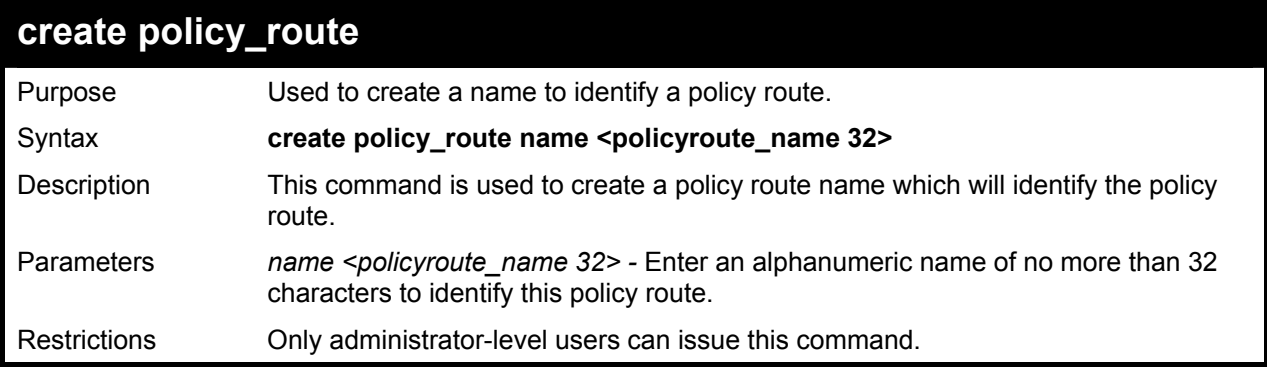

Example usage:

To create the policy route name "manager":

**DGS-3600:4#create policy\_route name manager Command: create policy\_route name manager** 

**Success.** 

**DGS-3600:4#** 

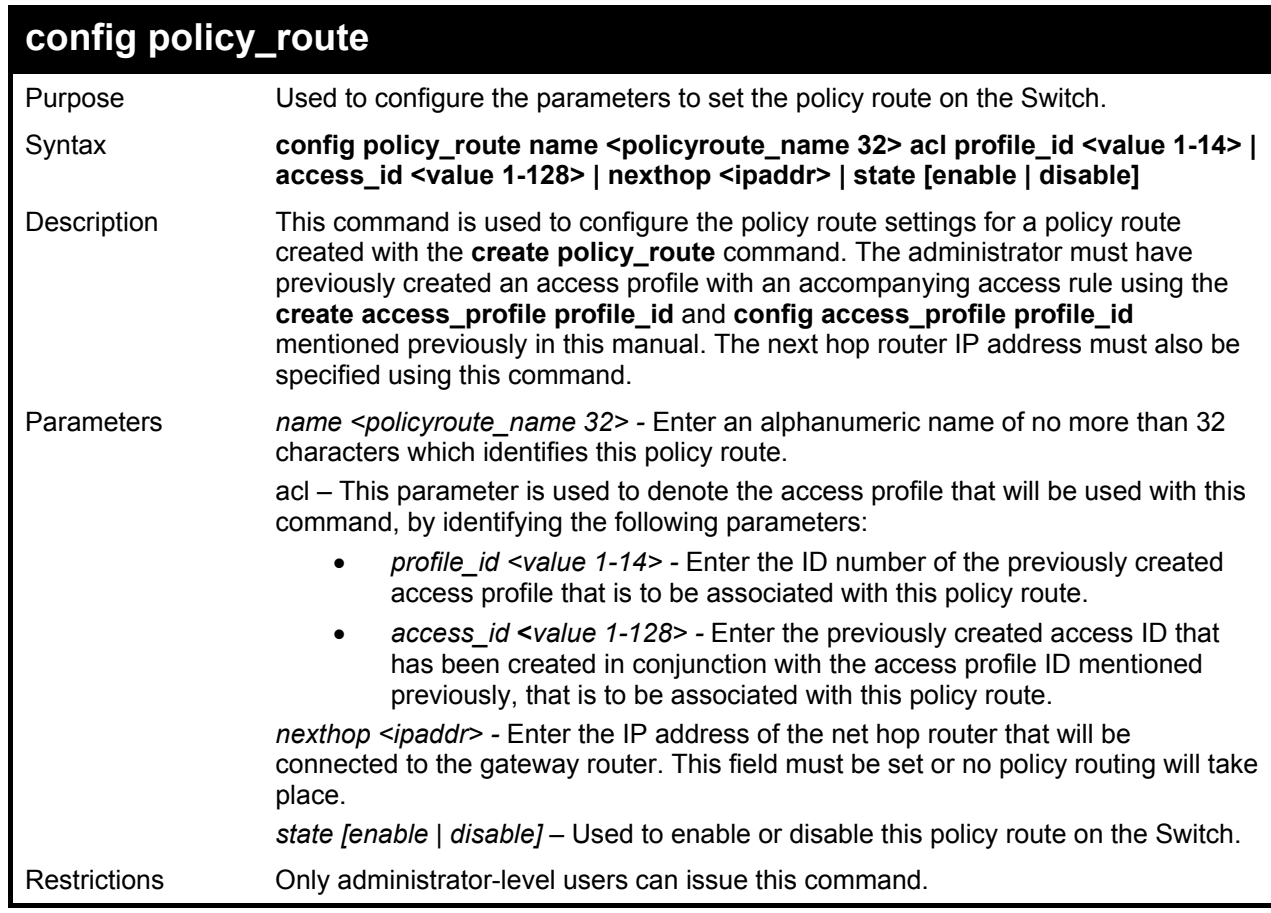

Example usage:

To configure the policy route name "manager":

**DGS-3600:4#config policy\_route name manager acl profile\_id 1 access\_id 2 next hop 10.2.2.2 state enable Command: config policy\_route name manager acl profile\_id 1 access\_id 2 next hop 10.2.2.2 state enable** 

**Success.** 

**DGS-3600:4#** 

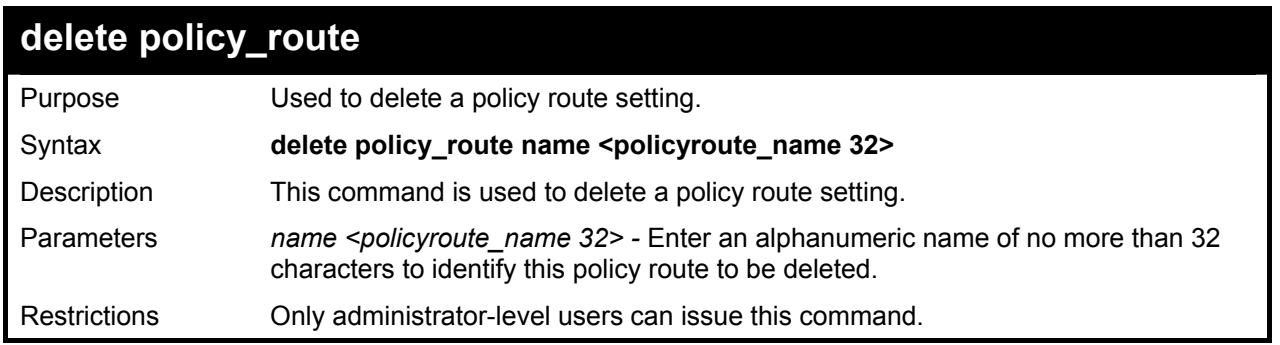

To delete the policy route name "manager":

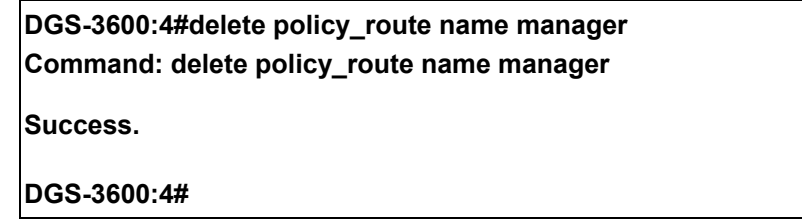

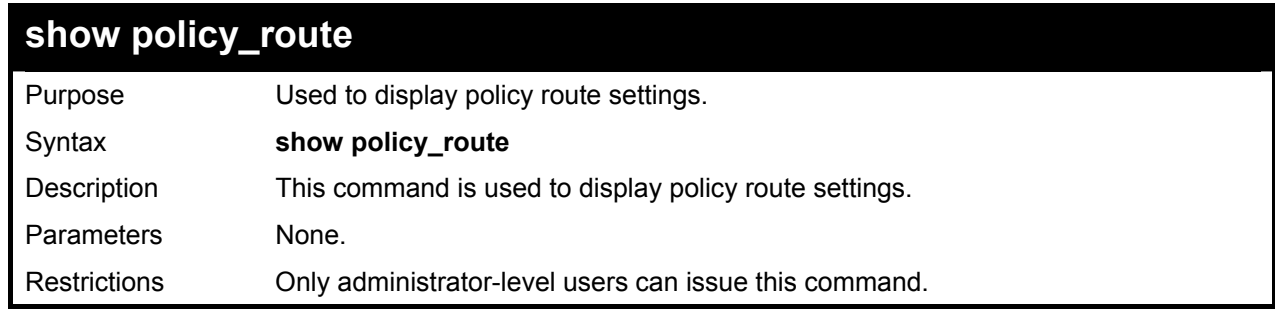

Example usage:

To display the policy route settings:

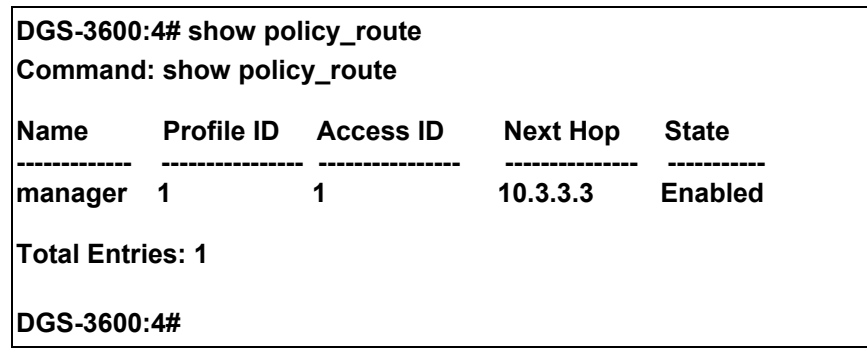

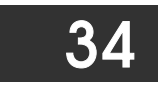

## *SAFEGUARD ENGINE COMMANDS*

Periodically, malicious hosts on the network will attack the Switch by utilizing packet flooding (ARP Storm) or other methods. These attacks may increase the CPU utilization beyond its capability. To alleviate this problem, the Safeguard Engine function was added to the Switch's software.

The Safeguard Engine can help the overall operability of the Switch by minimizing the workload of the Switch while the attack is ongoing, thus making it capable to forward essential packets over its network in a limited bandwidth. When the Switch either (a) receives too many packets to process or (b) exerts too much memory, it will enter an **Exhausted** mode. When in this mode, the Switch will perform the following tasks to minimize the CPU usage:

- 1. It will limit bandwidth of receiving ARP packets. The user may implement this in two ways, by using the **config safeguard\_engine** command.
	- a. When **strict** is chosen, the Switch will stop receiving ARP packets not destined for the Switch. This will eliminate all unnecessary ARP packets while allowing the essential ARP packets to pass through to the Switch's CPU.
	- b. When **fuzzy** is chosen, the Switch will minimize the ARP packet bandwidth received by the switch by adjusting the bandwidth for all ARP packets, whether destined for the Switch or not. The Switch uses an internal algorithm to filter ARP packets through, with a higher percentage set aside for ARP packets destined for the Switch.
- 2. It will limit the bandwidth of IP packets received by the Switch. The user may implement this in two ways, by using the **config safeguard\_engine** command.
	- a. When **strict** is chosen, the Switch will stop receiving all unnecessary broadcast IP packets, even if the high CPU utilization is not caused by the high reception rate of broadcast IP packets.
	- b. When **fuzzy** is chosen, the Switch will minimize the IP packet bandwidth received by the Switch by adjusting the bandwidth for all IP packets, by setting a acceptable bandwidth for both unicast and broadcast IP packets. The Switch uses an internal algorithm to filter IP packets through while adjusting the bandwidth dynamically.

IP packets may also be limited by the Switch by configuring only certain IP addresses to be accepted. This method can be accomplished through the CPU Interface Filtering mechanism explained in the previous section. Once the user configures these acceptable IP addresses, other packets containing different IP addresses will be dropped by the Switch, thus limiting the bandwidth of IP packets. To keep the process moving fast, be sure not to add many conditions on which to accept these acceptable IP addresses and their packets, this limiting the CPU utilization.

Once in Exhausted mode, the packet flow will decrease by half of the level that caused the Switch to enter Exhausted mode. After the packet flow has stabilized, the rate will initially increase by 25% and then return to a normal packet flow.

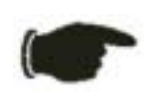

**NOTICE:** When the Safeguard Engine is enabled, the Switch will allot bandwidth to various traffic flows (ARP, IP) using the FFP (Fast Filter Processor) metering table to control the CPU utilization and limit traffic. This may limit the speed of routing traffic over the network.

The Safeguard Engine commands in the Command Line Interface (CLI) are listed (along with the appropriate parameters) in the following table.

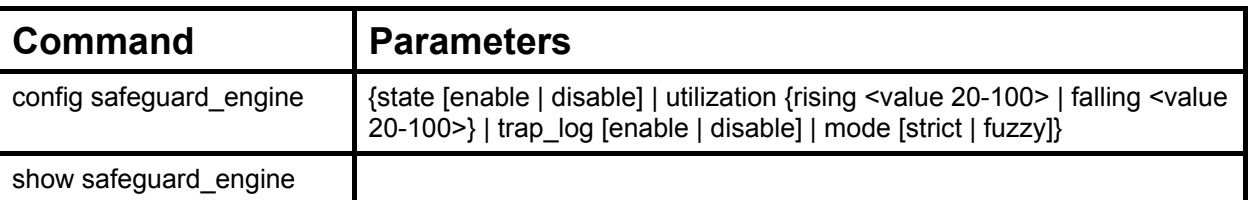

Each command is listed, in detail, in the following sections.

### **config safeguard\_engine**

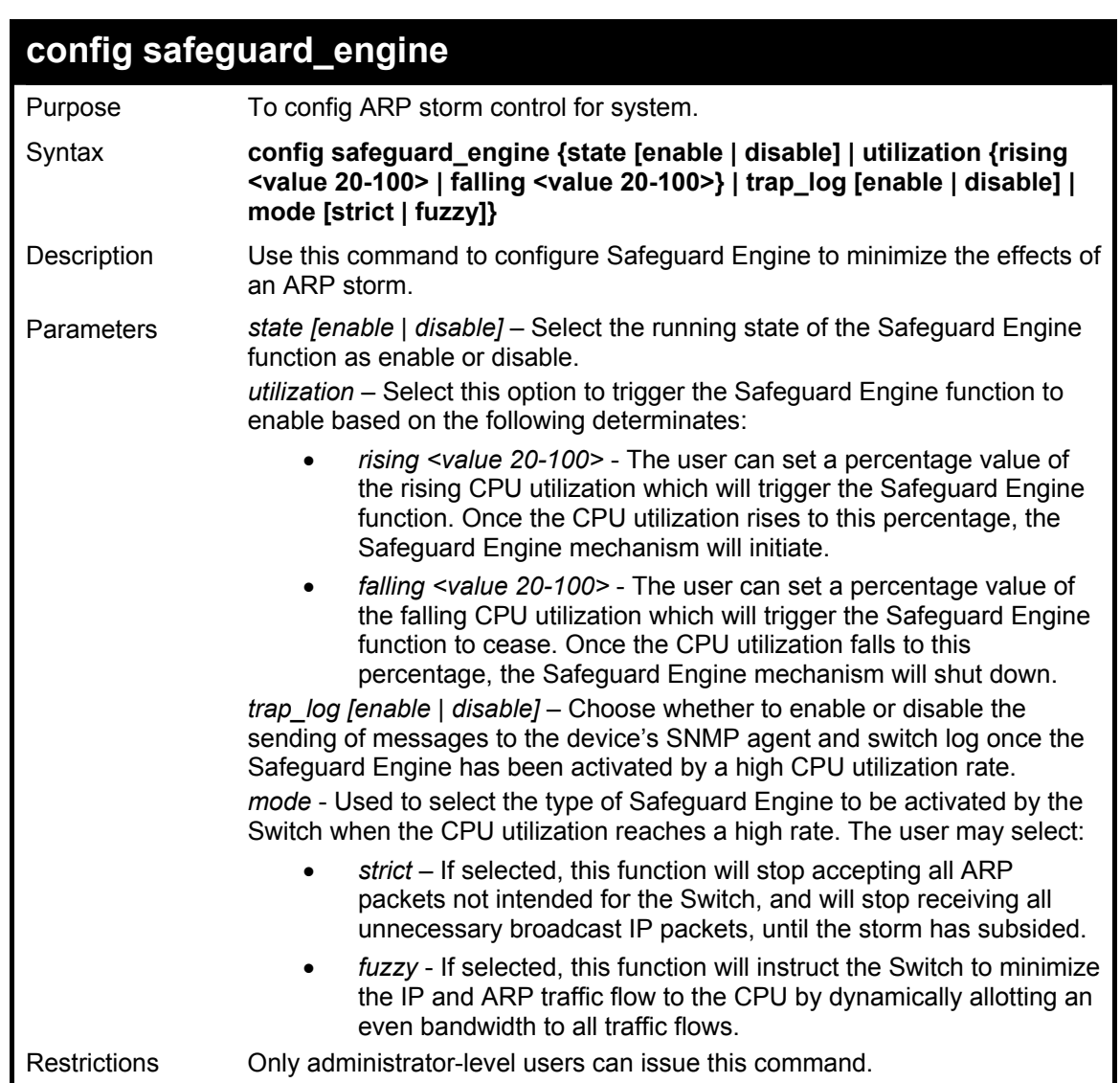

To configure the safeguard engine for the Switch:

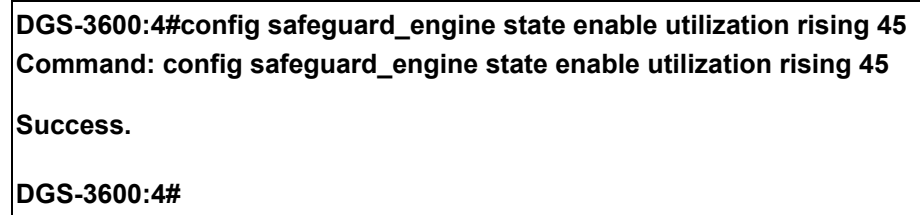

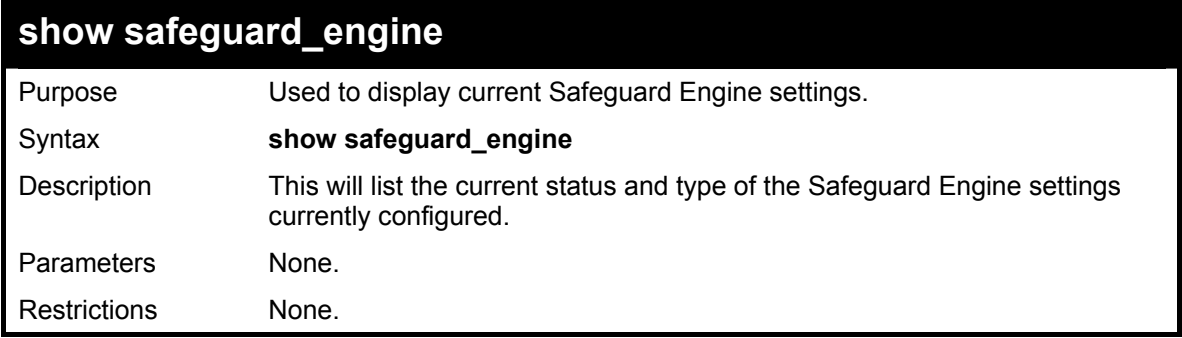

Example usage:

To display the safeguard engine status:

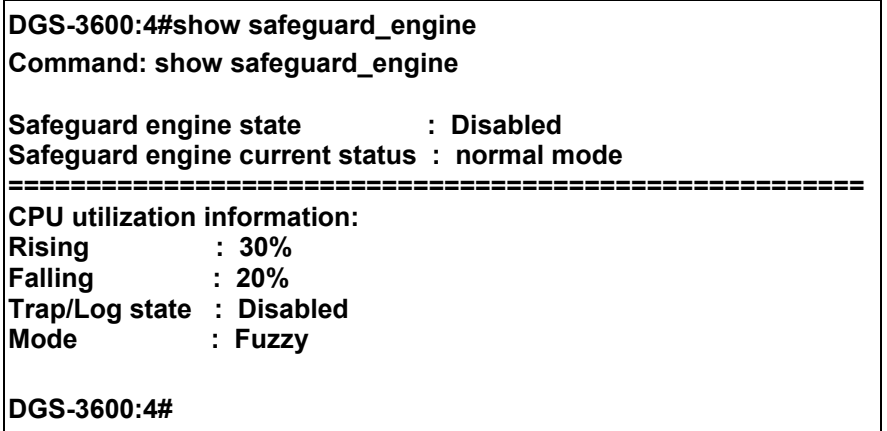

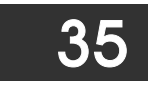

# *TRAFFIC SEGMENTATION COMMANDS*

Traffic segmentation allows users to further sub-divide VLANs into smaller groups of ports that will help to reduce traffic on the VLAN. The VLAN rules take precedence, and then the traffic segmentation rules are applied.

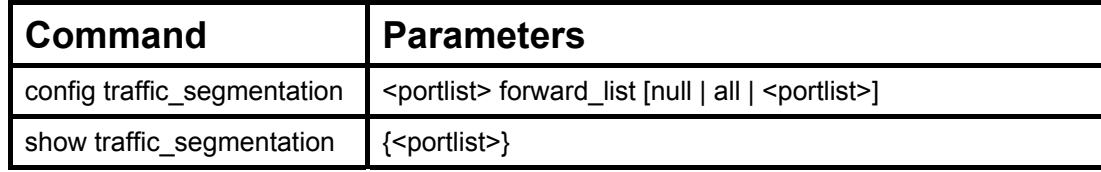

Each command is listed, in detail, in the following sections.

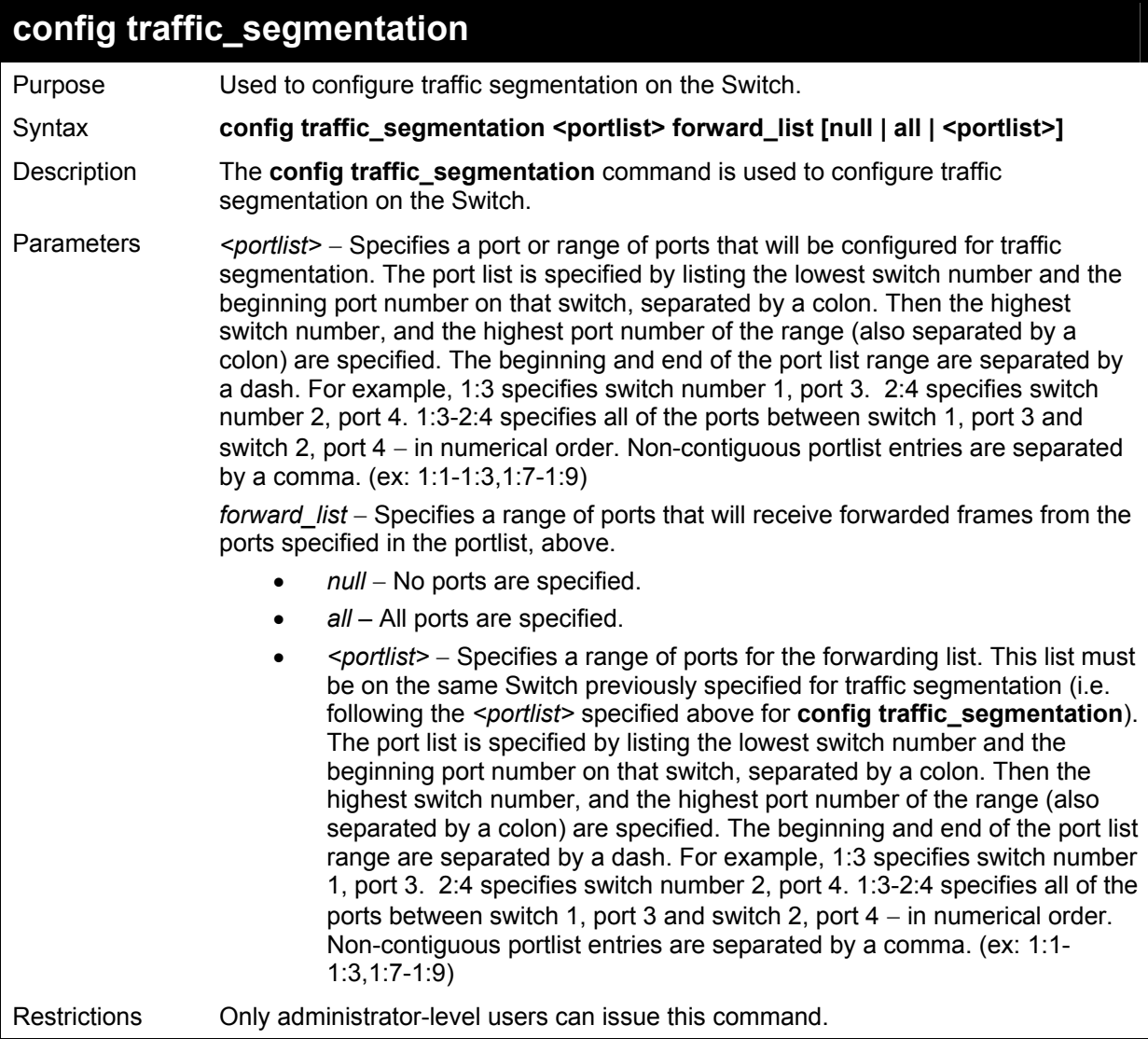

#### Example usage:

To configure ports 1 through 10 to be able to forward frames to port 11 through 15:

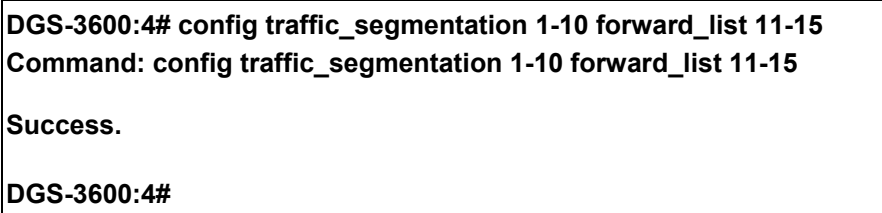

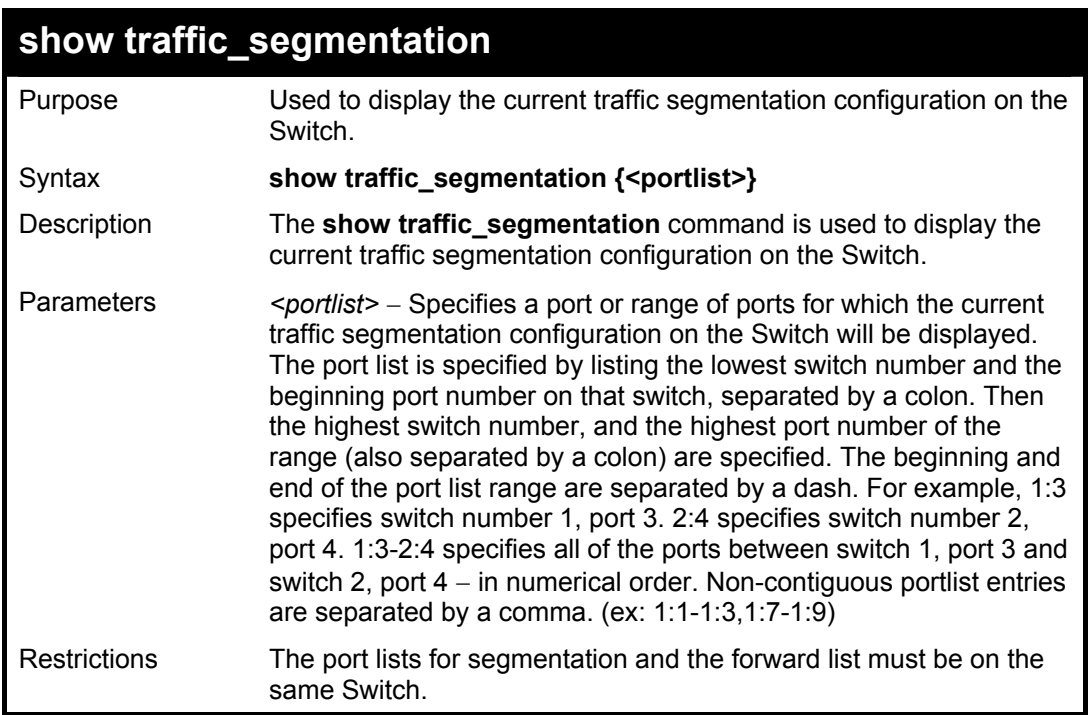

To display the current traffic segmentation configuration on the Switch.

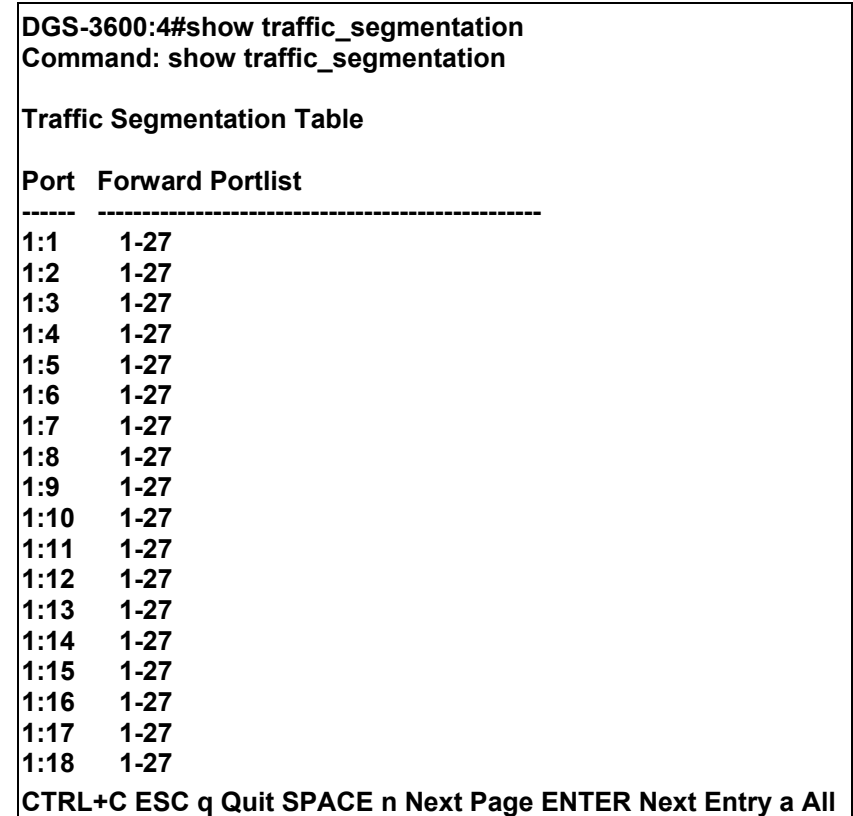

## *ARP COMMANDS*

36

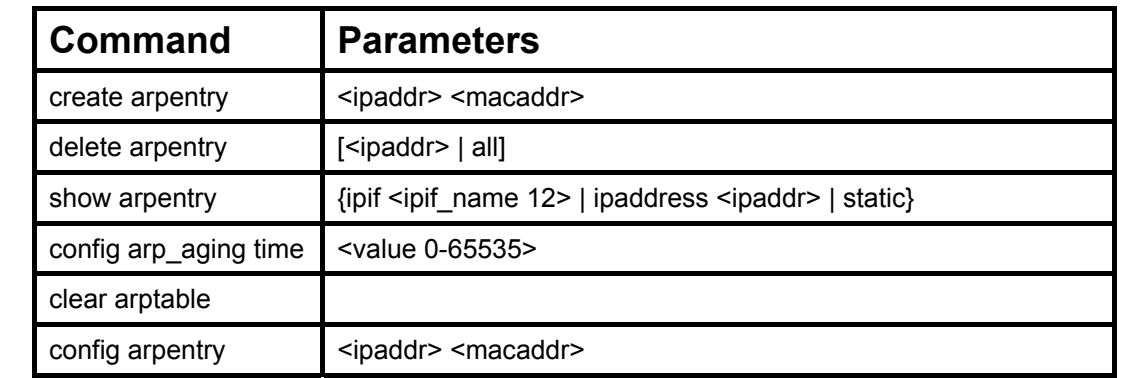

The ARP commands in the Command Line Interface (CLI) are listed (along with the appropriate parameters) in the following table.

Each command is listed, in detail, in the following sections.

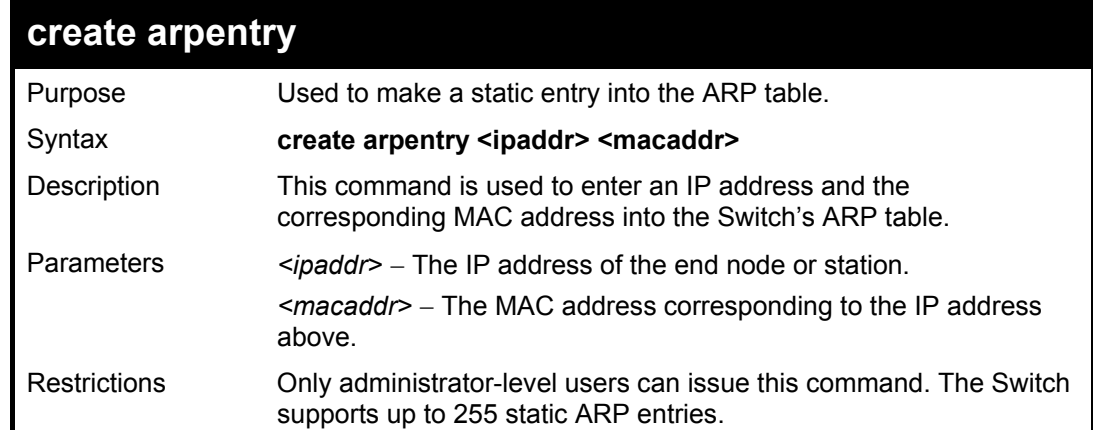

#### Example usage:

To create a static ARP entry for the IP address 10.48.74.121 and MAC address 00:50:BA:00:07:36:

**DGS-3600:4#create arpentry 10.48.74.121 00-50-BA-00-07-36 Command: create arpentry 10.48.74.121 00-50-BA-00-07-36 Success. DGS-3600:4#** 

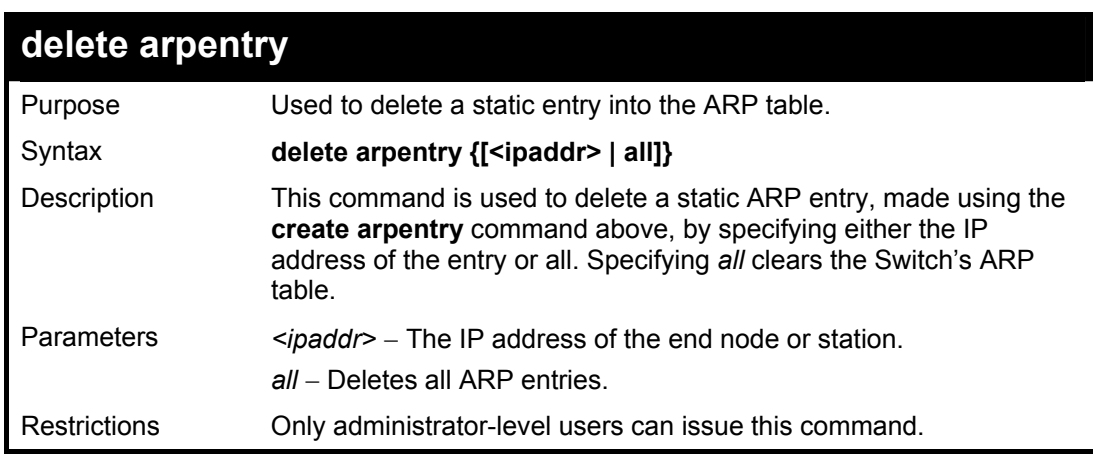

To delete an entry of IP address 10.48.74.121.125 from the ARP table:

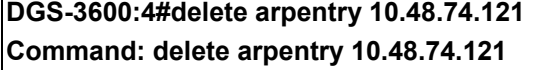

**Success.** 

**DGS-3600:4#** 

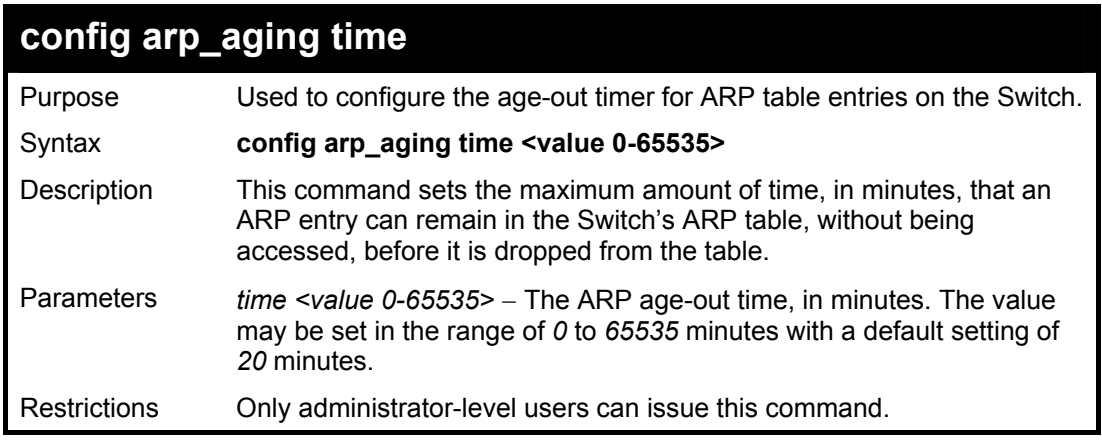

Example usage:

To configure ARP aging time:

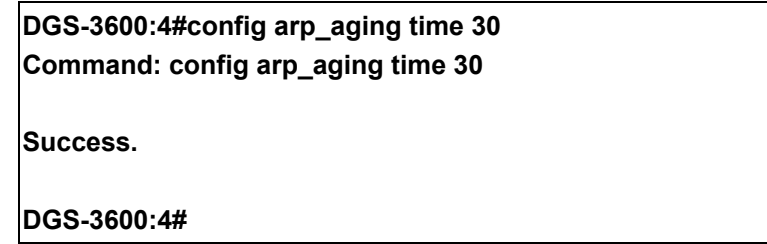

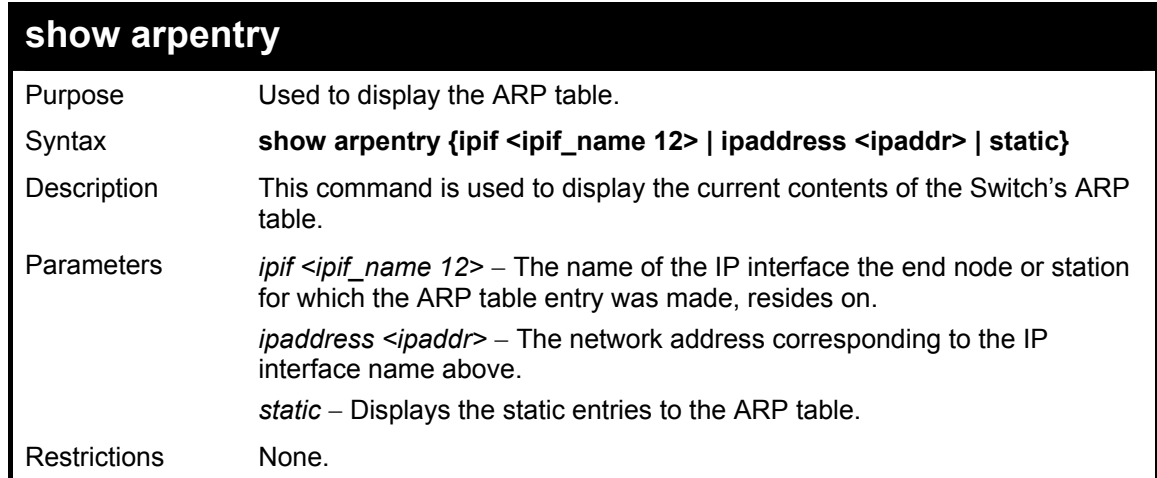

Example usage:

To display the ARP table**:** 

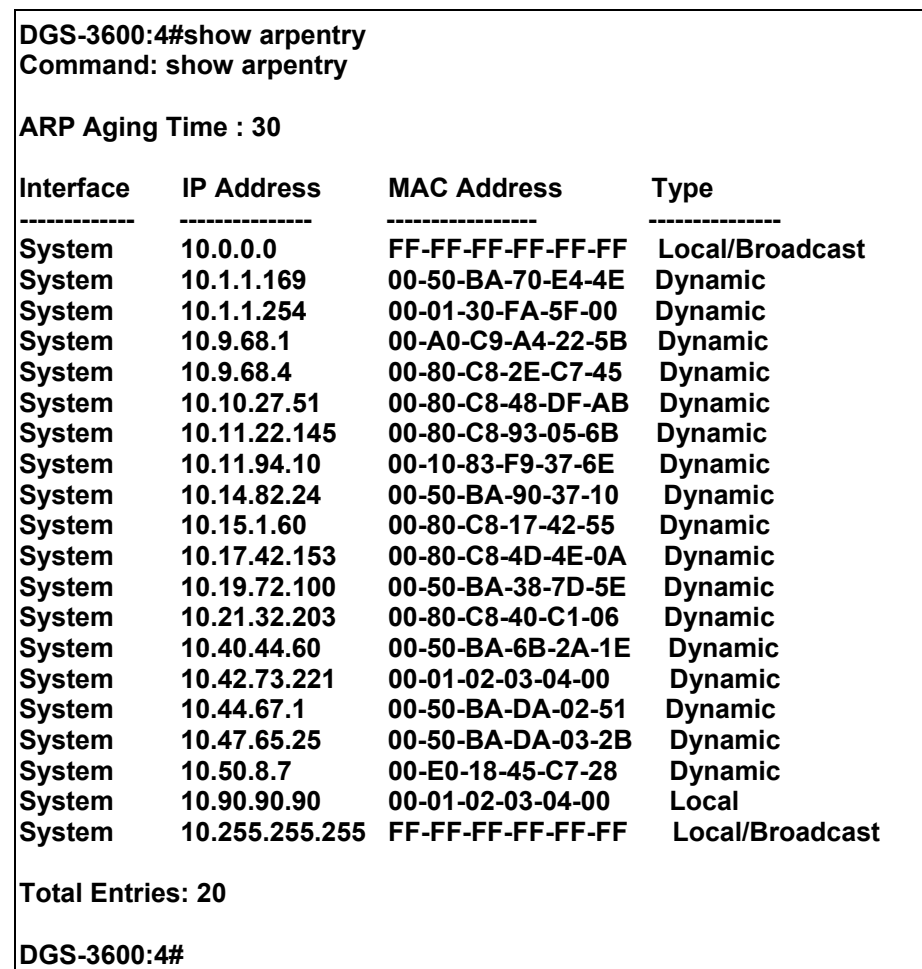

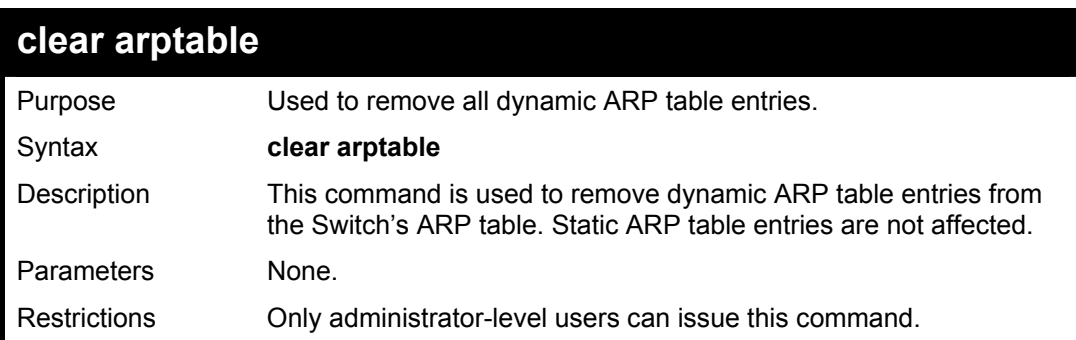

To remove dynamic entries in the ARP table:

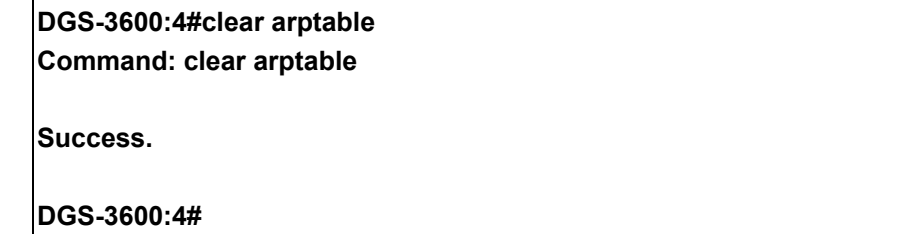

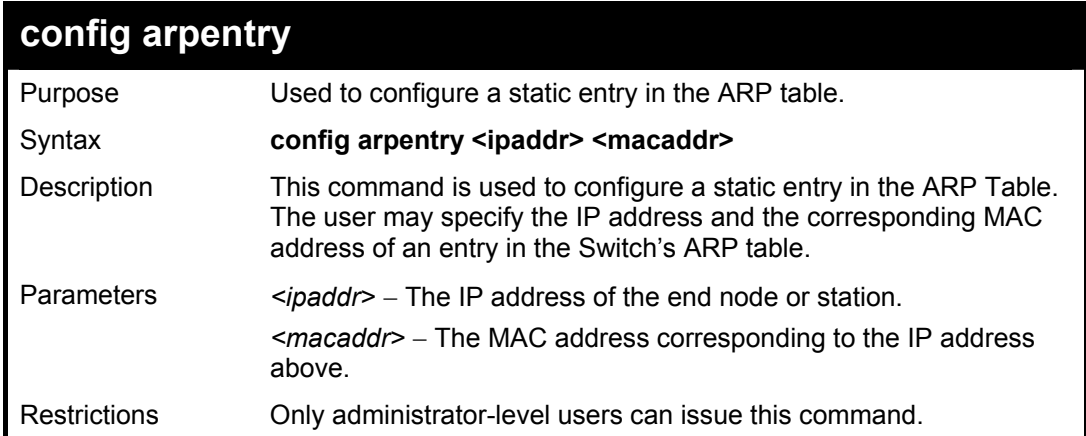

To configure a static ARP entry for the IP address 10.48.74.12 and MAC address 00:50:BA:00:07:36:

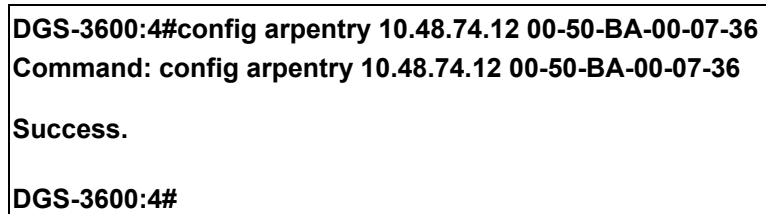

279

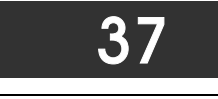

## *VRRP COMMANDS*

*VRRP* or *Virtual Routing Redundancy Protocol* is a function on the Switch that dynamically assigns responsibility for a virtual router to one of the VRRP routers on a LAN. The VRRP router that controls the IP address associated with a virtual router is called the Master, and will forward packets sent to this IP address. This will allow any Virtual Router IP address on the LAN to be used as the default first hop router by end hosts. Utilizing VRRP, the administrator can achieve a higher available default path cost without needing to configure every end host for dynamic routing or routing discovery protocols.

Statically configured default routes on the LAN are prone to a single point of failure. VRRP is designed to eliminate these failures by setting an election protocol that will assign a responsibility for a virtual router to one of the VRRP routers on the LAN. When a virtual router fails, the election protocol will select a virtual router with the highest priority to be the Master router on the LAN. This retains the link and the connection is kept alive, regardless of the point of failure.

To configure VRRP for virtual routers on the Switch, an IP interface must be present on the system and it must be a part of a VLAN. VRRP IP interfaces may be assigned to every VLAN, and therefore IP interface, on the Switch. VRRP routers within the same VRRP group must be consistent in configuration settings for this protocol to function optimally.

The VRRP commands in the Command Line Interface (CLI) are listed, along with the appropriate parameters, in the following table.

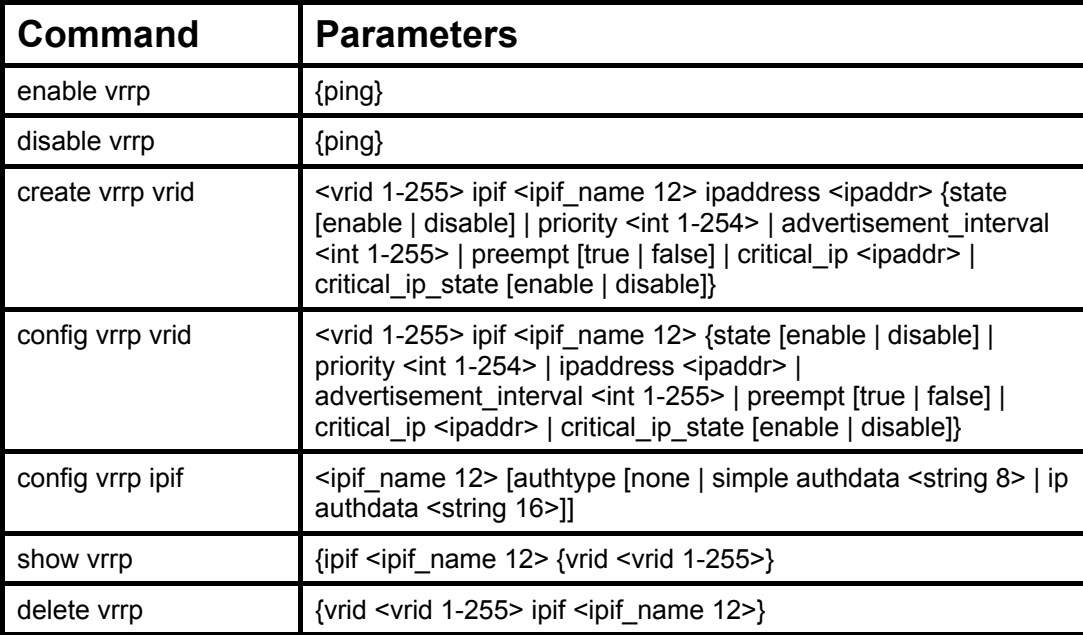

Each command is listed, in detail, in the following sections.

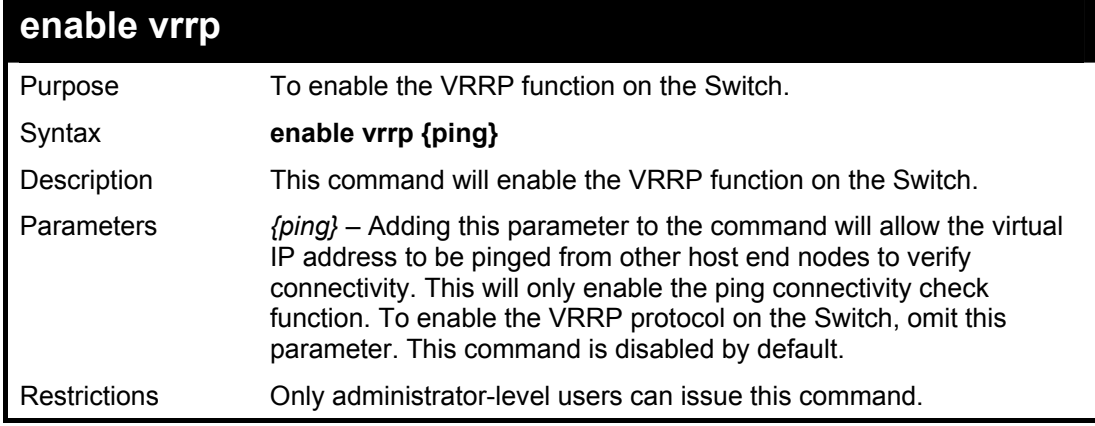

Example Usage:

To enable VRRP globally on the Switch:

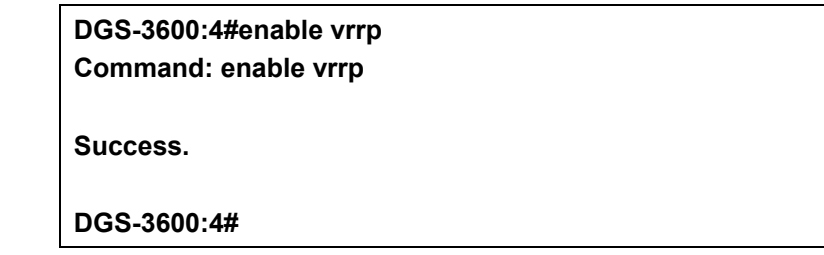

To enable the virtual IP address to be pinged:

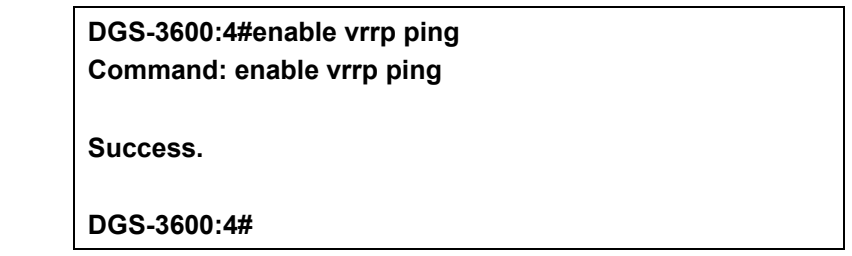

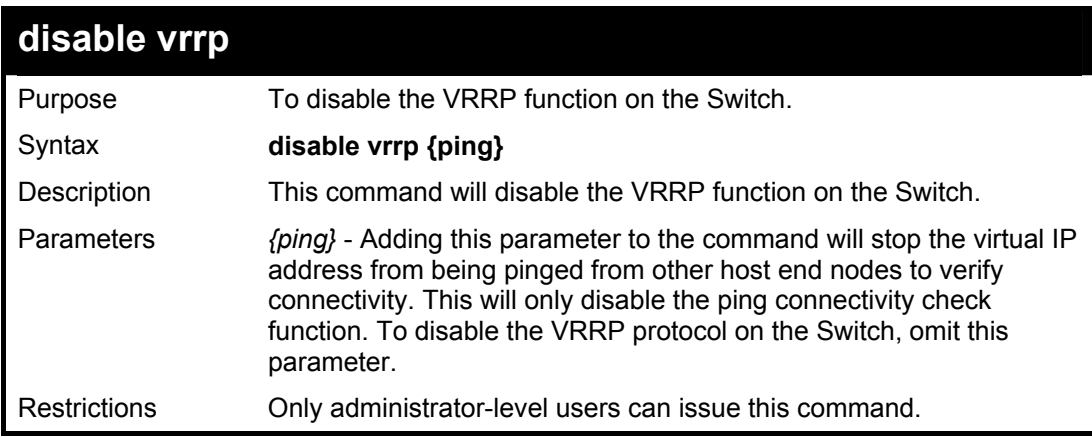

Example usage:

To disable the VRRP function globally on the Switch:

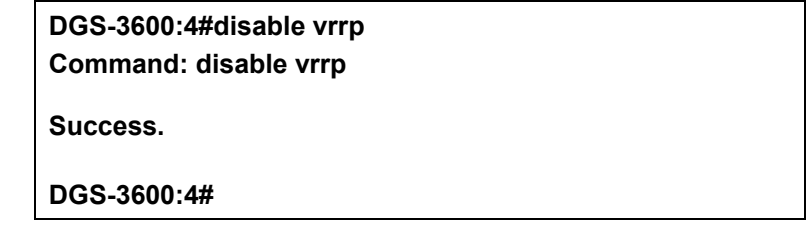

Example usage:

To disable the virtual IP address from being pinged:

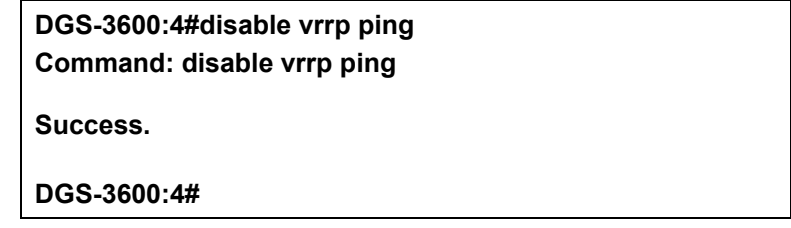

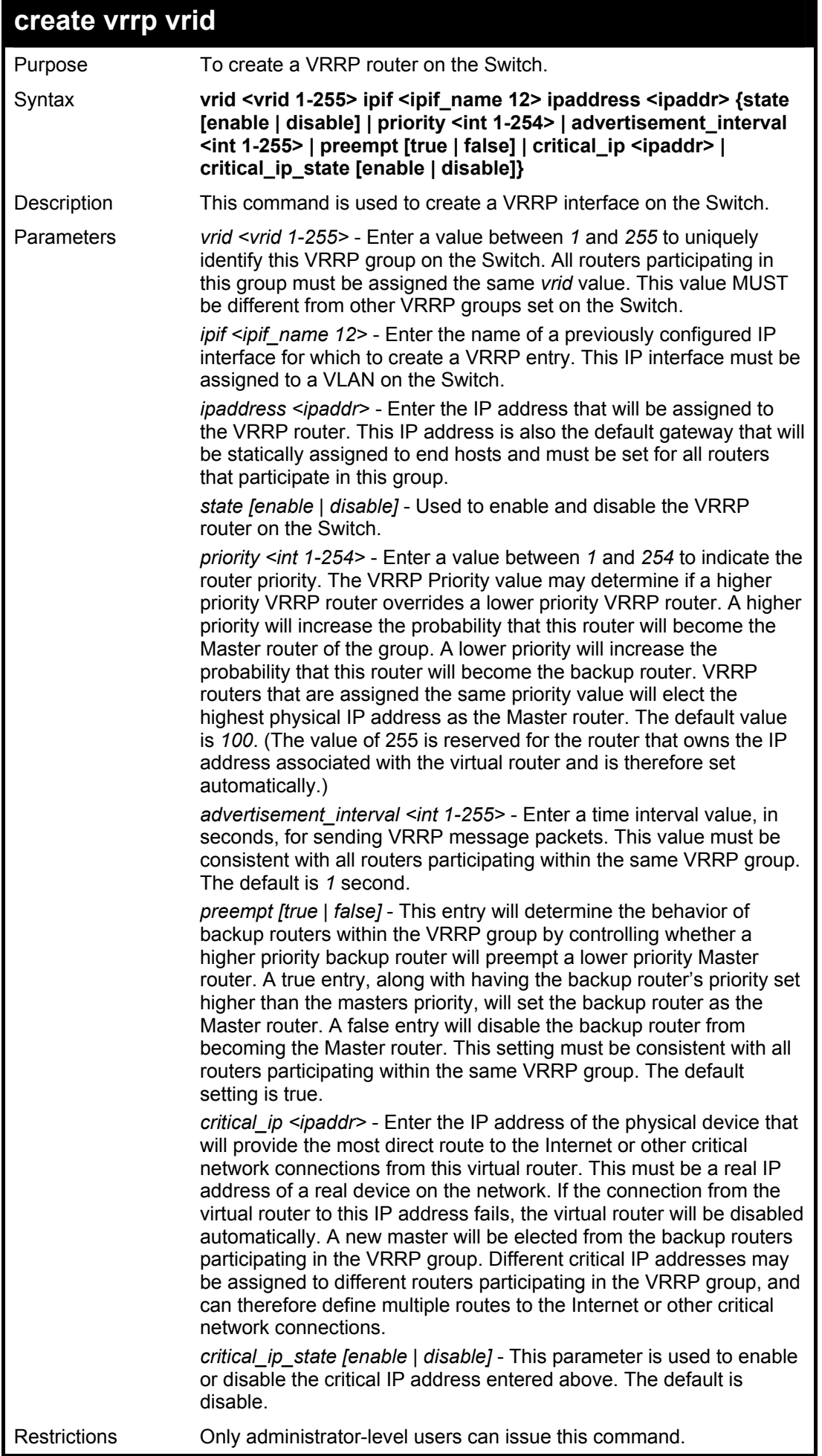

To create a VRRP entry:

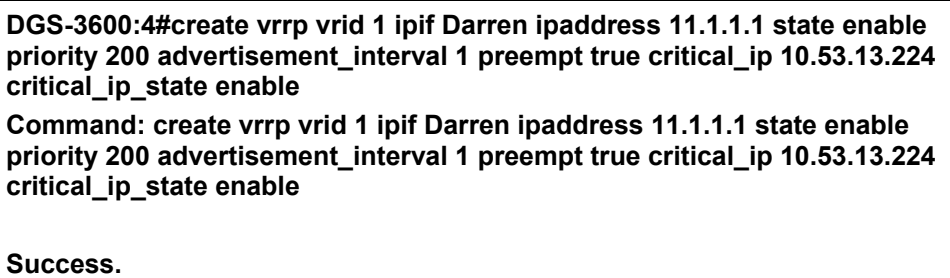

**DGS-3600:4#** 

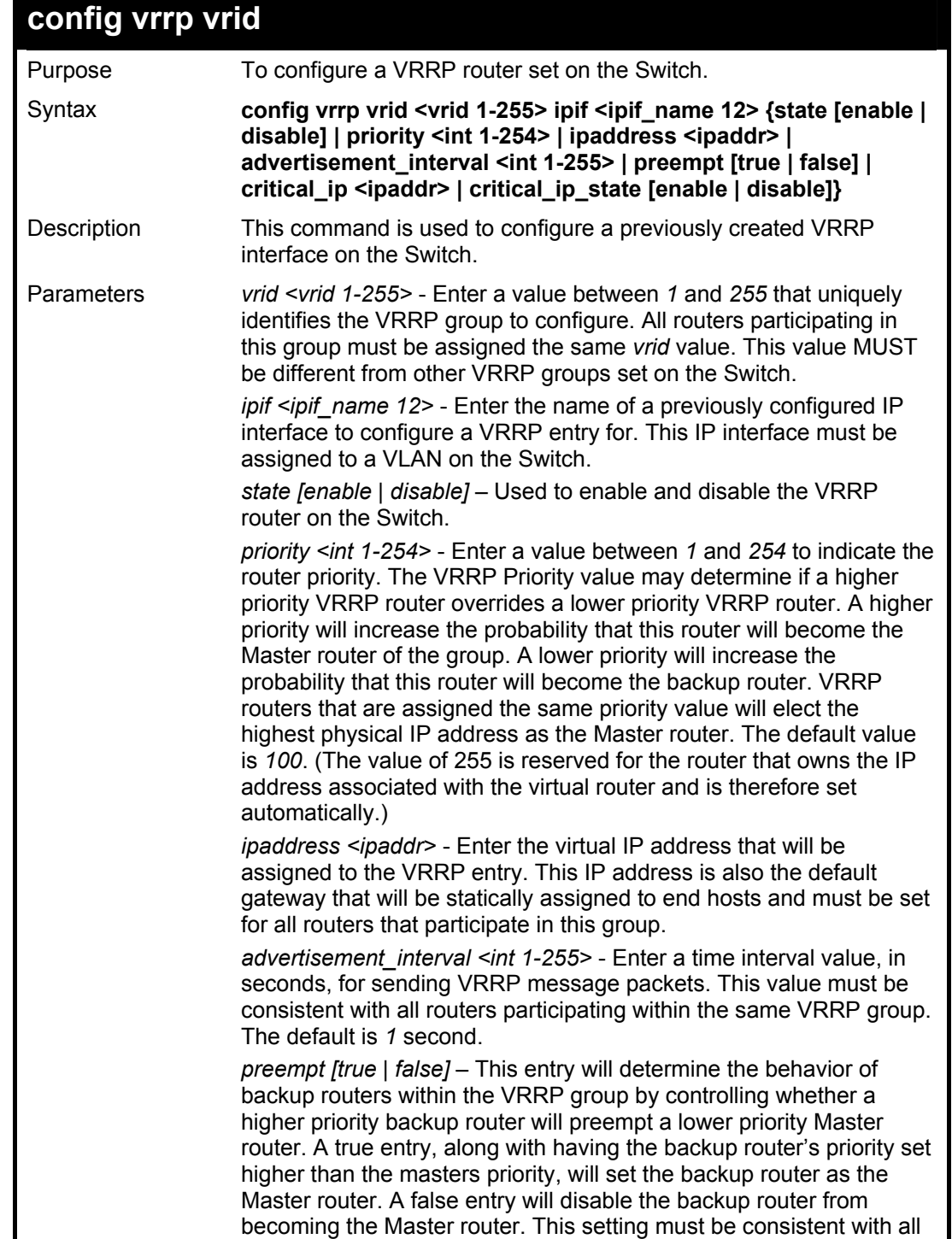

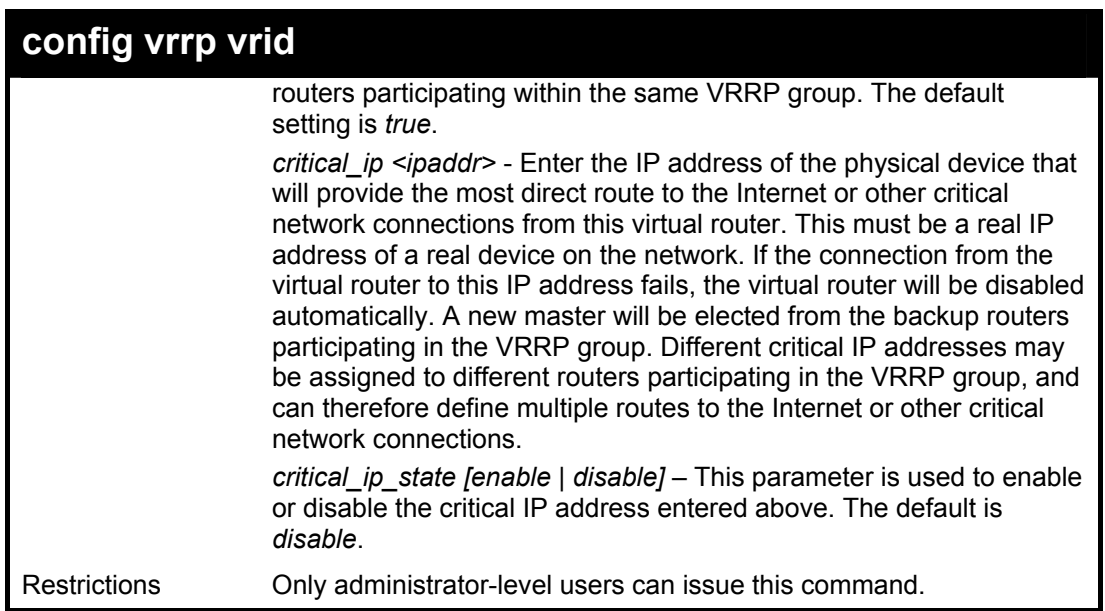

To configure a VRRP entry:

**DGS-3600:4#config vrrp vrid 1 ipif Trinity state enable priority 100 advertisement\_interval 2 Command: config vrrp vrid 1 ipif Trinity state enable priority 100 advertisement\_interval 2** 

**Success.** 

**DGS-3600:4#** 

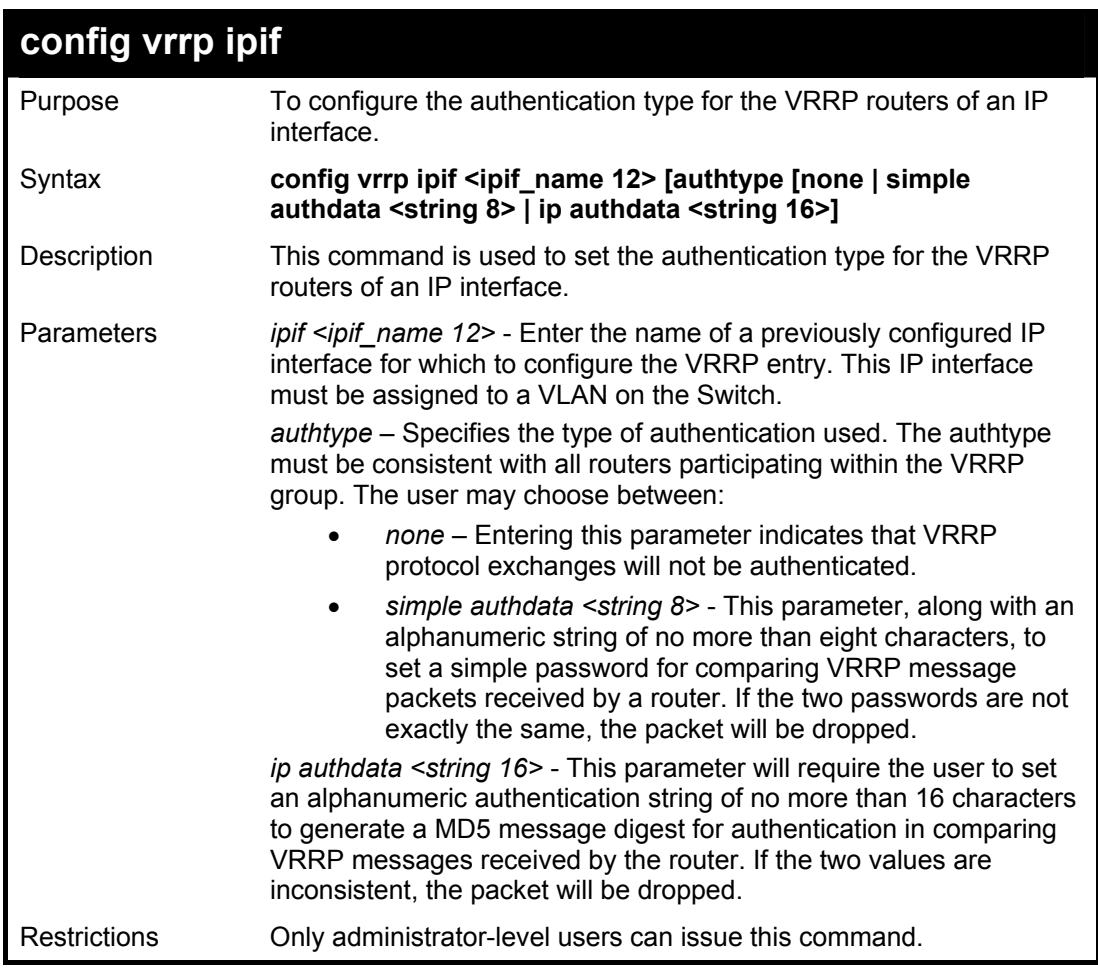

To set the authentication type for a VRRP entry:

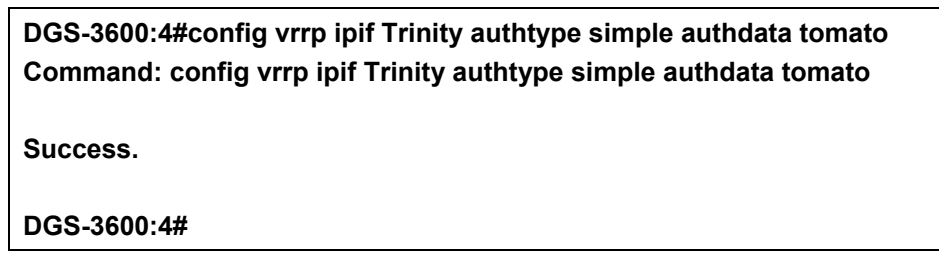

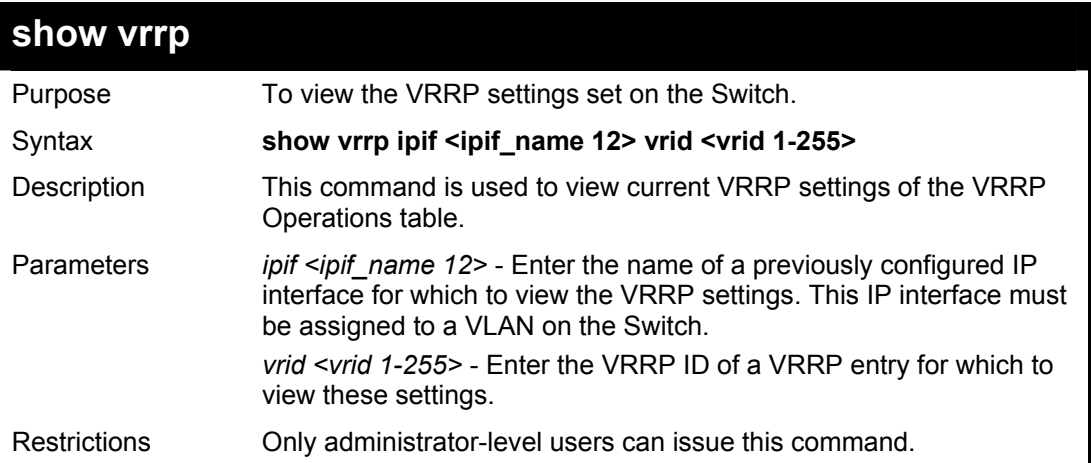

Example Usage:

To view the global VRRP settings currently implemented on the Switch (VRRP Enabled):

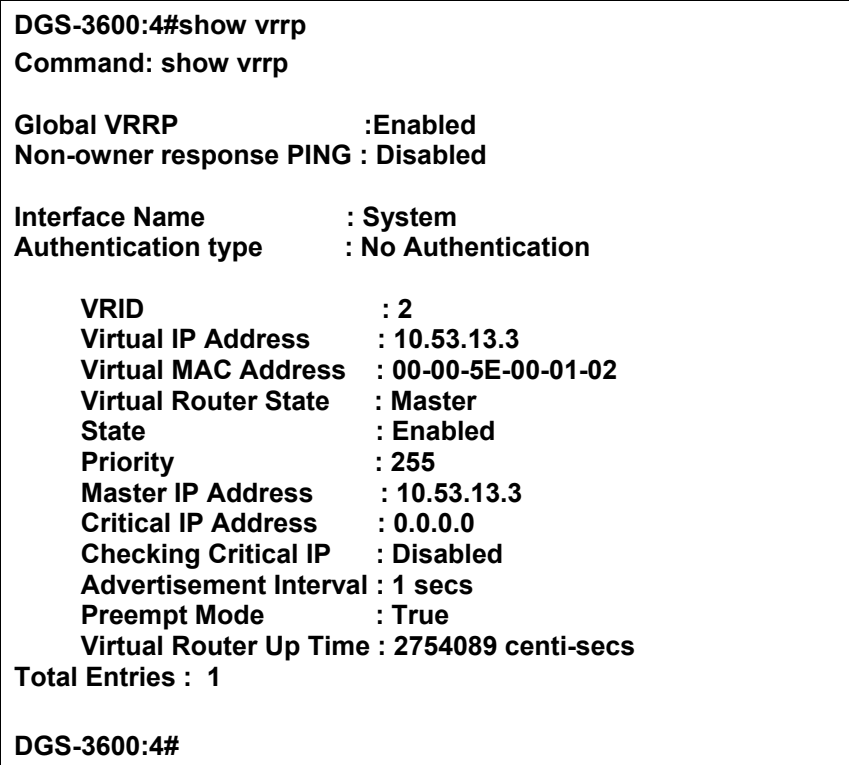
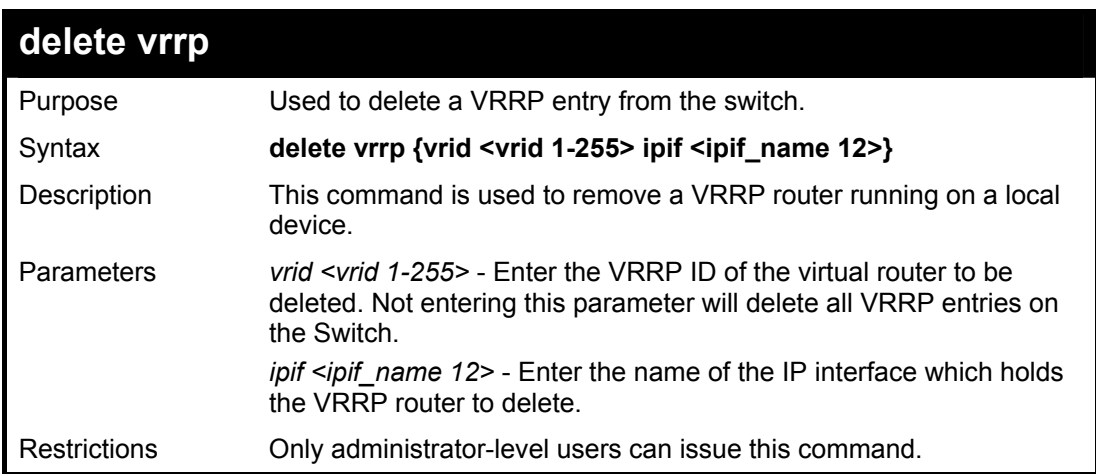

To delete a VRRP entry:

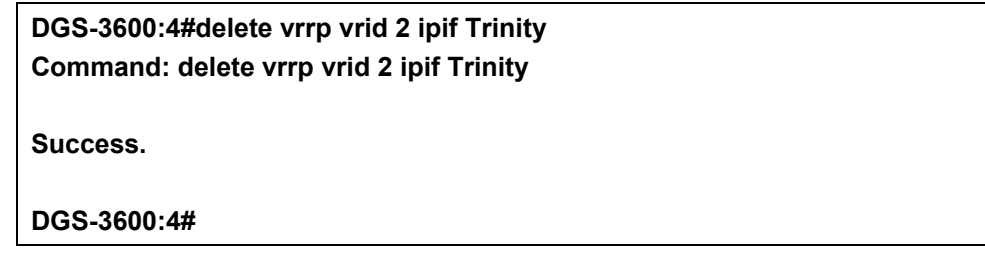

38

# *ROUTING TABLE COMMANDS*

The routing table commands in the Command Line Interface (CLI) are listed (along with the appropriate parameters) in the following table.

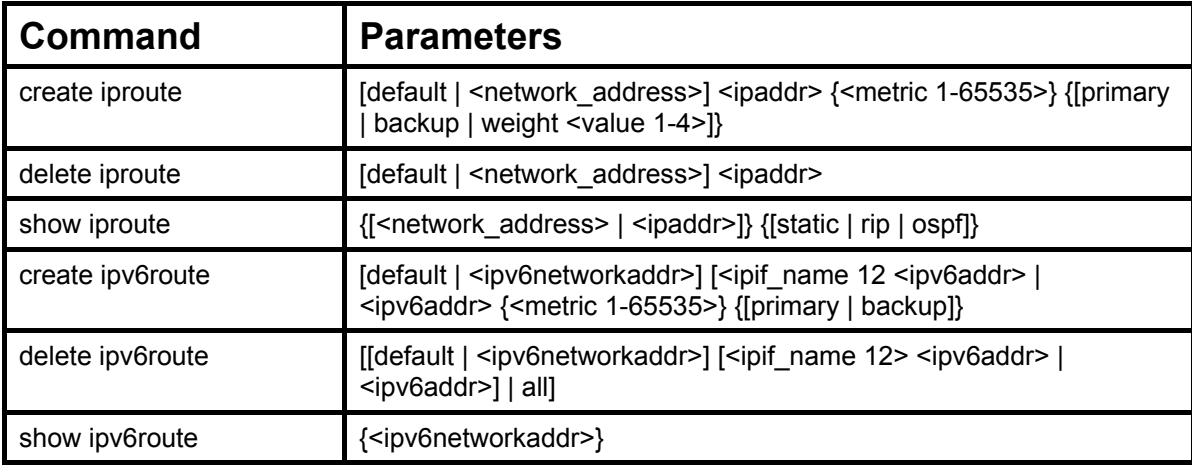

Each command is listed, in detail, in the following sections.

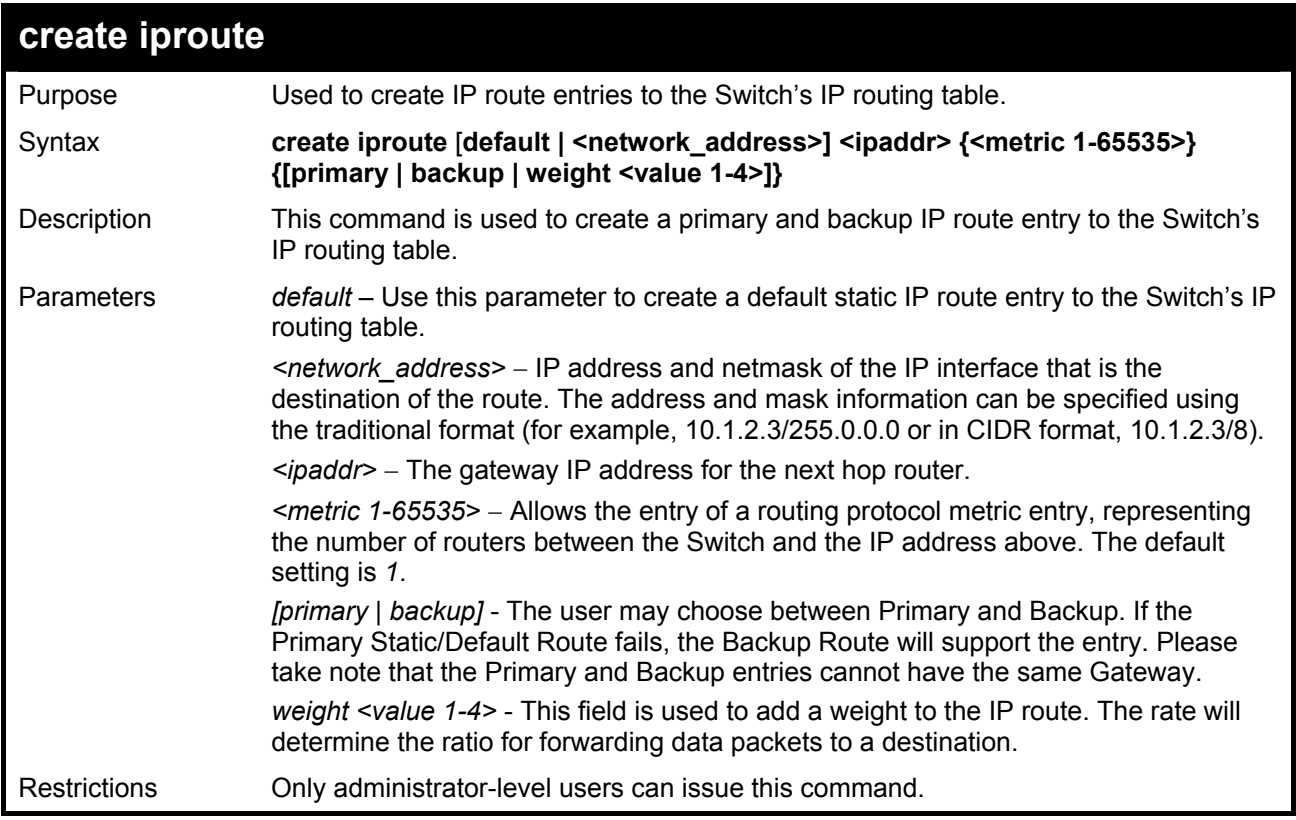

#### Example usage:

To add a single static address 10.48.74.121, mask 255.0.0.0 and gateway 10.1.1.254 to the routing table:

**DGS-3600:4#create iproute 10.48.74.121/255.0.0.0 10.1.1.254 1 Command: create iproute 10.48.74.121/8 10.1.1.254 1 Success. DGS-3600:4#** 

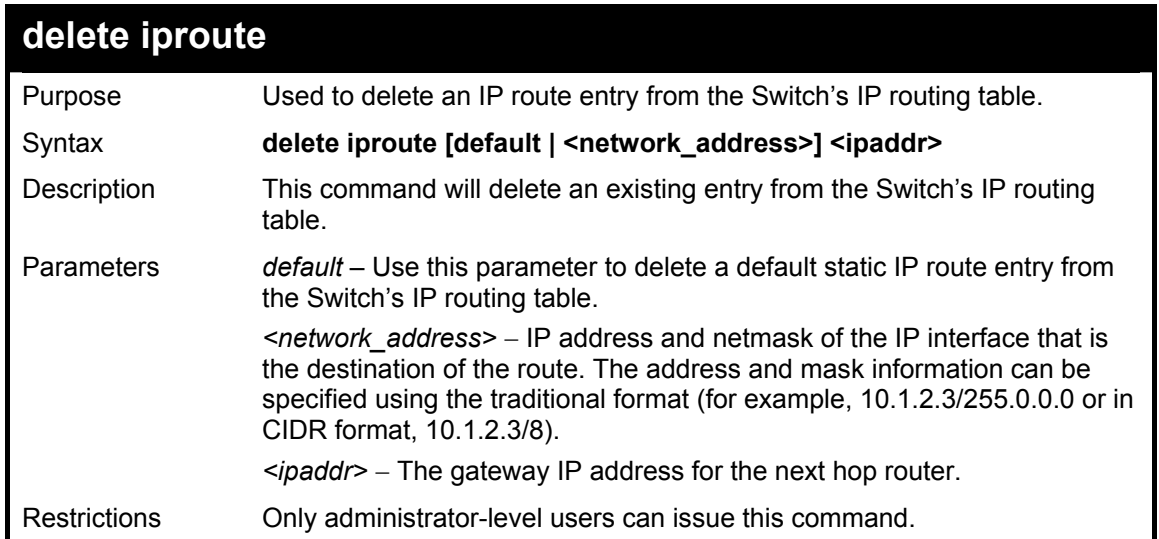

To delete a backup static address 10.48.75.121, mask 255.0.0.0 and gateway (ipaddr) entry of 10.1.1.254 from the routing table:

> **DGS-3600:4#delete iproute 10.48.74.121/8 10.1.1.254 Command: delete iproute 10.48.74.121/8 10.1.1.254**

**Success.** 

**DGS-3600:4#** 

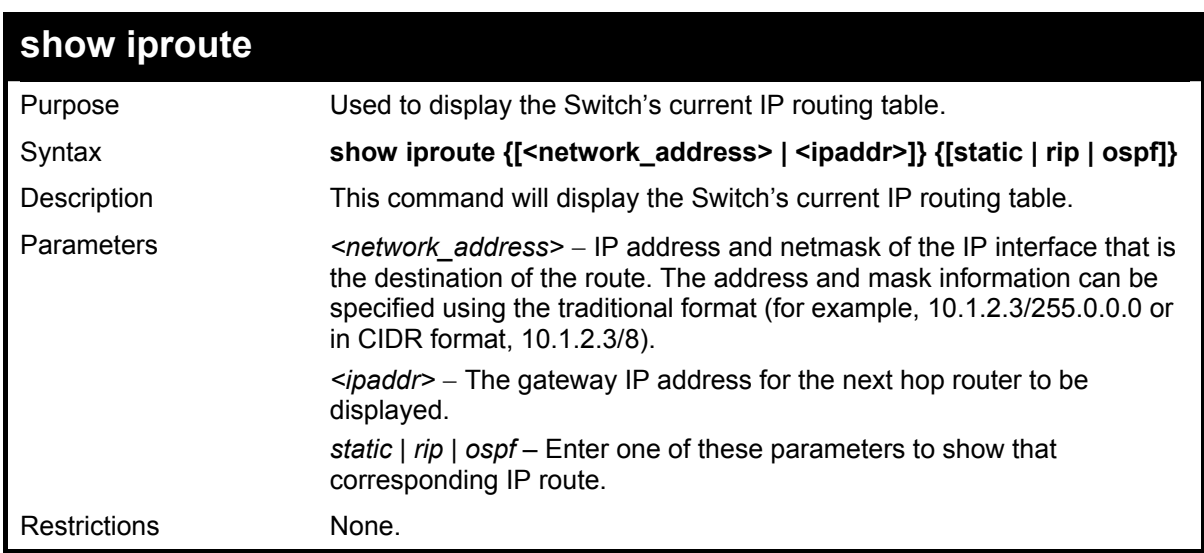

Example usage:

To display the contents of the IP routing table:

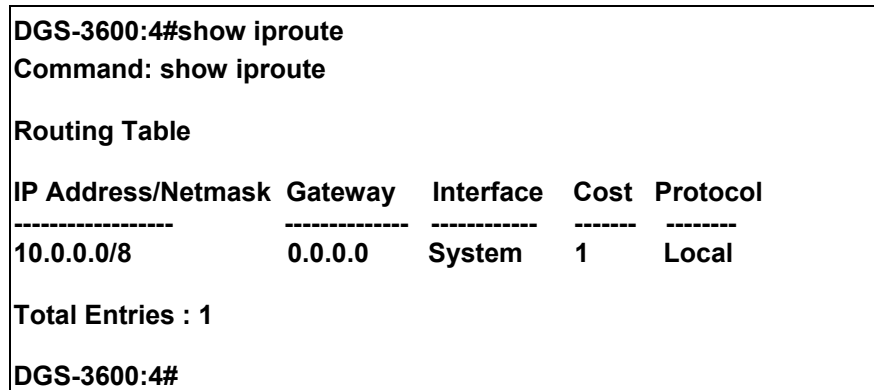

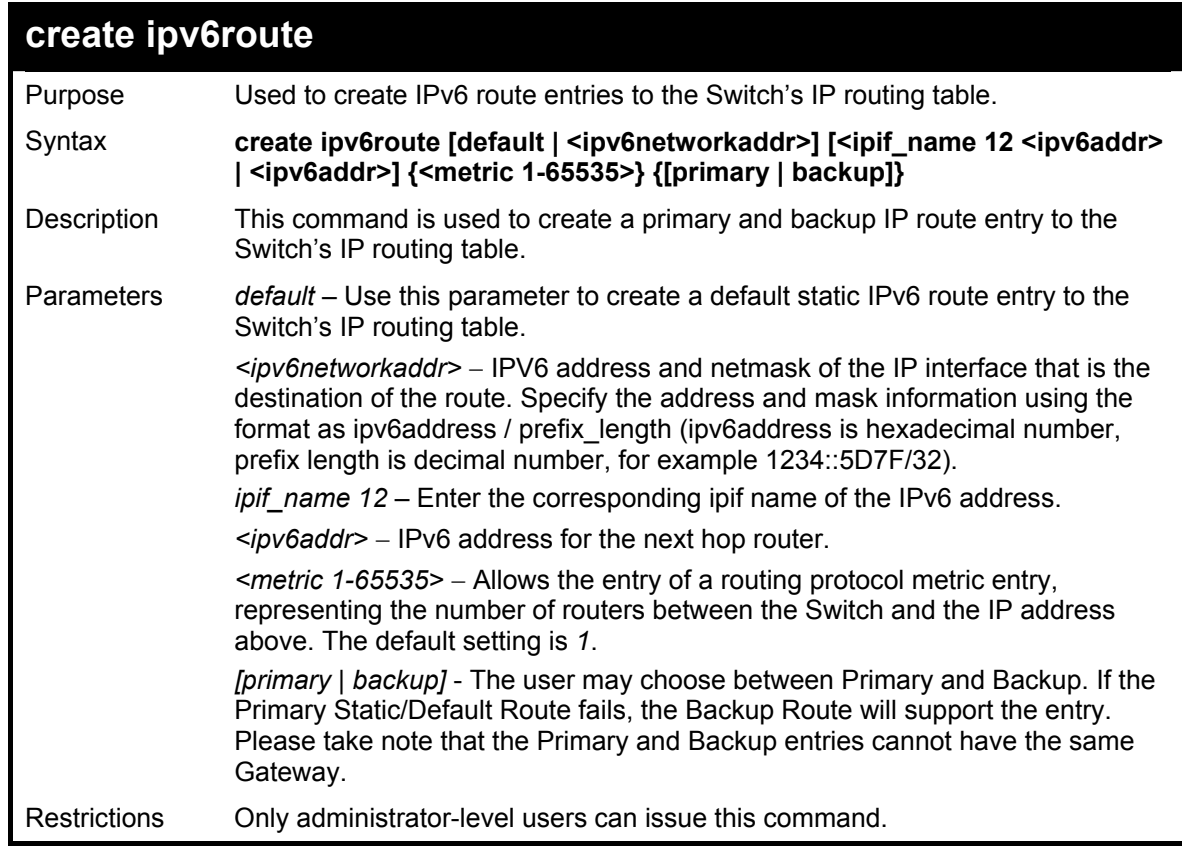

To add a single static IPv6 entry in IPv6 format:

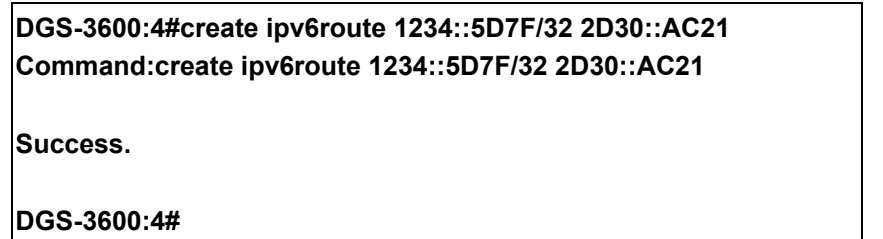

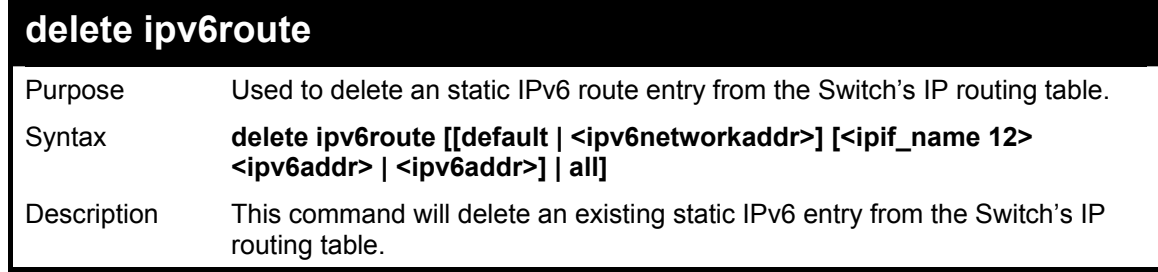

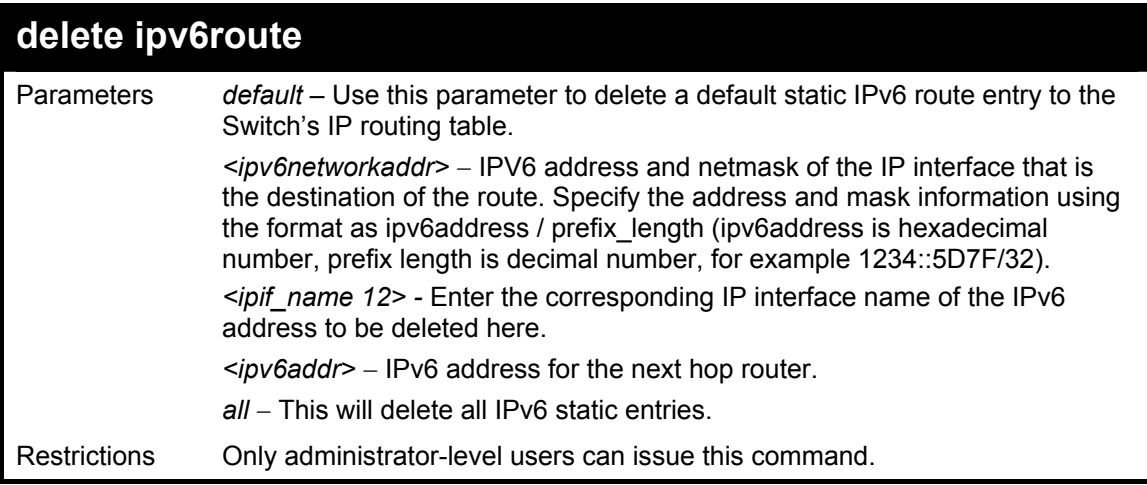

To delete a static IPv6 entry from the routing table:

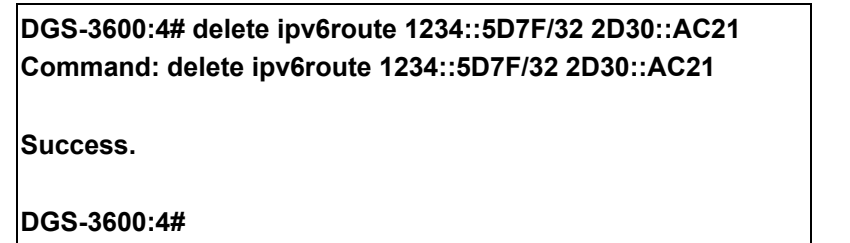

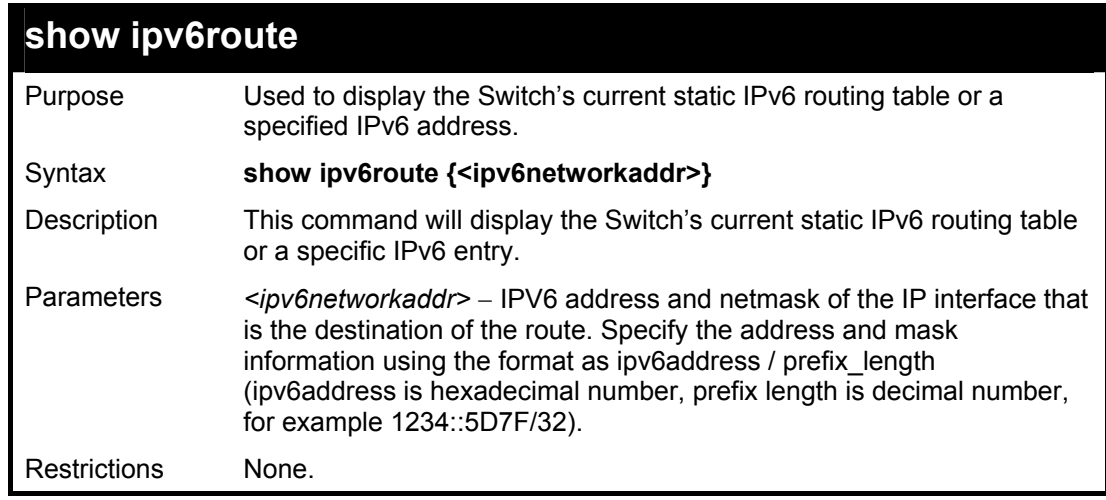

Example usage:

To display the static IPv6 entries in the routing table:

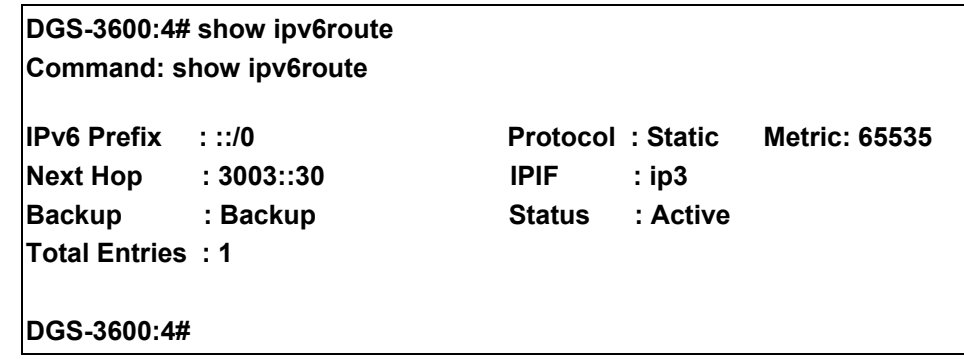

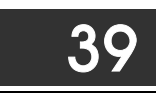

# *ROUTE REDISTRIBUTION COMMANDS*

The route redistribution commands in the Command Line Interface (CLI) are listed (along with the appropriate parameters) in the following table.

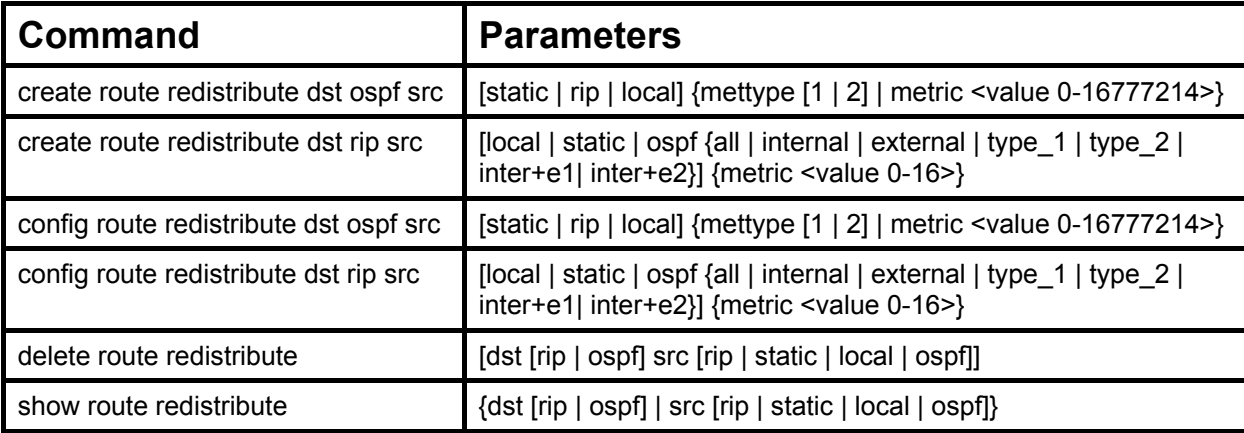

Each command is listed, in detail, in the following sections.

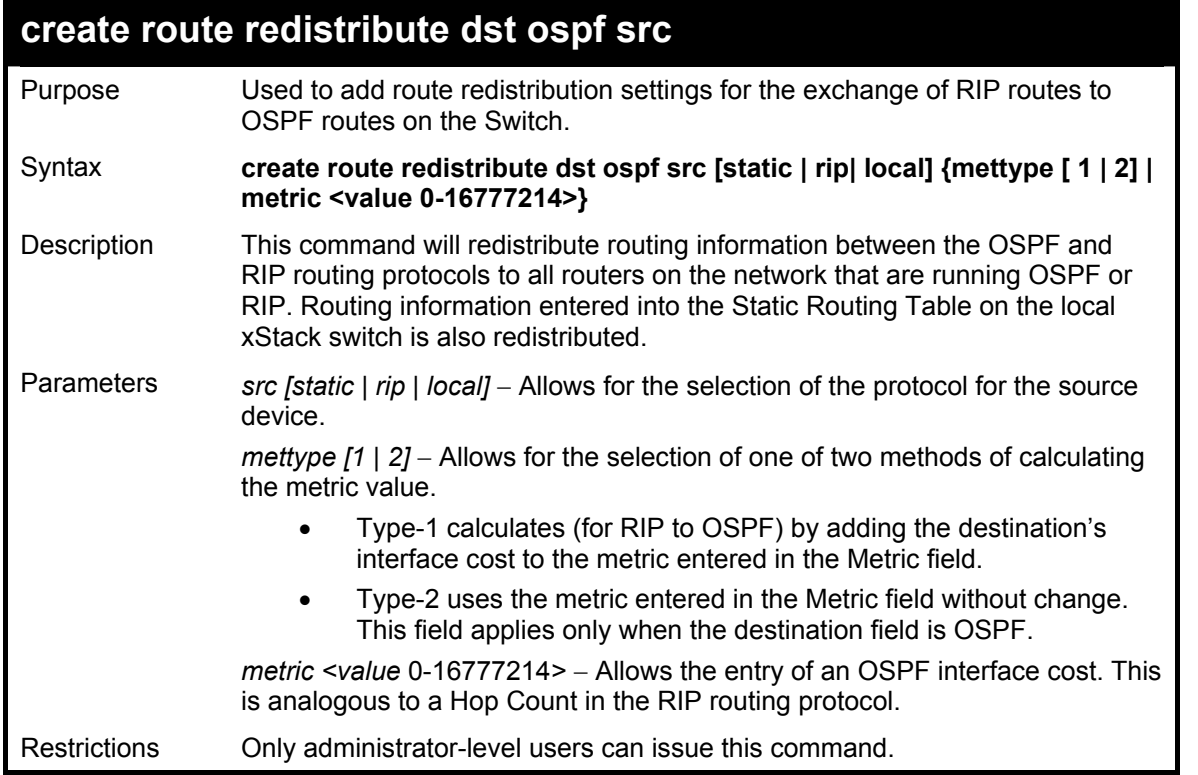

Routing information source − RIP. the Static Route table, and the Local interface routing information. Routing information will be redistributed to OSPF.

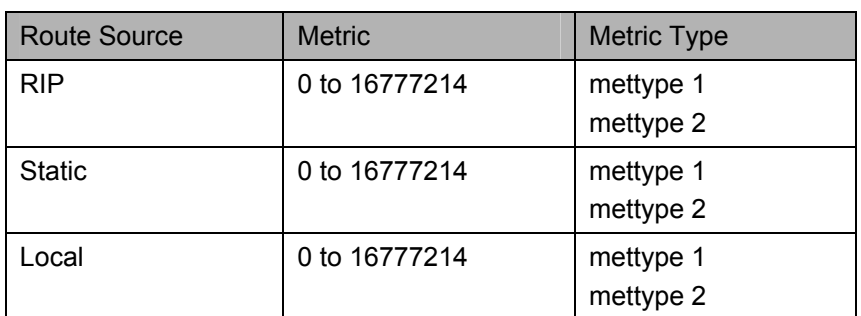

Allowed Metric Type combinations are **mettype 1** or **mettype 2**. The metric value **0** above will be redistributed in OSPF as the metric **20**.

Example usage:

To add route redistribution settings:

**DGS-3600:4#create route redistribute dst ospf src rip Command: create route redistribute dst ospf src rip** 

**Success.** 

**DGS-3600:4#** 

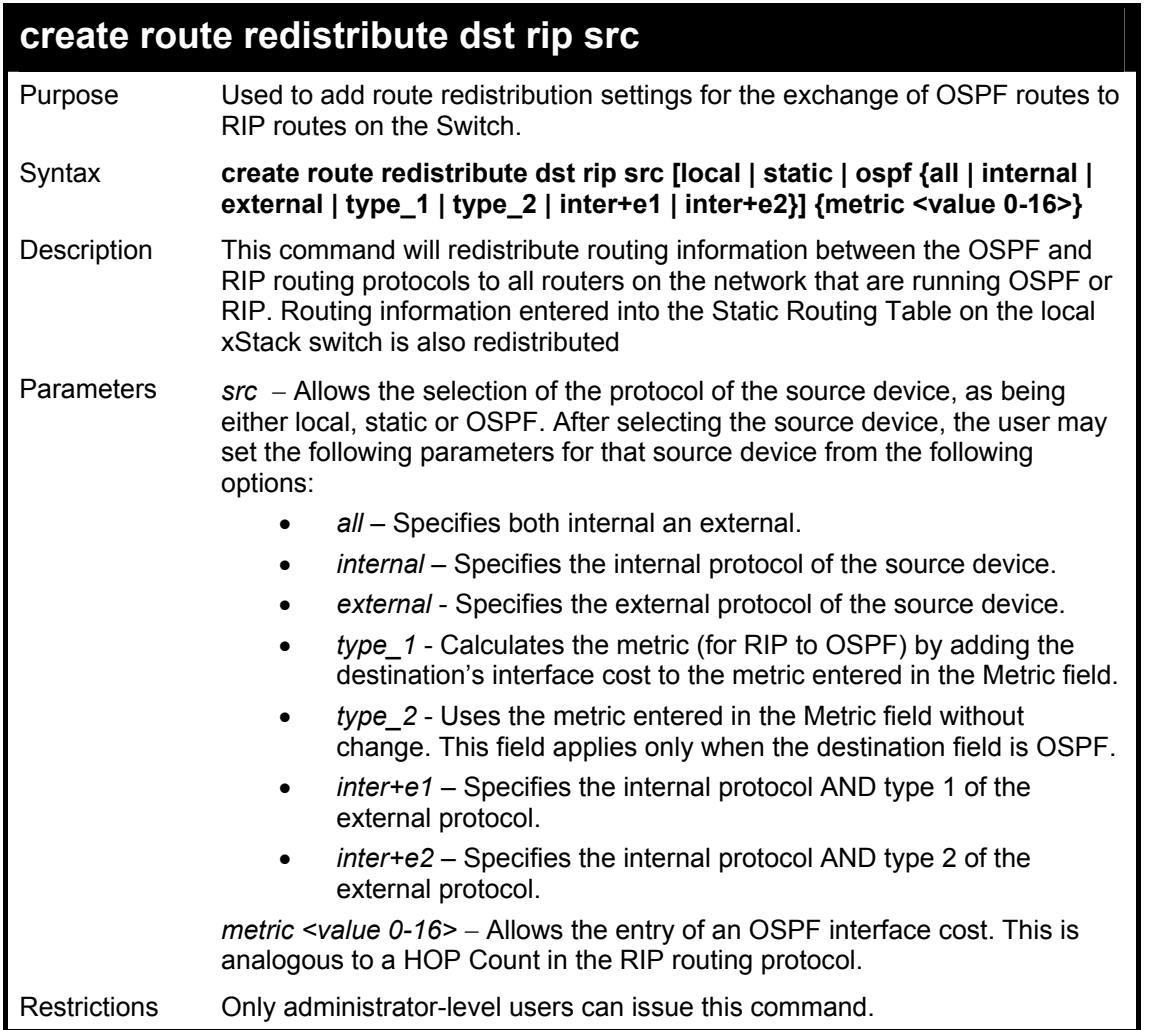

Routing information source − OSPF and the Static Route table. Routing information will be redistributed to RIP. The following table lists the allowed values for the routing metrics and the types (or forms) of the routing information that will be redistributed.

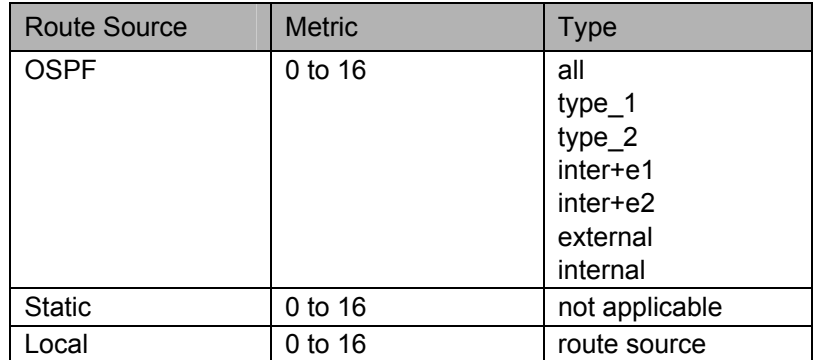

Entering the **Type** combination − **internal type\_1 type\_2** is functionally equivalent to **all**. Entering the combination **type\_1 type\_2** is functionally equivalent to **external**. Entering the combination **internal external** is functionally equivalent to **all**.

Entering the metric **0** specifies transparency.

Example usage:

To add route redistribution settings

**DGS-3600:4#create route redistribute dst rip src ospf all metric 2 Command: create route redistribute dst rip src ospf all metric 2 Success. DGS-3600:4#** 

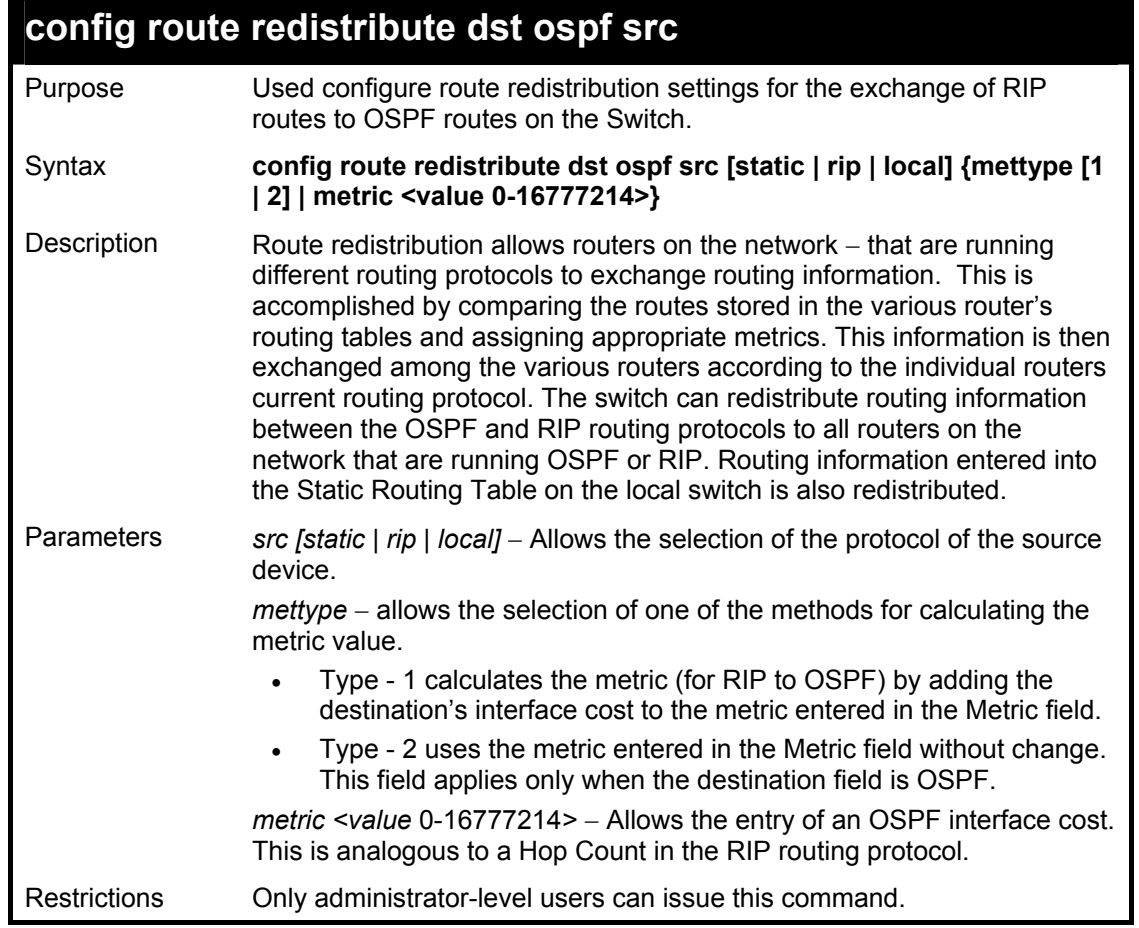

Routing information source − RIP: the Static Route table, and the Local interface routing information. Routing information will be redistributed to OSPF. The following table lists the allowed values for the routing metrics and the types (or forms) of the routing information that will be redistributed.

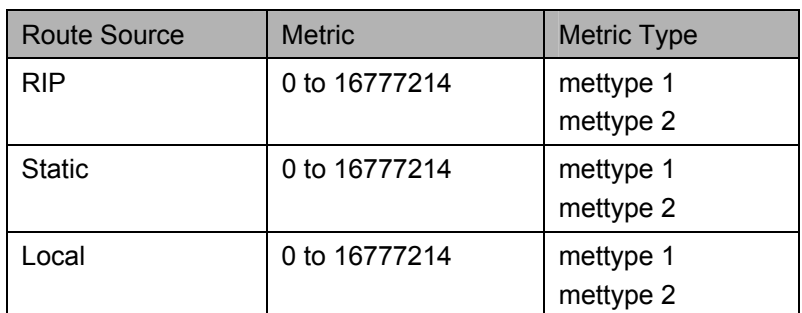

Allowed Metric Type combinations are **mettype 1** or **mettype 2**. The metric value **0** above will be redistributed in OSPF as the metric **20**.

Example usage:

To configure route redistributions:

**DGS-3600:4#config route redistribute dst ospf src all metric 2 Command: config route redistribute dst ospf src all metric 2** 

**Success.** 

**DGS-3600:4#** 

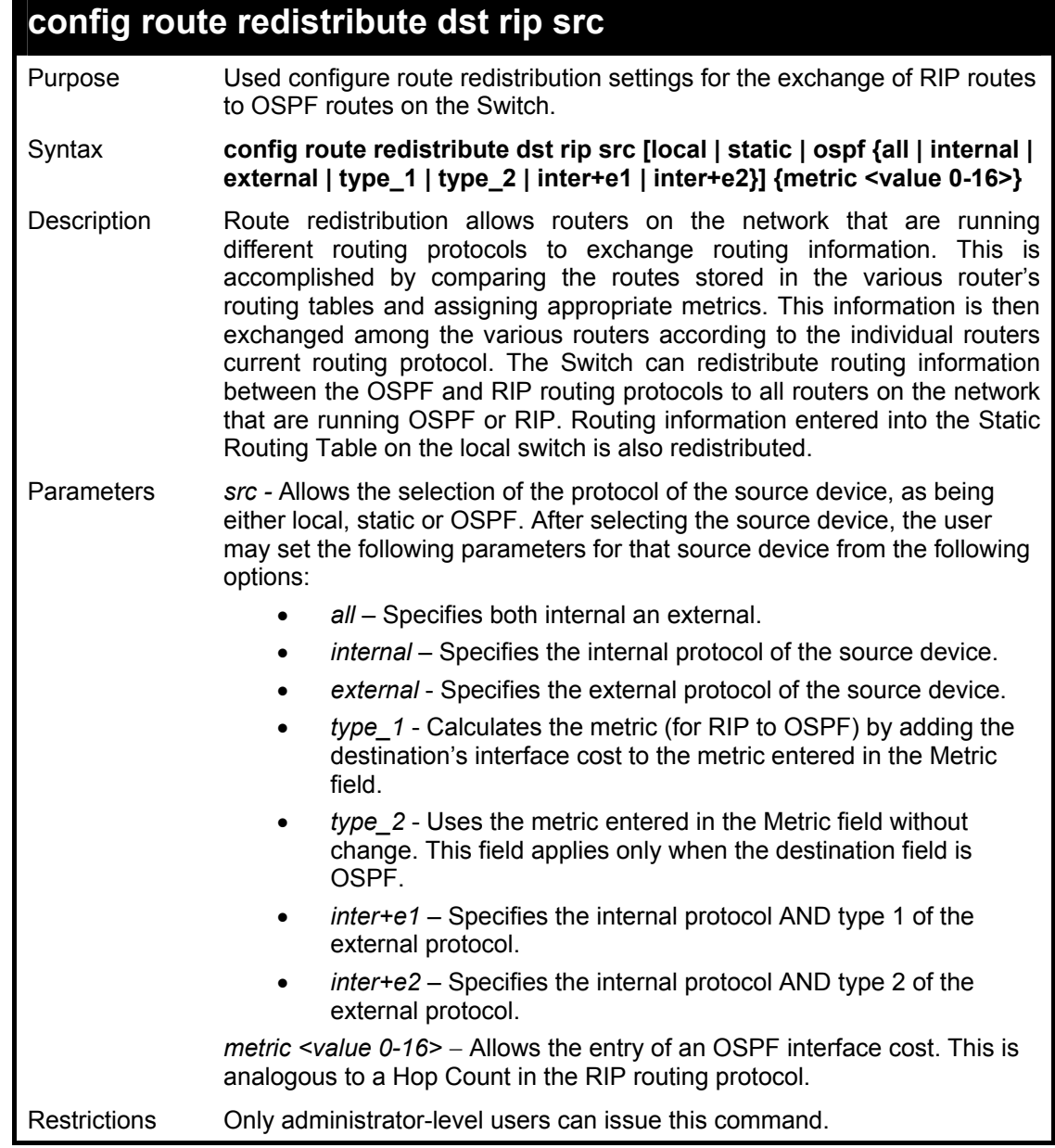

### Example usage:

To configure route redistributions:

**DGS-3600:4#config route redistribute dst ospf src rip mettype type\_1 metric 2 Command: config route redistribute dst ospf src rip mettype type\_1 metric 2 Success. DGS-3600:4#** 

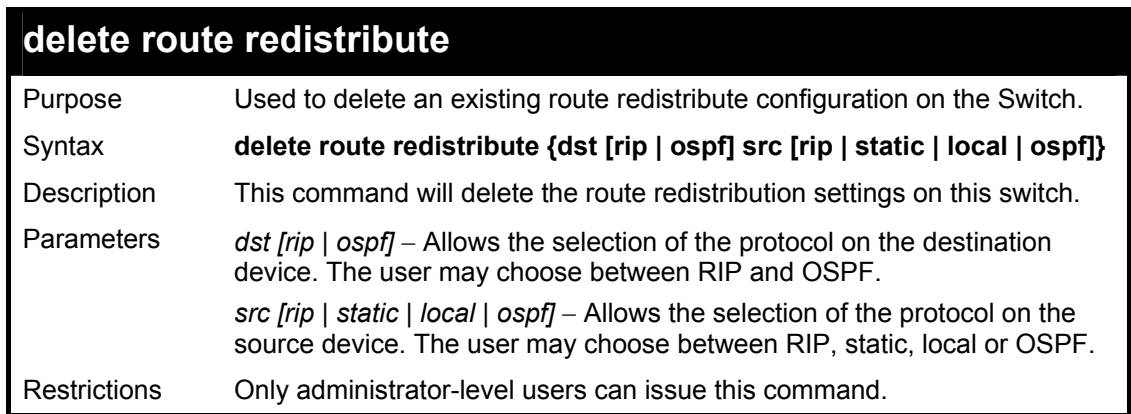

To delete route redistribution settings:

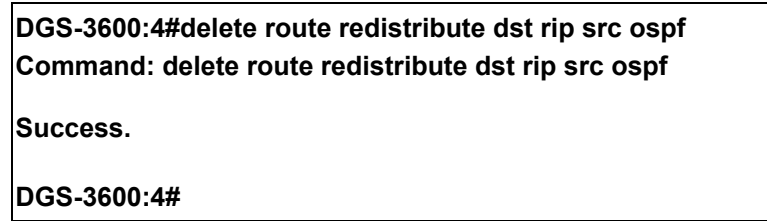

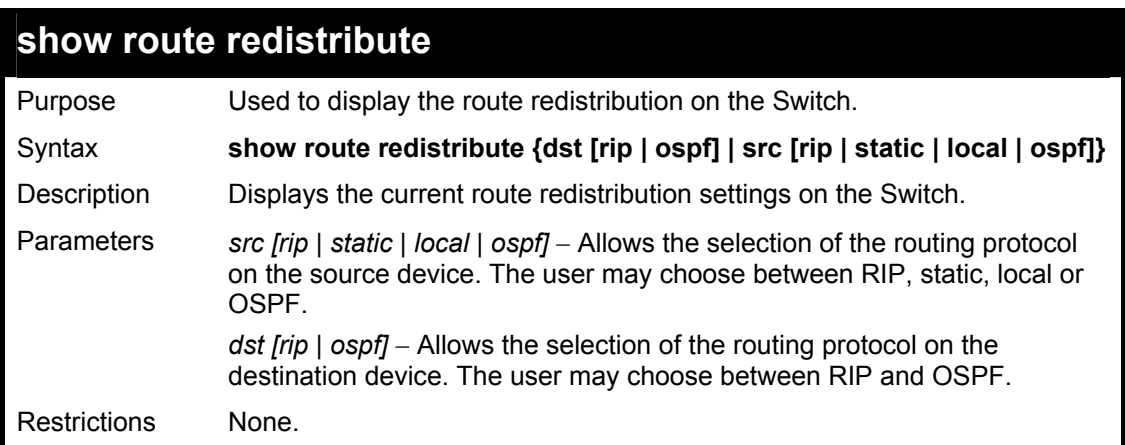

Example Usage:

To display route redistributions:

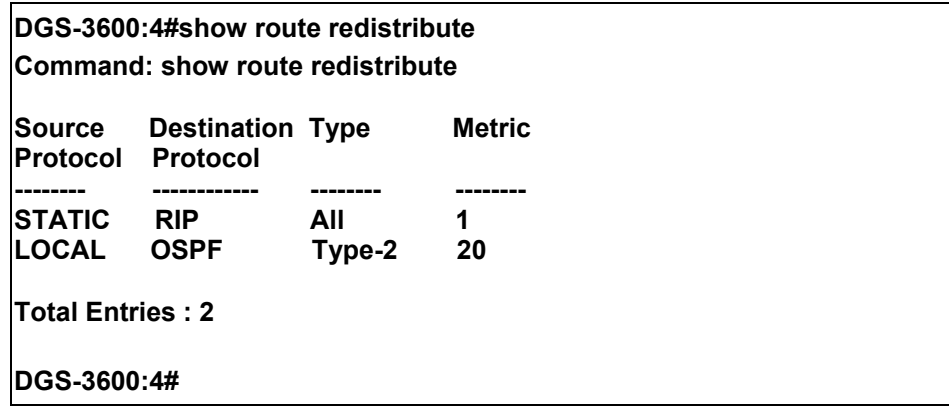

40

# *DNS COMMANDS*

The DNS relay commands in the Command Line Interface (CLI) are listed (along with the appropriate parameters) in the following table.

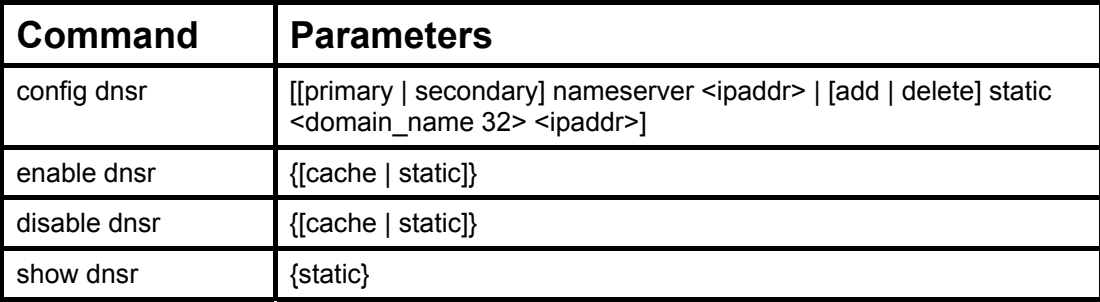

Each command is listed, in detail, in the following sections.

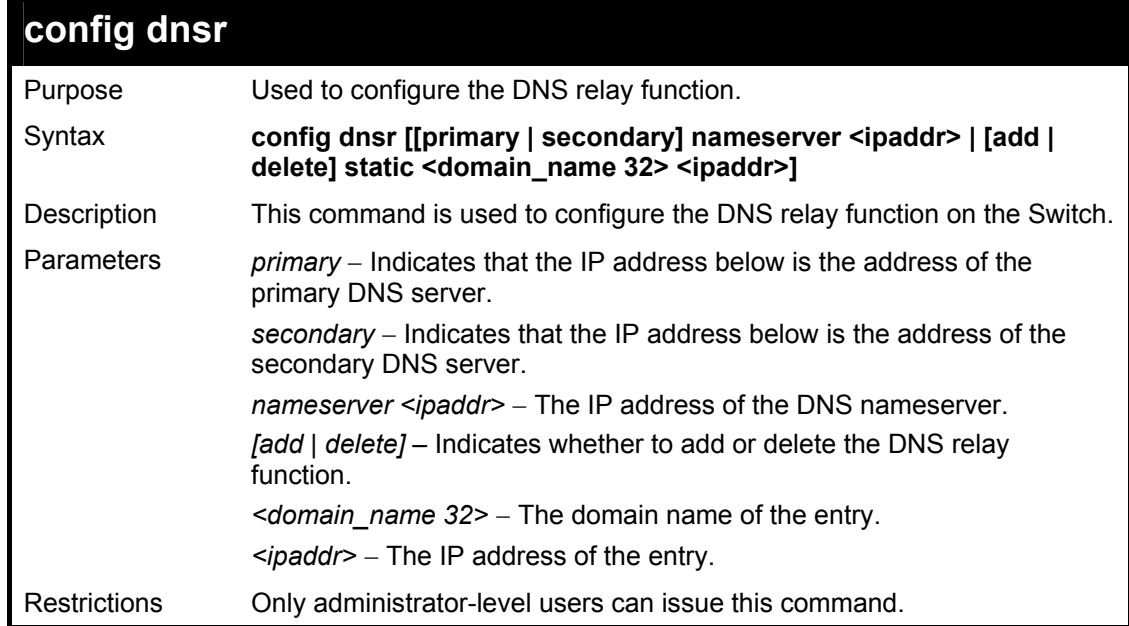

Example usage:

To set IP address 10.43.21.12 of primary.

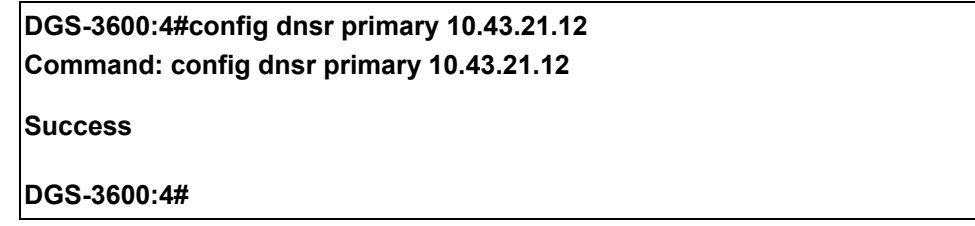

Example usage:

To add an entry domain name dns1, IP address 10.43.21.12 to DNS static table:

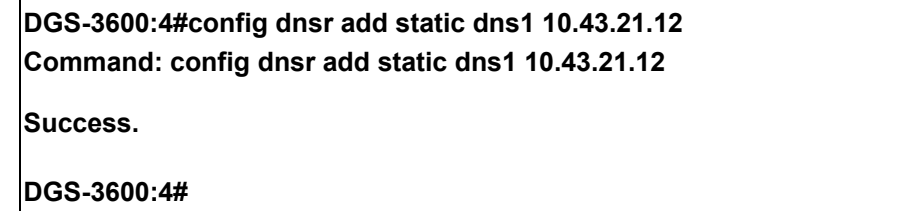

Example usage:

To delete an entry domain name dns1, IP address 10.43.21.12 from DNS static table.

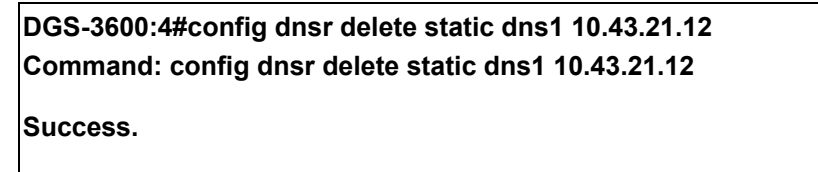

**DGS-3600:4#** 

### **enable dnsr**

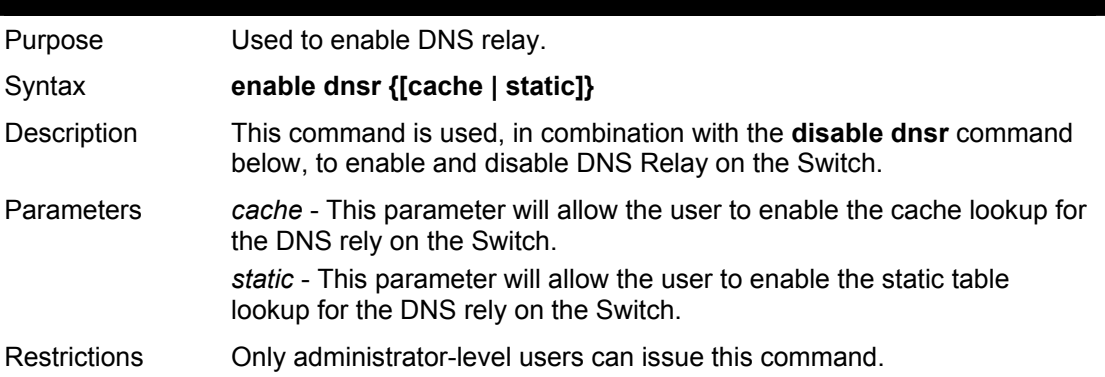

Example usage:

To enable status of DNS relay:

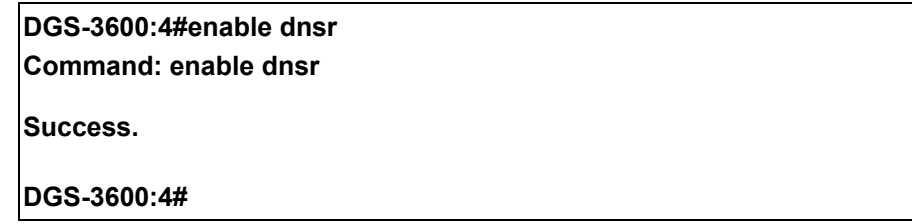

Example usage:

To enable cache lookup for DNS relay.

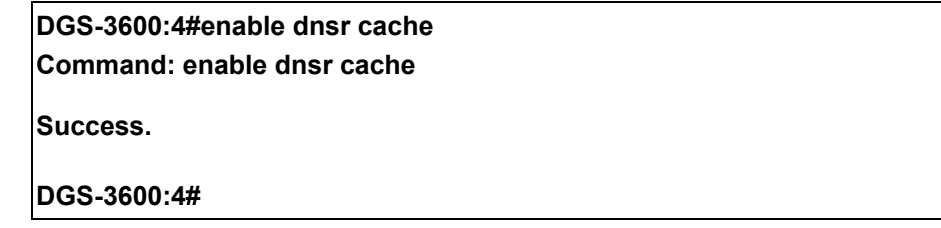

Example usage:

To enable static table lookup for DNS relay.

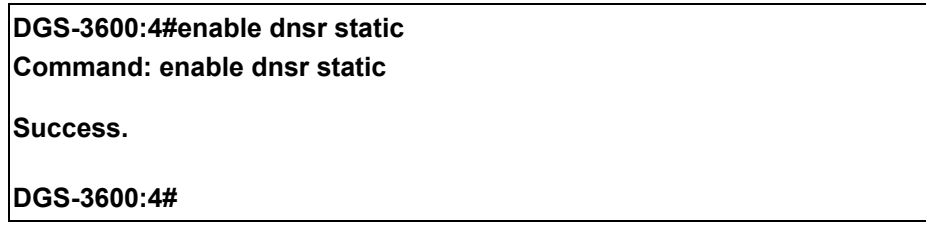

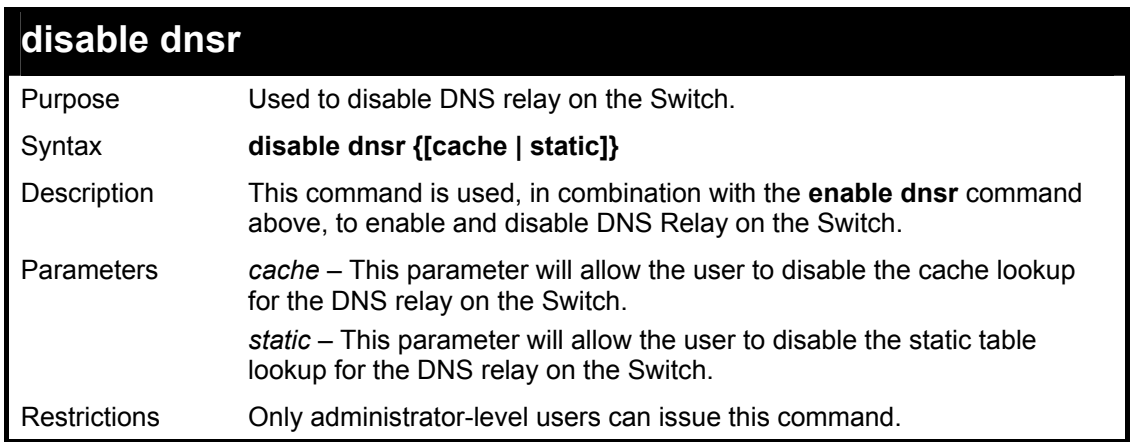

To disable status of DNS relay.

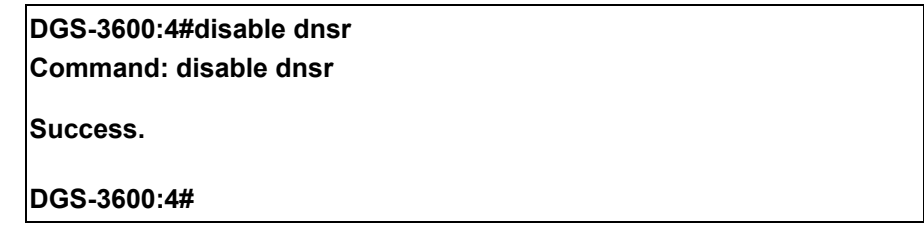

Example usage:

To disable cache lookup for DNS relay.

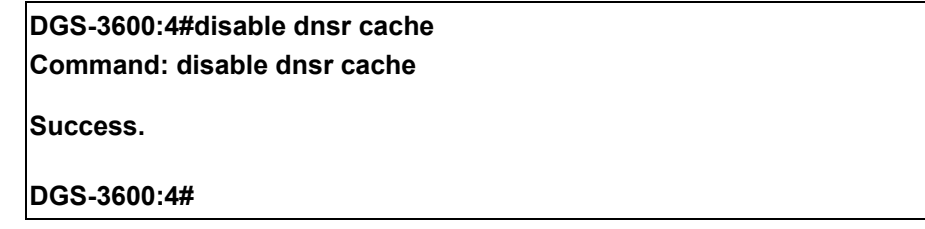

Example usage:

To disable static table lookup for DNS relay.

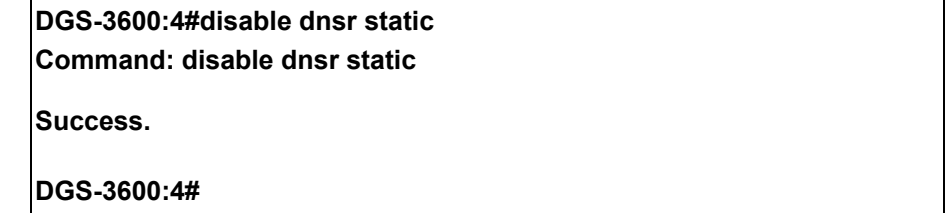

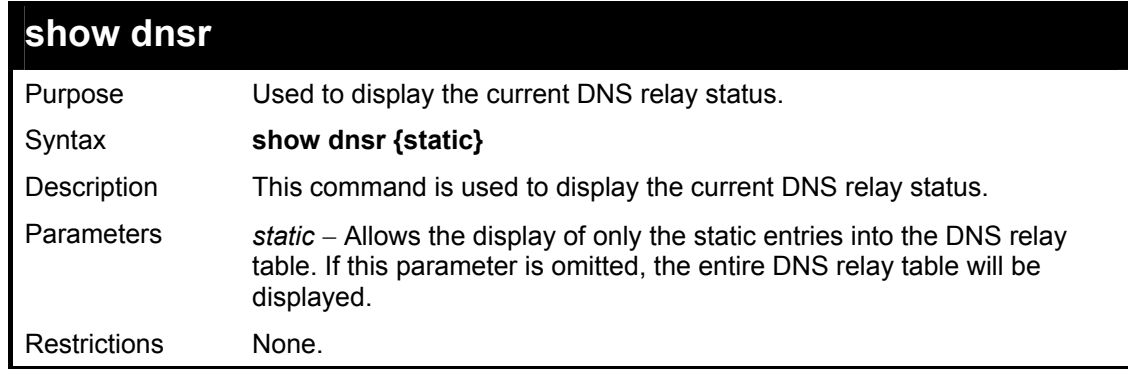

Example usage:

To display DNS relay status:

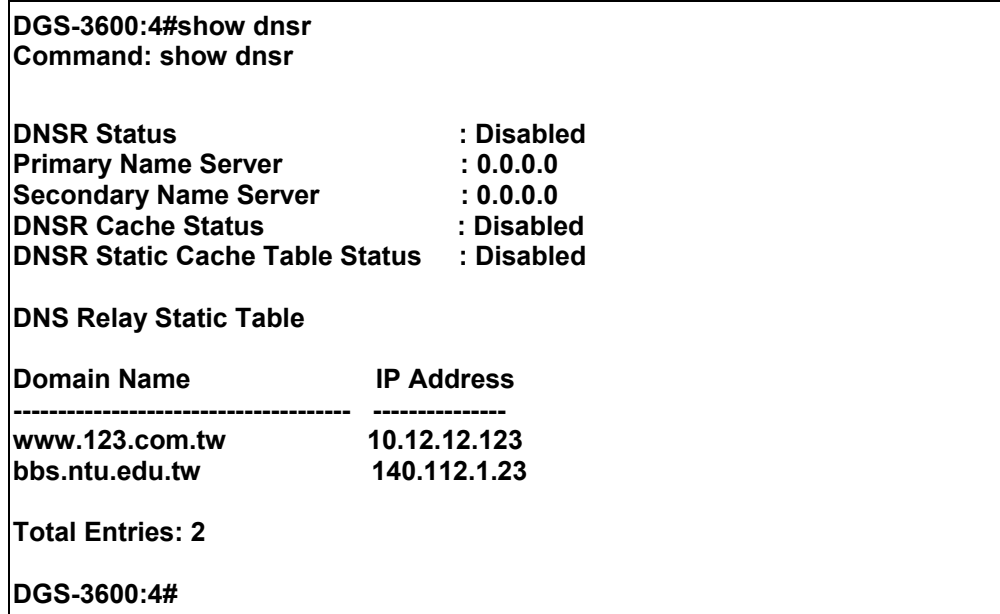

# *RIP COMMANDS*

41

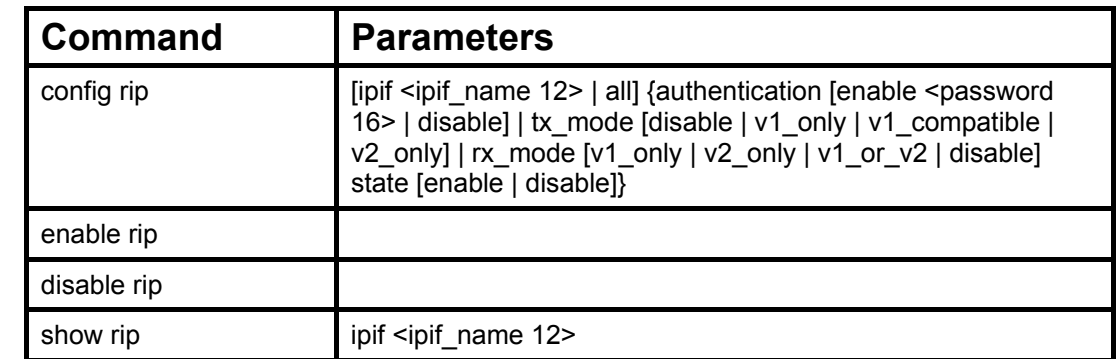

The RIP commands in the Command Line Interface (CLI) are listed (along with the appropriate parameters) in the following table.

Each command is listed, in detail, in the following sections.

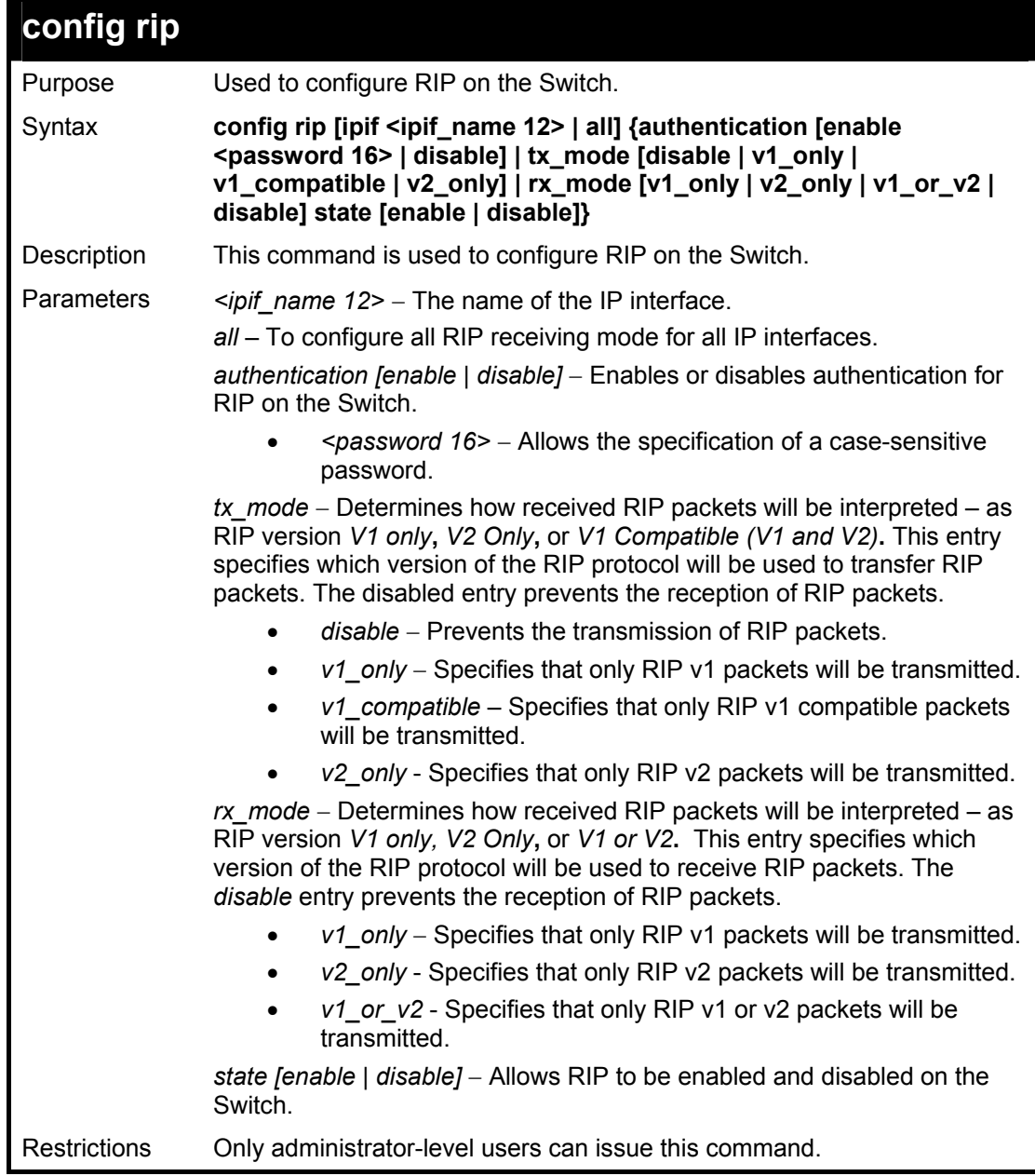

Example usage:

To change the RIP receive mode for the IP interface System:

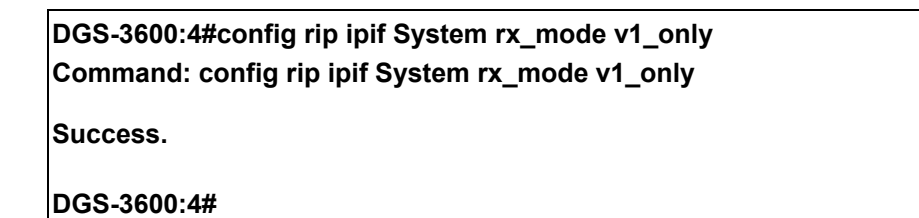

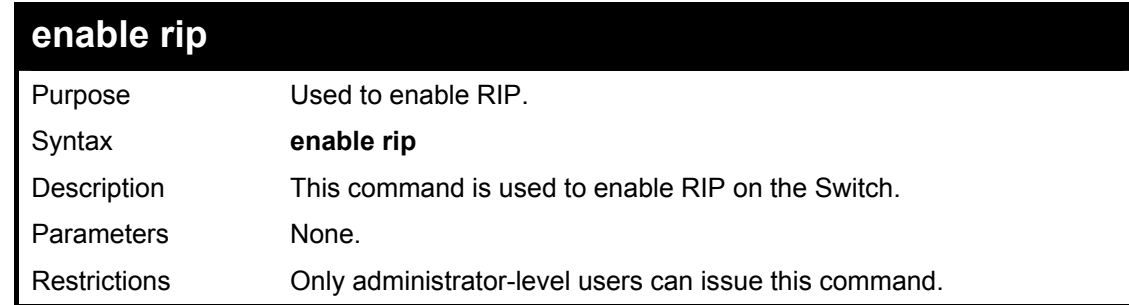

### Example Usage:

To enable RIP:

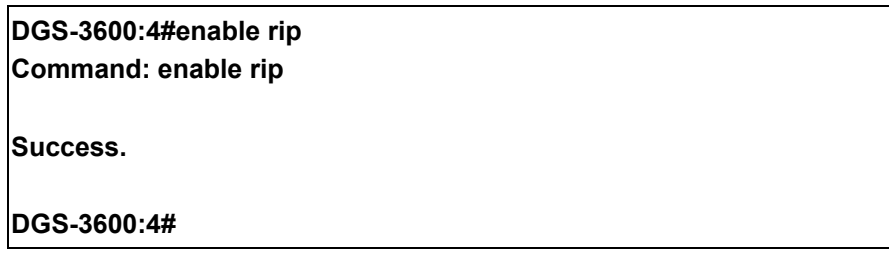

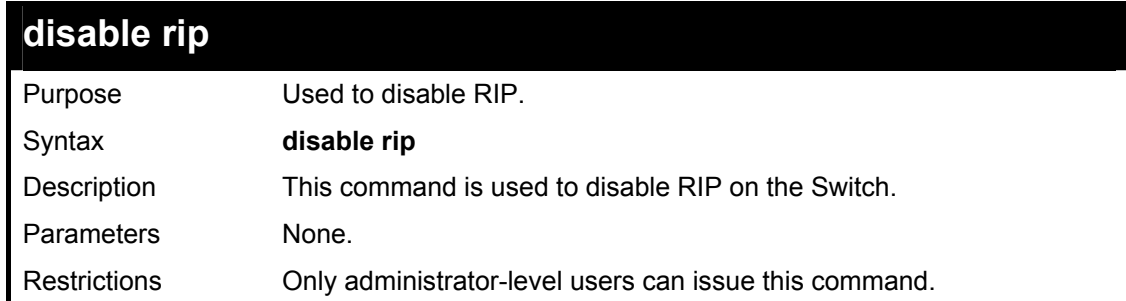

Example usage:

To disable RIP:

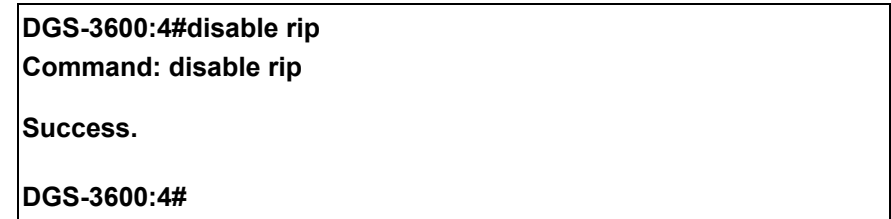

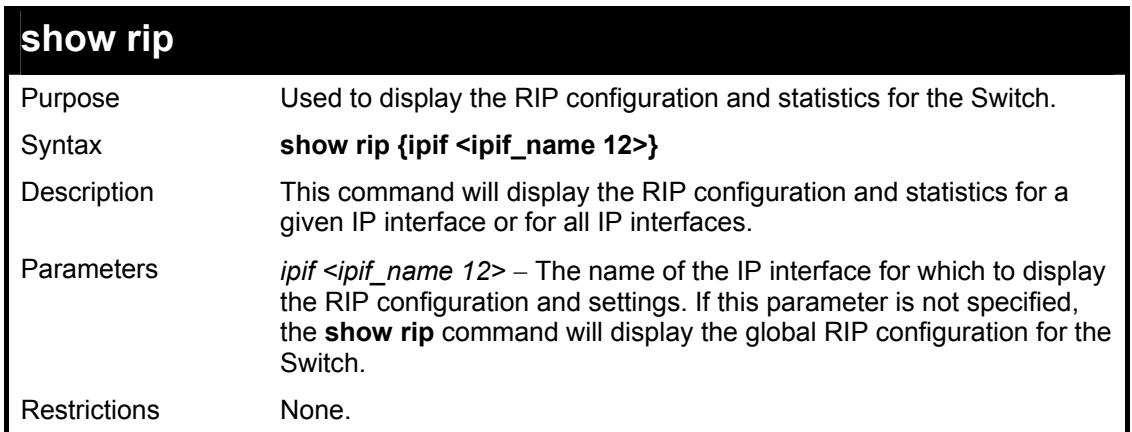

To display RIP configuration:

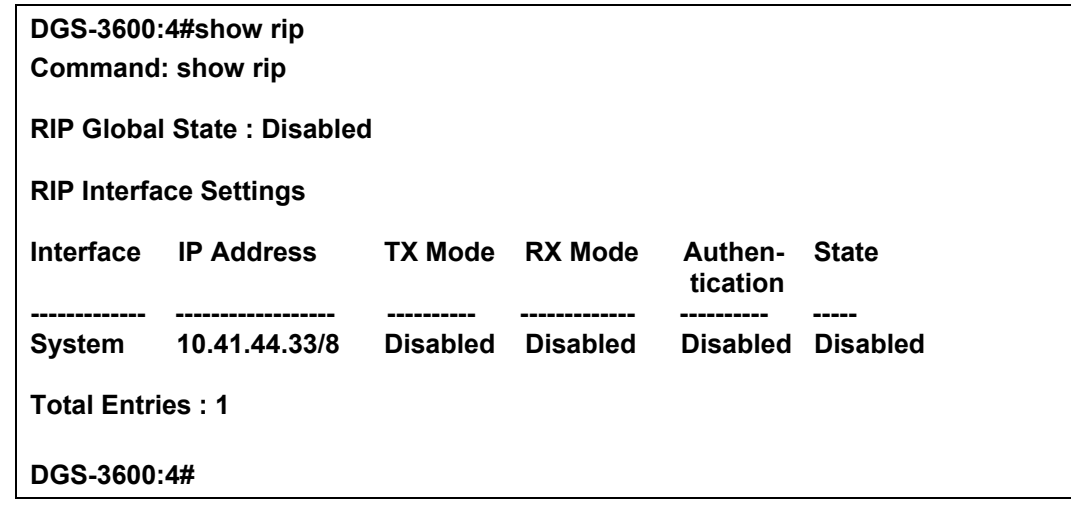

Example usage:

To display RIP configurations by IP interface:

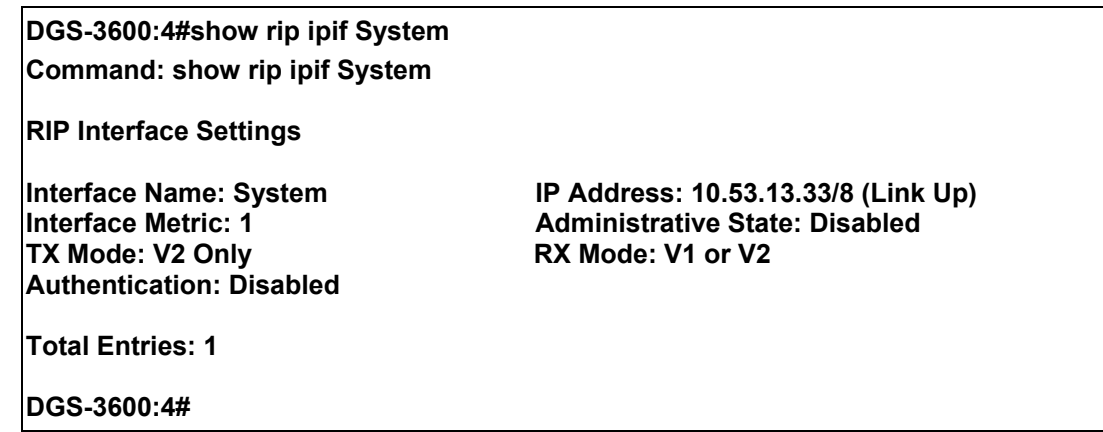

42

# *DVMRP COMMANDS*

The DVMRP commands in the Command Line Interface (CLI) are listed (along with the appropriate parameters) in the following table.

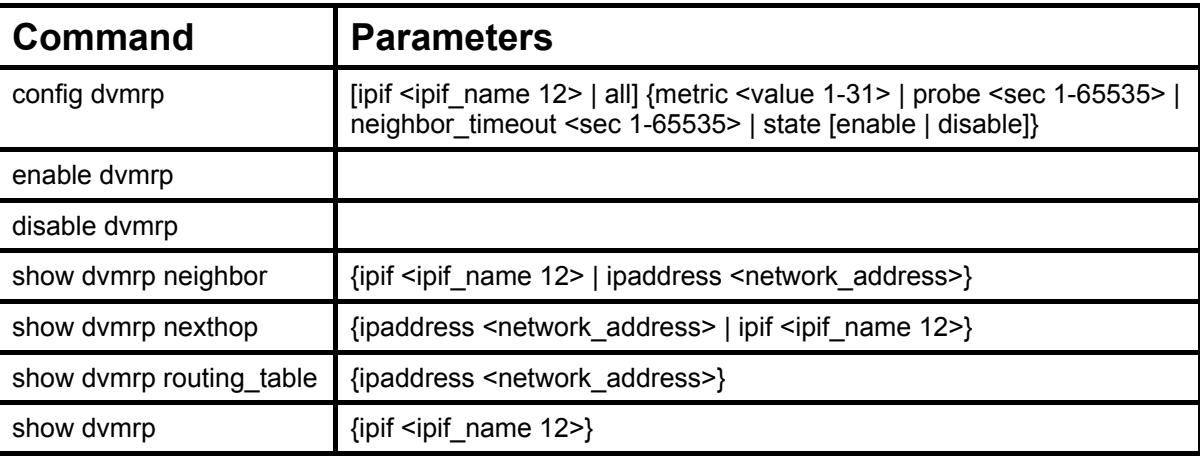

Each command is listed, in detail, in the following sections.

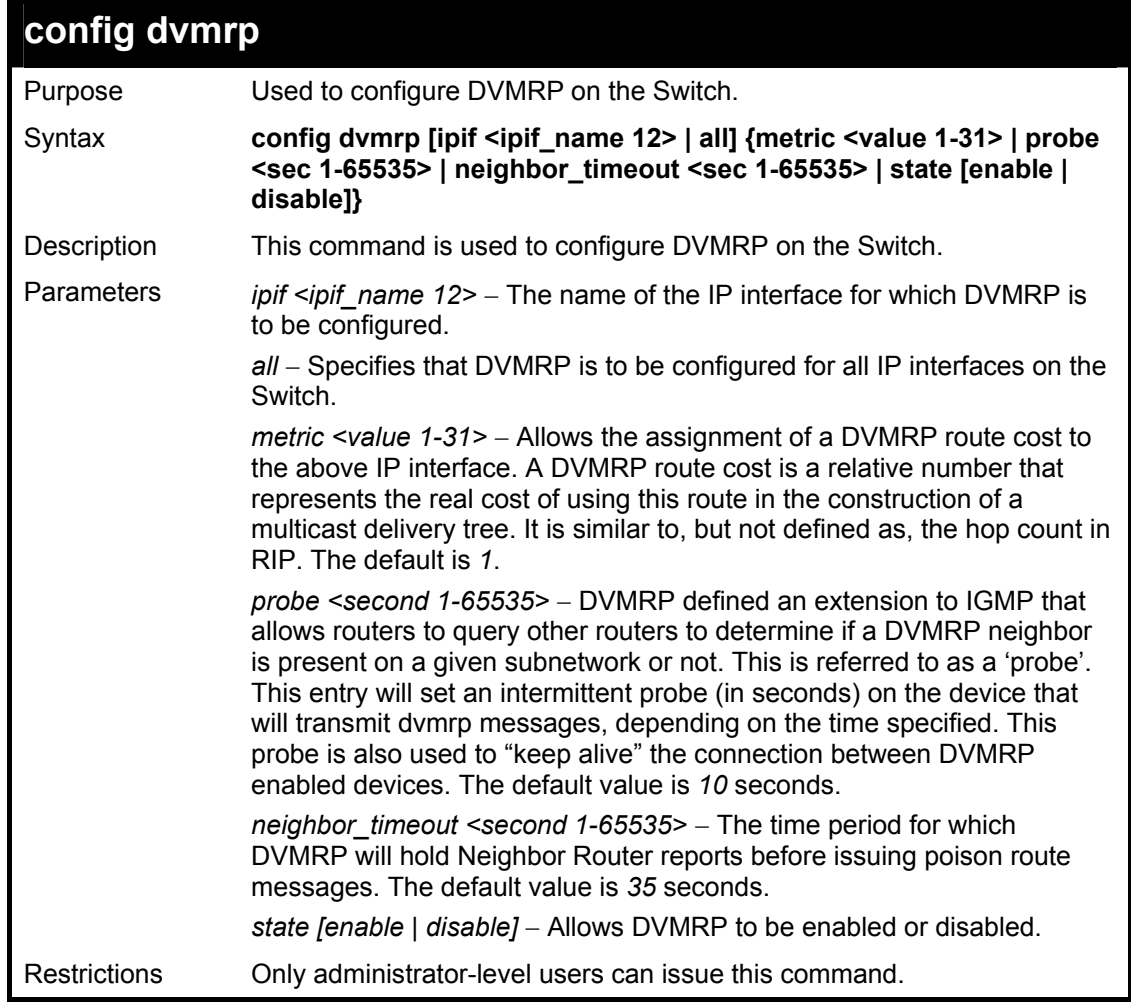

Example usage:

To configure DVMRP configurations of IP interface System:

**DGS-3600:4#config dvmrp ipif System neighbor\_timeout 30 metric 1 probe 5 Command: config dvmrp ipif System neighbor\_timeout 30 metric 1 probe 5** 

**Success** 

**DGS-3600:4#** 

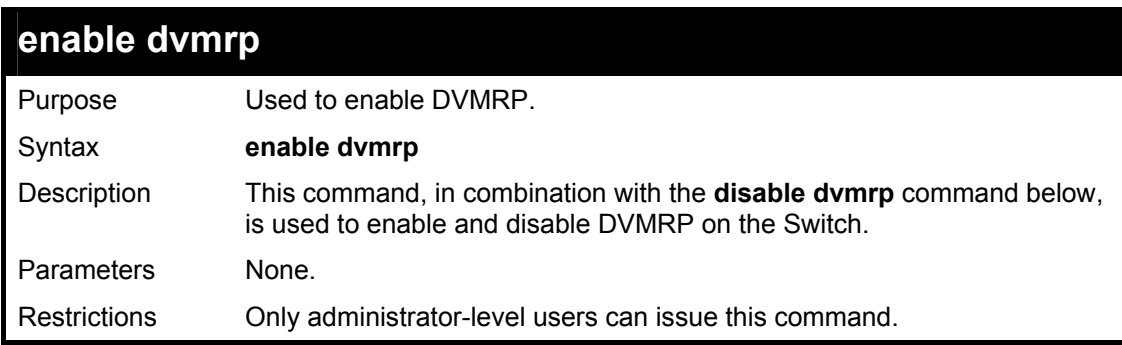

Example usage:

To enable DVMRP:

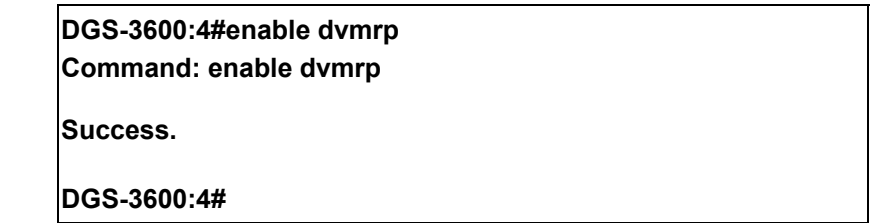

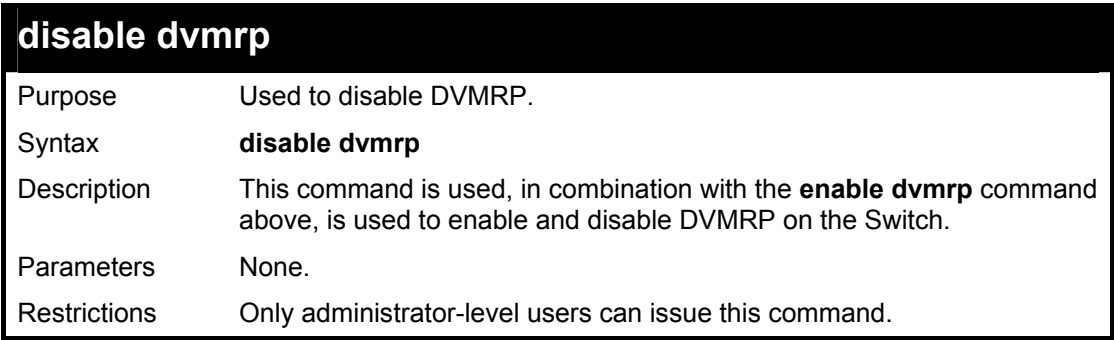

Example usage:

To disable DVMRP:

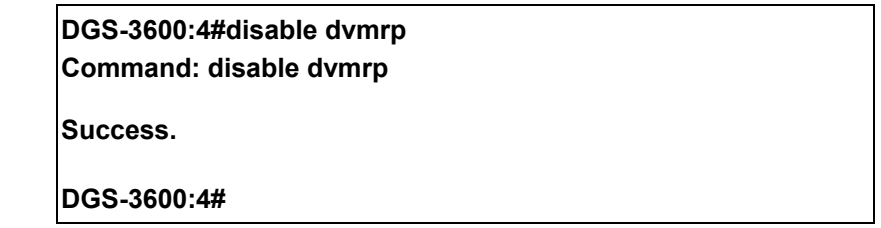

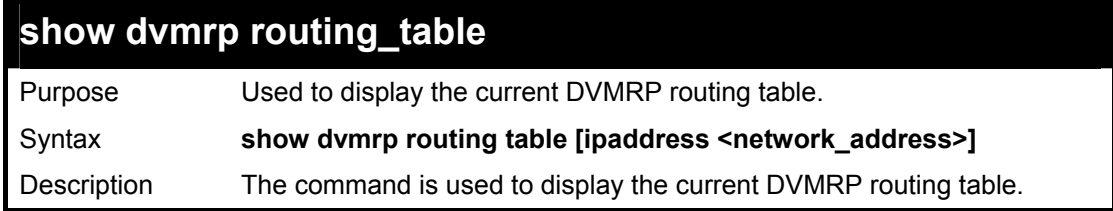

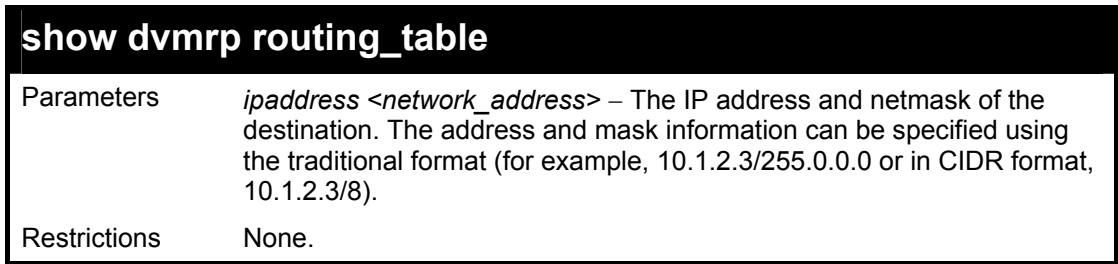

To display DVMRP routing table:

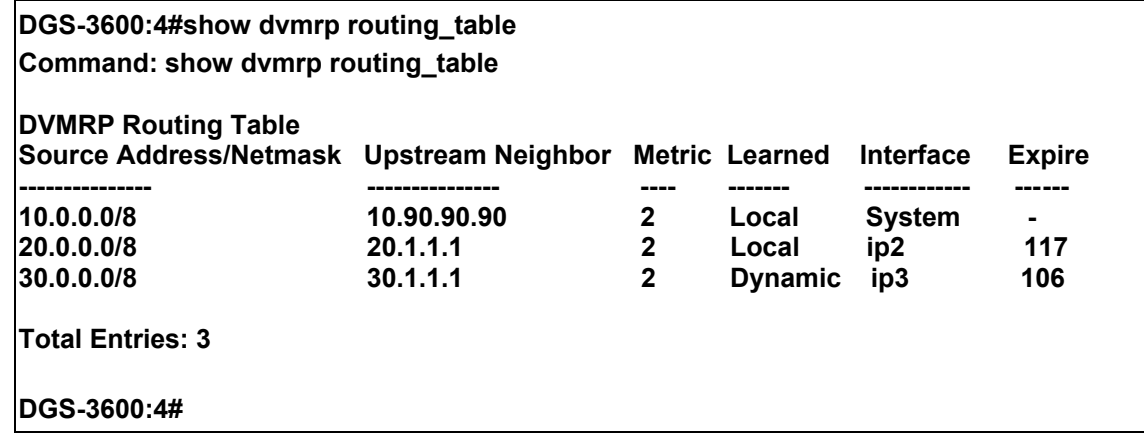

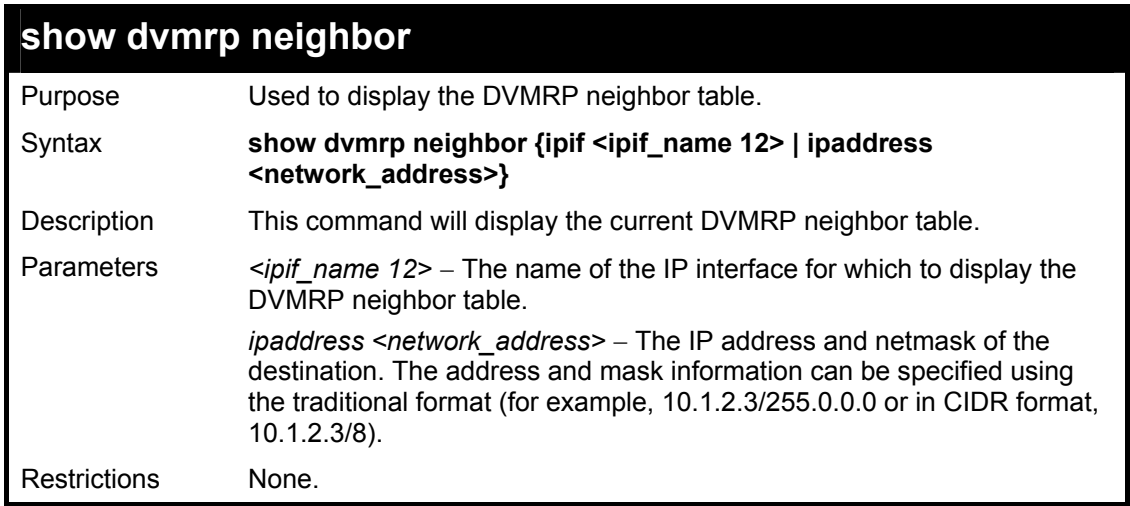

Example usage:

To display DVMRP neighbor table:

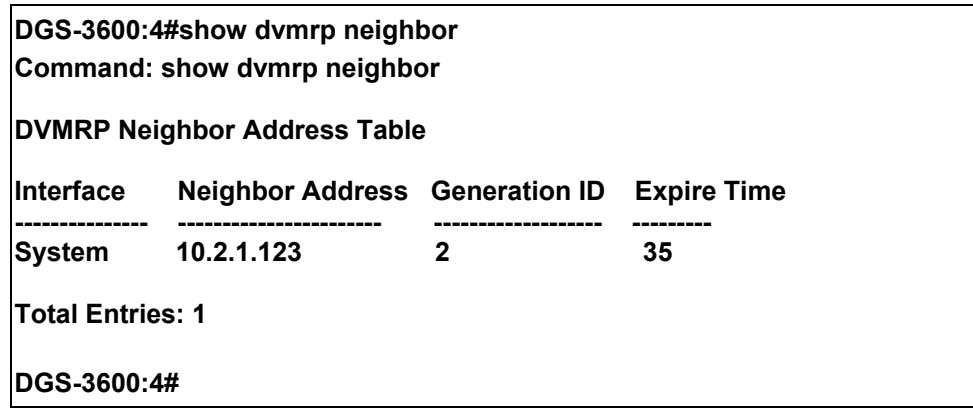

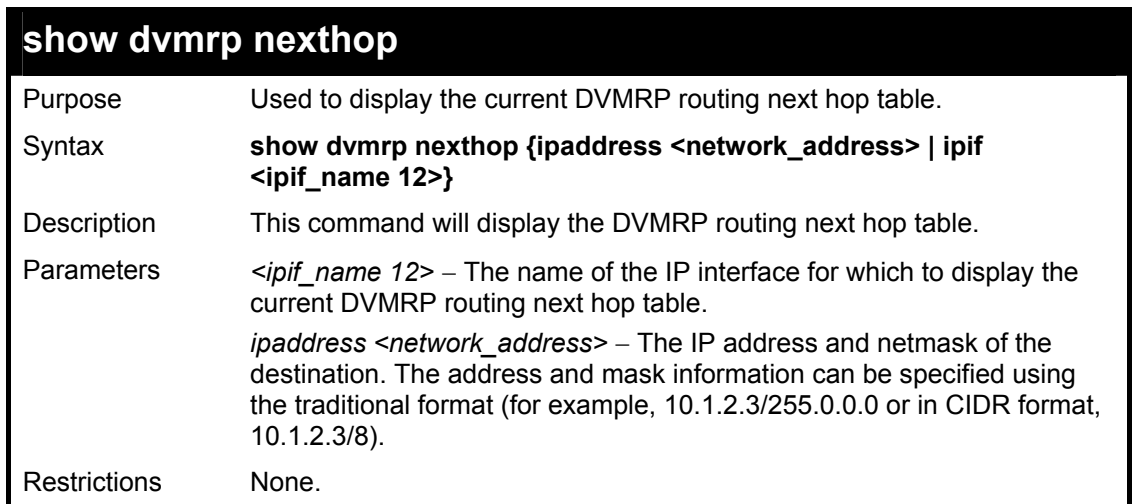

To display DVMRP routing next hop table:

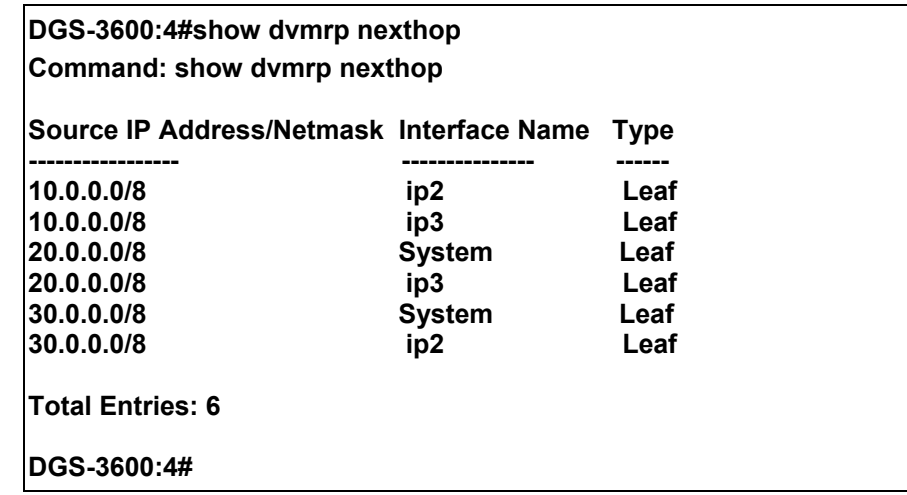

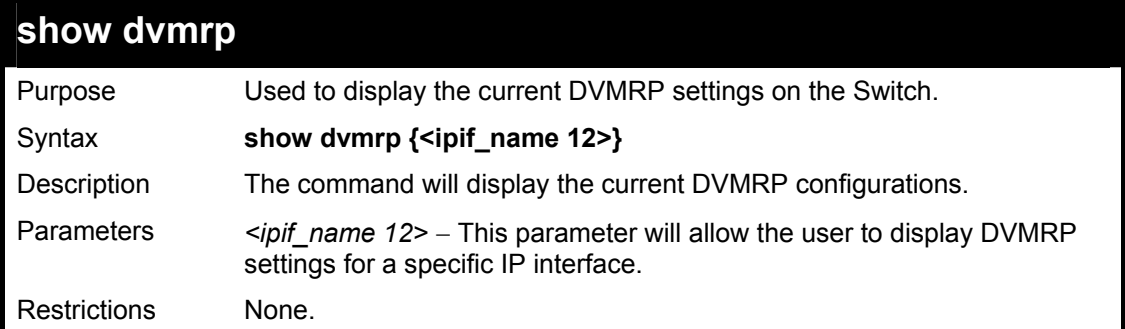

Example usage:

To show DVMRP configurations:

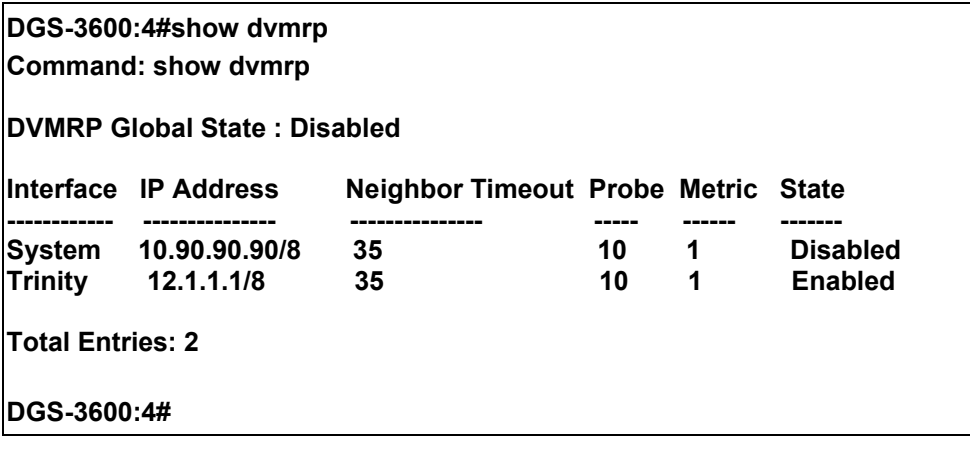

43

### *PIM COMMANDS*

PIM or *Protocol Independent Multicast* is a method of forwarding traffic to multicast groups over the network using any pre-existing unicast routing protocol, such as RIP or OSPF, set on routers within a multicast network. The xStack DGS-3600 switch series supports two types of PIM, Dense Mode (PIM-DM) and Sparse Mode (PIM-SM).

### *PIM-SM*

PIM-SM or *Protocol Independent Multicast – Sparse Mode* is a method of forwarding multicast traffic over the network only to multicast routers who actually request this information. Unlike most multicast routing protocols which flood the network with multicast packets, PIM-SM will forward traffic to routers who are explicitly a part of the multicast group through the use of a Rendezvous Point (RP). This RP will take all requests from PIM-SM enabled routers, analyze the information and then returns multicast information it receives from the source, to requesting routers within its configured network. Through this method, a distribution tree is created, with the RP as the root. This distribution tree holds all PIM-SM enabled routers within which information collected from these router is stored by the RP.

Two other types of routers also exist with the PIM-SM configuration. When many routers are a part of a multiple access network, a Designated Router (DR) will be elected. The DR's primary function is to send Join/Prune messages to the RP. The router with the highest priority on the LAN will be selected as the DR. If there is a tie for the highest priority, the router with the higher IP address will be chosen.

The third type of router created in the PIM-SM configuration is the Boot Strap Router (BSR). The goal of the Boot Strap Router is to collect and relay RP information to PIM-SM enabled routers on the LAN. Although the RP can be statically set, the BSR mechanism can also determine the RP. Multiple Candidate BSRs (C-BSR) can be set on the network but only one BSR will be elected to process RP information. If it is not explicitly apparent which C-BSR is to be the BSR, all C-BSRs will emit Boot Strap Messages (BSM) out on the PIM-SM enabled network to determine which C-BSR has the higher priority and once determined, will be elected as the BSR. Once determined, the BSR will collect RP data emanating from candidate RPs on the PIM-SM network, compile it and then send it out on the land using periodic Boot Strap Messages (BSM). All PIM-SM Routers will get the RP information from the Boot Strap Mechanism and then store it in their database.

### **Discovering and Joining the Multicast Group**

Although Hello packets discover PIM-SM routers, these routers can only join or be "pruned" from a multicast group through the use of Join/Prune Messages exchanged between the DR and RP. Join/Prune Messages are packets relayed between routers that effectively state which interfaces are, or are not to be receiving multicast data. These messages can be configured for their frequency to be sent out on the network and are only valid to routers if a Hello packet has first been received. A Hello packet will simply state that the router is present and ready to become a part of the RP's distribution tree. Once a router has accepted a member of the IGMP group and it is PIM-SM enabled, the interested router will then send an explicit Join/Prune message to the RP, which will in turn route multicast data from the source to the interested router, resulting in a unidirectional distribution tree for the group. Multicast packets are then sent out to all nodes on this tree. Once a prune message has been received for a router that is a member of the RP's distribution tree, the router will drop the interface from its distribution tree.

### **Distribution Trees**

Two types of distribution trees can exist within the PIM-SM protocol, a Rendezvous-Point Tree (RPT) and a Shortest Path Tree (SPT). The RP will send out specific multicast data that it receives from the source to all outgoing interfaces enabled to receive multicast data. Yet, once a router has determined the location of its source, an SPT can be created, eliminating hops between the source and the destination, such as the RP. This can be configured by the switch administrator by setting the multicast data rate threshold. Once the threshold has been passed, the data path will switch to the SPT. Therefore, a closer link can be created between the source and destination, eliminating hops previously used and shortening the time a multicast packet is sent from the source to its final destination.

### **Register and Register Suppression Messages**

Multicast sources do not always join the intended receiver group. The first hop router (DR) can send multicast data without being the member of a group or having a designated source, which essentially means it has no information about how to relay this information to the RP distribution tree. This problem is alleviated through Register and Register-Stop messages. The first multicast packet received by the DR is encapsulated and sent on to the RP which in turn removes the encapsulation and sends the packet on down the RP distribution tree. When the route has been established, a SPT can be created to directly connect routers to the source, or the multicast traffic flow can begin, traveling from the DR to the RP. When the latter occurs, the same packet may be sent twice, one type encapsulated, one not. The RP will detect this flaw and then return a Register Suppression message to the DR requesting it to discontinue sending encapsulated packets.

### **Assert Messages**

At times on the PIM-SM enabled network, parallel paths are created from source to receiver, meaning some receivers will receive the same multicast packets twice. To improve this situation, Assert messages are sent from the receiving device to both multicast sources to determine which single router will send the receiver the necessary multicast data. The source with the shortest metric (hop count) will be elected as the primary multicast source. This metric value is included within the Assert message.

### *PIM-DM*

The *Protocol Independent Multicast - Dense Mode* (PIM-DM) protocol should be used in networks with a low delay (low latency) and high bandwidth as PIM-DM is optimized to guarantee delivery of multicast packets, not to reduce overhead.

The PIM-DM multicast routing protocol is assumes that all downstream routers want to receive multicast messages and relies upon explicit prune messages from downstream routers to remove branches from the multicast delivery tree that do not contain multicast group members.

PIM-DM has no explicit 'join' messages. It relies upon periodic flooding of multicast messages to all interfaces and then either waiting for a timer to expire (the **Join/Prune Interval**) or for the downstream routers to transmit explicit 'prune' messages indicating that there are no multicast members on their respective branches. PIM-DM then removes these branches ('prunes' them) from the multicast delivery tree.

Because a member of a pruned branch of a multicast delivery tree may want to join a multicast delivery group (at some point in the future), the protocol periodically removes the 'prune' information from its database and floods multicast messages to all interfaces on that branch. The interval for removing ëpruneí information is the **Join/Prune Interval**.

The PIM commands in the Command Line Interface(CLI) are listed below, along with their appropriate parameters, in the following table.

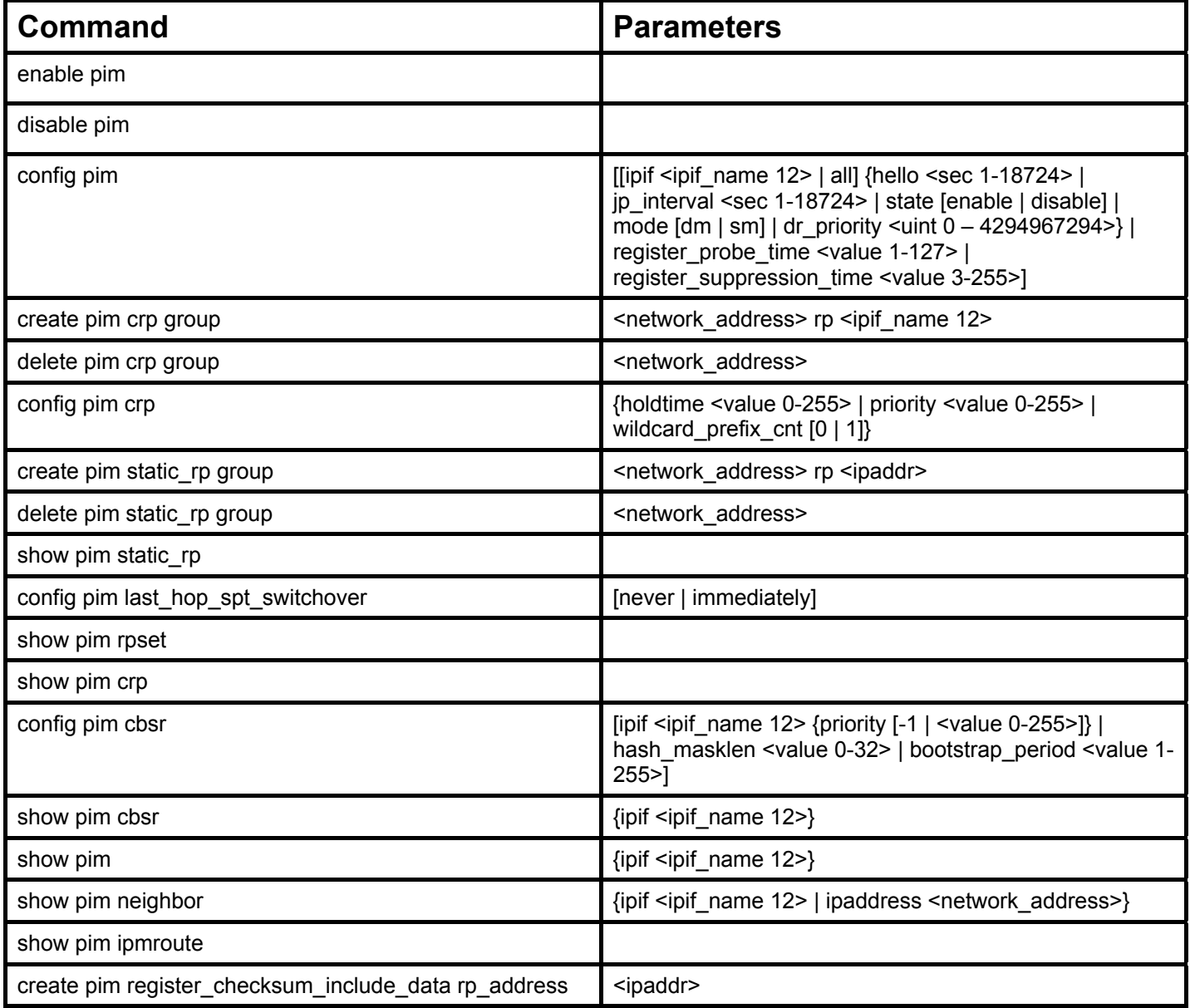

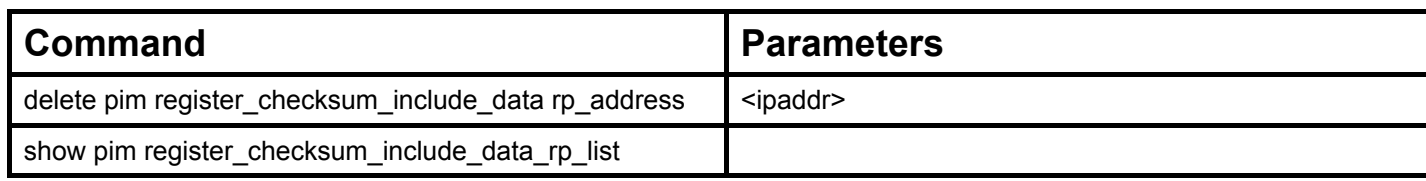

Each command is listed, in detail, in the following sections.

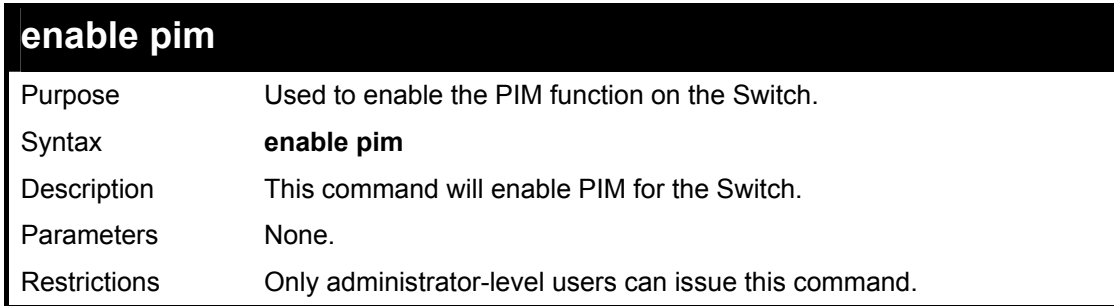

Usage example:

To enable PIM as previously configured on the Switch:

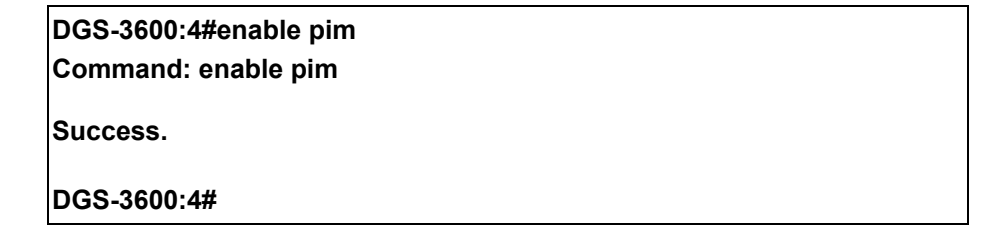

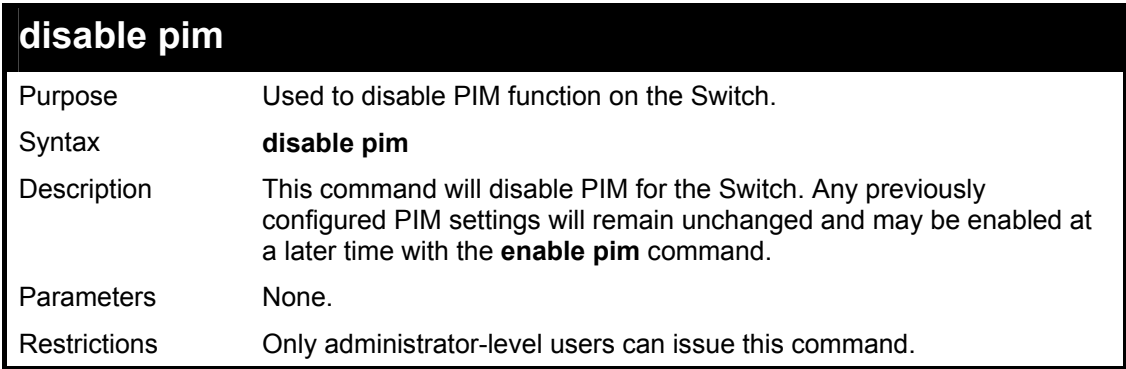

Usage example:

To disable PIM on the Switch:

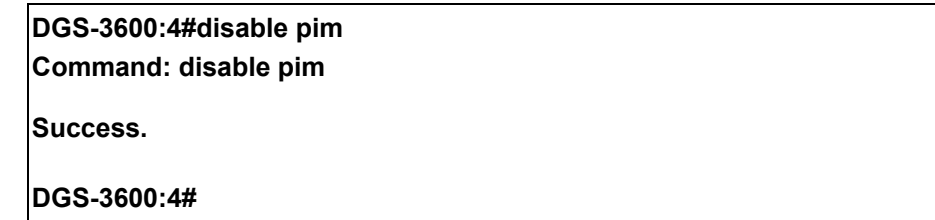

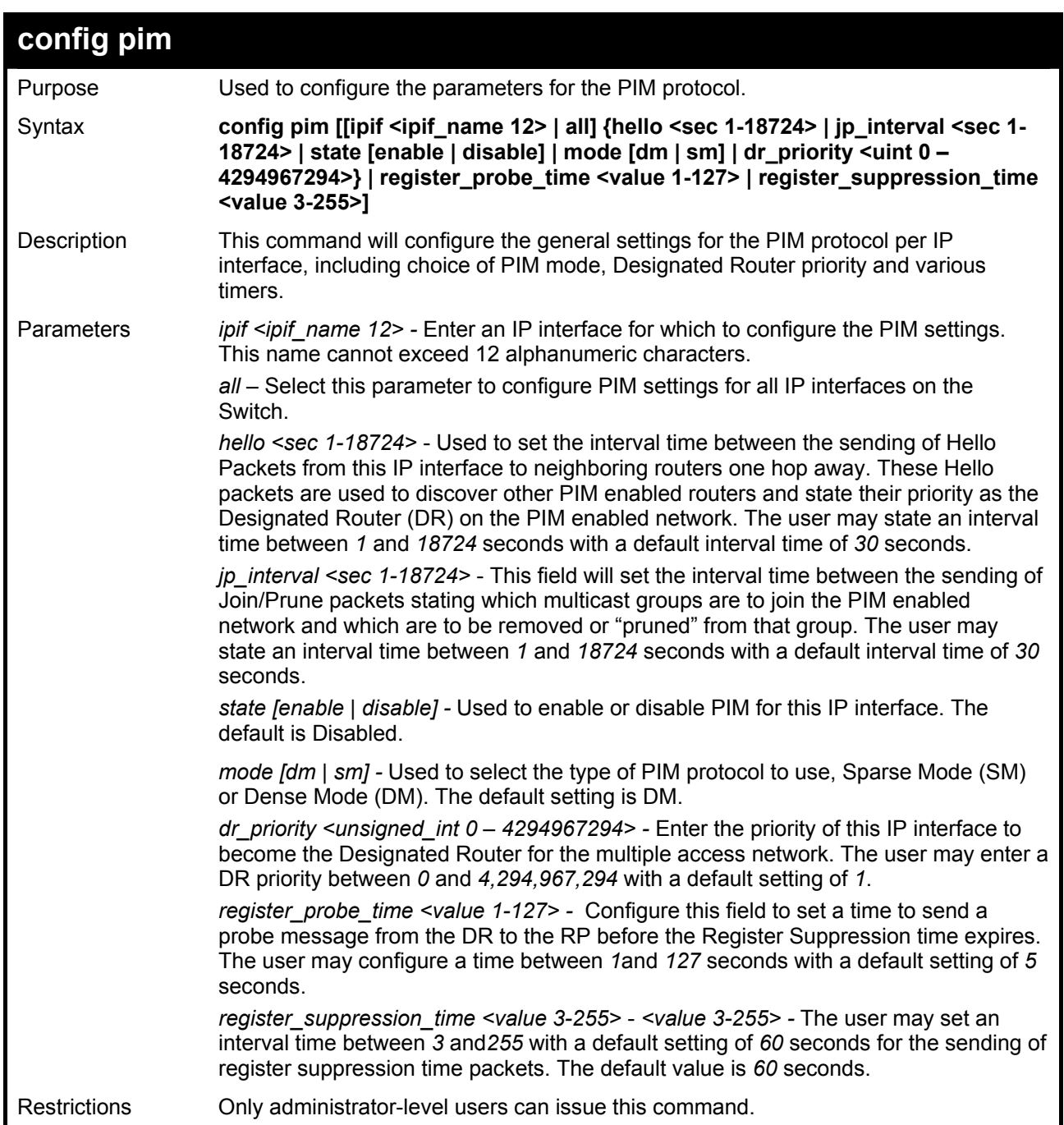

To configure the PIM settings for an IP interface:

**DGS-3600:4#config pim ipif Trinity hello 60 jp\_interval 60 state enable mode sm dr\_priority 2 Command: config pim ipif Trinity hello 60 jp\_interval 60 state enable mode sm dr\_priority 2** 

**Success.** 

**DGS-3600:4#** 

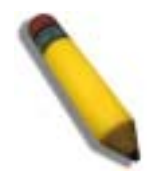

**NOTE:** The Probe time value must be less than half of the Register Suppression Time value. If not, the administrator will be presented with a Fail message.

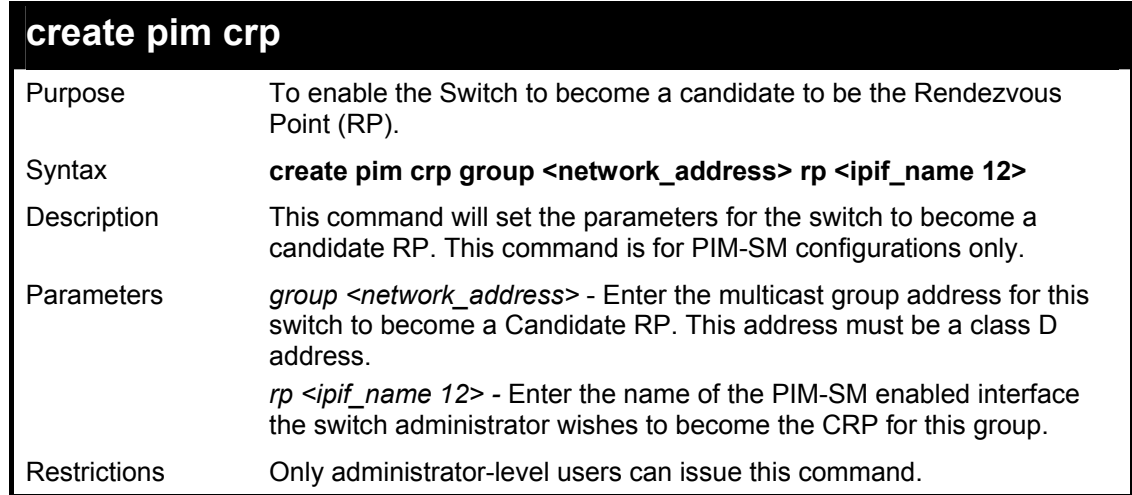

To create an IP interface to become a Candidate RP on the Switch:

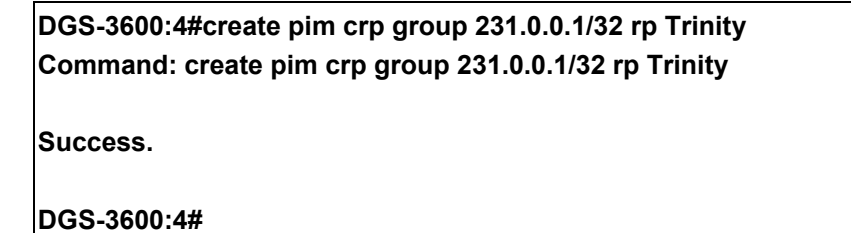

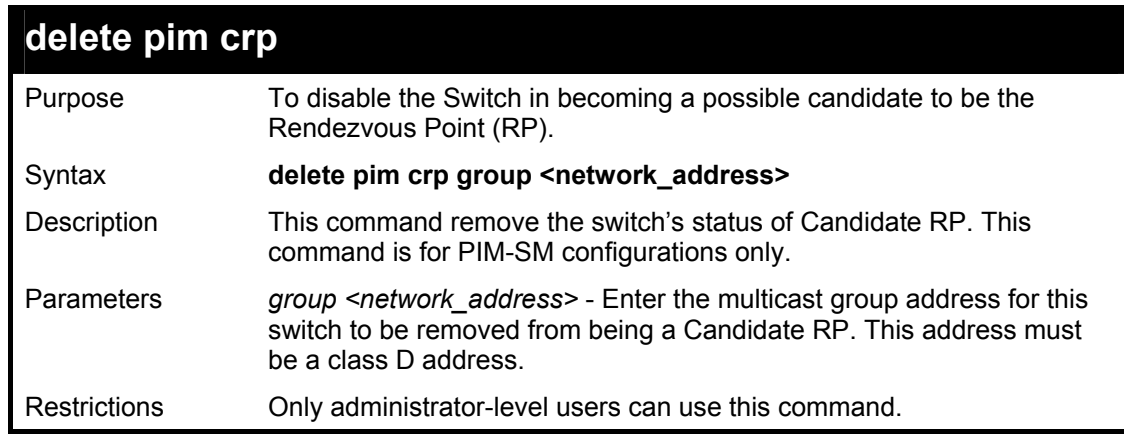

Usage example:

To delete an IP interface from becoming a Candidate RP on the Switch:

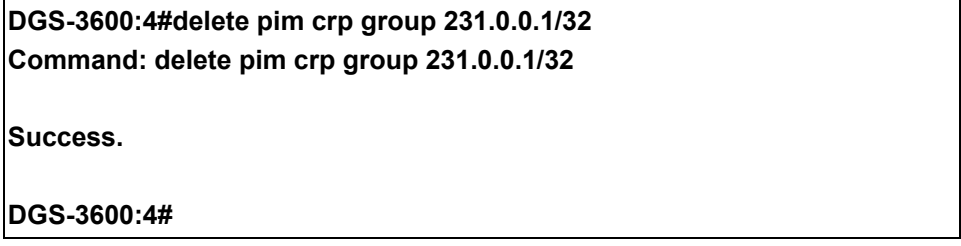

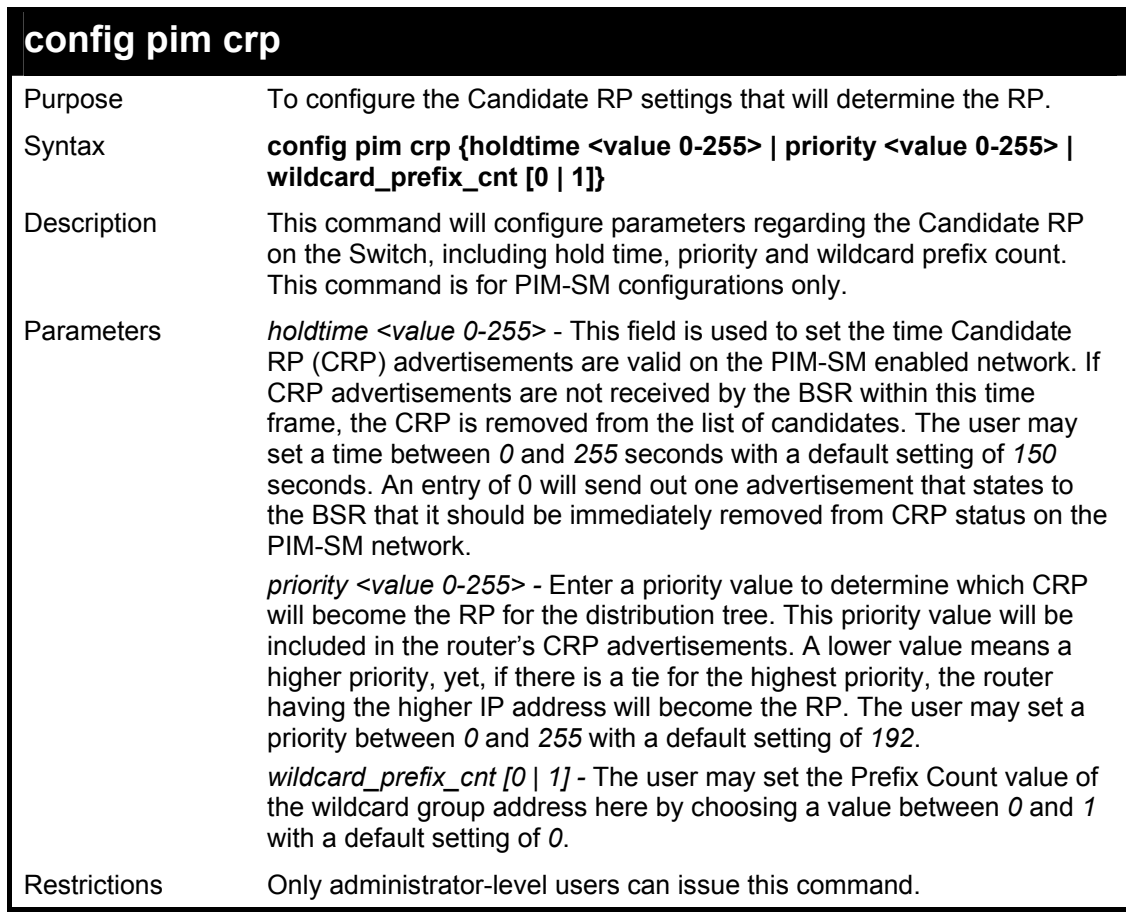

To configure the Candidate RP settings:

**DGS-3600:4#config pim crp holdtime 150 priority 2 wildcard\_prefix\_cnt 0 Command: config pim crp holdtime 150 priority 2 wildcard\_prefix\_cnt 0** 

**Success.** 

**DGS-3600:4#** 

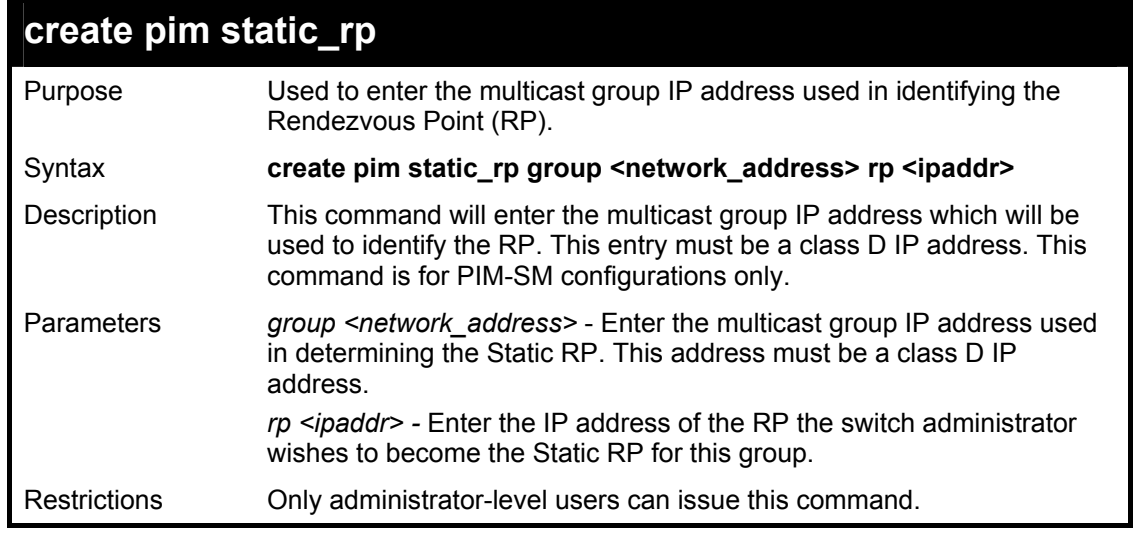

Usage example:

To create the settings to determine a static RP:

**DGS-3600:4#create pim static\_rp group 231.0.0.1/32 rp 11.1.1.1 Command: create pim static\_rp group 231.0.0.1/32 rp 11.1.1.1** 

**Success.** 

**DGS-3600:4#** 

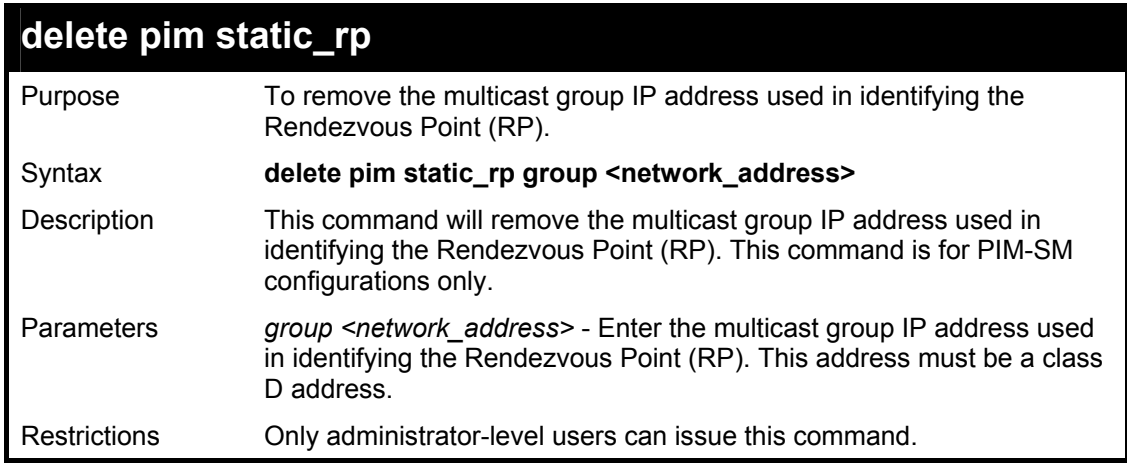

Usage example:

To remove the multicast group IP address used in identifying the Rendezvous Point (RP).:

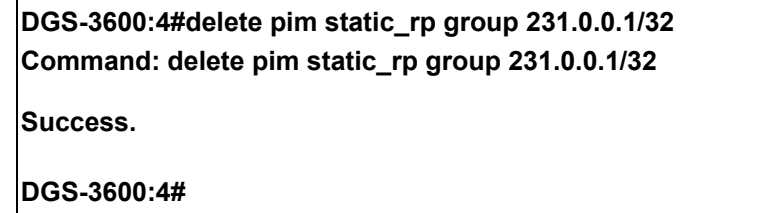

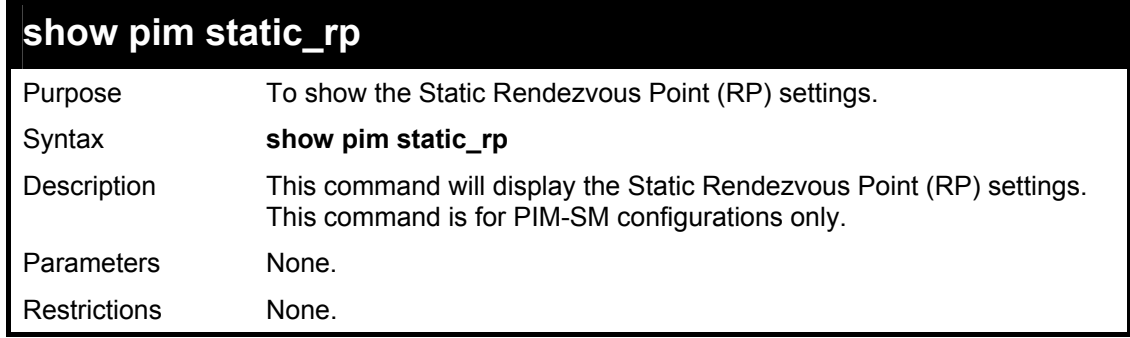

Usage example:

To display the static RP settings as configured for the multiple access network:

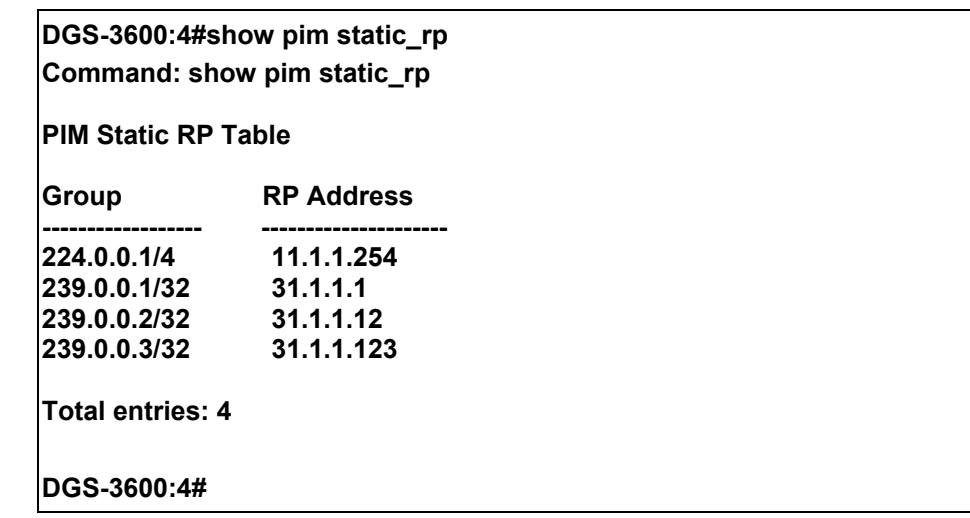

# **config pim last\_hop\_spt\_switchover**

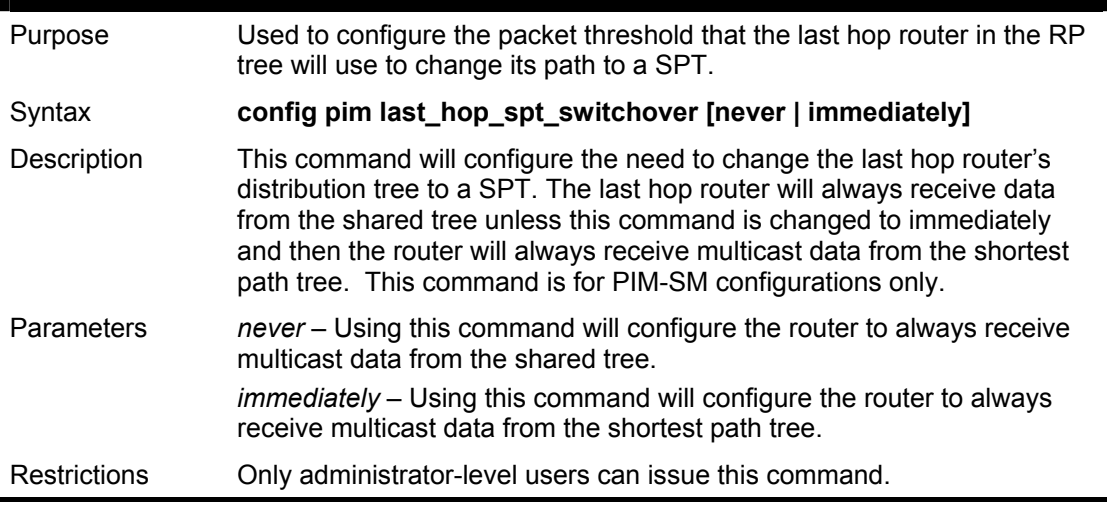

Usage example:

To configure the last hop router to never enter an SPT:

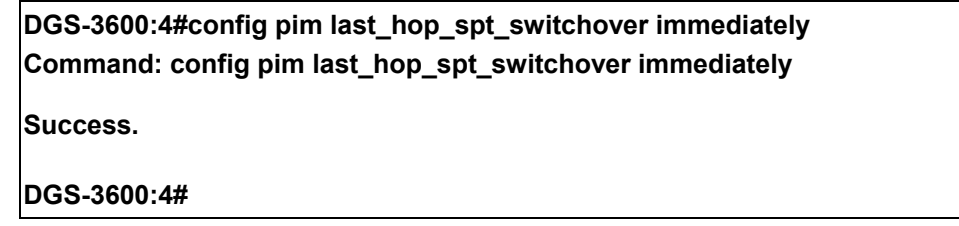

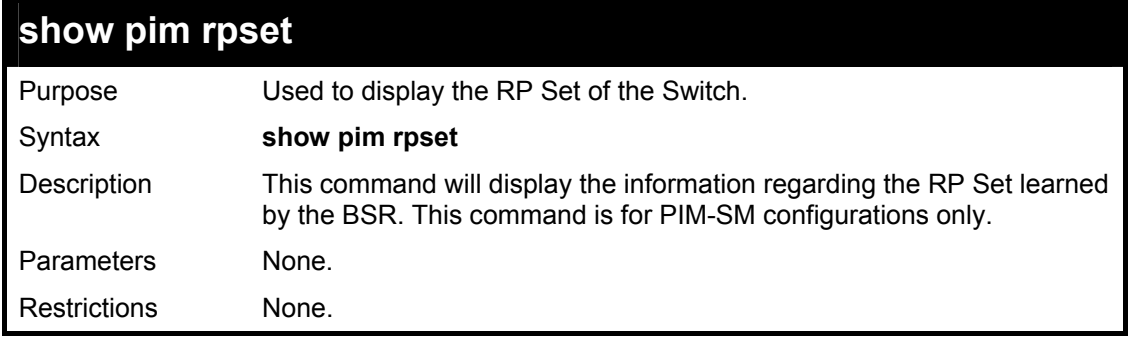

Usage example:

To view the RP Set information:

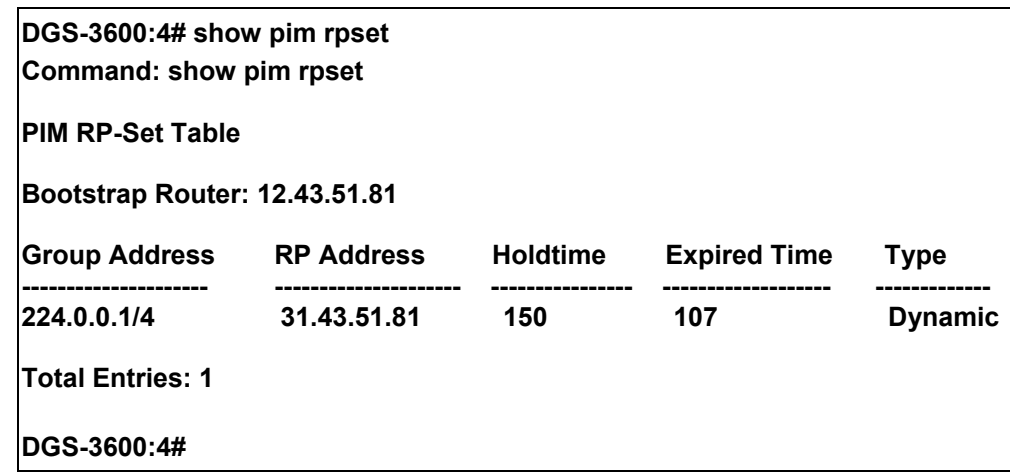

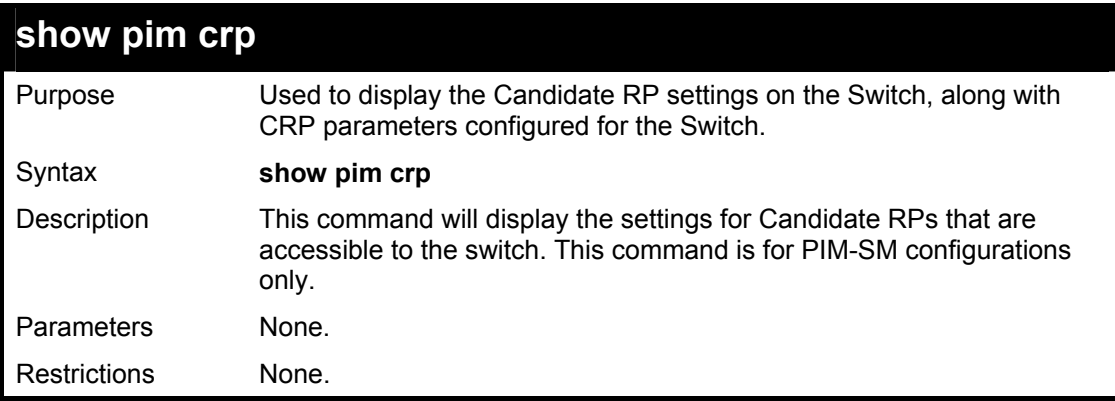

To view the CRP settings:

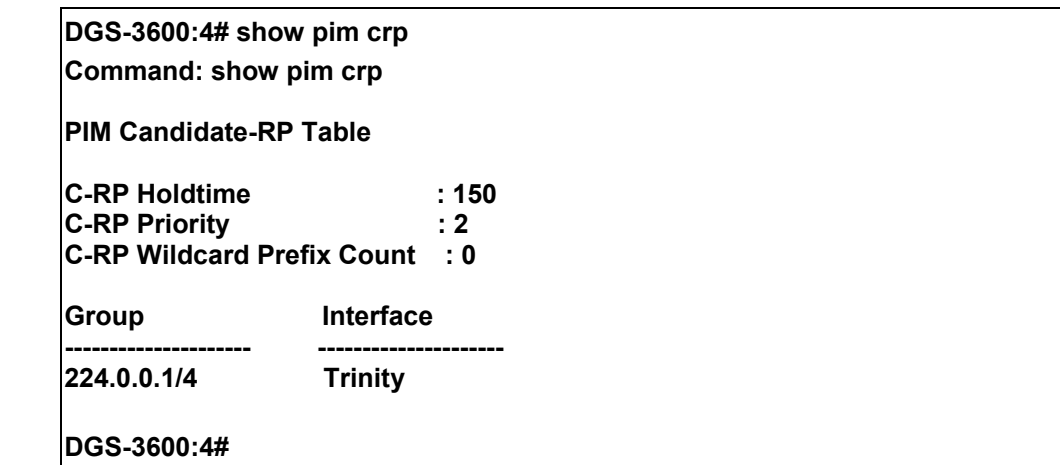

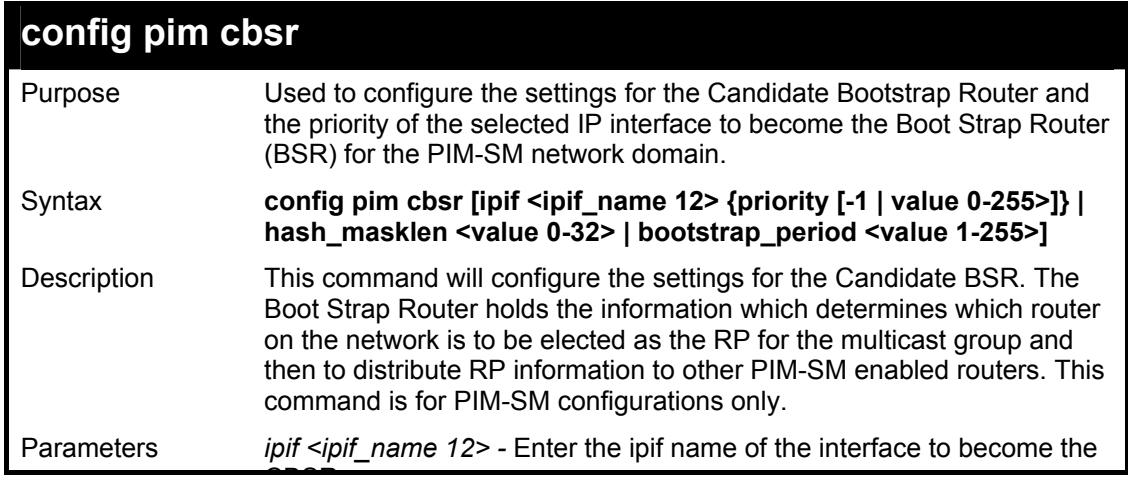

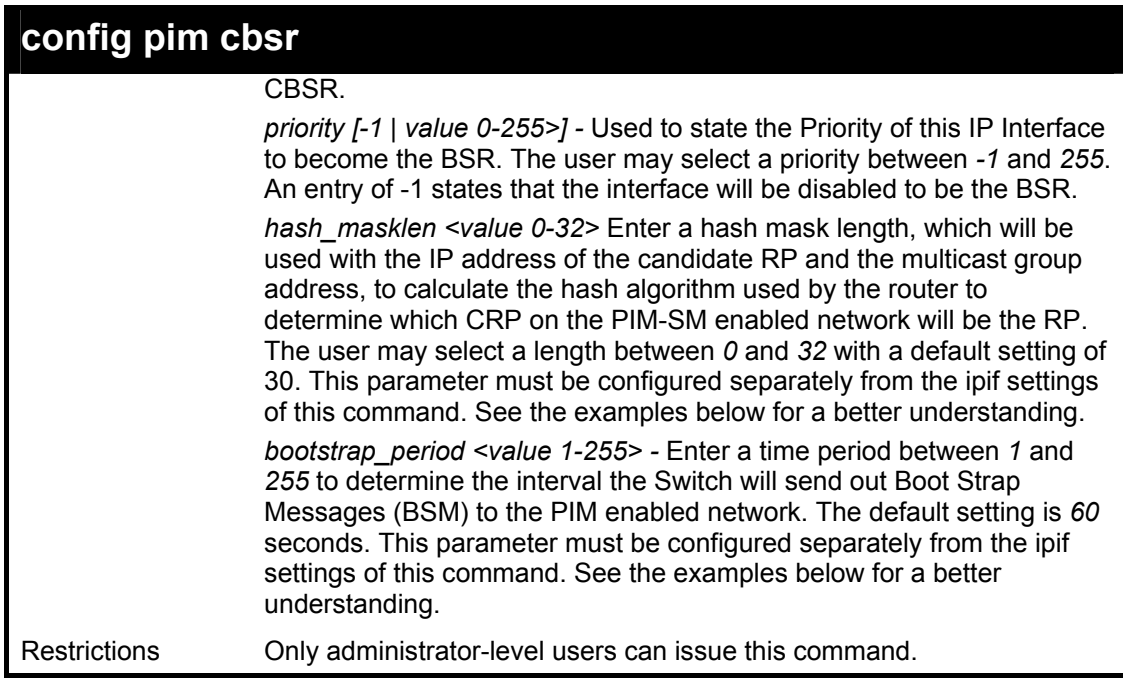

To configure the settings for an IP interface to become a CBSR on the multiple access network:

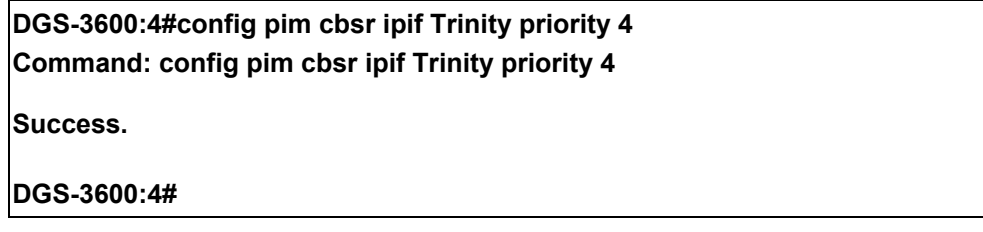

Usage example:

To configure the hash mask length for the CBSR:

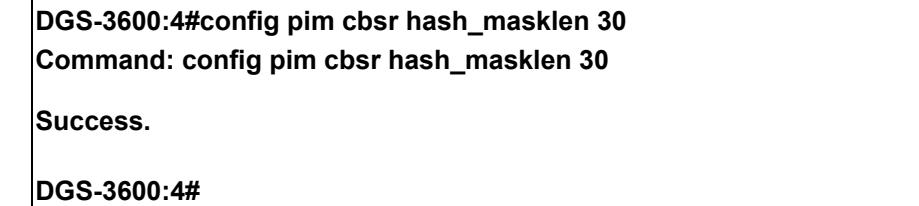

Usage example:

To configure the bootstrap period for the CBSR:

**DGS-3600:4#config pim cbsr bootstrap\_period 60 Command: config pim cbsr bootstrap\_period 60** 

**Success.** 

**DGS-3600:4#** 

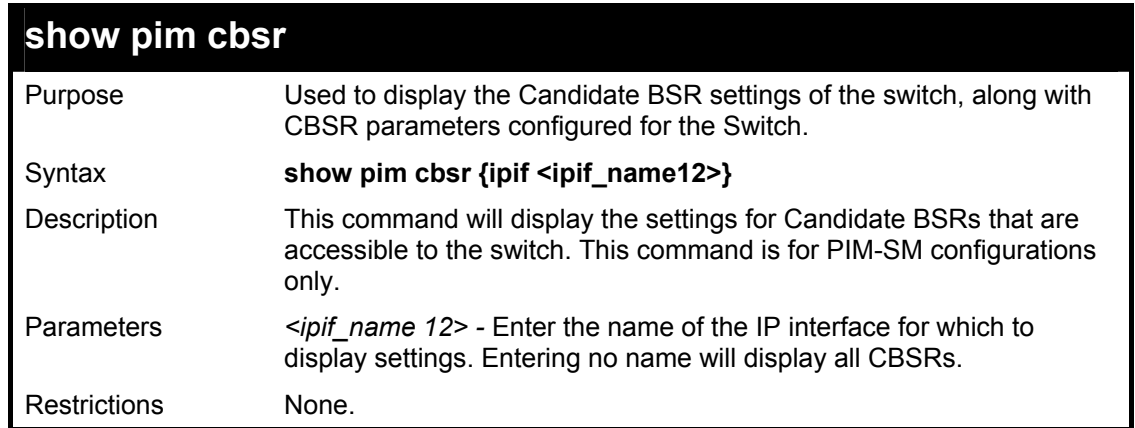

To view the CBSR settings:

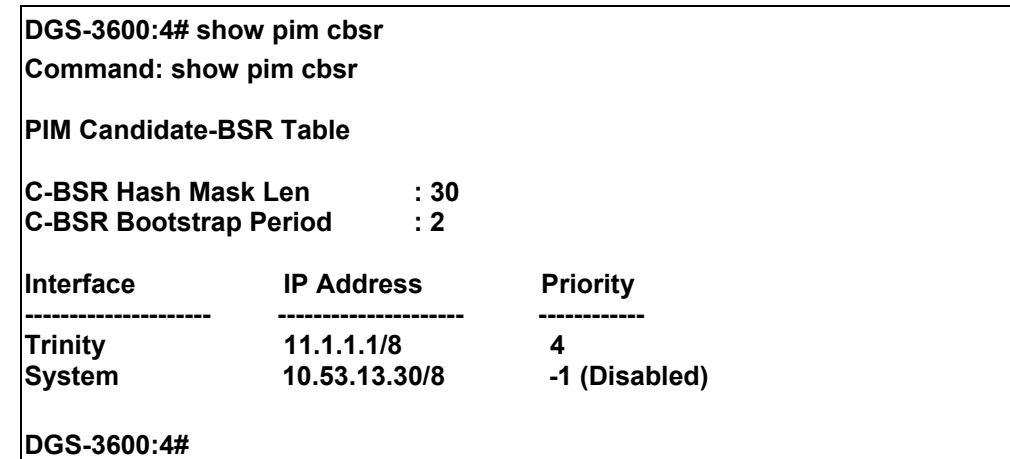

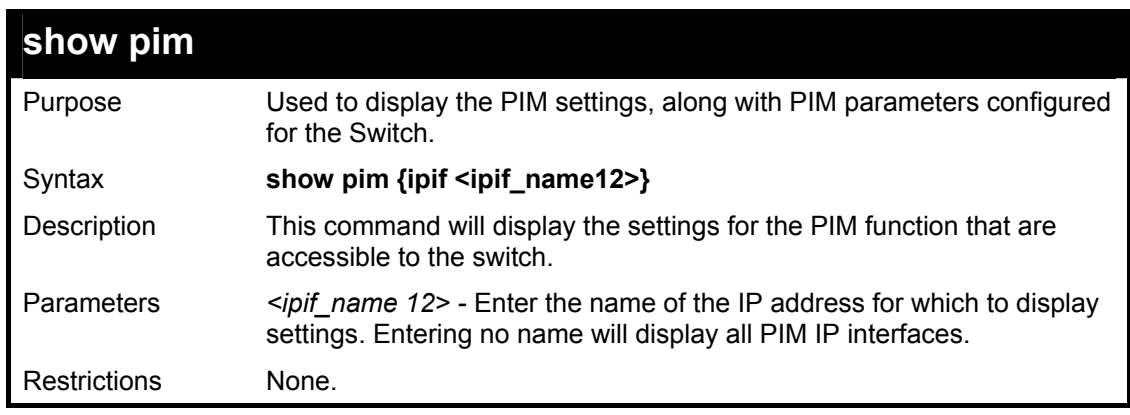

Usage example:

To view the PIM settings:

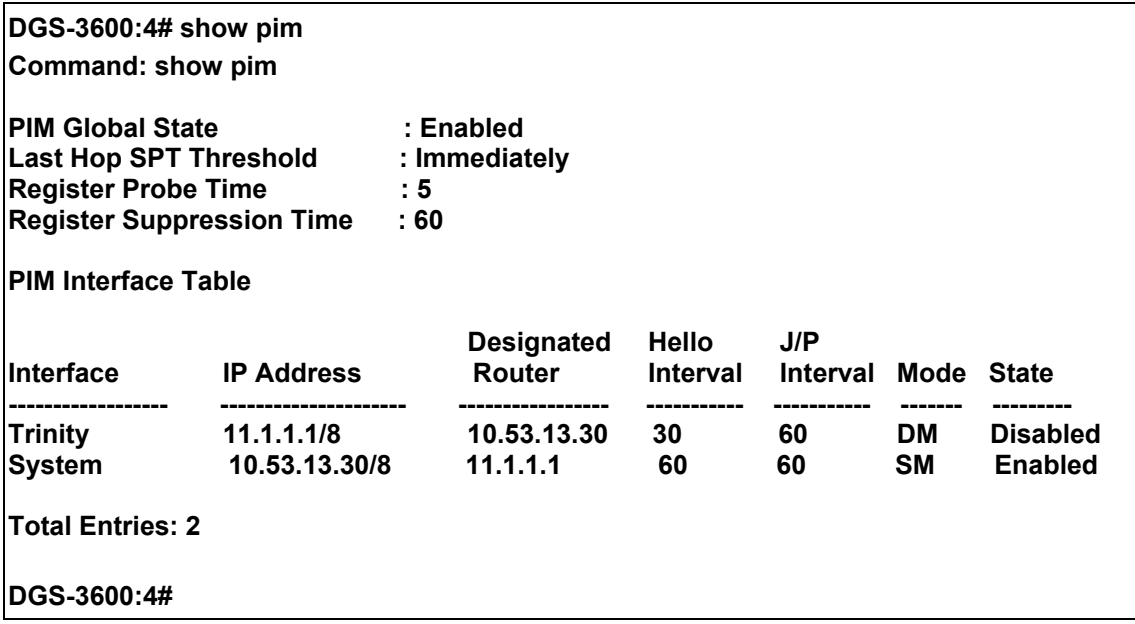

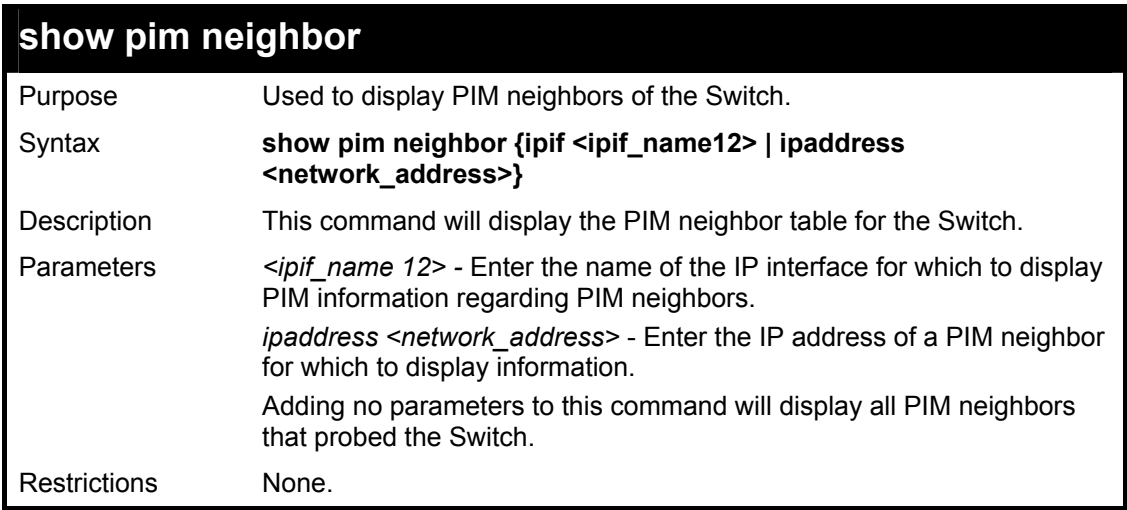

To view the PIM neighbors:

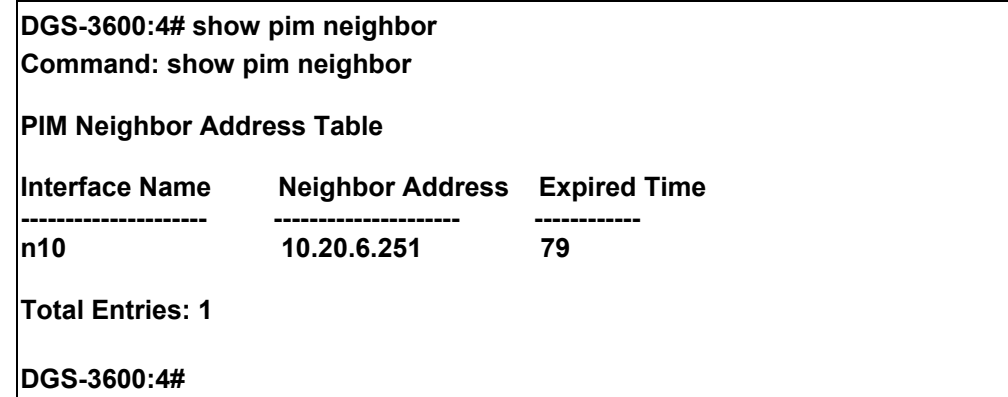

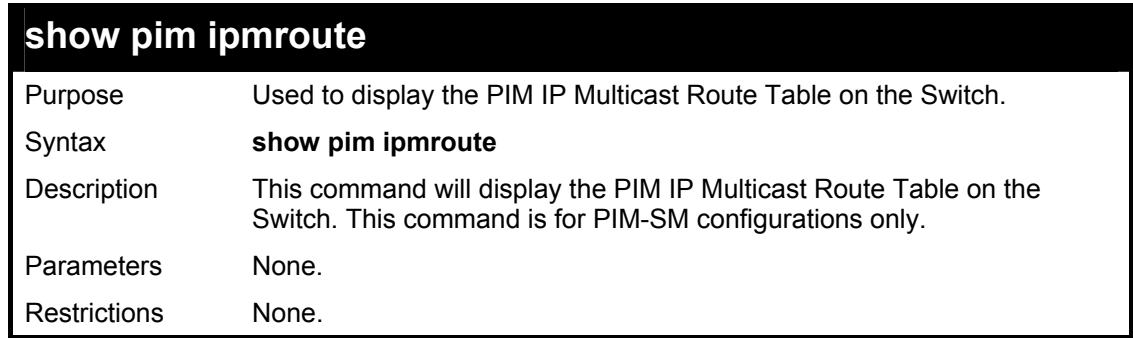

To view the PIM routes:

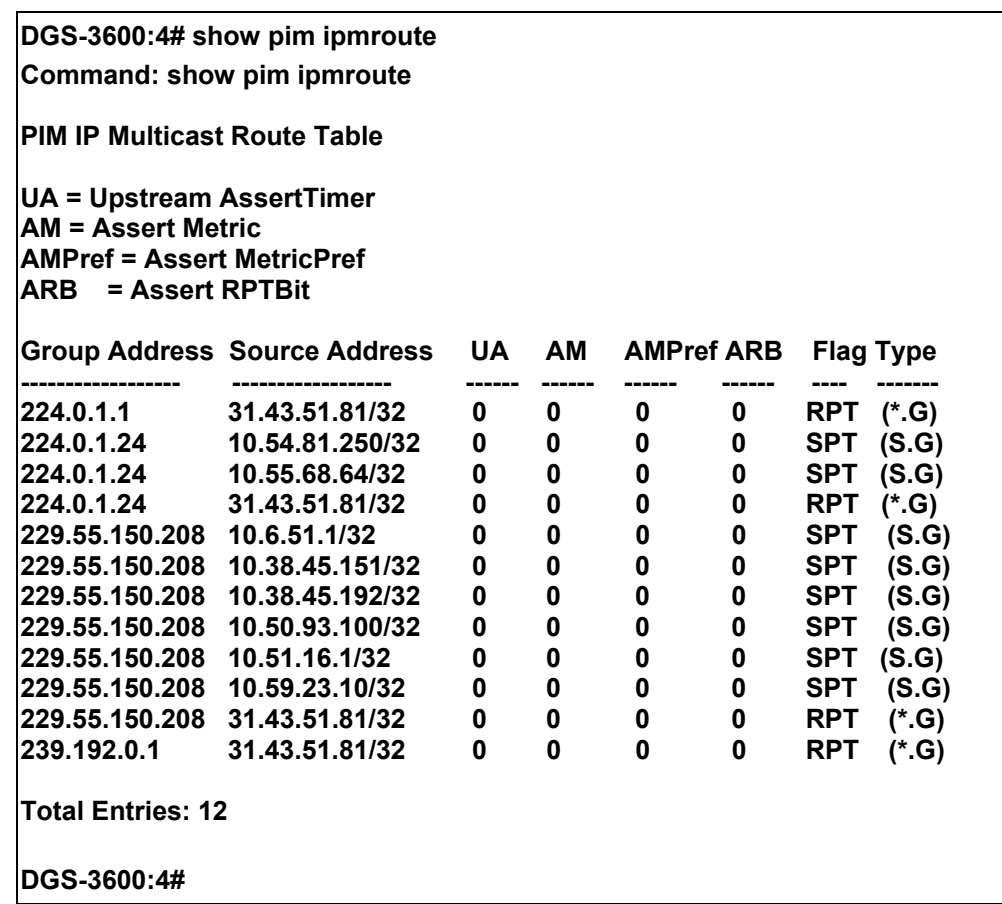

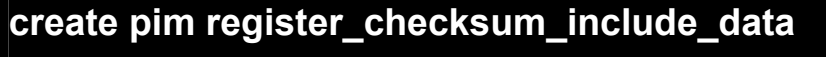

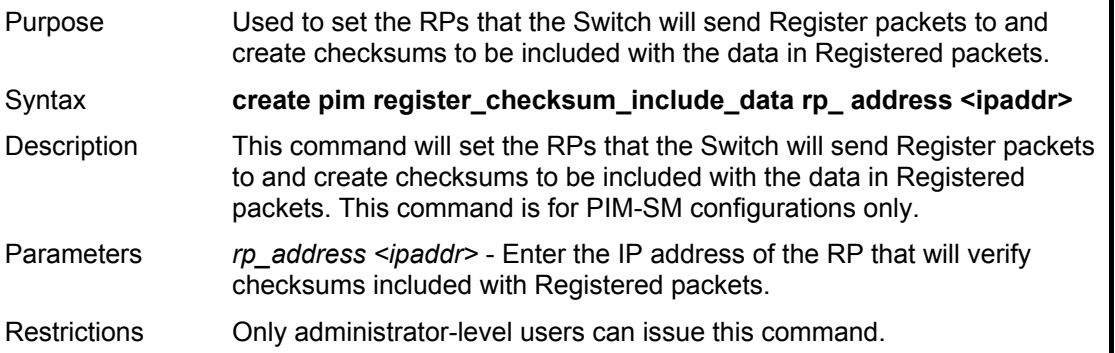

Usage example:

 To create an RP to which the Switch will send Register packets to and create checksums to be included with the data in Registered packets:

**DGS-3600:4# create pim register\_checksum\_include\_data rp\_address 11.1.1.1 Command: create pim register\_checksum\_include\_data rp\_address 11.1.1.1** 

**Success.** 

**DGS-3600:4#** 

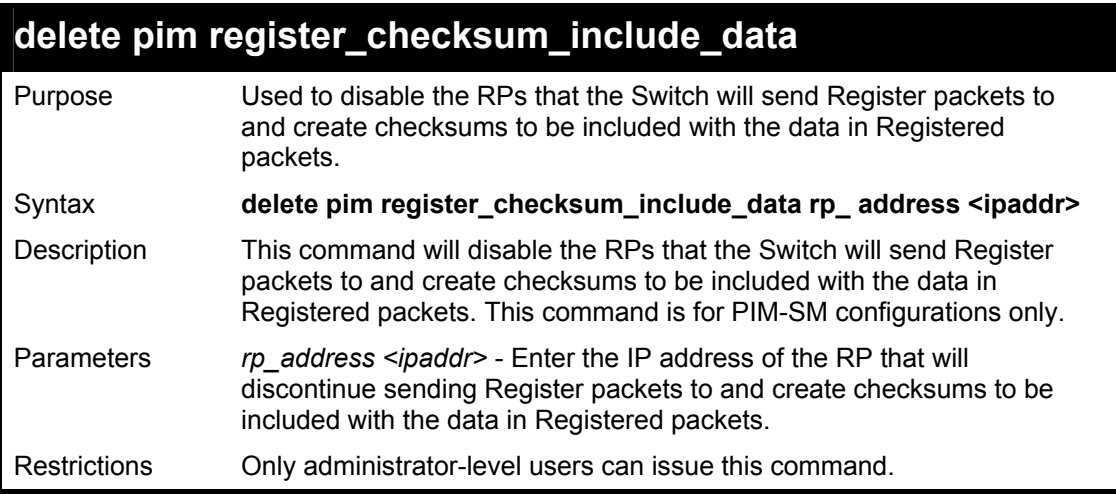

### Usage example:

 To delete RPs that the Switch will send Register packets to and create checksums to be included with the data in Registered packets:

> **DGS-3600:4#delete pim register\_checksum\_include\_data rp\_address 11.1.1.1 Command: delete pim register\_checksum\_include\_data rp\_address 11.1.1.1 Success.**

**DGS-3600:4#** 

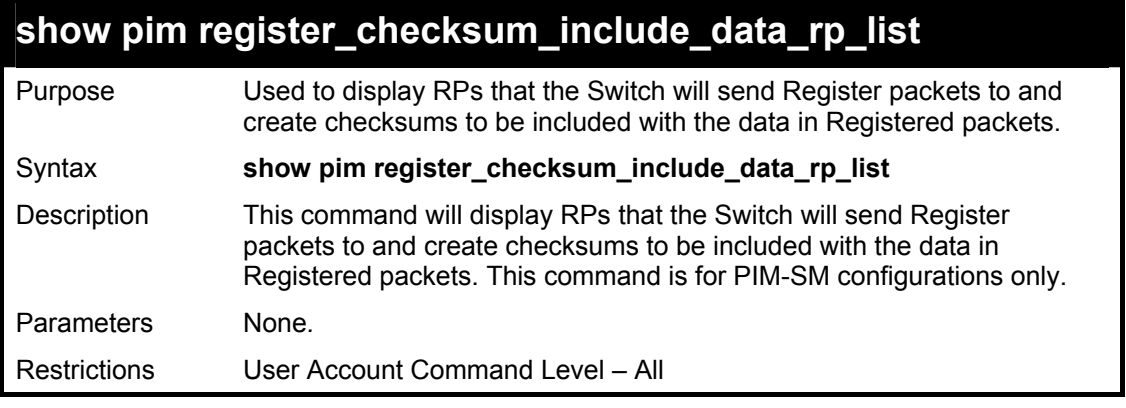

Usage example:

 To show the RPs that the Switch will send Register packets to and create checksums to be included with the data in Registered packets:
**DGS-3600:4# DGS-3600:4#show pim register\_checksum\_include\_data\_rp\_list Command: show pim register\_checksum\_include\_data\_rp\_list PIM Register Checksum Include Data RP Address ------------------------------------------- 11.1.1.1 Total Entries: 1 DGS-3600:4#** 

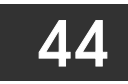

# *IP MULTICASTING COMMANDS*

The IP multicasting commands in the Command Line Interface (CLI) are listed (along with the appropriate parameters) in the following table.

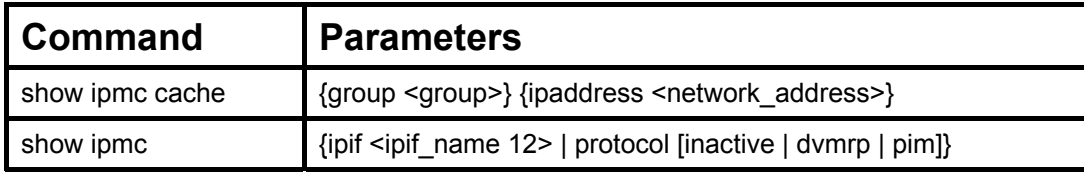

Each command is listed, in detail, in the following sections.

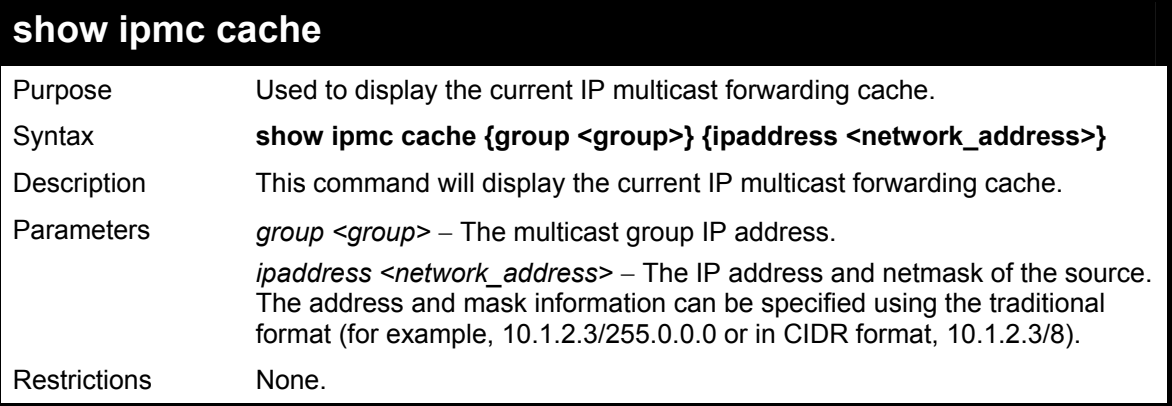

Usage example:

To display the current IP multicast forwarding cache:

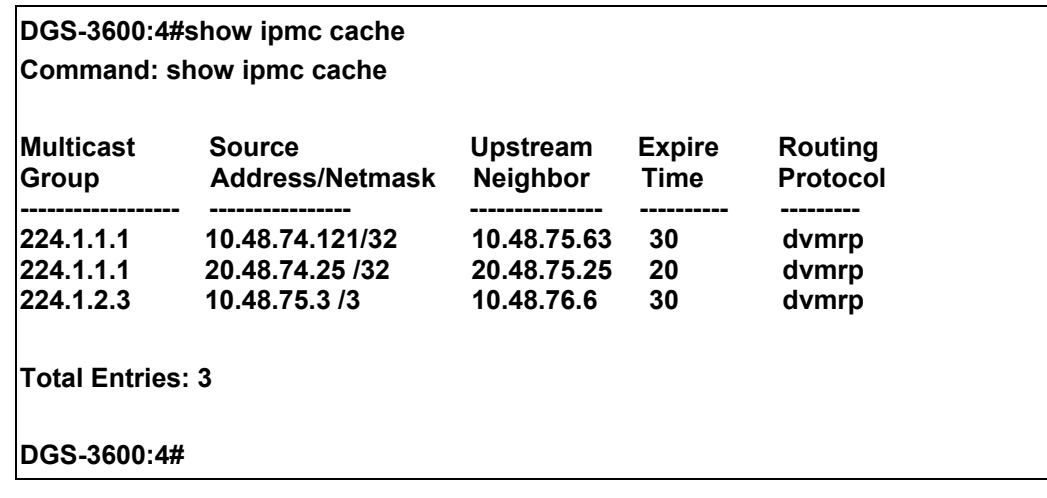

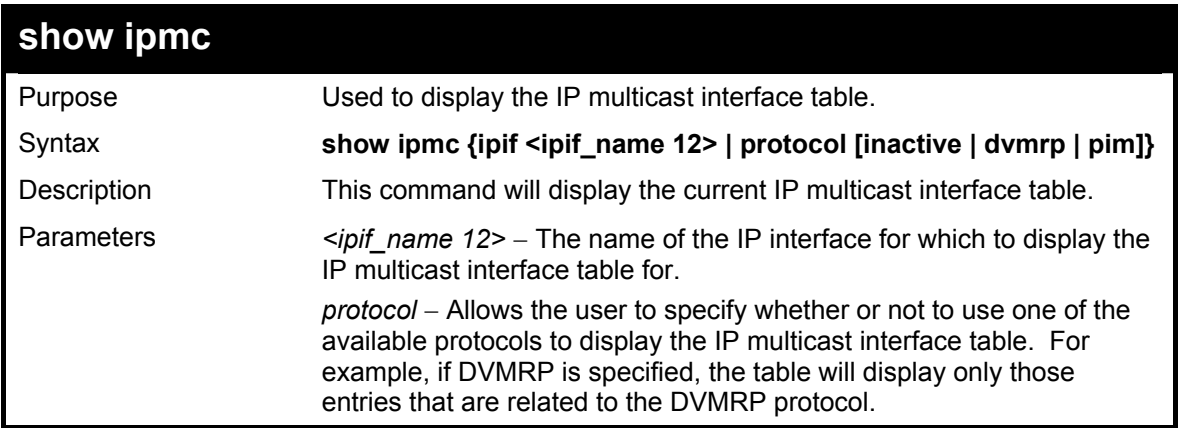

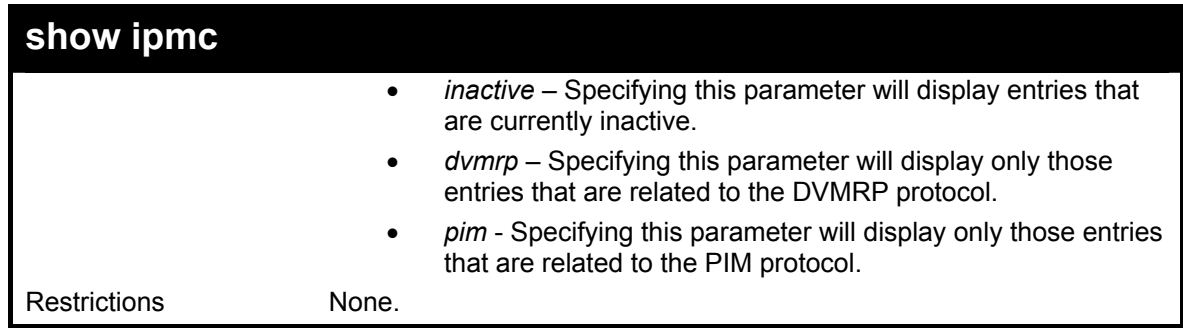

To display the current IP multicast interface table by DVMRP entry:

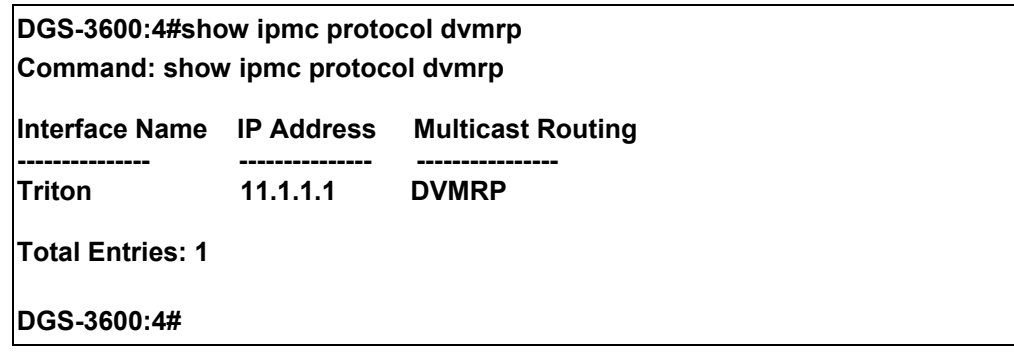

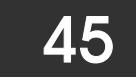

# *MD5 COMMANDS*

The MD5 configuration commands in the Command Line Interface (CLI) are listed (along with the appropriate parameters) in the following table.

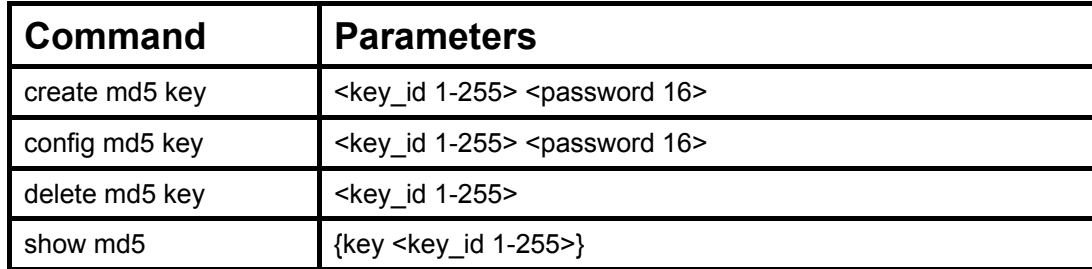

Each command is listed, in detail, in the following sections.

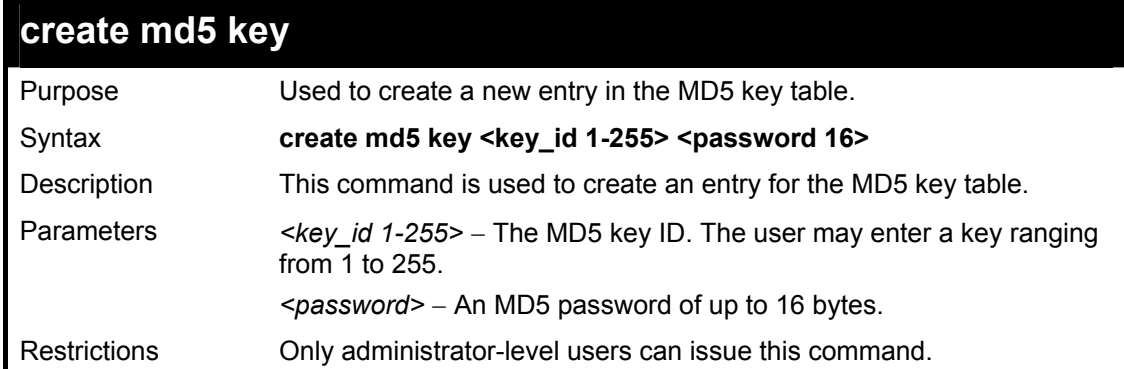

Usage example

To create an entry in the MD5 key table:

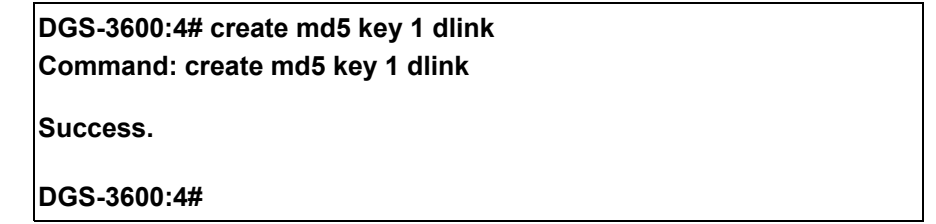

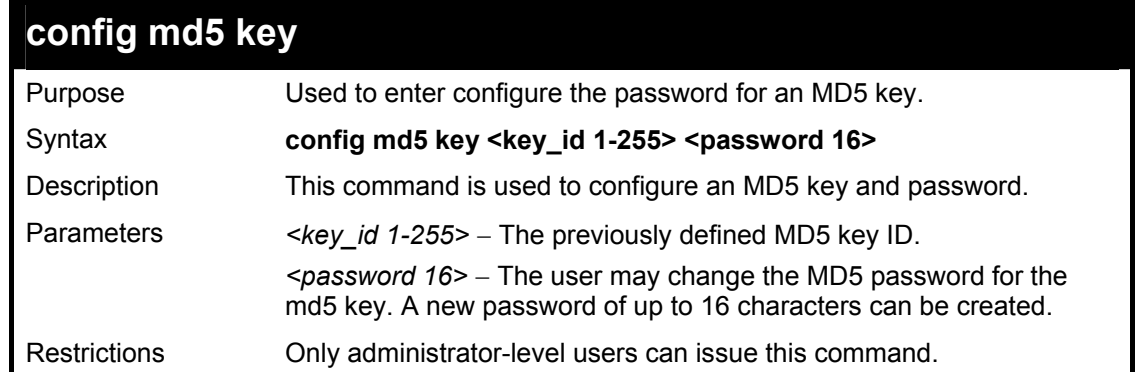

Usage example

To configure an MD5 Key password:

**DGS-3600:4#config md5 key 1 taboo Command: config md5 key 1 taboo** 

**Success.** 

**DGS-3600:4#** 

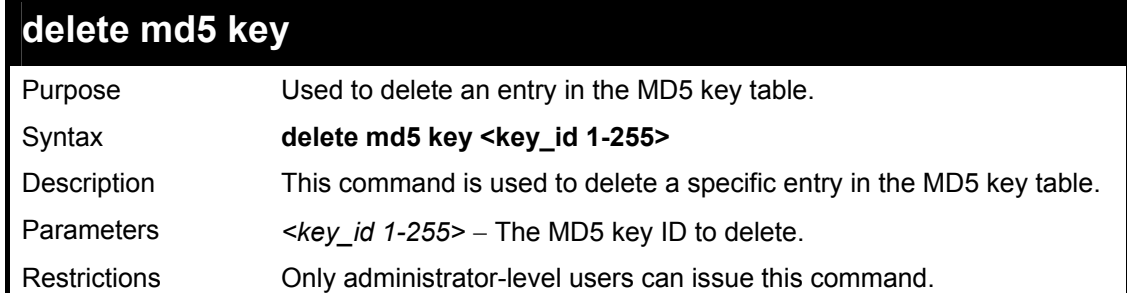

### Usage example

The delete an entry in the MD5 key table:

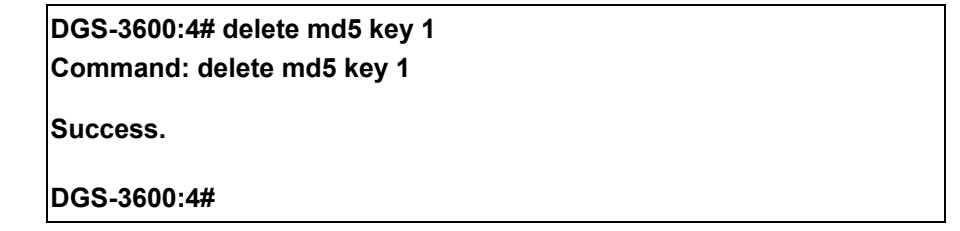

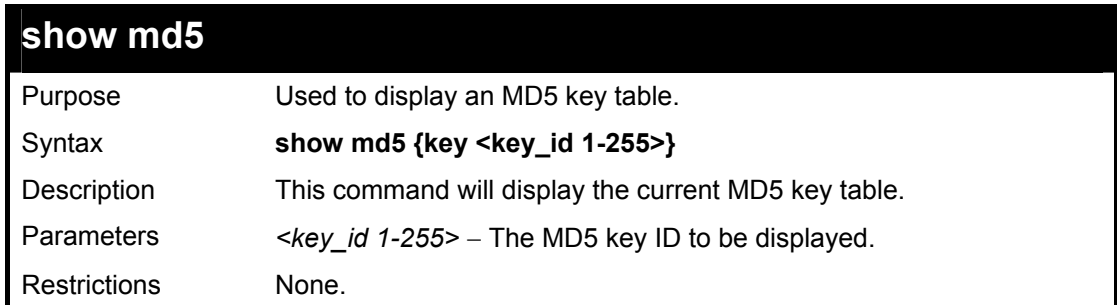

Usage example

To display the current MD5 key:

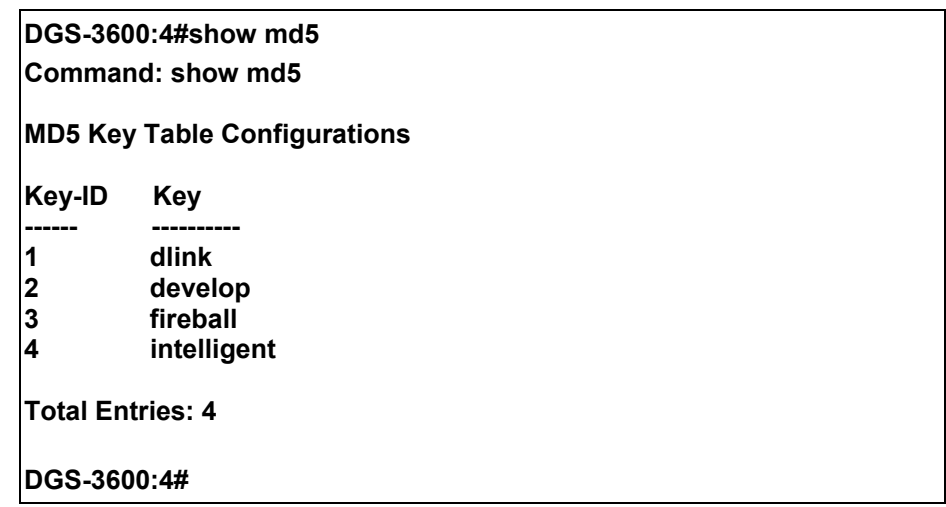

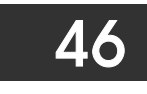

# *OSPF CONFIGURATION COMMANDS*

The OSPF configuration commands in the Command Line Interface (CLI) are listed (along with the appropriate parameters) in the following table.

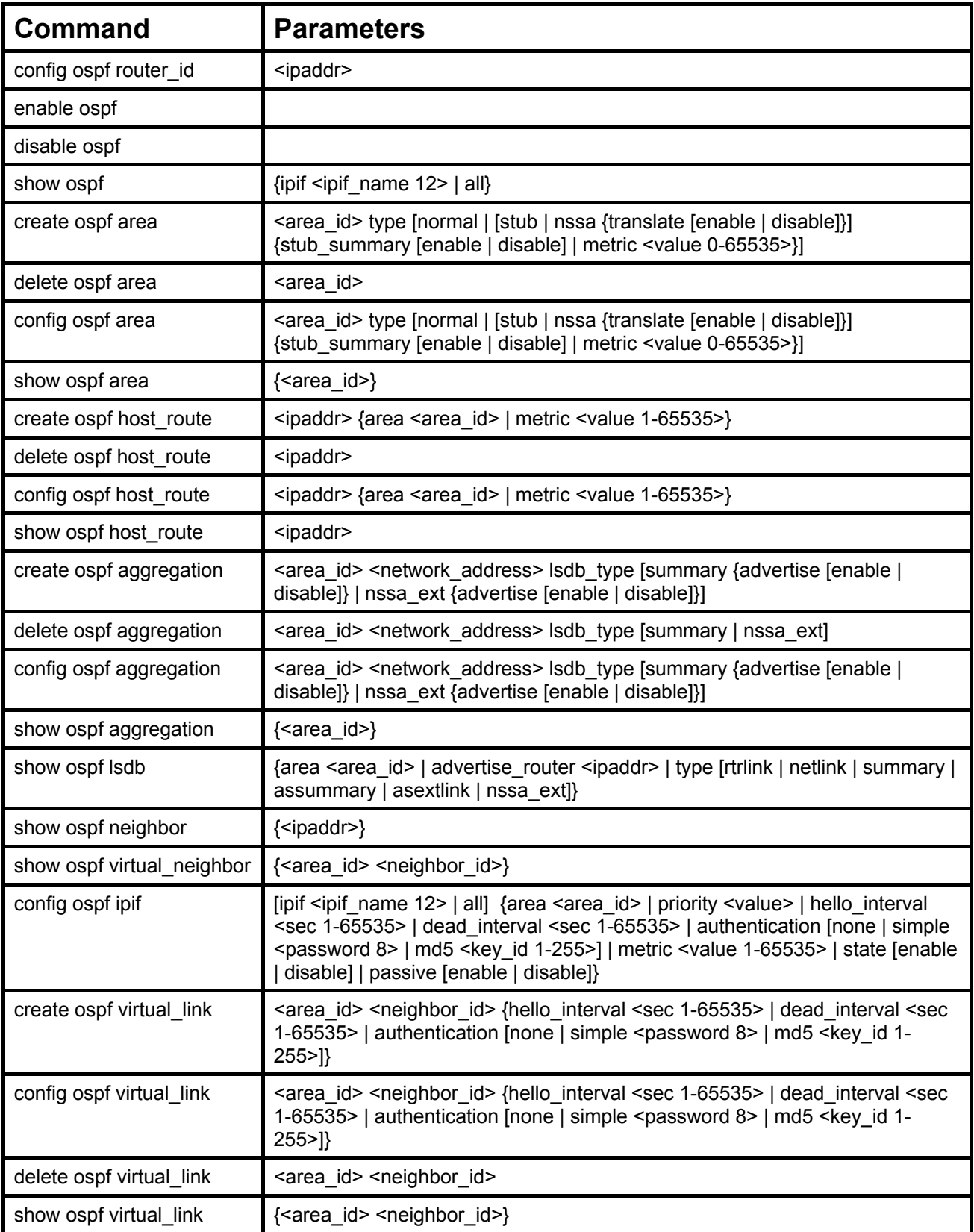

Each command is listed, in detail, in the following sections.

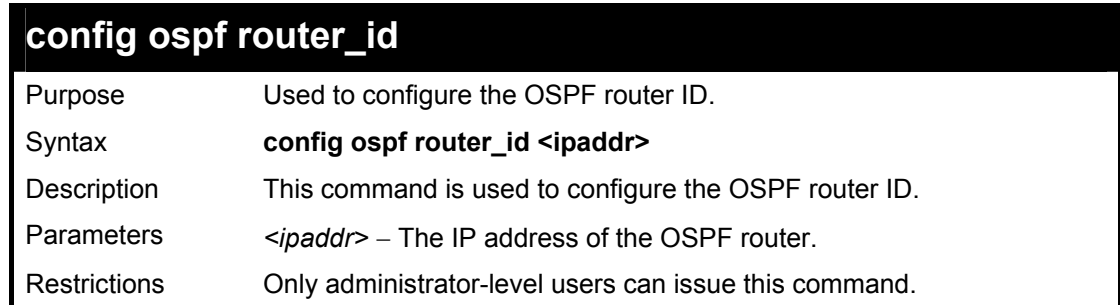

To configure the OSPF router ID:

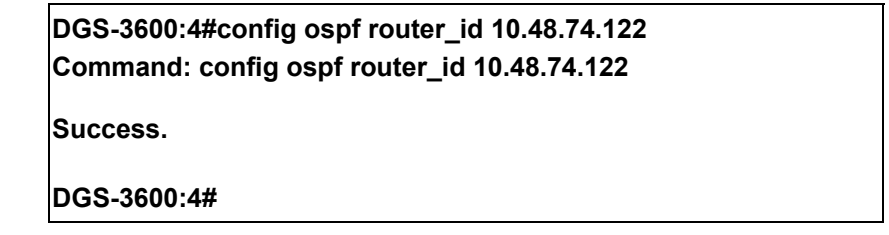

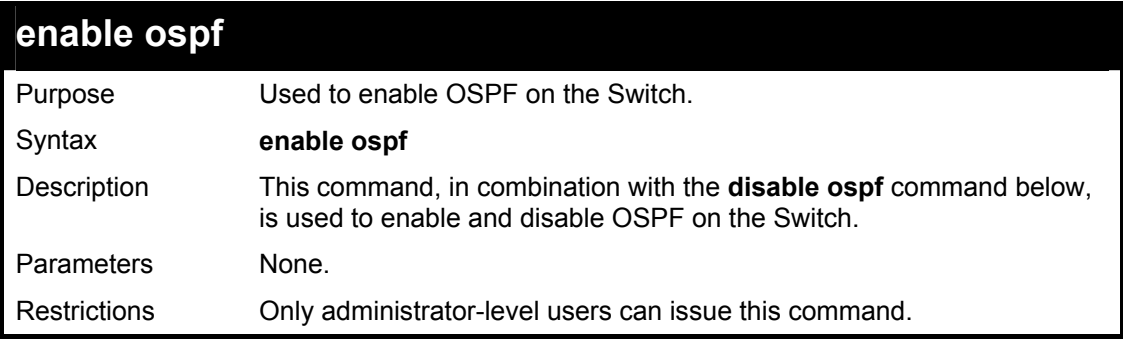

Usage example

To enable OSPF on the Switch:

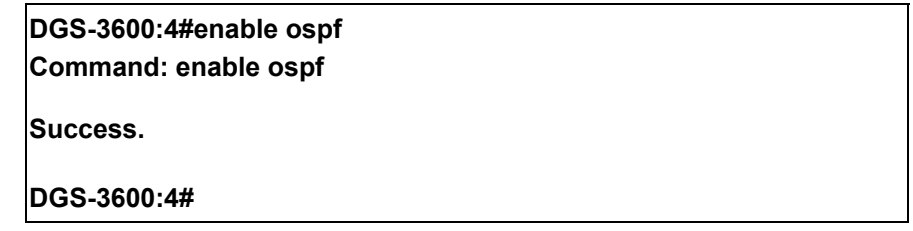

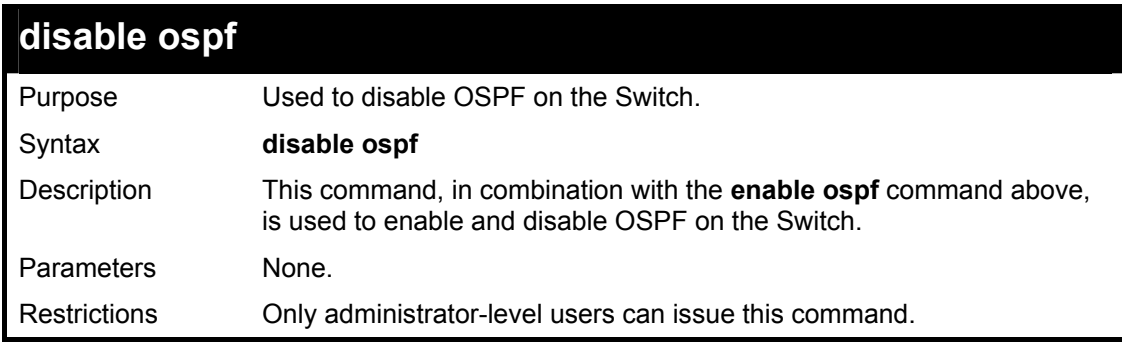

Usage example

To disable OSPF on the Switch:

**DGS-3600:4#disable ospf** 

**Command: disable ospf** 

**Success.** 

**DGS-3600:4#** 

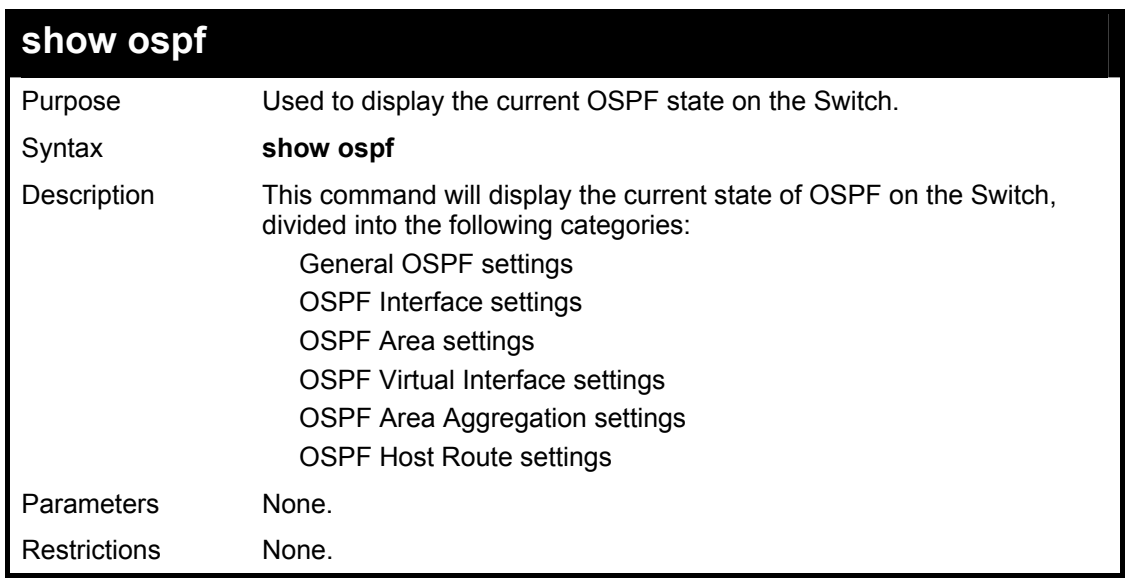

Usage example:

To show OSPF state:

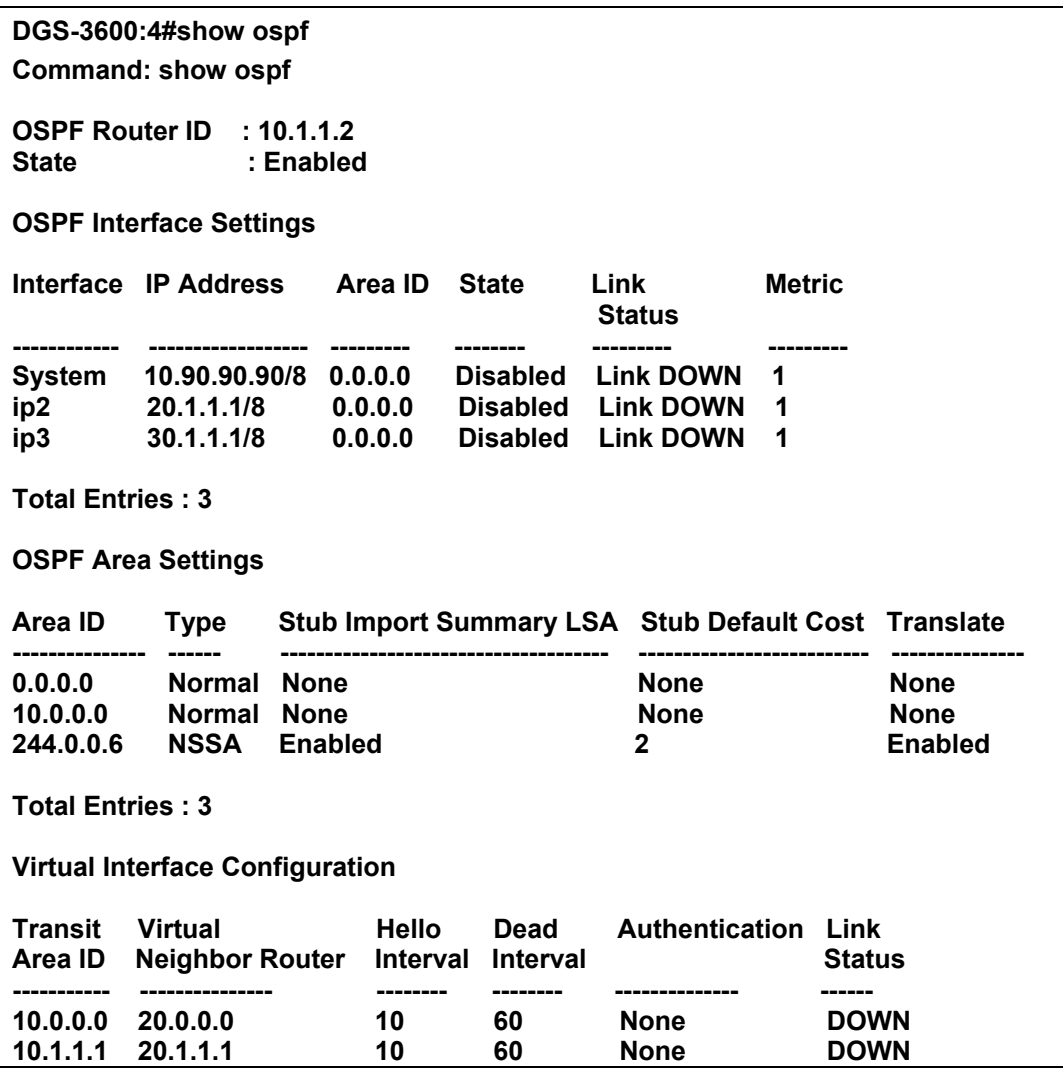

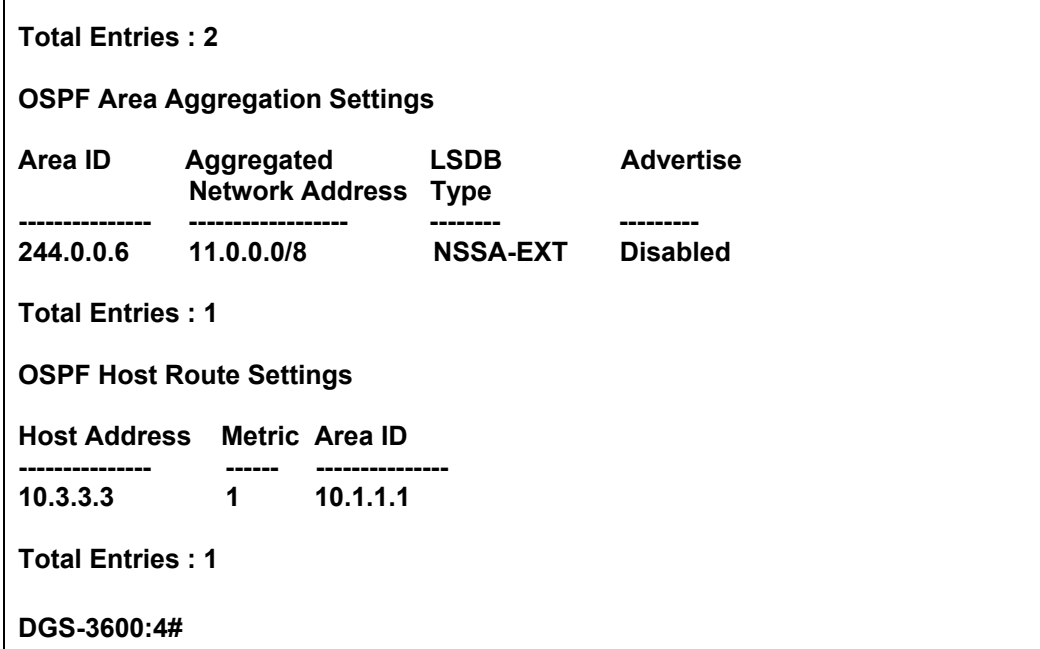

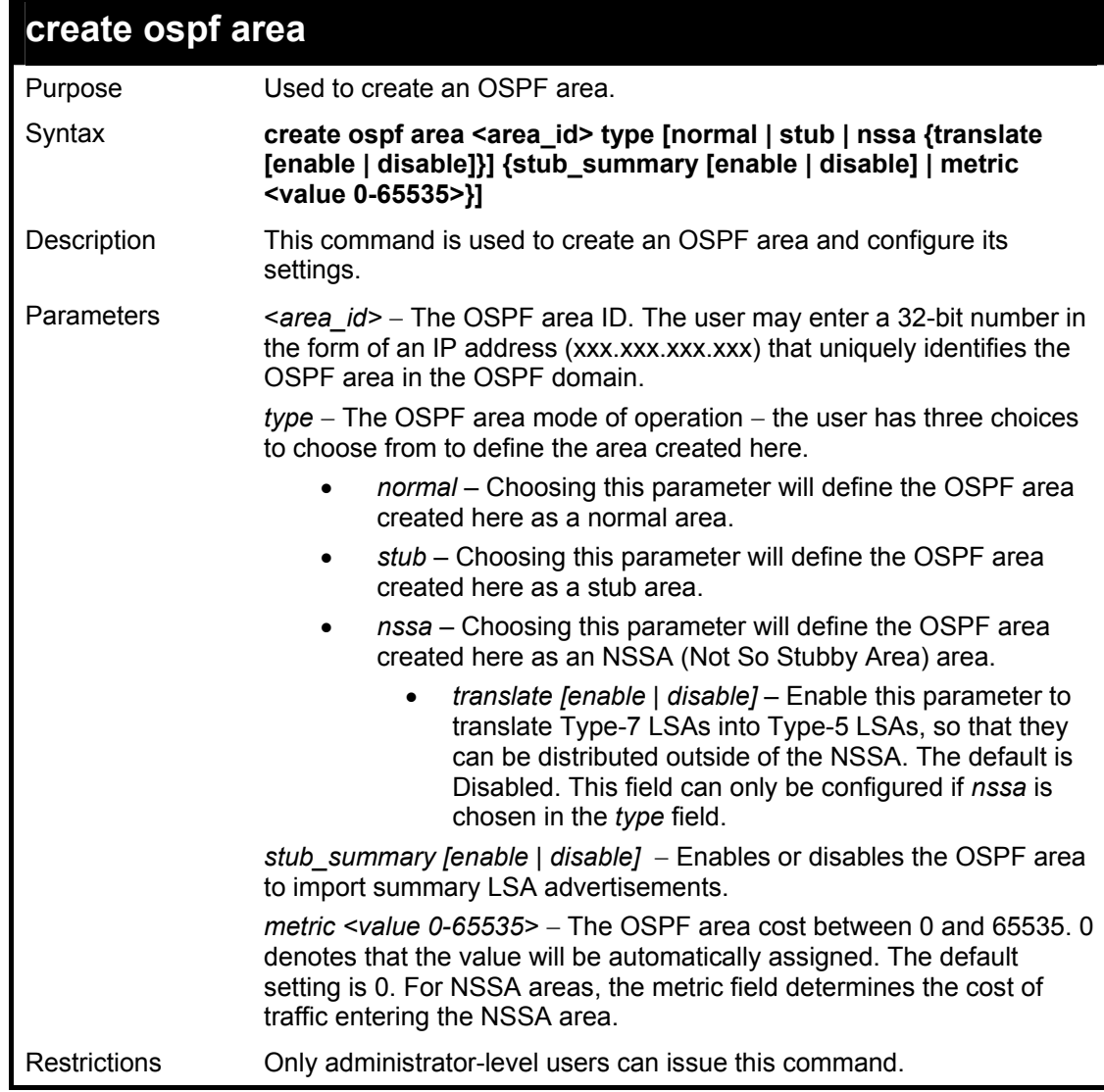

To create an OSPF area:

 $\mathbf{r}$ 

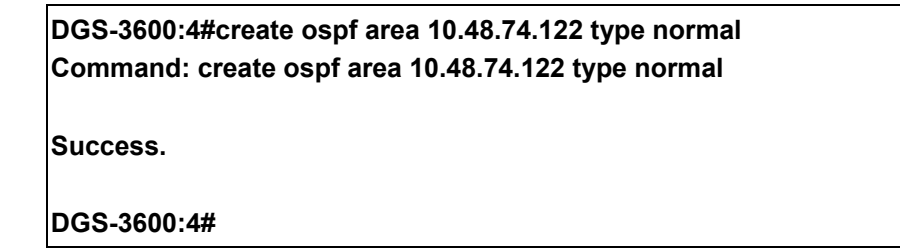

To create an OSPF NSSA area:

**DGS-3600:4#create ospf area 11.1.1.1 type nssa translate enable metric 5 stub\_summary enable Command: create ospf area 11.1.1.1 type nssa translate enable metric 5 stub\_summary enable** 

**Success.** 

**DGS-3600:4#** 

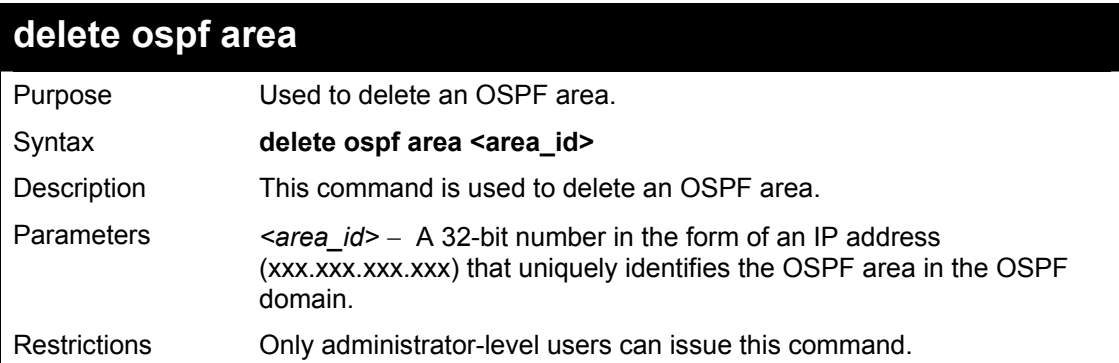

Usage example:

To delete an OSPF area:

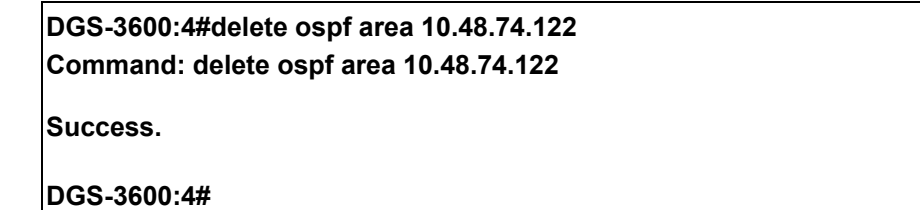

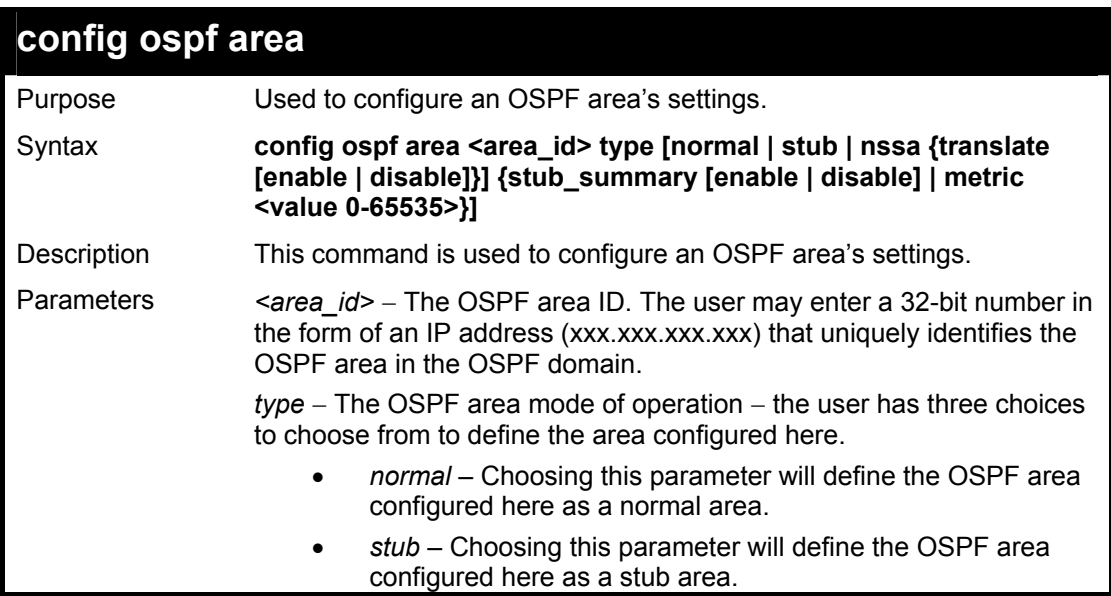

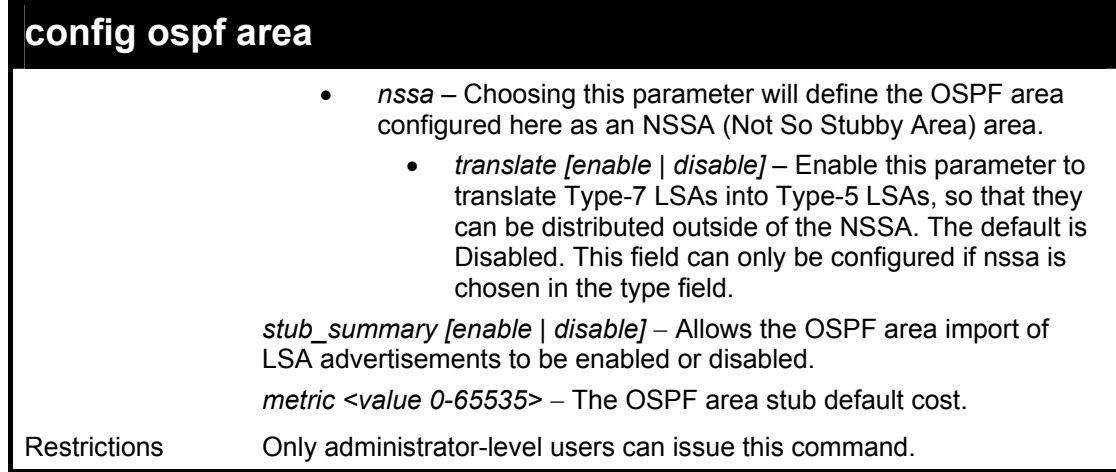

To configure an OSPF area's settings:

**DGS-3600:4#config ospf area 10.48.74.122 type stub stub\_summary enable metric 1 Command: config ospf area 10.48.74.122 type stub stub\_summary enable metric 1** 

**Success.** 

**DGS-3600:4#** 

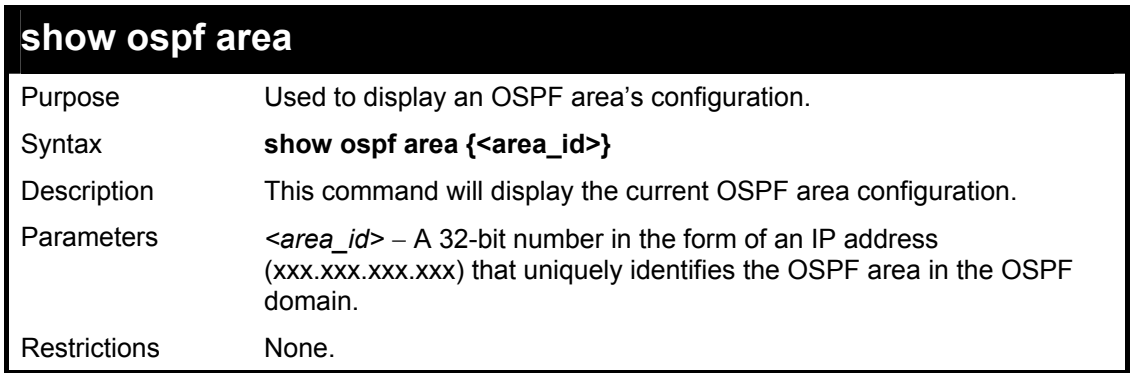

### Usage example

To display an OSPF area's settings:

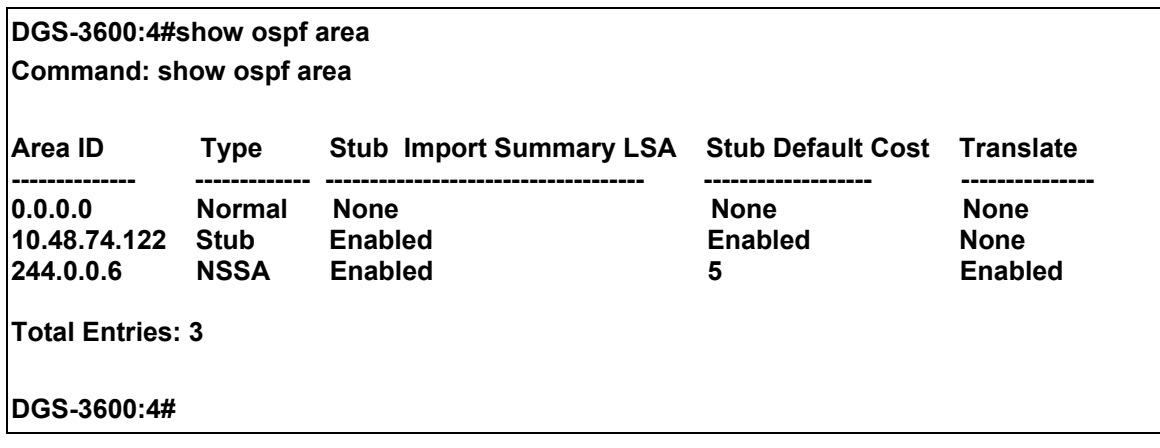

# **create ospf host\_route**

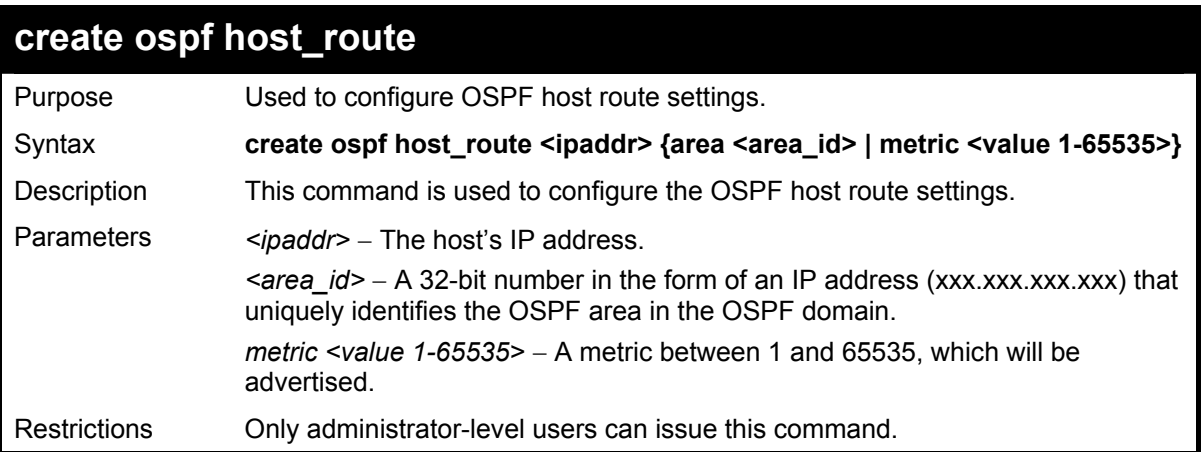

To configure the OSPF host route settings:

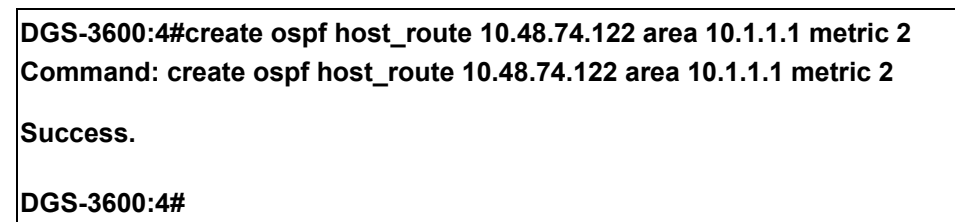

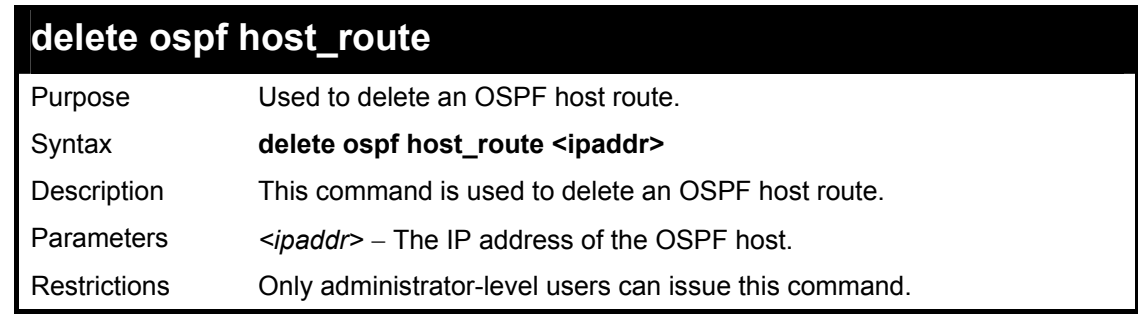

Usage example

To delete an OSPF host route:

**DGS-3600:4#delete ospf host\_route 10.48.74.122 Command: delete ospf host\_route 10.48.74.122 Success. DGS-3600:4#** 

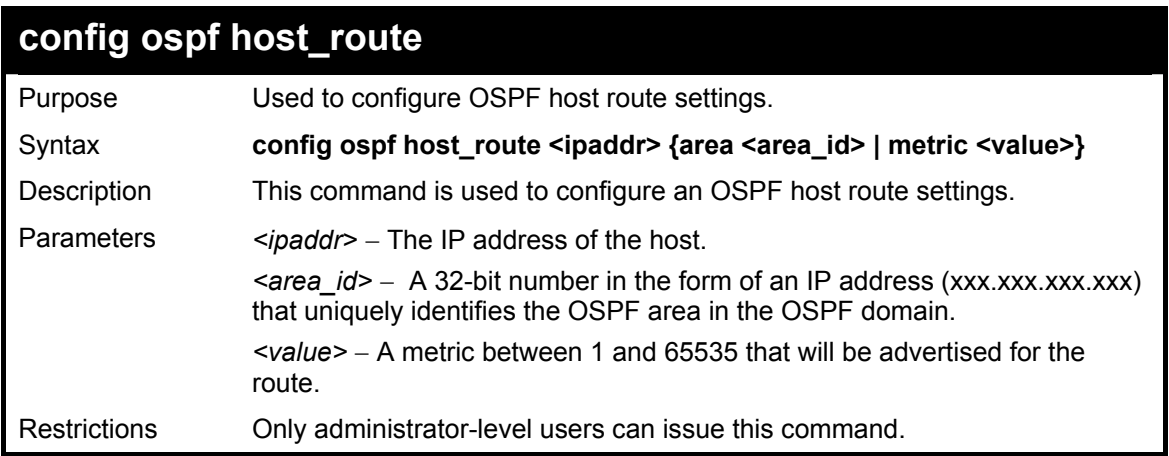

To configure an OSPF host route:

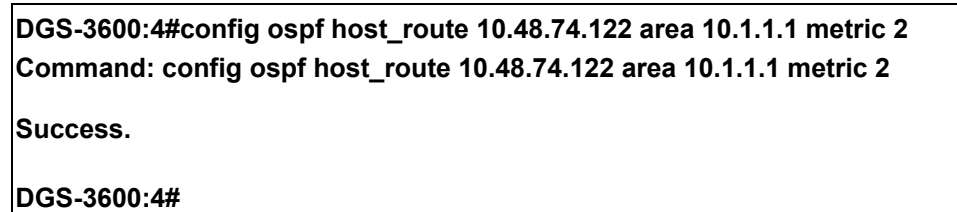

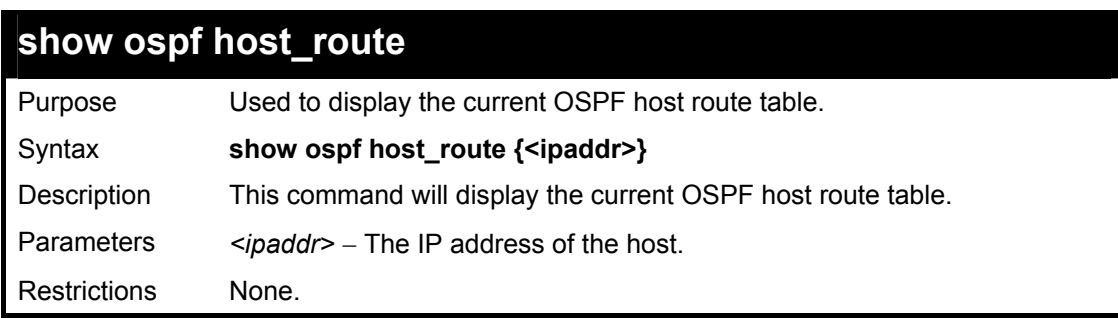

Usage example:

To display the current OSPF host route table:

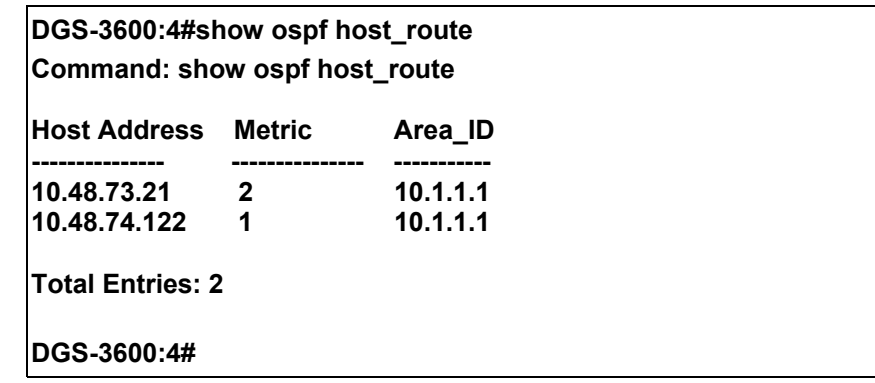

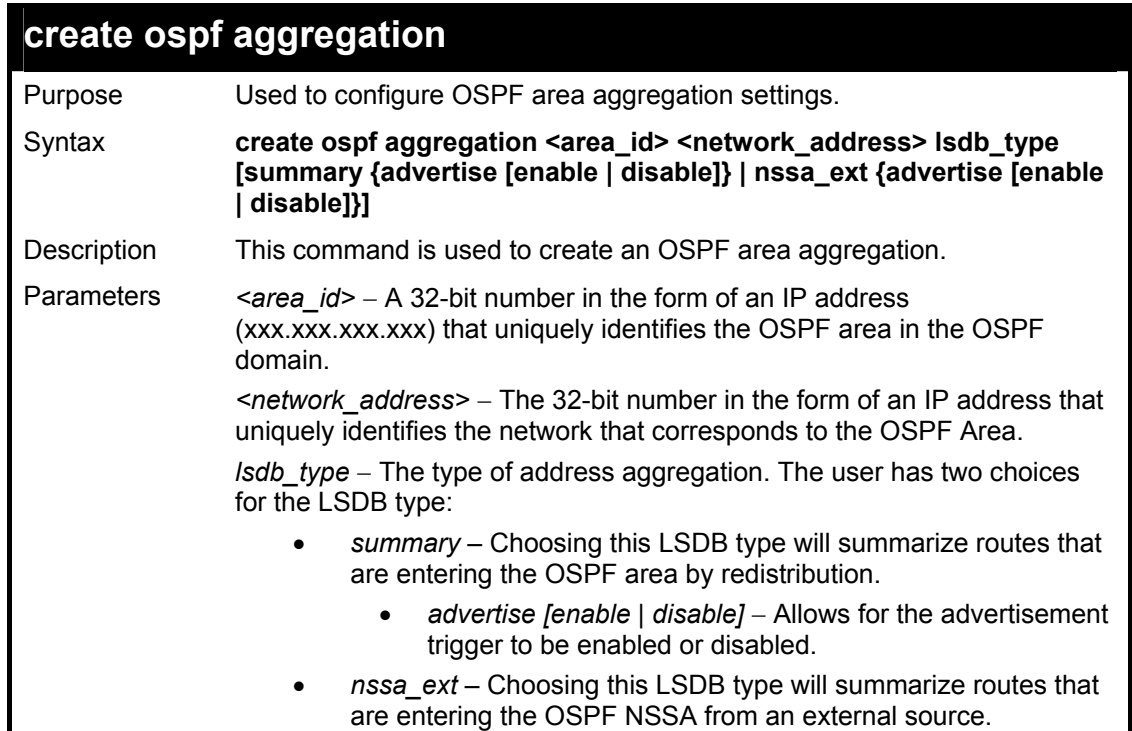

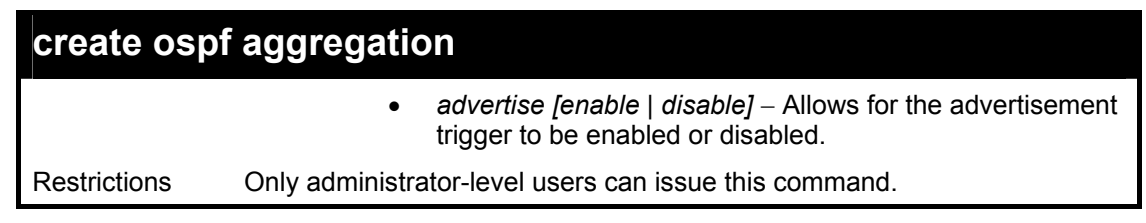

To create an OSPF area aggregation:

**DGS-3600:4#create ospf aggregation 10.1.1.1 10.48.76.122/16 lsdb\_type summary advertise enable Command: create ospf aggregation 10.1.1.1 10.48.76.122/16 lsdb\_type summary advertise enable Success.** 

**DGS-3600:4#** 

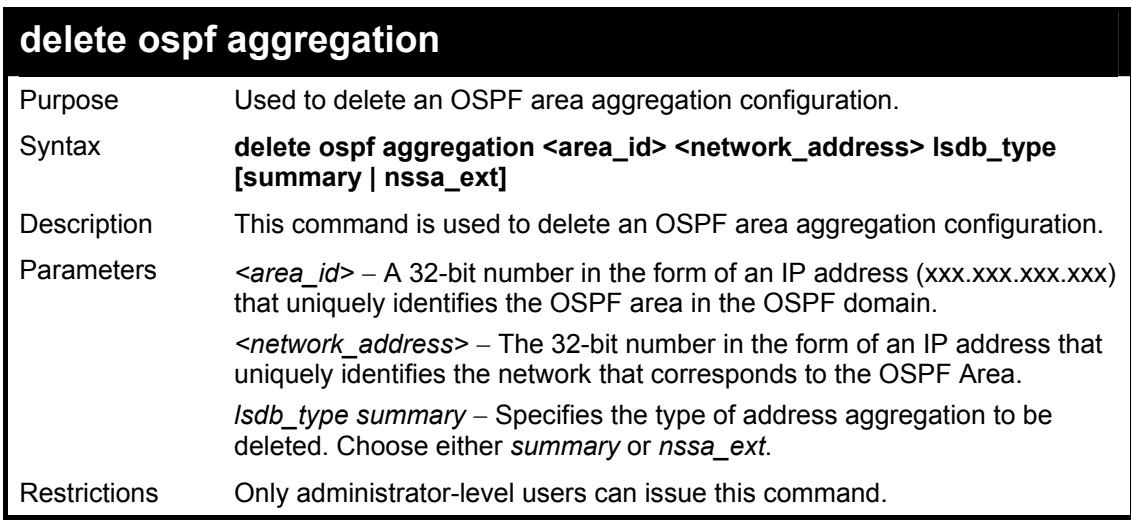

#### Usage example

To configure the OSPF area aggregation settings:

**DGS-3600:4#** 

**DGS-3600:4#delete ospf aggregation 10.1.1.1 10.48.76.122/16 lsdb\_type summary Command: delete ospf aggregation 10.1.1.1 10.48.76..122/16 lsdb\_type summary Success.** 

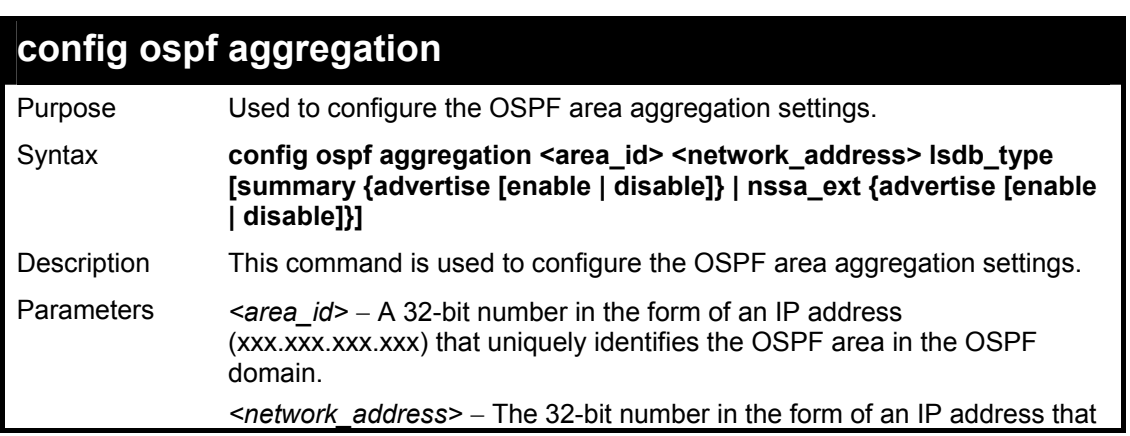

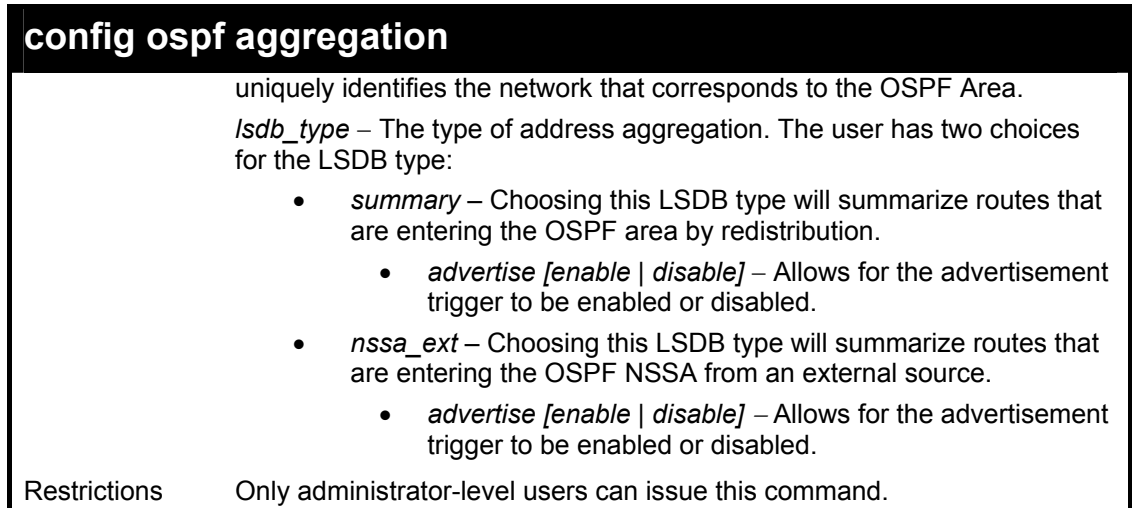

To configure the OSPF area aggregation settings:

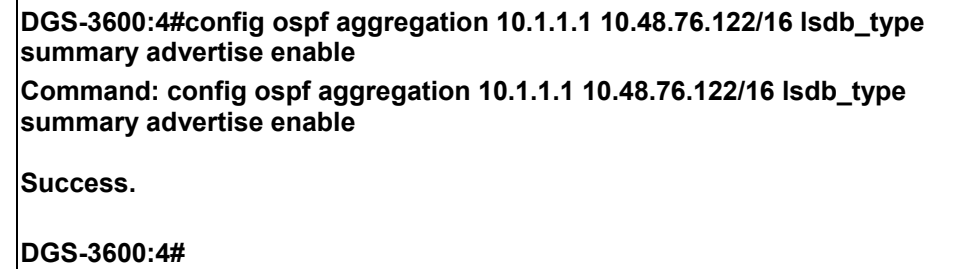

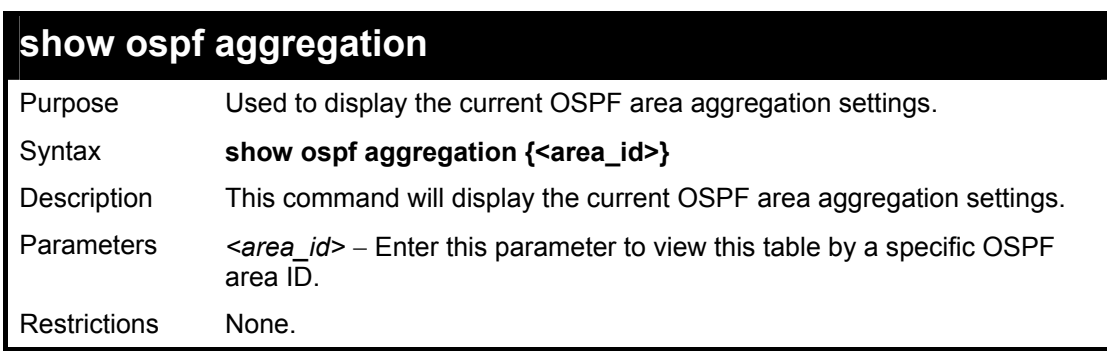

Usage example:

To display OSPF area aggregation settings:

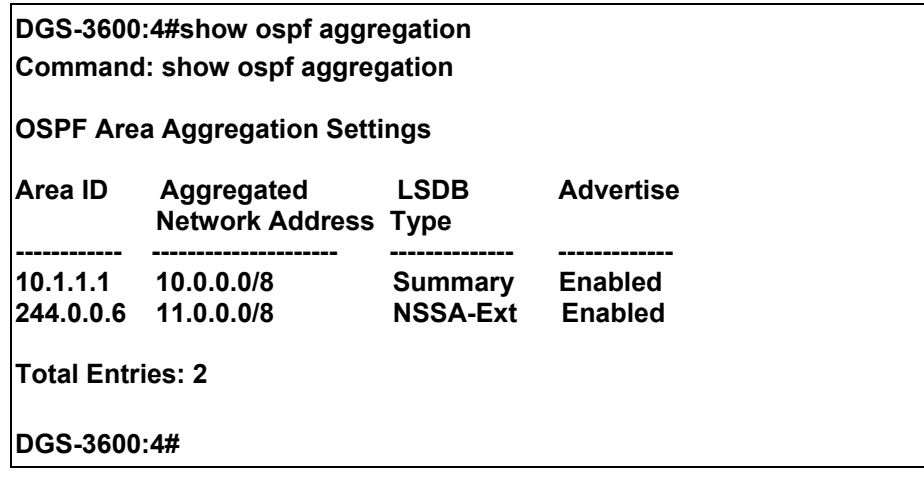

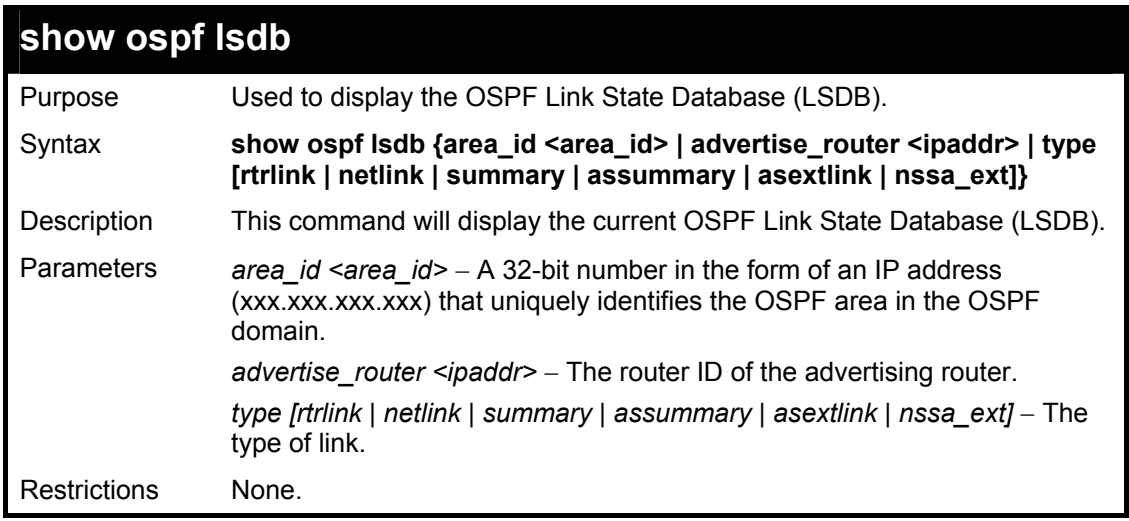

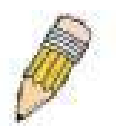

**NOTE:** When this command displays a "\*" (a star symbol) in the OSPF LSDB table for the *area\_id* or the *Cost*, this is interpreted as "no area ID" for external LSAs, and as "no cost given" for the advertised link.

Usage example:

To display the link state database of OSPF:

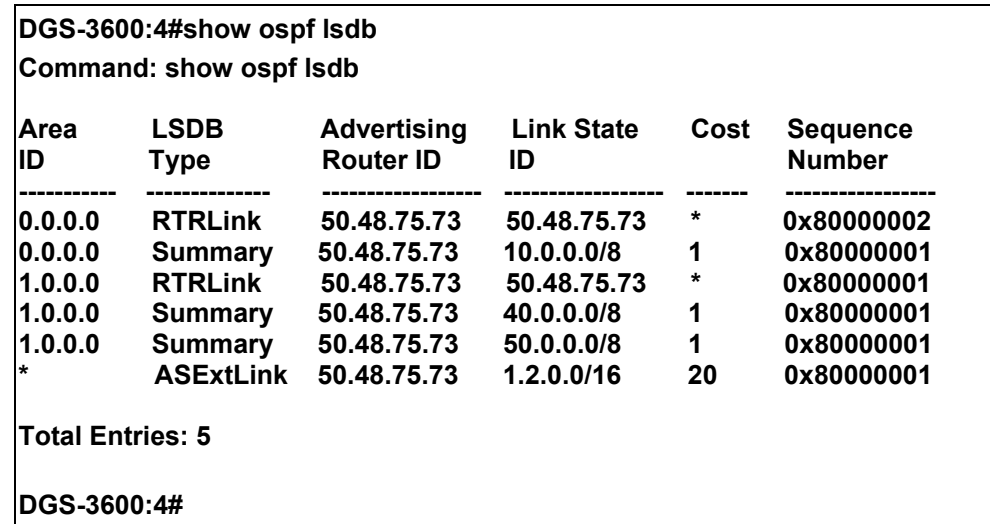

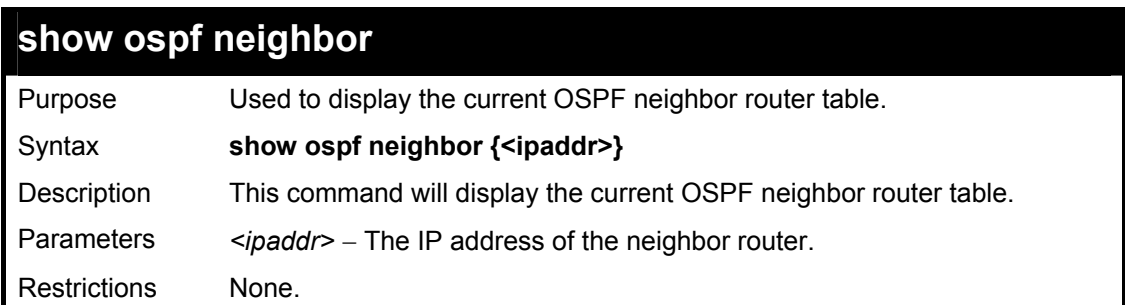

Usage example

To display the current OSPF neighbor router table:

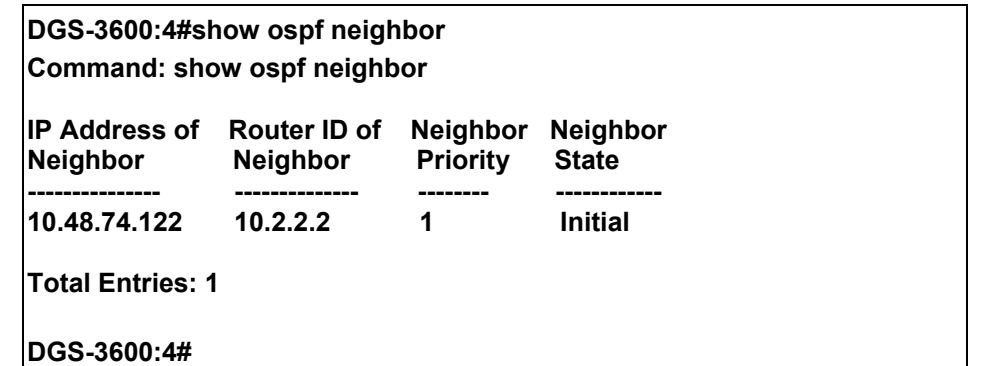

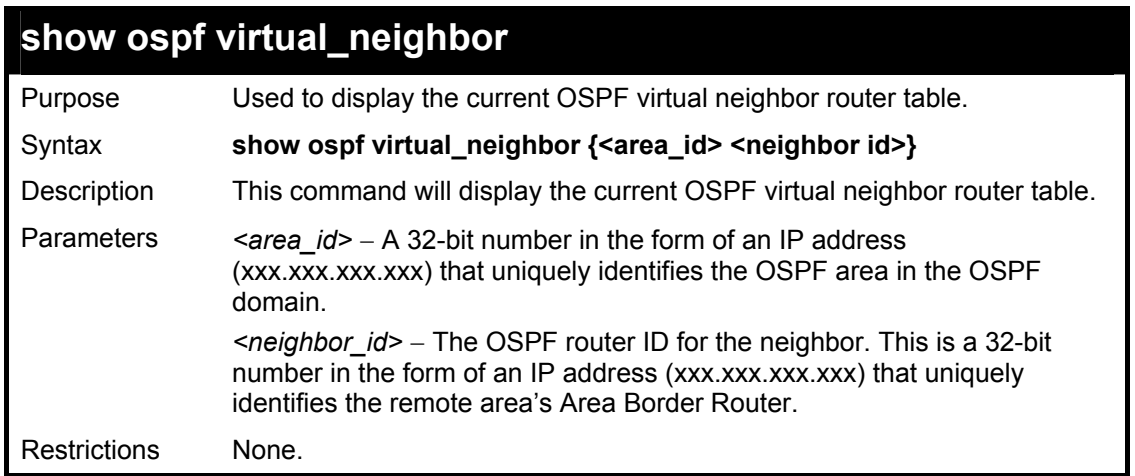

To display the current OSPF virtual neighbor table:

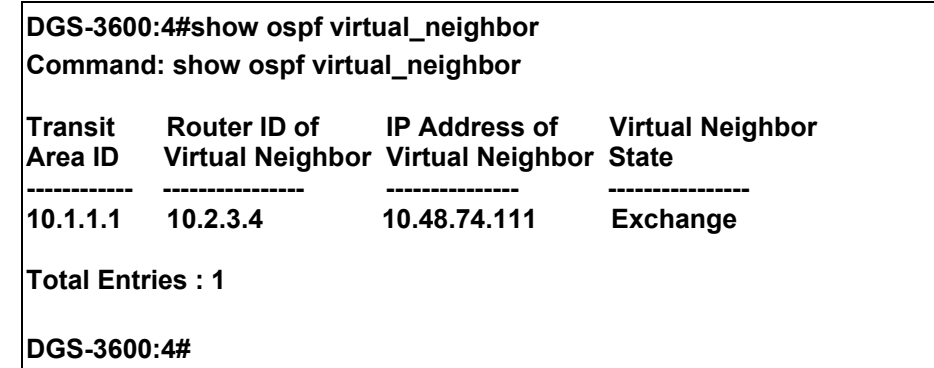

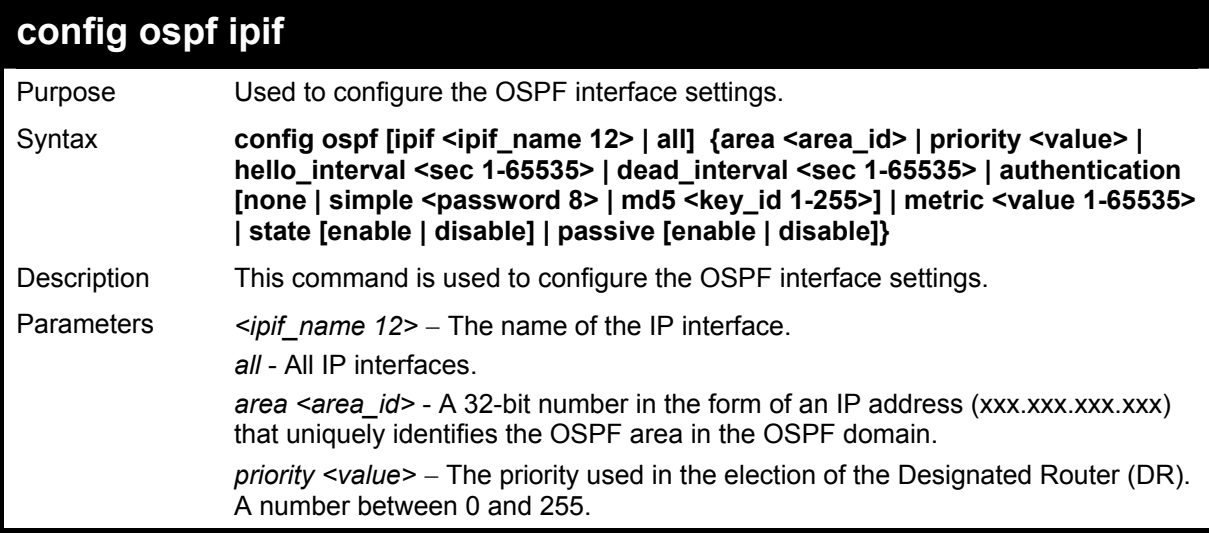

*xStack DGS-3600 Series Layer 3 Gigabit Ethernet Managed Switch CLI Manual*

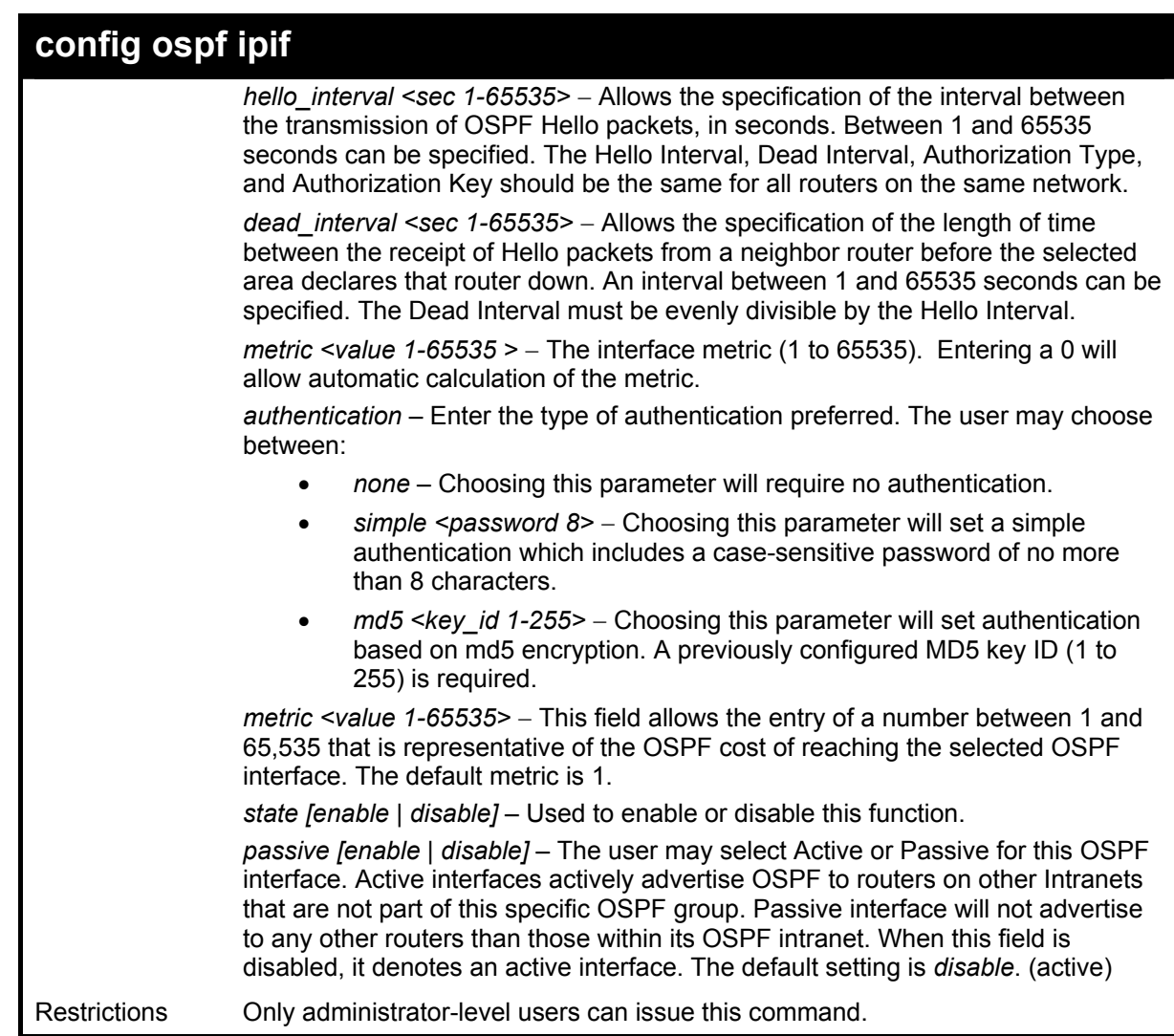

Usage example

To configure OSPF interface settings:

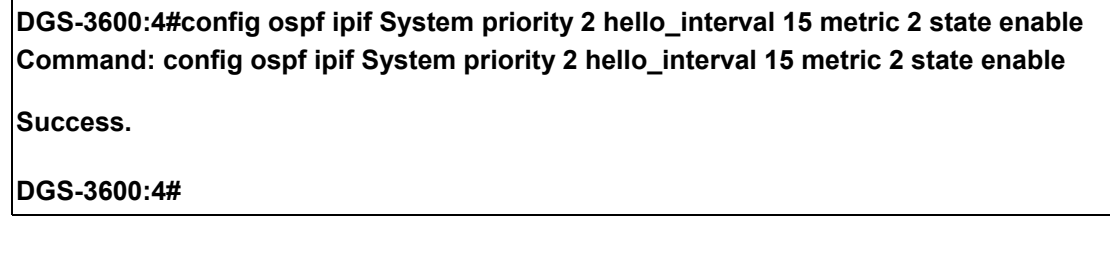

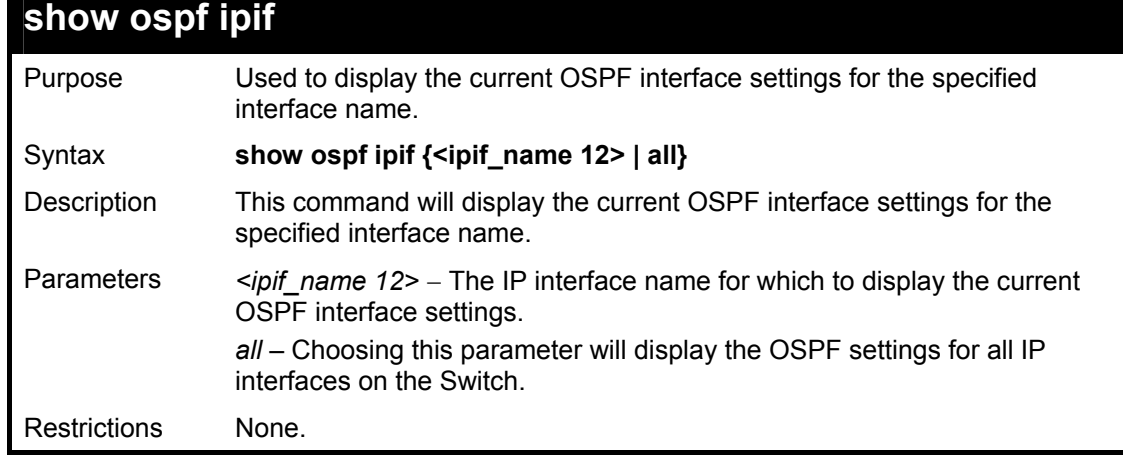

To display the current OSPF interface settings, for a specific OSPF interface:

## **DGS-3600:4#show ospf ipif ipif2 Command: show ospf ipif ipif2**

**Network Medium Type: BROADCAST Metric: 1 Area ID: 1.0.0.0 COLLEGAT CONTENT Administrative State: Enabled** Priority: 1 **DR State: DR**<br>DR Address: 123.234.12.34 Backup DR Ad **Hello Interval: 10 Transmit Delay: 1 8 Consumer Set Allen Retransmit Time: 5 Authentication: None Passive Mode : Disabled** 

**Interface Name: ipif2 IP Address: 123.234.12.34/24 ((Link Up) Backup DR Address: None Dead Interval: 40** 

**Total Entries: 1** 

**DGS-3600:4#** 

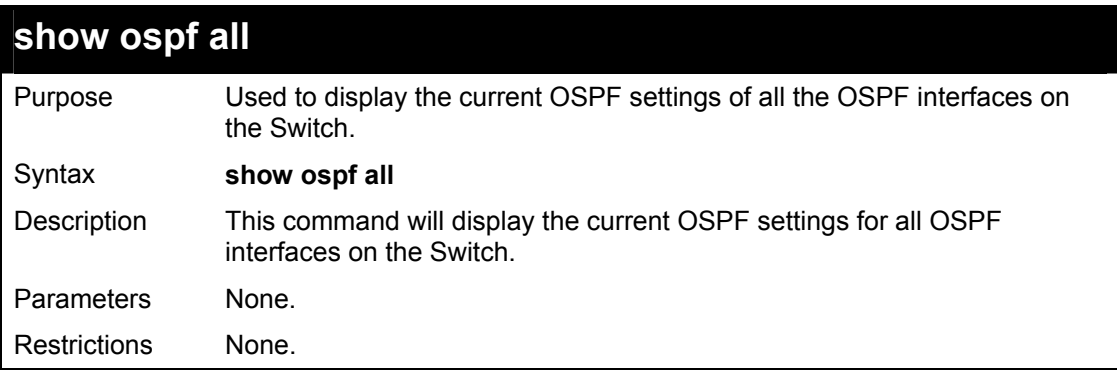

Usage example:

To display the current OSPF interface settings, for all OSPF interfaces on the Switch:

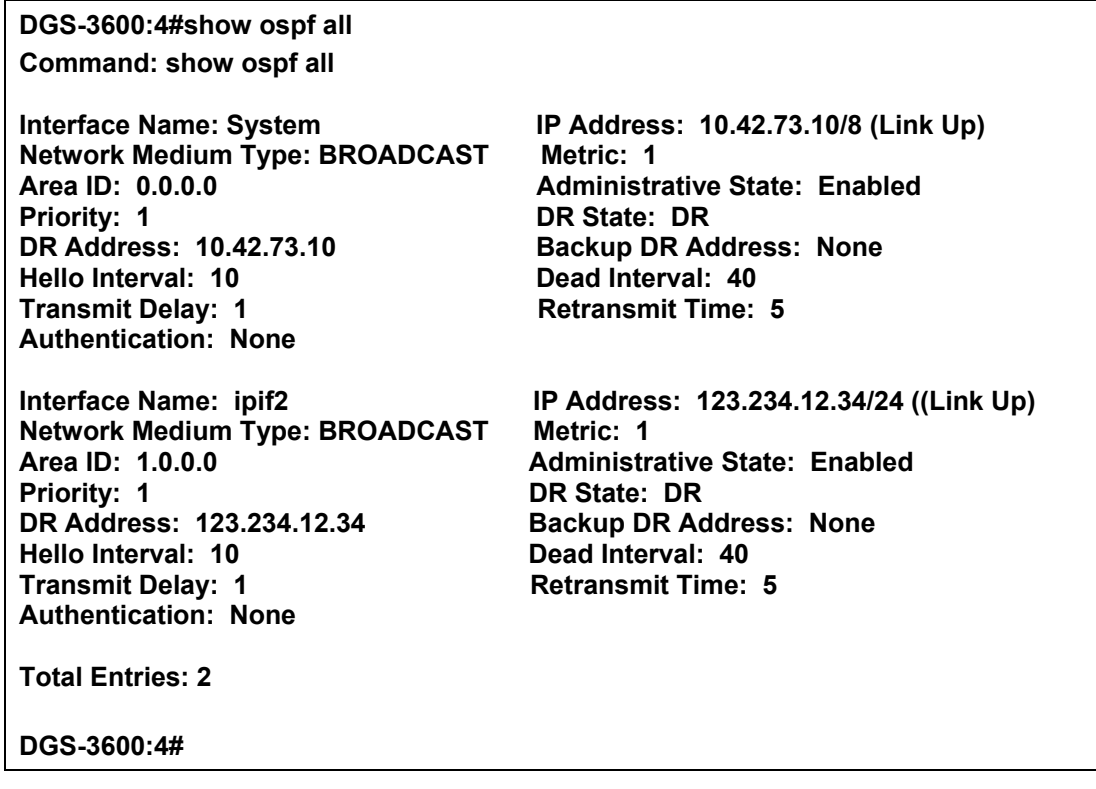

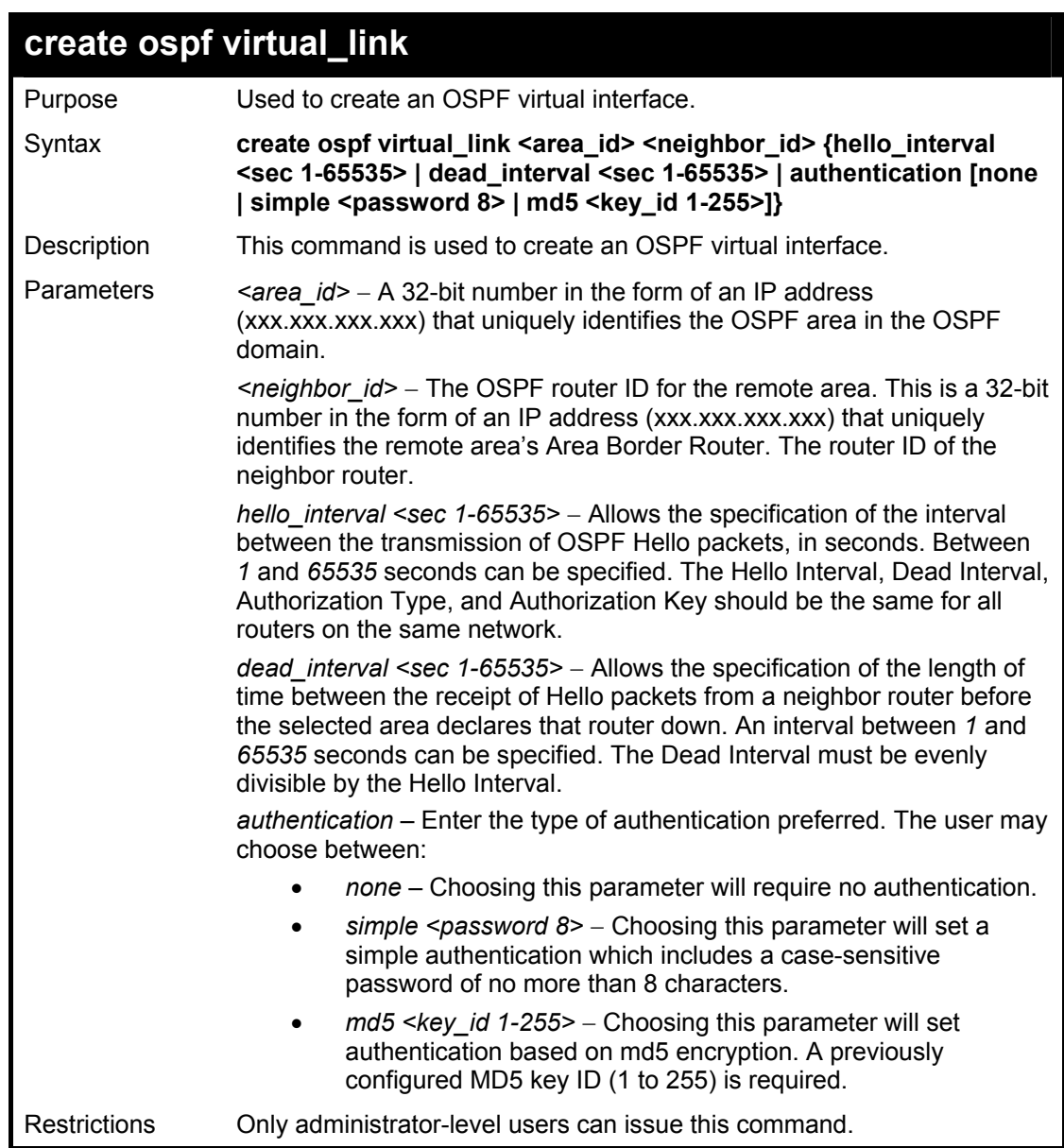

To create an OSPF virtual interface:

**DGS-3600:4#create ospf virtual\_link 10.1.12 20.1.1.1 hello\_interval 10 Command: create ospf virtual\_link 10.1.12 20.1.1.1 hello\_interval 10 Success. DGS-3600:4#** 

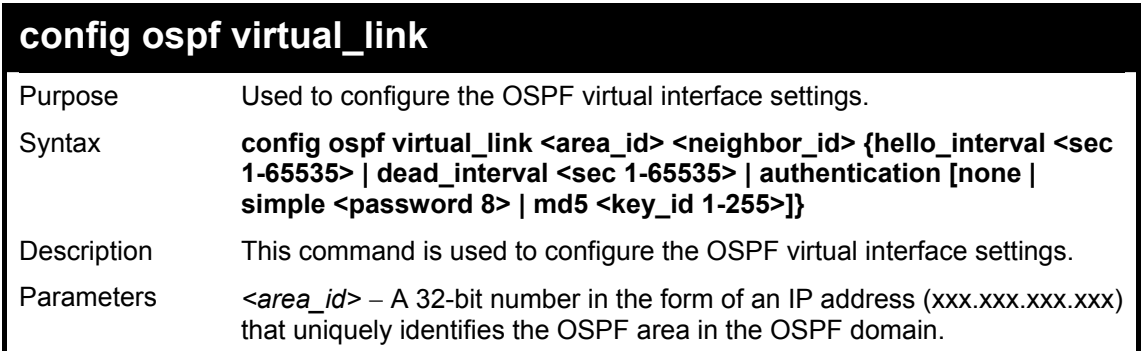

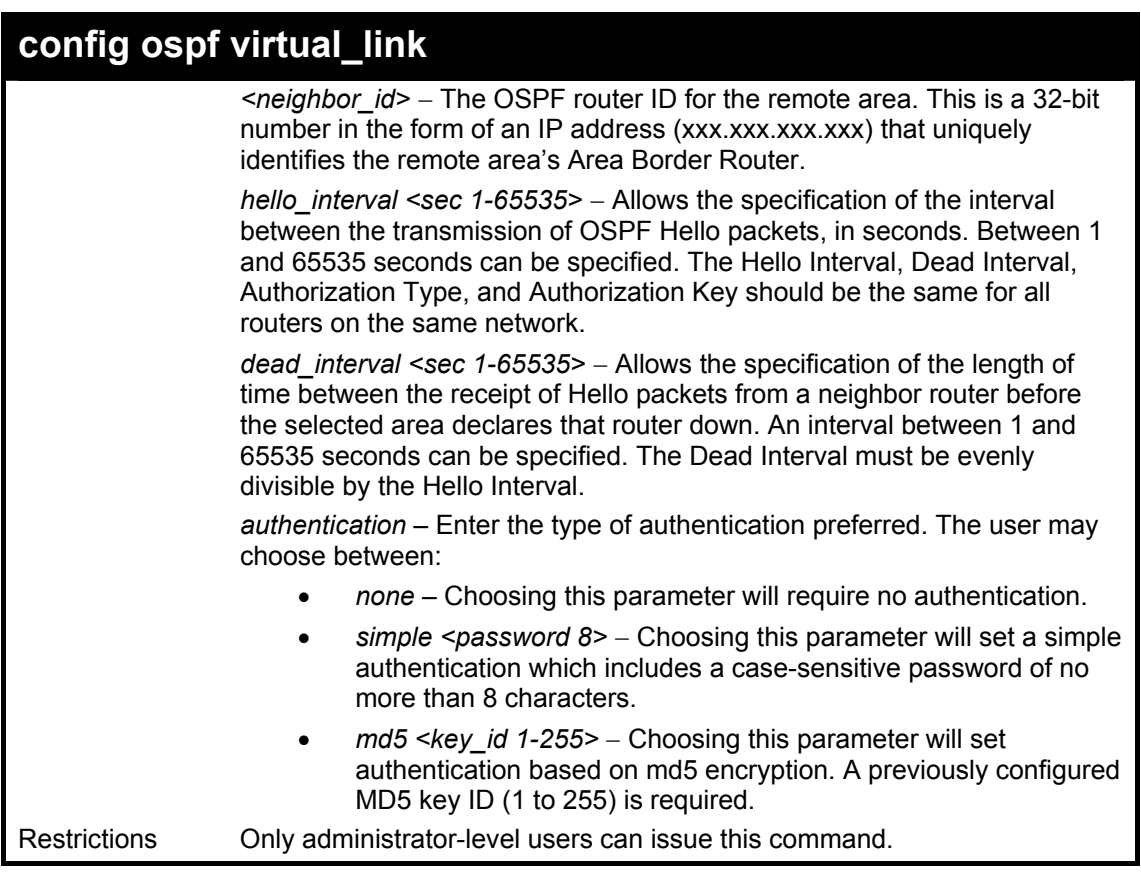

To configure the OSPF virtual interface settings:

**DGS-3600:4#config ospf virtual\_link 10.1.1.2 20.1.1.1 hello\_interval 10 Command: config ospf virtual\_link 10.1.1.2 20.1.1.1 hello\_interval 10 Success.** 

**DGS-3600:4#** 

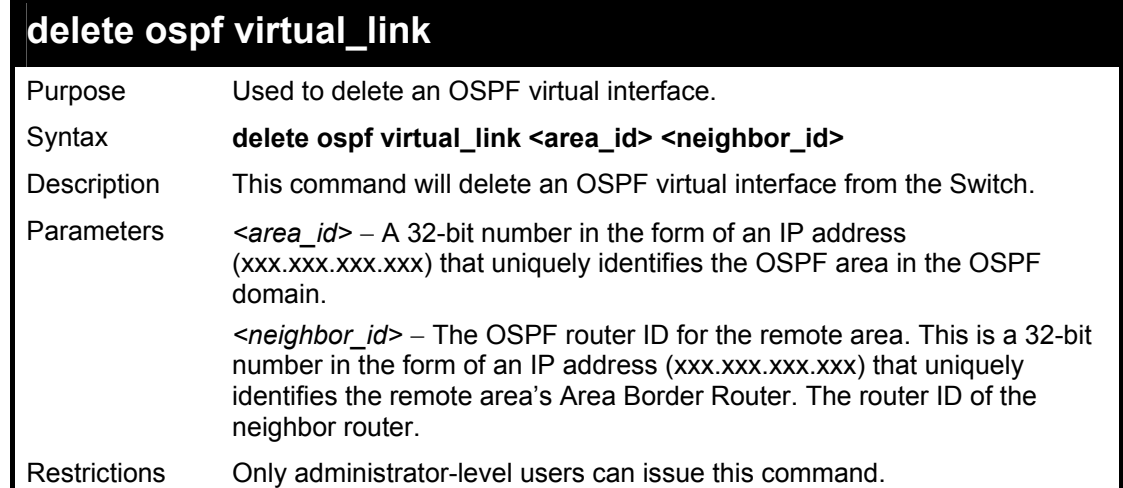

Usage example:

To delete an OSPF virtual interface from the Switch:

**DGS-3600:4#delete ospf virtual\_link 10.1.12 20.1.1.1 Command: delete ospf virtual\_link 10.1.12 20.1.1.1** 

**Success.** 

**DGS-3600:4#** 

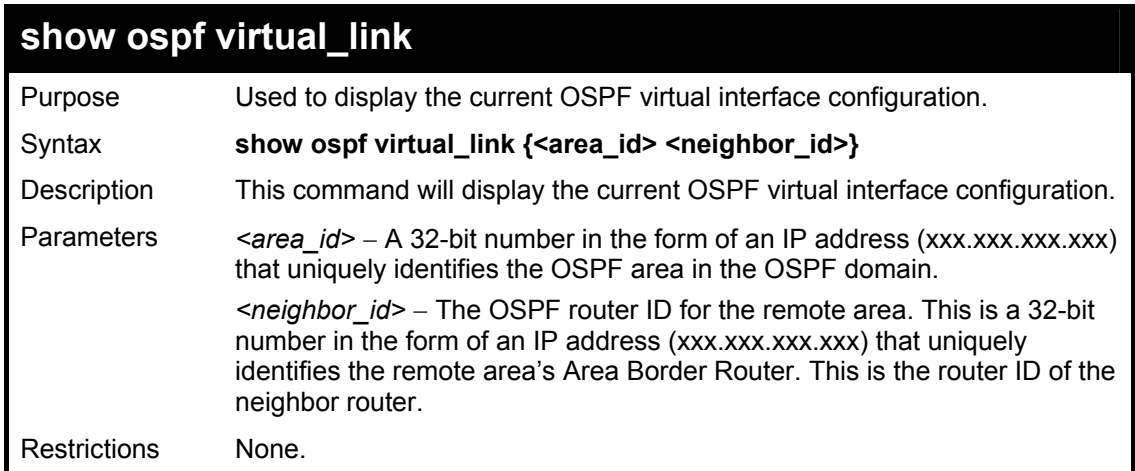

### Usage example:

To display the current OSPF virtual interface configuration:

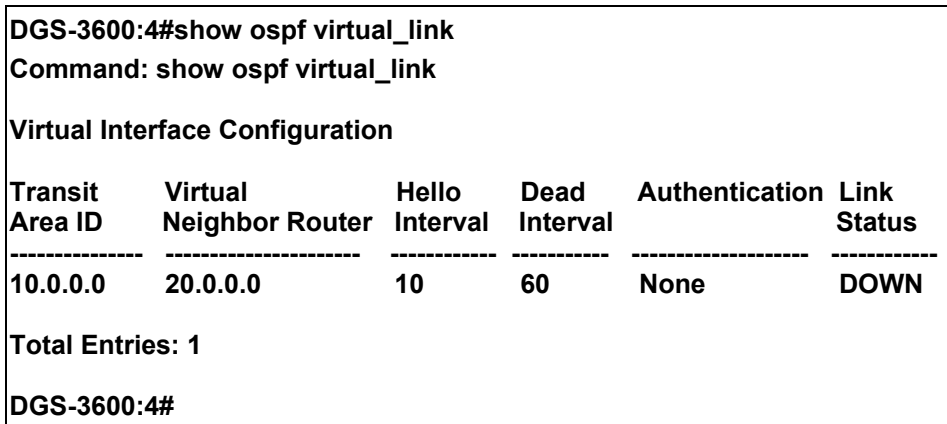

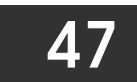

# *ROUTE PREFERENCE COMMANDS*

Route Preference is a way for routers to select the best path when there are two or more different routes to the same destination from two different routing protocols. The majority of routing protocols are not compatible when used in conjunction with each other. This Switch supports and may be configured for many routing protocols, as a stand alone switch or more importantly, in utilizing the stacking function and Single IP Management of the Switch. Therefore the ability to exchange route information and select the best path is essential to optimal use of the Switch and its capabilities.

The first decision the Switch will make in selecting the best path is to consult the Route Preference Settings table of the Switch. This table can be viewed using the **show route preference** command, and it holds the list of possible routing protocols currently implemented in the Switch, along with a reliability value which determines which routing protocol will be the most dependable to route packets. Below is a list of the default route preferences set on the Switch.

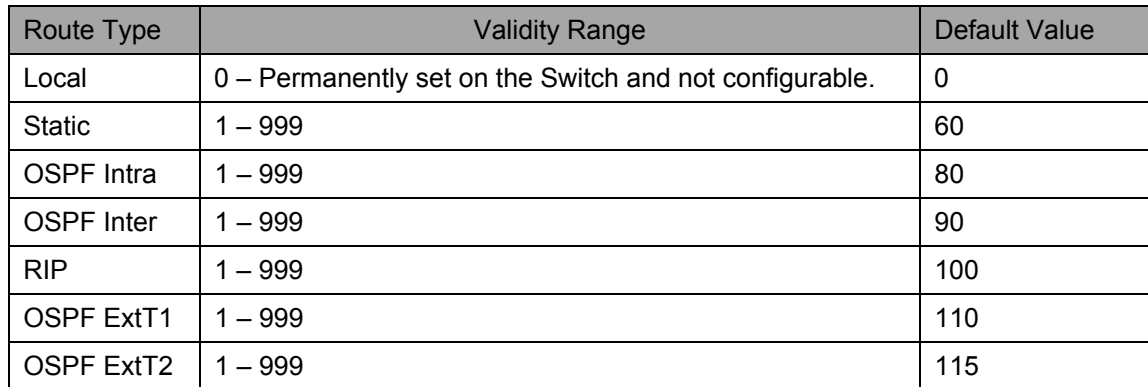

As shown above, *Local* will always be the first choice for routing purposes and the next most reliable path is *Static* due to the fact that its has the next lowest value. To set a higher reliability for a route, change its value to a number less than the value of a route preference that has a greater reliability value using the **config route preference** command. For example, if the user wishes to make RIP the most reliable route, the user can change its value to one that is less than the lowest value (Static - 60) or the user could change the other route values to more than 100.

The user should be aware of three points before configuring the route preference.

- 1. No two route preference values can be the same. Entering the same route preference may cause the Switch to crash due to indecision by the Switch.
- 2. If the user is not fully aware of all the features and functions of the routing protocols on the Switch, a change in the default route preference value may cause routing loops or black holes.
- 3. After changing the route preference value for a specific routing protocol, that protocol needs to be restarted because the previously learned routes have been dropped from the Switch. The Switch must learn the routes again before the new settings can take affect.

The Route Preference commands in the Command Line Interface (CLI) are listed (along with the appropriate parameters) in the following table.

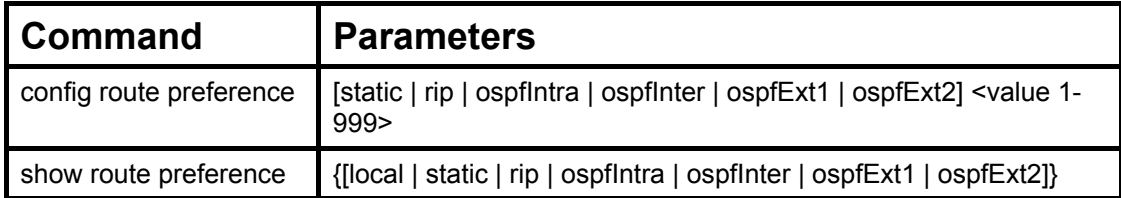

Each command is listed, in detail, in the following sections.

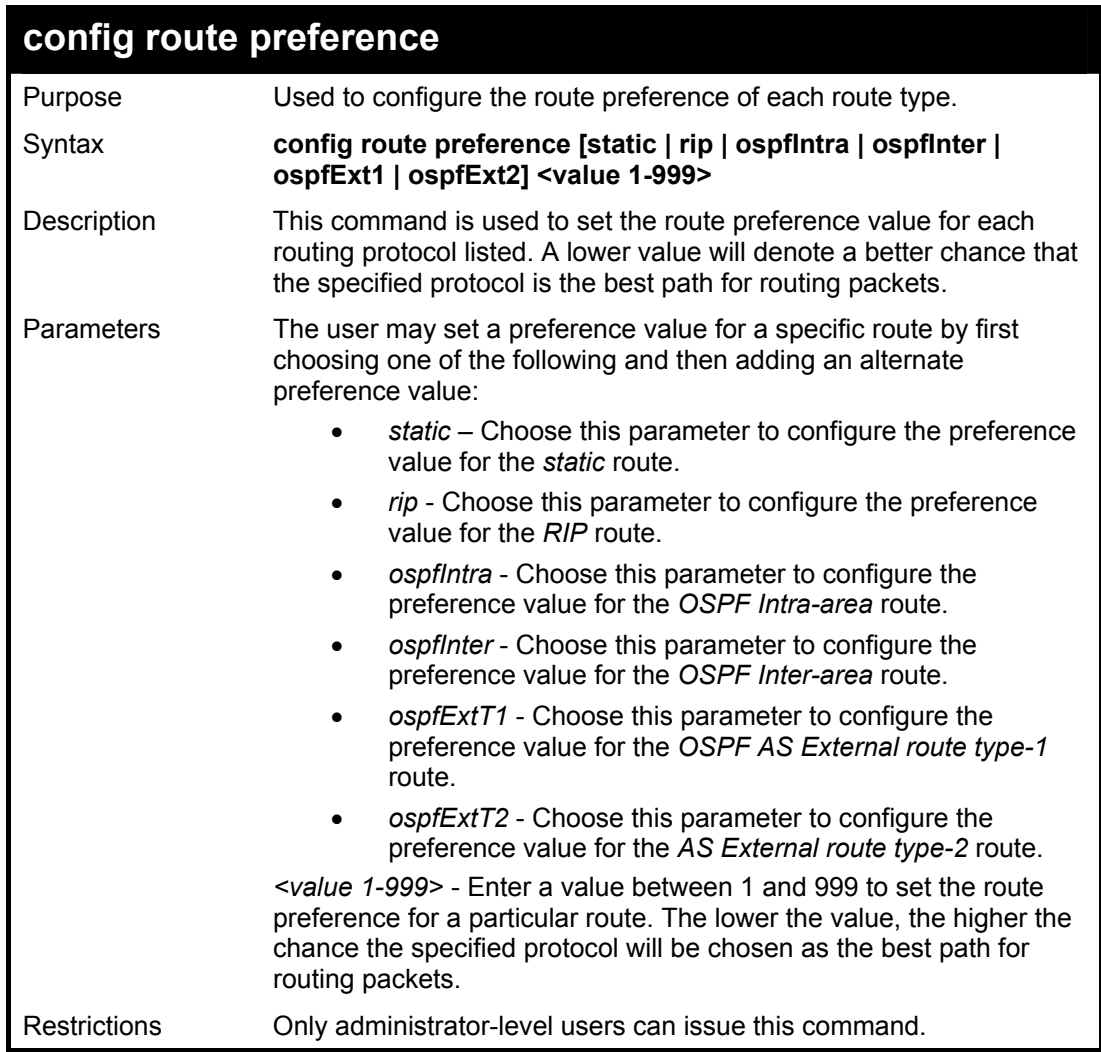

To configure the route preference value for RIP as 50:

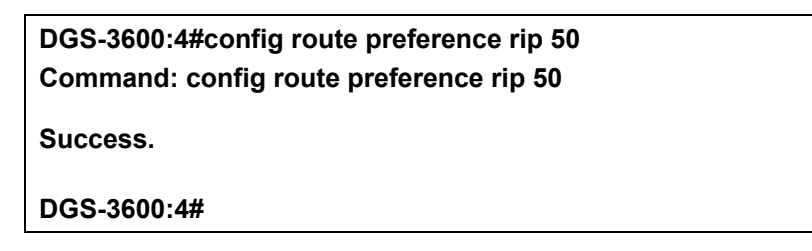

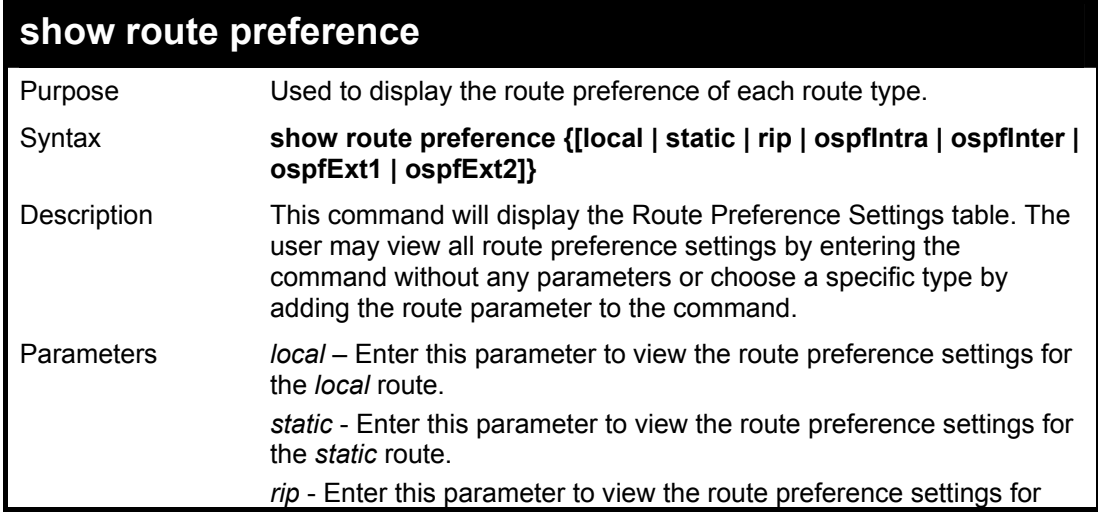

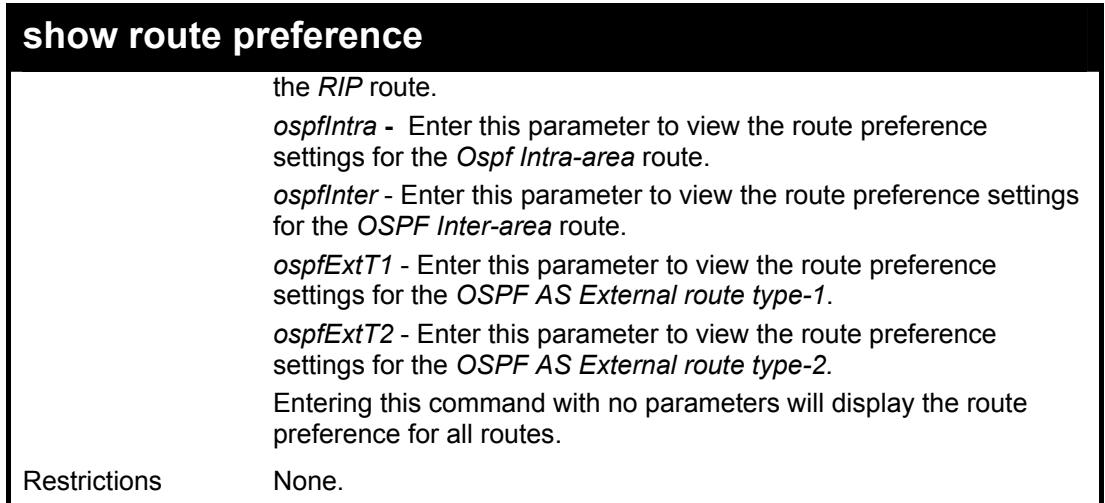

To view the route preference values for all routes:

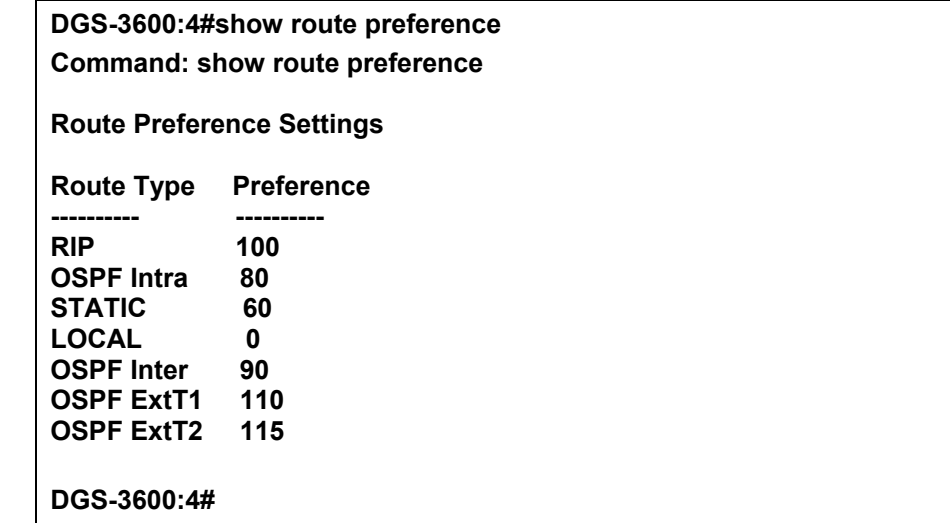

Example usage:

To view the route preference values for the RIP route:

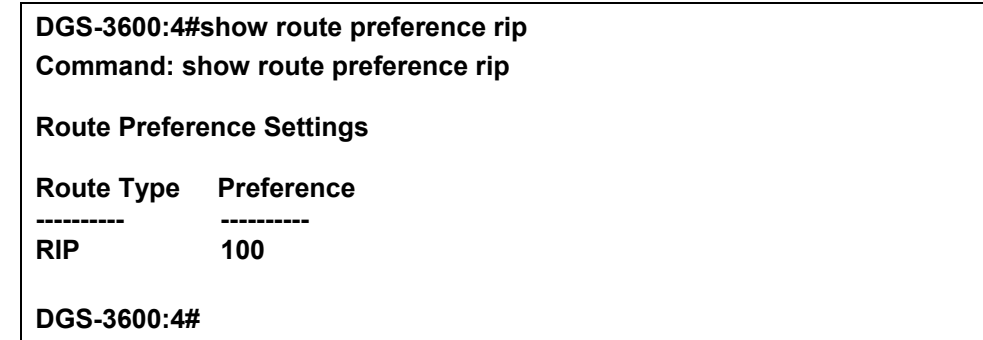

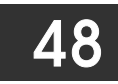

# *MAC NOTIFICATION COMMANDS*

The MAC notification commands in the Command Line Interface (CLI) are listed, in the following table, along with their appropriate parameters.

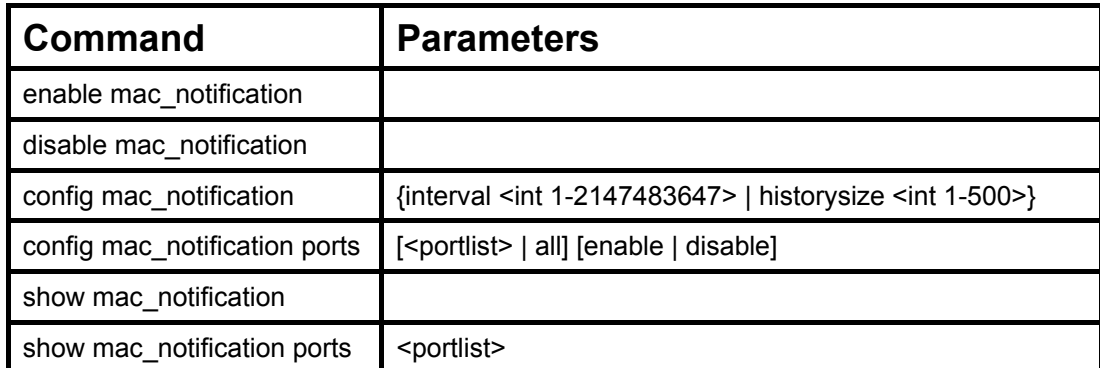

Each command is listed, in detail, in the following sections.

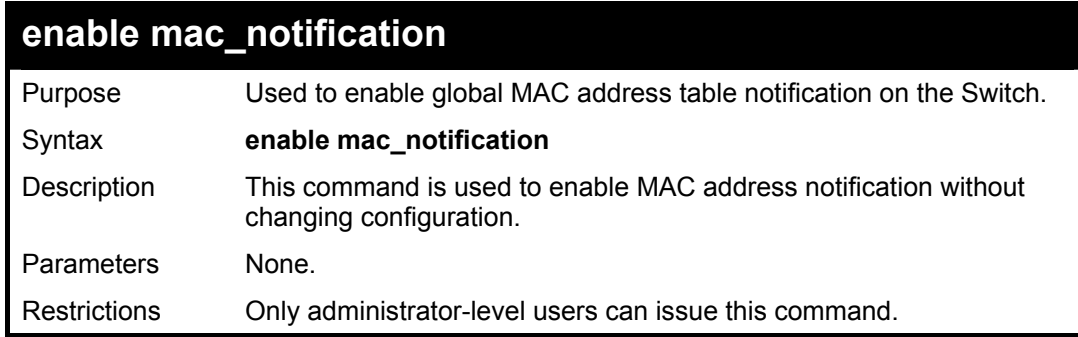

Example usage:

To enable MAC notification without changing basic configuration:

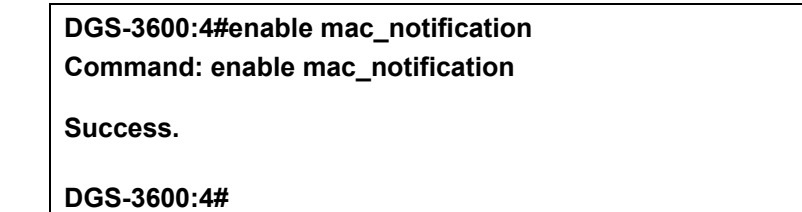

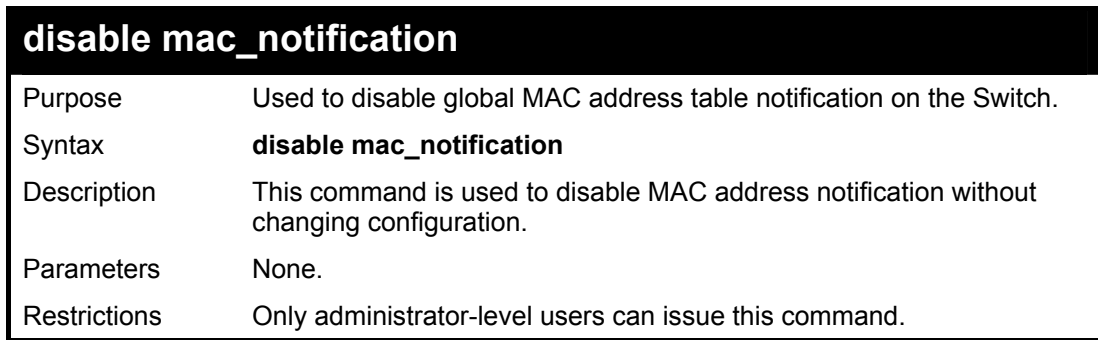

Example usage:

To disable MAC notification without changing basic configuration:

**DGS-3600:4#disable mac\_notification** 

**Command: disable mac\_notification** 

**Success.** 

**DGS-3600:4#** 

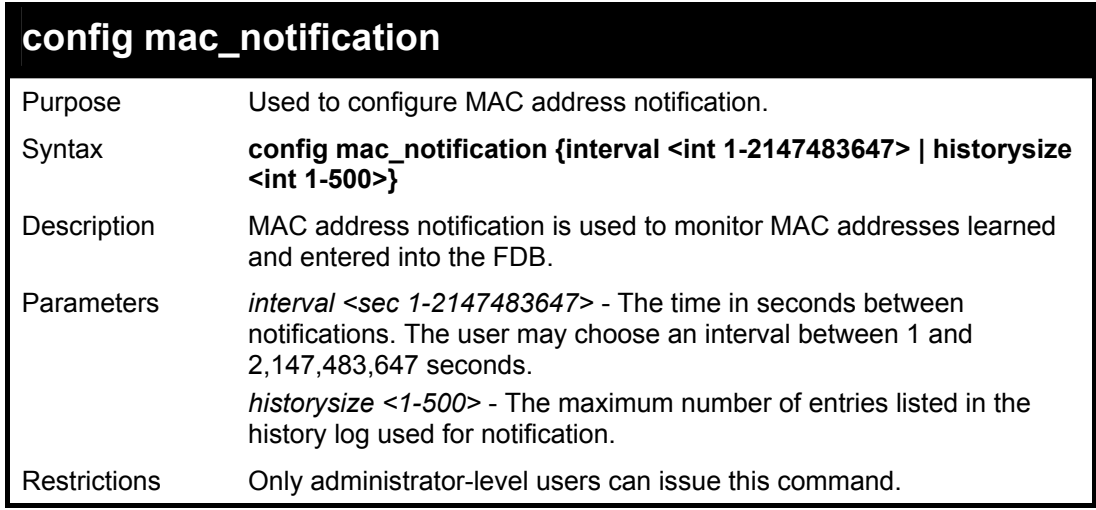

Example usage:

To configure the Switch's MAC address table notification global settings:

**DGS-3600:4#config mac\_notification interval 1 historysize 500 Command: config mac\_notification interval 1 historysize 500 Success.** 

**DGS-3600:4#** 

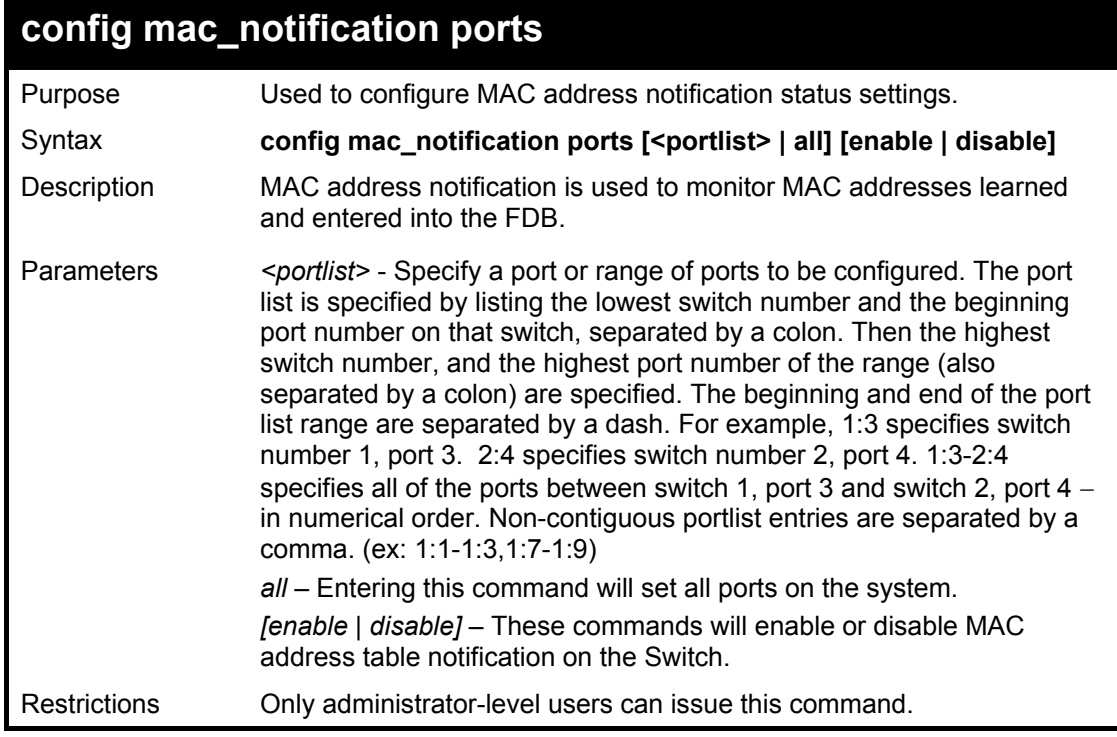

Example usage:

To enable port 7 for MAC address table notification:

**DGS-3600:4#config mac\_notification ports 7 enable Command: config mac\_notification ports 7 enable** 

**Success.** 

**DGS-3600:4#** 

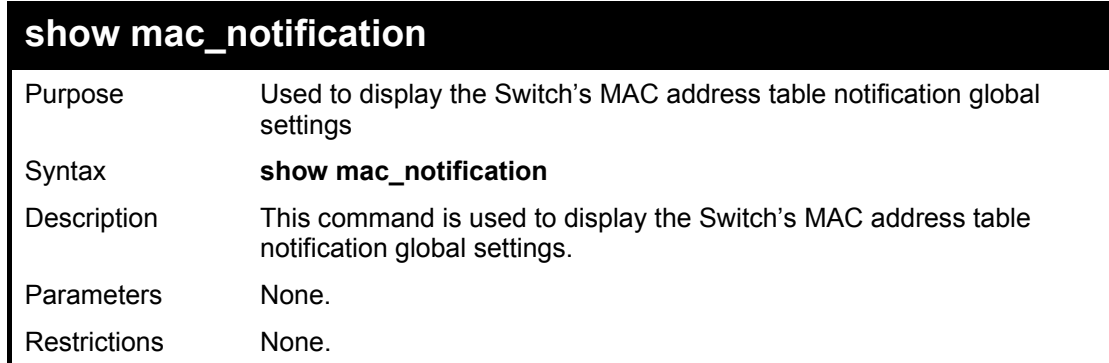

Example usage:

To view the Switch's MAC address table notification global settings:

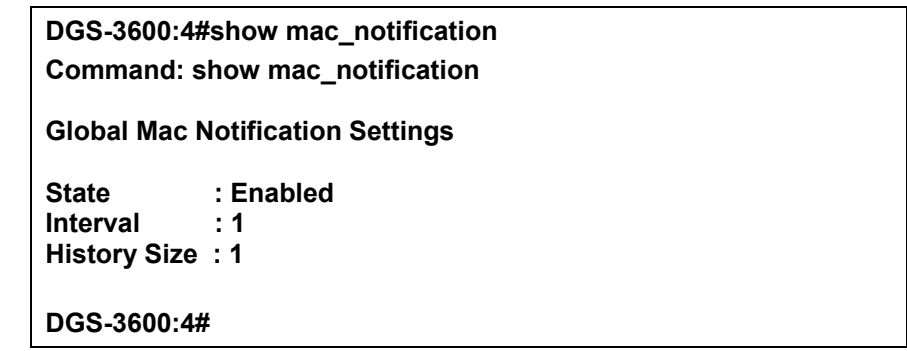

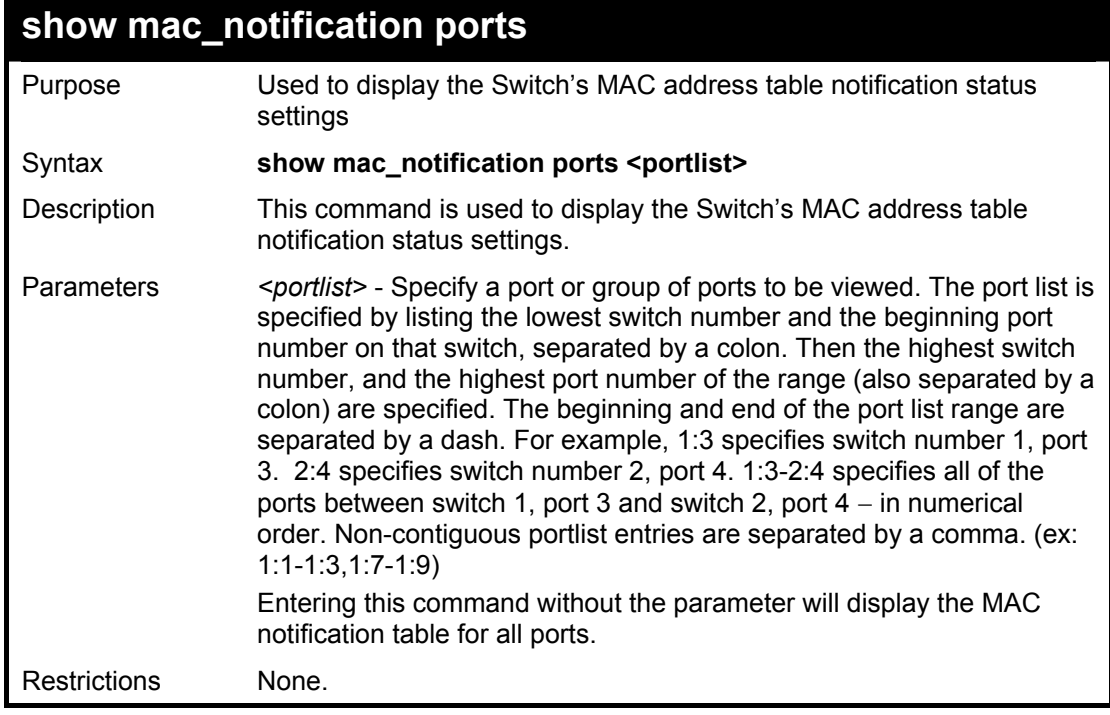

Example usage:

To display all port's MAC address table notification status settings:

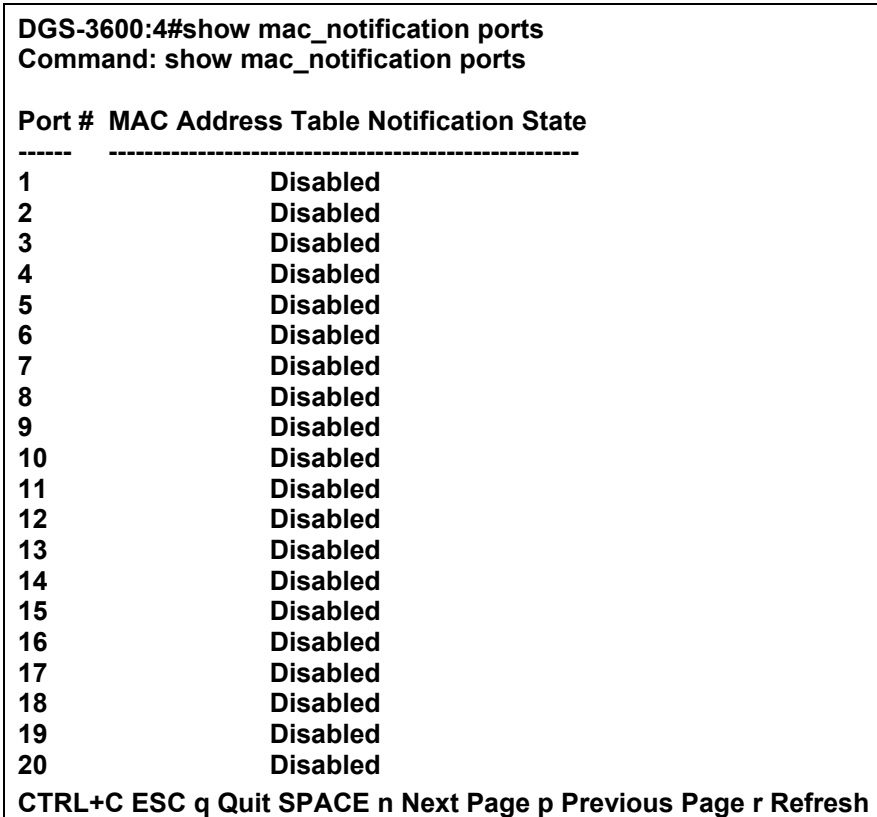

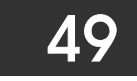

# *WEB-BASED ACCESS CONTROL (WAC) COMMANDS*

Web-based Access Control is another port based access control method implemented similarly to the 802.1x port based access control method previously stated. This function will allow user authentication through a RADIUS server or through the local username and password set on the Switch when a user is trying to access the network via the Switch, if the port connected to the user is enabled for this feature.

The user attempting to gain web access will be prompted for a username and password before being allowed to accept HTTP packets from the Switch. Once accepted, the user will be placed in the configured VLAN that has been set for Web-based Access Control. If denied access, no packets will pass through to the user and thus, will be prompted for a username and password again.

Please note that if you choose to use Web-based Access Control, SSL will not be available as the two are mutually exclusive.

The Web-based Access Control (WAC) commands in the Command Line Interface (CLI) are listed (along with the appropriate parameters) in the following table.

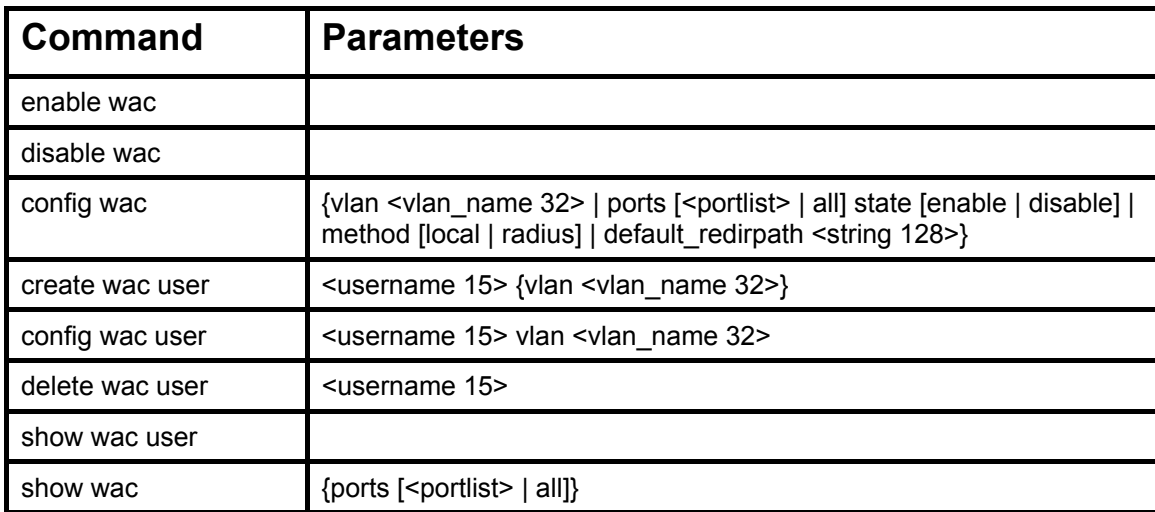

Each command is listed, in detail, in the following sections.

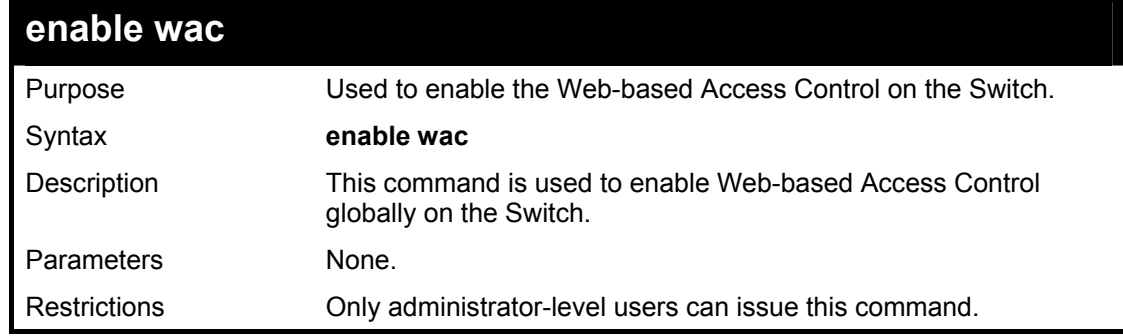

Example usage:

To enable Web-based Access Control globally on the Switch.

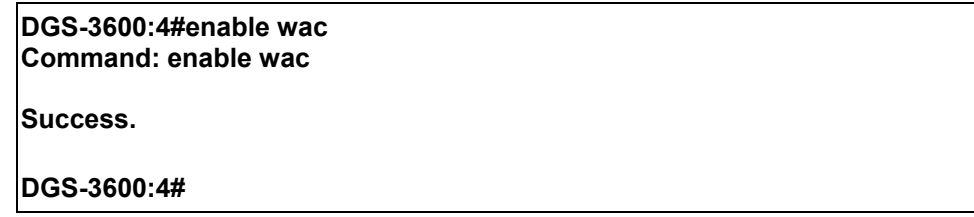

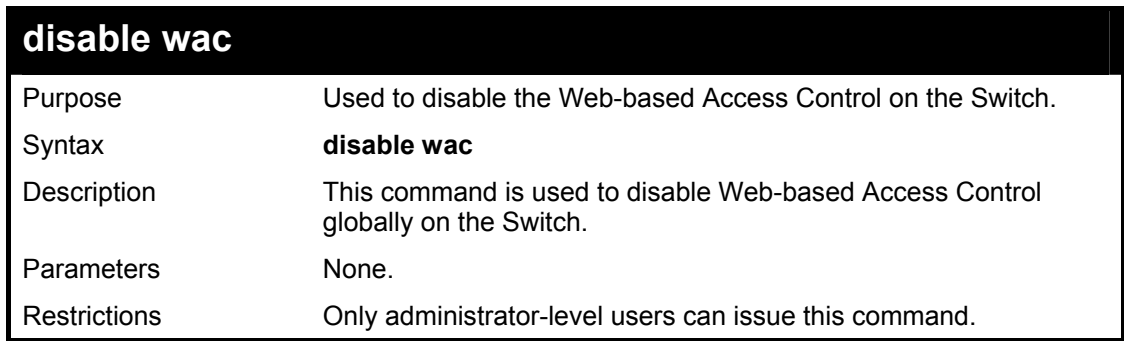

To enable Web-based Access Control globally on the Switch.

**DGS-3600:4#disable wac Command: disable wac Success. DGS-3600:4#** 

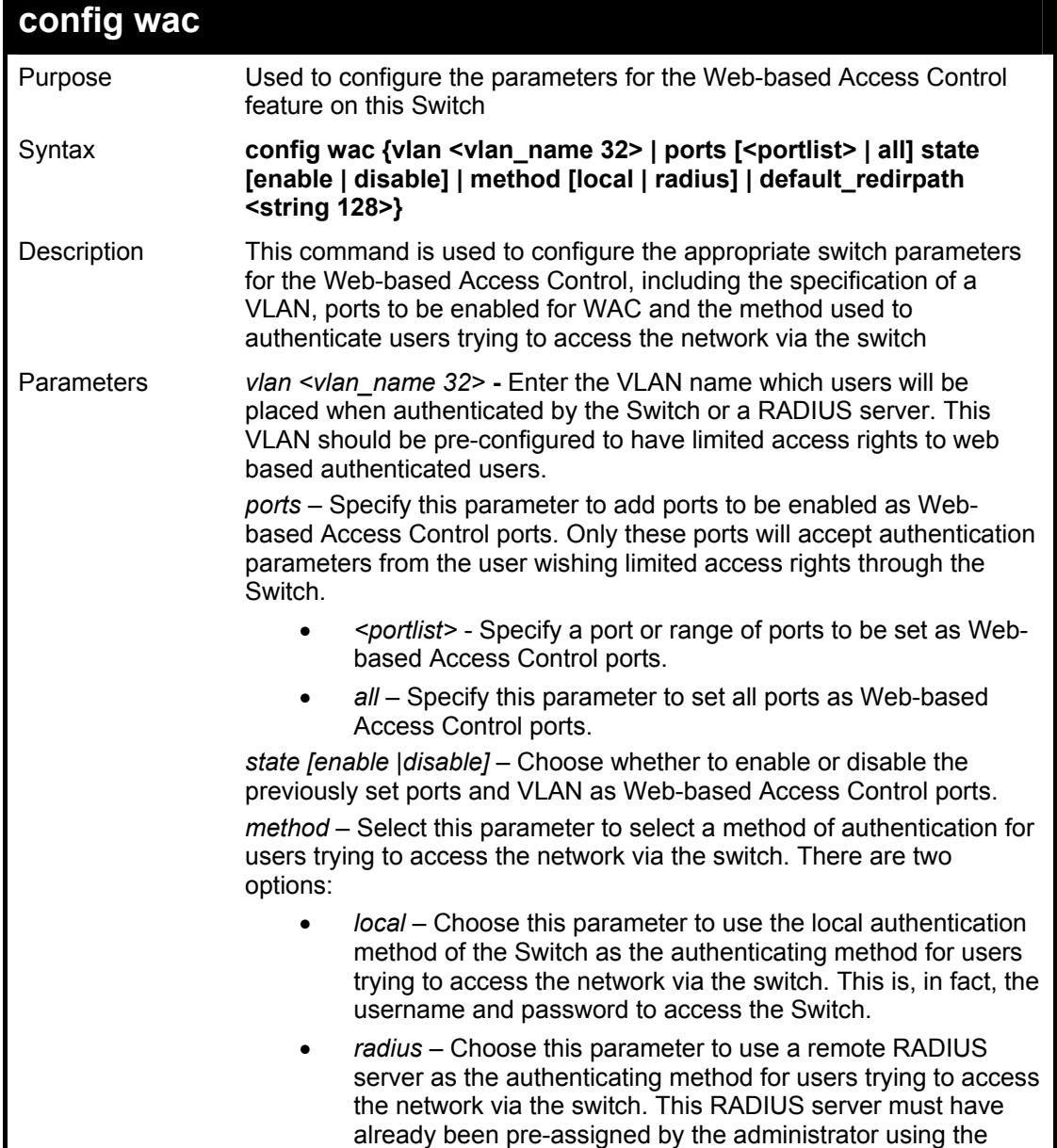

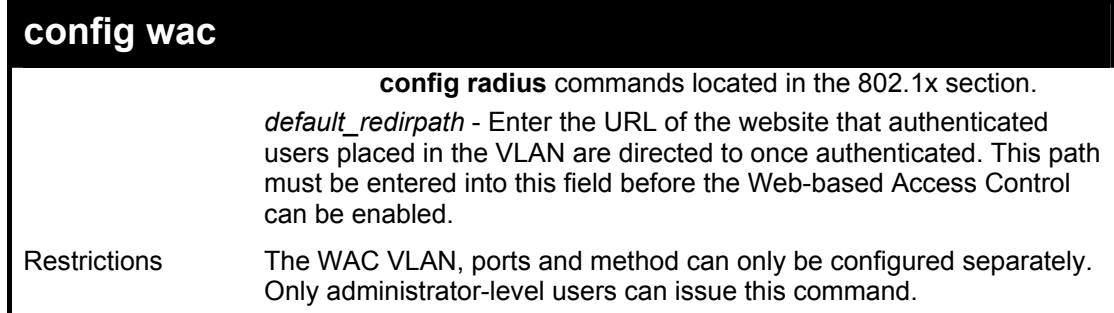

To configure the WAC VLAN:

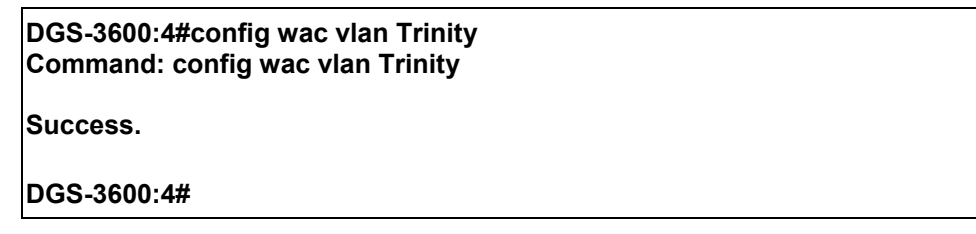

Example usage:

To configure the WAC ports:

**DGS-3600:4#config wac ports 1-7 state enable Command: config wac ports 1-7 state enable Success. DGS-3600:4#** 

Example usage:

To configure the Web-based Access Control method:

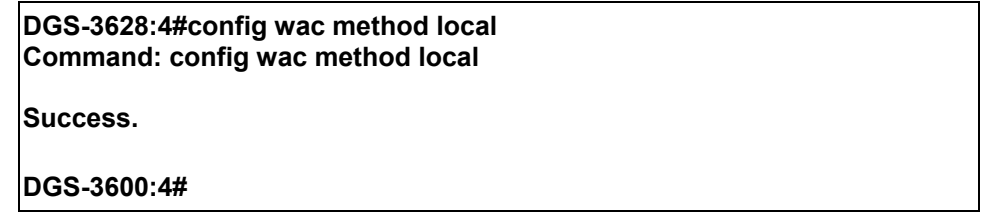

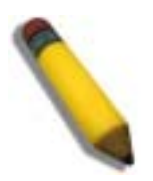

**NOTE:** To enable the Web-based Access Control function, the redirection path field must have the URL of the website that users will be directed to once they enter the limited resource, pre-configured VLAN. Users which attempt Apply settings without the Redirection Page field set will be prompted with an error message and Web-based Access Control will not be enabled. The URL should follow the form http(s)://www.dlink.com

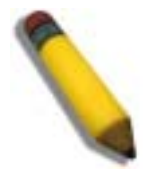

**NOTE:** The subnet of the IP address of the authentication VLAN must be the same as that of the client, or the client will always be denied authentication.

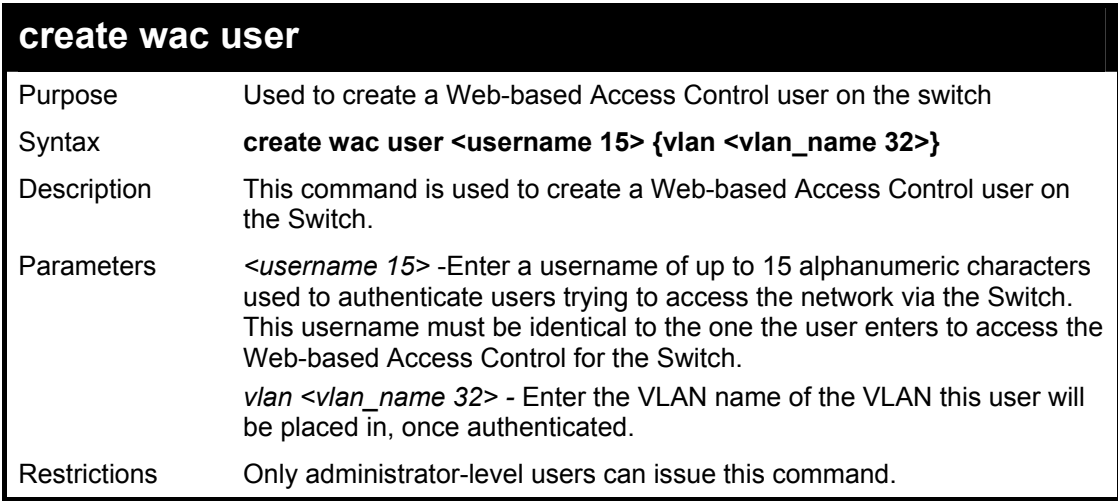

To create a WAC user on the Switch.

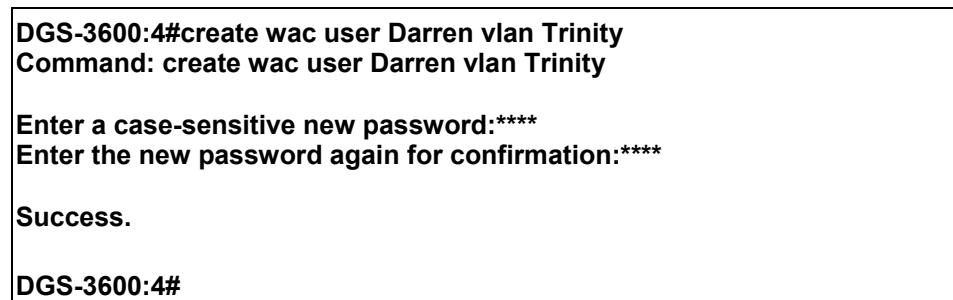

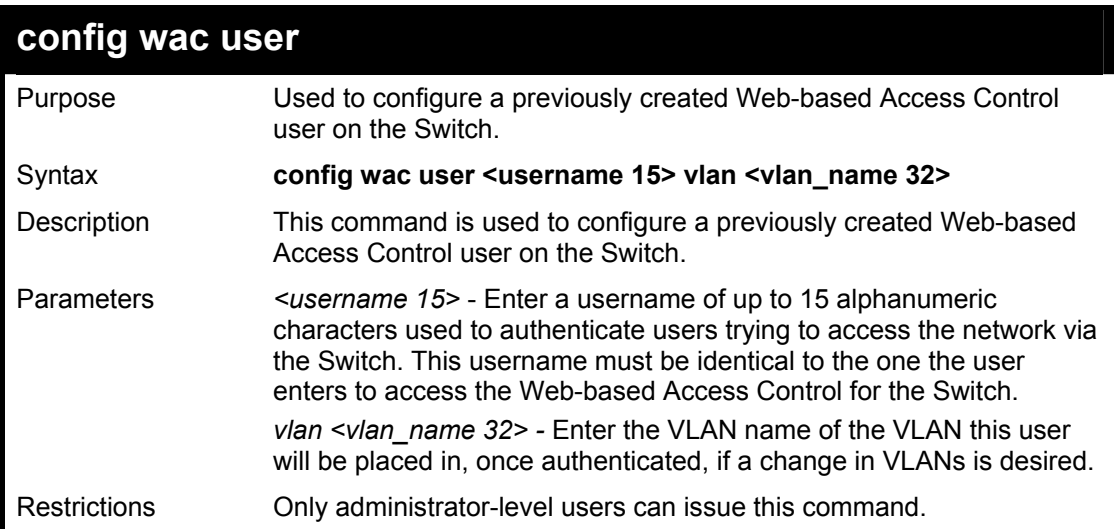

Example usage:

To configure a WAC user on the Switch.

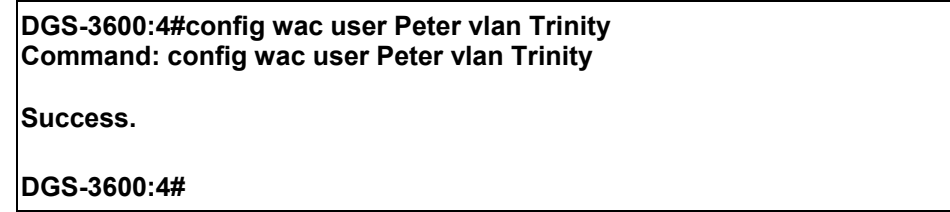

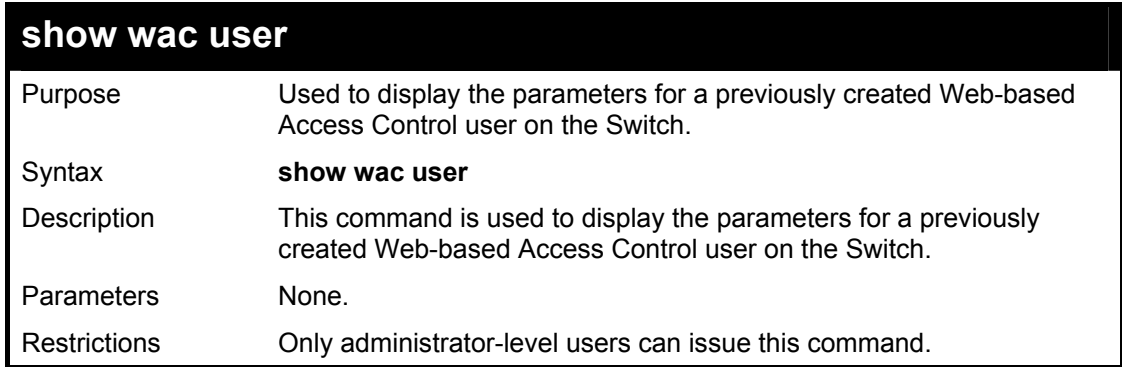

To display the parameters for the WAC user:

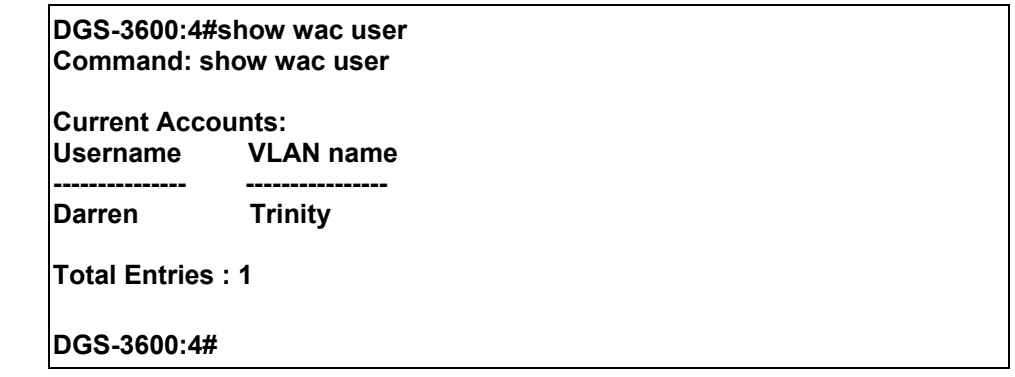

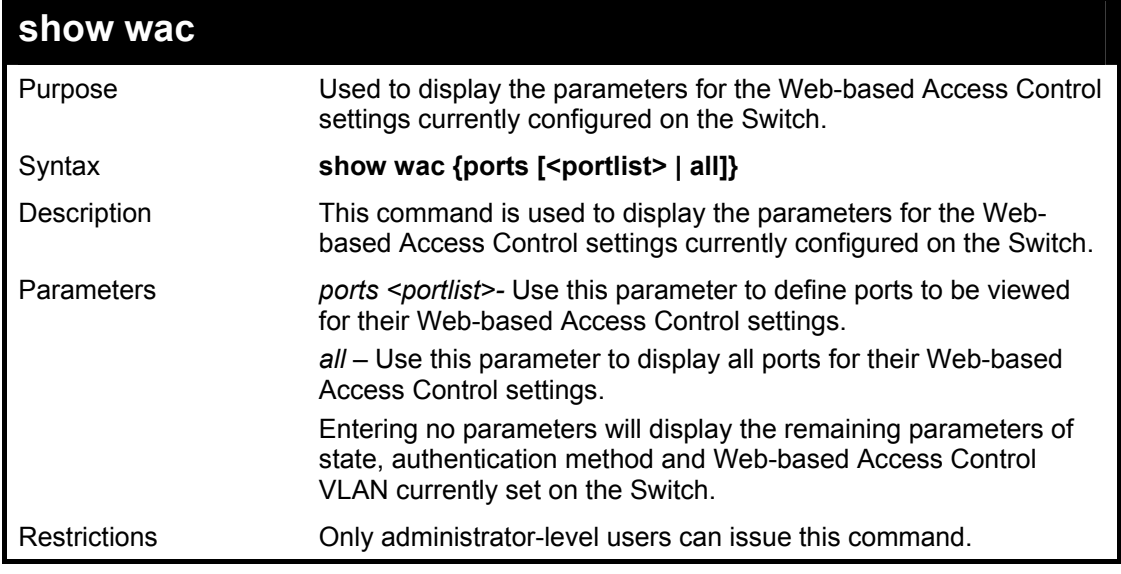

Example usage:

To display the WAC parameters

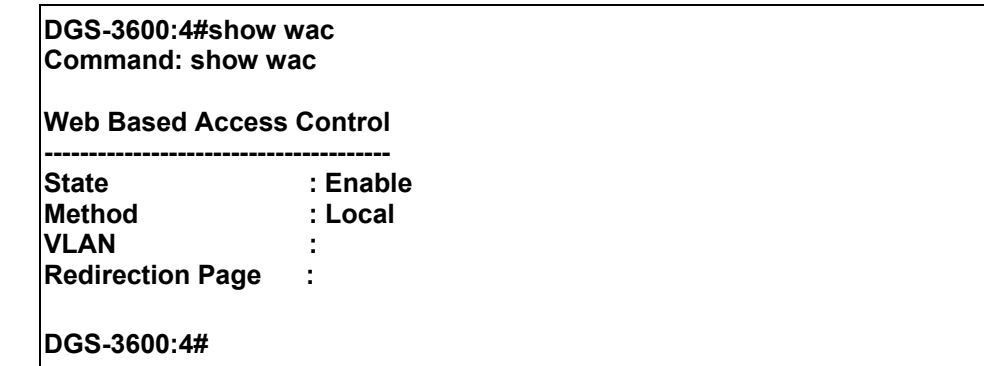

To display the WAC enabled ports:

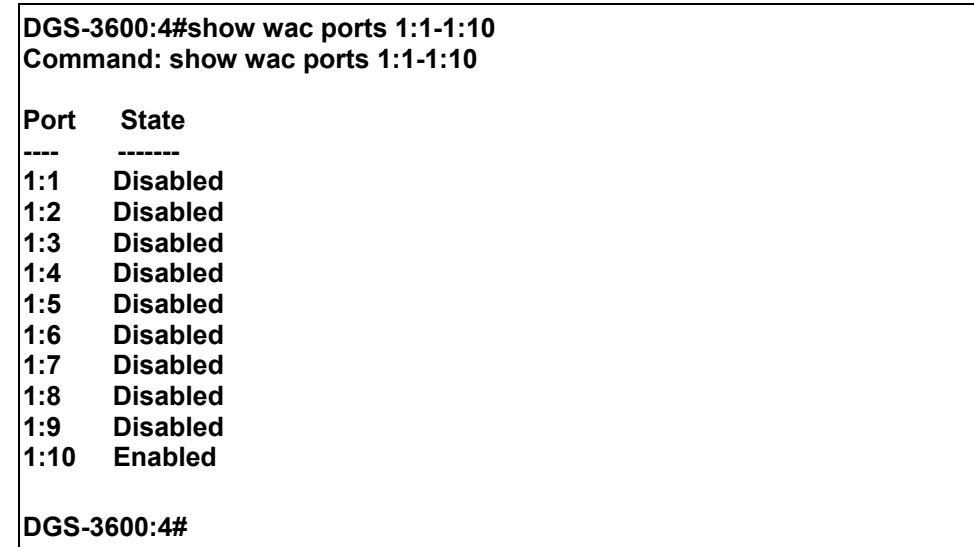

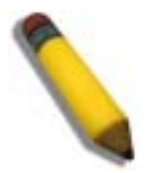

**NOTE:** A successful authentication should direct the client to the stated web page. If the client does not reach this web page, yet does not receive a **Fail!** message, the client will already be authenticated and therefore should refresh the current browser window or attempt to open a different web page.

# *ACCESS AUTHENTICATION CONTROL COMMANDS*

The TACACS / XTACACS / TACACS+ / RADIUS commands allow users to secure access to the Switch using the TACACS / XTACACS / TACACS+ / RADIUS protocols. When a user logs in to the Switch or tries to access the administrator level privilege, he or she is prompted for a password. If TACACS / XTACACS / TACACS+ / RADIUS authentication is enabled on the Switch, it will contact a TACACS / XTACACS / TACACS+ / RADIUS server to verify the user. If the user is verified, he or she is granted access to the Switch.

There are currently three versions of the TACACS security protocol, each a separate entity. The Switch's software supports the following versions of TACACS:

• TACACS (Terminal Access Controller Access Control System) —Provides password checking and authentication, and notification of user actions for security purposes utilizing via one or more centralized TACACS servers, utilizing the UDP protocol for packet transmission.

• Extended TACACS (XTACACS)  $-$  An extension of the TACACS protocol with the ability to provide more types of authentication requests and more types of response codes than TACACS. This protocol also uses UDP to transmit packets.

• TACACS+ (Terminal Access Controller Access Control System plus) — Provides detailed access control for authentication for network devices. TACACS+ is facilitated through Authentication commands via one or more centralized servers. The TACACS+ protocol encrypts all traffic between the Switch and the TACACS+ daemon, using the TCP protocol to ensure reliable delivery.

The Switch also supports the RADIUS protocol for authentication using the Access Authentication Control commands. RADIUS or Remote Authentication Dial In User Server also uses a remote server for authentication and can be responsible for receiving user connection requests, authenticating the user and returning all configuration information necessary for the client to deliver service through the user. RADIUS may be facilitated on this Switch using the commands listed in this section.

In order for the TACACS / XTACACS / TACACS+ / RADIUS security function to work properly, a TACACS / XTACACS / TACACS+ / RADIUS server must be configured on a device other than the Switch, called a *server host* and it must include usernames and passwords for authentication. When the user is prompted by the Switch to enter usernames and passwords for authentication, the Switch contacts the TACACS / XTACACS / TACACS+ / RADIUS server to verify, and the server will respond with one of three messages:

- A) The server verifies the username and password, and the user is granted normal user privileges on the Switch.
- B) The server will not accept the username and password and the user is denied access to the Switch.
- C) The server doesnít respond to the verification query. At this point, the Switch receives the timeout from the server and then moves to the next method of verification configured in the method list.

The Switch has four built-in *server groups*, one for each of the TACACS, XTACACS, TACACS+ and RADIUS protocols. These built-in *server groups* are used to authenticate users trying to access the Switch. The users will set *server hosts* in a preferable order in the built-in *server group* and when a user tries to gain access to the Switch, the Switch will ask the first *server host* for authentication. If no authentication is made, the second *server host* in the list will be queried, and so on. The built-in *server group* can only have hosts that are running the specified protocol. For example, the TACACS *server group* can only have TACACS *server hosts*.

The administrator for the Switch may set up five different authentication techniques per user-defined *method list* (TACACS / XTACACS / TACACS+ / RADIUS / local / none) for authentication. These techniques will be listed in an order preferable, and defined by the user for normal user authentication on the Switch, and may contain up to eight authentication techniques. When a user attempts to access the Switch, the Switch will select the first technique listed for authentication. If the first technique goes through its *server hosts* and no authentication is returned, the Switch will then go to the next technique listed in the server group for authentication, until the authentication has been verified or denied, or the list is exhausted.

Please note that user granted access to the Switch will be granted normal user privileges on the Switch. To gain access to admin level privileges, the user must enter the **enable admin** command and then enter a password, which was previously configured by the administrator of the Switch.
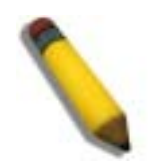

**NOTE:** TACACS, XTACACS and TACACS+ are separate entities and are not compatible. The Switch and the server must be configured exactly the same, using the same protocol. (For example, if the Switch is set up for TACACS authentication, so must be the host server.)

The

Access Authentication Control commands in the Command Line Interface (CLI) are listed (along with the appropriate parameters) in the following table.

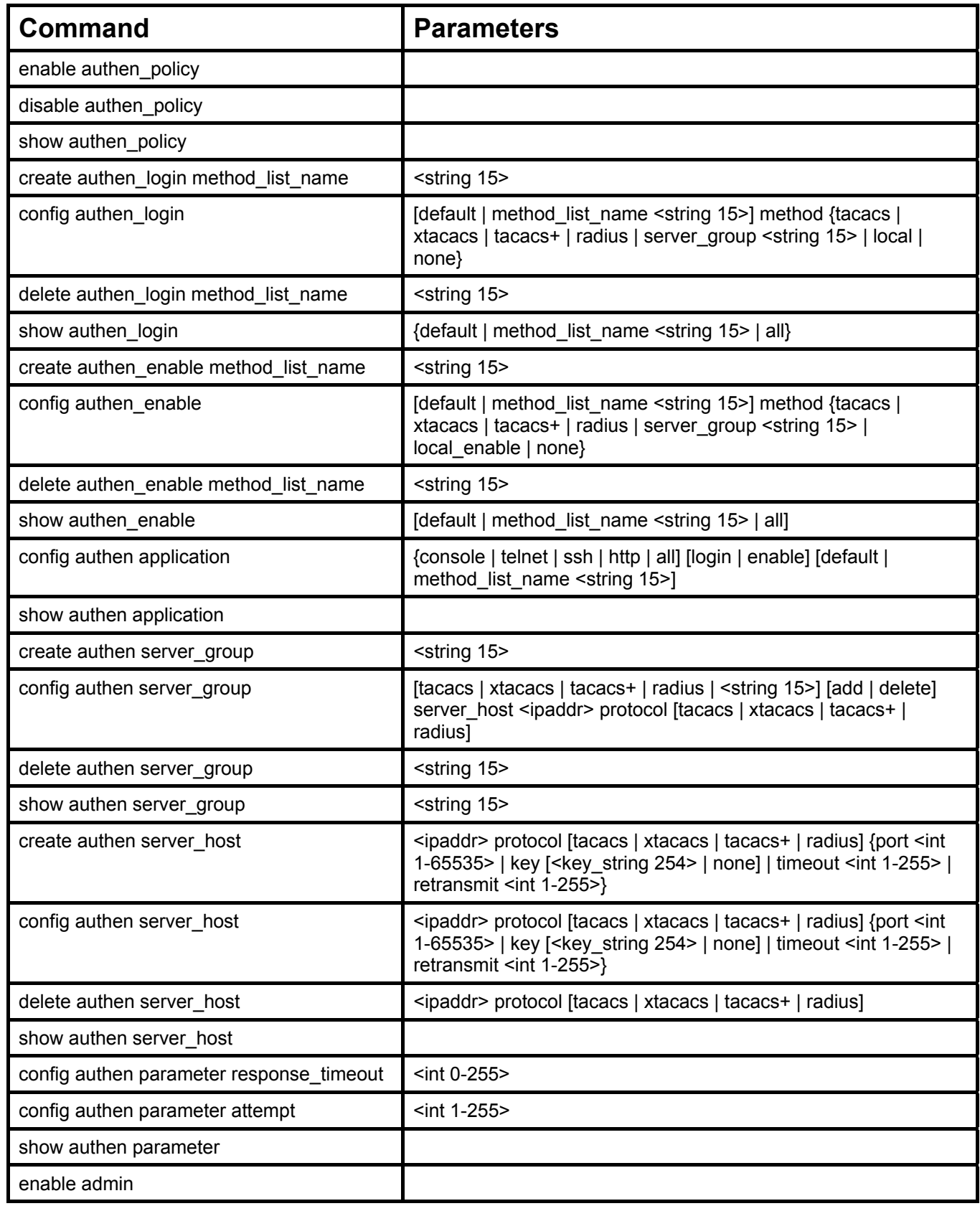

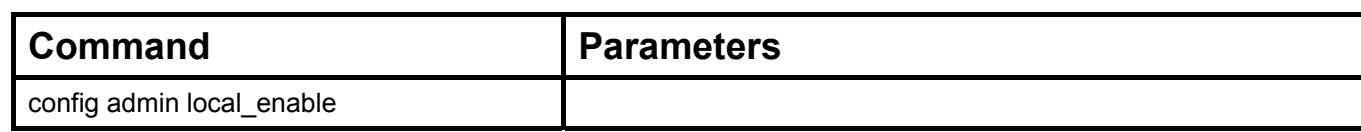

Each command is listed, in detail, in the following sections.

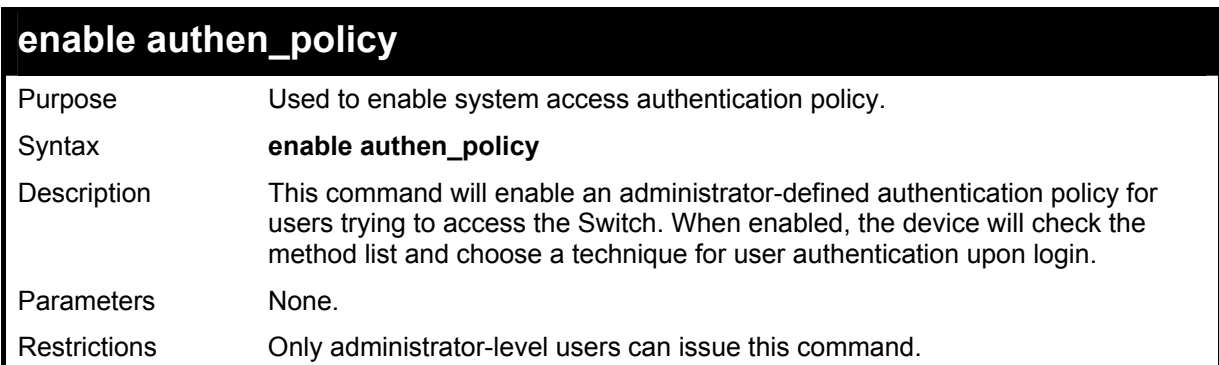

#### Example usage:

To enable the system access authentication policy:

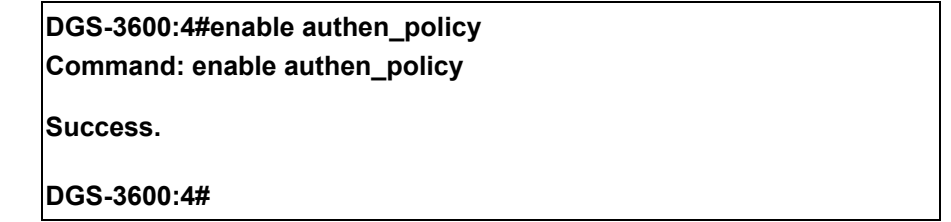

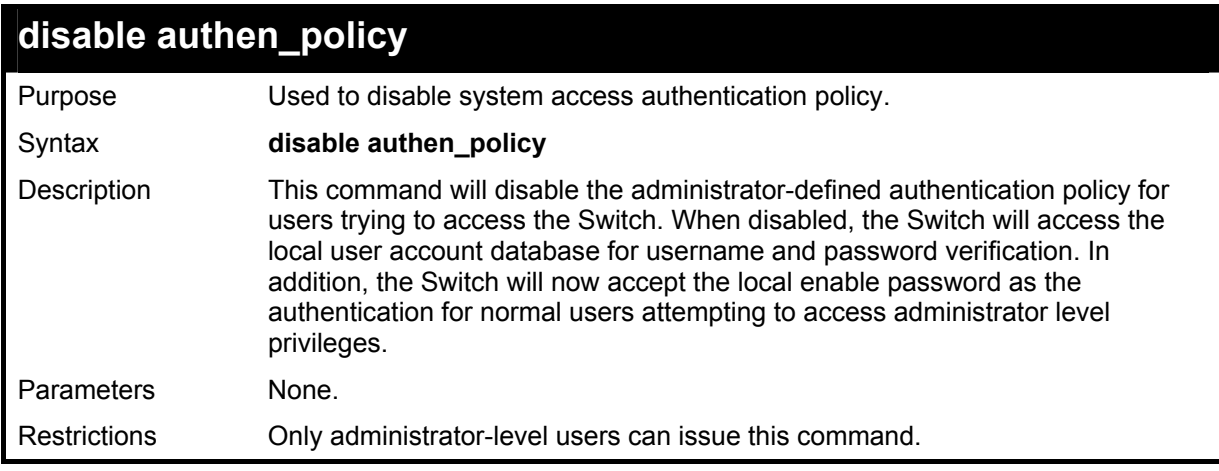

Example usage:

To disable the system access authentication policy:

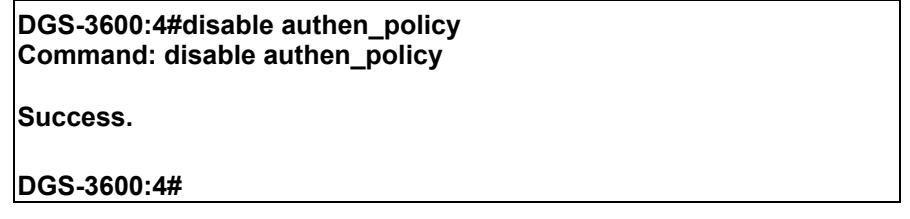

## **show authen\_policy**

Purpose Used to display the system access authentication policy status on the Switch.

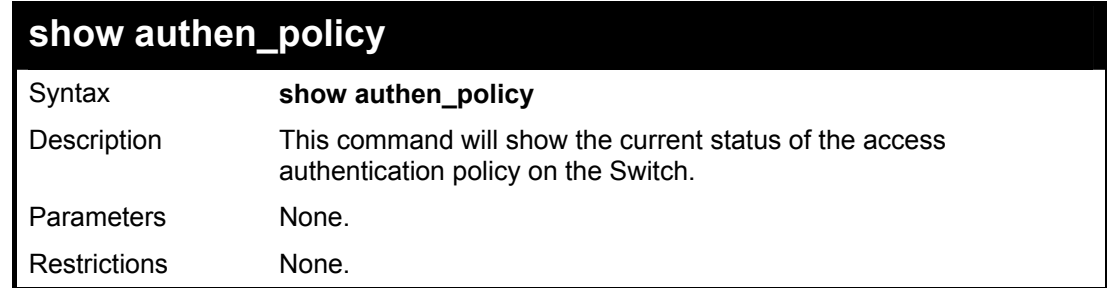

To display the system access authentication policy:

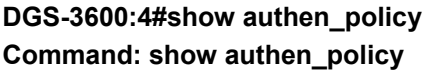

**Authentication Policy: Enabled** 

**DGS-3600:4#** 

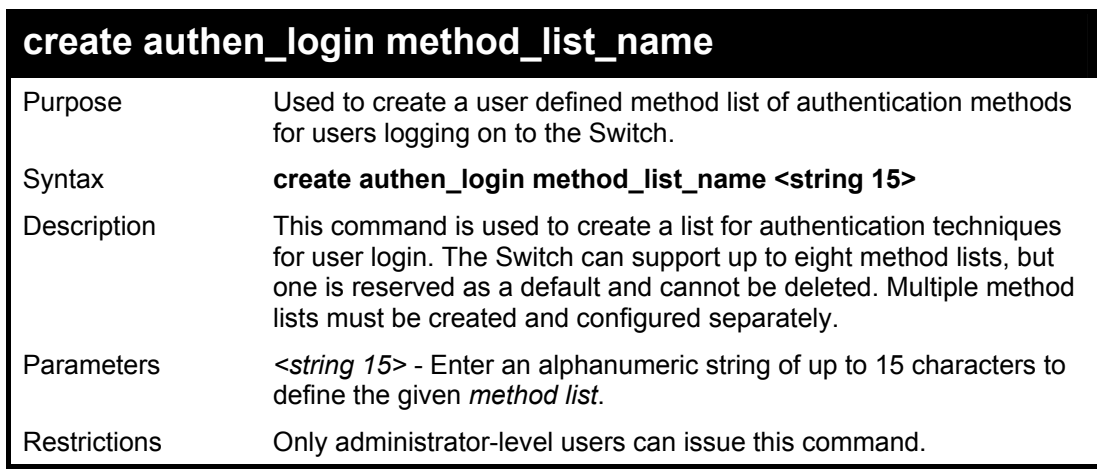

Example usage:

To create the method list "Trinity.":

**DGS-3600:4#create authen\_login method\_list\_name Trinity Command: create authen\_login method\_list\_name Trinity Success. DGS-3600:4#** 

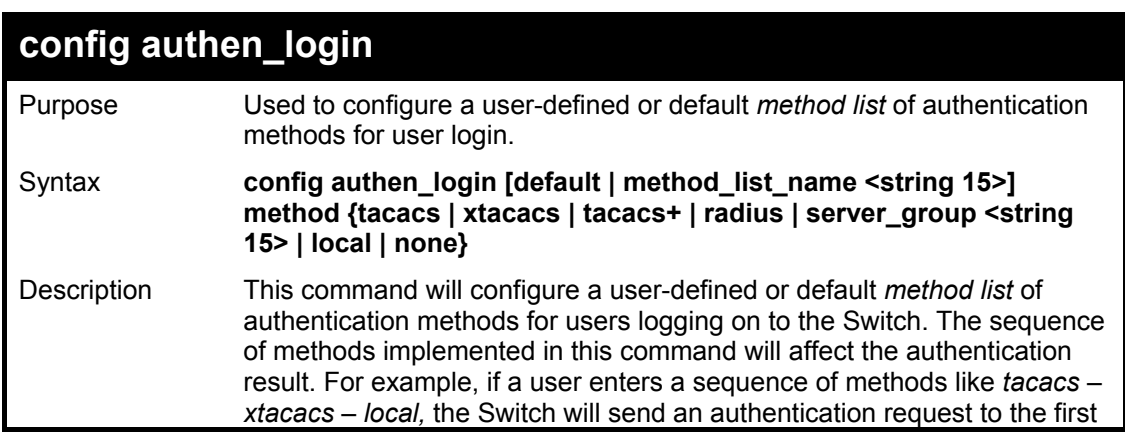

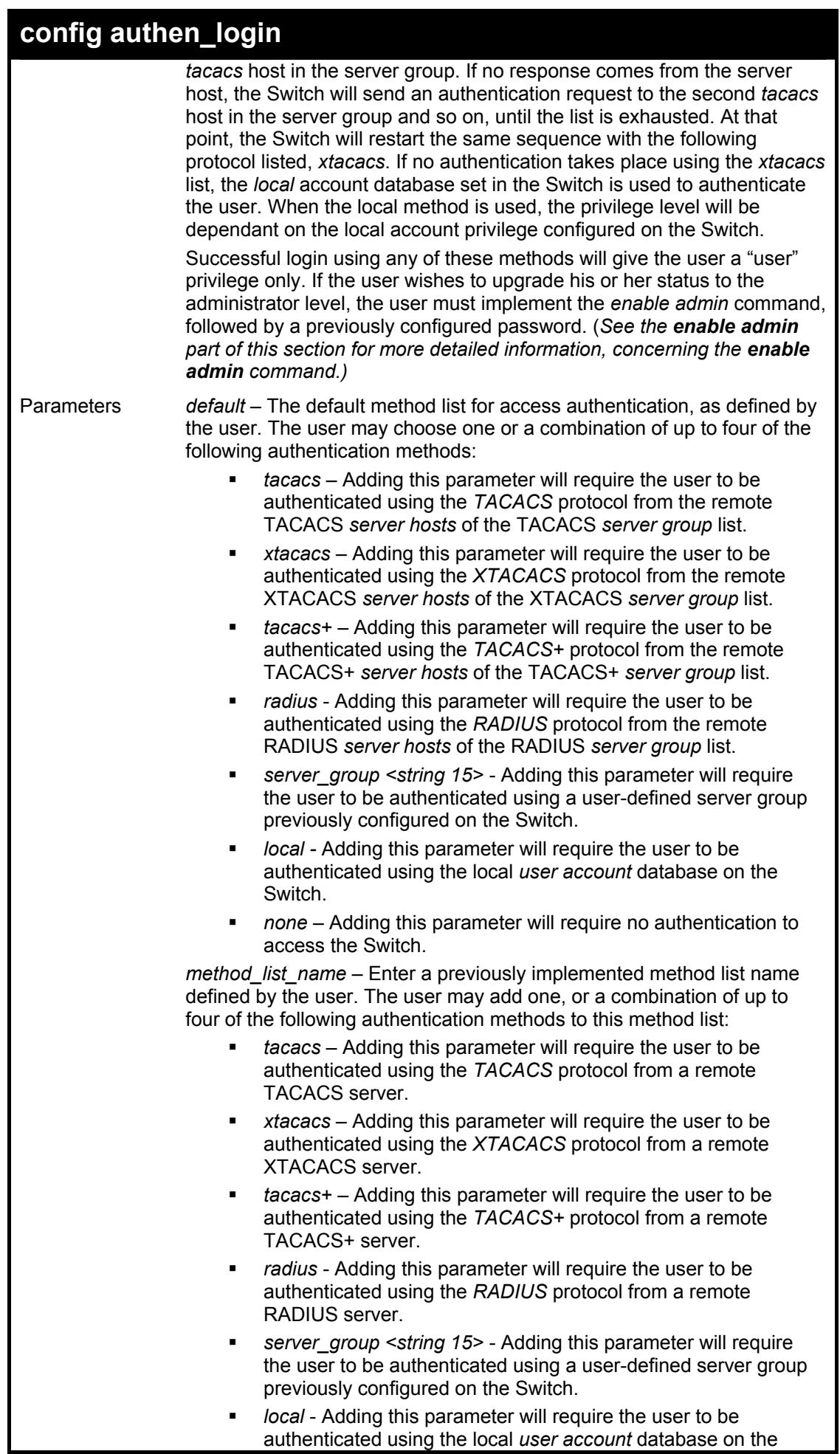

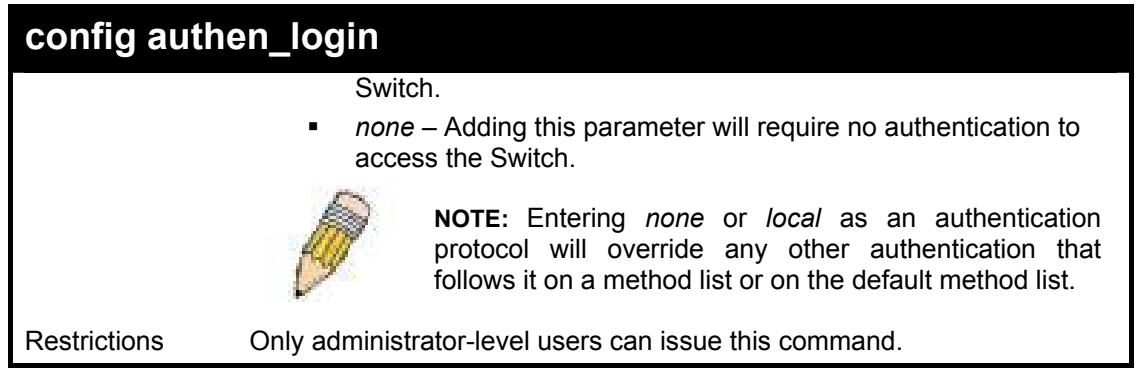

To configure the user defined method list "Trinity" with authentication methods TACACS, XTACACS and local, in that order.

> **DGS-3600:4#config authen\_login method\_list\_name Trinity method tacacs xtacacs local Command: config authen\_login method\_list\_name Trinity method tacacs xtacacs local Success. DGS-3600:4#**

#### Example usage:

To configure the default method list with authentication methods XTACACS, TACACS+ and local, in that order:

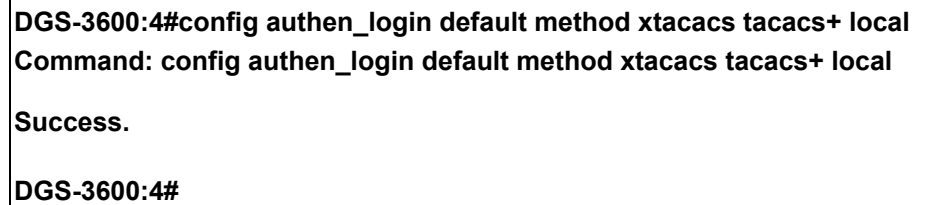

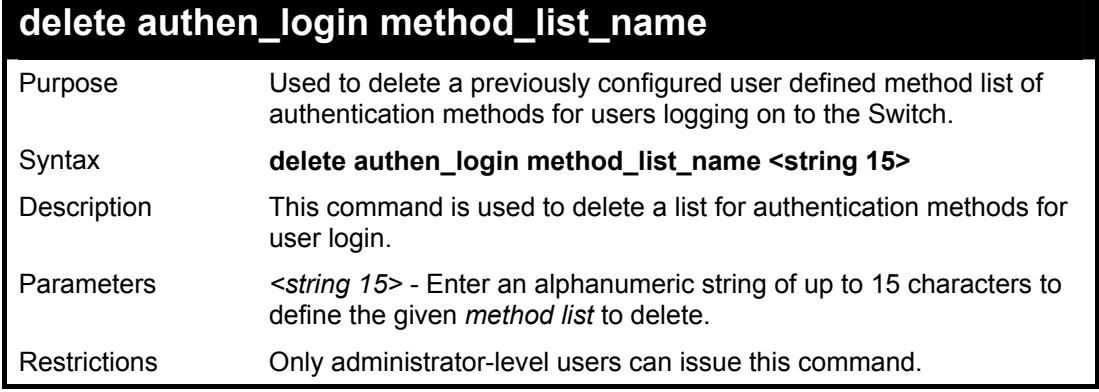

#### Example usage:

To delete the method list named "Trinity":

**DGS-3600:4#delete authen\_login method\_list\_name Trinity Command: delete authen\_login method\_list\_name Trinity Success. DGS-3600:4#** 

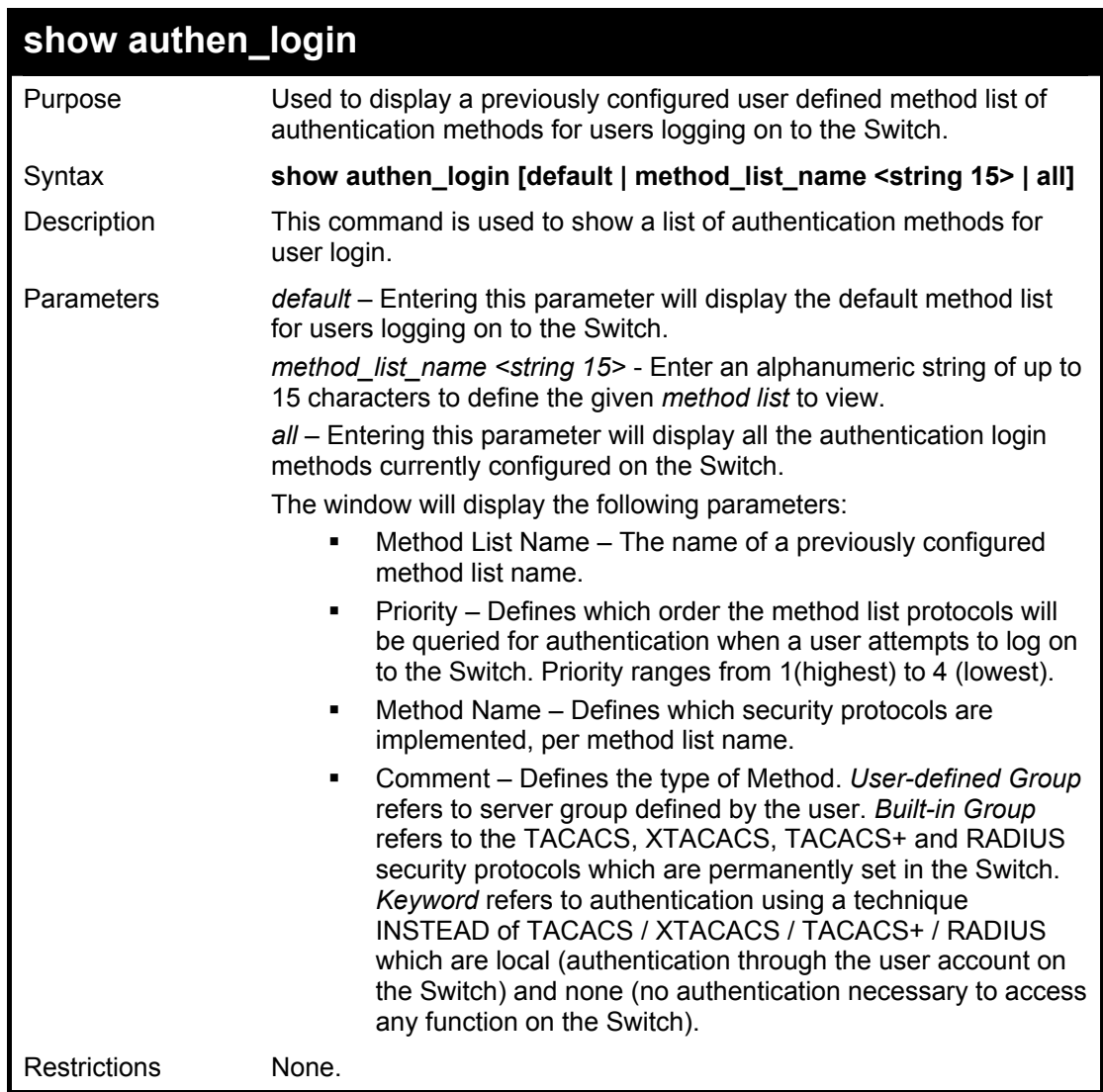

To view the authentication login method list named Trinity:

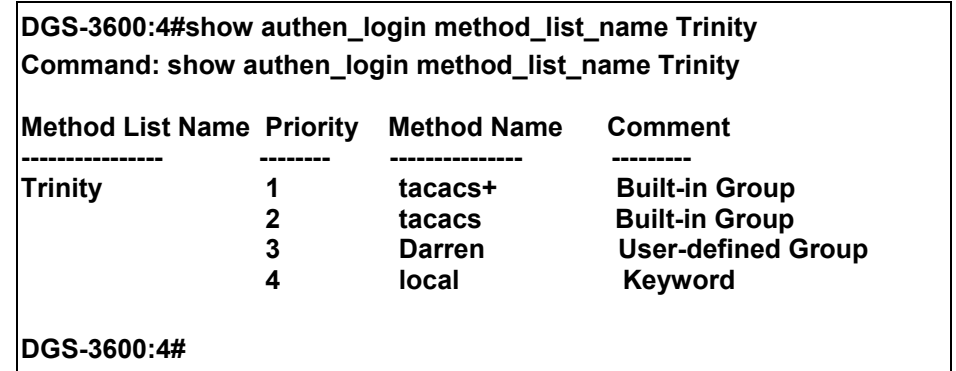

## **create authen\_enable method\_list\_name**

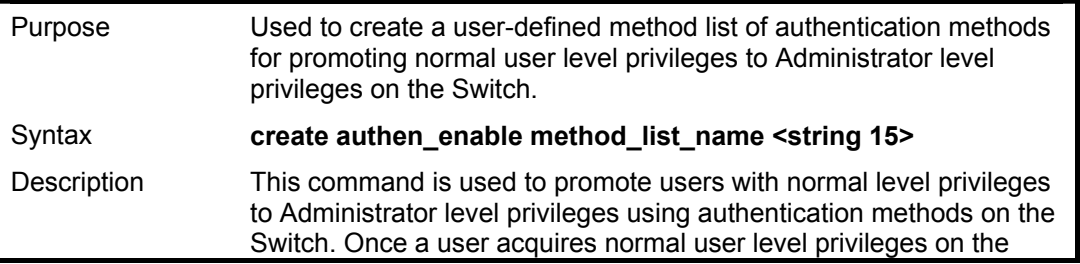

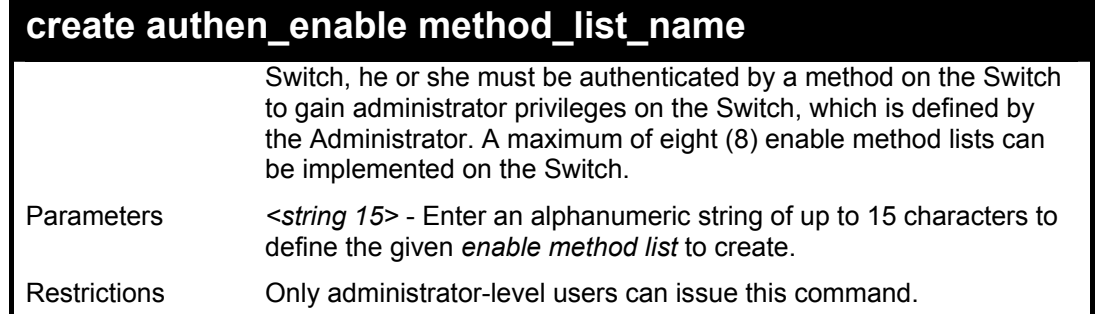

To create a user-defined method list, named "Permit" for promoting user privileges to Administrator privileges:

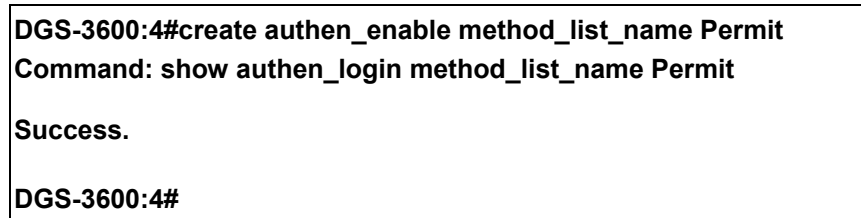

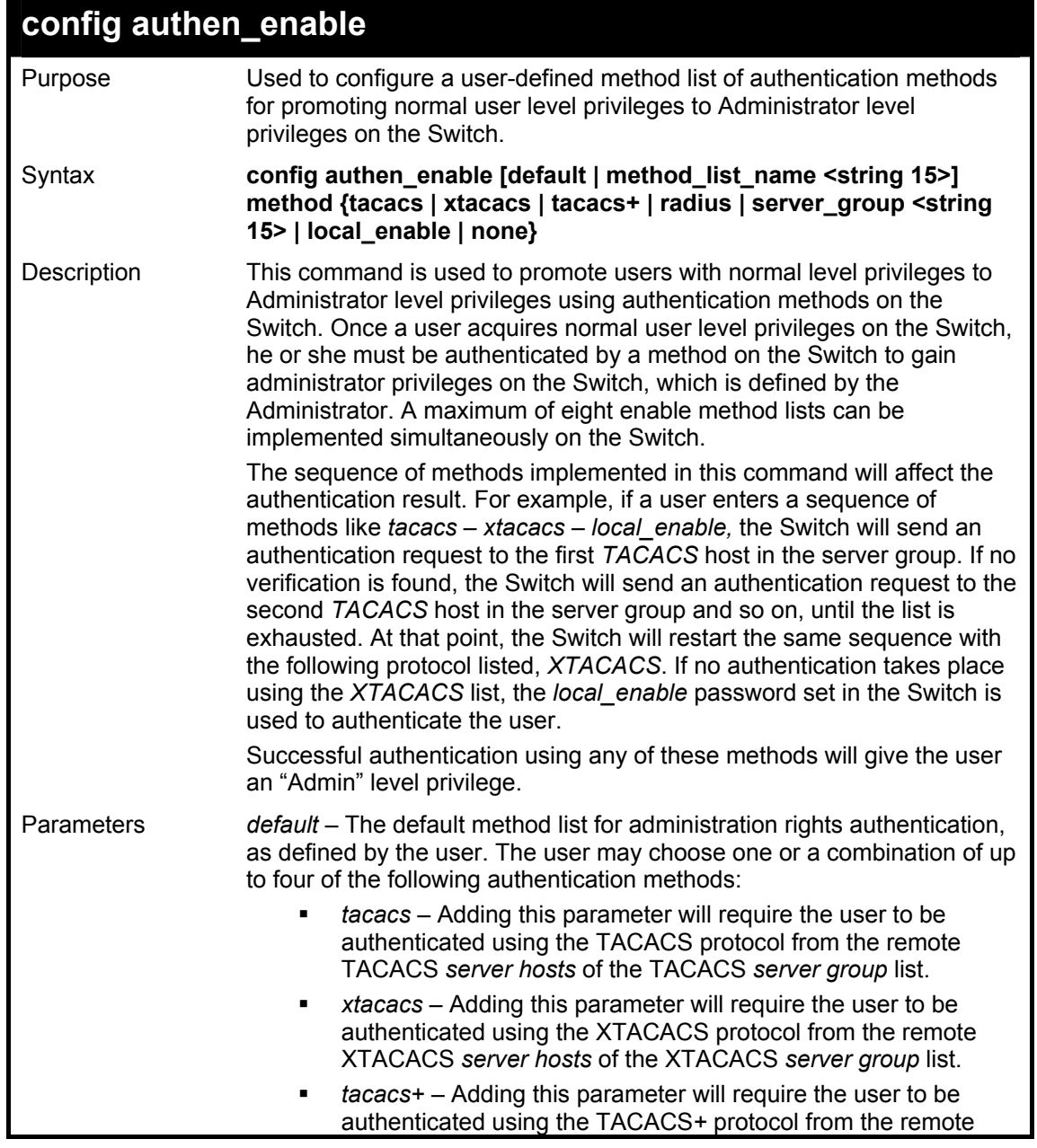

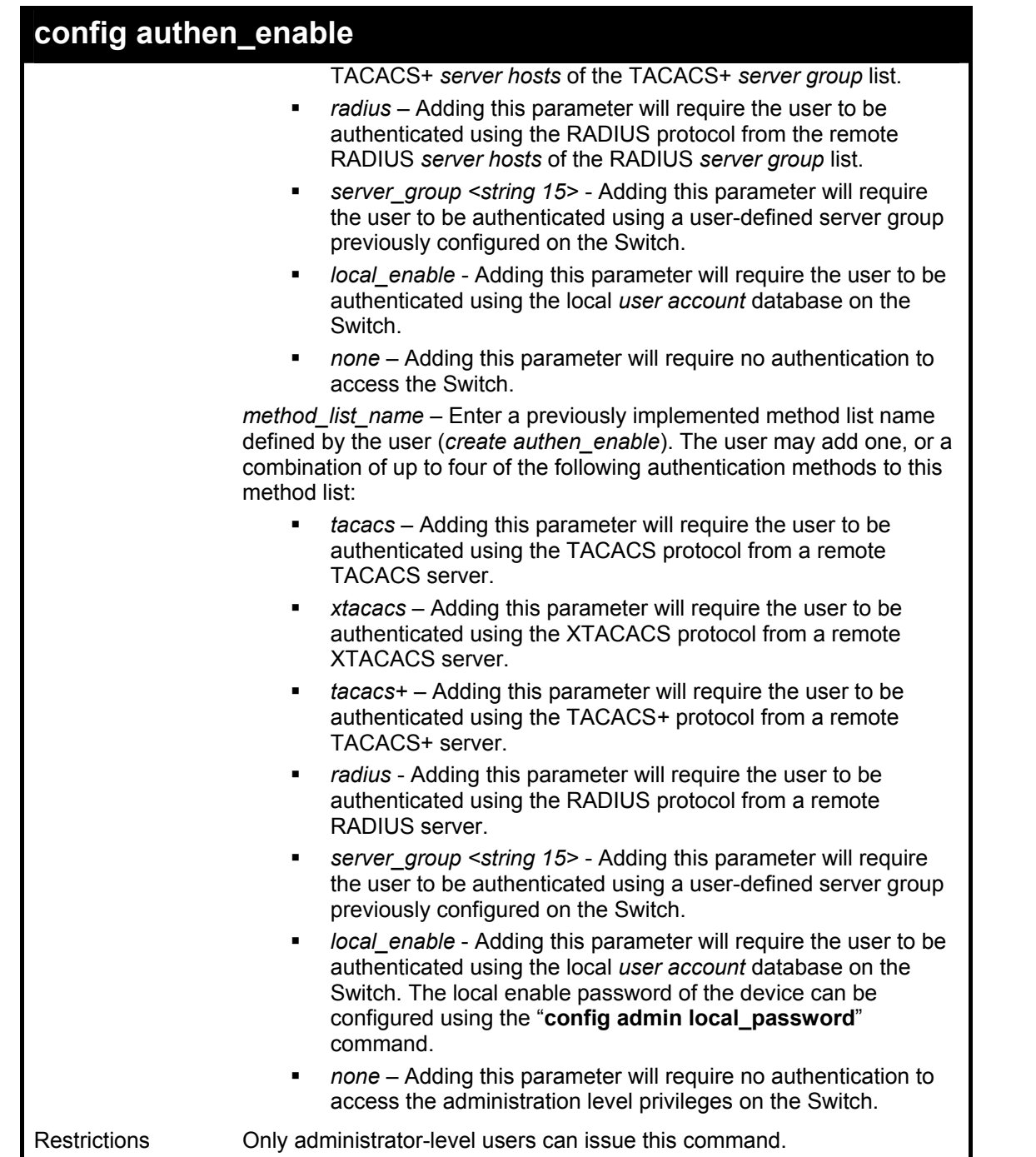

To configure the user defined method list "Permit" with authentication methods TACACS, XTACACS and local, in that order.

**DGS-3600:4#config authen\_enable method\_list\_name Trinity method tacacs xtacacs local Command: config authen\_enable method\_list\_name Trinity method tacacs xtacacs local Success. DGS-3600:4#** 

Example usage:

To configure the default method list with authentication methods XTACACS, TACACS+ and local, in that order:

**DGS-3600:4#config authen\_enable default method xtacacs tacacs+ local Command: config authen\_enable default method xtacacs tacacs+ local** 

**Success.** 

**DGS-3600:4#** 

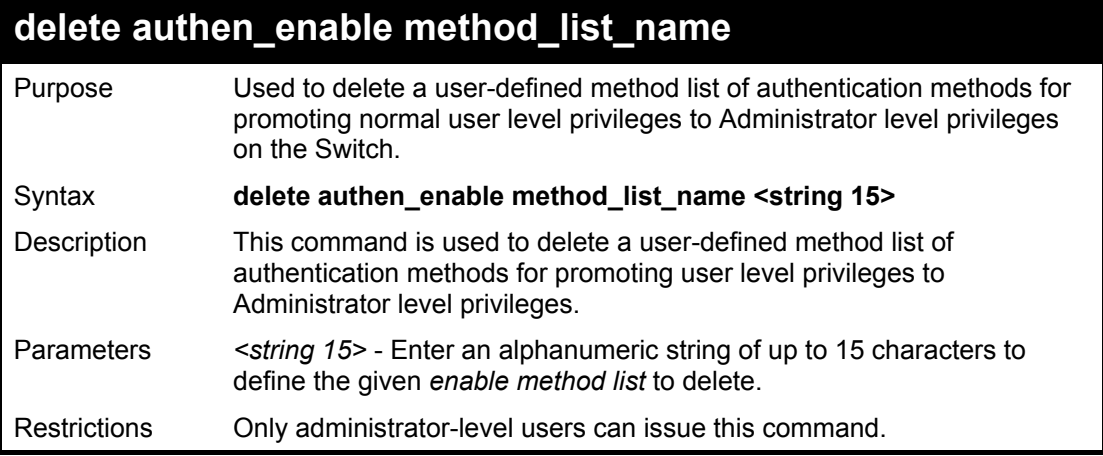

Example usage:

To delete the user-defined method list "Permit"

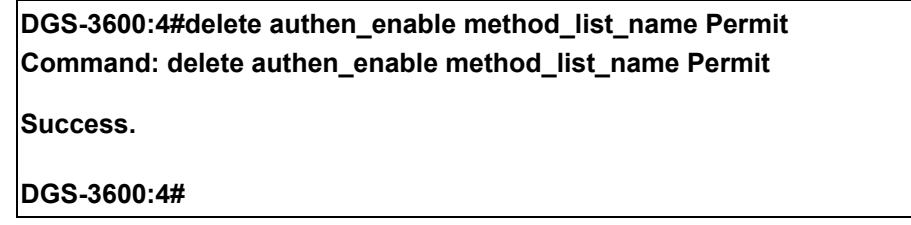

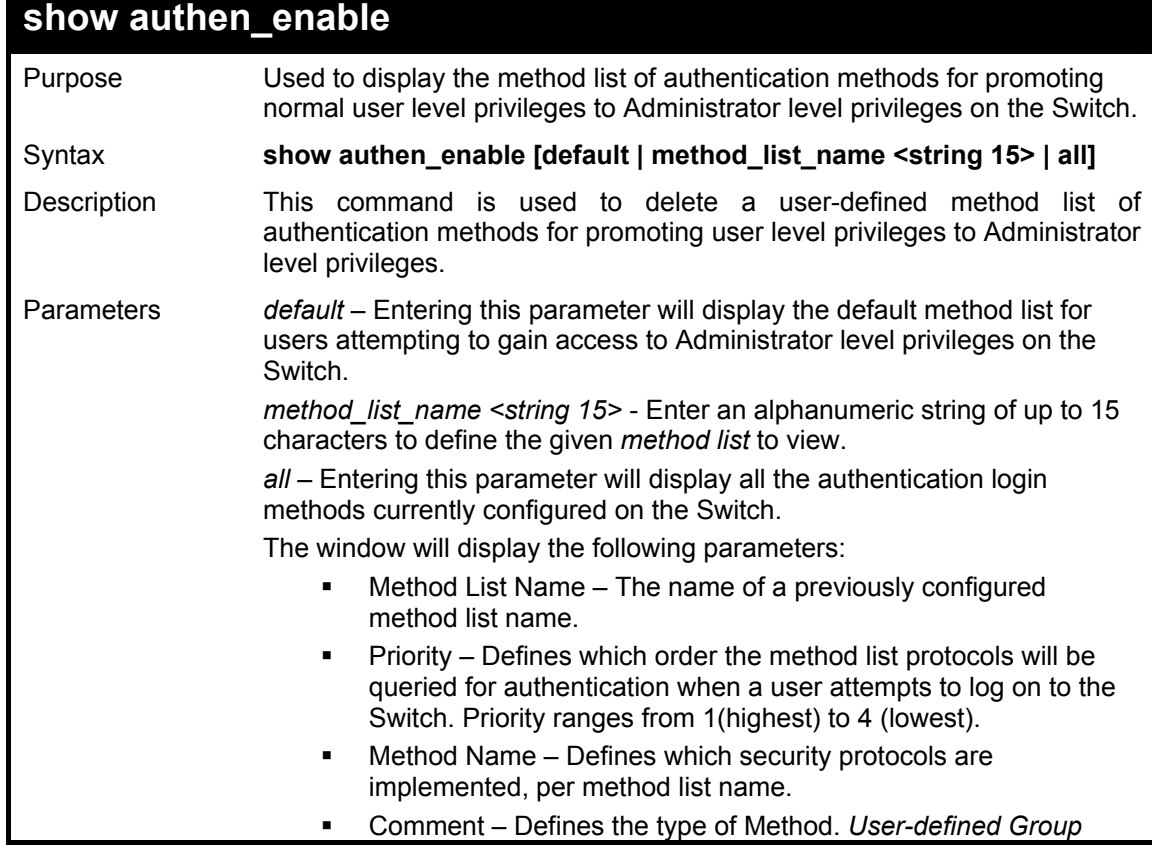

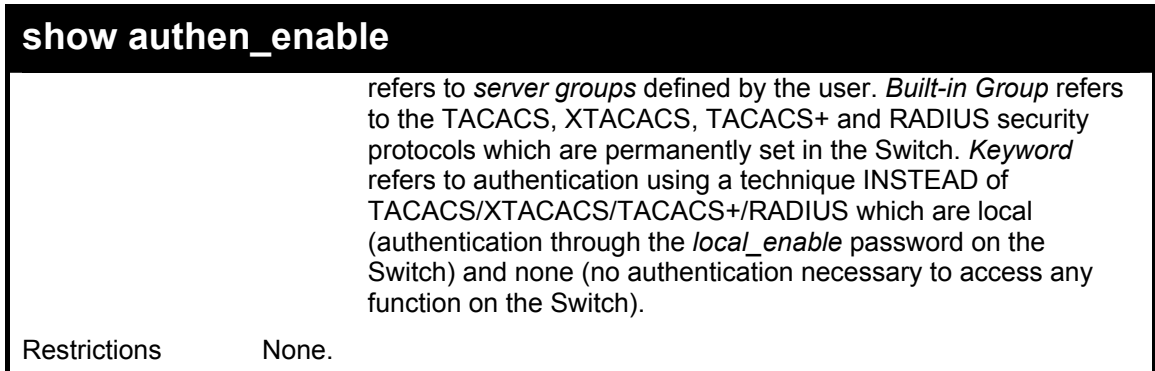

To display all method lists for promoting user level privileges to administrator level privileges.

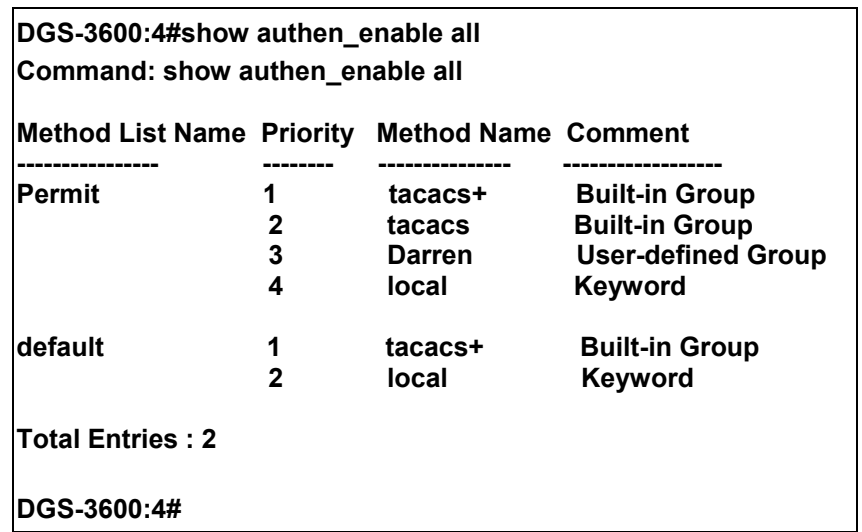

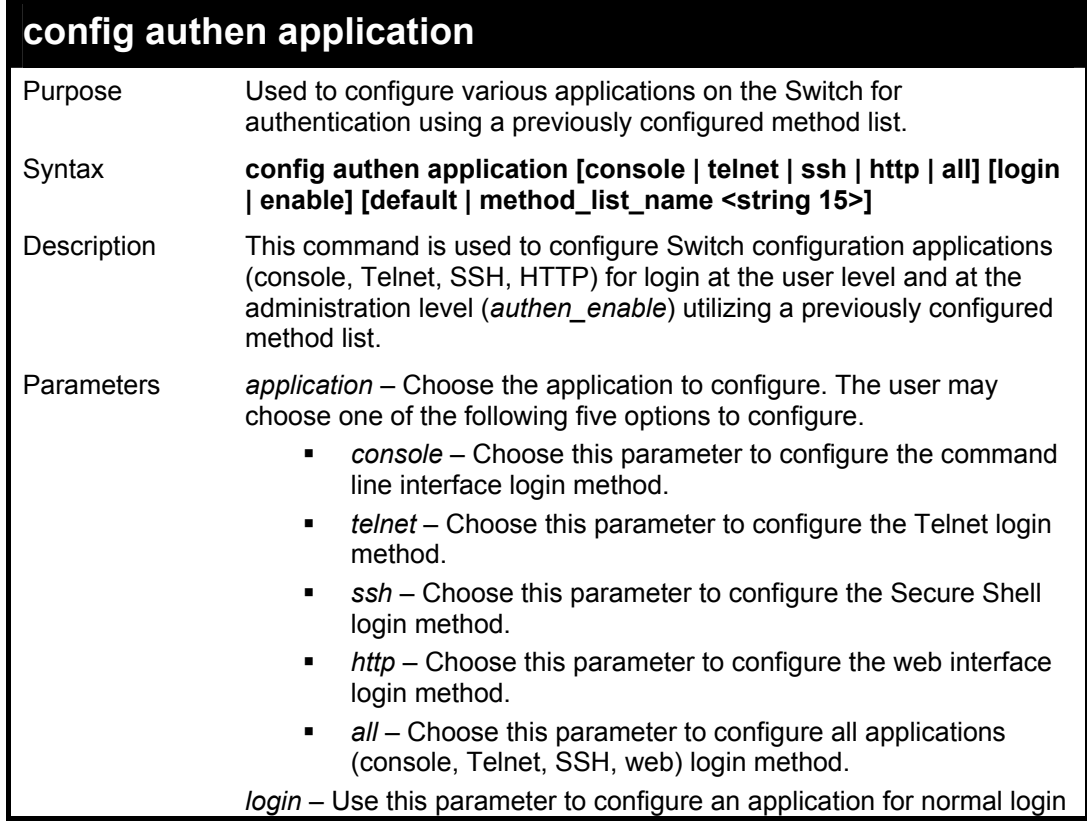

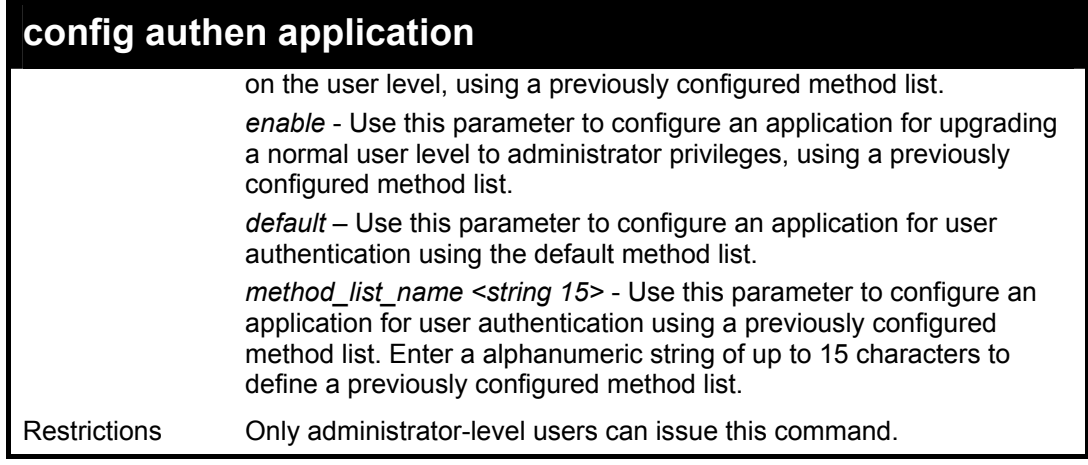

To configure the default method list for the web interface:

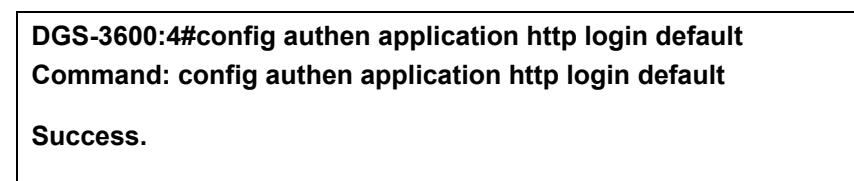

**DGS-3600:4#** 

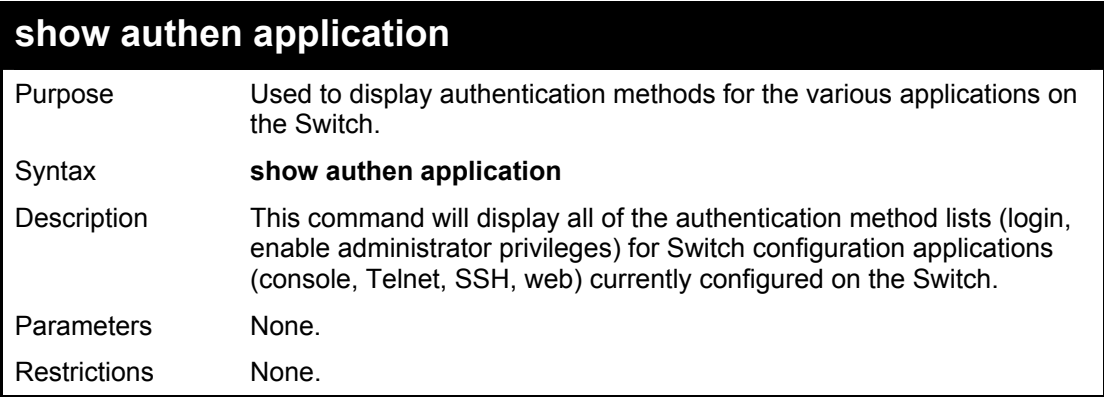

Example usage:

To display the login and enable method list for all applications on the Switch:

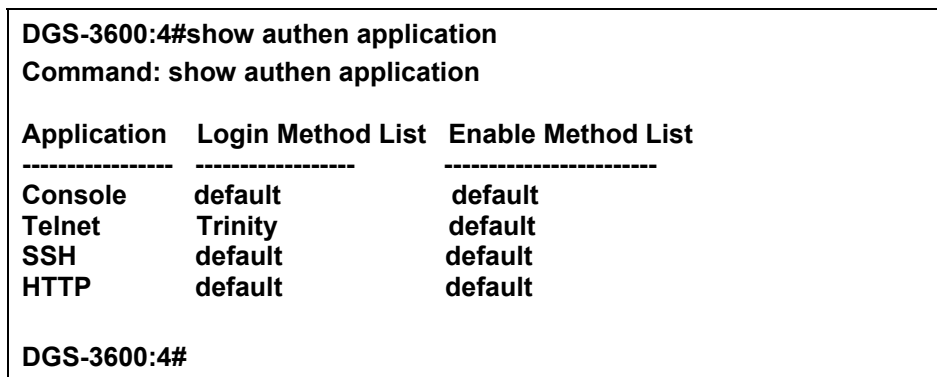

### **create authen server\_host**

Purpose Used to create an authentication server host.

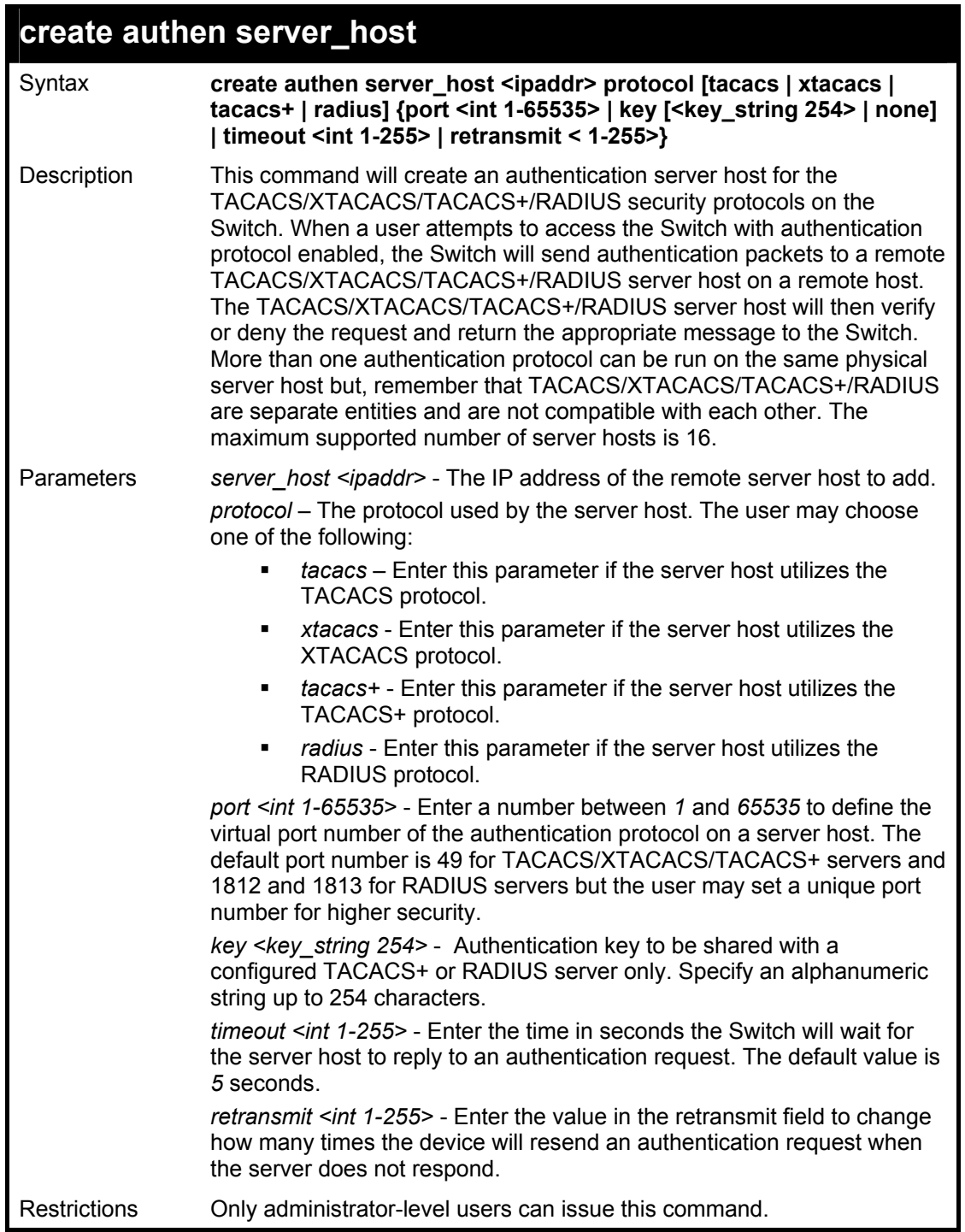

To create a TACACS+ authentication server host, with port number 1234, a timeout value of 10 seconds and a retransmit count of 5.

> **DGS-3600:4#create authen server\_host 10.1.1.121 protocol tacacs+ port 1234 timeout 10 retransmit 5 Command: create authen server\_host 10.1.1.121 protocol tacacs+ port 1234 timeout 10 retransmit 5 Success. DGS-3600:4#**

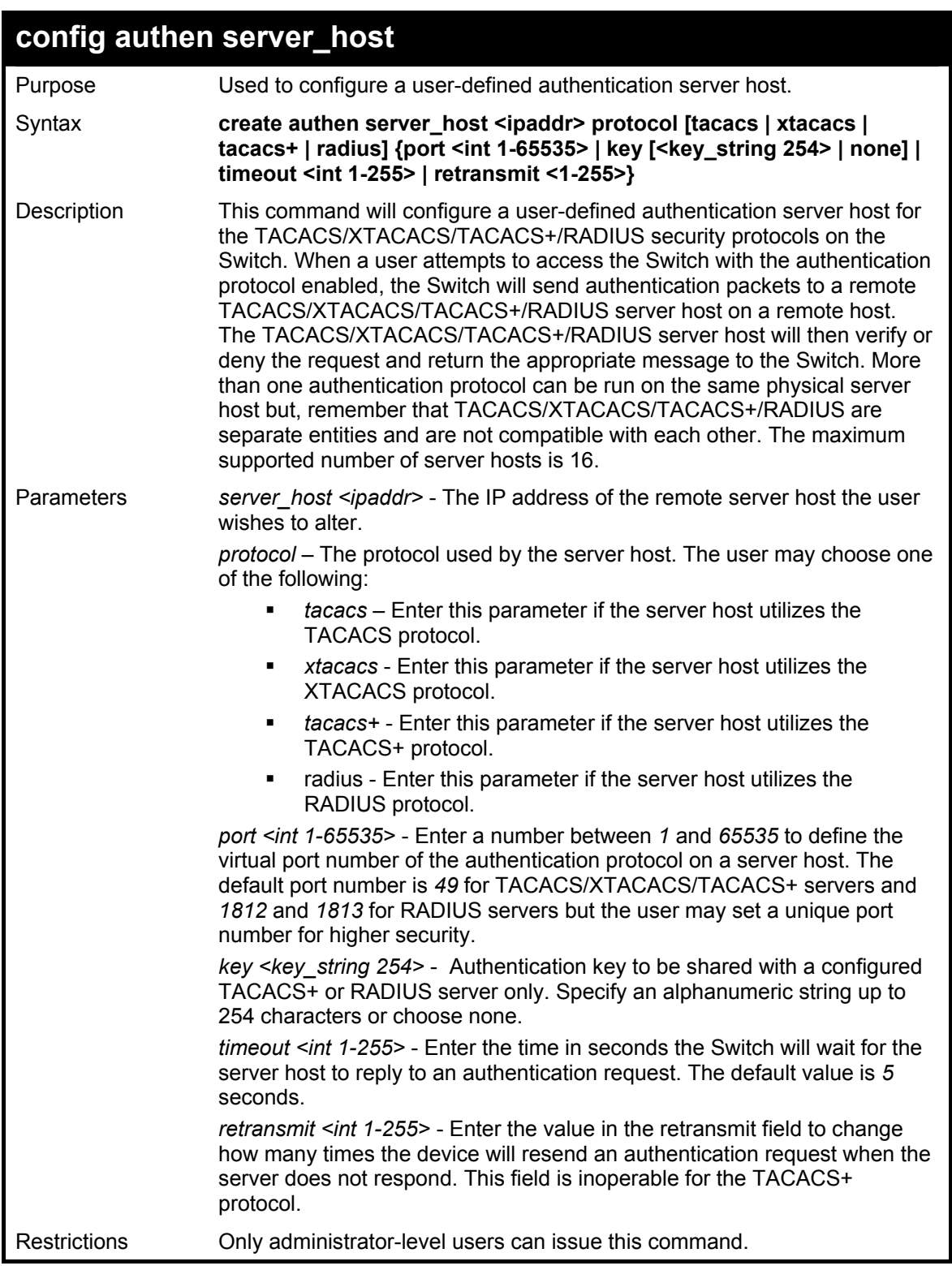

To configure a TACACS+ authentication server host, with port number 4321, a timeout value of 12 seconds and a retransmit count of 4.

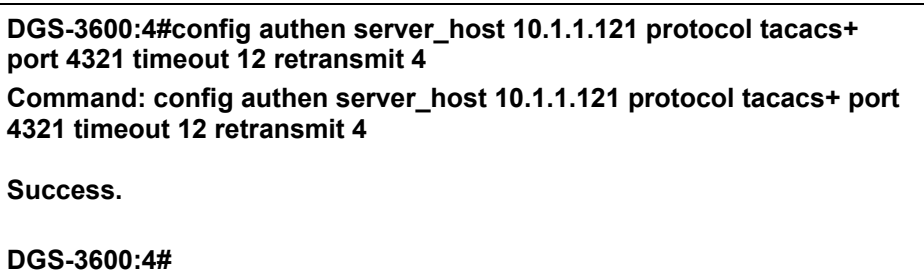

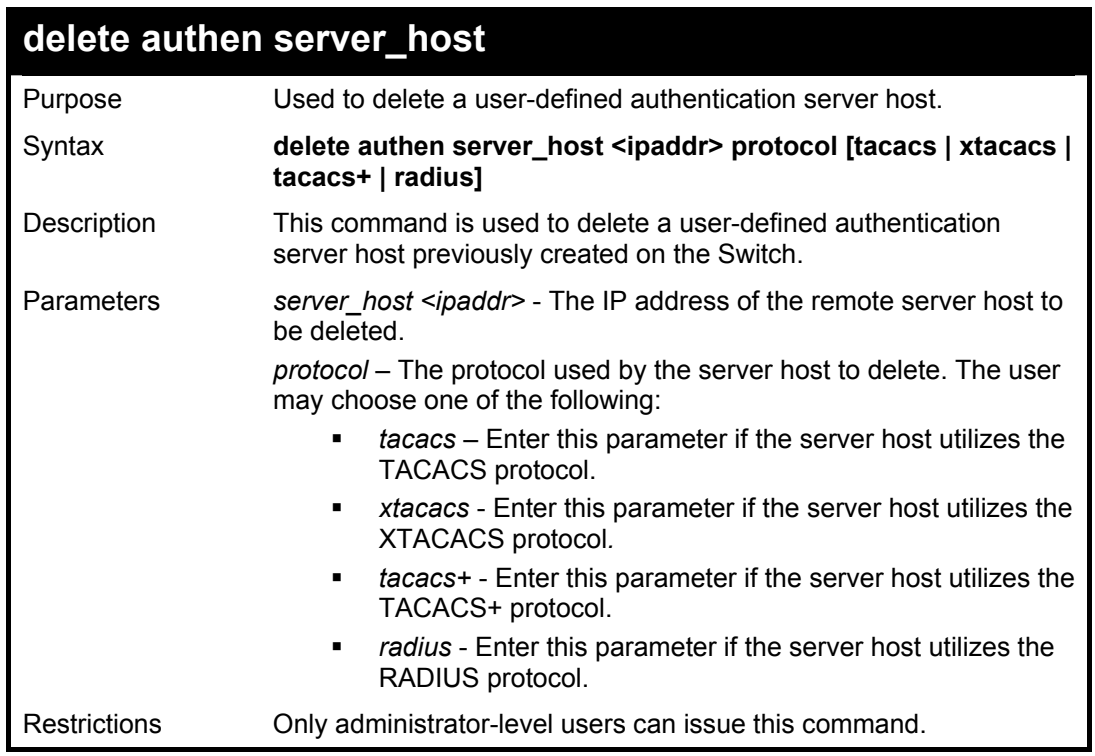

To delete a user-defined TACACS+ authentication server host:

**DGS-3600:4#delete authen server\_host 10.1.1.121 protocol tacacs+ Command: delete authen server\_host 10.1.1.121 protocol tacacs+ Success. DGS-3600:4#** 

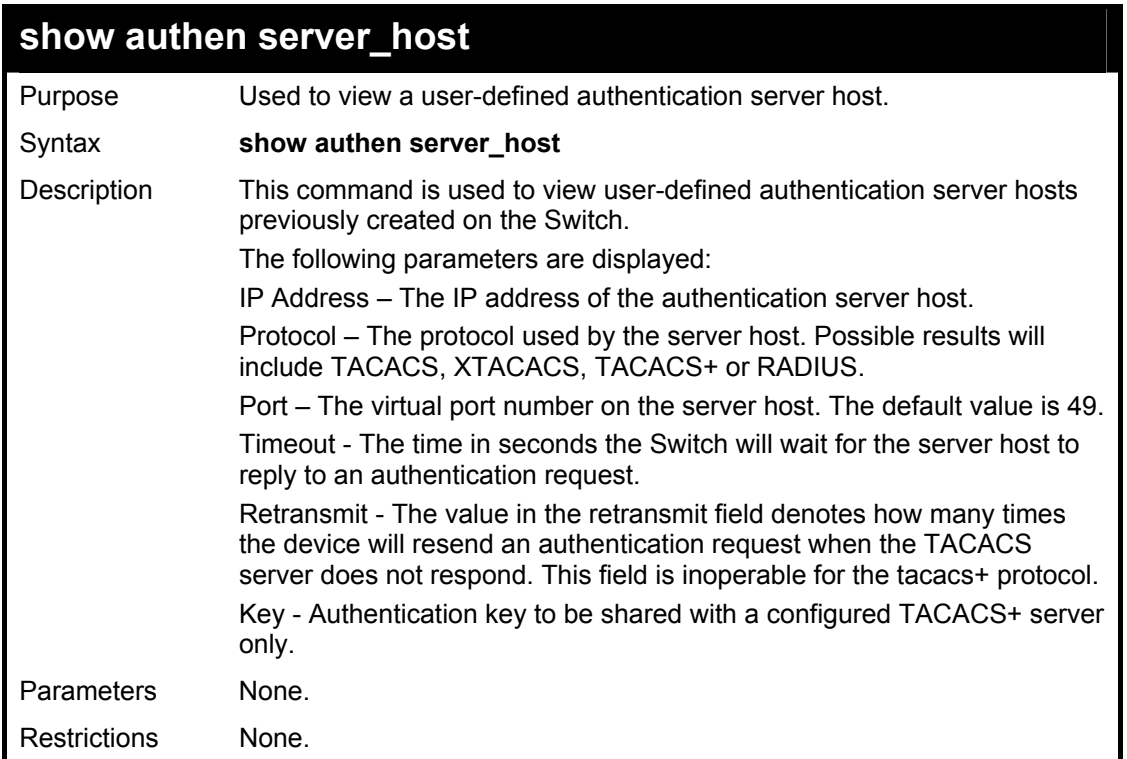

To view authentication server hosts currently set on the Switch:

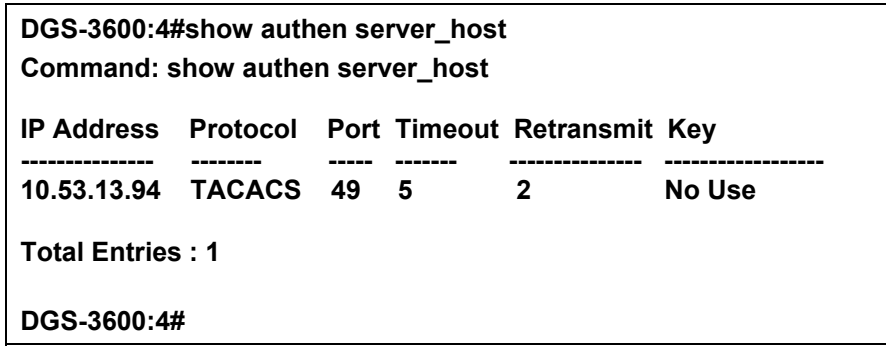

### **create authen server\_group**

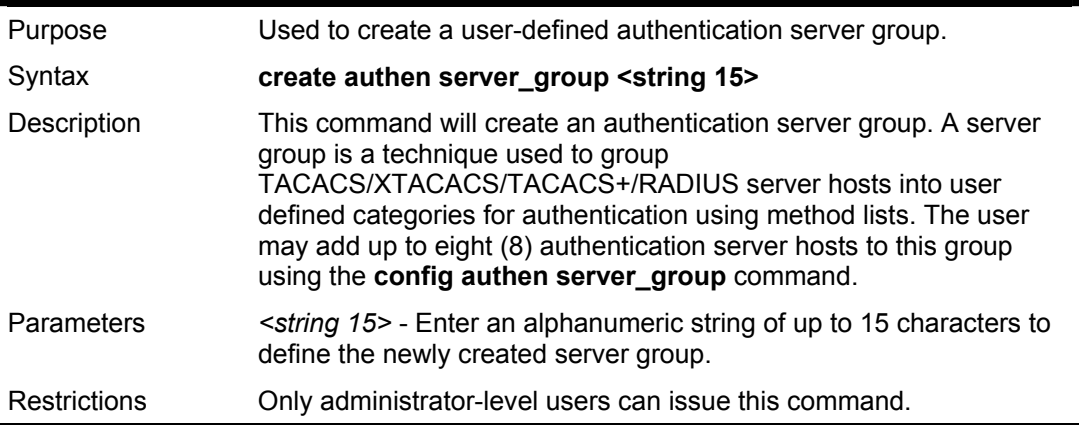

Example usage:

To create the server group "group\_1":

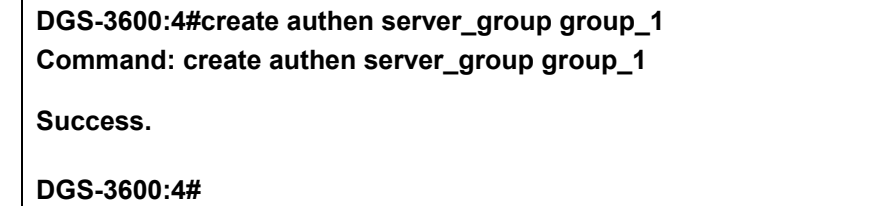

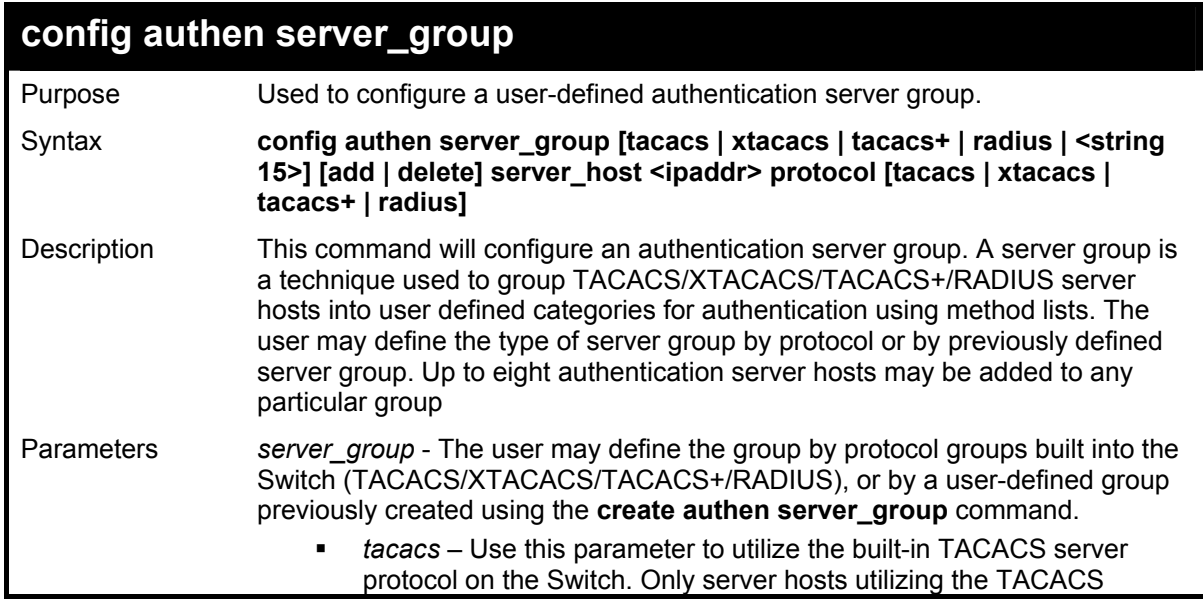

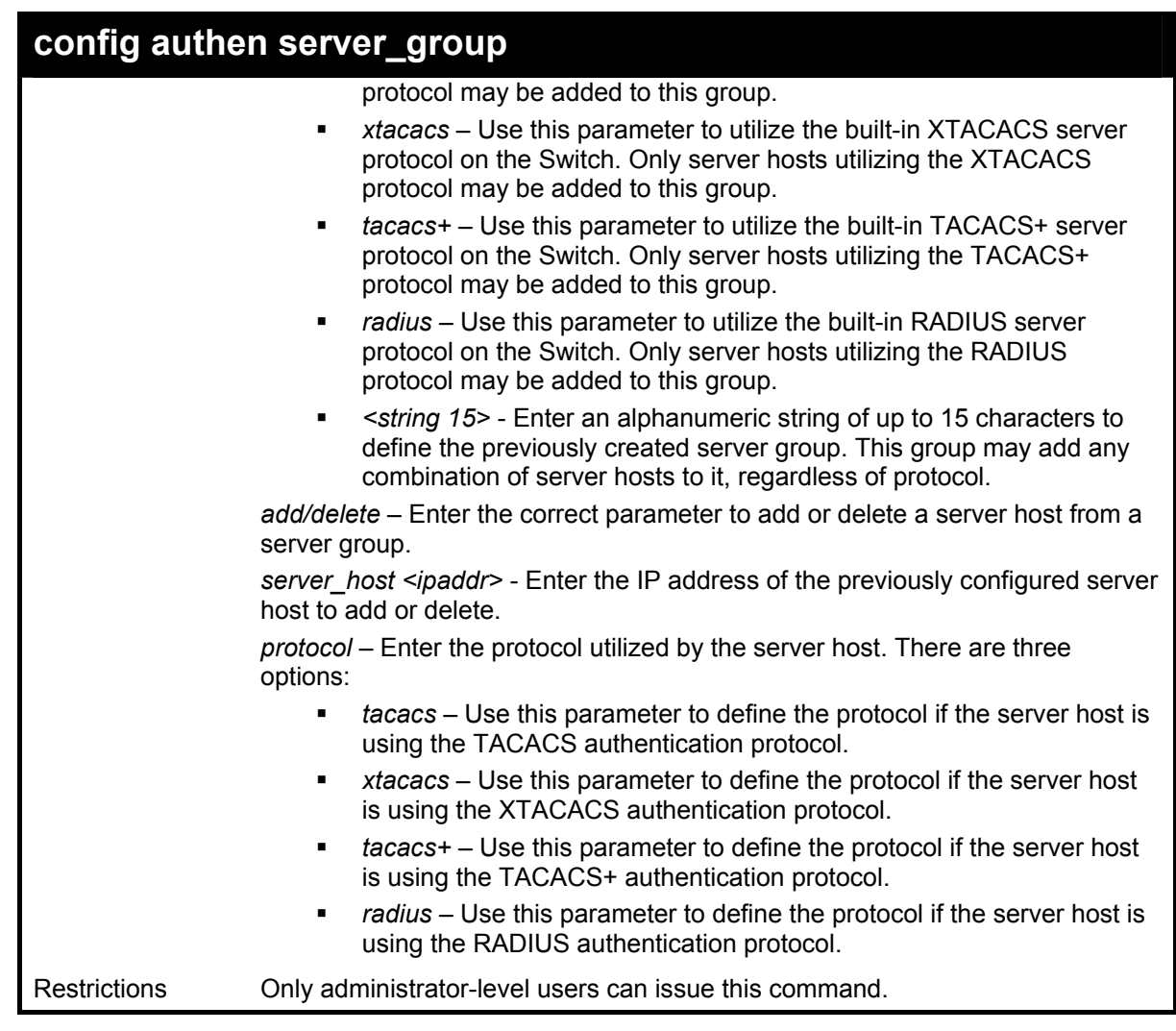

To add an authentication host to server group "group\_1":

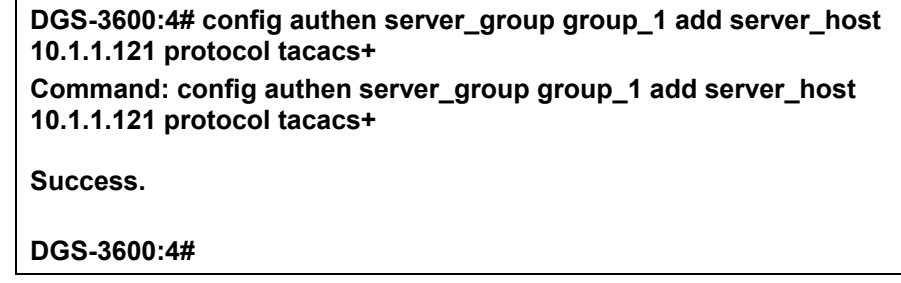

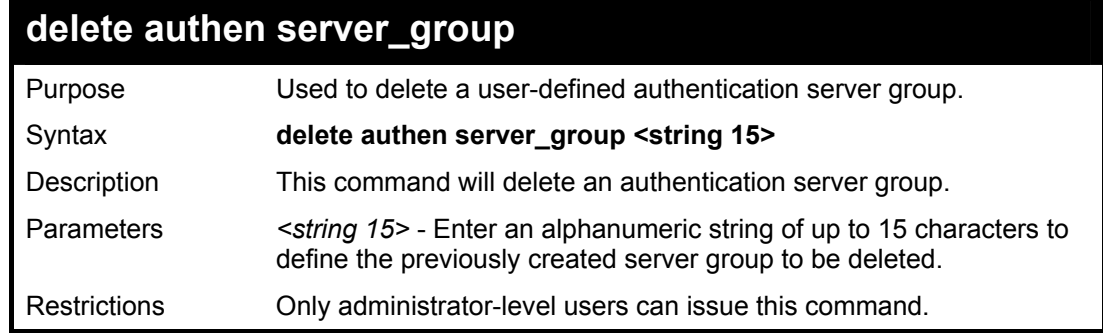

Example usage:

To delete the server group "group\_1":

**DGS-3600:4#delete server\_group group\_1** 

**Command: delete server\_group group\_1** 

**Success.** 

**DGS-3600:4#** 

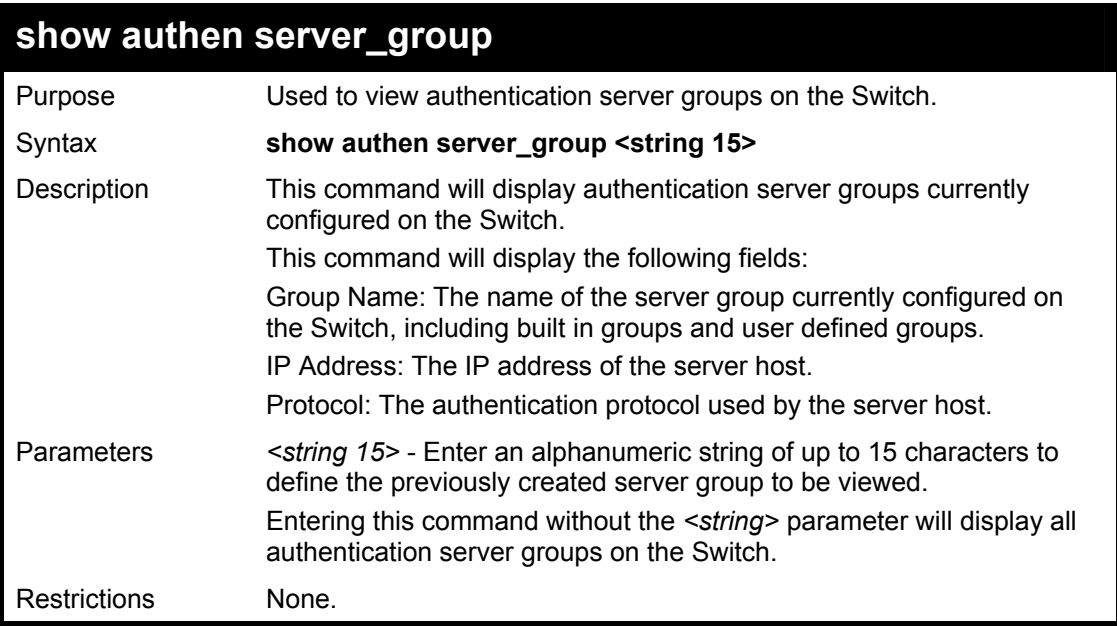

Example usage:

To view authentication server groups currently set on the Switch.

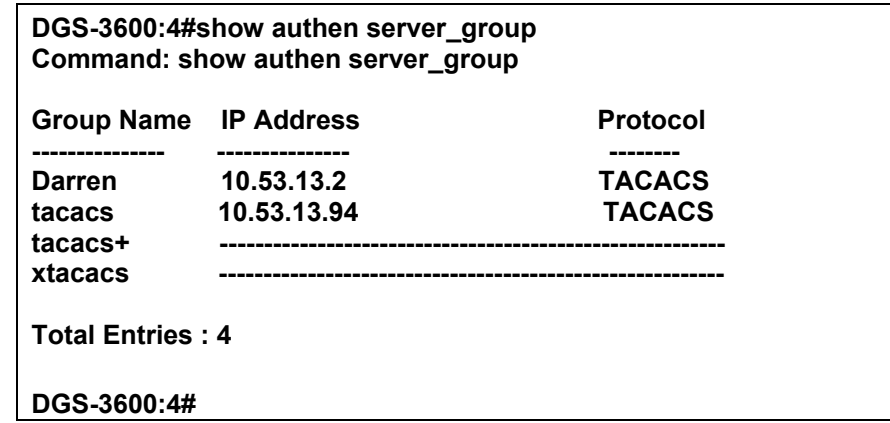

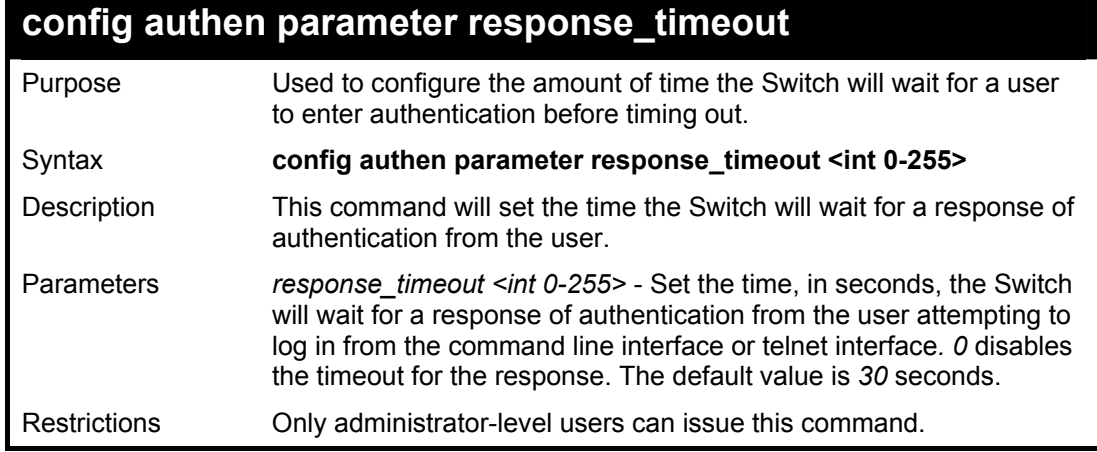

To configure the response timeout for 60 seconds:

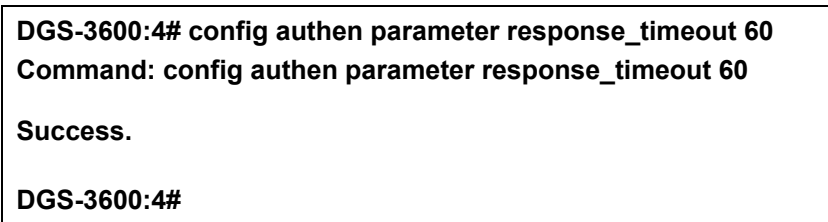

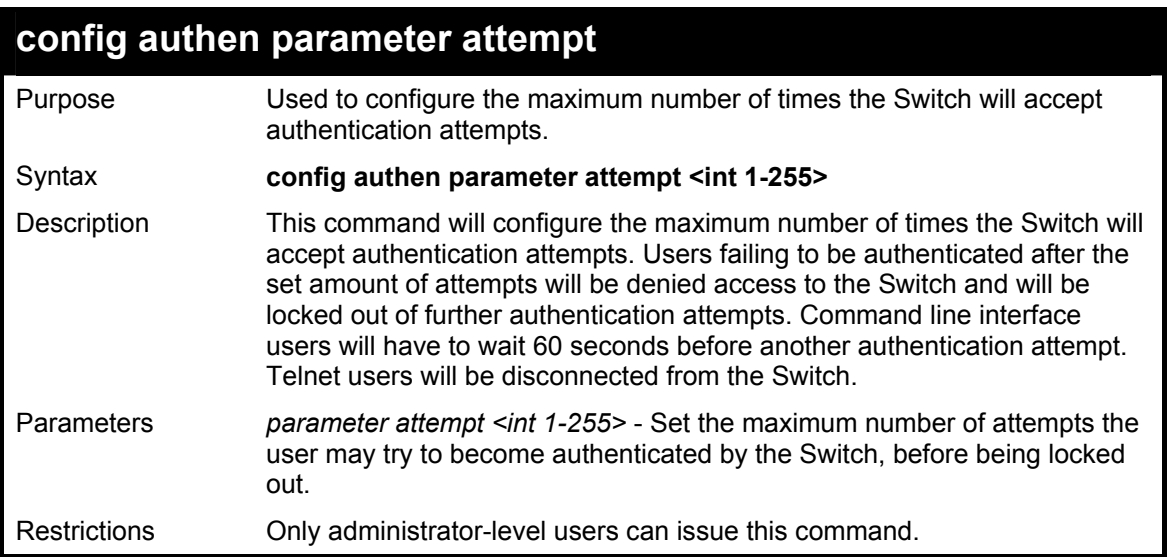

#### Example usage:

To set the maximum number of authentication attempts at 5:

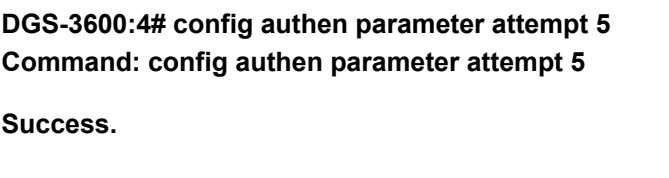

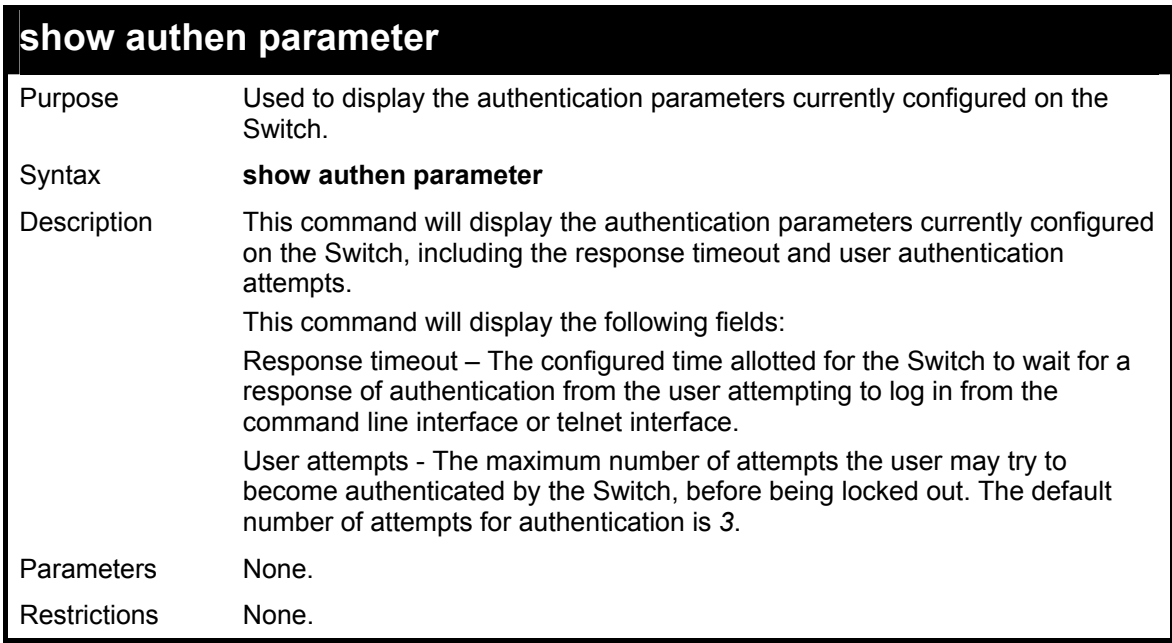

To view the authentication parameters currently set on the Switch:

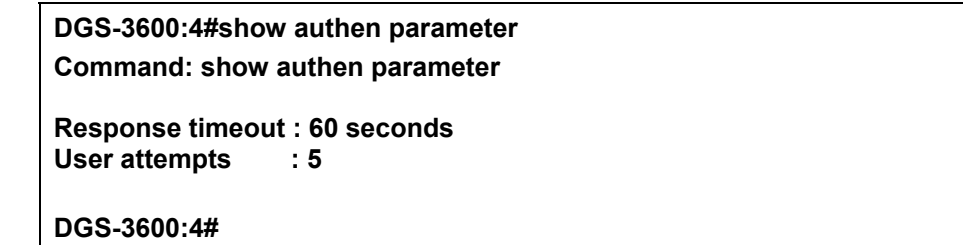

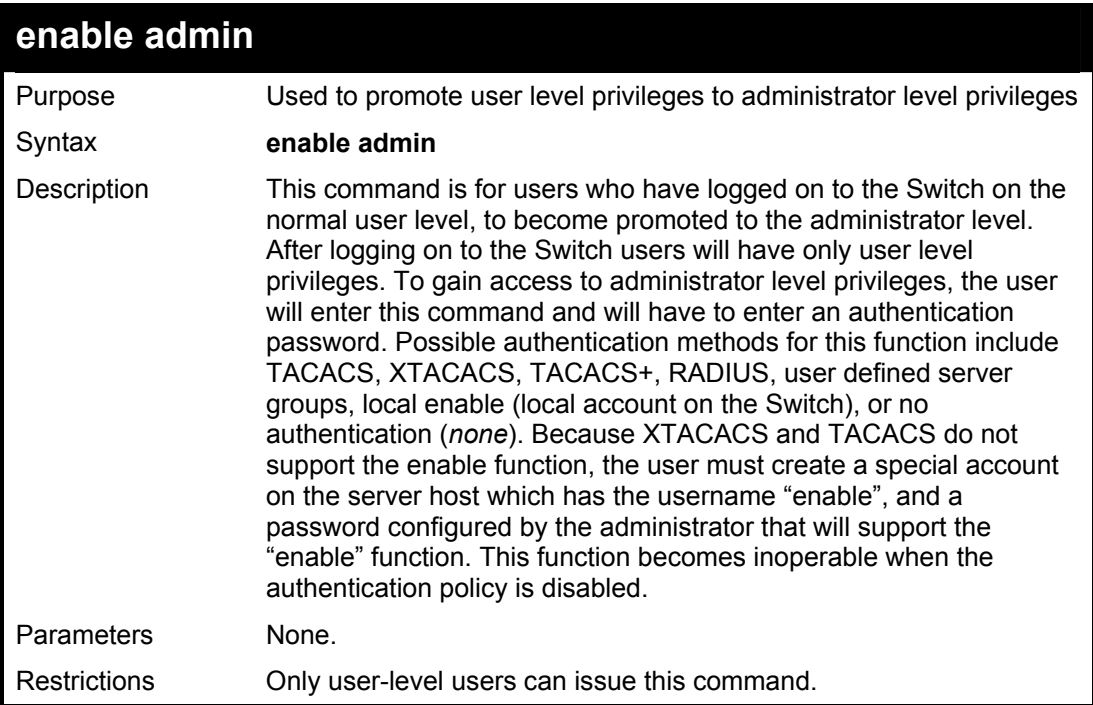

Example usage:

To enable administrator privileges on the Switch:

**DGS-3600:3#enable admin Password: \*\*\*\*\*\*** 

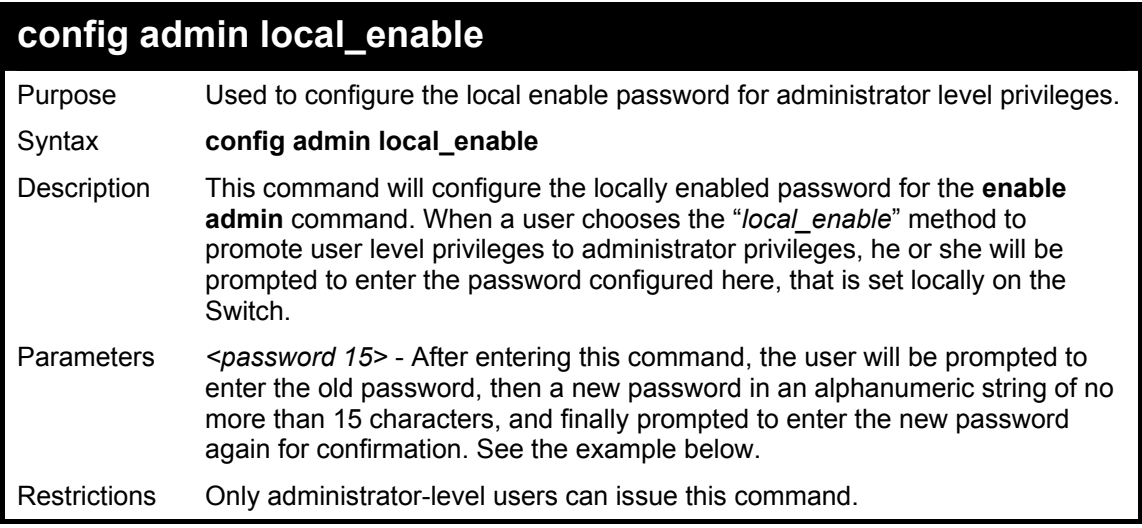

To configure the password for the "local\_enable" authentication method.

**DGS-3600:4#config admin local\_enable Command: config admin local\_enable** 

**Enter the old password: Enter the case-sensitive new password:\*\*\*\*\*\* Enter the new password again for confirmation:\*\*\*\*\*\* Success.** 

52

*SSH COMMANDS*

The steps required to use the Secure Shell (SSH) protocol for secure communication between a remote PC (the SSH Client) and the Switch (the SSH Server), are as follows:

- 1. Create a user account with admin-level access using the **create account admin <username> <password>** command. This is identical to creating any other admin-lever user account on the Switch, including specifying a password. This password is used to login to the Switch, once secure communication has been established using the SSH protocol.
- 2. Configure the user account to use a specified authorization method to identify users that are allowed to establish SSH connections with the Switch using the **config ssh user** command. There are three choices as to the method SSH will use to authorize the user, and they are password, publickey and hostbased.
- 3. Configure the encryption algorithm that SSH will use to encrypt and decrypt messages sent between the SSH Client and the SSH Server.
- 4. Finally, enable SSH on the Switch using the **enable ssh** command.

After following the above steps, you can configure an SSH Client on the remote PC and manage the Switch using secure, in-band communication.

The Secure Shell (SSH) commands in the Command Line Interface (CLI) are listed (along with the appropriate parameters) in the following table.

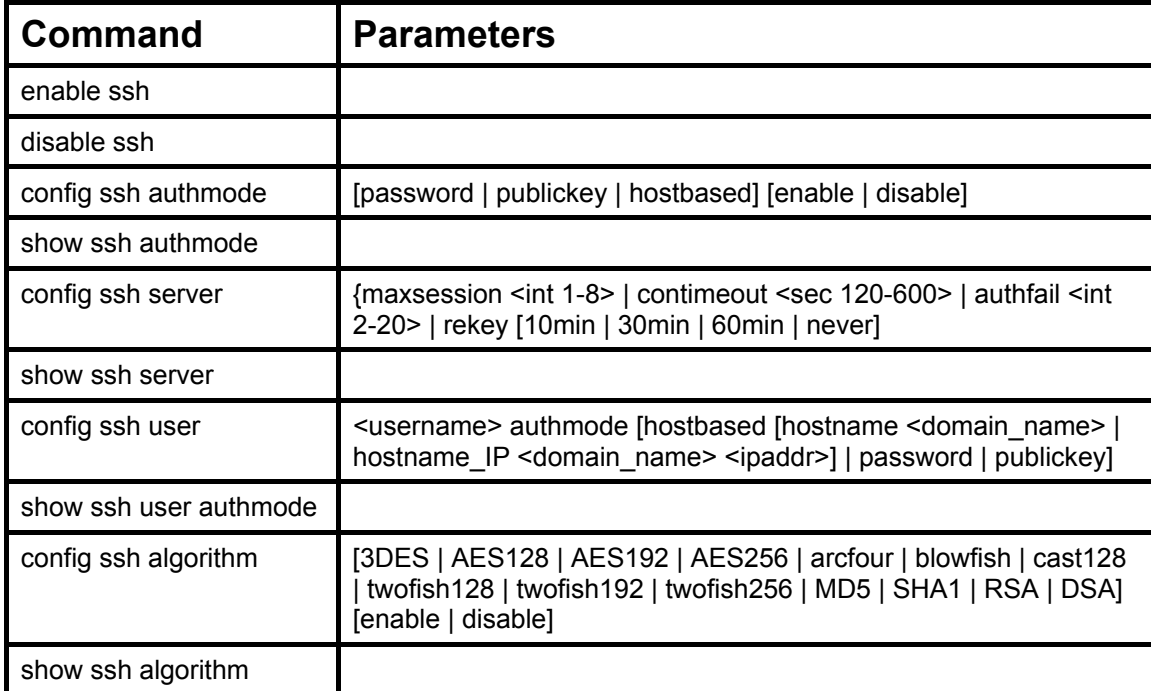

Each command is listed, in detail, in the following sections.

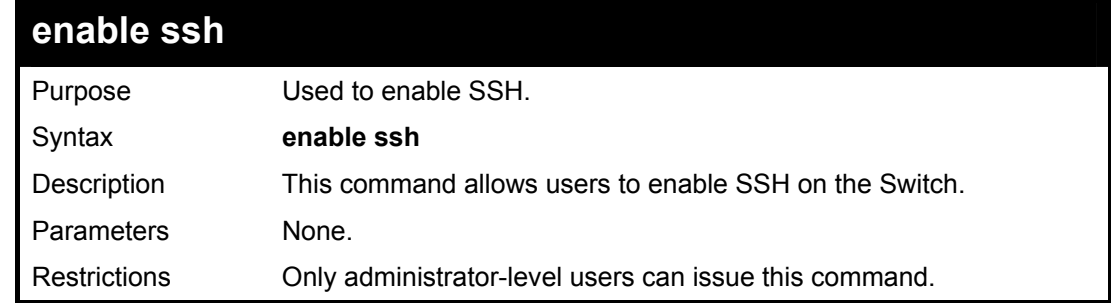

Usage example:

To enable SSH:

**DGS-3600:4#enable ssh Command: enable ssh** 

**Success.** 

**DGS-3600:4#** 

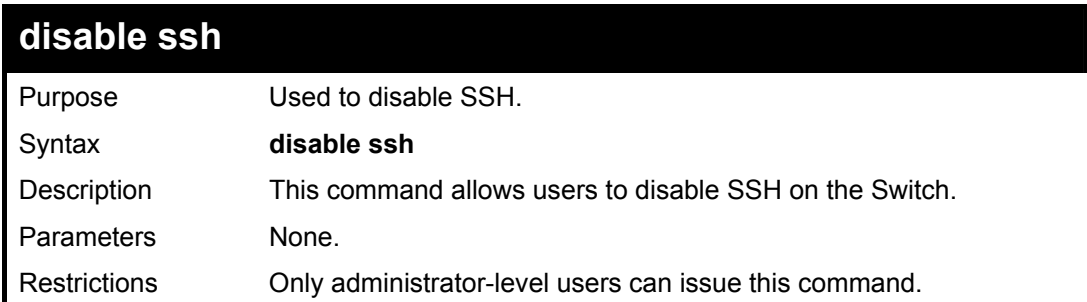

#### Usage example:

To disable SSH:

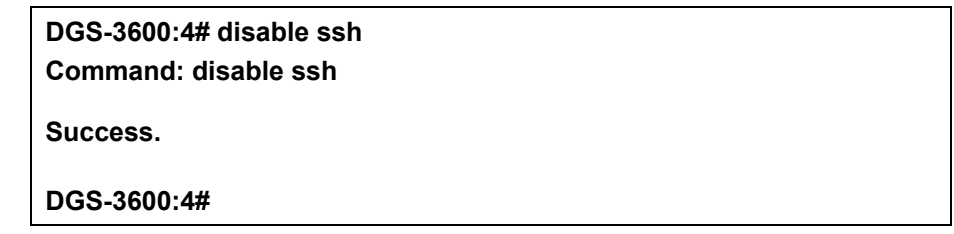

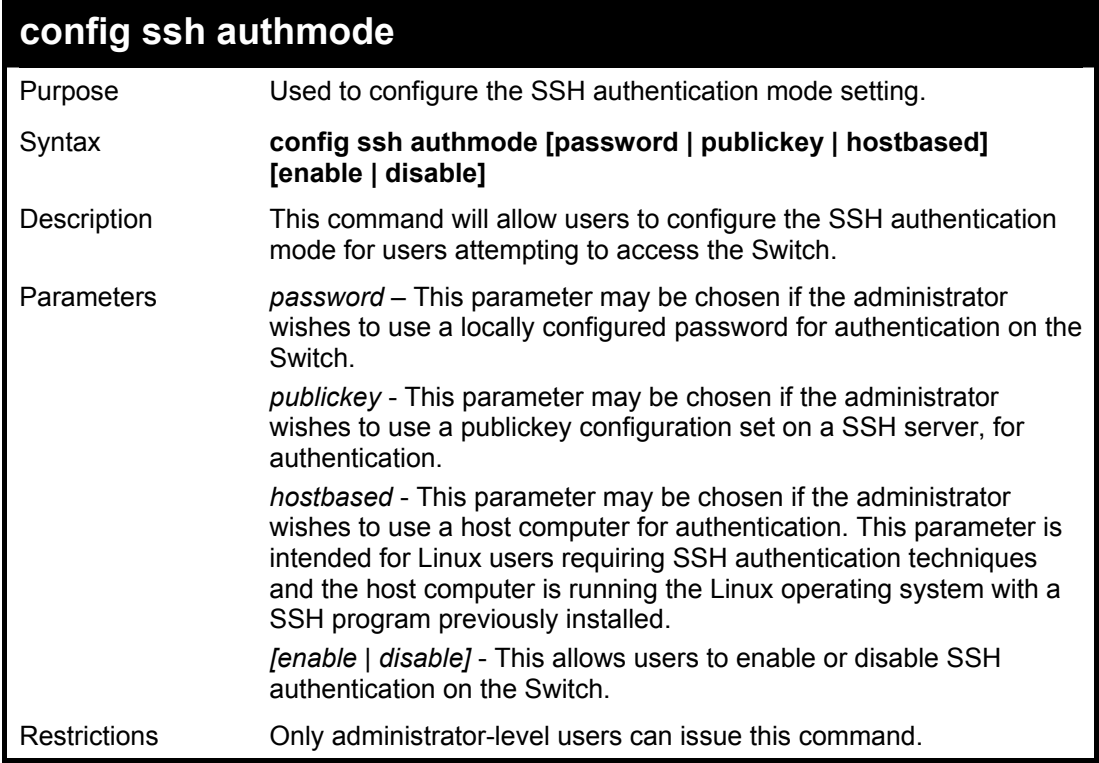

Example usage:

To enable the SSH authentication mode by password:

**DGS-3600:4#config ssh authmode password enable Command: config ssh authmode password enable** 

**Success.** 

**DGS-3600:4#** 

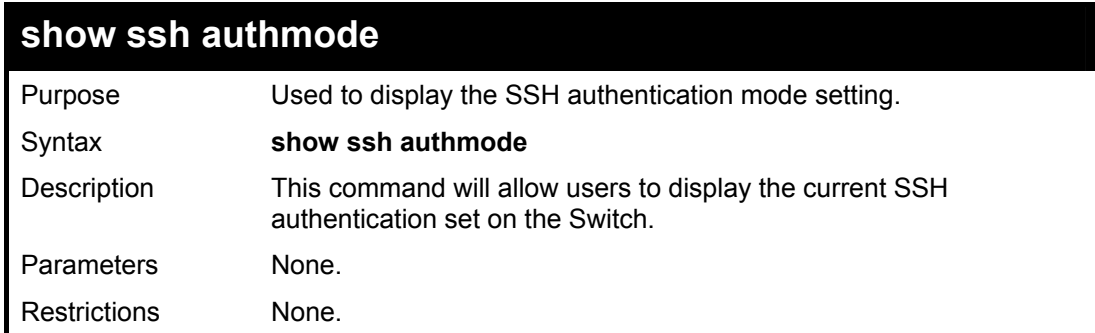

Example usage:

To view the current authentication mode set on the Switch:

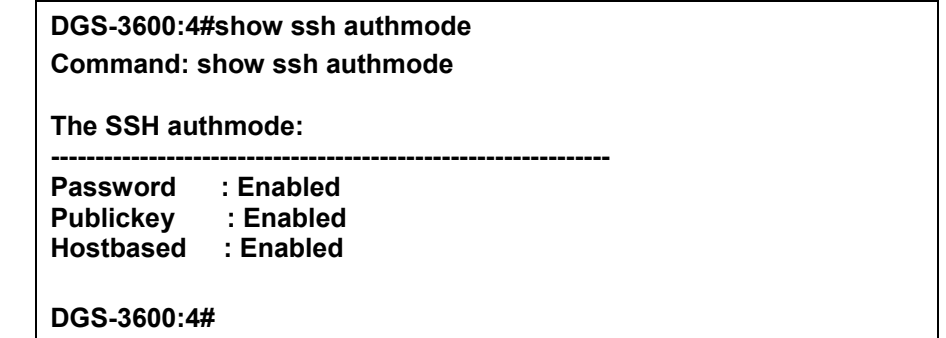

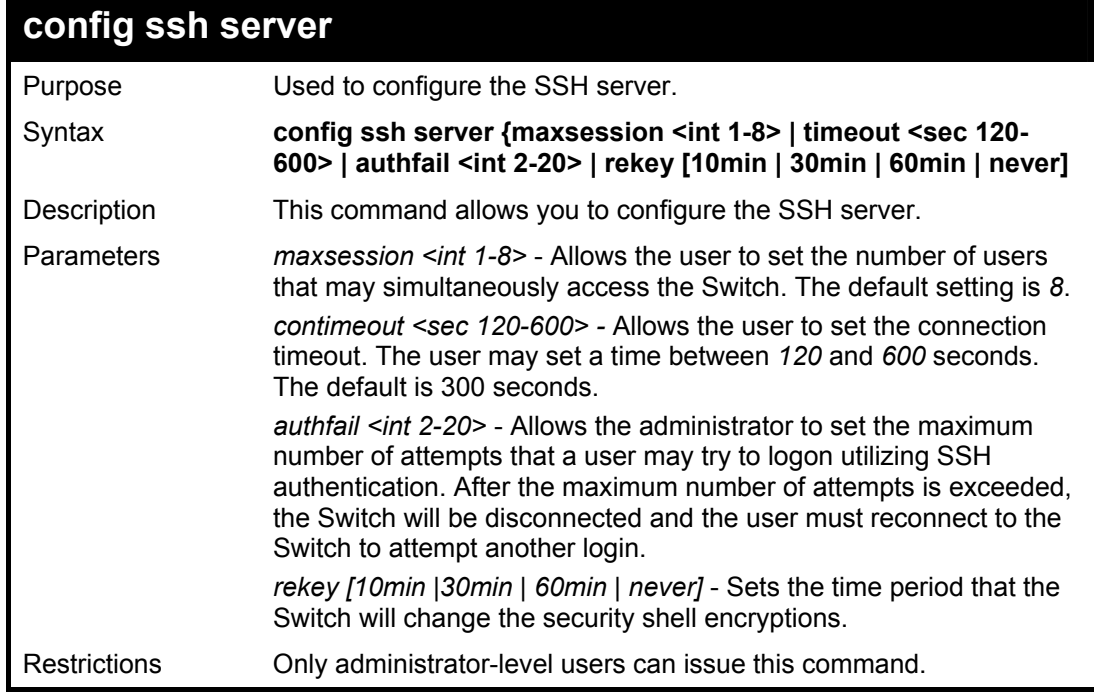

Usage Example:

To configure the SSH server:

**DGS-3600:4# config ssh server maxsession 2 contimeout 300 authfail 2 Command: config ssh server maxsession 2 contimeout 300 authfail 2** 

**Success.** 

**DGS-3600:4#** 

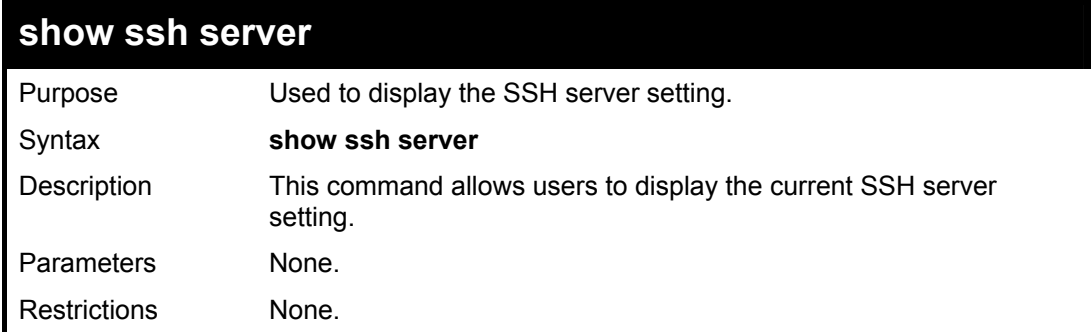

#### Usage Example:

To display the SSH server:

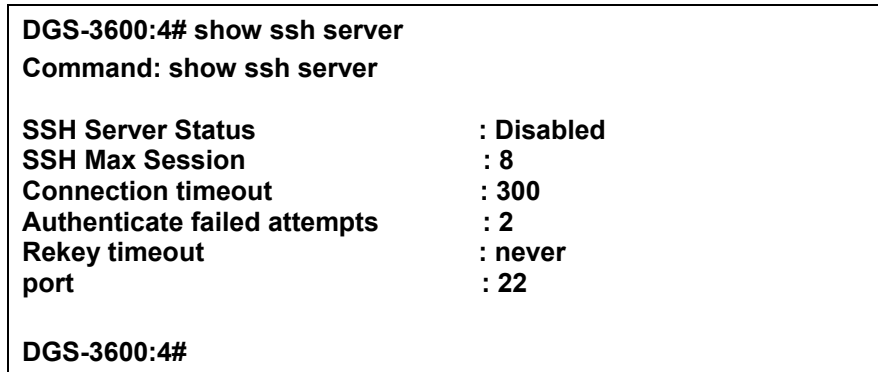

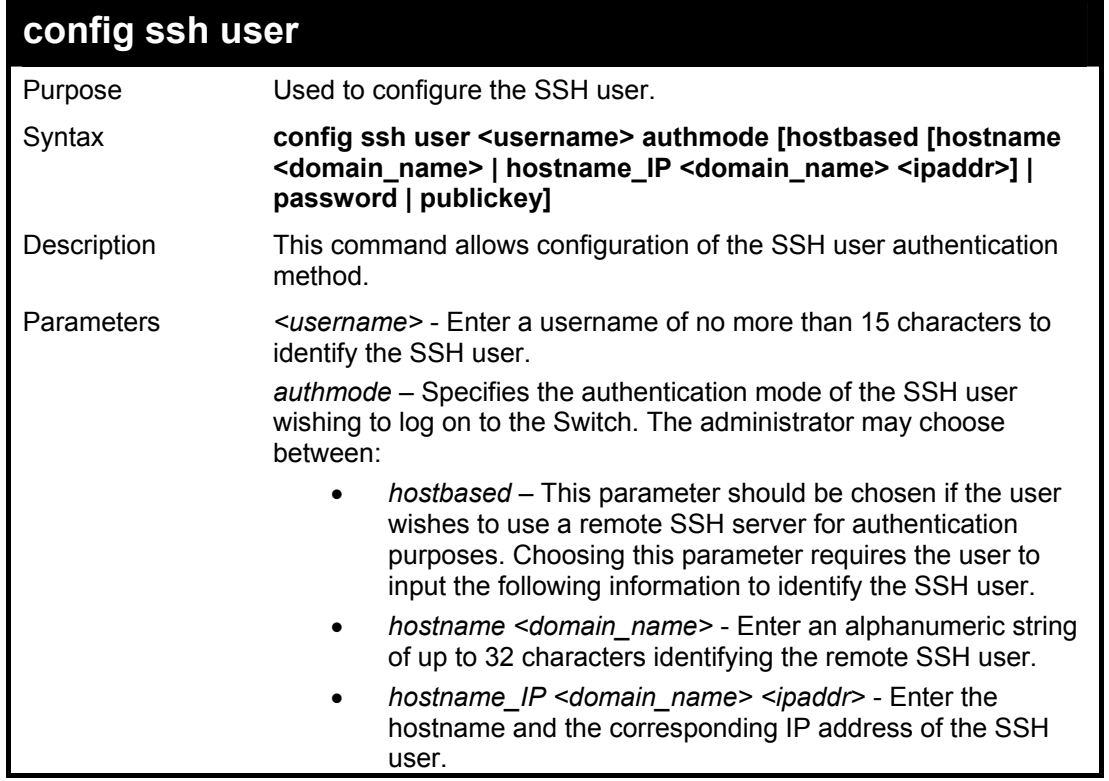

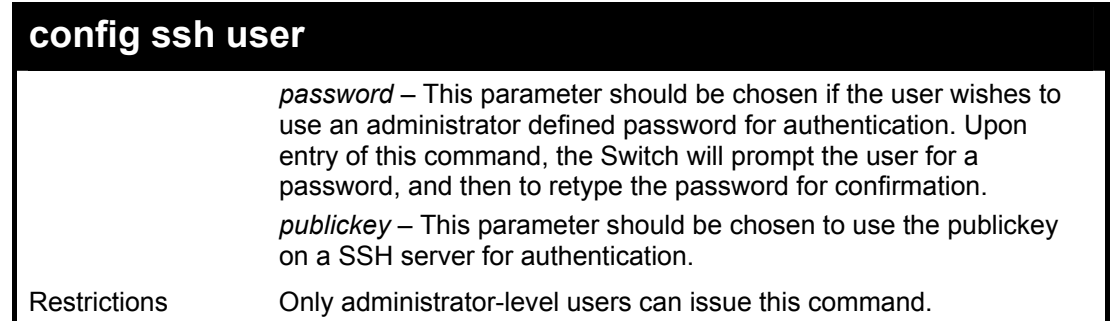

To configure the SSH user:

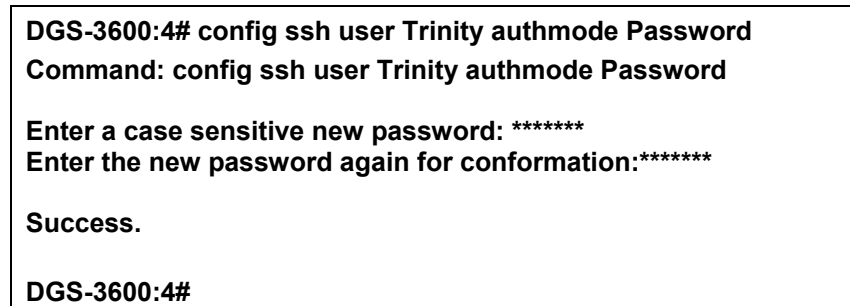

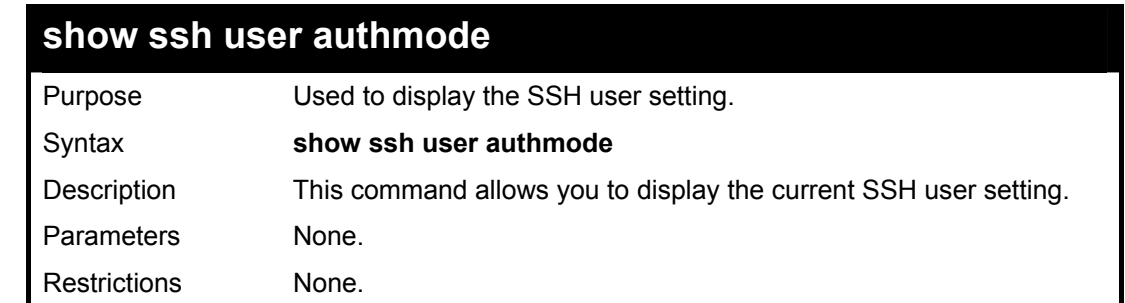

Example usage:

To display the SSH user:

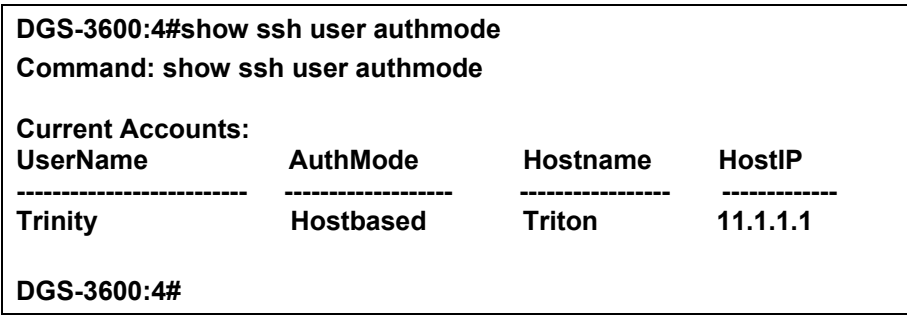

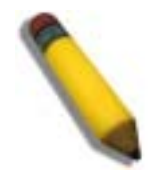

**Note**: To configure the SSH user, the administrator must create a user account on the Switch. For information concerning configuring a user account, please see the section of this manual entitled **Basic Switch Commands** and then the command, **create user account**.

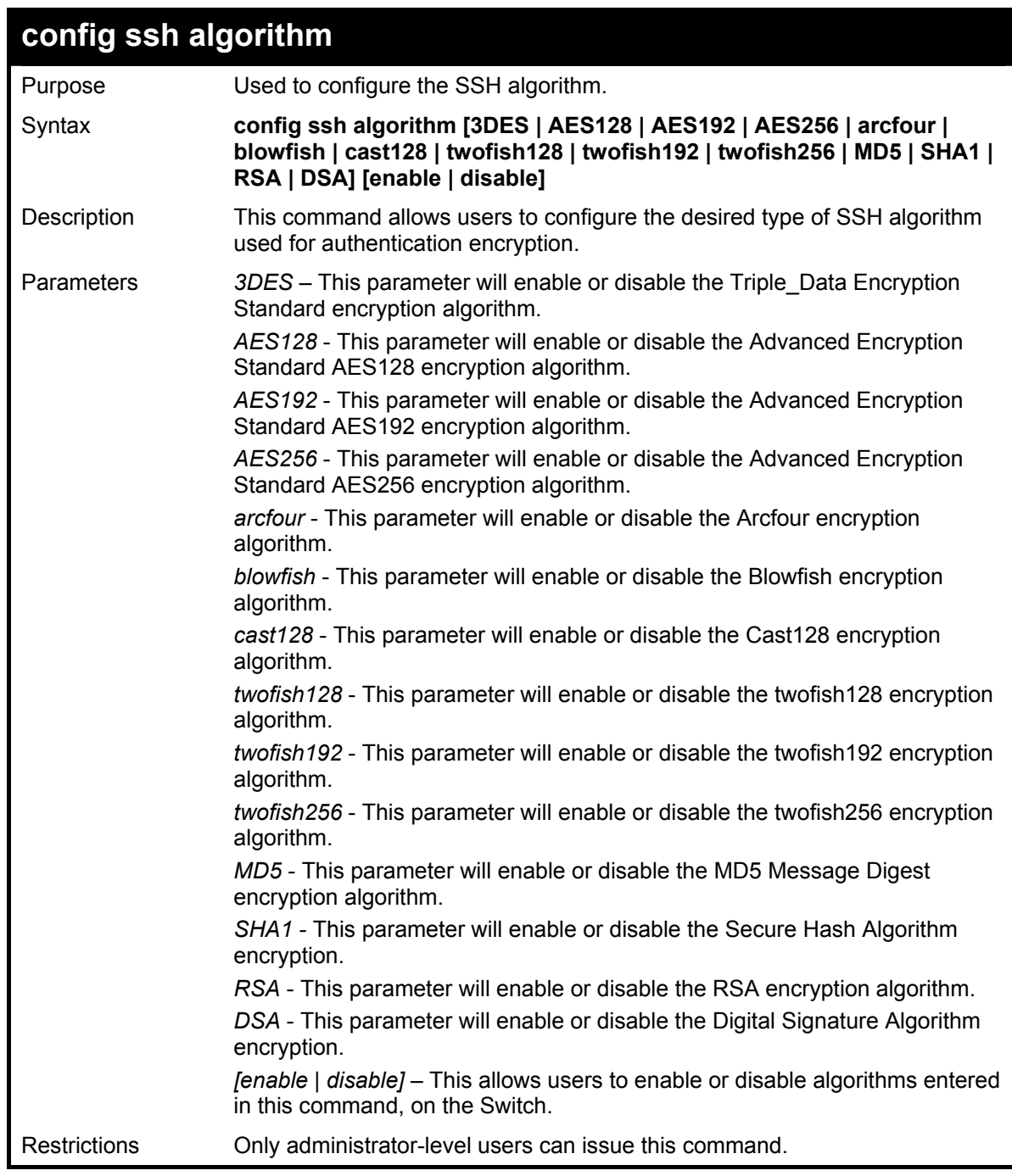

Usage example:

To configure SSH algorithm:

#### **DGS-3600:4# config ssh algorithm Blowfish enable Command: config ssh algorithm Blowfish enable**

**Success.** 

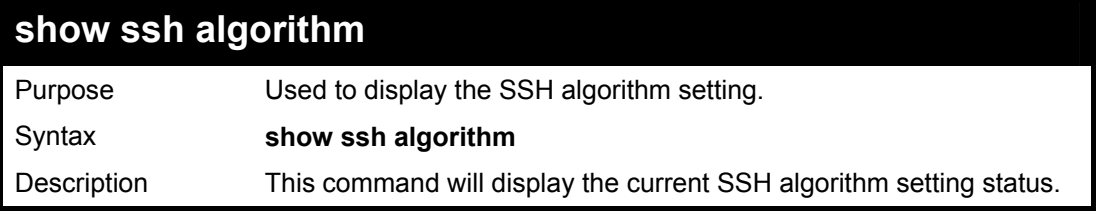

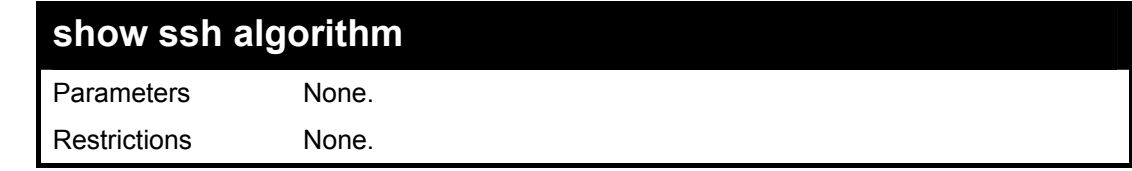

Usage Example:

To display SSH algorithms currently set on the Switch:

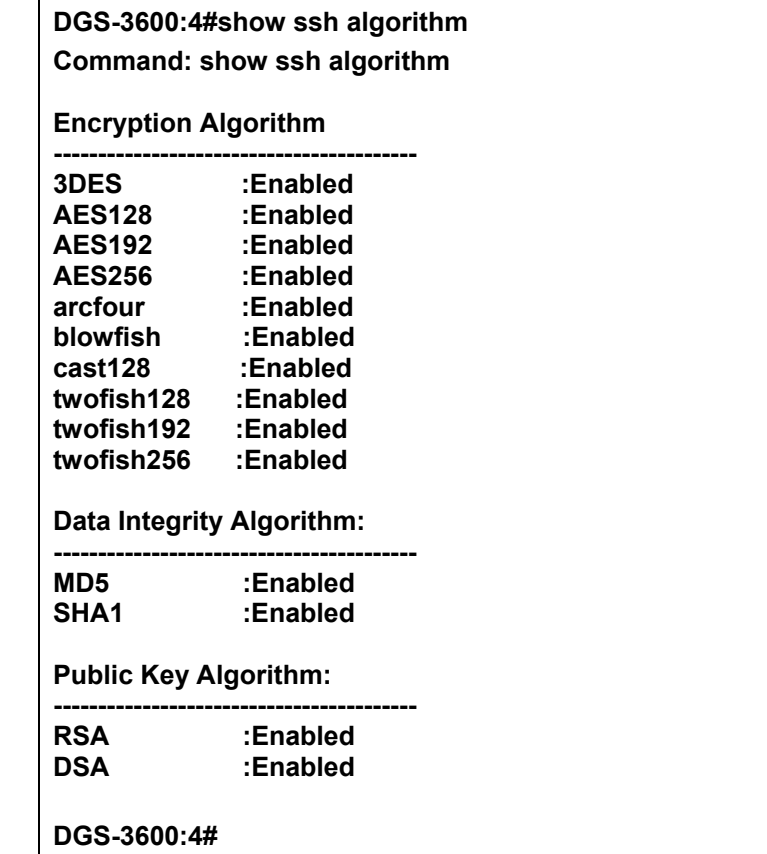

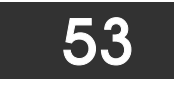

# *SSL COMMANDS*

*Secure Sockets Layer* or *SSL* is a security feature that will provide a secure communication path between a host and client through the use of authentication, digital signatures and encryption. These security functions are implemented through the use of a *ciphersuite*, which is a security string that determines the exact cryptographic parameters, specific encryption algorithms and key sizes to be used for an authentication session and consists of three levels:

- 1. **Key Exchange:** The first part of the ciphersuite string specifies the public key algorithm to be used. This Switch utilizes the Rivest Shamir Adleman (RSA) public key algorithm and the Digital Signature Algorithm (DSA), specified here as the *DHE\_DSS* Diffie-Hellman (DHE) public key algorithm. This is the first authentication process between client and host as they "exchange keys" in looking for a match and therefore authentication to be accepted to negotiate encryptions on the following level.
- 2. **Encryption:** The second part of the ciphersuite that includes the encryption used for encrypting the messages sent between client and host. The Switch supports two types of cryptology algorithms:
- Stream Ciphers There are two types of stream ciphers on the Switch, *RC4 with 40-bit keys* and *RC4 with 128-bit keys*. These keys are used to encrypt messages and need to be consistent between client and host for optimal use.
- CBC Block Ciphers CBC refers to Cipher Block Chaining, which means that a portion of the previously encrypted block of encrypted text is used in the encryption of the current block. The Switch supports the *3DES\_EDE* encryption code defined by the Data Encryption Standard (DES) to create the encrypted text.
- 3. **Hash Algorithm**: This part of the ciphersuite allows the user to choose a message digest function which will determine a Message Authentication Code. This Message Authentication Code will be encrypted with a sent message to provide integrity and prevent against replay attacks. The Switch supports two hash algorithms, *MD5* (Message Digest 5) and *SHA* (Secure Hash Algorithm).

These three parameters are uniquely assembled in four choices on the Switch to create a three layered encryption code for secure communication between the server and the host. The user may implement any one or combination of the ciphersuites available, yet different ciphersuites will affect the security level and the performance of the secured connection. The information included in the ciphersuites is not included with the Switch and requires downloading from a third source in a file form called a *certificate*. This function of the Switch cannot be executed without the presence and implementation of the certificate file and can be downloaded to the Switch by utilizing a TFTP server. The Switch supports SSLv3 and TLSv1. Other versions of SSL may not be compatible with this Switch and may cause problems upon authentication and transfer of messages from client to host.

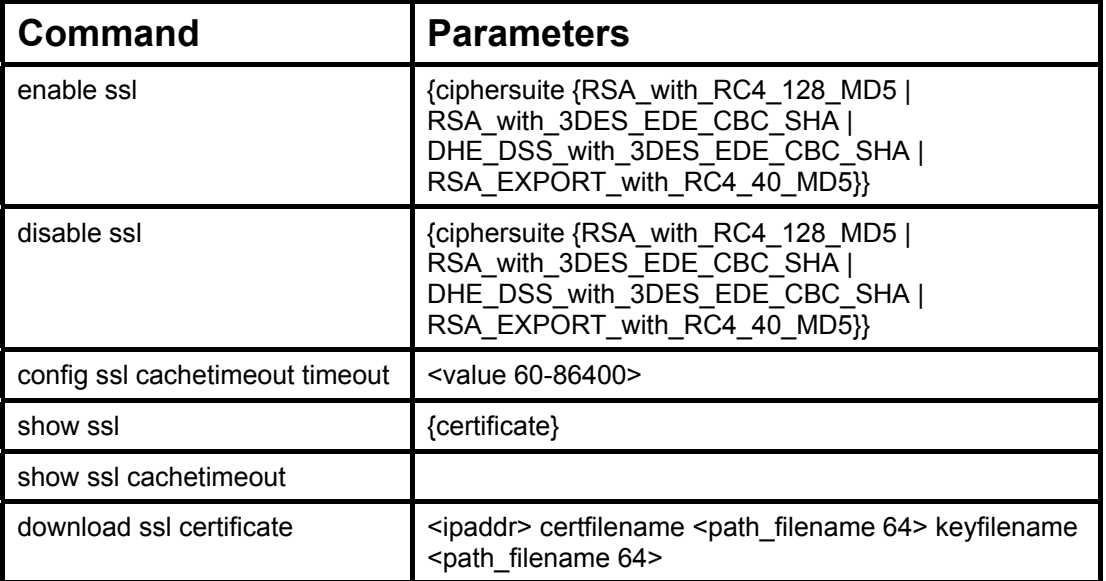

Each command is listed, in detail, in the following sections.

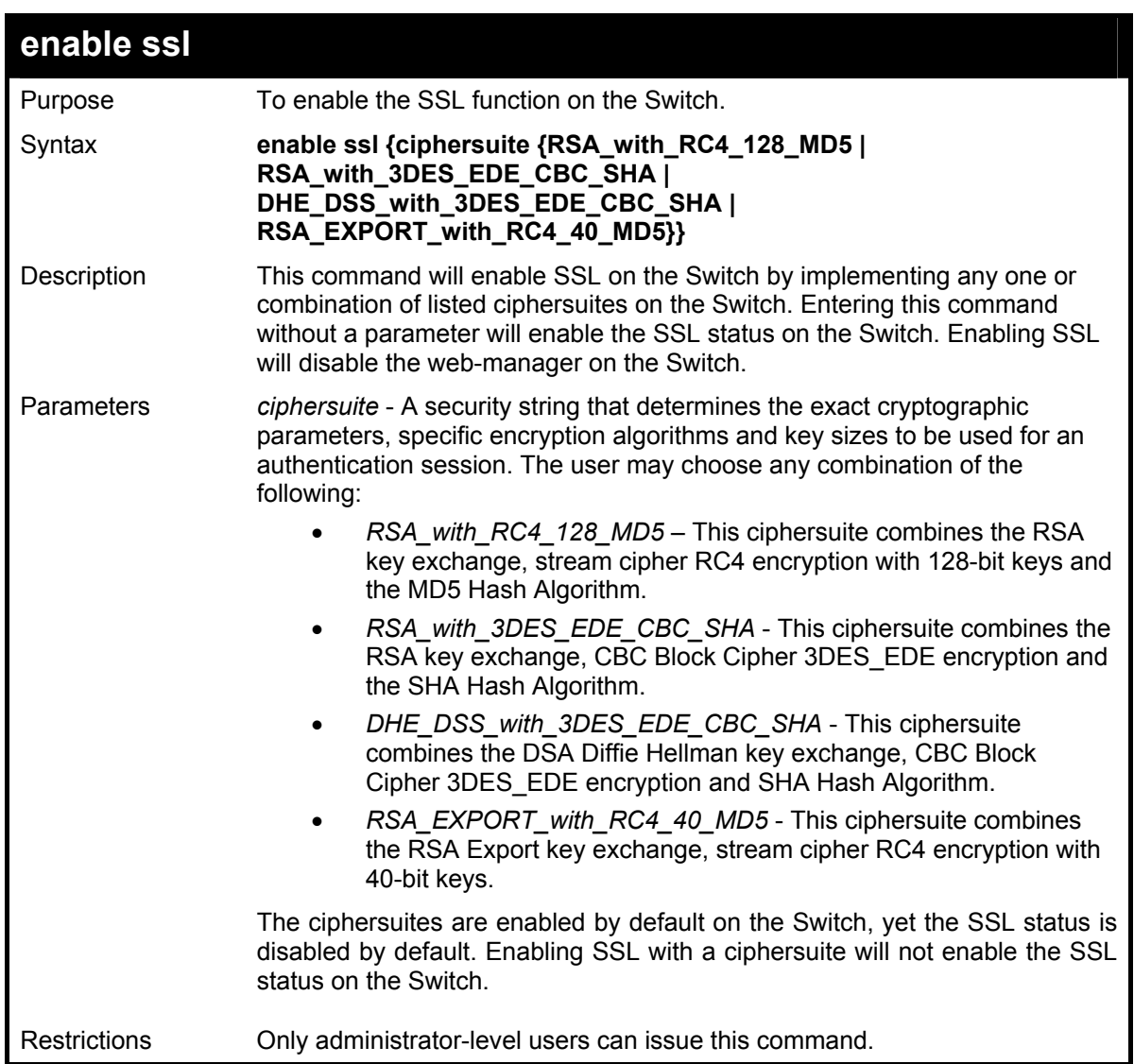

To enable SSL on the Switch for all ciphersuites:

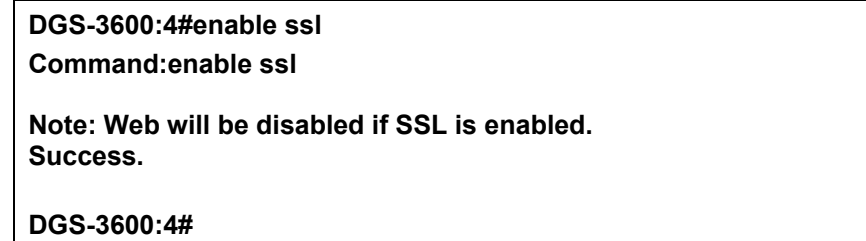

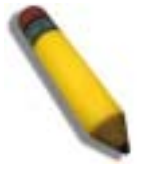

**NOTE:** Enabling SSL on the Switch will enable all ciphersuites. To utilize a particular ciphersuite, the user must eliminate other ciphersuites by using the **disable ssl** command along with the appropriate ciphersuites.

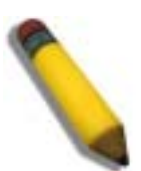

**NOTE:** Enabling the SSL function on the Switch will disable the port for the web manager (port 80). To log on to the web based manager, the entry of your URL must begin with *https://*. (ex. https://10.90.90.90)

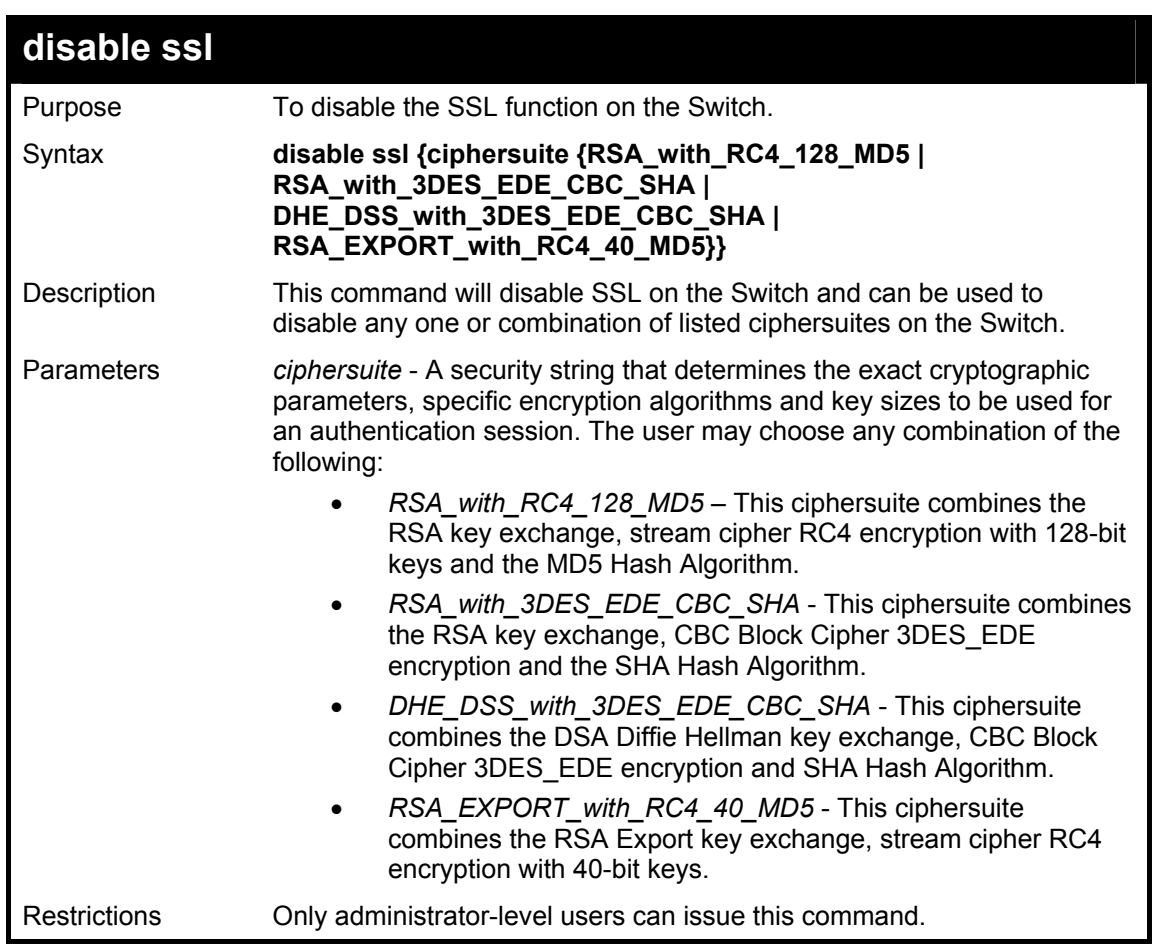

To disable the SSL status on the Switch:

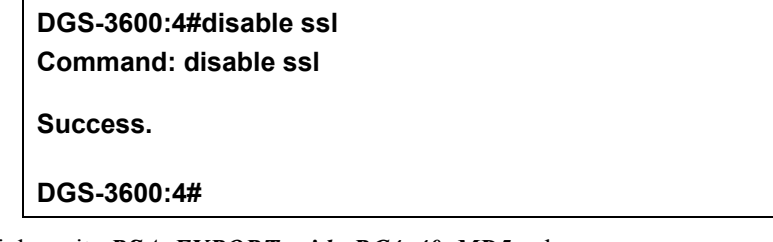

To disable ciphersuite *RSA\_EXPORT\_with\_RC4\_40\_MD5* only:

**DGS-3600:4#disable ssl ciphersuite RSA\_EXPORT\_with\_RC4\_40\_MD5 Command: disable ssl ciphersuite RSA\_EXPORT\_with\_RC4\_40\_MD5 Success.** 

**DGS-3600:4#** 

### **config ssl cachetimeout timeout**

Purpose Used to configure the SSL cache timeout.

#### Syntax **config ssl cachetimeout <value 60-86400>**

Description This command will set the time between a new key exchange between a client and a host using the SSL function. A new SSL session is established every time the client and host go through a key exchange. Specifying a longer timeout will allow the SSL session to reuse the master key on future connections with that particular host, therefore speeding up the negotiation process.

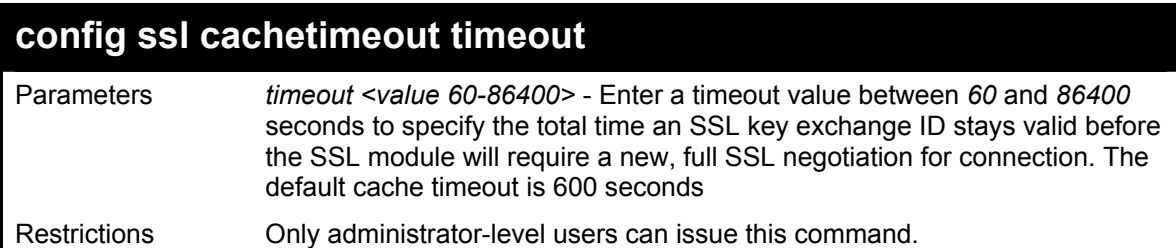

To set the SSL cachetimeout for 7200 seconds:

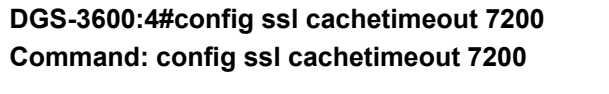

**Success.** 

**DGS-3600:4#** 

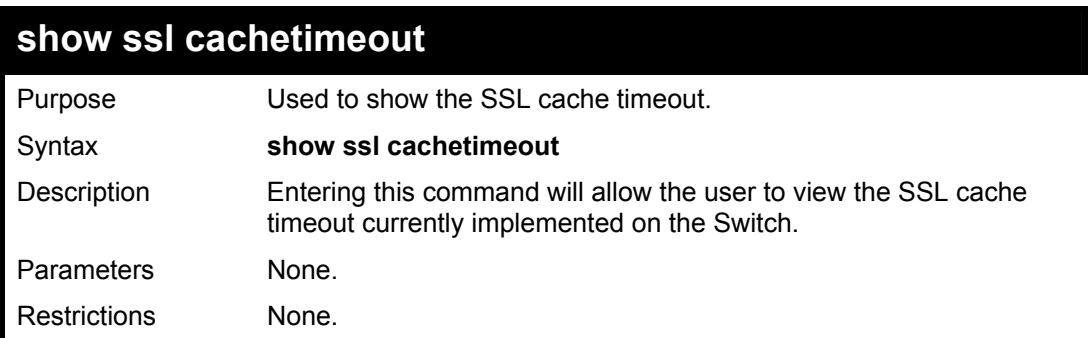

Example usage:

To view the SSL cache timeout on the Switch:

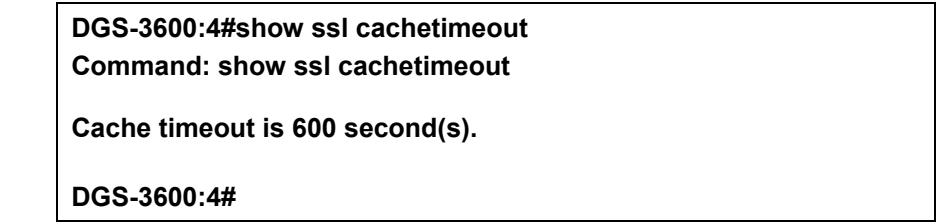

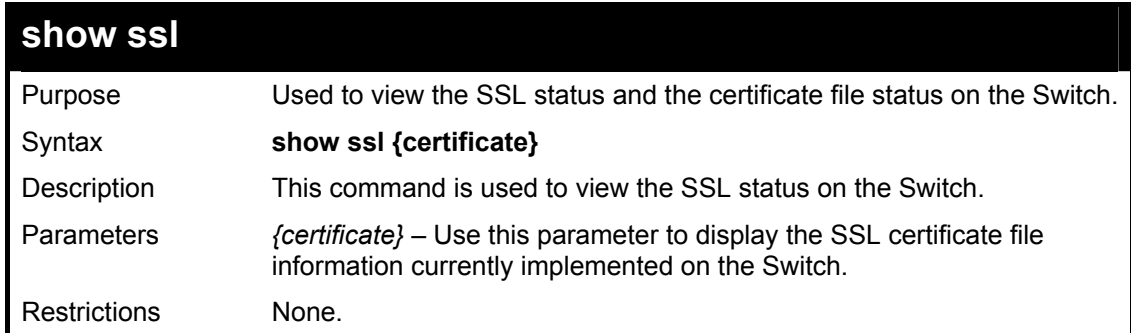

Example usage:

To view the SSL status on the Switch:

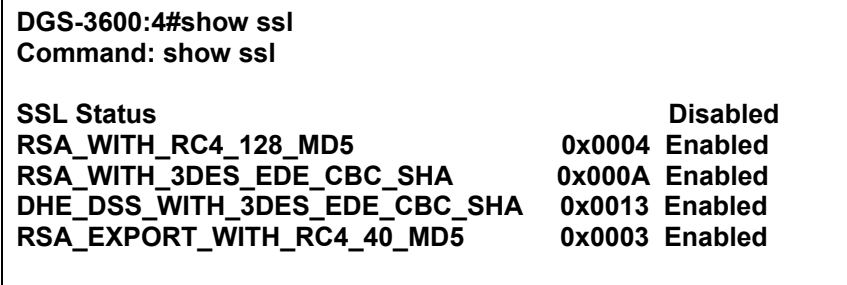

**DGS-3600:4#** 

Example usage:

To view certificate file information on the Switch:

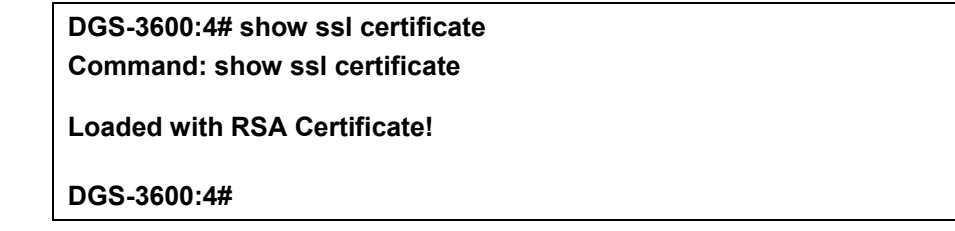

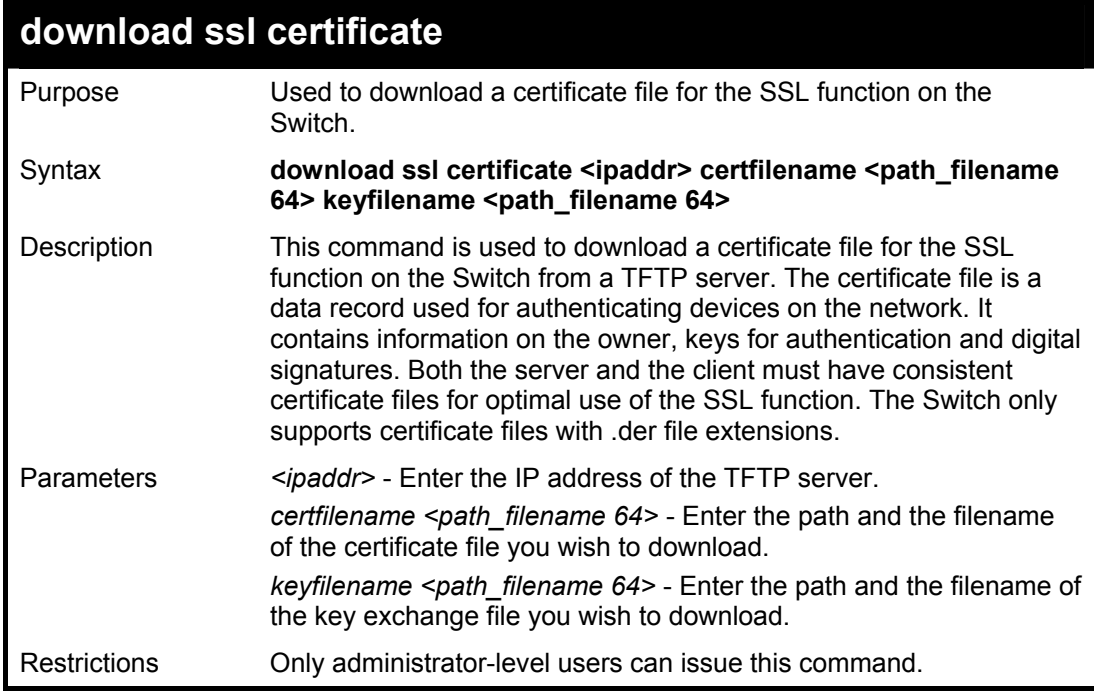

Example usage:

To download a certificate file and key file to the Switch:

**DGS-3600:4#download ssl certificate 10.53.13.94 certfilename c:/cert.der keyfilename c:/pkey.der Command: download ssl certificate 10.53.13.94 certfilename c:/cert.der keyfilename c:/pkey.der Certificate Loaded Successfully! DGS-3600:4#** 

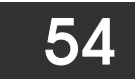

# *JUMBO FRAME COMMANDS*

Certain switches can support jumbo frames (frames larger than the Ethernet frame size of 1536 bytes). To transmit frames of up to 9K (and 9216 bytes tagged), the user can increase the maximum transmission unit (MTU) size from the default of 1536 by enabling the Jumbo Frame command.

The jumbo frame commands in the Command Line Interface (CLI) are listed (along with the appropriate parameters) in the following table.

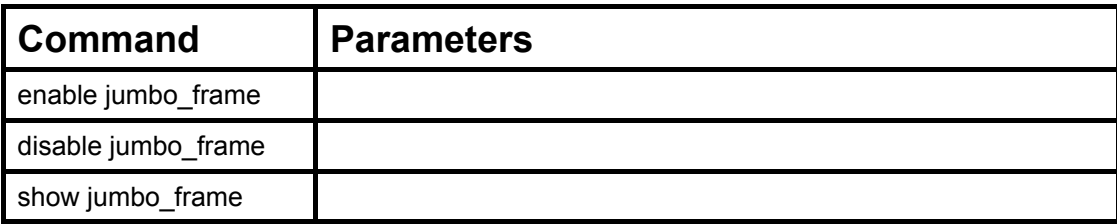

Each command is listed, in detail, in the following sections.

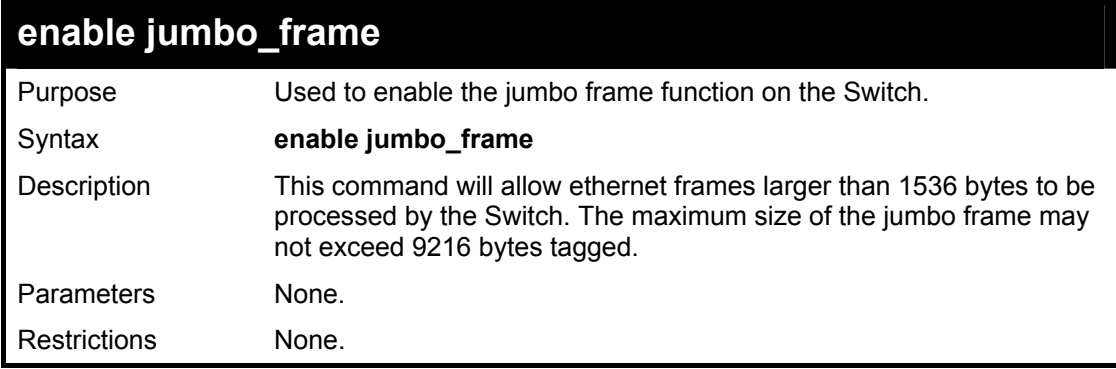

Example usage:

To enable the jumbo frame function on the Switch:

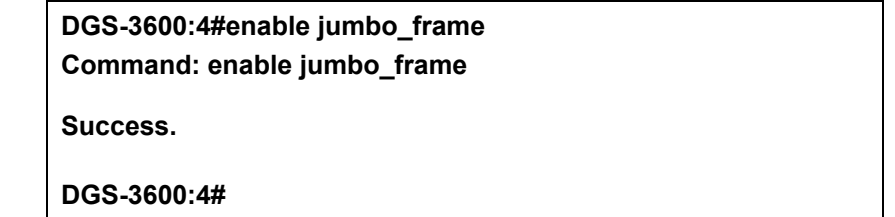

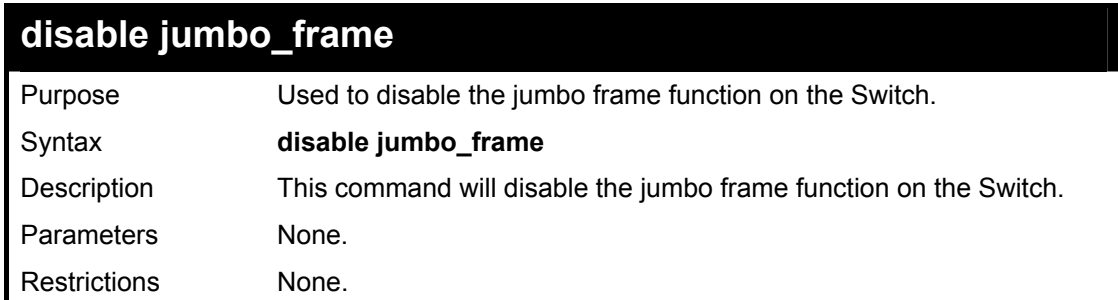

Example usage:

To disable the jumbo frame function on the Switch:

**DGS-3600:4#disable jumbo\_frame Command: disable jumbo\_frame** 

**Success.** 

**DGS-3600:4#** 

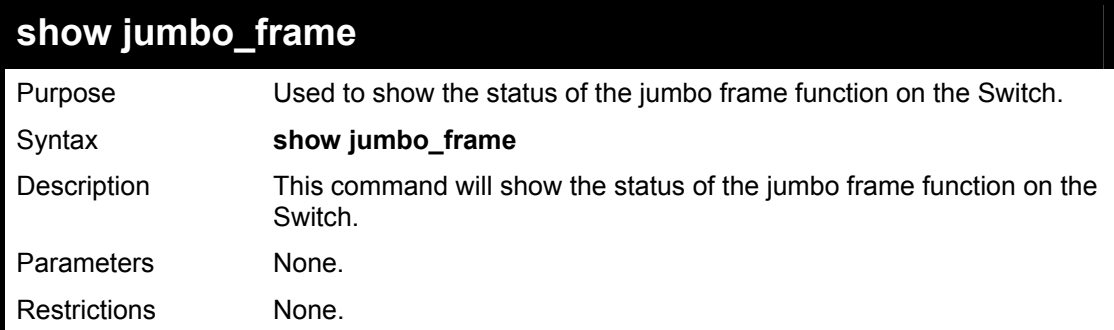

Usage Example:

To show the jumbo frame status currently configured on the Switch:

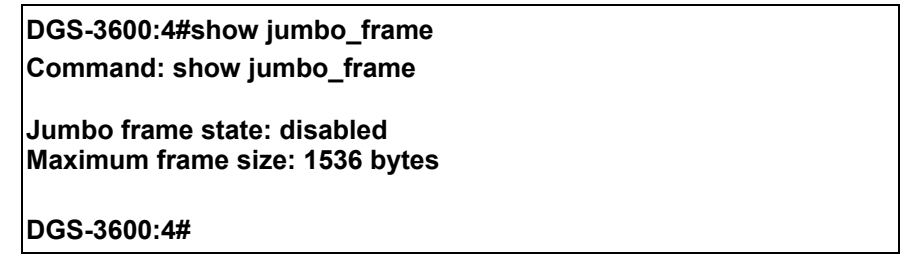

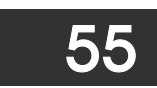

# *D-LINK SINGLE IP MANAGEMENT COMMANDS*

Simply put, D-Link Single IP Management is a concept that will stack switches together over Ethernet instead of using stacking ports or modules. Switches using D-Link Single IP Management (labeled here as SIM) must conform to the following rules:

- SIM is an optional feature on the Switch and can easily be enabled or disabled. SIM grouping has no effect on the normal operation of the Switch in the user's network.
- There are three classifications for switches using SIM. The Commander Switch(CS), which is the master switch of the group, Member Switch(MS), which is a switch that is recognized by the CS a member of a SIM group, and a Candidate Switch (CaS), which is a switch that has a physical link to the SIM group but has not been recognized by the CS as a member of the SIM group.
- A SIM group can only have one Commander Switch(CS).
- All switches in a particular SIM group must be in the same IP subnet (broadcast domain). Members of a SIM group cannot cross a router.
- A SIM group accepts up to 33 switches (numbered 0-32), including the Commander Switch (numbered 0).
- There is no limit to the number of SIM groups in the same IP subnet (broadcast domain), however a single switch can only belong to one group.
- If multiple VLANs are configured, the SIM group will only utilize the management VLAN on any switch.
- SIM allows intermediate devices that do not support SIM. This enables the user to manage a switch that are more than one hop away from the CS.

The SIM group is a group of switches that are managed as a single entity. The DGS-3600 Series may take on three different roles:

**Commander Switch (CS)** – This is a switch that has been manually configured as the controlling device for a group, and takes on the following characteristics:

- It has an IP Address.
- It is not a Commander Switch or Member Switch of another Single IP group.
- It is connected to the Member Switches through its management VLAN.

**Member Switch (MS)** – This is a switch that has joined a single IP group and is accessible from the CS, and it takes on the following characteristics:

- It is not a CS or MS of another IP group.
- It is connected to the CS through the CS management VLAN.

**Candidate Switch (CaS)** – This is a switch that is ready to join a SIM group but is not yet a member of the SIM group. The Candidate Switch may join the SIM group through an automatic function of the DGS-3600, or by manually configuring it to be a MS of a SIM group. A switch configured as a CaS is not a member of a SIM group and will take on the following characteristics:

- It is not a CS or MS of another Single IP group.
- It is connected to the CS through the CS management VLAN.

The following rules also apply to the above roles:

- 1. Each device begins in the Candidate state.
- 2. CS's must change their role to CaS and then to MS, to become a MS of a SIM group. Thus the CS cannot directly be converted to a MS.
- 3. The user can manually configure a CS to become a CaS.
- 4. A MS can become a CaS by:
	- a. Being configured as a CaS through the CS.
	- b. If report packets from the CS to the MS time out.
- 5. The user can manually configure a CaS to become a CS
- 6. The CaS can be configured through the CS to become a MS.

After configuring one switch to operate as the CS of a SIM group, additional xStack DGS-3600 series switches may join the group by either an automatic method or by manually configuring the Switch to be a MS. The CS will then serve as the in band entry point for

access to the MS. The CS's IP address will become the path to all MS's of the group and the CS's Administrator's password, and/or authentication will control access to all MS's of the SIM group.

With SIM enabled, the applications in the CS will redirect the packet instead of executing the packets. The applications will decode the packet from the administrator, modify some data, then send it to the MS. After execution, the CS may receive a response packet from the MS, which it will encode and send back to the administrator.

When a CS becomes a MS, it automatically becomes a member of the first SNMP community (include read/write and read only) to which the CS belongs. However if a MS has its own IP address, it can belong to SNMP communities to which other switches in the group, including the CS, do not belong.

#### **The Upgrade to v1.6**

To better improve SIM management, the xStack DGS-3600 Series switches have been upgraded to version 1.6 in this release. Many improvements have been made, including:

The Commander Switch (CS) now has the capability to automatically rediscover member switches that have left the SIM group, either through a reboot or web malfunction. This feature is accomplished through the use of Discover packets and Maintain packets that previously set SIM members will emit after a reboot. Once a MS has had its MAC address and password saved to the CSís database, if a reboot occurs in the MS, the CS will keep this MS information in its database and when a MS has been rediscovered, it will add the MS back into the SIM tree automatically. No configuration will be necessary to rediscover these switches. There are some instances where pre-saved MS switches cannot be rediscovered. For example, if the Switch is still powered down, if it has become the member of another group, or if it has been configured to be a Commander Switch, the rediscovery process cannot occur.

This version will support multiple switch upload and downloads for firmware, configuration files and log files, as follows:

- Firmware The switch now supports MS firmware downloads from a TFTP server.
- Configuration Files This switch now supports downloading and uploading of configuration files both to (for configuration restoration) and from (for configuration backup) MS's, using a TFTP server..
- $Log The switch now supports uploaded MS log files to a TFTP server.$

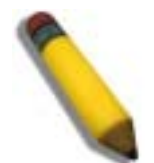

**NOTE:** For more details regarding improvements made in SIMv1.6, please refer to the Single IP Management White Paper located on the D-Link website.

The SIM commands in the Command Line Interface (CLI) are listed (along with the appropriate parameters) in the following table.

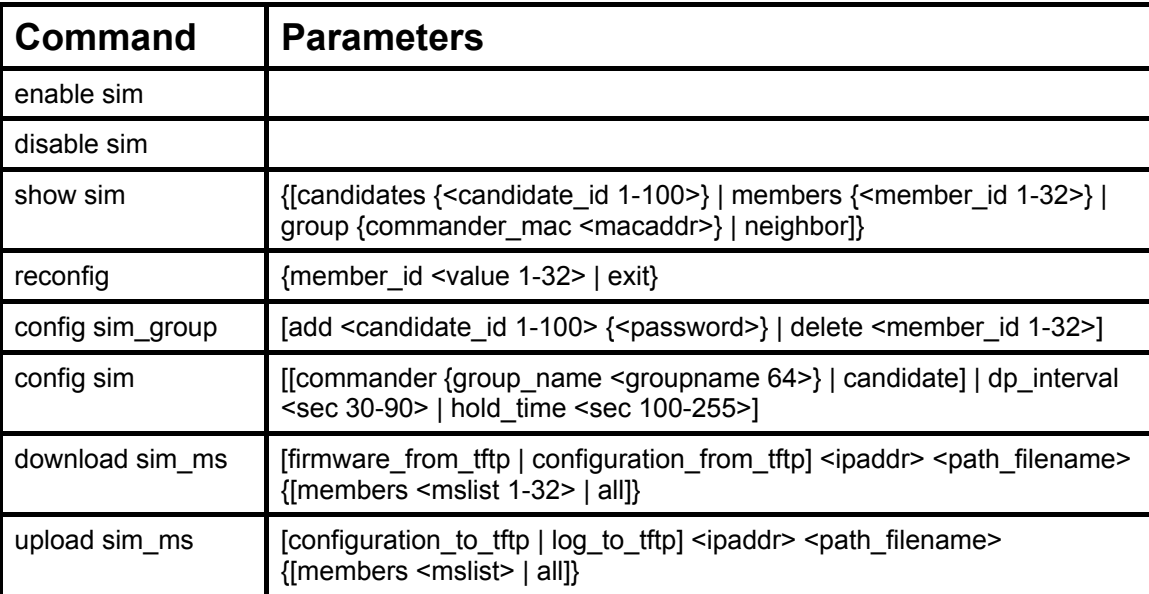

Each command is listed, in detail, in the following sections.
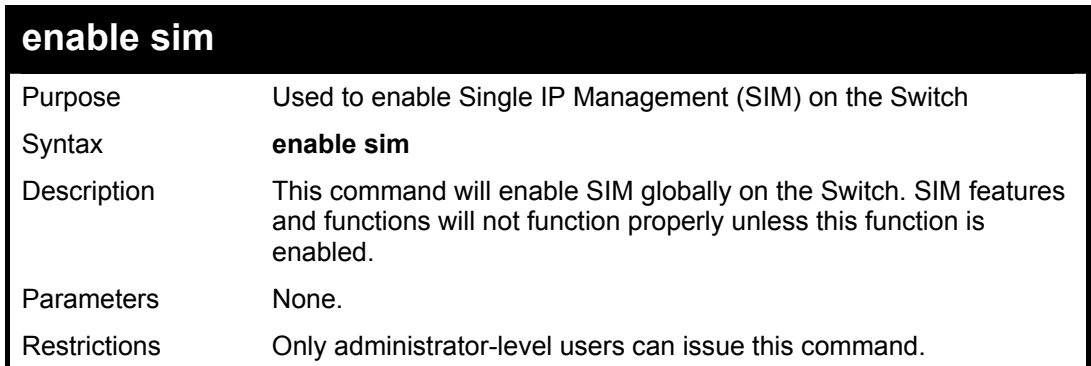

To enable SIM on the Switch:

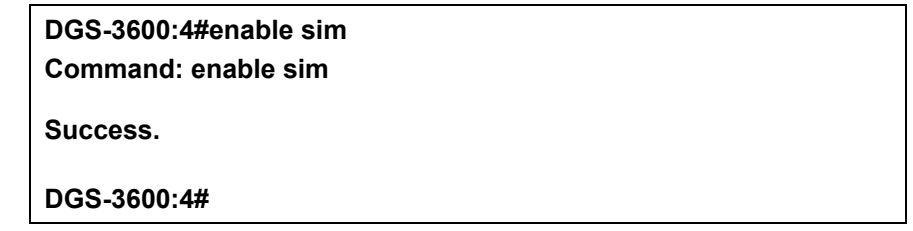

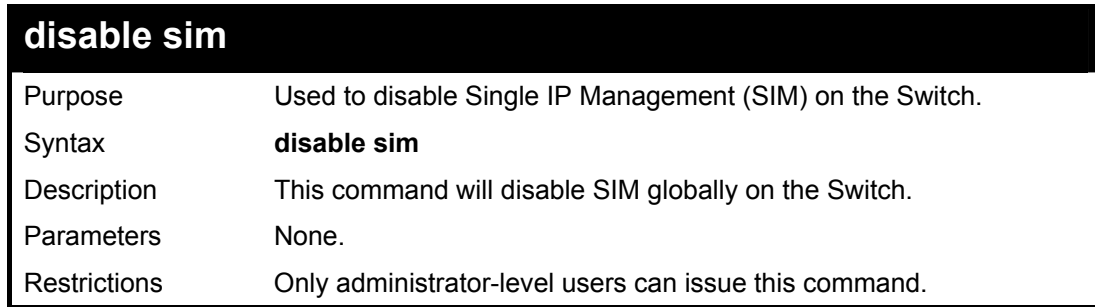

Example usage:

To disable SIM on the Switch:

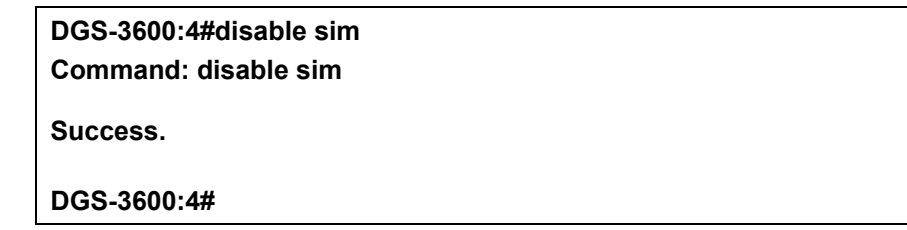

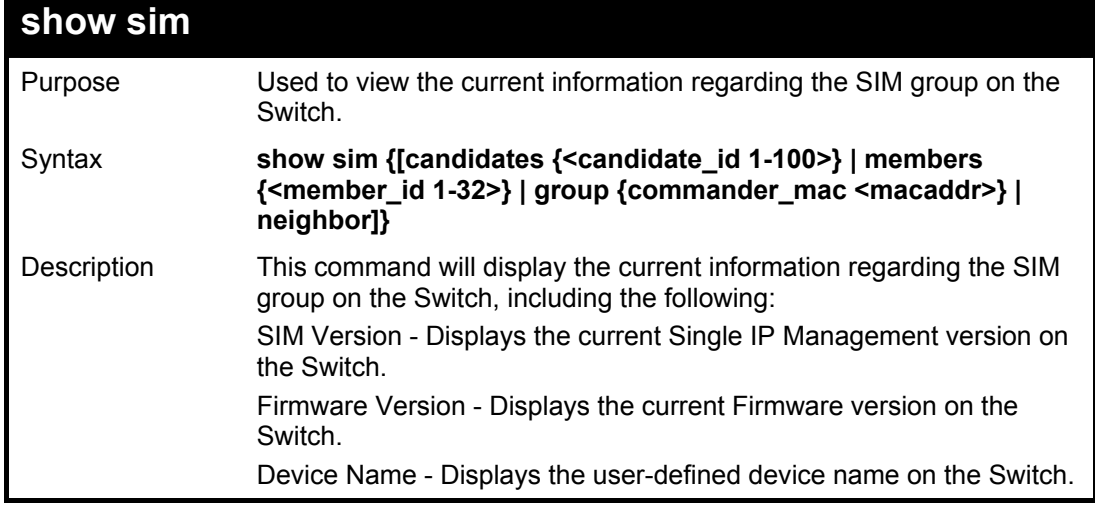

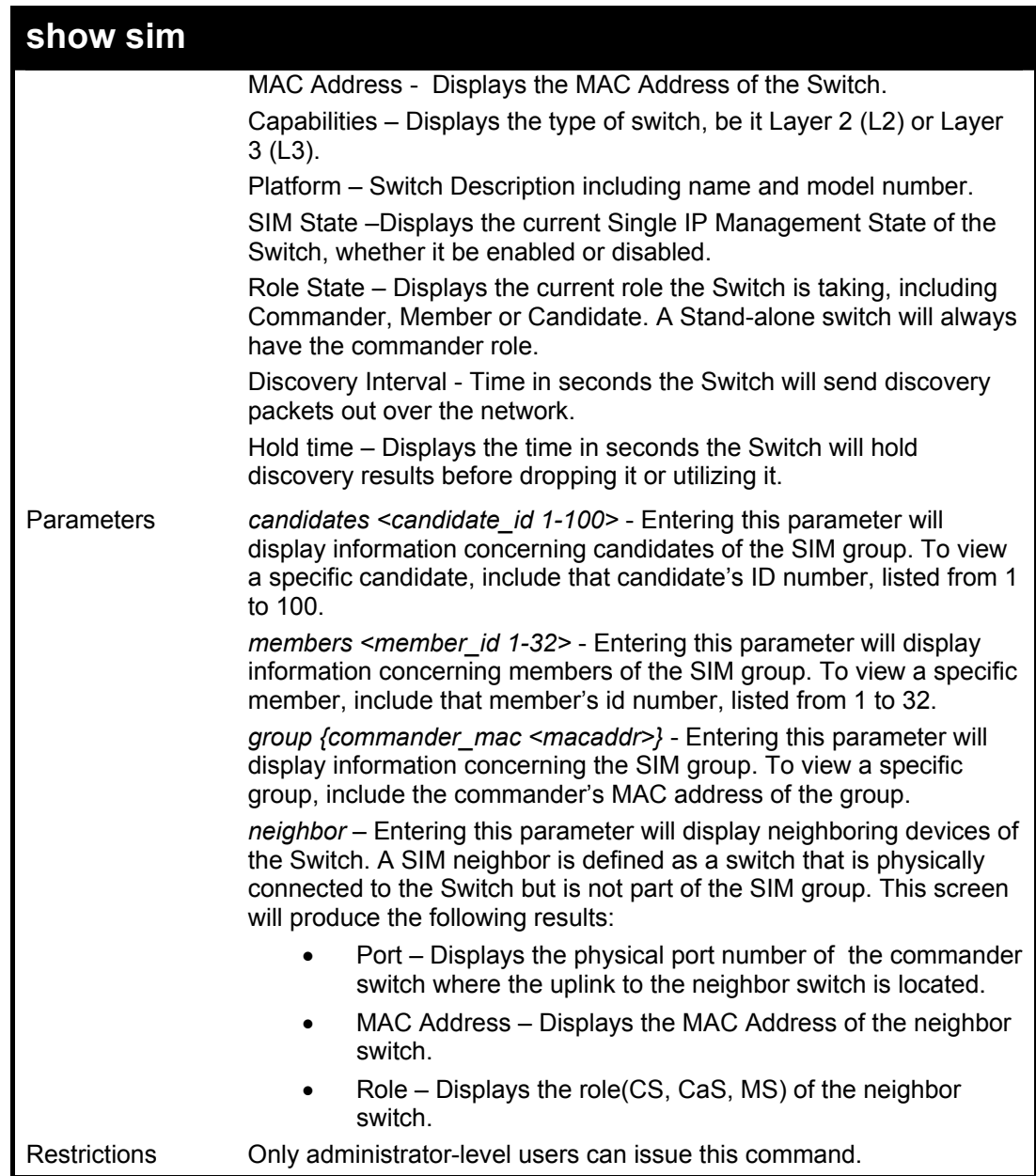

To show the SIM information in detail:

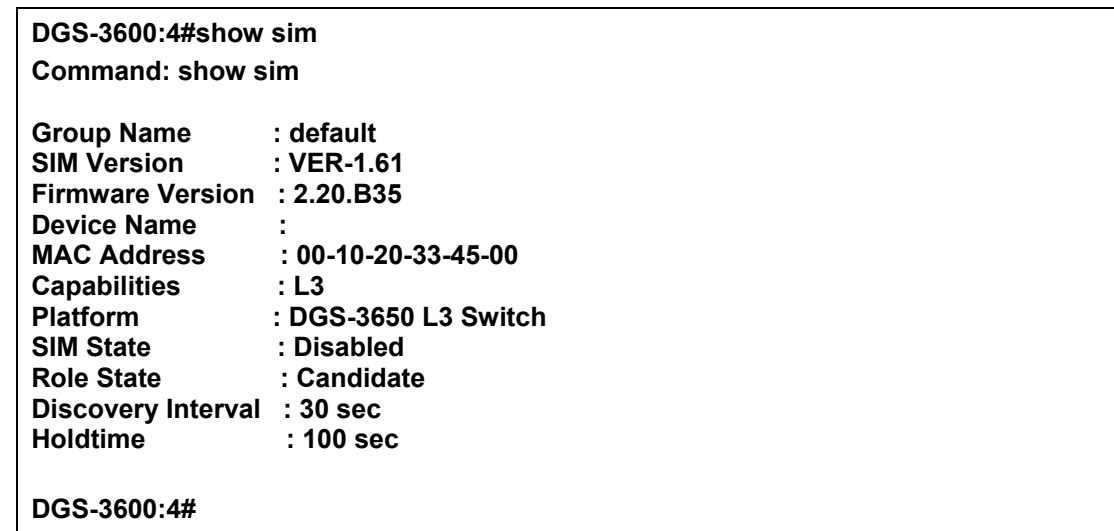

To show the candidate information in summary, if the candidate ID is specified:

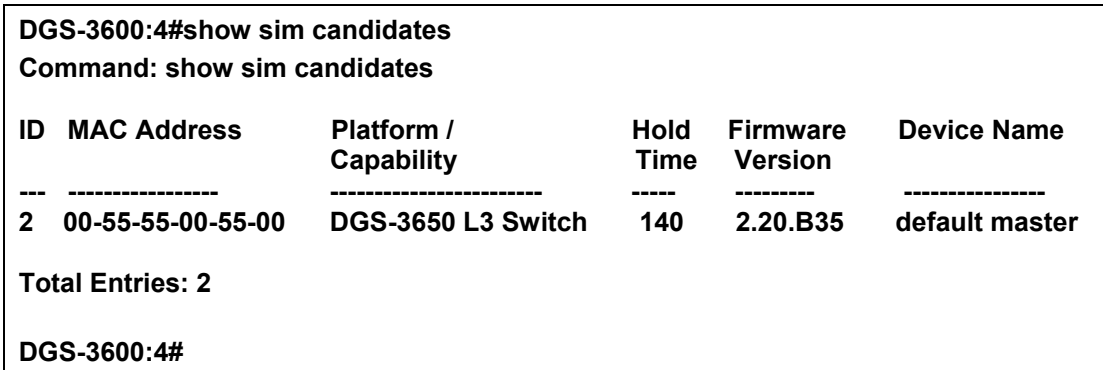

To show the member information in summary, if the member ID is specified:

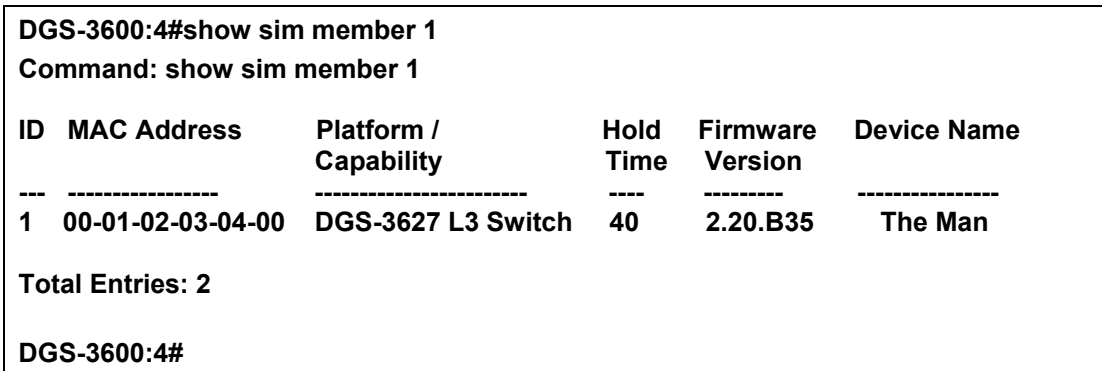

To show other groups information in summary:

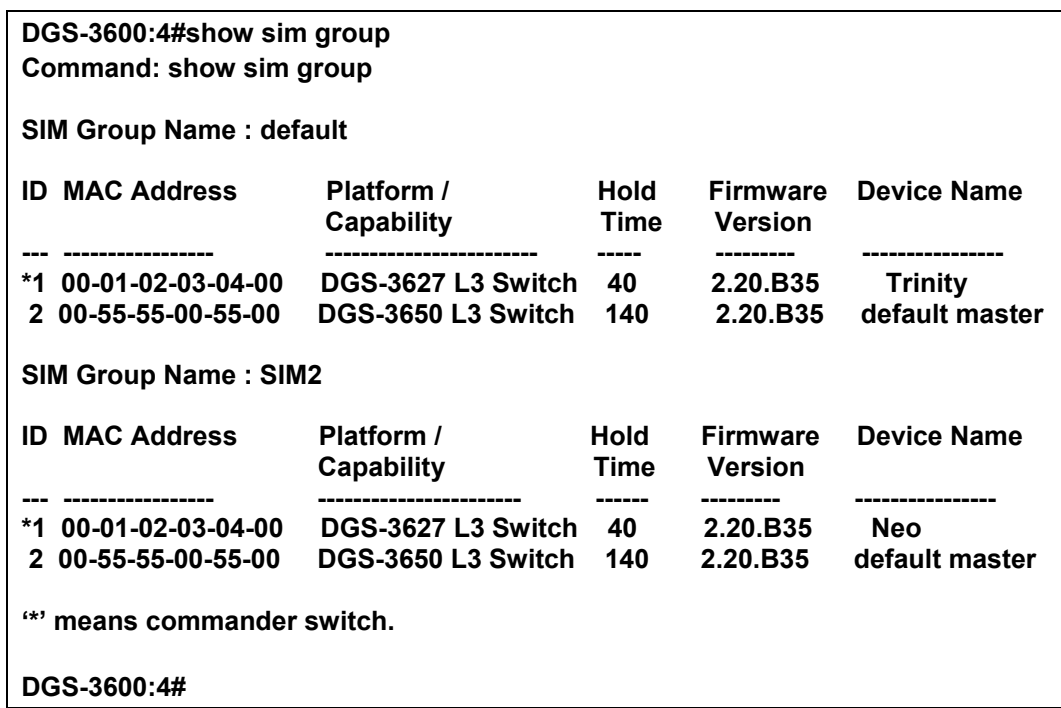

Example usage:

To view SIM neighbors:

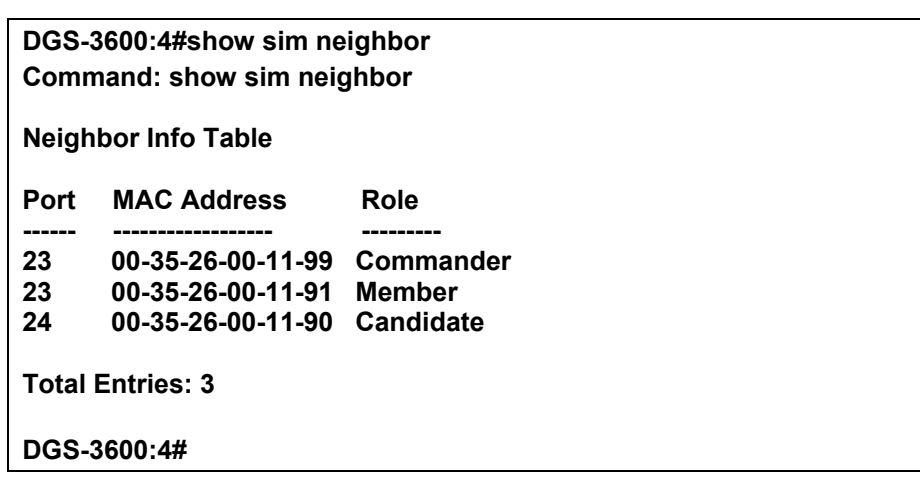

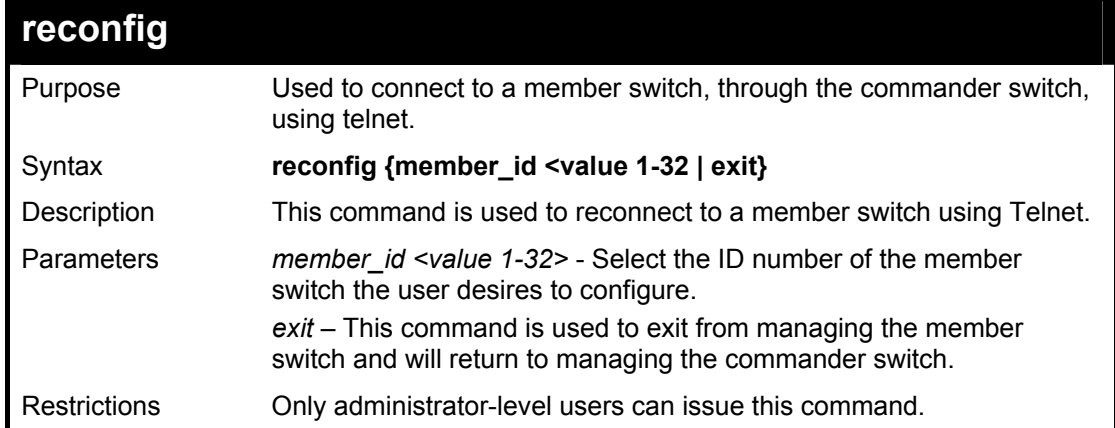

To connect to the MS, with member ID 2, through the CS, using the command line interface:

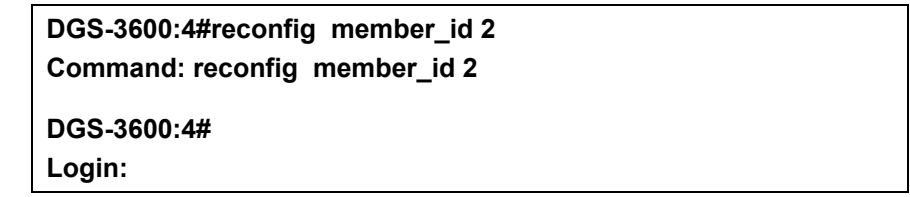

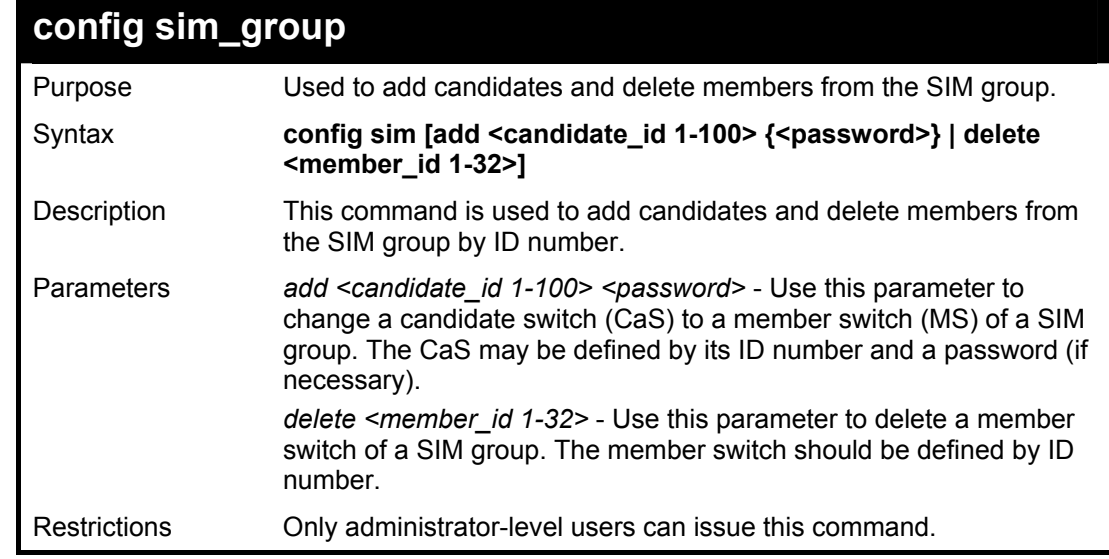

Example usage:

To add a member:

**DGS-3600:4#config sim\_group add 2 Command: config sim\_group add 2** 

**Please wait for ACK!!! SIM Config Success !!!** 

**Success.** 

**DGS-3600:4#** 

To delete a member:

**DGS-3600:4#config sim\_group delete 1 Command: config sim\_group delete 1** 

**Please wait for ACK!!! SIM Config Success!!!** 

**Success.** 

**DGS-3600:4#** 

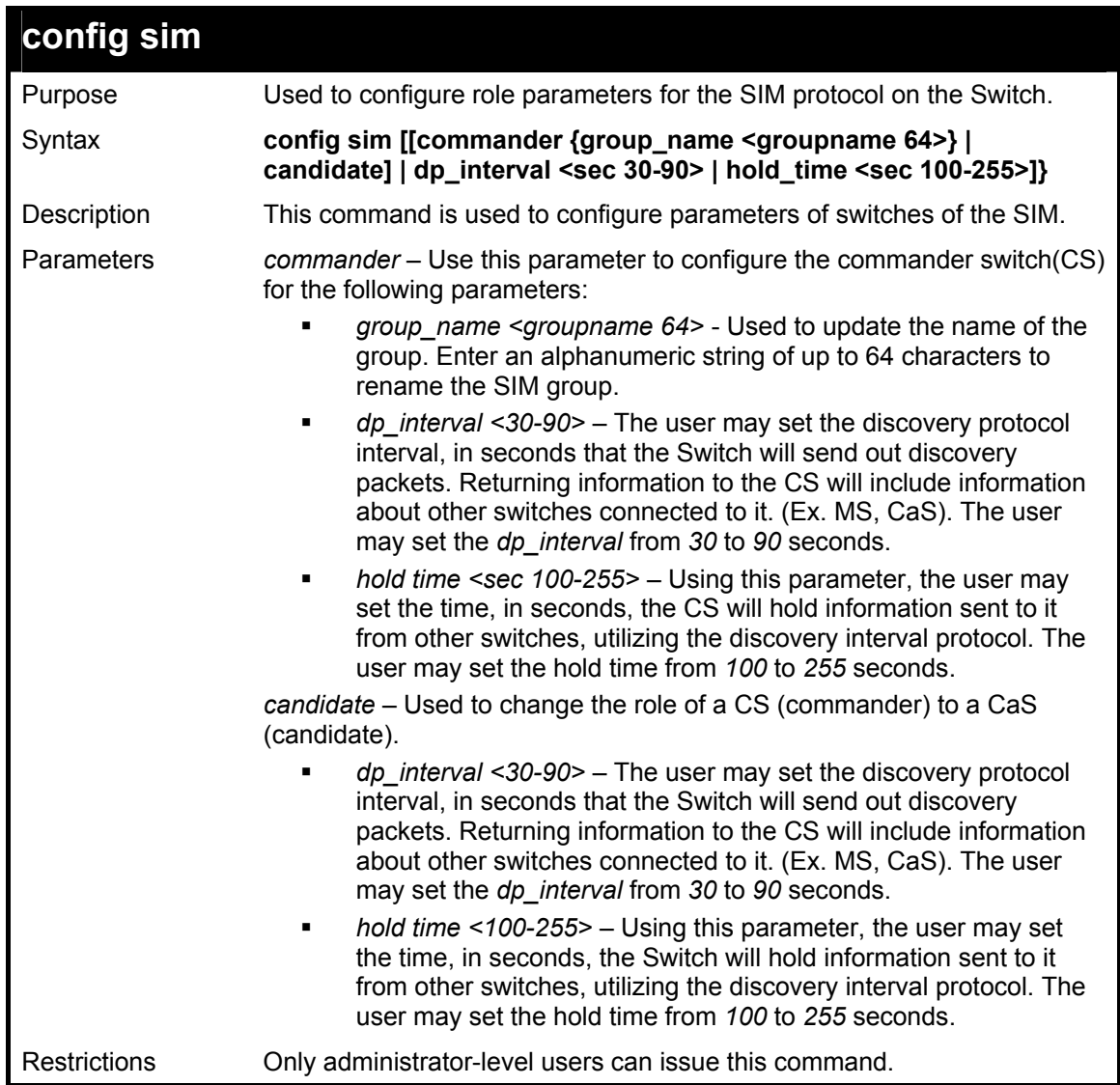

To change the time interval of the discovery protocol:

**DGS-3600:4# config sim commander dp\_interval 40 Command: config sim commander dp\_interval 40** 

**Success.** 

**DGS-3600:4#** 

To change the hold time of the discovery protocol:

**DGS-3600:4# config sim hold\_time 120 Command: config sim hold\_time 120** 

**Success.** 

**DGS-3600:4#** 

To transfer the CS (commander) to be a CaS (candidate):

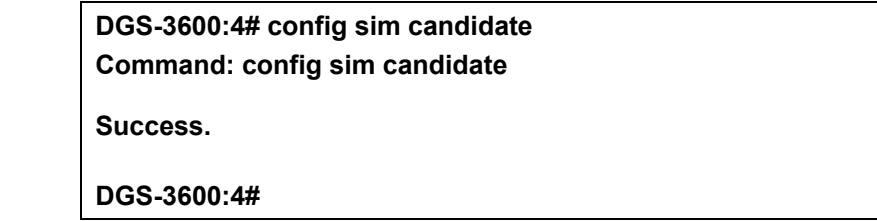

To transfer the Switch to be a CS:

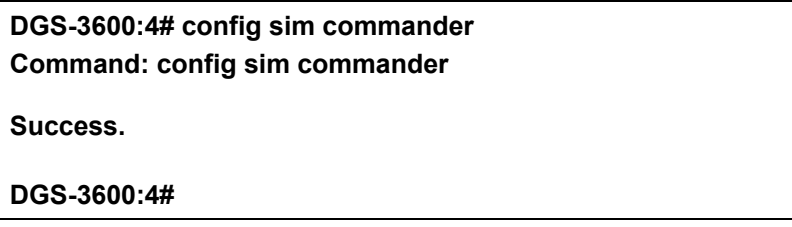

To update the name of a group:

**DGS-3600:4# config sim commander group\_name Trinity Command: config sim commander group\_name Trinity** 

**Success.** 

**DGS-3600:4#** 

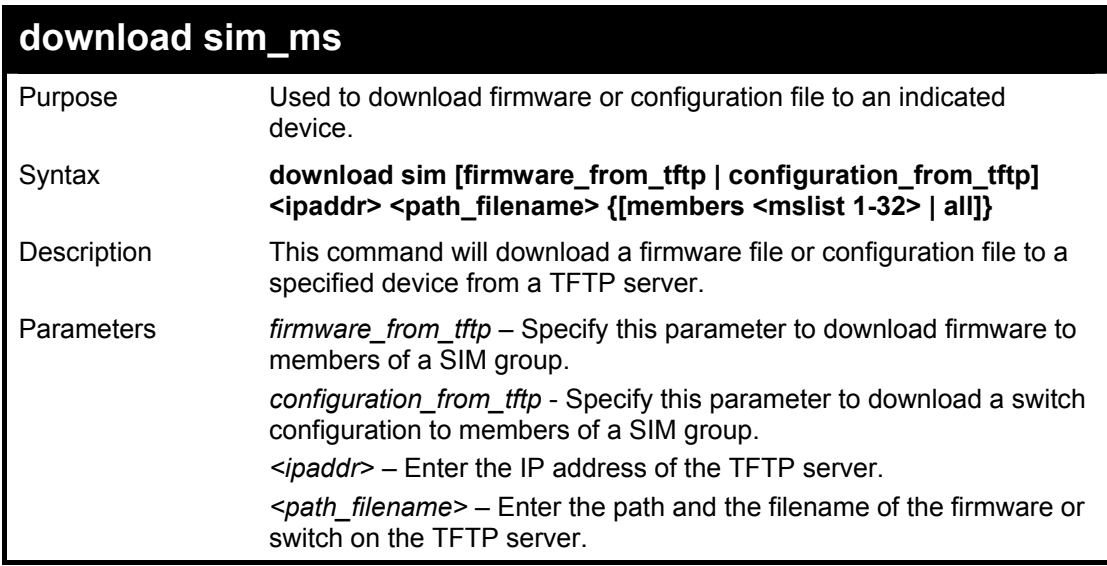

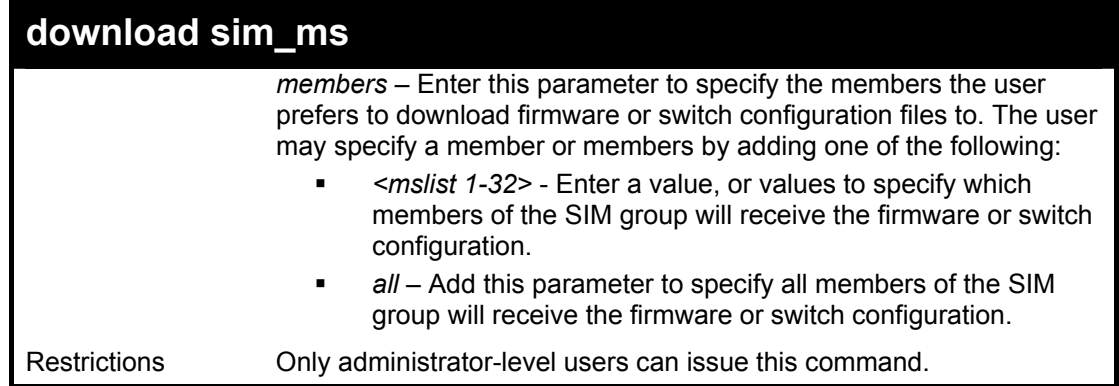

To download firmware:

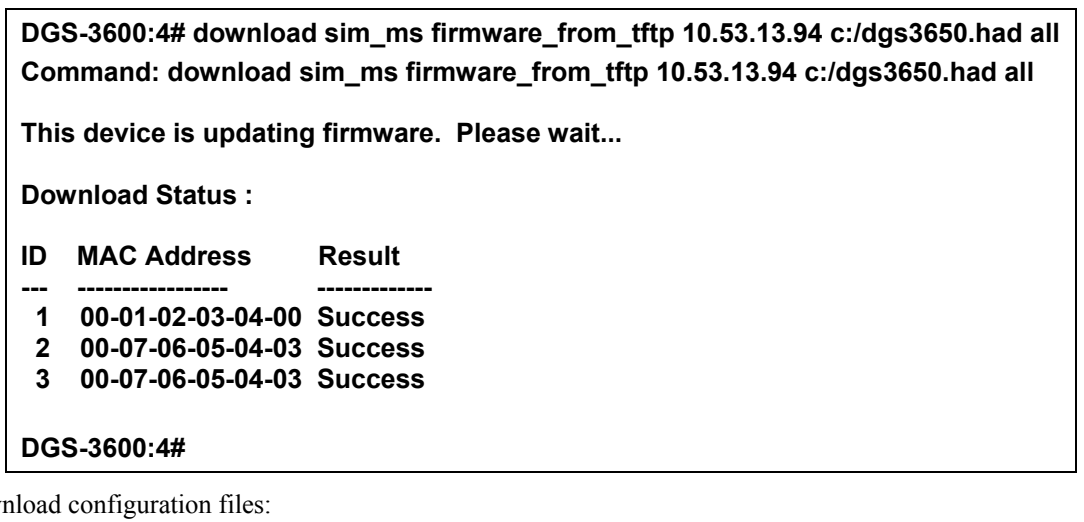

To down

**DGS-3600:4# download sim configuration\_from\_tftp 10.53.13.94 c:/dgs3650.txt all Command: download sim configuration\_from\_tftp 10.53.13.94 c:/dgs3650.txt all** 

**This device is updating configuration. Please wait...** 

**Download Status :** 

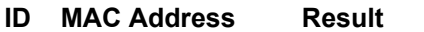

- **--- ----------------- ---------------- 1 00-01-02-03-04-00 Success 2 00-07-06-05-04-03 Success**
- **3 00-07-06-05-04-03 Success**

**DGS-3600:4#** 

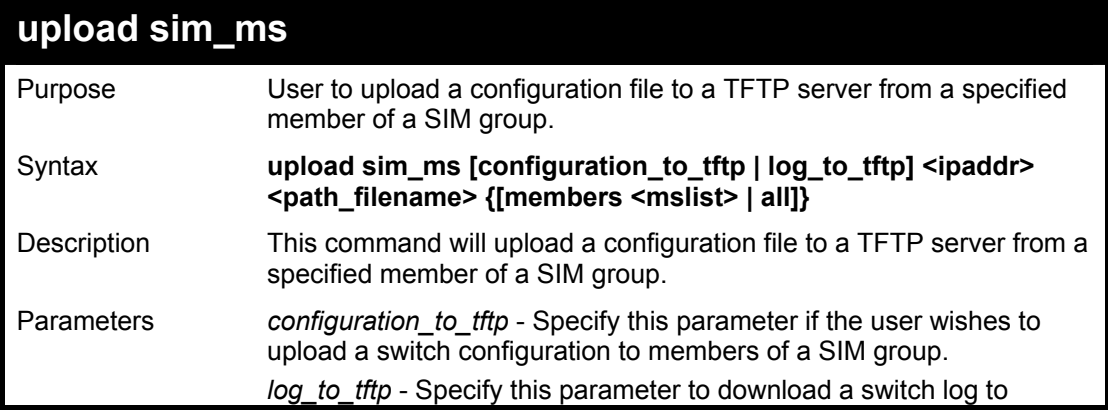

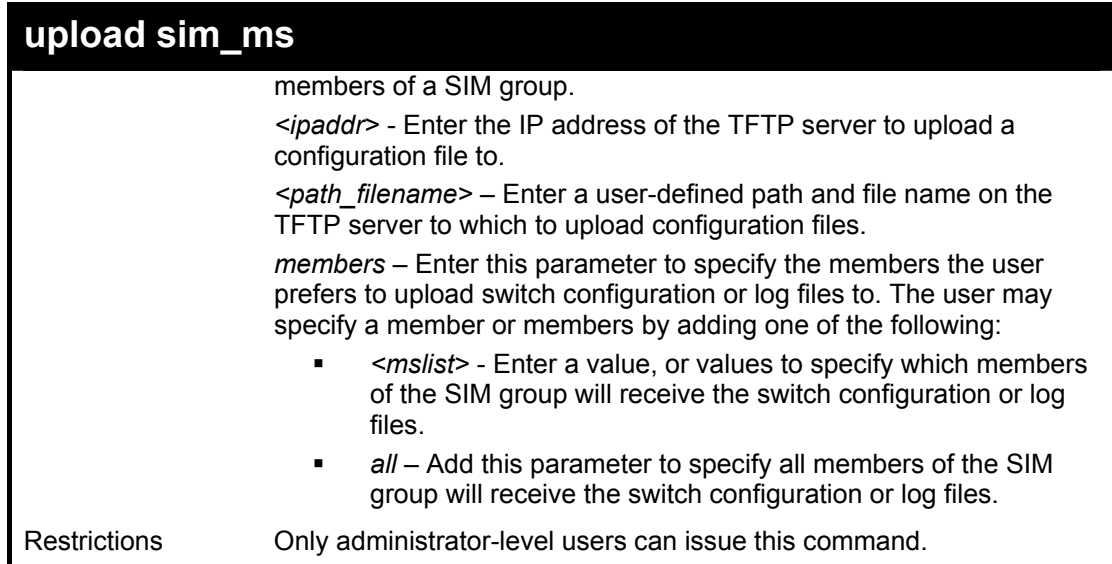

To upload configuration files to a TFTP server:

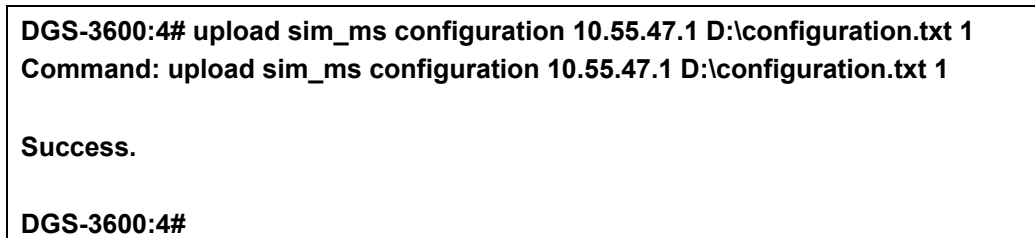

56

## *COMMAND HISTORY LIST*

The switch history commands in the Command Line Interface (CLI) are listed (along with the appropriate parameters) in the following table.

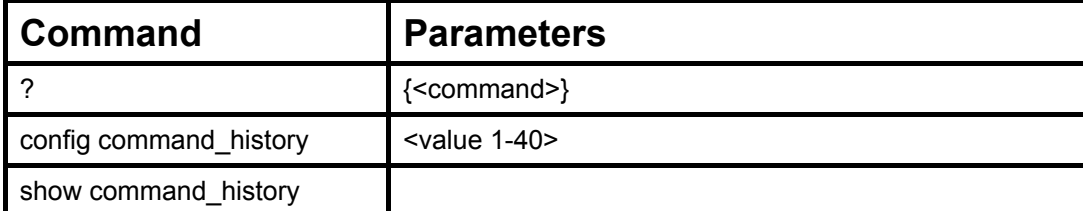

Each command is listed, in detail, in the following sections.

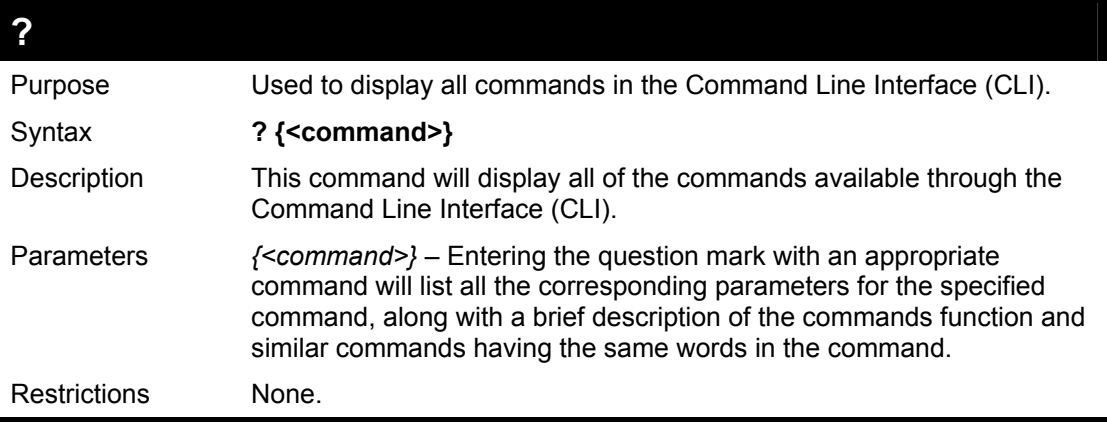

Example usage:

To display all of the commands in the CLI:

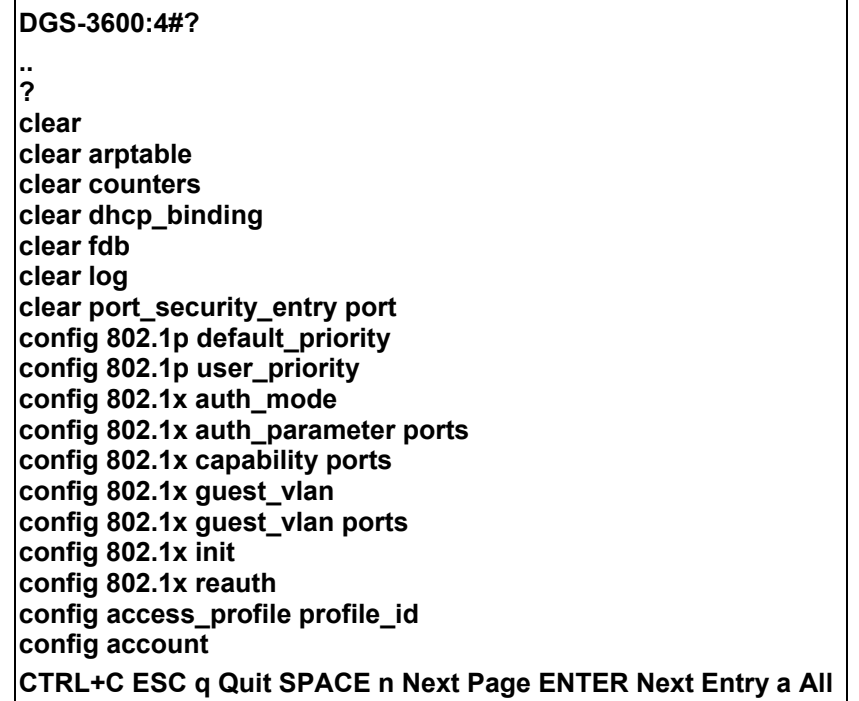

To display the parameters for a specific command:

## **DGS-3600:4#? config stp Command:? config stp**

**Command: config stp Usage: {maxage <value 6-40> | maxhops <value1-20> | hellotime <value 1- 10> | forwarddelay <value 4-30> | txholdcount <value 1-10> | fbpdu [enable | disable] | lbd [enable | disable] | lbd\_recover\_timer [0 | <value 60-1000000>]} Description: Used to update the STP Global Configuration. config stp instance\_id config stp mst\_config\_id config stp mst\_ports config stp ports config stp priority config stp version** 

**DGS-3600:4#** 

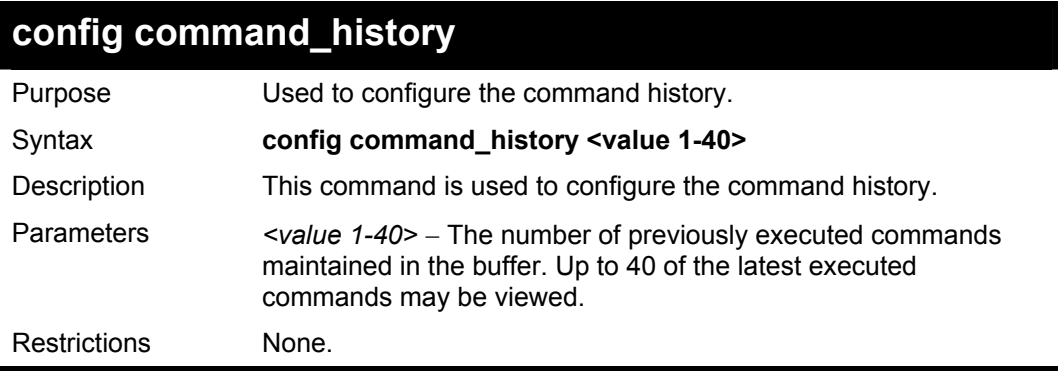

#### Example usage

To configure the command history:

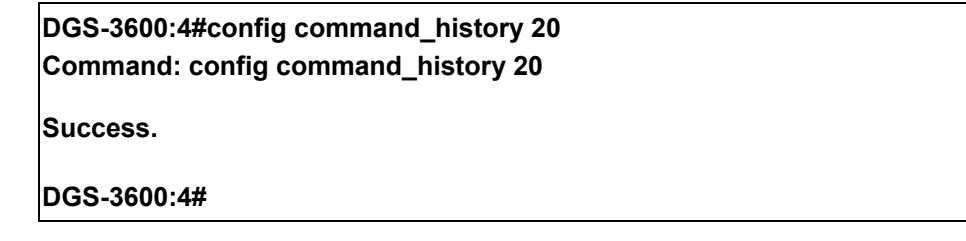

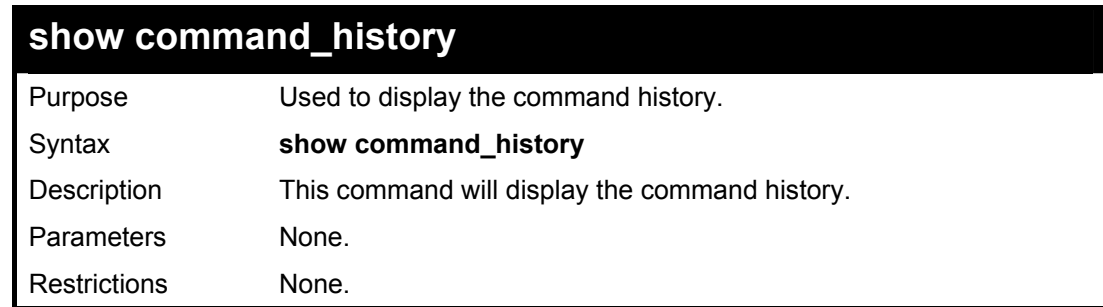

Example usage

To display the command history:

**DGS-3600:4#show command\_history Command: show command\_history** 

**? ? show show vlan show command history** 

**DGS-3600:4#** 

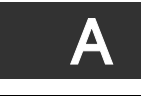

# *TECHNICAL SPECIFICATIONS*

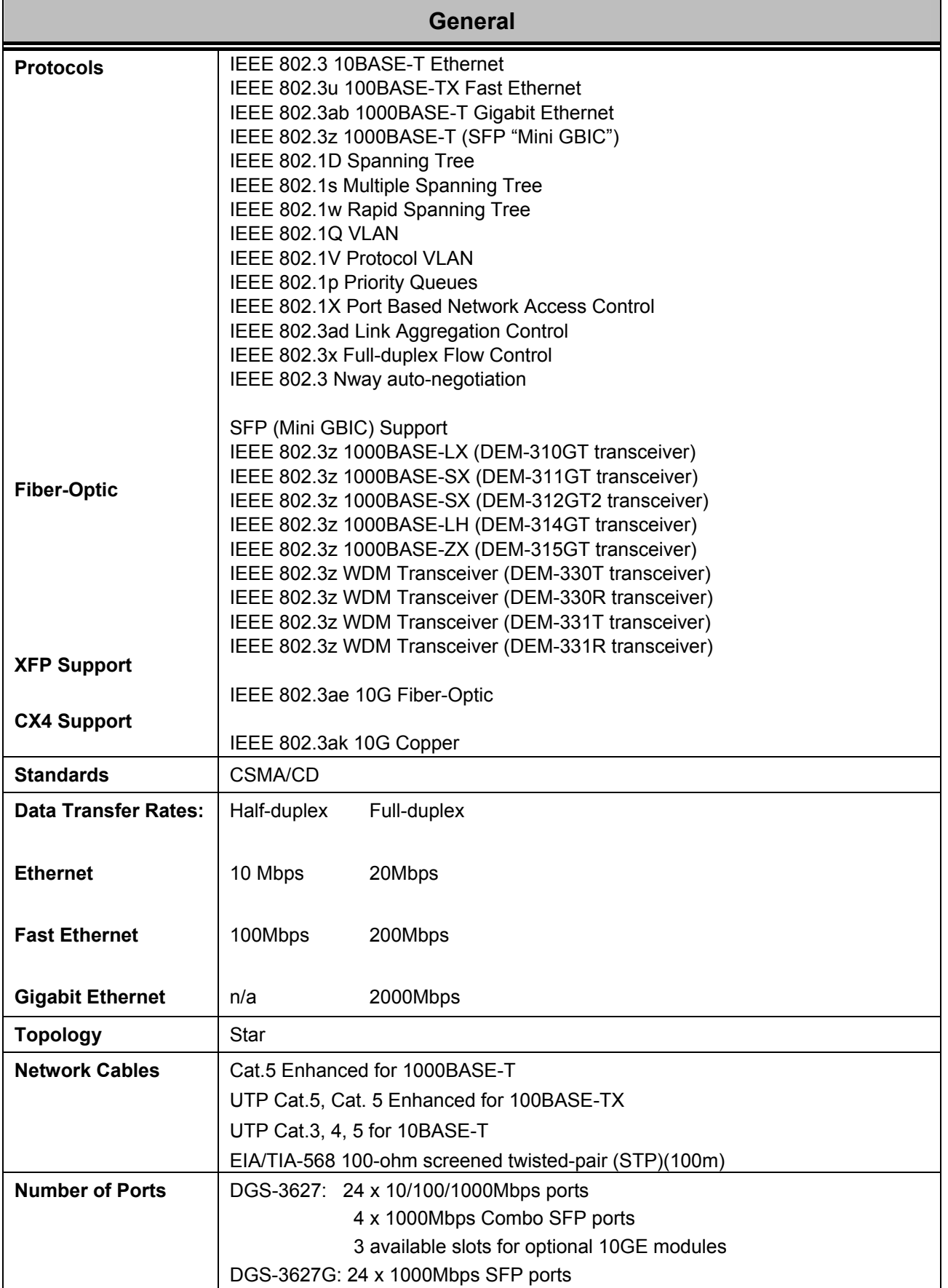

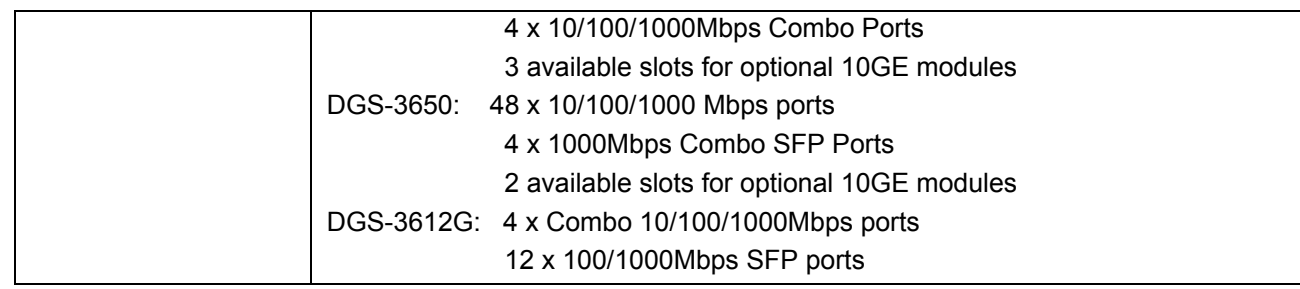

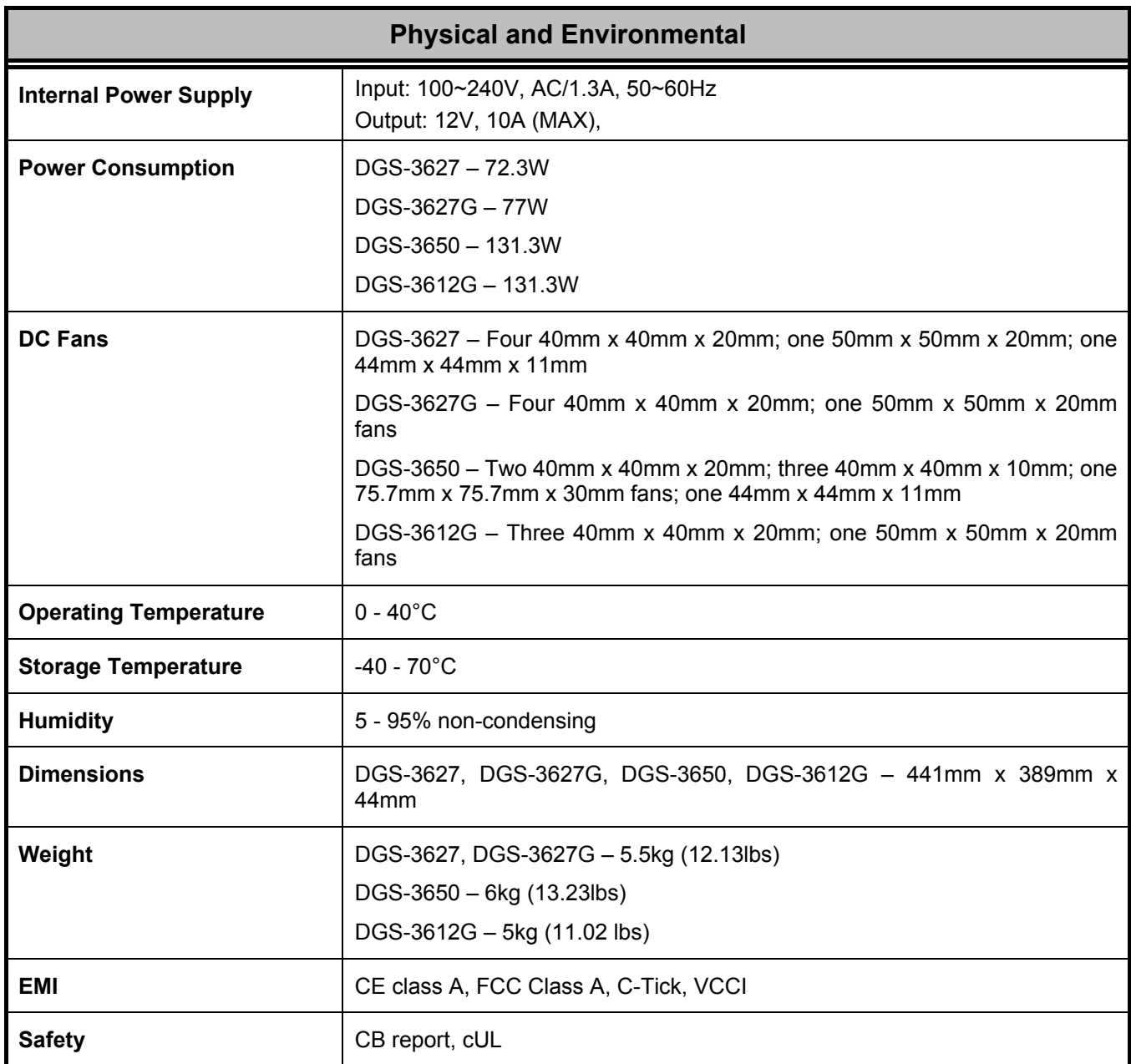

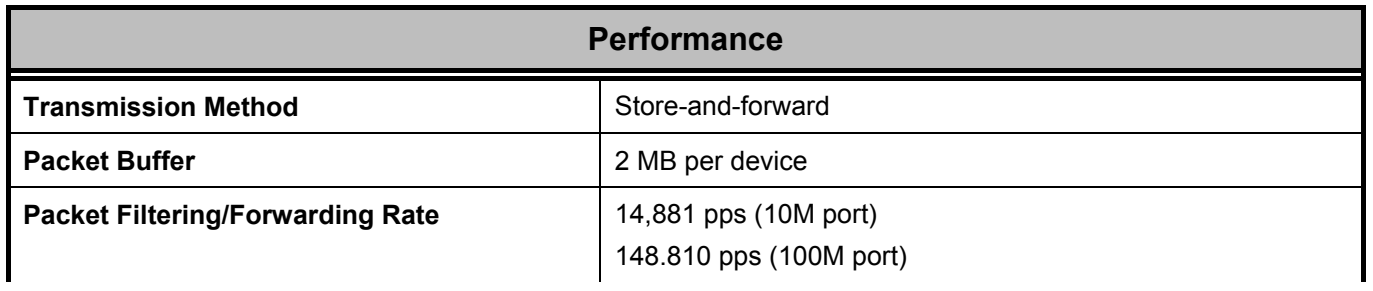

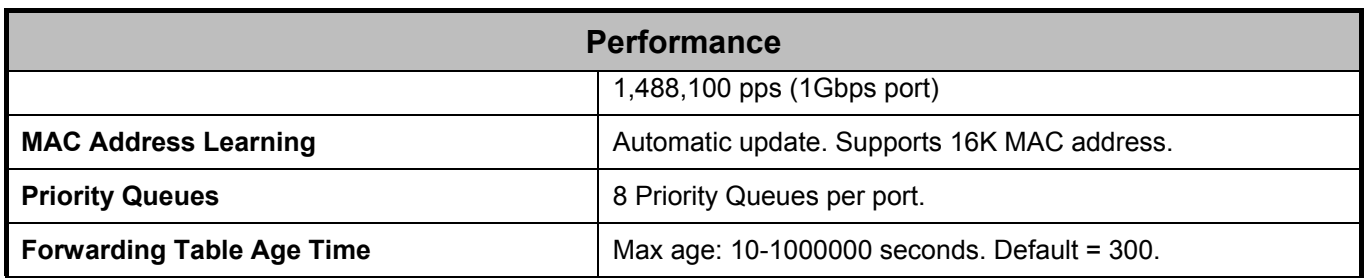